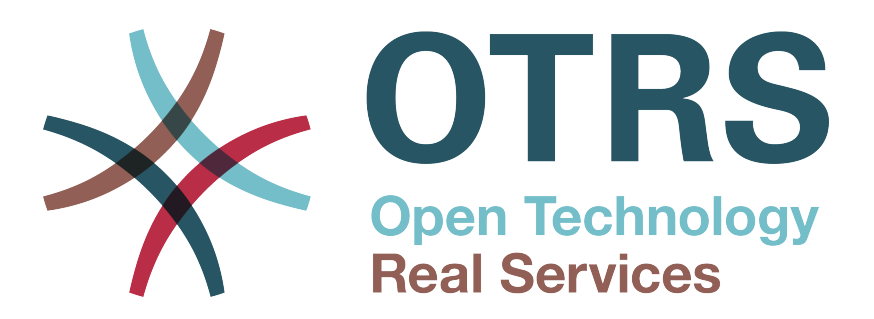

# **Documentation**

# **OTRS v.4 - Руководство Администратора**

**Build Date: 2015-05-26**

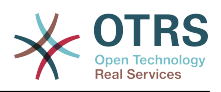

### **OTRS v.4 - Руководство Администратора**

Copyright © 2003-2015 OTRS AG

René Bakker, Stefan Bedorf, Michiel Beijen, Shawn Beasley, Hauke Böttcher, Jens Bothe, Udo Bretz, Martin Edenhofer, Carlos Javier García, Martin Gruner, Manuel Hecht, Christopher Kuhn, André Mindermann, Marc Nilius, Elva María Novoa, Henning Oschwald, Martha Elia Pascual, Thomas Raith, Carlos Fernando Rodríguez, Stefan Rother, Rolf Schmidt, Burchard Steinbild, Michael Thiessmeier, Daniel Zamorano.

Эта работа защищена авторским правом OTRS AG.

Это руководство может быть скопировано целиком или частично, при условии, что это уведомление об авторских правах будет включено в каждую копию.

Исходный код этого документа можно найти на [github](http://otrs.github.io), в репозитории [doc-admin.](https://github.com/OTRS/doc-admin)

UNIX является зарегистрированной торговой маркой компании X/Open Company Limited. Linux является зарегистрированной торговой маркой Линуса Торвальдса (Linus Torvalds).

MS-DOS, Windows, Windows 95, Windows 98, Windows NT, Windows 2000, Windows XP, Windows 2003, Windows Vista и Windows 7 являются зарегистрированными торговыми марками Корпорации Microsoft (Microsoft Corporation). Другими торговыми марками и зарегистрированными торговыми марками есть: SUSE и YaST компании SUSE Linux GmbH, Red Hat и Fedora являются зарегистрированными торговыми марками компании Red Hat, Inc. Mandrake является зарегистрированной торговой маркой компании MandrakeSoft, SA. Debian является зарегистрированной торговой маркой организации Software in the Public Interest, Inc. MySQL и логотип MySQL являются зарегистрированными торговыми марками корпорации Oracle Corporation и/или ее филиалов.

Все торговые марки используются без гарантий их свободного использования и, возможно, являются зарегистрированными торговыми марками.

OTRS AG, по существу, следует обозначениям производителей. Другие продукты, упомянутые в этом руководстве, могут быть торговыми марками соответствующих производителей.

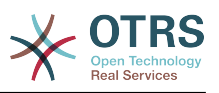

# **Table of Contents**

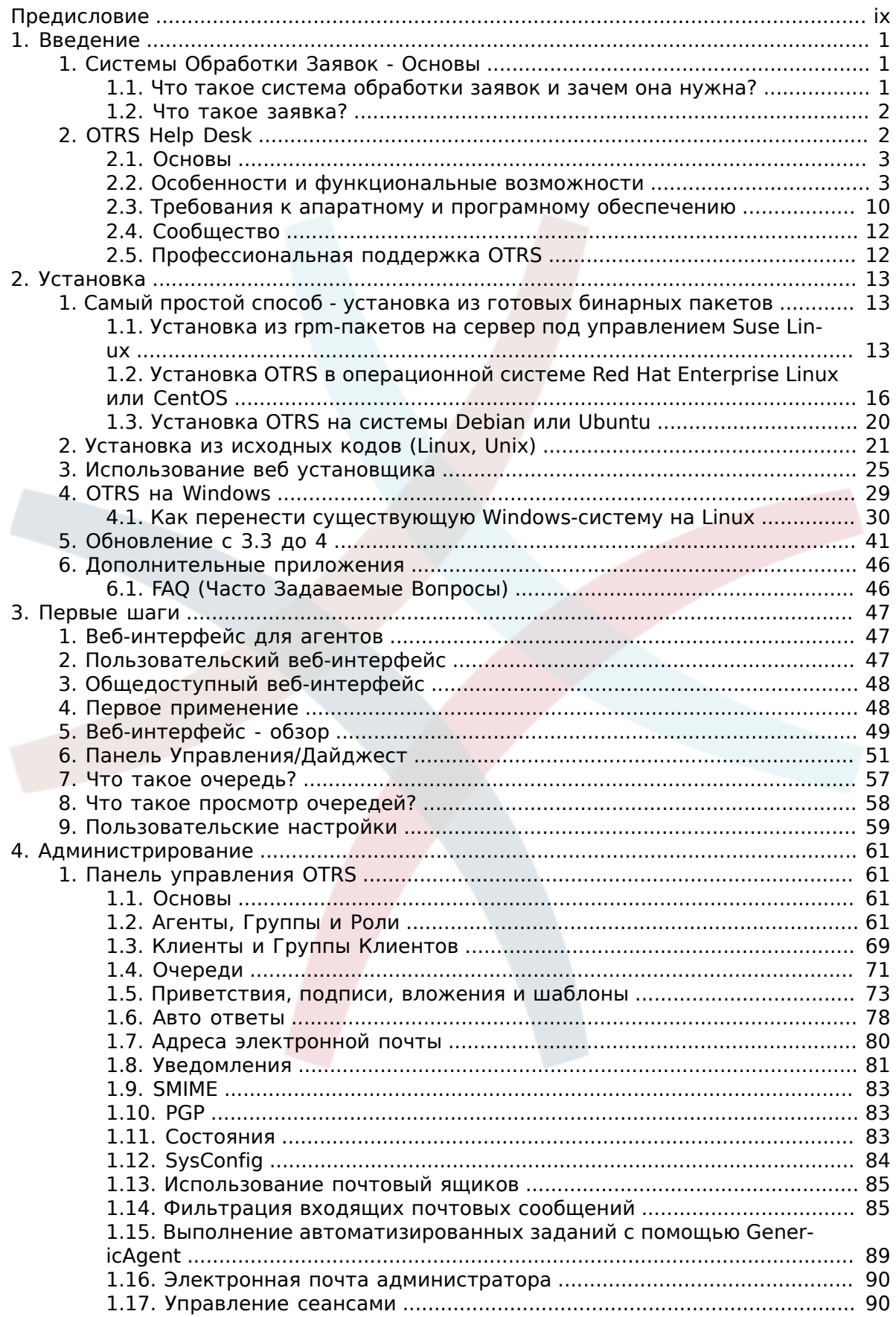

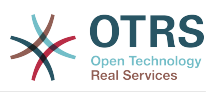

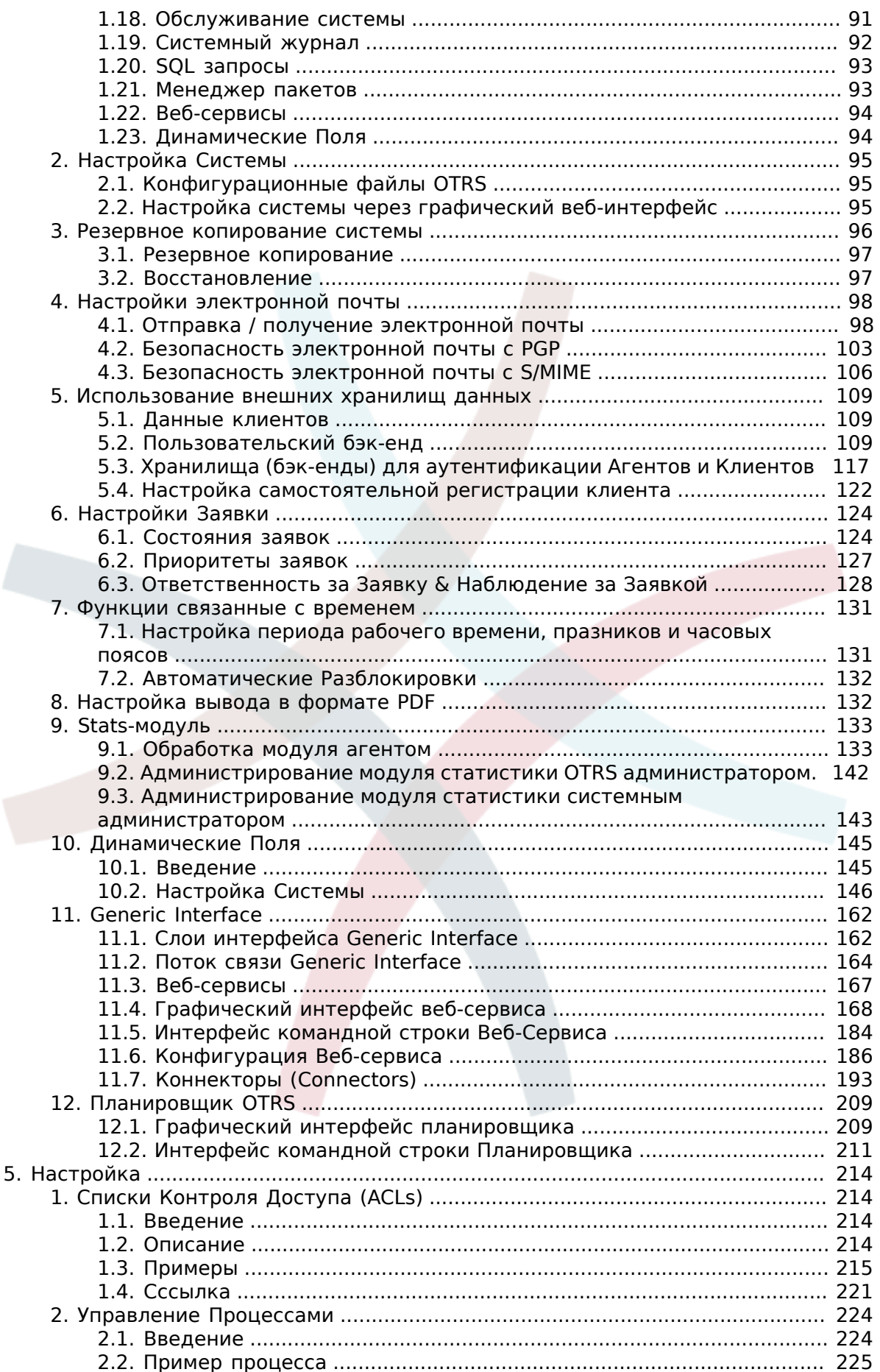

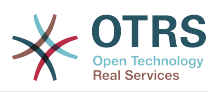

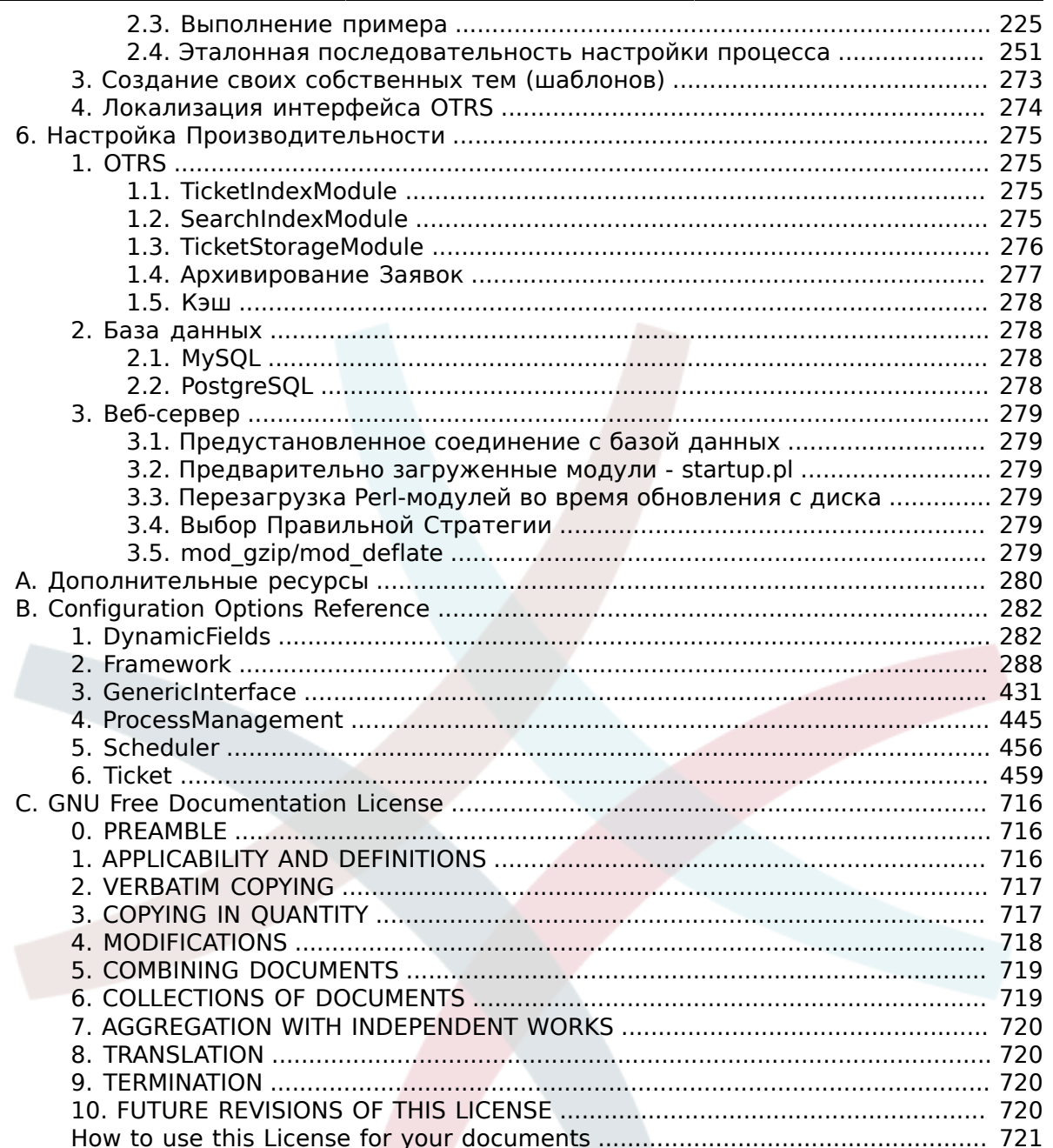

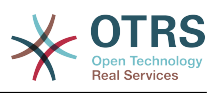

# **List of Tables**

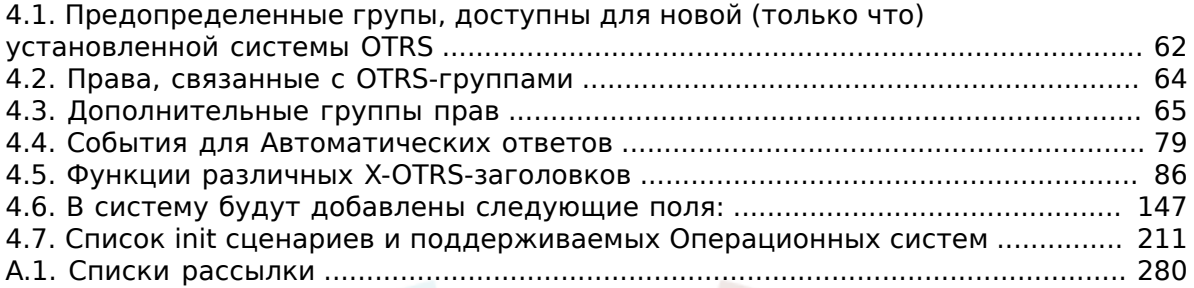

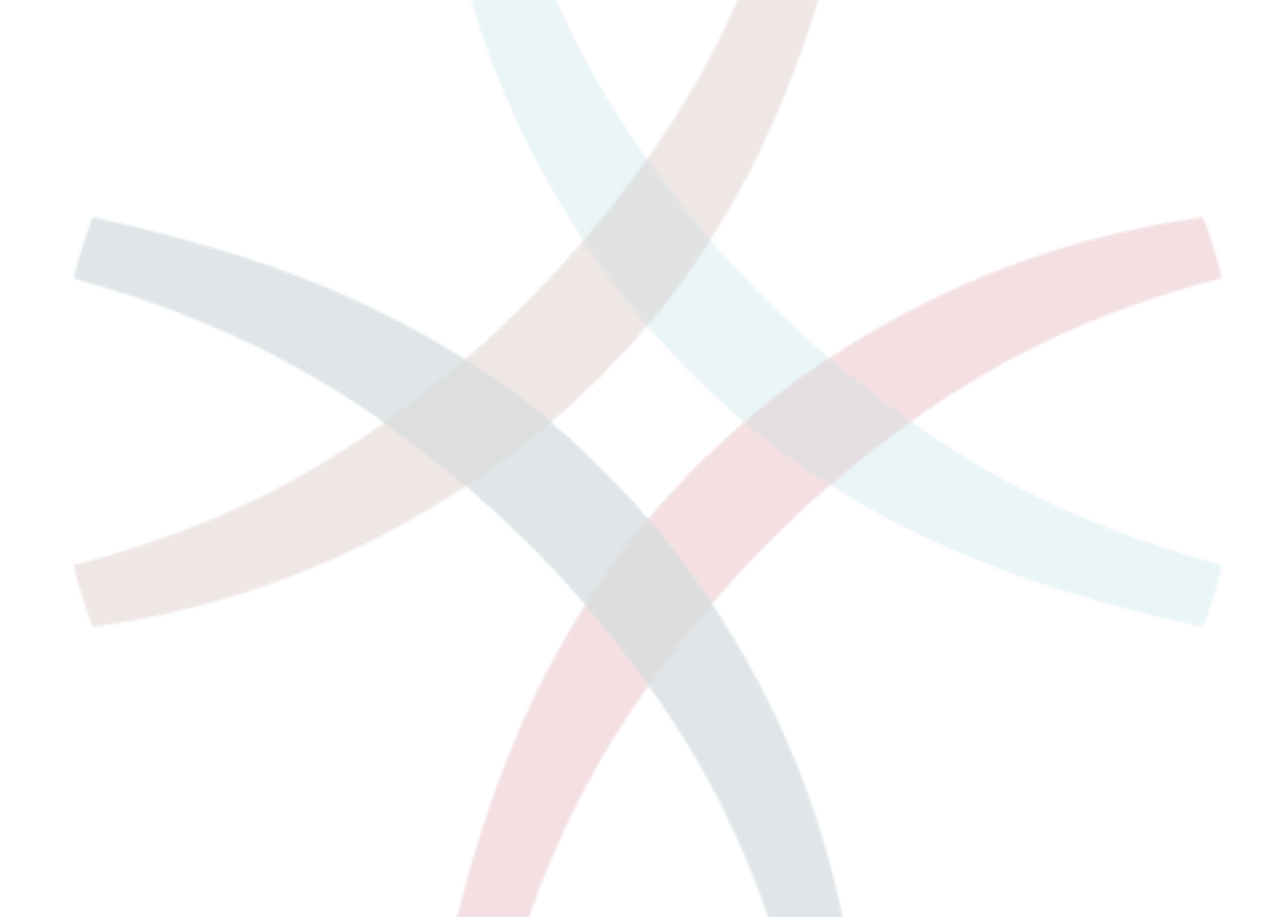

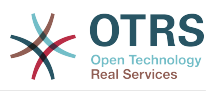

# **List of Examples**

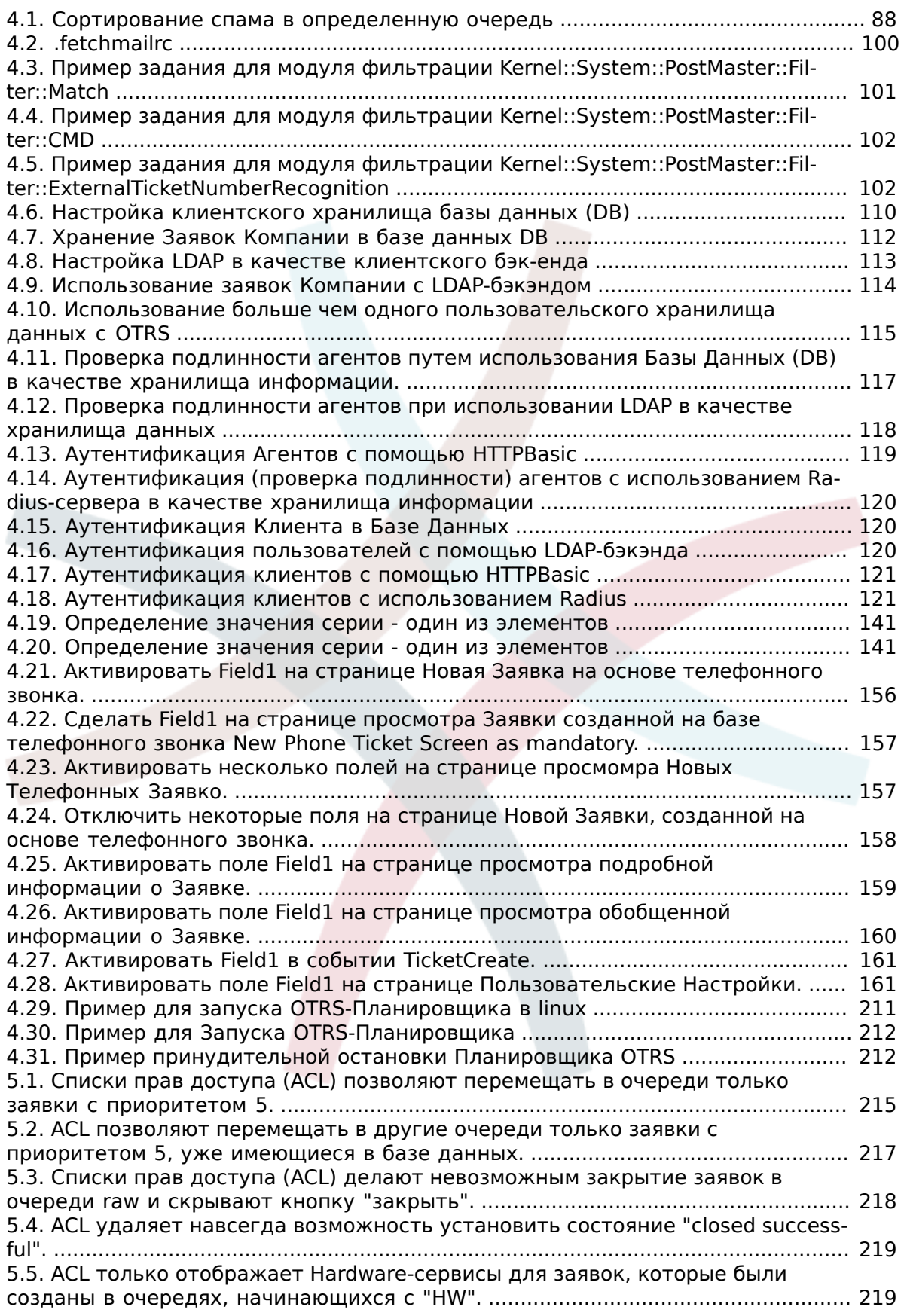

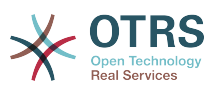

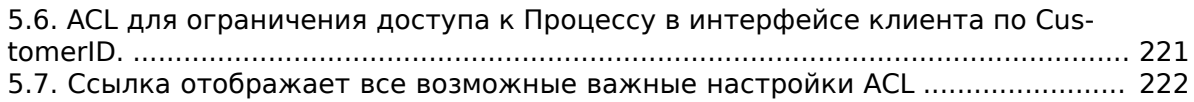

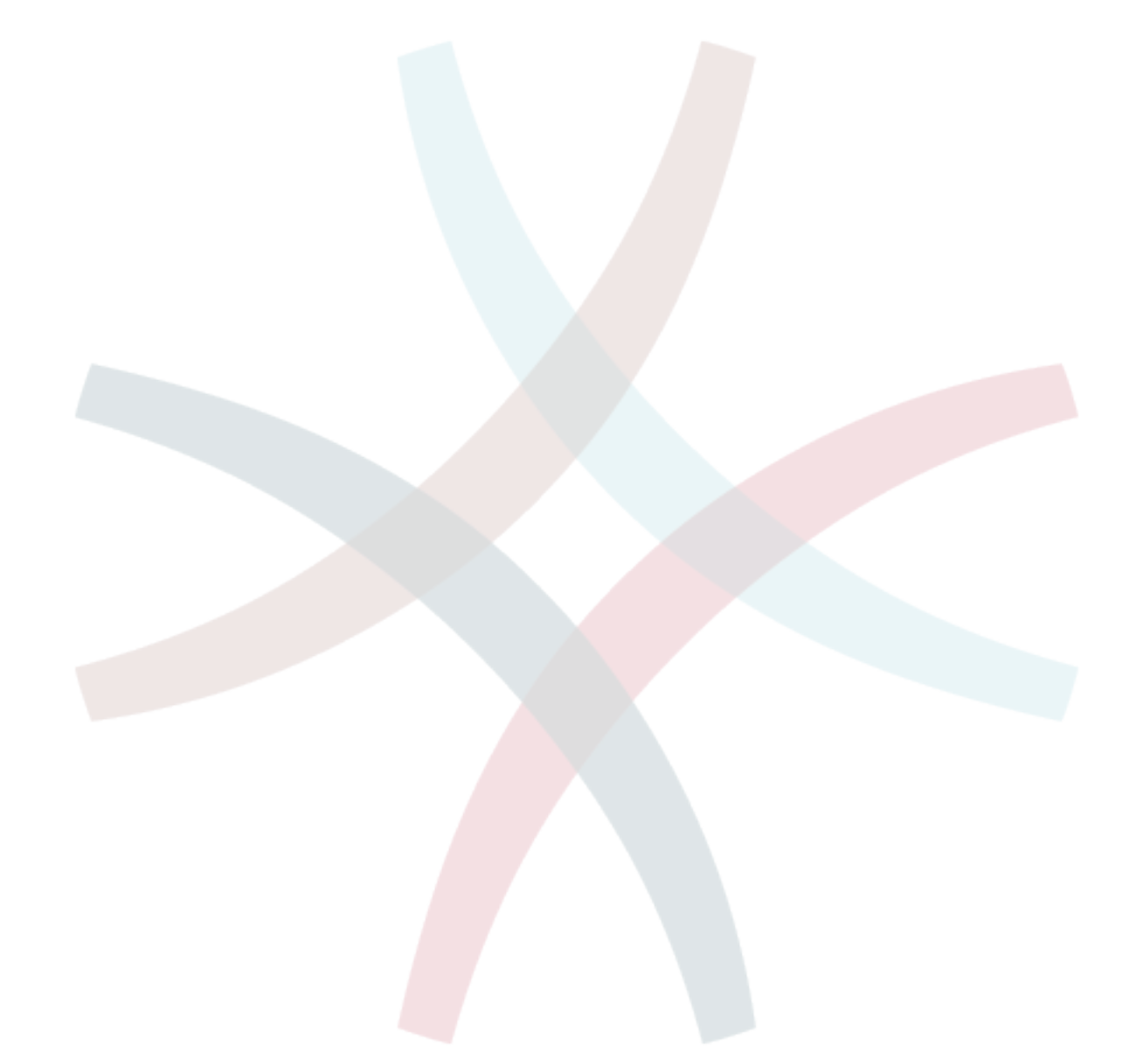

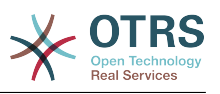

# <span id="page-8-0"></span>Предисловие

Эта книга предназначена для использования OTRS-администраторами. Он также послужит хорошим справочником для новичков OTRS.

В следующих главах описывается установка, настройка и администрирование программы OTRS. В первой трети текста описываются ключевые функциональные возможности програмного обеспечения, в то время как остальной текст является ссылкой на полный набор настраиваемых параметров.

Эта книга и дальше находится в стадии разработки и совершенствуется с выходом новых версий продукта. Чтобы сделать это справочное руководство более качественным, полным и точным нам нужна обратная связь с вами. Пожалуйста, напишите нам, если заметите отсутствие некоторых разделов в этой книге, если некоторые вещи обьясняются недостаточно хорошо или, если просто видите орфографические, граматические ошибки или опечатки. Мы будем признательны за любой вид обратной связи, которую можно осуществить посредством нашей системы отслеживания ошибок, которая находится по адресу http://bugs.otrs.org. Заранее благодарим вас за помощь!

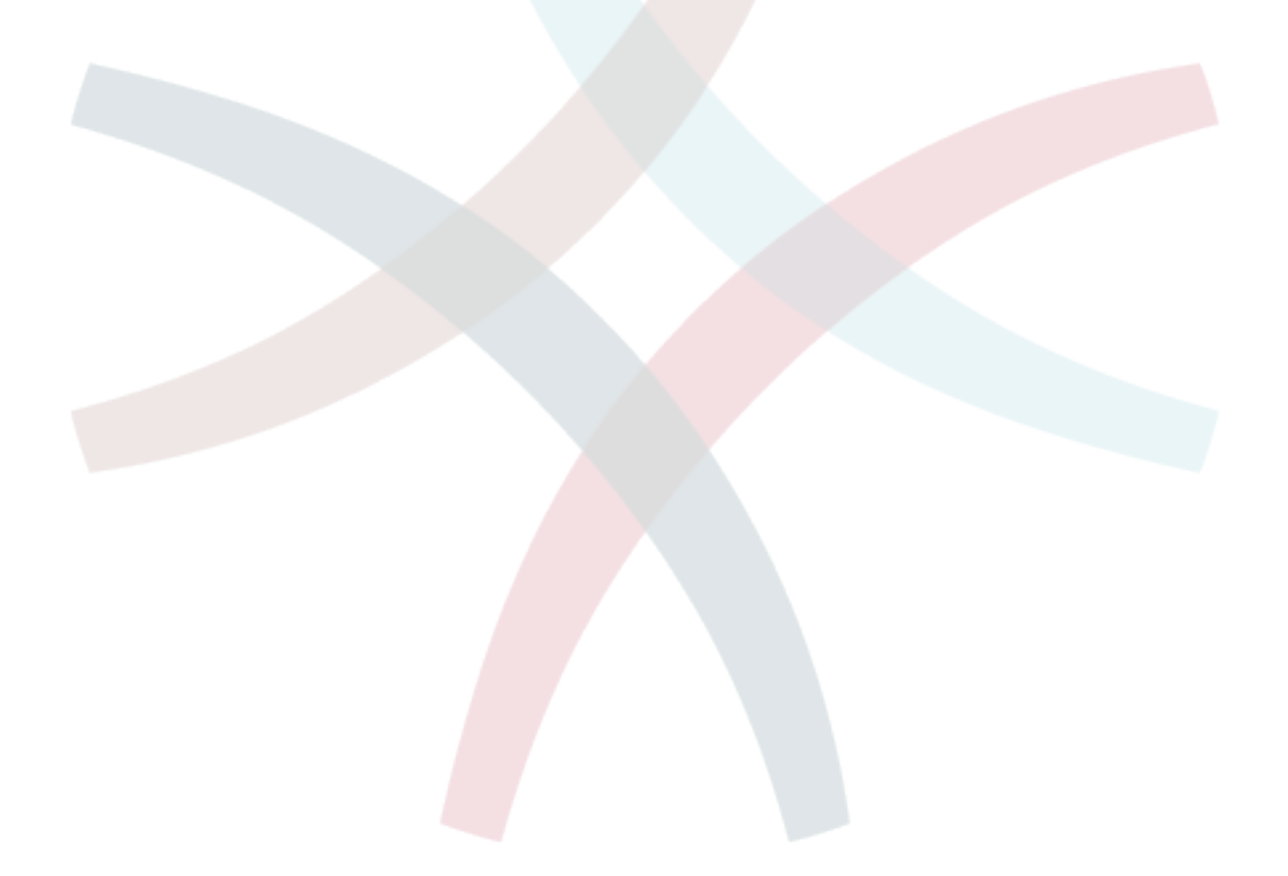

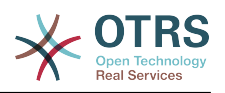

# <span id="page-9-0"></span>**Chapter 1. Введение**

# <span id="page-9-1"></span>**1. Системы Обработки Заявок - Основы**

В этой главе дается краткий обзор идеи заявок в целом, и систем обработки заявок, в частности. Краткий пример иллюстрирует преимущества использования системы обработки заявок.

## <span id="page-9-2"></span>**1.1. Что такое система обработки заявок и зачем она нужна?**

Следующий пример показывает, что собой являет система обработки заявок и как можно сэкономить много времени и денег, используя подобную систему в своей компании.

Давайте представим, что Максим занимается производством видеомагнитофонов. Максим получает много писем от клиентов, которые нуждаются в помощи по устройству. Спустя несколько дней, у него нету свободного времени чтобы оперативно ответить на все письма клиентов или хотя бы просмотреть их. Некоторые клиенты не хотят долго ждать и пишут второе письмо с тем же вопросом. Все письма, содержащие просьбы о поддержке хранятся в одном почтовом ящике. Запросы не сортируются и Максим отвечает на письма пользуясь обычной программой для работы с электронной почтой.

Поскольку Максим не успевает быстро дать ответ на все письма, его инженеры: Андрей и Александр берутся помочь Максиму. Для работы с почтой Андрей и Александр используют один и тот же почтовый ящик, который хранит все письма клиентов. Они ничего не подозревают о том, что Максим получил два одинаковых письма с вопросом о помощи от отчаявшегося клиента. Временами они оба отвечают на один и тот же запрос, и клиент получает два различных ответа. Более того, Максим не имеет представления о содержимом этих ответов. Также он не знает подробностей большинства проблем его клиентов и о том как они решаются, какие проблемы возникают чаще всего, а также, сколько времени и денег он должен потратить на поддержку клиентов.

На собрании коллега рассказывает Максиму о системах обработки заявок и как они могут решить его проблемы с поддержкой клиентов. После поиска информации в Интернете, Максим принимает решение установить OTRS - Открытую Систему Обработки Заявок, далее просто OTRS, на компьютере, который будет доступен из веб как для клиентов компании так и для ее сотрудников. С этого момента, запросы клиентов больше не приходят на частный почтовый ящик Максима, теперь они направляются на почтовый ящик, который используется для OTRS. OTRS подключена к этому почтовому ящику и автоматически сохраняет все запросы в своей базе данных. Система генерирует авто-ответ для каждого нового запроса и отправляет его клиенту, так что теперь клиент может быть уверен в том, что его запрос поступил в обработку и ответ будет дан в ближайшее время. Для каждого запроса OTRS создает прямую ссылку - номер заявки. Теперь клиенты довольны, они получают быстрый ответ на свою заявку и им уже нет никакого смысла писать повтороне письмо с тем же вопросом. Максим, Андрей и Александр могут спокойно отвечать на поступившые запросы используя обычный веб-браузер для работы с OTRS. Также, следует отметить тот факт, что ни одно сообщение клиента не будет отредактировано дважды, поскольку система автоматически блокирует заявку, для которой создается ответ.

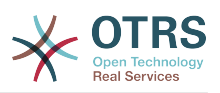

Давайте представим что г-н Гришко делает запрос в компанию Максима и его сообщение обрабатывается системой OTRS. Александр дает краткий ответ на его вопрос. Но у г-на Гришко есть дополнительный вопрос и на следующий день он отвечает на письмо Александра. Поскольку у Александра и своих дел хватает, на письмо г-на Гришко отвечает Максим. Способность OTRS хранить историю позволяет Максиму просмотреть всю цепочку переписки по этому запросу и написать более подробный ответ г-ну Гришко. Г-н Гришко, в свою очередь, даже не догадывается, что в процесс общения были вовлечены два разных человека, он доволен советами относительно решения своей проблемы, которые пришли в последнеем сообщении от Максима.

Конечно, это всего лишь краткий обзор функциональных возможностей и особеностей систем обработки заявок. Но в случае, если в вашу компанию приходит множество запросов от клиентов через письма электронной почты и телефонные звонки и они должны обрабатываться в разное время, - система обработки заявок поможет существенно сэкономить время и деньги, позволит структурировать всю систему поддержки клиентов, сделать более прозрачным процесс обмена информацией между клиентами и компаниями, что неотменно приведет к повышению эффективности как для клиентов так и для обслуживающего персонала и позитивно скажется на финансовом положении компании.

# <span id="page-10-0"></span>**1.2. Что такое заявка?**

Заявка очень похожа на медицинскую карточку пациента больницы. Медицинская карточка создается, когда пациент посещает больницу впервые, все важные данные о пациенте, такие как: личные данные, информация о состоянии его здоровья, медицинском осмотре записываются в медицинскую карточку. С каждым новым визитом пациента в больницу, каждый из лечащих врачей добавляет в медицинскую карточку информацию о состоянии пациента, истории болезни и, используемые для лечения лекарственные препараты. Таким образом другие лечащие врачи и медсестры могут видеть, подробную картину состояния пациента. Когда пациент выздоровел и выписался из больницы, медицинская карточка закрывается и вся информация передается в архив.

Системы обработки заявок, такие как OTRS, обрабатывают заявки как обыкновенные email. Когда клиент посылает запрос, система создает новую заявку, что сравнимо с открытием новой медицинской карточки пациента больницы. Ответ в этой новой заявке можно сравнить с записью лечащего врача в медицинской карточке, свидетельствующей о изменении состояния здоровья пациента. Заявка считается закрытой, когда клиенту отправлен ответ или если заявка закрыта системой автоматически. Если клиент отправляет ответ на уже закрытую заявку, она будет заново открыта системой и в нее будет добавлена новая информация. Чтобы сохранить целосность всех данных, хранящихся в системе, каждая заявка хранится и архивируется вместе со всей информацией. Поскольку заявки обрабатываются как обыкновенные сообщения электронной почты - вместе с ними также будут сохранены все вложения и контекстные аннотации. Конечно же, такая полезная информация как примечания, даты, данные о нанятых работниках, рабочее время необходимое для работы с заявкой и т.д также сохраняется системой. Все заявки могут быть отсортированы в соответствующем порядке, также можно с легкостью производить поиск всей необходимой информации.

# <span id="page-10-1"></span>**2. OTRS Help Desk**

В этой главе описываются характерные особенности и функциональные возможности Открытой Системы Обработки Заявок (OTRS). Здесь вы найдете полезную информацию о том, какое оборудование и програмное обеспечение необходимо для функционирования OTRS. Также, в этой главе рассказывается о том,

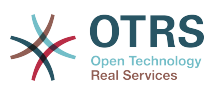

как получить коммерческую поддержку системы OTRS, на случай, если вы в ней нуждаетесь, а также, каким образом можно связаться с сообществом.

# <span id="page-11-0"></span>2.1. Основы

OTRS Help Desk (OTRS) веб приложение, которое устанавливается на веб-сервер и используется в веб-браузере.

OTRS разделен на несколько компонентов. Главным компонентом всей системы является OTRS-фреймворк, в котором содержатся все основные функции приложения и система обработки заявок. Веб-интерфейс OTRS позволяет устанавливать дополнительные приложения, такие как, например, OTRS::ITSM, а также инструментальные средства для мониторинга информации о состоянии системы, базу знаний (FAQ) и многие другие.

# <span id="page-11-1"></span>2.2. Особенности и функциональные **ВОЗМОЖНОСТИ**

OTRS имеет большой набор функций. Следующий список дает обзор основных особенностей, включенных в OTRS фреймворк.

### 2.2.1. Пользовательский интерфейс

- ОТRS поставляется с современным веб-интерфейсом разделенным для агентов и пользователей
- Он прекрасно работает в любом современном браузере, включая мобильные платформы и retina-дисплеи.
- Используя темы и скины можно настроить веб-интерфейс по своему вкусу.
- Многофункциональная, настраиваемая панель управления для агентов с персональным, отдельным блоком для просмотра заявок и графической статистикой.
- Расширяемый генератор отчетов предоставляет различные статистические данные и настраиваемые параметры планирования отчетов.
- С помощью ProcessManagement можно создавать собственные, основанные на заявках экраны и процессы (потоки работ по заявке - workflows).
- OTRS имеет встроенную систему прав, функциональность которой можно с легкостью расширить с помощью списков контроля доступа (ACL).
- Поддержка более 30 языков и разных часовых поясов.

## 2.2.2. Почтовый интерфейс

- Поддержка МІМЕ с вложениями.
- Автоматическое преобразование HTML в простой текст (повышает безопасность "чувствительного" содержания и значительно ускоряет поиск).
- Входящая почта может быть отфильтрована с использованием сложных правил, например для извлечения спам - сообщений или для распределения заявок по очередям.
- Поддержка PGP и S/MIME стандартов для управления ключами/сертификатами и обработки электронной почты.

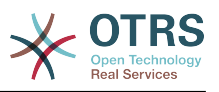

- Автоматические ответы, настраиваемые для каждой очереди.
- Уведомления агентов по электронной почте о новых, последующих или разблокированых заявках.
- Имеется возможность задать свой собственный идентификатор заявки для распознавания связанных с нею объектов, например, Звонок№, Заявка№ или Запрос№. В системе имеется несколько способов генерации номеров (основанный на дате, на базе случайных чисел и т.д.), также, вы можете включить свой собственный. Связанные объекты также могут распознаваться с использованием In-Reference-To заголовков или внешних номеров заявок.

## **2.2.3. Заявки**

- OTRS использует понятие заявки для сбора информации из всех внешних и внутренних источников коммуникации. Эти заявки помещаются в очереди.
- Доступно много различных способов просмотра заявок в системе (на основе Очередей, Статуса, Эскалации...) используя различные уровни детализации (малый/средний/предварительный просмотр).
- Все изменения заявки регистрируются в Истории заявки.
- Изменения в заявках погут быть выполнены многими разными способами, такими как ответ на заявку, перенаправление, пересылка, перемещение в другую очередь, изменение ее атрибутов (состояние, приоритет и пр...), блокировка и ввод затраченного на нее времени. Можно изменять множество заявок одновременно (массовое действие).
- Перевод в ожидание и установка параметров эскалации / Управление SLA соглашениями об уровне сервиса предоставляют возможность планирования обработки заявок во времени и устанавливать ограничения для них.
- Заявки могут быть привязаны к другими заявкам или объектам, например, к записям из FAQ.
- "GenericAgent" позволяет совершать автоматические и синхронные действия над заявками.
- OTRS поставляется с мощной поисковой системой, которая позволяет выполнять сложный и полнотекстовый поиск по заявкам.

### **2.2.4. Система**

- OTRS работает во многих операционных системах (Linux, Solaris, AIX, FreeBSD, OpenBSD, Mac OS 10.x) и поддерживает работу с разнообразными СУБД для основного сервера баз данных OTRS (MySQL, PostgreSQL, Oracle, MSSQL).
- Ядро системы может быть расширено с помощью установки дополнительных пакетов OTRS. Существует множество свободно распостраняемых пакетов (таких как FAQ, OTRS::ITSM и другие), а также FeatureAddon пакеты для клиентов, заключивших сервисные конракты с OTRS group.
- Для хранения данных о клиентах предусмотрена возможность интеграции внешних источников данных, используя AD, eDirectory или OpenLDAP. Клиенты могут аутентифицироваться с помощью внутренней БД, LDAP, HTTPAuth или Radius.
- Используя GenericInterface, можно легко подключить OTRS к другим вебсервисам. Простые веб-сервисы могут быть интегрированы без использования

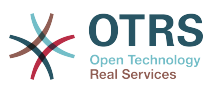

программирования, сложных сценариев с различными расширениями. OTRS Ticket Connetctor позволяет создание, обновление и поиск заявок через веб-сервисы через стороннее ПО.

Рассмотрим изменения в последних версиях OTRS.

## **2.2.5. Новые возможности OTRS 4**

#### **2.2.5.1. Продуктивность**

- Применен новый, упрощенный плоский дизайн интерфейса.
- Агенты теперь могут просто создать ответ на сообщение/заметку. Текст отвечаемого сообщения включается в качестве цитаты в создаваемое сообщение.
- Агенты могут использовать шаблоны на всех экранах с внутренними заметками/ сообщениями.
- При операциях с заявками (такими как создать заметку, назначить владельца и пр.) теперь можно обойтись без создания новой заметки (настраивается).
- Появился Новый вид обзора заявок, основанный на списке "Мои сервисы", на который агент может подписаться. Также добавлены новые способы подписки на оповещения о новых заявках и дополнениях к ним, основанные на списках "Мои очереди", "Мои сервисы" или комбинации из них.
- OTRS теперь может отображать заявки с тысячами сообщений/заметок.
- Строки списока "Клиенты онлайн" в Дайджесте имеет теперь ссылки на страницу клиента в CustomerInformationCenter.
- Агенты теперь могут, по желанию, изменить порядок пунктов главного меню с помощью drag&drop.
- Агенты и клиенты могут осуществлять поиск заявок по имени вложения.
- Новый виджет в Дайджесте для выполняемых процессных заявок.
- Доступна новая возможность поиска завок по времени последнего изменения.
- Добавлен новый экран для исходящих почтовых сообщений из заявки, не являющихся ответами.

#### **2.2.5.2. Масштабируемость и Производительность**

• OTRS 4 может обрабатывать одновременно большее количество пользователей/ запросов на том же оборудовании и время реакции на одиночные запросы уменьшено, в особенности для страниц с большим количеством данных.

#### **2.2.5.3. Работа с внешними системами**

• GenericInterface теперь поддерживает дополнительно HTTP REST в качестве сетевого транспортного протокола.

#### **2.2.5.4. Установка и Администрирование**

• Фильры Postmaster больше не ограничены количеством из 4 полей проверки. Теперь можно настроить количество таких полей (от 12 по умолчанию, до 99).

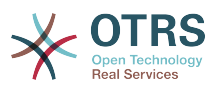

- Новая возможность конфигурации Ticket::MergeDynamicFields делает возможным задать, какие динамические поля должны быть объединены при слиянии заявки с другой заявкой.
- Добавлена новая возможность проверки значений динамических полей типа Текст на соответствие шаблону и выдачи сообщения (переводимого) при несоответствии.
- Добавлена возможность ограничить вводимые значения динамических полей типа Дата/Время датами в будущем или прошлом.
- Теперь имеется возможность автоматической разблокировки заявки, если добвлено новое сообщение к заявке, а владелец ее установил опцию "Вне офиса".
- Связанные заявки отдельных типов (например, объединенные или удаленные) могут быть скрыты через настройку в SysConfig.
- Управление ACL было улучшено, сделано более логичным и удобным для отладки.
	- Новая возможность конфигурации ACL PossibleAdd для добавления элементов к списку Possible/Возможных без сброса/очистки (как это работает в Possible).
	- Добавлены новые модификаторы значений для ACL [Not], [NotRegExp], [Notregexp], для всех компонентов ACL.
- Управление Процессами улучшено, сделано более логичным, последовательным и удобным для отладки.
	- Новая, основанная на GUID схема именования объектов в конфигурации Процессов в OTRS, делает возможным успешный перенос процессов из одной системы в другую без дублирования объектов.
	- Добавлено новое Действие Перехода/Transition Action для создания новой заявки.
	- Добавлена возможность задать различные атрибуты Transition Action/Действия Перехода, основанные на текущих значениях процессной заявки.
- Возможность управления периодами Технического обслуживания/System Maintenance с панели Системного Администрирования в интерфейсе администратора.
	- Уведомление о предстоящем периоде Технического обслуживания/System Maintenance в определенное (в настройках) время заранее.
	- Если режим Технического Обслуживания активен, уведомления об этом будут показаны агентам и клиентам в соответствующем интерфейсе и только администраторы системы могут к ней подключиться.
	- Специальный экран информирует администратора об активных сеансах и он может их завершить все одним нажатием или последовательно, один за другим.
- Добавлена возможность запретить импорт конфигурации с помощью параметров настройки.
- Added Apache MD5 as a new password hashing backend, thanks to Norihiro Tanaka.
- Добавлена возможность ограничить саморегистрацию клиентов с помощью белых и черных спиской почтовых адресов, спасибо Renee Backer.
- Добавлен новый модуль Дайджеста, отображающий результат выполнения внешних команд, спасибо ib.pl.

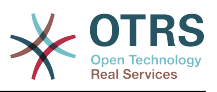

#### **2.2.5.5. Разработка**

- Новый, мощный, механизм работы с шаблонами страниц, основанный на Template::Toolkit.
- Централизованный Менеджер объектов делает создание и использование глобальных объектов более простым (спасибо Moritz Lenz @ noris network).
- Новый формат пакетов OPM расширен средствами, указывающими, что этот пакет является частью другого пакета, позволяющими Менеджеру пакетов корректно управлять подобными ситуациями при установке или обновлении пакетов.
- Кэширование было объединено в единый глобальный объект управления кэшированием, который, также, выполняет кэширование в памяти для всех типов данных.
- Добавлен скрипт оценки производительности кэширования, спасибо ib.pl.

### **2.2.6. Новые возможности OTRS 3.3**

#### **2.2.6.1. Продуктивность**

- Теперь можно использовать фильтры по допустимым атрибутам заявки в виджетах Дайджеста и стандартных обзорах заявок. Можно настраивать перечень и порядок отображения колонок в обзорах.
- В обзорах заявок в среднем формате и формате предпросмотра можно использовать сортировку.
- В приборной панели добавлен виджет календарь, который может отображать заявки как события.
- Добавлен новый виджет в Дайджест для отбражения в табличной форме количества заявок в разрезе состояний и очередей.
- Агенты могут отмечать важные статьи.
- Новый способ выбора значений (для очередей, сервисов и пр.) с помощью виджета, с отображением списков в виде дерева, делает работу более быстрой и удобной.
- Добавлена поддержка поиска по относительным значениям дат (например, более, чем 1 месяц назад) в динамических полях типа Date и Date/Time.
- Теперь есть возможность задания шаблонов (ранее, "стандартных ответов") также при создании новых заявок и их пересылке.
- Список доступных процессов теперь можно фильтровать с помощью ACL.
- Добавлен возможность инициировать процесс/процессную заявку из интерфейса клиента.
- Во многих местах теперь, значение текстового поля более не обрезается на определенном количестве символов ("Queue1..."). Вместо этого экран расширяется и можно воспользоваться прокруткой по горизонтали. Это позволяет увидеть больше информации сразу.
- OTRS теперь поддерживает Retina-дисплеи. Изображения были адаптированы под высокое разрешение и большинство иконок были заменены символами из веб-шрифта FontAwesome

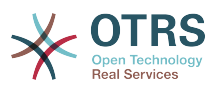

• Добавлена новая возможность "управляемый дайжест". Она дает возможность отображать статистические диаграммы в Дайджесте. Обращаем внимание, что IE8 не поддерживает эту возможность.

#### 2.2.6.2. Работа с внешними системами

- OTRS ныне может использовать несколько баз данных для компаний клиентов, благодаря Cyrille @ belnet-ict.
- OTRS теперь может автоматически сохранять данные клиента в динамических полях заявки для постоянного хранения в заявке. Это может быть полезно в отчетах, если, например, в отчетном периоде, клиент сменил компанию.
- OTRS теперь способен корректно присоединять входящие почтовые сообщения к существующим заявкам, основанным на номерах из внешних систем.
- OTRS способен теперь забирать почту также и через POP3/TLS соединения.

#### 2.2.6.3. Установка и Администрирование

- Теперь Веб-Установщик может устанавливать OTRS с такими базами данных как PostgreSQL, Oracle и SQL Server, а также MySQL.
- Теперь OTRS имеет полную поддержку MySQL 5.6.
- Задания Планировщика теперь могут выполняться на основе заданных событиях по заявке.
- Новый графический редактор ACL значительно упрощает редактирование списков ACL.
- Фильтры Postmaster теперь могут использовать условия с отрицанием, спасибо Renée Bäcker
- Фильтры Postmaster теперь могут определять относительную дату ожидания и Владельца / Ответственного для новых заявок, основанных на данных из входящих email.
- Пароли для Клиента и Агента теперь могут быть зашифрованы с помощью стойкого алгоритма bcrypt, который лучше SHA.
- Сейчас многие значки теперь используют иконочный шрифт, который позволяет проще создавать различные обложки с различными основными цветами. Это также улучшает общую производительность за счет малого количества загружаемых файлов (картинок).

## 2.2.7. Новые возможности OTRS 3.2

#### 2.2.7.1. Больше ориентирован на клиента

- Информации о Клиентах предоставляет превосходный • Новый Центр "дайджестоподобный" обзор клиентов (компаний). Вы можете видеть
	- Эскалированные, ожидающие напоминания, новые и открытые заявки компании клиента.
	- Клиенты (контакты) принадлежащие этой компании, с их индивидуальными счетчиками заявок и их обозначениями для создания новых заявок для них.
	- Общий обзор статусов заявок компании клиента.

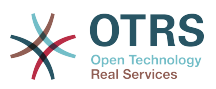

• Новая возможность "Переключиться на клиента" дает возможность агенту, с определенными правами, зайти на портал клиента с его/клиента правами.

#### **2.2.7.2. Более настраиваемый**

#### **2.2.7.2.1. Управление Процессами**

• Новый функционал [управление процессами](#page-232-0) дает возможность использования процессов в OTRS.

#### **2.2.7.2.2. Улучшен пользовательский веб-интерфейс**

- Веб интерфейс клиента теперь полностью поддерживает использование AJAX и ACL.
- Он теперь требует наличия поддержки JavaScript и несовместим с Internet Explorer 6 и более ранними версиями.
- Для интерфейса клиента вы теперь можете задать тип заявки по умолчанию для новых заявок. Дополнительно, вы также имеете возможность отключить ввод типа заявки и использовать значение его по умолчанию для всех заявок создаваемых через интерфейс клиента.

#### **2.2.7.2.3. Улучшен веб-интерфейс Агента**

- Агенты теперь могут осуществлять поиск заявок на основании времени эскалации.
- Новая возможность показывать динамические поля по умолчанию при поиске заявок.
- Оптимизация использования площади экрана при работе с заявками во всплывающих окнах во избежание использования прокрутки. Для каждого экрана заявки, размер окна текстового редактора теперь может быть настроен отдельно.
- Теперь появилась возможность перемещать заявки в другую очередь в окнах действий с заявкой (TicketNote, TicketClose и т.д.) после включения этой опции в SysConfig. По умолчанию, она выключена.
- Если результатом поиска является единственная заявка, теперь вы сразу попадете на экран просмотра заявки, минуя список найденных.
- Новая возможность скрывать заданные типы сообщений/заметок на экранах просмотра заявок, что может быть полезным для более удобного обзора экрана.
- Новый виджет для Дайджеста отображающий список агентов "вне офиса".
- Новый CKEditor 4 делает работу с форматированным текстом (письма в HTML) проще и стабильнее.

#### **2.2.7.2.4. Улучшения в Администрировании**

- Уведомления о событиях теперь можно отправлять только для определенных типов отправителей сообщений/заметок.
- Модуль отчетов OTRS теперь понимает термин "Неделя" в дополнение к дням, месяцам и годам. Это дает возможность создавать отчеты, например, по заявкам "созданным за последнюю неделю" или "заявки созданные в очередях за неделю".

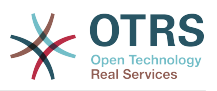

- Теперь можно помещать кастомизированные DTL (шаблоны) файлы в Custom/Kernel/Output/HTML, и они будут перекрывать системные DTL файлы как это уже работает для Perl файлов.
- В AdminSMIME теперь можно отображать содержимое сертификата в человекочитаемом виде.
- SysConfig теперь поддержиает настройку типов Date и DateTime.

#### **2.2.7.3. Улучшена масштабируемость**

#### **2.2.7.3.1. Улучшенная функция Архивирование Заявок**

- При архивации заявок, информация, прочтанная агентом и сообщения могут быть удалены, также как и информация о подписке агентов на заявки. Эта опция включена по умолчанию и позволяет уменьшить количество информации в базе данных в больших системах с множеством заявок и агентов.
- Добавлен новый скрипт для удаления этих данных из существующих архивных заявок.
- Архивные заявки теперь всегда отображается как "прочтенные" агентом.

#### **2.2.7.3.2. Улучшена производительность**

- Управление сеансами стало в 10 раз быстрее, особенно это касается работы с активными пользователями.
- Теперь можно задать лимит количества одновременно работающих агентов и/ или клиентов во избежания перегрузки серверов.
- Значительное снижение количества выполненных инструкций базы данных в обзорах заявок и шаблонов поиска заявок в и интерфейсах агента и клиента.
	- Это позволит снизить загрузку сервера баз данных, особенно в больших системах. В ряде случаев OTRS стал заметно более "отзывчивым" (если система тормозила из-за загрузки сервера БД или задержек).
- Улучшена производительность для LDAP синхронизации пользователей.
- Увеличена скорость кэширования для многих кэш-файлов.

#### **2.2.7.4. Улучшена совместимость**

#### **2.2.7.4.1. FAQ коннектор для GenericInterface**

• Появилась возможность доступа к данным модуля FAQ (база знаний OTRS) через веб сервисы (GenericInterface). Это может быть полезно, например, для включения статей FAQ в ваши корпоративные веб сайты.

## <span id="page-18-0"></span>**2.3. Требования к апаратному и програмному обеспечению**

OTRS может быть установлен на многих операционных системах. OTRS работает Linux и других UNIX-подобных ОС (таких как например, OpenBSD или FreeBSD). Для работы OTRS не требуется каких нибудь специальных требований к оборудованию. Мы рекомендуем использовать машины, с процессором, как минимум 2 ГГц Xeon или совместимых CPU, 2 Гб ОЗУ и 160 Гб свободного пространства на жестком диске для небольших инсталляций.

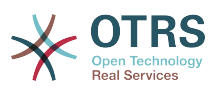

Если вы хотите использовать OTRS, вам потребуются некоторые другие компоненты програмного обеспечения. Основные требования к програмному обеспечению: веб-сервер и сервер баз данных, рабочая среда для выполнения Perl с некоторыми дополнительными модулями. Веб-сервер и Perl должны быть установлены на той же машине что и OTRS. База данных может быть установлена на локальной машине или же на другом хосте.

В качестве веб-сервера, мы рекомендуем использовать apache 2. Это связано с тем, что его модуль mod\_perl позволяет существенным образом улучшить производительность OTRS. Если у вас нету возможности использовать Apache в качестве веб-сервера, OTRS может работать на любом другом веб-сервере, поддерживающем выполнение Perl-скриптов.

В качестве базы данных, можно использовать MySQL, PostgreSQL, Oracle или MSSQL. В случае использования MySQL в качестве сервера базы данных - есть возможность задать некоторые настройки посредством веб-интерфейса, при установке системы.

Для Perl, вам могут потребоваться дополнительные модули, которые могут установлены либо через оболочку Perl и CPAN, либо с помощью менеджнра пакетов вашей ОС (rpm, yast, apt-get).

Требования к програмному обеспечению

## **2.3.1. поддержка Perl**

• Perl 5.10 или выше

### **2.3.2. Поддержка Веб-сервера**

- Apache2 + mod perl2 или выше (рекомендуется)
- Веб-сервер с поддержкой CGI-интерфейса (CGI-интерфейс не рекомендуется)

## **2.3.3. Поддержка базы данных**

- MySQL 5.0 или выше
- MariaDB
- PostgreSQL 8.4 или выше.
- Oracle 10g или выше

Раздел руководства [установка Perl-модулей](#page-29-1) более подробно описывает как можно настроить модули, необходимые для работы OTRS.

Для установки OTRS используются бинарные пакеты, собранные специально под вашу операционную систему (rpm), который включает все необходимые модули языка Perl, или пакеты, содержащие все необходимые Perl модули или менеджер пакетов вашей ОС должен показать перечень требуемых модулей.

## **2.3.4. Поддержка веб-браузера**

To use OTRS, you'll be OK if you use a modern browser with JavaScript support enabled. Supported browsers are:

- Google Chrome
- Firefox version 10 and higher

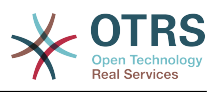

- Safari version 5 and higher
- Internet Explorer version 8 and higher, Microsoft Edge

Мы рекомендуем использовать самые последние версии браузеров, т.к. они обладают лучшей производительностью JavaScript и производительность рендеринга. Критическая разница в производительности на разных браузерах может возникать при больших объемах данных или в "тяжелых"системах. Мы всегда рады оказать помощь в таких случаях.

# <span id="page-20-0"></span>**2.4. Сообщество**

OTRS has a large user community. Users and developers discuss OTRS and exchange information on related issues through the [mailing-lists](#page-288-0). You can use the mailing lists to discuss installation, configuration, usage, localization and development of OTRS. You can report software bugs in our [bug tracking system.](#page-288-0)

Домашняя страница OTRS-сообщества:<http://www.otrs.com/open-source/>.

## <span id="page-20-1"></span>**2.5. Профессиональная поддержка OTRS**

Наше решение [OTRS Business Solution™](https://www.otrs.com/otrs-business-solution-improving-customer-service/) предлагает вам профессиональную поддержку от команды OTRS, надежные и регулярные бесплатные обновления безопасности и , а также [специальный набор дополнительных бизнес - функций](https://www.otrs.com/otrs-business-solution-improving-customer-service/#OTRS-Business-Solution-Cloud-Services), которые вы можете легко подключать или отключать, в зависимости от выбранного сценария внедрения.

[The OTRS Group](http://www.otrs.com/) предлагает специальные [программы тренингов](http://www.otrs.com/en/solutions/training/) в разных странах. Вы можете принять участие в одном из наших публичных OTRS Administrator тренингах, проводимых регулярно, или заказать обучение на территории вашей компании, с учетов всех ее особенностей.

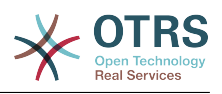

# <span id="page-21-0"></span>**Chapter 2. Установка**

В этой главе описывается установка и базовая конфигурация главного OTRSфреймворка. Здесь вы найдете информацию об установке OTRS из исходных кодов или из бинарных пакетов, например RPM.

В этой главе рассматриваются такие вопросы как: конфигурация веб-сервера и сервера базы данных, интефейса между OTRS и базой данных, установка дополнительных Perl-модулей, установка соответствующих прав доступа для OTRS. настройка планировщика задач cron jobs для OTRS и основных параметров в конфигурационных файлах.

Следуйте подробным шагам этой главы чтобы установить OTRS на своем сервере. Потом можно использовать его веб-интерфейс чтобы войти в систему и производить администрирование.

# <span id="page-21-1"></span>1. Самый простой способ - установка из готовых бинарных пакетов

Самый простой и удобный способ установки OTRS (если доступно для вашей платформы) - использовать готовые пакеты, которые можно найти и загрузить перейдя по ссылке http://www.otrs.com. Последующие разделы описывают установку OTRS из готовых пакетов для систем на SUSE и Red Hat. В случае, если нет возможности использовать готовые пакеты - установку придется производить вручную.

## <span id="page-21-2"></span>1.1. Установка из грт-пакетов на сервер под управлением Suse Linux

В этом разделе описывается установка встроенных RPM пакетов на дистрибутив SUSE Linux. Мы протестировали все SLES и OpenSUSE релизы, доступные на данный момент. Перед началом установки перейдите по адресу http://www.otrs.com/downloads и убедитесь нет ли новых OTRS RPM пакетов, доступных для скачивания. Всегда старайтесь использовать только самые новые RPM пакеты.

## 1.1.1. Подготовка базы данных для OTRS

В качестве базы данных, можно использовать MySQL, PostgreSQL, Oracle or Microsoft SOL Server. Наиболее распостраненной СУБД для использования с OTRS является MySOL. Эта глава описывает шаги необходимые для настройки MySOL на сервер с ОС SUSE. Конечно, вы можете установить СУБД на выделенных сервер баз данных. если это необходимо для масштабируемости или других целей.

## **Note**

Если вы следуете описанному в этой главе на openSUSE 12.3 и еще не установили MySQL но вместо нее можно установить MariaDB, известный форк/ветку MySQL. Проблем не будет, все будет работать нормально (даже немного лучше в некоторых аспектах).

Установите MySQL с использованием следующей команды с правами пользователя root:

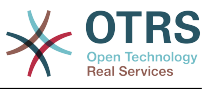

 $linux:~#$  zypper install mysql perl-DBD-mysql

Будет установлена MySQL со стандартными настройками. Необходимо сделать некоторые изменения, для лучшей совместимости с OTRS. С помощью текстового редактора откройте файл /etc/my.cnf и измените строку с max allowed packet в нем, а также добавьте строку ниже следующим образом:

max\_allowed\_packet=20M query\_cache\_size=32M

Теперь выполните rcmysql restart для рестарта сервера баз данных и включения сделанных изменений. Затем выполните /usr/bin/mysql\_secure\_installation и следуйте инструкцим на экране для установки пароля для пользователя root СУБД, удаления анонимного доступа и удаления тестовой базы данных. Наконец, исполните chkconfig -a mysql для проверки настройки автоматического запуска mysql одновременно со стартом сервера.

## **1.1.2. Установка OTRS**

Установите OTRS с использованием zypper из командной строки. При этом будут выполнены связанные задачи, такие как установка веб-сервера Apache и ряд модулей Perl. Убедитесь, что OTRS RPM файл скопирован в текущий каталог.

```
otrs-sles: \sim # zypper install otrs-3.3.*.rpm
\cdotsRetrieving package otrs-3.3.3-01.noarch (1/26), 17.5 MiB (74.3 MiB unpacked)
Installing: otrs-3.3.3-01 [done]
Additional rpm output:
Check OTRS user ... otrs added.
Next steps:
[start database and Apache]
Make sure your database is running and execute 'rcapache2 restart'.
[install the OTRS database]
Use a webbrowser and open this link:
http://myserver.example.com/otrs/installer.pl
[OTRS services]
Start OTRS 'rcotrs start-force' (rcotrs {start|stop|status|restart|start-force|
             stop-force}).
((enjoy))Your OTRS Team
http://otrs.org/
otrs-sles: \sim #
```
Сценарий: Команда для установки OTRS.

Установка OTRS завершена. Чтобы новые изменения, касающиеся конфигурации OTRS, вступили в силу - перезагрузите веб-сервер используя команду из Сценария приведенного ниже. Также выполните **chkconfig** для уверенности в том, что OTRS автоматически стартует при перезагрузке сервера.

 $otrs$ -sles: $\sim$  # chkconfig -a apache2

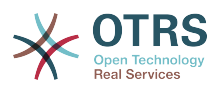

apache2  $0:$  off  $1:$  off  $2:$  off  $3:$  on  $4:$  off  $5:$  on  $6:$  of f otrs-sles: $\sim$  # rcapache2 start Starting httpd2 (prefork) httpd2-prefork: Could not reliably determine the server's fully qualified domain name, using 10.x.x.x for ServerName done otrs-sles: $\sim$ #

Скрипт: Запуск веб сервера.

#### 1.1.3. Установка дополнительных perl модулей

**OTRS** требуются некоторые дополнительные модули, кроме тех. **UTO** устанавливаются с помощью RPM. Вы можете доустановить их вручную. Выяснить, какие дополнительные модули требуются, можно с помощью скрипта bin/ otrs. CheckModules.pl размещенного в каталоге /opt/otrs. Некоторые модули требуются только в случае включения дополнительных опций, например для взаимодействия с серверами IMAP(S) или вывода в формате PDF. При использовании SLES необходимо подключить внешнее хранилище для конфигурации zypper для доступа к модулям, требующимся вашей системе. Выберите модуль для вашей версии ОС отсюда: http://download.opensuse.org/repositories/devel:/languages:/perl/. Добавьте репозиторий, например, для SLES 11 SP2:

zypper ar -f -n perl http://download.opensuse.org/repositories/devel:/ languages:/perl/SLE 11 SP2 Perl

В ОС openSUSE 12.3, внешний репозиторий требуется только для модуля Mail::IMAP-Client, который необходим в случае, если вы забираете почту с сервера IMAP с TLS. Соответствующая строка будет выглядеть так:

```
zypper ar -f -n perl http://download.opensuse.org/repositories/devel:/
languages:/perl/openSUSE_12.3/ Perl
```
В первый раз, при использовании zypper после добавления строки с указанием репозитария, вас попросят ввести его ключ. Теперь, вы можете установить пропушенные модули, как показано ниже.

```
otrs-sles:/opt/otrs # zypper install -y "perl(YAML::LibYAML)"
Refreshing service 'susecloud'.
Retrieving repository 'perl' metadata [\]
New repository or package signing key received:
Key ID: DCCA98DDDCEF338C
Key Name: devel:languages:perl OBS Project <devel:languages:perl@build.opensuse.org>
Key Fingerprint: 36F0AC0BCA9D8AF2871703C5DCCA98DDDCEF338C
Key Created: Wed Oct 10 22:04:18 2012
Key Expires: Fri Dec 19 22:04:18 2014
Repository: perl
Do you want to reject the key, trust temporarily, or trust always? [r/t/a/?] (r): a
Retrieving repository 'perl' metadata [done]
Building repository 'perl' cache [done]
Loading repository data...
Reading installed packages...
'perl(YAML::LibYAML)' not found in package names. Trying capabilities.
Resolving package dependencies...
The following NEW package is going to be installed:
  perl-YAML-LibYAML
```
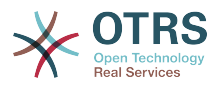

```
The following package is not supported by its vendor:
 perl-YAML-LibYAML
Retrieving package perl-YAML-LibYAML-0.38-12.4.x86_64 (1/1), 75.0 KiB (196.0 KiB unpacked)
Retrieving: perl-YAML-LibYAML-0.38-12.4.x86_64.rpm [done (55.7 KiB/s)]
Installing: perl-YAML-LibYAML-0.38-12.4 [done]
```
Следующим шагом является настройка OTRS с помощью веб - установщика, как описано в в этом разделе.

## <span id="page-24-0"></span>1.2. Установка OTRS в операционной системе Red Hat Enterprise Linux или CentOS

В этом разделе описывается установка встроенных RPM пакетов на дистрибутив Red Hat Enterprise Linux (RHEL) или CentOS. Для OTRS 3.3 и выше, требуются RHEL 6 или CentOS 6, версия 5 не поддерживается. До начала установки посетите http:// www.otrs.com/downloads, чтобы убедиться, что вы используете самые последние версии OTRS RPM пакетов.

### 1.2.1. Подготовка базы данных для OTRS

Для работы с OTRS можно использовать различные СУБД: MySQL, PostgreSQL, Oracle или Microsoft SQL Server. Наиболее популярной является MySQL. Эта глава показывает необходимые шаги для настройки MySQL на сервер с RHEL. Конечно, вы можете установить СУБД на выделенный сервер баз данных в целях масштабируемости или иных других.

Установите MySQL с использованием следующей команды с правами пользователя root:

```
[root@otrs-centos6 ~]# yum -y install mysql-server
```
Будет установлена MySQL со стандартными настройками. Необходимо сделать некоторые изменения, для лучшей совместимости с OTRS. С помощью текстового редактора откройте файл /etc/my.cnf добавьте следующие две строки в секции [mysqld]:

max\_allowed\_packet=20M query cache size=32M

Теперь выполните rcmysql restart для рестарта сервера баз данных и включения сделанных изменений. Затем выполните /usr/bin/mysql secure installation и следуйте инструкцим на экране для установки пароля для пользователя root СУБД, удаления анонимного доступа и удаления тестовой базы данных. Наконец, исполните chkconfig -a mysgl для проверки настройки автоматического запуска mysal одновременно со стартом сервера.

## 1.2.2. Установка OTRS

Установите OTRS с использованием **уит** из командной строки. При этом будут выполнены связанные задачи, такие как установка веб-сервера Apache и ряда модулей Perl. Убедитесь, что OTRS RPM файл скопирован в текущий каталог.

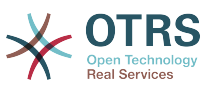

 $[root@otrs-centos6 -]$ # yum install --nogpgcheck otrs-3.3.\*.rpm ... Dependencies Resolved ================================================================================ Arch Version **Repository** Size ================================================================================ Installing: otrs **noarch 3.3.3-01** /otrs-3.3.3-01.noarch<br>74 M 74 M Installing for dependencies: apr  $x8664$  1.3.9-5.el6 2 updates 123 k ... procmail x86\_64 3.22-25.1.el6 base 163 k Transaction Summary ================================================================================ 26 Package(s) Total size: 80 M Total download size: 6.0 M Installed size: 88 M Downloading Packages:  $(1/25)$ : apr-1.3.9-5.el6\_2.x86\_64.rpm  $|$  123 kB 00:00 ... (25/25): procmail-3.22-25.1.el6.x86\_64.rpm | 163 kB 00:00 -------------------------------------------------------------------------------- Total 887 kB/s | 6.0 MB 00:06 Running rpm\_check\_debug Running Transaction Test Transaction Test Succeeded Running Transaction Installing : apr-1.3.9-5.el6 2.x86 64 1/26 ... Installing : otrs-3.3.3-01.noarch 26/26 Check OTRS user ... otrs added. Next steps: [httpd services] Restart httpd 'service httpd restart' [install the OTRS database] Make sure your database server is running. Use a web browser and open this link: http://myserver.example.com/otrs/installer.pl [OTRS services] Start OTRS 'service otrs start' (service otrs {start|stop|status|restart). ((enjoy)) Your OTRS Team Installed: otrs.noarch 0:3.3.3-01 Dependency Installed: ... Complete! [root@otrs-centos6 ~]#

*Сценарий: Команда для установки OTRS.*

Установка OTRS завершена. Осталось убедиться, что Apache запущен и будет всегда стартовать при любой презагрузке сервера.

```
[root@otrs-centos6 -]# chkconfig httpd on
[root@otrs-centos6 ~]# service httpd start
```
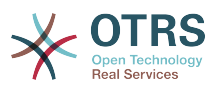

Starting httpd: httpd: Could not reliably determine the server's fully qualified domain name, using 10.x.x.x for ServerName [ OK ] [ $root@otrs-centos6$  ~]#

Скрипт: Запуск веб сервера.

#### 1.2.3. Установка дополнительных perl модулей

**OTRS** требуются некоторые дополнительные модули, кроме тех, **YTO** устанавливаются с помощью RPM. Вы можете доустановить их вручную. Выяснить, какие дополнительные модули требуются, можно с помощью скрипта bin/ otrs. CheckModules.pl размещенного в каталоге /opt/otrs. Некоторые модули требуются только в случае включения дополнительных опций, например для взаимодействия с серверами IMAP(S) или вывода в формате PDF. На среверах с Red Hat или CentOS мы рекомендуем устанавливать эти модули из репозитория EPEL, который поддерживается проектом Fedora и производит высококачественные пакеты для RHEL и его ответвлений. Более подробно см. на EPEL web сайт.

Если вы работаете на RHEL 6 или CentOS 6, ниболее свежие пакеты для EPEL можно загрузить с этого сайта. Вы можете добавить этот репозиторий к уит в один шаг, копированием RPM URL, которую вы найдете на этой странице, и выполнив эту команду:

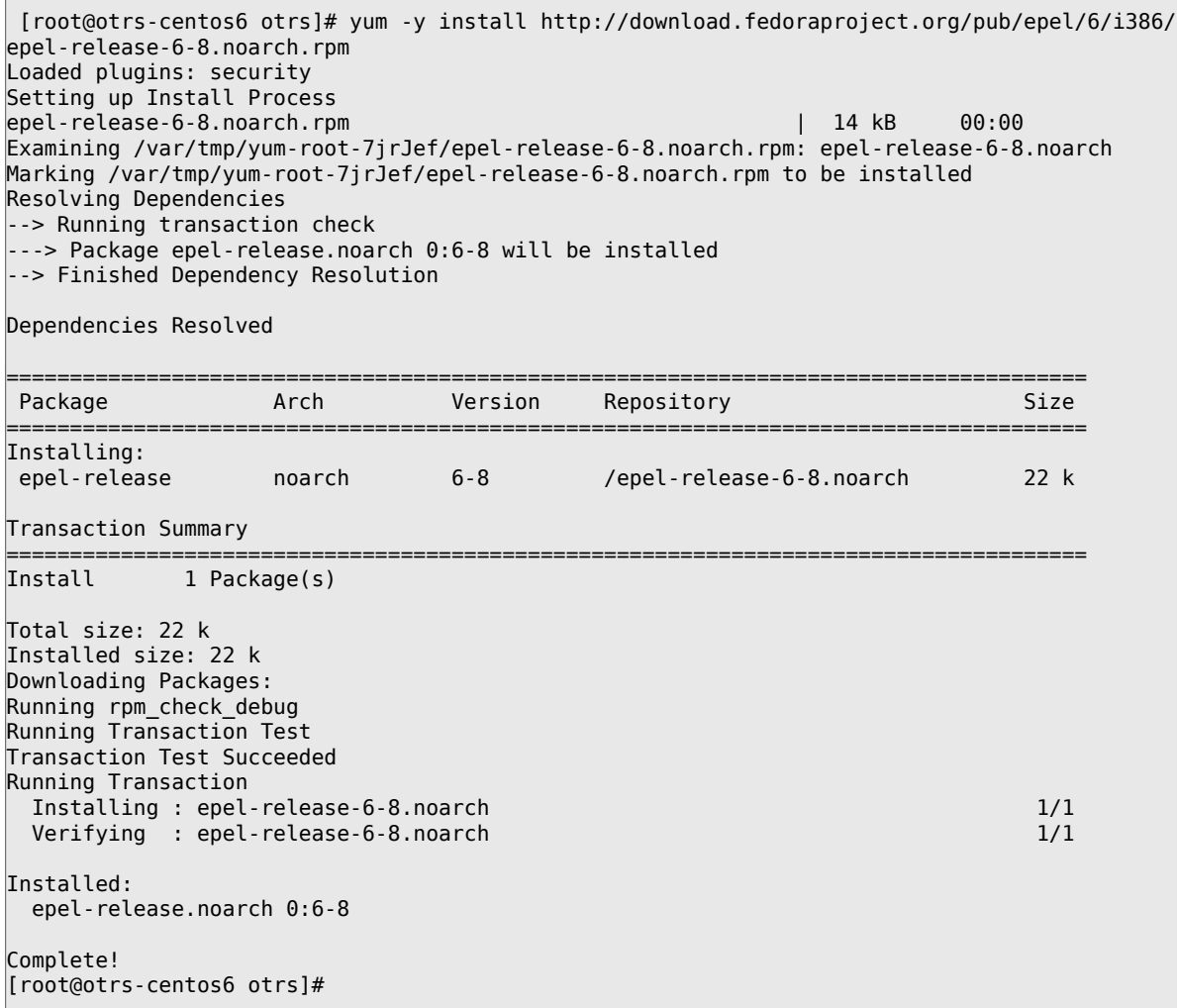

В первый раз, при использовании уит после добавления строки с указанием репозитария, вас попросят ввести его ключ. Теперь, вы можете установить пропущенные модули, как показано ниже.

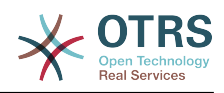

[root@otrs-centos6 otrs]# yum -y install "perl(Text::CSV\_XS)" Loaded plugins: security Setting up Install Process Resolving Dependencies --> Running transaction check ---> Package perl-Text-CSV\_XS.x86\_64 0:0.85-1.el6 will be installed --> Finished Dependency Resolution Dependencies Resolved ===================================================================================== Package Arch Version Repository Size ===================================================================================== Installing: perl-Text-CSV\_XS x86\_64 0.85-1.el6 epel 71 k Transaction Summary ===================================================================================== Install 1 Package(s) Total download size: 71 k Installed size: 154 k Downloading Packages: perl-Text-CSV\_XS-0.85-1.el6.x86\_64.rpm | 71 kB 00:00 warning: rpmts HdrFromFdno: Header V3 RSA/SHA256 Signature, key ID 0608b895: NOKEY Retrieving key from file:///etc/pki/rpm-gpg/RPM-GPG-KEY-EPEL-6 Importing GPG key 0x0608B895: Userid : EPEL (6) <epel@fedoraproject.org> Package: epel-release-6-8.noarch (@/epel-release-6-8.noarch) From : /etc/pki/rpm-gpg/RPM-GPG-KEY-EPEL-6 Is this ok [y/N]: y Running rpm\_check\_debug Running Transaction Test Transaction Test Succeeded Running Transaction Installing : perl-Text-CSV\_XS-0.85-1.el6.x86\_64 1/1 Verifying : perl-Text-CSV\_XS-0.85-1.el6.x86\_64 1/1 Installed: perl-Text-CSV\_XS.x86\_64 0:0.85-1.el6 Complete! [root@otrs-centos6 otrs]#

Следующим шагом является настройка OTRS с помощью веб - установщика, как описано в [в этом разделе](#page-33-0).

### **1.2.4. Установка драйвера базы данных Oracle на Red Hat / CentOS**

Для подключения СУБД Oracle к OTRS необходимо скомпилировать и установить DBD::Oracle драйвер для базы данных. Это немного сложнее чем установка других пакетов, т.к. Oracle является проприетарной СУБД и, так же как ни Red Hat ни CentOS, не разрешает публикацию драйверов в своих RPM репозиториях.

Прежде всего необходимо установить gcc, make и CPAN, после чего можно приступить к компиляции и установке драйвера. Ниже приведена команда для CentOS; для других версий она может выглядеть несколько иначе.

```
[root@otrs-centos6 otrs]# yum -y install gcc make "perl(CPAN)"
```
Следующим шагом является получение и установка клиента базы данных. Для этого надо зарегистрироваться и получить свободный аккаунт на сайте Oracle.

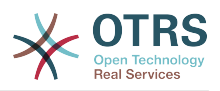

Вы можете загрузить драйверы с этой страницы: http://www.oracle.com/technetwork/database/features/instant-client/index-097480.html Выберите версию для Linux х86 или х86-64, в зависимости от вашей системы. Вы можете узнать это с помощью команды **uname -i**. Это будет 'х86 64' для x86-64 или 'i386' для x86. Загрузите пакеты 'Instant Client Package - Basic', 'Instant Client Package - SQL\*Plus', и 'Instant Client Package - SDK'. Сохраните их себе на диск. Теперь, от имени пользователя root вы можете установить пакеты с помощью следующей команды:

| root@otrs-centos6 otrs]# yum install oracle-instantclient\*

После этого нужно задать значения двум переменным окружения И скомпилировать DBD:: Oracle драйвер. Еще раз напомним, что выполнять это необходимо от имени пользователя root. Эти шаги изложены ниже. Обратите внимание, что для краткости некоторые строки, выдаваемые командой были удалены.

```
[root@otrs-centos6 otrs]# export ORACLE HOME=/usr/lib/oracle/11.2/client64
[root@otrs-centos6 otrs]# export LD LIBRARY PATH=$ORACLE HOME/lib
[root@otrs-centos6 otrs]# cpan
cpan[1]> look DBD::Oracle
Fetching with LWP:
 http://www.perl.org/CPAN/authors/id/P/PY/PYTHIAN/CHECKSUMS
Checksum for /root/.cpan/sources/authors/id/P/PY/PYTHIAN/DBD-0racle-1.62.tar.gz ok
Scanning cache /root/.cpan/build for sizes
DONF
Working directory is /root/.cpan/build/DBD-Oracle-1.62-ZH6LNy
[root@localhost DBD-Oracle-1.62-ZH6LNy]# perl Makefile.PL
[root@localhost DBD-Oracle-1.62-ZH6LNy]# make
[root@localhost DBD-Oracle-1.62-ZH6LNy]# make install
cpan[2] \rightarrow exit
Terminal does not support GetHistory.
Lockfile removed.
```
Теперь, надо отредактировать файл Kernel/Config.pm для установки параметра ORACLE HOME. Следующим шагом является настройка OTRS с помощью веб установщика, как описано в в этом разделе.

# <span id="page-28-0"></span>1.3. Установка OTRS на системы Debian или **Ubuntu**

### **Important**

Установите OTRS из исходного кода, и не используйте предоставленные Debian/Ubuntu пакеты для OTRS.

Установка требуемых модулей Perl будет легче, если использовать доступные пакеты:

```
apt-get install libapache2-mod-perl2 libdbd-mysql-perl libtimedate-perl libnet-dns-perl \
    libnet-ldap-perl libio-socket-ssl-perl libpdf-api2-perl libdbd-mysql-perl libsoap-lite-
perl \setminuslibgd-text-perl libtext-csv-xs-perl libjson-xs-perl libgd-graph-perl libapache-dbi-perl
```
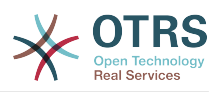

# <span id="page-29-0"></span>2. Установка из исходных кодов (Linux, Unix)

## 2.1. Шаг 1: Установите .tar.gz

Если вы решили устанавливать OTRS из исходных кодов, перейдите по ссылке http://www.otrs.com/try/ и загрузите архив с исходными кодами в любом удобном для вас формате: .tar.gz, .tar.bz2, или .zip

Распакуйте архив (например с помощью команды tar) в каталог /opt а затем переименуйте каталог otrs-х.х.х на otrs (см. ниже Сценарий ниже).

```
shell> tar xzf /tmp/otrs-x.x.x.tar.gz
shell> mv otrs-x.x.x /opt/otrs
```
## <span id="page-29-1"></span>2.2. Шаг 2: Установка дополнительных perl модулей

Используйте следующий скрипт для просмотра всех установленных и требующихся срап модулей.

```
shell> perl /opt/otrs/bin/otrs.CheckModules.pl
o Crypt::PasswdMD5................ok (v1.3)
o Crypt::SSLeay......................Not installed! (Optional - Required for Generic Interface
SOAP SSL connections.)
o CSS::Minifier....................ok (v0.01)
o Date::Format.....................ok (v2.22)
o Date::Pcalc......................ok (v1.2)
```
Для установки недостающих модулей Perl можно:

### 2.2.1. а) Установить пакеты с помошью менеджера пакетов вашего дистрибутива Linux

• For Red Hat, CentOS, Fedora или совместимые системы:

shell> vum install "perl(Digest::MD5)"

• Для SUSE Linux Enterprise Server, openSUSE или совместимых систем: сначала определите имя пакета полученного модуля. Обычно, пакет для My::Module будет называться "perl-My-Module".

shell> zypper search Digest:: MD5

Затем установите:

shell> zypper install perl-Digest-MD5

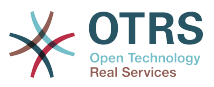

• Для Debian, Ubuntu или совместимых систем сначала определите имя пакета полученного модуля. Обычно, пакет для My::Module будет называться "libmy-module-perl".

shell> apt-cache search Digest:: MD5

Затем установите

shell> apt-get install libdigest-md5-perl

Возможна ситуация, при которой вы не сможете найти все модули или их требуемые версии в вашем репозитарии, в этом случае вы можете выбрать для установки этих модулей способ через CPAN (смотри ниже).

#### 2.2.2. b) Установите требуемые модули с помощью **Оболочки СРАН**

Обратите внимание, что под Linux необходимо запускать CPAN от имени суперпользователя, потому что модули должны быть доступны через учетную запись OTRS и аккаунт под которым работает веб-сервер.

```
shell> perl -MCPAN -e shell;
install Digest:: MD5
install Crypt::PasswdMD5
```
Любые дополнительные модули перечисленные в выводе скрипта должны устанавливаться в зависимости от специфических требований системы.

## 2.3. Шаг 3: Создайте пользователя OTRS

Создайте пользователя:

shell> useradd -d /opt/otrs -c 'OTRS user' otrs

Добавьте пользователя в группе веб-сервера (если веб-сервер работает не как пользователь OTRS):

shell> usermod - G www otrs (SUSE=www, Red Hat/CentOS/Fedora=apache, Debian/Ubuntu=www-data)

## 2.4. Шаг 4: Активируйте Default Config Files

Есть два конфигурационных файла OTRS расположенных в \$OTRS HOME/Kernel/\*.dist и \$OTRS HOME/Kernel/Config/\*.dist. Скопируйте их без расширения ".dist".

```
shell> cd /opt/otrs/
shell> cp Kernel/Config.pm.dist Kernel/Config.pm
shell> cp Kernel/Config/GenericAgent.pm.dist Kernel/Config/GenericAgent.pm
```
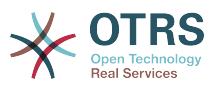

## 2.5. Шаг 5: Проверьте, что все требуемые модули установлены

shell> perl -cw /opt/otrs/bin/cgi-bin/index.pl /opt/otrs/bin/cgi-bin/index.pl syntax OK

shell> perl -cw /opt/otrs/bin/cgi-bin/customer.pl /opt/otrs/bin/cgi-bin/customer.pl syntax OK

shell> perl -cw /opt/otrs/bin/otrs.PostMaster.pl /opt/otrs/bin/otrs.PostMaster.pl syntax OK

"syntax ОК" говорит о том, что все обязательные модули perl установлены.

# 2.6. Шаг 6: Настройка веб-сервера Apache

Сначала, вы должны установить веб-сервер Apache2 и mod perl; это обычно делается с помощью системного менеджера пакетов. Ниже вы найдете команды, необходимые для установки Apache на наиболее распостраненные дистрибутивы Linux.

```
# rhel / centos:
shell> yum install httpd mod_perl
# suse:
shell> zypper install apache2-mod perl
# debian/ubuntu:
shell> apt-get install apache2 libapache2-mod-perl2
```
To access the web interface of OTRS via a short URL, Alias and ScriptAlias entries are needed. Most Apache installations have a conf.d directory included. On Linux systems you can usually find this directory under /etc/apache or /etc/apache2. Log in as root, change to the conf.d directory and link the appropriate template in /opt/otrs/scripts/ apache2-httpd.include.conf to a file called zzz otrs.conf in the Apache configuration directory (to make sure it is loaded after the other configurations)..

Перестартуйте ваш веб-сервер для применения новых настроек. На большинстве систем рестарт веб-сервера выполняется командой /etc/init.d/apache2 restart.

Теперь веб-сервер полностью настроен для работы OTRS.

## 2.7. Шаг 7: Права доступа к файлам

Права доступа к файлам должны быть скорректированы, чтобы OTRS мог читать и писать файлы:

```
otrs.SetPermissions.pl [ --otrs-user = пользователь OTRS, по умолчанию - 'otrs'] { --web-
group= группа пользователей веб-сервера}
Например:
```
• Web server работающий как пользователь OTRS:

```
shell> bin/otrs.SetPermissions.pl --web-user=otrs
```
• Webserver с пользователем wwwrun (например в SUSE):

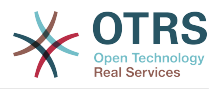

shell> bin/otrs.SetPermissions.pl --web-group=wwwrun

• Webserver с пользователем apache (например, Red Hat, CentOS);

shell> bin/otrs.SetPermissions.pl --web-group=apache

• Webserver с пользователем www-data (например, Debian, Ubuntu):

shell> bin/otrs.SetPermissions.pl --web-group=www-data

# 2.8. Шаг 8: Настройка СУБД и базовые настройки системы

Используйте веб установщик http://yourhost/otrs/installer.pl (замените "yourhost" именем вашего OTRS хоста) для установки вашей СУБД и выполнения базовых настроек системы, таких как почтовые учетные записи.

## 2.9. Шаг 9: Первый вход в систему

Теперь вы готов ко входу в систему по ссылке http://yourhost/otrs/index.pl с учетной записью созданной в веб установщике (пользователь: root@localhost).

На этом, начальная установка системы закончена.

## 2.10. Шаг 10: Первое электронное письмо

Чтобы проверить прием электронной почты, вы можете направить письмо непосредственно в /opt/otrs/bin/otrs.Postmaster.pl:

shell> cat /opt/otrs/doc/sample mails/test-email-1.box | /opt/otrs/bin/otrs.PostMaster.pl

## 2.11. Шаг 11: Cronjobs для пользователя **OTRS**

В OTRS есть несколько стандартных заданий cron в файле /opt/otrs/var/cron/ \* dist. Для их применения скопируйте их в файл, опустив в окончании его имени расширение ".dist".

```
shell> cd var/cron
shell> for foo in *.dist; do cp $foo `basename $foo .dist`; done
```
Для применения этих cronjobs в вашей системе можно использовать скрипт Cron.sh. Убедитесь, что вы запускаете от имени пользователя OTRS!

Первичное размещение заданий cronjobs:

shell> /opt/otrs/bin/Cron.sh start

Обновление заданий croniobs, если вы делали изменения:

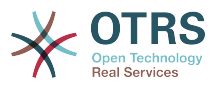

shell> /opt/otrs/bin/Cron.sh restart

Остановка cronjobs (полезно при техобслуживании):

shell> /opt/otrs/bin/Cron.sh stop

Обратите внимание: с версии OTRS 3.3.7 OTRS Scheduler/Планировщик использует cronjob для запуска и поддержки. Убедитесь, что scheduler\_watchdog задание cronjob активировано.

# **2.12. Шаг 12: Дополнительная информация**

Мы советуем вам ознакомиться с [раздел настройки производительности.](#page-283-0)

При обнаружении проблем при установке, вы можете послать сообщение на наш otrs@otrs.org (http://lists.otrs.org/).

Вы, также, можете послать запрос в OTRS Group на помощь в планировании или развертывании OTRS или проверки установленной системы. Наши [профессиональные услуги](http://www.otrs.com/en/services/) предназначены для того, чтобы помочь вам быстрее развернуть систему и получить наибольшую выгоду от OTRS.

# <span id="page-33-0"></span>**3. Использование веб установщика**

Вы можете использовать веб-установщик OTRS, после установки OTRS для установки и настройки базы данных OTRS. Веб-установщик это страница браузера, которую можно открыть по ссылке [http://localhost/otrs/installer.pl.](http://localhost/otrs/installer.pl)

Когда запустится веб-инсталлятор, выполните, пожалуйста, следующие шаги для установки системы:

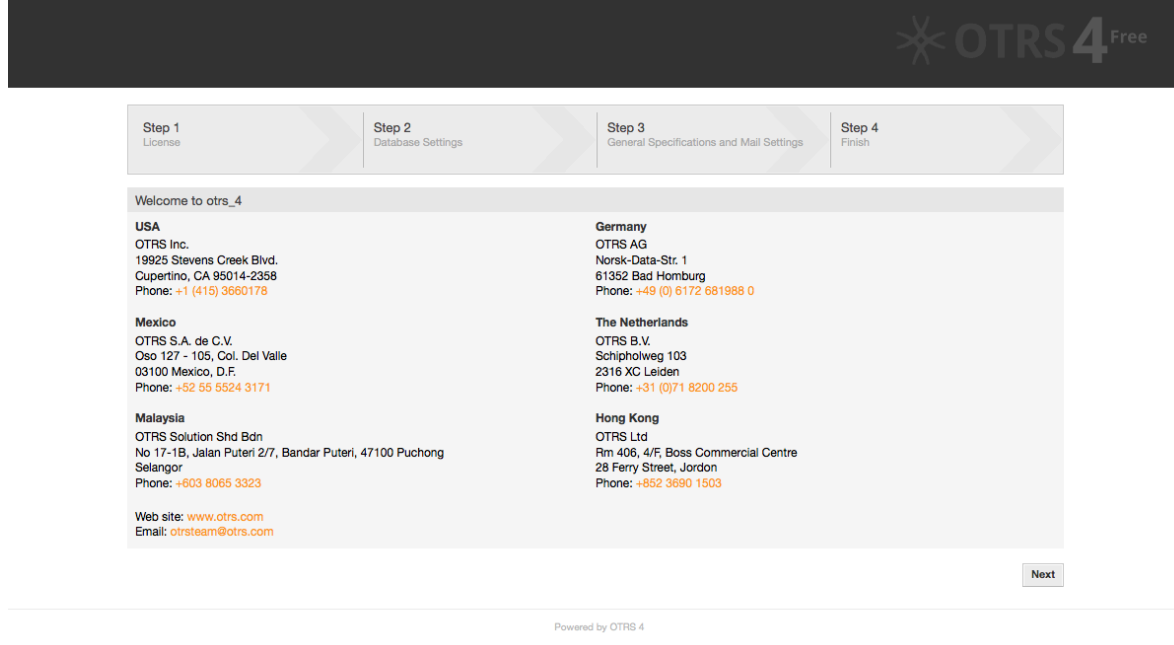

1. Проверьте информацию об OTRS-офисах и нажмите кнопку Далее (см. Рис ниже).

*Рисунок: Экран приветствия.*

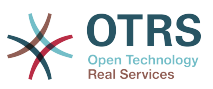

2. Read the GNU GENERAL PUBLIC LICENSE (see Figure below) and accept it, by clicking the corresponding button at the bottom of the page.

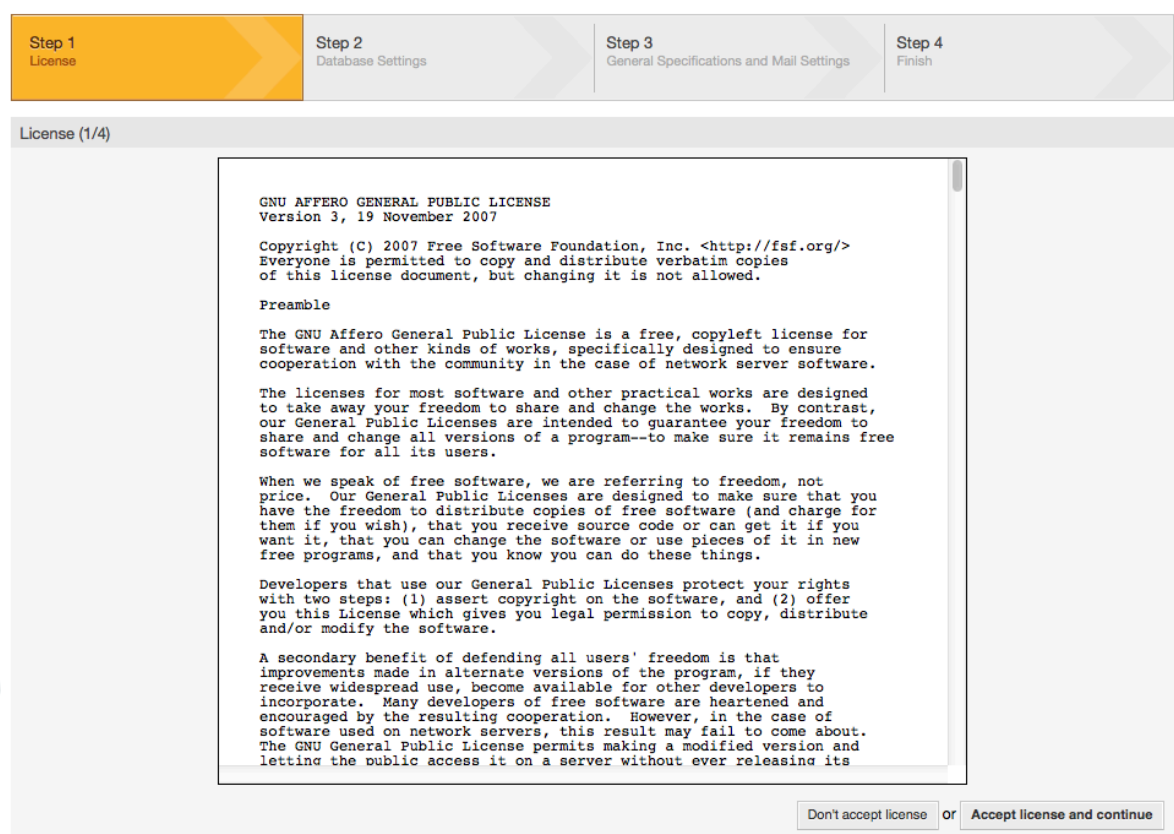

#### *Figure: GNU GENERAL PUBLIC LICENSE.*

3. Выберите СУБД, которую вы будете использовать с OTRS. Если вы выбрали MySQL, PostgreSQL или Microsoft SQL Server в качестве СУБД, вы также можете выбрать, будете ли вы использовать веб-установщик для создания базы данных или ваш администратор БД уже создал пустую базу данных. После этого нажмите кнопку "Далее" (см. рисунок ниже).

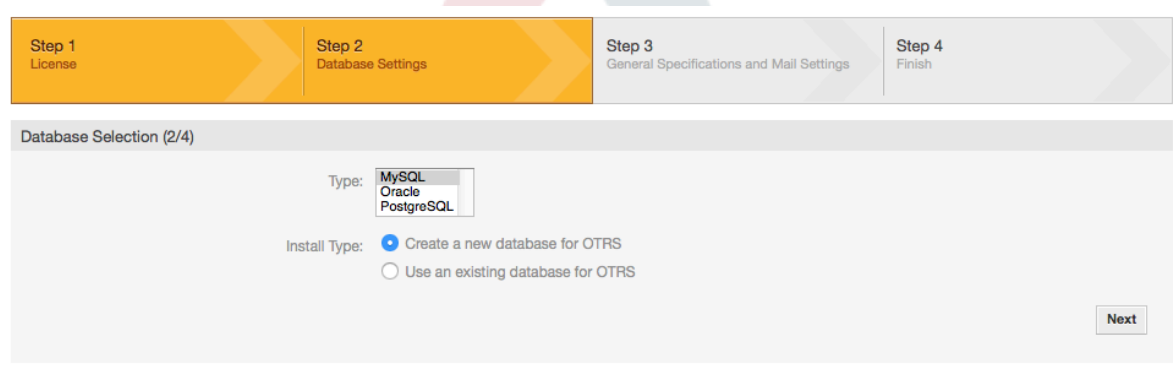

#### *Рисунок: Выбор Базы данных.*

4. В зависимости от того, какую СУБД вы выбрали и желаете использовать вебустановщик для создания БД или использовать существующую БД, на предыдущем шаге, этот экран может иметь различный вид. Введите ваши данные/полномочия для доступа к БД на этом экране.

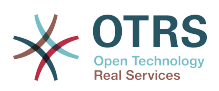

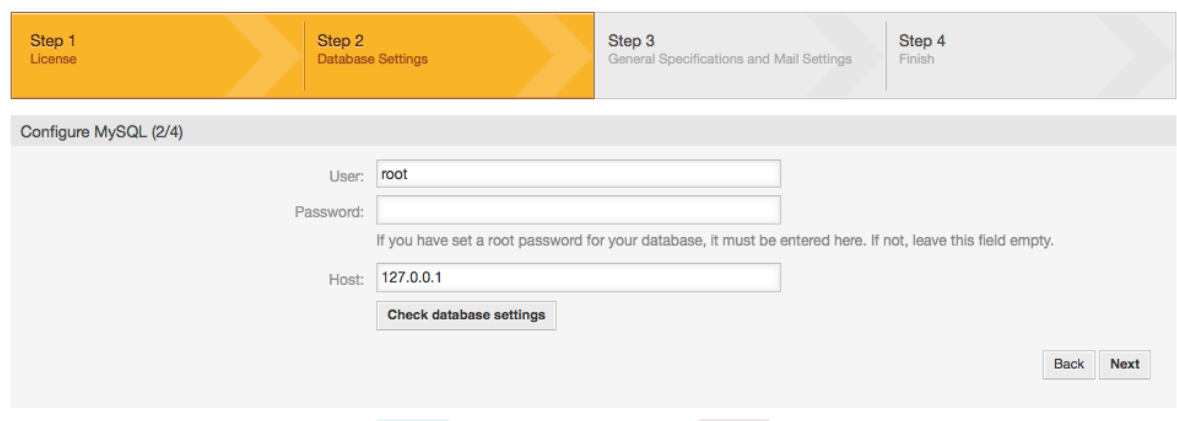

*Рисунок: Учетные записи базы данных.*

5. Создайте нового пользователя базы данных, выберите имя базы данных и нажмите кнопку 'Далее' (см. Рисунок ниже).

## **Warning**

OTRS сгенерирует надежный пароль для вас. Можно ввести свой собственный пароль. Пароль будет записан в конфигурационном файле Kernel/Config.pm, так что запоминать его необязательно.

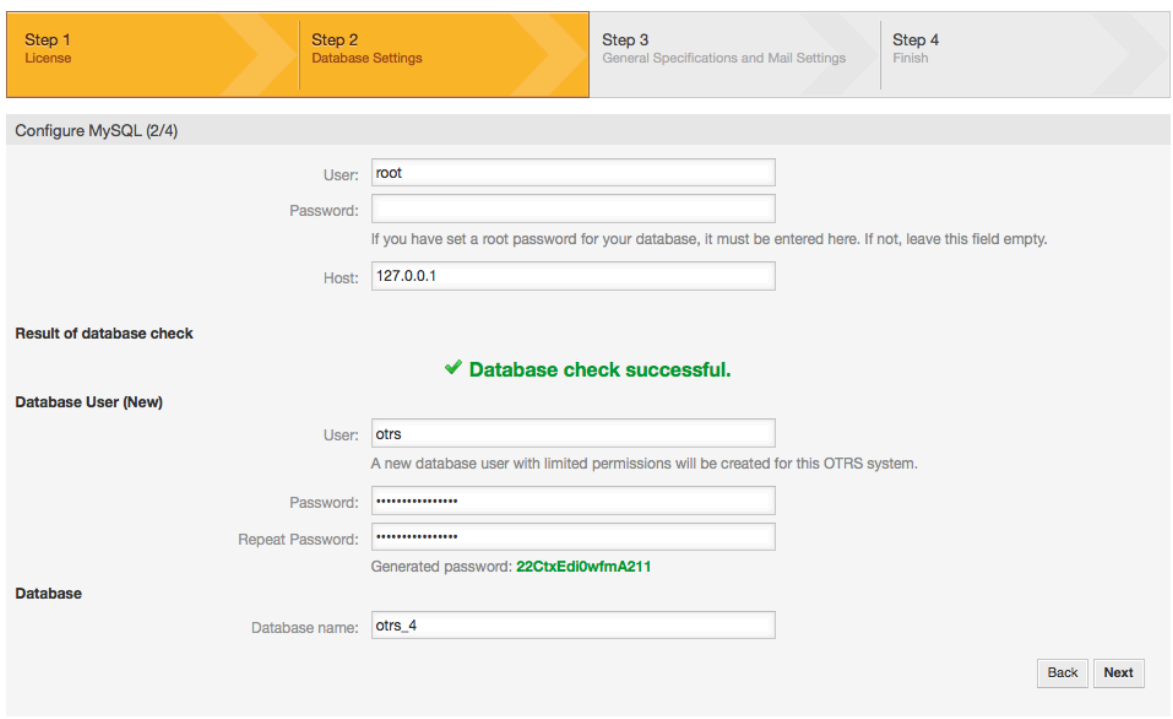

*Рисунок: Настройки базы данных.*

6. База данных будет создана и заполнена, как показано на рисунке. Нажмите "Далее" для перехода к следующему экрану.
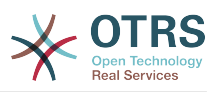

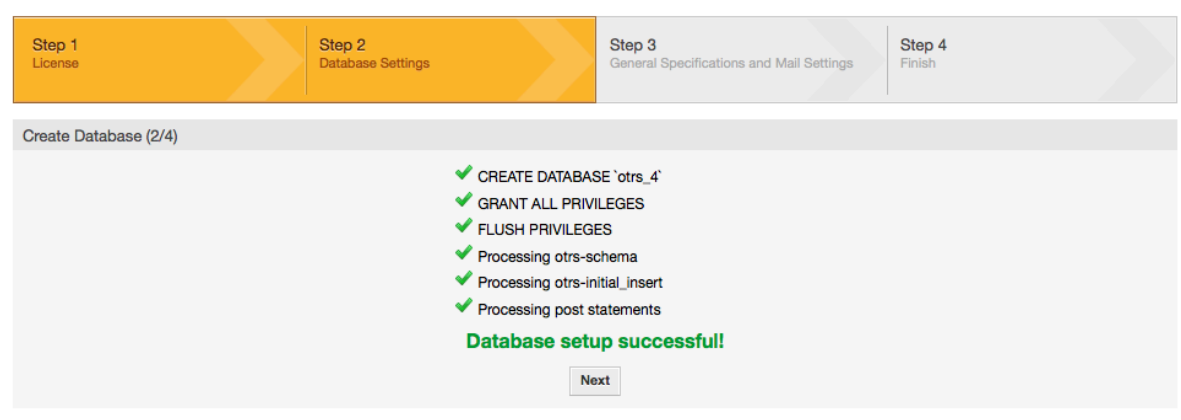

*Рисунок: Уведомление об успешной установке базы данных.*

7. Укажите все необходимые настройки системы и нажмите кнопку 'Далее' (см. Рисунок ниже).

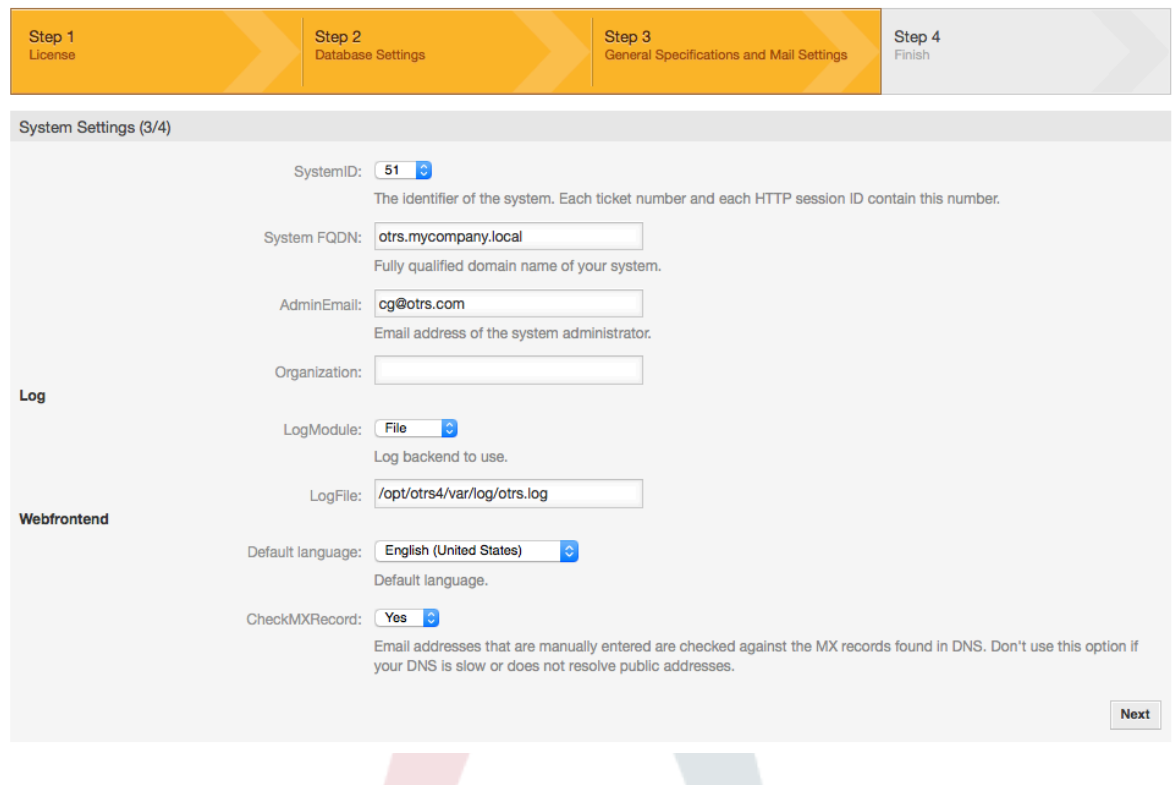

*Рисунок: Настройки системы.*

8. Если хотите, можно указать необходимые данные для настройки входящей и выходящей почты, можете пропустить этот шаг, нажав кнопку в нижней части экрана (см. Рисунок ниже).

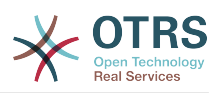

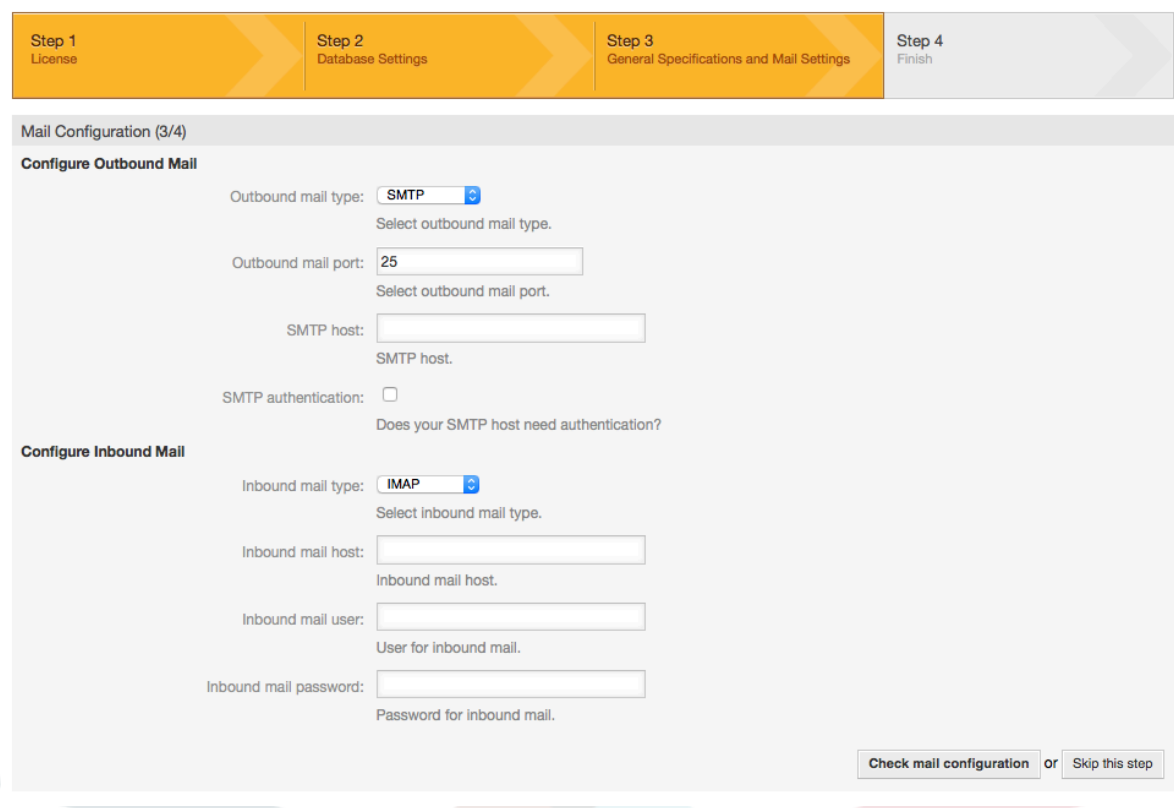

*Рисунок: Настройка электронной почты.*

9. Поздравляем! Установка OTRS завершена и можно начинать работу с системой (см. Рисунок ниже). Для входа в веб-интерфейс OTRS, откройте веббраузер и наберите в адресной строке <http://localhost/otrs/index.pl>. Чтобы войти в систему OTRS с правами администратора, используйте логин 'root@localhost' и сгенерированный системой пароль. Затем вы можете настроить систему в соответствии с вашими требованиями.

### **Warning**

Пожалуйста, запишите пароль сгенерированный системой для учетной записи 'root@localhost'.

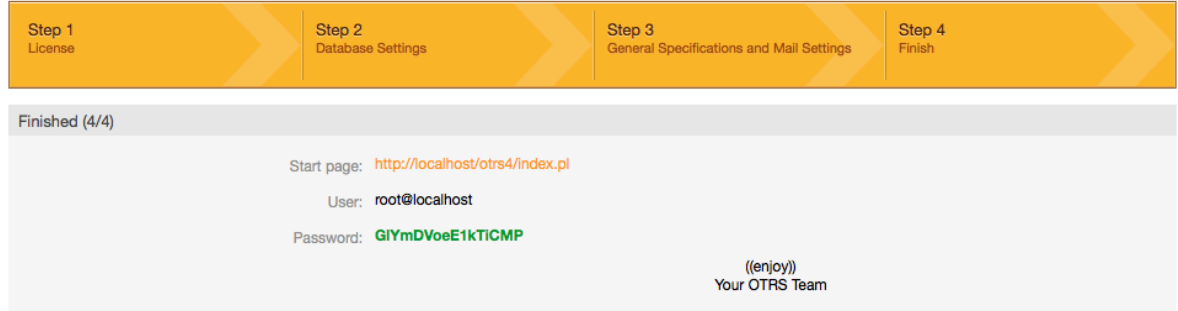

*Рисунок: Финальная страница Веб установщика.*

# **4. OTRS на Windows**

OTRS может работать на широком ряде системных платформ, включая такие корпоративные Linux платформы как Red Hat Enterprise Linux, и SUSE Linux Enterprise Server, а также набором других дистрибутивов Linux.

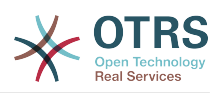

Однако, при работе OTRS на Windows платформах мы столкнулись повторяющимися потерями производительности, и, несмотря на исчерпывающий анализ, не получилось решить эти вопросы, к нашему удовлетворению в связи с техническими различиями. Таким образом, с тяжелым сердцем, мы прекратили развитие установщика Windows с OTRS Appliance в связи с ограниченным в настоящее время наличием необходимых сторонних компонентов, предлагаемых другими поставщиками.

В связи с этими обстоятельствами, мы не способны гарантировать продолжение работы OTRS на Windows платформе и в свою очередь рекомендуем перейти на одну из платформ Linux, упомянутых выше или рекомендуем использовать наше решение OTRS Business Solution™ Managed.

Для облегчения перехода с Windows на Linux предоставить вам наилучшую производительность OTRS, мы приготовили здесь для вас детальные инструкции.

## 4.1. Как перенести существующую Windows-систему на Linux

### 4.1.1. Введение и подготовка

Если у вас есть OTRS, установленная на Windows и вы желаете перенести ее на linux, вам потребуется установить Linux server или виртуальную машину и установить там OTRS (смотри инструкции по установке). Это будет система для миграции.

### 4.1.2. Загрузите скрипт OTRSCloneDB для клонирования базы данных

Перейдите в меню администратора системы на Windows и установите новейшую версию OTRSCloneDB в OTRS:

Вы можете установить пакет OTRSCloneDB непосредственно с помощью менеджера пакетов. Выберите "OTRS Extensions/Дополнения OTRS" из выпадающего списка слева и кликните по кнопке "Обновить информацию репозитария" ниже. Когда с строка с OTRSCloneDB будет отражена в списке, выберите ее и нажмите "Установить".

Можно, также, загрузить пакет вручную с OTRS FTP сервера и установить его вручную, как описано ниже. http://ftp.otrs.org/pub/otrs/packages/

Загрузите пакет с наибольшим номером версии:

OTRSCloneDB-1.0.10.opm

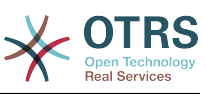

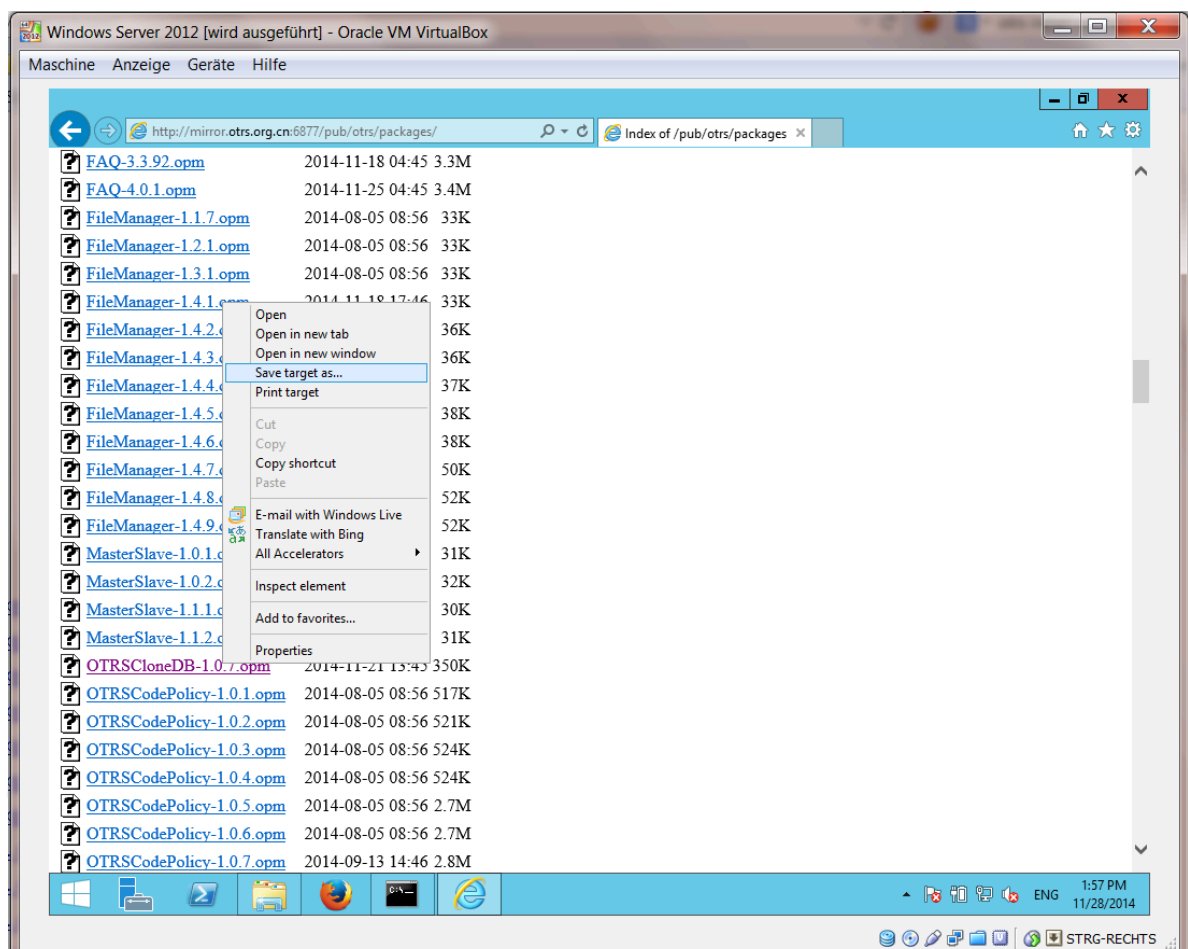

и установите его в вашу систему на Windows:

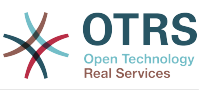

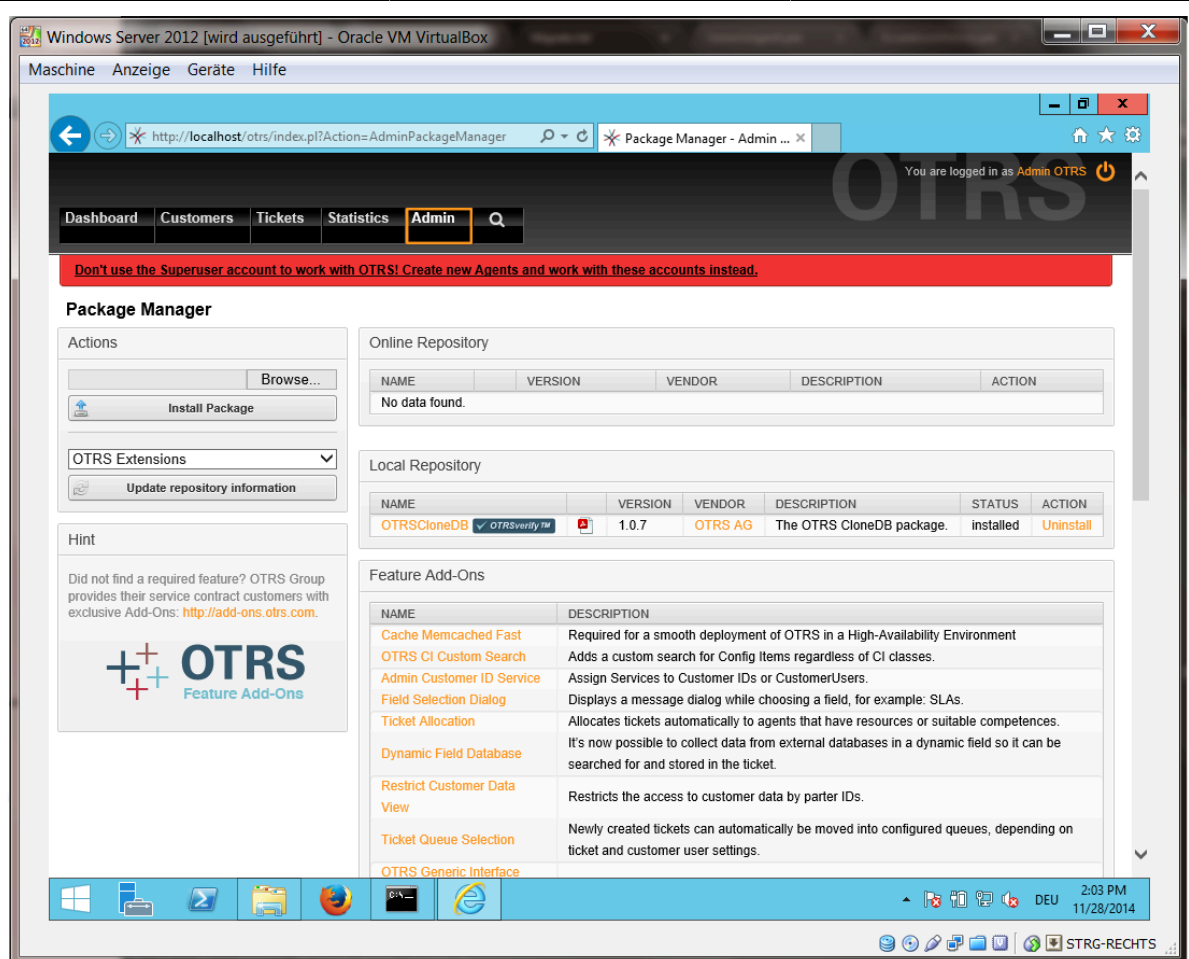

Если у вас были установлены какие-то расширения OTRS/feature addons или собственные разработки, проблем быть не должно. Надо только убедиться, что все из ваших установленных пакетов также имеют совместимость с системами на unix. С пакетами, предоставляемыми OTRS дело обстоит именно так.

### 4.1.3. Включите удаленный доступ к базам postgresql вашей целевой системе

Скрипт OTSRCloneDB скопирует базу данных по сети, для этого должен быть включен удаленный доступ к базам данных. Установка различается для различных СУБД, мы здесь опишем включение удаленного доступа к postgresgl.

После входа в вашу целевую систему с использованием SSH, необходимо изменить путь к каталогу postgresgl:

```
shell> cd /etc/postgresql/9.4/main
shell> vi postgresql.conf
```
Добавьте следующую строку в конец файла:

listen addresses =  $'*$ 

Сохраните файл.

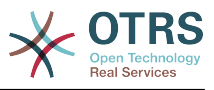

shell> vi pg hba.conf

Добавьте следующую строку в конец файла:

host all all 0.0.0.0/0 md5

Сохраните файл.

Перезапустите сервер postgresql

shell> service postgresql restart

### 4.1.4. Остановите сервисы OTRS

Остановите работающие сервисы на целевой системе:

```
shell> service cron stop
shell> service apache2 stop
shell> su - otrs
shell> cd /opt/otrs/
shell> bin/Cron.sh stop
shell> bin/otrs.Scheduler.pl -a stop
shell> exit
```
### 4.1.5. Сделайте "drop" существующей БД вашей целевой системы, чтобы иметь пустую базу для клонирования данных

Скрипт OTRSCloneDB не удаляет данные в существующей базе OTRS, поэтому придется это сделать вручную:

Замените пользователя на пользователя postgresql:

shell> su - postgres

Очистите существующую БД otrs:

shell> dropdb otrs

Создайте новую БД OTRS для пользователя otrs:

shell> createdb --owner=otrs --encoding=utf8 otrs

Верните пользователя root:

shell> exit

### 4.1.6. Получить пароль postgresgl вашей БД

Перейдите в каталог OTRS вашей целевой системы:

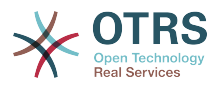

shell> cd /opt/otrs

и давайте посмотрим на конфигурационный файл вашей целевой системы::

shell> less Kernel/Config.pm

Вы найдете пароль для вашей БД если немного пролистаете файл вниз:

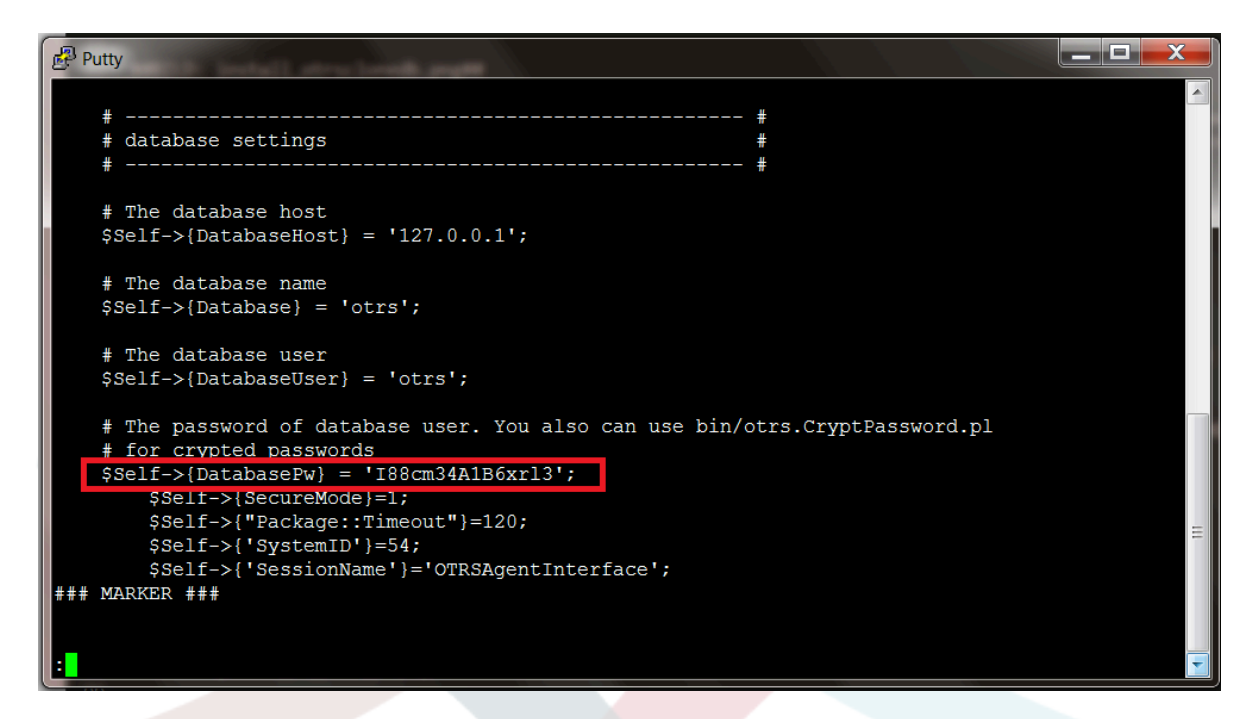

В нашем примере:

T88cm34A1B6xrl3

Запишите пароль, где-нибудь.

### 4.1.7. Скопируйте вашу БД на вашу целевую систему

Переключитесь обратно на систему под Windows и откройте меню администрирования SysConfig. Выберите группу "OTRSCloneDB" и подгруппу "Configuration":

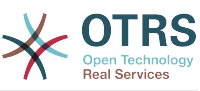

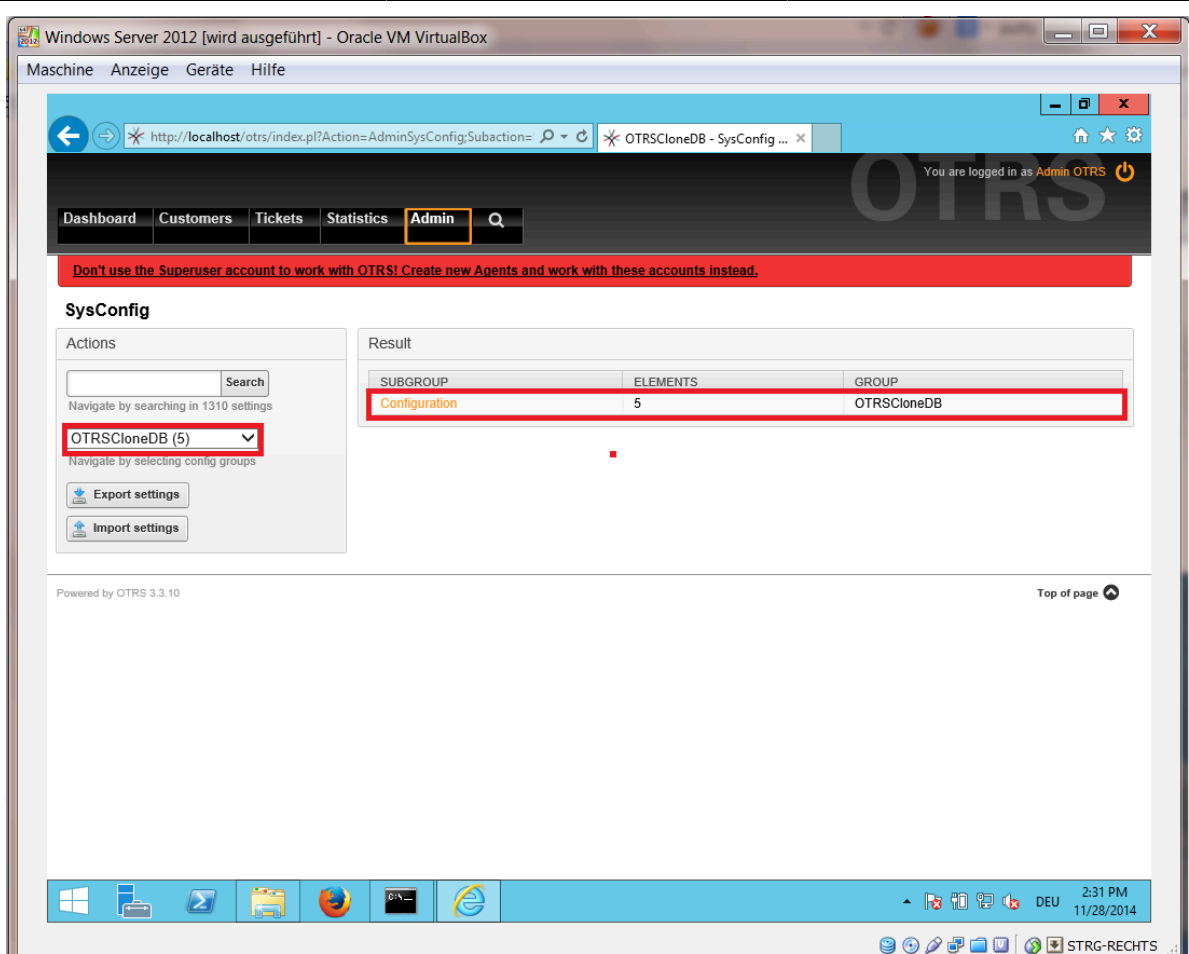

Нужно настроить параметр SysConfig - OTRSCloneDB::TargetSettings, со следующими значениями:

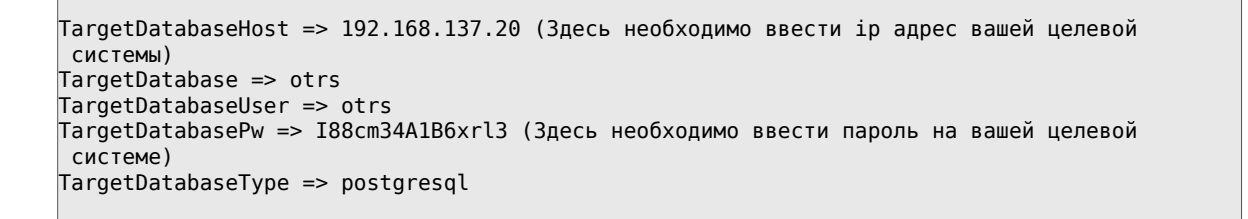

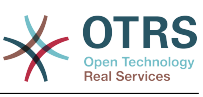

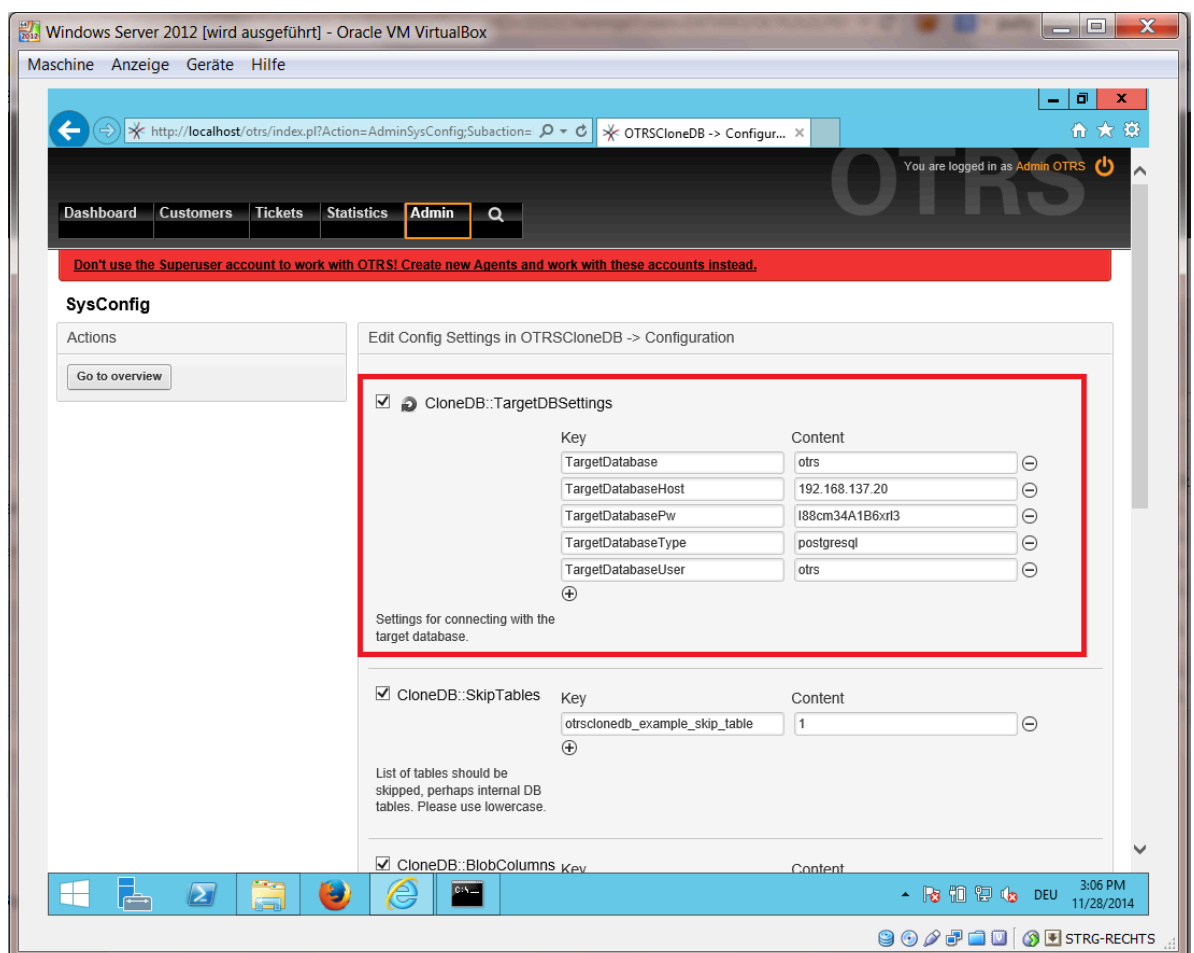

Для запуска скрипта OTRSCloneDB необходимо переключиться в режим командной строки в вашей Windows otrs системе в корневой каталог:

shell> cd "C:\otrs"

Если вы используете StrawberryPerl, то, возможно, потребуется активировать оболочку perl:

shell> StrawberryPerl\portableshell.bat

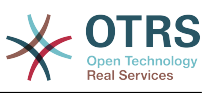

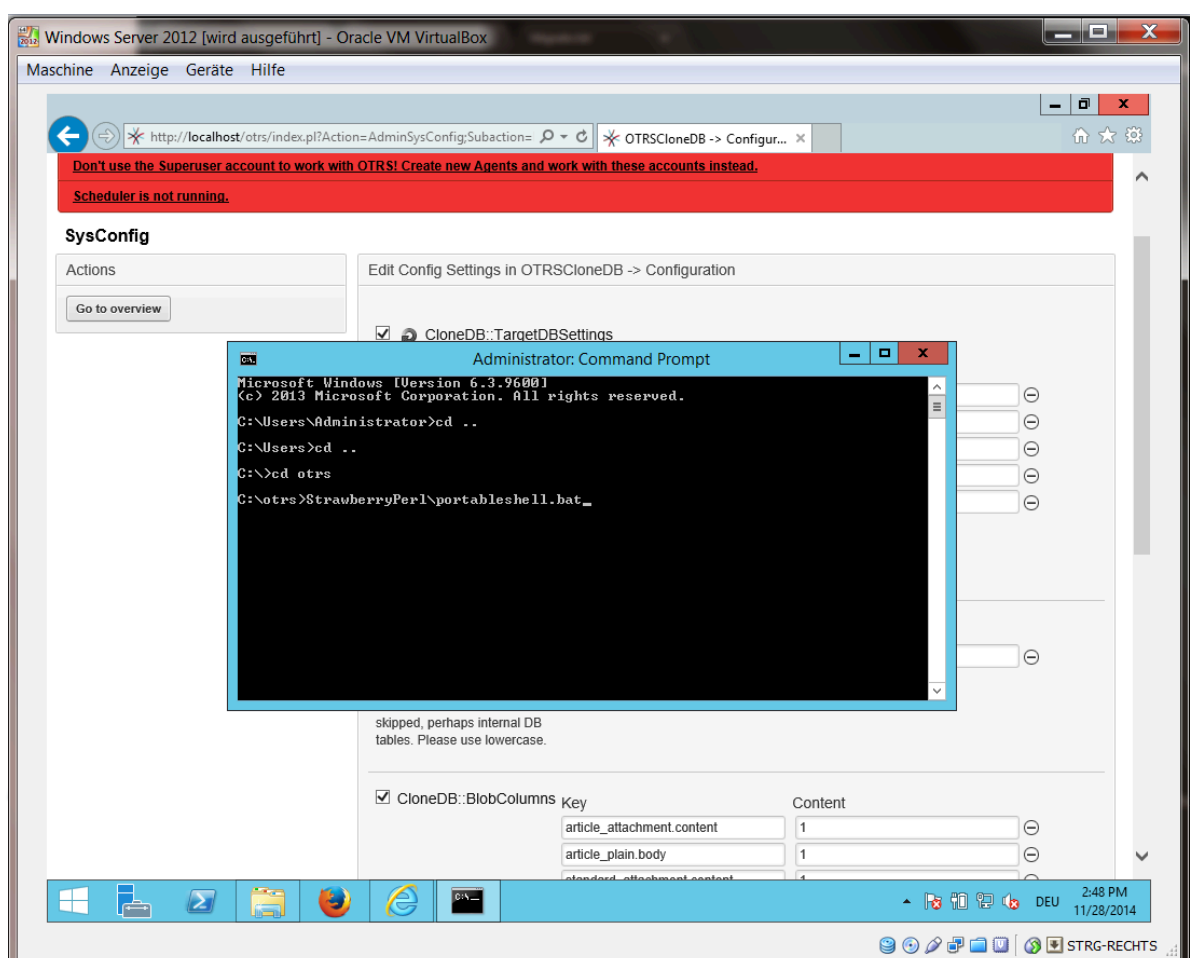

Скрипт OTRSCloneDB расположен в каталоге bin каталога otrs.

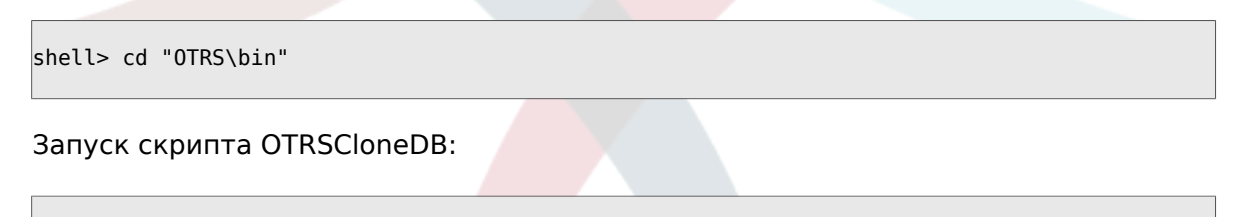

shell> perl otrs.OTRSCloneDB.pl

Теперь вы можете увидеть некоторую информацию о скрипте и его параметрах.

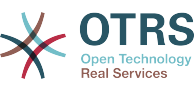

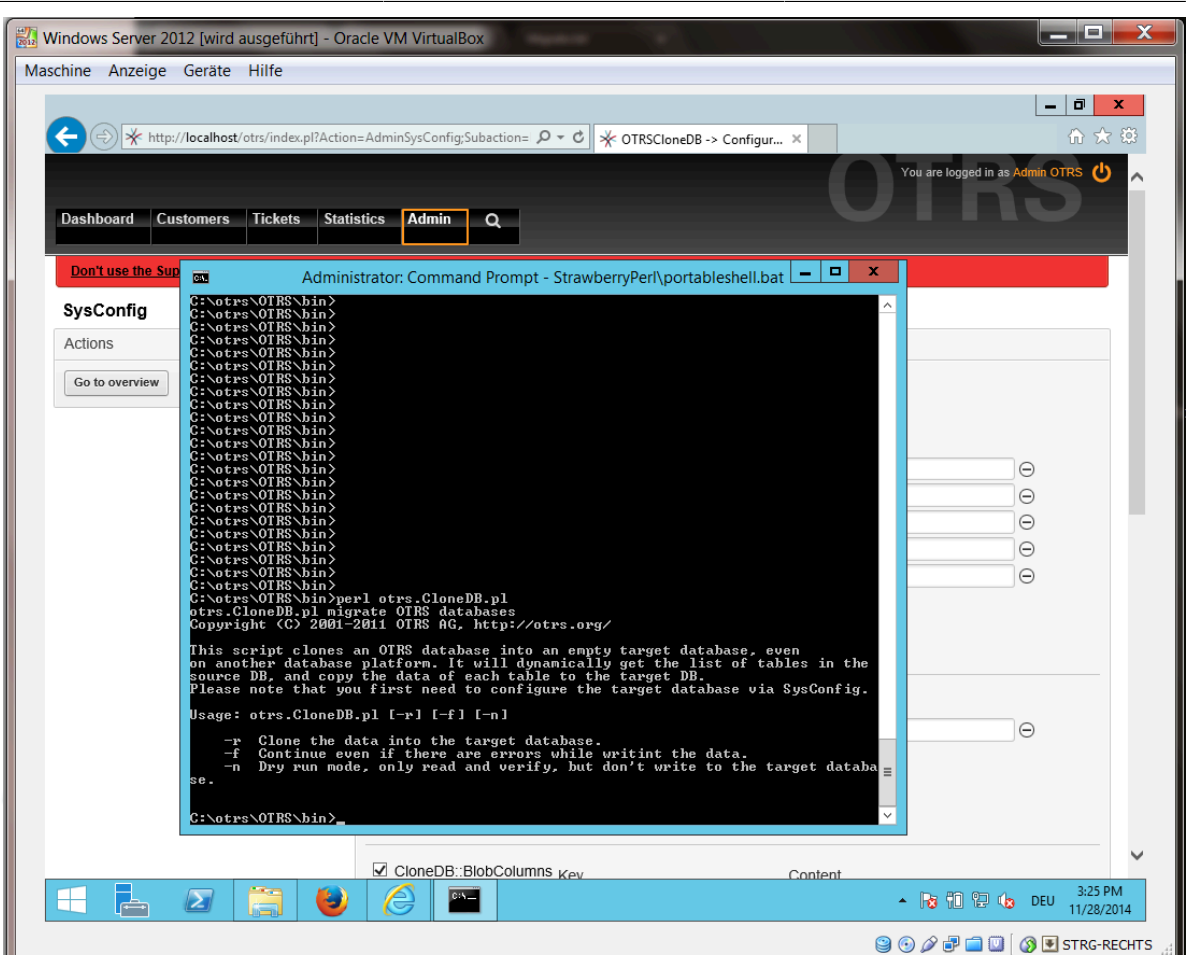

Внимание... Ошибки которые появляются при запуске без параметров говорят о неверном имени входа для БД или проблемами с подключением к СУБД.

Если ошибок не обнаружено, проверьте, что чистый запуск проходит успешно:

shell> perl otrs.OTRSCloneDB.pl -n

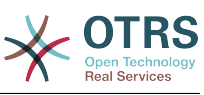

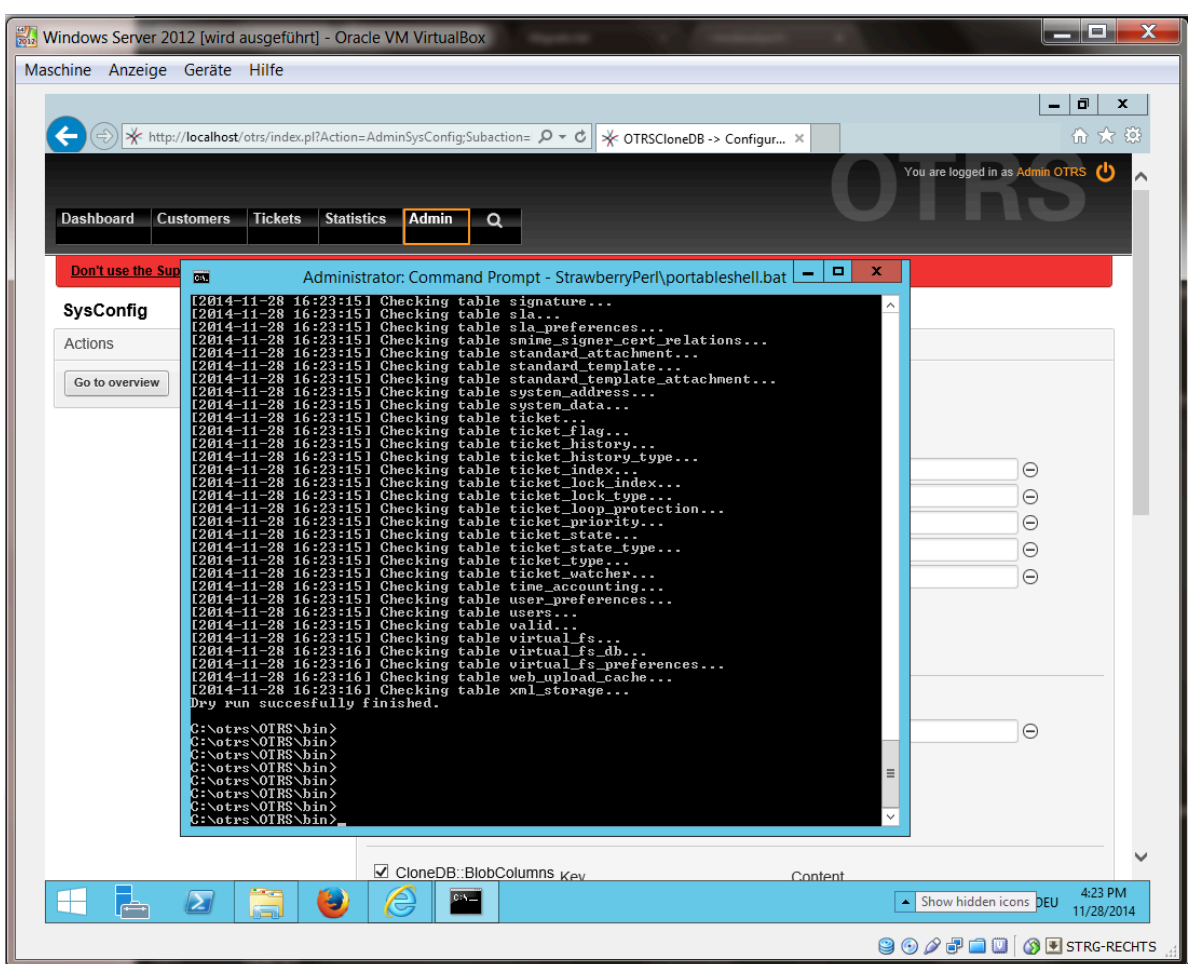

Начните копирование вашей БД и "молитесь":

shell> perl otrs.OTRSCloneDB.pl -r

Пример успешного выполнения выглядит так:

```
Generating DDL for OTRS.
Generating DDL for package OTRSCloneDB.
Creating structures in target database (phase 1/2)
\cdots...<br>Creating structures in target database (phase 2/2)
\cdotsdone.
```
### 4.1.8. Скопируйте следующие файлы из вашей windows системы в целевую систему

Необходимо скопировать некоторые файлы из старой системы. Это можно сделать, например, с помощью "WinSCP" (можно найти в интернете по фразе "WinSCP"). Скопируйте из нее следующие файлы:

C:/otrs/0TRS/Kernel/Config/GenericAgent.pm<br>C:/otrs/0TRS/Kernel/Config/Files/ZZZAuto.pm C:/otrs/0TRS/var/article/\*<br>C:/otrs/0TRS/var/log/TicketCounter.log

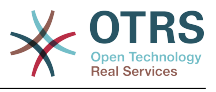

в вашу целевую систему:

```
/opt/otrs/Kernel/Config/GenericAgent.pm
/opt/otrs/Kernel/Config/Files/ZZZAuto.pm
/opt/otrs/var/article/*
/opt/otrs/var/log/TicketCounter.log
```
Откройте файл /opt/otrs/Kernel/Config/Files/ZZZAuto.pm в целевой системе и замените все пути типа "C:/otrs/OTRS/" на "/opt/otrs/"!

Если вы вручную правили Kernel/Config.pm - скопируйте сделанные изменения в целевую систему. Не копируйте их 1:1, т.к. в новой системе другие настройки БД и пути к файлам!

### 4.1.9. Переустановить все пакеты

Переустановите все пакеты с помощью Менеджера пакетов для получения всех дополнительных файлов обратно.

```
shell> bin/otrs.SetPermissions.pl --otrs-user=otrs --otrs-group=otrs --web-user=www-data --
web-group=www-data /opt/otrs
shell> su - otrs
shell> cd /opt/otrs
shell> perl bin/otrs.DeleteCache.pl
shell> perl bin/otrs.LoaderCache.pl -o delete
shell> perl bin/otrs. PackageManager. pl -a reinstall-all
shell \geq ext
```
Исправить все права в вашей OTRS системе снова:

```
shell> bin/otrs.SetPermissions.pl --otrs-user=otrs --otrs-group=otrs --web-user=www-data
web-group=www-data /opt/otrs
```
### 4.1.10. Выключите удаленный доступ к базам postgresql вашей целевой системе

Выполните обратно все шаги, сделанные при включении удаленного доступа к базам postgresgl в вашей целевой системе.

Смените каталог на postgresql:

shell> cd /etc/postgresgl/9.4/main shell> vi postgresql.conf

Удалите следующую строку в конеце файла:

 $listen\_addresses = '$ \*'

Сохраните файл.

shell> vi pg\_hba.conf

Удалите следующую строку в конеце файла:

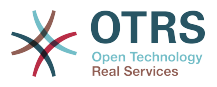

host all all 0.0.0.0/0 md5

Сохраните файл.

Перезапустите сервер postgresgl

```
shell> service postgresgl restart
```
### 4.1.11. Запуск сервисов OTRS

Запустите сервисы на вашей новой системе:

```
shell> service cron start
shell> service apache2 start
shell> su - otrs
shell> cd /opt/otrs/
shell> bin/Cron.sh start
shell> bin/otrs.Scheduler.pl -a start
```
Теперь вы сможете войти в OTRS в браузере целевой системы и работать с импортированными данными из старой системы на Windows.

# 5. Обновление с 3.3 до 4

Эти инструкции предназначены для тех, кто переходит с OTRS 3.3 к 4 или с 4 к более поздним patchlevel релизам 4 и применимы к обоим способам обновления из RPM и из исходных кодов (tarball).

Если вы работаете на ранних версиях OTRS, то должны следовать такому порядку обновления - сначала до 3.3 (1.1->1.2->1.3->2.0->2.1->2.2->2.3->2.4->3.0->3.1->3.2->3.3)! Вы должны выполнить полное обновление до каждой версии в промежутке, включая изменения структуры БД и perl-скриптов обновления.

Помните, что если вы делаете обновление с OTRS 2.2 или более ранней, вы должны выполнить дополнительный шаг.

Внутри одной версии, вы можете пропустить промежуточные релизы/patch level при обновлении. К примеру, вы можете провести обновление прямо с OTRS 4 patchlevel 2 до версии 4 patchlevel 6. Если вы желаете выполнить такое "patch level" обновление, Вы должны пропустить шаги 6, 11, 13 и 14.

Настоятельно рекомендуем выполнить сначала тестовое обновление в отдельной тестовой среде.

## 5.1. Шаг 1: Остановите все соответствующие службы

Убедитесь, что никакие сервисы или задания cron, которые обращаются к OTRS не выполняются. Это зависит от конфигурации вашей системы, далее приведен пример:

```
shell> /etc/init.d/cron stop
shell> /etc/init.d/postfix stop
shell> /etc/init.d/apache stop
```
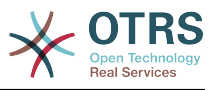

Остановить OTRS cronjobs и Планировщик (в следующем порядке):

```
shell> cd /opt/otrs/
shell> bin/Cron.sh stop
shell> bin/otrs.Scheduler.pl -a stop
```
## 5.2. Шаг 2: Выполните резервное копирование содержимого папок ниже / opt/otrs/

- Kernel/Config.pm
- Kernel/Config/GenericAgent.pm
- Kernel/Config/Files/ZZZAuto.pm
- $\cdot$  var/\*
- а также базы данных

## 5.3. Шаг 3: Убедитесь, что вы создали резервную копию всех данных ;-)

## 5.4. Шаг 4: Установите новую версию/ релиз (из tar-архива или с помощью RPMпакетов).

### 5.4.1. Шаг 4.1: С помощью tarball:

```
shell> cd /opt
shell> mv otrs otrs-old
shell> tar -xzf otrs-x.x.x.tar.gz
shell> mv otrs-x.x.x otrs
```
#### 5.4.1.1. Восстановить старые конфигурационные файлы

- Kernel/Config.pm
- Kernel/Config/GenericAgent.pm
- Kernel/Config/Files/ZZZAuto.pm

#### 5.4.1.2. Восстановить TicketCounter.log

Чтобы после обновления OTRS продолжил нумеровать заявки правильно, восстановите TicketCounter.log в/opt/otrs/var/log/. Это особенно важно, если вы используете последовательную нумерацию заявок.

#### 5.4.1.3. Восстановить данные статьи

Если вы настроили хранение данных сообщений/заметок в OTRS в файловой системе нужно восстановить article папку в /opt/otrs/var/.

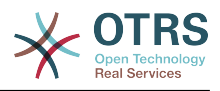

#### 5.4.1.4. Установка прав доступа к файлам.

Выполните

```
shell> cd /opt/otrs/
shell> bin/otrs.SetPermissions.pl
```
с необходимыми для вашей системы правами. Например:

• Web server работающий как пользователь OTRS:

shell> bin/otrs.SetPermissions.pl --web-group=otrs

• Webserver с пользователем wwwrun (например в SUSE):

shell> bin/otrs.SetPermissions.pl --web-group=wwwrun

• Webserver с пользователем apache (например, Red Hat, CentOS):

shell> bin/otrs.SetPermissions.pl --web-group=apache

Webserver с пользователем www-data (например, Debian, Ubuntu):

shell> bin/otrs.SetPermissions.pl --web-group=www-data

### 5.4.2. Шаг 4.2: С помощью RPM:

shell>  $rpm -Uvh$  otrs-x.x.x.-01.rpm

В этом случае обновление из RPM автоматически восстанавливает старые конфигурационные файлы и устанавливает нужные права на файлы.

## 5.5. Шаг 5: Проверка требуемых Perl модулей

Проверьте наличие всех требуемых perl модулей и доустановите те, которые могли быть пропущены по разным причинам.

shell> /opt/otrs/bin/otrs.CheckModules.pl

## 5.6. Шаг 6: Применение обновлений базы данных

### 5.6.1. Шаг 6.1: Схема обновления БД

#### 5.6.1.1. MySQL:

Примечание: новые таблицы, созданные в процессе MySOL UPGRADING будут созданы с методом доступа по умолчанию, установленном в вашем MySQL сервере.

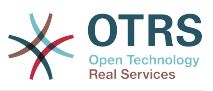

В MySQL 5.5 применяется новый метод - InnoDB. Если существующие таблицы, например, "users", имеют метод доступа, например, MyISAM, может появиться сообщение об ошибке при создании внешних ключей.

Имеется два варианта: вы можете изменить стандартный метод доступа MySQL обратно в MvISAM, при этом новые таблицы будут иметь тот же метод, что и старые, или перенастроить существующие таблицы на использование InnoDB.

Любые проблемы, связанные с использованием метода доступа будут отражены в отчете скрипта otrs. CheckDB.pl. Выполните его для обнаружения возможных проблем.

```
shell> cd /opt/otrs/
shell> bin/otrs.CheckDB.pl
shell> cat scripts/DBUpdate-to-4.mysql.sql | mysql -p -f -u root otrs
```
### 5.6.1.2. PostgreSQL:

```
shell> cd /opt/otrs/
shell> cat scripts/DBUpdate-to-4.postgresql.sql | psql --set ON ERROR STOP=on --single-
transaction otrs otrs
```
### 5.6.2. Шаг 6.2: Скрипт миграции БД

Выполните скрипт для миграции (как пользователь otrs, HE как root):

shell> scripts/DBUpdate-to-4.pl

Не продолжайте процесс обновления, если этот скрипт отрабатывает неправильно, по вашему мнению. Иначе, вы можете потерять данные.

## 5.7. Шаг 7: Собственные темы

Примечание: Темы OTRS 3.3 и OTRS 4 НЕ совместимы между собой, так что не используйте старые темы!

Темы расположены в /opt/otrs/Kernel/Output/HTML/\*/\*.tt.

Обращаем внимание, что OTRS 4 теперь использует новый механизм шаблонов основанный на Template::Toolkit. Все кастомизированные шаблоны должны быть преобразованы из DTL в новый формат. Читайте Руководство разработчика для детальных пояснений.

## 5.8. Шаг 8: Обновление конфигурации кэша и удаления данных кэшей.

Выполните (как пользователь otrs, не как root):

```
shell> bin/otrs.RebuildConfig.pl
shell> bin/otrs.DeleteCache.pl
```
## 5.9. Шаг 9: Перезапустите сервисы

в т.ч. (зависящие от использующихся услуг);

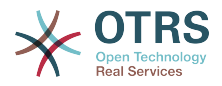

```
shell> /etc/init.d/apache start
shell> /etc/init.d/postfix start
shell> /etc/init.d/cron start
```
Теперь вы можете войти в систему.

## 5.10. Шаг 10: Проверьте установленные пакеты

### **Note**

Пакеты OTRS от 3.3 НЕ совместимы с OTRS 4, поэтому надо переустановить обновленные пакеты!

Следующие пакеты будут автоматически деинсталлированы после процесса обновления (если были установлены ранее):

- OTRSGenericInterfaceREST
- OTRSMyServices
- OTRSStatsRestrictionByDateTimeDF
- Поддержка

## 5.11. Шаг 11: Проверьте задания Планировщика задач/GenericAgent

Если у вас имеются задания GenericAgent/Планировщика задач (или, даже какието собственные разработки), которые автоматически устанавливают значения динамических полей ProcessID или ActivityID, необходимо обновить установку этих полей в новый формат long EntityIDs, которые генерируются скриптом DBUpdate-to-4.pl.

## 5.12. Шаг 12: Обновление и активация планировщика задач cronjobs

В OTRS есть несколько стандартных заданий cron в файле /opt/otrs/var/cron/ \* dist. Для их применения скопируйте их в файл, опустив в окончании его имени расширение ".dist". Выполните это, чтобы быть уверенным в том, что вы используете последние версии заданий сгоп и вновь включенные задания.

shell> cd /opt/otrs/var/cron shell> for foo in \*.dist; do cp \$foo `basename \$foo .dist`; done

Проверьте скопированные файлы и сделайте нужные изменения, которые вы, возможно делали. Для применения этих cronjobs в вашей системе можно использовать скрипт Cron.sh. Убедитесь, что вы запускаете от имени пользователя otrs!

shell> /opt/otrs/bin/Cron.sh start

Это также приводит к запуску Планировшика OTRS.

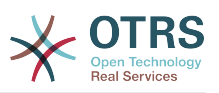

## 5.13. Шаг 13: Обновление конфигурации баз данных клиентов

Если вы используете внешние БД клиентов и эти базы НЕ предоставляют определенных для OTRS полей create time, create by, change time и change by, установите значение ForeignDB => 1 для \$Self->{CustomerUser} и \$Self->{CustomerCompany} (cm. Kernel/Config/Defaults.pm).

## 5.14. Шаг 14: Перестройка индексов заявок

Bыполните bin/otrs. RebuildTicketIndex.pl для обновления индексов заявок. Это можно сделать в фоновом режиме для пересчета номеров заявок для экранов обзора очередей. Теперь можно пользоваться системой.

## 5.15. Шаг 14: Браво, процесс закончен!

# 6. Дополнительные приложения

Для разширения функциональности ОТRS-фреймворка, можно также установить дополнительные пакеты приложений. Это можно сделать с помощью менеджера пакетов из Панели Администрирования, который загружает приложения из онлайн репозитория и управляет зависимостями между этими пакетами. Также приложения можно установить из локальных файлов.

## 6.1. FAQ (Часто Задаваемые Вопросы)

FAQ - это компонент Базы Знаний. Он позволяет редактировать и просматривать статьи FAQ . Статьи можно просматривать и ограничивать к ним доступ для агентов, клиентов и анонимных пользователей. Также они могут быть структурированы по группам и быть прочитаны на различных языках.

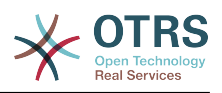

# **Chapter 3. Первые шаги**

В этой главе приводится общий обзор OTRS и структура веб-интерфейса. Дается обьяснение таким терминам как: агенты, клиенты и администраторы. В этом разделе вы войдете в систему с правами OTRS-администратора и более внимательно ознакомитесь с настройками пользователей, доступными для каждого из типов аккаунта.

# <span id="page-55-0"></span>**1. Веб-интерфейс для агентов**

### **Note**

Before logging on for the first time, please consider activating the HTTPS on your web server in order for OTRS to be served as a secure app over SSL/TLS protocol. For detailed instructions on how to do this, please consult the documentation of your web server (e.g. Apache2).

After you activate HTTPS, please set the configuration option HttpType to *https* in [SysConfig](#page-92-0). This will make sure that all internal links in OTRS are indeed using HTTPS.

Good practice is to also redirect all HTTP traffic to HTTPS, in case someone tries to access the OTRS via an insecure link. This should be done on web server configuration level for maximum effect.

Агентский веб-интерфейс позволяет агентам отвечать на вопросы клиентов, создавать новые заявки для клиентов и агентов, создавать заявки на основе телефонных звонков клиентов, писать и редактировать записи FAQ-модуля, редактировать данные клиентов и так далее.

Предположим, что OTRS доступен по ссылке *[http://www.example.com](http://www.example.com/)*, таким образом, агенты и OTRS-администраторы могут войти в OTRS набрав в строке браузера следующий URL-адрес: <http://www.example.com/otrs/index.pl>(см. Рисунок ниже).

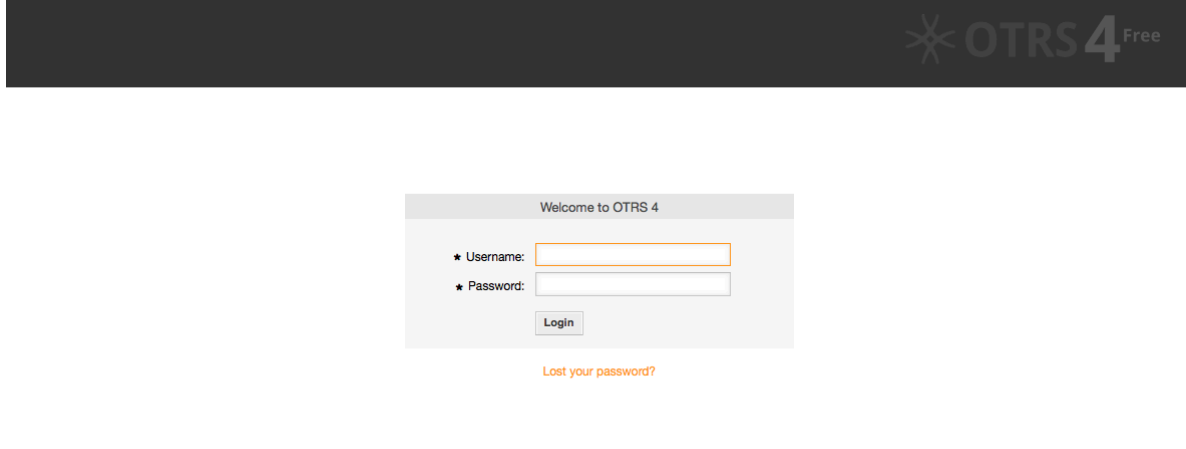

*Рисунок: Агентский интерфейс, экран входа.*

# **2. Пользовательский веб-интерфейс**

В OTRS клиенты имеют отдельный веб-интерфейс, с помощью этого вебинтерфейса они могут создавать новые учетные записи, просматривать

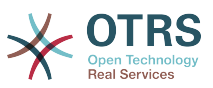

собственные заявки, создавать и редактировать заявки, изменять настройки своей учетной записи и т.д.

Используя выше приведенный пример, страница входа для клиентов будет доступна по ссылке<http://www.example.com/otrs/customer.pl> (см. Рисунок ниже).

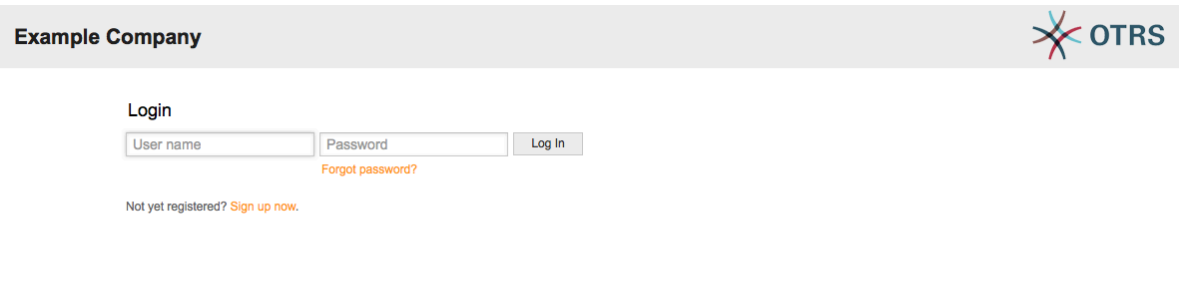

*Рисунок: Пользовательский веб-интерфейс, страница входа.*

# **3. Общедоступный веб-интерфейс**

В дополнение к веб-интерфейсу для агентов и клиентов, OTRS имеет открытый веб-интерфейс, предоставляющий доступ к FAQ-модулю, который устанавливается отдельно. Он предоставляет открытый доступ к FAQ-системе и позволяет пользователям без авторизации искать информацию в базе знаний.

В нашем примере общий веб-интерфейс будет доступен по ссылке: [http://www.ex](http://www.example.com/otrs/faq.pl)[ample.com/otrs/faq.pl](http://www.example.com/otrs/faq.pl) ,<http://www.example.com/otrs/public.pl>

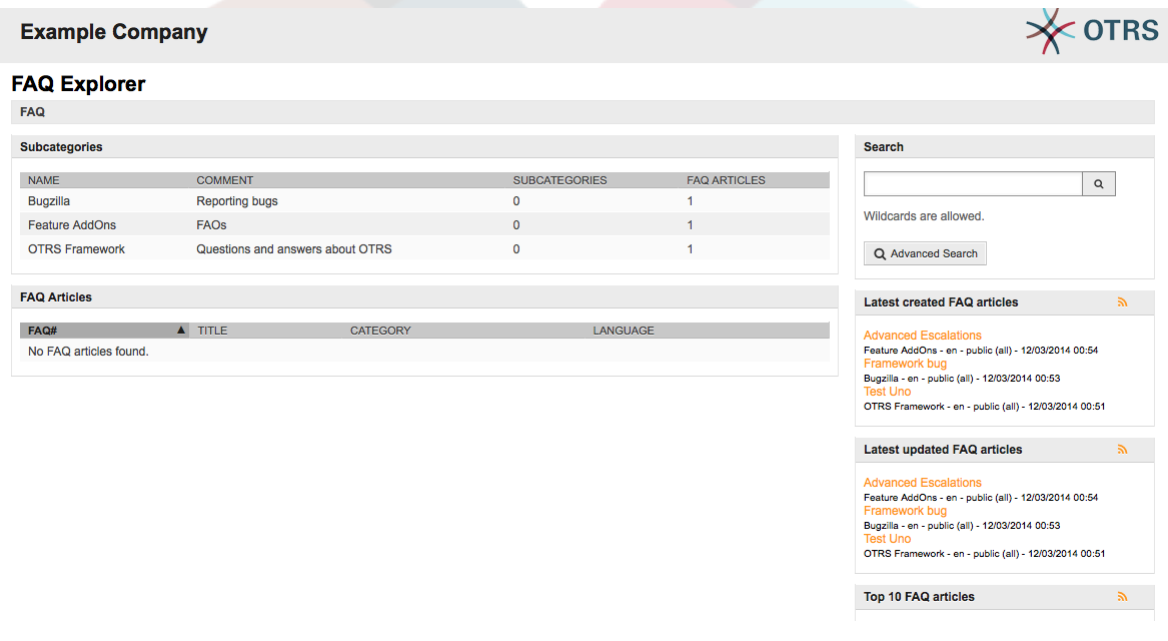

*Рисунок: Общий веб-интерфейс.*

# **4. Первое применение**

Перейдите к странице входа, как это описано в разделе [Агентский веб-интерфейс](#page-55-0) . Введите имя пользователя и пароль. Ввиду того что после новой установки в

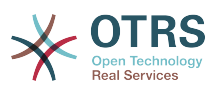

системе нет ни одного зарегистрированного пользователя, войдите в первый раз с правами OTRS-администратора, используя для этого имя пользователя 'root@localhost' и пароль 'root'.

### **Warning**

Данные доступа этого аккаунта действительны для каждой копии новоустановленной системы OTRS. Именно по этой причине пароль OTRSадминистратора необходимо изменить как можно быстрее. Это можно сделать после входа в систему с правами администратора перейдя по ссылке preferences.

Если не хотите входить в систему с правами OTRS-администратора, просто введите имя и пароль своего обычного агентского аккаунта.

В случае, если вы забыли пароль всегда можно отправить запрос в систему для получения нового. Для этого просто нажмите на ссылку, которая находится под кнопкой Вход, введите адрес своей электронной почты, который вы указали в настройках своего OTRS-аккаунта и нажмите кнопку Отправить (см. Рисунок).

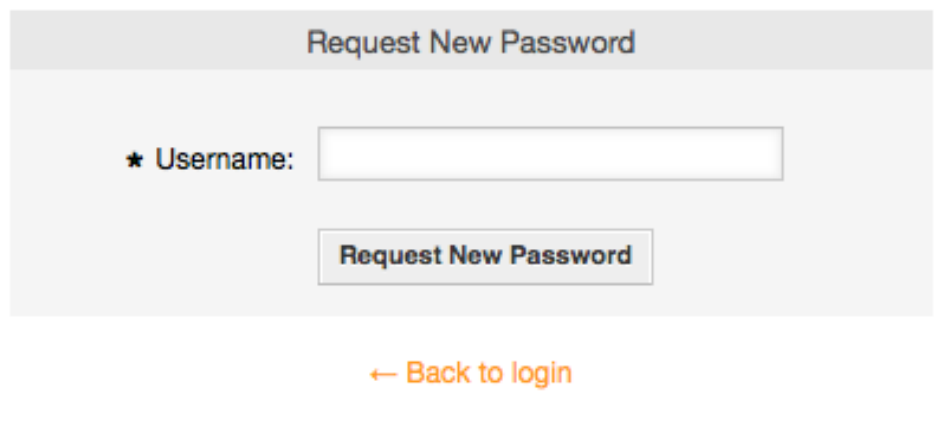

Рисунок: Запрос на восстановление пароля.

# 5. Веб-интерфейс - обзор

После успешного входа в систему, вы попадаете на страницу Дайджеста (см. рисунок ниже) и получаете доступ к меню системы и иконкам быстрого доступа. В ней отображаются ваши заблокированные заявки, с нее можно быстро перейти к просматру: очередей, статусов и эскалаций, созданию новых заявок, на основе телефонных звонков и электронных писем. Также она предоставляет краткую сводку по новым, ожидающим, эскалированым и открытым заявкам.

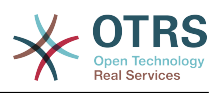

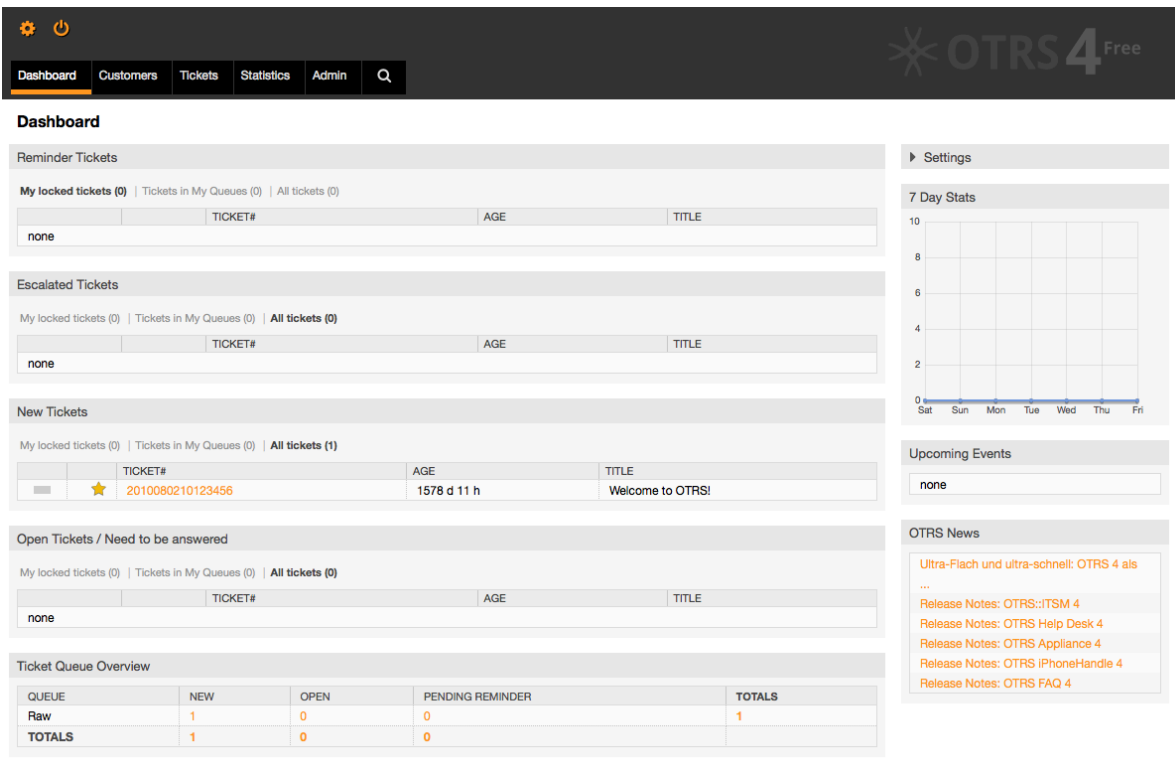

#### *Рисунок: Панель управления веб-интерфейса агентов*

Для большей ясности, общий веб-интерфейс разделен на несколько частей / областей. В верхней части окна отображается строка с общей информацией: имя пользователя, кнопка выхода, иконки, отображающие количество заблокированных заявок и позволяют прямой доступ к ним, ссылки для создания новой заявки на основе телефонного звонка или сообщения электронной почты. Также есть иконки для просмотра информации об очередях, статусах и эскалациях.

Под иконками находится навигационная строка. Она показывает меню, позволяющие переходить к разным модулям системы и позволяет выполнять некоторые глобальные действия. При нажатии на кнопку Панель Управления вы перейдете на страницу Панели Инструментов, которая по умолчанию отображается после входа в сисетму. Если нажать ссылку меню Заявки, откроется подменю, предлагающее различные действия, допустимые над заявками: создание новой заявки (на основе телефонного звонка или сообщения электронной почты), поиск конкретных заявок. Кнопка Отчеты также является частью меню и позволяет просматривать существующую статистическую информацию, создать новую а также производить импорт существующей статистики. Кнопка Клиенты позволяет перейти на страницу Управления Клиентами. Для администрирования системы нажмите кнопку Администрирование. На этой странице можно создавать аккаунты для других агентов, очереди и т.д. Для поиска заявок используйте кнопку Поиск.

Если установлены дополнительные приложения, такие как, например, FAQ или Опросы, кнопки в меню для перехода к ним также отображаются.

Красная полоса, которая находится под панелью навигации предназначена для отображения различных системных сообщений. Если войти в систему с правами OTRS-администратора, будет выведено сообщение о том, что в системе не следует работать с правами администратора.

Под названиями разделов, каждый из них находится в отдельном блоке есть несколько подразделов, содержащих ссылки и пояснения об их содержании и использовании.

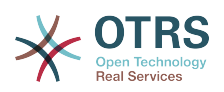

Эти блоки содержат ссылки, они могут отображаться в одной или нескольких колонках, на определенные страницы с формами или инструментарием для выполнения определенных действий, например, добавление, изменение или удаление записей, проверку журнала сисмы, изменение конфигурации и т.д.

В нижней части экрана отображается "подвал" сайта (см. Рисунок ниже). Он содержит прямые ссылки на официальный сайт OTRS или ссылку для перехода на начало страницы. Также, может отображаться версия OTRS.

Обычно, строка иконок, меню и "подвал" - одинаковы на всех экранах вебинтерфейса.

Powered by OTRS 4

*Рисунок: Нижний колонтитул.*

# **6. Панель Управления/Дайджест**

Экран Дайджеста это главная страница системы, здесь вы можете увидеть информацию о заявках и других данных, связанных с работой над ними. Это должно быть начальной точкой повседневной работы агента, по умолчанию на ней представлен краткий обзор заявок, которые отложены, эскалированы, новых и открытых заявках и некоторая другая, полезная информация.

Важным достоинством экрана Дайджест является его полная настраиваемость. Это означает, что вы можете настроить каждую из частей экрана, скрывая или отображая их. Можно изменят набор и порядок отображения колонок в таблицах, менять в них порядок сортировки и пр. Каждый из элементов называется "Виджет". В системе имеется набор готовых виджетов, но модульная структура экрана готова к легкой интерации в нее пользовательских виджетов.

В левой колонке находится информация о заявках: напоминания, эскалации, новые или открытые. В каждой из категорий можно просматривать все заявки, к которым у вас есть доступ, сколько заявок заблокировано и сколько находится в "Моих Очередях". Есть, также другие виды виджетов и все они описаны ниже.

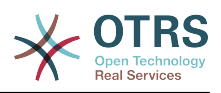

#### **Dashhoard Reminder Tickets** My locked tickets (0) | Tickets in My Queues (0) | All tickets (0) TICKET# TITLE AGE none **Escalated Tickets** My locked tickets (0) | Tickets in My Queues (0) | All tickets (0) TICKET# AGE TITLE none New Tickets My locked tickets (0) | Tickets in My Queues (0) | All tickets (1) TICKET# **AGE** TITLE. 2010080210123456 1578 d 11 h  $\sim$ Welcome to OTRS! Open Tickets / Need to be answered My locked tickets (0) | Tickets in My Queues (0) | All tickets (0) TICKET# AGE TITLE none **Ticket Queue Overview OUFUE NFW** OPEN PENDING REMINDER **TOTALS** Raw  $\overline{0}$  $\overline{0}$ 1 **TOTALS**  $\overline{a}$  $\overline{0}$

Виджеты левой стороны Дайджеста.

• Виджеты списков заявок

Виджеты этой категории имеют примерно одинаковый вид и смысл. Они отображают списки заявок в определенных, заданных, состояниях. Количество строк в таблицах, набор колонок и их порядок отображения настраивается с помощью кнопки "Параметры" (она появляется при наведении указателя мыши на правый верхний угол виджета). Эти виджеты поддерживают следующие фильтры:

• Мои заблокированные заявки

Список заблокированных заявок агента.

• Мои наблюдаемые заявки

Заявки агента, которые находятся в списке наблюдаемых. Параметр Ticket::Watcher должен быть включен для их отображения.

• Заявки, где я ответственный

Заявки, для которых агент является ответственным. Параметр Ticket::Responsible должен быть включен, чтобы этот фильтр работал.

• Заявки в моих очередях

Заявки в очередях, которые для агента заданы как "Мои очереди".

• Заявки в Моих сервисах

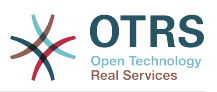

Заявки, которым назначены сервисы, указанные агентом в "Моих Сервисах" и находятся в очередях, где агент имеет хотя бы права - только чтение - ro.

• Все Заявки

Все заявки доступные агенту.

Эти виджеты:

• Заявки с напоминанием

Отложенные заявки, у которых назначенная дата напоминания наступила.

• Эскалированные заявки

Эскалированные заявки

• Новые Заявки

Заявки имеющие состояние "Новая/New".

• Открытые Заявки / Ожидают ответа

Заявки в состоянии "Открыта" и готовы для работы с ними.

• Календарь событий по заявкам

Событие календаря (для этого виджета)задается при создании новой заявки. Функция Календарь событий для заявок должна быть включена и требуется наличие двух новых полей на экране создания заявки, одно для времени начала и второе для времени окончания события. Эти значения определяют длительность события.

Виджет может отображаться в следующих представлениях: месяц, неделя и день, и агент может может передвигаться по шкале времени, используя стрелки вправо и влево.

Как было отмечено ранее, только включения виджета - недостаточно. В систему должна быть добавлена пара динамических полей "Дата/Время" (используйте для этого панель настройки динамических полей в Панели Администратора) и указать их в настройках виджета в SysConfig. Оба поля должны быть указаны для отображения на зкранах создания заявок, заполнены при создании заявки или при другом действии, позволяющем обновить эти значения (например, в пункте меню заявки - Свободные/Дополнительные поля) для описания временного интервала для события календаря (время начала и окончания). Можно задать отображение этих полей на экране просмотра заявки/TicketZoom для контроля, если сочтете это необходимым.

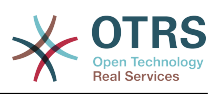

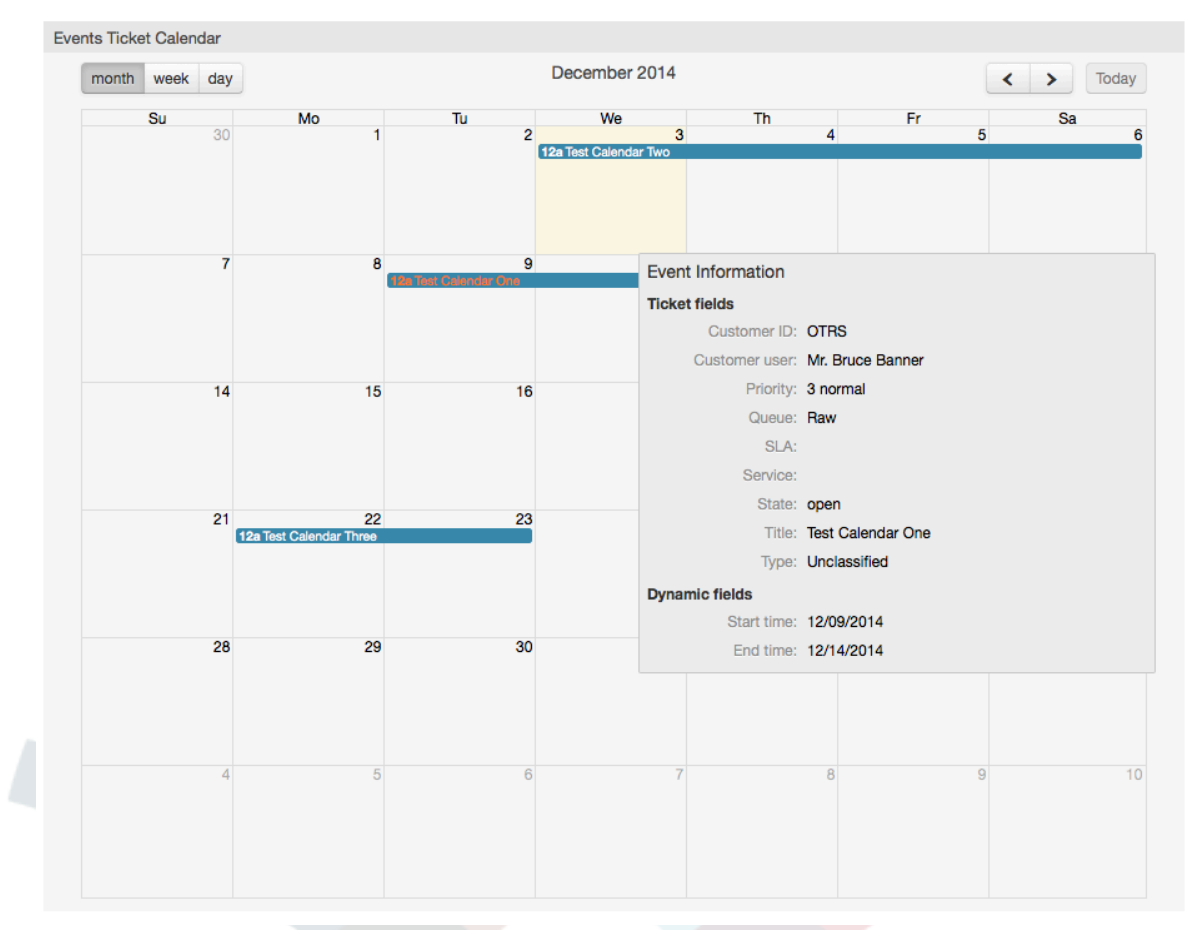

Дальнейшие настройки для этого виджета можно найти в подгруппе "Frontend::Agent::Dashboard::EventsTicketCalendar" в SysConfig:

• Ширина Календаря

Задает ширину фрейма для Календаря в процентах. Стандартно - 95%.

• DynamicFieldStartTime

Задает динамическое поля для времени начала.

• DynamicFieldEndTime

Задает динамическое поля для времени окончания.

• Очереди

Заявки только заданных в этом параметре очередей будут показаны в календаре.

• DynamicFieldsForEvents

Задает динамические поля, отображаемые во всплывающем окне календаря. При наведении мыши на заявку.

• TicketFieldsForEvents

Задает атрибуты заявки, отображаемые во всплывающем окне календаря. При наведении мыши на заявку.

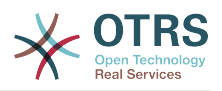

#### • Итоги по очередям

Этот виджет отображает итоги по очередям в виде матрицы, в которой строки показывают итоги в очереди, а столбцы состояние заявок, т.е каждая ячейка таблицы содержит количество заявок определенного состояния, принадлежащих конкретной очереди.

Виджет также показывает итоги по строкам и столбцам, где итоги по колонке это сумма заявок каждого состояния во всех очередях, тогда как итог по строке показывает сумму всех заявок в каждой очереди всех представленных в таблице состояний.

Перечень отображаемых в таблице состояний и очередей может быть изменен в Sysconfig.

Нажимая мышко по конкретному значению в ячейке таблицы можно быстро перейти к списку заявок, составивших это значение для более детального просмотра агентом.

С правой стороны расположен специальный виджет, позволяющий управлять отображением виджетов на экране Дайджеста. Это виджет "Параметры". Кликните по заголовку для его открытия и вы увидите список доступных виджетов, как показано на рисунке. Каждый виджет имеет область для пометки/checkbox, используйте их для пометки нужных для отображения виджетов (не помеченные виджеты не отображаются), после чего нажмите кнопку "Сохранить настройки" для сохранения изменений. Этот виджет навсегда зафиксированина экране и его нельзя закрыть.

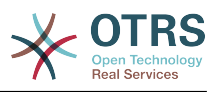

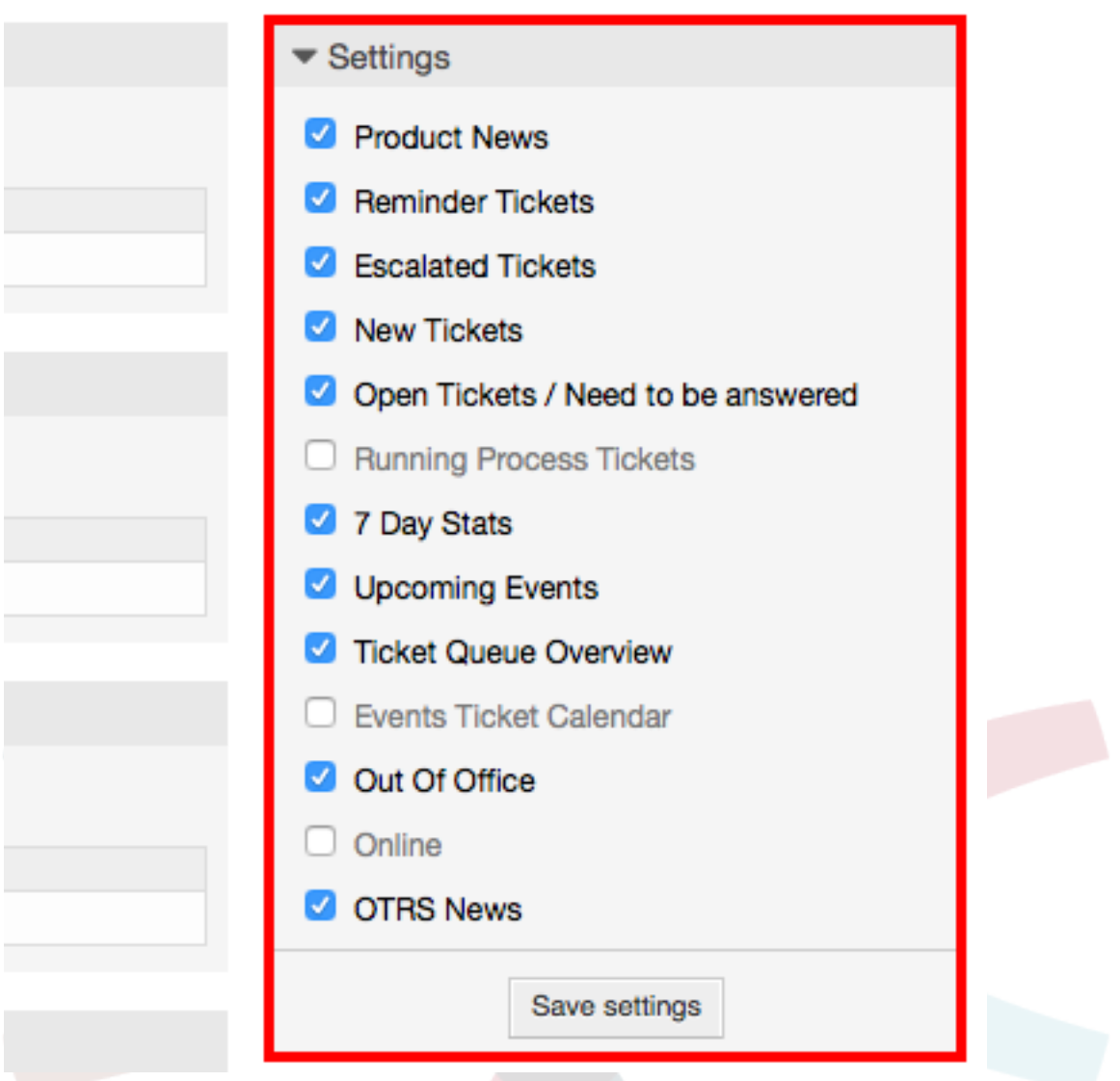

*Рисунок: Настройки Панели Управления.*

Виджеты правой стороны Дайджеста.

• Статистика за неделю (7 дней)

Он показывает график активности по заявкам за прошедшие 7 дней и отображает 2 линии. Одна, синего цвета показывает количество вновь созданных заявок в день и вторя, обычно оранжевая, количество закрытых заявок в день.

• Предстоящие события

Здесь перечисляются заявки подлежащие эскалации или уже эскалированные. Информация этого виджета очень полезна, чтобы решить, какие заявки требуют вашего внимания или просто контроллировать что должно произойти.

• Новости OTRS

Полный список событий в компании OTRS, а также информация о новых релизах продуктов или заплатках.

• Онлайн

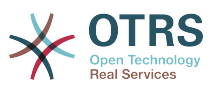

Здесь отображается сводка об агентах вошедших в систему, он также включает и секцию о клиентах on-line, обычно, эти виджеты скрыты, их можно включить используя виджет "Параметры" описанный выше.

# **7. Что такое очередь?**

На физическом уровне для почтового ящика создается специальный файл (иногда его еще называют почтовый спул), в который помещаются и хранятся все сообщения. Новые сообщения электронной почты просто добавляются в конец этого файла. Почтовая программа, которая используется для чтения и написания писем (такие программы еще называются пользовательскими почтовыми агентами - MUA (Mail User Agent) читает этот файл и отображает его содержимое.

Очереди OTRS можно сравнить с Inbox-файлом, в котором хранятся входящие сообщения электронной почты, так как в них тоже может хранится множество сообщений. Очереди имеют много функций, схожих с теми, которые присущи Inbox-файлу. Как агенты так и пользователи, все должны помнить о том, в какой очереди содержится заявка. Агенты могут открывать, редактировать заявки, размещенные в очереди, а также, перемещать их из одной очереди в другую. Но зачем перемещать заявки?

Чтобы обьяснить это с более практической точки зрения давайте вспомним пример с компанией Максима, которая была описана в разделе [пример системы обработки](#page-9-0) [заявок](#page-9-0). Максим установил OTRS чтобы избавится от существующего хаоса в системе поддержки и предоставить возможность своей команде лучше управлять службой поддержки клиентов, покупающих видеомагнитофоны.

На данный момент достаточно одной очереди, чтобы хранить в ней все запросы клиетов. Но через некоторое время Максим решает начать продажи DVD-магнитофонов. Теперь у клиентов есть вопросы касающиеся не только видеомагнитофонов, но и вопросы относительно нового продукта. С течением времени в очередь, ранее созданую Максимом, начинает приходить все больше и больше писем и управлятся с ними становится все труднее и труднее.

Однажды Максим принимает решение немного оптимизировать структуру системы поддержки и добавляет две новых очереди. Таким образом в системе используется уже три очереди. Новые заявки, только поступившие в систему хранятся в очереди "raw". Две новые очереди: одна для хранения заявок касающихся видеомагнитофонов и другая - для dvd-магнитофонов.

Максим просит Сандру просматривать очередь "raw" и сортировать (распределять) емейлы либо в очередь "видеомагнитофоны" или в "dvd-магнитофоны", в зависимости от того, что запросил клиент. Джон имеет доступ только к очереди "видеомагнитофоны", а Джо может отвечать на заявки из очереди "dvdмагнитофоны". Максим имеет возможность редактировать заявки, находящиеся во всех очередях.

OTRS поддерживает управление доступом для пользователей, групп и ролей, таким образом можно очень легко настроить очереди, которые доступны только для некторых учетных записей. Чтобы все запросы приходили в различные очереди, Максим может использовать правила фильтрации. Иначе, если используются два различных email-адреса, Сандра будет сортировать и направлять в другие очереди только те заявки, которые не были отсортированы автоматически.

Сортировка входящих сообщений в различные очереди позволяет сохранять систему поддержки в структурированном и аккуратном виде. Поскольку ваши агенты находятся в разных группах и имеют различные права для доступа к

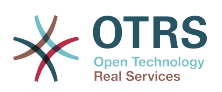

очередям, система может быть оптимизирована еще больше. Очереди могут быть использованы для определения структуры всей компании а также для определения рабочего потока процессов. Максим может к примеру создать еще одну очередь и назвать ее "продажи", которая будет содержать подочереди "запросы", "предложения", "заказы", "оплаты" и т.д. Такой подход поможет Максиму структурировать и оптимизировать процесс работы с транзакциями.

Чем лучше структурированна система поддержки, тем меньше времени требуется для различных задач. Это приводит к уменьшению рабочего времени, соответственно и к уменьшению денежных затрат. Очереди могут помочь оптимизировать бизнес-процесы вашей компании.

# **8. Что такое просмотр очередей?**

Просмотр очередей дает возможность видеть все очереди, в которых есть заявки, и в которых агент имеет права RW.

### **QueueView: My Queues**

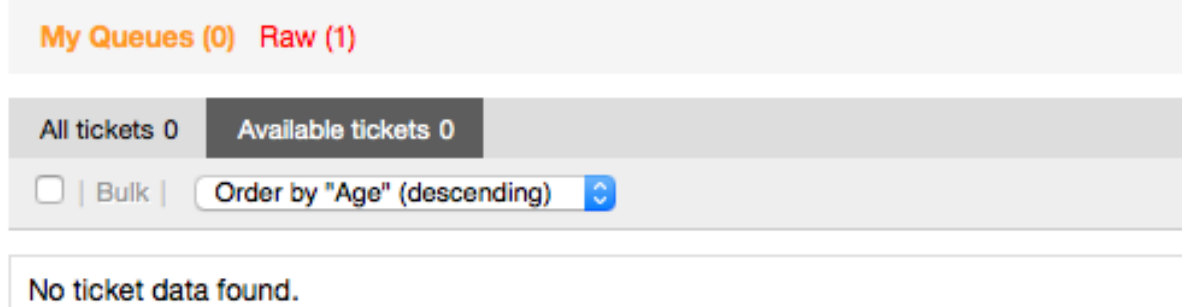

Обзор очередей предлагает различные возможности для повседневной работы в OTRS. Первая из них это "Мои очереди". В личных настройках агента или при администрировании агентов может быть задан перечень очередей, которые предназначены агенту для работы. Все заявки этих очередей будут появляться по умолчанию при переходе к Заявки -> Обзор очередей в меню.

Другой возможностью предлагаемой в Обзоре очередей является навигация по отдельным очередям и подочередям через их раскрытие/drill down с которыми надо работать.

В обоих типах просмотра пользователь имеет дополнительную возможность смотреть либо только разблокированные заявки (фильтр по умолчанию), либо можно выбрать показ всех доступных заявок. Заявки должны быть в одном из доступных для просмотра состоянии. По умолчанию это 'open, new, pending reminder, pending auto'.

Для помощи пользователю имеются визуальные оповещения.

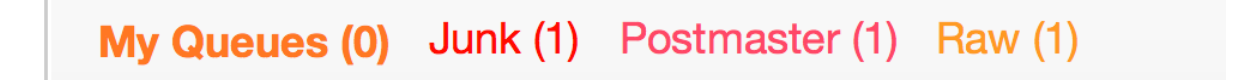

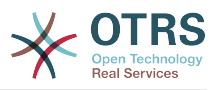

#### **Визуальные Оповещения**

- Highlight Age 1: Устанавливает возраст в минутах (первый уровень) для подсветки очередей, содержащих непросмотренные заявки. Смотрите выше для очереди "Raw".
- Highlight Age 2: Устанавливает возраст в минутах (второй уровень) для подсветки очередей, содержащих непросмотренные заявки. Смотрите выше для очереди "Postmaster".
- Blink: Включает механизм мерцания для очереди содержащей наиболее старые заявки. Поддерживается не всеми браузерами. В данном случае они выглядят красными, как это видно для очереди "Junk".
- Bold: Текущая очередь будет выделена жирным шрифтом, как это видно для "Мои очереди/My Queues".

# <span id="page-67-0"></span>**9. Пользовательские настройки**

Пользователи OTRS, такие как: клиенты, агенты и OTRS-администраторы могут настроить свои учетные записи в соответствии с их потребностями. Агенты могут открыть страницу с настройками аккаунта кликнув ссылку с именем пользователя, которая находится в верхнем правом углу веб-интерфейса (см. Рисунок ниже), а клиенты должны нажать ссылку "Предпочтения" (см. Рисунок ниже).

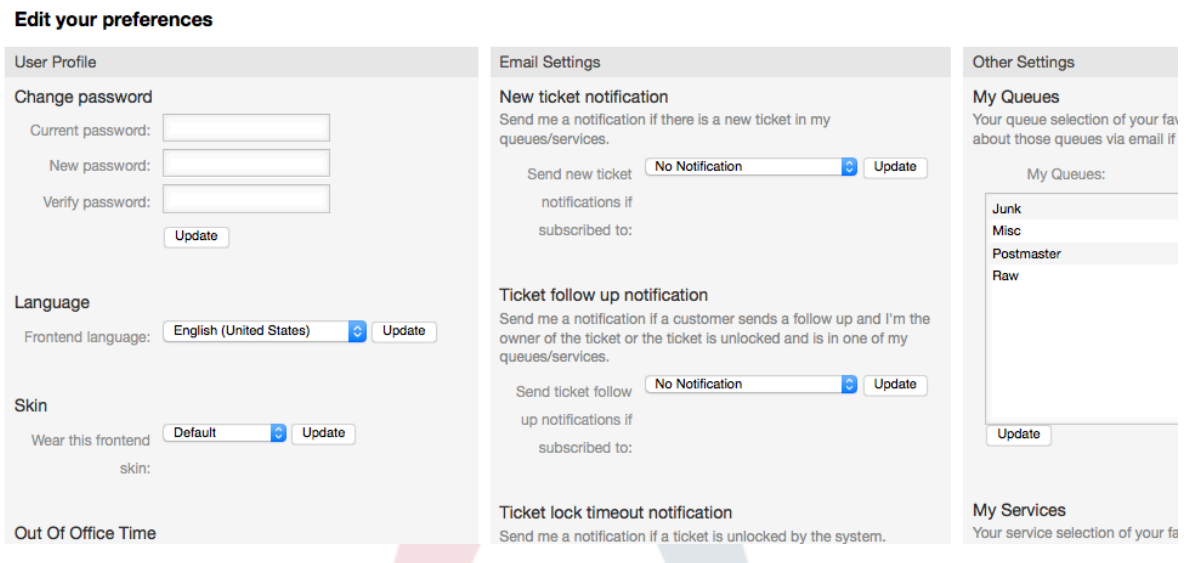

*Рисунок: Личные предпочтения Агентов.*

Агент может менять 3 различных категории настроек: профиль пользователя, настройки электронной почты и другие параметры. Возможности по умолчанию:

#### **Профиль пользователя**

- Изменение текущего пароля.
- Выбор языка интерфейса.
- Переключение между темами интерфейса.
- Изменение темы веб-интерфейса.
- Активация и настройка функции "время вне оффиса".

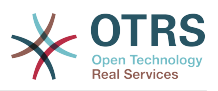

#### **Настройки электронной почты**

• Выберите события, при наступлении которых, система должна отсылать уведомления агентам на их емейлы.

#### **Другие настройки**

- В меню "Мои Очереди" выберите те очедеди, которые хотите отслеживать более внимательно.
- Выберите сервисы, которые вы желаете контролировать в "Моих Сервисах".
- Установите период обновления информации в обзорах (Дайджест, Просмотр блокированных, Просмотр очередей).
- Выберите страницу, которая должна отображатся после создания заявки.

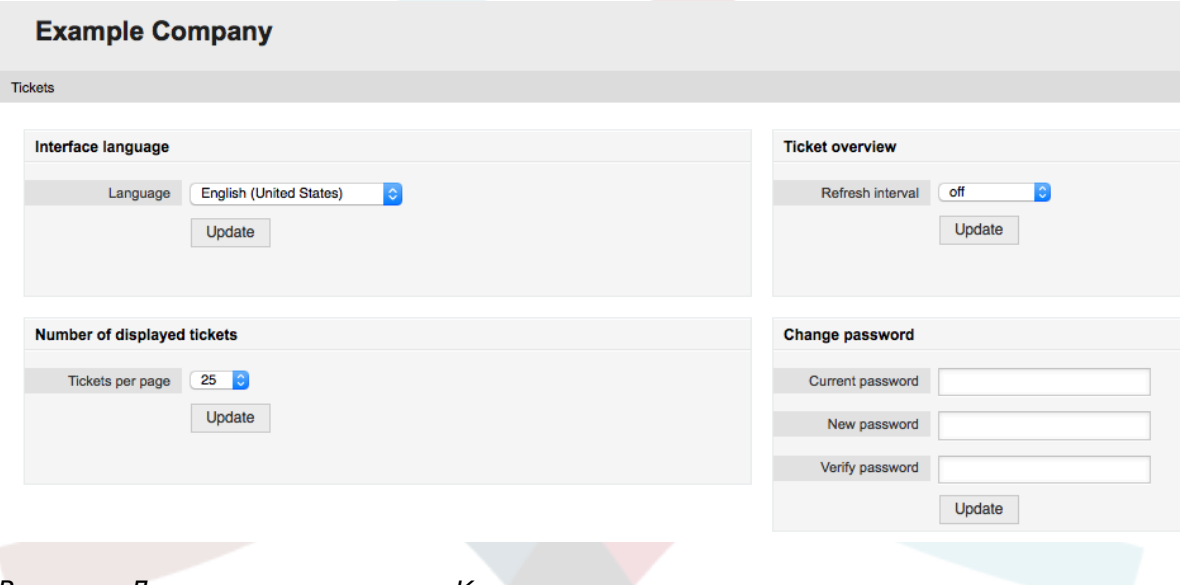

*Рисунок: Личные предпочтения Клиента.*

Клиент может выбрать язык веб-интерфейса системы, изменять время обновления страницы в шаблоне просмотра очередей, выбирать максимальное количество отображаемых заявок. Кроме этого также можно установить новый пароль.

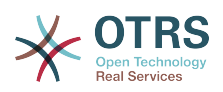

# **Chapter 4. Администрирование**

# **1. Панель управления OTRS**

## **1.1. Основы**

Администраторы используют страницу администрирования веб-интерфейса OTRS для настройки системы - добавления агентов, клиентов и очередей, заявок и настройки почты, установки дополнительных пакетов, таких как FAQ и ITSM и многое другое.

Агенты, входящие в группу *admin* могут получить доступ к админке, нажав на кнопку *Администрирование* на панели навигации (см. нижеприведенный Рисунок). Остальные агенты не будут видеть эту ссылку.

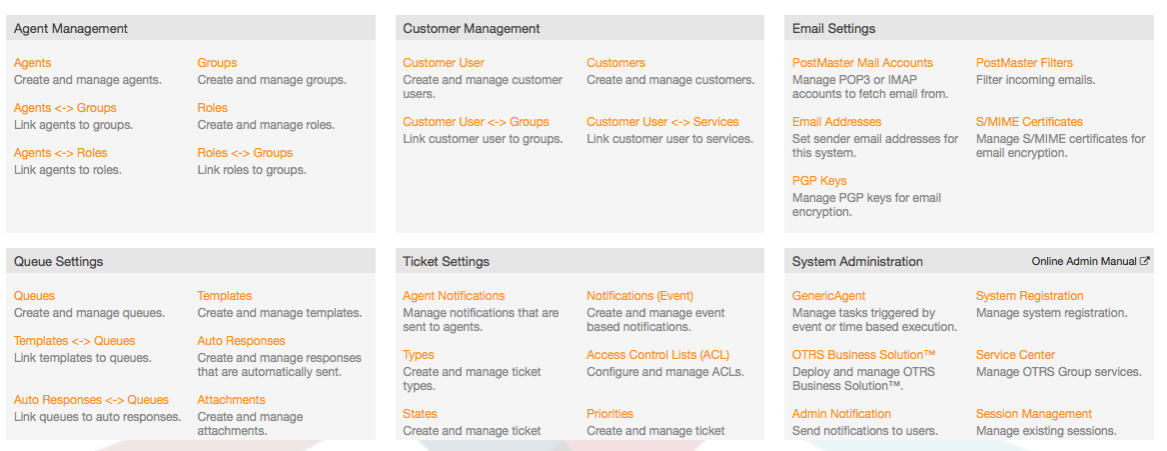

*Рисунок: Страница OTRS-администратора.*

# **1.2. Агенты, Группы и Роли**

## **1.2.1. Агенты**

Нажав на ссылку *Агенты* вы получите доступ к странице управления агентами OTRS (см. нижеприведенный Рисунок). Администраторы могут добавлять, изменять или деактивировать аккаунты агентов. Администраторы также могут управлять личными настройками агентов, например изменять язык их веб-интерфейса, настройки уведомлений.

### **Note**

Учетная запись (аккаунт) агента может быть деактивирована, но не удалена. Деактивация осуществляется путем установки параметра Действительный в значение *не действительный* или *не действительный-временно*.

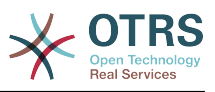

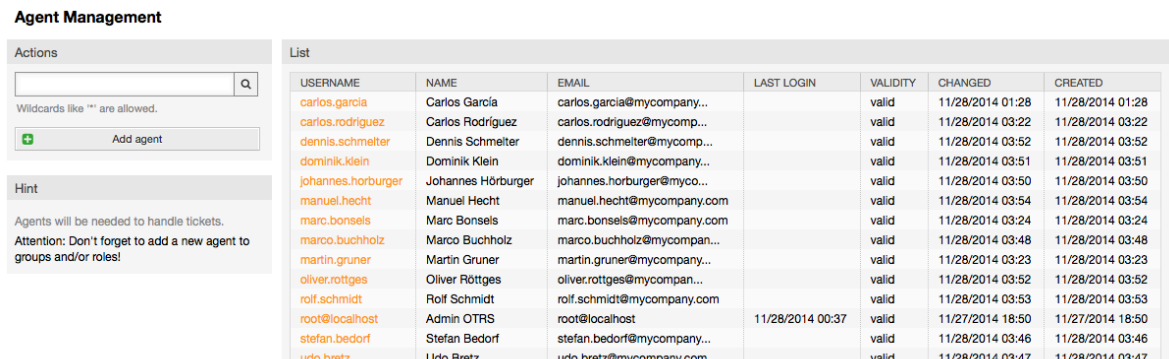

#### *Рисунок: Управление Агентами.*

Чтобы создать агента, нажмите на кнопку "Добавить агента", введите все необходимые данные и нажмите кнопку Отправить, которая находится в нижней части экрана, как это показано на нижеприведенном Рисунке.

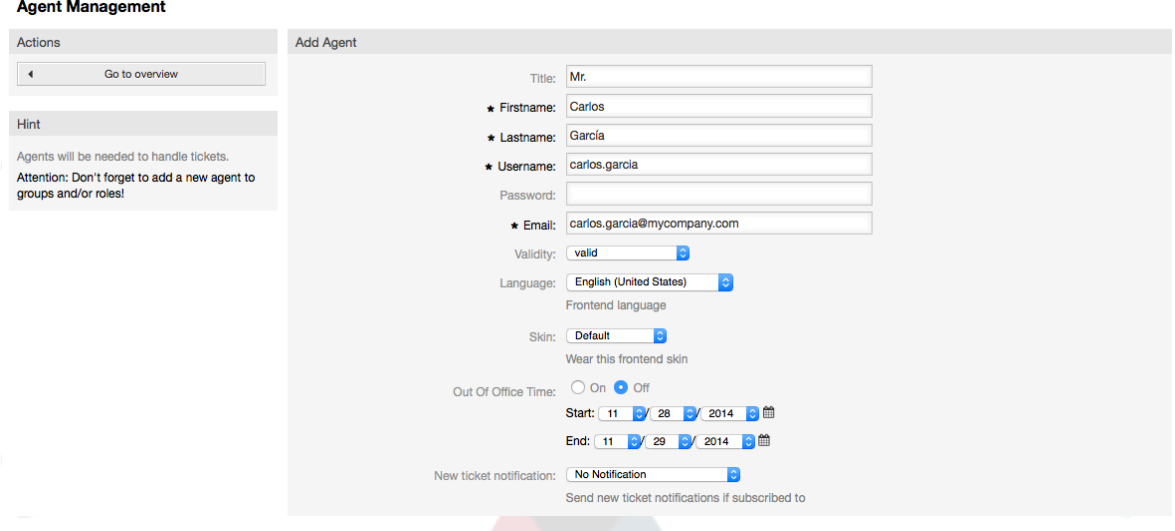

*Рисунок: Добавление нового агента.*

После того, как новая учетная запись агента создана, его нужно сделать членом одной или нескольких груп или ролей. За дополнительной информацией о группах и ролях обращайтесь к разделу [Группы](#page-70-0) и [Роли](#page-73-0) данной главы.

### <span id="page-70-0"></span>**1.2.2. Группы**

Каждая учетная запись агента должна принадлежать по крайней мере к одной группе или роли. После установки системы есть три предопределенных групы, которые приведены в Таблице 5-1.

#### **Table 4.1. Предопределенные групы, доступны для новой (только что) установленной системы OTRS**

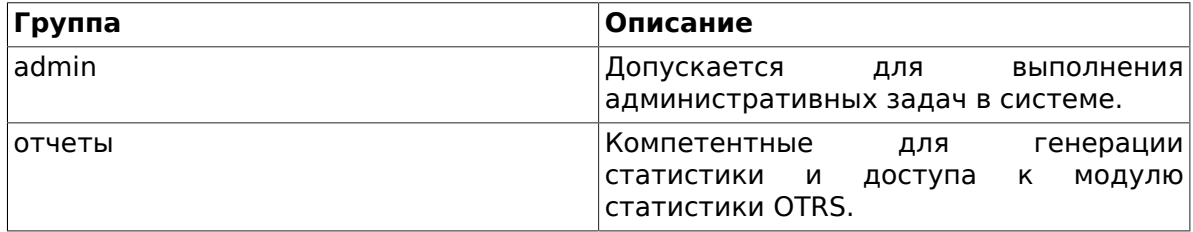

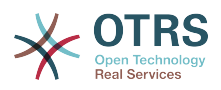

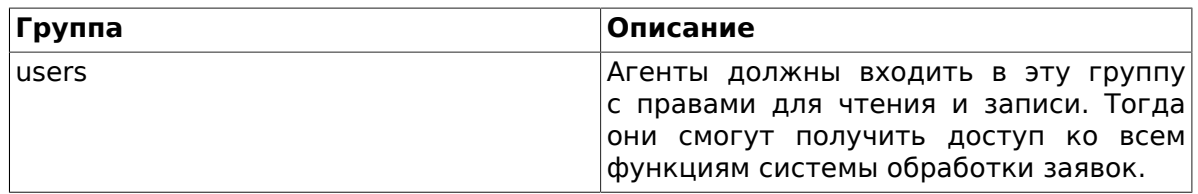

### **Note**

В новой установке OTRS, группа *users* изначально пуста. Агент 'root@localhost' по умолчанию является членом групп admin и stats.

Чтобы перейти на страницу управления группами, нажмите в панели администрирования ссылку *Группы* (см. нижеприведенный Рисунок).

#### **Group Management**

| Actions                                                                                                    | List        |                              |                 |                  |                  |
|----------------------------------------------------------------------------------------------------|-------------|------------------------------|-----------------|------------------|------------------|
| e<br>Add group                                                                                                    | <b>NAME</b> | <b>COMMENT</b>               | <b>VALIDITY</b> | <b>CHANGED</b>   | <b>CREATED</b>   |
|                                                                                                    | admin       | Group of all administrators. | valid           | 11/27/2014 18:50 | 11/27/2014 18:50 |
|                                                                                                    | stats       | Group for statistics access. | valid           | 11/27/2014 18:50 | 11/27/2014 18:50 |
| Hint                                                                                                    | users       | Group for default access.    | valid           | 11/27/2014 18:50 | 11/27/2014 18:50 |
| The admin group is to get in the admin area<br>and the stats group to get stats area.<br>Create new groups to handle access<br>permissions for different groups of agent (e. g.<br>purchasing department, support department,<br>sales department, ).<br>It's useful for ASP solutions. |             |                              |                 |                  |                  |

*Рисунок: Управление групами.*

### **Note**

Как в случае с агентами, группа в OTRS может быть только деактивирована, но не удалена. Деактивация осуществляется путем установки флага Действительный в значение *не действительный* или *не действительныйвременно*.

Чтобы добавить агента в группу, или изменить приналежность агентов к группе, используйте ссылку на Панели Управления *Агенты <-> Группы* (см. нижеприведенный Рисунок).

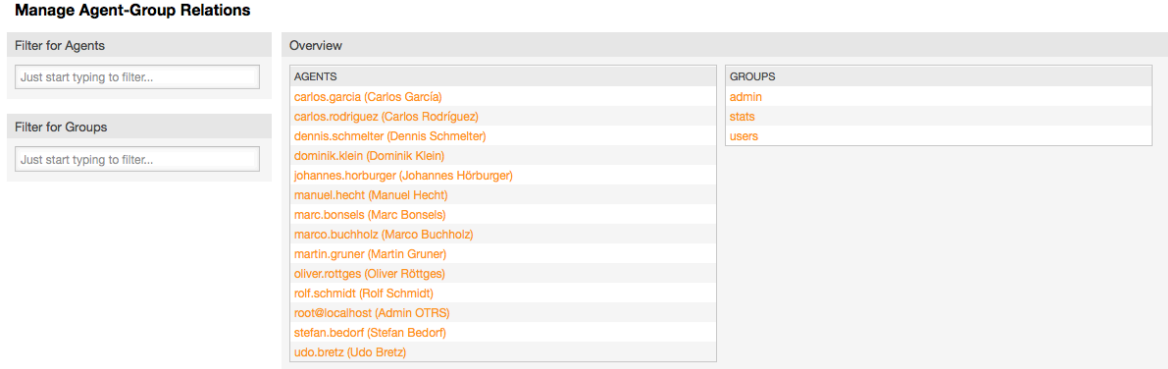

*Рисунок: Управление групами.*

На этой странице приводится обзор всех групп и агентов. Для поиска той или иной сущности можно использовать фильтры. Если вы хотите изменить группы, в которые входит определенный агент, просто нажмите на его имя (см.
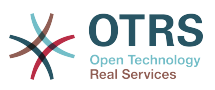

нижеприведенный Рисунок). Для изменениия агентов, связанных с группой просто нажмите на название нужной группы (см. нижеприведенный Рисунок).

#### **Manage Agent-Group Relations**

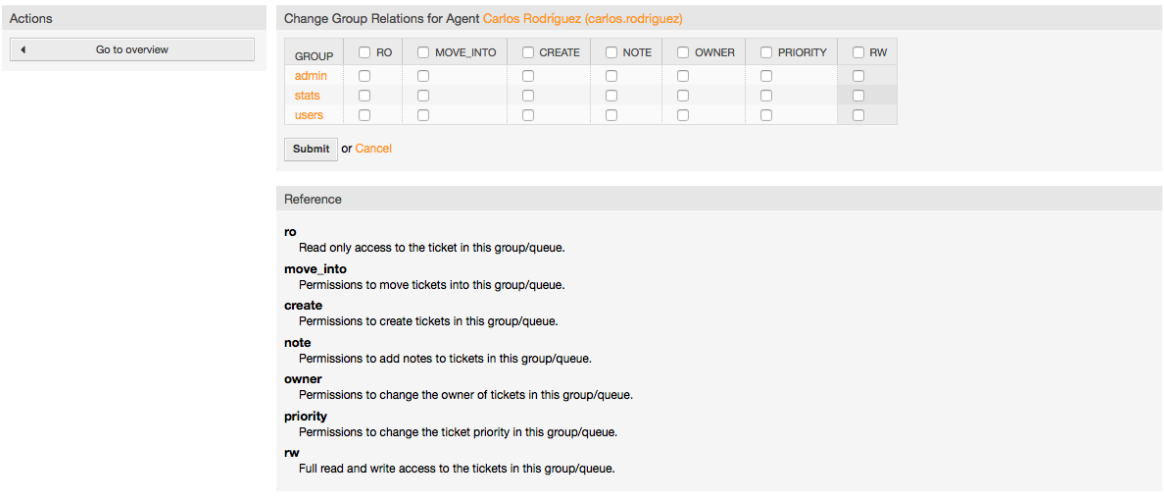

*Рисунок: Изменение группы, к которой принадлежит агент.*

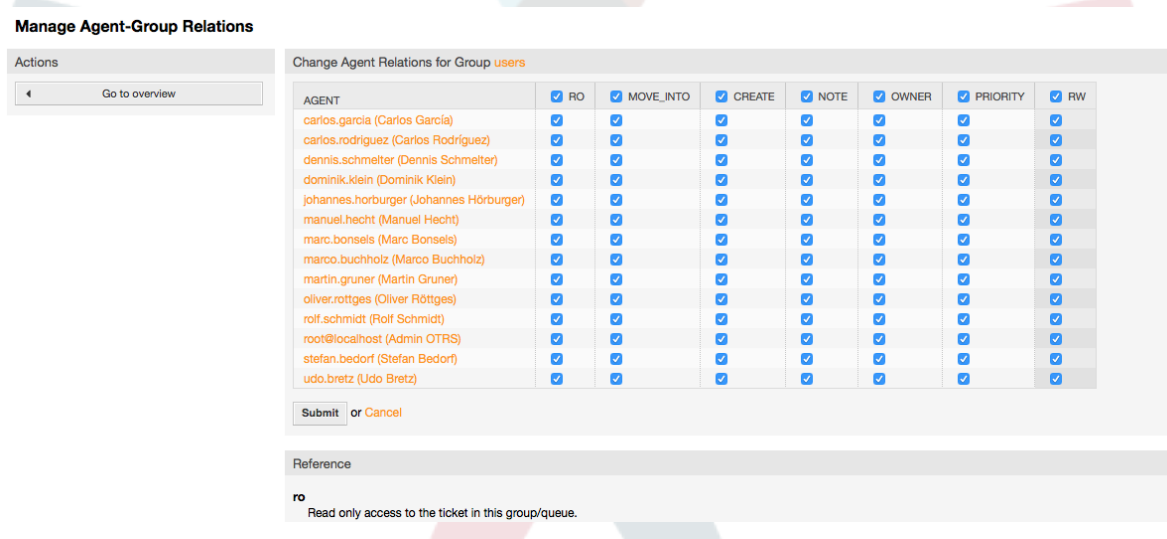

*Рисунок: Изменение агентов, входящих в определенную группу.*

Каждая группа имеет набор прав, связанный с ней и, каждый член этой группы (агент) может иметь некоторую собственную комбинацию прав. Список разрешений/прав приведен в Таблице 5-2.

### **Table 4.2. Права, связанные с OTRS-группами**

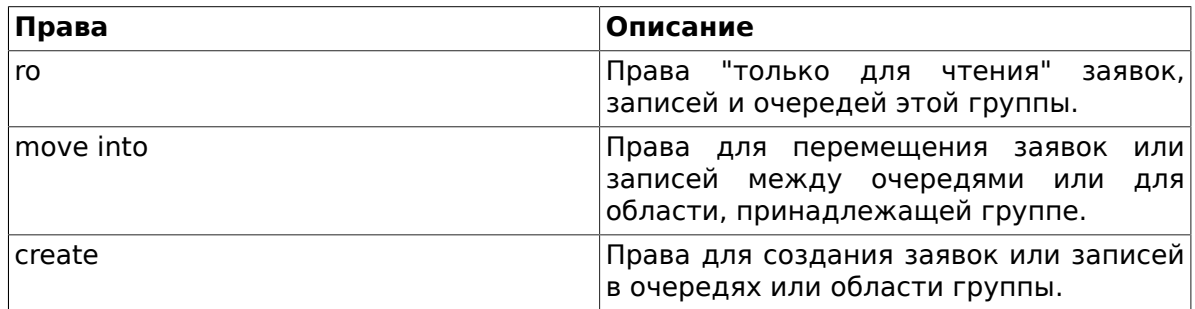

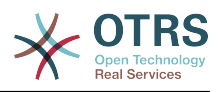

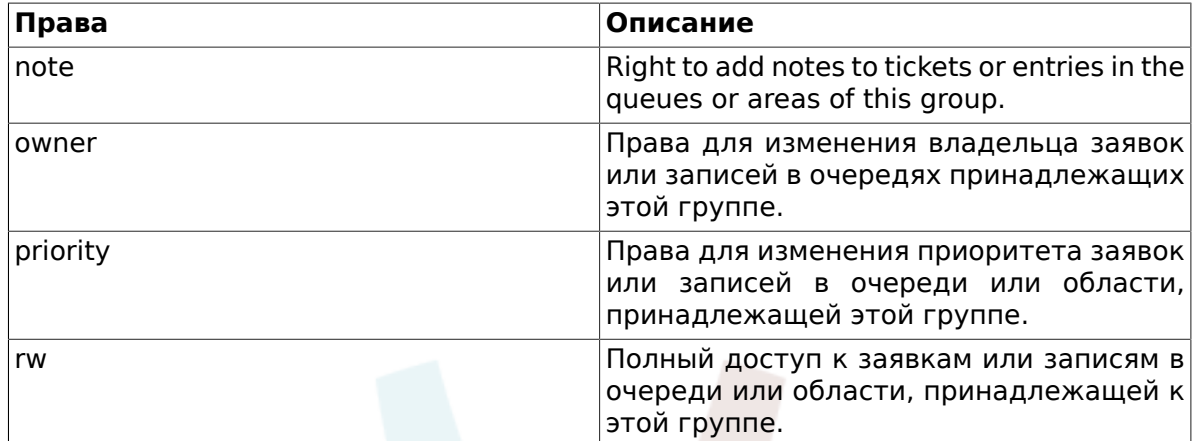

### **Note**

По умолчанию, Обзор Очередей/QueueView отображает только заявки в очередях, в которых агент имеет права *rw*, т.е доступ к заявкам, с которыми он должен работать. Если вы хотите изменить этот порядок, вы можете установить параметр [Ticket::Frontend::AgentTicketQueue###ViewAll-](#page-666-0)[PossibleTickets](#page-666-0) в значение *Да*.

Не все доступные права отображаются по умолчанию. Эти дополнительные права могут быть добавлены.

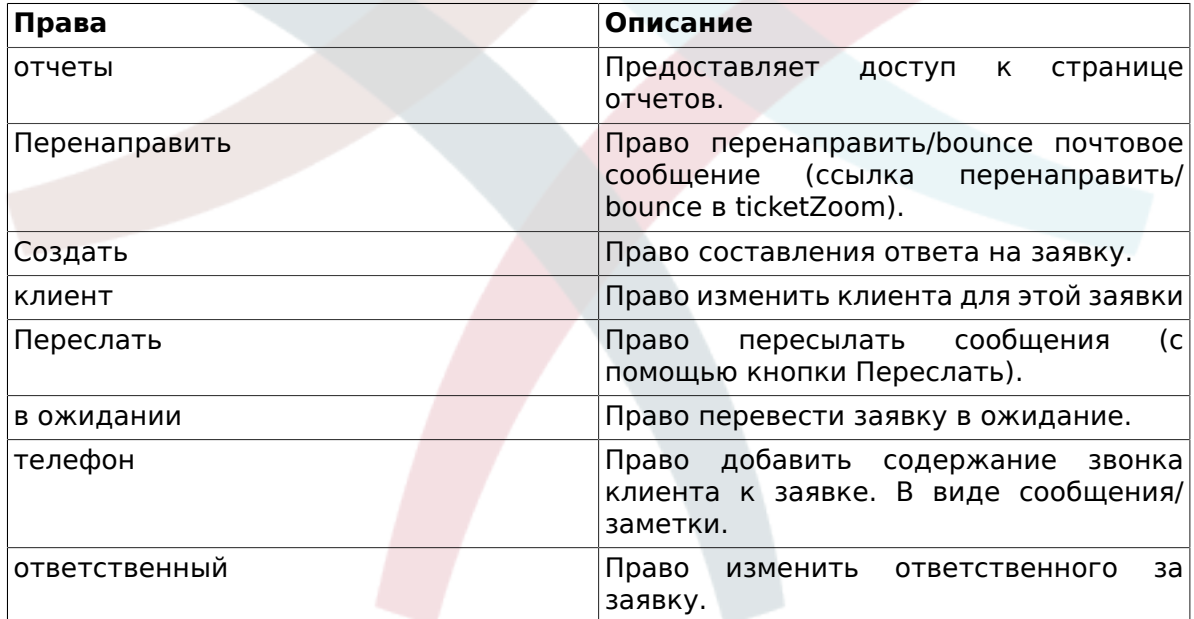

### **Table 4.3. Дополнительные группы прав**

## **Note**

Эти права могут быть добавлены изменением параметра [System::Permission](#page-507-0)

## **1.2.3. Роли**

Роли являются мощным средством для простого и быстрого управления правами доступа множества агентов. Они особенно полезны для больших и сложных систем поддержки, с большим количеством агентов, групп и очередей. В приведенном ниже примере обьясняется как и когда они могут использоваться.

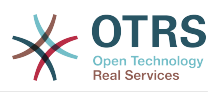

Давайте представим, что у нас есть система, в которой зарегистрированно 100 агентов, 90 из них имеют доступ только к очереди "поддержка", в которой хранятся все запросы о поддержке. Очередь "поддержка" содержит несколько под очередей. Остальные 10 агентов имеют права доступа ко всем очередям, существующим в системе. Эти 10 агентов работают с заявками, просматривают "raw"-очередь и перемещают спам-сообщения в очередь "junk".

В один день компания открывает новый отдел для продажи товаров. Запрос/ принятие заказа, подтверждение, счета и т.д. должны быть обработаны, и некоторые из агентов компании должны делать это используя OTRS. Разным агентам нужно предоставить доступ к очередям, которые планируется создать.

Поскольку изменения вручную прав доступа для разных агентов займет много времени, то для определения различных уровней доступа можно создать роли. Затем, агенты могут быть добавлены к одной или нескольким ролям, таким образом их права будут изменены автоматически. Если будет создана новая учетная запись агента, ее также можно с легкостью добавить к одной или нескольким ролям.

### **Note**

Роли действительно полезны когда мы имеем дело со сложно структурированными компаниями и управляем сложными системами OTRS. Тем не менее следует быть аккуратным с этм механизмом. Перемешивание назначения агентов в группы назначением агентам ролей может привести к переусложненной схеме, управлять которой, поддерживать актуальной и просто понимать будет затруднительно. Если вы желаете использовать только роли и отключить настройку Агенты <-> Группы в пангели администратора, можно сделать это в параметре Frontend::Module###AdminUserGroup в SysConfig. Будьте аккуратны, во избежание удаления уже сделанных назначений агентов в группы!

Для управления ролями перейдите по ссылке Роли в Панели Администрирования (см. нижеприведенный Рисунок).

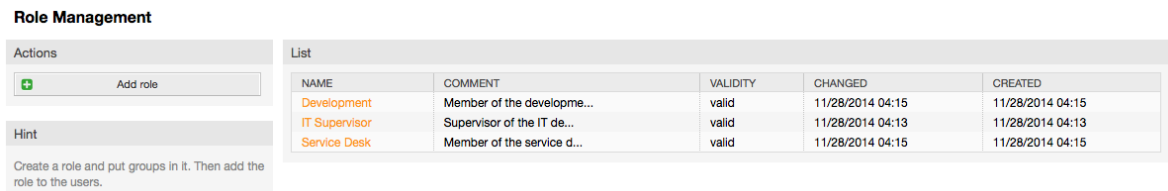

Рисуно: Управление Ролями.

## **Note**

Как в случае с агентом и группами, однажды созданные роли могут быть деактивированы, но не удалены. Чтобы отключить, установите опцию Действительный в значение не действительный или не действительныйвременно.

Приведен обзор всех ролей в системе. Нажмите на имя роли, чтобы отредактировать ее настройки. По умолчанию, в новой, только что установленной системе OTRS нету предопределенных ролей. Чтобы создать новую, нажмите кнопку "Добавить роль", введите все необходимые данные и нажмите кнопку Отправить (см. нижеприведенный Рисунок).

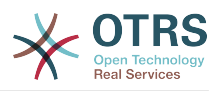

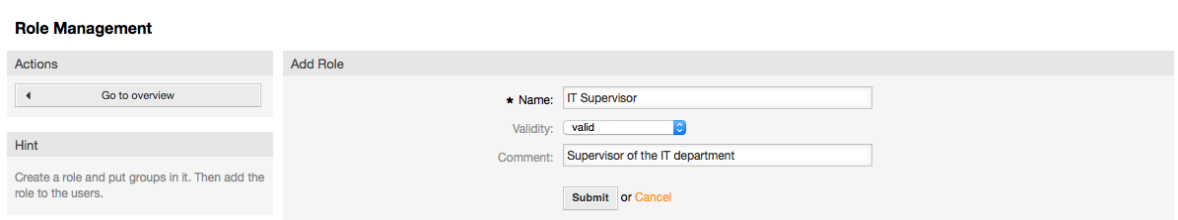

### *Рисунок: Добавление новой роли.*

Чтобы получить список всех ролей и агентов в системе, перейдите по ссылке Роли <-> Агенты в Панели Администрирования. Также, для поиска конкретного элемента можно использовать фильтры. Если необходимо изменить роли связанные с определенным агентом, просто кликните на имя агента (см. нижеприведенный Рисунок). Чтобы изменить агентов, связанных с ролью, нажмите на роль, которую нужно отредактировать (см. нижеприведенный Рисунок).

#### **Manage Role-Agent Relations**

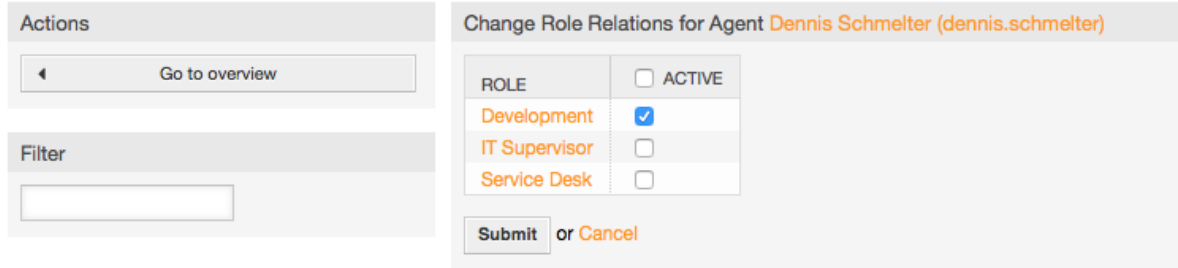

#### *Figure: Изменение Ролей, связанных с Агентом.*

### **Manage Role-Agent Relations**

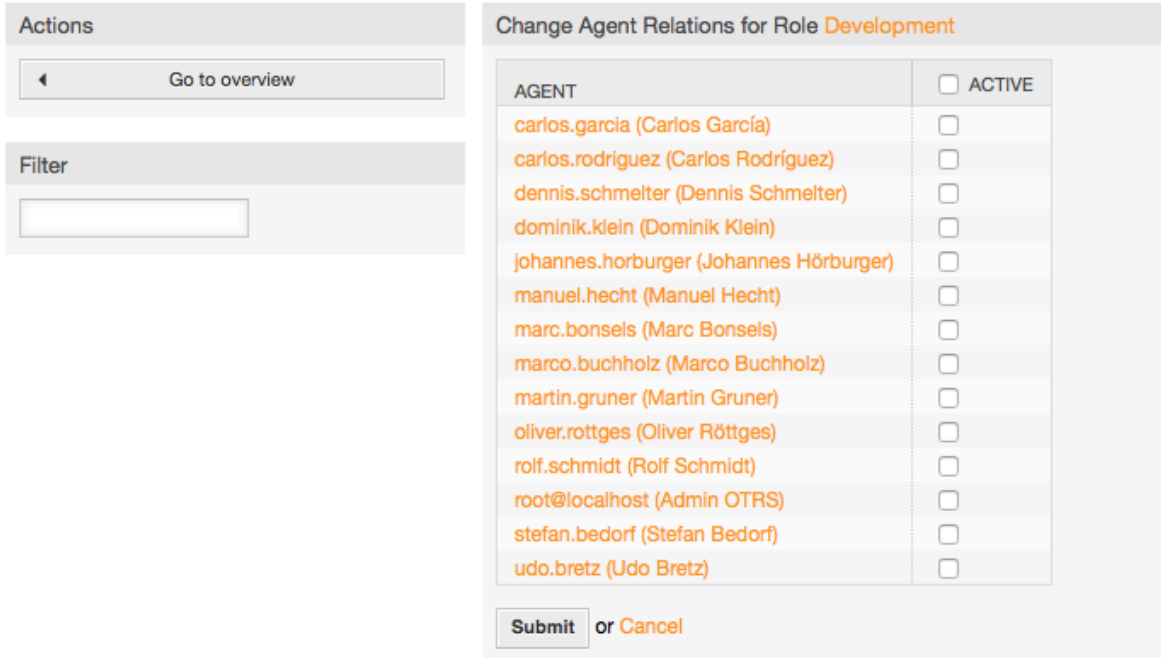

*Figure: Изменение Агентов, связанных с конкретной Ролью.*

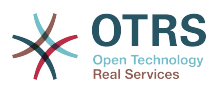

Чтобы получить список всех ролей и групп системы, перейдите по ссылке Роли <-> Группы на Панели Управления. На экране появится страница, приведенная ниже на Рисунке. Для поиска конкретного элемента также можно использовать фильтры.

#### **Manage Role-Group Relations** Filter for Roles Overview ROLES Just start typing to filter. GROUPS Developme **IT Supervisor** stats Filter for Groups Service Desk Just start typing to filter.

*Figure: Управление отношениями Роли-Группы.*

Чтобы определить различные права доступа для роли, нажмите на имя роли или группы (см. ниже Рисунок 5.13 и 5.14, соответственно).

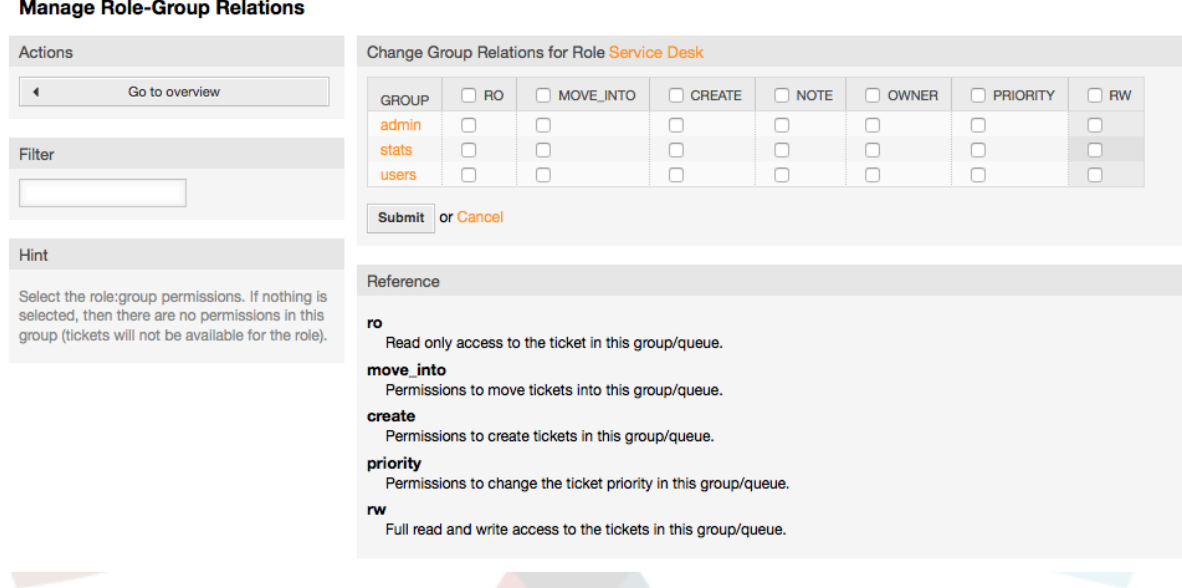

*Рисунок: Изменение связти между Группой и Ролью.*

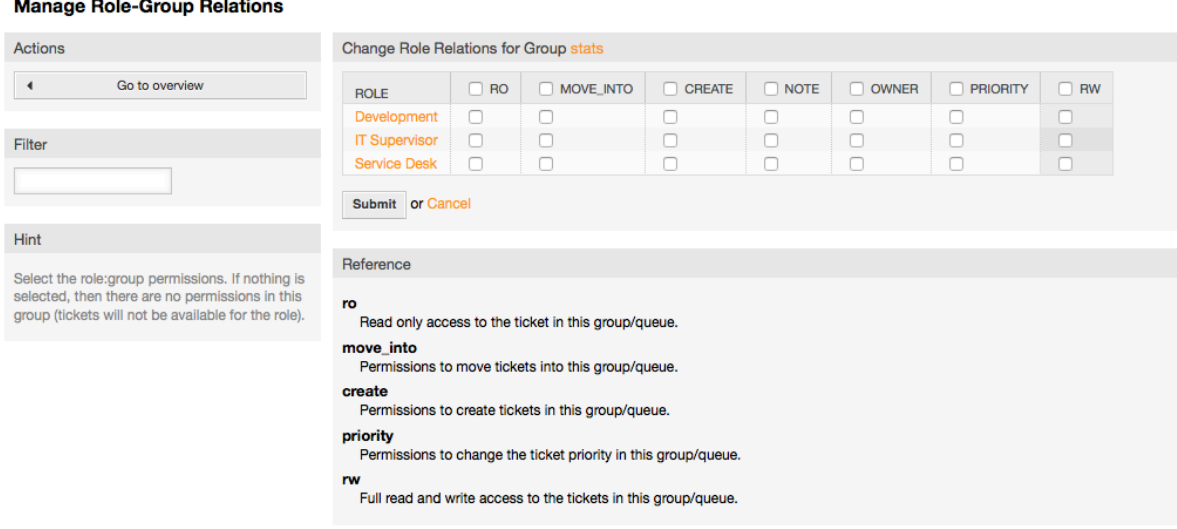

*Рисунок: Изменение отношения Роли к Группе.*

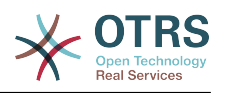

# 1.3. Клиенты и Группы Клиентов

## 1.3.1. Клиенты

OTRS поддерживает различные типы пользователей. Используя ссылку "Клиенты" (с помощью навигационной панели, или на странице Панели Администратора), можно управлять учетными записями клиентов (см.<br>нижеприведенный Рисунок), которые могут войти в систему используя Пользовательский веб-интерфейс (customer.pl). Используя этот интерфейс клиенты могут создавать и просматривать состояние своих заявок и изменений в них. Важно помнить что клиенты необходимы в системе для истории заявок.

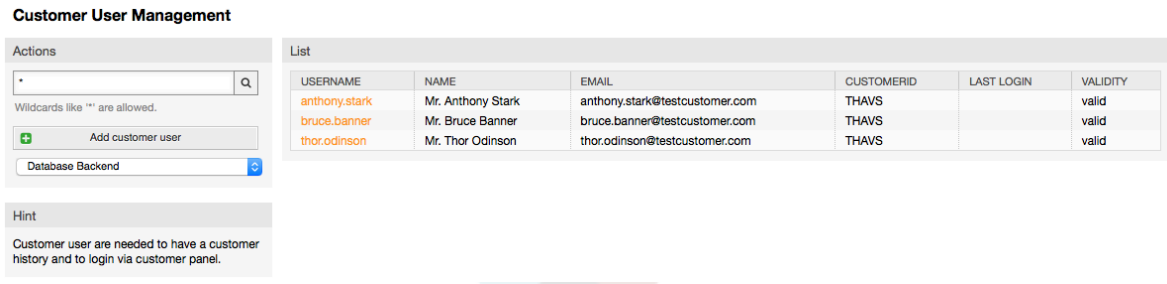

Рисунок: Управление клиентами.

Нажав на имя клиента, по зарегистрированным клиентам можно производить поиск, редактировать их данные. Также есть возможность изменить клиентский back-end, за более подробной информацией обращайтесь к главе внешние хранилища данных.

Чтобы создать новую учетную запись клиента, нажмите кнопку "Добавить клиента" (см. нижеприведенный Рисунок). Некоторые поля являются обязательными, т.е они должи содержать данные, поэтому если вы оставите их пустыми, они будут выделены красным цветом.

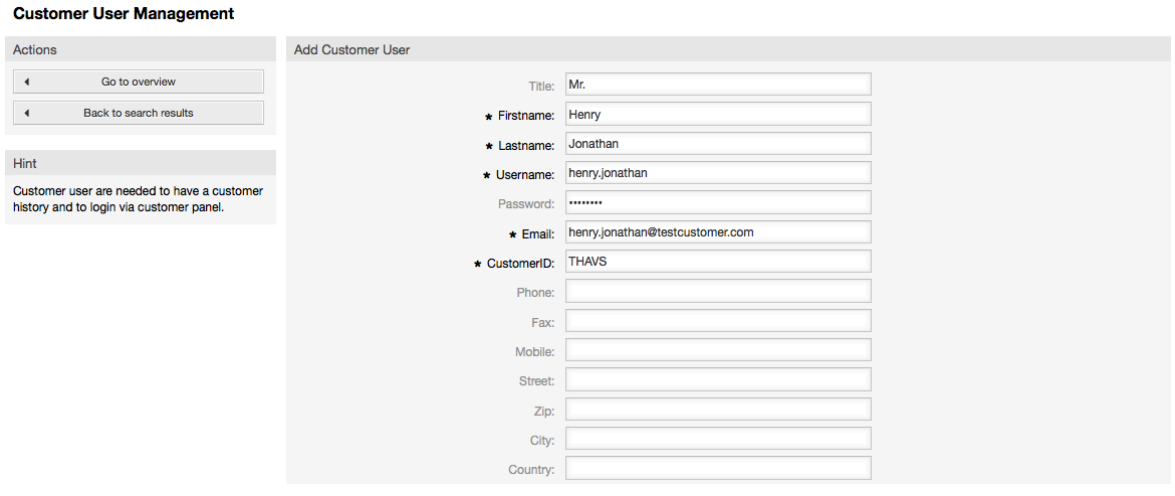

Рисунок: Добавление клиента.

Клиент может получить доступ к системе путем ввода логина и пароля. CustomerID нужен для идентификации клиента и его заявок. Поскольку адресс электронной почты является уникальным, его можно использовать в качестве уникального идетнтификатора (ID).

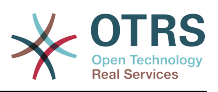

## **Note**

Как и в случае с агентами, группами и ролями, система не позволяет удалять клиентов, а только деактивировать их, установив опцию Действительный в значение недействительный или недействительный-временно.

## 1.3.2. Группы Клиентов

Клиенты также могут быть добавлены в группу, что может быть полезно, если вы хотите обьеденить нескольких клиентов той же компании для доступа к одной или нескольким очередям. Сначала создайте группу, в которую будут входить клиенты, для этого перейдите по ссылке Модуль Управления Группами. Затем добавьте очереди и выберите новую группу для этих очередей.

Следующим шагом будет включение поддержки групп клиентов. Это можно сделать используя параметр CustomerGroupSupport в SysConfig/Управлении Конфигурациями. Используя параметр CustomerGroupAlwaysGroups, можно указать группы по умолчанию, к которым будет принадлежать новый клиент, таким образом каждая новая учетная запись будет добавляться в эти группы.

Перейдя по ссылке "Клиенты <-> Группы" вы можете управлять отношениями конкретного пользователя к разным группам (см. нижеприведенный Рисунок).

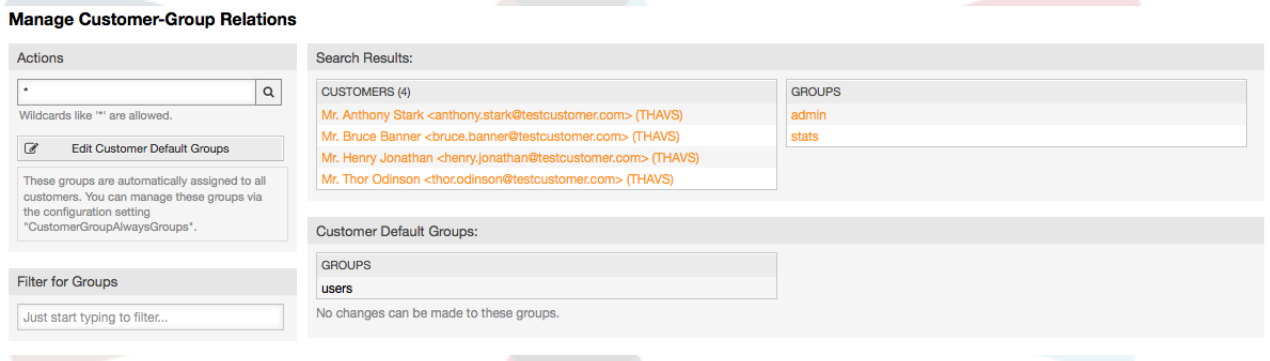

Рисунок: Управление отношениями Клиент-Группа.

Для определения различных групп, в которые должен входить клиент, и наоборот, нажмите на соответствующее имя пользователя или группы (см. ниже Рисунок 5.16 и 5.17, соответственно).

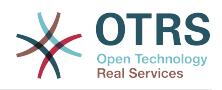

#### **Manage Customer-Group Relations**

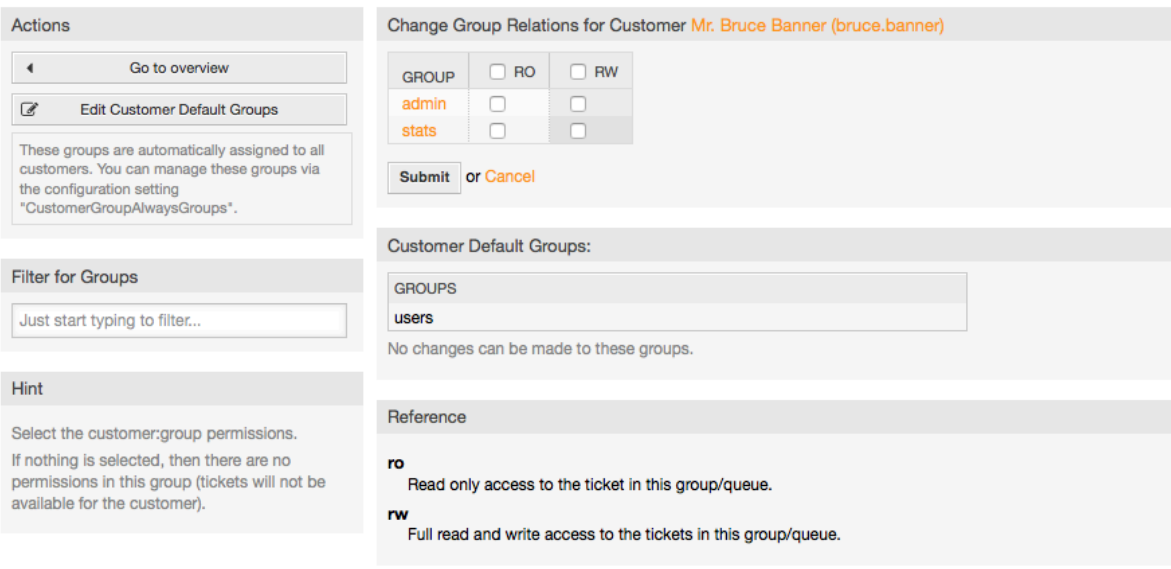

#### *Рисунок: Изменение связи между Группой и Клиентом.*

#### **Manage Customer-Group Relations**

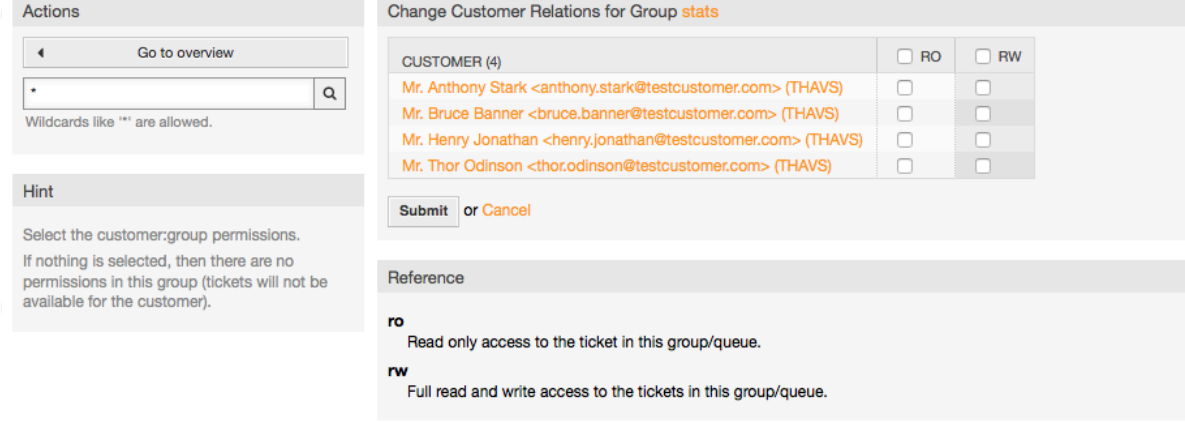

*Рисунок: Изменение связи между Клиентом и Группой.*

## <span id="page-79-0"></span>**1.4. Очереди**

Используя ссылку "Очереди", находящуюся в Панели Администрирования, можете управлять [очередями](#page-65-0) системы (см. нижеприведенный Рисунок). В новой, только установленной системе OTRS существует 4 предопределенных очереди: Junk, Misc, Postmaster и Raw. Если не используются ранее определенные фильтры и правила, все входящие сообщения сохраняются в очереди "Raw". Очередь "Junk" используется для хранения спам-сообщений.

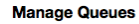

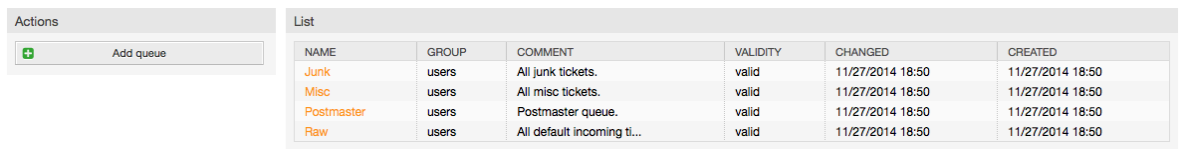

*Рисунок: Управление очередями.*

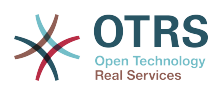

Здесь можно добавлять и корректировать очереди (см. нижеприведенный Рисунок). Можно определить группу, которая должна использовать очередь. Также очередь можно установить как под-очередь уже существующей очереди.

#### **Manage Queues**

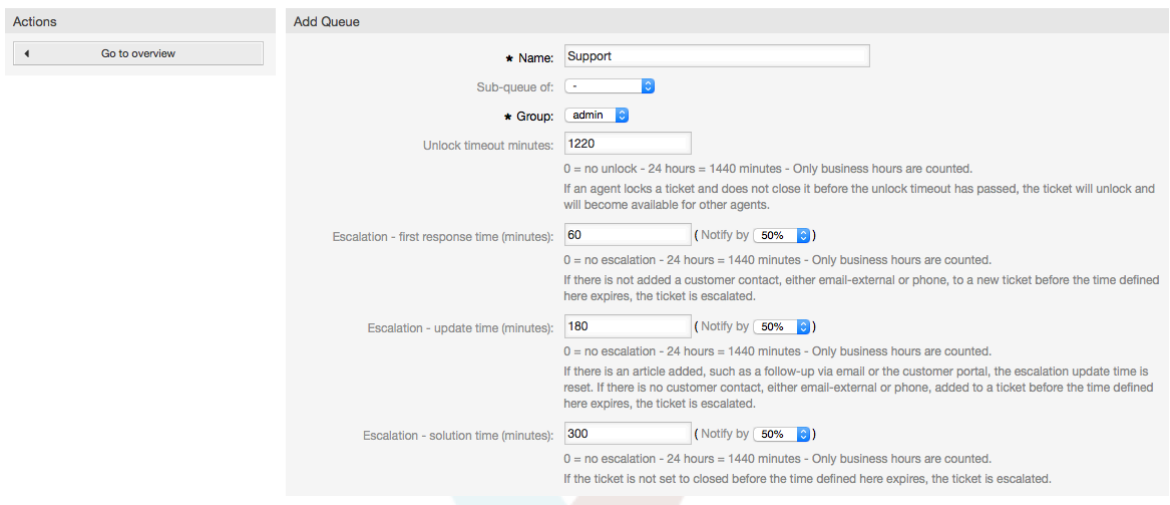

*Рисунок: Добавление новой очереди.*

Для очереди можно определить время разблокировки - если агент заблокировал заявку и не закрыл ее до истечения времени блокировки, заявка будет автоматически разблокирована и доступна для других агентов.

Есть три типа настроек эскалации времени, которые могут быть связаны на уровне очередей:

### **Эскалация - Время Первого Отклика**

• После создания заявки, если истекает оговоренное время без какой-либо связи с клиентом как по электронной почте так и по телефону, - заявка будет эскалирована.

### **Эскалация - Время обновления**

• Если какой-нибудь клиент прислал ответ на заявку по электронной почте или изменил ее через пользовательский портал, время эскалации будет обнулено. Если до истечения времени ожидания контакта с клиентом небыло, заявка эскалируется.

### **Эскалация - Время решения**

• Если до истечения оговореного времени заявка не закрыта - она эскалируется.

Используя опцию 'Ticket lock after a follow-up', можно определить будет ли заявка установлена в значение 'заблокирована' для старого владельца, если она была закрыта а потом открыта заново. Такое поведение гарантирует, что последующая заявка будет обрабатываться агентом, который работал с этой заявкой ранее.

Параметром системный адрес определяется адресс электронной почты, который будет использоваться для исходящих заявок этой очереди. Также, для ответов по электронной почте, есть возможность ассоциировать/связать очереди с приветствиями и подписями. За более подробной информацией перейдите по ссылке [адреса электронной почты](#page-88-0) , [приветствия](#page-81-0) и [подписи](#page-82-0) .

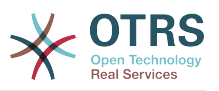

## **Note**

Как в случае с агентами, группами и клиентами, очереди не могут быть удалены, а только отключены, путем установки опции "Действительная" в значение недействительная или недействительная-временно.

## 1.5. Приветствия, подписи, вложения и шаблоны

## <span id="page-81-0"></span>1.5.1. Приветсвтия

Приветствие это текстовый шаблон для ответа. Приветствия могут быть связаны с одной или многими очередями, как это описано в в разделе очереди. Приветствия используются только в том случае, если на заявку из очереди, связанной с этим приветствием создается ответ. Для управления различными приветствиями в системе воспользуйтесь ссылкой "Приветствия" в панели администрирования (см. нижеприведенный Рисунок).

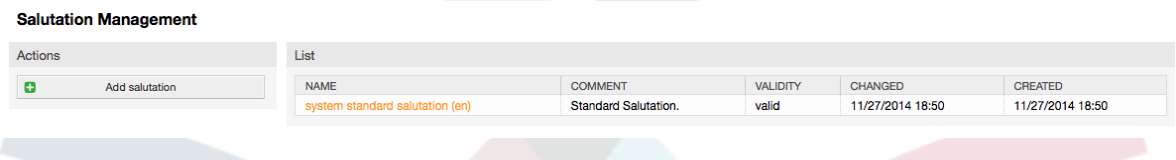

### Рисунок: Управление приветсвиями.

После установки в системе есть одно предопределенное приветствие: "system standard salutation (en)".

Чтобы создать новое приветствие, нажмите на кнопку "Добавить приветствие", введите необходимые данные и нажмите кнопку "Отправить" (см. Рисунок ниже)

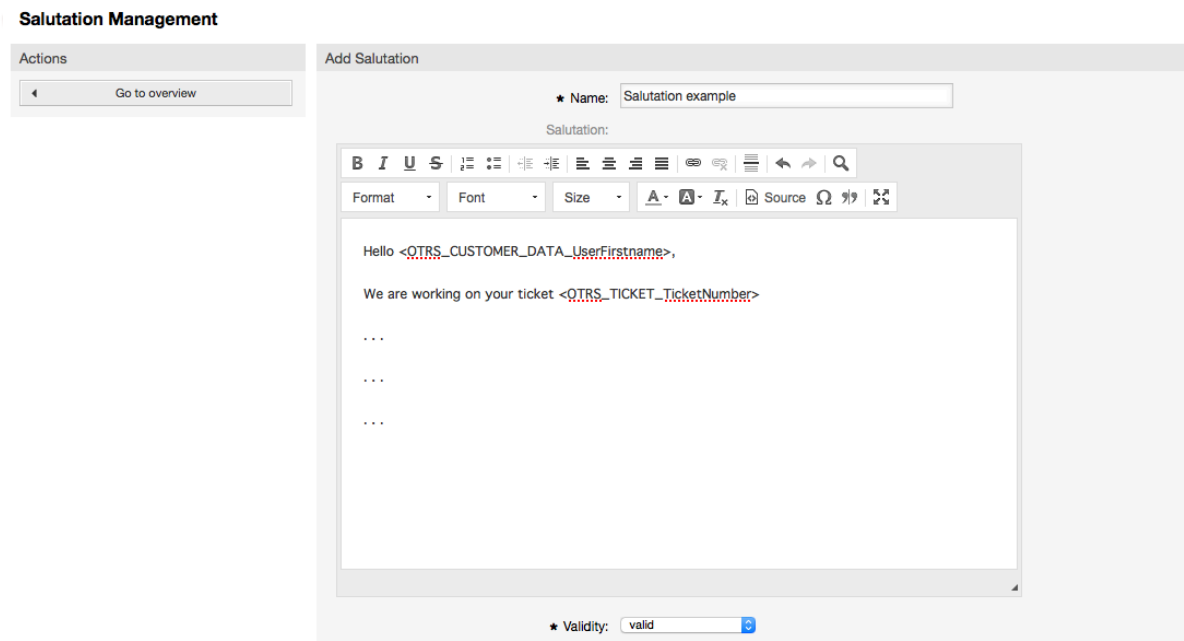

Рисунок: Добавление нового приветствия.

В приветствиях можно использовать переменные. Когда вы отвечаете на заявку. имена переменных будут заменены на их значения.

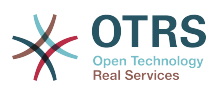

Различные переменные, которые можно использовать в ответах приведены в нижней части экрана приветствия. Если вы используете, например, переменную <OTRS\_LAST\_NAME> то в ответ будет включена фамилия отправителя заявки.

### **Note**

Как и в случае с другими сущностями системы OTRS, приветствия не можно удалять, только деактивировать их, установив параметр Действительный в значение не действительный или не действительный-временно.

## <span id="page-82-0"></span>1.5.2. Подписи

Другим текстовым модулем для шаблонов являются подписи. Подписи могут быть связаны с очередями, как это описано в разделе очереди. Как только подпись связана с очередью она будет включена в текст ответа каждой заявки, находящейся в этой очереди. Перейдя по ссылке "Подписи" в Панели Администрирования, можно упарвлять подписями системы (см. Рисунок ниже).

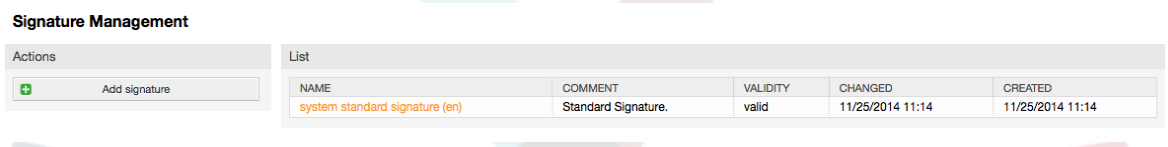

### Рисунок: Управление подписями.

В новой, только установленной системе OTRS есть одна предустановленная подпись: "system standard signature (en)".

Чтобы создать новую подпись, нажмите кнопку "Добавить подпись", введите все необходимы данные и нажмите кнопку "Отправить" (см. нижеприведенный Рисунок).

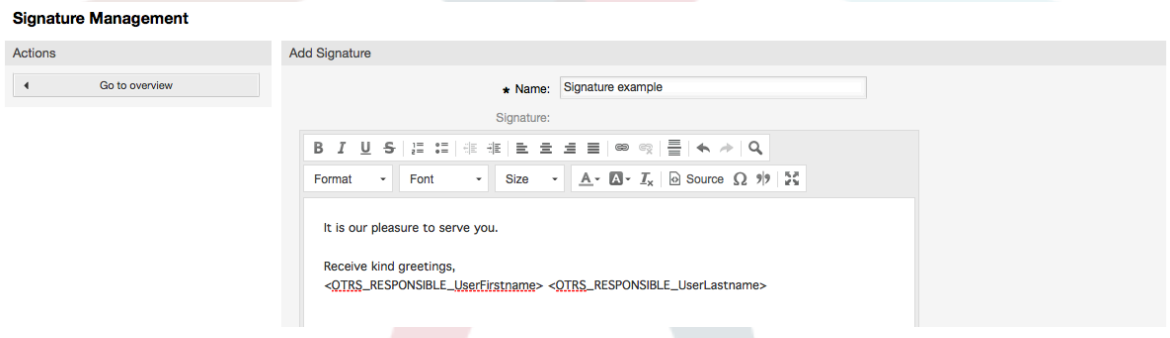

Рисунок: Добавление новой подписи.

Как и приветствия, подписи также могут содержать динамический контент, например, имя и фамилию агента, который отвечает на заявку, а также могут использоваться переменные для замены текста подписи каждой заявки. Переменные, которые можно использовать ищите в нижней части страницы с подписями. Если вы, к примеру, включаете переменную <OTRS LAST NAME> то она будет заменена фамилией агента, который отвечает на заявку.

### **Note**

Как и в случае с приветствиями, подписи не могут быть удалены, только деактивированы путем установки параметра Действительный в значения не действительный или не действительный-временно.

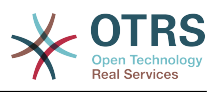

### **1.5.3. Вложения**

При желании к ответу можно добавить одно или несколько вложений. Если ответ выбран, вложения будут прикреплены к сообщению. При необходимости, непосредственно перед отправкой ответа клиенту, агент может удалить вложения.

Используя ссылку "Вложения" на Панели Администрирования, можно загрузить вложения в базу данных системы (см. нижеприведенный Рисунок).

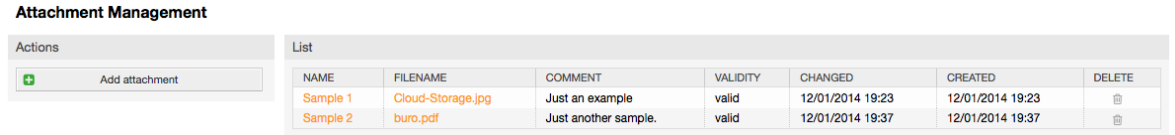

#### *Рисунок: Управление вложениями.*

Чтобы создать новое вложение, нажмите кнопку "Добавить вложение", введите всю необходимую информацию и нажмите кнопку "Отправить" (см. нижеприведенный Рисунок).

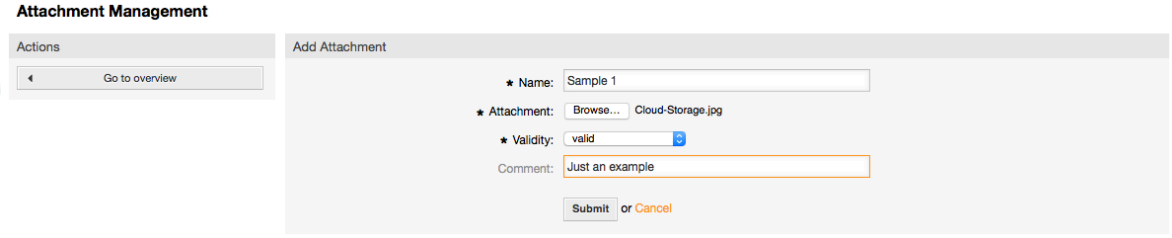

#### *Рисунок: Добавление нового вложения.*

Когда вложение уже сохранено, его можно связать с одним или несколькими ответами. Для этого перейдите по ссылке "Вложение <-> Ответы" в Панели Администрирования (см. Рисунок ниже).

Manage Templates <-> Attachments Relations

Monore Templates ... Attachmente Deletione

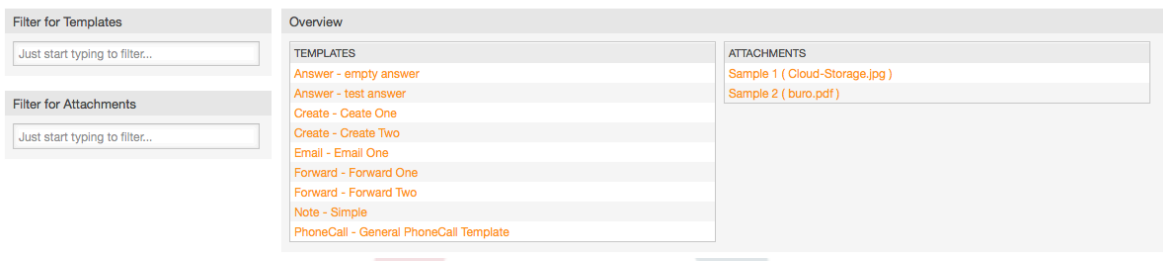

*Рисунок: Связать вложения с шаблонами..*

Чтобы связать различные вложения с конкретным шаблоном и наоборот, нажмите на название соответствующего шаблона или вложения (см. ниже Рисунки 5.27 и 5.28, соответственно).

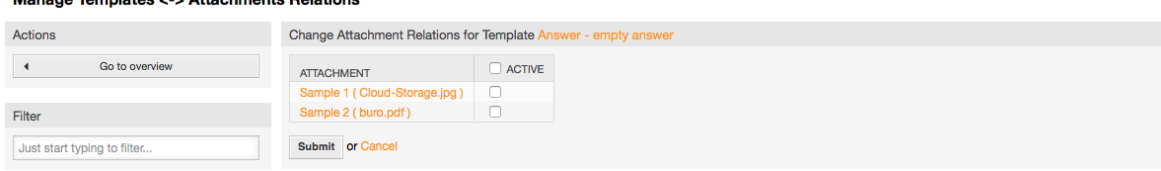

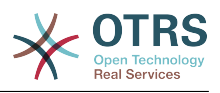

*Рисунок: Изменение связей между Вложением и Шаблоном.*

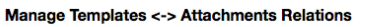

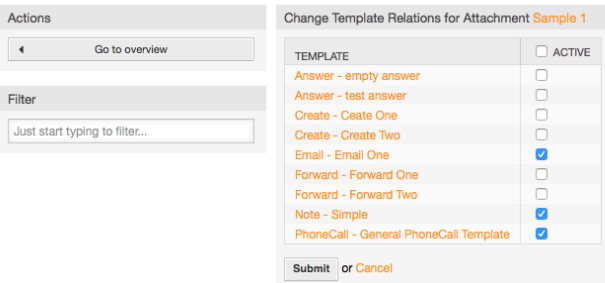

*Рисунок :Изменить связь Шаблона с Вложением.*

## **1.5.4. Шаблоны**

Для ускорения работы в OTRS и стандартизовать вид ответов, можно задать шаблоны. Шаблон может быть связан с одной или несколькими очередями и наоборот.

Существует несколько различных видов шаблонов, которые могут быть использованы в различных местах в OTRS и в различных целях. Ниже приведен список доступных типов шаблонов:

- Ответ: Будет использоваться в качестве ответа на заявку
- Создать: Будет использоваться в качестве Телефонной Заявки или Email заявки
- Переслать: Используется для пересылки сообщения кому-то другому
- Телефонный звонок: Для регистрации входящих и исходящих звонков агентом

Использовать шаблоны ответов можно двумя способами: при подробном просмотре заявки в меню сообщений/заметок, или более быстрым - с экрана Обзора статусов или заявок в формате предпросмотра/Large. Во вновь установленной OTRS, шаблон (ответа) "пустой ответ" задан для всех очередей.

As soon as Forward templates are added and assigned to queues, the "Forward" button in ticket zoom (that normally leads to a empty text forward screen) will change into a selection control, the selection is filled with the added Forward templates, by choosing one of the templates, the forward screen will be shown prefilled with the template text and attachments (similar to the reply selection box with the Answer templates).

Создание шаблонов типа Create/Новая и PhoneCall/Звонок клиента приводит к отображения поля выбора "Text Template/Текст шаблона" на соответствующих экранах, выбор шаблона из списка приведет к заполнению полей "Текст" и "Вложение" (если они доступны в шаблоне). Отметим, что любые ранее сделанные изменения в поле "Текст" или для вложения, будут перекрыты данными из шаблона.

Нажатие на ссылку "Шаблоны" на Панели Управления OTRS, приведет к открытию раздела Управление шаблонами (см. Рисунок ниже).

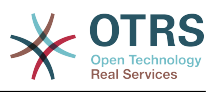

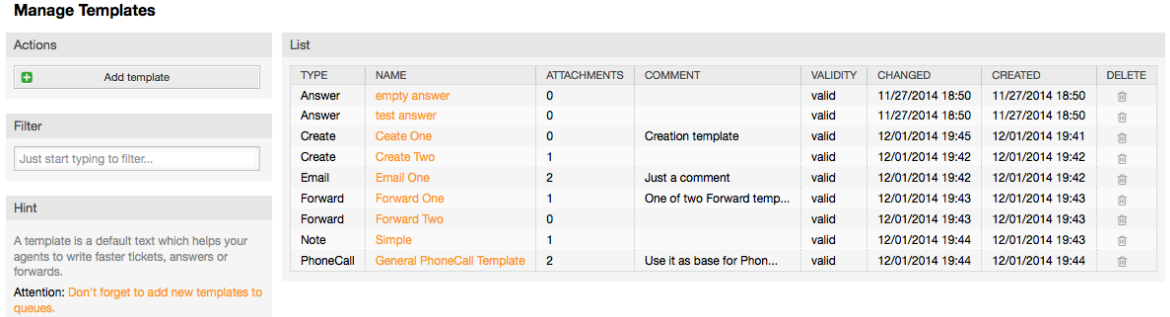

### *Рисунок: Управление шаблонами.*

Чтобы создать новый шаблон, нажмите кнопку "Добавить шаблон", введите необходимые данные (убедитесь, что выбран правильный тип шаблона) и нажмите кнопку Отправить (см. Рисунок ниже).

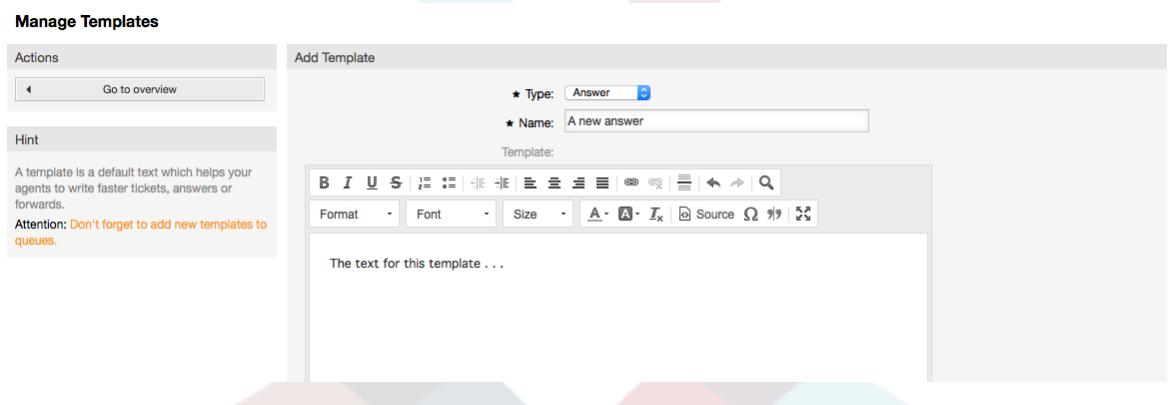

#### *Рисунок: Добавление шаблона.*

Чтобы добавить/удалить шаблоны для одной или нескольких очередей, используйте ссылку "Шаблоны <-> Очереди" в Панели Администрирования (см. Рисунок ниже). Также, чтобы получить информацию о той или иной сущности, можно воспользоваться фильтрами.

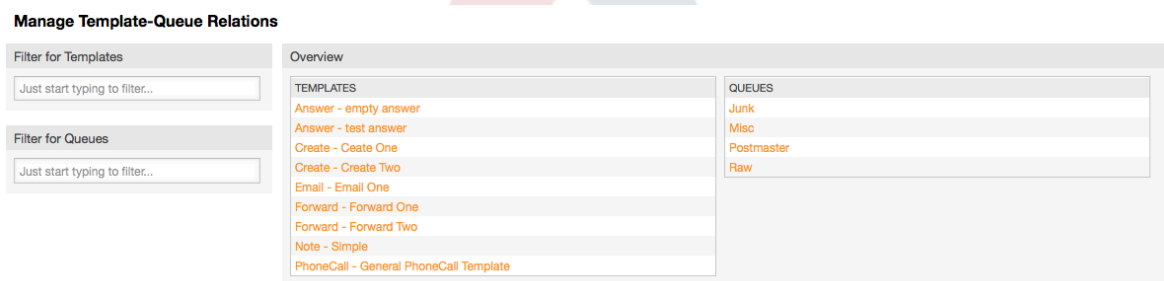

### *Рисунок: Управление сязями Щаблон - Очередь.*

Чтобы определить различные шаблоны для очереди и наоборот, нажмите на соответствующий шаблон или очередь (см. ниже Рисунки 5.32 и 5.33, соответственно).

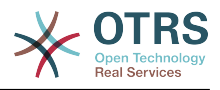

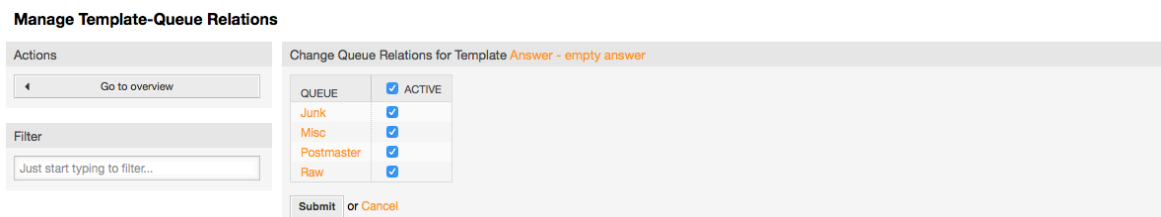

*Рисунок: Изменение связи между Очередью и Шаблоном.*

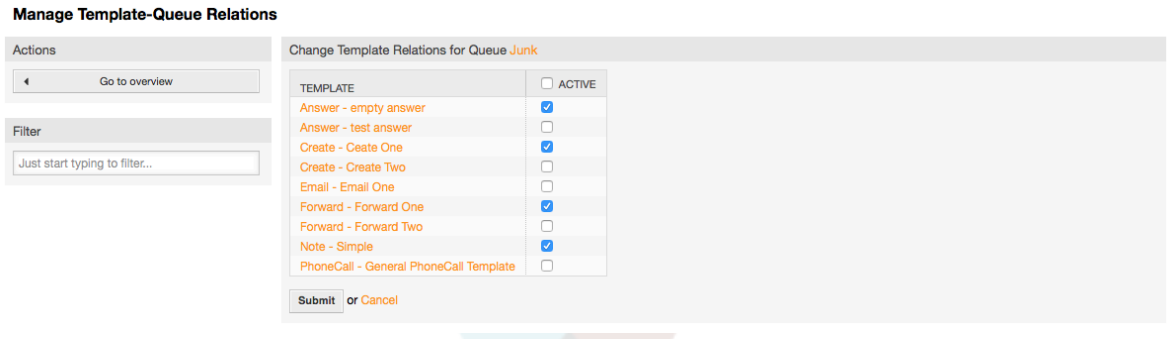

*Рисунок: Изменение связи между Шаблоном и Очередью.*

При выборе шаблона, дополнительная информация должна быть добавлена к тексту шаблона, в зависимости от его типа:

Шаблоны типа PhoneCall/Звонок клиента и Create/Новая не добавляют никаких дополнительных данных к тексту шаблона, в то время как для типа New Email Ticket/Новая почтовая заявка добавляется подпись, связанная с очередью к телу окончательного тела письма (для отображения подписи открывается отдельный фрейм).

В текст шаблона ответа также включается приветствие, связанное с очередью заявки, затем, текст шаблона, после него, цитируемый текст заявки, и, наконец, подпись, связанная с очередью.

Шаблоны типа Forward/Переслать аналогичны шаблонам ответов, но в них не включается приветствие.

## **1.6. Авто ответы**

OTRS позволяет отсылать клиентам автоматические ответы при наступлении в системе определенных событий, таких как создание заявки в определенной очереди, прием откликов клиентов на заявку, закрытие или отказ от заявки и т.д. Для управления ответами используйте ссылку "Авто ответы" на Панели Администрирования (см. Рисунок ниже).

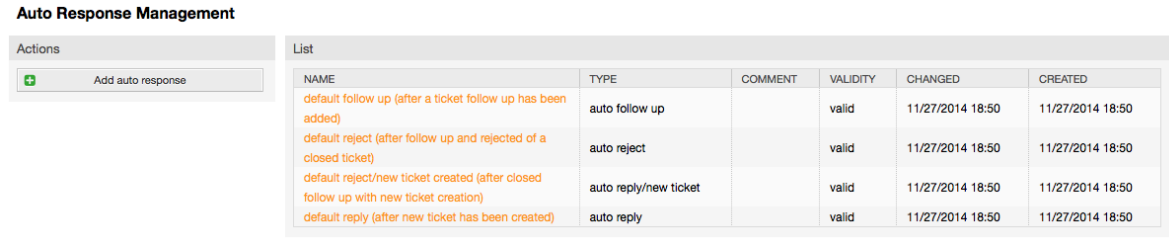

*Рисунок: Управление Автоматическими ответами (авто-ответами).*

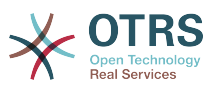

Чтобы создать новый авто-ответ, нажмите на кнопку "Добавить авто-ответ", введите необходимые данные и нажмите кнопку "Отправить" (см. Рисунок ниже).

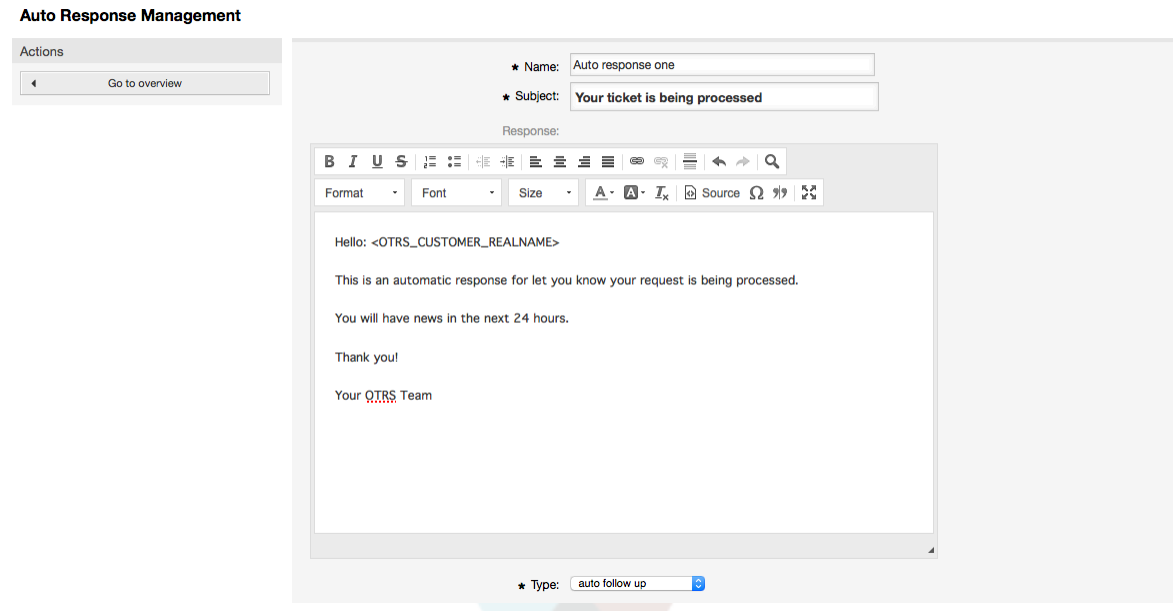

*Рисунок: Добавление Автоматического ответа (автоответа).*

Как и в случае с подписями и приветствиями, тема и текст авто ответа может быть сгенерирована с помощью переменных. Если, например, в текст/тело авто ответа вставить переменную <OTRS CUSTOMER EMAIL[5]>, то первые 5 строк текста из письма клиенту будут вставлены в авто ответ. Более подробную информацию о допустимых переменных, которые можно использовать можно найти в нижней части экрана, как это показано на Рисунке.

Для каждого авто-ответа можно указать специальное событе, при наступлении которого этот авто-ответ будет отсылатся. Предопределенные события, доступные после новой установки приведены в Таблицу 5-3.

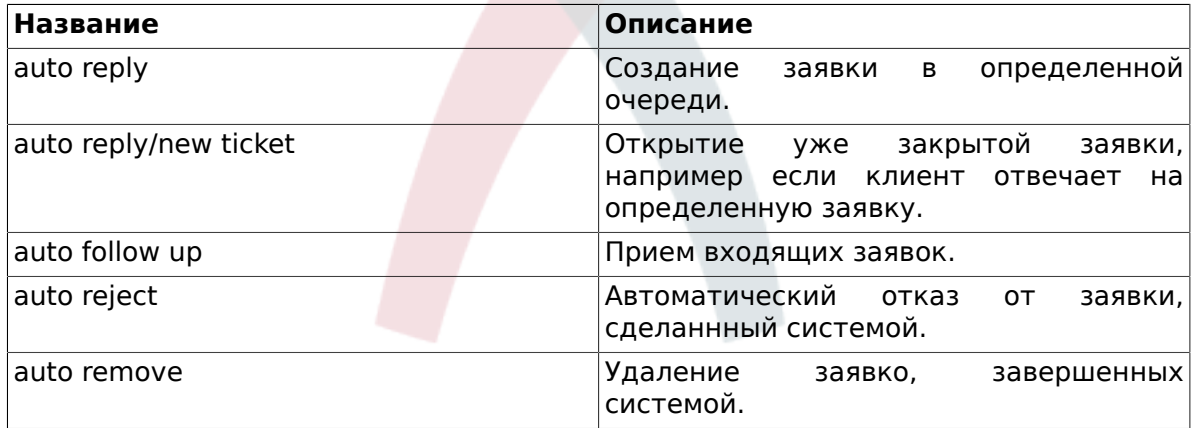

### **Table 4.4. События для Автоматических ответов**

### **Note**

Как и в случае с другими сущностями OTRS, Авто ответы также не могут быть удалены, только деактивированы путем установки опции Действительный в значения *не действительный* или *не действительный-временно*.

Чтобы добавить авто ответ к очереди, используйте ссылку "Авто Ответы <-> Очереди" в Панели Администрирования (см. Рисунок ниже). Все системные события

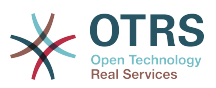

отображаются для каждой очереди и авто ответ с тем же событием может быть выбран или удален используя список.

**Manage Queue-Auto Response Relations** 

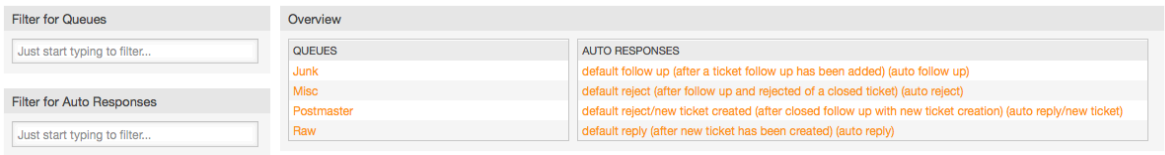

Рисунок: Управление связью Очередь-Автоматический ответ.

Чтобы определить различные авто ответы для очереди, нажмите  $HA$ соответствующее имя очереди (см. Рисунок ниже). Также есть возможность редактировать тот или инной авто ответ, чтобы сделать это, кликните на ответ и внесите необходимые изменения, так как будто создаете новый авто ответ.

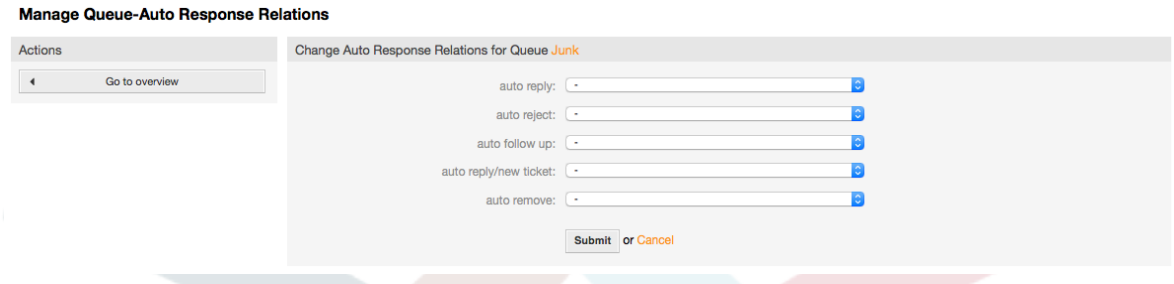

Рисунок: Изменение связи между Автоматическим Ответом и Очередью.

## <span id="page-88-0"></span>1.7. Адреса электронной почты

Чтобы OTRS мог отсылать емейлы, нужен действительный адрес электронной почты, который будет использоваться системой. OTRS способен работать с несколькими адресами электронной почты поскольку большинство систем использует больше одного почтового ящика. Очередь может быть связана с несколькими емейл-адресами и наоборот. При создании очереди можно установить адрес электронной почты, который будет использоваться для исходящих писем. Для управления всеми адресами электронной почты системы перейдите по ссылке "Email-адреса" в Панели Администрирования (см. Рисунок ниже).

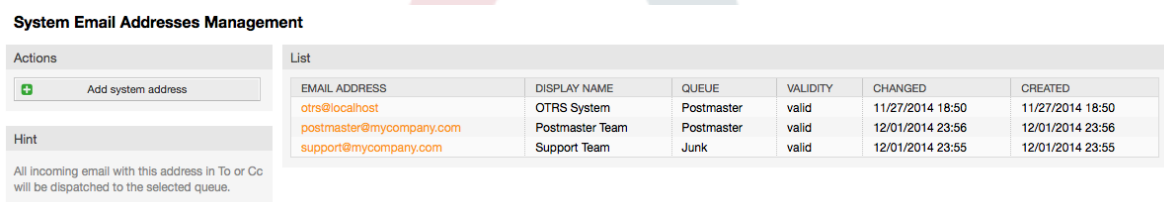

Рисунок: Управление Системными Адресами Электронной Почты.

При создании нового почтового адреса (см. Рисунок ниже) можно выбрать очередь или под-очередь, которая должна быть связана с этим адресом. Эта связь позволяет системе сортировать входящие сообщения по полю "Кому" и разместить заявку в соответствующую очередь.

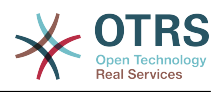

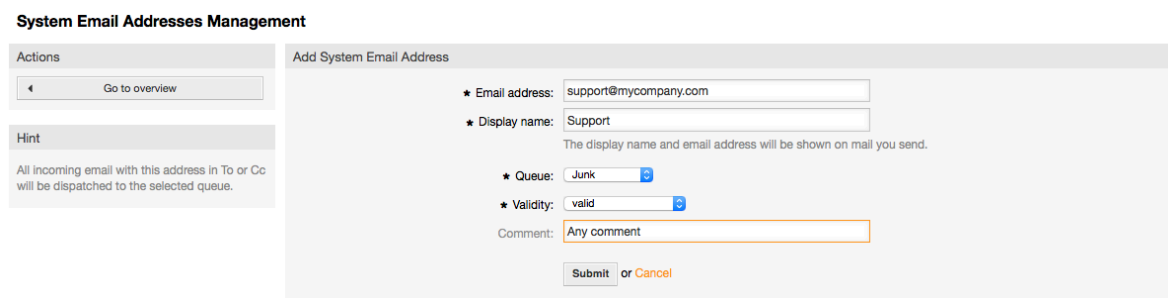

Рисунок: Добавление адреса электронной почты системы.

### **Note**

Как и другие сущности OTRS, емейл адреса не могут быть удалены, только деактивированы, установив опцию Действительный в значение не действительный или не действительный-временно.

# 1.8. Уведомления

OTRS позволяет отправлять уведомления агентам и клиентам при наступлении в системе определенных событий. Агенты могут выбрать системные события для своих собственных уведомлений перейдя по ссылке предпочтения

Используя ссылку "Уведомления Агентов" в Панели Администрирования можно управлять уведомлениями системы (см. Рисунок ниже). Используя фильтры можно быстро найти необходимую информацию.

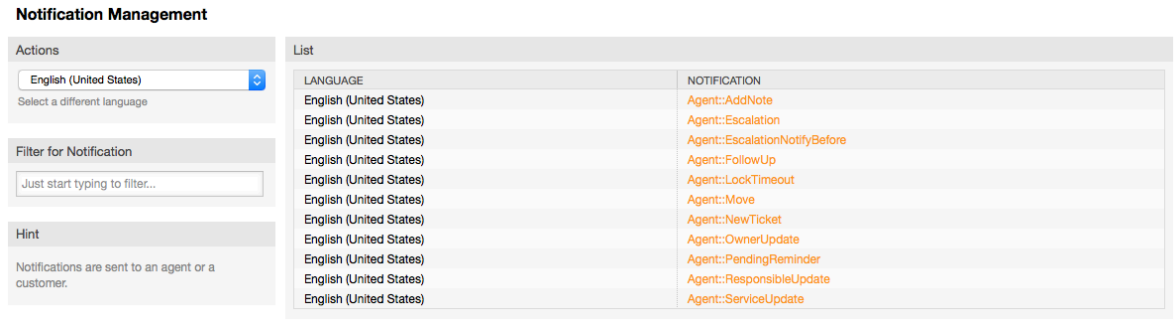

Рисунок: Управление уведомлениями.

Также есть возможность настроить тему и текст уведомления. Выберите из списка уведомление, которое необходимо изменить и его содержимое будет загружено для редактирования (см. Рисунок). Пожалуйста, обратите внимание, что уведомление с тем же именем доступно для каждого из установленных в вашей системеязыков.

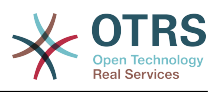

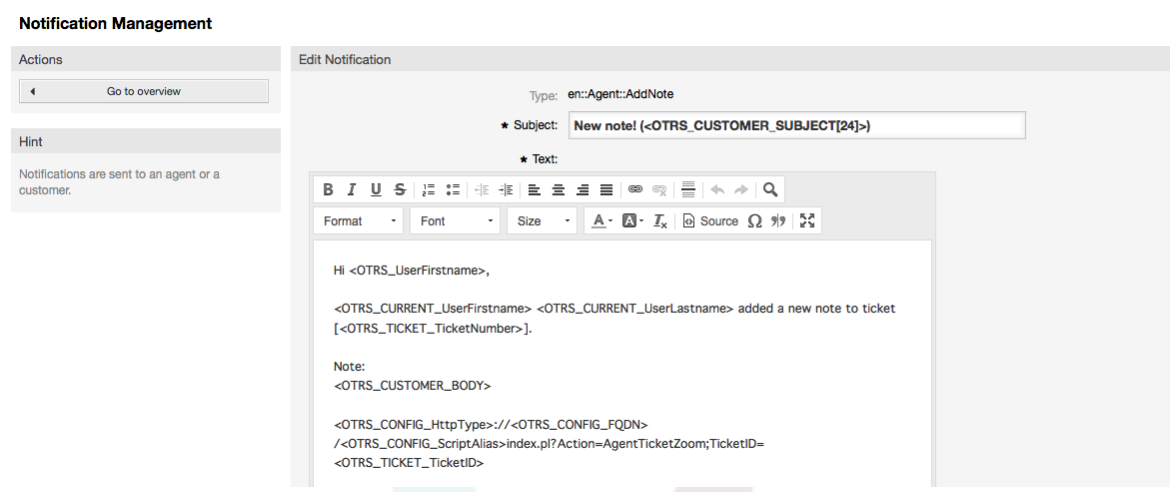

*Рисунок: Настройка уведомлений.*

Как в случае с подписями и приветствиями, используя специальные переменные можно автоматически создавать контент для уведомлений. В нижней части экрана приводится полный список этих переменных, см. Рисунок.

Также есть возможность создавать уведомления основаные на системных событиях. Можно подробно указать когда и кому такое уведомление будет отправлено. Выбрать можно из большого количества параметров, таких как: группа(ы) получателя, агент(ы), роль(и), адресс(а) электронной почты, тип события, который генерирует уведомление, тип заявки, состояние, приоритет, очередь, блокировка, сервис, SLA и т.д.

Чтобы увидеть список всех событий, основаных на уведомлениях, нажмите на ссылку "Уведомления (События)" в Панели Администрирования (см. Рисунок).

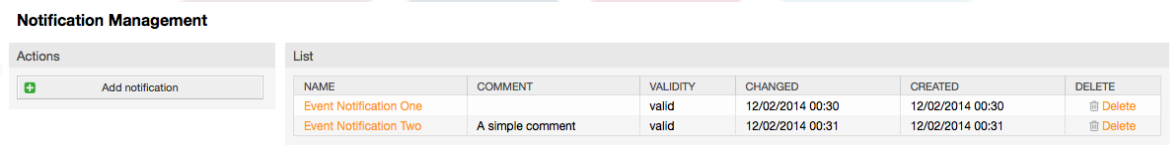

*Рисунок: Управления Уведомлениями, базирующихся на Событиях.*

Как показано на Рисунке , можно создать новое уведомление нажав на кнопку "Добавить (см. Рисунок).

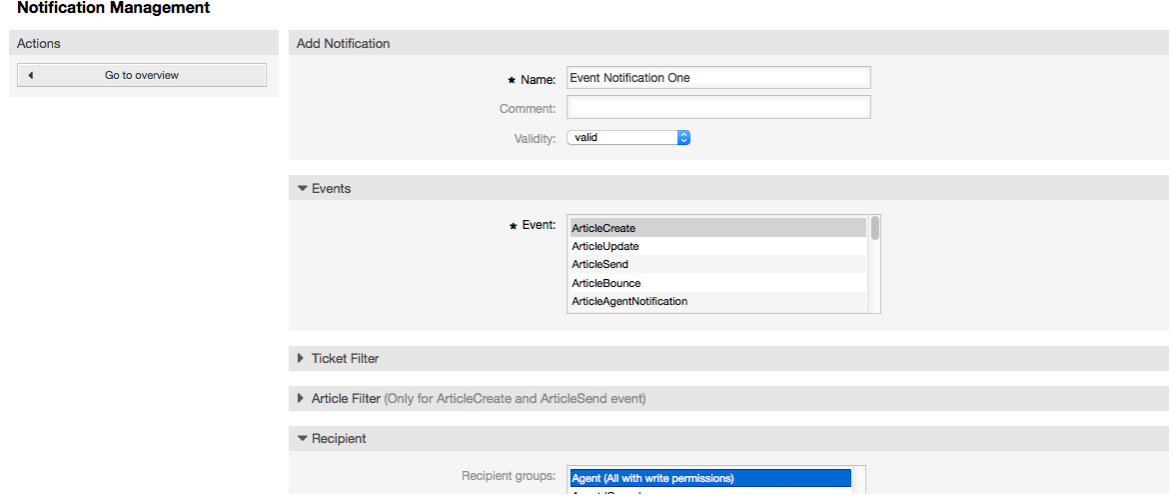

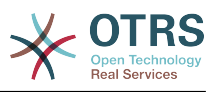

*Рисунок: Регистрация Уведомления, основаного на Событии.*

Обратите внимание, что содержимое уведомления, которое базируется на событии также может быть создано динамически, используя специальные переменные, приведенные в списке, в нижней части экрана, как это показано на Рисунке.

# **1.9. SMIME**

OTRS может обрабатывать зашифрованные сообщения S/MIME и подписывать исходящие письма. Для исползования этой возможности необходимо вначале активировать ее и изменить ряд [параметров](#page-373-0) в SysConfig/Конфигурации системы.

Ссылка "S/MIME Certificates" на Панели Управления OTRS позволяет управлять вашими S/MIME сертификатами (см. Рисунок ниже). Можно добавлять или удалять сертификаты а также производить поиск в SMIME-данных.

| <b>S/MIME Management:</b>                                                                                                    |                               |                |             |                    |               |                |               |
|----------------------------------------------------------------------------------------------------|-------------------------------|----------------|-------------|--------------------|---------------|----------------|---------------|
| Actions                                                                                                    | Results                       |                |             |                    |               |                |               |
| ø<br>Add certificate<br>ø<br>Add private key                                                                                           | <b>TYPE</b><br>No data found. | <b>SUBJECT</b> | <b>HASH</b> | <b>FINGERPRINT</b> | <b>CREATE</b> | <b>EXPIRES</b> | <b>DELETE</b> |
| Filter for certificates<br>Just start typing to filter                                                                                 |                               |                |             |                    |               |                |               |
| Hint                                                                                                    |                               |                |             |                    |               |                |               |
| To show certificate details click on a certificate<br>icon.<br>To manage private certificate relations click on<br>a private key icon. |                               |                |             |                    |               |                |               |
|                                                                                                    |                               |                |             |                    |               |                |               |

*Рисунок: Управление S/MIME.*

## **1.10. PGP**

OTRS может обрабатывать ключи PGP, что позволяет шифровать/дешифровать и подписывать исходящие сообщения. Перед использованием этой возможности необходимо активировать ее и изменить некоторые [параметры конфигурации](#page-371-0) в SysConfig.

Используя ссылку "PGP-ключи" на Панели Управления OTRS, можно управлять ключами пользователя, который желает использвоать PGP вместе с OTRS (см. Рисунок ниже), например локальный пользователь OTRS или пользователь веб-сервера. Также есть возможность добавлять, удалять ключи и подписи, производить поиск по ключам.

| <b>PGP Management</b>                                                                                         | the contract of the contract of the contract of                                                                                                    |
|----------------------------------------------------------------------------------------------------|----------------------------------------------------------------------------------------------------|
| Actions                                                                                                    | Result                                                                                                    |
| $\alpha$<br>Add PGP key<br>8                                                                                  | <b>BIT</b><br><b>KEY</b><br><b>TYPE</b><br><b>STATUS</b><br><b>IDENTIFIER</b><br><b>FINGERPRINT</b><br>CREATED<br><b>EXPIRES</b><br><b>DELETE</b><br>No data found. |
| <b>Hint</b>                                                                                                   |                                                                                                    |
| In this way you can directly edit the keyring<br>configured in SysConfig.<br>Description: Introduction to PGP |                                                                                                    |

*Рисунок: Управление PGP.*

# **1.11. Состояния**

Используя ссылку "Состояния" на Панели Управления OTRS, можно управлять различными статусами заявок, которые вы хотите использовать в системе (см. Рисунок ниже).

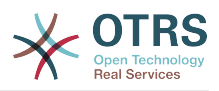

CREATED

11/27/2014 18:50

11/27/2014 18:50

11/27/2014 18:50

11/27/2014 18:50

11/27/2014 18:50

11/27/2014 18:50

11/27/2014 18:50

11/27/2014 18:50

11/27/2014 18:50

VALIDITY CHANGED

valid

valid

valid

valid

valid

valid

valid

valid

11/27/2014 18:50

11/27/2014 18:50

11/27/2014 18:50

11/27/2014 18:50

11/27/2014 18:50

11/27/2014 18:50

11/27/2014 18:50

11/27/2014 18:50

11/27/2014 18:50

#### **State Management**

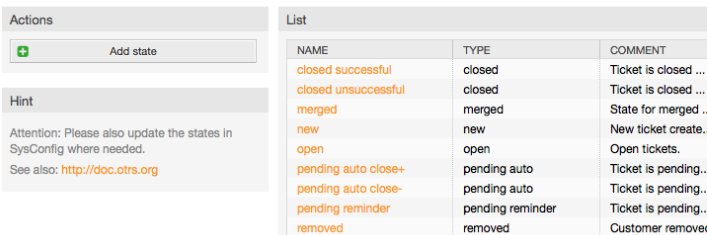

#### *Рисунок: Управление состоянимями.*

После установки в системе будут следующие предустановленные состояния:

is closed

tickets

is closed...

t is pending... is pending...

t is pending...

tomer removed

- закрыта успешно
- закрыта неуспешно
- обьедененные
- новая
- открытая
- ожидание авто закрытие+
- ожидание авто закрытие-
- ожидание напоминание
- удаленная

Каждое состояние связано с типом, который нужно указать когда создается новое состояние. По умолчанию есть такие типы состояний:

- закрытая
- обьедененные
- новая
- открытая
- ожидание авто
- ожидание напоминание
- удаленная

# **1.12. SysConfig**

Ссылка SysConfig - указывает на мест,о где хранится большинство конфигурационные параметров OTRS.

Чтобы загрузить графический интерфейс для конфигурации системы, перейдите по ссылке "SysConfig" в Панели Администрирования (см. Рисунок ниже). В систему можно как загружать собственные конфигурационные файлы, так и архивировать текущие настройки в файл. Почти все конфигурационные параметры OTRS-фреймворка и дополнительно установленных приложений могут быть просмотрены и изменены посредством веб-интерфейса. Поскольку все

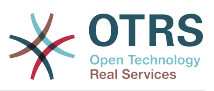

конфигурационные параметры хранятся в группах и подгруппах, то можно быстро переходить между различными параметрами. Также можно осуществлять полнотекстовый поиск по всем конфигурационным параметрам.

#### **SysConfig**

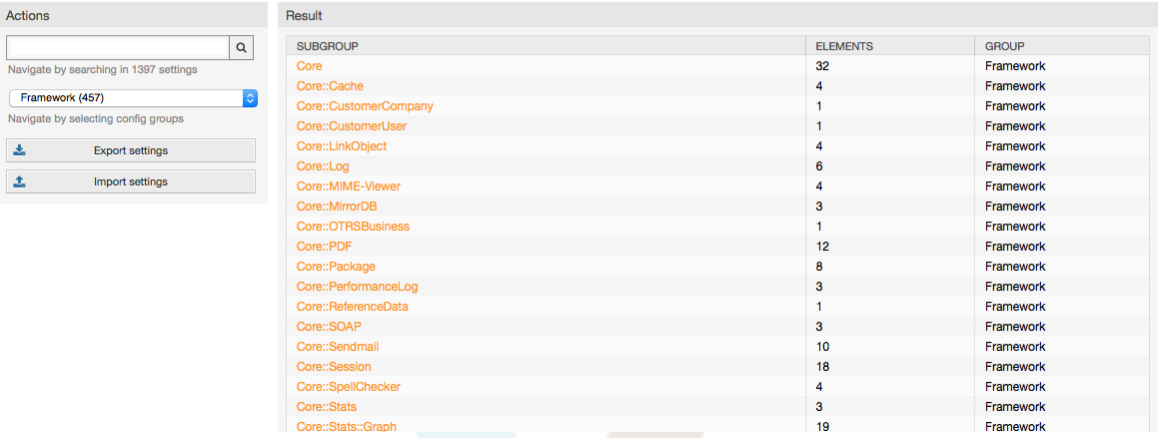

*Рисунок: Графический интерфейс для настройки системы (SysConfig).*

Более подробно графический интерфейс для настройки системы рассматривается в главе ["Настройка системы через веб-интерфейс" .](#page-103-0)

## **1.13. Использование почтовый ящиков**

Есть несколько возможных вариантов доставки новых писем электронной почты в систему обработки заявок. Одним из них является [скрипт otrs.PostMas](#page-108-0)[ter.pl ,](#page-108-0) который напрямую помещает письма в систему. Другой способ - это использование почтовых ящиков, управляемых посредством веб-интерфейса. Перейдя по ссылке "Почтовые ящики PostMaster" в Панели Администрирования, OTRS загружает консоль для управления почтовыми ящиками (см. Рисунок ниже). OTRS поддерживает почтовые протоколы: POP3, POP3S, IMAP и IMAPS.

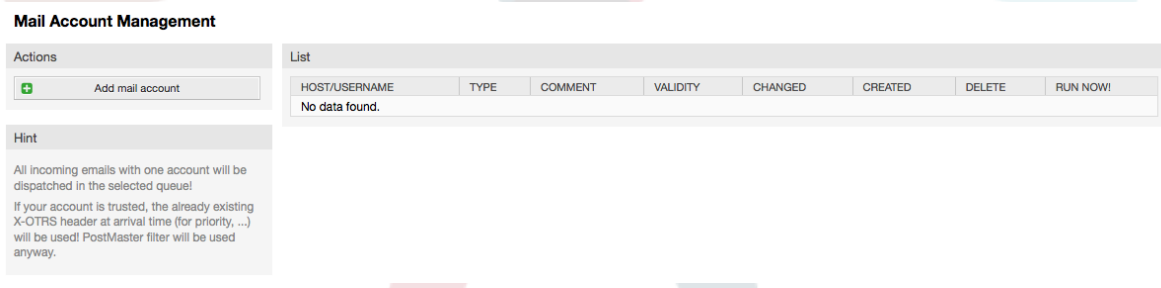

*Рисунок: Управление почтовыми ящиками.*

За более подробной информацией обращайтесь к разделу [Почтовые аккаунты Post-](#page-106-0)[Master](#page-106-0).

## <span id="page-93-0"></span>**1.14. Фильтрация входящих почтовых сообщений**

OTRS имеет возможность фильтрации входящих сообщений. Например, можно автоматически помещать определенные письма в заданные очереди или присвоить заданное состояние или тип заявки некоторым письмам. Фильтры применяются ко всем входящим письмам. Управлять этими фильтрами можно по ссылке "PostMaster фильтры" с Панели Администрирования (см. рисунок ниже).

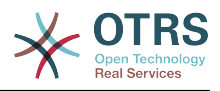

#### **PostMaster Filter Management**

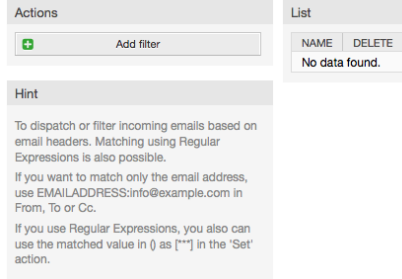

#### *Рисунок: Управление фильтрами PostMaster.*

Фильтр состоит из одного или нескольких критериев, которые применяются для определения порядка действий над письмом. Фильтры могут быть определены для заголовка или тела пиьсма, например, для определенных данных заголовка, как то адрес отправителя или определенных строк в теле письма. Можно использовать регулярные выражения для расширенного разбора. Если критерий фильтра выполняется, вы можете заполнить поля, называемые X-OTRS заголовки, в данном интерфейсе.Эти значения будут использованы при создании заявки или регистрации отклика клиента в OTRS. Таблица 5-4 содержит список различных X-OTRS заголовков и их назначение.

Примечание: Вы также можете использовать X-OTRS-Followup-\* заголовки для писем с ответами/дополнениями клиентов.

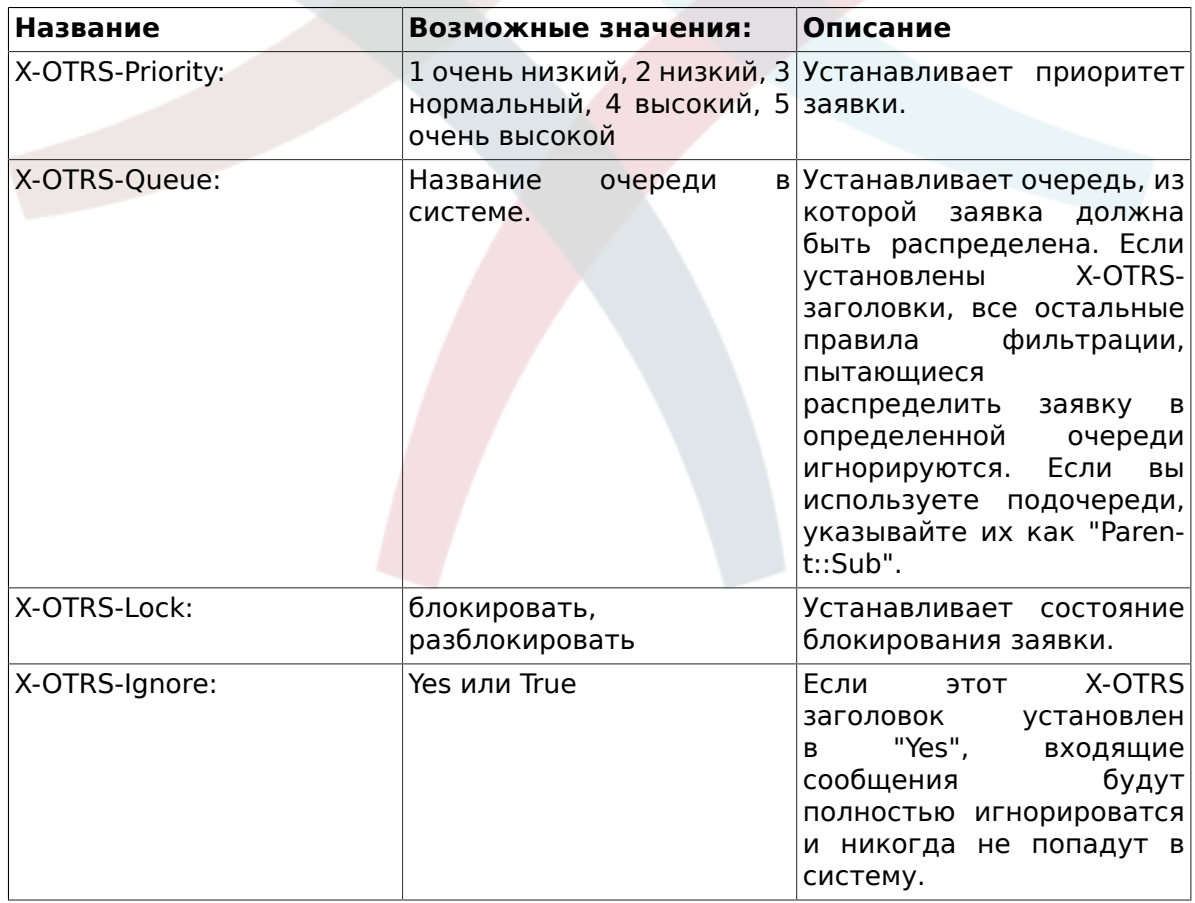

### <span id="page-94-0"></span>**Table 4.5. Функции различных X-OTRS-заголовков**

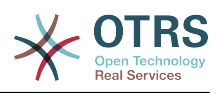

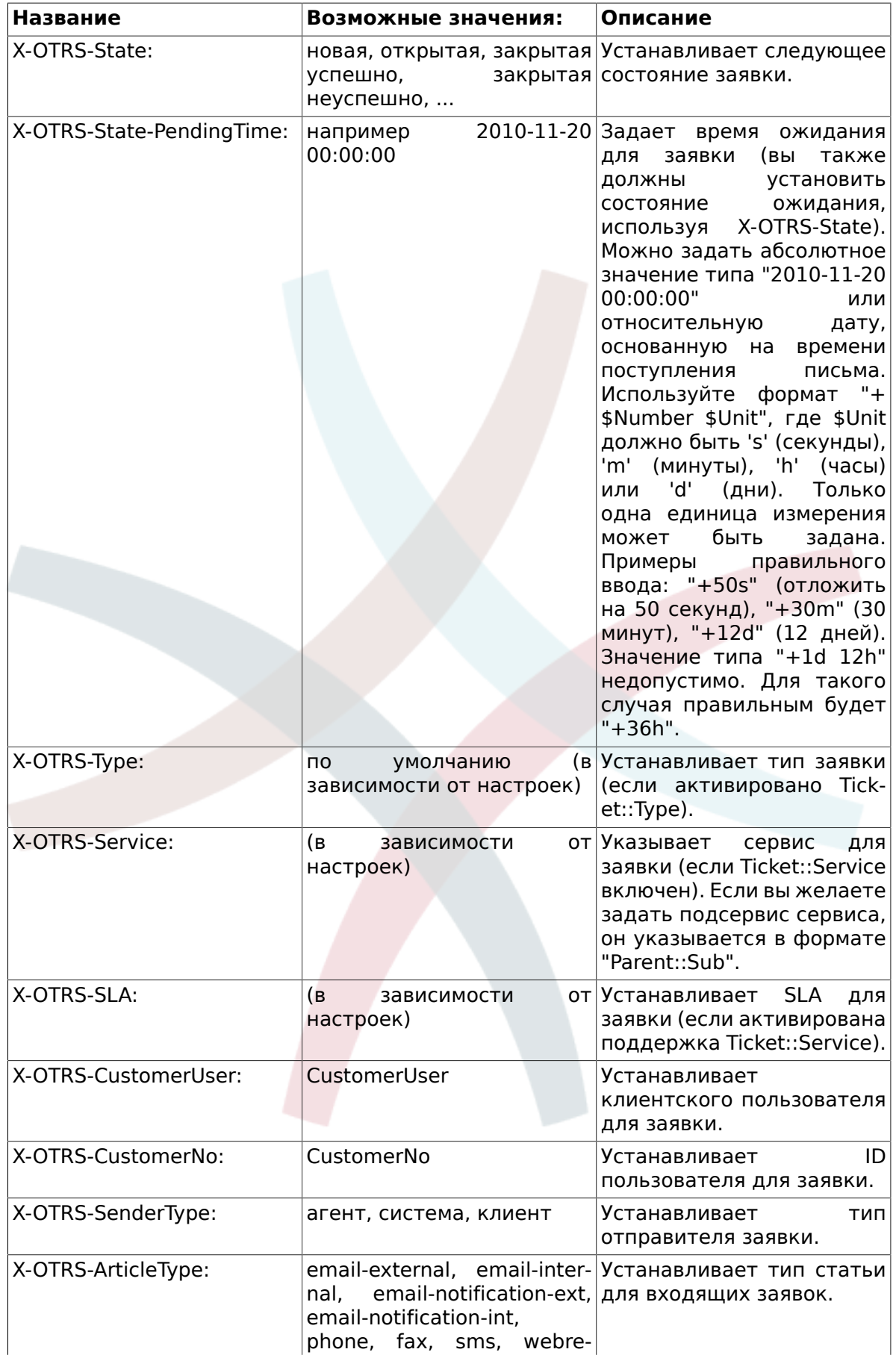

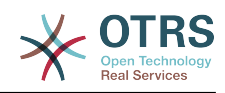

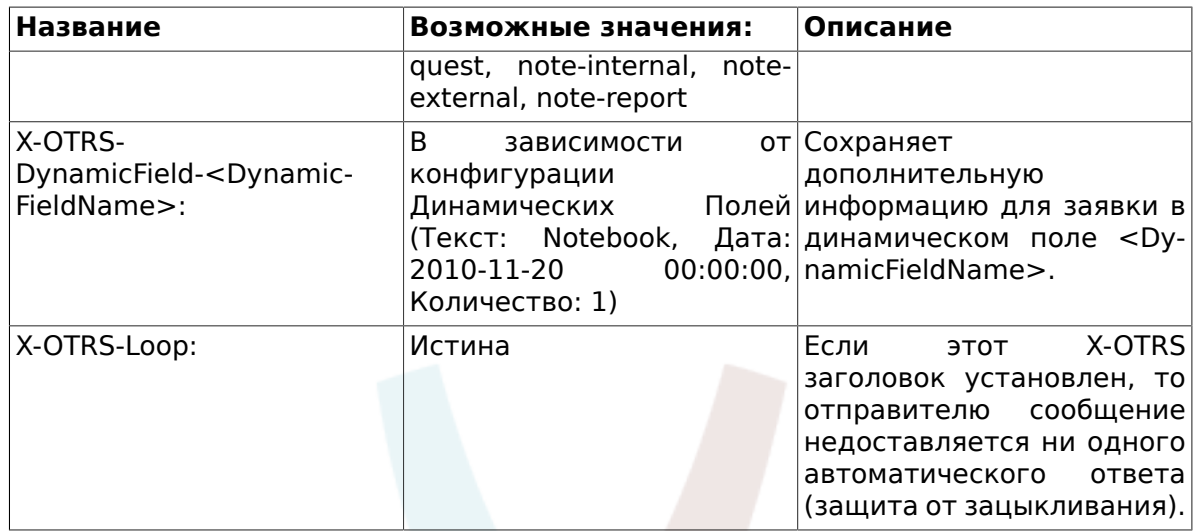

Для каждого правила фильтрации нужно указать имя. Критерии фильтрации можно указать в разделе "Условия Фильтрации". Выберите из списка "Заголовок 1", "Заголовок 2" и так далее для части сообщения, где нужно производить поиск и в правой части укажите значения необходимые для фильтрации. В разделе "Установки Email Заголовков" можно указать действия, которые будут выполняться при выполнении правил фильтрации. Также можно выбрать "Заголовок 1", "Заголовок 2" и так далее для X-OTRS-заголовков и установить их значения (см. Рисунок ниже). Правила применяются в алфавитном порядке и выполняются все, за исключением случая, когда параметр "Прекратить после совпадения" установлен в "Да" в одном из правил (в этом случае применение остальных фильров отменяется).

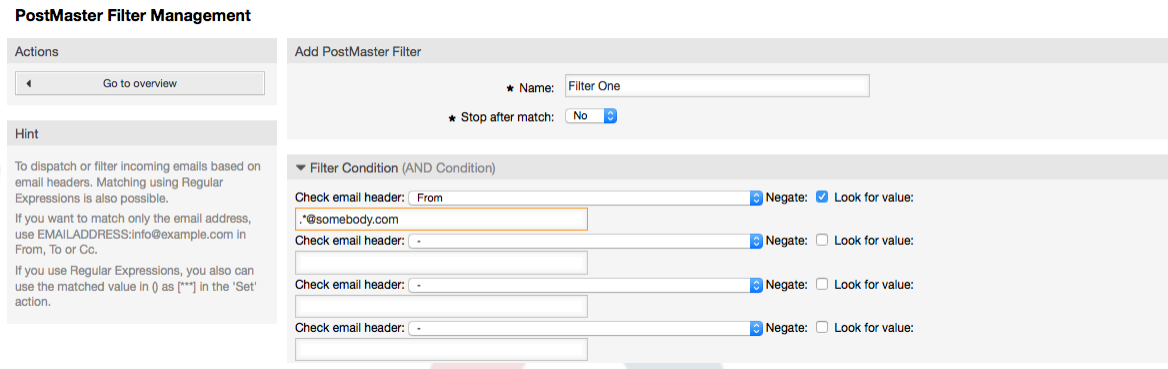

*Рисунок: Добавление фильтров PostMaster.*

### **Example 4.1. Сортирование спама в определенную очередь**

Полезные правила фильтрации помогают OTRS автоматически сортировать почту помеченую как спам с инструментом обнаружения спама, таких как SpamAssassin, в очередь "Junk". SpamAssassin добавляет "X-Spam-Flag" заголовок для каждого проверяемого письма. Если письмо помечено как спам, заголовок установливается в "Да". Так критерием фильтра будет "X-Spam-Flag: Yes". Чтобы создать правило фильтрации с этим критериям можно задать имя, например "спам-почты". Также выбрать в разделе "Условия фильтра" для "Заголовок 1" из списка "X-Spam-Flag:". Вставить "Да" в качестве значения для этого заголовка. Теперь критерий фильтра указан. Чтобы убедиться, что все спам-письма попадут в "Junk" очередь выберите в разделе "Установить заголоки письма" для "Заголовок 1" - "X-OTRS-Queue:" . Укажите "Junk" в качестве значения для этого заголовка. Наконец добавьте новые правила фильтрации, чтобы активировать его для следующих новых писем в системе.

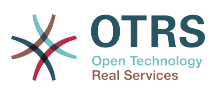

Есть дополнительные модули, которые можно использовать для более подробной [фильтрации входящих сообщений.](#page-109-0) Эти модули будут полезны для больших и сложных систем.

## **1.15. Выполнение автоматизированных заданий с помощью GenericAgent**

GenericAgent является инструментом для автоматического выполнения задач. GenericAgent, например, может закрывать или перемещать заявки, отправлять уведомления для эскалированных заявок и т.д.

Перейдите по ссылке "GenericAgent" в Панели Управления (см. Рисунок ниже). Откроется таблица со списком автоматизированных заданий. Их можно редактировать, переключив способ вызова на ручной, или удалить.

#### **Generic Agent** Actions List VALIDITY **RUN NOW!**  $\mathbf{a}$ **NAME** Add job **LAST RUN** Job O valid **fill** Delete Run this t Job Three valid **前** Delete Run this task valid **前** Delete **Job Two** Run this tas

#### *Рисунок: Список заданий для GenericAgent.*

Нажмите "Добавить задаие" для создание новой задачи. В первую очередь укажите имя. Затем, вы можете указать как она должна выполняться: автоматически в фиксированное время (как cronjob, этот режим будет оперировать всеми заявками, найденными с помощью фильтра заявок) или базируясь на событиях (сразу после изменения отдельной заявки, если она удовлетворяет фильтру). Помните, что если вы вручную запускаете задание, основанное на событии, с экрана обзора заданий, оно будет оперировать всеми заявками прошедшими фильтр.

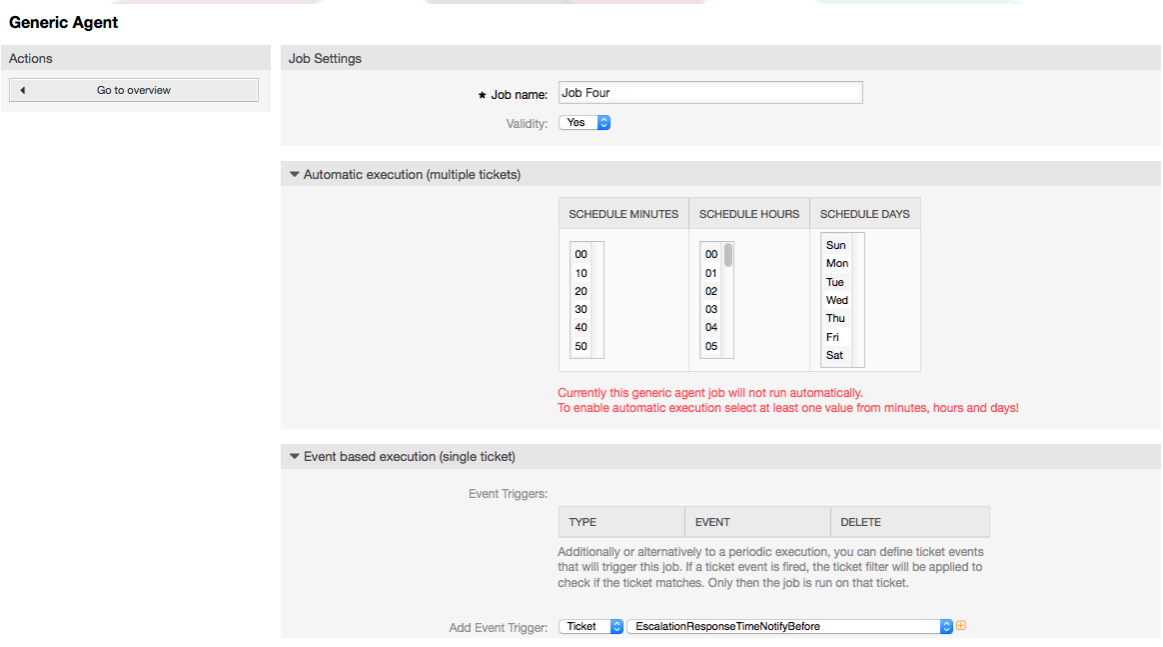

*Рисунок: Создание заданий для GenericAgent.*

Для каждого задания необходимо задать фильтр заявок, например, отбирать только заявки в определенной очереди. Чтобы задание выполнялось для заявки она должна удовлетворять всем критериям фильтра.

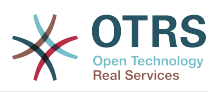

Наконец, данные заявки можно изменить, задавая различные поля, такие как очередь или состояние. Можно создать заметку к заявке(ам) или выполнить пользовательский модуль. Можно также удалить заявку(и) из базы данных. Это может быть полезно для очистки системы от ошибочных или устаревших данных, потерявших актуальность.

## **Warning**

Если вы выбрали функцию удаления, все выбранные заявки и вложения к ним будут удалены из базы данных без возможности восстановления!

После редактирования задания, OTRS вернет вас на экран обзора заданий. Здесь вы можете запустить его вручную. Если вы запустили задание, то вначале вы получите список заявок, которые будут обработаны заданием после старта. Этот список поможет вам проверить, что фильтры были заданы правильно. В этот момент еще никаких действий с заявками не выполнялось. Оно начнет работу только после подтверждения вами продолжения работы.

## **1.16. Электронная почта администратора**

OTRS администраторы могут отсылать сообщения определенному пользователю или группе. Переход по ссылке "Уведомления Администратора" в Панели Администрирования открывает страницу, на которой можно указать агентов и группы, которые должны быть оповещены (см. Рисунок ниже).

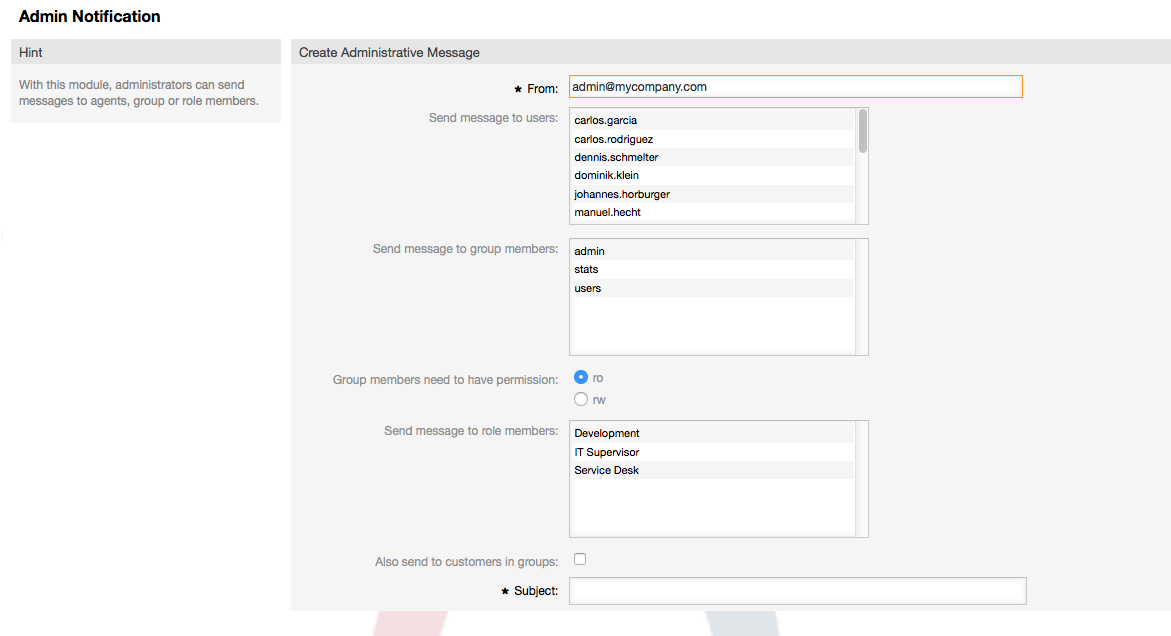

*Рисунок:. Оповещения Администратором.*

Можно указать отправителя, тему и текст уведомления. Также можно выбрать агентов, группы и роли, которые должны получить сообщение.

## **1.17. Управление сеансами**

Перейдя по ссылке "Управление Сеансами" в панели управления вы можете увидеть всех зарегистрированных в системе пользователей и детали их сеансов (см. Рисунок ниже).

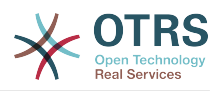

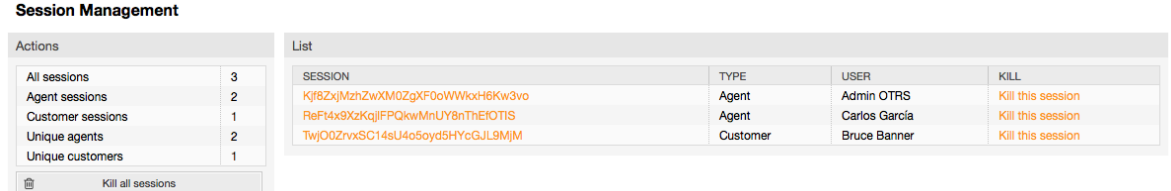

#### *Рисунок: Управление Сеансами.*

Выводится статистика о всех активных сессиях, например, сколько агентов и клиентов вошли в систему, количество активных сессий. Кликнув на ссылку "Удалить эту сессию", которая находится в правой части списка, можно удалить ту или инную сессию. Также можно воспользоваться ссылкой *Удалить все сессии*, что может быть полезно чтобы отключить систему. Также можно просмотреть подробную информацию о каждой сессии (см. Рисунок ниже).

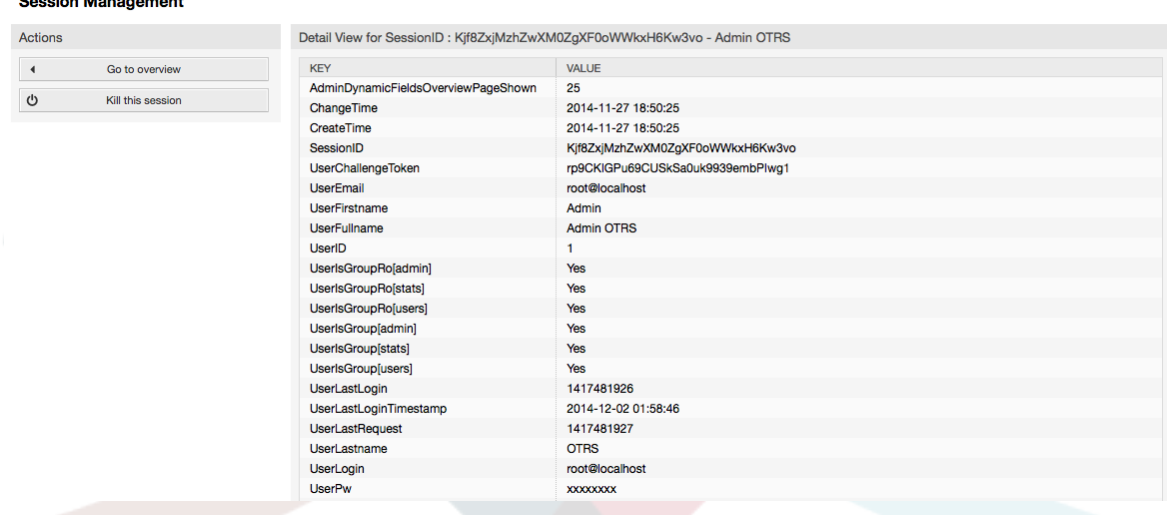

*Рисунок: Подробная информация о сессии.*

## **1.18. Обслуживание системы**

Раздел конфигурации "Обслуживание системы" дает возможность управлять одним или более периодами технического обслуживания системы. В течение этого периода, агенты и клиенты не могут подключиться к системе (за исключением агентов, включенных в группу "admin"). Уже подключенные пользователи получат уведомление о техобслуживании (до и и в течение периода техобслуживания). Администраторы имеют возможность закрыть сеансы подключенных агентов и клиентов, все это в рамках подготовки, чтобы иметь возможность вносить изменения в систему (например, обновление системы) в "безопасном" среде.

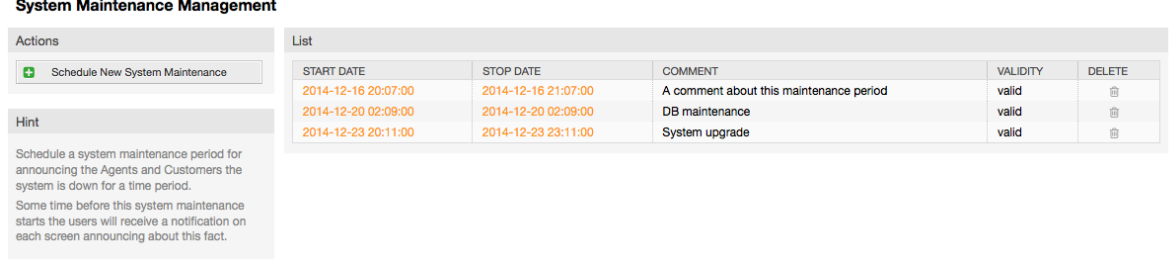

*Рисунок: Экран обзора Управления обслуживанием с несколькими запланированными периодами.*

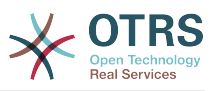

Дата начала и Дата окончания - обязательные поля, и единственное правило для этой комбинации является то, что Дата начала не может быть позже Даты окончания.

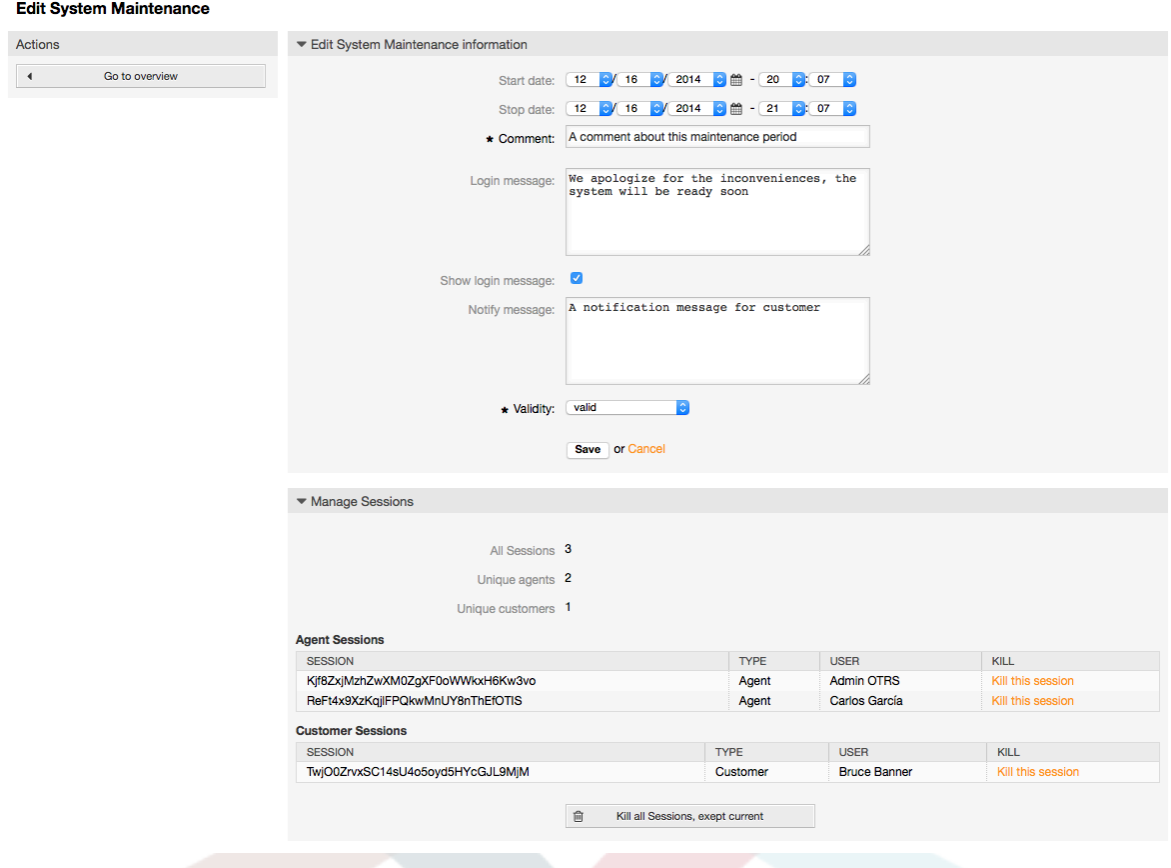

*Рисунок: Экран редактирования Управления обслуживанием.*

После ввода нового периода обслуживания, отображается обзор и подробности о текущих активных сеансах, используя который, администратор может закрыть эти сеансы (исключая активные), если это необходимо.

## **1.19. Системный журнал**

Перейдя по ссылке "Системный журнал" в Панели Администрирования можно просмотреть записи в системном журнале, отсортированные в обратном хронологическом порядке (см. Рисунок ниже).

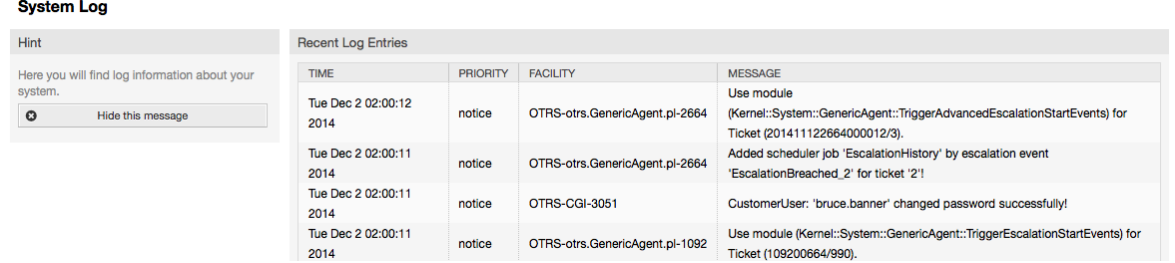

*Рисунок: Системный журнал.*

Каждая строка в журнале содержит: время, приоритет, компонент системы и непосредственно саму запись.

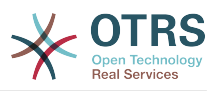

## **Note**

Системный журнал доступен через веб-интерфейс только на Linux / Unix системах.

# **1.20. SQL запросы**

Ссылка "SQL Box" в Панели Администрирования открывает окно, которое позволяет напрямую делать запросы к таблицам базы данных системы OTRS (см. Рисунок ниже). Разрешается делать только запросы на выборку данных, изменять данные с помощью запросов нельзя.

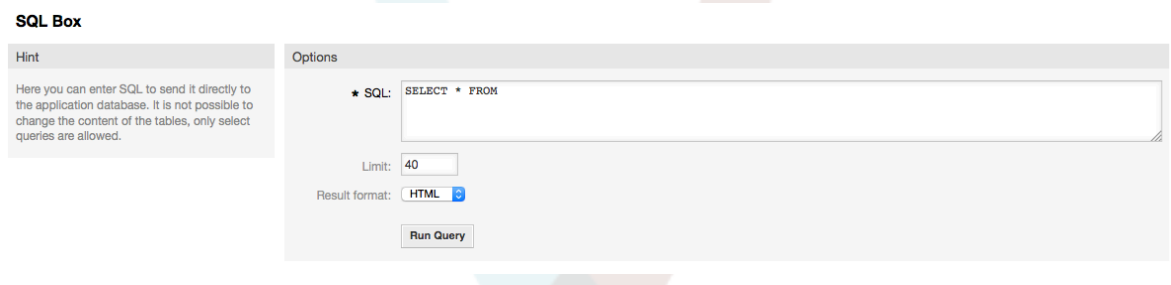

*Рисунок: SQL-запросы.*

# **1.21. Менеджер пакетов**

Используя ссылку "Менеджер пакетов" в Панели Администрирования, можно устанавливать и управлять пакетами, которые расширяют функциональные возможности OTRS (см. Рисунок ниже). Перейдите по ссылке [Дополнительные](#page-54-0) [приложения](#page-54-0) чтобы выбрать раздел где находится список и описание расширений, которые доступны из хранилищ OTRS.

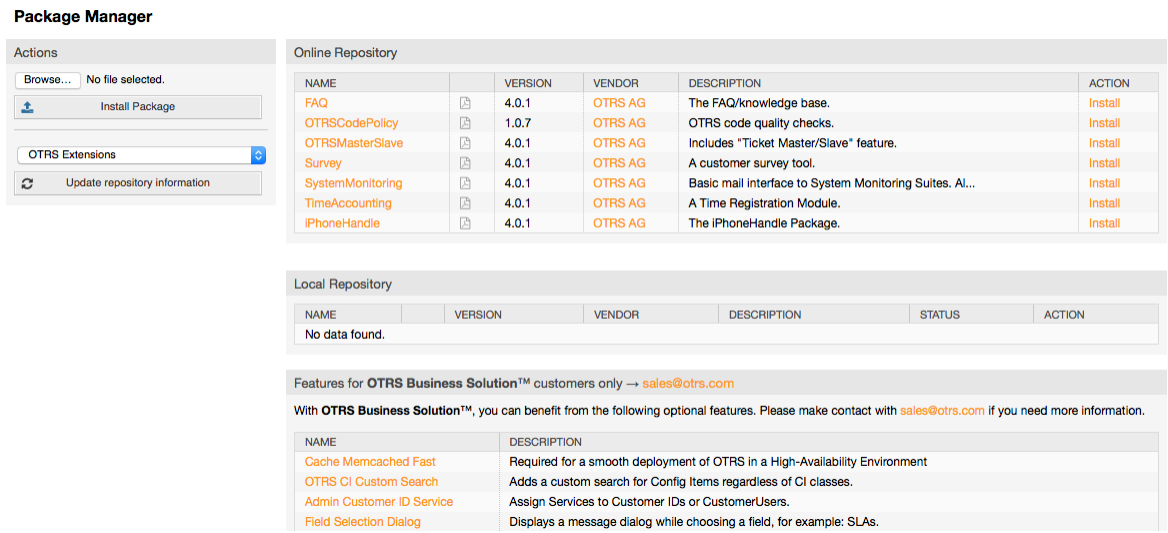

*Рисунок: Менеджер пакетов.*

Менеджер Пакетов позволяет просмотреть пакеты расширения OTRS вместе с номерами их версий, установленные на сервере в данный момент.

Пакеты можно установить из удаленного хоста, для этого, в разделе *Онлайн Репозиторий* нужно выбрать репозиторий и нажать кнопку *Обновить информацию*

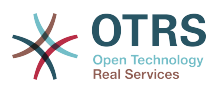

*из репозитория*. Все доступные пакеты будут отображены в соответствующей таблице. В правой части страницы отображаются доступные пакеты. Чтобы установить пакет, нажмите на ссылку *Установить*. После установки пакет будет отображаться в разделе *Local Repository*.

Для обновления установленных пакетов можно воспользоваться списком доступных пакетов из он-лайн репозитория. В колонке "действие" для каждого из пакетов, который имеет более высокую версию, чем установленная сейчас, нажмите кнопку *Обновить*. Просто нажмите на кнопку "Обновить", и новый пакет будет обновлен.

В некоторых случаях, например, когда ваша OTRS-система не подключена к Интернету, можно установить пакеты, которые были заранее загружены на локальный диск. Нажмите кнопку *Обзор* на боковой панели и выберите. opmфайл на жестком диске. Нажмите *Открыть* , а затем *Установить пакет*. После установки пакет отображается в разделе *Локальный Репозиторий*. Проделайте те же действия для того чтобы обновить уже установленный пакет.

В особых случаях, можно настроить Менеджер Пакетов, например, для использования прокси-сервера, или локального репозитория. Перейдя по ссылке [Framework:Core::Package](#page-314-0), можно увидеть на имеющиеся варианты в разделе Конфигурация системы/SysConfig.

# **1.22. Веб-сервисы**

Ссылка Веб-сервисы вызывает графический интерфейс (для OTRS Generic Interface), с помощью которого можно создавать и и управлять ими (см. Рисунок ниже).

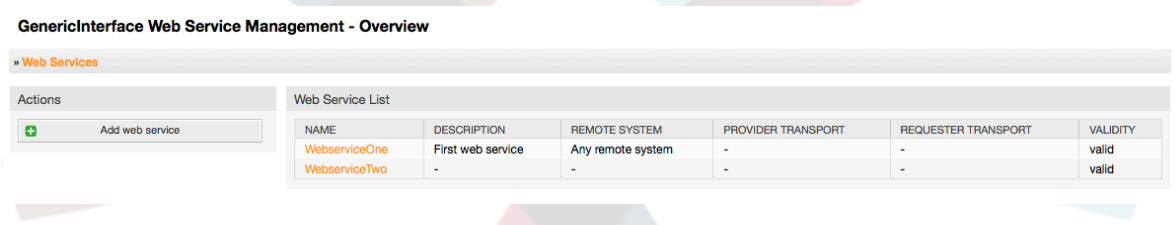

*Рисунок: Графический интерфейс для веб-сервисов.*

Более подробно графический интерфейс для настройки веб-сервисов рассматривается в главе ["Настройка веб-сервисов через веб-интерфейс" .](#page-176-0)

# **1.23. Динамические Поля**

Раздел Динамические поля позволяет создавать, настраивать и управлять пользовательскими полями для заявок и сообщений/заметок (см. рисунок ниже).

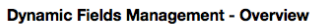

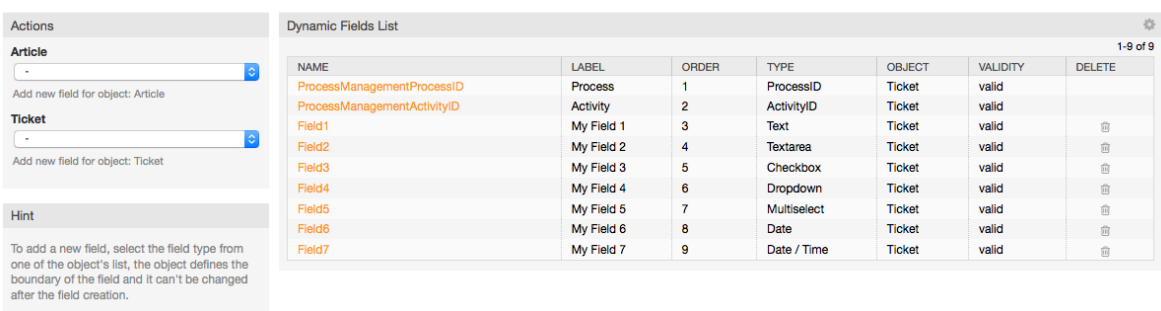

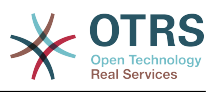

Рисунок: Страница с некоторыми динамическими полями.

Более подробно описание настройки динамических полей содержится в разделе "Настройка Динамических полей".

Каждый тип динамического поля имеет свои настройки и соответственно свои собственные экраны настройки.

## **Note**

При настройке в Панели Администрирования, динамические поля могут быть привязаны только к заявкам или заметкам/сообщениям по умолчанию, но их использование также может быть распространено и на другие объекты.

# 2. Настройка Системы

# 2.1. Конфигурационные файлы OTRS

Все конфигурационные файлы OTRS хранятся в директории Kernel и ее поддиректориях. Нет необходимости изменять другие файлы кроме Kernel/Config.pm, потому что остальные файлы будут изменены, после обновления системы. Просто скопируйте конфигурационные параметры из других файлов в Kernel/Config.pm и измените их в соответствии с вашими потребностями. Этот файл никогда не будет затронут во время обновления, так что настройки, которые вы произвели вручную будут сохранены.

В каталоге Kernel/Config/Files есть некоторые другие файлы, которые передаются, когда запускается страница входа в OTRS. Если установлены дополнительные приложения, такие как FAQ (ЧАВО) или Менеджер Файлов, то их конфигурационные файлы также могут быть найдеты по указанному пути.

Если веб-интерфейс OTRS доступен - все .xml-файлы из директории Kernel/Config/Files анализируются в алфавитном порядке, затем подгружаются настройки главного фреймворка и дополнительных приложений. Затем, будут применены настройки в двух файлах Kernel/Config/Files/ZZZAAuto.pm и Kernel/Config/Files/ZZZAuto.pm u Kernel/Config/Files/ZZZProcessManagement.pm (если он существует). Эти файлы используются графическим вебинтерфейсом конфигурации системы и никогда не должны редактироваться вручную. Последним применяется файл Kernel/Config.pm, который содержит индивидуальные настройки и параметры конфигурации, изменяемые вручную. конфигурционных файлов в таком порядке гарантирует, Чтение **4TO** специфические параметры вашей конфигурации будут использованы системой.

# <span id="page-103-0"></span>2.2. Настройка системы через графический веб-интерфейс

Начиная с версии OTRS 2.0 и в последующих версиях, с помощью графического веб-интерфейса для настройки системы можно легко изменить почти все конфигурационные параметры центального фреймворка и дополнительно установленных модулей. Для его использования, войдите в систему как OTRSадминистратор и перейдите по ссылке Конфигурация системы/SysConfig в Панели Администрирования (см. Рисунок ниже).

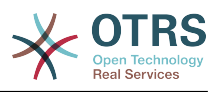

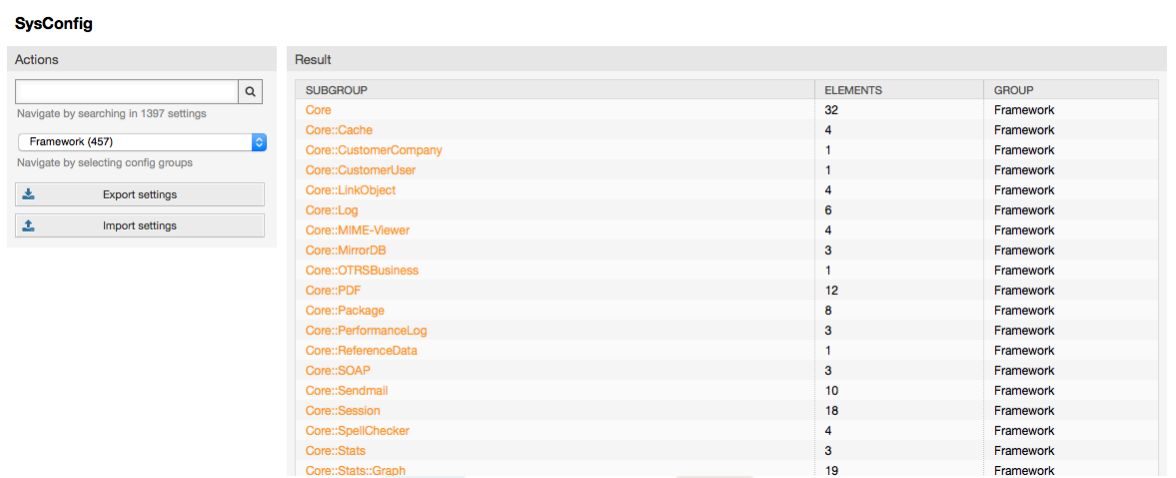

Рисунок: Графический интерфейс для настройки системы.

Поскольку в настоящее время в OTRS имеется больше 600 параметров конфигурации, есть несколько различных способов быстрого доступа к специфическим настройкам. Используя полнотекстовый поиск можно просмотреть все конфигурационные параметры на предмет совпадения с определенным ключевым словом. Полнотекстовый поиск ищет совпадения не только в названиях конфигурационных параметров, но также и в их описаниях. Это позволяет найти тот или инной элемент даже в том случае если его название неизвесно.

Кроме этого, все параметры конфигурации отсортированы по основным группам и подгруппам. Главная группа представляет собой приложение соостоящие из подгрупп "Framework" для главного OTRS-фреймворка, "Ticket" для системы обработки заявок, "FAQ" - для системы ответов и вопросов и так далее. Подгруппы могут быть доступны если приложение выбирается из списка групп "Выборор групп" кнопка нажата.

Каждый параметр конфигурации может быть "включен" или "выключен" с помощью флажка. Если параметр "выключен" (флажок не выбран) система будет игнорировать этот параметр или использовать настройки по умолчанию. Также, воспользовавшиь кнопкой "Восстановить" можно переключится между измененным значением конфигурационного параметра и его значением по умолчанию.

Если нужно сохранить все изменения, внесенные в конфигурацию системы, например, для быстрой настройки новой установки, можно воспользоваться кнопкой "Экспортировать настройки", которая создаст .рт-файл. Чтобы восстановиь свои собственные настройки, нажмите кнопку "Импортировать настройки" и выберите .pm-файл с настройками созданными ранее.

## **Note**

Из за соображений безопасности, параметры конфигурации соединения с базой даных не могут быть изменены в SysConfig. Их нужно установлены вручную в файле Kernel/Config.pm.

# 3. Резервное копирование системы

В этой главе описывается резервное копирование и восстановление данных OTRS.

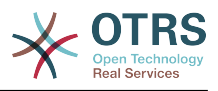

## **3.1. Резервное копирование**

Есть два типа данных для резервного копирования: файлы приложения (например, файлы в /opt/otrs) и данные, хранящиеся в базе данных.

Для упрощения создния резервных копий, сценарий scripts/backup.pl включен в каждую инсталяцию OTRS. Он позволяет создавать резервную копию всех важных данных (см. Сценарий ниже).

linux:/opt/otrs# cd scripts/ linux:/opt/otrs/scripts# ./backup.pl --help backup.pl - backup script Copyright (C) 2001-2018 OTRS AG, https://otrs.com/ usage: backup.pl -d /data\_backup\_dir/ [-c gzip|bzip2] [-r 30] [-t fullbackup|nofullbackup| dbonly] linux:/opt/otrs/scripts#

*Сценарий: Получене помощи о механизме резервного копированиия OTRS.*

Для создания резервной копии выполните команду, приведенную в Сценарии ниже:

linux:/opt/otrs/scripts# ./backup.pl -d /backup/ Backup /backup//2010-09-07\_14-28/Config.tar.gz ... done Backup /backup//2010-09-07\_14-28/Application.tar.gz ... done Dump MySQL rdbms ... done Compress SQL-file... done linux:/opt/otrs/scripts#

*Сценарий:Создание резервной копии.*

Все данные хранятся в директории /backup/2010-09-07\_14-28/ (см. Сценарий ниже). Кроме того данные сохранены в файле с расширением .tar.gz.

```
linux:/opt/otrs/scripts# ls /backup/2010-09-07_14-28/
Application.tar.gz Config.tar.gz DatabaseBackup.sql.gz
linux:/opt/otrs/scripts#
```
*Сценарий: Проверка файлов резервной копии.*

## **3.2. Восстановление**

Для восстановления резервной копии, сохраненные данные приложения должны быть записаны обратно в каталог установки, например /opt/otrs. База данных также должна быть восстановлена.

Сценарий scripts/restore.pl (см. Сценарий ниже), который упрощает процесс восстановления и поставляется с каждой install-версией OTRS. Поддерживаются СУБД MySQL и PostgreSQL.

```
linux:/opt/otrs/scripts# ./restore.pl --help
restore.pl - restore script
Copyright (C) 2001-2018 OTRS AG, https://otrs.com/
usage: restore.pl -b /data backup/<TIME>/ -d /opt/otrs/
linux:/opt/otrs/scripts#
```
*Сценарий: Получение справки о механизме восстановления.*

Данные, которые хранятся в директориии /backup/2010-09-07\_14-28/, могут быть восстановлены с помощью команды, приведенной в приведенном ниже Сценарии при условии что OTRS установлен в /opt/otrs.

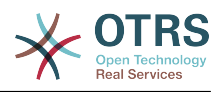

linux:/opt/otrs/scripts# ./restore.pl -b /backup/2010-09-07\_14-28 -d /opt/otrs/ Restore /backup/2010-09-07\_14-28//Config.tar.gz ... Restore /backup/2010-09-07\_14-28//Application.tar.gz ... create MySQL decompresses SQL-file ... cat SQL-file into MySQL database compress SQL-file... linux:/opt/otrs/scripts#

*Сценарий: Восстановление данных OTRS.*

# **4. Настройки электронной почты**

## **4.1. Отправка / получение электронной почты**

### **4.1.1. Отправка почты**

### **4.1.1.1. через Sendmail (по умолчанию)**

OTRS может отправлять сообщения электронной почты через [Sendmail](http://www.sendmail.org/), [Postfix](http://www.postfix.org/), [Qmail](http://www.qmail.org) or [Exim](http://www.exim.org)). По умолчанию используется Sendmail, он должен работать при установки системы "из коробки".

Параметры sendmail можно настроить через графический веб-интерфейс для конфигурации (Framework::Core::Sendmail)

### **4.1.1.2. Через SMTP-сервер или smarthost**

OTRS может посылать письма через SMTP ([Simple Mail Transfer Protocol / RFC 821](http://www.ietf.org/rfc/rfc821.txt)) или Secure SMTP.

Параметры настройки SMTP-сервера могут быть сконфигурированны через SysConfig (Framework::Core::Sendmail). Если у вас нету SMTPS в качестве опции, значит вы пропустили установку соответствующих Perl-модулей. В таком случае, обратитесь пожалуйста к этой ["Установка Perl-модулей необходимых для работы OTRS"](#page-29-0) инструкции.

### **4.1.2. Получение сообщений электронной почты**

### <span id="page-106-0"></span>**4.1.2.1. Учетные записи электронной почты настраиваемые через графический пользовательский интерфейс OTRS**

OTRS позволяет получать сообщения электронной почты через почтовые аккаунты POP3, POP3S, IMAP, и IMAPS.

Для настройки почтовых аккаунтов воспользуйтесь ссылкой "Почтовые Аккаунты PostMaster" на странице администрирования.

Если создан новый почтовый аккаунт/ящик (см. нижеприведенный сценарий), то нужно еще указать имя его почтового сервера, логин и пароль. Также, необходимо выбрать тип почтового сервера: POP3, POP3S, IMAP или IMAPS. Если в опциях не видно типа сервера, который нужно использовать, значит вы не установили в системе все необходимые Perl-модули. В таком случае, за более подробной информацией обратитесь к инструкции ["Установка Perl-модулей, необходимых для](#page-29-0) [работы OTRS"](#page-29-0).

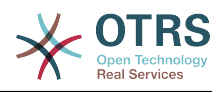

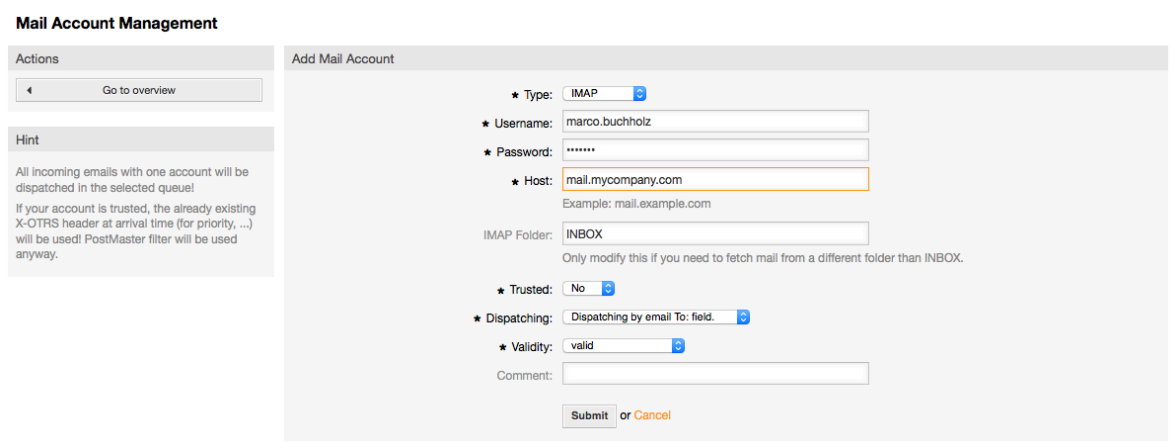

*Рисунок Добавление учетной записи электронной почты.*

Если для опции "Trusted" выбрано значение "Да", будут оцениваться и выполнятся любые X-OTRS-заголовки, присоединенные к входящему сообщению. Поскольку X-OTRS-заголовок может выполнять некоторые действия в системе обработки заявок, то для извесных отправителей опцию Trusted нужно установить только в значение Да. X-OTRS-заголовки используюся в OTRS [модулем фильтрации](#page-93-0) . Более подробно X-OTRS заголовки рассматриваются в [этой таблице](#page-94-0). Любые созданные и выполненные правила фильтрации независимы от параметров настроки Trusted.

Можно контролировать распределением входящих сообщений, если они должны сортироваться по очередям или содержимому поля "Кому". Если для Диспетчеризации выбрана опция "Диспетчеризация по выбранной очереди", то все входящие сообщения будут отсортированы в указанной очереди. В таком случае адрес, с которого отправили сообщение не учитывается. Если для диспетчеризации выбрана опция "Диспетчеризация писем по полю Кому", система для входящих писем проверяет, связана ли эта очередь с адресом электронной почты в поле Кому. Перейдя по ссылке [Управление E-mail-адресами](#page-88-0) в Панели Администрирования, можно связать определенный адрес с очередью. Если не найдено никакой связи между адресом в поле "Кому" то сообщение будет сохранятся в системе в очереди "Raw" , которая задана в [PostmasterDefaultQueue](#page-484-0) по умолчанию после установки системы.

Все данные для учетных записей электронной почты сохраняются в базе данных OTRS. Скрипт otrs.PostMasterMailbox.pl, который находится в директории bin вашей системы OTRS, использует настройки в базе данных и получает почту. Вы можете выполнить файл ./bin/otrs.PostMasterMailbox.pl вручную чтобы проверить что все ваши настройки почты работают правильно.

При обычной установке, почта будет получаться каждые 10 минут с помощью задания cron - postmaster mailbox. Для более подробной информации об изменении заданий cron обратитесь к разделу документации ["Настройка](#page-32-0) [планировщика задач cron jobs для OTRS"](#page-32-0).

### **Note**

При получении почты OTRS удаляет почту с POP или IMAP сервера. Нету такой опции, которая бы позволяла хранить копию сообщения на сервере. Если вы все же хотите чтобы такая возможность присутствовала, скорей всего нужно воспользоваться правилами переадресации на почтовый сервер. Оратитесь пожалуйста к документации по вашему почтовому серверу.
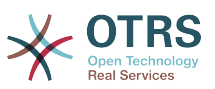

#### 4.1.2.2. Через командную строку программы и например, ргосmail (otrs.PostMaster.pl)

Если для получения электронной почты в OTRS нету возможности использовать учетные записи, то эту проблему можно решить с помощью программы командной строки bin/otrs. PostMaster. plОна принимает сообщения электронной почты через STDIN и направляет их непосредственно в OTRS. Это значит что емейлы будут доступны в OTRS когда MDA (Mail Delivery Agent - Агент доставки почты) выполняет эту программу.

Для тестирования bin/otrs. PostMaster.pl без MDA, выполните команду приведенную в листинге нижеприведенного сценария.

linux:/opt/otrs# cd bin linux:/opt/otrs/bin# cat ../doc/sample\_mails/test-email-1.box | ./otrs.PostMaster.pl linux:/opt/otrs/bin#

Сценарий: Тестирование PostMaster без MDA.

Если сообщения электронной почты отображаются в QueueView, значит вашы настройки работают.

Procmail - это очень распостраненный фильтр электронной почты в среде Linux. Он устанавливается на большинстве систем. Если нет, перейдите по ссылке *procmail* homepage.

Для настройки procmail для OTRS (требуется сконфигурированный транспортный агент MTA, например sendmail, postfix, exim or qmail), используйте файл ~otrs/.procmailrc.dist, скопируйте его в .procmailrc а затем добавьте строки из нижеприведенного сценария.

```
SYS HOME=$HOME
PATH=/bin:/usr/bin:/usr/local/bin
# --<br># Pipe all email into the PostMaster process.
\# .
\cdot \circ \cdot| $SYS HOME/bin/otrs.PostMaster.pl
```
Сценарий: Настройка procmail для OTRS.

Все емейлы отсылаемые локальному OTRS-пользователю будут обрабатываться bin/otrs. PostMaster. pl и потом отображаться в OueueView.

#### 4.1.2.3. Получение электронной почты по протоколу РОРЗ или IMAP и обработка для otrs.PostMaster.pl

Для того чтобы получить электронную почту с вашего почтового сервера через РОРЗ или IMAP и сохранить ее на компьютере на котором установлен OTRS, для локального аккаунта или в procmail, перейдите по ссылке fetchmail.

## **Note**

Работающий и сконфигурированный SMTP необходим для работы OTRS.

Можно использовать файл .fetchmailrc.dist в домашней директории OTRS и скопировать его в .fetchmailrc. Изменить его в соответствии с вашими требованиями (см. ниже Пример 7-1).

## **Example 4.2. . fetchmailrc**

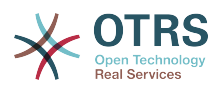

#poll (mailserver) protocol POP3 user (user) password (password) is (localuser) poll mail.example.com protocol POP3 user joe password mama is otrs

Не забудьте установить.fetchmailrc to 710 ("chmod 710 .fetchmailrc")!

Из Листинга 7-1 выше, .fetchmailrc, все емейлы будут перенаправлены в локальный ОТRS-аккаунт, если выполнена команда fetchmail -a. Установите эту команду в планировщике задач cronjob если хотите извлекать емейлы постоянно.

#### 4.1.2.4. Фильтрация/рассылка модулями OTRS/PostMaster (для более сложной диспетчеризации)

Если вы используете метод bin/otrs.PostMaster.pl или bin/otrs.PostMasterMailbox.pl, то с модулем фильтрации PostMaster можно вставить или модифицировать X-OTRS заголовок. С помощью X-OTRS-заголовков, система обработки заявок может вызывать некоторые действия для входящих сообщений, сортировать их в определенные очереди, или, например, изменять приоритет или ID-клиента. Более подробную информацию о X-OTRS-заголовках можно найти в главе добавление аккаунтов электронной почты в Панели Администрирования.

Есть некоторые предустановленные модули фильтрации:

## **Note**

Название задания (например \$Self->{'PostMaster::PreFilterModule'}->{'Job-Name'}) должно быть уникальным!

Kernel::System::PostMaster::Filter::Match модуль по умолчанию для проверки совпадения заголовков определенных емейлов (например "От", "Кому", "Тема", ...). Он может устанавливать новые заголовки email (например X-OTRS-Ignore: да или X-OTRS-Oueue: spam) если совпадают правила совпадения. Задания из Примера 7-2 могут быть прописаны в Kernel/Config.pm

#### Example 4.3. Пример задания для модуля фильтрации Kernel::System::PostMaster::Filter::Match

```
# Job Name: 1-Match
# (block/ignore all spam email with From: noreply@)
$Self->{'PostMaster::PreFilterModule'}}>->{'1-Match'} = {Module => 'Kernel::System::PostMaster::Filter::Match',
    Match \Rightarrow {
         From \Rightarrow 'noreply@',
    λ.
    Set \Rightarrow {
         'X-OTRS-Ignore' => 'yes',
    \},
\};
# Job Name: 2-Match
# (sort emails with From: sales@example.com and Subject: ** ORDER **
# into queue 'Order')
$Self->{'PostMaster::PreFilterModule'}->{'2-Match'} = {
    Module => 'Kernel::System::PostMaster::Filter::Match',
    Match => {<br>To => 'sales@example.com',
         Subject => '**ORDER**',
    },
    Set \Rightarrow {
         'X-OTRS-Queue' => 'Order',
    },
\mathcal{E}:
```
Kernel::System::PostMaster::Filter::СМD модуль по умолчанию для получения емейлов для внешних команд. Вывод передается в STDOUT и если результат истинна, то

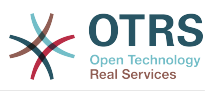

устанавливается новый заголовок (например X-OTRS-Ignore: да или X-OTRS-Queue: spam). Пример 7-3 может быть использован в Kernel/Config.pm

#### Example 4.4. Пример задания для модуля фильтрации Kernel::System::PostMaster::Filter::CMD

```
# Job Name: 5-SpamAssassin
# (SpamAssassin example setup, ignore spam emails)
$Self->{'PostMaster::PreFilterModule'}->{'5-SpamAssassin'} = {
    Module => 'Kernel::System::PostMaster::Filter::CMD',
    CMD => '/usr/bin/spamassassin | grep -i "X-Spam-Status: yes"',
    Set \Rightarrow {
        'X-OTRS-Ignore' => 'yes',
    \},
\};
```
Kernel::System::PostMaster::Filter::ExternalTicketNumberRecognition это модуль по умолчанию, который дает возможность разбора/парсинга внешних идентификаторов в теме письма, в его теле или в обоих полях с помощью регулярных выражений. Затем результат разбора сохраняется в заданном динамическом поле. При поступлении письма, OTRS сначала отыскивает внешний идентификатор и, при нахождении, запрашивает OTRS о заранее заданном значении динамического поля. Если найдена существующая заявка, она обновляется, в противном случае создается новая заявка со ссылкой на внешний номер в отдельном поле.

OTRS SysConfig предлагает 4 разных варианта настройки внешних номеров заявки. Если требуются другие варианты, они должны быть добавлены вручную. Следующий пример может быть использован для расширения имеющихся настроек в Kernel/Config.pm.

#### Example 4.5. Пример задания для модуля фильтрации Kernel::System::PostMaster::Filter::ExternalTicketNumberRecognition

```
# Job Name: ExternalNumber
   # External Ticket Number Reconition, check for Incident-<number> in incoming mails
subject and
   # body from the addeesses <sender>@externalticket.com, if number is found it will be
stored in
   # the dynamic field 'ExternalNumber' (that need to be setup in the Admin Panel).
   $Self->{'PostMaster::PreFilterModule'}->{'000-ExternalTicketNumberRecognition5'} = {
        'FromAddressRegExp' \implies '\\ \s*@external ticket.com',\n'NumberReqExp' \implies 'Incident-(\\d.*)',\Rightarrow '1',
        'SearchInSubject'
        'SearchInBody'
                             \Rightarrow '1',
        'TicketStateTypes'
                             \Rightarrow 'new; open'
        'DynamicFieldName' => 'ExternalNumber',
        'Module'
                             \Rightarrow'Kernel::System::PostMaster::Filter::ExternalTicketNumberRecognition',
                           => 'Test External Ticket Number',
        'Name'
                            => 'system',
        'SenderType'
   \};
```
Параметры конфигурации

• FromAddressRegExp

Это настройка необязательна. Только писма с заданным значением поля "From:" будут рассмотрены этим фильтром. Вы можете изменить эту настройку на адрес отправителя вашей внешней системы, используемой для исходящей почты. В случае, если адреса различны, вы можете оставить этот параметр пустым. Тогда OTRS не будет проверять адрес отправителя.

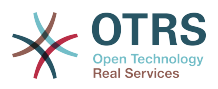

• NumberRegExp

Этот параметр обязателен. Он содержит регулярное выражение, которое ОТRS будет использовать для извлечения номера заявки из темы и/или тела письма. Выражение по умолчанию будет проверять соответствие, например, 'Incident-12354' и помещать часть значения между скобками в динамическое поле, в данном случае '12354'.

• SearchInSubject

Если установлено в '1', в поле Тема письма будет осуществляться поиск номера заявки.

• SearchInBody

Если установлено в '1', поиск номера заявки будет осуществляться в тексте письма.

• TicketStateTypes

Это необязательный параметр. Если задан, OTRS будет искать отерытые внешние заявки с заданными типами состояний. Типы состояний в списке разделяются точкой с запятой.

• DynamicField

Обязательный параметр. Задает динамическое поле, используемое для хранения внешнего номера заявки (имя поля должно существовать в системе и быть действительным).

• SenderType

Этот параметр задает тип отправителя и используется при создании сообщений/ заметок в OTRS.

Конечно, также есть возможность разработки своих собственных PostMaster-модулей фильтрации.

## 4.2. Безопасность электронной почты с PGP

OTRS емеет возможность подписывать или шифровать исходящие сообщения с помощью PGP. Также, могут быть расшифрованы входящие зашифрованные сообщения. Шифрование и дешифрование осуществляется с помощью GPLинструмента GnuPG. Чтобы установить GnuPG для OTRS, нужно проделать следующие действия:

- 1. Установка GnuPG с помощью менеджера пакетов вашей операционной системы.
- 2. Настройте GnuPG для использования с OTRS. Для GnuPG и приватного ключа нужно создать необходимые директории. В командной строки для пользователя 'otrs' нужно выполнить команду из нижеприведенного сценирия.

```
linux:~# su otrs
linux:/root$ cd
linux:-$ pwd
/opt/otrs
linux:~$ gpg --gen-key
gpg (GnuPG) 1.4.2; Copyright (C) 2005 Free Software Foundation, Inc.
This program comes with ABSOLUTELY NO WARRANTY.
This is free software, and you are welcome to redistribute it
under certain conditions. See the file COPYING for details.
gpg: directory '/opt/otrs/.gnupg' created
```
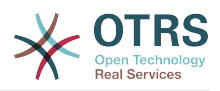

```
 gpg: new configuration file `/opt/otrs/.gnupg/gpg.conf' created
    gpg: WARNING: options in `/opt/otrs/.gnupg/gpg.conf' are not yet active during t
    his run
 gpg: keyring `/opt/otrs/.gnupg/secring.gpg' created
 gpg: keyring `/opt/otrs/.gnupg/pubring.gpg' created
    Please select what kind of key you want:
        (1) DSA and Elgamal (default)
        (2) DSA (sign only)
        (5) RSA (sign only)
    Your selection? 1
    DSA keypair will have 1024 bits.
    ELG-E keys may be between 1024 and 4096 bits long.
    What keysize do you want? (2048)
    Requested keysize is 2048 bits
    Please specify how long the key should be valid.
        0 = \text{key does not explore} <n> = key expires in n days
      <n>w = key expires in n weeks
      <n>m = key expires in n months
 <n>y = key expires in n years
 Key is valid for? (0)
    Key does not expire at all
    Is this correct? (y/N) y
    You need a user ID to identify your key; the software constructs the user ID
    from the Real Name, Comment and Email Address in this form:
         "Heinrich Heine (Der Dichter) <heinrichh@duesseldorf.de>"
    Real name: Ticket System
    Email address: support@example.com
    Comment: Private PGP Key for the ticket system with address support@example.com
    You selected this USER-ID:
    "Ticket System (Private PGP Key for the ticket system with address support@examp
    le.com) <support@example.com>"
    Change (N)ame, (C)omment, (E)mail or (O)kay/(Q)uit? O
    You need a Passphrase to protect your secret key.
    Passphrase: secret
    Repeat passphrase: secret
    We need to generate a lot of random bytes. It is a good idea to perform
    some other action (type on the keyboard, move the mouse, utilize the
    disks) during the prime generation; this gives the random number
    generator a better chance to gain enough entropy.
    ++++++++++.+++++++++++++++++++++++++....+++++.+++++...+++++++++++++++++++++++++.
    +++++++++++++++++++++++++.+++++.+++++.+++++++++++++++++++++++++>++++++++++>+++++
     .......>+++++<+++++................................+++++
    Not enough random bytes available. Please do some other work to give
    the OS a chance to collect more entropy! (Need 280 more bytes)
    ++++++++++.+++++..++++++++++..+++++....++++++++++++++++++++.+++++++++++++++.++++
    ++++++++++++++++++++++++++.++++++++++.+++++++++++++++.++++++++++.+++++++++++++++
     ..+++++>.+++++....>+++++........................................................
 ...........................................................>+++++<+++++.........
.............+++++<sup>^^^</sup>
    gpg: /opt/otrs/.gnupg/trustdb.gpg: trustdb created
    gpg: key 7245A970 marked as ultimately trusted
    public and secret key created and signed.
    gpg: checking the trustdb
    gpg: 3 marginal(s) needed, 1 complete(s) needed, PGP trust model
    gpg: depth: 0 valid: 1 signed: 0 trust: 0-, 0q, 0n, 0m, 0f, 1u
    pub 1024D/7245A970 2006-02-03
     Key fingerprint = 2ED5 BC36 D2B6 B055 7EE1 5833 1D7B F967 7245 A970
                         Ticket System (Private pgp key for ticket system with addre
    ss support@example.com) <support@example.com>
    sub 2048g/52B97069 2006-02-03
    linux:~$
```
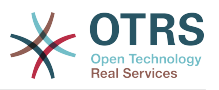

Сценарий: Настройка GnuPG.

Как показано в нижеприведенном сценарии, настройки по умолчанию могут быть применены для большинства из необходимых параметров. Правильно должны быть указаны только пароль и значения для владельца ключа.

3. На странице с PGP-настройками PGP, PGP должен быть активирован для OTRS (первая опция). Также нужно задать и проверить путь к дрд-программе.

Следующим нужно изменить конфигурационный параметр (PGP::Options). Используя эти конфигурационные настройки можно определить параметры, которые будут использоваться для каждого вызова gpg пользователем 'otrs'. Каталог с конфигурационными файлами для GnuPG является очень важным. В примере используется /opt/otrs/.gnupg. Эта директоиря была создана на первом шаге конфигурации PGP.

Используя следующий конфигурационный параметр (PGP::Key::Password), можно указать пары для ключей ID и их пароли для собственных закрытых ключей. Поскольку партнеры извне пишут зашифрованные сообщения в систему заявок используя ваш публичный ключ, OTRS может расшифровать эти сообщения с помощью ID/паролей указаных здесь.

Как получить идентификатор вашего собственного закрытого ключа? ID вашего собственного закрытого идентификатора отображается во время генерации (см. выше шаг 1). Также есть возможность получить ID, указав команду из нижеприведенного сценария вызванную с правами пользователя 'otrs':

```
linux:~# su otrs
linux:/root$ cd
linux:-$ pwd
/opt/otrs
linux:~$ gpg --list-keys
/opt/otrs/.gnupg/pubring.gpg
pub
    1024D/7245A970 2006-02-03
                     Ticket System (Private pgp key for ticket system with
hiu
address support@example.com) <support@example.com>
sub 2048g/52B97069 2006-02-03
linux:-$
```
Сценарий: Получение ID вашего собственного приватного ключа.

Идентификатор (ID) закрытого ключа можно найти в строке, которая начинается с "sub". Это шестнадцатеричное представление строки, длиной в восемь символов, например "52В97069". Пароль, который нужно указать для этого ключа в системе обработки заявок такой же как данные при генерации ключей.

После того, как эти данные были введены, нажмите кнопку "Обновить" чтобы сохранить настройки. Теперь OTRS готов принимать и расшифровывать зашифрованные сообщения.

4. И наконец, нужно импортировать открытый ключ клиента. Это гарантирует, что зашифрованные сообщения могут быть отправлены этому клиенту. Есть два способа импортировать открытый ключ клиента.

Первый способ - указать открытый ключ клиента в веб-интерфейсе управления клиентами.

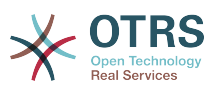

Вторая возможность заключается в определении ключей посредством настройки PGP, которая доступна через Панель Администрирования. В правой стороне этой страницы отображаются все импортированные открытые ключи клиентов. После того как PGP активирован и сконфигурирован, здесь также должен отображатся ваш собственный открытый ключ. В левой части страницы настроек PGP можно производить поиск по ключам. Также, новый открытый ключ может быть загружен в систему из файла.

Файлы с открытым ключем, которые нужно импортировать в OTRS должны соответствовать файлам ключей GnuPGP. В большинстве случаев, ключ сохраняется в файле как "ASCII armored key". OTRS позволяет работать с этим форматом.

## 4.3. Безопасность электронной почты с S/ **MIME**

На первый взгляд, S/MIME-шифрование кажется более сложным чем PGP. Прежде всего для OTRS нужно создать Центр Сертификации - Certification Authority (CA). Последующие процедуры очень похожи на те, которые вы выполняли для PGP: настроить OTRS, установить собственные сертификаты, импортировать другие открытые сертификаты, если необходимо, и т. д.

В большинстве случаев настройка S/MIME производится за пределами вебинтерфейса OTRS, и должана осуществлятся в оболочке операционной системы с правами пользователя 'otrs'. MIME конфигурация под Linux основана ya SSL (OpenSSL). Поэтому, сначала проверьте установлен ли в вашей системе пакет OpenSSL, OpenSSL-пакет содержит скрипт, который называется CA.pl, для создания сертификата, все наиболее важные шаги, нужно проделать именно с ним. Для упрощения процедуры узнайте, где в файловой системе находится сценарий СА. р и введите путь к его местоположению в переменную путей оболочки (см. нижеприведенный сценарий).

 $otrs$ @linux:  $\sim$ > rpm - ql openssl | qrep CA /usr/share/ssl/misc/CA.pl otrs@linux:~> export PATH=\$PATH:/usr/share/ssl/misc otrs@linux: ~ > which CA.pl /usr/share/ssl/misc/CA.pl otrs@linux:~> mkdir tmp; cd tmp  $otrs$ @linux:~/tmp>

Сценарий: Настройка S/MIME.

Сценарий выше показывает, что была создана нова временная директория ~/tmp. в которой хранятся сгенерированные сертификаты.

Для создания сертификата, проделайте следующие операции в командной строке (предположим, что OTRS-администратор должен создать SSL-сертификат с целью тестирования и обучения. В случае, если у вас уже есть SSL-сертификат для шифрования, используйте его и пропустите следующие шаги):

1. Создание собственного Центра Сертификации (Certification Authority) для SSL. Вы должны подтвердить запрос на собственный SSL-сертификат (см. нижеприведенный сценарий).

otrs@linux:~/tmp> CA.pl -newca<br>CA certificate filename (or enter to create)

Making CA certificate ...

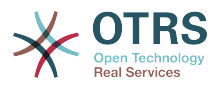

```
Generating a 1024 bit RSA private key
...++++++
......++++++
writing new private key to './demoCA/private/cakey.pem'
Enter PEM pass phrase:
Verifying - Enter PEM pass phrase:
-----
You are about to be asked to enter information that will be incorporated
into your certificate request.
What you are about to enter is what is called a Distinguished Name or a DN.
There are quite a few fields but you can leave some blank
For some fields there will be a default value,
If you enter '.', the field will be left blank.
-----
Country Name (2 letter code) [AU]:DE
State or Province Name (full name) [Some-State]:OTRS-state
Locality Name (eg, city) []:OTRS-town
Organization Name (eg, company) [Internet Widgits Pty Ltd]:Your company
Organizational Unit Name (eg, section) []:
Common Name (eg, YOUR name) []:OTRS Admin
Email Address []:otrs@your-domain.tld
otrs@linux:~/tmp> ls -la demoCA/
total 8
-rw-r--r-- 1 otrs otrs 1330 2006-01-08 17:54 cacert.pem
drwxr-xr-x 2 otrs otrs 48 2006-01-08 17:53 certs
drwxr-xr-x 2 otrs otrs 48 2006-01-08 17:53 crl
-rw-r--r-- 1 otrs otrs 0 2006-01-08 17:53 index.txt
drwxr-xr-x 2 otrs otrs 48 2006-01-08 17:53 newcerts
drwxr-xr-x 2 otrs otrs 80 2006-01-08 17:54 private
-rw-r--r-- 1 otrs otrs 17 2006-01-08 17:54 serial
otrs@linux:~/tmp>
```
*Сценарий: Создание Центра Сертификации (Certification Authority) для SSL.*

2. Создание запроса сертификата (см. Сценарий ниже).

```
otrs@linux:~/tmp> CA.pl -newreq
Generating a 1024 bit RSA private key
..........................................++++++
....++++++
writing new private key to 'newreq.pem'
Enter PEM pass phrase:
Verifying - Enter PEM pass phrase:
-----
You are about to be asked to enter information that will be incorporated
into your certificate request.
What you are about to enter is what is called a Distinguished Name or a DN.
There are quite a few fields but you can leave some blank
For some fields there will be a default value,
If you enter '.', the field will be left blank.
-----
Country Name (2 letter code) [AU]:DE\keyreturn
State or Province Name (full name) [Some-State]:OTRS-state
Locality Name (eg, city) []:OTRS-town
Organization Name (eg, company) [Internet Widgits Pty Ltd]:Your company
Organizational Unit Name (eg, section) []:
Common Name (eg, YOUR name) []:OTRS admin
Email Address []:otrs@your-domain.tld
Please enter the following 'extra' attributes
to be sent with your certificate request
A challenge password []:
An optional company name []:
Request (and private key) is in newreq.pem
otrs@linux:~/tmp> ls -la
total 4
drwxr-xr-x 6 otrs otrs 232 2006-01-08 17:54 demoCA
-rw-r--r-- 1 otrs otrs 1708 2006-01-08 18:04 newreq.pem
otrs@linux:~/tmp>
```
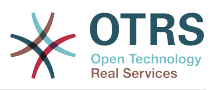

*Сценарий: Создание запроса сертификаата.*

3. Подпись запроса сертификата. Запрос сертификата может быть подписан, и таким образом сертифицирован вашим собственным центром сертификации (CA), что более правдоподобно, чем использование других, внешних CA (см. нижеприведенный сценарий).

```
otrs@linux:~/tmp> CA.pl -signreq
Using configuration from /etc/ssl/openssl.cnf
Enter pass phrase for ./demoCA/private/cakey.pem:
Check that the request matches the signature
Signature ok
Certificate Details:
         Serial Number:
              fd:85:f6:9f:14:07:16:c8
         Validity
             Not Before: Jan 8 17:04:37 2006 GMT
             Not After : Jan 8 17:04:37 2007 GMT
         Subject:
            countryName = DE<br>state0rProvinceName = OTRS-statestateOrProvinceName = OTRS-state<br>localityName = OTRS-town
            localityName
            organizationName = Your Company<br>
commonName = OTRS adminis<br>
emailAddress = otrs@your-do
                                        = OTRS administrator
                                        ematrs@your-domain.tld
         X509v3 extensions:
             X509v3 Basic Constraints:
                  CA:FALSE
             Netscape Comment:
                  OpenSSL Generated Certificate
             X509v3 Subject Key Identifier:
                  01:D9:1E:58:C0:6D:BF:27:ED:37:34:14:D6:04:AC:C4:64:98:7A:22
             X509v3 Authority Key Identifier:
                  keyid:10:4D:8D:4C:93:FD:2C:AA:9A:B3:26:80:6B:F5:D5:31:E2:8E:DB:A8
                  DirName:/C=DE/ST=OTRS-state/L=OTRS-town/O=Your Company/
                  CN=OTRS admin/emailAddress=otrs@your-domain.tld
                  serial:FD:85:F6:9F:14:07:16:C7
Certificate is to be certified until Jan 8 17:04:37 2007 GMT (365 days)
Sign the certificate? [y/n]:y
1 out of 1 certificate requests certified, commit? [y/n]y
Write out database with 1 new entries
Data Base Updated
Signed certificate is in newcert.pem
otrs@linux:~/tmp>
```
*Сценарий: Подпись запроса сертификата.*

4. Создание своего собственного сертификата, и все данные собираются с ним, используя запрос сертификата (см. Сценарий ниже).

otrs@linux:~/tmp> CA.pl -pkcs12 "OTRS Certificate" Enter pass phrase for newreq.pem: Enter Export Password: Verifying - Enter Export Password: otrs@linux:~/tmp> ls -la total 12 drwxr-xr-x 6 otrs otrs 328 2006-01-08 18:04 demoCA -rw-r--r-- 1 otrs otrs 3090 2006-01-08 18:13 newcert.p12 -rw-r--r-- 1 otrs otrs 3791 2006-01-08 18:04 newcert.pem -rw-r--r-- 1 otrs otrs 1708 2006-01-08 18:04 newreq.pem otrs@linux:~/tmp>

*Сценарий: Создание нового сертификата.*

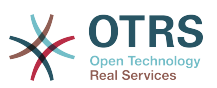

Теперь эти операции выполнены, установка S/MIME в OTRS должена быть завершена.

Эта часть установки осуществляется в Панели Администрирования, выбрав ссылку "SMIME". В случае, если в OTRS нету поддержки S/MIME, маска указывает администратору удобные ссылки чтобы активировать поддержку S/MIME.

С помощью группы параметров SysConfig "Crypt::SMIME", вы можете также включить и настроить общую поддержку протоколов S/MIME.

Здесь можно активировать поддержку S/MIME, определить пути для команд OpenSSL, и директории для сертификатов. Файл ключей должен хранится в директории, указанной здесь. В противном случае OpenSSL не будет их использовать.

Следующим шагом, который следует выполнить - перейти по ссылке Настройка S/ МІМЕ в Панели Администрирования. Здесь можно импортировать закрытые ключи ОТRS-системы и открытые ключи других партнеров. Введите публичный ключ, который был создан и добавлен в OTRS в начале этого раздела.

Перейдя по ссылке Инструменты администрирования клиентов можно импортировать все открытые S/MIME ключи партнеров по общению.

# 5. Использование внешних хранилищ данных

## 5.1. Данные клиентов

OTRS работает с различными атрибутами данных клиентов, такими как имя пользователя, адрес электронной почты, номер телефона и т.д. Эти атрибуты отображаются в обеих фронтэндах, для Агентов и Клиентов. Они также используются для проверки подлинности клиентов.

Данные клиентов, которые используются и отображаются в OTRS очень легко настраиваются. Несмотря на это следующая информация будет всегда необходима для проверки подлинности клиента:

- Вход пользователей
- Адресс электронной почты
- ІD Клиента

Используйте следующие параметры SysConfig, если желаете отобразить информацию о клиенте в интерфейсе агента.

# Ticket::Frontend::CustomerInfo\* # (show customer info on Compose (Phone and Email), Zoom and # Queue view)  $$Self->{}'$ Ticket::Frontend::CustomerInfoCompose'} = 1;<br> $$Self->{}'$ Ticket::Frontend::CustomerInfoZoom'} = 1;

Скрипт: Параметры конфигурации SysConfig.

## 5.2. Пользовательский бэк-енд

Вы можете использоваь два типа хранилища информации клиентов: Базу Данных DB и LDAP. Если у вас уже есть другой бэк-енд для хранения пользовательской

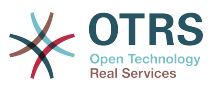

информации (например SAP), также есть возможность написать модуль для использования этой функции.

## 5.2.1. База Данных (По умолчанию)

В Примере 11-1 приведена конфигурация базы данных, которая использует данные клиента, хранящиеся в базе данных OTRS.

#### Example 4.6. Настройка клиентского хранилища базы данных  $(DB)$

```
# CustomerUser (customer database backend and settings)
$Self->{} (CustomerUser} = {
    Name => 'Database Datasource',
    Module => 'Kernel::System::CustomerUser::DB',
    Params \Rightarrow {
         # if you want to use an external database, add the required settings
               DSN \implies 'DBI:odbc: yourdsn',#<br>#<br>#
              Type => 'mssql', # only for ODBC connections
              DSN => 'DBI:mysql:database=customerdb;host=customerdbhost',
              User \Rightarrow \cdot,
              Password \Rightarrow \rightarrowTable => 'customer user',
             # CaseSensitive will control if the SQL statements need LOWER()
                  function calls to work case insensitively. Setting this to
                  1 will improve performance dramatically on large databases.
             #CaseSensitive => 0,
         },
# customer unique id
CustomerKey => 'login',
# customer #
CustomerID \implies 'customer \text{ id}',CustomerValid => 'valid_id',
    CustomerUserListFields => ['first_name', 'last_name', 'email'],
    CustomerUserSearchFields => ['login', 'last_name', 'customer_id'],
    CustomerUserSearchPrefix \nightharpoonupCustomerUserSearchSuffix => 44CustomerUserSearchListLimit => 250,
    CustomerUserPostMasterSearchFields => ['email'],
    CustomerUserNameFields => ['title', 'first_name', 'last_name'],
    CustomerUserEmailUniqCheck => 1,
     # show not own tickets in customer panel, CompanyTickets
     CustomerUserExcludePrimaryCustomerID => 0,
. # # # # # #
     # generate auto logins
     AutoLoginCreation => 0,
     AutoLoginCreationPrefix => 'auto',
     # admin can change customer preferences
     AdminSetPreferences => 1.
     # cache time to live in sec. - cache any database queries
     CacheTTL \Rightarrow 0,
     # just a read only source
     ReadOnly => 1,
    Map \Rightarrow [
        # note: Login, Email and CustomerID needed!
         # var, frontend, storage, shown (1=always,2=lite), required, storage-type, http-
link, readonly, http-link-target
                                                'title', 1, 0, 'var', '', 0 ],<br>'first_name', 1, 1, 'var', '', 0 ],<br>'last_name', 1, 1, 'var', '', 0 ],
         [ 'UserTitle',
                                 'Title'.
          'UserFirstname',
                                'Firstname',
                                                                               \begin{matrix} 0 \\ 0 \\ 0 \\ 0 \end{matrix}I 'UserLastname',
                               'Lastname',
                                                                1, 1, 'var', '', 0 ],<br>0, 0, 'var', '', 0 ],<br>1, 1, 'var', '', 0 ],
                                                                               \begin{array}{c} 0 \\ 0 \\ 0 \end{array}'Username',<br>'Password',
         [ 'UserLogin',
                                                 'login',
          'UserPassword',
                                                 'pw',
         .<br>I 'UserEmail'.
                               'Email',
                                                'email'.
                                 'Email', 'email',
          [ 'UserEmail',
                                                                  1, 1, 'var', '[% Env("CGIHandle")
 %]?Action=AgentTicketCompose&ResponseID=1&TicketID=[% Data.TicketID %]&ArticleID=[%
 Data.ArticleID %]', 0 ],
         [ 'UserCustomerID', 'CustomerID', 'customer id', 0, 1, 'var', '', 0 ],
```
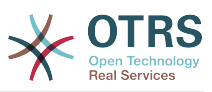

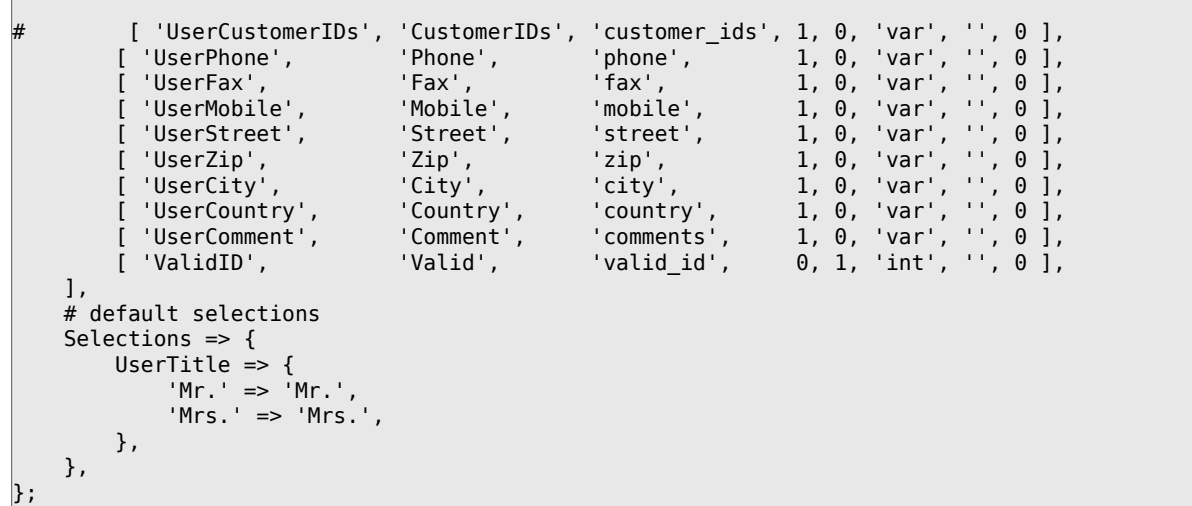

Если нужно настроить данные клиентов, измените заголовки столбцов или добавьте новые к таблице customer user базы данных OTRS. В качестве примера используйте нижеприведенный сценарий, в котором показано как добавить новое поле для номера комнаты.

```
linux:~# mysql -p
Enter password:
Welcome to the MySQL monitor. Commands end with ; or \g.
Your MySQL connection id is 116 to server version: 5.0.18-Debian 7-log
Type 'help;' or '\h' for help. Type '\c' to clear the buffer.
mysql> use otrs;
Reading table information for completion of table and column names
You can turn off this feature to get a quicker startup with -A
Database changed
mysql> ALTER TABLE customer_user ADD room VARCHAR (250);
Query OK, 1 rows affected (\overline{0}.01 \text{ sec})Records: 1 Duplicates: 0 Warnings: 0
mysql> quit
Bye
linux:~#
```
*Сценарий: Добавление поля "комната" в таблицу customer\_user table.*

Теперь добавьте новый столбец в MAP-масив в Kernel/Config.pm, как это показано в нижеприведенном сценарии.

```
 # var, frontend, storage, shown (1=always,2=lite), required, storage-type, http-link,
 readonly
   [...]<br>[ 'UserRoom',
                      'Room', 'room', 0, 1, 'var', '', 0 ],
```
*Сценарий: Добавление поля "комната" в файл Kernel/Config.pm file.*

Всю эту информацию о клиенте можно также отредактировать воспользовавшись ссылкой Клиенты в интерфейсе агента.

#### **5.2.1.1. Клиент с несколькими идентификаторами (Заявки Компании)**

Одному клиенту можно назначить больше одного клиентского идентификатора (Customer ID). Это может быть полезно, если клиенту необходимо получить доступ к

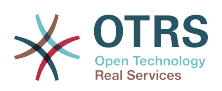

заявкам других клиентов, например, руководитель хочет посмотреть заявки своих помощников. Если клиент может получить доступ к заявкам другого клиента, то используется особенность OTRS "заявки компании". Заявки компании могут быть доступны перейдя по ссылке "Заявки Компании" в клиентской панели управления.

Для использованя заявок компании, новый столбец с идентификатором (IDs), который должен быть доступен для клиента, должен быть добавлен в таблицу customer user базы данных OTRS (см. Сценарий ниже).

linux:~# mysql -p Enter password: Welcome to the MySQL monitor. Commands end with ; or \g. Your MySQL connection id is 124 to server version: 5.0.18-Debian\_7-log Type 'help;' or '\h' for help. Type '\c' to clear the buffer. mysql> use otrs; Reading table information for completion of table and column names You can turn off this feature to get a quicker startup with -A Database changed mysql> ALTER TABLE customer\_user ADD customer\_ids VARCHAR (250); Query OK, 1 rows affected  $(\overline{0}.02 \text{ sec})$ Records: 1 Duplicates: 0 Warnings: 0 mysql> quit Bye linux:~#

*Сценарий: Добавление поля customer\_ids в таблицу customer\_user.*

Теперь новый столбец должен быть добавлен в MAP-массив в Kernel/Config.pm, как это показано в нижеприведенном Сценарии.

 # var, frontend, storage, shown (1=always,2=lite), required, storage-type, http-link, readonly [...] [ 'UserCustomerIDs', 'CustomerIDs', 'customer\_ids', 1, 0, 'var', '', 0 ],

*Сценарий: Добавление поля UserCustomerIDs в Kernel/Config.pm*

Теперь, новый столбец для мульти-идентификатора ( IDs) клиента можно редактировать с помощью веб-интерфейса Агента, в разделе управления клиентами.

Для того, чтобы убедится что один клиент имеет доступ к заявкам других клиентов нужно добавить идентификаторы (IDs) этих пользователей в новое поле для нескольких идентификаторов клиента. Каждый идентификатор (ID) должен быть отделен точкой с запятой (см. ниже Пример 11-2).

## **Example 4.7. Хранение Заявок Компании в базе данных DB**

Клиенты А, Б и Ц созданы в вашей системе и А хочет иметь доступ к заявкам Б и Ц используя клиентскую панель. Б и Ц не должны иметь доступа к заявкам других пользователей.

Для реализации этой структуры, измените таблицу customer user и маппинг (преобразование) в Kernel/Config.pm как это показано выше. С помощью Панели Администрирования или используя ссылку Клиенты в веб-интерфейсе Агента загрузите настройки пользователя А. Если настройки отображаются, добавьте значения "Б;Ц;" в поле для CustomerIDs.

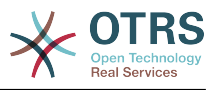

## **5.2.2. LDAP**

Если у вас есть LDAP--каталог, в котором хранятся данные о клиентах, его можно использовать в OTRS, в качестве хранилища данных о клиентах, как это показано в Примере 11-3.

### Example 4.8. Настройка LDAP в качестве клиентского бэк-енда

```
# CustomerUser
# (customer ldap backend and settings)
$Self->{CustomerUser} = {Name \Rightarrow 'IDAP Data Source'.
    Module => 'Kernel::System::CustomerUser::LDAP',
    Params \Rightarrow {
         # ldap host
         Host \Rightarrow 'bay.csubayward.edu',# ldap base dn
         BaseDN => 'ou=seas, o=csuh',
         # search scope (one|sub)
         SSC0PE \implies 'sub',# The following is valid but would only be necessary if the
         # anonymous user does NOT have permission to read from the LDAP tree
         UserDN \impliesUserPw \implies# in case you want to add always one filter to each ldap query, use
         # this option. e. g. AlwaysFilter => '(mail=*)' or AlwaysFilter =>
 '(objectclass=user)'
         AlwaysFilter => "
              # if the charset of your ldap server is iso-8859-1, use this:
               SourceCharset => 'iso-8859-1',
              # Net::LDAP new params (if needed - for more info see perldoc Net::LDAP)
              Params \Rightarrow {
                   port \Rightarrow 389
                   timeout \Rightarrow 120,
                   async \Rightarrow 0,version \Rightarrow 3,
              \lambda.
    },
    # customer unique id
    CustomerKey => 'uid',
    # customer #
    CustomerID \implies 'mail'.CustomerUserListFields => ['cn', 'mail'],
    CustomerUserSearchFields => ['uid', 'cn', 'mail'],<br>CustomerUserSearchFields => ['uid', 'cn', 'mail'],
    CustomerUserSearchSuffix => **CustomerUserSearchListLimit => 250,
    CustomerUserPostMasterSearchFields => ['mail'],
    CustomerUserNameFields => ['givenname', 'sn'],
    # show not own tickets in customer panel, CompanyTickets
    CustomerUserExcludePrimaryCustomerID => 0,
    # add an ldap filter for valid users (expert setting)
     CustomerUserValidFilter => '(! (description=locked)) ',
    # administrator can't change customer preferences
    AdminSetPreferences => 0,
     # cache time to live in sec. - cache any database queries
     CacheTTL \Rightarrow 0,
    Map \Rightarrow [
         # note: Login, Email and CustomerID are mandatory!
         # var, frontend, storage, shown (1=always, 2=lite), required, storage-type, http-
link, readonly
          adonly<br>['UserTitle', 'Title', 'title', 1, 0, 'var', '', 0 ],<br>['UserFirstname', 'Firstname', 'givenname', 1, 1, 'var', '', 0 ],<br>['UserLastname', 'Lastname', 'uid', 1, 1, 'var', '', 0 ],<br>['UserCustomerID', 'Email', 'mail', 0
          \mathbf{L}[ 'UserFirstname',
          [ 'UserLastname',
          [ 'UserLogin',
         [ 'UserEmail', 'UserEmail', 'Email', 'mail',<br>[ 'UserCustomerID', 'CustomerID', 'mail',
          [ 'UserEmail',
```
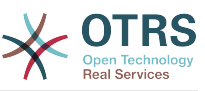

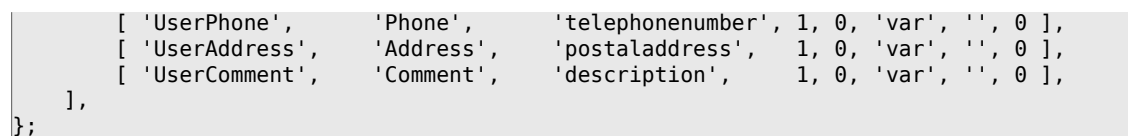

Если дополнительные атрибуты клиента хранятся в LDAP-каталоге, например, имя руководителя, номер мобильного телефона, или отдела, и если эту информацию нужно отобразить в OTRS, просто расширьте MAP-массив в файле Kernel/Config.pm записями для этих атрибутов, как показано в нижеприведенном сценарии.

```
 # var, frontend, storage, shown (1=always,2=lite), required, storage-type, http-link,
 readonly
   [...]<br>[ 'UserPhone',
    [ 'UserPhone', 'Phone', 'telephonenumber', 1, 0, 'var', '', 0 ],
```
*Сценарий: Добавление нового поля в файл Kernel/Config.pm.*

#### **5.2.2.1. Клиент с несколькими идентификаторами (Заявки Компании)**

При использовании LDAP-бэкэнда клиенту можно присвоить больше одного клиентского айди (Customer ID). Для использования заявок компании, в LDAPдиректорию нужно добавить новое поле, которое содержит доступные агенту идентификаторы (IDs).

Если в LDAP-каталоге было созадно новое поле, его также нужно добавить в MAPмассив в Kernel/Config.pm, как это показано в нижеприведенном сценарии.

 # var, frontend, storage, shown (1=always,2=lite), required, storage-type, http-link, readonly [...]

[ 'UserCustomerIDs', 'CustomerIDs', 'customer\_ids', 1, 0, 'var', '', 0 ],

*Сценарий: Подстановка новых полей в Kernel/Config.pm file.*

Клиентские идентификаторы (IDs) можно редактировать напрямую в LDAPдиректории. OTRS может только считать информацию из LDAP, но не записывать.

Чтобы убедтися что клиент имеет доступ к заявкам других клиентов, добавьте идентификаторы (IDs) клиентов, к заявкам которых нужен доступ, к новому полю вашей LDAP-директории. Каждый идентификатор ID должен быть отделен точнкой с запятой (см. ниже Рисунок 11-4).

#### **Example 4.9. Использование заявок Компании с LDAP-бэкэндом**

Клиенты А, Б и Ц созданны в вашей системе и А хочет иметь доступ к заявкам Б и Ц через панель клиента. Б и Ц не должны иметь доступа к другим пользователям.

Для реализации этой установки измените LDAP-директорию и маппинг (mapping) в Kernel/Config.pm, как это показано выше. Затем добавьте в вашей LDAPдиректории значения "Б;Ц;" в поле для CustomerIDs, для клиента "А".

## **5.2.3. Использование больше чем одного пользовательского хранилища данных с OTRS**

Если в OTRS нужно использовать больше одного источника данных о клиентах (например LDAP и базу данных), конфигурационный параметр CustomerUser должен быть расширен числом, например "CustomerUser1", "CustomerUser2" (см. ниже Пример 11-5).

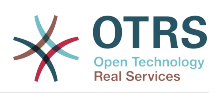

#### **Example** 4.10. **Использование** больше чем одного пользовательского хранилища данных с OTRS

В следующем примере показано применение конфигурации как для LDAP так и для базы данных клиентского бэкэнда с OTRS.

```
# 1. Customer user backend: DB<br># (customer database backend and settings)
$Self->{CustomerUser1} = {Name => 'Customer Database',
     Module => 'Kernel::System::CustomerUser::DB',
     Params \Rightarrow {
           # if you want to use an external database, add the
           # required settings
            DSN \implies 'DBI:odbc: yourdsn',# # #<br># #
            Type => 'mssql', # only for ODBC connections
            DSN => 'DBI:mysql:database=customerdb;host=customerdbhost',
            User \Rightarrow \cdot \cdot.
            Password \Rightarrow \qquad.
           Table => 'customer user',
     \},
     # customer unique id<br>CustomerKey => 'login',
     # customer #
     \frac{1}{2} CustomerID => 'customer_id',
     CustomerValid => 'valid_id',<br>CustomerUserListFields => ['first_name', 'last_name', 'email'],<br>CustomerUserSearchFields => ['login', 'last_name', 'customer_id'],<br>CustomerUserSearchPrefix => '',
     CustomerUserSearchSuffix => \cdotCustomerUserSearchListLimit => 250,
     CustomerUserPostMasterSearchFields => ['email'],<br>CustomerUserNameFields => ['title','first_name','last_name'],
     CustomerUserEmailUniqCheck => 1,
      # show not own tickets in customer panel, CompanyTickets
      CustomerUserExcludePrimaryCustomerID => \theta,
      # generate auto logins
      AutoLoginCreation => 0,
      AutoloqinCreationPrefix \Rightarrow 'auto'.\begin{array}{c} \n# \\
# \\
# \\
# \n\end{array}# admin can change customer preferences
      AdminSetPreferences => 1,
      # cache time to live in sec. - cache any database queries
      CacheTTL => \theta,
       # just a read only source
      ReadOnly => 1,
     Map \Rightarrow [
           # note: Login, Email and CustomerID needed!
           # var, frontend, storage, shown (1=always,2=lite), required, storage-type, http-
              donly, http-link-target<br>
'UserTitle', 'Title', 'title', 1,0, 'var', '',0],<br>
'UserTirstname', 'Firstname', 'first_name', 1,1, 'var', '',0],<br>
'UserLastname', 'Lastname', 'last_name', 1,1, 'var', '',0],<br>
'UserPassword', 'User
link, readonly, http-link-target
           [ 'UserTitle',
             'UserFirstname',
             'UserLogin',
             'UserPassword',
             'UserEmail',
             'UserPhone',
             'UserFax',
           r<br>T 'UserMobile',
             'UserStreet',
                                       'Zip',<br>'City',
           [ 'UserZip',
                                                                                 1, 0, 'var', '', 0 ],<br>1, 0, 'var', '', 0 ],<br>1, 0, 'var', '', 0 ],<br>0, 1, 'int', '', 0 ],
             'UserCity'
                                                            'city'
                                                           city,<br>'country',<br>'comments',
           [ 'UserCountry',
                                       "Country",<br>"Country",<br>"Comment",
           [ 'UserComment',
           [ 'ValidID',
                                        'Valid',
                                                            'valid_id',
     1,
     # default selections
     Selections => {
           UserTitle => \{
```
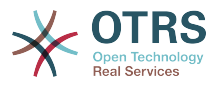

```
 'Mr.' => 'Mr.',
             'Mrs.' => 'Mrs.',
         },
    },
};
# 2. Customer user backend: LDAP
# (customer ldap backend and settings)
$Self->{CustomerUser2} = {
     Name => 'LDAP Datasource',
     Module => 'Kernel::System::CustomerUser::LDAP',
    Params \Rightarrow {
        # ldap host
         Host => 'bay.csuhayward.edu',
         # ldap base dn
        BaseDN \implies 'ou=seas.o=csuh' # search scope (one|sub)
        SSC0PE \implies 'sub'. # The following is valid but would only be necessary if the
         # anonymous user does NOT have permission to read from the LDAP tree
 UserDN => '',
 UserPw => '',
         # in case you want to add always one filter to each ldap query, use
         # this option. e. g. AlwaysFilter => '(mail=*)' or AlwaysFilter =>
  '(objectclass=user)'
        AlwaysFilter => '
         # if the charset of your ldap server is iso-8859-1, use this:
         SourceCharacter \implies 'iso-8859-1', # Net::LDAP new params (if needed - for more info see perldoc Net::LDAP)
        Params \Rightarrow {
            port \Rightarrow 389,
            timeout \Rightarrow 120,
            async \Rightarrow \theta,
            version \Rightarrow 3,
        },
     },
     # customer unique id
    CustomerKey => 'uid',
     # customer #
    CustomerID => 'mail'
     CustomerUserListFields => ['cn', 'mail'],
     CustomerUserSearchFields => ['uid', 'cn', 'mail'],
    CustomerUserSearchPrefix => ''
     CustomerUserSearchSuffix => '*',
     CustomerUserSearchListLimit => 250,
     CustomerUserPostMasterSearchFields => ['mail'],
     CustomerUserNameFields => ['givenname', 'sn'],
     # show not own tickets in customer panel, CompanyTickets
     CustomerUserExcludePrimaryCustomerID => 0,
     # add a ldap filter for valid users (expert setting)
     # CustomerUserValidFilter => '(!(description=locked))',
     # admin can't change customer preferences
    AdminSetPreferences => 0,
    Map => [ # note: Login, Email and CustomerID needed!
         # var, frontend, storage, shown (1=always,2=lite), required, storage-type, http-
link, readonly
         "UserTitle', 'Title', 'title', 1, 0, 'var', '', 0 ],<br>'UserFirstname', 'Firstname', 'givenname', 1, 1, 'var', '', 0 ],<br>'UserLastname', 'Lastname', 'sn', 1, 1, 'lar', '', 0 ],
 [ 'UserFirstname', 'Firstname', 'givenname', 1, 1, 'var', '', 0 ],
 [ 'UserLastname', 'Lastname', 'sn', 1, 1, 'var', '', 0 ],
 [ 'UserLogin', 'Username', 'uid', 1, 1, 'var', '', 0 ],
 [ 'UserEmail', 'Email', 'mail', 1, 1, 'var', '', 0 ],
        [ 'UserCustomerID', 'CustomerID', 'mail',
# [ 'UserCustomerIDs', 'CustomerIDs', 'second_customer_ids', 1, 0, 'var', '', 0 ],
 [ 'UserPhone', 'Phone', 'telephonenumber', 1, 0, 'var', '', 0 ],
 [ 'UserAddress', 'Address', 'postaladdress', 1, 0, 'var', '', 0 ],
 [ 'UserComment', 'Comment', 'description', 1, 0, 'var', '', 0 ],
     ],
};
```
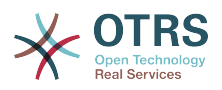

Есть возможность интегрировать до 10 различных пользовательских бэк-эндов. Используйте интерфейс управления клиентами в OTRS, чтобы просматривать и редактировать данные о них (при условии наличия прав для записи).

## 5.2.4. Сохранение информации о клиенте в динамических полях

Иногда бывает полезным также сохранить данные клиента заявки непосредственно в динамических полях заявки, для создания некоторых отчетов по этим данным. Например, по заявкам компании, когда клиент в течение отчетного периода перешел в другую компанию того же провайдера услуг техподдержки.

Динамические поля заполняются при создании заявки или когда клиент заявки изменяется. Значения полей берутся из данных клиента. Это работает для всех бэкендов, но наиболее полезно для LDAP-бэкендов.

OTRS. Лля включения этой опции активируйте параметр "Ticket::EventModulePost###930-DynamicFieldFromCustomerUser" и "DynamicFieldFrom-CustomerUser:: Mapping". Последний параметр содержит настройку, какие поля данных клиента должны сохраняться в каждом из динамических полей. Поля должны быть заранее созданы в системе и включены в AgentTicketFreeText, так чтобы они были доступны для ручного заполнения. Они должны быть недоступны для ввода в AgentTicketPhone. AgentTicketEmail и AgentTicketCustomer, во избежание перекрытия автоматическии установленных значений.

## 5.3. Хранилища (бэк-енды) для аутентификации Агентов и Клиентов

OTRS предлагает опцию для проверки подлинности агентов и клиентов с использованием различных хранилищ данных (бэкендов).

## 5.3.1. Хранилища данных (бэк-енды) для аутентификации Агентов

#### 5.3.1.1. База Данных (DB, по умаолчанию)

В качестве бэк-энда для аутентификации агентов в OTRS, по умолчанию, используется база данных. Чтобы добавлять агентов, редактировать данные о них, перейдите на страницу Панель Администрирования и нажмите ссылку Интерфейс для управления агентами (см. ниже Пример 11.6).

#### **Example** 4.11. Проверка ПОДЛИННОСТИ агентов путем использования Базы Данных (DB) в качестве хранилища информации.

\$Self->{'AuthModule'} = 'Kernel::System::Auth::DB';

## 5.3.1.2. LDAP

Если данные всех ваших агентов хранятся в LDAP-директории, то для аутентификации пользователей в OTRS можно использовать LDAP-модуль (см. ниже Пример 11-7). Этот модуль имеет права только на чтение дерева LDAP-каталогов. что означает что нету возможности редактировать данные пользователей используя ссылку веб-интерфейс для управления пользователями.

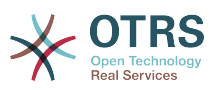

#### **Example 4.12. Проверка подлинности агентов при использовании LDAP в качестве хранилища данных**

```
# This is an example configuration for an LDAP auth. backend.
# (Make sure Net::LDAP is installed!)
$Self->{'AuthModule'} = 'Kernel::System::Auth::LDAP';
$Self->{'AuthModule::LDAP::Host'} = 'ldap.example.com';
$Self->{'AuthModule::LDAP::BaseDN'} = 'dc=example,dc=com';
$Self->{'AuthModule::LDAP::UID'} = 'uid';
# Check if the user is allowed to auth in a posixGroup
# (e. g. user needs to be in a group xyz to use otrs)
$Self->{'AuthModule::LDAP::GroupDN'} = 'cn=otrsallow,ou=posixGroups,dc=example,dc=com';
$Self->{'AuthModule::LDAP::AccessAttr'} = 'memberUid';
# for ldap posixGroups objectclass (just uid)
# $Self->{'AuthModule::LDAP::UserAttr'} = 'UID';
# for non ldap posixGroups objectclass (with full user dn)
# $Self->{'AuthModule::LDAP::UserAttr'} = 'DN';
# The following is valid but would only be necessary if the
# anonymous user do NOT have permission to read from the LDAP tree
$Self->{'AuthModule::LDAP::SearchUserDN'} = '';
$Self->{'AuthModule::LDAP::SearchUserPw'} = '';
# in case you want to add always one filter to each ldap query, use
# this option. e. g. AlwaysFilter => '(mail=*)' or AlwaysFilter => '(objectclass=user)'
$Self->{'AuthModule::LDAP::AlwaysFilter'} = '';
# in case you want to add a suffix to each login name, then
# you can use this option. e. g. user just want to use user but
# in your ldap directory exists user@domain.
     # $Self->{'AuthModule::LDAP::UserSuffix'} = '@domain.com';
# Net::LDAP new params (if needed - for more info see perldoc Net::LDAP)
$Self->{'AuthModule::LDAP::Params'} = {
     port => 389,
    timeout => 120,
    async \Rightarrow \theta,
    version \Rightarrow 3,
};
```

```
Параметры конфигурации приведенные в сценарии приведенном ниже могут
быть использованы для синхронизации пользовательских данных из LDAP-каталога
в локальную базу данных OTRS. Это уменьшает количество запросов к LDAP-
серверу и ускоряет проверку подлинности в OTRS. Синхронизация данных
завершена, когда агент аутентифицируется впервые. Несмотря на то, что данные
могут быть синхронизированны в локальной базе данных OTRS, LDAP-каталог
является последней инстанцией для проверки подлинности пользователей, таким
образом пользователи, не активные для дерева каталогов LDAP не могут пройти
аутентификацию в OTRS, даже в том случае, когда данные о пользователе уже
хранятся в базе данных OTRS. Данные агентов в LDAP-директории не могут быть
отредактированы с помощью веб-интерфейса OTRS, так что управление данными
должно осуществлятся непосредственно в дереве каталогов LDAP.
```

```
# defines AuthSyncBackend (AuthSyncModule) for AuthModule
# if this key exists and is empty, there won't be a sync.
# example values: AuthSyncBackend, AuthSyncBackend2
$Self->{'AuthModule::UseSyncBackend'} = 'AuthSyncBackend';
# agent data sync against ldap
$Self->{'AuthSyncModule'} = 'Kernel::System::Auth::Sync::LDAP';
$Self->{'AuthSyncModule::LDAP::Host'} = 'ldap://ldap.example.com/';
$Self->{'AuthSyncModule::LDAP::BaseDN'} = 'dc=otrs, dc=org';
$Self->{'AuthSyncModule::LDAP::UID'} = 'uid';
$Self->{'AuthSyncModule::LDAP::SearchUserDN'} = 'uid=sys, ou=user, dc=otrs, dc=org';
$Self->{'AuthSyncModule::LDAP::SearchUserPw'} = 'some_pass';
```
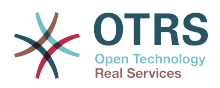

```
$Self->{}' AuthSyncModule::LDAP::UserSyncMap'} = {
    # DR -> IDAP
    UserFirstname => 'givenName',
    UserLastname \Rightarrow 'sn'
                   \Rightarrow 'mail',
    UserEmail
\} ;
\lfloor \ldots \rfloor# AuthSyncModule::LDAP::UserSyncInitialGroups
# (sync following group with rw permission after initial create of first agent
# login)
$Self->{'AuthSyncModule::LDAP::UserSyncInitialGroups'} = [
    'users',
\vert ;
```
Сценарий: Синхронизация пользовательских данных из LDAP-директориив базу данных OTRS.

Кроме того вы можете использовать группы LDAP ДЛЯ определения принадлежности к группам и ролям в OTRS. Для дополнительной информации и примеров смотрите файл Kernel/Config/Defaults.pm. Вот пример синхронизации LDAP с группами OTRS.

```
# Attributes needed for group syncs
# (attribute name for group value key)
$Self->{'AuthSyncModule::LDAP::AccessAttr'} = 'memberUid';
# (select the attribute for type of group content UID/DN for full ldap name)
# $Self->{'AuthSyncModule::LDAP::UserAttr'} = 'UID';
# $Self->{'AuthSyncModule::LDAP::UserAttr'} = 'DN';
AuthSyncModule::LDAP::UserSyncGroupsDefinition
# (If "LDAP" was selected for AuthModule and you want to sync LDAP
# groups to otrs groups, define the following.)
$Self->{'}'AuthSyncModule::LDAP::UserSyncGroupsDefinition'} = {
    # your ldap group
    'cn=agent, o=otrs'
                        \Rightarrow {
        # otrs group(s)
         'admin' => {
             # permission
             rw \Rightarrow 1,
             ro \Rightarrow 1,
         \}'faq' => {
             rw = 0.ro \Rightarrow 1,
        \},
    },
     cn = agent2, o = otrs' => {users' => {
             rw \Rightarrow 1,
             ro \Rightarrow 1,},
    \mathcal{F}\mathbf{E}
```
#### 5.3.1.3. HTTPBasicAuth-аутентификация для Агентов

Если вы хотите реализовать решение "single sign on" для всех агентов, вы можете использовать базовую аунентификацию (для всех систем) и HTTPBasicAuth-модуль для OTRS (см. ниже Пример 11-8).

#### Example 4.13. Аутентификация Агентов с помощью HTTPBasic

# This is an example configuration for an apache (\$ENV{REMOTE\_USER}) # auth. backend. Use it if you want to have a singe login through # apache http-basic-auth

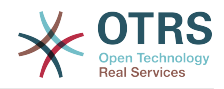

```
$Self->f'AuthorModule'} = 'Kernel::System::Auth::HTTPBasicAuth';
# Note:
# If you use this module, you should use as fallback
# the following configuration settings if the user is not authorized
# apache ($ENV{REMOTE USER})
$Self->[LoginURL] = 'http://host.example.com/not-authorizontal-for-orts.html';$Self->{LogoutURL} = 'http://host.example.com/thanks-for-using-otrs.html';
```
## 5.3.1.4. Radius

Параметры конфигурации приведенные в Примере 11-9 могут быть использованы для аутентификации агентов с использованием Radius-сервера.

#### **Example** 4.14. Аутентификация (проверка подлинности) агентов  $\mathbf c$ использованием Radius-cepbepa  $\mathbf{B}$ качестве хранилища информации

```
# This is example configuration to auth. agents against a radius server
$Self->{'AuthModule'} = 'Kernel::System::Auth::Radius';
$Self->{'AuthModule::Radius::Host'} = 'radiushost';
$Self->{'AuthModule::Radius::Password'} = 'radiussecret';
```
## 5.3.2. Хранилища информации для аутентификации (проверки подлинности) клиентов

### 5.3.2.1. База Данных (По умолчанию)

Для аутентификации клиентов в OTRS, по умолчанию, используется база данных. Используя базу данных в качестве хранилища, все данные клиентов можно редактировать через веб-интерфейс OTRS (см. ниже Пример 11-10).

#### **Example 4.15. Аутентификация Клиента в Базе Данных**

```
# This is the auth. module against the otrs db
$Self->{'Customer::AuthModule'} = 'Kernel::System::CustomerAuth::DB';
$Self->{'Customer::AuthModule::DB::Table'} = 'customer user';
$Self->{''Customer::AuthorModule::DB::CustomerKey'} = 'login';$Self->{'}}'Customer::AuthModule::DB::CustomerPassword'} = 'pw';
\#$Self->{'Customer::AuthModule::DB::DSN'} =
"DBI: mysql:database=customerdb; host=customerdbhost";
#$Self->{'Customer::AuthModule::DB::User'} = "some user";
#$Self->{'Customer::AuthModule::DB::Password'} = "some password";
```
## 5.3.2.2. LDAP

Если у вас есть LDAP-каталог со всеми данными о клиентах, можно использовать модуль LDAP для аутентификации клиентов в OTRS (см. Пример 11-11 ниже). Поскольку этот модуль имеет права только для чтения для данных из LDAPбэкенда, то нету возможности изменить данные клиента через веб.

#### Example 4.16. Аутентификация пользователей с помощью **LDAP-бэкэнда**

```
# This is an example configuration for an LDAP auth. backend.<br># (make sure Net::LDAP is installed!)
$Self->{'}}'Customer::AuthModule'} = 'Kernel::System::CustomerAuth::LDAP';
$Self->{'Customer::AuthModule::LDAP::Host'} = 'ldap.example.com';
$Self->{'Customer::AuthModule::LDAP::BaseDN'} = 'dc=example,dc=com';
$Self->{'}}'Customer::AuthModule::LDAP::UID'} = 'uid';
```
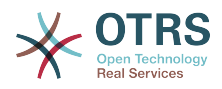

```
# Check if the user is allowed to auth in a posixGroup
# (e. g. user needs to be in a group xyz to use otrs)
$Self->{'Customer::AuthModule::LDAP::GroupDN'} =
 'cn=otrsallow,ou=posixGroups,dc=example,dc=com';
$Self->{'Customer::AuthModule::LDAP::AccessAttr'} = 'memberUid';
# for ldap posixGroups objectclass (just uid)
$Self->{'Customer::AuthModule::LDAP::UserAttr'} = 'UID';
# for non ldap posixGroups objectclass (full user dn)
#$Self->{'Customer::AuthModule::LDAP::UserAttr'} = 'DN';
# The following is valid but would only be necessary if the
# anonymous user does NOT have permission to read from the LDAP tree
$Self->{'Customer::AuthModule::LDAP::SearchUserDN'} = '';
$Self->{'Customer::AuthModule::LDAP::SearchUserPw'} = '';
# in case you want to add always one filter to each ldap query, use
# this option. e. g. AlwaysFilter => '(mail=*)' or AlwaysFilter => '(objectclass=user)'
$Self->{'Customer::AuthModule::LDAP::AlwaysFilter'} = '';
# in case you want to add a suffix to each customer login name, then
# you can use this option. e. g. user just want to use user but
# in your ldap directory exists user@domain.
#$Self->{'Customer::AuthModule::LDAP::UserSuffix'} = '@domain.com';
# Net::LDAP new params (if needed - for more info see perldoc Net::LDAP)
$Self->{'Customer::AuthModule::LDAP::Params'} = {
     port => 389,
    timeout => 120,
    async \Rightarrow \theta,
    version \Rightarrow 3,
\vert \cdot \rangle
```
#### **5.3.2.3. HTTPBasicAuth аутентификация для клиентов**

Если для пользователей нужно внедрить "single sign on"-решение, можно использовать базовую, HTTPBasic аутентификацию (для всех систем) и использовать модуль HTTPBasicAuth с OTRS (больше не нужно логинится в OTRS). См. ниже Пример 11-12.

#### **Example 4.17. Аутентификация клиентов с помощью HTTPBasic**

```
# This is an example configuration for an apache ($ENV{REMOTE_USER})
# auth. backend. Use it if you want to have a singe login through
# apache http-basic-auth
$Self->{'Customer::AuthModule'} = 'Kernel::System::CustomerAuth::HTTPBasicAuth';
# Note:
# If you use this module, you should use the following
# config settings as fallback, if user isn't login through
# apache ($ENV{REMOTE_USER})
$Self->{CustomerPanelLoginURL} = 'http://host.example.com/not-authorised-for-otrs.html';
$Self->{CustomerPanelLogoutURL} = 'http://host.example.com/thanks-for-using-otrs.html';
```
#### **5.3.2.4. Radius**

Настройки приведенные в примере 11-13 могут быть использованы для аутентификации ваших клиентов с помощью Radius-сервера.

#### **Example 4.18. Аутентификация клиентов с использованием Radius**

```
# This is a example configuration to auth. customer against a radius server
$Self->{'Customer::AuthModule'} = 'Kernel::System::Auth::Radius';
$Self->{'Customer::AuthModule::Radius::Host'} = 'radiushost';
$Self->{'Customer::AuthModule::Radius::Password'} = 'radiussecret';
```
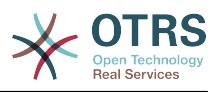

# **5.4. Настройка самостоятельной регистрации клиента**

Есть возможность настроить самостоятельную регистрацию новых клиентов, доступную через панель customer.pl. Можно добавить новые дополнительные или обязательные поля, такие как номер комнаты, адрес или состояние.

В следующем примере показано каким образом можно указать обязательные для заполнения поля в базе данных клиентов, в данном случае, для хранения номера клиента.

## **5.4.1. Настройка веб-интерфейса**

Для отображения нового поля для номера комнаты в веб-интерфейсе пользователя (customer.pl), нужно внести изменения в .dtl-файл, который отвечает за шаблон этого интерфейса. Отредактируйте файл Kernel/Output/HTML/Standard/Customer-Login.dtl добавив новые поля после строки 80 (см. нижеприведенный сценарий).

```
[...]
<div class="NewLine">
     <label for="Room">[% Translate("Room{CustomerUser}") | html %]</label>
     <input title="[% Translate("Room Number") | html %]" name="Room" type="text"
 id="UserRoom" maxlength="50" />
</div>
[...]
```
*Сценарий: Отображение новых полей в веб-интерфейсе.*

## **5.4.2. Отображения клиентов**

На следующем этапе, нужно внести изменения в маппинг (mapping), рассширив его новым элементом - номером комнаты. Чтобы убедится что изменения не потеряются после обновления, установите настройкы "CustomerUser" из файла Kernel/Config/Defaults.pm в файл Kernel/Config.pm. Теперь измените MAP-массив, добавив новое поле - номер комнаты, как это показано в нижеприведенном сценарии.

```
# CustomerUser
# (customer database backend and settings)
$Self->{CustomerUser} = {
     Name => 'Database Backend',
     Module => 'Kernel::System::CustomerUser::DB',
    Params \Rightarrow {
         # if you want to use an external database, add the
         # required settings
# DSN => 'DBI:odbc:yourdsn'<br># Type => 'mssql', # only f<br># DSN => 'DBI:mysql:databas<br># User => ''.
         Type => 'mssql', # only for ODBC connections
         DSN => 'DBI:mysql:database=customerdb;host=customerdbhost',
         User \Rightarrow '',
         Password => ' Table => 'customer_user',
     },
     # customer unique id
     CustomerKey => 'login',
     # customer #
     CustomerID => 'customer_id',
 CustomerValid => 'valid_id',
 CustomerUserListFields => ['first_name', 'last_name', 'email'],
# CustomerUserListFields => ['login', 'first_name', 'last_name', 'customer_id', 'email'],
 CustomerUserSearchFields => ['login', 'last_name', 'customer_id'],
 CustomerUserSearchPrefix => '',
     CustomerUserSearchSuffix => '*',
     CustomerUserSearchListLimit => 250,
```
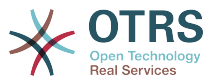

```
 CustomerUserPostMasterSearchFields => ['email'],
   CustomerUserNameFields => ['title', 'first name', 'last name'],
    CustomerUserEmailUniqCheck => 1,
    # show not own tickets in customer panel, CompanyTickets
# CustomerUserExcludePrimaryCustomerID => 0,<br># generate auto logins<br># AutoLoginCreation => 0,<br># AutoLoginCreationPrefix => 'auto',<br># admin can change customer preferences<br># AdminSetPreferences => 1,<br># cache time to live in
    # generate auto logins
    AutoLoginCreation \Rightarrow 0,
    AutoLoginCreationPrefix => 'auto',
    # admin can change customer preferences
    AdminSetPreferences => 1,
    # cache time to live in sec. - cache database queries
    CacheTTL \implies 0,
    # just a read only source
    ReadOnly \approx 1,
   Map => [# note: Login, Email and CustomerID needed!
        # var, frontend, storage, shown (1=always,2=lite), required, storage-type, http-
link, readonly, http-link-target
 [ 'UserTitle', 'Title', 'title', 1, 0, 'var', '', 0 ],
 [ 'UserFirstname', 'Firstname', 'first_name', 1, 1, 'var', '', 0 ],
 [ 'UserLastname', 'Lastname', 'last_name', 1, 1, 'var', '', 0 ],
 [ 'UserLogin', 'Username', 'login', 1, 1, 'var', '', 0 ],
 [ 'UserPassword', 'Password', 'pw', 0, 0, 'var', '', 0 ],
 [ 'UserEmail', 'Email', 'email', 1, 1, 'var', '', 0 ],
 [ 'UserCustomerID', 'CustomerID', 'customer_id', 0, 1, 'var', '', 0 ],
 [ 'UserPhone', 'Phone', 'phone', 1, 0, 'var', '', 0 ],
 [ 'UserFax', 'Fax', 'fax', 1, 0, 'var', '', 0 ],
 [ 'UserMobile', 'Mobile', 'mobile', 1, 0, 'var', '', 0 ],
 [ 'UserRoom', 'Room', 'room', 1, 0, 'var', '', 0 ],
 [ 'UserStreet', 'Street', 'street', 1, 0, 'var', '', 0 ],
 [ 'UserZip', 'Zip', 'zip', 1, 0, 'var', '', 0 ],
 [ 'UserCity', 'City', 'city', 1, 0, 'var', '', 0 ],
 [ 'UserCountry', 'Country', 'country', 1, 0, 'var', '', 0 ],
 [ 'UserComment', 'Comment', 'comments', 1, 0, 'var', '', 0 ],
 [ 'ValidID', 'Valid', 'valid_id', 0, 1, 'int', '', 0 ],
    ],
    # default selections
    Selections => {
 UserTitle => {
 'Mr.' => 'Mr.',
 'Mrs.' => 'Mrs.',
        },
    },
};
```
*Сценарий: Внесение изменений в map-массив.*

## **5.4.3. Настройка таблицы customer\_user в Базе Данных OTRS DB**

Последним шагом является добавление нового столбца с номером комнаты в таблицу customer\_user базы данных OTRS (см. нижеприведенный сценарий). В этой колонке будет хранится информация для номера комнаты.

```
linux:~# mysql -p
Enter password:
Welcome to the MySQL monitor. Commands end with ; or \g.
Your MySQL connection id is 6 to server version: 5.0.18-Debian_7-log
Type 'help;' or '\h' for help. Type '\c' to clear the buffer.
mysql> use otrs;
Reading table information for completion of table and column names
You can turn off this feature to get a quicker startup with -A
Database changed
mysql> ALTER TABLE customer user ADD room VARCHAR (200);
Query OK, 3 rows affected (\overline{0}.01 \text{ sec})
```
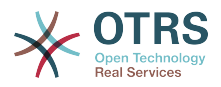

```
Records: 3 Duplicates: 0 Warnings: 0
mysql> quit
Bye
linux:~#
```
*Сценарий: Добавление новой колонки в таблицу customer\_user.*

Теперь новое поле для номера комнаты должно отображатся в панели информации о клиенте и экранах управления клиентами. Когда новые клиенты будут регистрировать аккаунт, им нужно будет вписать номер комнаты. Если для работы OTRS используется Microsoft IIS, то чтобы новые изменения вступили в силу в Config.pm нужно перезапустить веб-сервер.

# **6. Настройки Заявки**

## **6.1. Состояния заявок**

## **6.1.1. Предопределенные состояния**

OTRS позволяет изменять предопределенные состояния заявок и их типы, а также добавлять новые. Для состояния важны два атрибута: имя (state-name) и тип (statetype).

Предустановленные состояния в OTRS: "закрыто успешно", "закрыто неудачно", "обьеденено", "новая", "открытая", "в ожидании с автозакрытием+", "в ожидании с автозакрытием-", "в ожидании с напоминанием", "удаленная".

### **6.1.1.1. Новая**

Заявки находятся в этом состоянии, когда они создаются на основе входящих сообщений электронной почты.

#### **6.1.1.2. Открытая**

Это состояние по умолчанию для заявок, которые присвоены очередям или агентам.

#### **6.1.1.3. Ожидание с напоминанием**

После того как время ожидания истекло, владелец заявки будет получать напоминание на электронную почту. Если заявка не закрыта, то напоминание о заявке будет отправлено всем агентам в очереди. Напоминание о заявках будет отправлено только в рабочее время и будет повторятся каждые 24-часа, пока агент не изменит состояние заявки. Время, которое заявка проведет с таким статусом будет добавлено к времени эскалации.

#### **6.1.1.4. Ожидание авто-закрытие -**

Если время ожидания вышло, заявки с этим статусом будут установлены в "Закрытые неуспешно". Время, проведенное заявкой в этом статусе будет добавлено к времени эскалации.

#### **6.1.1.5. Ожидание авто-закрытие+**

Если вышло время ожидания, заявки с этим статусом будут установлены в "Закрыто Успешно". Время, проведенное заявкой в этом статусе будет добавлено к времени эскалации.

#### **6.1.1.6. Обьедененные**

Это состояние для заявок, которые были объеденены с другими заявками.

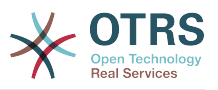

## 6.1.1.7. Закрыта Успешно

Это конечное состояние для заявок, которые были решены успешно. В зависимости от конфигурации, у вас будет или не будет возможности заново открыть ранее закрытые заявки.

### 6.1.1.8. Закрыта Неудачно

Это конечное состояние для заявок которые НЕ были успешно решены. В зависимости от конфигурации, у вас будет или не будет возможности заново открыть ранее закрытые заявки.

## 6.1.2. Настраиваемы состояния

Каждое состояние имеет название (state-name) и тип (state-type). Чтобы создать новое состояние перейдите по ссылке Состояния на Панели Администрирования и нажмите кнопку "Добавить состояние". Можно свободно выбирать имя нового состояния. Типы состояний не могут изменятся посредством веб-интерфейса. Если нужно добавить новые типы или изменить существующие, - все изменения придется делать напрямую в базе данных. Предустановленные типы состояний не могут быть изменены, поскольку это может привести к непредсказуемым результатам. Например, расчет эскалации и фунция разблокирования основаны на конкретных типах состояний.

Имя/название уже существующего состояния может быть изменено или новые состояния добавлены на этом экране. Если состояние "new" было изменено в вебинтерфейсе, это состояние также должно быть настроено в Kernel/Config.pm или через SysConfig. Параметры заданные в сценарии приведенном ниже должны быть изменены, чтобы убедиться в том, что OTRS работает с измененным состоянием для бывшего "new".

```
[\ldots]# PostmasterDefaultState
# (The default state of new tickets.) [default: new]
$Self->{PostmasterDefaultState} = 'new';
# CustomerDefaultState
# (default state of new customer tickets)
$Self->{CustomerDefaultState} = 'new';
1...1
```
#### Сценарий: Изменение параметров настройки в Kernel/Config.pm.

Если нужно добавить новый тип состояния, то это можно сделать с помощью клиентской программы управления базами данных, изменив таблицу ticket state type базы данных OTRS, как это показано в нижеприведенном сценарии

```
\lim_{x \to \infty} mysql -p
Enter password:
Welcome to the MySQL monitor. Commands end with ; or \g.
Your MySQL connection id is 23 to server version: 5.0.16-Debian_1-log
Type 'help;' or '\h' for help. Type '\c' to clear the buffer.
mysql> use otrs;
Reading table information for completion of table and column names
You can turn off this feature to get a quicker startup with -A
Database changed
mysql> insert into ticket state type (name, comments) values ('own', 'Own
state type');
Query OK, 1 row affected (0.00 sec)
```
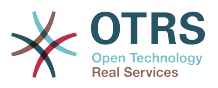

mysql> quit Bye linux:~#

*Script: Изменение базы данных OTRS.*

На данный момент можно использовать новый тип состояния, который вы только что создали. Как только состояние будет связано с этим новым типом состояния, то чтобы убедится что новое состояние используется и работает коректно нужно также изменить настройки OTRS. Используя SysConfig внесите изменения в следующие опции:

[Ticket -> Frontend::Agent::Ticket::ViewPhoneNew > AgentTicketPhone###StateDefault](#page-652-0) - задает следующее состояние по умолчанию для новых заявок созданных на основе телефонного звонка.

[Ticket -> Frontend::Agent::Ticket::ViewPhoneNew > AgentTicketPhone###StateType](#page-652-1) задает список последующих доступных состояний для новых заявок, созданных на основе телефонного звонка.

[Ticket -> Frontend::Agent::Ticket::ViewEmailNew > AgentTicketEmail###StateDefault](#page-602-0)  задает следующее состояние по умолчанию для новых заявок созданных на основе сообщений электронной почты.

[Ticket -> Frontend::Agent::Ticket::ViewEmailNew > AgentTicketEmail###StateType](#page-602-1)  задает список последующих доступных состояний для новых заявок созданных на базе сообщений электронной почты.

[Ticket -> Frontend::Agent::Ticket::ViewPhoneOutbound > AgentTicketPhoneOut](#page-656-0)[bound###State](#page-656-0) - задает значение по умолчанию следующего состояния заявки при регистрации новых сообщений в заявке, полученных от клиента по телефону.

[Ticket -> Frontend::Agent::Ticket::ViewPhoneOutbound > AgentTicketPhoneOut](#page-656-1)[bound###StateType](#page-656-1) - задает доступные значения следующего состояния заявки при регистрации новых сообщений в заявке, полученных от клиента по телефону.

[Ticket -> Frontend::Agent::Ticket::ViewMove > AgentTicketMove###State](#page-622-0) - Задает следующее состояние по умолчанию при перемещении заявки в другую очередь.

[Ticket -> Frontend::Agent::Ticket::ViewMove > AgentTicketMove###StateType](#page-623-0) - задает список последующих доступных состояний при перемещении заявки в другую очередь.

[Ticket -> Frontend::Agent::Ticket::ViewBounce > StateDefault](#page-585-0) - задает следующее состояние заявки по умолчанию после ее возврата.

[Ticket -> Frontend::Agent::Ticket::ViewBounce > StateType](#page-585-1) - задает следующие доступные состояния заявки после ее возврата.

[Ticket -> Frontend::Agent::Ticket::ViewBulk > StateDefault](#page-587-0) - для указания следующего состояния по умолчанию при массовом действии.

[Ticket -> Frontend::Agent::Ticket::ViewBulk > StateType](#page-587-1) - задает список последующих доступных состояний при массовом действии.

[Ticket -> Frontend::Agent::Ticket::ViewClose > StateDefault](#page-592-0) - для указания следующего состояния по умолчанию после закрытия заявки.

[Ticket -> Frontend::Agent::Ticket::ViewClose > StateType](#page-591-0) - задает список последующих доступных состояний после закрытия заявки.

[Ticket -> Frontend::Agent::Ticket::ViewCompose > StateDefault](#page-596-0) - задает значение по умолчанию следующего состояния заявки на странице/экране создания сообщения (ответа) агентом.

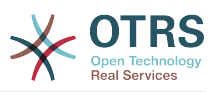

[Ticket -> Frontend::Agent::Ticket::ViewCompose > StateType](#page-597-0) - задает список доступных следующих состояний заявки на странице/экране создания сообщения (ответа) агентом.

[Ticket -> Frontend::Agent::Ticket::ViewForward > StateDefault](#page-609-0) - для задания следующего состояния после пересылки заявки.

[Ticket -> Frontend::Agent::Ticket::ViewForward > StateType](#page-609-1) - для задания списка доступных следующих состояний для экрана Переслать/Forward.

[Ticket -> Frontend::Agent::Ticket::ViewForward > StateDefault](#page-613-0) - задает следующее состояние по умолчанию после редактирования свободных полей заявки

[Ticket -> Frontend::Agent::Ticket::ViewForward > StateType](#page-613-1) - задает список доступных состояний после редактирования свободных полей заявки

[Ticket -> Core::PostMaster > PostmasterDefaultState](#page-484-0) - задает состояние заявки созданной из электронного письма.

[Ticket -> Core::PostMaster > PostmasterFollowUpState](#page-484-1) - задает состояние заявки после получения отклика клиента.

[Ticket -> Core::PostMaster > PostmasterFollowUpStateClosed](#page-484-2) - задает состояние заявок после получения отклика клиента на уже закрытую заявку.

[Ticket -> Core::Ticket > ViewableStateType](#page-505-0) - задает типы состояний заявок, которые отображаются в различных обзорах системы, например, в Обзоре очередей.

[Ticket -> Core::Ticket > UnlockStateType](#page-505-1) - задает список типов состояний для разблокированных заявок.

[Ticket -> Core::Ticket > PendingReminderStateType](#page-506-0) - задает тип состояния для заявок с напоминанием.

[Ticket -> Core::Ticket > PendingAutoStateType](#page-506-1) - задает тип состояния для отложенных заявок.

[Ticket -> Core::Ticket > StateAfterPending](#page-506-2) - задает тип состояния для заявок с автоожиданием после итечения срока ожидания.

## **6.2. Приоритеты заявок**

OTRS поставляется с пятью предустановлеными уровнями приоритетов, которые можно изменить перейдя по ссылке "Приоритеты" на Панели Администрирования. При создании настраиваемого списка приоритетов, пожалуйста помните, что они сортируются в алфавитном порядке. Также OTRS сортирует заявки в QueueView по их внутреннему номеру (ID).

## **Note**

Как и в случае с другими сущностями OTRS, приоритеты не могут быть удалены, а только деактивированы путем установки параметра Действительный в значение *не действительный* или *не действительныйвременно*.

## **Important**

Если был создан новый приоритет, или был изменен уже существующий, то можно также произвести изменения некоторых параметров в SysConfig:

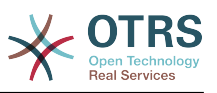

- [Ticket:Core::Postmaster::PostmasterDefaultPriority](#page-484-3) задает предустановленный приоритет для всех входящих сообщений электронной почты.
- [Ticket:Frontend::Agent:Ticket::ViewPhoneNew:Priority](#page-650-0)  задает приоритет по умолчанию для новых Заявок созданных на основе Телефонных Звонков.
- [Ticket:Frontend::Agent:Ticket::ViewEmailNew:Priority](#page-600-0) задает приоритет по умолчанию на странице создания новой Email-Заявки в интерфейсе агента.
- [Ticket:Frontend::Customer:Ticket::ViewNew:PriorityDefault](#page-710-0)  задает приоритет по умолчанию при создании заявки клиентом в интерфейсе клиента.

## **6.3. Ответственность за Заявку & Наблюдение за Заявкой**

Начиная с OTRS 2.1 и выше, в дополнение к владельцу заявки можно определить ответственного за нее агента. Кроме того, все мероприятия, связанные с заявкой могут просматриваться не только владельцем но другими людьми. Эти две возможности системы реализованы с помощью функций TicketResponsible и Ticket-Watcher и также позволяют работать в рамках иерархической структуры команды.

## **6.3.1. Ответственность за Заявку**

Функция ответственности за заявку способствует ее полной обработки еагентом, который не является владельцем заявки. Таким образом агент, который заблокировал заявку может передать ее другому агенту, который не является владельцем заявки, для того, чтобы второй просто дал ответ на вопрос. После того как запрос был рассмотрен, первый агент может снять ответственность за заявку с второго агента.

С помощью параметров конфигураци[иTicket::Responsible,](#page-496-0) можно активировать функцию ответственности за заявку. Это приведет к появлению в верхней части экрана 3-х дополнительных иконок/значков.

Ответственность за заявку может быть назначена после открытия ее содержимого, нажав ссылку "Ответственность", соответсвующего меню в шаблоне просмотра подробной информации о заявке агентского веб-интерфейса (см. нижеприведенный сценарий).

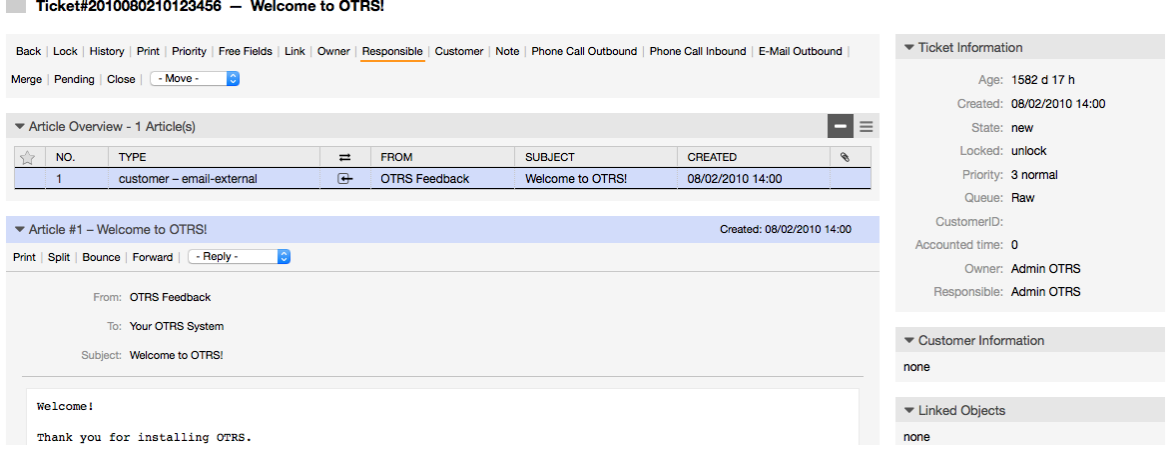

*Рисунок: Изменение Ответственного за заявку в шаблоне просмотра подробной инф. о заявке.*

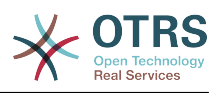

После нажатия на кнопку "Ответственность", откроется всплывающее окно для изменения ответственности этой заявки (см. нижеприведенный Рисунок). Этот шаблон/диалог также может быть использован для отправки сообщения новому агенту, который будет нести ответственность за эту заявку.

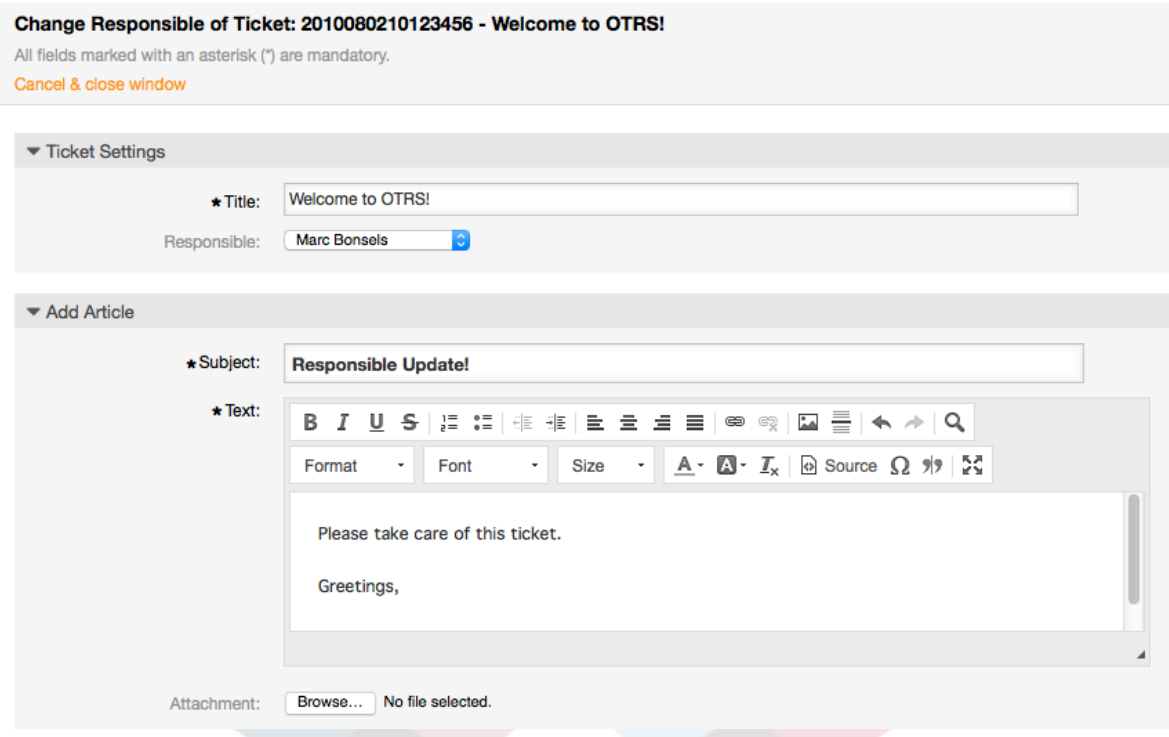

*Рисунок: Всплывающий диалог для изменения ответственного за заявку.*

Если активирована функция ответственности за заявку, то в шаблоне Ответственность, агентского веб-интерфейса OTRS можно просмотреть список всех заявок, за которые агент несет ответственность.

## **6.3.2. Просмотр Заявок**

Начиная с OTRS 2.1 и выше с помощью функции TicketWatcher, выбранные агенты, такие как, например, руководители могут просматривать определенные заявки без их обработки.

Функция TicketWatcher может быть активирована с помощью параметра [Tick](#page-521-0)[et::Watcher](#page-521-0), после чего в панели инструментов появлятся новые ссылки/иконки. Используя [Ticket::WatcherGroup](#page-522-0) можно определить одну или несколько групп пользователей с правами просмотра/наблюдения заявок.

Для того чтобы смотреть заявку, перейдите к шаблону просмотра подробной информации о заявке и нажмите ссылку "Подписатся" в меню заявки (см. нижеприведенный Рисунок).

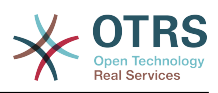

#### Ticket#2010080210123456 - Welcome to OTRS!

| Back   Lock   History   Print   Priority   Free Fields   Link   Owner   Responsible   Customer   Note   Phone Call Outbound   Phone Call Inbound   E-Mail Outbound | $\blacktriangleright$ Ticket Information |
|----------------------------------------------------------------------------------------------------|------------------------------------------|
| Merge   Pending   Watch   Close   [ - Move -<br>$ \mathbf{c} $                                                                                                    | Age: 1582 d 17 h                         |
| – E<br>Article Overview - 1 Article(s)                                                                                                    | Created: 08/02/2010 14:00<br>State: new  |
| ♦<br>NO.<br><b>TYPE</b><br>$\rightleftarrows$<br><b>FROM</b><br><b>SUBJECT</b><br><b>CREATED</b><br>Ů                                                              | Locked: unlock                           |
| customer - email-external<br>$\overline{a}$<br><b>OTRS Feedback</b><br>Welcome to OTRS!<br>08/02/2010 14:00                                                        | Priority: 3 normal                       |
|                                                                                                    | Queue: Raw                               |
| $\blacktriangleright$ Article #1 - Welcome to OTRS!<br>Created: 08/02/2010 14:00                                                                                   | CustomerID:                              |
| Print   Split   Bounce   Forward   - Reply -<br><b>ICI</b>                                                                                                    | Accounted time: 0                        |
|                                                                                                    | Owner: Admin OTRS                        |
| From: OTRS Feedback                                                                                                    | Responsible: Admin OTRS                  |
| To: Your OTRS System                                                                                                    |                                          |
| Subject: Welcome to OTRS!                                                                                                    | Customer Information                     |
|                                                                                                    | none                                     |
|                                                                                                    |                                          |
| Welcome!                                                                                                    | ▼ Linked Objects                         |
| Thank you for installing OTRS.                                                                                                    | none                                     |

*Figure: Подписка на просмотр подробной информации о заявке.*

Если вы больше не хотите просматривать определенную заявку, перейдите к шаблону просмотра подробной информации заявки и нажмите кнопку "Отменить подписку" в меню заявки (см. нижеприведенный рисунок).

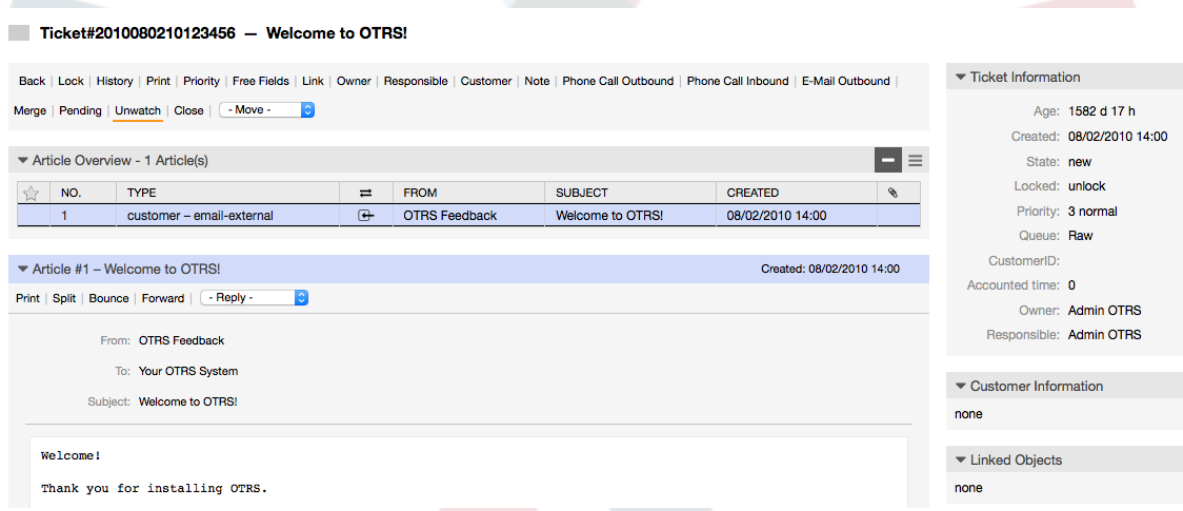

*Рисунок: Отказ от подписи на заявку в шаблоне просмотра подробной информации о заявке.*

Как только активирована функция "просмотр заявок", то список всех просматриваемых заявок будет доступен в шаблоне Watched View (см. нижеприведенный Рисунок).

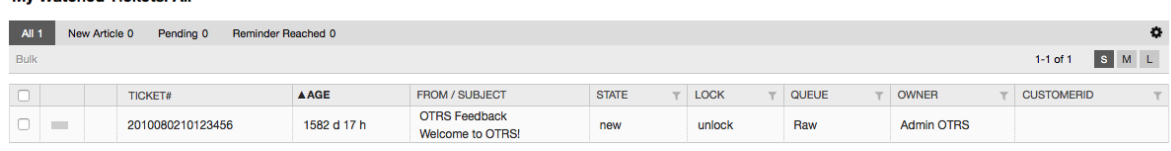

*Рисунок: Шаблон для просматриваемых заявок.*

My Watched Tickete: All

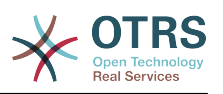

# **7. Функции связанные с временем**

## **7.1. Настройка периода рабочего времени, празников и часовых поясов**

Некоторые функции в OTRS, например, как эскалация и [автоматическая](#page-140-0) [разблокировка заявок](#page-140-0) зависят от правильной настройки параметра "рабочее время", часовых поясов и праздников. Все эти настройки можно определить перейдя по ссылке [интерфейс SysConfig](#page-103-0) в [Framework > Core::Time.](#page-330-0) Перейдя по ссылк[еFramework > Core::Time::Calendar1](#page-334-0) через [Framework > Core::Time::Calen](#page-355-0)[dar9](#page-355-0) можно также указать различные, заранее установленные "наборы рабочего времени", празников и часовых поясов. Перейдя по ссылке [настройки очереди](#page-79-0) можно определить Календари. Для этого также можно использовать SLA. Например можно создать различные SLA-схемы: 5 x 8 рабочих часов для стандартного SLA, но и вместе с тем создать другой календарь: 7 x 24 - "Золотой SLA"; также можно иметь отдельный календарь для очереди 'Support-USA', с часовыми поясами, различающимися с очередью 'Support-Japan'. В OTRS можно создавать до 99 различных календарей.

## **7.1.1. Рабочее время**

Задает рабочие часы в вашей системе в SysConfig [Framework > Core::Time::Time-](#page-333-0)[WorkingHours](#page-333-0), или ваши специальные календари в настройке календарей. OTRS манипулирует отрезками времени в один час. Пометка рабочих часов 8, 9, 10 ... 17 соответствует диапазону времени с 8 AM - 6 PM.

Заявки эскалируются, уведомления для эскалированных и ожидающих заявок отправляются и заявки разблокируются только в рабочее время.

## **7.1.2. Праздники с фиксированными датами**

Празники, которые с каждым годом не приходятся на фиксированный день, такие как Новый год или четвертое Июля могут быть указаны в [Отпускные дни,](#page-332-0) или в соответсвтующем разделе календаря 1-9.

Заявки не будт эскалироваться, ни разблокироваться в сроки, определенные как "Специально зарезервированные дни".

## **Note**

По умолчанию, OTRS работает по *Немецким* выходным.

## **7.1.3. TimeVacationDaysOneTime**

Празники, такие как Пасха, которые ежегодно не имеют фиксированной даты могут быть указаны в [Отпускные дни/One-Time](#page-332-1) .

Заявки не будут эскалироваться и не будут разблокироваться в период времени определенный как TimeVacationDaysOneTime.

## **Note**

OTRS поставляется без единого предустановленного One-Time-праздника. Это означает, что во время настройки системы OTRS, нужно самостоятельно добавить празники, такие как Пасха, День Благодарения.

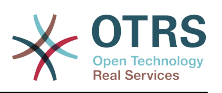

## <span id="page-140-0"></span>**7.2. Автоматические Разблокировки**

Заблокированные заявки могут быть разблокированы системой автоматически. Эта опция может быть полезной, если, например, агент заблокировал заявки, которые нужно обработать, но не работал с ними по определенной причине, например был в отпуске. Чтобы убедится в том, что заблокированные заявки не будут забыты и их обработают другие агенты, автоматическая разблокировка разблокирует заблокированные заявки при истечении определенного времени.

Перейдя по ссылке [настройки очереди](#page-79-0) для каждой заявки можно установить количество времени, при истечении которого она будет разблокирована. Модуль, bin/otrs.UnlockTickets.pl, который периодически вызывается как задание планировщика задач cron job, выполняет автоматическую разблокировку заявок.

Уведомления о разблокированных заявках отсылаются только тем агентам, которые добавили очередь с разблокированными заявками в "Мои очереди", и активировали в своих [настройках](#page-67-0) функцию уведомлений о разблокированных заявоках.

Заявки будут заблокированы в том случае, если выполнятся следующие условия:

- Для очереди в которой хранится заявка определяется *время разблокировки* .
- Заявке присвоен статус *заблокирована*.
- Заявке присвоен статус *открыатая*.

Если агент добавляет в заявку новую статью - таймер разблокировки будет сброшен. Он может быть любым из следующих типов: *внешний-email*, *телефон*, *факс*, *смс*, или *внешнее примечание*.

Кроме этого, если последняя статья в заявке создана агентом, и клиент добавляет еще одну, либо через веб-интерфейс либо по электронной почте, таймер разблокировки также будет сброшен.

Последнее событие, которое будет сбрасывать таймер разблокировки, когда заявка передается другому агенту.

# **8. Настройка вывода в формате PDF**

В этом разделе приводится настройка опций для экспорта данных из OTRS в PDF.

При использовании функции Печать в любом месте интерфейса OTRS будет создаваться файл в формате PDF. Вы можете отключить это изменением параметра [PDF](#page-311-0) для вывода в HTML формате.

Чтобы изменить внешний вид файлов, сгенерированных системой OTRS, можно создать свой собственный логотип и добавить его перейдя по ссылке [PDF::LogoFile](#page-311-1). Чтобы определить стандартный размер страниц генерируемых pdf-файлов (DIN-A4 или Letter) воспользуйтесь ссылкой [PDF::PageSize.](#page-312-0) Чтобы указать максимальное количество страниц pdf-файла используйте ссылку [PDF::MaxPage](#page-312-1). Эта настройка может быть полезна когда пользователь ошибочно генерирует файл большого размера.

Для генерации pdf-файлов должны быть проинсталированы Perl-модули CPAN: PDF::API2 и Compress::Zlib. В большинстве дистрибутивов они доступны в виде пакетов и могут быть легко установлены с помощью соответсвтующего

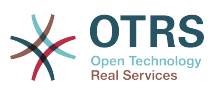

менедежера пакетов. В случае, если это не возможно, они должны быть установлены с помощью CPAN. За дополнительной информацией об установке Perlмодулей, обратитесь к главе "Установка Perl-модулей".

# 9. Stats-модуль

Модуль отчетов OTRS дает возможность оперативно отслеживать статистику и создавать пользовательские отчеты, связанные с использованием OTRS. OTRS использует общеупотребляемый термин "stat" для обозначения отчетов с различными показателями.

Правильная настройка модуля статистики OTRS связана с множеством различных условий. К ним относятся различные модули системы OTRS, подлежащие оценке, настройки прав доступа пользователей, признаки, которые должны быть рассчитаны и уровень их сложности, легкость настройки модуля статистики, скорость и эффективность вычислений, поддержка множества вариантов вывода информации.

Статистические элементы, такие как например файлы, которые дополняют функциональные возможности модуля статистики для конкретых требований, могут быть интегрированы для подсчета сложной статистики.

## 9.1. Обработка модуля агентом

Когда вы вошли в систему как агент, в меню интерфейса будет отображатся пункт "Отчеты". Этот раздел имеет множество различных подменю, как это показано на Рисунке.

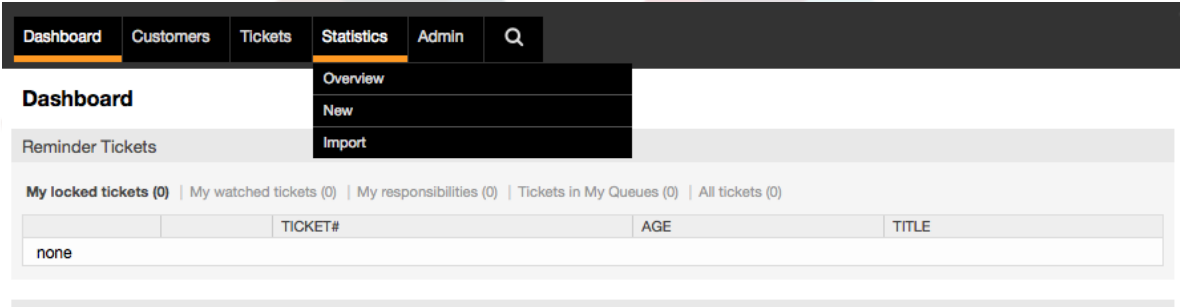

Рисунок: Опции меню Статистика.

Различные варианты представленные в меню статистики:

- Overview. Предоставляет список различных предварительно сконфигурированных отчетов.
- Новая. Требуются права rw.
- Импорт. Требуются гw-права.

## 9.1.1. Oбзор

Выберите ссылку "Отчеты" в меню, а затем подменю "Обзор". На открывшейся странице будет представлен список всех предварительно настроеных отчетов. которые агент уже может использовать (см. Рисунок ниже).

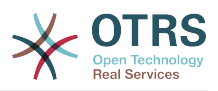

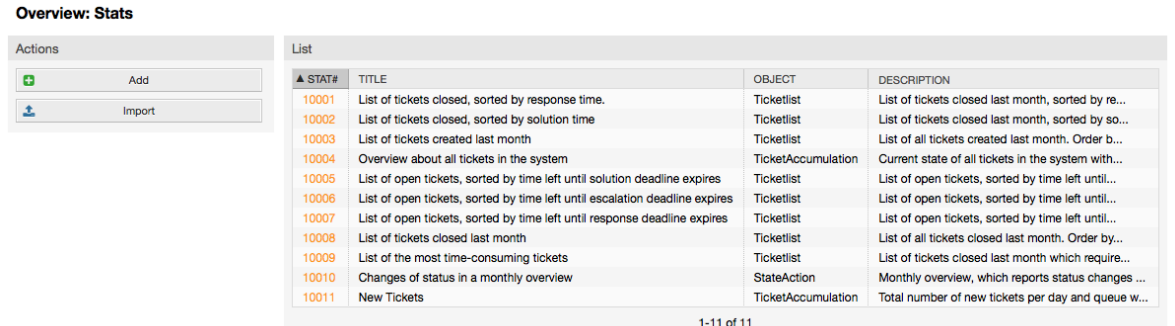

*Рисунок: Просмотр стандартных запросов.*

Для каждого из отчетов, перечисленных в Обзоре предоставлена следующая информация:

- *Stat#*. Уникальный номер отчета.
- *Заголовок*. Заголовок отчета.
- *Объект*. Объект, который используется для генерации статистики. В случае статической статистики не отображается ни один объект, поскольку в ее генерации динамические объекты не участвуют.
- *Описание*. Краткое описание отчета.

Когда модуль статистики установлен, он поставлятся с несколькими предустановленными отчетами, выборочно встроенными в систему. Они приведены в виде списка на странице "Обзор". Если список слишком большой и не помещается на одну страницу, у агента есть возможность просматривать другие страницы. Список отчетов может быть отсортирован по своему вкусу, путем нажатия на желаемый заголовок столбца в списке. Чтобы создать конкретный отчет, нажмите на соответствующие stat-номер, связанный с отчетом. В результате откроется интерфейс просмотра отчета.

## **9.1.2. Создание и просмотр отчетов**

Пользовательский интерфейс предоставляет параметры настройки отчетов (см. Рисунок ниже).

#### View: Stat# 10001

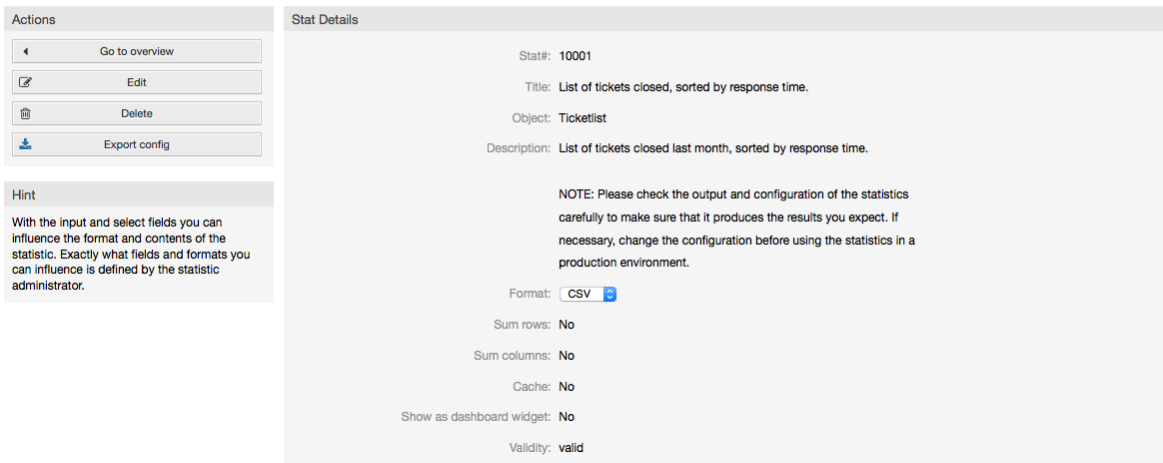

*Рисунок: Просмотр определенного отчета.*

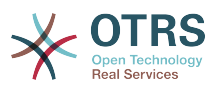

Параметры конфигурации для конкретного отчета могут быть установлены путем выбора ряда возможных опций. Как автор отчета так и другие пользователи с соответсвтующими правами доступа могут создавать настройки.

На странице отображается следующее:

- Возможные действия:
	- *Перейти к обзору*. Ссылка, ведущая обратно к Просмотру списка отчетов.
	- *Редактировать*. Редактировать имеющуюся структуру отчета (требуются права для чтения и записи, rw).
	- *Удалить*. Удалить текущий отчет (требуются права для чтения и записи, rw).
	- *Экспортировать настройки*. Экспортировать настройки отчета с помощью загрузки файла (требуются права для чтения и записи, rw).

Традиционно: функции Экспорт и Импорт позволяют создавать и тестировать отчеты та тестовых системах с их легкой дальнейшей интеграцией в производственную систему.

- Подробности отчета:
	- *Отчет#*. Номер отчета.
	- *Заголовок*. Заголовок отчета.
	- *Объект*. Объект, который используется для создания отчета.
	- *Описание*. Описание цели отчета.
	- *Формат*. Выходной формат отчета. В зависимости от конфигурации, можно выбрать один из следующих форматов вывода:
		- CSV.
		- Печать.
		- Графические линии.
		- Столбцовая диаграмма.
		- Диаграмма.
		- Точечная диаграмма.
		- Точечно-линейная диаграмма.
		- Диаграмма
		- Круговая "пирожок"-диаграмма.
	- *Размер в пикселях*. Размер графиков/диаграмм в пикселях. Эта опция доступна только в том случае, если в настройках отчета разрешены графики. Все часто используемые графические размеры настраиваются OTRS-администратором в SysConfig. Затем, во время настройки отчета, агент может выбрать необходимый формат из всех доступных.
	- *Количество строк*. Указывает когда отчет заменяется колонкой, чьи ячейки содержат сумму соответствующих тарок.
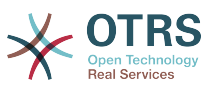

- *Количество колонок*. Указывает когда отчет заменяется строкой, чьи ячейки содержат сумму соответствующих колонок.
- *Кэш*. Указывает когда сгенерированный отчет кэшируется в файловой системе.
- *Действительный*. Может быть установлен в значение "недействительный" если по какой то причине отчет временно не должен запускаться. Кнопка "Старт" в нижней части правой панели больше не отображается. Таким образом отчет не может быть создан.
- *Создан*. Время создания отчета.
- *Создан (кем)*. Имя агента, который создал отчет.
- *Изменен*. Время последней модификации отчета.
- *Изменен кем*. Имя агента, который последним внес изменения в отчет.
- *X-axis*. Используя эту функцию, агент может переключать x и y axes (только в том случае, если эта опция активирована OTRS-администратором).
- Общая информация сопровождается информацией о самом отчете. Есть два различных шаблона просмотра отчета (или статистики):
	- *Обзор статических отчетов*. Генераторы статических отчетов могут быть интегрированы в модуль отчетов (смотри рисунок ниже).

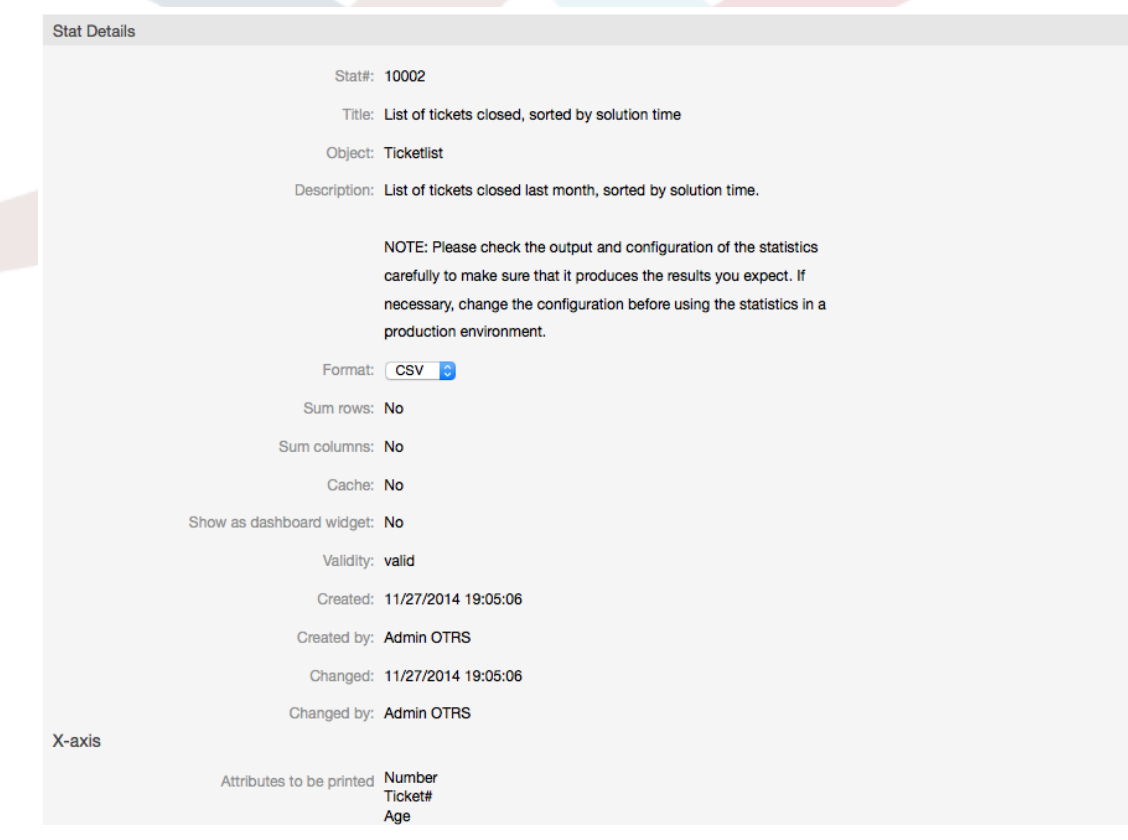

*Рисунок: Просмотр статического отчета.*

• *Просмотр динамического отчета* (смотри рисунок выше). Они могут отображаться двумя различными способами:

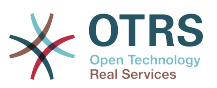

- Неизменяемые настройки. Создатель отчета не имеет прав для изменения этих полей.
- Изменяемые настройки. Параметры конфигурации таких отчетов могут быть изменены агентом.

Нажатие кнопки "Пуск" (в нижней части экрана) является последним шагом при создании отчета. Есть две возможные причины, когда эта кнопка не будет отображаться:

- 1. Отчет был установлен недействительным и, таким образом отключен.
- 2. Отчет был настроен не аккуратно и, следовательно, не может выполнятся. В этом случае необходимую информацию можно найти в разделе уведомлений OTRS (внизу, под навигационной панелью).

Если настройки на странице Просмотр неверны, эта страница отображается опять. после нажатия кнопки "Пуск" и информация о введеных неверных данных будет выведена в разделе уведомлений.

#### 9.1.3. Редактировать / Создать новый

Агенты, которые имеют права на запись, могут редактировать настройки существующего отчета, запустив пользовательский веб-интерфейс модуля статистики. В качестве альтернативы они могут создать новый отчет. Соответствующие страницы могут быть запущены следующим образом:

- 1. Редактировать: Используя кнопку "Редактировать" в шаблоне просмотра статистики.
- 2. Новый: Используя ссылку "Новый" в меню Статистика навигационной панели, или кнопку "Добавить" на странице Просмотр.

Статистика редактируется с помощью мастера в четыре этапа:

- 1. Общие технические условия.
- 2. Определение элементов для X-axis.
- 3. Спецификация значений ряда.
- 4. Выбор ограничений для отчета.

Шаги с 2-4 необходимы только для создания отчетов с динамической статистикой. Для статической статистики требуется только общая информация (пункт 1).

Информация о том, как обрабатывать страницу приводится на каждом из этих экранов, ниже панели "Действия" панели Подсказок.

Если введены неправильные данные, предыдущий пользовательский интерфейс отображатеся заново, на этот раз уже с информацией о неправильных входных данных. Эта информация отображается в OTRS в разделе уведомлений. Следующий пользовательский веб-интерфейс для ввода отображатеся только в том случае, если все поля формы заполнены правильно.

1. Общие спецификации. Это первая страница мастера Редактирования (см. Рисунок ниже).

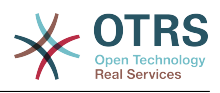

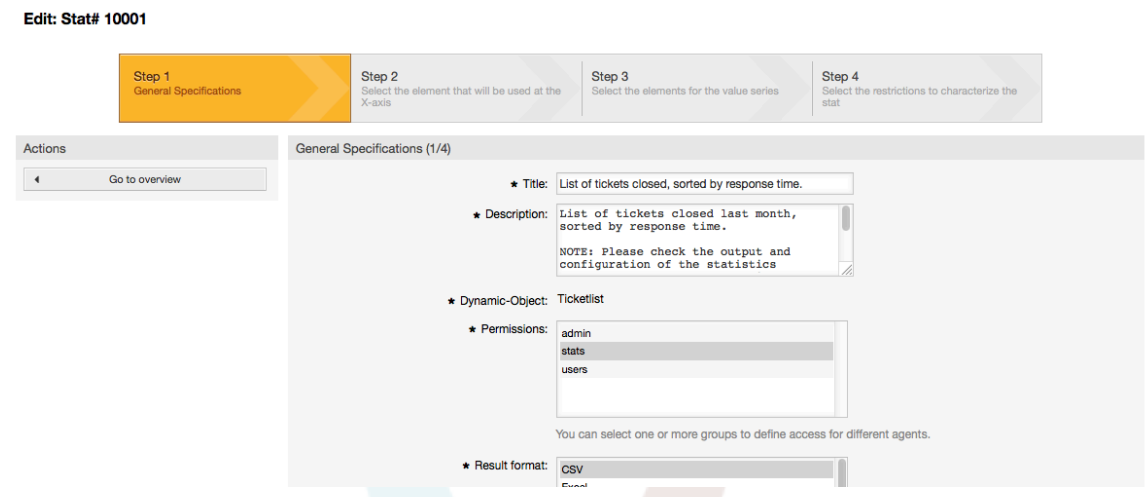

*Рисунок: Редактирование общих спецификаций отчета.*

На странице приведенной на Рисунке доступно большое количество общих спецификаций и настроек, которые можно редактировать:

- *Заголовок*. Должны в сжатой форме отражать назначение (цель).
- *Описание*. Более подробная информация об отчете, типах конфигурационных параметров и т.д.
- *Динамический объект*. Если установленная система OTRS предоставляет различные динамические объекты, один из них может быть выбран. Объекты отвечают требованиям отдельных модулей.
- *Static file*. Обычно эта возможность не отображается до тех пор, пока отображаются статические файлы, назначеные отчету. Если "Статический файл" отображается, позже, очень важно поставить галочку в поле и выбрать режим генерации (динамический с динамический объектом или статический с файлом). Если выбран статический файл, пользовательский веб-интерфейс 2-4 не отображается как статический файл содержащий все необходимые настройки.
- *Настройки прав доступа*. Содействие ограничению групп (и, следовательно, позже могут просматривать и предварительные отчеты. Таким образом, различные отчеты могут быть выделена для различных отделов и рабочих групп, которые в них нуждаются. Можно выделить одину статистику для различных групп.

Пример 1: Выбрана "stats" группа. Отчет доступен для просмотра для всех пользователей имеющих по крайней мере права на группу "stats . Этот доступ доступен по умолчанию.

Пример 2: Была выбрана группа под названием "продажи". Все пользователи, имеющие права ro (read only) к этой группе могут выдеть статистику в режиме просмотра э генерировать ее. Однако отчет не будет доступен для просмотра другим пользователям.

- *Формат*. Формат отображения статистики. В зависимости от конфигурации, могут быть выбраны следующие один или несколько форматов:
	- CSV.

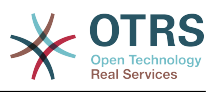

- Печать.
- graph-lines.
- graph-bars.
- graph-hbars.
- graph-points.
- graph-lines-points.
- graph-area.
- graph-pie.
- *Размер графика*. Выберите размер диаграммы в пикселях. Этот выбор необходим только в том случае, если графический формат вывода был выбран в "Формат". Все графические размеры, которые можно использовать определяются в OTRS в SysConfig. При настройке отчета, агент может предварительно выбрать все соответствующие форматы.
- *Количество строк*. Указывает когда отчет заменяется колонкой, чьи ячейки содержат сумму соответствующих строк.
- *Сумма столбцов*. Указывает когда отчет заменяется строкой, чье ячейки содержат сумму соответствующих строк.
- *Кэш*. Указывает на то, что созданный отчет должен кэшироваться в файловой системе. Это позволяет существенно экономить вычислительные мощности и время, но должно использоваться только в том случае если содержание отчета больше не будет изменятся.

Кэширование автоматически прекращается, если отчет не содержит временных обозначений, или когда временные обозначения указывают на будущее.

В случае редактирования закэшированного отчета удаляются все закэшированные данные.

- *Действительный*. Устанавливается в значение "недействительный" если ранее сконфигурированный отчет по какой то причине не должен выполнятся. Кнопка "Статистика" также не отображатеся в правом нижнем углу блока. Отчет больше не генерируется.
- 2. *Определение элементов для X-axis*. Это конфигурация для элементов, которые используются для описания X-axis или, если используются таблицы, имя столбца применяется для X-axis (см. Рисунок ниже).

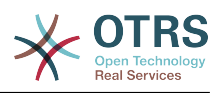

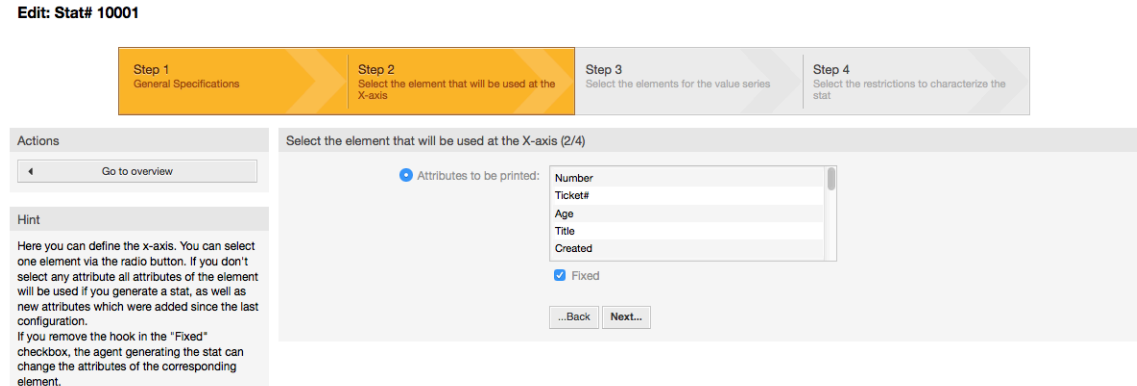

#### *Рисунок: Определение элементов для X-axis.*

Во-первых, элемент выбирается с помощью опционального поля. Потом нужно выбрать два или более атрибутов элемента. Если выбраных атрибутов нету, используются все атрибуты, в том числе и те, которые были добавлены после конфигурации отчета.

Если отключена настройка "Фиксированный", агент, генерирующий отчет, может изменить атрибуты соответствующего элемента в меню "Вид" пользовательского веб-интерфейса.

Элементы времени отличаются от периодов времени. Тип и число элементов зависит от использующихся динамических обьектов и сильно зависит от этого.

Если все входные данные введены правильно, нажатие кнопки "Следующий шаг" открывает форму "Серия значений". Кроме этого, есть возможность заново вернуться к редактированию предыдуших разделов.

#### 3. *Спецификация серии значений*.

 $\frac{1}{2}$  and  $\frac{1}{2}$  are considered as

На третьем шаге настройки отчета нужно определить серию значений (см. Рисунок ниже). Позже они будут использованы для формирования графиков или различных серий в табличном виде.

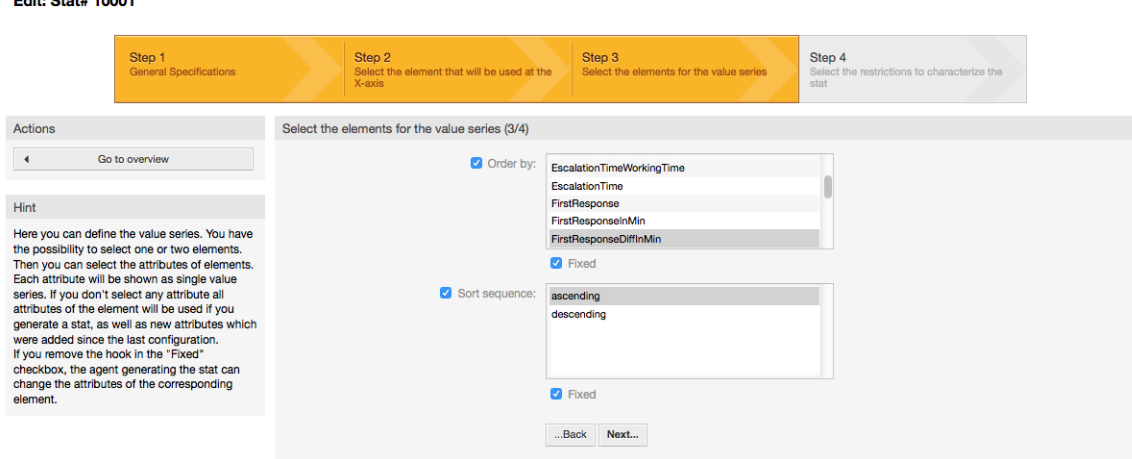

#### *Рисунок: Определение значений серии.*

Если выбран определенный элемент, каждый выбранный атрибут будет соответствовать значеню серии (см. ниже Пример 19-1).

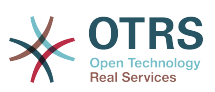

#### **Example 4.19. Определение значения серии - один из элементов**

Элемент Очередь:

- Серия значений  $1 =$  Raw
- Значение серии  $2 =$  Junk

• ....

**Edit: Stat# 10001** 

Если для формирования значения ряда, выбрано два элемента, каждый выбраный атрибут первого элемента комбинируется с атрибутом второго элемента (см. ниже Рисунок 19-2).

#### **Example 4.20. Определение значения серии - один из элементов**

Элемент 1 очередь, Элемент 2 статус:

- Значение создания  $1 =$  Raw открыть
- Серия значений 2 = Raw успешно закрыта
- Серия значений  $3 =$  Junk открыто
- Серия значений 4 = Junk успешно закрыто

Выбор из трех или более элементов не допускается.

Кроме этого эти условия распостраняются и на выбор атрибутов и флажок "Основные" как для "X-axis":

- Если для элемента не выбрано никаких атрибутов, то используются все атрибуты, включая и те, которые были добавлены после настройки отчета.
- Если параметр "Фиксированный" отключен, агент, который создает отчет может изменять атрибуты соответствующих элементов.
- 4. *Установка ограничений отчета*. Это четвертый и последний этап конфигурации (см. Рисунок ниже). Ограничения служат для ограничения результатов выбранных критериев. В ряде случаев не должно быть никаких ограничений.

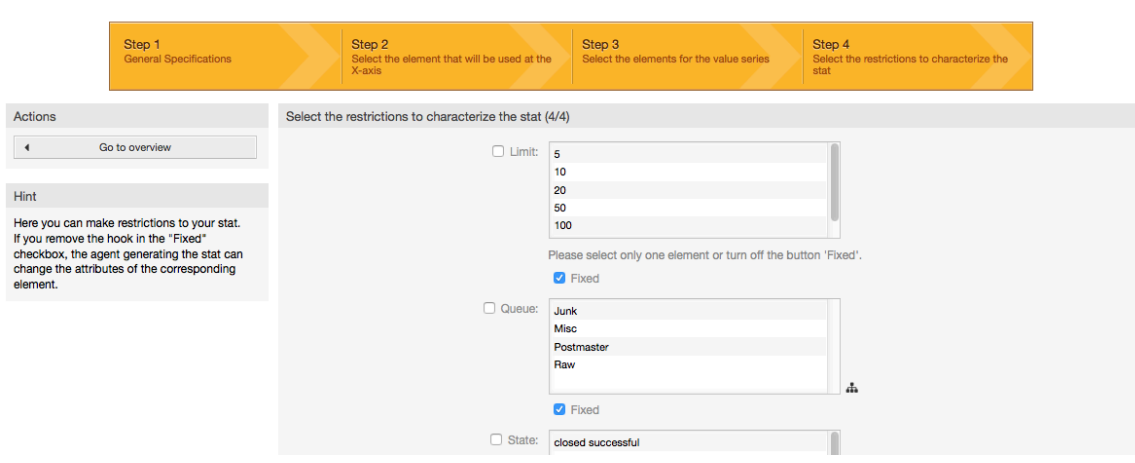

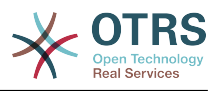

*Рисунок: Определение ограничений.*

После установки всех ограничей, конфигурация отчета завершается нажатием кнопки "Готово".

## **9.1.4. Импорт**

Для доступа к пользовательскому интерфейсу Импорта (см. Рисунок ниже) перейдите по ссылке "Статистика", а затем выберите "Импорт". Альтернативный способ - на странице "Обзор" нажать кнопку Импорт, это приведет к тому же результату, но для этого действия требуются права для чтения и записи "RW".

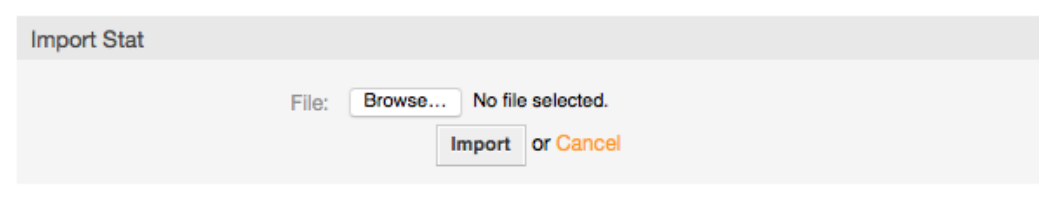

*Рисунок: Пользовательский веб-интерфейс для Импорта.*

Очень удобная функция, значительно облегчает импорт статистики, особенно в сочетании с возможностями модуля экспорта. Статистику можно создать и протестировать на тестовых системах, а затем импортировать в реальную систему.

Импорт осуществляется путем простой загрузки файла. После этого, для импорта статистики, автоматически открывается пользовательский интерфейс "Вид".

# **9.2. Администрирование модуля статистики OTRS администратором.**

Этот раздел предоставляет информацию о задачах и функциях администратора OTRS, который работает с модулем статистики.

## **9.2.1. Настройки полномочий, Групп и Ролей**

Нет новых очередей и/или групп, созданых при установке модуля статистики.

В конфигурации по умолчанию модуль регистрации дает всем агентам группы "статистика" права доступа к модулю статистики.

Доступ в соответствии с разрешенными настройками:

- *rw*. Разрешает настройку статистики и отчетов.
- *ro*. Разрешает генерацию предварительно сконфигурированной статистики и отчетов.

OTRS-администратор самостоятельно определяет когда агенты с правами для генерации предварительно настроенных отчетов выделяются в ro-права для группы "статистика", или если их соответствующие группы добавляются в модуль регистрации в SysConfig.

## **9.2.2. SysConfig**

Группы SysConfig [Framework:Core::Stats,](#page-326-0) [Framework:Core::Stats::Graph](#page-326-1) and [Frame](#page-415-0)[work:Frontend::Agent::Stats](#page-415-0) содержат все параметры конфигурации базового набора

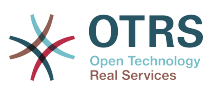

из модуля статистики. Больше того, конфигурационный параметр \$Self->{'Frontend::Module'}->{'AgentStats'} управляет организацией и регистрацией модулей и иконками в модуле статистики.

# 9.3. Администрирование модуля статистики системным администратором

Как правило, системного администратора не требуется для эксплуатации, настройки и обслуживания модуля статистики. Однако, немного справочной информации дано для системного администартора в этой точке.

## **Note**

Пути к файлам см. в подкаталогах домашнего каталога OTRS (в большинстве случаев/opt/otrs).

## 9.3.1. Таблица базы данных

Включены все конфигурационные параметры отчета и управляются в ХМЦ и. следовательно, хранятся в таблице базы данных "xml storage". Другие модули, конкент которых хранится в xml-формате также используют эту таблицу.

## 9.3.2. Список файлов

Следующие файлы необходимы для коректной работы модуля статистики:

- Kernel/System/Stats.pm
- Kernel/Modules/AgentStats.pm
- Kernel/System/CSV.pm
- · Kernel/Output/HTML/Standard/AgentStatsOverview.dtl
- Kernel/Output/HTML/Standard/AgentStatsDelete.dtl
- Kernel/Output/HTML/Standard/AgentStatsEditSpecification.dtl
- Kernel/Output/HTML/Standard/AgentStatsEditRestrictions.dtl
- Kernel/Output/HTML/Standard/AgentStatsEditXaxis.dtl
- Kernel/Output/HTML/Standard/AgentStatsEditValueSeries.dtl
- Kernel/Output/HTML/Standard/AgentStatsImport.dtl
- Kernel/Output/HTML/Standard/AgentStatsPrint.dtl
- . Kernel/Output/HTML/Standard/AgentStatsView.dtl
- Kernel/System/Stats/Dynamic/Ticket.pm
- · bin/otrs.GenerateStats.pl

## 9.3.3. Кэширование

Результаты статистики должны быть сохранены в кэше или не могут быть установлены в конфигурации. Кэшированые результаты отчетов хранятся в файлах в каталоге var/tmp установленной системы OTRS (в большинстве случаев /opt/ otrs/var/tmp).

Кэшированная статистика может быть распознана с помошью префикса "Stats".

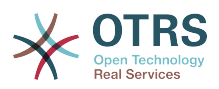

В случае потери данных системе не будет принесено серьезного ущерба. При вызове модуля статистики в следующий раз, в случае если он не обнаружит файл, отчет сгенерируется заново. Конечно, это может занять немного больше времени.

## **9.3.4. otrs.GenerateStats.pl**

Этот файл хранится в директории bin. Он позволяет генерировать статистику прямо из командрной строки.

В качестве примера смотрите вызов Сценария из командной сторки, который приведен ниже.

bin> perl otrs.GenerateStats.pl -n 10004 -o /output/dir

*Сценарий: Создание отчета из командной строки.*

Отчет из конфигурации статистики "Stat# 10004" генерируется и хранится в csvформате в директории /output/dir.

Сгенерированный отчет также быть отправлен по электронной почте. Более подробную информацию можно получить выполнив команду из Сценария приведенног ниже.

```
bin> perl otrs.GenerateStats.pl --help
```
*Сценарий: Получение информации о файле otrs.GenerateStats.pl.*

#### **9.3.5. Автоматическое создание статистики с помощью планировщика заданий - Cronjob**

Очевидным является тот факт, что в действительности, нету необходимости генерировать отчеты вручную, из командной строки, так как модудь статистики имеет удобный графический веб-интерфейс пользователя. Однако, создание отчетов вручную имеет смысл в сочетании с Cronjob.

Представьте себе следующую ситуацию: Каждый первый день месяца, руководители отделов хотят получать отчет за последний месяц. Объединив cronjob с командой запуска сценария в командной строке, статистика может отправляться им по электронной почте автоматически.

#### **9.3.6. Статические отчеты**

Модуль статистики облегчает генерацию статической статистики. Для каждой статической статистики создается отдельный файл, в котором точто определено его содержание.

Таким образом может быть сгенерирована очень сложная статистика. Главным недостатком является то, что этот способ есть не очень гибким.

Файлы хранятся в директории Kernel/System/Stats/Static/.

#### **9.3.7. Использование устаревших данных статической статистики**

Прежние версии OTRS 1.3 и 2.0 уже позволяли генерировать отчеты. Различные отчеты для OTRS версии 1.3 и 2.0 которые были специально разработаны для удовлетворения потребностей клиентов могут быть использованы в более позних версиях OTRS.

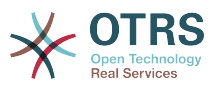

Файлы должны быть просто перемещены из Kernel/System/Stats/ в Kernel/System/Stats/Static/. Кроме этого имя пакета соответствующего сценария должен быть заменен на "::Static".

В следующем примере показано как изменяется первый путь.

package Kernel::System::Stats::AccountedTime:

package Kernel::System::Stats::Static::AccountedTime;

#### 9.3.8. Статистика по умолчанию

"Не всегда нужно изобретать велосипед..."

Модуль статистики предоставляет различные предустановленные отчеты. которые могут заинтересовать Предустановленные отчеты. BCex OTRS пользователей можно  $\overline{B}$ будущем добавить  $\mathbf{B}$ МОДУЛЬ статистики. Предустановленные отчеты хранится в модуле статистики в xml-формате в директории scripts/test/sample/.

# 10. Динамические Поля

# 10.1. Введение

Динамические поля - это специальный видполей в OTRS, создаваемых для раширения перечня информации, хранимой в заявке или сообщении/заметке. Эти поля не являются фиксированными в системе и они появляются иолько на определенных экранах, они могут быть обязательными или нет, и их представление на экране зависит от типа поля, заданного при их создании. Например, поля могут содержать текст, даты, набор из нескольких выбранных значений и т.д.

Динамические поля являются развитием свободных полей TicketFreeText Ticket-FreeKey TicketFreeTime, ArticleFreeText и ArticleFreeKey, ранее использовавшихся в ОТRS 3.0 и предыдущих версиях. Ограничением этих "Свободных полей" состояло в том, что можно было задать до 16 (текстовых или выбираемых из списка) полей и 6 полей, содержащих значение времени для заявки и 3 (текстовых или выбираемых из списка) полей для каждого сообщения/заметки, не более.

Теперь, с появлением динамических полей, эти ограничения сняты, вы можете создавать любое количество динамических полей для заявок и сообщений. И. кроме того, интерфейс для управления ими, готов к расширению дальнейшего использования таких полей не только для заявок и сообщений, но и других объектов системы, например, для управления изменениями и пр.

Этот новый интерфейс описания и управления динамическими полями, использует модульную структуру, в которой каждый тип динамических полей может рассматриваться как дополнительный модуль для интерфейса. Это означает, что все множество динамических полей может быть просто расширено для публичных модулей OTRS, OTRS Feature Add-ons, пользовательских разработок и пр.

В этом релизе доступны следующие типы динамических полей:

- Техt (одна строка текста)
- Техtarea (несколько строк текста)
- Checkbox
- Выпадающий список (единственный выбор, несколько значений)

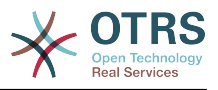

- Multiselect (множественный выбор, несколько значений)
- Date
- Date / Time

# **10.2. Настройка Системы**

By default, a clean installation of OTRS comes with two pre-installed internal dynamic fields, which cannot be removed. If you plan to use such fields in tickets or articles you need to create new, custom dynamic fields.

Настройка динамических полей разделена на две части. Для создания новых или управления ранее созданными полями перейдите по ссылке "Динамические поля" в Панели Администратора. Для управления показом, обязательностью показа или скрытием полей на конкретных экранах используйте настройки Конфигурации системы/SysConfig для этих экранов.

## **10.2.1. Добавление Динамического Поля**

Откройте Панель Администратора, нажмите на ссылку "Динамические поля" в разделе "Настройки заявок", расположенном в нижней половине экрана, по центру. Список динамических полей выглядит следующим образом:

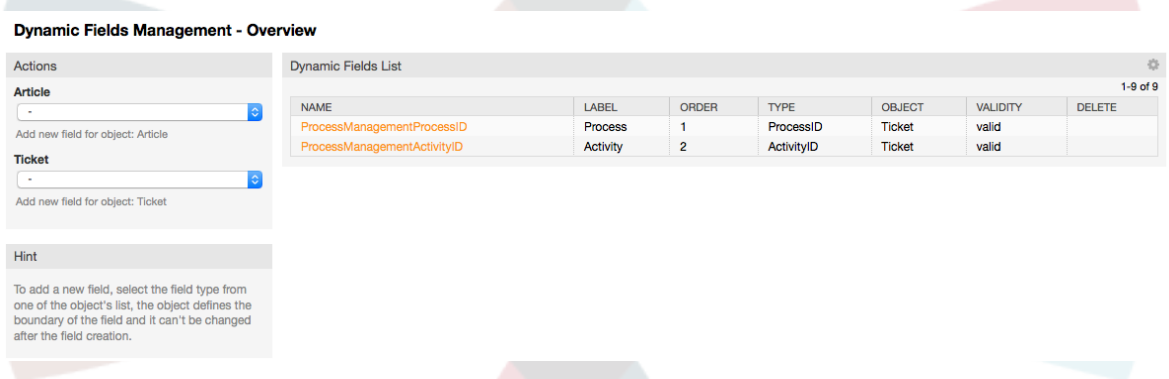

*Figure: Dynamic fields overview screen.*

Обратите внимание, что вид экрана изменится при добавлении динамических полей. Он также может уже иметь несколько полей, если вы провели обновление со старых версий OTRS, в которых динамические поля еще не использовались. Они теперь заменили понятие Свободные/Дополнительные поля/FreeText fields.

Раздел "Действия" в левой части экрана позволяет выбрать два варианта объекта для поля: Article/Заметка и Ticket/Заявка, каждый из которых имеет свой собственный набор значений типов полей в выпадающих списках.

## **Note**

Установка некоторых дополнительных пакетов OTRS может привести к добавлению типов объектов в разделе "Действия".

Общая процедура для создания динамического поля:

- Кликните на объект выбраного вами динамического поля в выпадающем списке на боковой панели действий.
- Выберите в списке и нажмите на тип динамического поля, которое вы хотите добавить.

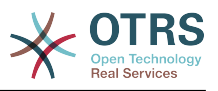

- Настройка
- Сохранить.

Диалог настройки динамических полей разделен на две части, верхняя часть является обшей для всех полей, а нижняя часть может различаться в зависимости от типа динамического поля.

Общие настройки динамического поля:

• Название: Обязательное поле, уникальное, только буквы и числа в качестве допустимых символов.

Это внутреннее имя поля, используемое, например, для показа или скрытия поля на отдельных экранах. Любое изменение имени поля (не рекомендуется) потребует ручного изменения в параметрах "SysConfig", которые ссылаются на это поле.

• Метка: Обязательное.

Это имя, под которым поле будет показано на тех экранах, на которых оно активно. Оно может быть переведено на дргуие языки.

#### **Note**

Перевод метки должен быть добавлен в файл перевода вручную.

• Порядок Полей: Обязательно.

Определяет относительный порядок, в котором поля будут отображаться на экране, по умолчанию каждое новое поле занимает последнюю позицию, изменение этого параметра будет влиять на порядок отображения других динамических полей.

• Срок действия: Обязательный.

Не действительное динамическое поле не будет отображаться на любом экране, независимо от того какое значение установлено в конфигурации.

• Тип поля: Обязательное. Только для чтения.

Показывает текущий выбранный тип поля.

• Тип Объекта: Обязательный. Только для чтения.

Отображает область действия для поля.

#### **Note**

Для иллюстрации каждого конкретного параметра настройки в нашем примере будет добавлено несколько полей. Ссылки на эти поля будут упоминаться в последующих разделах.

В следующих примерах все динамические поля будут созданы для объекта Заявка, если необходимо создать динамическое поле для объекта Статья, просто выберите поле из выпадающего списка.

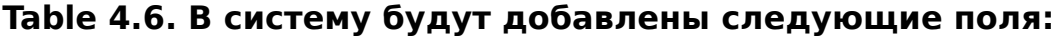

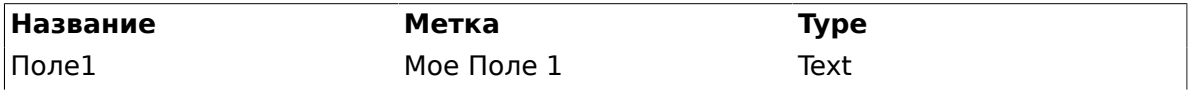

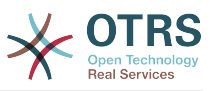

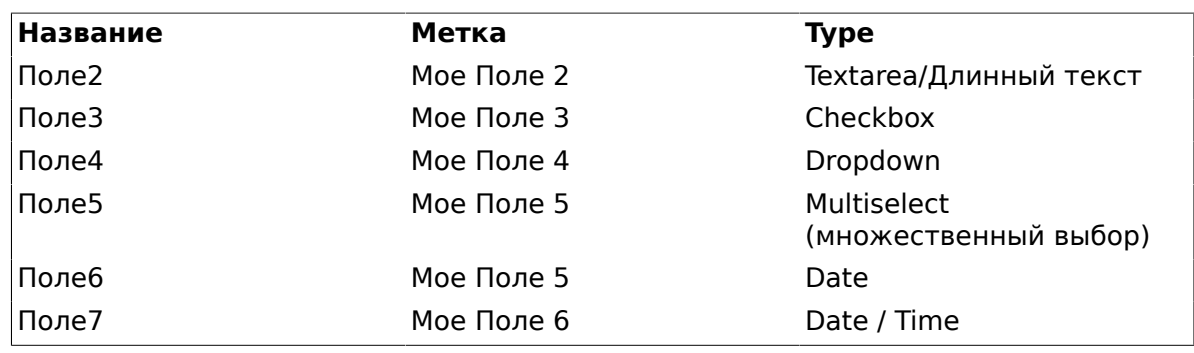

## **10.2.2. Настройка Динамического Поля типа Text**

Динамические текстовые поля используются для хранения простой строки.

Настройки динамического поля типа Text:

• Значение по умолчанию: Необязательное.

Это значение, которое будет отображаться по умолчанию на экранах редактирования (например, New Phone Ticket/Новая телефонная заявка или Ticket Compose/Создать ответ).

• Показать ссылку: Необязательное.

Если установлено, то значение поля будет преобразовано в кликабельную ссылку, которая будет отображаться на экране.

Например, если "Показать ссылку" установленно в "http://www.otrs.com", нажатие на заполненное значение приведет к открытию веб-страницы OTRS.

#### **Note**

The use of [% Data.NameX | uri %] in the Set link value, where NameX is the name of the field will add the field value as part of the link reference.

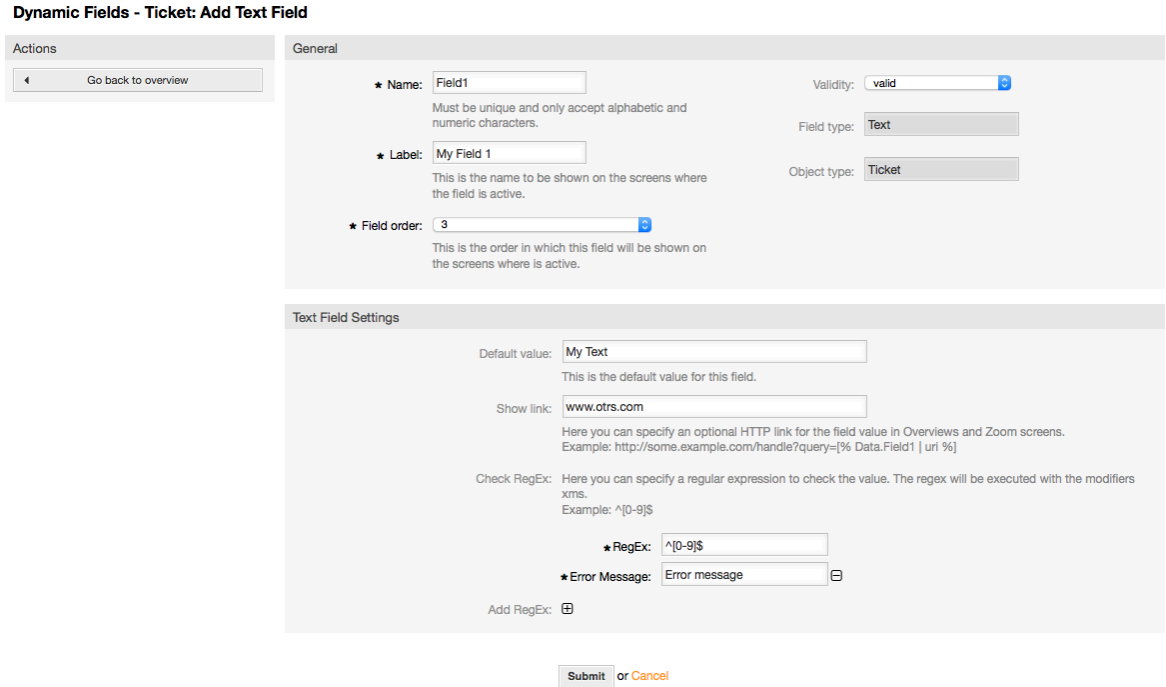

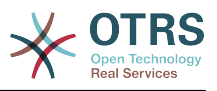

*Рисунок: Диалоговое окно настройки Динамического поля Text.*

## **10.2.3. Настройка Динамического Поля Textarea**

Динамическое поле Textarea используется для хранения строк, состоящих из нескольких линий.

Настройки динамического поля Textarea:

• Количество строк: Необязательное, Целое.

Используется для определения высоты поля на странице редактирования.

• Количество столбцов: Необязательное, Целое.

Это значение используется для задания ширины поля при редактировании.

• Значение по умолчанию: Необязательное.

Это значение будет отображаться по умолчанию (может быть текстом, состоящим из нескольких строк).

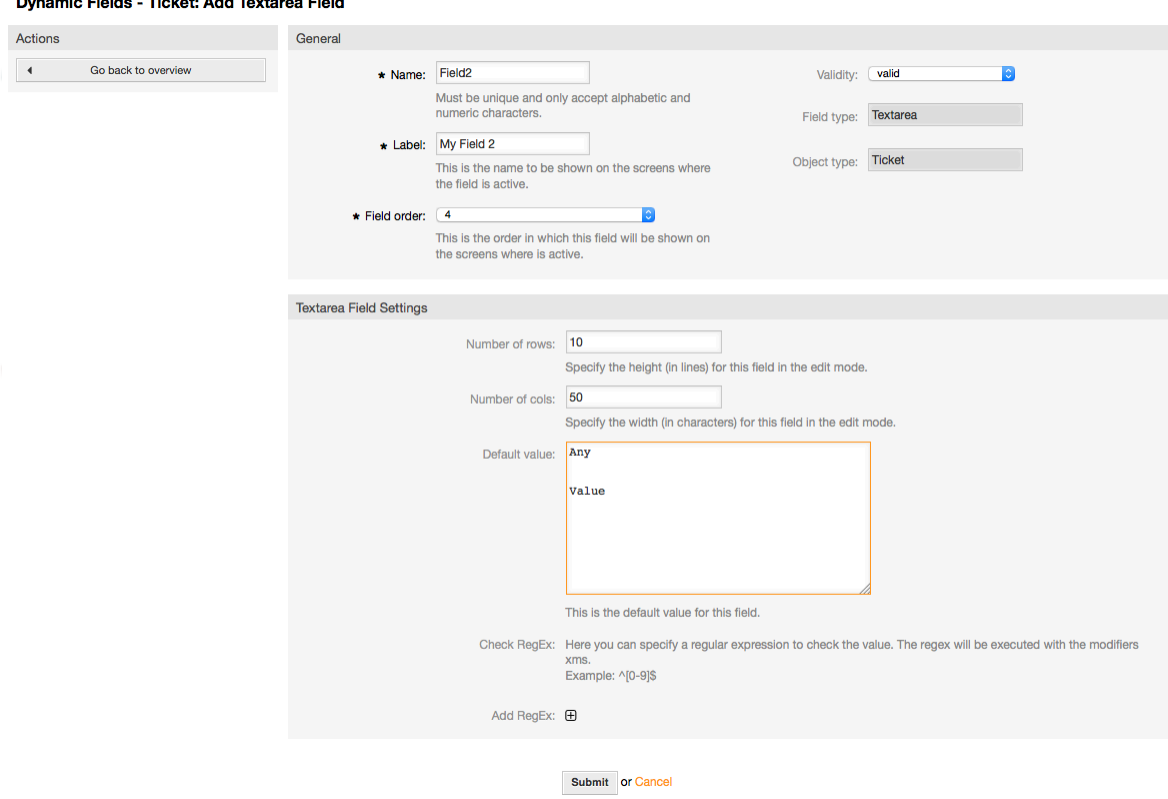

*Рисунок: Окно настройки Динамического Поля Textarea.*

## **10.2.4. Конфигурация Динамического Поля Checkbox**

Динамическое поле Checkbox используется для хранения значений true или false, изображено как выбранныи или не выбранный флажок.

Настройки динамического поля Checkbox:

• Значение по умолчанию: Обязательное.

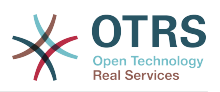

Это значение, которое будет показано по умолчанию на страницах редактирования (например заявка, созданная на основе телефонного звонка), значение по умолчанию для этого поля недоступно для выбора и может принимать значения Выбрано/Checked или Unchecked/Не выбрано.

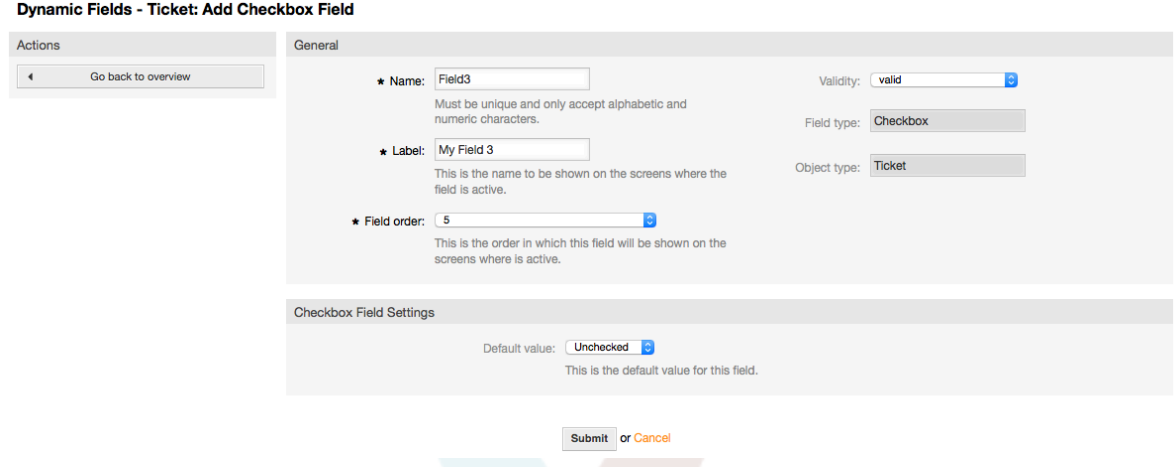

*Рисунок: Окно настройки Динамического Поля Checkbox.*

#### **10.2.5. Настройка Динамического Поля Dropdown (Выпадающий Список)**

Динамическое поле Выпадающий Список (Dropdown) используется для хранения одного значения, которое выбирается из закрытого списка.

Настройки динамического поля Dropdown:

• Возможные значения: Обязательное.

Спискок значений для выбора. При добавлении нового значеня необходимо указать Ключ (внутреннее значение) и Значение (значение, которое отображается).

• Значение по умолчанию: Необязательное.

Это значение будет отображено по умолчанию на страницах редактирования (наример, на странице Новая телефонная заявка, или странице создания ответа), значение по умолчанию для этого поля - определяется параметром "Значение по умолчанию" с возможностью выбора всех возможных значений в списке "Значения".

• Добавить пустое значени: Обязательное, (Да / Нет).

Если эта опция включена, дополнительная стоимость определяется для отображения "-" в списке возможных значений, это специально значение пустоне внутри.

• Переводимые значения: Обязательное, (Да / Нет).

Этот параметр задает возможность перевода на язык системы значений этого поля. Переводятся только отображаемые значения, внутренние значения не подлежат переводу. Перевод полей должен быть занесен вручную в соответствующий пользовательский файл локализации. Для русского языка ru\_custom.pm.

• Показать ссылку: Необязательное.

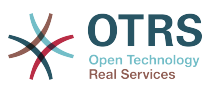

Если установлено, то значение поля будет установлено в кликабельные ссылки.

Например, если ссылка Показать установлена в значение "http://www.otrs.com", нажатие на значение поля приведет к открытию веб-страницы OTRS.

#### **Note**

The use of [% Data.NameX | uri %] in the Set link value, where NameX is the name of the field, will add the field value as part of the link reference.

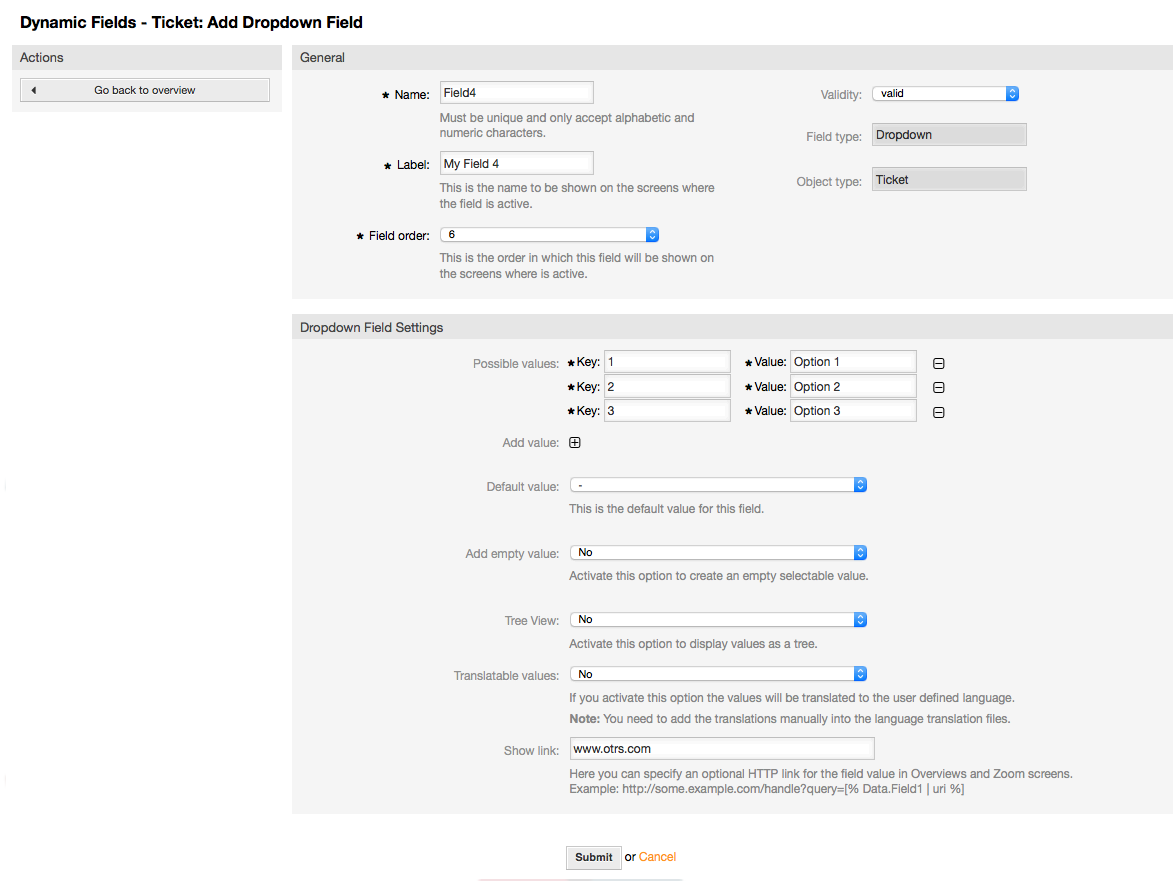

*Рисунок: Окно настройки динамического поля Dropdown.*

#### **10.2.6. Конфигурация Динамического Поля Multiselect (множественный выбор)**

Динамическое поле Multiselect используется для хранения нескольких значений из заданного списка.

Настройка Динамического Поля Multiselect (множественный выбор):

• Возможные значения: Обязательное.

Список значений для выбора. При добавлении нового значения в список, необходимо указать Ключ (внутреннее значение) и Значение (значение, которое отображается).

• Значение по умолчанию: Необязательное.

Это значение будет отображено по умолчанию на страницах редактирования (например, на странице Заявки, созданной на основе телефонного звонка или

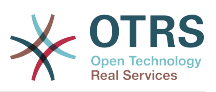

странице создания Заявки), значение по умолчанию для этого поля - задается параметром "Значение по умолчанию" из заданного списка значений.

• Добавить пустое значени: Обязательное, (Да / Нет).

Если эта опция включена, задается возможность для отображения "-" в списке возможных значений, это специальное значение для указания на пустое значение.

• Переводимые значения: Обязательное, (Да / Нет).

Этот параметр задает возможность перевода на язык системы значений этого поля. Переводятся только отображаемые значения, внутренние значения не подлежат переводу. Перевод полей должен быть занесен вручную в соответствующий пользовательский файл локализации. Для русского языка ru\_custom.pm.

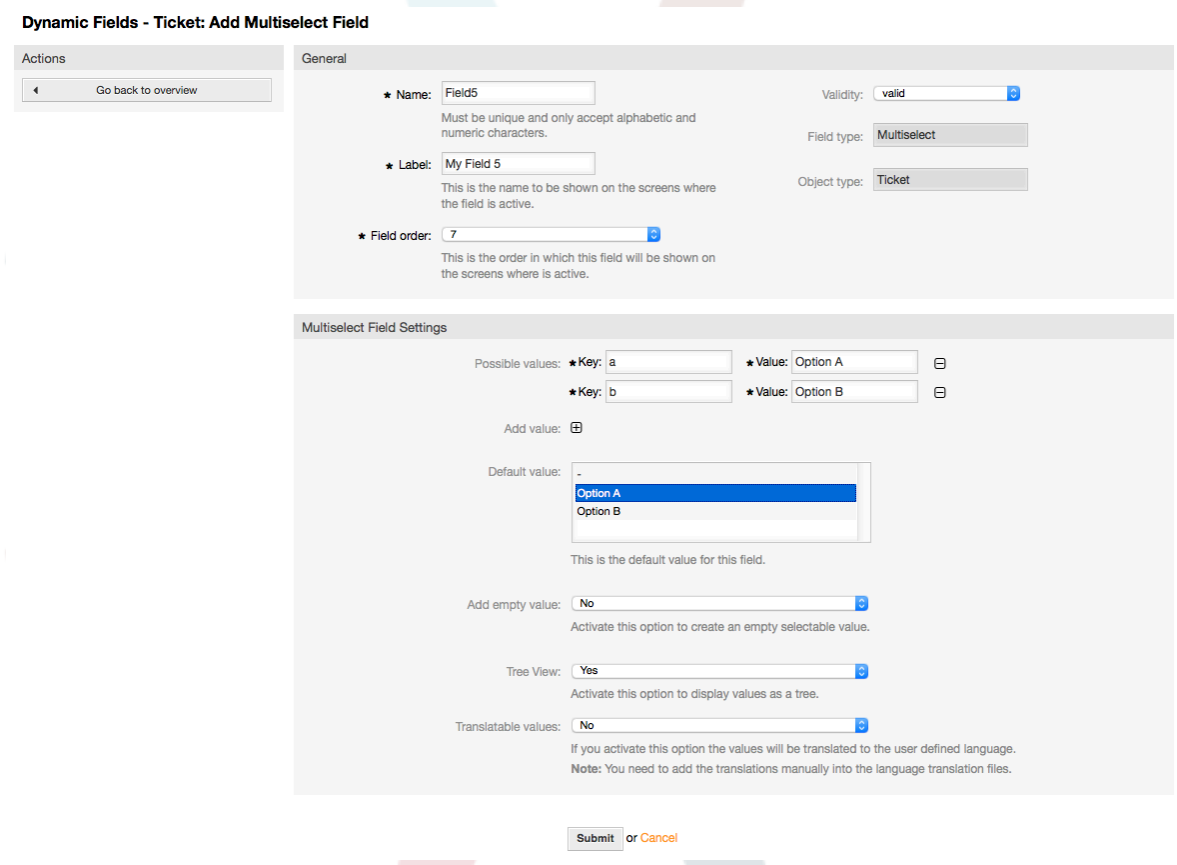

*Рисунок: Окно настройки динамического поля Multiselect.*

## **10.2.7. Настройка Динамического Поля Date**

Динамическое поле Date используется для хранения значения (День, Месяць и Год).

Настройки динамического поля Date (Дата):

• Разница дат по умолчанию: Опционально, Целое.

Количество секунд (положительное или отрицательное значение) между текущей датой и выбраной дантой, которое будет отображаться на страницах редактирования по умолчанию (например на странице Новая Заявка на основе телефонного звонка или Создать Заявку).

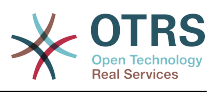

• Определить период лет: Обязательно (Да / Нет).

Используется для установки определенного количества лет в прошлом и будущем относительно текущей даты, установленной для этого поля. Если установлено в значение "Да", следующие опции будут доступны:

• Лет в прошлом: Опционально, положительное целое число.

Задает количество лет в прошлом относительно текущего дня для отображения при выборе из списка для значения в поле Год.

• Лет в будущем: Опционально, Положительное целое.

Задает количество лет в будущем,относительно текущего дня, при выборе значения из списка для отображения в поле Год.

• Показать ссылку: Необязательное.

Если установлено, то значение поля будет установлено в кликабельные ссылки.

Например, если ссылка Показать установлена в значение "http://www.otrs.com", нажатие на значение поля приведет к открытию веб-страницы OTRS.

#### **Note**

The use of [% Data.NameX | uri %] in the Set link value, where NameX is the name of the field will add the field value as part of the link reference.

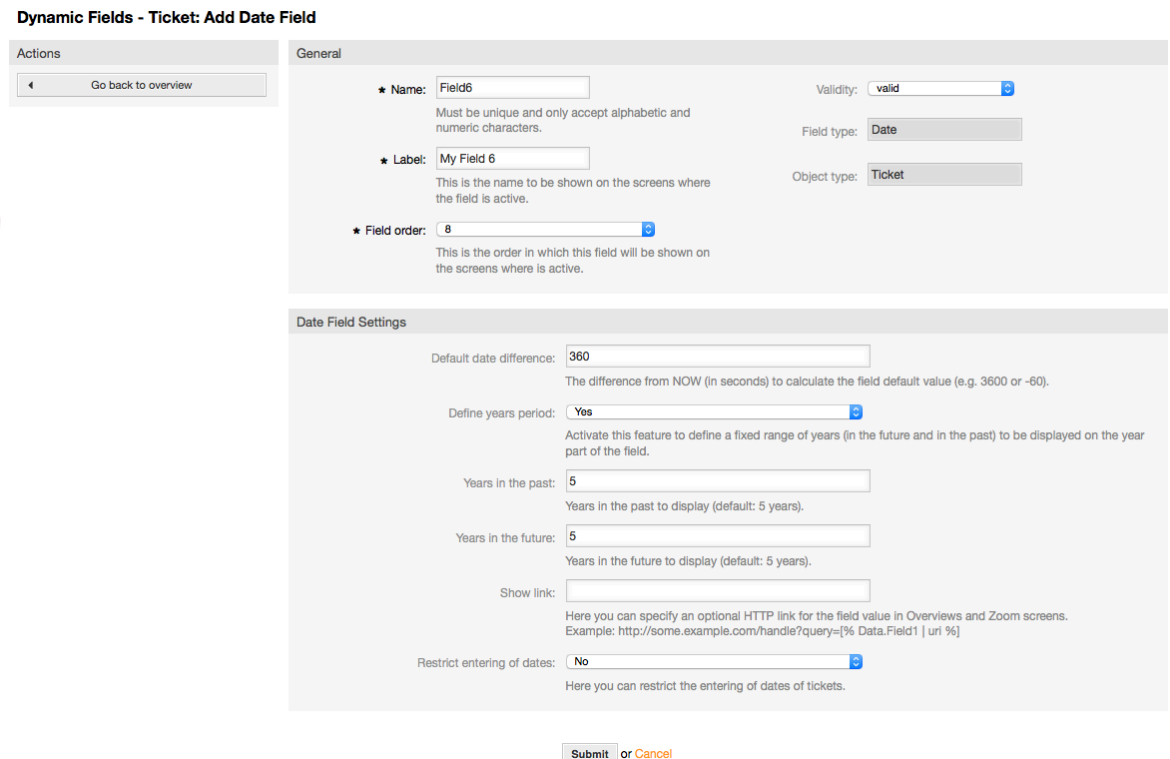

*Рисунок: Окно настройки динамического поля Date.*

## **10.2.8. Настройка Динамического Поля Date / Time**

Динамическое поле Date / Time используется для хранения значения даты и времени (Минута, Час, День, Месяц и Год).

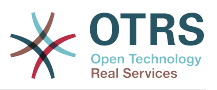

Настройки динамического поля Date / Time:

• Разница дат по умолчанию: Опционально, Целое.

Количество секунд (положительное или отрицательное значение) между текущей датой и выбраной дантой, которое будет отображаться на страницах редактирования по умолчанию (например на странице Новая Заявка на основе телефонного звонка или Создать ответ).

• Определить период лет: Обязательно (Да / Нет).

Используется для установки определенного количества лет в прошлом и будущем относительно текущей даты, выбранной для значения поля. Если установлено в значение Yes, следующие опции будут доступны:

• Лет в прошлом: Опционально, положительное целое число.

Задает количество лет в прошлом относительно текущего дня для отображения при выборе из списка для значения в поле Год.

• Лет в будущем: Опционально, Положительное целое.

Задает количество лет в будущем, относительно текущего дня, при выборе значения из списка для отображения в поле Год.

• Показать ссылку: Необязательное.

Если установлено, то значение поля будет установлено в кликабельные ссылки.

Например, если ссылка Показать установлена в значение "http://www.otrs.com", нажатие на значение поля приведет к открытию веб-страницы OTRS.

#### **Note**

The use of [% Data.NameX | uri %] in the Set link value, where NameX is the name of the field will add the field value as part of the link reference.

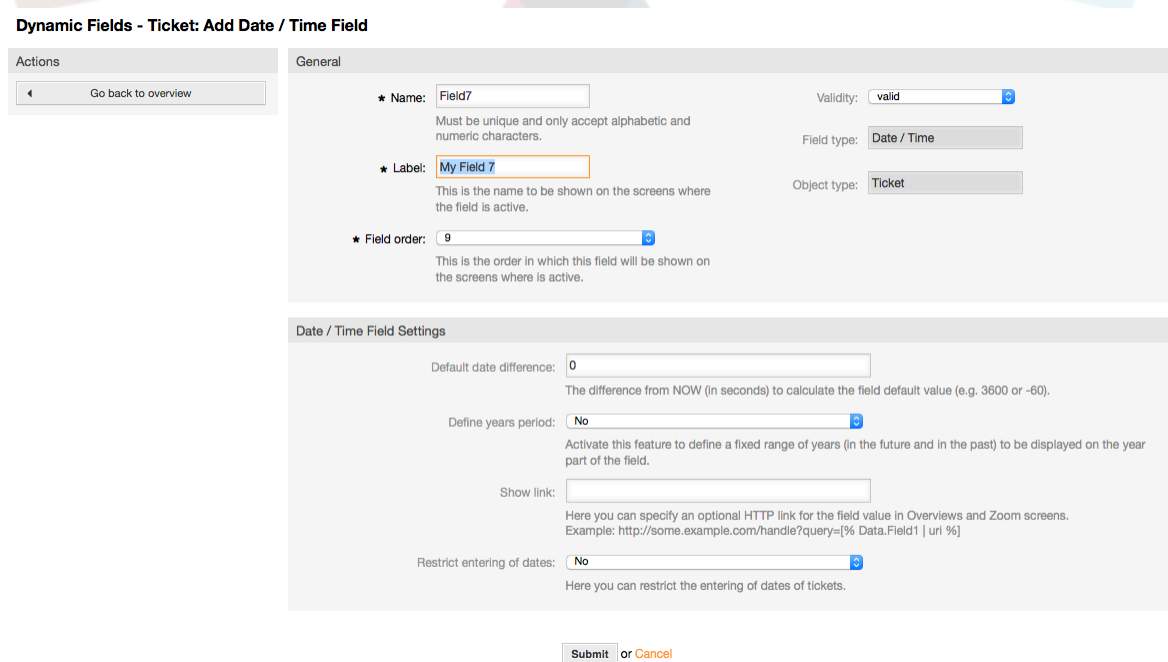

*Рисунок: Окно настройки динамического поля Date / Time.*

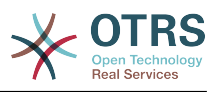

## 10.2.9. Редактирование Динамического Поля

Страница просмотра заполненого примерами) должна выглядеть так:

динамического поля (с предыдущими

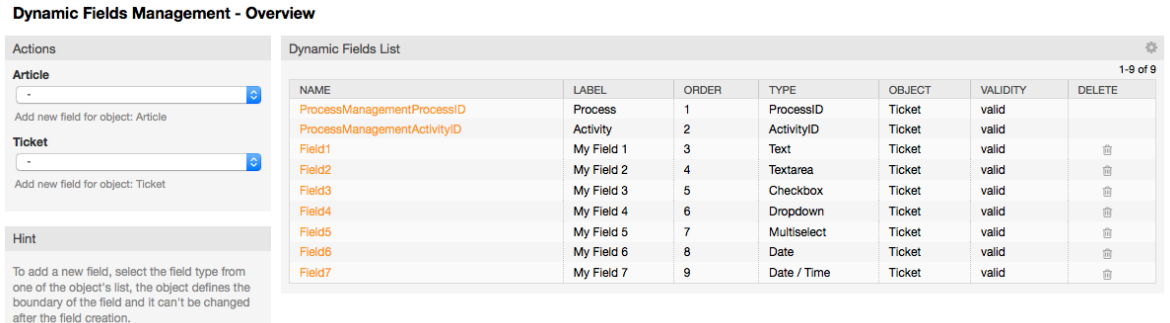

Рисунок: Окно просмотра Динамического поля заполненного тестовыми данными.

Чтобы изменить или редактировать динамическое поле, нужно иметь определенным хотя бы одно динамическое поле, которое находится в списке выбора динамических полей на странице просмотра.

## **Note**

Не все настройки динамического поля могут быть изменены, тип Поля и тип Объекта не могут быть изменены.

Не рекомендуется изменять внутреннее имя поля, но внешнее название/ метка, может быть изменно в любое время. Если вы все-таки изменили внутреннее имя, необходимо изменить в "SysConfig" все настройки ссылающиеся на это имя, а также в личных настройках агента (если там задано).

## 10.2.10. Отображение Динамического Поля на Экране

Есть два обязательных условия, которые необходимо выполнить, чтобы отобразить динамическое поле на определенных страницах:

- 1. Динамическое поле должно быть действительным
- 2. Динамическое поле должно быть установлено в 1 или 2 на странице с настройками.

Следуйте этим шагам чтобы отобразить динамическое поле на экране

- Убедитесь что значение динамического поля установлено правильно. Убедится в правильности значения можно посмотрев на страницу просмотра. Немедленно отредактируйте значение, чтобы сделать его правильным.
- Откройте раздел "SysConfig"/Конфигурация системы выберите подраздел "Ticket" из выпадающего списка в левой верхней части экрана - фрейм "Действия".

## **Note**

Вы также можете искать параметры, использующие конкретное динамическое поле через окно поиска или, непосредственно параметр "sysconfig", если знаете его название.

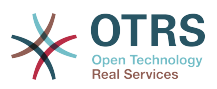

- Найдите подгруппу параметров для экрана, который ищете и нажмите на его название. Например, "Frontend::Agent::Ticket::ViewPhoneNew".
- Поиск параметра, наименование которого заканчивается на "###DynamicField". Например, "Ticket::Frontend::AgentTicketPhone###DynamicField".
- Если параметр пустой или не содержит требуемого имени динамического поля, нажмите кнопку "+" и добавьте необходимую пару значений. Например, Ключ: Поле1, Содержание: 1.

Если параметр уже содержит описание нужного динамического поля, то убедитесь, что "Содержание" установлено в "1" для его отображения, или "2", чтобы сделать его обязательным для ввода.

• Сохраните изменения параметра, нажав кнопку "Обновить" в нижней части экрана и перейдите к описанию экрана, где это поле должно отображаться.

#### 10.2.10.1. Показать Примеры

Далее показаны примеры настройки в "sysconfig" для отображения или скрытия показа динамических полей на разных экранах.

#### **Example 4.21. Активировать Field1 на странице Новая Заявка на** основе телефонного звонка.

- Групировать: Заявку
- Подгруппа: Frontend::Agent::Ticket::ViewPhoneNew
- Настройка: Ticket::Frontend::AgentTicketPhone###DynamicField
- Значение:

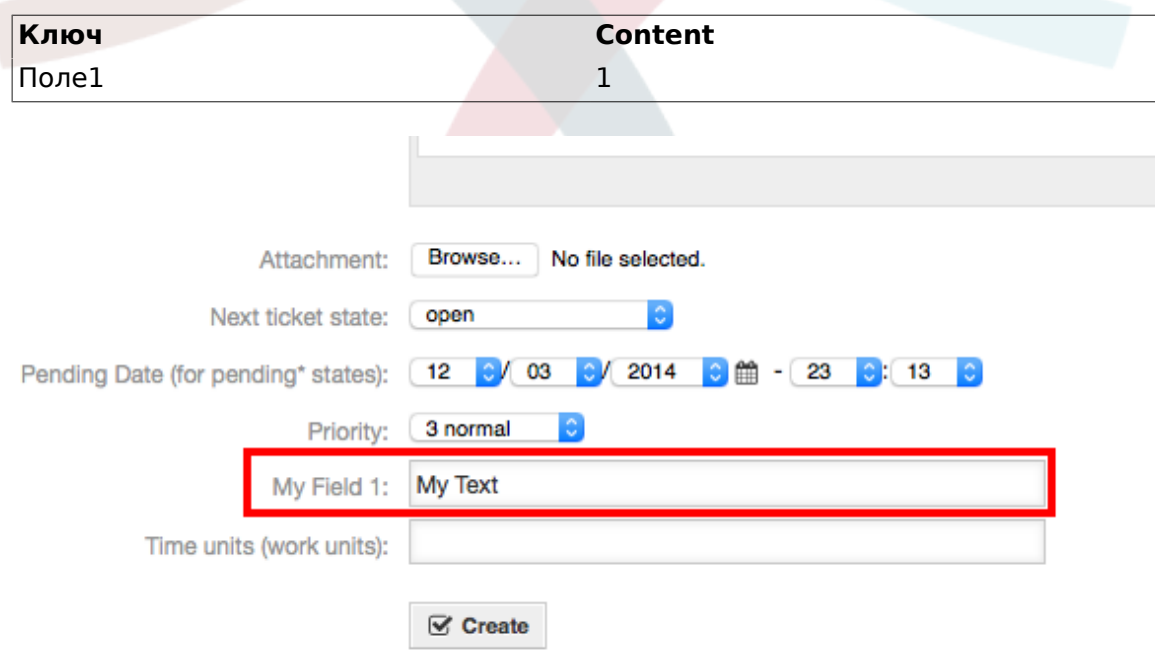

Рисунок:. Экран приветствия.

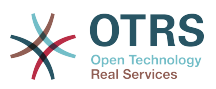

#### **Example 4.22. Сделать Field1 на странице просмотра Заявки созданной на базе телефонного звонка New Phone Ticket Screen as mandatory.**

- *Групировать:* Заявку
- *Подгруппа:* Frontend::Agent::Ticket::ViewPhoneNew
- *Настройка:* Ticket::Frontend::AgentTicketPhone###DynamicField
- *Значение:*

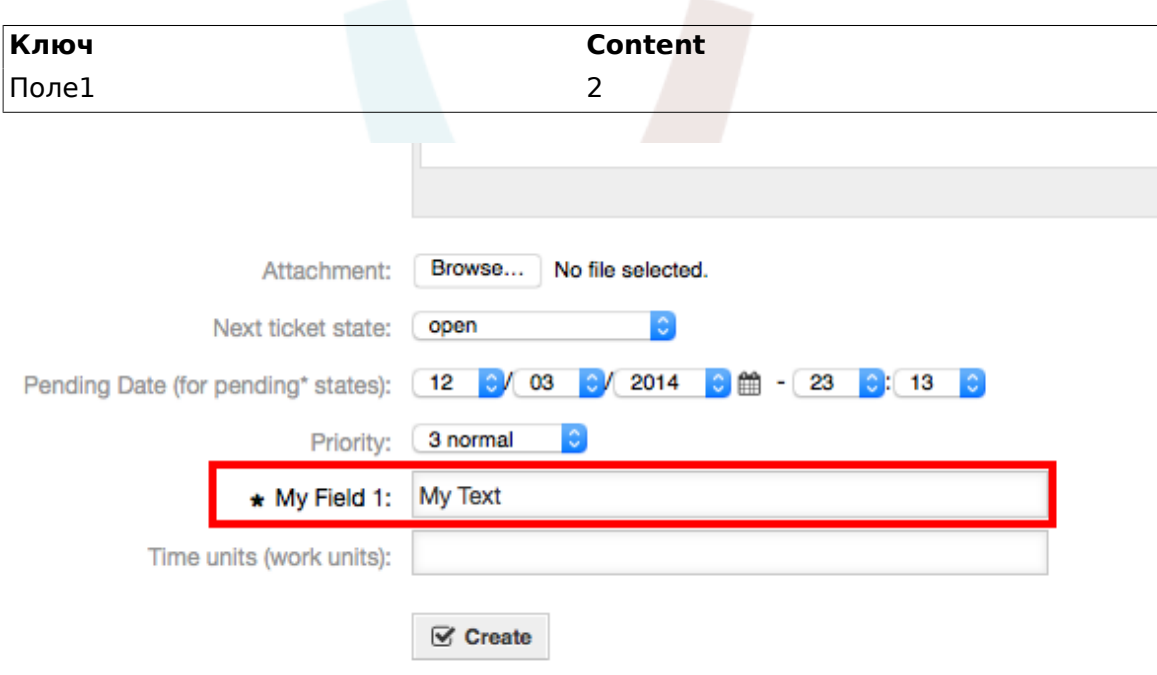

*Рисунок: поле Field1 на странице Новая Заявка на основе телефонного звонка объязательное.*

#### **Example 4.23. Активировать несколько полей на странице просмомра Новых Телефонных Заявко.**

- *Групировать:* Заявку
- *Подгруппа:* Frontend::Agent::Ticket::ViewPhoneNew
- *Настройка:* Ticket::Frontend::AgentTicketPhone###DynamicField
- *Значение:*

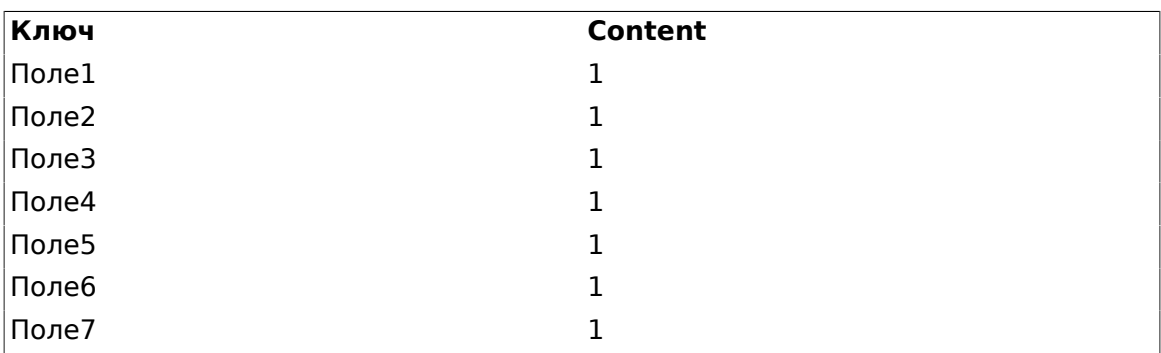

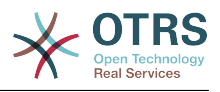

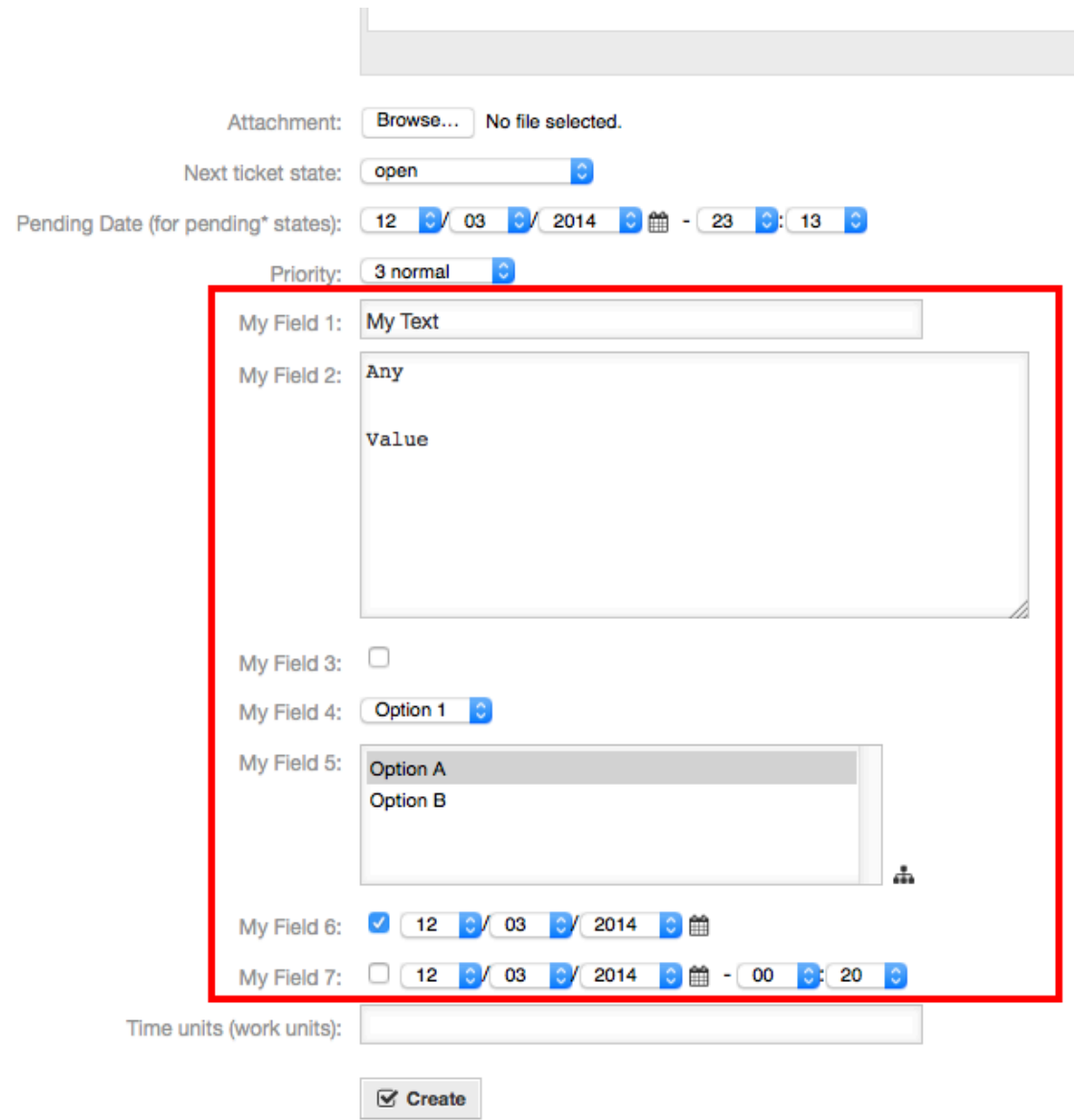

*Рисунок: Несколько полей на странице Заявки созданной на основе телефонного звонка обязательны*

#### **Example 4.24. Отключить некоторые поля на странице Новой Заявки, созданной на основе телефонного звонка.**

- *Групировать:* Заявку
- *Подгруппа:* Frontend::Agent::Ticket::ViewPhoneNew
- *Настройка:* Ticket::Frontend::AgentTicketPhone###DynamicField
- *Значение:*

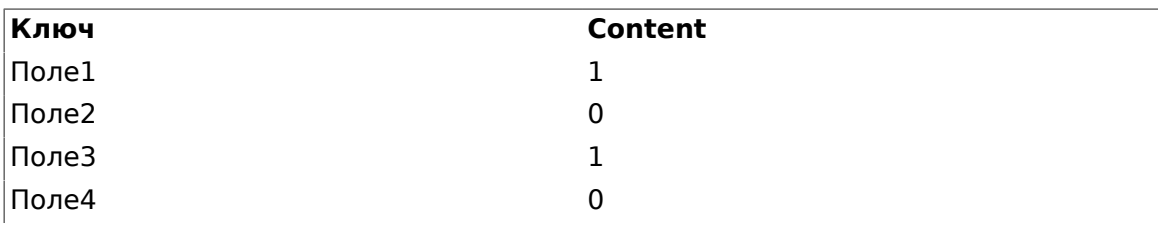

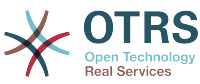

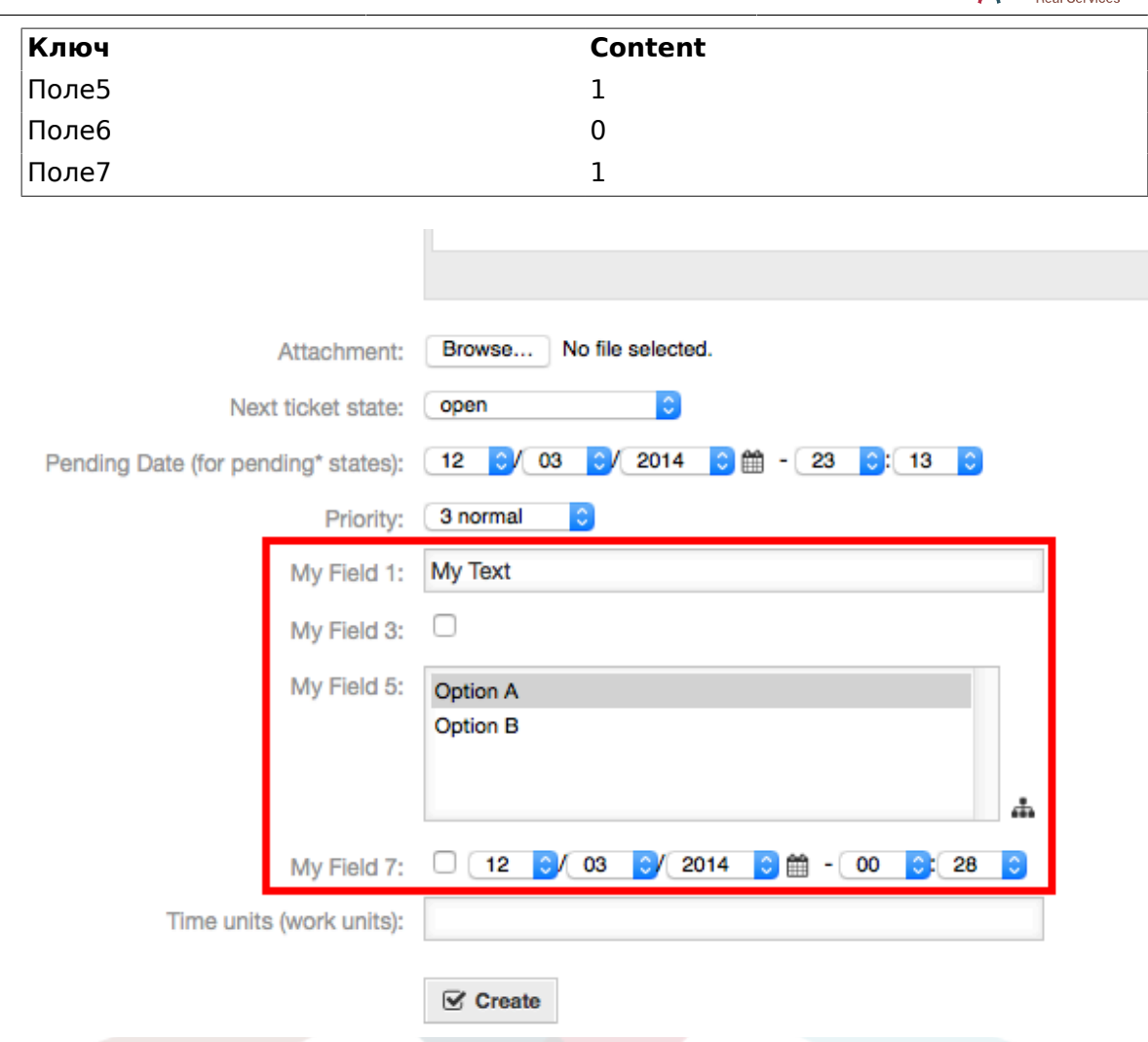

*Рисунок: Несколько неактивных полей на экране Создать новую Заявку на основе телефонного звонка сделать обязательными*

#### **Example 4.25. Активировать поле Field1 на странице просмотра подробной информации о Заявке.**

- *Групировать:* Заявку
- *Подгруппа:* Frontend::Agent::Ticket::ViewZoom
- *Установка:* Ticket::Frontend::AgentTicketZoom###DynamicField
- *Значение:*

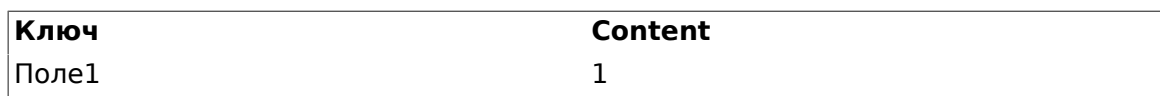

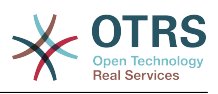

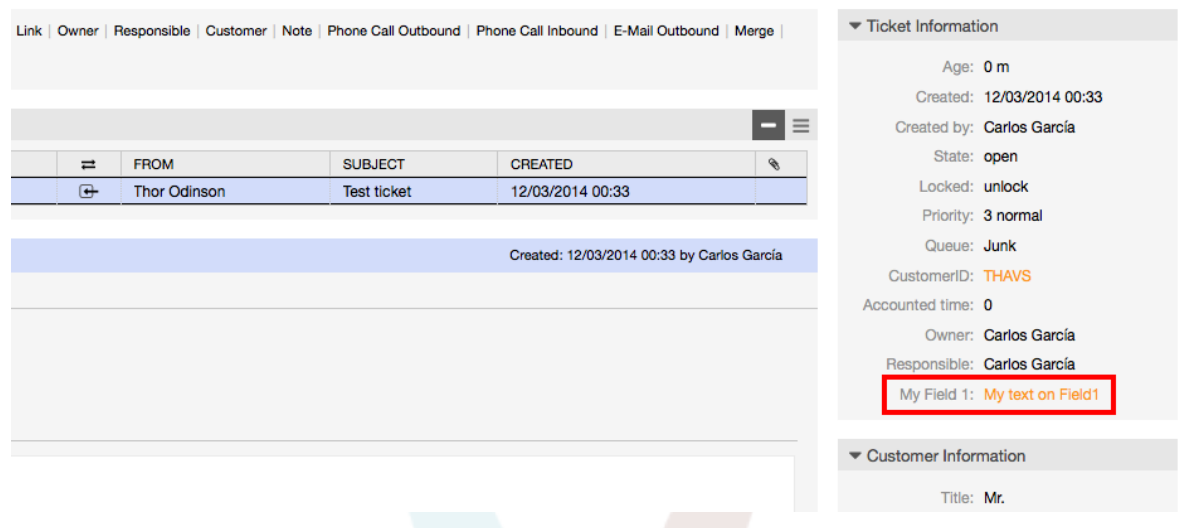

*Рисунок: поле Field1/Поле1 на Ticket Zoom экране.*

#### **Example 4.26. Активировать поле Field1 на странице просмотра обобщенной информации о Заявке.**

- *Групировать:* Заявку
- *Подгруппа:* Frontend::Agent::TicketOverview
- *Настройка:* Ticket::Frontend::OverviewSmall###DynamicField
- *Значение:*

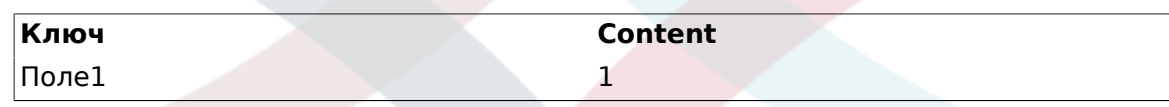

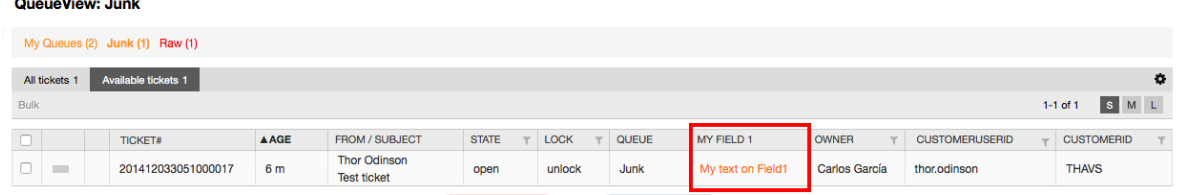

*Рисунок: Поле1 на экране просмотра обобщенной/small информации о Заявке.*

Этот параметр влияет на: Escalation View, Locked View, Queue View, Responsible View, Status View, Service View и Watch View обзоры.

#### **10.2.11. Установка Значения по Умолчанию с помощью модуля Ticket Event**

Событие Заявки (например TicketCreate) может вызывать множество значений для определенного поля, если его значение еще до сих пор не установлено.

#### **Note**

При использовании этого способа, это значение по умолчанию не отображается на экране (например, Новая заявка по телефону) и будет присвоено после создания заявки.

Для активации этой возможности необходимо включить параметр: "Ticket::Event-ModulePost###TicketDynamicFieldDefault".

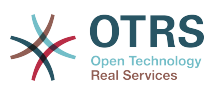

#### Example 4.27. Активировать Field1 в событии TicketCreate.

- Групировать: Заявку
- Подгруппа: Core::TicketDynamicFieldDefault
- Настройка: Ticket::TicketDynamicFieldDefault###Element1

#### **Note**

Эта настройка может быть установлена в любую из 16 Ticket::TicketDynamicFieldDefault###Element.

Если необходимо задать более 16 полей, пользовательский XML файл должен быть помещен в папку \$OTRS HOME/Kernel/Config/files для расширения этой возможности.

• Значение:

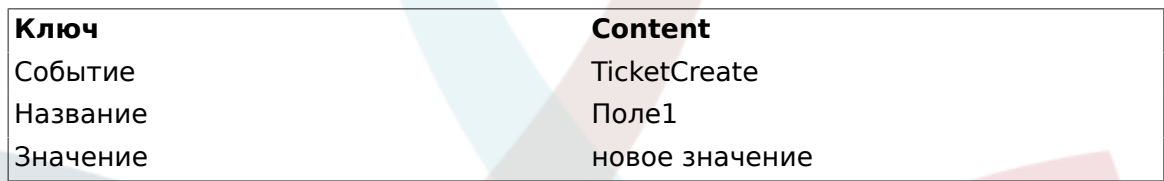

#### 10.2.12. Установить значение по умолчанию для Пользовательских Настроек

Значение по умолчанию для динамического поля может быть перезаписано значением, определенным пользователем, которое хранится в пользовательских настройках.

При использовании этого способа, значение поля по умолчанию будет показываться на всех экранах, для которых оно активировано (если оно уже не получило другого значения).

Параметр "sysconfig" - "PreferencesGroups###DynamicField" расположен в подгруппе "Frontend::Agent::Preferences". В этом параметре задан пример того. как создать запись для экрана личных настройкек агента специального значения по умолчанию для динамичекского поля, для избранного пользователя. Этот параметр имеет ограниечение - он разрешает задать значение только для одного динамического поля. Если это требуется сделать для двух и более полей, необходимо создать собственный XML файл конфигурации для добавления дополнительных настроек, аналогичных этой.

## **Note**

если добавляются эти настройки Необходимо помнить, **HTO** B **XML** файл, каждое имя праметра должно быть уникальным от "PreferencesGroups###DynamicField". системе и отличаться R. PreferencesGroups###101-DynamicField-Поле1, Например. Preferences-Groups###102-DynamicField-Поле2, PreferencesGroups###Moe-Поле1, PreferencesGroups###Мое-Поле2, и т.д..

#### **Example** 4.28. **Field1** Активировать поле на странице Пользовательские Настройки.

• Групировать: Заявку

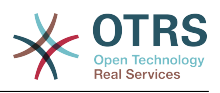

- Подгрупа: Frontend::Agent::Preferences
- Настройка: PreferencesGroups###101-DynamicField-Field1
- Значение:

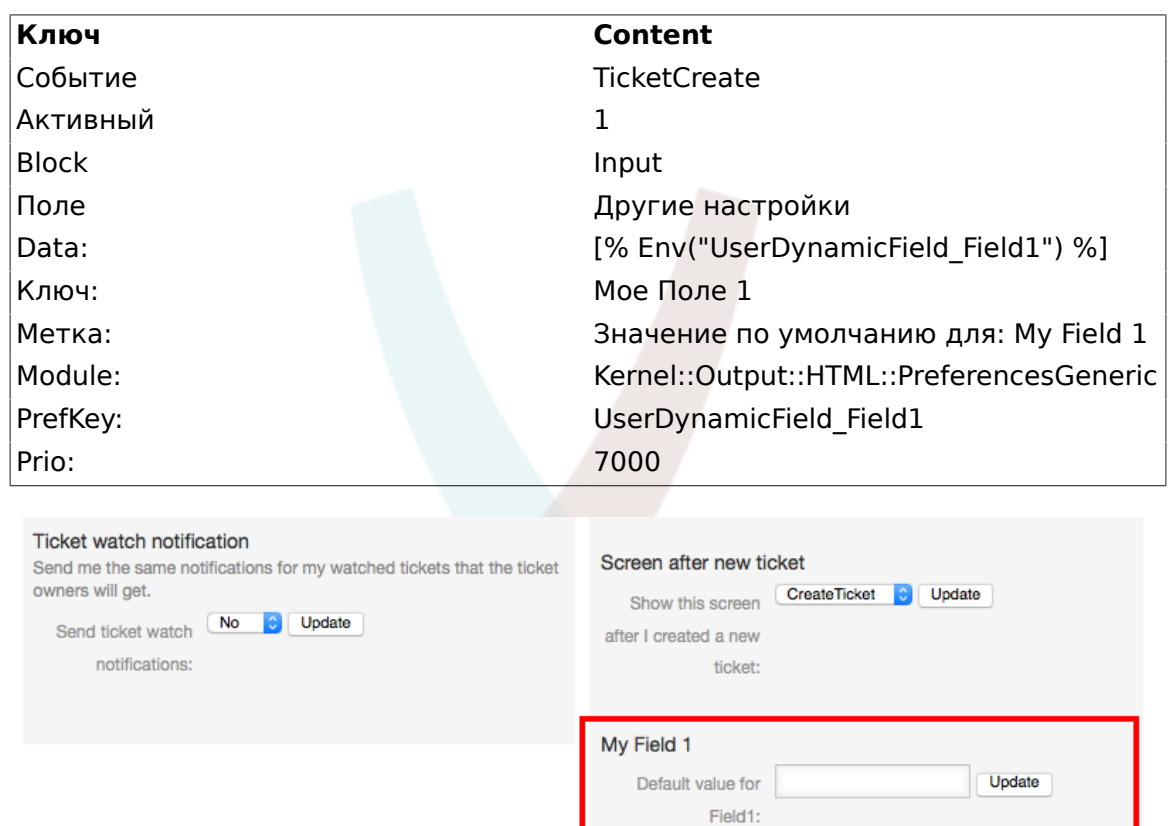

Рисунок: Field1 в окне с пользовательских настроек агентов.

# 11. Generic Interface

OTRS Generic Interface состоит измногоуровневого интерфейса, позволяющего ОТRS взаимодействовать с другими системами с помощью веб-сервисов. Это взаимодействие может быть двунаправленной:

- OTRS как Provider: OTRS заставляет сервер отслеживать запросы от внешней системы, обрабатывать информацию, выполняя запрошенное действие, и отвечать на запрос.
- OTRS как Requester: OTRS работает как клиент, собирающий информацию, посылая запрос к Внешней системе, и ожидает ответа.

# 11.1. Слои интерфейса Generic Interface

Generic Interface is build based on a layer model, to be flexible and easy to customize.

A layer is a set of files, which control how the Generic Interface performs different parts of a web service. Using the right configuration, one can build different web services for different External Systems without creating new modules.

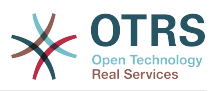

## **Note**

If the Remote System does not support the current bundled modules of the Generic Interface, special modules need to be developed for that specific web service.

Перечень модулей предоставляемых Generic Interface поставляется вместе с OTRS и будет обновлен или увеличен с течением времени.

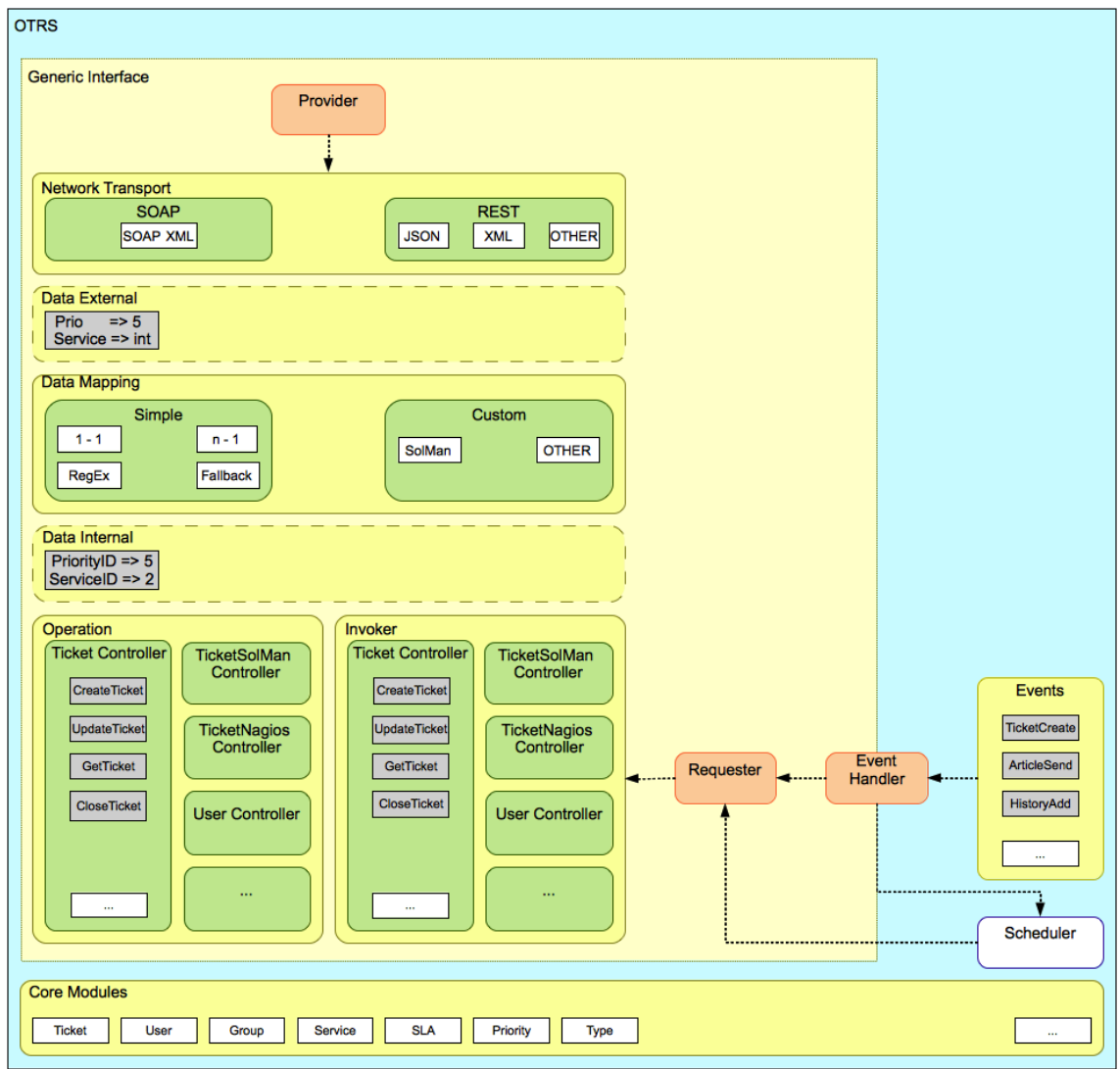

*Рисунок: Слои графического интерфейса*

## **11.1.1. Транспортная Сеть**

This layer is responsible for the correct communication with the Remote System. It receives requests and generates responses when acting as provider, and generates requests and receives responses when acting as requester.

Provider communication is handled by a new web server handle called "nph-genericinterface.pl".

Requester communication could be initiated during an event triggered by a Generic Interface module or any other OTRS module. This event is catched by the event handler and depending on the configuration the event will be processed directly by the requester

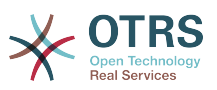

object or delegated to the Scheduler (a separated daemon designed to process tasks asynchronously).

## **11.1.2. Отображение Данных**

This layer is responsible for translating data structures between OTRS and the Remote System (data internal and data external layers). Usually Remote Systems have different data structures than OTRS (including different values and names for those values), and here resides the importance of the layer to change the received information into something that OTRS can understand and on the opposite way send the information to each Remote System using their data dictionaries.

*Example:* "Priority" (OTRS) might be called "Prio" in a remote system and it could be that value "1 Low" (OTRS) should be mapped to "Information" on the remote system.

## **11.1.3. Контроллер**

Controllers are collections of similar Operations or Invokers. For example, a Ticket controller might contain several standard ticket operations. Custom controllers can be implemented, for example a "TicketExternalCompany" controller which may contain similar functions as the standard Ticket controller, but with a different data interface, or function names (to adapt to the Remote System function names) or complete different code.

One application for Generic Interface could be to synchronize information with one Remote System that only can talk with another Remote System of the same kind. In this case new controllers needs to be developed and the Operations and Invokers has to emulate the Remote System behavior in such way that the interface that OTRS exposes is similar to the Remote System's interface.

## **11.1.4. Операция (OTRS как поставщик услуг)**

An Operation is a single action that can be performed within OTRS. All operations have the same programming interface, they receive the data into one specific parameter, and return a data structure with a success status, potential error message and returning data.

Normally operations uses the already mapped data (internal) to call core modules and perform actions in OTRS like: Create a Ticket, Update a User, Invalidate a Queue, Send a Notification, etc. An operation has full access to the OTRS API to perform the action.

#### **11.1.5. Invoker - запрашивающая сторона (OTRS как запрашивающая сторона, клинет)**

An Invoker is an action that OTRS performs against a Remote System. Invokers use the OTRS Core modules to process and collect the needed information to create the request. When the information is ready it has to be mapped to the Remote System format in order to be sent to the Remote System, that will process the information execute the action and send the response back, to either process the success or handle errors.

# **11.2. Поток связи Generic Interface**

The Generic Interface has a defined flow to perform actions as a provider and as a requester.

Эти потоки описаны ниже:

#### **11.2.1. OTRS как Поставщик**

#### **11.2.1.1. Удаленный Запрос:**

1. HTTP-запрос

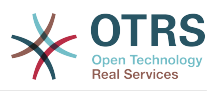

- OTRS получает HTTP-запрос и передает его через слои.
- Модуль провайдера отвечает за выполнение и управление этими действиями.

#### 2. Транспортная Сеть

- Сетевой транспортный модуль декодирует данные запроса и отделяет Имя операции от остальных данных.
- Название операции и данные операции будут возвращены поставщику.
- 3. *Внешние данные*
	- Данные отправленные из удаленной системы (Это не слой базирующийся на модуле).
- 4. Mapping
	- Данные преобразуются из формата Внешней Системы во внутренний формат данных OTRS так, как это указано в конфигурации отображения для этой операции (Mapping для входящих данных запроса).
	- Преобразованные данные возвращаются обратно поставщику.

#### 5. *Внутренние Данные*

- Data as transformed and prepared to be passed to the operation (This is not a module based layer).
- 6. Операция
	- Принимает и проверяет данные.
	- Осуществляет контроль доступа пользователей.
	- Выполняет действие.

#### **11.2.1.2. OTRS Ответ:**

- 1. Операция
	- Возвращает результирующие данные поставщику.
- 2. *Внутренние Данные*
	- Данные возвращаемые из операции.
- 3. Mapping
	- The data is transformed back to the Remote system format as specified in the mapping configuration (Mapping for outgoing response data).
	- Преобразованные данные возвращаются обратно поставщику.
- 4. *Внешние данные*
	- Данные преобразованы и подготовлены для приема Транспортной сетью как ответ.
- 5. Транспортная Сеть
	- Получает данные уже в формате Удаленной Системы.

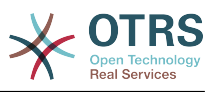

- Создает правильный ответ для этого типа транспортной сети.
- 6. HTTP ответ
	- Ответ отправляется обратно клиенту веб-сервиса.
	- В случае ошибки, сообщение об ошибке отправляется удаденной системе (например SOAP-ошибка, HTTP-ошибка и т.д.).

#### **11.2.2. OTRS как запрашиваемая сторона**

#### **11.2.2.1. OTRS Запрос:**

- 1. Обработчки Event Trigger
	- В зависимости от настройки веб-сервис определяет будет ли запрос синхронным или асинхронным.
		- Синхронный
			- A direct call to the Requester is made in order to create a new request and to pass it through the layers.
		- Асинхронный
			- Create a new Generic Interface (Requester) task for the OTRS Scheduler (by delegating the request execution to the Scheduler, the user experience could be highly improved, otherwise all the time needed to prepare the request and the remote execution will be added to the OTRS Events that trigger those requests).
			- In its next cycle the Scheduler process reads the new task and creates a call to the Requester that will create a new request and then passes it through the layers.
- 2. Запрашивающая сторона
	- Получает данные от событий.
	- Проверяет полученные данные (при необходимости).
	- Вызвать модули ядра для дополнения данных (при необходимости).
	- Возвращает структуру данных запроса или отправляет сигнал "Остановка связи" для Запрашивающей Стороны (requester), чтобы корректно отменить запрос.
- 3. *Внутренние Данные*
	- Данные передаются от запрашивающей стороны (Это не слой, основанный на модуле).
- 4. Mapping
	- The data is transformed to the Remote system format as specified in the mapping configuration (Mapping for outgoing response data).
	- Уже преобразованные данные возвращаются Запрашивающей Стороне.
- 5. *Внешние данные*
	- Данные преобразованы и подготовлены для отправки удаленной системе.

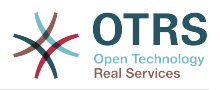

- 6. Транспортная Сеть
	- Receives the remote operation name and the data already transformed to the Remote System format from the requester.
	- Создает действительный запрос для транспортной сети.
	- Отправляет запрос удаленной системе и ожидает ответ от нее

#### 11.2.2.2. Удаленный Ответ

- 1. Транспортная сеть
	- Получает ответ и декодирует данные запроса.
	- Возвращает данные запрашивающей стороне.

#### 2. Внешние данные

- Данные полученные от Удаленной Системы
- 3. Mapping
	- Данные преобразуются из формата внешней системы во внутренний формат данных OTRS так, как это указано в конфигурации отображения для этой операции (Mapping для входящих данных отклика).
	- Уже преобразованные данные возвращаются Запрашивающей Стороне.
- 4. Внутренние Данные
	- Data as transformed and ready to be passed back to the requester.
- 5. Запрашивающая сторона
	- Получает возвращаемые данные.
	- . Handles the data as needed specifically by each Invoker (included error handling if  $anv$ ).
	- Возврат результата Запроса и данных запрашивающей стороне.
- 6. Обработчик или Планировщик Действий
	- Receives the data from the Requester, in the case of the Scheduler this data might contain information to Re-Schedule the task immediately or in the future.

# 11.3. Веб-сервисы

Веб-сервисы это метод взаимодействия между двумя системами, в нашем случае, OTRS и удаленной системой/Remote System.

Основой Web Service является его конфигурация, в которой определяется, какие действия он может выполнить сам внутри (Operation), какие действия запроса OTRS может выполнить Внешняя система (Invokers), каким образом данные преобразуются из одной системы в другую (Mapping), и с помощью какого протокола будет осуществляться взаимодействие (Transport)

Generic Interface - это инструмент, который позволяет создавать Web-сервисы для OTRS предопределенным образом, используя уже готовые блоки, которые независимы друг от друга и взаимозаменяемы.

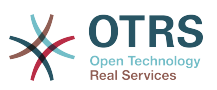

## **11.4. Графический интерфейс веб-сервиса**

Графический пользовательский интерфейс (GUI) является тем инструментом, который позволяет создавать сложные настройки веб-сервиса в дружественной и приятной среде интерфейса. Он позволяет:

- Создание и Удалинеи веб-сервисов
- Импортировать и Экспортировать настройки (в формате YAML) для существующих веб-сервисов.
- Просматривать, Возвращаться и Экспортировать устаревшие конфигурационные параметры для существующих веб-сервисов на странице истории конфигурации.
- Отслеживать все сообщения журнала для каждого из веб-сервисов на странице Отладчика.

#### **11.4.1. Обзор Веб-интерфейса**

Ссылка "Веб-Сервисы/Web Services" на главном экране интерфейса администратора (Панели Администратора) осуществляет переход к экрану обзора веб-сервисов, с помощью которого, вы можете управлять их настройками. Вы можете добавлять новые или изменять настройки существующих на этом экране.

Every web service configuration screen has in the upper part of the screen a "bread crumbs" style navigation path. This navigation path is useful to know exactly in which part of the web service configuration we are, and also enables the user to jump back to any part of the configuration process at any time (this action will not save any changes).

#### **Note**

Чтобы создать новый веб-сервис, нажмите кнопку "Добавить веб-сервис", введите все необходимы данные.

GenericInterface Web Service Management - Overview

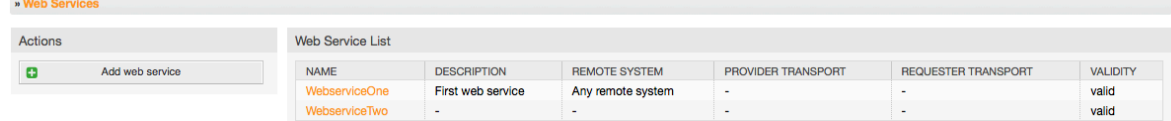

*Рисунок: Обзор Веб-сервисов*

## **11.4.2. Добавить Веб Сервис**

Единственное поле в этой части - это "Имя" веб-сервиса, которое должно быть уникальным в системе и не может быть пустым. Остальные поля также необходимы для настройки, такие как "Уровень отладки/Debug Threshold" и "Действительность", но эти поля уже заполнены значениями по умолчанию, для каждого списка.

Значением по умолчанию для поля "Уровень отладки/Debug Threshold" является "debug". Каждое последующее значение "Уровень отладки/Debug Threshold" является более строгим и отбрасывает журналы связи более низкого порядка, чем то, что установлено в системе ранее.

#### **Отладка уровней (от нижних к верхним)**

- Отладка
- Информация

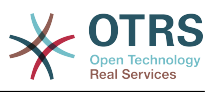

- Уведомление
- Ошибка

Также есть возможность определить протокол транспортной сети для "OTRS как Поставщика" и "OTRS как Запрашиваемую Сторону".

Нажмите кнопку "Сохнанить", чтобы зарегистрировать новый веб-сервис в базе данных или кнопку "Отменить" чтобы отменить эту операцию.

Если у вас уже имеется файл конфигурации веб-сервисов в формате YAML, вы можете импортировать его, нажав на кнопку "Импортировать веб-сервис" слева на экране. Для дальнейшей информации об импорте веб-сервисов обратитесь к следующей секции "Изменение Веб-сервисов/Web Service Change".

#### **Note**

Нажмите на имя веб-сервиса на странице просмотра чтобы изменить или добавить больше элементов веб-сервису.

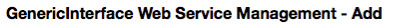

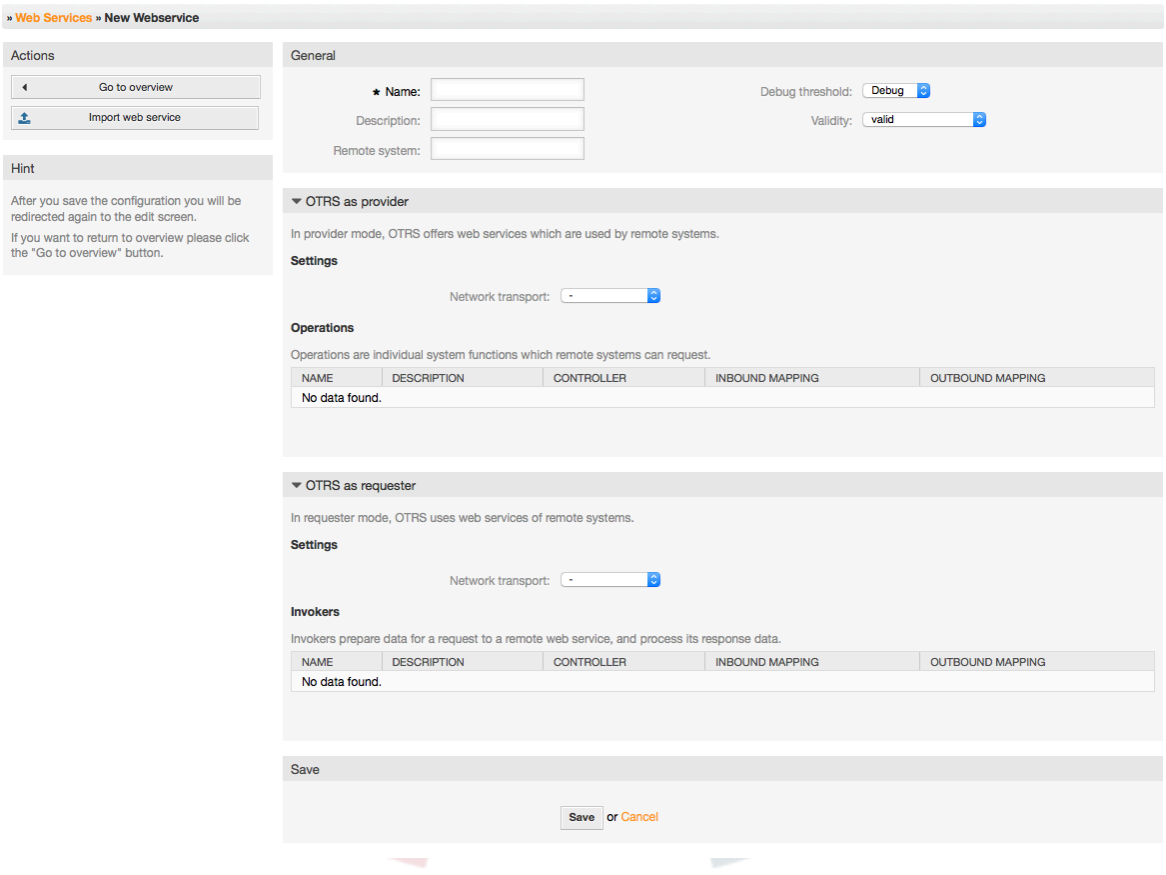

Рисунок: Добавление нового веб-сервиса

#### 11.4.3. Изменения веб-сервиса:

На этом экране имеется полный набор по управлению каждой частью вебсервиса. Слева, в колонке "Действия" вы найдете несколько кнопок, позволяющих выполнить все доступные действия над веб-сервисом:

- Клонирование веб-сервиса.
- Экспортировать веб-сервис.

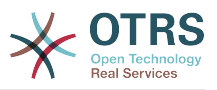

- Импортировать веб-сервис.
- История конфигурации.
- Удалить веб-сервис.
- Отладчик.

#### **Note**

Переход к "История конфигурации" и "Отладчик" приведет к открытию различных страниц.

#### **11.4.3.1. Клонирование веб-сервиса:**

Для клонирования веб-сервиса необходимо нажать кнопку "Клонировать вебсервис", появится диалоговое окно, в котором можно использовать имя по умолчанию или же установить новое имя для (клонируемого) веб-сервиса.

#### **Note**

*Запомните* название веб-сервиса должно быть уникальным для всей системы.

Нажмите кнопку "Клонировать" чтобы создать копию веб-сервиса или кнопку "Отменитьl", чтобы закрыть диалоговое окно.

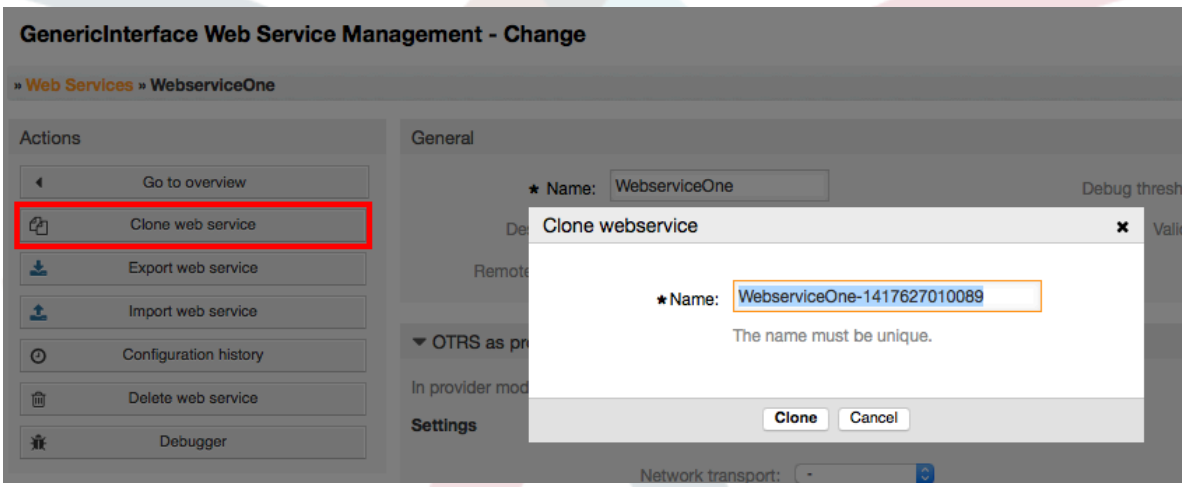

*Рисунок: Клонирование веб-сервиса.*

#### **11.4.3.2. Экспорт веб-сервиса**

Кнопка "ЭКспорт веб-сервиса/Export web service" дает возможность выгрузить конфигурацию текущего веб-сервиса в файл формата YAML, для загрузки его и сохранения в файловой системе. Это может быть особенно полезно, если вы желаете перенести веб сервис с одного сервера на другой, к примеру, из тесторой среды в рабочую.

## **Warning**

Все сохраненные пароли в настройках веб-сервиса будут экспортированы в виде обычного текста.

Сразу же после нажатия кнопки "Экспорт веб-сервиса" появится диалоговое окно сохранения, на подобе того, которое появляется когда вы нажимаете в браузере ссылку сохранить.

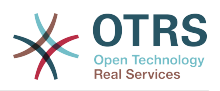

## **Note**

Каждый браузер в каждой операционной системе имеет свои собственные экраны диалога при сохранении и их вид. В зависимости от браузера и его настроек, возможен вариант, когда дилог при сохранении не отображается и файл сохраняется в каталоге по умолчанию для вашей файловой системы. Обратитесь к к докментации на браузер для уточнения этих моментов.

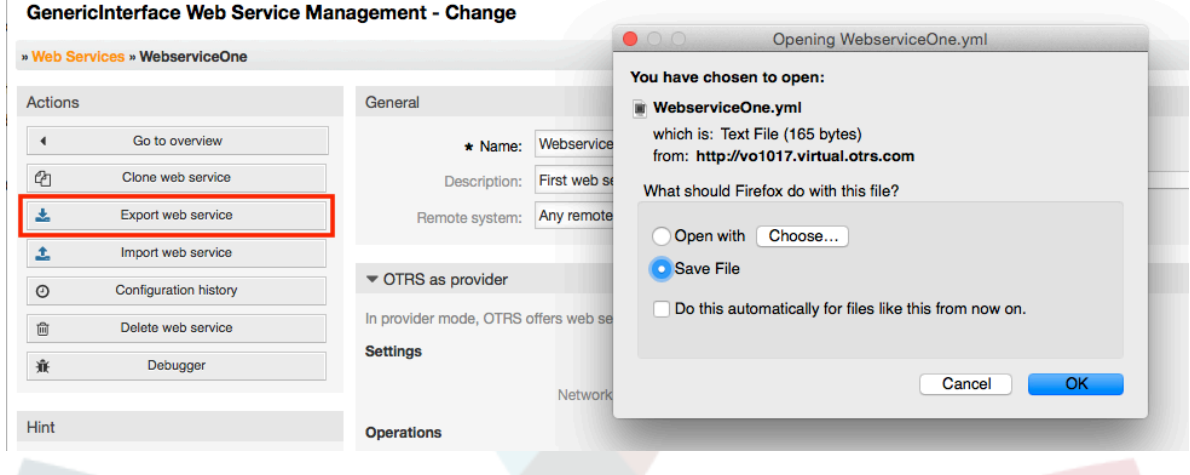

*Рисунок: Экспорт веб-сервиса.*

#### **11.4.3.3. Импорт веб-сервиса:**

Для загрузки имеющегося YAML файла конфигурации веб-сервиса требуется использование функции импорта. Нажмите кнопку "Импорт веб-сервиса", найдите нужный файл или укажите полный путь к нему в окне ввода

Нажмите кнопку "Импорт" чтобы создать новый веб-сервис с файла или кнопку "Отменить" чтобы закрыть диалоговое окно.

#### **Note**

Имя веб-сервиса будет взято из имени конфигурационного файла (напрмер, если имя файла MyWebservice.yml, то имя веб-сервиса будет - MyWebservice). Если в сисеме уже зарегистрирован веб-сервис с таким именем, система откроет экран изменения веб-сервиса, чтобы вы могли поменять имя импортируемого веб-сервиса.

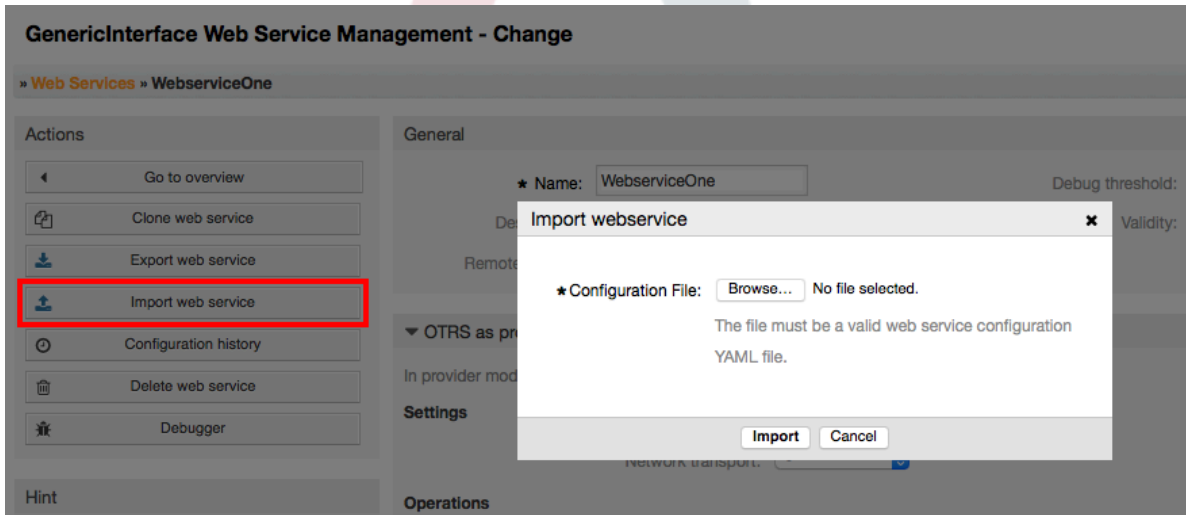
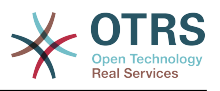

*Рисунок: Импорт веб-сервиса.*

### **11.4.3.4. История веб-сервиса**

Каждое изменение настроек веб-сервиса порождает новую запись в истории вебсервиса (типа журнала). Экран истории веб-сервиса отображает список всех версий конфигурации для веб-сервиса. Каждая строка (версия) в "Истории конфигурации" представляет одно изменение в истории веб-сервиса.

Нажатие на конкретную строку приводит к показу всей конфигурации на конкретную дату/время. Конфигурация отображается в секции "Детали истории" на этом экране. На этом экране вы также имеете возможность экспортировать выбранную версию конфигурации веб-сервиса или восстановить эту версию, сделав ее текущей.

"Экспортировать настройки веб-сервиса" ведет себя точно так же как "Экспортировать веб-сервис". Для более подробной информации обратитесь к этому разделу.

Если сделанные изменения в конфигурации веб-сервиса приводят к неправильным результатам и исправить вручную сделанные изменения затруднительно, вы можете нажать на кнопку "Вернуть конфигурацию веб-сервиса". Нажатие приведет к открытию диалогового окна с вопросом, действительно ли вы желаете вернуться к предыдущей версии. Нажмите на кнопку "Вернуть конфигурацию веб-сервиса" в этом окне для замены текущей конфигурации выбранной версией или нажмите "Отменить" для закрытия окна.

# **Warning**

Помните, что все пароли сохраненные в конфигурации веб-сервиса будут экспортироваться в виде обычного текста.

Пожалуйста, будьте внимательны при восстановление параметров конфигурации, эта операция не может быть отменена.

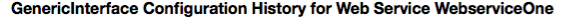

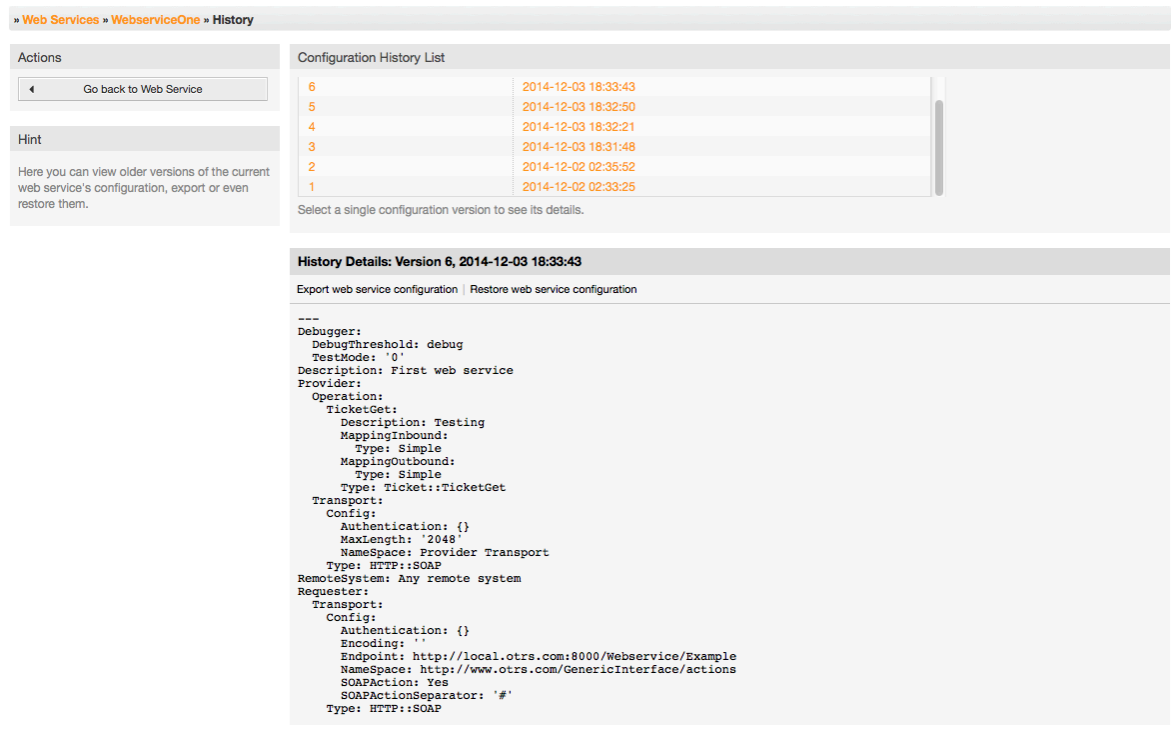

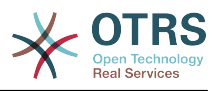

*Рисунок: История веб-сервиса*

### **11.4.3.5. Удаление веб-сервиса**

Иногда возникает необходимость удалить веб-сервис полностью. Для этого можно нажать кнопку "Удалить веб-сервис", появится диалоговое окно с вопросом о подтверждении операции.

Кликните на кнопку "Удалить" чтобы подтвердить удаление веб-сервиса или кнопку "Отменить" чтобы закрыть диалоговое окно.

# **Warning**

Операция удаления веб-сервиса не может быть отменена, пожалуйста, будьте внимательны при удалении веб-сервисов.

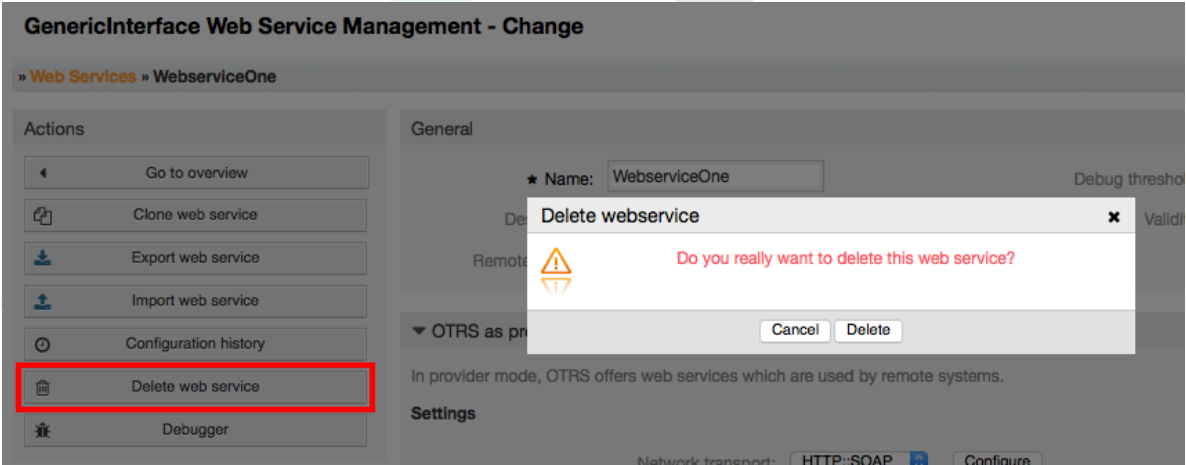

*Рисунок: Удаление веб-сервиса*

## **11.4.3.6. Отладчик веб-сервиса:**

Отладчик хранит журнал веб-сервиса. На странице отладчика можно следить за всеми связями веб-сервера, когда он работает в роли поставщика и получателя.

Когда отображается эта страница начинает загружаться список запросов. После того как список будет полность загружен, можно выбрать одну из строк (что означает последовательность связей) и просмотреть подробню информацию. Эта информация будет отображаться во всплывающем окне ниже.

Можно сузить список используя фильтр в правой части страницы. Фильтрацию можно производить по:

- Тип связи (поставщик или запрашиваемая сторона)
- Дата: до и / или после определенной даты
- Удаленный IP-адрес
- Сочетание всех.

После того как настройки фильтра завершены, нажмите кнопку "Обновить" и новый список, отвечающий вашим критериям будет отображен.

# **Note**

В зависимости от критериев поиска установленых в фильтре, новый поиск может вернуть пустой список.

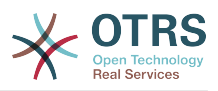

В левой части экрана, под фреймом действий, вы можете выбрать "Вернуться к веб-сервису" или очистить журнал отладки, нажатием на кнопку "Очистить". При этом откроется диалоговое окно, где вас попросят подтвердить очистку журнала. Нажмите "Очистить" в диалоговом окне для выполнения этого действия или "Отменить" для закрытия диалога.

В разделе "Подробности Запроса" можно просматривать подробную информацию о комуникации. Здесь можно следить за полным потоком и проверять всевозможные ошибки или подтвержать успешные ответы.

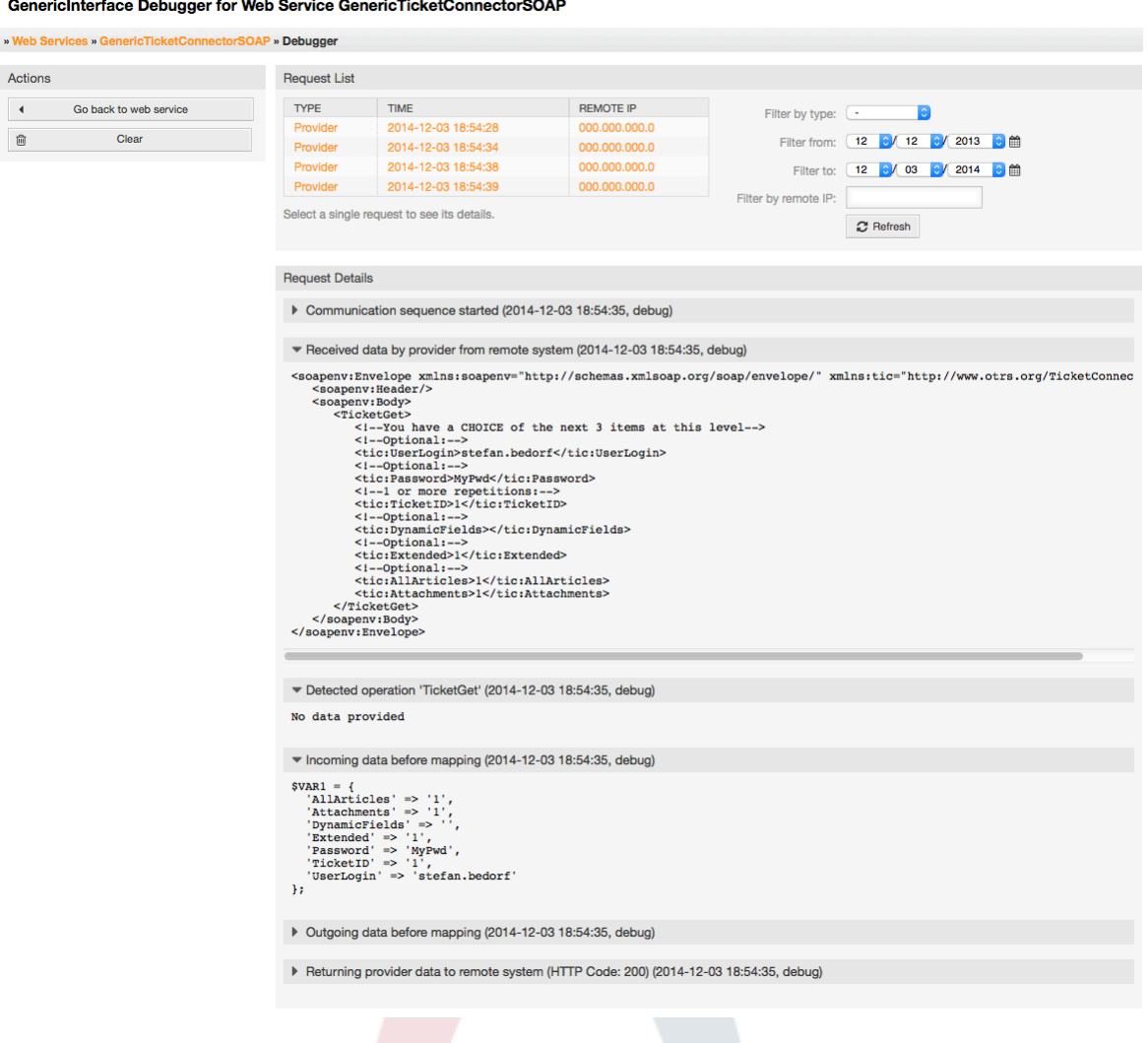

*Рисунок: Отладчик веб-сервиса.*

# **11.4.3.7. Изменение настроек веб-службы**

Возвратившись на экран изменения, перейдем к обзору правой его части. Здесь вы имеете возможность изменить все основные данные веб-сервиса, такие как имя, уровень отладки и т.д. Также, здесь, ниже, имеются еще две секции позволяющие изменить специальные параметры для типа связи "OTRS как провайдер" и "OTRS как получатель".

The web service configuration needs to be saved on each level. This means that if a setting is changed, links to other, deeper parts of the configuration will be disabled forcing you to save the current configuration level. After saving the disabled links will be re-enabled again allowing you to continue with the configuration.

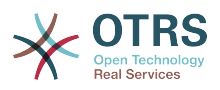

On the "OTRS as provider" section it is possible to set or configure the network transport protocol. Only network transport back-ends that are registered are shown on the list. To configure the network transport click on the "Configure" button. It is also possible to add new operations in this box. To do this select one of the available operations from the "Add Operation" list. This will lead you to the operation configuration screen. After saving the new operation it will be listed in the table above.

"OTRS как запрашивающая сторона" очень похож на предыдущий, но вместо "операций" здесь можно добавить invokers

Нажмите кнопку "Сохранить" для сохранения и продолжения настройки вебсервиса. "Сохранить и продолжить" - для сохранения и возврата в окно обзора вебсервисов, или "Отменить" для отмены, сделанных на этом уровне, изменений и возврата к окну обзора веб-сервисов.

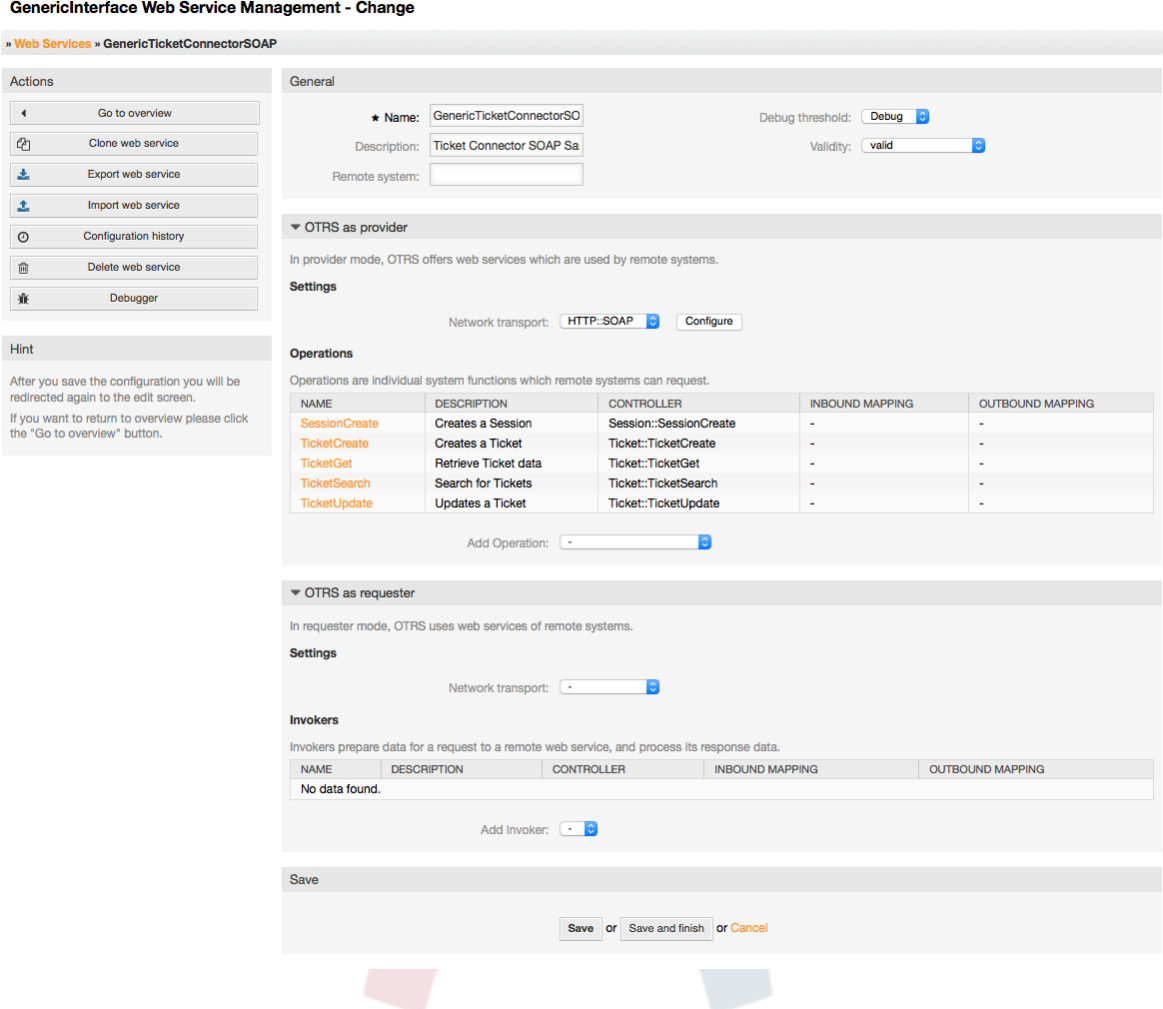

*Рисунок: Изменения веб-службы.*

# **Note**

Like the other Generic Interface configuration screens such as Network Transport, Operation, Invoker and Mapping, the initial configuration (add) screen will only present two options: "Save" and "Cancel". If the configuration is re-visited, a new option "Save and Finish" will appear. The behavior of this feature is defined below.

"Сохранить и Закончить" сохранит настройки текущего уровеня в базе данных и вернет к предыдущей странице в иерархии конфигурации.

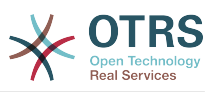

"Save and Finish" сохнанит текущий уровень настроек в базе данных и вернется к предыдущей странице в иерархии конфигурации.

"Отменить" будет отменять любые изменения конфигурации и возвращать их к текущему уровню конфигурации, после чего возвращаться на к предыдущему экрану в иерархии настроек.

#### **11.4.3.7.1. Транспортаня сеть Веб-сервиса**

In future the list of available network transports will be increased. Currently only "HTTP::SOAP" and "HTTP::REST" transports are available. Each transport has different configuration options to setup and they might use different frontend modules to configure them,

It is quite simple to configure the "HTTP::SOAP" protocol as provider. There are only two settings: "Namespace" and "Maximum message length". These fields are required. The first one is a URI to give SOAP methods a context, reducing ambiguities, and the second one is a field where you can specify the maximum size (in bytes) for SOAP messages that OTRS will process.

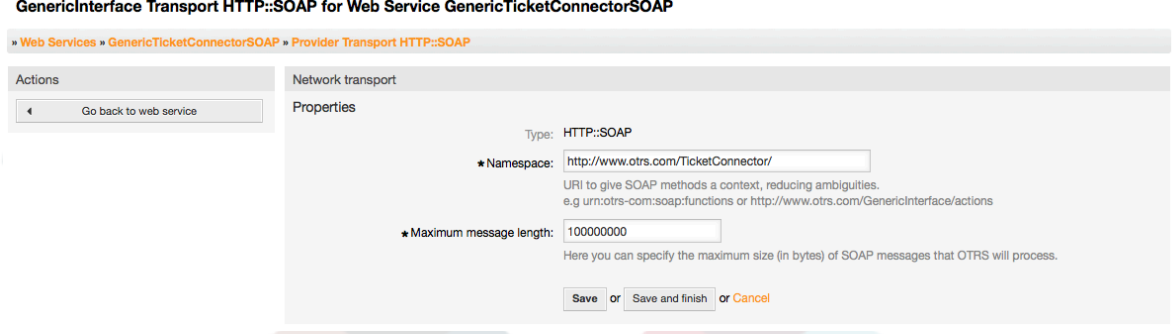

*Figure: Web service provider network transport HTTP::SOAP.*

For "HTTP::REST" the configuration might be a bit more complicated, as it grows dynamically for each configured operation by adding: "Route mapping for Operation '<OperationName>':" and "Valid request methods for Operation '<OperationName>':" settings to the default transport settings "Maximum message length:" and "Send Keep-Alive:"

• Карта маршрута для выполнения операции '<OperationName>':

In this setting a resource path is set. This path must be defined according to the needs of the web service considering that the path in conjunction with the HTTP request method determines the Generic Interface operation to be executed.

Путь может содержать переменные в виде ':<ИмяПеременной>' каждая строка части пути заполняемая вместо переменной будет добавлена к запросу, используя имя переменной заданной в этом параметре.

Примеры:

Карта маршрута: /Resource

• Допустимые запросы:

http://localhost/otrs/nph-genericinterface.pl/Webservice/Test/Resource

http://localhost/otrs/nph-genericinterface.pl/Webservice/Test/ Resource?Param1=One

• Недопустимые запросы:

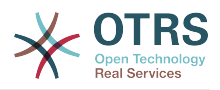

http://localhost/otrs/nph-genericinterface.pl/Webservice/Test/Resource/

http://localhost/otrs/nph-genericinterface.pl/Webservice/Test/ Resource/OtherResource

http://localhost/otrs/nph-genericinterface.pl/Webservice/Test/ Resource/OtherResource?Param1=One

Карта маршрута: /Resource/:ID

• Допустимые запросы:

http://localhost/otrs/nph-genericinterface.pl/Webservice/Test/Resource/1

http://localhost/otrs/nph-genericinterface.pl/Webservice/Test/ Resource/1?Param1=One

In both cases  $ID = 1$  will be sent to the operation as part of the payload. In the second case also Param $1 =$  One will be added, depending on the HTTP request method other parameters will be added if they come as a JSON string in the request header.

• Недопустимые запросы:

http://localhost/otrs/nph-genericinterface.pl/Webservice/Test/Resource

http://localhost/otrs/nph-genericinterface.pl/Webservice/Test/ Resource?Param1=One

Карта маршрута: /Resource/OtherResource/:ID/:Color

• Допустимые запросы:

http://localhost/otrs/nph-genericinterface.pl/Webservice/Test/ Resource/OtherResource/1/Red

http://localhost/otrs/nph-genericinterface.pl/Webservice/Test/ Resource/OtherReosurce/123/Blue?Param1=One

В первом примере ID = 1 and Цвет = Красный, тогда как во втором ID = 123 and Цвет = Синий.

• Недопустимые запросы:

http://localhost/otrs/nph-genericinterface.pl/Webservice/Test/Resource/1

http://localhost/otrs/nph-genericinterface.pl/Webservice/Test/ Resource/OtherResource/1

http://localhost/otrs/nph-genericinterface.pl/Webservice/Test/ Resource/OtherResource/1?Param1=One

In the first example the part of the path '/OtherResource' is missing as well as the :Color variable, on the second example just :Color variable is missing.

• Допустимые методы запроса для Операции '<ИмяОперации>':

The HTTP request methods to determine the operation to use together with the route mapping, possible options: CONNECT, DELETE, GET, HEAD, OPTIONS, PATCH, POST, PUT and TRACE.

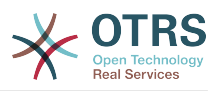

Totally different operations can share exactly the same mapping path, but the request method must be unique for each operation, in order to determine correctly the operation to use on each request.

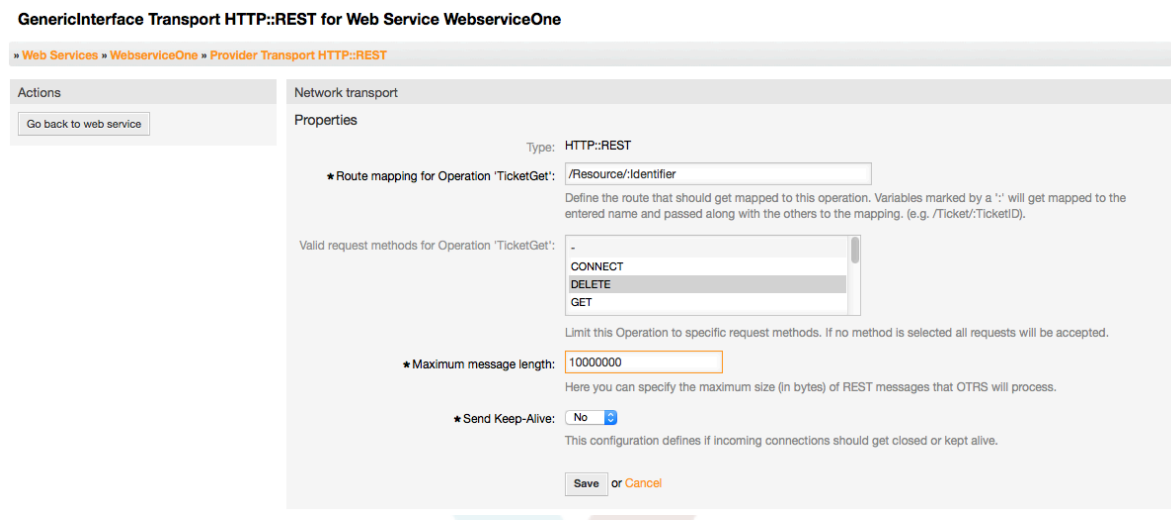

*Figure: Web service provider network transport HTTP::REST.*

### **11.4.3.7.2. Операции веб-сервиса**

The actions that can be performed when you are using OTRS as a provider are called "Operations". Each operation belongs to a controller. Controllers are collections of operations or invokers, normally operations from the same controller need similar settings and share the same configuration dialog. But each operation can have independent configuration dialogs if needed.

Name, Description, Backend, and Mappings are fields that normally appear on every operation, other special fields can appear in non default configuration dialogs to fulfill specific needs of the operation.

Normally there are two mapping configuration sections on each operation, one for the incoming data and another one for the outgoing data. You can choose different mapping types (backends) for each mapping direction, since their configuration is independent from each other and also independent from the operation backend. The normal and most common practice is that the operation uses the same mapping type in both cases (with inverted configuration). The complete mapping configuration is done in a separate screen which depends on the mapping type.

The operation backend is pre-populated and is not editable. You will see this parameter when you choose the operation on the web service edit screen. The field is only informative.

In the left part of the screen on the action column you have the options: "Go back to web service" (discarding all changes since the last save) and "Delete". If you click on the last one, a dialog will open and ask you if you like to remove the operation. Click on "Delete" button to confirm the removal of the operation and it configuration or "Cancel" to close the delete dialog.

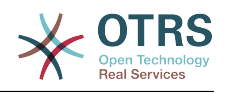

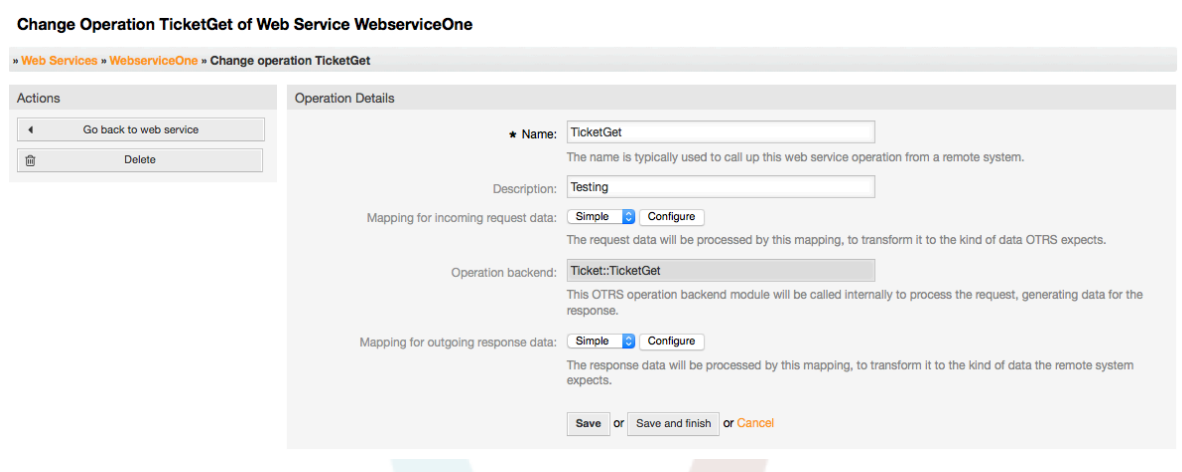

*Рисунок: Операции веб-сервиса*

### **11.4.3.7.3. Web Service Requester Network Transport**

The network transport configuration for the requester is similar to the configuration for the provider. For the Requester "HTTP::SOAP" network transport there are more fields to be set.

Apart from the "Endpoint" (URI of the Remote System web service interface to accept requests) and "Namespace" which are required fields, you can also specify:

- Кодировка (такая как utf-8, latin1, iso-8859-1, cp1250, и т.д.) для SOAP-сообщений.
- SOAPAction Header: you can use this to send an empty or filled SOAPAction header. Set to "No" and the SOAPAction header on the SOAP message will be an empty string, or set to "Yes" to send the soap action in Namespace#Action format and define the separator (typically "/" for .Net web services and "#" for the rest).
- Аутентификация: установить механизм аутентификации, установлено в "-" чтобы не использовать любую проверку подлинности или выбрать ее из списка, после чего появится поле с подробной информацией.

# **Note**

Currently only the "BasicAuth" (HTTP) authentication mechanism is implemented. You can decide whether or not to use it depending on the Remote System configuration. If used, you must provide the User Name and the Password to access the remote system.

# **Warning**

Если вы используете пароль для аутентификации, то при экспорте настроек веб-сервиса в YAML-файл этот пароль будет раскрыт и записан в виде простой текстовой строки внутри файла YAML. Знайте об этом и примите меры предосторожности в случае необходимости.

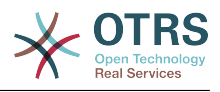

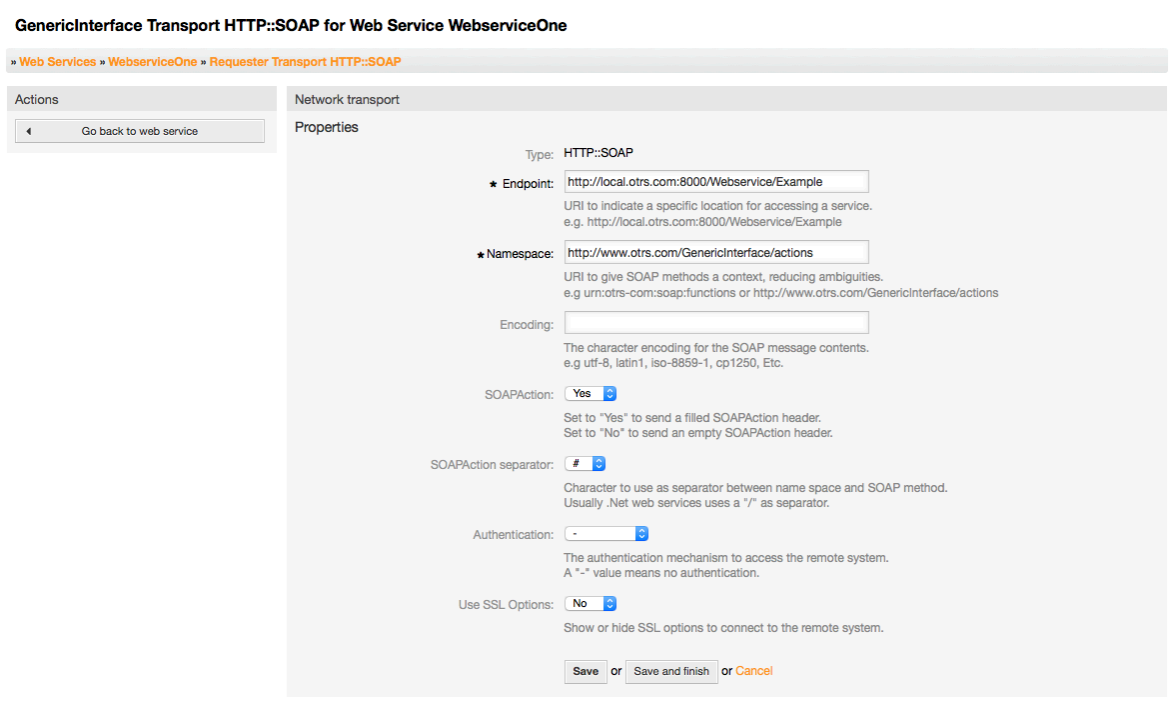

*Figure: Web service requester network transport (HTTP::SOAP).*

In the case of HTTP::Rest, this configuration also grows dynamically depending on the configured invokers by adding "Controller mapping for Invoker '<InvokerName>':" and "Valid request command for Invoker '<InvokerName>':" for each invoke. Authentication and SSL options are similar to the ones in HTTP::SOAP

• Сервер

Имя хоста/сервера или IP адрес и порт удаленной системы, если порт не задан, по умолчанию используется порт 80.

• Controller mapping for Invoker '<InvokerName>':

In this setting a resource path is set. This path must be defined according to the needs of the remote web service and following its definition.

Path can contain variables in the form of ':<VariableName>' for each variable name that matches the current data (to be sent), will be replaced by the corresponding data value. This matched variable names and values will be remove from the current data. Depending on the HTTP request command the remaining data could be sent as a JSON string in the request body or as query parameters within the URI.

Примеры:

Для данных: Var1 = One, Var2 = Two, Var3 = Three and Var4 = Four.

Controller mapping: /Resource

• После замен:

/Resource

• Оставшиеся данные:

 $Var1 = One$ ,  $Var2 = Two$ ,  $Var3 = Three$  and  $Var4 = Four$ 

Controller mapping: /Resource/:Var1

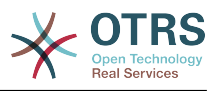

• После замен:

/Resource/One

• Оставшиеся данные:

 $Var2 = Two$ . Var3 = Three and Var4 = Four

Controller mapping: /Resource/:Var1?Param1=:Var2&Var3=:Var3

• После замен:

/Resource/One?Param1=Two&Var3=Three

• Оставшиеся данные:

 $Var4 = Four$ 

• Допустимая команда запроса для Вызова '<ИмяВызова>':

This determine the HTTP request method to use, possible options: CONNECT, DELETE, GET, HEAD, OPTIONS, PATCH, POST, PUT and TRACE. If no command is selected, Default command is used.

• Команда по умолчанию

Used as a fall-back for all Invokers with out a defined request command

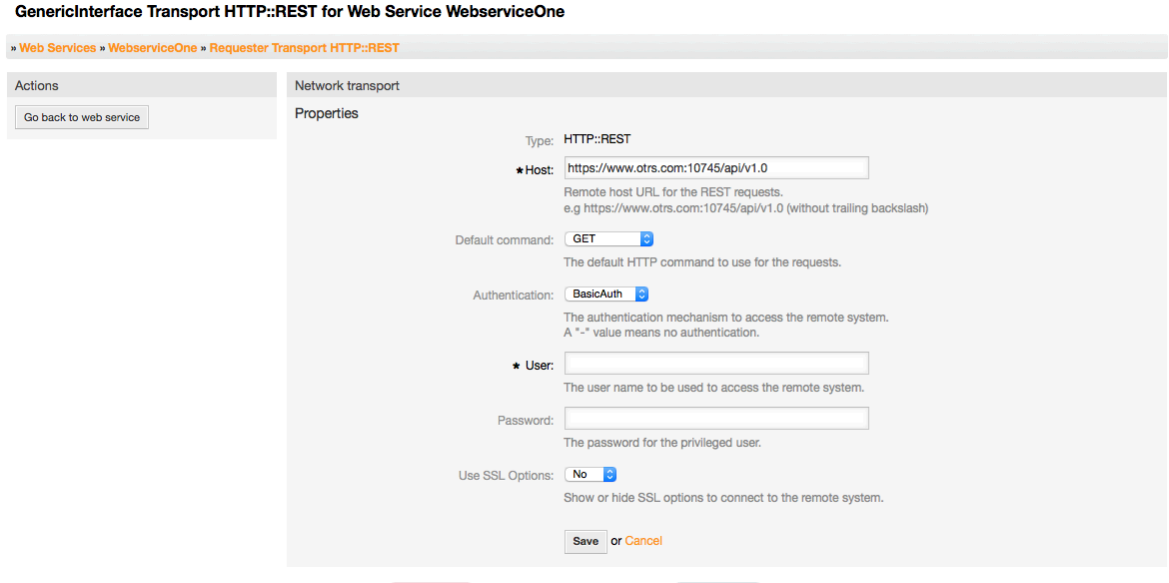

*Figure: Web service provider network transport HTTP::REST.*

## **11.4.3.7.4. Вызов веб-сервиса:**

The actions that can be performed when you are using OTRS as a requester are called "Invokers". Each invoker belongs to a controller (controllers are collections of operations or invokers). Usually invokers from the same controller need similar settings and share the same configuration dialogs. Each invoker can have independent configuration dialogs if needed.

Name, Description, Backend, and Mappings are fields that normally appear on every invoker. Additionally the list of event triggers and other special fields can appear on non default configuration dialogs to fulfill special needs of the invoker.

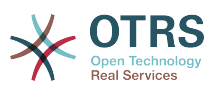

Normally there are two mapping configuration sections for each invoker, one for the incoming data and another one for the outgoing data. You can choose different mapping types (backends) for each mapping direction, since their configuration is independent from each other and also independent from the invoker backend. The normal and most common practice is that the invoker uses the same mapping type in both cases, with inverted configuration. The complete mapping configuration is done in a separate screen, which depends on the mapping type.

The invoker backend is pre-populated and can not be edited. You will see this parameter when you choose the invoker on the web service edit screen. The field is only informative.

Event triggers are events within OTRS such as "TicketCreate", "ArticleSend", etc. These can act as triggers to execute the invoker. Each invoker needs to have at least one event trigger registered, or the invoker will be useless, because it will never be called. The asynchronous property of the event triggers define if the OTRS process will handle the invoker or if it will be delegated to the OTRS Scheduler.

# **Note**

The OTRS Scheduler is a separate process that executes tasks in the background. Using this the OTRS process itself will not be affected if the Remote System takes a long time to respond, if it is not available or if there are network problems. If you don't use the scheduler using web services can make OTRS slow or non-responsive. Therefore it is highly recommend to use asynchronous event triggers as often as possible.

To add an Event trigger, first select the event family from the first list, then the event name from the second list, then set the asynchronous property (if unchecked means that the event trigger will not be asynchronous) and finally click on the plus button. A new event trigger will be created and it will be listed on the invoker "Event Triggers" list.

To delete an Event trigger, simply locate the event trigger to be deleted in the "Event Triggers" list and click on the trash icon at the end of the row. This will open a dialog that asks you if you are sure to delete the event trigger. Click "Delete" to remove the event trigger from the list, or "Cancel" to close the dialog.

In the left part of the screen on the action column you have the options: "Go back to web service" (discarding all changes since the last save) and "Delete". If you click on the last one, a dialog will emerge and ask you if you like to remove the invoker. Click on the "Delete" button to confirm the removal of the invoker and its configuration or "Cancel" to close the delete dialog.

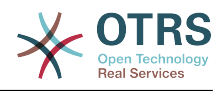

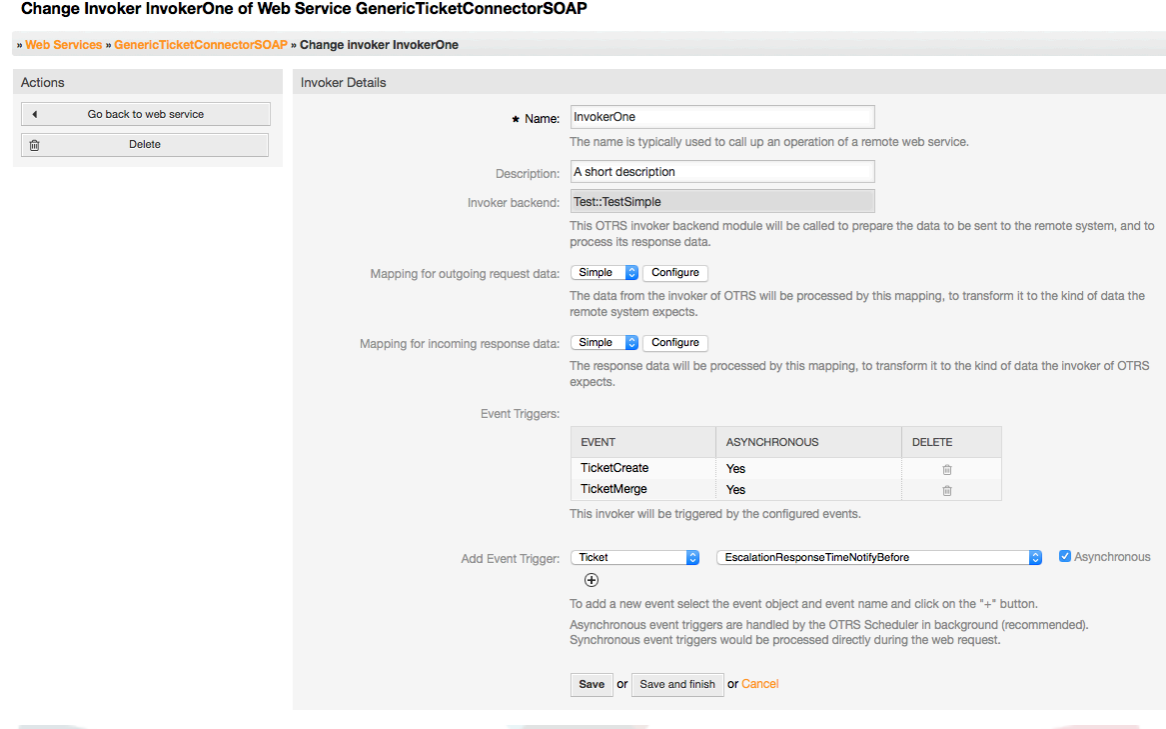

*Рисунок: Web service invoker.*

### **11.4.3.7.5. Веб Сервис**

There are cases where you need to transform the data from one format to another (map or change data structure), because normally a web service is used to interact with a Remote System, that is highly probable that is not another OTRS system and / or could not understand the OTRS data structures and values. In these cases some or all values have to be changed, and sometimes even the names of the values (keys) or even the complete structure, in order to match with the expected data on the other end. To accomplish this task the Generic Interface Mapping Layer exists.

Each Remote System has it own data structures and it is possible to create new mapping modules for each case (e.g. there is a customized mapping module for SAP Solution Manager shipped with OTRS), but it is not always necessary. The module Mapping::Simple should cover most of the mapping needs.

# **Note**

When Mapping::Simple does not cover all mapping needs for a web service, a new mapping module should be created. To learn more about how to create new mapping modules please consult the OTRS Development Manual.

Этот модуль дает возможность установить значение для отображения по умолчанию для каждого ключа или значения для всех передаваемых данных.

At the beginning of the screen you will see a general section where you can set the default rules that will apply for all the unmapped keys and values. There are three options available, these options are listed below:

- Не изменять: не касается ключей и значений в любом случае.
- Ignore (drop key/value pair): when this is applied to the key it deletes the key and value, because when a key is deleted then in consequence its associated value is deleted too. When this is applied to the value, only the value is deleted, keeping the key, that now will be associated to an empty value.

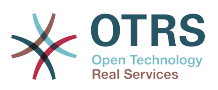

• MapTo (use provided key or value as default): all keys and / or values without a defined map rule, will use this as default, when you select this option a new text field will appear to set this default.

Clicking on the "+" button for new key map, will display a new box for a single mapping configuration. You can add as many key mappings as needed. Just click on the "+" button again and a new mapping box will appear below the existing one. From this mapping boxes you can define a map for a single key, with the next options:

- Точное значение(я): строка со старым значением будет заменена новой в случае полного совпадения "старого" ключа.
- Регулярное выражение: строки будут изменены с помощью правила преобразования.

Pressing the new value map "+" button will display a new row for a value map. Here it is also possible to define rules for each value to be mapped with the same options as for the key map (Exact value and Regular expression). You can add as many values to map as needed, and if you want to delete one of them, just click on the "-" button for each mapping value row.

Удаление целого раздела ключей отображения возможно, просто нажмите на кнопку "-", расположеную в верхнем правом углу каждого окна, для которого вы хотите удалить.

If you need to delete a complete mapping configuration: go back to the corresponding operation or invoker screen, look for the mapping direction that you select before and set its value to "-", and save the configuration to apply changes.

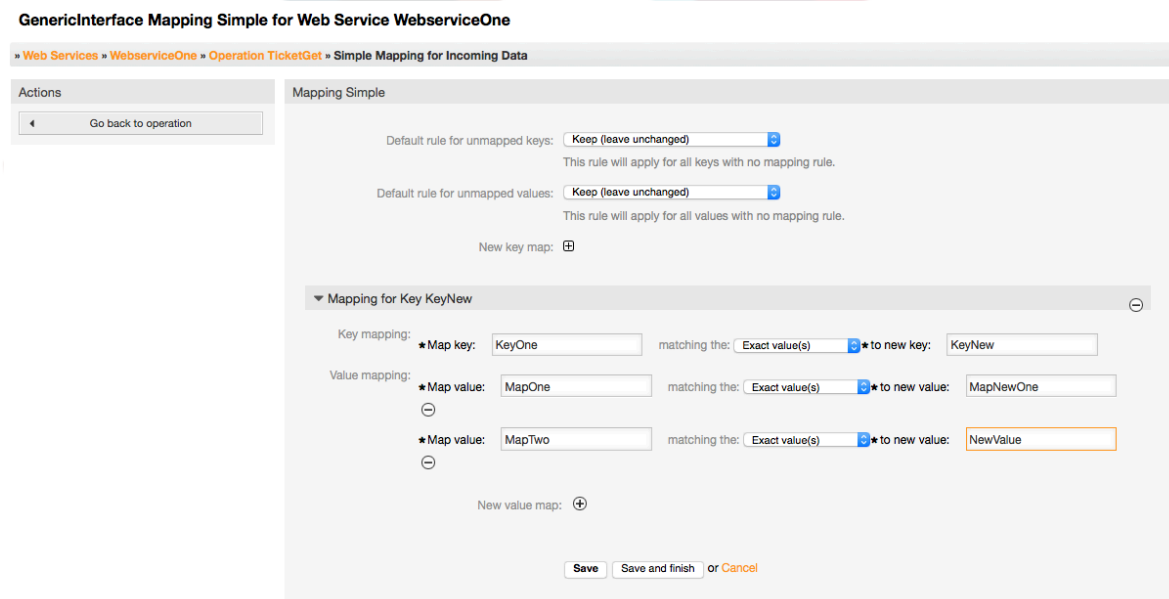

*Рисунок: Web service mapping.*

# **11.5. Интерфейс командной строки Веб-Сервиса**

Интерфейс командной строки (CLI) это быстрый путь для работы с веб-сервисами. Он состоит из набора инструментов, которые можно использовать для выполнения основных операций, таких как:

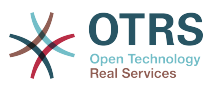

- Создать, Обновить, Читать, Просматривать и Удалить веб-сервисы основаные основаные на YAML-файлах.
- Чтение журнала Отладчика с опциями фильтрации.

# **Note**

Нет нужды в использовании интерфейса командной строки для работы с вебсервисами.Интерфейс администратора содержит полный набор экранов/ разделов для взаимодействия с каждой из составляющих веб-сервисов. Читайте раздел описания по работе этого интерфейса/GUI, включенный в это руководство.

# **11.5.1. Конфигурация Веб-сервиса**

Файл "WebserviceConfig.pl" был разработан для того чтобы создать простой, но в то же время быстрый и мощный инструмент для работы с настройками веб-сервиса. Он предоставляет возможность выполнять следующие действия:

- Add: для создания веб-сервисов с использованием YAML-файлов в качестве источника конфигурации.
- Update: изменить существующий веб-сервис, конфигурация может быть изменена с использованием других или измененных YAML-файлов.
- Read: для вывода на экран текущих настроек веб-сервиса.
- List: чтобы получить полный список всех веб-сервисов, зарегистрированных в системе.
- Delete: для удаления веб-сервиса из системы. Будьте осторожны при выполнении этой операции, ее невозможно отменить.

# **Warning**

Операция веб-сервиса READ будет отображать на экране все настройки в виде простого текста, включаяя сохраненные пароли. Помните об этом и соблюдайте необходимые меры предосторожности!

Пример: Создание новой конфигурации веб-сервиса:

```
shell> OTRS_HOME/bin/otrs.WebserviceConfig.pl -a write -n <webservice_name> -f /path/to/
yaml/file
```
Также можно использовать файл 'otrs.WebserviceConfig.pl' со следующими опциями:

- **-a read -i <webservice id>** Для чтения сохраненной конфигурации.
- **-a write -n <webservice name> -f /path/to/yaml/file** Для создания нового вебсервиса.
- **-a write -i <webservice id> -f /path/to/yaml/file** Для обновления веб-сервиса.
- **-a list** Для просмотра списка доступных веб-сервисов.
- **-a delete -i <webservice id>** Для удаления веб-сервиса.

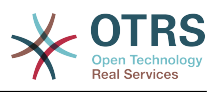

# **11.5.2. Отладчик веб-сервиса:**

Еще одним доступным инструментом командной строки является скрипт "otrs.GenericInterfaceDebugRead.pl", который предоставляет интерфейс для для поиска записей в журнале отладчика веб-сервиса.

Пример: Поиск записей в журнале отладчика:

shell> bin/otrs.GenericInterfaceDebugRead.pl

Дополнительные параметры могут быть использованы для сценария "otrs.GenericInterfaceDebugRead.pl":

- **-c** для фильтрации по Communication ID (md5sum формат).
- **-t** для фильтрации по CommunicationType ('Provider' или 'Requester').
- **-a** для фильтрации по дате (На текущую дату или После нее).
- **-b** для фильтрации по дате (на текущую дату или До нее).
- **-i** для фильтрации по IP-адресу (должен быть правильный IPv4 или IPv6 адрес).
- **-w** для фильтрации по ID веб-сервиса.
- **-d** включить подробные передаваемые данные.

Пример: Поиск записей журнала отладчика со всеми параметрами:

shell> ./otrs.GenericInterfaceDebugRead.pl -c a7cc4d9f5c70387a9bfbe1351bc88966 -t Provider a '2011-07-22 00:00:00' -b '2011-07-26 00:00:00' -i 127.0.0.1 -w 123 -d 1

# **Note**

Настоятельно рекомендуем включать, как минимум один из параметров фильтрации, перечисленных выше, или даже больше, еслы выбран ключ "-d", т.к. *большое* количество информации может быть получено и отображаться на экране, что приведет в большому времени ожидания и получению избыточной информации.

# **11.6. Конфигурация Веб-сервиса**

From its design the web services were conceived to be portable from one OTRS system to another, e.g. from a test or development environment to a production system. Therefore it was needed to have an easy way to extract the web service configuration from the database, and import it to another. To accomplish this task the Generic Interface uses YAML files as the web services configuration basis.

Почему YAML? YAML это язык разметки, разработанный специально человекочитаемым и удобным для написания (он более понятен чем JSON), не имеет некоторых ограничений XML, таких как числовые тэги, он открыт, стандартизован и полностью удовлетворяет задаче хранения всех настроек веб-сервисов.

# **Note**

Чтобы узнать больше о YAML пожалуйста посетите ссылку [http://www.yam](http://www.yaml.org/)[l.org/.](http://www.yaml.org/)

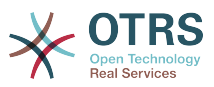

#### Ниже приводится конфигурация веб-сервера на основе файла конфигурации в форматеYAML:

--- Debugger: DebugThreshold: debug Description: This an example of a web service configuration Provider: Operation: CloseIncident: Description: This is a test operation MappingInbound: {} MappingOutbound: {} RemoteSystemGuid: '' Type: Test::Test Test: Description: This is a test operation MappingInbound: Config: KeyMapDefault: MapTo: '' MapType: Keep KeyMapExact: Prio: Priority ValueMap: Priority: ValueMapExact: Critical: 5 Very High Information: 1 Very Low Warning: 3 Normal ValueMapDefault: MapTo: 3 Normal MapType: MapTo Type: Simple MappingOutbound: Config: KeyMapDefault: MapTo: '' MapType: Ignore KeyMapExact: Priority: Prio ValueMap: Prio: ValueMapExact: 1 Very Low: Information 3 Normal: Warning 5 Very High: Critical ValueMapDefault: MapTo: '' MapType: Ignore Type: Simple Type: Test::Test Transport: Config: MaxLength: 10000000 NameSpace: http://www.example.com/actions Type: HTTP::SOAP RemoteSystem: remote.system.description.example.com Requester: Invoker: Test: Description: This is a test invoker Events: - Asynchronous: 1 Event: TicketCreate - Asynchronous: 0 Event: ArticleUpdate MappingInbound: Type: Simple MappingOutbound: Type: Simple

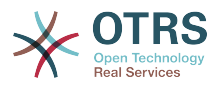

```
 Type: Test::Test
 Transport:
   Config:
     Authentication:
      Password:
       Type: BasicAuth
       User: otrs
     Encoding: utf-8
     Endpoint: http://www.example.com:8080/endpoint
     NameSpace: http://www.example.com/actions
     SOAPAction: Yes
     SOAPActionSeparator: '#'
   Type: HTTP::SOAP
```
# **11.6.1. Описание Конфигурации**

## **11.6.1.1. Общий**

- Описание: краткий текст, описывающий веб-сервис.
- RemoteSystem: краткое описание Удаленной Системы.
- Debugger: хранилище для хранения настроек отладчика.
- Provider: хранилище для хранения настроек поставщика.
- Requester: хранилище для хранения настроек о запрашивающей стороне.

## **11.6.1.2. Отладчик**

• DebugThreshold: уровень отладчика

#### **Возможные значения**

- debug: все журналы хранятся в базе данных.
- info: информация, уведомления и журнал ошибкок хранятся в базе данных.
- notice: ошибки уровня уведомление (notice) и ошибка (error) хранятся в базе данных.
- error: только ошибки уровня error хранятся в базе данных.

## **11.6.1.3. Поставщик**

- Operation: хранилище для настроек каждой операции.
- Transport: хранилище для настроек поставщика транспортой сети.

#### **11.6.1.3.1. Операция**

• <OperationName>: Уникальное название операции, хранилище для своих собственных настроек (от 0..n, но без повторений).

#### **11.6.1.3.1.1. <OperationName>**

Этот раздел основан на операция с типом "Test::Test" другие операции могут содержать больше или другие настройки.

• Описание: краткий текст, описывающий операцию.

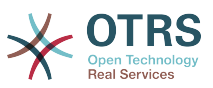

- MappingInbound: хранилище для настроек отображаемых данных для данных из входящего запроса.
- MappingOutbound: хранилище для отображающихся настроек для исходящих данных.
- Тип бэкэнд операция в формате Controller::Operation.

#### **11.6.1.3.1.1.1. MappingInbound**

Этот раздел основан на отображаемых значениях с типом "Simple". Другие отображаемые значения могут содержать больше или другие настройки.

- Config: хранилище настроек для этих отображаемых значений.
- Тип: mapping backend.

#### **11.6.1.3.1.1.1.1. Config**

- KeyMapDefault: хранилище для всех не отображаемых значений ключей.
- ValueMapDefault: хранилище для всех не отображаемых значений настроек.
- KeyMapExact: хранилище для всех ключей точных отображаемых значений(от 0 .. 1).
- KeyMapRegEx: хранилище для отображаемых значений всех регулярных выражений.
- ValueMap: хранилище для всех значений отображений (mapping-a).

#### **11.6.1.3.1.1.1.1.1. KeyMapDefault**

- MapTo: новое значение, которое будет использоваться (применима только если параметр MapType установлен в значение MapTo).
- MapType: правило для отображения.

#### **Возможные значения**

- Keep: оставить без изменений.
- Ignore: понизить.
- MapTo: заменить на значение MapTo.

#### **11.6.1.3.1.1.1.1.2. ValueMapDefault**

Тоже что и KeyMapDefault.

#### **11.6.1.3.1.1.1.1.3. KeyMapExact**

• <oldkey>: <newkey> (от 0 .. n но без повторений).

#### **11.6.1.3.1.1.1.1.4. KeyMapRegEx**

• <oldkey(ReqEx)>: <newkey> ( от 0 .. n но без повторений).

#### **11.6.1.3.1.1.1.1.5. ValueMap**

• <newkey>: контейнер для отображаемых значений для этого нового ключа (зависит от новых ключей от KeyMapExact и KeyMapRegEx).

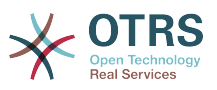

#### **11.6.1.3.1.1.1.1.5.1. <newkey>**

- ValueMapExact: хранилище для всех точных отображаемых значений (от 0 .. 1).
- ValueMapRegEx: хранилище для отображаемых значений всех регулярных выражений (от 0 .. 1).

#### **11.6.1.3.1.1.1.1.5.1.1. valueMapExact**

• <oldvalue>: <newvalue> ( cardinality 0 .. n без повторений).

#### **11.6.1.3.1.1.1.1.5.1.2. ValueMapRegEx**

• <oldvalue(RegEx)>: <newvalue> ( от 0 .. n без повторений).

#### **11.6.1.3.1.1.2. MappingOutbound**

Тоже что и MappingInbound.

#### **11.6.1.3.1.1.3. Передача**

Этот раздел основана на сетевом поставщике HTTP::SOAP, другие поставщики могут содержать больше или другие настройки.

- Config: хранилище для конкретных параметров конфигурации транспортной сети.
- Тип: бэкэнд транспортной сети поставщика.

#### **11.6.1.3.1.1.3.1. Config**

- MaxLength: максимальная длина в байтах для чтения SOAP-сообщений системой OTRS.
- NameSpace: URI , который дает контекст для всех операций, принадлежащих этому веб-сервису.

## **11.6.1.4. Запрашиваемая сторона**

- Invoker: хранилище для настроек каждой метки.
- Transport: хранилище для настроек транспортной сети запрашивающей стороны.

#### **11.6.1.4.1. Запрашивающая сторона**

• <InvokerName>: Уникальное имя для вызывающей стороны, хранилище для своих собственых настроек (от 0..n, без повторов).

#### **11.6.1.4.1.1. <InvokerName>**

Этот раздел основан на типе "Test::Test", другие invoker-ры могут иметь больше или другие настройки.

- Описание: короткий текст для описания вызывающей стороны
- События: хранилище настроек не именованного списка действий.
- MappingInbound: хранилище для настроек отображаемых значений для данных поступающих от ответов.
- MappingOutbound: хранилище для настроек отображаемых значений для исходящих данных запроса.

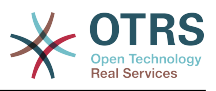

• Тип: invoker backend, в формате Controller::Invoker.

#### **11.6.1.4.1.1.1. События**

- *List Element*: (от 0 .. n)
	- Asynchronous: установить если вызов вызывающей стороны будет возложен на Планировщика

### **Возможные значения**

- 0: не обрабатывается Планировщиком (Scheduler).
- 1: Обрабатывается Планировщиком (Scheduler).
- Event: имя события триггера.

## **Возможные Значения (для событий заявки)**

- TicketCreate
- TicketDelete
- TicketTitleUpdate
- TicketUnlockTimeoutUpdate
- TicketQueueUpdate
- TicketTypeUpdate
- TicketServiceUpdate
- TicketSLAUpdate
- TicketCustomerUpdate
- TicketFreeTextUpdate
- TicketFreeTimeUpdate
- TicketPendingTimeUpdate
- TicketLockUpdate
- TicketArchiveFlagUpdate
- TicketStateUpdate
- TicketOwnerUpdate
- TicketResponsibleUpdate
- TicketPriorityUpdate
- HistoryAdd
- HistoryDelete
- TicketAccountTime

• TicketMerge

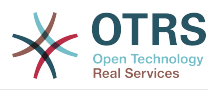

- TicketSubscribe
- TicketUnsubscribe
- TicketFlagSet
- TicketFlagDelete
- TicketSlaveLinkAdd
- TicketSlaveLinkDelete
- TicketMasterLinkDelete

## **Возможные Значения (для действий над статьями)**

- Действия над статьями
- ArticleCreate
- ArticleFreeTextUpdate
- ArticleUpdate
- ArticleSend
- ArticleBounce
- ArticleAgentNotification
- ArticleCustomerNotification
- ArticleAutoResponse
- ArticleFlagSet
- ArticleFlagDelete
- ArticleAgentNotification
- ArticleCustomerNotification

## **11.6.1.4.1.1.2. MappingInbound**

То же что и Действие MappingInbound

## **11.6.1.4.1.1.3. MappingOutbound**

Тоже что и Действие MappingInbound.

#### **11.6.1.4.1.1.4. Передача**

Этот раздел основан на транспортной сети запрашивающей стороны HTTP::SOAP, транспортные сети могут содержать больше или другие настройки.

- Config: хранилище для конкретных параметров конфигурации транспортной сети.
- Тип: бэкэнд транспортной сети запрашивающей стороны.

#### **11.6.1.4.1.1.4.1. Config**

• Аутентификация: хранилище для настроек аутентификации.

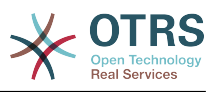

- Encoding: кодирование сообщения SOAP-запроса
- Endpoint: URI Уаделнного Сервера веб-службы для приема запросов OTRS.
- NameSpace: URI который предоставлят связь для всех invoker-ов, которые принадлежат этому веб-серверу.
- SOAPAction: для отправки пустого или заполненого SOAPAction-заголовка в формате SOAP сообщения (in "<NameSpace> <Separator> <Action>" format).

#### **Возможные значения**

- YES: для отправки заполненого заголовка SOAPAction.
- No: для отправки пустого обработчика SOAP-действия.
- SOAPActionSeparator: для установки <Separator> из заполненых SOAPAction заголовков.

#### **Возможные значения**

- $'$ : используется для .net веб-сервисов.
- '#': используется для всех веб-сервисов на базе протокола REST.

#### **11.6.1.4.1.1.4.1.1. Authentication**

- User: имя привилегированого пользователя, который имеет доступ к удаленному веб-сервису.
- Пароль: пароль для привелигированого пользователя в формате обычного текста.
- Тип: тип аутентификации.

# **11.7. Коннекторы (Connectors)**

A Connector is in essence a set of actions that are either called Operations if OTRS acts as a web service provider or Invokers if OTRS acts as a web service requester. But it can also include special Mappings or Transports.

One Connector can either have only Operations, Only Invokers or both. A connector can even use parts of other connectors like the Mappings or Transports if they are not to specific for the Connector that is trying to implement them.

In other words a Connector is not limited to just the Controller layer but it can be extended to Data Mapping or Network Transport layers if needed.

Due to the modular design of the Generic Interface a Connector can be seen as a plugin; this means that by adding Connectors the capabilities of the generic interface can be extended using: OTRS Feature add ons, OTRS Custom modules, 3rd Party modules, and so on.

# **11.7.1. Комплект Коннекторов (Connectors)**

В комплекте с этой версией OTRS следующие коннекторы готовы к использованию.

- Session
- Заявк

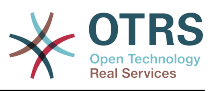

## **11.7.1.1. Коннектор сессии**

Этот коннектор может создать действительный SessionID, который в дальнейшем может быть использован в любой другой операции.

Поставщики:

- Операции:
	- SessionCreate

#### **11.7.1.1.1. Операции**

#### **11.7.1.1.1.1. SessionCreate**

Creates a new new valid SessionID to be used in other operations from other connectors like TicketCreate.

# **Note**

To use the SessionID in other operations from other connectors it is necessary that the operation implements authentication by SessionID. All the rest of the bundled operations are capable of accepting a valid SessionID as an authentication method.

#### Возможные Атрибуты:

```
 <SessionCreate>
    <!--You have a MANDATORY CHOICE of the next 2 items at this level-->
    <!--Optional:-->
   <UserLogin>?</UserLogin>
    <!--Optional:-->
   <CustomerUserLogin>?</CustomerUserLogin>
    <!--Optional:-->
    <Password>?</Password>
 </SessionCreate>
```
## **11.7.1.2. Коннектор Заявки**

Этот коннектор использует базовую функциональность для взаимодействия с заявками

Поставщики:

- Операции:
	- TicketCreate
	- TicketUpdate
	- TicketGet
	- TicketSearch

#### **11.7.1.2.1. Операции**

#### **11.7.1.2.1.1. TicketCreate**

Предоставляет интерфейс для создания заявки в OTRS. Заявка должна содержать сообщение и может содержать несколько вложений, все заданные динамические поля, также могут получить значения при операции "Создать заявку/TicketCreate"

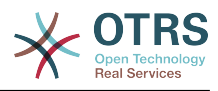

```
 <TicketCreate>
    <!--You have a MANDATORY CHOICE of the next 3 items at this level-->
    <!--Optional:-->
    <UserLogin>?</UserLogin>
    <!--Optional:-->
    <CustomerUserLogin>?</CustomerUserLogin>
    <!--Optional:-->
    <SessionID>?</SessionID>
    <!--Optional:-->
    <Password>?</Password>
    <Ticket>
       <Title>?</Title>
       <!--You have a MANDATORY CHOICE of the next 2 items at this level-->
       <!--Optional:-->
       <QueueID>?</QueueID>
       <!--Optional:-->
       <Queue>?</Queue>
       <!--You have a CHOICE of the next 2 items at this level-->
       <!--Optional:-->
       <TypeID>?</TypeID>
       <!--Optional:-->
       <Type>?</Type>
       <!--You have a CHOICE of the next 2 items at this level-->
       <!--Optional:-->
       <ServiceID>?</ServiceID>
       <!--Optional:-->
       <Service>?</Service>
       <!--You have a CHOICE of the next 2 items at this level-->
       <!--Optional:-->
       <SLAID>?</SLAID>
       <!--Optional:-->
       <SLA>?</SLA>
       <!--You have a MANDATORY CHOICE of the next 2 items at this level-->
       <!--Optional:-->
       <StateID>?</StateID>
       <!--Optional:-->
       <State>?</State>
       <!--You have a MANDATORY CHOICE of the next 2 items at this level-->
       <!--Optional:-->
       <PriorityID>?</PriorityID>
       <!--Optional:-->
       <Priority>?</Priority>
       <!--You have a CHOICE of the next 2 items at this level-->
       <!--Optional:-->
       <OwnerID>?</OwnerID>
       <!--Optional:-->
       <Owner>?</Owner>
       <!--You have a CHOICE of the next 2 items at this level-->
       <!--Optional:-->
       <ResponsibleID>?</ResponsibleID>
       <!--Optional:-->
       <Responsible>?</Responsible>
       <CustomerUser>?</CustomerUser>
       <!--Optional:-->
       <CustomerID>?</CustomerID>
      <!--Optional:--
       <PendingTime>
          <Year>?</Year>
          <Month>?</Month>
          <Day>?</Day>
          <Hour>?</Hour>
          <Minute>?</Minute>
       </PendingTime>
    </Ticket>
    <Article>
       <!--You have a CHOICE of the next 2 items at this level-->
       <!--Optional:-->
       <ArticleTypeID>?</ArticleTypeID>
```
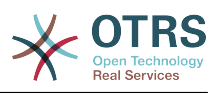

 <!--Optional:--> <ArticleType>?</ArticleType> <!--You have a CHOICE of the next 2 items at this level--> <!--Optional:--> <SenderTypeID>?</SenderTypeID> <!--Optional:--> <SenderType>?</SenderType> <!--Optional:--> <From>?</From> <Subject>?</Subject> <Body>?</Body> <!--You have a CHOICE of the next 2 items at this level--> <!--Optional:--> <ContentType>?</ContentType> <Charset>?</Charset> <MimeType>?</MimeType> <!--Optional:--> <HistoryType>?</HistoryType> <!--Optional:--> <HistoryComment>?</HistoryComment> <!--Optional:--> <AutoResponseType>?</AutoResponseType> <!--Optional:--> <TimeUnit>?</TimeUnit> <!--Optional:--> <NoAgentNotify>?</NoAgentNotify> <!--Zero or more repetitions:--> <ForceNotificationToUserID>?</ForceNotificationToUserID> <!--Zero or more repetitions:--> <ExcludeNotificationToUserID>?</ExcludeNotificationToUserID> <!--Zero or more repetitions:--> <ExcludeMuteNotificationToUserID>?</ExcludeMuteNotificationToUserID> </Article> <!--Zero or more repetitions:--> <DynamicField> <Name>?</Name> <!--1 or more repetitions:--> <Value>?</Value> </DynamicField> <!--Zero or more repetitions:--> <Attachment> <Content>cid:61886944659</Content> <ContentType>?</ContentType> <Filename>?</Filename> </Attachment> </TicketCreate>

#### **11.7.1.2.1.2. TicketUpdate**

Операция "Изменение заявки/TicketUpdate" добавляет возможность изменения атрибутов существующей заявки или добавить новое сообщение/заметку, включая вложения и все определенные динамические поля для заявки и нового сообщения.

# **Note**

Нет необходимости создавать новое сообщение/заметку для изменения атрибутов заявки.

```
 <TicketUpdate>
    <!--You have a MANDATORY CHOICE of the next 3 items at this level-->
    <!--Optional:-->
    <UserLogin>?</UserLogin>
    <!--Optional:-->
    <CustomerUserLogin>?</CustomerUserLogin>
    <!--Optional:-->
```
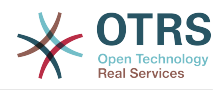

```
 <SessionID>?</SessionID>
 <!--Optional:-->
 <Password>?</Password>
 <!--You have a CHOICE of the next 2 items at this level-->
 <TicketID>?</TicketID>
 <TicketNumber>?</TicketNumber>
 <!--Optional:-->
 <Ticket>
    <!--Optional:-->
    <Title>?</Title>
    <!--You have a CHOICE of the next 2 items at this level-->
    <!--Optional:-->
    <QueueID>?</QueueID>
    <!--Optional:-->
    <Queue>?</Queue>
    <!--You have a CHOICE of the next 2 items at this level-->
    <!--Optional:-->
    <TypeID>?</TypeID>
    <!--Optional:-->
    <Type>?</Type>
    <!--You have a CHOICE of the next 2 items at this level-->
    <!--Optional:-->
    <ServiceID>?</ServiceID>
    <!--Optional:-->
    <Service>?</Service>
    <!--You have a CHOICE of the next 2 items at this level-->
    <!--Optional:-->
    <SLAID>?</SLAID>
    <!--Optional:-->
    <SLA>?</SLA>
    <!--You have a CHOICE of the next 2 items at this level-->
    <!--Optional:-->
    <StateID>?</StateID>
    <!--Optional:-->
    <State>?</State>
    <!--You have a CHOICE of the next 2 items at this level-->
    <!--Optional:-->
    <PriorityID>?</PriorityID>
    <!--Optional:-->
    <Priority>?</Priority>
    <!--You have a CHOICE of the next 2 items at this level-->
    <!--Optional:-->
    <OwnerID>?</OwnerID>
    <!--Optional:-->
    <Owner>?</Owner>
    <!--You have a CHOICE of the next 2 items at this level-->
    <!--Optional:-->
    <ResponsibleID>?</ResponsibleID>
    <!--Optional:-->
    <Responsible>?</Responsible>
    <!--Optional:-->
    <CustomerUser>?</CustomerUser>
    <!--Optional:-->
    <CustomerID>?</CustomerID>
    <!--Optional:-->
    <PendingTime>
       <Year>?</Year>
       <Month>?</Month>
       <Day>?</Day>
       <Hour>?</Hour>
       <Minute>?</Minute>
    </PendingTime>
 </Ticket>
 <!--Optional:-->
 <Article>
    <!--You have a CHOICE of the next 2 items at this level-->
    <!--Optional:-->
    <ArticleTypeID>?</ArticleTypeID>
    <!--Optional:-->
    <ArticleType>?</ArticleType>
    <!--You have a CHOICE of the next 2 items at this level-->
    <!--Optional:-->
```
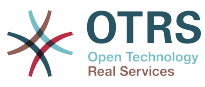

```
 <SenderTypeID>?</SenderTypeID>
       <!--Optional:-->
       <SenderType>?</SenderType>
       <!--Optional:-->
       <From>?</From>
       <Subject>?</Subject>
       <Body>?</Body>
       <!--You have a CHOICE of the next 2 items at this level-->
       <!--Optional:-->
       <ContentType>?</ContentType>
       <Charset>?</Charset>
       <MimeType>?</MimeType>
       <!--Optional:-->
       <HistoryType>?</HistoryType>
       <!--Optional:-->
       <HistoryComment>?</HistoryComment>
       <!--Optional:-->
       <AutoResponseType>?</AutoResponseType>
       <!--Optional:-->
       <TimeUnit>?</TimeUnit>
       <!--Optional:-->
       <NoAgentNotify>?</NoAgentNotify>
       <!--Zero or more repetitions:-->
       <ForceNotificationToUserID>?</ForceNotificationToUserID>
       <!--Zero or more repetitions:-->
       <ExcludeNotificationToUserID>?</ExcludeNotificationToUserID>
       <!--Zero or more repetitions:-->
       <ExcludeMuteNotificationToUserID>?</ExcludeMuteNotificationToUserID>
    </Article>
    <!--Zero or more repetitions:-->
    <DynamicField>
       <Name>?</Name>
       <!--1 or more repetitions:-->
       <Value>?</Value>
    </DynamicField>
    <!--Zero or more repetitions:-->
    <Attachment>
       <Content>cid:166861569966</Content>
       <ContentType>?</ContentType>
       <Filename>?</Filename>
    </Attachment>
 </TicketUpdate>
```
## **11.7.1.2.1.3. TicketGet**

Эта операция используется для получения всех атрибутов заявки, включая динамические поля, все сообщения и все вложения принадлежащие заявке.

```
 <TicketGet>
   <!--You have a MANDATORY CHOICE of the next 3 items at this level-->
    <!--Optional:-->
   <UserLogin>?</UserLogin>
    <!--Optional:-->
   <CustomerUserLogin>?</CustomerUserLogin>
   <!--Optional:-->
   <SessionID>?</SessionID>
   <!--Optional:-->
    <Password>?</Password>
   <!--1 or more repetitions:-->
    <TicketID>?</TicketID>
    <!--Optional:-->
   <DynamicFields>?</DynamicFields>
    <!--Optional:-->
   <Extended>?</Extended>
    <!--Optional:-->
    <AllArticles>?</AllArticles>
```
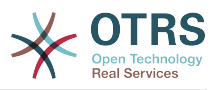

```
 <!--Optional:-->
    <ArticleSenderType>?</ArticleSenderType>
    <!--Optional:-->
    <ArticleOrder>?</ArticleOrder>
    <!--Optional:-->
    <ArticleLimit>?</ArticleLimit>
    <!--Optional:-->
    <Attachments>?</Attachments>
    <!--Optional:-->
    <HTMLBodyAsAttachment>?</HTMLBodyAsAttachment>
 </TicketGet>
```
### **11.7.1.2.1.4. TicketSearch**

Операция "ПоискЗаявки/TicketSearch" возвращает список всех Ticket IDs/ Идентификаторов заявок, удовлетворяющих заданному критерию.

```
 <TicketSearch>
    <!--You have a MANDATORY CHOICE of the next 3 items at this level-->
    <!--Optional:-->
    <UserLogin>?</UserLogin>
    <!--Optional:-->
    <CustomerUserLogin>?</CustomerUserLogin>
    <!--Optional:-->
    <SessionID>?</SessionID>
    <!--Optional:-->
    <Password>?</Password>
    <!--Optional:-->
    <Limit>?</Limit>
    <!--Zero or more repetitions:-->
    <TicketNumber>?</TicketNumber>
    <!--Zero or more repetitions:-->
    <Title>?</Title>
    <!--Zero or more repetitions:-->
    <Queues>?</Queues>
    <!--Zero or more repetitions:-->
    <QueueIDs>?</QueueIDs>
    <!--Optional:-->
    <UseSubQueues>?</UseSubQueues>
    <!--Zero or more repetitions:-->
    <Types>?</Types>
    <!--Zero or more repetitions:-->
    <TypeIDs>?</TypeIDs>
    <!--Zero or more repetitions:-->
    <States>?</States>
    <!--Zero or more repetitions:-->
    <StateIDs>?</StateIDs>
    <!--Zero or more repetitions:-->
    <StateType>?</StateType>
    <!--Zero or more repetitions:-->
    <StateTypeIDs>?</StateTypeIDs>
    <!--Zero or more repetitions:-->
    <Priorities>?</Priorities>
    <!--Zero or more repetitions:-->
    <PriorityIDs>?</PriorityIDs>
    <!--Zero or more repetitions:-->
    <Services>?</Services>
    <!--Zero or more repetitions:-->
    <ServiceIDs>?</ServiceIDs>
    <!--Zero or more repetitions:-->
    <SLAs>?</SLAs>
    <!--Zero or more repetitions:-->
    <SLAIDs>?</SLAIDs>
    <!--Zero or more repetitions:-->
    <Locks>?</Locks>
    <!--Zero or more repetitions:-->
```
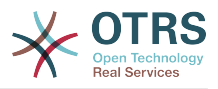

 <LockIDs>?</LockIDs> <!--Zero or more repetitions:--> <OwnerIDs>?</OwnerIDs> <!--Zero or more repetitions:--> <ResponsibleIDs>?</ResponsibleIDs> <!--Zero or more repetitions:--> <WatchUserIDs>?</WatchUserIDs> <!--Zero or more repetitions:--> <CustomerID>?</CustomerID> <!--Zero or more repetitions:--> <CustomerUserLogin>?</CustomerUserLogin> <!--Zero or more repetitions:--> <CreatedUserIDs>?</CreatedUserIDs> <!--Zero or more repetitions:--> <CreatedTypes>?</CreatedTypes> <!--Zero or more repetitions:--> <CreatedTypeIDs>?</CreatedTypeIDs> <!--Zero or more repetitions:--> <CreatedPriorities>?</CreatedPriorities> <!--Zero or more repetitions:--> <CreatedPriorityIDs>?</CreatedPriorityIDs> <!--Zero or more repetitions:--> <CreatedStates>?</CreatedStates> <!--Zero or more repetitions:--> <CreatedStateIDs>?</CreatedStateIDs> <!--Zero or more repetitions:--> <CreatedQueues>?</CreatedQueues> <!--Zero or more repetitions:--> <CreatedQueueIDs>?</CreatedQueueIDs> <!--Zero or more repetitions:--> <DynamicFields> <!--You have a MANDATORY CHOICE of the next 6 items at this level--> <!--Optional:--> <Equals>?</Equals> <!--Optional:--> <Like>?</Like> <!--Optional:--> <GreaterThan>?</GreaterThan> <!--Optional:--> <GreaterThanEquals>?</GreaterThanEquals> <!--Optional:--> <SmallerThan>?</SmallerThan> <!--Optional:--> <SmallerThanEquals>?</SmallerThanEquals> </DynamicFields> <!--Optional:--> <Ticketflag> <!--Optional:--> <Seen>?</Seen> </Ticketflag> <!--Optional:--> <From>?</From> <!--Optional:--> <To>?</To> <!--Optional:-->  $<$ Cc>? $<$ /Cc> <!--Optional:--> <Subject>?</Subject> <!--Optional:--> <Body>?</Body> <!--Optional:--> <FullTextIndex>?</FullTextIndex> <!--Optional:--> <ContentSearch>?</ContentSearch> <!--Optional:--> <ConditionInline>?</ConditionInline> <!--Optional:--> <ArticleCreateTimeOlderMinutes>?</ArticleCreateTimeOlderMinutes> <!--Optional:--> <ArticleCreateTimeNewerMinutes>?</ArticleCreateTimeNewerMinutes> <!--Optional:--> <ArticleCreateTimeNewerDate>?</ArticleCreateTimeNewerDate>

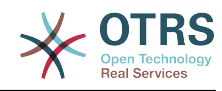

```
 <!--Optional:-->
    <ArticleCreateTimeOlderDate>?</ArticleCreateTimeOlderDate>
    <!--Optional:-->
   <TicketCreateTimeOlderMinutes>?</TicketCreateTimeOlderMinutes>
   <!--Optional:-->
    <ATicketCreateTimeNewerMinutes>?</ATicketCreateTimeNewerMinutes>
    <!--Optional:-->
   <TicketCreateTimeNewerDate>?</TicketCreateTimeNewerDate>
   <!--Optional:-->
    <TicketCreateTimeOlderDate>?</TicketCreateTimeOlderDate>
    <!--Optional:-->
   <TicketLastChangeTimeOlderMinutes>?</TicketLastChangeTimeOlderMinutes>
    <!--Optional:-->
    <TicketLastChangeTimeNewerMinutes>?</TicketLastChangeTimeNewerMinutes>
    <!--Optional:-->
   <TicketLastChangeTimeNewerDate>?</TicketLastChangeTimeNewerDate>
    <!--Optional:-->
    <TicketLastChangeTimeOlderDate>?</TicketLastChangeTimeOlderDate>
    <!--Optional:-->
    <TicketChangeTimeOlderMinutes>?</TicketChangeTimeOlderMinutes>
    <!--Optional:-->
    <TicketChangeTimeNewerMinutes>?</TicketChangeTimeNewerMinutes>
    <!--Optional:-->
    <TicketChangeTimeNewerDate>?</TicketChangeTimeNewerDate>
    <!--Optional:-->
   <TicketChangeTimeOlderDate>?</TicketChangeTimeOlderDate>
    <!--Optional:-->
   <TicketCloseTimeOlderMinutes>?</TicketCloseTimeOlderMinutes>
    <!--Optional:-->
   <TicketCloseTimeNewerMinutes>?</TicketCloseTimeNewerMinutes>
    <!--Optional:-->
   <TicketCloseTimeNewerDate>?</TicketCloseTimeNewerDate>
   <!--Optional:-->
    <TicketCloseTimeOlderDate>?</TicketCloseTimeOlderDate>
    <!--Optional:-->
    <TicketPendingTimeOlderMinutes>?</TicketPendingTimeOlderMinutes>
    <!--Optional:-->
    <TicketPendingTimeNewerMinutes>?</TicketPendingTimeNewerMinutes>
   <!--Optional:-->
   <TicketPendingTimeNewerDate>?</TicketPendingTimeNewerDate>
    <!--Optional:-->
   <TicketPendingTimeOlderDate>?</TicketPendingTimeOlderDate>
    <!--Optional:-->
    <TicketEscalationTimeOlderMinutes>?</TicketEscalationTimeOlderMinutes>
    <!--Optional:-->
    <TTicketEscalationTimeNewerMinutes>?</TTicketEscalationTimeNewerMinutes>
   <!--Optional:-->
    <TicketEscalationTimeNewerDate>?</TicketEscalationTimeNewerDate>
    <!--Optional:-->
    <TicketEscalationTimeOlderDate>?</TicketEscalationTimeOlderDate>
    <!--Optional:-->
    <ArchiveFlags>?</ArchiveFlags>
    <!--Zero or more repetitions:-->
   <OrderBy>?</OrderBy>
    <!--Zero or more repetitions:-->
    <SortBy>?</SortBy>
    <!--Zero or more repetitions:-->
    <CustomerUserID>?</CustomerUserID>
 </TicketSearch>
```
# **11.7.2. Примеры:**

# **11.7.2.1. Конфигурация Веб-сервиса**

The following is a basic but complete web service configuration file in YAML format to use all the Ticket Connector operations with the SOAP network transport. In order to use it in OTRS you need to copy the content, save it into a file and call it GenericTicketConnectorSOAP.yml, and import it into OTRS in the Web Services screen in the Admin panel by

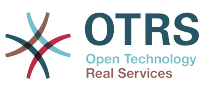

clicking in the "Add web service" action from the overview screen and then clicking in the "Import web service" action in the add screen.

--- Debugger: DebugThreshold: debug TestMode: 0 Description: Ticket Connector SOAP Sample FrameworkVersion: 3.4.x git Provider: Operation: SessionCreate: Description: Creates a Session MappingInbound: {} MappingOutbound: {} Type: Session::SessionCreate TicketCreate: Description: Creates a Ticket MappingInbound: {} MappingOutbound: {} Type: Ticket::TicketCreate TicketUpdate: Description: Updates a Ticket MappingInbound: {} MappingOutbound: {} Type: Ticket::TicketUpdate TicketGet: Description: Retrieve Ticket data MappingInbound: {} MappingOutbound: {} Type: Ticket::TicketGet TicketSearch: Description: Search for Tickets MappingInbound: {} MappingOutbound: {} Type: Ticket::TicketSearch Transport: Config: MaxLength: 100000000 NameSpace: http://www.otrs.org/TicketConnector/ Type: HTTP::SOAP RemoteSystem: '' Requester: Transport: Type: ''

Similar example can be done for the REST network transport, REST web services uses HTTP operations such as "POST", "GET", "PUT", "PATCH" etc. This operations in conjunction with a URI path called resource defines a OTRS Generic Interface Operation or Invoker (depending on the communication way).

The following example uses /Session resource for SessionCreate, /Ticket resource for TicketSearch and TicketCreate and resource /Ticket/{TicketID} for TicketGet and TicketUpdate (Where {TicketID} is the actual TicketID value of a ticket e.g. /Ticket/123). In order to use it in OTRS you need to copy the content, save it into a file and call it GenericTicketConnectorREST.yml, and import it into OTRS in the Web Services screen in the Admin panel by clicking in the "Add web service" action from the overview screen and then clicking in the "Import web service" action in the add screen.

--- Debugger: DebugThreshold: debug TestMode: '0'

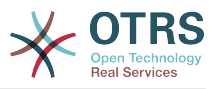

```
Description: Ticket Connector REST Sample
FrameworkVersion: 3.4.x git
Provider:
   Operation:
     SessionCreate:
       Description: Creates a Session
       MappingInbound: {}
      MappingOutbound: {}
       Type: Session::SessionCreate
     TicketCreate:
       Description: Creates a Ticket
       MappingInbound: {}
       MappingOutbound: {}
       Type: Ticket::TicketCreate
     TicketGet:
       Description: Retrieves Ticket data
       MappingInbound: {}
      MappingOutbound: {}
       Type: Ticket::TicketGet
     TicketSearch:
       Description: Search for Tickets
       MappingInbound: {}
       MappingOutbound: {}
       Type: Ticket::TicketSearch
     TicketUpdate:
       Description: Updates a Ticket
      MappingInbound: {}
       MappingOutbound: {}
       Type: Ticket::TicketUpdate
   Transport:
     Config:
       KeepAlive: ''
       MaxLength: '100000000'
       RouteOperationMapping:
         SessionCreate:
           RequestMethod:
            - POST
           Route: /Session
         TicketCreate:
           RequestMethod:
            - POST
           Route: /Ticket
         TicketGet:
           RequestMethod:
            - GET
           Route: /Ticket/:TicketID
         TicketSearch:
           RequestMethod:
            - GET
           Route: /Ticket
         TicketUpdate:
           RequestMethod:
            - PATCH
           Route: /Ticket/:TicketID
     Type: HTTP::REST
RemoteSystem: ''
Requester:
   Transport:
     Type: ''
```
# **11.7.2.2. Запрашивающая сторона Perl SOAP**

The following code is a Perl script that can connect to OTRS via the generic interface. In order to perform the operations provided by the Ticket Connector, it uses two Perl CPAN modules SOAP::Lite and Data::Dumper. Please make sure that your environment is capable to use these modules before you try to run the script.

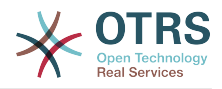

```
#!/usr/bin/perl -w
# --
# otrs.SOAPRequest.pl - sample to send a SOAP request to OTRS Generic Interface Ticket
 Connector
# Copyright (C) 2001-2018 OTRS AG, https://otrs.com/
# --
# This program is free software: you can redistribute it and/or modify
# it under the terms of the GNU General Public License as published by
# the Free Software Foundation, either version 3 of the License, or
# (at your option) any later version.
#
# This program is distributed in the hope that it will be useful,
# but WITHOUT ANY WARRANTY; without even the implied warranty of
# MERCHANTABILITY or FITNESS FOR A PARTICULAR PURPOSE. See the
# GNU General Public License for more details.
#
# You should have received a copy of the GNU General Public License
# along with this program. If not, see https://www.gnu.org/licenses/gpl-3.0.txt.
# --
use strict;
use warnings;
# use ../ as lib location
use File::Basename;
use FindBin qw($RealBin);
use lib dirname($RealBin);
use SOAP::Lite;
use Data::Dumper;
# ---
# Variables to be defined.
# this is the URL for the web service
# the format is
# <HTTP_TYPE>:://<OTRS_FQDN>/nph-genericinterface.pl/Webservice/<WEB_SERVICE_NAME>
# or
# <HTTP_TYPE>:://<OTRS_FQDN>/nph-genericinterface.pl/WebserviceID/<WEB_SERVICE_ID>
my $URL = 'http://localhost/otrs/nph-genericinterface.pl/Webservice/GenericTicketConnector';
# this name space should match the specified name space in the SOAP transport for the web
 service.
my $NameSpace = 'http://www.otrs.org/TicketConnector/';
# this is operation to execute, it could be TicketCreate, TicketUpdate, TicketGet,
TicketSearch
# or SessionCreate. and they must to be defined in the web service.
my $Operation = 'TicketCreate';
# this variable is used to store all the parameters to be included on a request in XML
 format. Each
# operation has a determined set of mandatory and non mandatory parameters to work
 correctly. Please
# check the OTRS Admin Manual in order to get a complete list of parameters.
my $XMLData = '
<UserLogin>some user login</UserLogin>
<Password>some password</Password>
<Ticket>
     <Title>some title</Title>
     <CustomerUser>some customer user login</CustomerUser>
     <Queue>some queue</Queue>
     <State>some state</State>
     <Priority>some priority</Priority>
</Ticket>
<Article>
     <Subject>some subject</Subject>
     <Body>some body</Body>
     <ContentType>text/plain; charset=utf8</ContentType>
</Article>
 ';
```
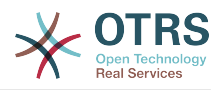

```
# ---
# create a SOAP::Lite data structure from the provided XML data structure.
my $SOAPData = SOAP::Data
     ->type( 'xml' => $XMLData );
my $SOAPObject = SOAP::Lite
     ->uri($NameSpace)
     ->proxy($URL)
     ->$Operation($SOAPData);
# check for a fault in the soap code.
if ( $SOAPObject->fault ) {
     print $SOAPObject->faultcode, " ", $SOAPObject->faultstring, "\n";
}
# otherwise print the results.
else {
     # get the XML response part from the SOAP message.
    my $XMLResponse = $SOAPObject->context()->transport()->proxy()->http_response()-
>content();
     # deserialize response (convert it into a perl structure).
     my $Deserialized = eval {
         SOAP::Deserializer->deserialize($XMLResponse);
     };
     # remove all the headers and other not needed parts of the SOAP message.
    my $Body = $Deserialized->body();
     # just output relevant data and no the operation name key (like TicketCreateResponse).
     for my $ResponseKey ( keys %{$Body} ) {
         print Dumper( $Body->{$ResponseKey} );
     }
}
```
## **11.7.2.3. Perl REST Requester**

The following code is a Perl script that can connect to OTRS via the generic interface. In order to perform the operations provided by the Ticket Connector, it uses three Perl CPAN modules JSON, REST::Client and Data::Dumper. Please make sure that your environment is capable to use these modules before you try to run the script.

```
#!/usr/bin/perl
# --
# otrs.RESTRequest.pl - sample to send a REST request to OTRS Generic Interface Ticket
 Connector
# Copyright (C) 2001-2018 OTRS AG, https://otrs.com/
# --
# This program is free software: you can redistribute it and/or modify
# it under the terms of the GNU General Public License as published by
# the Free Software Foundation, either version 3 of the License, or
# (at your option) any later version.
#
# This program is distributed in the hope that it will be useful,
# but WITHOUT ANY WARRANTY; without even the implied warranty of
# MERCHANTABILITY or FITNESS FOR A PARTICULAR PURPOSE. See the
# GNU General Public License for more details.
#
# You should have received a copy of the GNU General Public License
# along with this program. If not, see https://www.gnu.org/licenses/gpl-3.0.txt.
# --
use strict;
use warnings;
```
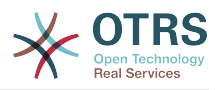

```
## nofilter(TidyAll::Plugin::OTRS::Perl::Dumper)
# use ../ as lib location
use File::Basename;
use FindBin qw($RealBin);
use lib dirname($RealBin);
use JSON;
use REST::Client;
# ---
# Variables to be defined
# This is the HOST for the web service the format is:
# <HTTP_TYPE>:://<OTRS_FQDN>/nph-genericinterface.pl
my $Host = 'http://localhost/otrs/nph-genericinterface.pl';
my $RestClient = REST::Client->new(
     {
        host \Rightarrow $Host,
     }
\vert);
# This is the Controller and Request the format is:
# /Webservice/<WEB_SERVICE_NAME>/<RESOURCE>/<REQUEST_VALUE>
# or
# /WebserviceID/<WEB_SERVICE_ID>/<RESOURCE>/<REQUEST_VALUE>
# This example will retrieve the Ticket with the TicketID = 1 (<REQUEST_VALUE>)
my $ControllerAndRequest = '/Webservice/GenericTicketConnectorREST/Ticket/1';
my $Params = {
                  \Rightarrow "some user login", # to be filled with valid agent login<br>\Rightarrow "some user password", # to be filled with valid agent passw
     Password => "some user password", # to be filled with valid agent password
    DynamicFields \Rightarrow 1, \qquad \qquad \qquad # optional, if set to 1,
     # ticket dynamic fields included in response
                                                # optional, if set to 1,
                                                 # all ticket articles are included in response
                                                 # more options to be found in
          # /Kernel/GenericInterface/Operation/Ticket/TicketGet.pm's
          # Run() subroutine documentation.
};
my @RequestParam;
# As sample web service configuration for TicketGet uses HTTP method GET all other
 parameters needs
# to be sent as URI query parameters
# ----
# For GET method
mv $OuervParams = $RestClient->buildOuerv( %{ $Params } );
$ControllerAndRequest .= $QueryParams;
# The @RequestParam array on position 0 holds controller and request
@RequestParam = ($ControllerAndRequest);
$RestClient->GET(@RequestParam);
# ----
# # ----
# # For POST method
# my $JSONParams = encode_json $Params;
# # The @RequestParam array on position \theta holds controller and request
# # on position 1 it holds the JSON data string that gets posted
# @RequestParam = (
# $ControllerAndRequest,<br># $JSONParams
    $JSONParams
# );
# $RestClient->POST(@RequestParam);
```
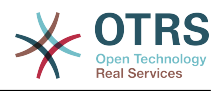

```
# # ----
# If the host isn't reachable, wrong configured or couldn't serve the requested page:
my $ResponseCode = $RestClient->responseCode();
if ( $ResponseCode ne '200' ) {
     print "Request failed, response code was: $ResponseCode\n";
     exit;
}
# If the request was answered correctly, we receive a JSON string here.
my $ResponseContent = $RestClient->responseContent();
my $Data = decode_json $ResponseContent;
# Just to print out the returned Data structure:
use Data::Dumper;
print "Response was:\n";
print Dumper($Data);
```
## **11.7.2.4. cURL Примеры для REST запросов**

В приведенном выше примере настройки REST для Generic Ticket Connector имеем следующее:

**Для Ticket Create:** используйте POST метод в /Ticket path.

**Для Ticket Search:** используйте GET метод в /Ticket path.

**Для Ticket Update:** используйте метод PATCH в /Ticket/{TicketID} пути (где {TicketID} является шаблоном представленным :TicketID в настройке транспорта)

**Для Ticket Get:** используйте метод Get в /Ticket/{TicketID} пути (где {TicketID} является шаблоном представленным :TicketID в настройке транспорта)

#### **11.7.2.4.1. Создать новую заявку**

cURL Command:

```
shell> curl "http://localhost/otrs/nph-genericinterface.pl/Webservice/
GenericTicketConnectorREST/Ticket?UserLogin=agent&Password=123" -H "Content-Type:
application/json" -d "{\"Ticket\":{\"Title\":\"REST Create Test\", \"Type\": \"Unclassified
\", \"Queue\":\"Raw\",\"State\":\"open\",\"Priority\":\"3 normal\",\"CustomerUser\":
\"customer\"},\"Article\":{\"Subject\":\"Rest Create Test\",\"Body\":\"This is only a test
\",\"ContentType\":\"text/plain; charset=utf8\"}}" -X POST
```
Ответ:

{

}

```
 "ArticleID":5484,
 "Номер заявки":"1001936",
 "TicketID":"1686"
```
#### **11.7.2.4.2. Получить подробности заявки**

cURL Command:

```
curl "http://localhost/otrs/nph-genericinterface.pl/Webservice/GenericTicketConnectorREST/
Ticket/1686?UserLogin=agent&Password=123"
```
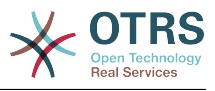

#### Ответ:

```
{
   "Ticket": [
     {
      "Age": 777,
 "PriorityID": 3,
 "ServiceID": "",
       "Type": "Unclassified",
      "Responsible": "root@localhost",
       "StateID": 4,
       "ResponsibleID": 1,
       "ChangeBy": 2,
       "EscalationTime": 0,
 "Changed": "2014-06-30 19:08:14",
 "OwnerID": 2,
       "RealTillTimeNotUsed": 0,
 "GroupID": 1,
 "Owner": "agent",
       "CustomerID": "OTRS",
       "TypeID": 1,
 "Created": "2014-06-30 19:08:12",
 "Priority": "3 normal",
       "UntilTime": 0,
       "EscalationUpdateTime": 0,
       "QueueID": 2,
       "Queue": "Raw",
 "State": "open",
 "Title": "REST Create Test",
 "CreateBy": 2,
 "TicketID": 1686,
       "StateType": "open",
       "EscalationResponseTime": 0,
       "UnlockTimeout": 0,
       "EscalationSolutionTime": 0,
       "LockID": 1,
 "TicketNumber": "1001936",
 "ArchiveFlag": "n",
       "Lock": "unlock",
       "CreateTimeUnix": 1404173292,
       "SLAID": "",
       "CustomerUserID": "customer"
    }
  ]
}
```
#### **11.7.2.4.3. Обновить заявку**

cURL Command:

```
curl "http://localhost/otrs/nph-genericinterface.pl/Webservice/GenericTicketConnectorREST/
Ticket/1686?UserLogin=agent&Password=123" -H "Content-Type: application/json" -d "{\"Ticket
\":{\"Queues\":\"Postmaster\"}}" -X PATCH
```
Ответ:

 $\vert$ 

```
{
  "TicketNumber":"1001936",
  "TicketID":"1686"
```
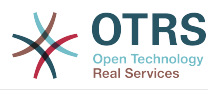

#### 11.7.2.4.4. Поиск заявок

cURL Command:

curl "http://localhost/otrs/nph-genericinterface.pl/Webservice/GenericTicketConnectorREST/ Ticket?UserLogin=agent&Password=123&Queue=Postmaster'

Ответ:

```
"TicketID": [
  "1686",
  "102""100",
  "1"
```
# 12. Планировщик OTRS

Планировщик OTRS/Scheduler это независимый системный процесс, котрый выполняет задания в фоновом режиме. Этот тип процессов известен как daemons в Unix / Linux системах. Он независим, но это не означает, что Планировщик может существовать отдельно, он полностью интегрирован в OTRS и может использовать модули OTRS необходимые для его работы.

По соображениям здравого смысла, Планировщик должен запускаться время от времени. Это выполняется автоматически раз в день, но может быть настроено при неоходимости в SysConfig редактированием параметра "Scheduler::RestartAfterSeconds".

Планировщик OTRS является полностью автоматическим процессом,  $\mathbf{M}$ взаимодействие с человеком состоит толко в том, чтобы периодически проверять его состояние, запускать или останавливать по мере необходимости.

## **Note**

Если Планировщик остановлен по какой либо причине, все отложенные задания зарегистрированные во время его простоя будут выполнены как только он будет запущен вновь (если только их запуск не предусмотрен позднее в будущем).

# 12.1. Графический интерфейс планировщика

Планировшик не виден в Графическом Пользовательском Интерфейсе OTRS до того времени пока он остается работать.

### 12.1.1. Планировщик Не Запускает Уведомления

Есть два типа уведомлений, если система обнаруживает, что Планировщик не запущен. Они базируются на частоте обновления состояния процесса Планировщика. Если разница между текущим временем и временем последнего обновления состояния в 2 раза больше частоты обновления процесса. предупреждающее сообщение будет отображаться в OTRS области уведомлений. Если она больше в 4 раза, то, вместо предупреждения, будет отображаться тревожное сообщение.

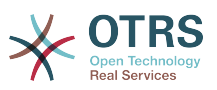

Параметр Планировщика обновление времени может быть настроен с помощью параметра "Scheduler::PIDUpdateTime" в файле SysConfig.

Если вы видите предупреждающее сообщение, необязательно сразу предпринимать какие-то действия, но настоятельно рекомендуется проверить, что процесс запущен. Если отображентся тревожное сообщение, велика вероятность, что Планировщик действительно не работает и его следует запустить.

По умолчанию Планировщик не запускает уведомлений, если есть действительный веб-сервис, зарегистрированный в базе данных и он отображается только для пользователей из группы "admin".

Чтобы отключить уведомления (не рекомендуется) или же изменить или добавить группы уведомлений, пожалуйста, отредактируйте настройку "Frontend::NotifyModule###800-Scheduler-Check" в файле SysConfig.

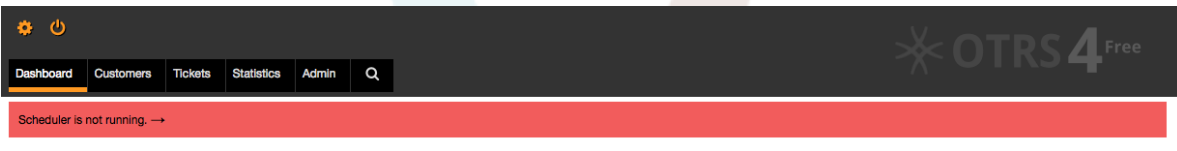

*Figure: Уведомления планировщика.*

# **12.1.2. Запуск Планировщика**

При нажатии на уведомление о том, что Плпнировщик не запущен (предупреждающее или тревожное) откроется диалоговое окно, позволяющее стартовать Планировщик заново. Планировщик может быть запущен в нормальном или форсированном режиме, активированием соответствущего поля выбора в этом окне.

### **Note**

Форсированный старт Планировщика необходим только в случае ненормального завершения предыдущего процесса Планировщика и его Process ID уже занесен в базу данных.

Используйте инструменты командной строки, описанные ниже, чтобы иметь полный контроль над процессами Планировщика и иметь возможность проверить его реальное состояние.

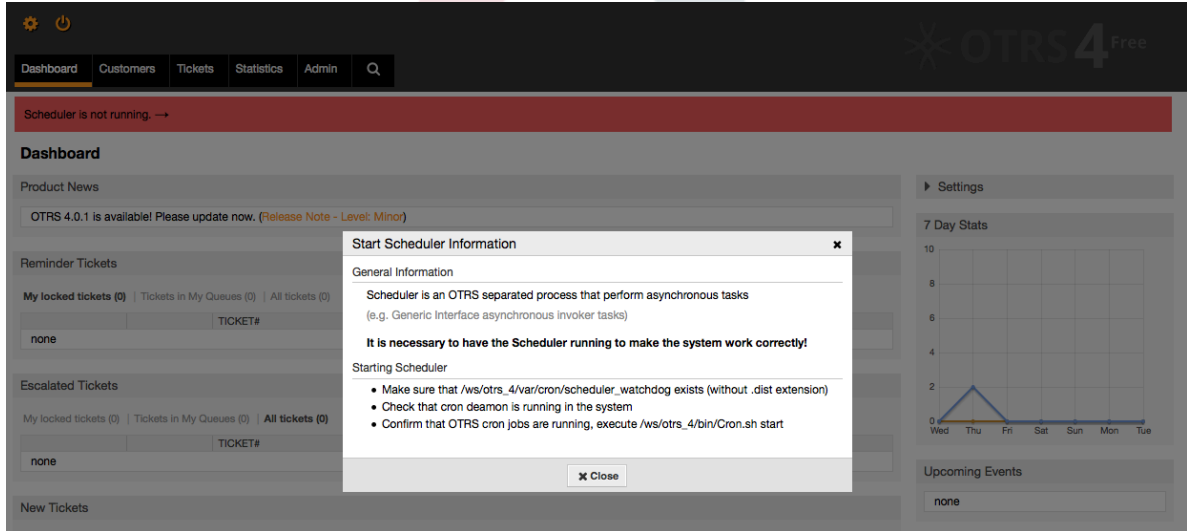

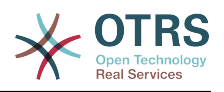

*Рисунок: Запуск Планировщика.*

# **12.2. Интерфейс командной строки Планировщика**

Командная строка Планировщика позволяет управлять процессами (Запуск / Остановка) или запрашивать их состояние. Также есть инструменты для регистрации процесса, который будет управлять операционной системой.

В комплект поставки OTRS включен интерфейс командной строки (CLI) для планировщика.

## **12.2.1. Файлы Init.d Планировщика**

Init.d файлы это специальные скрипты, которые вызываются операционной системой при старте и завершении работы.

OTRS предлагает init.d скрипты для автоматического процесса Планировщика старта/завершения OTRS опреционной системой. Эти скрипты расположены в OTRS\_HOME/scripts.

Скрипты init.d должны быть скопированы в соответствующее место вашей операционной системы. Им должны быть даны соответствующие права и установлены значения некоторых внутренних переменных для правильной работы. Если вы использовали OTRS RPMs для установки системы, это будет сделано автоматически.

#### **Init.d Скрипт Внутренних Переменных**

- **OTRS HOME** путь установки OTRS.
- **User** имя пользователя процесса apache.
- **Group** apache обрабатывает группу пользователей с таким именем.

### **Note**

В настоящее время OTRS предоставляет сценарии init.d только для Linux-платформ.

#### **Table 4.7. Список init сценариев и поддерживаемых Операционных систем**

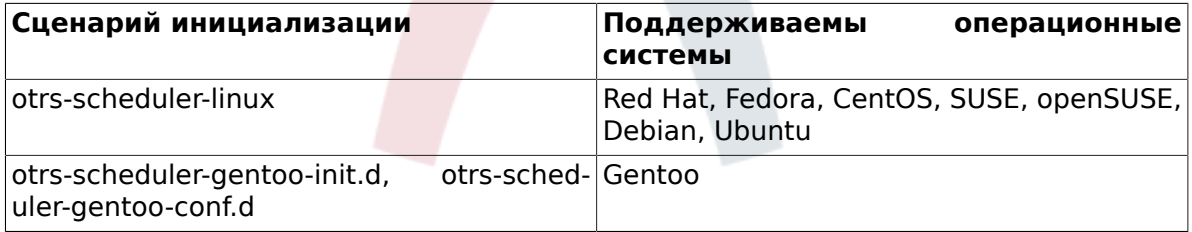

#### **Example 4.29. Пример для запуска OTRS-Планировщика в linux**

shell> /etc/init.d/otrs-scheduler-linux start

#### **Возможные действия**

• **start** запуск процесса OTRS-Планировщика.

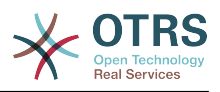

- **stop** остановка процесса OTRS-Планировщика.
- **restart** перезапуск процесса OTRS-Планировщика.
- **status** запросить статус процесса OTRS-Планировщика.

Для корректной работы Планировщика необходима база данных, поскольку он регистрирует свой ID процесса, именно по этой причине необходимо:

- Выполните скрипт init.d для *запуска* процесса Планировщика, после того как запущен процес базы данных.
- Выполните скрипт init.d для *остановки* процесса Планировщика, до того как процес базы данных остановлен.

### **Note**

Если вы желаете, чтобы Планировщик стартовал при загрузке системы, обратитесь к документации на операционную систему. Там вы найдете куда поместить скрипты init.d и как их настроить для автоматического старта, а также указать порядок их выполнения.

## **12.2.2. Файл "Демона" Планировщика**

Это часть Планировщика, который остается работать в фоновом режиме, проверяя задания, которые нужно выполнить. Она также обеспечивает основные функции для управления процессом.

Все Unix / Linux системы используют файл **OTRS\_HOME/bin/otrs.Scheduler.pl**.

#### **Example 4.30. Пример для Запуска OTRS-Планировщика**

shell> OTRS HOME/bin/otrs.Scheduler.pl -a start

#### **Доступные Опции**

• **-a** действие.

#### **Возможные значения**

- **start** старт процесса Планировщика.
- **stop** остановка процесса Планировщика.
- **status** для запроса статуса процесса Планировщика.
- **-f** принудительный старт или остановка процесса Планировщика.

#### **Example 4.31. Пример принудительной остановки Планировщика OTRS**

shell> OTRS HOME/bin/otrs.Scheduler.pl -a stop -f 1

### **Note**

Принудительная остановка Планировщика используется для удаления ID процесса из базы данных когда планировщик не работает и процесс остается зарегистрированным.

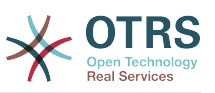

Принудительный запуск Планировщика используется для старта его процесса, когда планировщик не работает и процесс зарегистрирован.

Принудительные старт и остановка необходимы только если старт процесса необходимо выполнить до того как время обновления процесса истекло. В противном случае, истек запись an expired entry in the database is discarded by normal start.

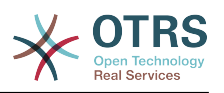

# **Chapter 5. Настройка**

# 1. Списки Контроля Доступа (ACLs)

# 1.1. Введение

Начиная с OTRS 2.0, Access Control Lists (ACLs) могут использоваться для управления доступом к заявкам, модулям, очередям и пр., или для влияния на действия по заявкам (закрытие, перемещение и т.д д.) в определенных ситуациях. ACL могут быть использованы в дополнение к существующей системе разрешений/прав Роли и Группы. С использованием ACL могут быть построены элементарные work-flows, основанные на атрибутах заявки.

В основном, ACL используются для ограничения возможных действий над заявками, основанные на заданном наборе правил.

ACL могут быть непосредственно вставлены в файл Kernel/Config.pm file, однако, теперь, мы не рекомендуем этот способ, так как в OTRS теперь существует специальный GUI Списки управления доступом ACL в панели администратора, позволяющий сохранять ACL в базе данных на первом шаге создания и, затем, синхронизировать их в файл, по готовности.

Этот раздел содержит ряд примеров ACL, который показывает процесс задания параметров ACL и краткое справочное руководство по наиболее важным параметрам ACL.

### **Warning**

Пользователь по умолчанию 'root@localhost' не обрабатывается в Ticket ACIs

# 1.2. Описание

Текст ACL состоит из двух больших разделов, 'Matching/Условия' и 'Change/ Действия'. В разделе Условия указываются атрибуты которые проверяются на соответствие заданным образцам и при несовпадении, ACL не применяется. Раздел Действий, содержит правила, ограничивающие возможные опции заявки при выполнении заданных условий.

Разделы Условий

• Properties

Этот раздел содержит опции, которые могут меняться "на лету", например, при создании заявки, ее данные изменяются динамически по мере ввода информации, если ACL содержит проверку значения атрибута заявки, то только при совпадении введенного/выбранного значения с образцом в ACL, он может быть активирован и, возможно, повлиять на значения других атрибутов заявки, в противном случае, этого не произойдет.

• PropertiesDatabase

Этот раздел похож на 'Properties', но не может изменять данные заявки, не сохраненные в базе данных, это означает, что изменение атрибутов без ввода заявки в базу не будут иметь места. Не используется для экранов создания заявки (т.к. заявки еще нет в БД). То есть оперирует с данными ранее созданной заявки.

Раздел Действий

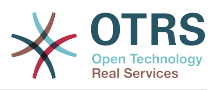

#### • Possible

Секция Possible сужает список доступных действий или значений до указанных в этой секции.

• PossibleAdd

Элементы в секции PossibleAdd добавляет пропущенные элементы, которые были ограничены другими ACL. PossibleAdd используется только вместе с другими ACL, в которых есть секции Possible или PossibleNot .

• PossibleNot

Эта секция используется для удаления отдельных элементов/значений из списка доступных в текущий момент. Она может использоваться самостоятельно или вместе с другими ACL с секциями Possible или PossibleAdd.

Чтобы сделать разработку ACL проще и более развитой, имеется набор, так называемых модификаторов для атрибутов в каждой секции. Эти модификаторы объяснены ниже:

Модификаторы

• [Not]

Он используется для исключения значения, например: '[Not]2 low' в данном случае речь идет о приоритетах заявки и будет иметь тот же результат, что и перечисление: '1 very low', '3 normal', '4 high', '5 very high'.

• [ReaExp]

Служит для задания регулярного выражения для проверки соответствия нескольким значениям, например '[RegExp]low' для приоритетов будет аналогично списку '1 very low', '2 low'.

• [regexp]

Аналогично по действию с [RegExp] но нечувствителен к регистру символов.

• [NotRegExp]

Отрицательное регулярное выражение, например, '[NotRegExp]low' для списка приоритетов аналогично '3 normal', '4 high', '5 very high'.

• [Notregexp]

Аналогично [NotRegExp], но нечувствительно к регистру.

# **1.3. Примеры**

Следующие примеры показывают оба способа представления ACL - в графическом и текстовом виде.

#### **Example 5.1. Списки прав доступа (ACL) позволяют перемещать в очереди только заявки с приоритетом 5.**

Этот пример показывает базовую структуру ACL. Во-первых, необходимо указать имя. В данном случае это "ACL-Name-2". Помните, что ACL будут численно отсортированы перед выполнением, т.е. используйте имена аккуратно.

Затем, следует секция "Properties", которая отфильтровывает ваши заявки. Все критерии, заданные здесь, применяются к заявке для определения должен ли ACL

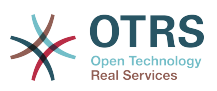

применяться для нее. В нашем примере, заявка проверяется на принадлежность к очереди "Raw" и наличии приоритета "5 very high". Это также зависит от изменений в форме ввода (т.е. если заявка в очереди "raw" и имеет приоритет "3 normal" - в этот момент соответствия нет, но, затем, при выборе поля Приоритет и из выпадающего списка выбирается "5 very high", то соответствие наступает).

Наконец, раздел "Возможные" определяет изменения экрана. В нашем случае из имеющихся очередей только очередь "Alert" может быть выбрана на странице Заявки.

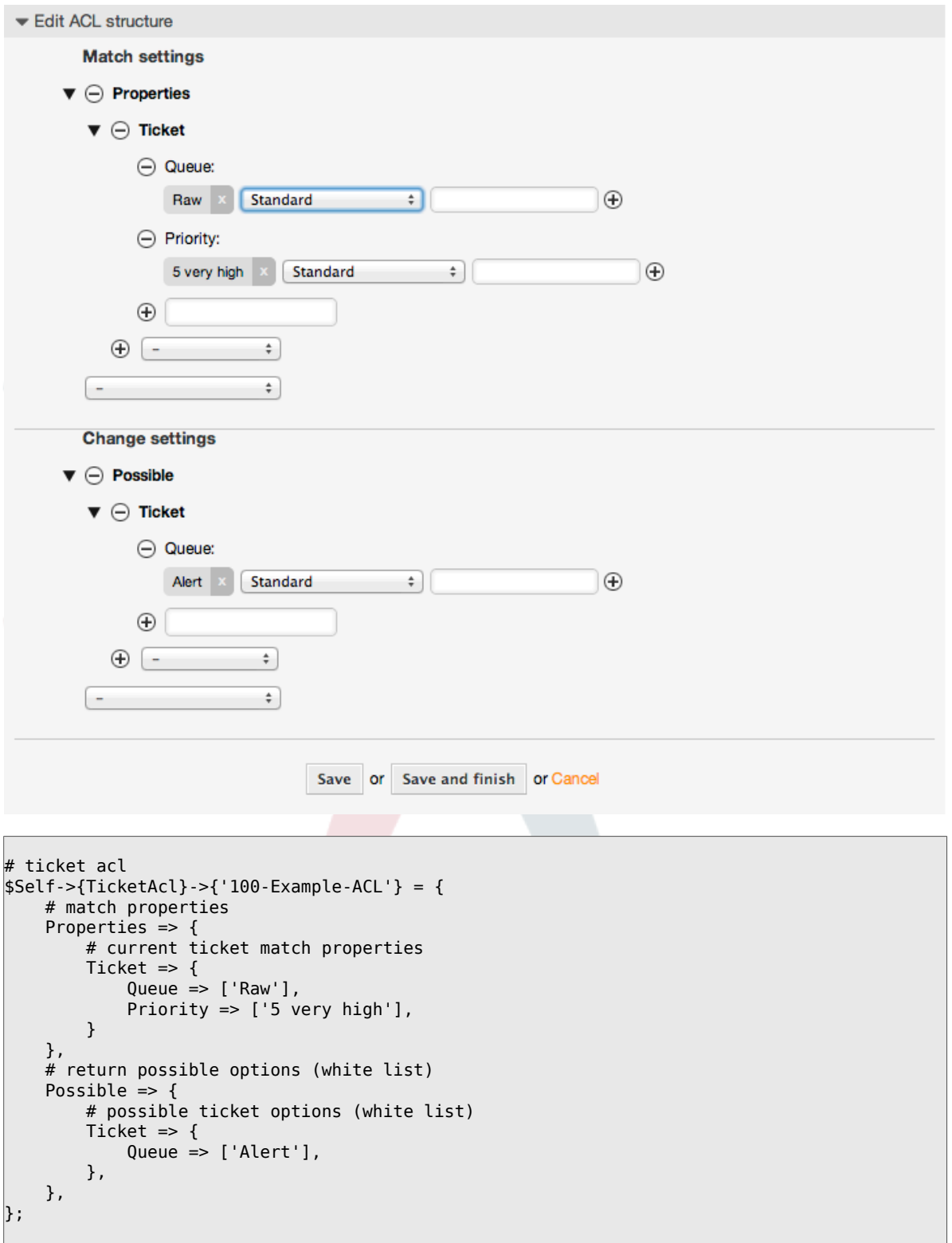

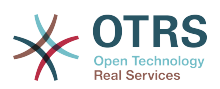

#### **Example 5.2. ACL позволяют перемещать в другие очереди только заявки с приоритетом 5, уже имеющиеся в базе данных.**

Этот пример очень похож на предыдущий, но в этом случае только заявки в очереди "Raw" и с приоритетом "5 very high", уже имеющиеся в базе данных будут соответствовать критерию. Такой тип ACL не учитывает изменения в формах изменения заявки, до того как заявка будет действительно обновлена в базе данных.

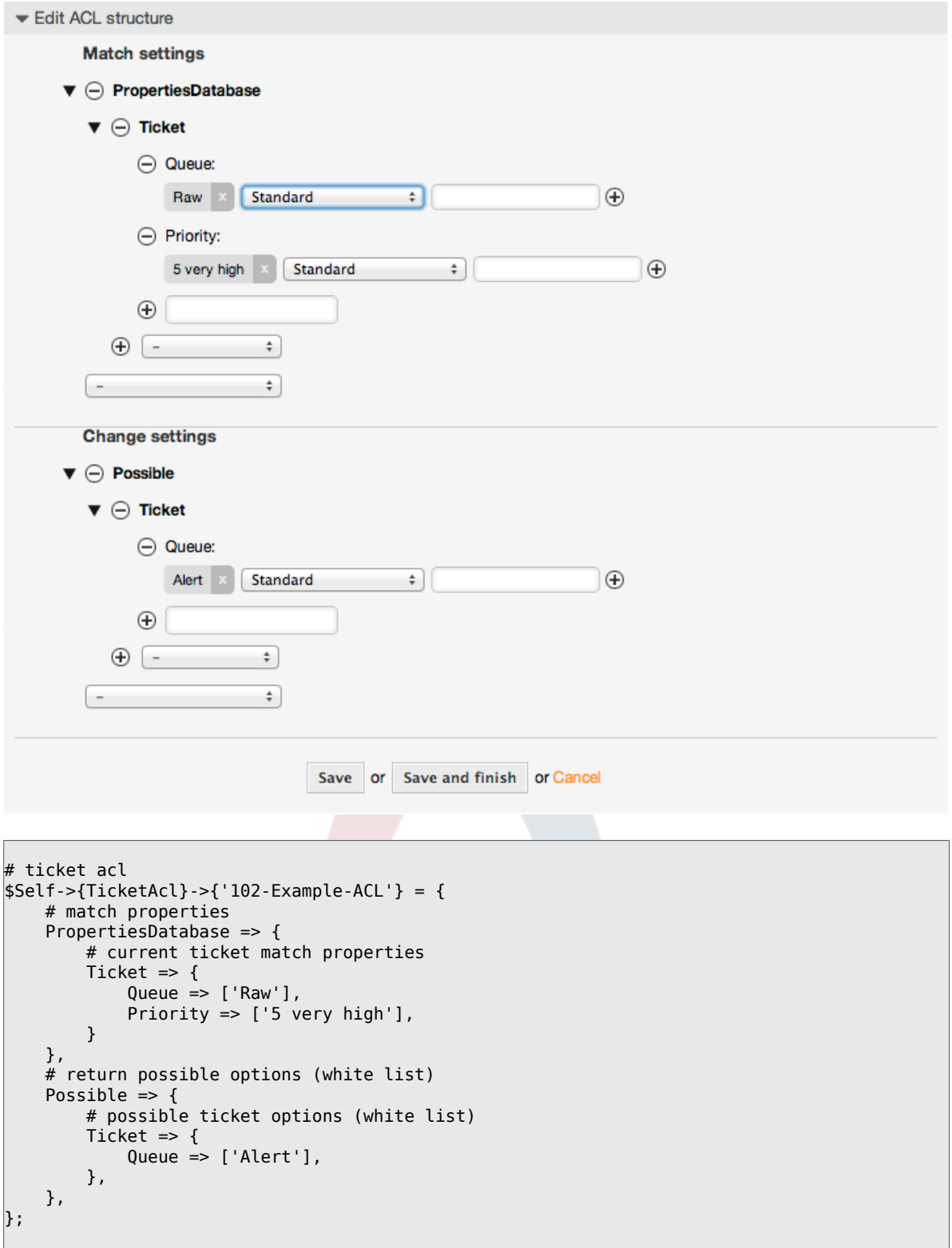

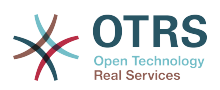

#### **Example 5.3. Списки прав доступа (ACL) делают невозможным закрытие заявок в очереди raw и скрывают кнопку "закрыть".**

Здесь вы можете увидеть как поле заявки (состояние), может проверяться на более чем возможное для ввода значение. Можно также ограничить возможные действия, выполняемые над конкретной заявкой. В этом случае, заявка не может быть закрыта.

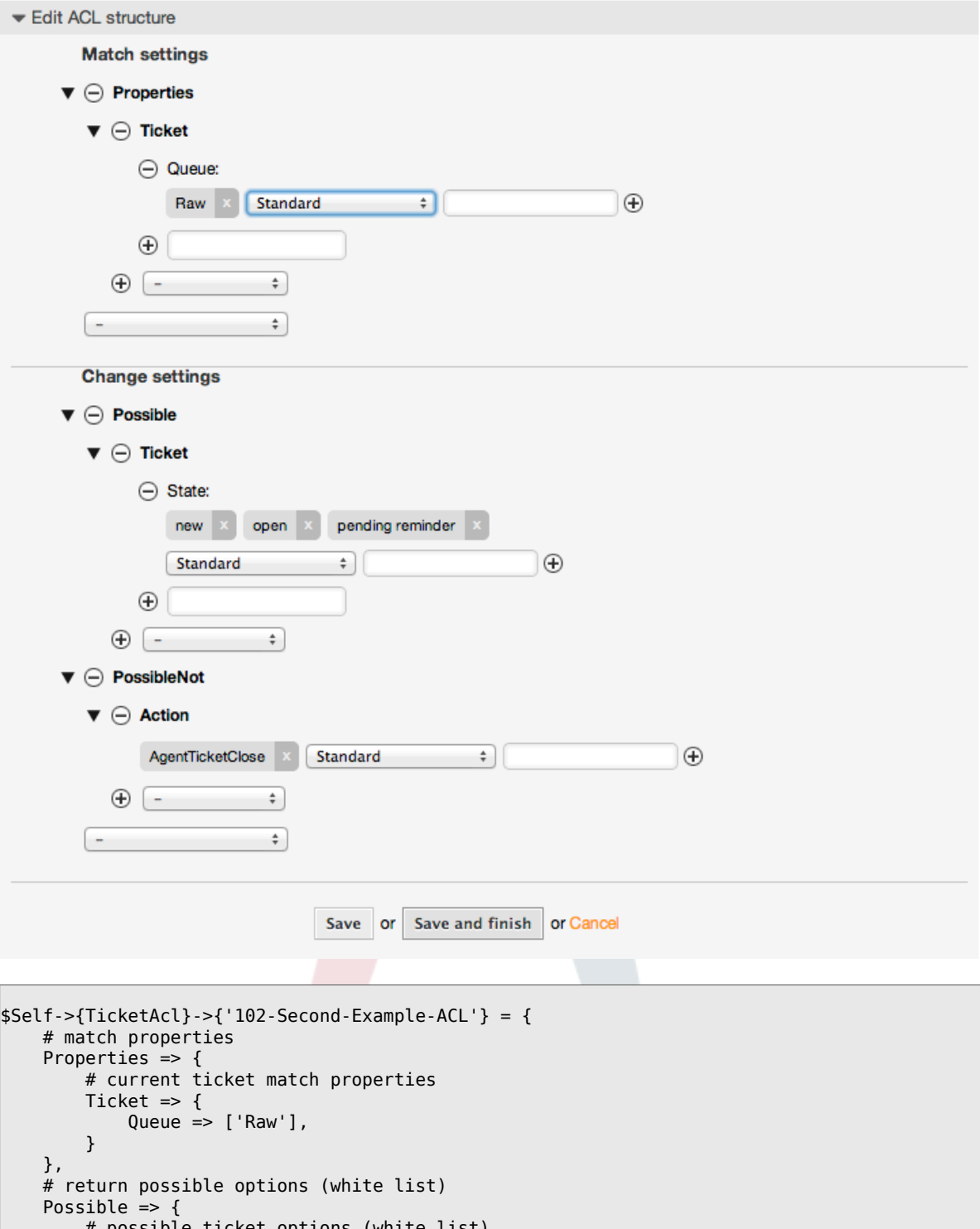

```
 # possible ticket options (white list)
    Ticket \Rightarrow {
         State => ['new', 'open', 'pending reminder'],
     },
 },
```
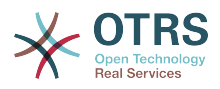

```
 3 return also not possible options (black list)
     PossibleNot => {
         # not possible action options
         Action => [ 'AgentTicketClose' ],
    },
};
```
#### **Example 5.4. ACL удаляет навсегда возможность установить состояние "closed successful".**

Этот пример показывает как можно использовать "негативные" фильтры (состояние "closed successful" будет удалено из списков выбора). Вы также можете видеть, что не заданные условия для "properties" для заявки будет означать, что оно верно для всех заявок, т.е. ACL применяется всегда. Это может быть полезно, если вы желаете скрыть определенные значения по умолчанию и допустить ввод других значений только в заданных обстоятельствах (например, если агент принадлежит определенной группе).

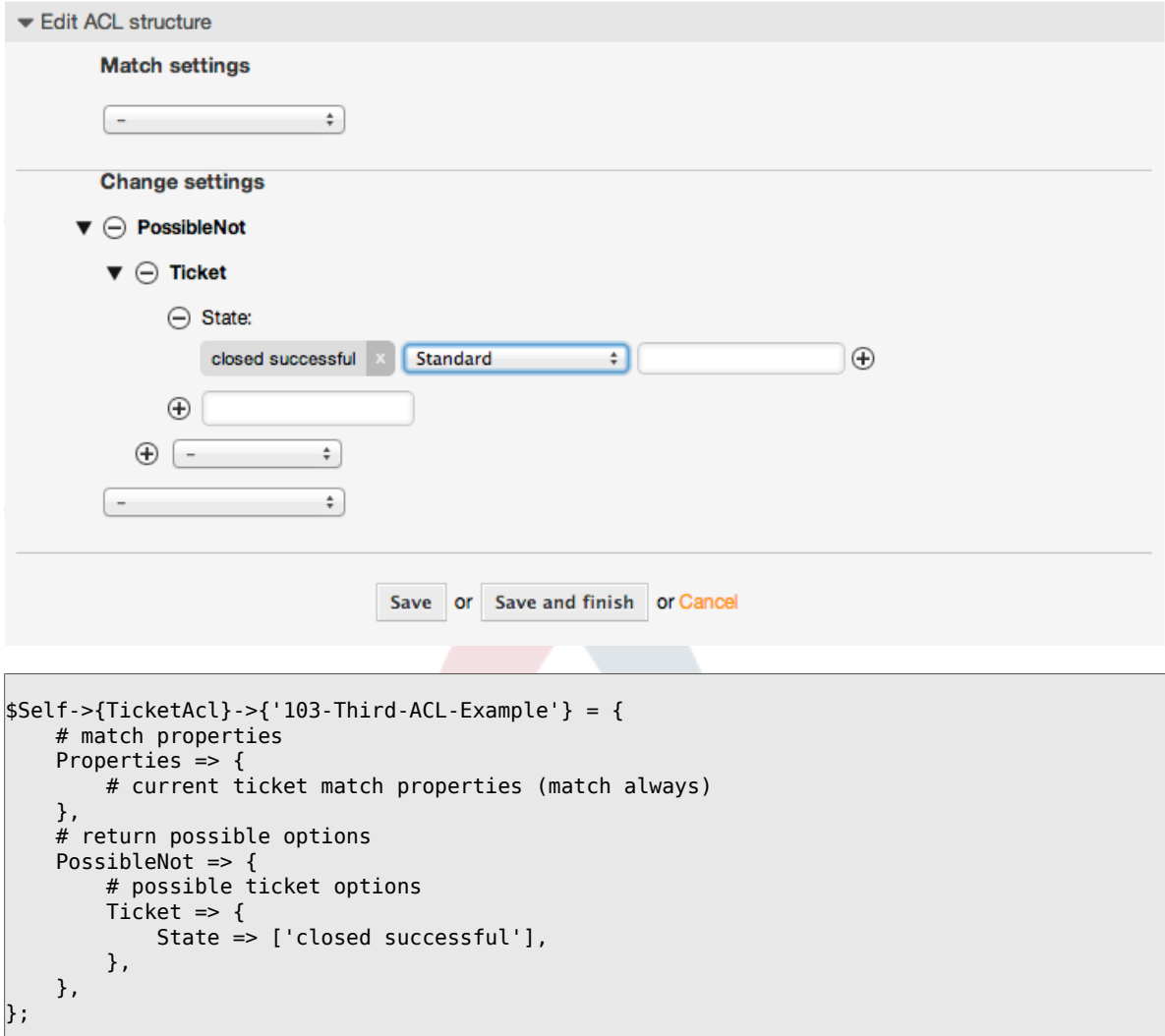

#### **Example 5.5. ACL только отображает Hardware-сервисы для заявок, которые были созданы в очередях, начинающихся с "HW".**

Этот пример также показывает как можно использовать регулярные выражения для сопоставления заявок и фильтрации доступных опций.

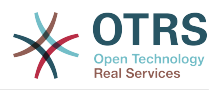

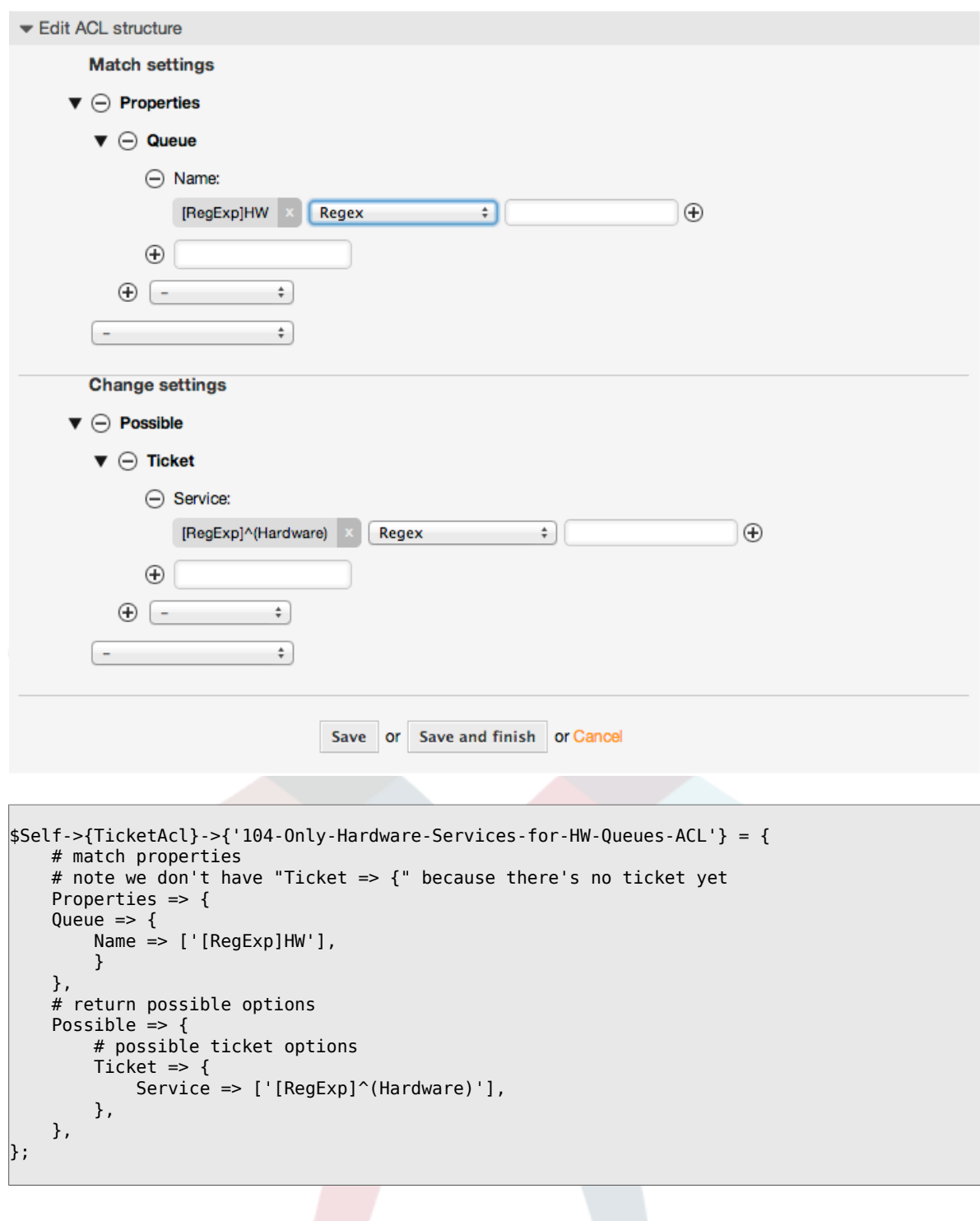

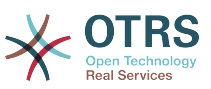

#### Example 5.6. ACL для ограничения доступа к Процессу в интерфейсе клиента по CustomerID.

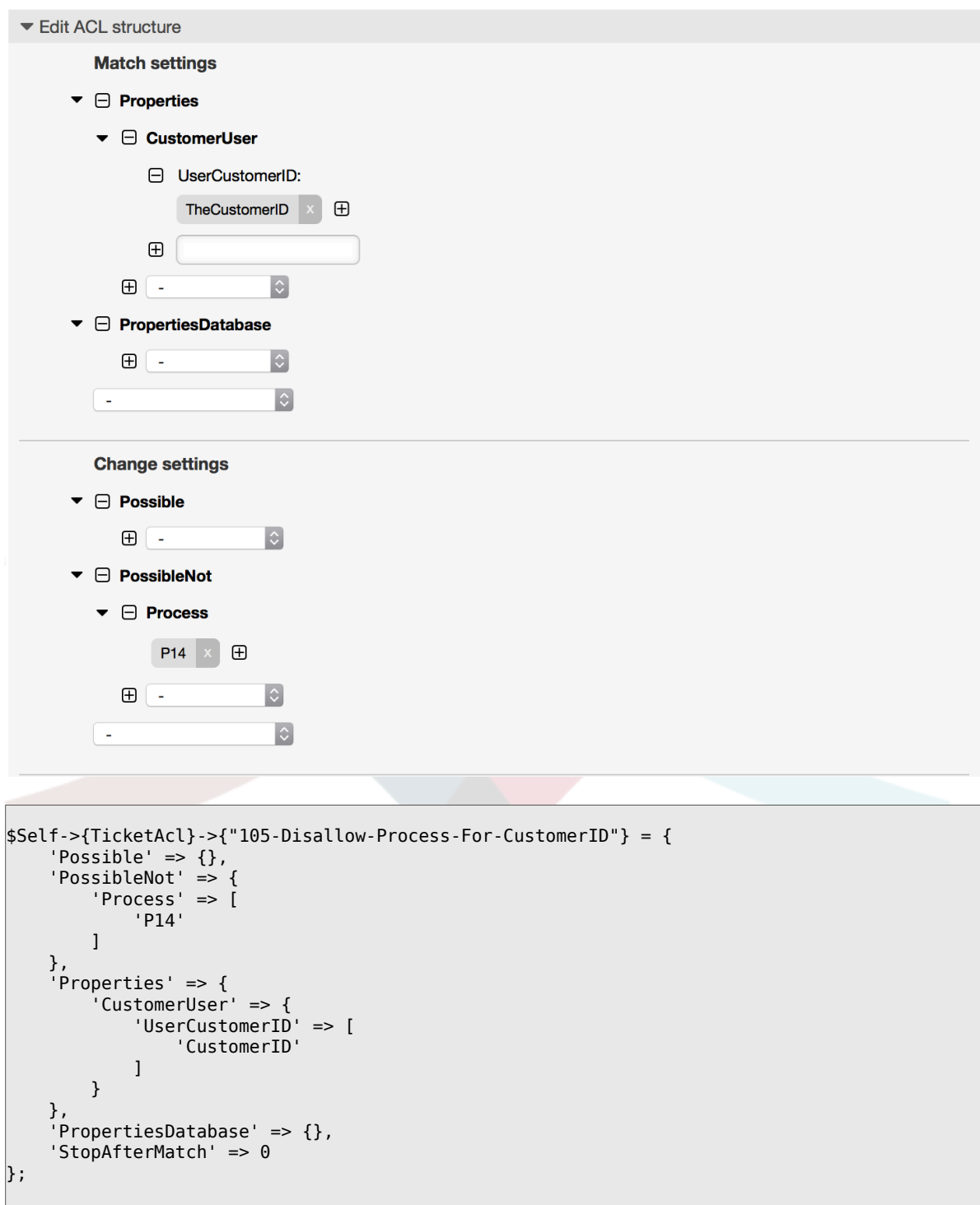

# 1.4. Сссылка

В нижеприведенном Сценарии представлен список всех параметров, которые могут быть использованы для списка прав доступа (ACLs).

Смотрите секция ACL в ProcessManagement документации для детального рассмотрения использования ACL для процессных заявок.

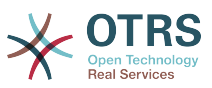

#### **Example 5.7. Ссылка отображает все возможные важные настройки ACL**

```
# ticket acl
$Self->{TicketAcl}->{'200-ACL-Reference'} = {
     # match properties (current values from the form)
     Properties => {
          # the used frontend module
         Frontend \Rightarrow {
              Action => ['AgentTicketPhone', 'AgentTicketEmail'],
          },
          # the logged in agent
         User \Rightarrow {
              UserLogin => ['some login'],
             Group rw \Rightarrow [
                   'hotline',
               ],
             Role \implies [
                  'admin',
               ],
              # ...
          },
          # the logged in customer
          CustomerUser => {
              UserLogin => ['some login'],
              UserCustomerID => ['some customer id'],
             Group_{rw} \Rightarrow [ 'hotline',
              ],
             Role \Rightarrow [
                  'admin',
              ],
              # ...
          },
          # process properties
         Process => {<br>ProcessEntityID
                                       => ['Process-9c378d7cc59f0fce4cee7bb9995ee3eb'],
 # the Process that the current ticket is part of<br>ActivityEntityID => ['Activity-
                                      => ['Activity-f8b2fdebe54eeb7b147a5f8e1da5e35c'],
 # the current Activity of the ticket
              ActivityDialogEntityID => ['ActivityDialog-aff0ae05fe6803f38de8fff6cf33b7ce'], 
  # the current ActivityDialog that the Agent/Customer is using
          },
          # ticket properties
         Queue \implies \{<br>Name
                       \Rightarrow ['Raw'],
 QueueID => ['some id'],
 GroupID => ['some id'],
 Email => ['some email'],
              RealName => ['OTRS System'],
             # ...
          },
         Service \Rightarrow {
             ServiceID => ['some id'],<br>Name => ['some name'
                      \Rightarrow ['some name'],
             ParentID \Rightarrow ['some id'],
             # ...
          },
         Type \Rightarrow {
             ID => ['some id'],
             Name \Rightarrow ['some name'],
             # ...
          },
          Priority = {
             ID = > ['some id'],
```
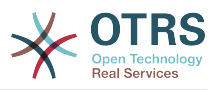

```
Name \Rightarrow ['some name'],
           # \ldots },
       SLA = \{<br>SLAID
                   \Rightarrow ['some id'],
 Name => ['some name'],
 Calendar => ['some calendar'],
           # ...
 },
        State = {<br>IDID \implies ['some id'],<br>
Name \implies ['some name']\Rightarrow ['some name'],
 TypeName => ['some state type name'],,
 TypeID => ['some state type id'],
            # ...
        },
       Owner \Rightarrow {
            UserLogin => ['some login'],
           Group_{rw} \Rightarrow [ 'some group',
             ],
           Role \Rightarrow [
                 'admin',
             ],
            # ...
        },
       Responsible => {
            UserLogin => ['some login'],
           Group rw => [ 'some group',
             ],
           Role \implies [
                'admin',
            ],
            # ...
        },
       DynamicField => {
            # Names must be in DynamicField_<field_name> format.
            # Values in [ ... ] must always be the untranslated internal data keys
 # specified in the dynamic field definition and
 # not the data values shown to the user.
 DynamicField_Field1 => ['some value'],
 DynamicField_OtherField => ['some value'],
            DynamicField_TicketFreeText2 => ['some value'],
            # ...
        },
        # alternatively, ticket properties can be specified in the ticket hash
       Ticket => \{ 0ueue
 Queue => ['Raw'],
 State => ['new', 'open'],
 Priority => ['some priority'],
 Lock => ['lock'],
           \begin{array}{lll} \text{CustomerID} & \implies [\text{'some id'}], \\ \text{CustomerUserID} & \implies [\text{'some id'}], \end{array}\Rightarrow ['some id'],
 Owner => ['some owner'],
 DynamicField_Field1 => ['some value'],
            DynamicField_MyField => ['some value'],
            # ...
        },
    },
    # match properties (existing values from the database)
    PropertiesDatabase => {
        # See section "Properties", the same config can be used here.
       # \dots }
    # reset possible options (white list)
   Possible \Rightarrow {
        # possible ticket options (white list)
       Ticket \Rightarrow {
           Queue => ['Hotline', 'Coordination'],
```
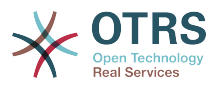

```
 State => ['some state'],
              Priority => ['5 very high'],
              DynamicField_Field1 => ['some value'],
              DynamicField_MyField => ['some value'],
              # ...
              NewOwner => ['some owner'],
              OldOwner => ['some owner'],
             # . . .
         },
         # Limit the number of possible ActivityDialogs the Agent/Customer
          # can use in a process ticket.
          ActivityDialog => ['AD1', 'AD3'],
          # Limit the number of possible Processes that can be started
          Process => ['Process-9c378d7cc59f0fce4cee7bb9995ee3eb',
  'Process-12345678901234567890123456789012'],
          # possible action options (white list)
         Action => ['AgentTicketBounce',<br>'AgentTicketPhone'.
              'AgentTicketPhone'. # only used to show/hide the Split action<br>'AgentLinkObject', # only used to show/hide the Link action
                                         # only used to show/hide the Link action
              # ...
         ],
     },
     # add options (white list)
     PossibleAdd => {
         # See section "Possible"
         # ...
     },
     # remove options (black list)
     PossibleNot => {
         # See section "Possible"
        # \dots },
};
```
## **Note**

При проверке ACLs, если CustomerUserID параметр отправлен, механизм ACL сравнивает заданный ACL используя представленный CustomerUserID для сбора данных CustomerUser для заполнения CustomerUser hash, а также перекрывает информацию о клиенте в hash заявки для проверки в Properties. С другой стороны эти вычисления также используются в PropertiesDatabase разделе, но с использованием клиента заявки как основу для сбора данных.

Обратите внимание, что в Пользовательском Интерфейсе, CustomerUserID всегда отправляется с залогиненым Клиентом.

Помните, что на экранах поиска (AgentTicketSearch и CustomerTicketSearch) - единственно доступные атрибуты для ACL это динамические поля. Это означает, что для этих экранов вы не можете ограничить любые другие атрибуты, такие как Тип заявки, Состояние, Очередь и т.д.

From OTRS 4 the 'Action' parameter is not longer a hash but an array reference and it can be used in any of the Change sections using any of the Modifiers.

# <span id="page-232-0"></span>**2. Управление Процессами**

# **2.1. Введение**

Эта функция в OTRS Позволяет поделировать процессы (потоки работ/задач) в системе управления заявками. ГОсновная идея заключается в том, чтобы задать

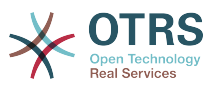

повторяющиеся процессы и делегировать части работы различным сотрудникам, а также управлять продолжением работы по процессу, в зависимости от определенных условий.

# 2.2. Пример процесса

Давайте рассмотрим некий пример чтобы все было более наглядно и понятно. Мы будем рассматривать процесс покупки книги:

# 2.2.1. Запись спроса

Прежде чем заказ будет размещен, запрос на литературу работником будет записан. Следующая книга нужна в нашем примере:

```
Title: Prozessmanagement für Dummies
Autor: Thilo Knuppertz
ISBN: 3527703713
```
### 2.2.2. Утверждение менеджером

Начальник отдела где работает работник должен решить что делать с заказом. В случае отказа, причина отказа должна быть записана старшим по должности. В случае одобрения заказ передается в отдел закупок.

### 2.2.3. Обрабатывается отделом закупок

Закупка, в данном случае, состоит в том, чтобы найти, где книга может быть заказана на лучших условиях. Если ее нет на рынке, это должно быть записано в заказе. В случае успешного размещения заказа, закупщик записывает поставщика, цену и дату поставки.

### 2.2.4. Обрабатывается почтовым отделом

Посылка будет доставлена в компанию. Отдел приемки, проверяет посылку и записывает дату приема. Теперь работник - заявитель будет извещен, что его заказ прибыл и готов к выдаче.

# 2.3. Выполнение примера

Если предположить что заявка действует в этом рабочем потоке KAK сопроводительный документ, который может принимать сообщения nб изменениях, мы получаем полное представление о процессных заявках.

Проанализировав предыдущий пример мы можем выделить следующие пункты:

- Возможности регистрации данных, назовем их Activity Dialogs/Диалоги Активности.
- Проверки, которые могут автоматически реагировать на изменение данных, назовем Переходы.
- изменения, которые могут быть применены для обработки заявки после успешного перехода обработки заявки, назовем их Transition Actions.

Также нам необходим дополнительный элемент, который не так очевиден:

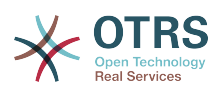

• Возможность предложить, чтобы более чем один Диалог Активности/Activity Dialog был доступен. В нашем примере это необходимо, когда менеджер должен иметь выбор между "Approve/Утвердить" and "Deny/Запретить". Назовем это Activity/Активность.

Теперь, введя понятия Activities/Активность, Activity Dialogs/Диалоги Активности, Transitions/Переходы и Transition Actions/Действия перехода, мы имеем все необходимые инструменты для построения отдельных этапов нашего примера. Что мы еще не определили, так это область в которой для каждого потока работ/ work-flow был бы задан порядок шагов. Назовем это Process/Процесс. Чтобы иметь возможность ссылаться на все эти сущности/понятия позже, дадим им краткие имена/аббревиатуры в скобках. Эти обозначения основаны на внутреннем механизме идентификации, называемом EntityIDs.

EntityIDs согласовываются с одной или двумя буквами (в зависимости от части процесса), а затем порядковый номер, например:

- Процесс: 'Р1', 'Р2' ... 'Рп'.
- Деятельность: 'A1', 'A2' ... 'An'.
- Диалог Активности: 'AD1', 'AD2' ... 'ADn'.
- Переход: 'T1', 'T2' ... 'Tn'.
- Переход действий: 'ТА1', 'ТА2' ... 'ТАп'.

Перед созданием процесса и его частей необходимо подготовить систему. Нужно определить некоторые Очереди, Клиентов и Динамические Поля, а также установить некоторые опции в файле SysConfig.

Создать следующие Очереди:

- Управление
- Сотрудники
- Покупка
- Почтовое отделение

Создает следующих Пользователей:

- Менеджер
- Сотрудник

Создать следующие Динамически Поля:

• Название

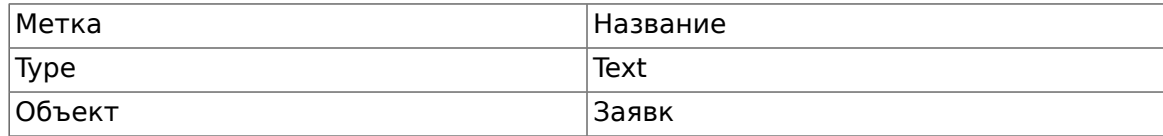

• ABTOD

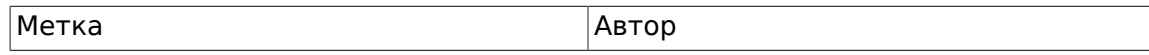

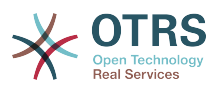

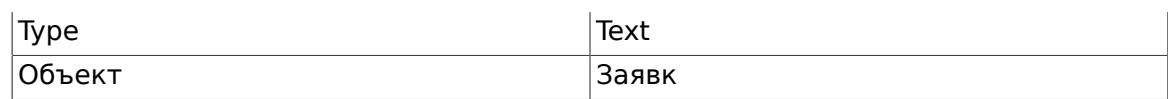

• ISBN

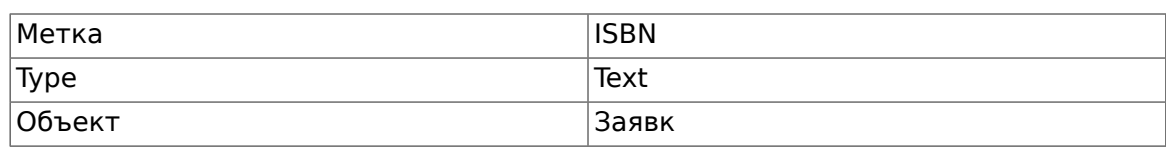

• Состояние

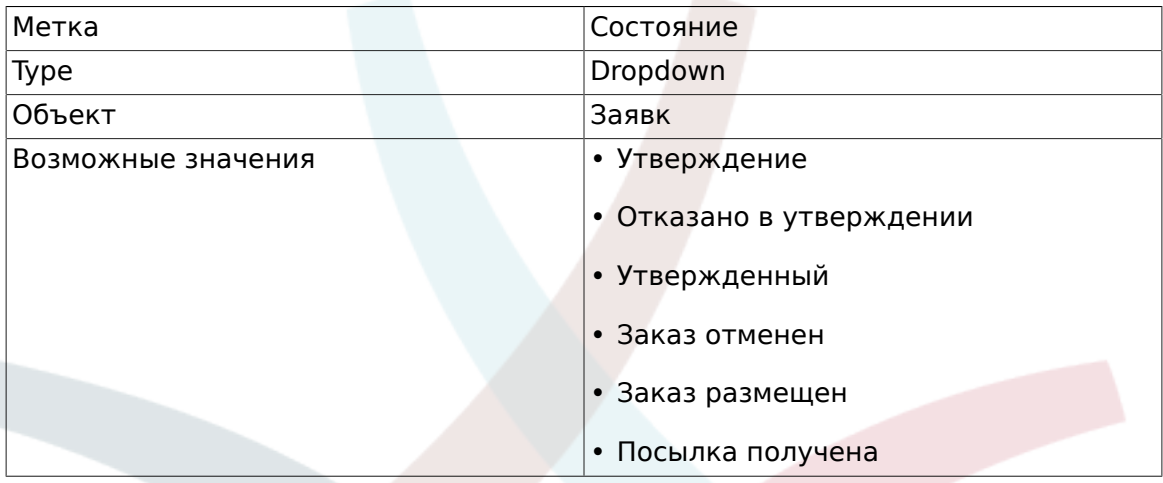

Примечание: Используйте именно эти возможные значения для "Ключ" и "Значение" при создании динамических полей.

• Поставщик

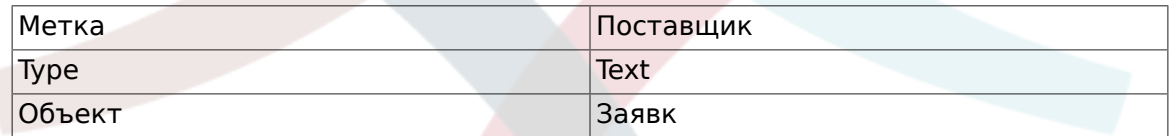

• Цена

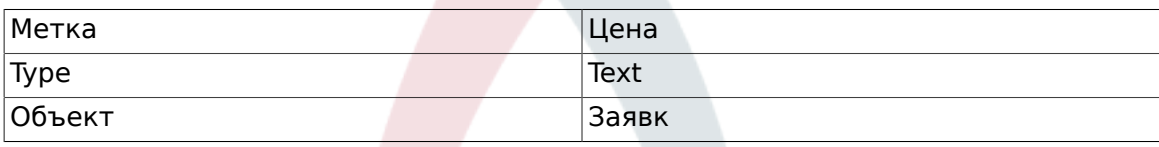

• DeliveryDate

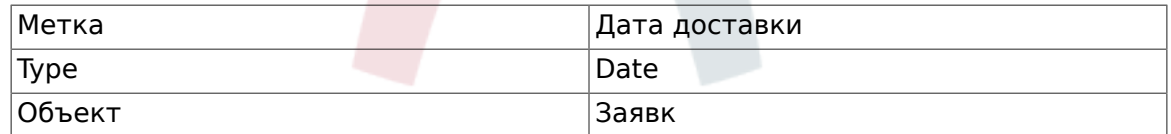

• DateOfReceipt

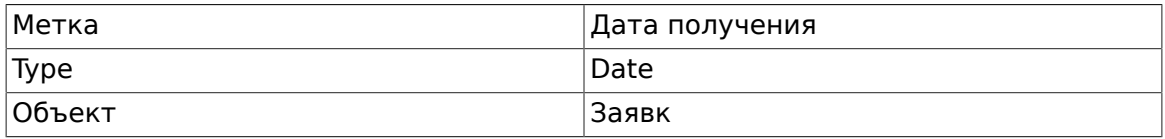

Устанавливает следующие параметры SysConfig:

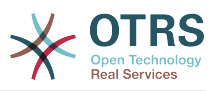

- 'Ticket::Responsible': Yes
- 'Ticket::Frontend::AgentTicketZoom###ProcessWidgetDynamicFieldGroups':

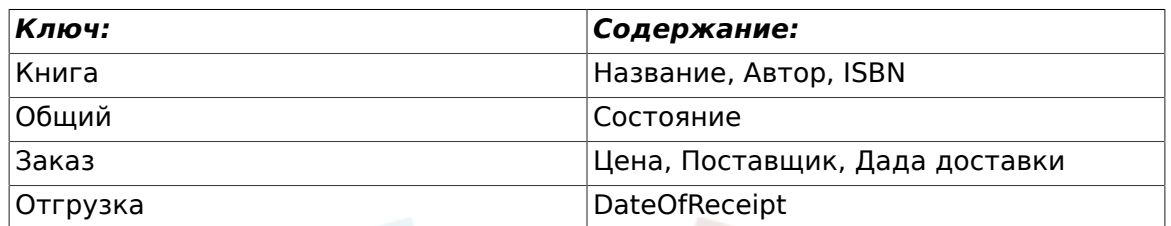

• 'Ticket::Frontend::AgentTicketZoom###ProcessWidgetDynamicField':

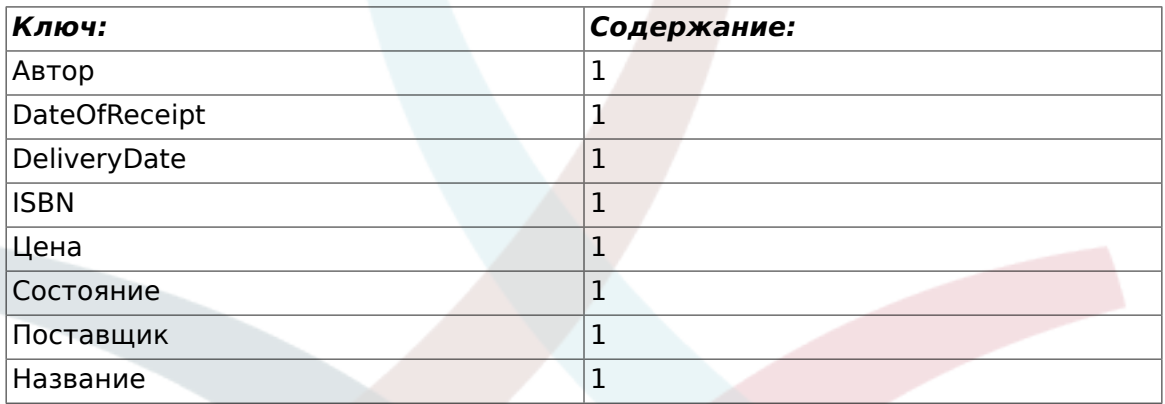

Теперь давайте перейдем к описанию реального процесса. На следующем шаге мы определим конкретные объекты, которые нам необходимы.

## **2.3.1. Процесс (в качестве контейнера)**

Для создания нового процесса необходимо перейти к пункту Управление процессами на панели Администратора, после нажатия на который мы попадем на экран Обзора процессов. После создания процесса мы получим возможность создания всех его объектов (всех составляющих процесса).

## **Note**

Деятельности, Диалоги Активности, Переходы и Действия переходов определенные в одном процессе будут доступны для всех процессов системы.

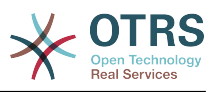

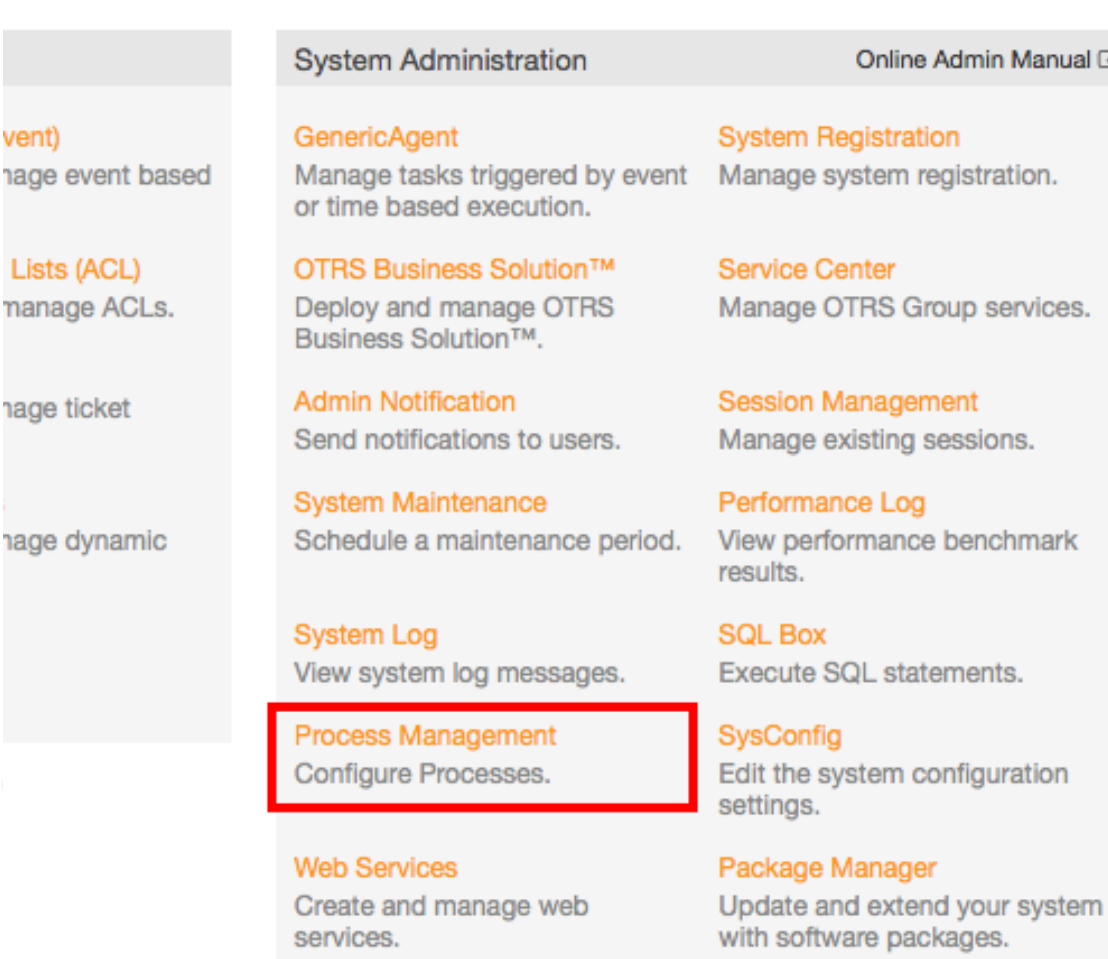

*Рисунок: Страница Администратора OTRS - Администрирование системы.*

Нажмите на действие "Создать Новый Процесс" в окне Действий.

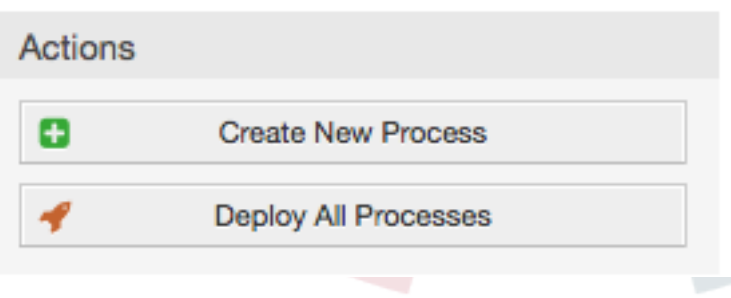

*Figure: Создать кнопку Новый Процесс.*

V)

t

Заполняем информацию о процессе, указываем Название Процесса и его Описание, а статус оставим со значением "inactive", пока не закончим все задачи. Сохраняем процесс.

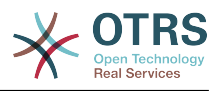

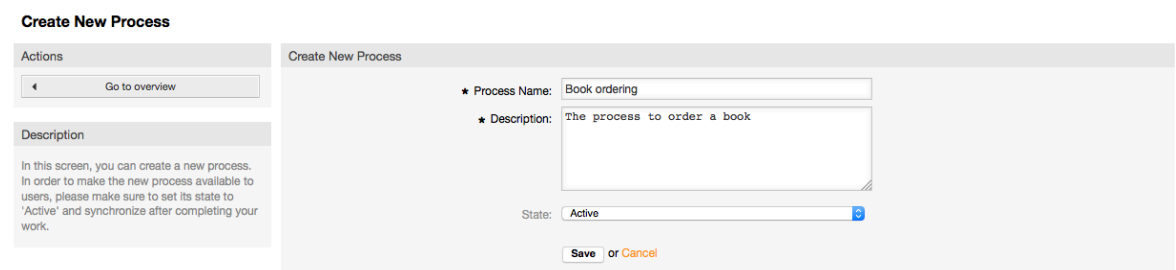

*Рисунок Добавить новый процесс.*

# **2.3.2. Диалоги Действий**

Кликните по имени процесса в окне Обзора процессов, затем в списке "Доступные элементы процесса" нажмите на "Диалоги Активности" (это действие распахнет список опций для диалогов активности и сожмет другие списки, к нему не относящиеся, напоминает эффект гармошки), затем нажмите на "Создать новый Диалог Активности".

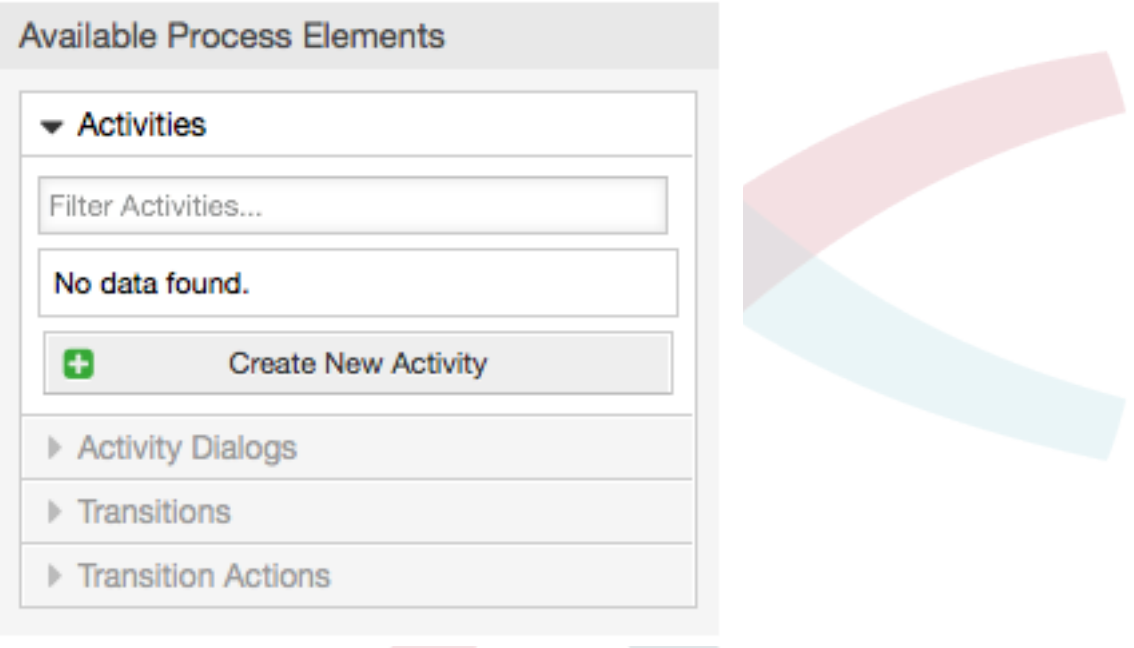

*Рисунок: Создать кнопку Новый Диалог Деятельности.*

Во вновь открывшемся окне, заполните поле "Имя Диалога Активности", а также "Описание (краткое)", для этого примера мы оставим остальные поля со значениями по умолчанию. Для назначения полей Диалогу Активности просто захватите мышкой нужное поле из списка "Доступные поля" и перенесите в список "Назначенные поля". Их порядок в списка "Назначенные поля" будет соответствовать их порядку на экране. Для изменения порядка просто захватите мышкой нужное поле и переместите его в нужное место.

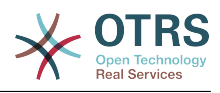

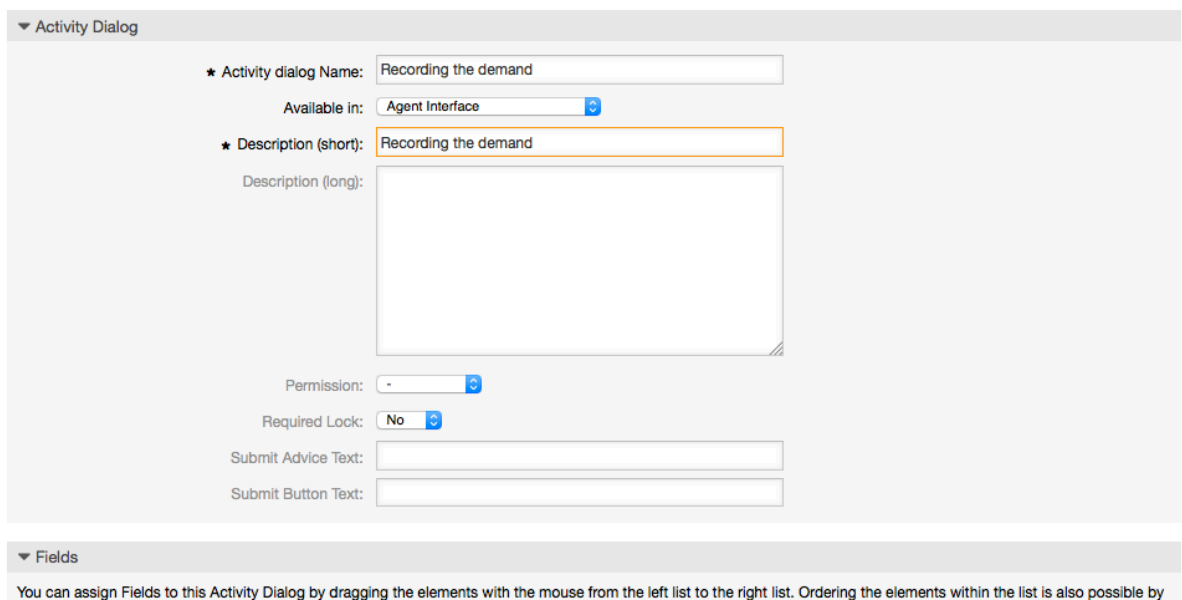

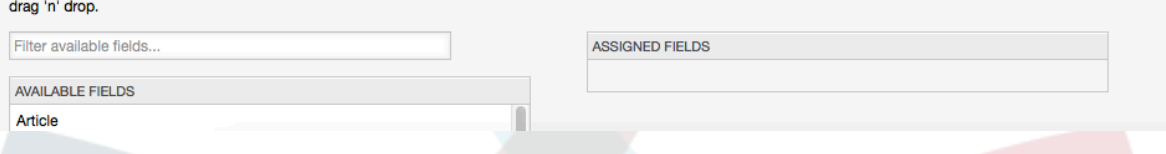

#### *Figure: Добавить новый Диалог Деятельности.*

После того как помещены в список "Назначенные поля", другое всплывющее окно покажет некоторые данные о поле. Мы оставим им всем умалчиваемые значения и только для полей типа Сообщение/Заметка мы долны проверить, что они имеют тип "note-internal".

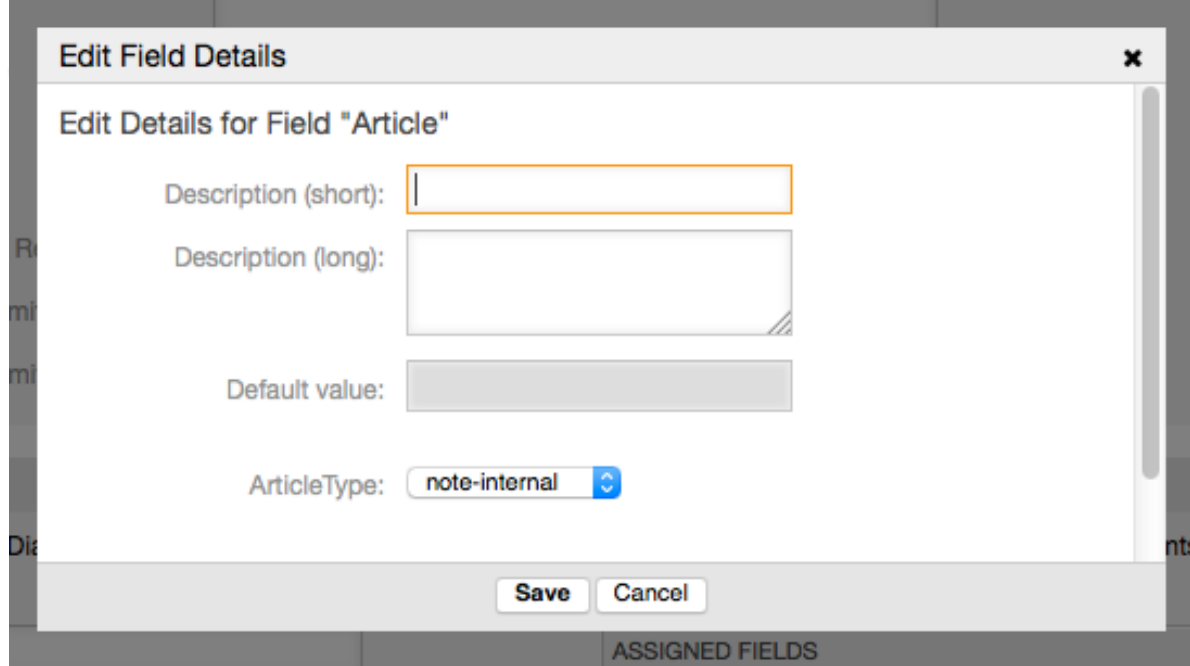

*Figure: Edit field details (Article).*

Если все поля привязаны, нажмите на кнопку отправить в главном всплывающем окне чтобы изменения вступили в силу.

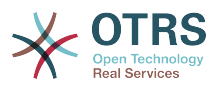

В этом примере мы будем использовать поля типа Article для комментариев, другой способ состоит в том, чтобы создать динамическое поле типа TextArea. Оставшиеся из упомянутых полей в строках ниже это динамические поля которые мы задали ранее.

Обратите вниманиче что на этой странице все Динамические Поля имеют префикс "DynamicField " как в "DynamicField Title", не путайте с полем "Название", которое является Названием Заявки.

Создать следующие Диалоги Активности:

• "Запись спроса" (AD1)

Диалог Активности, который содержит все требуемые поля для хранения данных о заказе (Название, Автор и ISBN) и поле Состояние/Status с возможностью выбора "Утверждение".

• "Отказать" (AD2)

Диалог Активности с полем комментария и полем статуса с опцией "Отказать".

• "Утвержден" (AD3)

Здесь нам просто нужно поле статуса с опцией "Approved/Утверждено".

• "Заказ отменен" (AD4)

Диалог Активности который позволяет отказаться от покупки (книги нет на складе). Здесь нам также потребуется поле с комментарием и поле статус со значением "Заказ отменен".

• "Заказ размещен" (AD5)

Диалог Активности с полями Поставшик. Цена и Дата доставки для покупки и поле статуса со значением "Заказ размещен".

• "Поставка получена" (AD6)

Диалог Активности для почтового отделения с полем для Даты получения и полем статуса со значением "Поставка получена".

Чтобы ограничить поле состояние для каждого из диалогов активности нам необходимо добавить некоторые ACL-права в файл Kernel/Config.pm или в новый perl-файл в Kernel/Config/Files.

```
$Self->{TicketAcl}->{'P1-AD1-1'} = {Properties \Rightarrow {
         Process \Rightarrow {
              ActivityDialogEntityID => ['AD1'],
         \},
     },
     Possible => {
         Ticket => \overline{\phantom{a}}DynamicField Status => ['Approval'],
         \},
    \},
\};
$Self->{TicketAcl}->{'P1-AD2-1'} = {Properties \Rightarrow {
         Process \Rightarrow {
              ActivityDialogEntityID => ['AD2'],
```
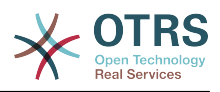

```
 },
      },
     Possible \Rightarrow {
         Ticket \Rightarrow {
               DynamicField_Status => ['Approval denied'],
          },
     },
 };
 $Self->{TicketAcl}->{'P1-AD3-1'} = {
     Properties \Rightarrow {
         Process \Rightarrow {
               ActivityDialogEntityID => ['AD3'],
          },
     },
     Possible => {
         Ticket => \{DynamicField Status => ['Approved'],
          },
     },
 };
 $Self->{TicketAcl}->{'P1-AD4-1'} = {
      Properties => {
         Process \Rightarrow {
               ActivityDialogEntityID => ['AD4'],
          },
      },
     Possible \Rightarrow {
         Ticket \Rightarrow {
               DynamicField_Status => ['Order denied'],
          },
     },
 };
 $Self->{TicketAcl}->{'P1-AD5-1'} = {
      Properties => {
          Process => {
               ActivityDialogEntityID => ['AD5'],
          },
      },
     Possible => {
         Ticket \Rightarrow {
               DynamicField_Status => ['Order placed'],
          },
     },
 };
 $Self->{TicketAcl}->{'P1-AD6-1'} = {
      Properties => {
         Process \Rightarrow {
               ActivityDialogEntityID => ['AD6'],
          },
      },
     Possible \Rightarrow {
         Ticket \Rightarrow {
               DynamicField_Status => ['Shipment received'],
          },
     },
 };
```
# **2.3.3. Переходы**

В "Доступные Элементы Процесса" щелкните "Переходы", а затем кликните на "Создать новый переход".

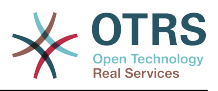

#### **Available Process Elements**

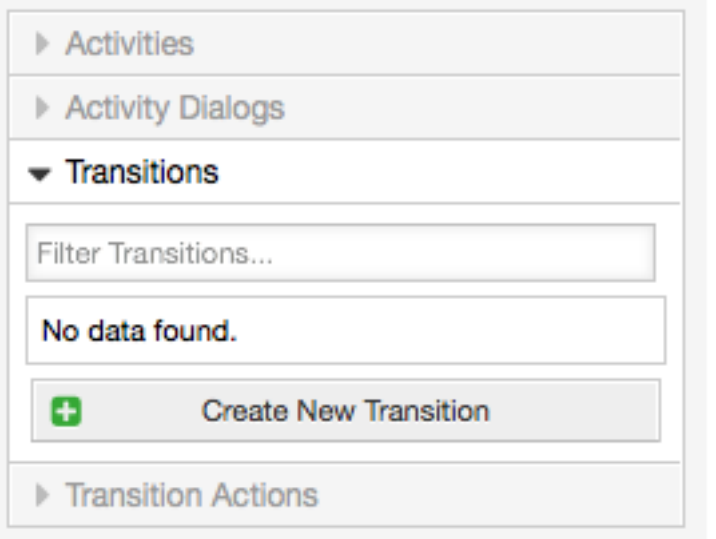

#### *Figure: Создать кнопку Новый Переход.*

В открывшемся всплывающем окне заполните "Transition Name/Имя Перехода", затем, в условиях, для этого примера мы будем использовать только одно условие и только одно поле, для обоих мы оставим Type of Linking/Тип связывания "and/И", а также будем использовать тип значения поля для сравнения - "String".

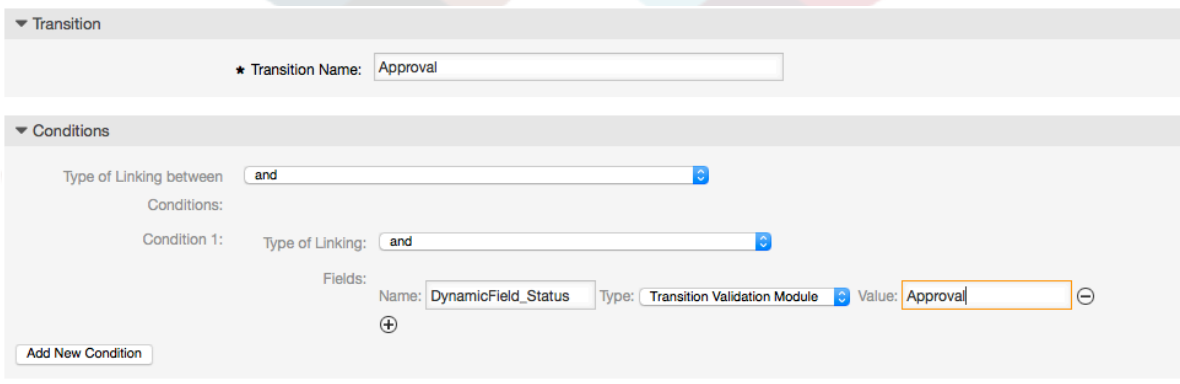

*Рисунок: Добавить новый ПереходAdd new Transition.*

Когда все условия установлены, нажмите кнопку Отправить, чтобы сохнанить изменения.

Создать следующие Переходы:

• "Утверждение" (T1)

Переход, который проверяет, установлен ли статус поля в "Approval".

• "Отказано в утверждении" (T2)

Переход проверяющий установку статуса поля в значение "Approval denied".

• "Утвержден" (T3)

Переход, проверяющий установку статуса поля в значение "Approved".

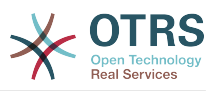

```
• "Заказ отменен" (T4)
```
Переход проверяющий установку статуса поля в значение "Order denied".

• "Заказ размещен" (T5)

Переход проверяющий установку статуса поля в значение "Order denied".

• "Поставка получена" (T6)

Переход, который проверяет установлено ли поле статуса в значение "Shipment received".

# **2.3.4. Действия Перехода**

Кликните на "Действия Переходов " в меню "Доступные элементы процесса", а затем кликните "Создать Новое Действие Перехода".

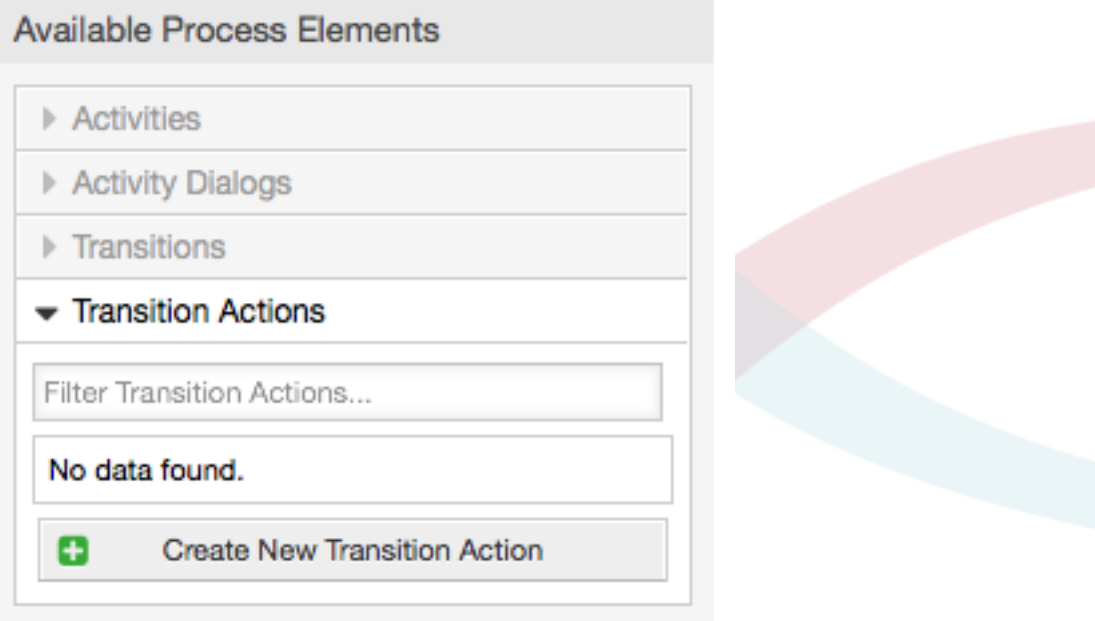

*Рисунок: Кнопка создания нового перехода .*

В открывшемся всплывающем окне заполните поле "Название Перехода" и "Модуль Деятельности Перехода", а затем добавьте требуемые и опциональные параметры, названия и значения.

Все Модули Переходов Действий находятся в Kernel/System/ProcessManagement/TransitionAction и ниже приводится список Переходов Действий включенных в этот релиз

- DynamicFieldSet
- TicketArticleCreate
- TicketCreate
- TicketCustomerSet
- TicketLockSet

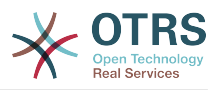

- TicketOwnerSet
- TicketQueueSet
- TicketResponsibleSet
- · TicketServiceSet
- TicketSLASet
- TicketStateSet
- TicketTitleSet
- TicketTypeSet

Каждый модуль имеет свои собственные и другие параметры, пожалуйста просмотрите документацию к этому модулю module documentation, чтобы узнать все обязательные и опциональные параметры.

# **Note**

Начиная с OTRS 4.0.1, параметры теперь необязательно имеют фиксированные значения, но, вместо этого, они могут наследовать их из оригинальной заявки используя формат: < OTRS Ticket property>.

Начиная с версии OTRS 4.0.6, поддерживается формат <OTRS TICKET property>, старый формат тоже может использоваться, но не рекомендуется, так как будет отменен в будущих версиях.

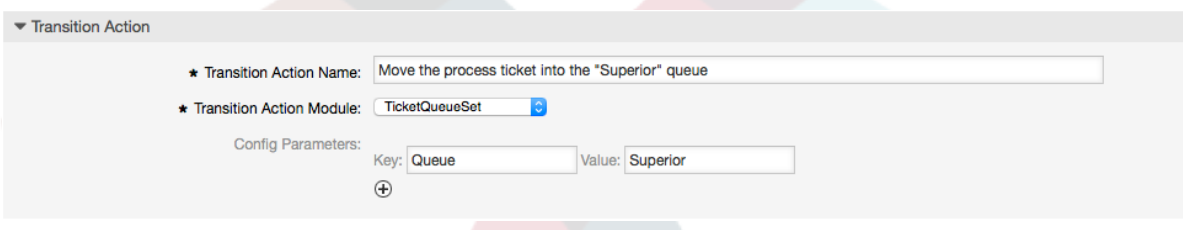

Рисунок: Добавить новый переход деятельности.

Как только все параметры и значения установлены, нажмите кнопку отправить чтобы изменения вступили в силу.

Создать следующие Переходы:

• "Переместить обработку Заявки в очередь 'Менеджмент' " (ТА1)

Предполагается, что это действие будет выполнено когда применен Переход "Утверждение" (Т1).

• "Изменяет ответственного за заявку на 'manager'" (ТА2)

Будет выполнено когд применен Переход "Approval" (T1).

• "Перемещает процесс обработки заявки в очередь 'Employees' "" (ТАЗ)

Будет выполнено когда:

• Применение Перехода "Отказано в утверждении" (Т2)

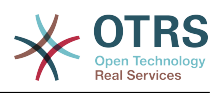

- Применение Перехода "Order denied" (T4)
- Применение Перехода "Поставка получена" (T6)
- "Изменить ответственного за заявку на 'Employee'" (TA4)

Будет выполнено когда:

- Применен переход "Отказано в утверждении" (T2)
- Применен переход "Заказ отменен" (T4)
- Применен переход "Поставка получена" (T6)
- "Перемещает обработку Заявки в очередь 'Purchasing' " (TA5)

Будет выполнено когда применен Переход "Утверждено" (T3).

• "Перемесить процессную заявку в очередь "Post office" " (TA6)

Будет выполнено когда применен Переход "Заказ размещен" (T5).

• "Закрыть Заявку со статусом успешно" (TA7)

Будет выполнено когда:

- Применен переход "Поставка получена" (T6)
- "Закрыть заявку со статусом не успешно" (TA8)

Будет выполнено когда:

- Применен переход "Отказано в утверждении" (T2)
- Применен переход "Заказ отменен" (T4)

Как можно видеть, есть места, где одинаковые Transition Actions/Действия Перехода будут выполняться. Таким образом было бы логично сделать возможным связывать Transition Actions свободно с Transitions/Переходами, для их повторного использования.

# **2.3.5. Деятельность**

Мы выбрали такой подход чтобы рассматривать Деятельности в качестве корзины, которая может хранить однин или больше Диалогов Деятельности. Нам нужны эти действия в нашем примере:

Кликните на "Деятельности" в меню "Доступные Элементы Процесса", а затем кликните на "Создать новую Деятельность".

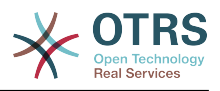

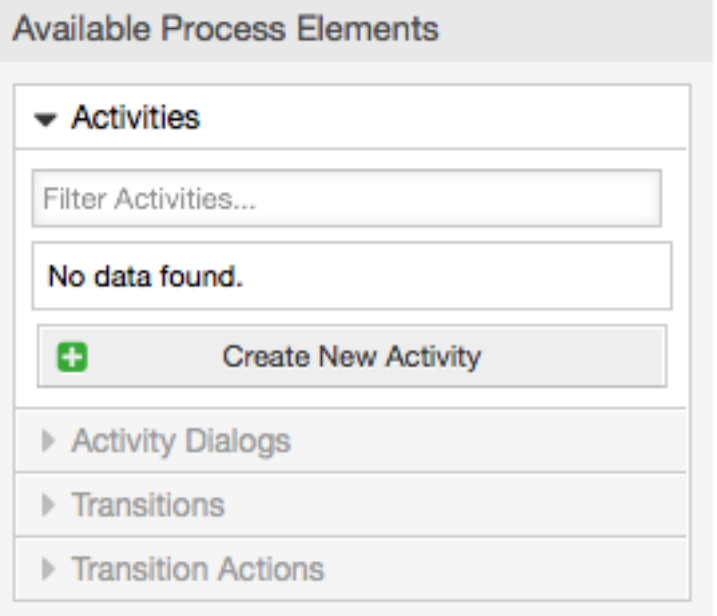

Рисунок: Создание кнопки New Activity/Новая Активность.

В открывшемся всплывающем окне заполните "Activity Name/Имя Активности". затем захватите мышкой требуемые Activity Dialogs/Диалоги Активности из списка "Available Activity Dialogs/Доступные Диалоги Активности" и перетащите их в список "Assigned Activity Dialogs/Назначенные Диалоги Активности". Эти диалоги будут отображаться (на экране подробного просмотра заявки) с таком же порядке как это было задано на этом экране - лексикографически, т.е. сверху вниз, слева направо.

Такой порядок особенно важен в первой Деятельности, так как первый Диалог Деятельности для этой Деятельности является единственным, который находится при запуске процесса

Создать следующие Деятельности:

• "Recording the demand/Запись запроса" (A1)

Содержит Activity Dialog/Диалог Активности "Recording the demandЗапись запроса" (AD1)

• "Approval/Утверждение" (А2)

Содержит Диалоги Активности "Отказано в одобрении" (AD2) а также "Утвержден" (AD3)

• "Заказ" (АЗ)

Содержит Диалоги Активности "Заказ отклонен" (АD4) а также "Заказ размещен" (AD5)

• "Входящие" (А4)

Содержит Activity Dialog/Диалог Активности "Shipment received/Посылка получена" (AD6)

• "Process complete/Процесс завершен" (А5): Это Activity/Действие без возможных Activity Dialogs/Диалогов Активности. Оно должно быть вставлено после "Ap-

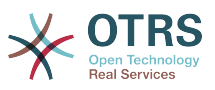

proval denied/Не утверждено", "Order denied/Заказ отвергнут" или "Shipment received/Посылка получена" и указывает на окончание процесса.

Теперь мы можем видеть, что Деятельность точно определяет сосотояние процесса Заявки. После успешного Перехода Заявка перемещается из одного вида деятельности в другой.

## 2.3.6. Схема процесса заказа книги

Давайте закончим наш пример с последней недостающей частью головоломки - Процессом, как описанием потока работ. В нашем случае это весь рабочий процесс заказа. Другие процессы могут быть похожими, типа заказа офисных принадлежностей, или совершенно иными.

Процесс имеет начальную точку, состоящую из стартового Activity/Действия и стартового Activity Dialog/Диалога активности. Для любого нового заказа книги, начальный Activity Dialog/Диалог активности (первый диалог для первого Действия) является первым отображаемым экраном. Если он завершен и сохранен, будет создаваться новая процессная заявка, которая далее будет выполняться в соответствии с заданным потоком работ/work-flow.

Процесс также содержит указания, как процессная заявка будет продвигаться внутри Процесса. Назовем это "Path/Схема". Она состоит из начального Activity/Действия, одного или более Transitions/Переходов (возможно, с Transition Actions/Действиями переходов) и других Activities/Действий.

Предполагая, что эти Активности/Activities уже назначены их Диалогам/Activity Dialogs, перетащите Активность из "гармошки" (в левой части экрана) и поместите на область схемы (ниже информации о процессе). Заметьте, что стрелка от начала процесса (зеленый кружок) к Активности будет проложена автоматически. (Это первая Активность и ее первый Диалог будет первым экраном, который будет показан при старте Процесса).

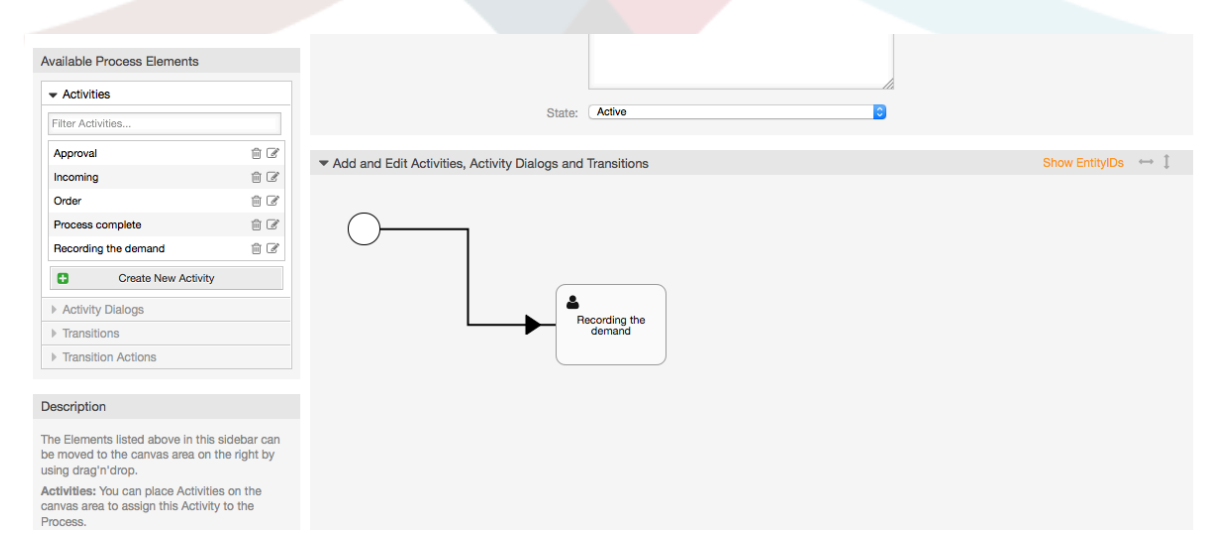

Рисунок: Помещение первой Активности на полотно схемы.

Затем, перетащите следующую Активность на схему, таким же образом. Теперь, мы имеем две Активности на схеме, первая имеет соединение с точкой начала Процесса, а вторая пока не имеет соединений. Вы можете навести курсор мыши на каждую Активность, чтобы отобразить их собственный Диалог Активности.

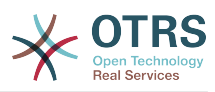

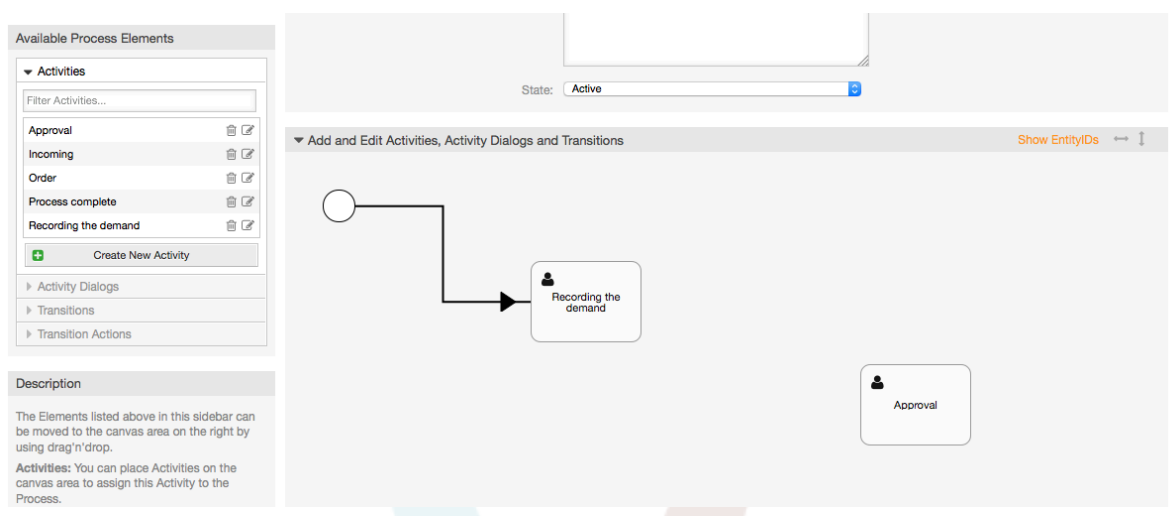

*Рисунок: Помещение второй Активности на полотно схемы.*

Теперь, давайте создадим "Path" (соединение) между двумя Активностями, для чего используем Переходы/Transitions. Кликните по Переходу на "гармошке", перетащите его на схему и отпустите внутри первой Активности, обратите внимание что значок Активности изменил цвет, показывая этим, что Переход присоединен. Как только вы отпустите мышь конец стрелки Перехода будет помещен рядом с точкой начала Процесса. Перетащите конец стрелки Перехода и опустите его внутри значка другой Активности для создания соединения между Активностями.

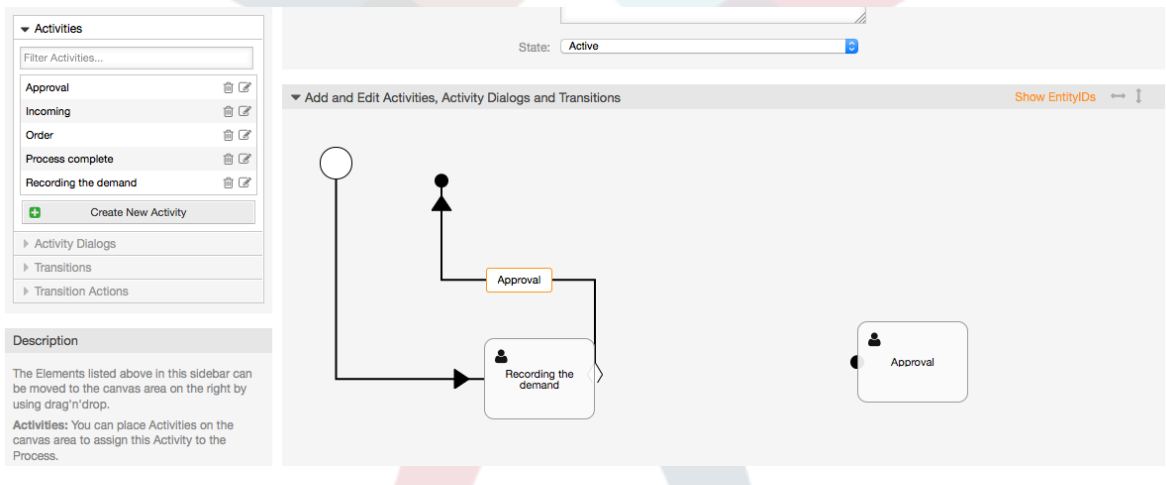

*Рисунок: Перетащите Transition/Переход на полотно схемы.*

Теперь, когда "Path/Последовательность" Действий задана - необходимо назначить Действия Переходов/Transition Actions для Переходов/Transition. Двойной щелчок по имени Перехода (на схеме) откроет новое дополнительное окно.

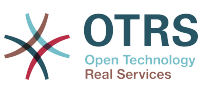

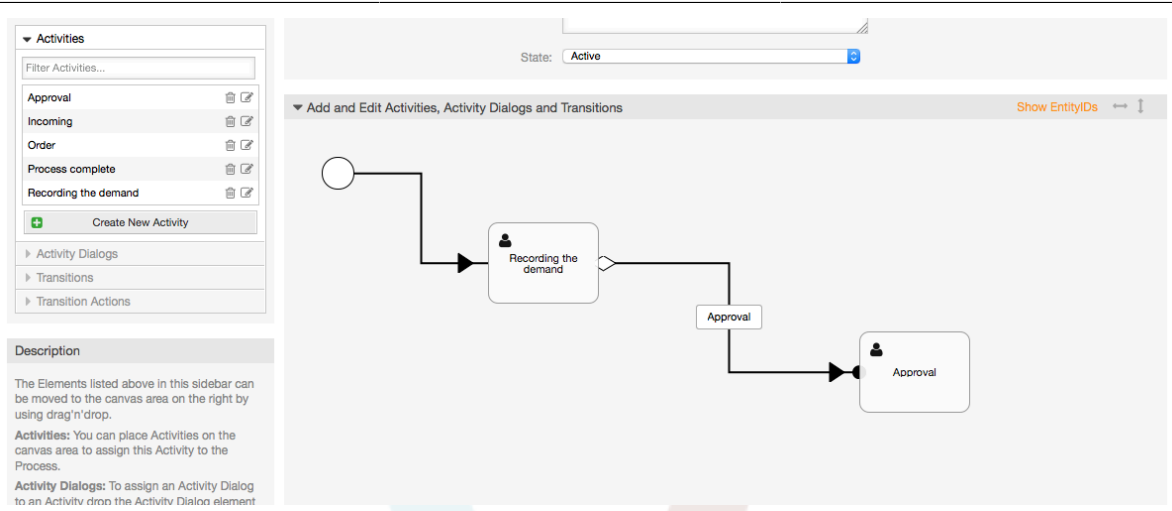

#### *Рисунок: Связать Активности используя Переходы.*

Захватите мышью требуемые Активности Перехода из списка Доступных Активностей Перехода и перетащите в список Назначенных Активностей Перехода и затем нажмите кнопку Отправить.

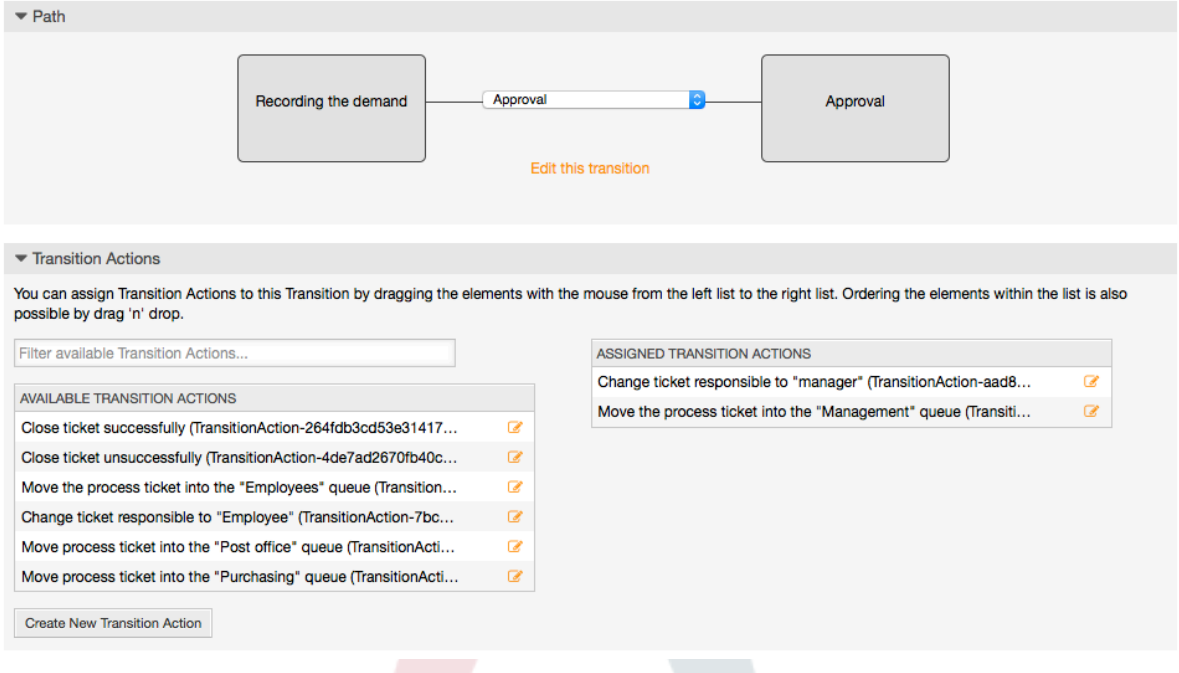

*Рисунок: Назначение Действий Перехода.*

Затем, вернитесь к главному окну редактирования Процесса и нажмите кнопку Сохранить под схемой и сохраните все сделанные изменения.

Завершите "путь" добавляя следующие Активности, Переходы и Действия Переходов:

Запись спроса до значения "Approval"

- Начальная точка: Activity: Запись запроса (A1)
- Возможный Переход: Утверждение (T1)
	- Если условие этой Активности выполняется, заявка будет перемещена к Активность: Утверждение (A2)

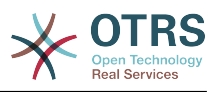

- Кроме того выполнится следующее действие TransitionActions:
	- "Переместить заявку в очередь 'Менеджмент' " (TA1)
	- "Назначить ответственным за заявку 'manager'" (TA2)

Активность: "Запись запроса" (A1) это определенный этап процессной заявки, который имеет возможные Переходы: "Approval/Утверждение" (T1). После выполнения, заявка переходит к следующей Активности: "Approval/Утверждение" (A2), и Действия Перехода: "Moving the ticket into the 'Management' Queue/Перемещение заявки в очередь 'Management' " (TA1) и "Set ticket responsible to 'manager'/Назначение ответственным 'manager'" (TA2) выполняются. В Активности: "Approval" (A2), доступны Диалоги: "Approval denied/Отказано" (AD2) and "Approved/Согласовано" (AD3).

#### Утверждение

- Начальная точка: Activity/Активность "Approval/Утверждение" (A2)
- Возможные Транзакции:
	- "Отказано в утверждении" (T2)
		- Если верно, процессная заявка перейдет к Activity/Действию:"Process complete/Процесс завершен" (A5).
		- Кроме того выполнится следующее TransitionActions/Действия Перехода:
			- "Переместить процессную заявку в очередь 'Employees'" (TA3)
			- "Установить ответственного за заявку в 'Employee'" (TA4)
			- "Закрыть заявку со статусом не успешно" (TA8)
	- "Утвержден" (T3)
		- Если верно, процессная заявка перейдет к Activity/Действию: "Order/Заказ" (A3).
		- Дополнительно, следующие Transition Action/Действия Перехода будут выполнены:
			- "Переместить процессную заявку в очередь 'Purchasing'" (TA5)

Можно видеть, что текущая Activity/Активность, которая определяет шаг процессной заявки имеет одну или более возможностей для Transition/Перехода, который, в свою очередь, имеет одну единственную целевую Activity/Активность (и, возможно, одно или более Transition Actions/Действие Перехода).

#### Заказ

- Начальная точка: Activity/Активность "Order/Заказ" (А3)
- Возможные Транзакции:
	- "Заказ отменен" (T4)
		- Если верно, процессная заявка перейдет к Activity/Действию:"Process complete/Процесс завершен" (A5).
		- Кроме того выполнится следующее TransitionActions/Действия Перехода:

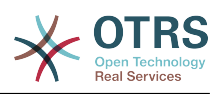

- "Переместить процессную заявку в очередь 'Employees'" (TA3)
- "Установить ответственного за заявку в 'Employee'" (TA4)
- "Закрыть заявку со статусом не успешно" (TA8)
- "Заказ размещен" (T5)
	- Если верно, процессная заявка перейдет к Activity/Действию: "Incoming/Поступление" (A5).
	- Дополнительно, следующие Transition Action/Действия Перехода будут выполнены:
		- "Переместить процессную заявку в очередь 'Post office' " (TA6)

Входящие

- Начальная точка: Activity/Действие: "Incoming/Поступление" (А4).
- Возможные Транзакции:
	- "Поставка получена" (T6)
		- Если верно, процессная заявка перейдет к Activity/Действию: "Process complete/Процесс завершен" (A5).
		- Кроме того выполнится следующее TransitionActions/Действия Перехода:
			- "Переместить процессную заявку в очередь 'Employees'" (TA3)
			- "Установить ответственного за заявку в 'Employee'" (TA4)
			- "Закрыть Заявку со статусом успешно" (TA7)

Полный путь к Процессу покупкпи книги будет иметь следующий вид:

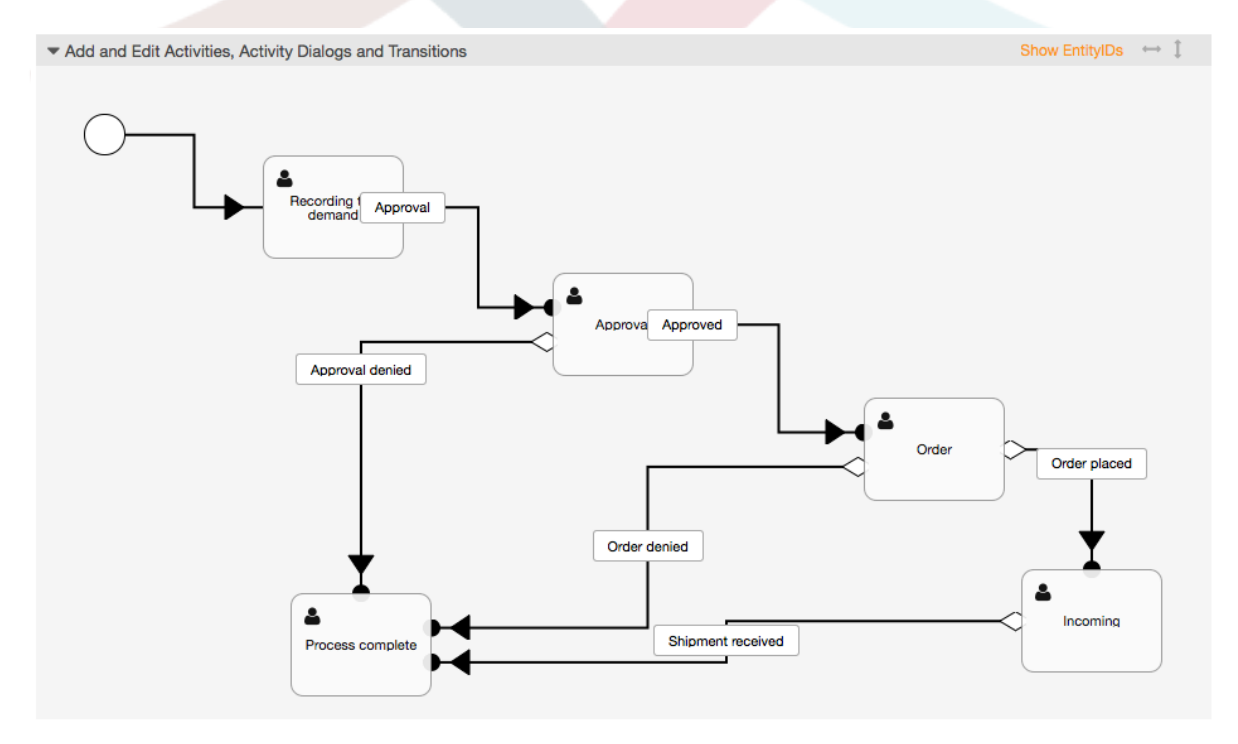

*Рисунок: Полная схема процесса заказа книги.*
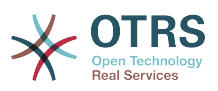

Псоле окончания прорисовки Процесса нажмите кнопку "Сохранить", в нижней части схемы и затем, нажмите "Синхронизировать все процессы". При этом вся информация по процессам будет собрана из базы данных и будет создан кэшфайл (на языке Perl). Этот файл содержит конфигурацию процессов, которая будет использоваться для создания и обработки процессных заявок.

Все изменения сделанные в Процессе (в интерфейсе админа) потребуют пересинхронизации файла кэша, чтобы изменения были отражены в системе.

Также, возможно импортировать процесс целиком из YAML файла, но обязательно до этого создать все динамические поля, пользователей, очереди и пр. необходимые для каждого процесса.

Обратите внимание, что если процесс требует использования ACL, они также должны быть созданы вручную.

Ниже приведен полный текст YAML файла для процесса заказа книги из примера:

```
---
Activities:
   A1:
     ActivityDialogs:
       - AD1
     ChangeTime: 2012-11-23 14:49:22
     Config:
       ActivityDialog:
         1: AD1
     CreateTime: 2012-11-23 11:49:38
     EntityID: A1
     ID: 151
     Name: Recording the demand
   A2:
     ActivityDialogs:
       - AD2
       - AD3
     ChangeTime: 2012-12-13 00:55:12
     Config:
       ActivityDialog:
         1: AD2
         2: AD3
     CreateTime: 2012-11-23 11:50:11
     EntityID: A2
    TD: 152 Name: Approval
   A3:
     ActivityDialogs:
       - AD4
       - AD5
     ChangeTime: 2012-11-23 18:12:14
     Config:
       ActivityDialog:
 1: AD4
 2: AD5
     CreateTime: 2012-11-23 11:50:35
     EntityID: A3
     ID: 153
     Name: Order
   A4:
     ActivityDialogs:
       - AD6
     ChangeTime: 2012-11-23 18:12:35
     Config:
       ActivityDialog:
         1: AD6
     CreateTime: 2012-11-23 11:51:00
     EntityID: A4
     ID: 154
     Name: Incoming
   A5:
```
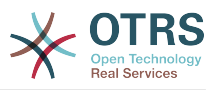

```
 ActivityDialogs: []
     ChangeTime: 2012-11-23 11:51:33
     Config: {}
     CreateTime: 2012-11-23 11:51:33
     EntityID: A5
     ID: 155
     Name: Process complete
ActivityDialogs:
   AD1:
     ChangeTime: 2012-12-06 02:16:21
     Config:
       DescriptionLong: ''
       DescriptionShort: Recoding the demand
       FieldOrder:
         - DynamicField_Author
        - DynamicField_ISBN
          DynamicField_Title
         - DynamicField_Status
       Fields:
         DynamicField_Author:
          DefaultValue: '
           DescriptionLong: ''
           DescriptionShort: ''
           Display: 1
         DynamicField_ISBN:
          DefaultValue:
           DescriptionLong: ''
           DescriptionShort: ''
           Display: 1
         DynamicField_Status:
           DefaultValue: ''
           DescriptionLong: ''
           DescriptionShort: ''
           Display: 1
         DynamicField_Title:
           DefaultValue: ''
           DescriptionLong: ''
           DescriptionShort: ''
           Display: 1
       Interface:
         - AgentInterface
       Permission: ''
       RequiredLock: 0
       SubmitAdviceText: ''
       SubmitButtonText: ''
     CreateTime: 2012-11-23 14:34:43
     EntityID: AD1
     ID: 154
     Name: Recording the demand
   AD2:
     ChangeTime: 2012-11-23 14:57:41
     Config:
       DescriptionLong: ''
       DescriptionShort: Approval denied
       FieldOrder:
          - Article
          DynamicField Status
       Fields:
         Article:
           Config:
             ArticleType: note-internal
          DefaultValue:
           DescriptionLong: ''
           DescriptionShort: ''
           Display: 1
         DynamicField_Status:
          DefaultValue:
           DescriptionLong: ''
           DescriptionShort: ''
           Display: 1
       Interface:
          - AgentInterface
```
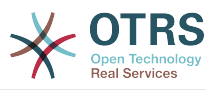

```
 Permission: ''
     RequiredLock: 0
     SubmitAdviceText: ''
     SubmitButtonText: Deny Request
   CreateTime: 2012-11-23 14:36:39
   EntityID: AD2
   ID: 155
   Name: Approval denied
 AD3:
   ChangeTime: 2012-12-14 03:14:23
   Config:
     DescriptionLong: ''
     DescriptionShort: Approved
     FieldOrder:
       DynamicField Status
     Fields:
       DynamicField_Status:
        DefaultValue: ''
         DescriptionLong: ''
         DescriptionShort: ''
         Display: 1
     Interface:
       - AgentInterface
     Permission: ''
     RequiredLock: 0
     SubmitAdviceText: ''
     SubmitButtonText: Approve Request
   CreateTime: 2012-11-23 14:37:35
   EntityID: AD3
   ID: 156
   Name: Approved
 AD4:
   ChangeTime: 2012-11-23 14:58:52
   Config:
     DescriptionLong: ''
     DescriptionShort: Order rejected
     FieldOrder:
        - Article
       - DynamicField_Status
     Fields:
       Article:
         Config:
           ArticleType: note-internal
         DefaultValue: ''
         DescriptionLong: ''
         DescriptionShort: ''
         Display: 1
       DynamicField_Status:
        DefaultValue: ''
         DescriptionLong: ''
         DescriptionShort: ''
         Display: 1
     Interface:
       - AgentInterface
     Permission: ''
     RequiredLock: 0
     SubmitAdviceText: ''
     SubmitButtonText: Reject Order
   CreateTime: 2012-11-23 14:38:48
   EntityID: AD4
   ID: 157
   Name: Order rejected
 AD5:
   ChangeTime: 2012-12-06 02:20:12
   Config:
     DescriptionLong: ''
     DescriptionShort: Order placed
     FieldOrder:
       - DynamicField_DeliveryDate
       - DynamicField_Price
       - DynamicField_Supplier
        DynamicField Status
```
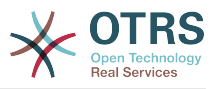

 Fields: DynamicField\_DeliveryDate: DefaultValue: '' DescriptionLong: '' DescriptionShort: '' Display: 1 DynamicField\_Price: DefaultValue: '' DescriptionLong: '' DescriptionShort: '' Display: 1 DynamicField\_Status: DefaultValue: '' DescriptionLong: '' DescriptionShort: '' Display: 1 DynamicField\_Supplier: DefaultValue: '' DescriptionLong: '' DescriptionShort: '' Display: 1 Interface: - AgentInterface Permission: '' RequiredLock: 0 SubmitAdviceText: '' SubmitButtonText: Place Order CreateTime: 2012-11-23 14:41:28 EntityID: AD5 ID: 158 Name: Order placed AD6: ChangeTime: 2012-11-23 14:42:43 Config: DescriptionLong: '' DescriptionShort: Shipment received FieldOrder: - DynamicField\_DateOfReceipt - DynamicField Status Fields: DynamicField\_DateOfReceipt: DefaultValue: '' DescriptionLong: '' DescriptionShort: '' Display: 1 DynamicField\_Status: DefaultValue: '' DescriptionLong: '' DescriptionShort: '' Display: 1 Interface: - AgentInterface Permission: '' RequiredLock: 0 SubmitAdviceText: '' SubmitButtonText: '' CreateTime: 2012-11-23 14:42:43 EntityID: AD6 ID: 159 Name: Shipment received Process: Activities: - A1 - A2 - A3 - A4 - A5 ChangeTime: 2012-12-06 02:31:59 Config: Description: The process to order a book Path: A1:

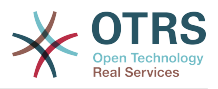

```
 T1:
            ActivityEntityID: A2
            TransitionAction:
\overline{\phantom{a}} - TA2
\overline{\phantom{a}} - TA1
       A2:
         T2:
            ActivityEntityID: A5
            TransitionAction:
\overline{\phantom{a}} - TA3
\overline{\phantom{a}} - TA4
              - TA8
         T3:
            ActivityEntityID: A3
            TransitionAction:
              - TA5
       A3:
         T4:
            ActivityEntityID: A5
           TransitionAction:
              - TA3
              - TA4
              - TA8
         T5:
 ActivityEntityID: A4
 TransitionAction:
              - TA6
       A4:
         T6:
            ActivityEntityID: A5
            TransitionAction:
              - TA3
              - TA4
              - TA7
       A5: {}
     StartActivity: A1
     StartActivityDialog: AD1
  CreateTime: 2012-11-23 11:45:12
  EntityID: P1
  ID: 94
  Layout:
    A1:
       left: 172
       top: 63
     A2:
       left: 402
       top: 156
     A3:
       left: 649
       top: 255
     A4:
       left: 774
       top: 391
     A5:
       left: 194
       top: 410
  Name: Book ordering
  State: Active
  StateEntityID: S1
  TransitionActions:
\vert - TA1
| - TA2
     - TA3
     - TA4
     - TA8
     - TA5
     - TA3
     - TA4
     - TA8
     - TA6
     - TA3
     - TA4
```
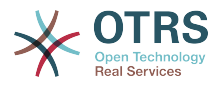

```
 - TA7
  Transitions:
     - T1
     - T2
     - T3
     - T4
     - T5
     - T6
TransitionActions:
   TA1:
     ChangeTime: 2012-11-23 16:01:37
     Config:
       Config:
         Queue: Management
       Module: Kernel::System::ProcessManagement::TransitionAction::TicketQueueSet
     CreateTime: 2012-11-23 15:50:59
     EntityID: TA1
     ID: 61
     Name: Move the process ticket into the "Management" queue
  TA2:
     ChangeTime: 2012-11-23 16:02:12
     Config:
       Config:
         Responsible: manager
       Module: Kernel::System::ProcessManagement::TransitionAction::TicketResponsibleSet
     CreateTime: 2012-11-23 15:58:22
     EntityID: TA2
     ID: 62
    Name: Change ticket responsible to "manager"
  TA3:
     ChangeTime: 2012-11-24 14:27:02
     Config:
       Config:
         Queue: Employees
       Module: Kernel::System::ProcessManagement::TransitionAction::TicketQueueSet
     CreateTime: 2012-11-23 16:02:54
     EntityID: TA3
     ID: 63
    Name: Move the process ticket into the "Employees" queue
  TA4:
     ChangeTime: 2012-11-23 16:04:06
     Config:
       Config:
         Responsible: Employee
       Module: Kernel::System::ProcessManagement::TransitionAction::TicketResponsibleSet
     CreateTime: 2012-11-23 16:04:06
     EntityID: TA4
     ID: 64
    Name: Change ticket responsible to "Employee"
  TA5:
     ChangeTime: 2012-12-06 02:18:34
     Config:
       Config:
         Queue: Purchasing
       Module: Kernel::System::ProcessManagement::TransitionAction::TicketQueueSet
     CreateTime: 2012-11-23 16:04:54
     EntityID: TA5
     ID: 65
     Name: Move process ticket into the "Purchasing" queue
  TA6:
     ChangeTime: 2012-12-06 02:18:48
     Config:
       Config:
         Queue: Post office
       Module: Kernel::System::ProcessManagement::TransitionAction::TicketQueueSet
     CreateTime: 2012-11-23 16:06:20
     EntityID: TA6
     ID: 66
     Name: Move process ticket into the "Post office" queue
  TA7:
     ChangeTime: 2012-12-06 02:29:55
     Config:
```
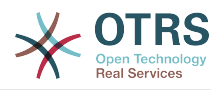

```
 Config:
         State: closed successful
       Module: Kernel::System::ProcessManagement::TransitionAction::TicketStateSet
     CreateTime: 2012-12-06 02:29:27
     EntityID: TA7
     ID: 67
     Name: Close ticket successfully
   TA8:
     ChangeTime: 2012-12-06 02:31:12
     Config:
       Config:
         State: closed unsuccessful
       Module: Kernel::System::ProcessManagement::TransitionAction::TicketStateSet
     CreateTime: 2012-12-06 02:31:12
     EntityID: TA8
     ID: 68
     Name: Close ticket unsuccessfully
Transitions:
  T1:
     ChangeTime: 2012-11-23 15:12:20
     Config:
       Condition:
         1:
           Fields:
             DynamicField_Status:
               Match: Approval
               Type: String
           Type: and
       ConditionLinking: and
     CreateTime: 2012-11-23 11:53:52
     EntityID: T1
     ID: 94
     Name: Approval
   T2:
     ChangeTime: 2012-11-23 15:12:50
     Config:
       Condition:
         1:
           Fields:
             DynamicField_Status:
               Match: Approval denied
               Type: String
           Type: and
       ConditionLinking: and
     CreateTime: 2012-11-23 11:54:26
     EntityID: T2
     ID: 95
     Name: Approval denied
   T3:
     ChangeTime: 2012-11-23 15:13:29
     Config:
       Condition:
         1:
           Fields:
             DynamicField_Status:
               Match: Approved
               Type: String
 Type: and
 ConditionLinking: and
     CreateTime: 2012-11-23 11:54:54
     EntityID: T3
     ID: 96
     Name: Approved
   T4:
     ChangeTime: 2012-11-23 15:14:08
     Config:
       Condition:
         1:
           Fields:
             DynamicField_Status:
              Match: Order denied
                Type: String
```
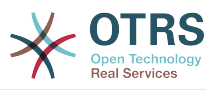

```
 Type: and
     ConditionLinking: and
   CreateTime: 2012-11-23 11:55:25
   EntityID: T4
   ID: 97
   Name: Order denied
 T5:
   ChangeTime: 2012-11-23 18:30:33
   Config:
     Condition:
       1:
         Fields:
           DynamicField_Status:
             Match: Order placed
             Type: String
         Type: and
     ConditionLinking: and
   CreateTime: 2012-11-23 11:56:15
   EntityID: T5
   ID: 98
   Name: Order placed
 T6:
   ChangeTime: 2012-11-23 15:15:30
   Config:
     Condition:
       1:
         Fields:
           DynamicField_Status:
            Match: Shipment received
             Type: String
         Type: and
     ConditionLinking: and
   CreateTime: 2012-11-23 11:56:48
   EntityID: T6
   ID: 99
   Name: Shipment received
```
## **2.4. Эталонная последовательность настройки процесса**

### **2.4.1. Процесс**

Процесс моделирует путь прохождения задач процесса. Путевыми точками на этом пути могут быть Активности или Переходы, мы расскажем об этом позже.

#### **2.4.1.1. Настройка Процесса**

Конфигурация процесса может быть выполнена в файле Kernel/Config.pm, но мы настоятельно рекомендуем создать новый файл Kernel/Config/Files/ MyProcess.pm. Заметьте, что генератор процессов в GUI создает файл Kernel/Config/File/ZZZProcessManagement , поэтому избегайте использование этого имени, иначе он будет перезаписан при синхронизации процессов. Рассмотрим пример конфигурации процесса (из кэш файла):

```
$Self->{'Process'} = {
      'P1' \Rightarrow {<br>Name
           Name => 'Book order'<br>CreateTime => '16-02-2012
                                        = \frac{16-02-2012}{13:37:00},<br>= \frac{1}{1},
           CreateBy<br>ChangeTime
                                        = \frac{17}{17}-02-2012 13:37:00',<br>= \frac{11}{1},
           ChangeBy
           State => 'Active',<br>StartActivity => 'A1',
           StartActivity
            StartActivityDialog => 'AD1',
```
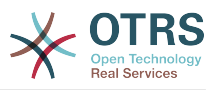

```
Path \Rightarrow {
'A1' => {
 'T1' => {
                          ActivityEntityID => 'A2',
                     },
\begin{array}{ccc} \end{array},
                A2' => {
                    'T2' \impliesActivityEntityID => 'A3',
                     },
                },
           },
\vert \hspace{.8cm} \vert,
 'P2' => {
          Name \Rightarrow 'IT order',<br>CreateTime \Rightarrow '26-02-2012
                                    \Rightarrow '26-02-2012 13:37:00',<br>=> '1',
          CreateBy<br>ChangeTime
                                    = > '27-02-2012 13:37:00',<br>= > '1',
          ChangeBy<br>State
                                    \Rightarrow 'Active',<br>=> 'A2'.
          StartActivity
           StartActivityDialog => 'AD2',
 Path => {
'A2' => {
                    'T3' => {
                         ActivityEntityID => 'A4',
                     },
                },
           },
     }
};
```
#### **2.4.1.2. Название**

Имя Процесса, оно может быть выбрано агентом при создании новой процессной заявки.

#### **2.4.1.3. CreateTime**

Время, когда процесс был создан.

#### **2.4.1.4. CreateBy**

UID пользователя, создавшего этот Процесс

#### **2.4.1.5. ChangeTime**

Время, когда процесс был изменен.

#### **2.4.1.6. ChangeBy**

UID пользователя, который вносил последние изменения в процесс.

#### **2.4.1.7. State**

Задает состояние процесса. Возможные значения:

- 'Active' / Активный все процессы, которые могут быть использованы в новых процессных заявках.
- 'FadeAway' / Исчезающие это процессы, которые нельзя выбрать более для новых заявок, но существующие заявки могут продолжать их использовать.
- 'Inactive' / Неактивные деактивированные процессы. Они не могут быть более использованы ни в новых, ни в существующих заявках.

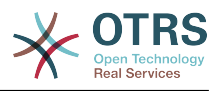

#### **2.4.1.8. StartActivity**

При создании новой процессной заявки, StartActivity / Начальная Активность должна быть задана.Как только заявка будет создана, эта Активность будет инициирована и использована как начальная точка для первых проверок переходов.

#### **2.4.1.9. StartActivityDialog**

Для новой процессной заявки должен быть задан StartActivityDialog/Начальный Диалог Активности. Он будет показан при создании новой процессной заявки (после выбора процесс). В этот момент заявка еще не существует, она будет создана после выполнения StartActivityDialog.

#### **2.4.1.10. Путь**

Схема отображает структуру Активностей и возможных Переходов между ними для текущего процесса. А также Действия Переходов/Transition Actions возможные при переходах. Она показывает пути выполнения процессной заявки. Например:

```
'A1' => {
 'T1' => {
          ActivityEntityID => 'A2',
\vert \hspace{.8cm} \vert,
      \overline{12}' => {
          ActivityEntityID => 'A3',
\vert \hspace{.8cm} \vert,
       T3' => {
           ActivityEntityID => 'A4',
           TransitionAction => ['TA1', 'TA2'],
      },
},
```
Если процессная заявка в состоянии Activity 'A1', она имеет три возможных пути перехода к другой Активности. Для Переходов от 'T1' до 'T3' заданы условия, которые процессная заявка должна выполнить для перехода (transit) к следующей Активности.

Если, в этом случае, все значения процессной заявки и ее динамических полей, которые необходимы для Перехода 'T2' верны, заявка перейдет от Активности 'A1' к 'A3'. После выполнения Диалога Активности или других изменений в заявке, будут проверены возможные Переходы от текущей Активности. Если доступны несколько Переходов - начнет выполнятся первый из них (порядок Переходов основан на цифровом значении TransitionIDs, по возрастанию).

Дополнительно, имеется возможность назначить Действия Переходов при конфигурации Процесса. Это модули, которые будут выполняться после успешного Перехода. Они должны быть заданы в виде массива/таблицы, как в примере, подробности этого мы обсудим позже.

### **2.4.2. Активность**

Активность содержит один или более Диалог Активности и представляет собой этап Процесса. Все Диалоги Активности отображаются на экране подробного просмотра заявки TicketZoom и используются, пока условия Перехода выполняются.

#### **2.4.2.1. Настройка Активности**

Давайте рассмотрим пример конфигурации активности:

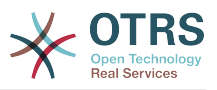

```
$Self->{'Process::Activity'} =
{
      'Al' \implies \{<br>Name
                            => 'Activity 1 optional',
             CreateTime => '16-02-2012 13:37:00',
            CreateBy => '1',ChangeTime => 17 - 02 - 2012 13:37:00',
            ChangeBy => '1', ActivityDialog => {
                  1 \Rightarrow 'AD1'. },
\vert \hspace{.8cm} \vert,
 'A2' => {
           Name => 'Activity 2 optional',
             CreateTime => '16-02-2012 13:37:00',
\sqrt{C} \sqrt{C} \sqrt{C} \sqrt{C} \sqrt{C} \sqrt{C} \sqrt{C} \sqrt{C} \sqrt{C} \sqrt{C} \sqrt{C} \sqrt{C} \sqrt{C} \sqrt{C} \sqrt{C} \sqrt{C} \sqrt{C} \sqrt{C} \sqrt{C} \sqrt{C} \sqrt{C} \sqrt{C} \sqrt{C} \sqrt{C} \sqrt{C} \sqrt{C} \sqrt{C} \sqrt{C ChangeTime => '17-02-2012 13:37:00',
            ChangeBy => '1',
             ActivityDialog => {
1 \implies 'AD5',2 \implies 'AD6',3 \Rightarrow 'AD1', },
      },
};
```
#### **2.4.2.2. Название**

Название активности.

#### **2.4.2.3. CreateTime**

Время создания.

#### **2.4.2.4. CreateBy**

UID пользователя, создавшего эту Активность.

#### **2.4.2.5. ChangeTime**

Время последнего изменения.

#### **2.4.2.6. ChangeBy**

UID пользователя, последним изменявшего эту Активность.

#### **2.4.2.7. ActivityDialog**

Раздел Диалог Активности содержит список Диалогов доступных для этой Активности. Все Диалоги текущей Активности отображаются в TicketZoom. Их порядок задается при настройке, в данном случае, 'AD5' отображается до 'AD6' и 'AD1'.

### **2.4.3. ActivityDialog**

Диалог Активности это обычный экран и может быть использован в различных Активностях.

#### **2.4.3.1. Настройка ActivityDialog/Далога Активности**

Давайте рассмотрим пример конфигурации

```
$Self->{'Process::ActivityDialog'} = {
    'AD1' => {
```
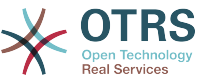

```
Name \Rightarrow 'ActivityDialog 1 optional',
          DescriptionShort => 'Basic info',
         DescriptionLong => 'Please insert the necessesary basic information for IT orders',
         CreateTime \implies '28-02-2012 13:37:00',<br>CreateBy \implies '1',
         CreateBy<br>ChangeTime
                           \Rightarrow '29-02-2012 13:37:00',<br>=> '1',
         ChangeBy
         Fields \Rightarrow {
              PriorityID => {
 DescriptionShort => 'Priority ID',
 DescriptionLong => 'Enter the priority here',
                  Display \Rightarrow 2,
              },
\begin{array}{|c|c|c|c|c|}\n\hline\n\text{,} & \text{,} & \text{.} \end{array}FieldOrder => [ 'PriorityID' ],
 SubmitAdviceText => 'Note: If you submit the form...',
 SubmitButtonText => 'Send request',
     },
     'AD2' => {
         Name => 'ActivityDialog 2 optional',
         DescriptionShort => 'Basic info',
         DescriptionLong => 'Please insert the necessesary basic information for Book
  orders',
         \text{CreateTime} => '28-02-2012 13:37:00',<br>CreateBy => '1',
         CreateBy
         \begin{array}{lll} \text{ChangeTime} & =& 29-02-2012 & 13:37:00',\\ \text{ChangeType} & =& & 1', \end{array}ChangeByFields \Rightarrow {
             StateID \Rightarrow {
 DescriptionShort => 'State ID',
 DescriptionLong => 'Enter the state here',
                  Display => 2,
                  DefaultValue => '2',
              },
             Queue \Rightarrow {
                   DescriptionShort => 'Queue ID',
                  DescriptionLong \Rightarrow 'Enter the queue here',<br>Display \Rightarrow 2,
Display \implies 2,
 DefaultValue => 'Raw',
\begin{array}{ccc} \end{array},
             Title \Rightarrow {
                   DescriptionShort => 'Title',
                  DescriptionLong \Rightarrow 'Enter the title here',<br>Display \Rightarrow 1.
                  Display
                   DefaultValue => 'Default Title',
              },
              DynamicField_Anzahl => {
 DescriptionShort => 'Amount',
 DescriptionLong => 'Enter the amount here',
                  Display \Rightarrow 2,<br>DefaultValue \Rightarrow '4'.
                  DefaultValue
              },
          },
 FieldOrder => [ 'DynamicField_Anzahl', 'StateID', 'Queue', 'Title' ],
 SubmitAdviceText => 'Note: If you submit the form...',
         SubmitButtonText => 'Send request',
     },
\vert \cdot \rangle
```
#### **2.4.3.2. Название**

Имя Диалога Активности.

#### **2.4.3.3. CreateTime**

Время, когда он был создан.

#### **2.4.3.4. CreateBy**

UID пользователя, создавшего этот Диалог Активности.

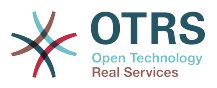

#### 2.4.3.5. ChangeTime

Время последнего изменения.

#### 2.4.3.6. ChangeBy

UID пользователя, последним изменявшего этот Диалог Активности.

#### 2.4.3.7. Поля

Содержит все поля, которые могут быть отображены в этом Диалоге Активности. Следующие поля могут быть использованы в данный момент:

Title State StateID Priority PriorityID Lock  $InckID$ Queue QueueTD Customer CustomerID CustomerNo CustomerUserID Owner OwnerID Type TypeID **SLA** SLAID Service ServiceTD Responsible ResponsibleID PendingTime DynamicField \$FieldName # for all dynamic fields

Пример настройки отдельного поля:

```
StateID => {
       DescriptionShort => 'State ID',
       DescriptionLong => 'Enter the state here',
                                      \Rightarrow 2,
       Display \begin{array}{ll} \n\text{Display} & \text{=} & 2, \\
\text{DefaultValue} & \text{=} & \text{'} & 2',\n\end{array}\},
```
Поле "Article/Сообщение" это отдельный случай. Если оно присутствует в конфигурации "Fields/Поля", Диалог Активности будет содержать полноценный Richtext редактор, с полем Тема и возможностью управления вложениями. Введенный текст будет добавлен к заявке в качестве сообщения/заметки и отправлен почтой. Давайте рассмотрим пример конфигурации поля Сообщение:

```
Article => {
      DescriptionShort => 'Please insert your comment here.',<br>DescriptionLong => '',
      Display \qquad \Rightarrow 1,Config
                             \Rightarrow {
            ArticleType => 'note-internal',<br>LabelSubject => '',<br>LabelBody => '',
      \},
```
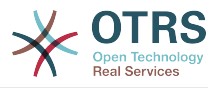

},

Рассмотрим опции конфигурации полей:

#### 2.4.3.7.1. Краткое описание

Необязательное краткое описание, которое может отображаться вместе с заголовком поля.

#### 2.4.3.7.2. Полное описание

Необязательное полное описание поля, отображаемое при наведении мыши на поле, например, указания по заполнению этого поля.

#### 2.4.3.7.3. Отобразить

Задает, должно ли поле отображаться и/или обязательно. Возможные значения:

- "0": поле не отображается. Это может быть полезно, если значения полей заносятся автоматически. В этом случае будет использовано значение, заданное по умолчанию.
- "1": поле отображается, но заполнение его необязательно.
- "2": поле отображается и обязательно для заполнения. Следующие поля могут быть только неотображаемыми и обязательными:

```
QueueID
Oueue
State
StateID
I ock
LockID
Priority
PriorityID
Type
TypeID
```
Если поля заданы как необязательные, и никакие значения не вводятся пользователем, умалчиваемое значение будет присвоено этому полю, когда пользователь нажимает Отправить для этого Диалога Активности.

#### 2.4.3.7.4. Значение по умолчанию

Для полей с суффиксом "ID" (таких как QueueID, OwnerID), система использует идентификатор в базе данных в качестве значения. Для других полей без "ID" (таких как Queue, Owner), значение по умолчанию должно содержать собственно значение. Например:

```
Queue \Rightarrow {
    DescriptionShort => 'Queue',
    DescriptionLong \Rightarrow 'Enter the queue here',
                         \Rightarrow 2.
     Display
    DefaultValue => 'Raw'.
\mathbf{E}
```
#### 2.4.3.8. Порядок полей

Здесь задается порядок отображения полей. ВАЖНО: Неотображаемые поля также должны быть заданы здесь, т.к. только описанные поля учитываются при сохранении. Значения полей не указанных здесь, не сохраняются.

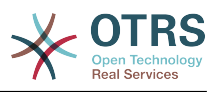

#### 2.4.3.9. Текст подсказки для кнопки

Необязательный текст, отображаемый поверх указателя мыши при наведении на кнопку, содержит дополнительную подсказку или поясняющий текст.

#### 2.4.3.10. Текст надписи на кнопке

Необязательный/альтернативный пользовательский текст/название для кнопки Отправить.

### 2.4.4. Переход

Результат Перехода - основанный на заданных условиях - дальнейший путь Процесса, т.е. к какой Активности должна перейти процессная заявка.

#### 2.4.4.1. Конфигурирование Перехода

Давайте рассмотрим пример:

```
$Self->{'Process::Transformation'} = {T1' \impliesName \Rightarrow 'Transition 1',
           CreateTime => 14-03-2012 13:37:00', # optional
           \frac{1}{2} CreateBy => '1',
                                                               # optional
           ChangeTime => '15-03-2012 13:37:00', # optional
           ChangeBy => '15-03-2012 13:37:00', # optional
           Condition \implies \{<br>
Cond1 \implies \{Fields => {
                            StateID => {
                                  Type \Rightarrow 'String',
                                  Match \Rightarrow '1',
                            \},
                      \},
                \},
          \},
     },<br>'T2' => {
          Name
                         => 'Transition 2 optional',
          CreateTime => 'DATE', # optional<br>CreateBy => 'USERID', # optional<br>ChangeTime => 'DATE', # optional<br>ChangeBy => 'USERID', # optional
           Condition \Rightarrow {
                Cond1 \Rightarrow \{\Rightarrow 'Raw',
                      Queue
                      DynamicField_Farbe => '2',
                      DynamicField Anzahl => '1',
                \},
          \},
    \},
\};
```
#### 2.4.4.2. Название

Имя Перехода

#### 2.4.4.3. CreateTime

Время, когда он был создан.

#### 2.4.4.4. CreateBv

UID пользователя, создавшего этот Переход

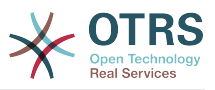

#### 2.4.4.5. ChangeTime

Время последнего изменения.

#### $2.4.4.6.$  ChangeBy

UID пользователя, последним изменявшего этот Переход.

#### 2.4.4.7. Условие

Содержит все условия, необходимые для осуществления этого Transition/Перехода. Пример:

```
Condition => {
     Type \Rightarrow 'and',
     Cond1 \Rightarrow \{\Rightarrow 'and',
          Type
          Fields \Rightarrow {
               StateID => {
                     Type \Rightarrow 'String',
                     Match => '1',
                DynamicField Marke => \{Type \implies 'String'.Match \implies 'VW',\},
     },
     Cond2 => {
          Type \approx 'and',
          Fields \Rightarrow {
               Queue => {
                     Type \Rightarrow 'String',
                     Match => 'Raw',
               \},
          \},
    },
k,
```
Давайте рассмотрим подробно конфигурирование Условий.

#### 2.4.4.7.1. Тип (Условия)

Задает операторы для соединения элементов Условия. Возможные значения:

- "and": Умалчиваемое значение. Все условия должны быть верны для выполнения Перехода.
- "ог"/"или": хотябы одно из условий должно быть верно.
- "хог": должно быть верным не более одного условия.

#### 2.4.4.7.2. Cond1

Это имя одного из условий примера. Имя выбирается произвольно. Условия вычисляются в порядке очередности.

#### 2.4.4.7.3. Тип (Условия)

Задает способ, которым отдельные поля, проверяющие это условие, соединены друг с другом. Возможные значения:

• 'and': по умолчанию. Все проверяемые поля должны удовлетворять условию, чтобы результат был - "верно".

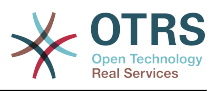

- 'ог': хотя бы одно из полей должно удовлетворять условию.
- 'хог': не более одного поля должно соответствовать условию.

#### $2.4.4.7.4.$  Поля

Указывает отдельные поля, значения которых должны быть проверены. В нашем примере:

```
Fields => {
      StateID \Rightarrow fType \Rightarrow 'String',
           Match \Rightarrow '1',
      \},
```
#### 2.4.4.7.5. StateID

Пример имени поля. Следующие имена полей заявки могут использоваться:

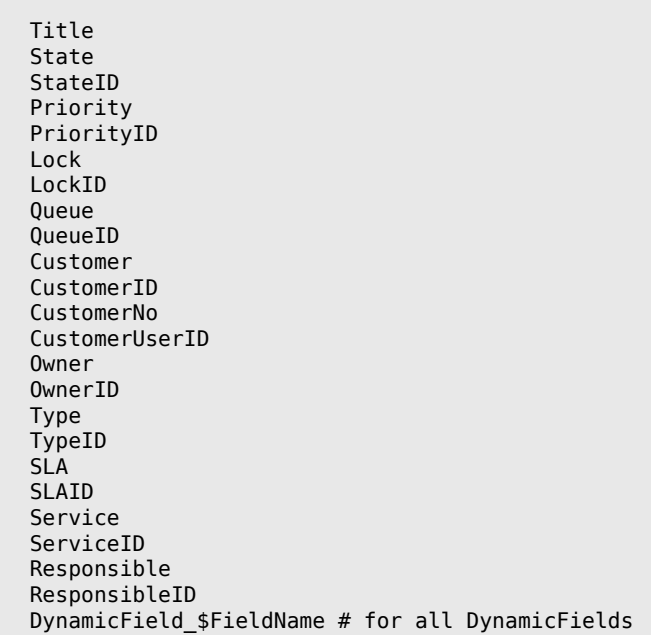

Когда проверяются поля с ID в имени (такие как SLAID), используется ID поля из базы данных, для других поле (таких как SLA), используется его текущее значение.

#### 2.4.4.7.6. Type

Определяет тип проверяемого поля. Возможные значения:

- 'String/Строка': Сравнивает значение поля со строкой заданной в 'Match'. Верно, если их значения полностью совпадают.
- 'Hash': Сравнивает значение поля (hash) со значением hash заданным в 'Match'. Все значения должны совпадать.
- 'Аггау/Список': Сравнивает значение поля (array) со списком, заданным в 'Match'. Оба списка должны быть одинаковы.
- 'Regex': Значение поля проверяется с помощью регулярного выражения. Важным является, что 'Match' содержит qr{} xms как базовое условие. Между скобками может быть записано реальное регулярное выражение.

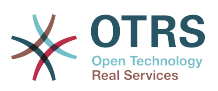

• 'Module': Позволяет использовать perl модуль для проверки условия. Он возвращает, в качестве результата 1, результат проверки верен. Пример модуля можно найти в Kernel/System/ProcessManagement/TransitionValidation/ValidateDemo.pm.

### 2.4.5. Действия Перехода

Действия Перехода это действия которые могут быть выполнены после успешного Перехода (когда процессная заявка переходит от одной Активности к другой). Эти Дествия Перехода могут быть использованы для выполнения различных изменений в заявке, например, изменить Очередь или Владельца заявки, и вы можете создать свои собственные Действия Переходов для осуществления других сложных изменений.

#### 2.4.5.1. Настройка Действий Перехода

Рассмотрим пример:

```
$Self->{'Process::TransformationAction'} = {TAI' => {
               \Rightarrow 'Queue Move',
         Name
         Module => 'Kernel::System::ProcessManagement::TransitionAction::TicketQueueSet',
         Config \Rightarrow {
             Queue \implies 'Junk'.UserID => 123,
         \},
    },
\mathbf{E}
```
#### 2.4.5.2. Название

Имя Действия Перехода

#### 2.4.5.3. Модуль

Задает используемый Perl модуль.

#### 2.4.5.4. Config

Этот параметр содержит все настройки, требуемые для модуля. Их содержание зависит от конкретного используемого модуля Действия Перехода. Детали по конкрентным модулям смотрите в документации. В нашем примере, только Очередь должна быть задана. Тем не менее мы также передаем UserID. Используя параметр UserID действие перехода будет выполняться от имени пользователя с этим UserID.

Использование UserID внутри параметра "Config" для Действия Перехода премлема для всех Действий Перехода (начиная с OTRS 3.2.4), в этом примереэто может быть в частности важным, если пользователь, выполняющий Переход, не имеет прав для передачи заявки в очередь "Junk", тогда как пользователь с UserID = 123, может их иметь.

#### 2.4.5.5. Повторное использование модулей Действий Переходов.

Для многократного использования модулей Действий Переходов, достаточно задать несколько Действий Переходов в ваших настройках. Пример:

```
\$Self->f'Process: TransitionAction'\} = f
```
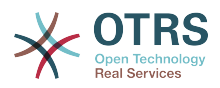

```
 'TA1' => {
          Name => 'Queue Move Junk',
          Module => 'Kernel::System::ProcessManagement::TransitionAction::TicketQueueSet',
         Config \Rightarrow {
              Queue => 'Junk',
          },
     },
     'T A2' \Rightarrow {
          Name => 'Queue Move Raw',
          Module => 'Kernel::System::ProcessManagement::TransitionAction::TicketQueueSet',
         Config \Rightarrow {
              Queue => 'Raw',
          },
     },
 };
```
Здесь, один и тот же модуль используется для передачи процессной заявки в очередь "Raw", и в другой раз для перемещения в очередь "junk". Действие Перехода, используемое для конкретного Перехода определяется в параметре "Path" настроек Процесса.

#### **2.4.5.6. Доступные Действия Перехода**

OTRS стандартно имеет в составе несколько Действий Перехода, которые могут быть использованы в ваших процессах. Здесь вы можете найти их описание и способ настройки.

#### **2.4.5.6.1. DynamicFieldSet**

Задает одно или несколько динамических полей в процессной заявке. Пример:

```
$Self->{'Process::TransitionAction'} = {
     TA1' => {
          Name => 'Set DynamicField Master to Master and Approved to 1',
          Module => 'Kernel::System::ProcessManagement::TransitionAction::DynamicFieldSet',
         Config \Rightarrow {
             MasterSlave => 'Master',<br>Approved => '1'.
             Approved
          },
     },
\mathbf{R}:
```
"Имя" задает имя конфигурируемого Действия Перехода.

'Главный/Подчиненный' и 'Утверждение' даны как пример имен динамических полей. Значения полей ("Главный" и "1") будут установлены этим Действием Перехода.

#### **2.4.5.6.2. TicketArticleCreate**

Создает сообщение/заметку и может быть использован для создания заметок или почтовых ответов. Пример:

```
$Self->{'Process::TransitionAction'} = {
    'TA1' => {
      Name => 'Article Create Note Internal',
      Module =>
 'Kernel::System::ProcessManagement::TransitionAction::TicketArticleCreate',
     Config \Rightarrow {
         ArticleType => 'note-internal', #
 note-external|phone|fax|sms|...
 # 
 excluding any email type
```
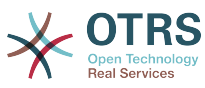

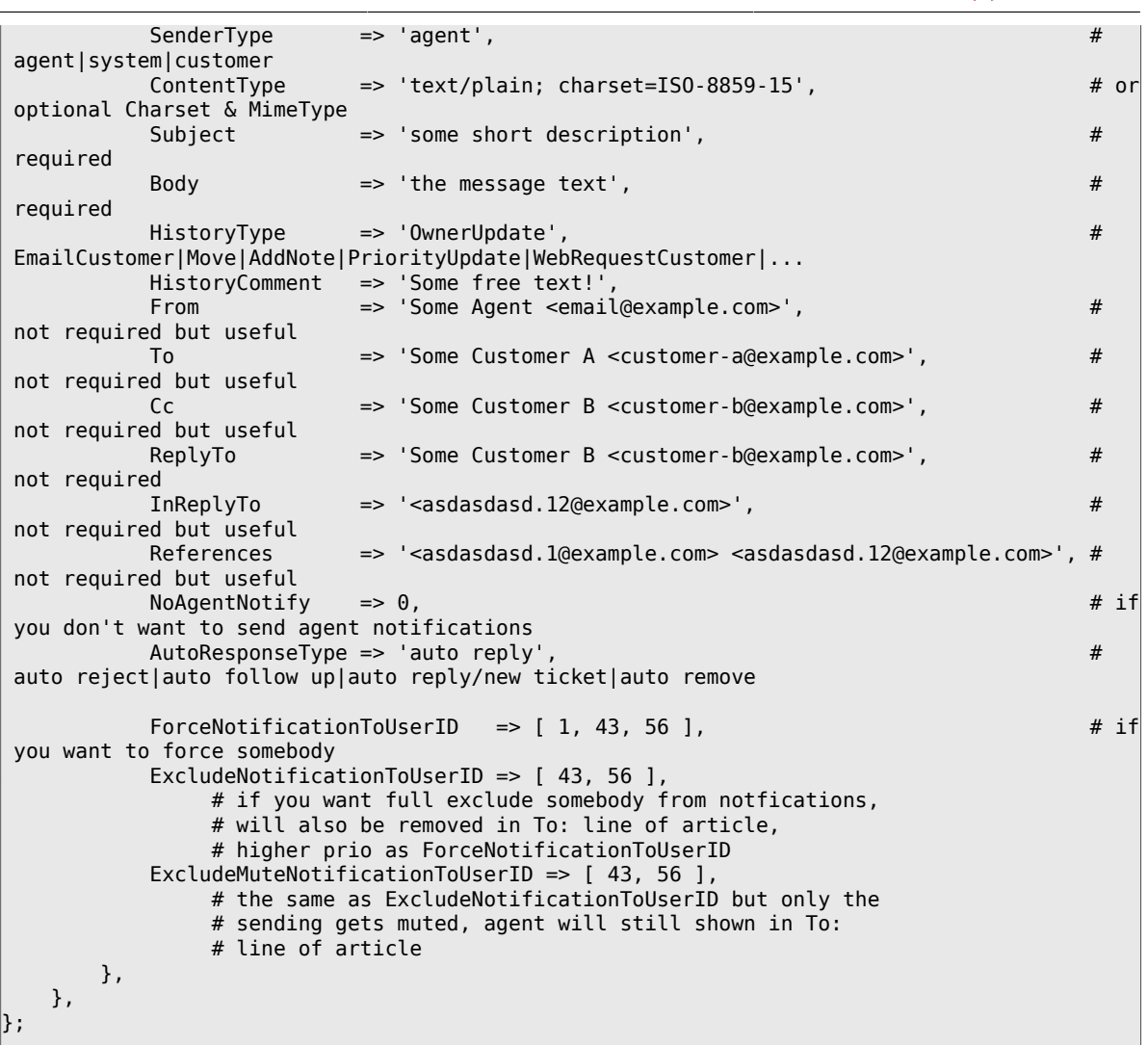

"Имя" задает имя настраиваемого Действия Перехода. Его можно выбрать произвольно, но желательно, чтобы оно отражало цель действия.

"Тип заметки/сообщения" задает тип создаваемой заметки. Возможные значения: phone, fax, sms, webrequest, note-internal, note-external and note-report.

Тип отправителя задает тип отправителя для заметки/сообщения. Возможные значения: агент, система, клиент.

"ContentType"/"Тип содержания" задает тип содержимого заметки/сообщения. Возможные значения: 'text/plain; charset=ISO-8859-15' или любой другая допустимая кодировка или mime тип.

Тема - задает заголовок сообщения/заметки. Обязательна.

"Тело" - задает содержимое сообщения/заметки. Указывать обязательно.

HistoryType - задает тип записи истории. Возможные значения: AddNote, Archive-FlagUpdate, Bounce, CustomerUpdate, EmailAgent, EmailCustomer, EscalationResponseTimeNotifyBefore, EscalationResponseTimeStart, EscalationResponseTimeStop, EscalationSolutionTimeNotifyBefore, EscalationSolutionTimeStart, EscalationSolutionTimeStop, EscalationUpdateTimeNotifyBefore, EscalationUpdateTimeStart, EscalationUpdate-TimeStop, FollowUp, Forward, Lock, LoopProtection, Merged, Misc, Move, NewTicket, OwnerUpdate, PhoneCallAgent, PhoneCallCustomer, PriorityUpdate, Remove, ResponsibleUpdate, SendAgentNotification, SendAnswer, SendAutoFollowUp, SendAutoReject,

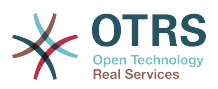

SendAutoReply, SendCustomerNotification, ServiceUpdate, SetPendingTime, SLAUpdate, StateUpdate, Subscribe, SystemRequest, TicketDynamicFieldUpdate, TicketLinkAdd, TicketLinkDelete, TimeAccounting, TypeUpdate, Unlock, Unsubscribe, WebRequestCustomer.

"HistoryComment" описывает содержимое записи истории.

"От", "Кому", "Копия" и "Ответить" задает адреса электронной почты с учетом правил, указанных выше.

'InReplyTo' и 'References' получает идентификаторы/IDs сообщений.

"NoAgentNotify"/Не иформировать агента - если установлено в "1", уведомление агенту посылаться не будет.

"AutoResponseType"/"Тип автоответа" - может принимать следующие значения: auto follow up/автоотклик, auto reject/автоотказ, auto remove/автоудаление, auto reply/автоответ, auto reply/new ticket/автоответ-новая заявка.

'ForceNotificationToUserID', 'ExcludeNotificationToUserID', 'ExcludeMuteNotification-ToUserID' может содержать список UserIDs, которые либо всегда оповешаются, не оповещаются, либо помечаются как оповещенные, но на самом деле им не отправлено уведомление по электронной почте.

#### 2.4.5.6.3. TicketCreate

Создает заявку с сообщением, новая заявка может быть связана с процессной заявкой. Пример:

```
$Self->{'Process::TransformationAction'} = {TAI' => {
          Name \Rightarrow 'Ticket Create',
          Module => 'Kernel::System::ProcessManagement::TransitionAction::TicketCreate',
          Config \Rightarrow {
               # ticket required:
               Title => 'Some Ticket Title',<br>Queue => 'Raw',
                                                              # or QueueID => 123,
                               \Rightarrow 'unlock',
               Lock
               Priority \Rightarrow '3 normal',
                                                             # or PriorityID => 2,
               State => 'new',<br>CustomerID => '123465'.
                                                             # or StateID => 5,
               CustomerUser => 'customer@example.com',
                              \Rightarrow 'someuserlogin', # or OwnerID => 123,
               0wnerID# ticket optional:
                       => $TicketObject->TicketCreateNumber(), # optional
               TN
                                \Rightarrow 'Incident', \qquad # or TypeID => 1, not required<br>
\Rightarrow 'Service A', \qquad # or SLAID => 1, not required<br>
\Rightarrow 'SLA A', \qquad # or SLAID => 1, not required
               Type
               Service
               SLA
              Responsible<br>ID => 123,<br>ArchiveFlag => 'y',<br>PendingTime => '2011-12-23 23:05:00', # optional (for pending states)<br>\frac{1}{201} => '2011-12-23 23:05:00', # optional (for pending states)
               PendingTimeDiff => 123,
                                                                   # optional (for pending states)
               # article required:
                                  => 'note-internal',
               ArticleType
                                                                                           # note-external|
phone \lfloor fax \lfloor sms\lfloor...
                                                                                           # excluding any
 email type
               SenderType
                                  \Rightarrow 'agent',
                                                                                           # agent | system |
customer
                                    => 'text/plain: charset=ISO-8859-15',
                                                                                           # or optional
               ContentType
 Charset & MimeType
               Subject
                                   => 'some short description',
                                                                                           # required
                                    \Rightarrow 'the message text',
               Body
                                                                                           # required
                                  => 'OwnerUpdate'
               HistoryType
               EmailCustomer|Move|AddNote|PriorityUpdate|WebRequestCustomer|...
```
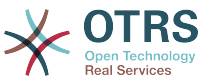

 HistoryComment => 'Some free text!', # article optional: From  $\Rightarrow$  'Some Agent <email@example.com>', # not required but useful To => 'Some Customer A <customer-a@example.com>', # not required but useful Cc => 'Some Customer B <customer-b@example.com>', # not required but useful ReplyTo => 'Some Customer B <customer-b@example.com>', # not required<br>MessageID => '<asdasdasd.123@example.com>', # not required but => '<asdasdasd.123@example.com>', useful InReplyTo => '<asdasdasd.12@example.com>', # not required but useful References => '<asdasdasd.1@example.com> <asdasdasd.12@example.com>', # not required but useful<br>NoAgentNotify  $\Rightarrow$  0, to send agent notifications AutoResponseType => 'auto reply' # auto reject|auto follow up|auto reply/new ticket|auto remove ForceNotificationToUserID =>  $[1, 43, 56]$ , # if you want to force somebody ExcludeNotificationToUserID =>  $[43,56]$ ,  $\#$  if you want full exclude somebody from notifications, # will also be removed in To: line of article, # higher prio as ForceNotificationToUserID ExcludeMuteNotificationToUserID => [ 43,56 ], # the same as ExcludeNotificationToUserID but only the # sending gets muted, agent will still shown in To:  $\neq$  line of article<br> $\Rightarrow$  123 TimeUnit # other: DynamicField\_NameX => \$Value, LinkAs => \$LinkType,  $\qquad$   $\qquad$   $\q$  Child, etc. (respective original ticket) UserID  $\Rightarrow$  123,  $\qquad$   $\qquad$  override the UserID from the logged user }

"Имя" задает имя настраиваемого Действия Перехода. Его можно выбрать произвольно, но желательно, чтобы оно отражало цель действия.

'Название' Название заявки.

'Queue' или 'QueueID' задает имя или идентификатор очереди для использования в новой заявке.

'Lock' или 'LockID' задает статус блокировки для заявки.

'Priority' или 'PriorityID' задает приоритет или его идентификатор, если они будут использоваться в новой заявке.

'State' или 'StateID' задает состояние или его идентификатор для использования в новой заявке.

'CustomerID', идентификатор клиента/компании клиента для указания в новой заявке.

'CustomerUser', имя входа/login клиента, назначаемый новой заявке.

'Owner' or 'OwnerID', specifies the login or id of the agent that will be the new ticket owner.

'TN', пользовательский номер новой заявки.

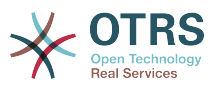

'Type' или 'TypeID' задает название или id типа заявки для использования в новой заявке.

Service' или 'ServiceID' задает название или id Сервиса для использования в новой заявке.

'SLA' or 'SLaID' задает название или id SLA для использования в новой заявке.

'ResponsibleID', ID агента, назначаемого ответственным за новую заявку.

'PendingTime/Время напоминания', предопределенная дата для Ticket Pending Times, если состояние заявки относится к типу состояния - отложить

'PendingTimeDiff', динамическая дата (разница, выражаемая в секундах от текущей даты/времени) для установки Ticket Pending Times, если состояние заявки относится к типу состояния - отложить

"Тип заметки/сообщения" задает тип создаваемой заметки. Возможные значения: phone, fax, sms, webrequest, note-internal, note-external and note-report.

Тип отправителя задает тип отправителя для заметки/сообщения. Возможные значения: агент, система, клиент.

"ContentType"/"Тип содержания" задает тип содержимого заметки/сообщения.<br>Возможные значения: 'text/plain; charset=ISO-8859-15' или любой другая 'text/plain; charset=ISO-8859-15' или любой другая допустимая кодировка или mime тип.

Тема - задает заголовок сообщения/заметки. Обязательна.

"Тело" - задает содержимое сообщения/заметки. Указывать обязательно.

'HistoryType/Тип записи Истории' задает типы/названия записей истории заявки. Возможные значения: AddNote, ArchiveFlagUpdate, Bounce, CustomerUpdate, EmailAgent, EmailCustomer, EscalationResponseTimeNotifyBefore, EscalationResponseTimeStart, EscalationResponseTimeStop, EscalationSolutionTimeNotifyBefore, EscalationSolutionTimeStart, EscalationSolutionTimeStop, EscalationUpdateTimeNotifyBefore, EscalationUpdateTimeStart, EscalationUpdateTimeStop, FollowUp, Forward, Lock, LoopProtection, Merged, Misc, Move, NewTicket, OwnerUpdate, PhoneCallAgent, PhoneCallCustomer, PriorityUpdate, Remove, ResponsibleUpdate, SendAgentNotification, SendAnswer, SendAutoFollowUp, SendAutoReject, SendAutoReply, SendCustomerNotification, ServiceUpdate, SetPendingTime, SLAUpdate, StateUpdate, Subscribe, SystemRequest, TicketDynamicFieldUpdate, TicketLinkAdd, TicketLinkDelete, TimeAccounting, TypeUpdate, Unlock, Unsubscribe, WebRequestCustomer.

"HistoryComment" описывает содержимое записи истории.

"От", "Кому", "Копия" и "Ответить" задает адреса электронной почты с учетом правил, указанных выше.

'InReplyTo' и 'References' получает идентификаторы/IDs сообщений.

"NoAgentNotify"/Не иформировать агента - если установлено в "1", уведомление агенту посылаться не будет.

"AutoResponseType"/"Тип автоответа" - может принимать следующие значения: auto follow up/автоотклик, auto reject/автоотказ, auto remove/автоудаление, auto reply/автоответ, auto reply/new ticket/автоответ-новая заявка.

'ForceNotificationToUserID', 'ExcludeNotificationToUserID', 'ExcludeMuteNotification-ToUserID' может содержать список UserIDs, которые либо всегда оповешаются,

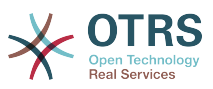

не оповещаются, либо помечаются как оповещенные, но на самом деле им не отправлено уведомление по электронной почте.

'TimeUnit/Единицы времени' - время, потраченное на текущее действие по заявке, выраженное секундах, минутах, часах, и т. д.

DynamicField NameX' где DynamicField обязательный префикс и NameX имя Динамического поля заданного для новой заявки (только на уровне заявки, не сообщений/заметкок)

'LinkAs/Связать как' для определения отношения к оригинальной заявке, с точки зрения новой заявки, например, Normal/Обычная, Parent/Родитель, Child/Потомок и Т. Д.

#### 2.4.5.6.4. TicketCustomerSet

Задает клиента процессной заявки. Пример:

```
$Self->{'Process::TransformationAction'} = {'TA1' \Rightarrow {
                 => 'Customer Set Customer to test'
         Name
         Module => 'Kernel::System::Process::TransitionAction::TicketCustomerSet',
         Config \Rightarrow {
                       \Rightarrow 'test',
              N<sub>0</sub>\Rightarrow 'client-user-123',
              User
              # or in other words
                                \Rightarrow 'client123',
              # CustomerID
              # CustomerUserID => 'client-user-123',
         },
    },
\vert };
```
"Имя" задает имя конфигурируемого Действия Перехода.

Пусто или CustomerID, задающий Customer ID клиента.

User/Пользователь или CustomerUserID/ID учетной записи - задает Имя клиента.

#### 2.4.5.6.5. TicketLockSet

Устанавливает состояние блокирования процессной заявки. Пример:

```
$Self->{'Process::TransformationAction'} = {'IAI' => {
         Name
                => 'Set Lock to lock',
         Module => 'Kernel::System::ProcessManagement::TransitionAction::TicketLockSet',
         Config \Rightarrow {
                     \Rightarrow 'lock'.
             Lock
             # nrLockID \implies 2,
         },
    \},
\};
```
"Имя" задает имя конфигурируемого Действия Перехода.

'Lock/Блокировка' - задает новый статус блокировки для процессной заявки.

'LockID' задает внутренний ID нового статуса блокировки.

#### 2.4.5.6.6. TicketOwnerSet

Изменяет владельца этой процессной заявки. Пример:

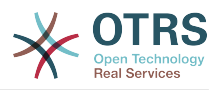

```
$Self->{'Process::TransitionAction'} = {
     'TA1' => {<br>Name
               = > 'Owner Set root@localhost',
         Module => 'Kernel::System::ProcessManagement::TransitionAction::TicketOwnerSet',
        Config \Rightarrow {
              Owner => 'root@localhost',
              # or
             0wnerID => 1,
         },
     },
};
```
"Имя" задает имя конфигурируемого Действия Перехода.

"Owner"/"Владелец" - задает логин нового владельца.

"OwnerID" задает внутренний ID нового владельца.

#### **2.4.5.6.7. TicketQueueSet**

Перемещает заявку в указанную очередь. Пример:

```
$Self->{'Process::TransitionAction'} = {
    TA1' => {
         Name => 'Queue Move Raw',
          Module => 'Kernel::System::ProcessManagement::TransitionAction::TicketQueueSet',
         Config \Rightarrow {
             Queue \implies 'Raw',
              # or
             # QueueID \implies '2', },
     },
};
```
"Имя" задает имя конфигурируемого Действия Перехода.

"Queue" задает имя очереди для перемещения.

"QueueID" задает внутренний ID для очереди для перемещения.

#### **2.4.5.6.8. TicketResponsibleSet**

Изменяет владельца процессной заявки. Пример:

```
$Self->{'Process::TransitionAction'} = {
     'TAI' \implies \{<br>Name
                 => 'Responsible Set root@localhost',
         Module \Rightarrow 'Kernel::System::ProcessManagement::TransitionAction::TicketResponsibleSet',
         Config \Rightarrow {
               Responsible => 'root@localhost',
               # or
               ResponsibleID => 1,
          },
     },
\mathbf{R}:
```
"Имя" задает имя конфигурируемого Действия Перехода.

"Responsible" задает логин нового ответственного.

"ResponsibleID" задает внутренний ID нового ответственного.

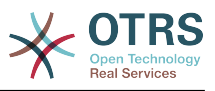

#### **2.4.5.6.9. TicketServiceSet**

Назначает сервис процессной заявке. Заявка должна иметь клиента и сервис должен быть назначен этому клиенту. Пример:

```
$Self->{'Process::TransitionAction'} = {
     TA1' \implies \{<br>Name
               > 'Set MyService service',
          Module => 'Kernel::System::ProcessManagement::TransitionAction::TicketServiceSet',
         Config \Rightarrow {
             Service => 'MyService',
              # or
             ServiceID => 123.
          },
     },
\vert \};
```
"Имя" задает имя конфигурируемого Действия Перехода.

"Service" задает новый сервис для процессной заявки. Требуется задать полное имя сервиса (например, GrandFatherService::FatherService::SonService ).

"ServiceID" задает внутренний ID нового сервиса.

#### **2.4.5.6.10. TicketSLASet**

Задает SLA для процессной заявки. Заявке должен быть уже назначен сервис и SLA должен быть привязан к этому сервису. Пример:

```
$Self->{'Process::TransitionAction'} = {
     'TAI' \implies \{<br>Name
                   => 'Set MySLA SLA',
           Module => 'Kernel::System::ProcessManagement::TransitionAction::TicketSLASet',
          Config \Rightarrow {<br>SLA \Rightarrow=> 'MyService',
                # or
               SLAID \implies 123,
           },
     },
\vert \cdot
```
"Имя" задает имя конфигурируемого Действия Перехода.

"SLA" задает новое соглашение об уровне сервиса для процессной заявки.

"SLAID" задает внутренний ID новогоSLA.

#### **2.4.5.6.11. TicketStateSet**

Изменяет состояние процессной заявки. Пример:

```
$Self->{'Process::TransitionAction'} = {
     TAI' \implies \{<br>Name
                \Rightarrow 'Set State to open',
          Module => 'Kernel::System::ProcessManagement::TransitionAction::TicketStateSet',
         Config \Rightarrow {
              State => 'open',
               # or
              StateID \Rightarrow 4,
              PendingTimeDiff => 123,
          },
     },
};
```
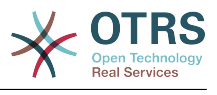

"Имя" задает имя конфигурируемого Действия Перехода.

"State" задает новое состояние процессной заявки.

"StateID" задает внутренний ID нового состояния.

"PendingTimeDiff" используется только для состояний с ожиданием, задает относительную разность в секундах (относительно заданного времени выполнения Действия Перехода) для установки времени ожидания для заявки (например, 3600 означает что устанавливается ожидание в 1 час после заданного времени выполнения Действия Перехода).

#### **2.4.5.6.12. TicketTitleSet**

Задает Тему процессной заявки. Пример:

```
$Self->{'Process::TransitionAction'} = {
    TAI' => {<br>Name
                => 'Set Ticket Title to Ticket-title',
         Module => 'Kernel::System::ProcessManagement::TransitionAction::TicketTitleSet',
        Config \Rightarrow {
              Title => 'Ticket-title',
         },
     },
};
```
"Имя" задает имя конфигурируемого Действия Перехода.

"Title" задает новую тему заявки.

#### **2.4.5.6.13. TicketTypeSet**

Задает Тип процессной заявки. Пример:

```
$Self->{'Process::TransitionAction'} = {
    'TA1' => {
         Name => 'Set Ticket Type to default',
         Module => 'Kernel::System::ProcessManagement::TransitionAction::TicketTypeSet',
        Config \Rightarrow {
             Type => 'default',
             # or
             # TypeID => '1',
         },
     },
};
```
"Имя" задает имя конфигурируемого Действия Перехода.

"Type"/"Тип" - задает название типа заявки.

"TypeID" задает внутренний ID для типа заявки.

### **2.4.6. Списки Контроля Доступа (ACLs)**

С помощью ACL, вы можете ограничить выбор значений в процессной заявке. Смотрите также [ACL reference](#page-229-0) для обзора полного синтаксиса ACL для заявок.

#### **2.4.6.1. Настройка ACL**

ACL могут быть заданы только в Kernel/Config.pm. /Правильнее с помощью редактора ACL в SysConfig/. Пример:

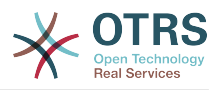

```
$Self->{TicketAcl}->{'001-ACL-ProcessProperties'} = {Properties \Rightarrow {
         Process \Rightarrow {
              ProcessEntityID
                                           \Rightarrow ['P1'],
                                          \Rightarrow ['A1']
              ActivityEntityID
              ActivityDialogEntityID => ['AD1'],
         \mathcal{F}},
     Possible => \{ActivityDialog => ['AD1', 'AD3'],
     \mathcal{F}PossibleNot => {
         ActivityDialog \implies ['AD3'],
    }.
\};
```
#### 2.4.6.2. 001-ACL-ProcessProperties

Имя правила ACL. Для более полной информации обратитесь к the ACL manual.

#### 2.4.6.3. Процесс

Эта секция предназначена для проверки может ли правило ACL быть применено. Если параметр имеет заданное значение, правило применяется. Могут быть использованы следующие значения:

#### 2.4.6.3.1. ProcessEntityID

ID процесса для текущего процесса. Совпадает, если заявка назначена этому процессу.

#### 2.4.6.3.2. ActivityEntityID

ID Активности, которой назначена процессная заявка в текущий момент.

#### 2.4.6.3.3. ActivityDialogEntityID

ID Диалога Активности открытого в настоящий момент для процессной заявки.

#### 2.4.6.4. Possible/PossibleNot Activity Dialog/Диалог Активности

Здесь вы можете задать список ID'ов Диалогов Активности. Этот список ограничивает Диалоги Активности, которые могут быть предложены пользователю при просмотре заявки.

"Possible" показывает список допустимых Диалогов Активности. Установка выше, допускает только 'AD1' и 'AD3' из списка заданных Диалогов Активности.

'PossibleNot' отображает список недозволенных Диалогов Активности. В примере выше, настройка удаляет 'AD3' из списка заданных Диалогов Активности.

Если оба 'Possible' и 'PossibleNot' заданы, список заданных Диалогов Активности сначала фильтруется используя 'Possible', оставляя 'AD1' и 'AD3' в нашем примере. Затем применяется фильтр 'PossibleNot', который удаляет 'AD3', оставляя таким образом только 'AD1', как доступный пользователю для использования Диалог Активности.

Если множество правил ACL удовлетворяются, их пересечение будет вычислено для определения доступных Диалогов Активности. Пример:

Заданные Диалоги Активности: 'AD1', 'AD2', 'AD3', 'AD4', 'AD5', 'AD6', 'AD7',

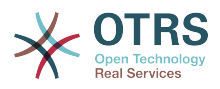

```
$Self->{TicketAcl}->{'001-ACL-Status'} = {
      Properties => {
         Ticket \Rightarrow {
              Status = 'new',
           }
      },
     Possible \Rightarrow {
           ActivityDialog => ['AD1', 'AD2', 'AD3', 'AD6', 'AD7'],
      },
\vert \cdot \vert$Self->{TicketAcl}->{'002-ACL-Queue'} = {
     Properties => {
          Ticket \Rightarrow {
              Queue \Rightarrow ['Raw']
           }
      },
    Possible \Rightarrow {
          ActivityDialog \implies \left[ 'AD2', 'AD3', 'AD4', 'AD7' \right], },
};
$Self->{TicketAcl}~>>{'003-ACL-Priority'} = { Properties => {
          Ticket \Rightarrow {
               Priority => ['3 normal']
          }
      },
      PossibleNot => {
         ActivityDialog => ['AD3', 'AD4'],
      },
};
```
Если заявка имеет состояние 'new', находится в очереди 'Raw' и имеет приоритет '3 normal', то все три правила ACL будут удовлетворяться.

Первое правило сокращает список Диалогов Активности с 'AD1', 'AD2', 'AD3', 'AD4', 'AD5', 'AD6', 'AD7' до 'AD1', 'AD2', 'AD3', 'AD6', 'AD7' и запрещает 'AD4' and 'AD5'.

Второе правило еще сокращает список оставшихся Диалогов Активности. В нашем примере, остаются 'AD2', 'AD3', 'AD7'.

Третье правило еще более сокращает список с помощью 'PossibleNot'. 'AD3' удаляется из списка. 'AD4' не будет удален, т.к. он не на первом месте в списке. И, наконец, 'AD2' и 'AD7' останутся, как доступные для выбора пользователем Диалоги Активности.

Также, можно ограничить список Процессов, которые будут отображаться на экране "Новая процессная заявка", способ аналогичен ограничению списка Диалогов Активности, за одним исключением: ACL должны базироваться на данных пользователя. Т.е. список привязывается к пользователю, создающему заявку.

Смотрите примеры ниже:

```
$Self->{TicketAcl}->{'200-ACL-Process'} = {
      # match properties
     Properties \Rightarrow {
          User \Rightarrow {
               UserID \implies [2, 3], },
      },
     Possible \Rightarrow {
         Process => ['P1', 'P2', 'P3'],
      },
      PossibleNot => {
         Process \Rightarrow ['P4'],
      },
```
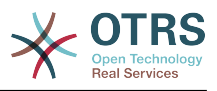

 $\mathcal{E}$ 

```
$Self->{TicketAcl}->{'201-ACL-Process'} = {# match properties
     Properties \Rightarrow {
         User \Rightarrow {
               Group rw \Rightarrow [ 'MyGroup' ],
         \lambdaPossible => {
        Process => ['P1', 'P2', 'P3'],
     \lambda.
    PossibleNot => {
         Process => ['P4'],
     \mathcal{F}\};
```

```
$Self->{TicketAcl}->{'202-ACL-Process'} = {# match properties
    Properties => {
         User \Rightarrow {
              Role \Rightarrow [ 'MyRole' ],
         \lambda.
    \lambda.
    Possible => {
        Process => ['P1', 'P2', 'P3'].
    PossibleNot => {
         Process => [ 'P4' ],
    },
\vert } ;
```
## 3. Создание своих собственных тем (шаблонов)

Для OTRS можно создавать свои собственные темы и использовать в качестве веб-интерфейса тот шаблон, который вам нравится больше всего. Для создания собственной темы нужно настроить шаблоны вывода под свои нужды.

Более подробную информацию о синтаксисе и структуре шаблонов вывода можно найти в Руководстве Разработчика по ссылке http://otrs.github.io/doc, особенно в разделе Шаблоны.

В качестве примера, выполните следующие шаги для создания новой темы, которая называется "Компания":

1. Создайте директорию и назовите ее Kernel/Output/HTML/Company и скопируйте все файлы, которые хотите изменить, из Kernel/Output/HTML/Standard в новую директорию.

### Important

Копируйте только те файлы, которые вы действительно планируете изменять. OTRS автоматически получит недостающие файлы из Стандартной темы. На более позних этапах такой подход позволит сделать модернизацию более простой.

2. Настройте файлы в директории Kernel/Output/HTML/Company и изментите шаблоны по своему вкусу.

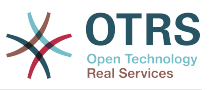

3. Для активации новой Темы, добавьте ее в SysConfig в параметр Frontend::Themes.

Теперь новая тема должна быть доступна. Вы можете выбрать эту тему перейдя по ссылке предпочтения.

### **Warning**

Не изменяйте файлы темы, поставляемой с OTRS, поскольку эти изменения будут утеряны после обновления. Создавайте свои собственные темы только путем выполнения шагов, описанных выше.

# 4. Локализация интерфейса OTRS

OTRS предлагает многоязычную поддержку для своего веб-интерфейса.

Информацию о том, как локализировать OTRS-фреймворк, какие шаги нужно выполнить чтобы создать перевод для нового языка, или как можно создать настройки для перевода можете найти, перейдя по ссылке "Локализация"раздел в руководстве разработчика на http://otrs.github.io/doc.

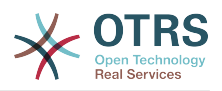

# **Chapter 6. Настройка Производительности**

Ниже представлен перечень различных техник, которые можно использовать для получения максимально возможной производительности системы OTRS: настройка, кодирование, использование памяти и многое другое.

# **1. OTRS**

Есть несколько возможных вариантов улучшения производительности OTRS.

## **1.1. TicketIndexModule**

There are two backend modules for the index for the ticket queue view:

Kernel::System::Ticket::IndexAccelerator::RuntimeDB

This is the default option, and will generate each queue view on the fly from the ticket table. You will not have performance trouble until you have about 60,000 open tickets in your system.

Kernel::System::Ticket::IndexAccelerator::StaticDB

The most powerful module, should be used when you have above 80,000 open tickets. It uses an extra ticket index table, which will be populated with keywords based on ticket data. Use bin/otrs.RebuildTicketIndex.pl for generating an initial index after switching backends.

You can change the used IndexAccelerator module via SysConfig.

## **1.2. SearchIndexModule**

This module helps to extend your articles full-text search (From, To, Cc, Subject and Body search). There are two backend modules for the search index:

Kernel::System::Ticket::ArticleSearchIndex::RuntimeDB

This is the default option, and will will do full-text searches on live data (it works fine for up to 50,000 tickets).

Kernel::System::Ticket::ArticleSearchIndex::StaticDB

This module will strip all articles and build an index after article creation, increasing performance of full-text searches up to 50%.

You can change the used SearchIndexModule via SysConfig.

To create an initial index, use bin/otrs.RebuildFulltextIndex.pl.

For StaticDB module, there are some options available for fine tuning:

Ticket::SearchIndex::Attribute

The attribute "WordCountMax" defines the maximum of words which will be processed to build up the index. For example only the first 1000 words of an article body are stored in the article search index. The attributes "WordLengthMin" and "WordLength-

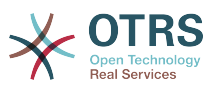

Max" are used as word length boundaries. Only words with a length between these two values are stored in the article search index.

Ticket::SearchIndex::Filters

There are three default filters defined:

- The first filter strips out special chars like: ,  $\delta$  < > ? " ! \* | ; [ ] ( ) + \$ ^=
- The second filter strips out words which begin or ends with one of following chars:  $'$  :  $:$
- The third filter strips out words which do not contain a word-character: a-z, A-Z,  $0 - 9$ ,

Ticket::SearchIndex::StopWords

There are so-called stop-words defined for some languages. These stop-words will be skipped while creating the search index.

## **1.3. TicketStorageModule**

Существует два различных хранилица для хранения заявок/статей:

Kernel::System::Ticket::ArticleStorageDB

This default module will store attachments in the database.

#### **Note**

Don't use it with large setups.

Pro: If your web server isn't running under 'otrs' user, use this module to avoid file permission problems.

Con: It is not advisable to store attachments in your database. Take care that your database is able to store large objects. I.e.: configure MySOL with set-variable  $=$ max allowed packet=8M to store 8 MB objects (the default is 2M).

Kernel::System::Ticket::ArticleStorageFS

Use this module to store attachments on the local file system.

#### **Note**

Recommended for large setups.

Pro: Это быстро!

Con: Your web server should run under the 'otrs' user. Also, if you have multiple frontend servers, you must make sure the filesystem is shared between the servers. Place it on an NFS share or preferably a SAN or similar solution.

#### **Note**

You can switch from one back-end to the other on the fly. You can switch the backend in the SysConfig, and then run the command line utility otrs.ArticleStorageSwitch.pl to put the articles from the database onto the filesystem or the other way around. You can use the *-s* and *-d* options to specify the source and destination back-ends. Please note that the entire process can take considerable

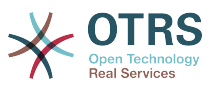

time to run, depending on the number of articles you have and the available CPU power and/or network capacity.

shell> bin/otrs.ArticleStorageSwitch.pl -s ArticleStorageDB -d ArticleStorageFS

*Сценарий Переключение хранилища данных с базы данных на файловую систему.*

### **1.4. Архивирование Заявок**

Поскольку OTRS может использоваться в качестве системы аудита доказательств, то удаление закрытых заявко не очень хорошая идея. Именно по этому мы реализовали функцию архивирования заявок.

Tickets that match certain criteria can be marked as "archived". These tickets are not accessed if you do a regular ticket search or run a Generic Agent job. The system itself does not have to deal with a huge amount of tickets any longer as only the "latest" tickets are taken into consideration when using OTRS. This can result in a huge performance gain on large systems.

Для использования функции архивации выполните следующие действия:

1. Включение архивирование системы в SysConfig

В Панели Администрирования перейдите в SysConfig и выберите группу Заявка. В Core::Ticket найдите опцию Ticket::ArchiveSystem, по умолчанию установленную в значение "нет". Измените значение этой настройки на "да" и сохраните изменения.

2. Определение работы GenericAgent

В Панели Администратора выберите GenericAgent и добавьте новое задание (работу).

a. Настройки Задания

Введите имя для работы архивирования, и выберите надлежащие опции для планирования этой работы.

b. Ticket Filter

Фильтр заявок производит поиск заявок, которые отвечают выбраным критериям. Хорошей идеей будет заархивировать закрытые заявки, которые были закрыты за несколько месяцев до этого.

c. Действия над заявками

В этой части установите поле "Архивировать выбранные заявки" в "архив заявок".

d. Сохранить работу

В конце страницы у вас будет возможность сохранить работу (задание).

e. Обработанные заявки

Система отобразит все заявки, которые будут заархивированы при выполнении задания Generic Agent-ом.

3. Поиск Заявок

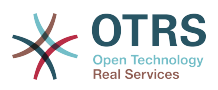

При поиске заявок, система по умолчанию производит поиск среди не архивированных заявок. Установите критерий поиска "поиск в архивах", если нужно чтобы поиск происходил также и в архивированых заявках.

## 1.5. Кэш

OTRS caches a lot of temporary data in /opt/otrs/var/tmp. Please make sure that this uses a high performance file system/storage. If you have enough RAM, you can also try to put this directory on a ramdisk like this:

```
shell> /opt/otrs/bin/otrs.CleanUp.pl
shell> /opt/otrs/bin/otrs.DeleteCache.pl
shell> sudo mount -o size=16G -t tmpfs none /opt/otrs/var/tmp
```

```
# add persistent mount point in /etc/fstab
```
### **Note**

Please note that this will be a non-permanent storage that will be lost on server reboot. All your sessions (if you store them in the filesystem) and your cache data will be lost.

There is also a centralized memcached based cache backend available for purchase from **OTRS Group.** 

# 2. База данных

Решения зависят от используемой базы данных. Изучайте документацию к используемой базе данных или же обратитесь за помощью к администратору.

# 2.1. MySQL

Если для MySQL-таблиц используется MyISAM (а по умолчанию так и есть) и из таблицы была удалена большая часть данных, или же производилось множество действий над таблицей, которая содержит строки переменной длины (таблицы, которые содержат поля типов VARCHAR, BLOB или TEXT), то нужно дефрагментировать файл (таблицу), или другими словами выполнить команду "оптимизировать".

Нужно попытаться сделать это, если сервер mysqld использует много процессорного времени. Оптимизация таблиц ticket history и article (см Сценарий ниже).

```
shell> mysql -u user -p database
mysql> optimize table ticket;
mysql> optimize table ticket history;
mysql> optimize table article;
```
Сценарий: Оптимизация таблиц базы данных.

## 2.2. PostgreSQL

PostareSOL is best tuned by modifying the postaresal, conf file in your PostareSOL data directory. For advice on how to do this, reference the following articles:

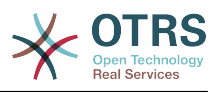

- <http://www.revsys.com/writings/postgresql-performance.html>
- <http://varlena.com/GeneralBits/Tidbits/perf.html>
- [http://varlena.com/GeneralBits/Tidbits/annotated\\_conf\\_e.html](http://varlena.com/GeneralBits/Tidbits/annotated_conf_e.html)

If performance is still not satisfactory, we suggest that you join the PostgreSQL Performance mailing list ( <http://www.postgresql.org/community/lists/> ), and ask questions there. The folks on the PostgreSQL list are very friendly and can probably help.

# **3. Веб-сервер**

Of course you should use mod perl 2.0 ( <http://perl.apache.org/> ). It's much faster ( $\sim$ \*100) than pure CGI, but it needs more RAM.

## **3.1. Предустановленное соединение с базой данных**

You can have the database connections pre-established on startup of the web server. This saves time (see README.webserver).

## **3.2. Предварительно загруженные модули startup.pl**

Use the startup script scripts/apache2-perl-startup.pl for preloaded/precompiled Perl modules on your mod\_perl webserver to be faster, with a smaller memory footprint (see README.webserver).

## **3.3. Перезагрузка Perl-модулей во время обновления с диска**

By default Apache::Reload is used in scripts/apache2-httpd.include.conf. Disable it and you will get 8% more speed. But remember to restart the web server if you install any modules via the OTRS Package Manager, or any values in your SysConfig or in Kernel/Config.pm.

### **Important**

This would also mean you can't use the OTRS Package Manager via the web interface, you will need to use the command line variant - bin/otrs. PackageManager.pl.

## **3.4. Выбор Правильной Стратегии**

If you have a larger installation, e.g. over 1,000 new tickets per day and over 40 agents, it is a good idea to read the chapters on Performance of the mod\_perl User's Guide ( [http://](http://perl.apache.org/docs/2.0/user/index.html) [perl.apache.org/docs/2.0/user/index.html](http://perl.apache.org/docs/2.0/user/index.html) ).

## **3.5. mod\_gzip/mod\_deflate**

If your bandwidth is small, use mod\_deflate for Apache2. If you have an html page with 45k, mod\_gzip/mod\_deflate compresses it to about 7k. The drawback is that this increases the load on the server side.
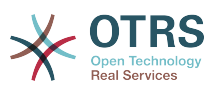

# **Appendix A. Дополнительные ресурсы**

Мы стараемся снабжать вас самой последней информацией об OTRS и предоставляем вам возможность оставить нам свой отзыв.

#### **otrs.com**

Сайт OTRS с исходными кодами, документацией и новостями доступен по ссылке [http://www.otrs.com/.](http://otrs.org/) Здесь вы также можете найти информацию о коммерческих сервисах и тренингах, предоставляемых разработчиком OTRS - OTRS Group.

За услугами (по поддержке, консультированию, разработке и обучению) вы можете обращаться не только в центральный офис OTRS AG. Наши офисы расположены в Германии, США, Мексике, Нидерландах и других странах. Посетите наш сайт [Контакты](http://www.otrs.com/buy).

#### **Почтовые рассылки**

#### **Table A.1. Списки рассылки**

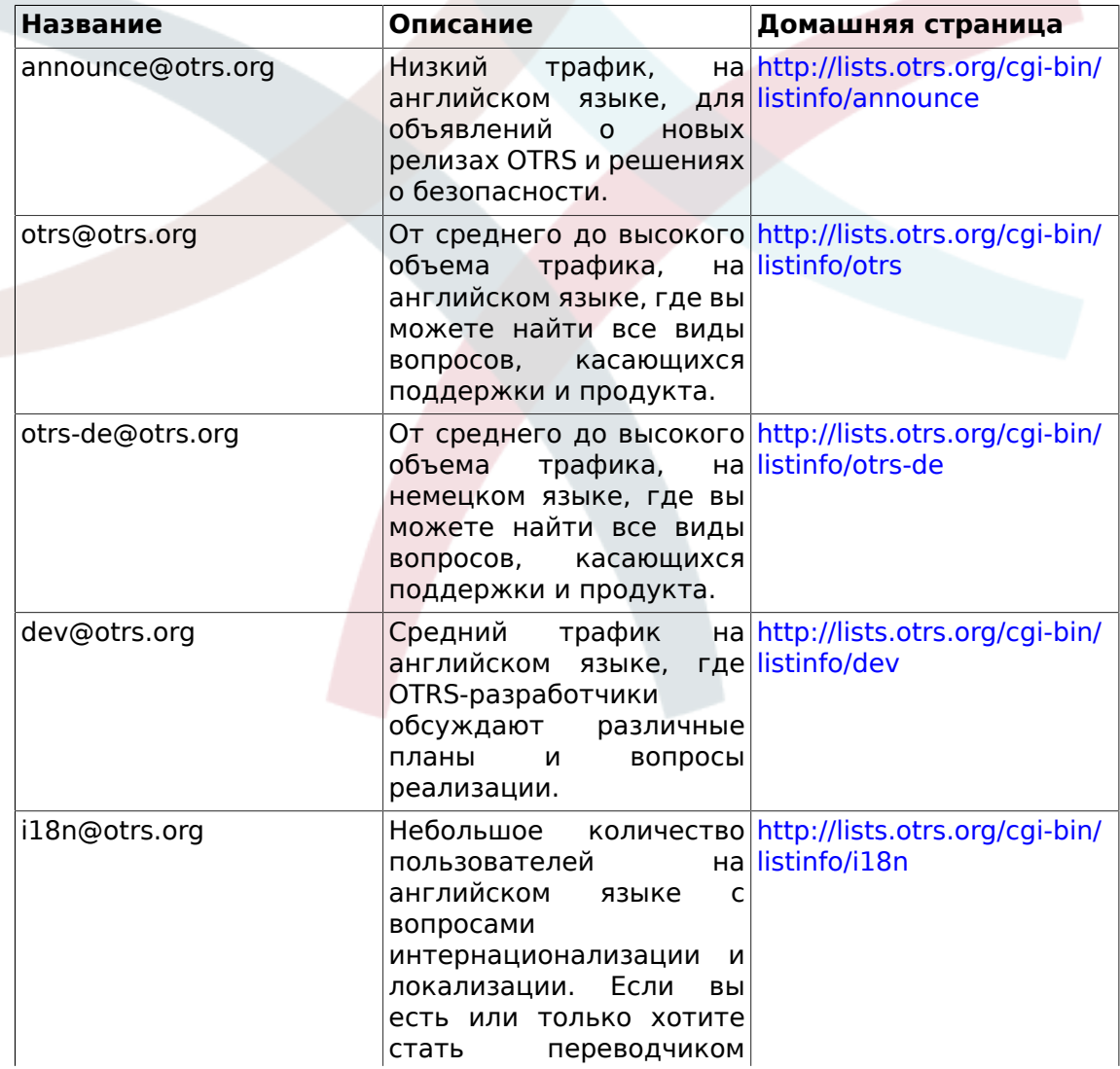

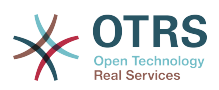

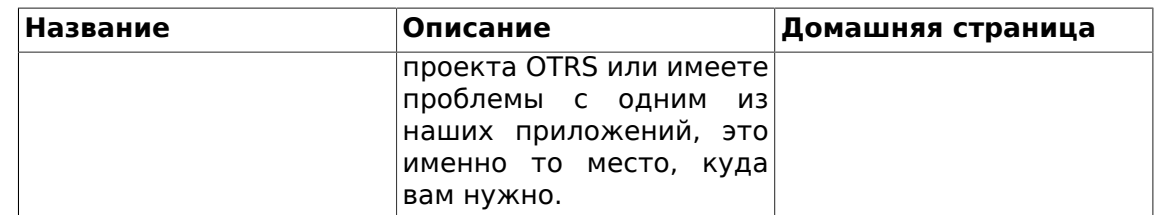

#### **Трекинг ошибок**

Для сообщений об ошибках в ПО, обращайтесь в <http://bugs.otrs.org/>(смотри рисунок ниже). Отличайте ошибки от вопросов конфигурации. Вопросы конфигурации/настройки это проблемы возникающие при при установке системы или общие вопросы использования OTRS. Отчеты об ошибках используются при проблемах исходного кода самой OTRS или связанных с ним модулей open source. Для вопросов конфигурации используйте [коммерческая](http://www.otrs.com/solutions/service-contracts/) [поддержка, доступная от OTRS.com,](http://www.otrs.com/solutions/service-contracts/) или публичные почтовые рассылки.

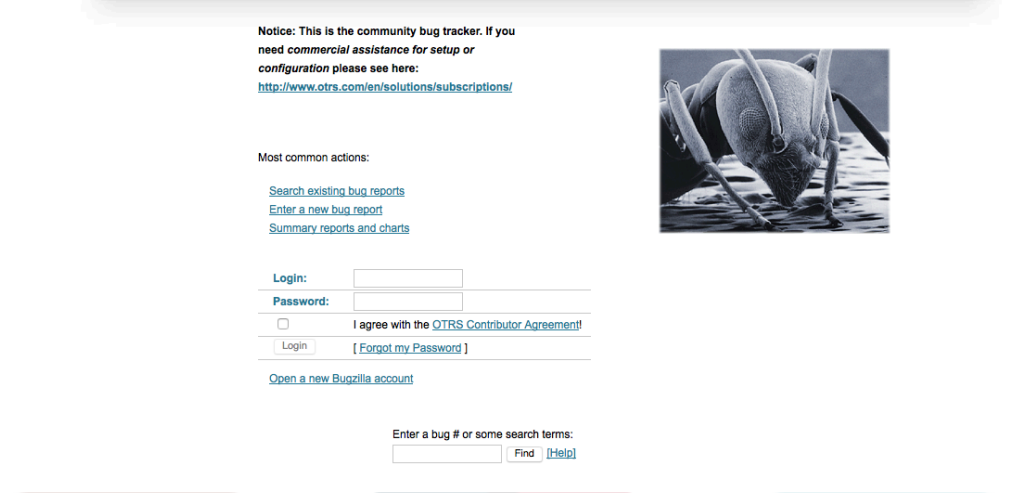

Вы очень помогаете нам для улучшения продукта, сообщая об ошибках. Мы высоко ценим ваш вклад!

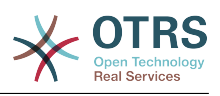

# **Appendix B. Configuration Options Reference**

# **1. DynamicFields**

### **1.1. DynamicFields::Driver::Registration**

### **1.1.1. DynamicFields::Driver###Text**

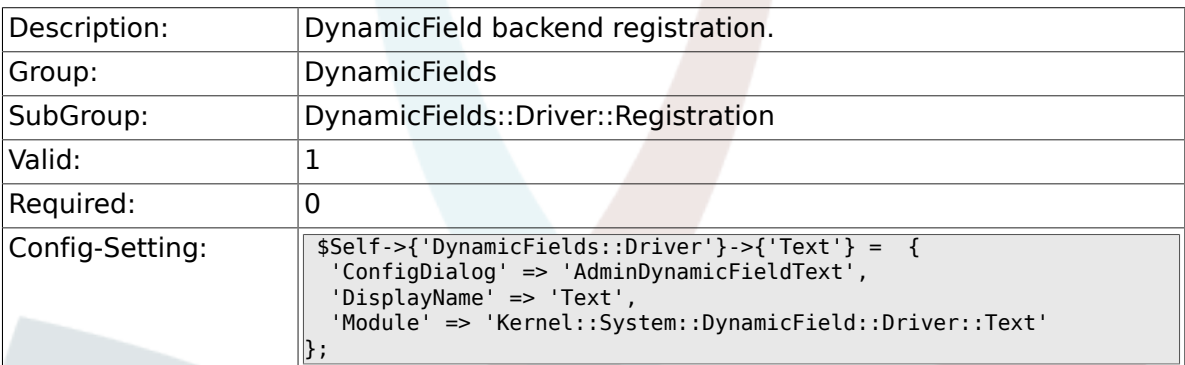

### **1.1.2. DynamicFields::Driver###TextArea**

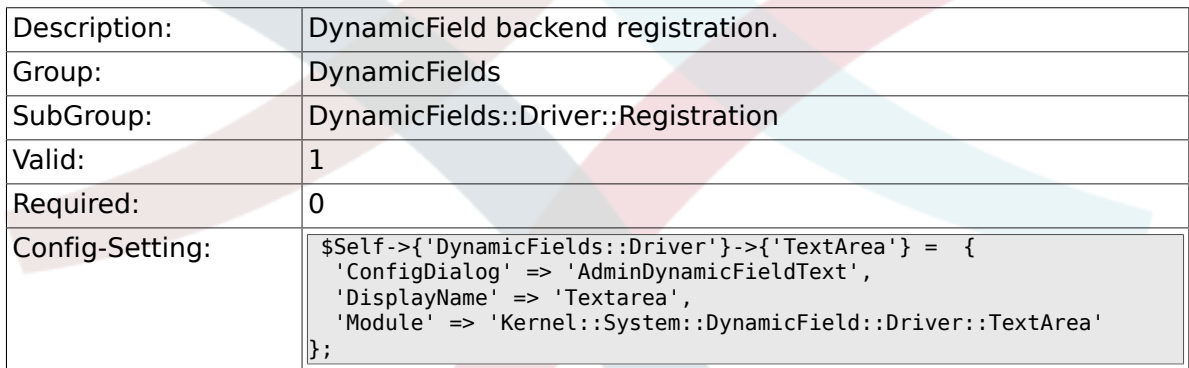

### **1.1.3. DynamicFields::Driver###Checkbox**

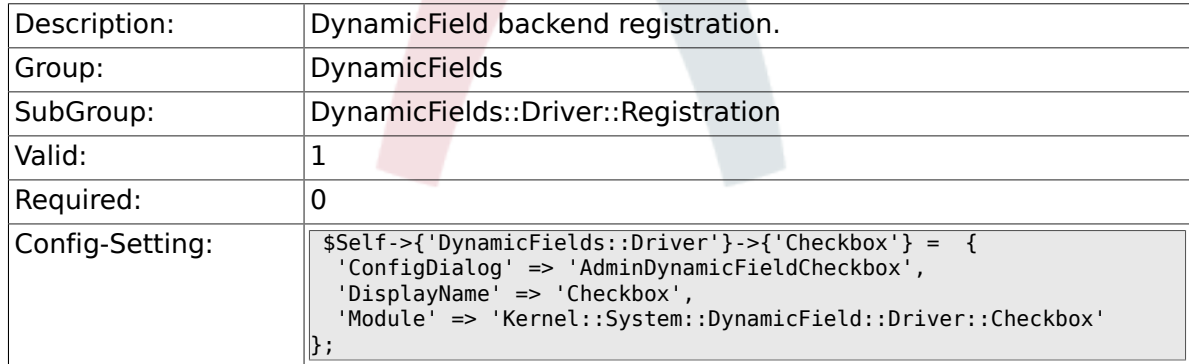

#### **1.1.4. DynamicFields::Driver###Dropdown**

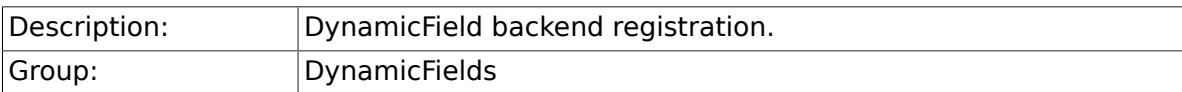

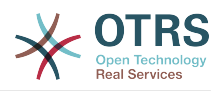

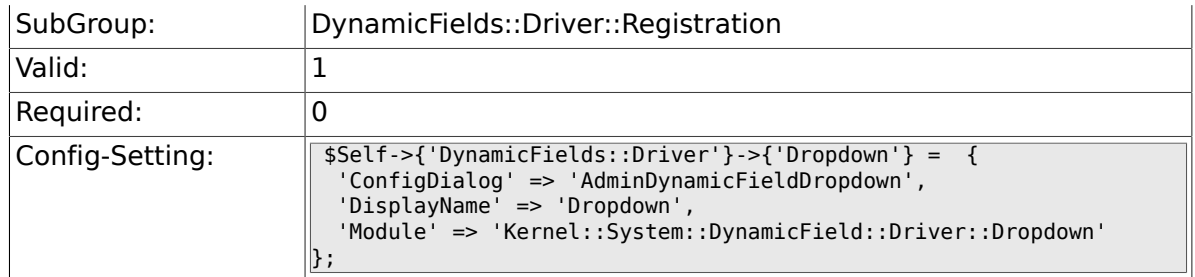

### **1.1.5. DynamicFields::Driver###DateTime**

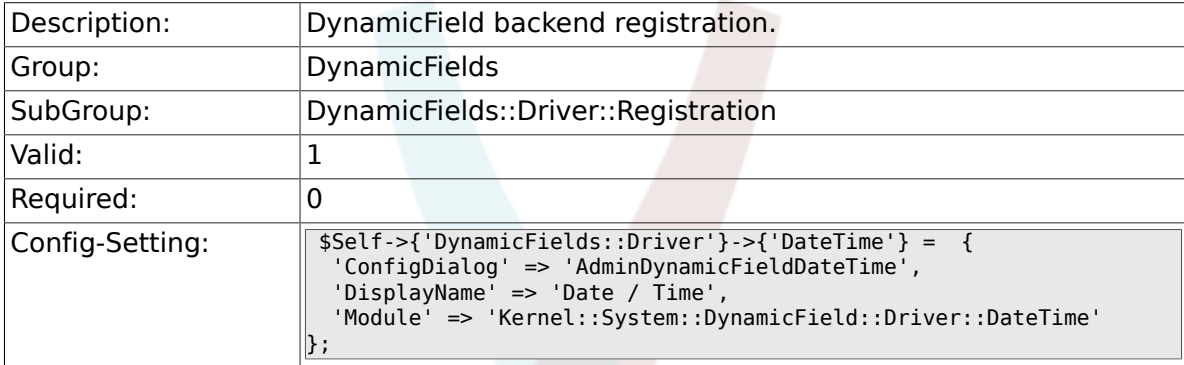

### **1.1.6. DynamicFields::Driver###Date**

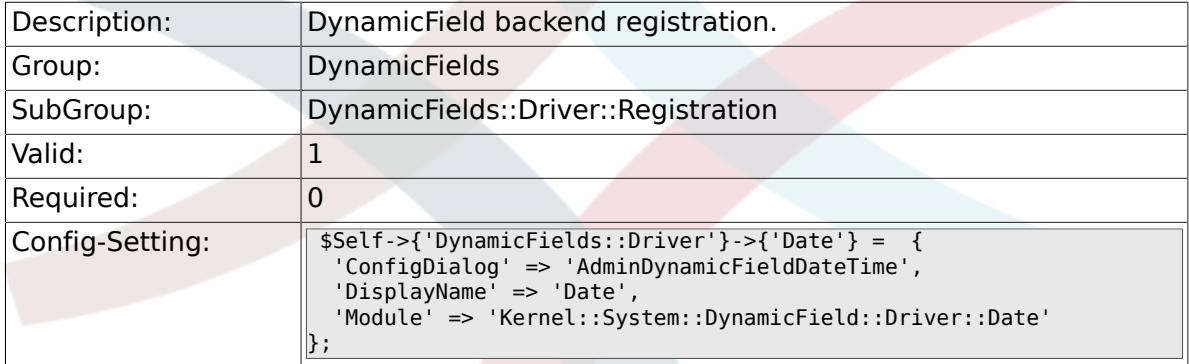

### **1.1.7. DynamicFields::Driver###Multiselect**

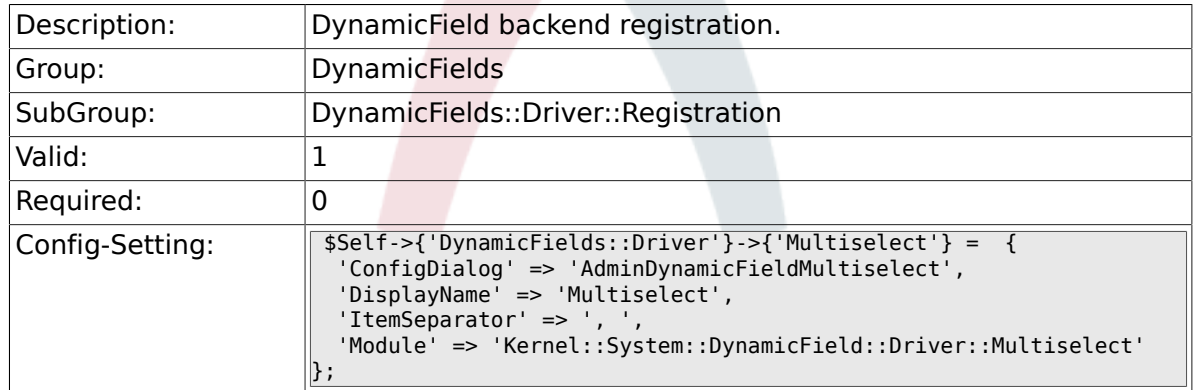

### **1.2. DynamicFields::ObjectType::Registration**

### **1.2.1. DynamicFields::ObjectType###Article**

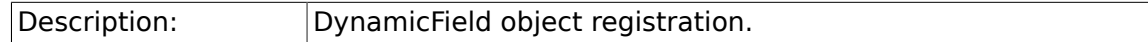

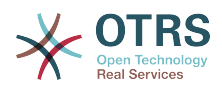

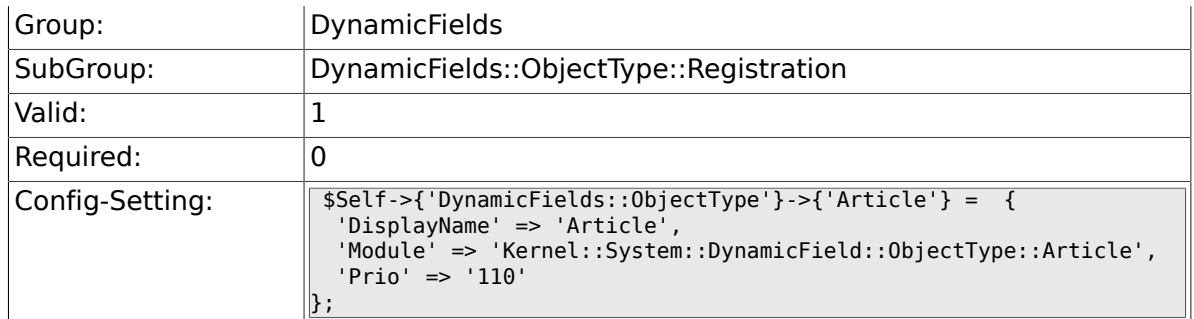

### **1.2.2. DynamicFields::ObjectType###Ticket**

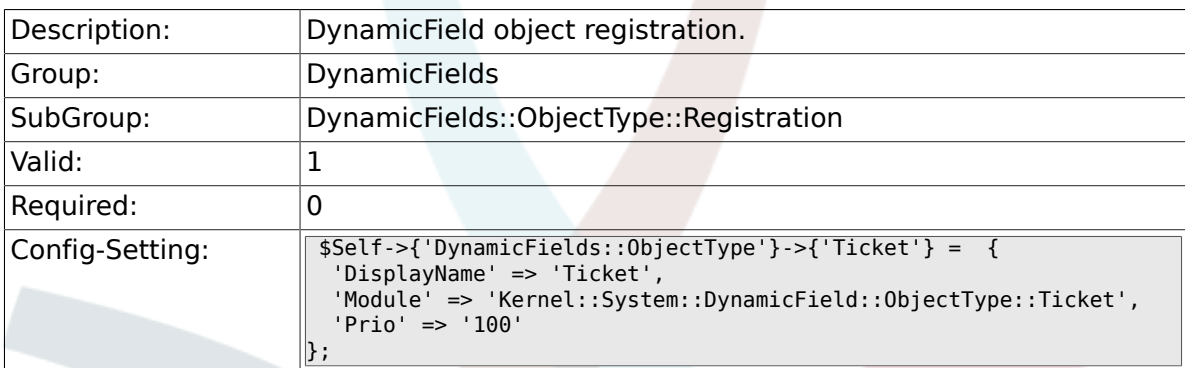

### **1.3. Frontend::Admin::ModuleRegistration**

### **1.3.1. Frontend::Module###AdminDynamicField**

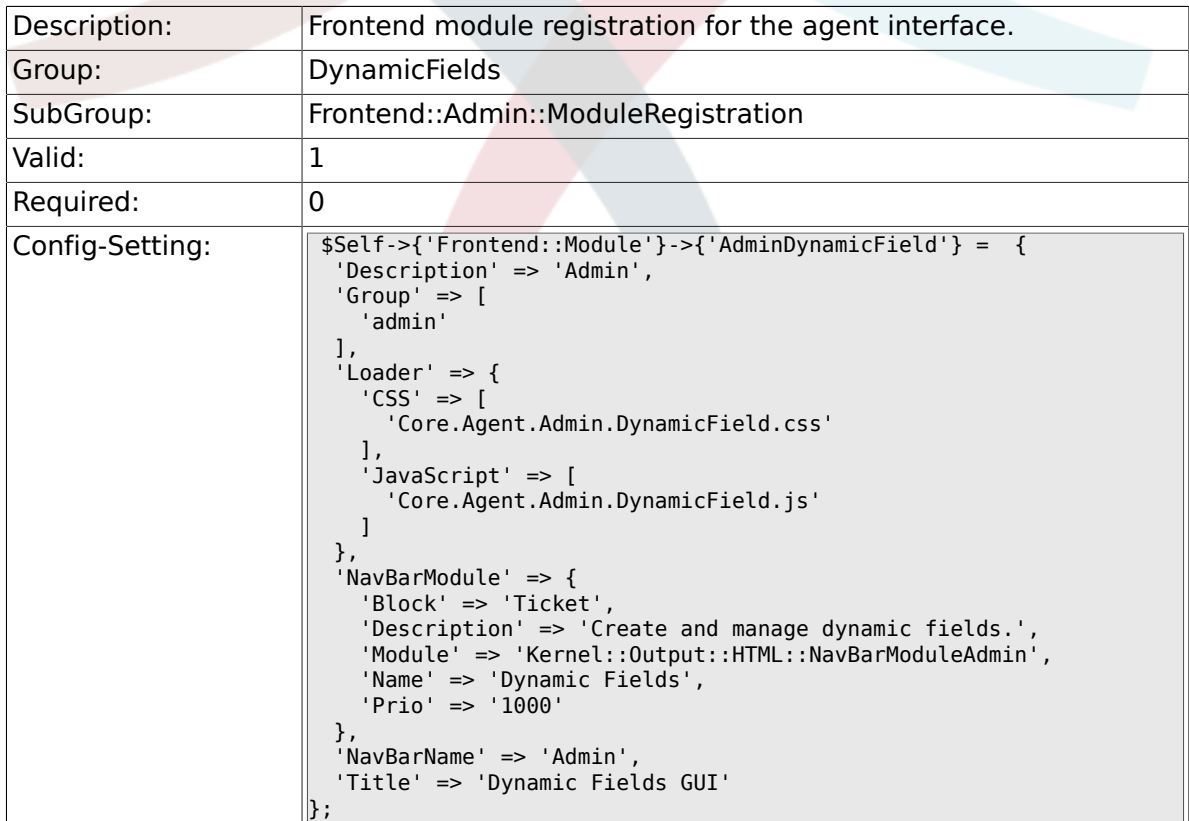

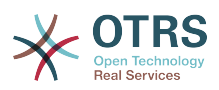

#### **1.3.2. Frontend::Module###AdminDynamicFieldText**

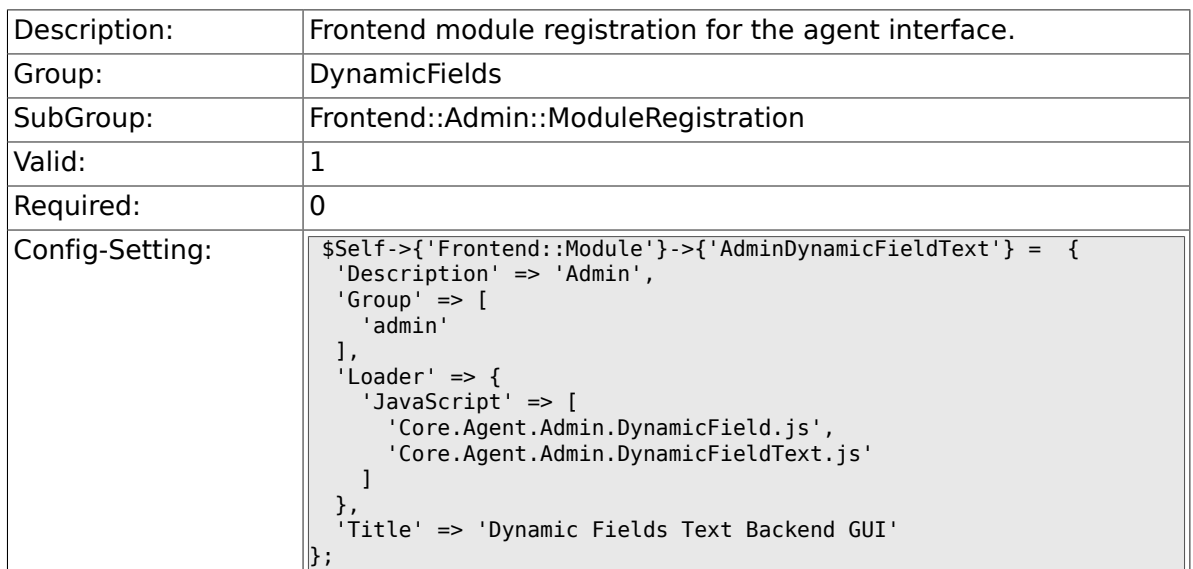

#### **1.3.3. Frontend::Module###AdminDynamicFieldCheckbox**

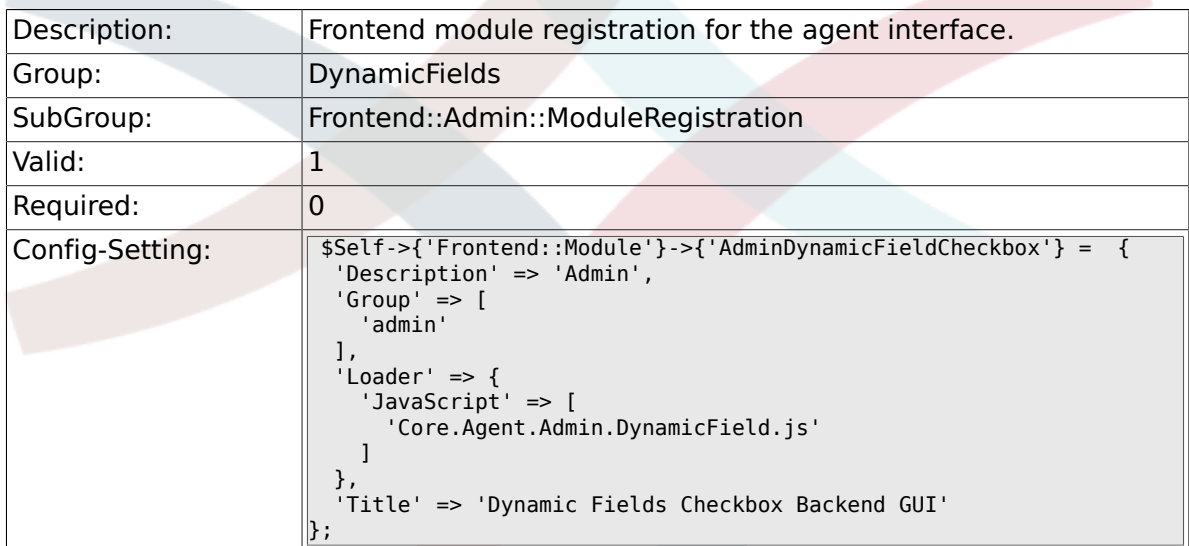

#### **1.3.4. Frontend::Module###AdminDynamicFieldDropdown**

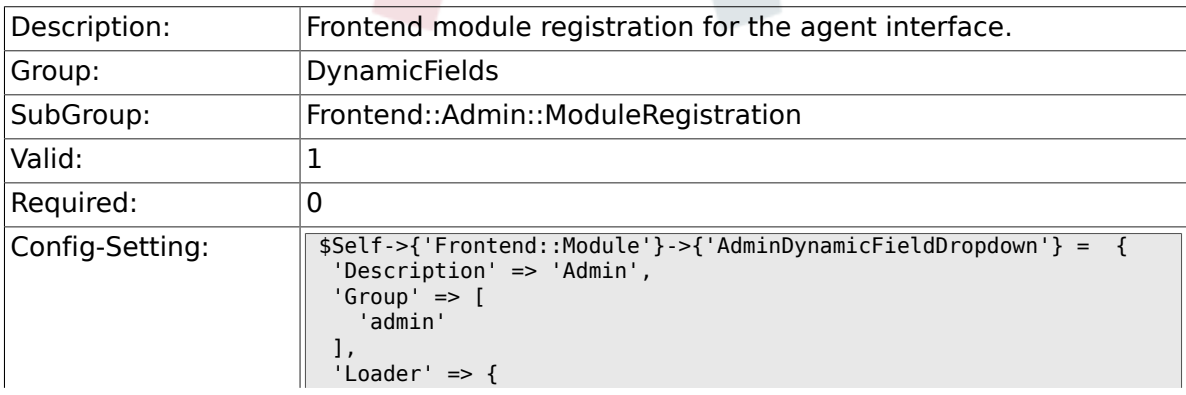

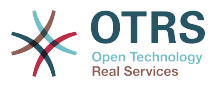

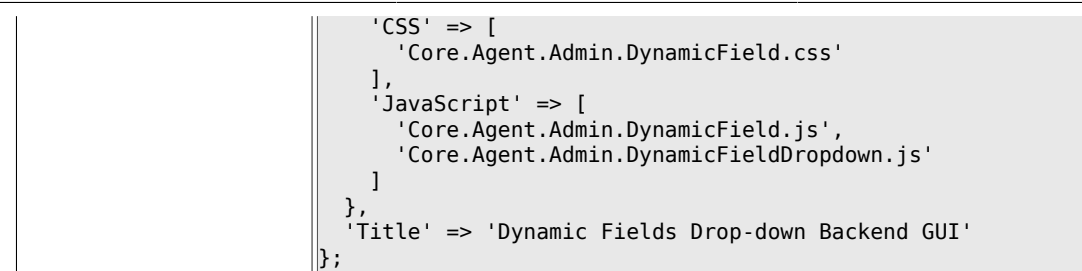

#### **1.3.5. Frontend::Module###AdminDynamicFieldDate-Time**

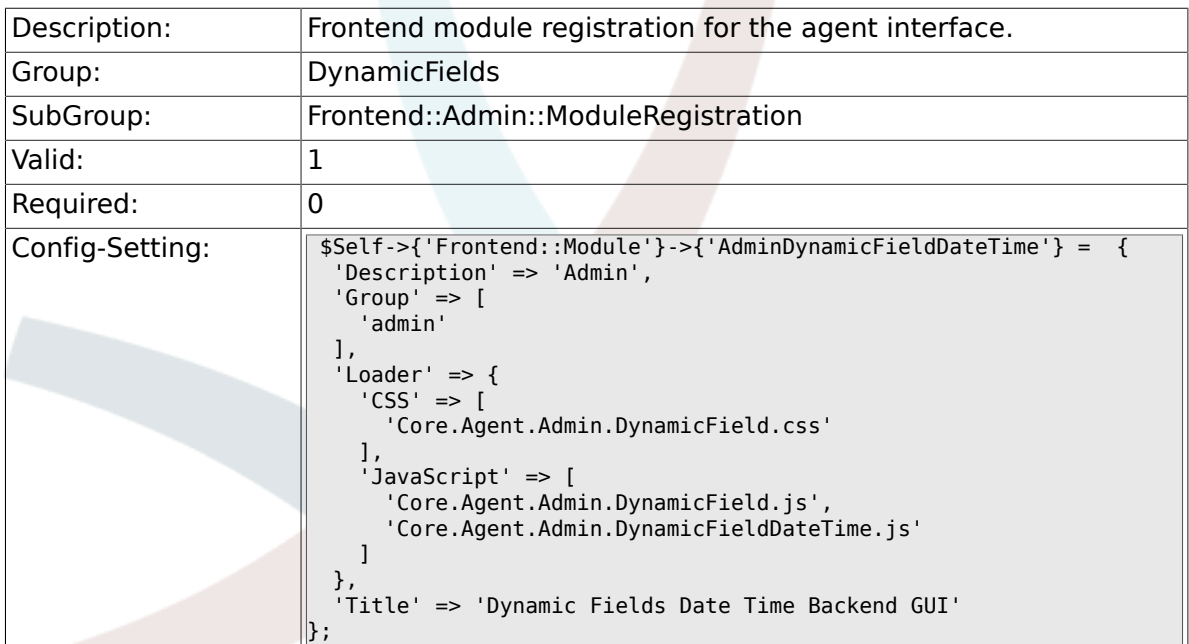

#### **1.3.6. Frontend::Module###AdminDynamicFieldMultiselect**

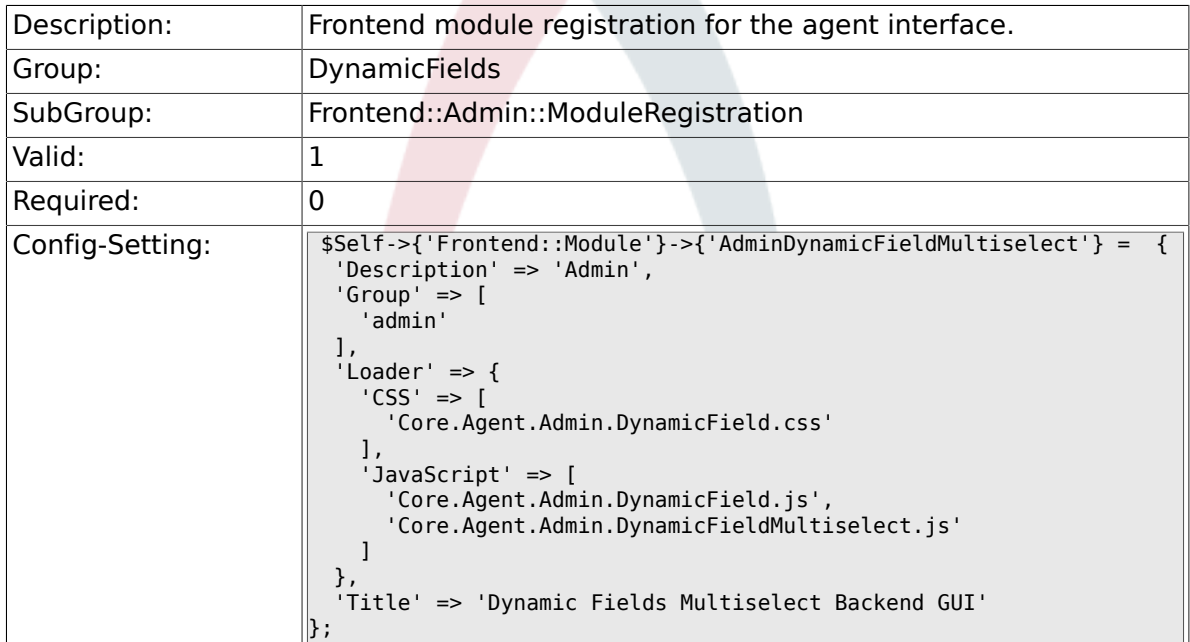

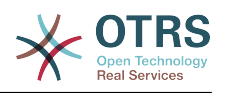

### **1.4. Frontend::Agent::Preferences**

### **1.4.1. PreferencesGroups###DynamicField**

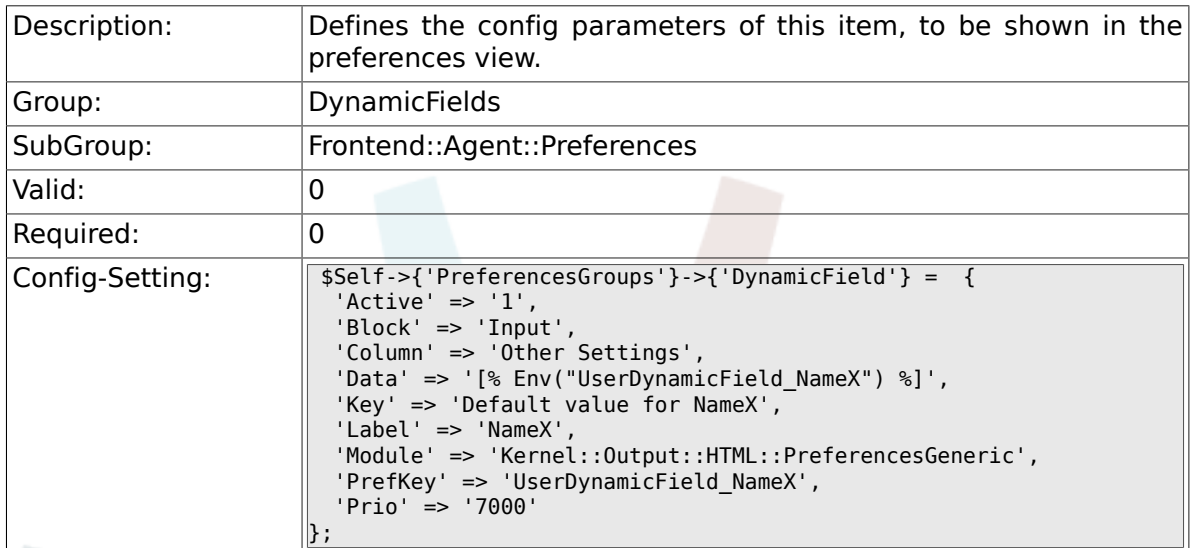

#### **1.4.2. PreferencesGroups###DynamicFieldsOverview-PageShown**

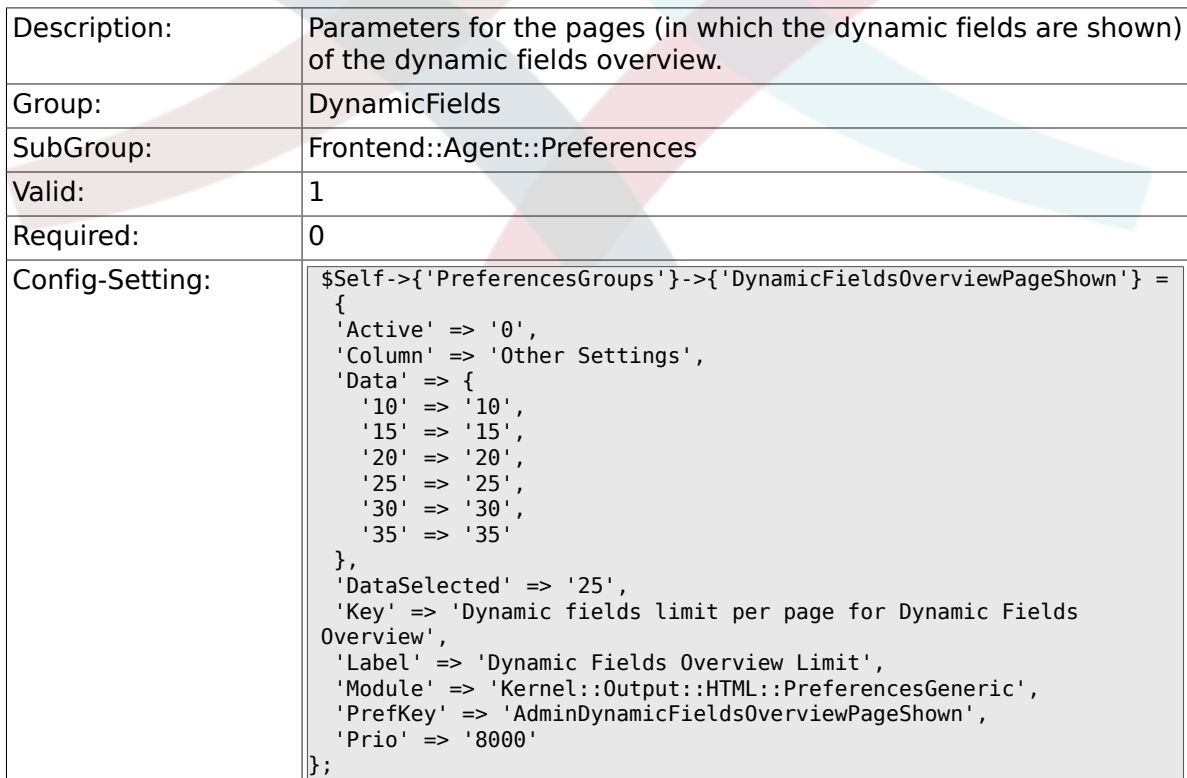

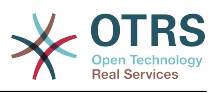

# **2. Framework**

### **2.1. Core**

### **2.1.1. SecureMode**

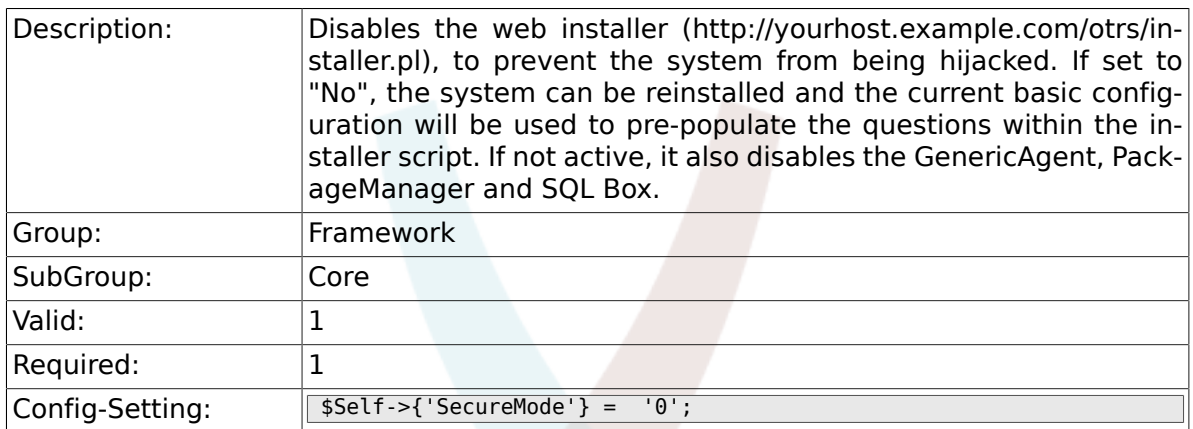

### **2.1.2. Frontend::DebugMode**

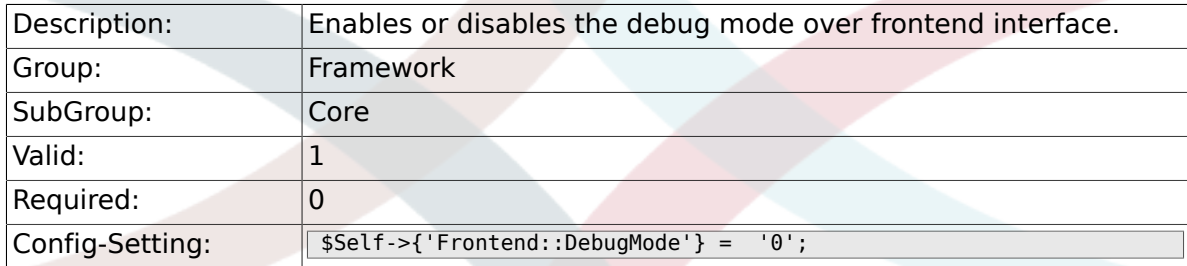

### **2.1.3. Frontend::TemplateCache**

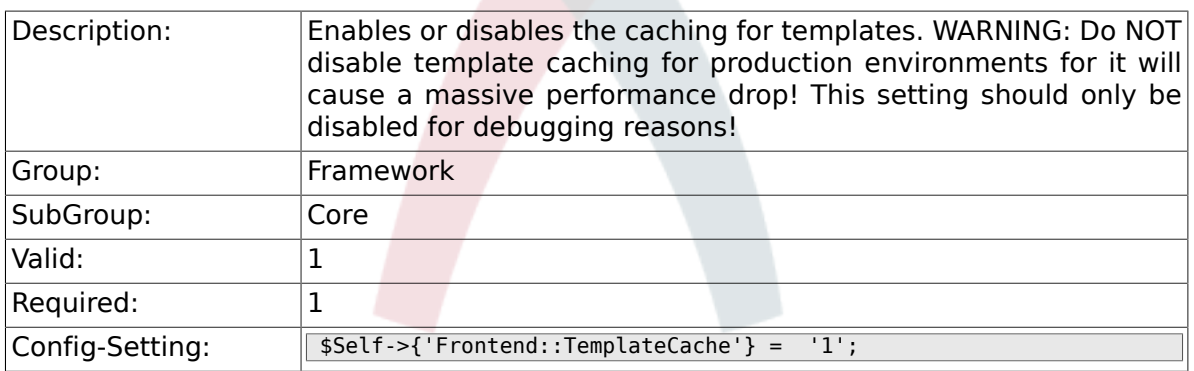

### **2.1.4. ConfigLevel**

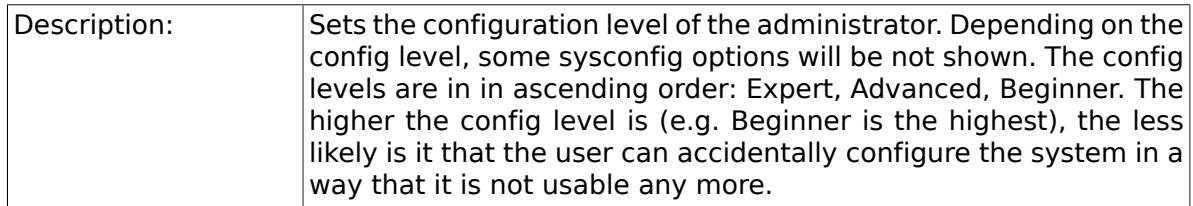

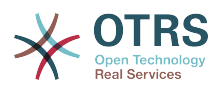

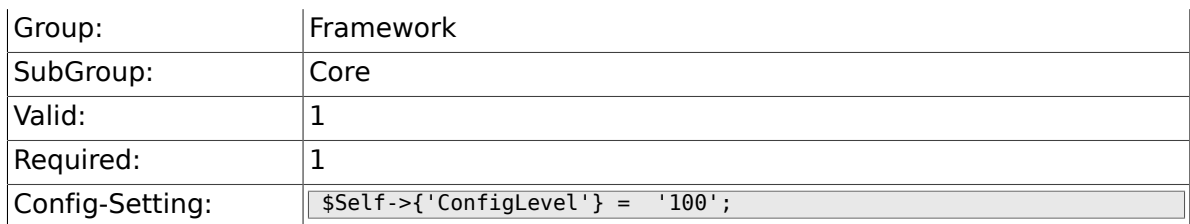

### **2.1.5. ConfigImportAllowed**

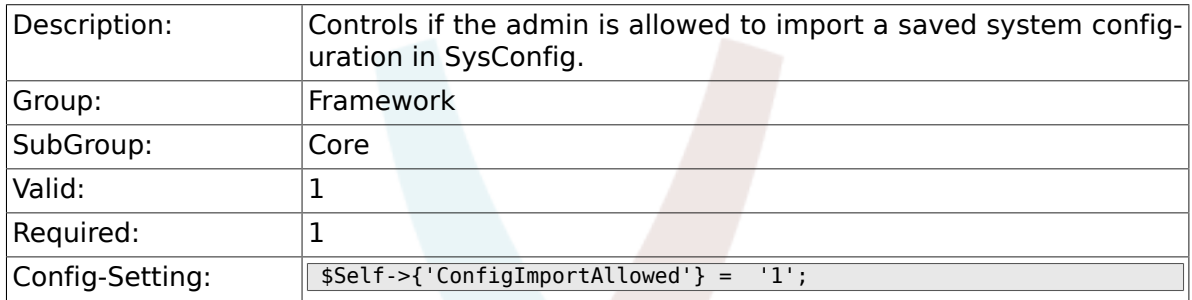

### **2.1.6. ProductName**

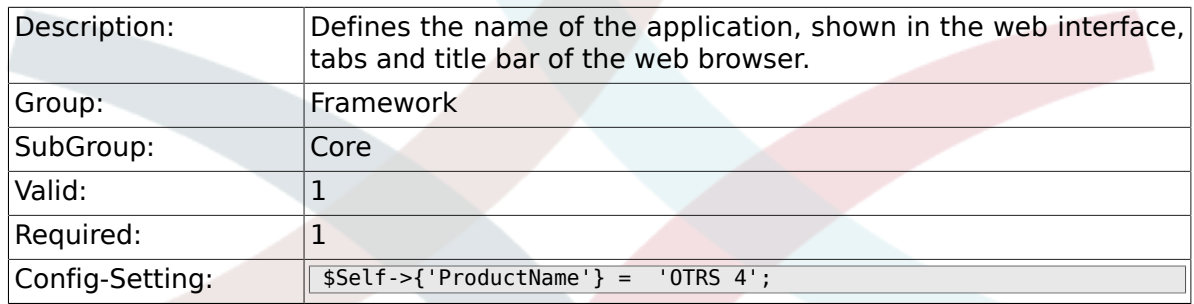

### **2.1.7. SystemID**

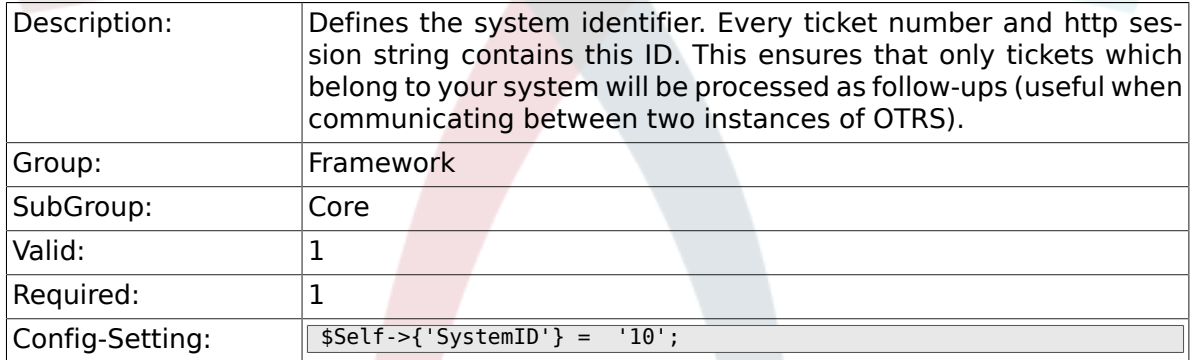

### **2.1.8. FQDN**

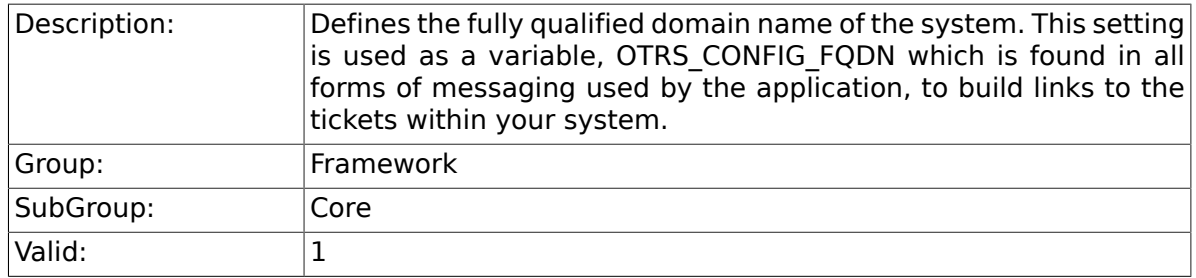

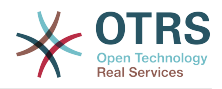

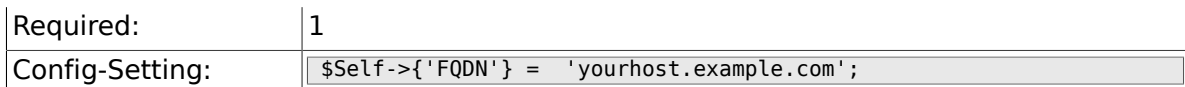

### **2.1.9. SupportDataCollector::HTTPHostname**

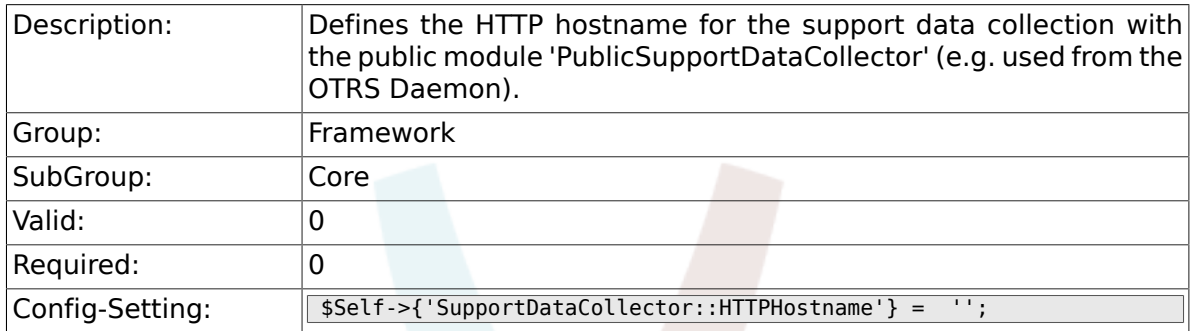

### **2.1.10. SupportDataCollector::WebUserAgent::Timeout**

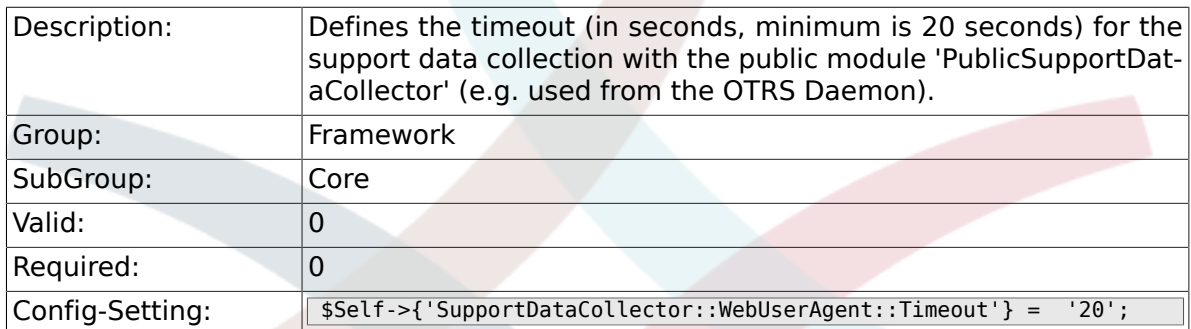

### **2.1.11. NodeID**

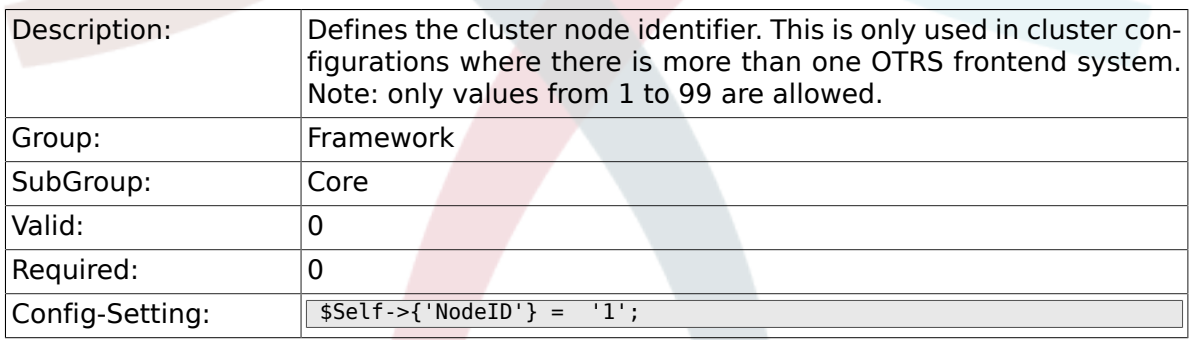

### **2.1.12. HttpType**

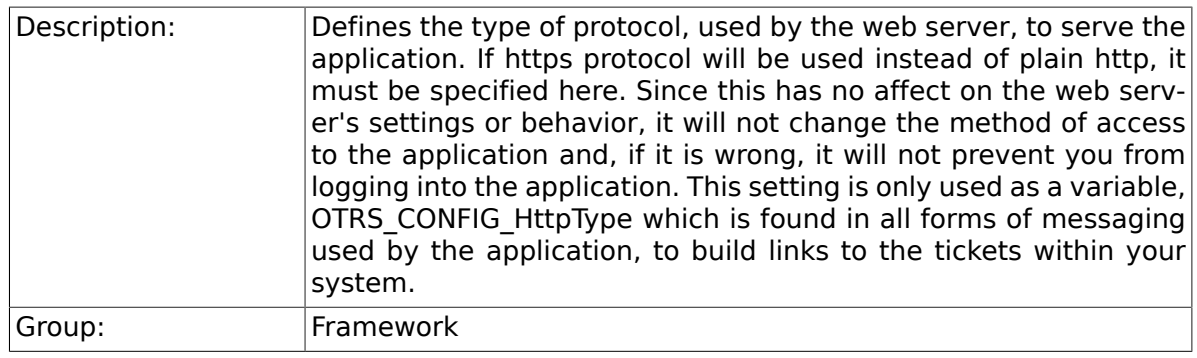

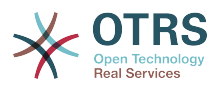

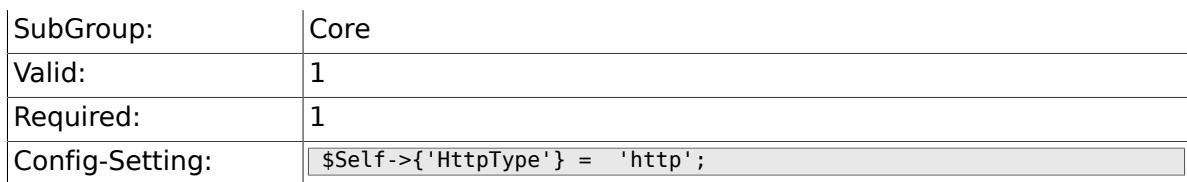

### **2.1.13. ScriptAlias**

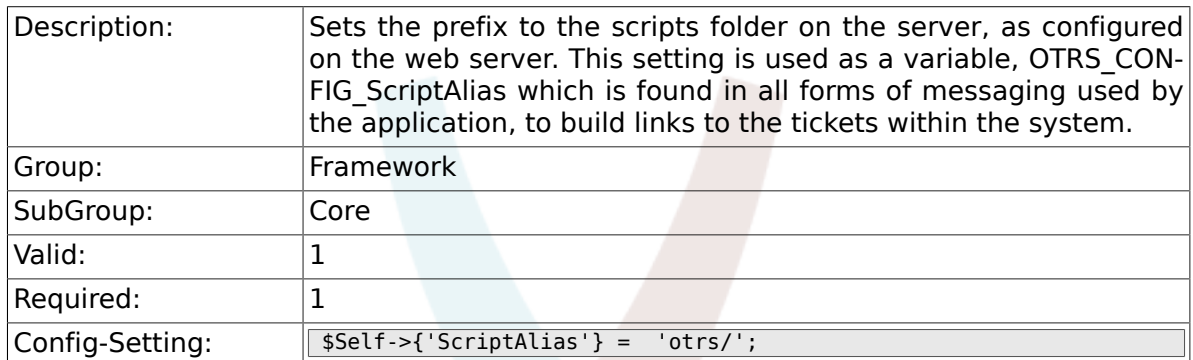

### **2.1.14. AdminEmail**

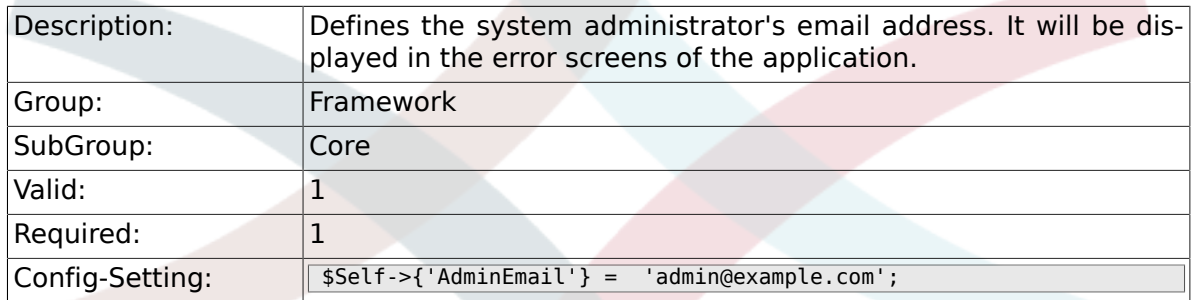

### **2.1.15. Organization**

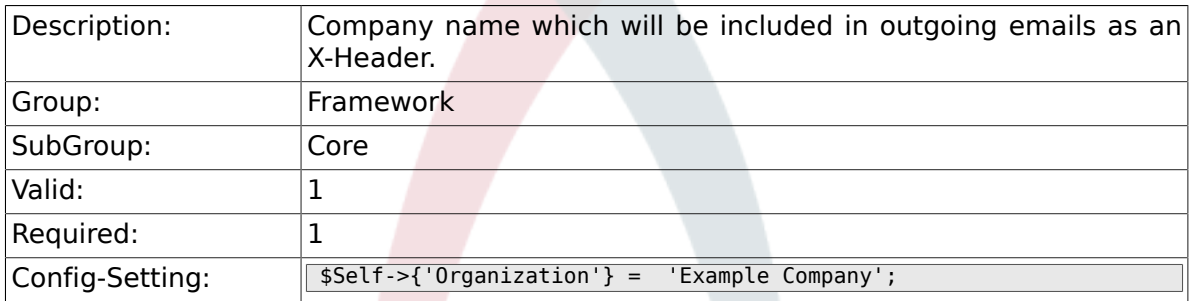

### **2.1.16. DefaultLanguage**

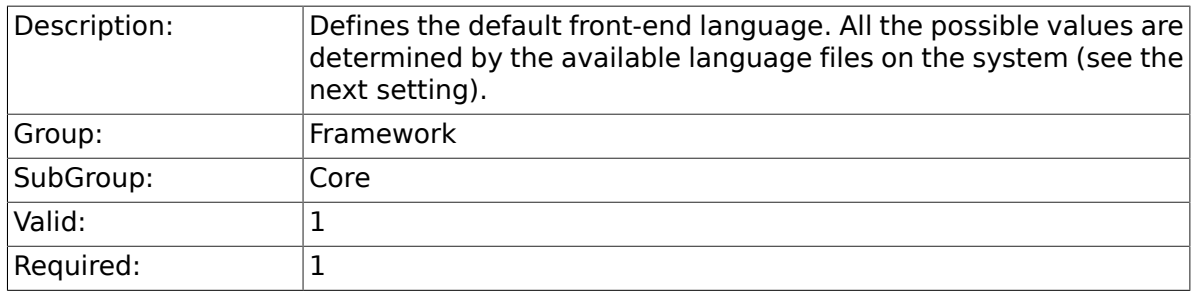

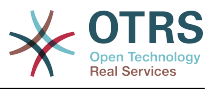

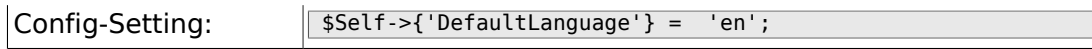

### **2.1.17. DefaultUsedLanguages**

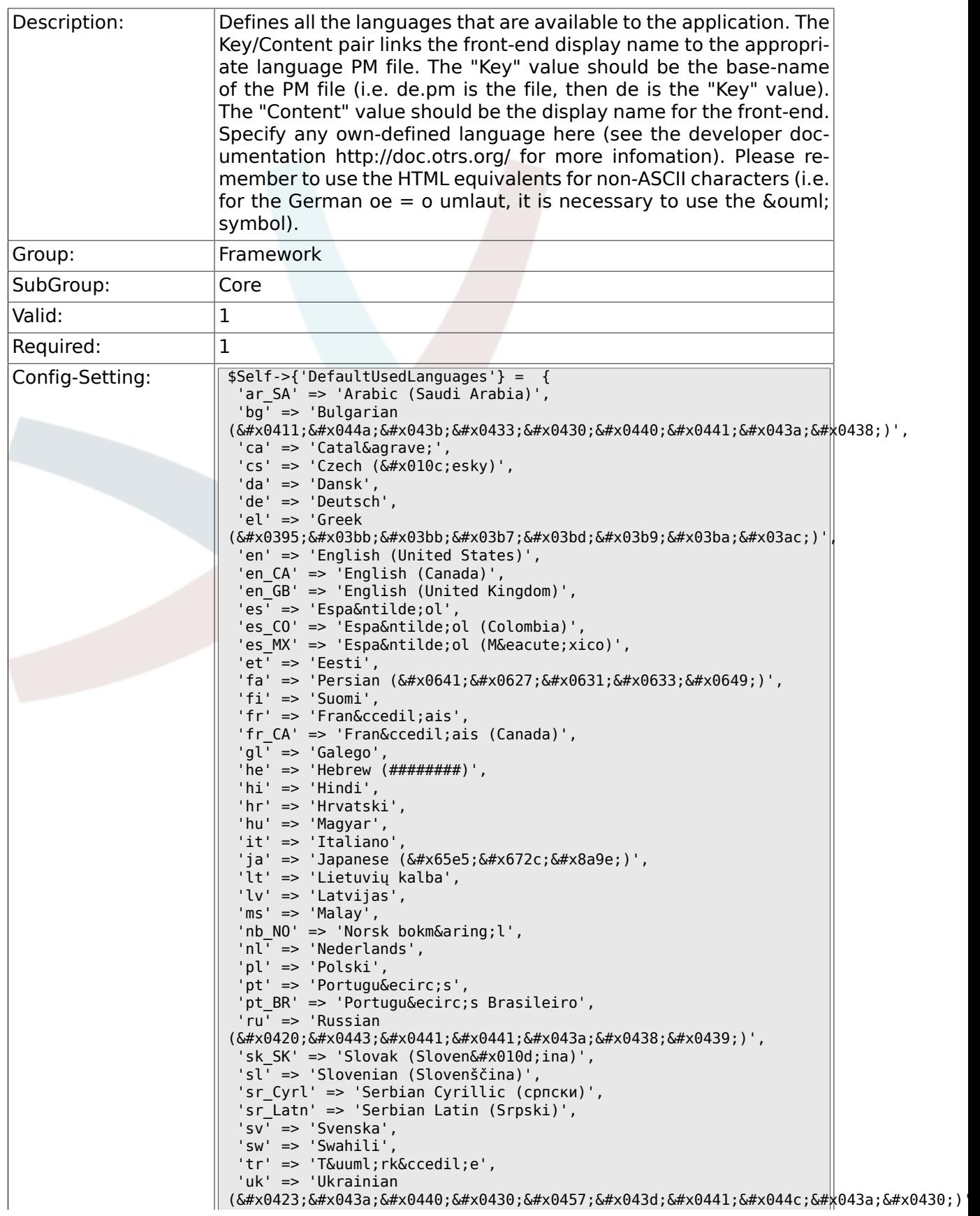

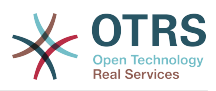

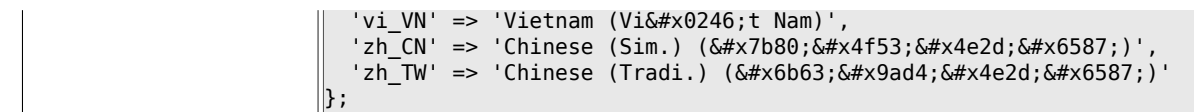

### **2.1.18. DefaultTheme**

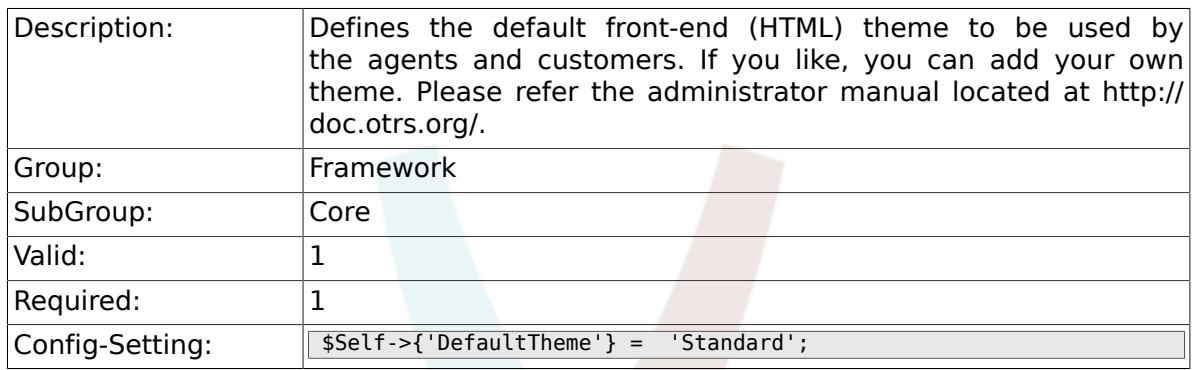

### **2.1.19. DefaultTheme::HostBased**

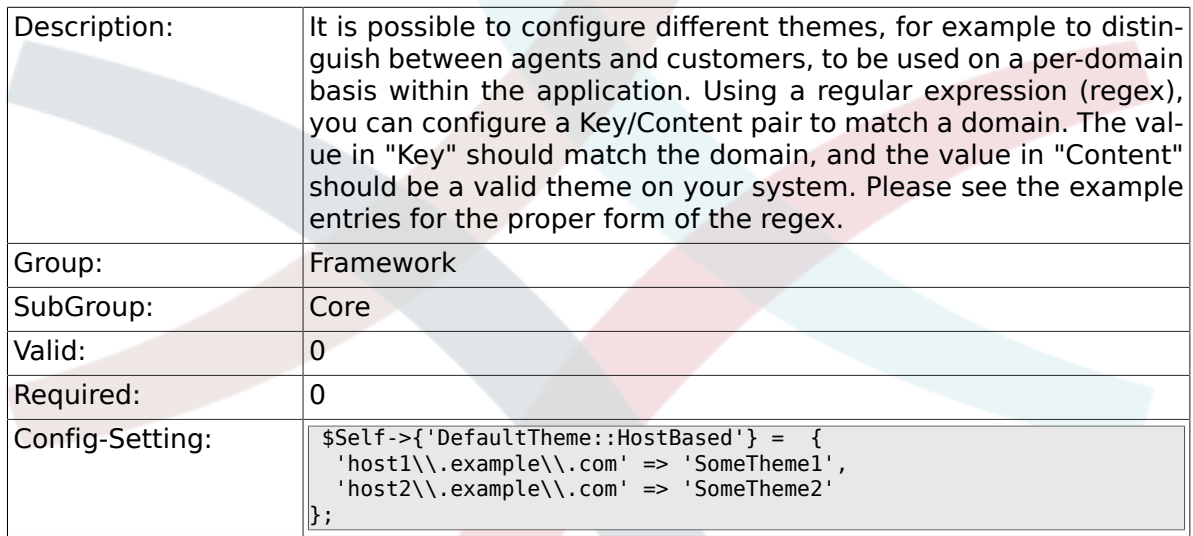

### **2.1.20. CheckMXRecord**

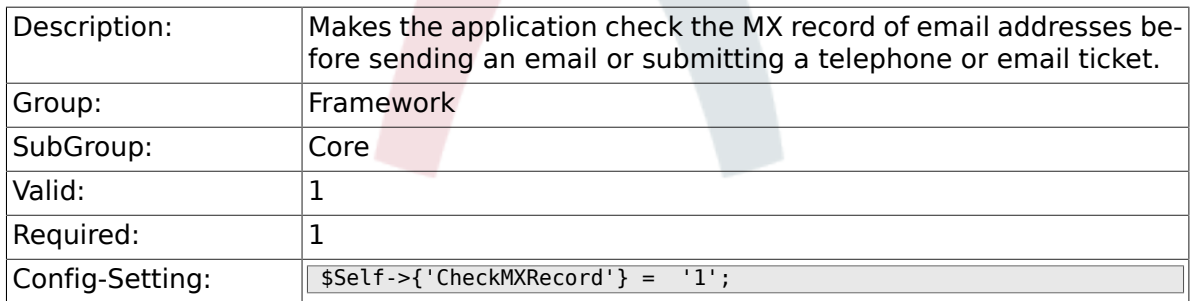

#### **2.1.21. CheckMXRecord::Nameserver**

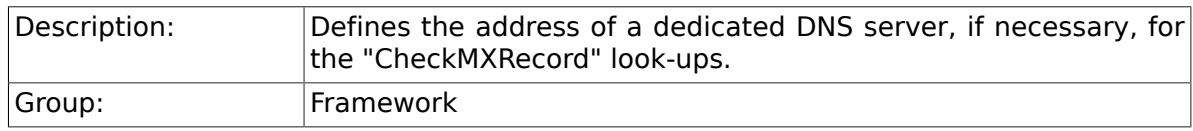

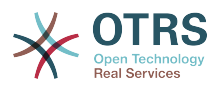

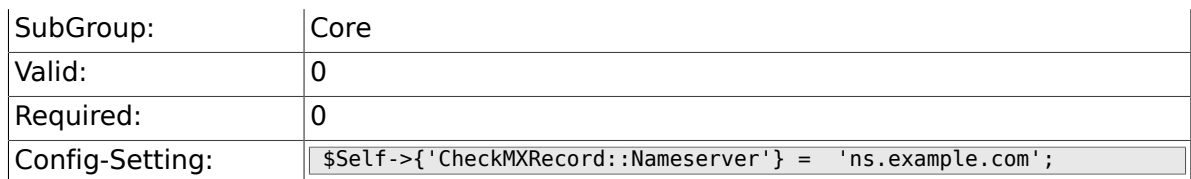

### **2.1.22. CheckEmailAddresses**

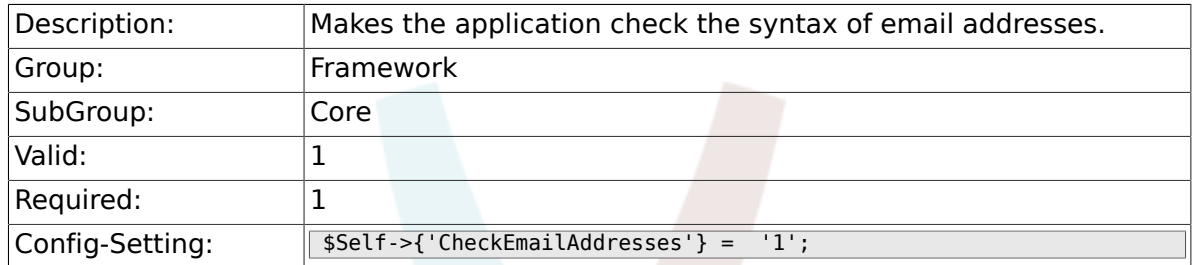

### **2.1.23. CheckEmailValidAddress**

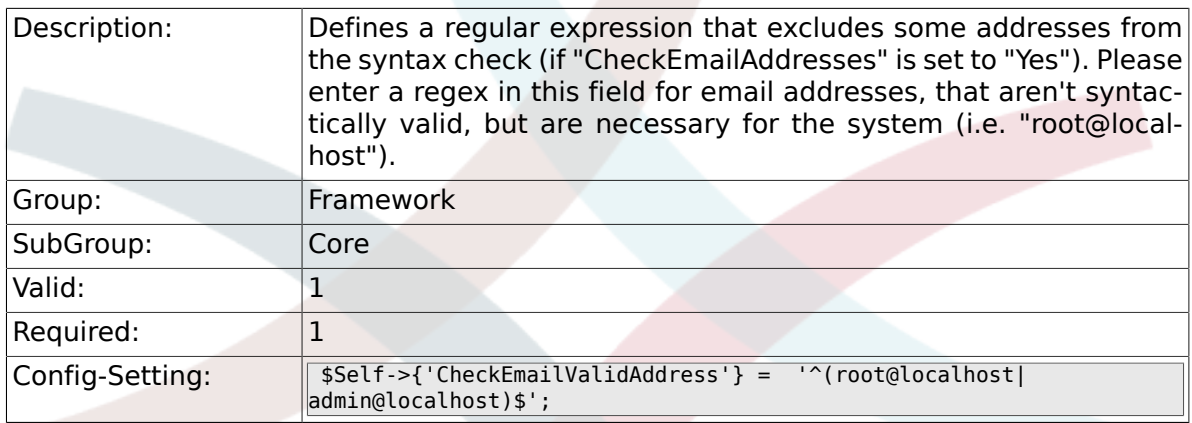

### **2.1.24. CheckEmailInvalidAddress**

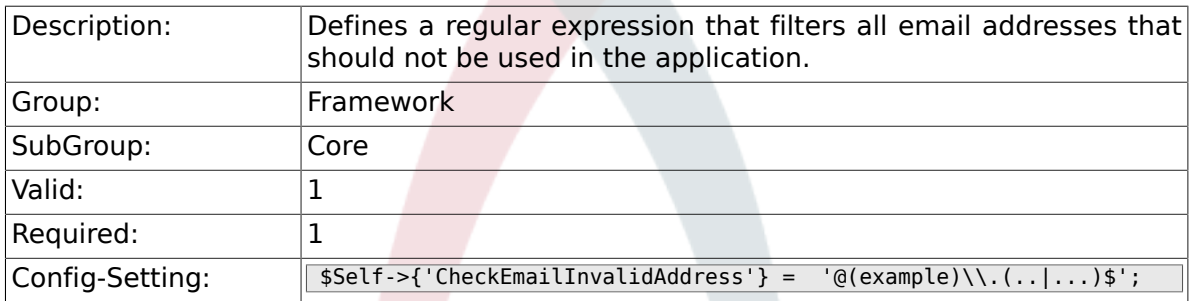

### **2.1.25. CGILogPrefix**

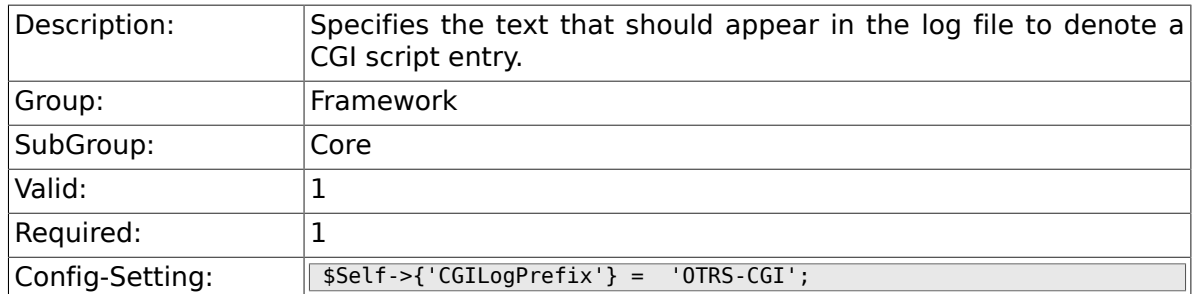

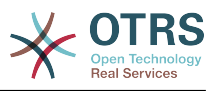

#### **2.1.26. DemoSystem**

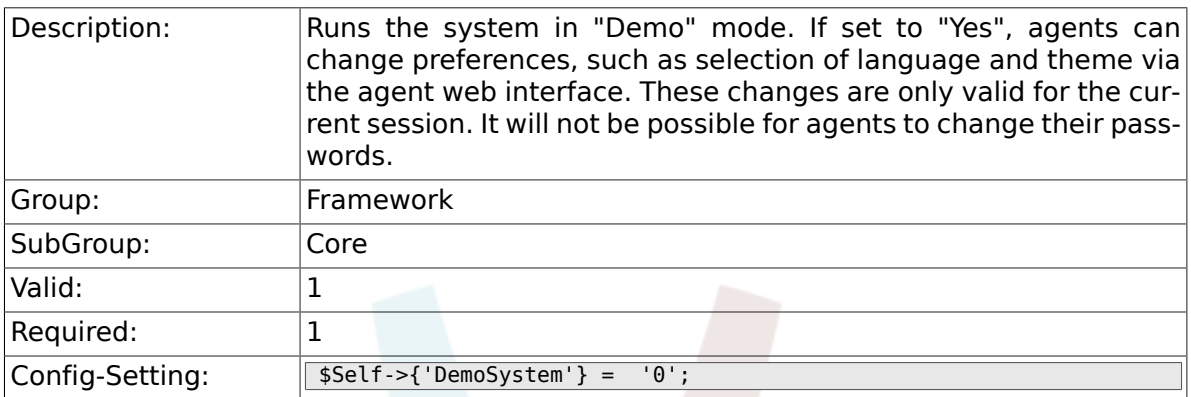

### **2.1.27. SwitchToUser**

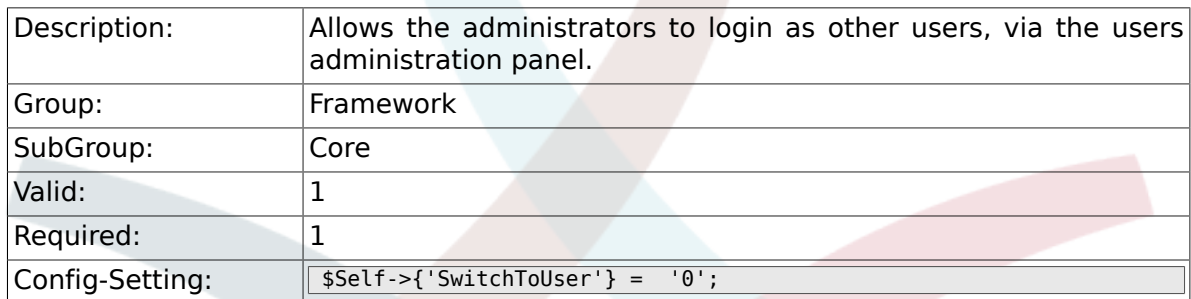

### **2.1.28. SwitchToCustomer**

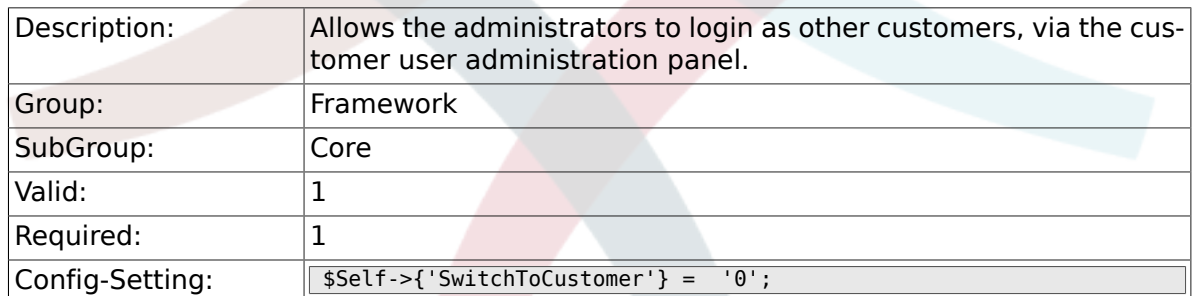

### **2.1.29. SwitchToCustomer::PermissionGroup**

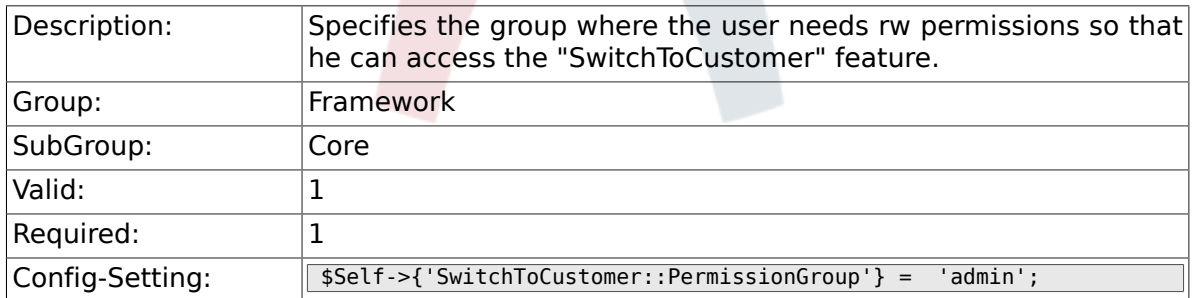

### **2.1.30. NotificationSenderName**

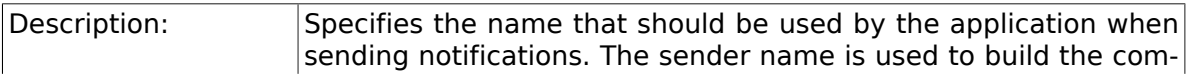

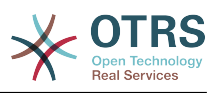

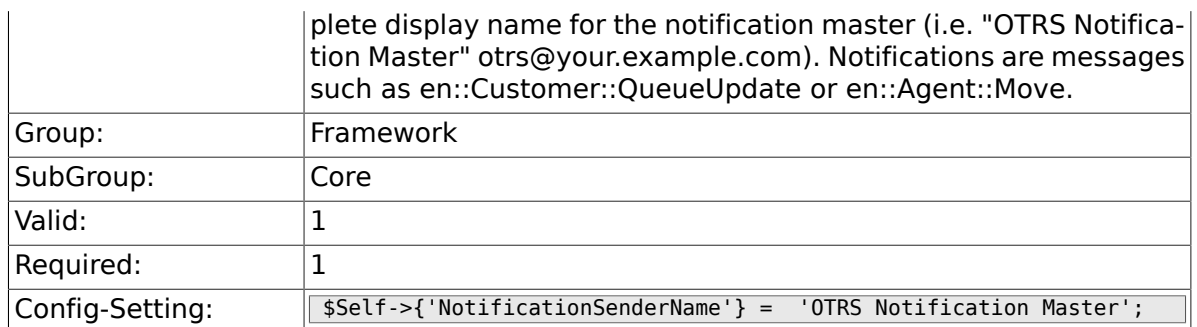

### **2.1.31. NotificationSenderEmail**

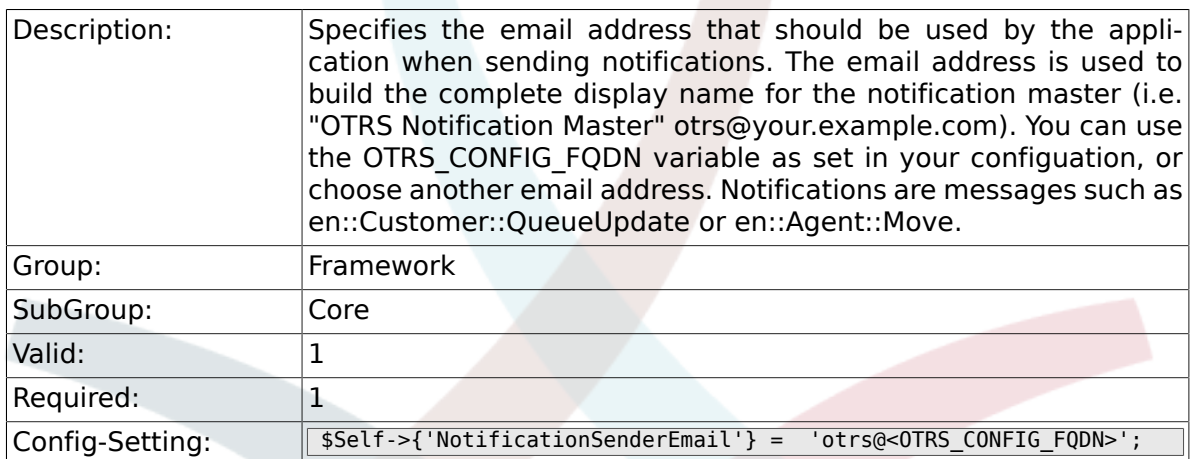

### **2.1.32. System::Customer::Permission**

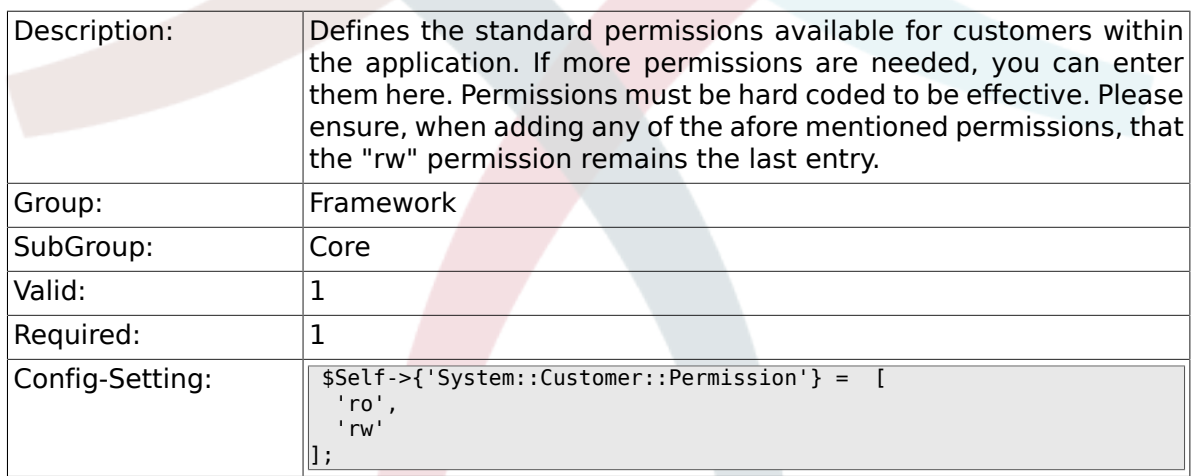

### **2.1.33. LanguageDebug**

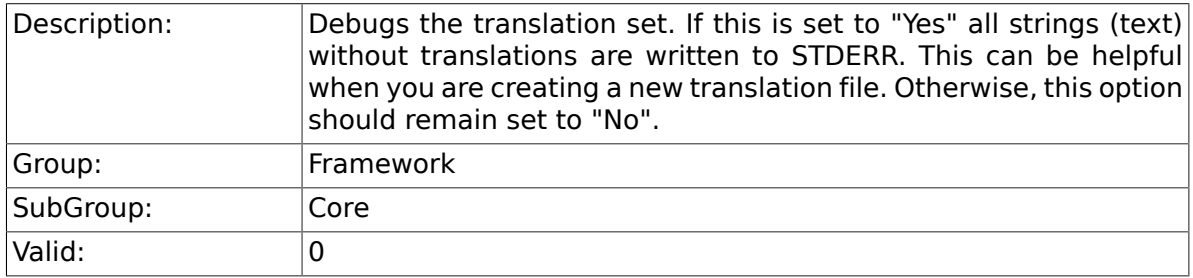

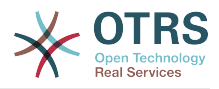

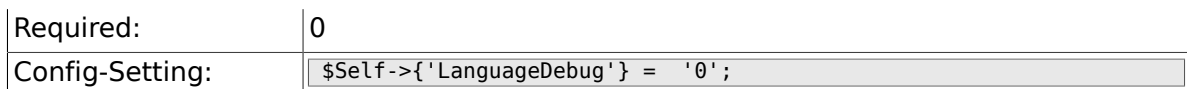

### **2.1.34. Secure::DisableBanner**

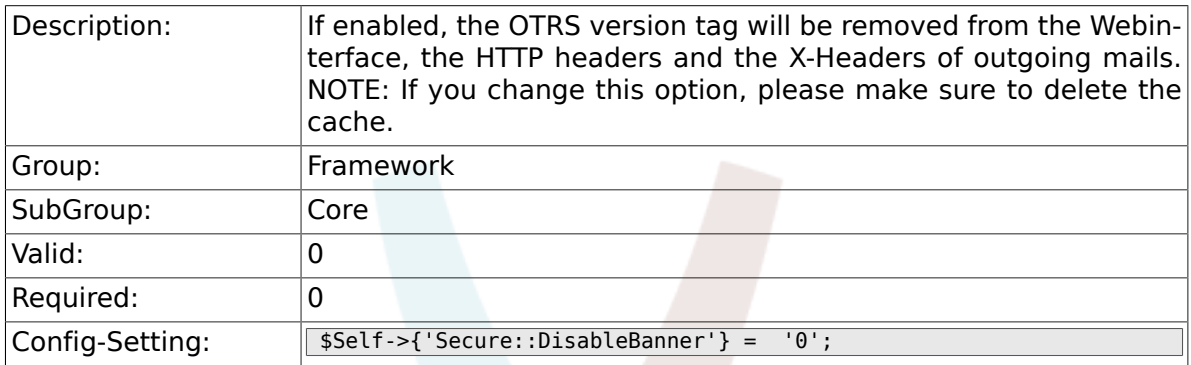

### **2.1.35. StandardTemplate2QueueByCreating**

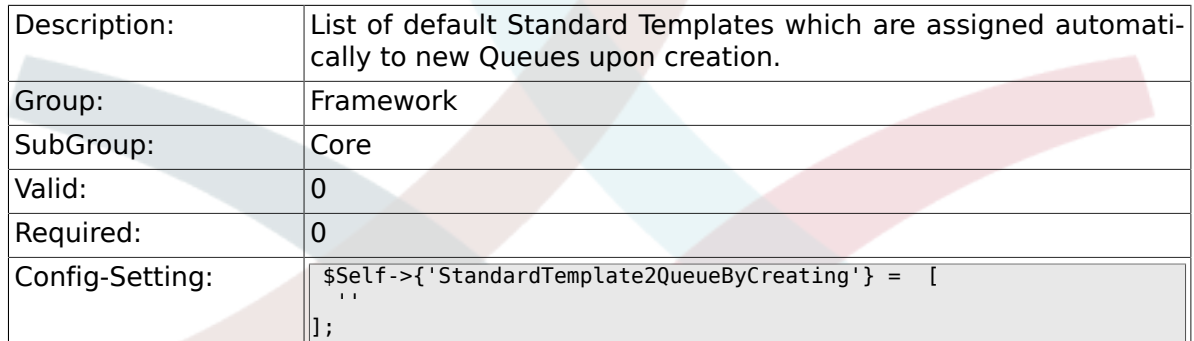

## **2.2. Core::Cache**

### **2.2.1. Cache::Module**

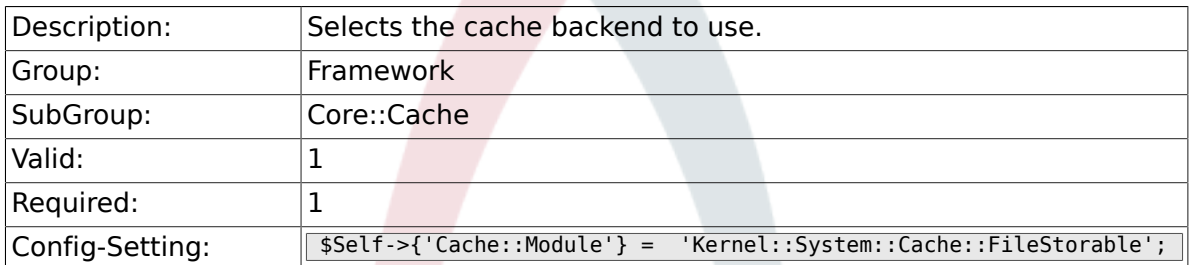

### **2.2.2. Cache::InMemory**

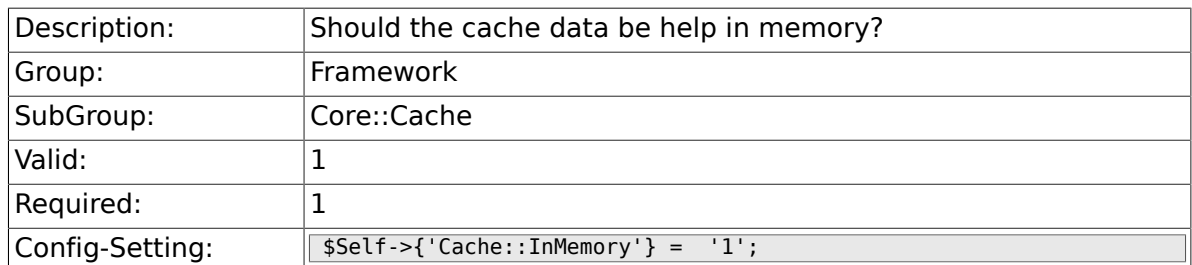

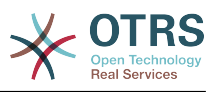

### **2.2.3. Cache::InBackend**

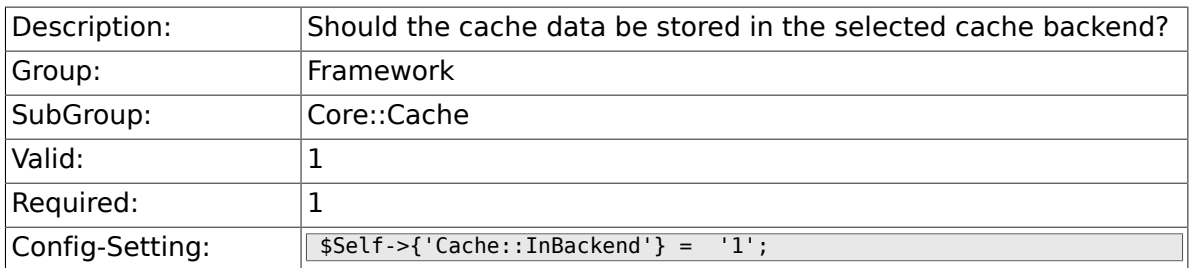

#### **2.2.4. Cache::SubdirLevels**

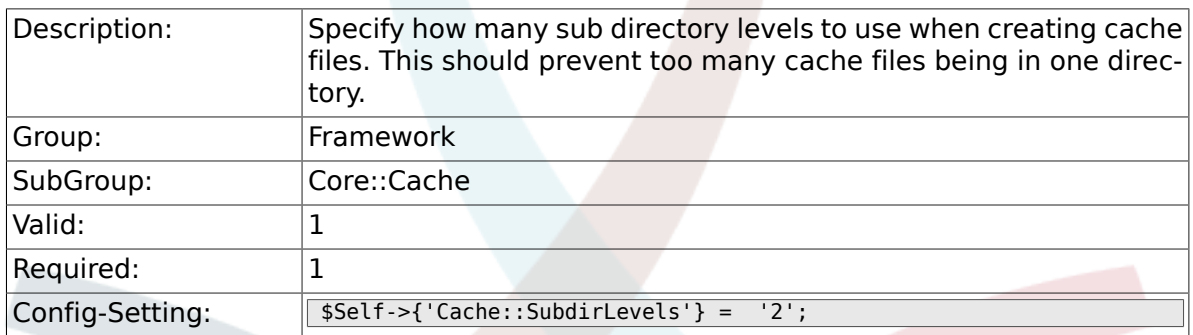

### **2.3. Core::CustomerCompany**

#### **2.3.1. CustomerCompany::EventModule-Post###100-UpdateCustomerUsers**

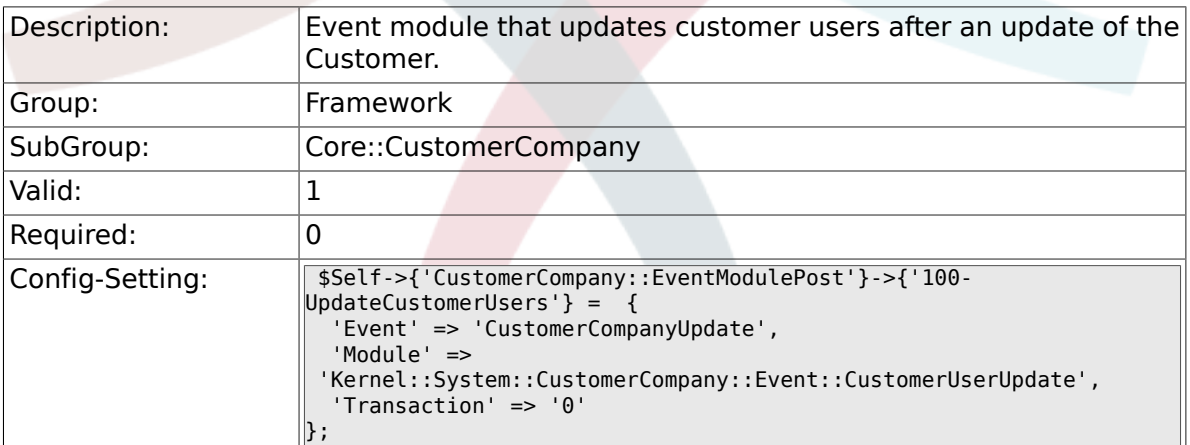

### **2.4. Core::CustomerUser**

#### **2.4.1. CustomerUser::EventModulePost###100-UpdateServiceMembership**

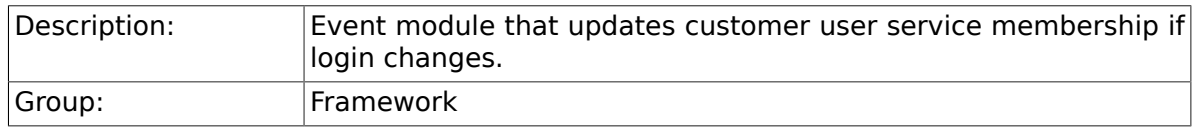

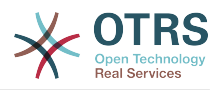

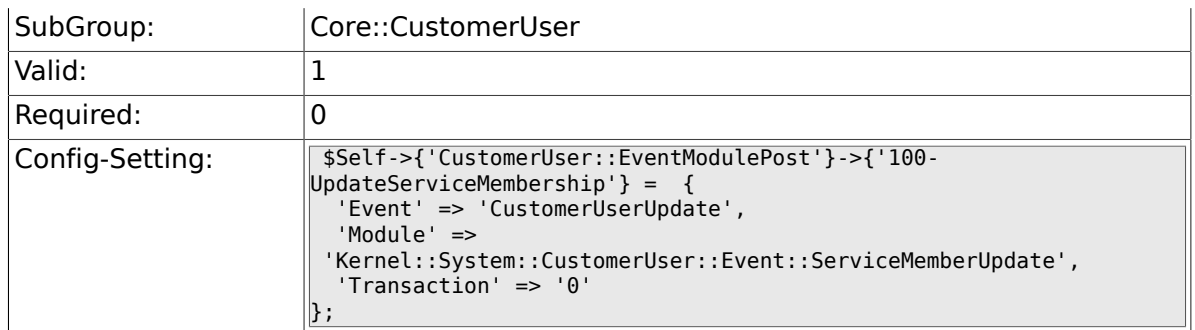

## **2.5. Core::LinkObject**

### **2.5.1. LinkObject::ViewMode**

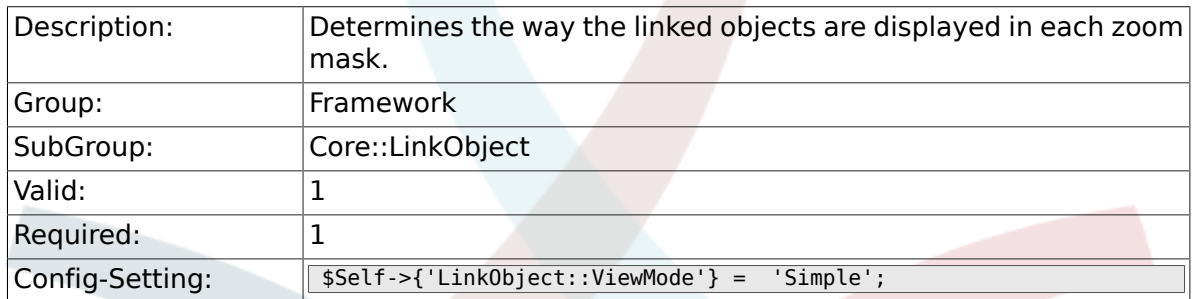

### **2.5.2. LinkObject::Type###Normal**

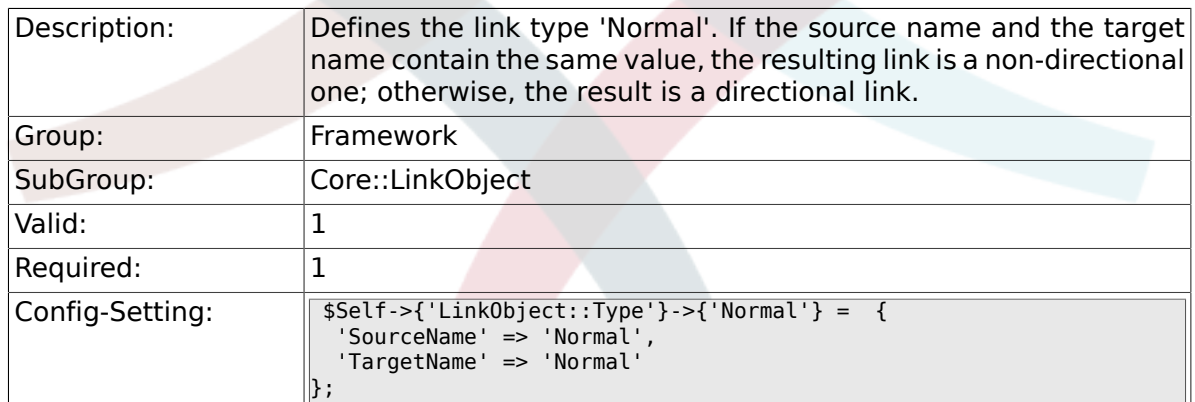

### **2.5.3. LinkObject::Type###ParentChild**

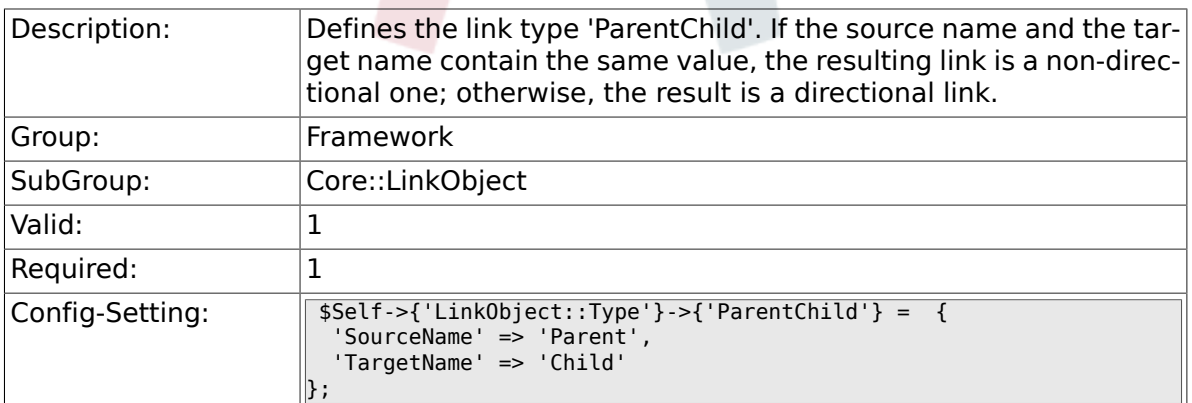

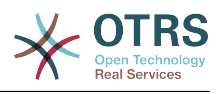

#### **2.5.4. LinkObject::TypeGroup###0001**

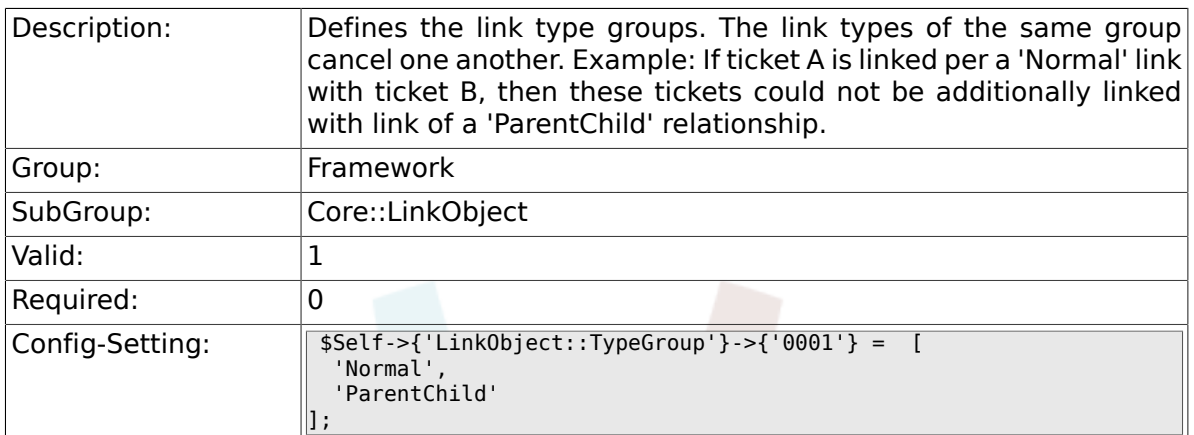

## **2.6. Core::Log**

### **2.6.1. LogModule**

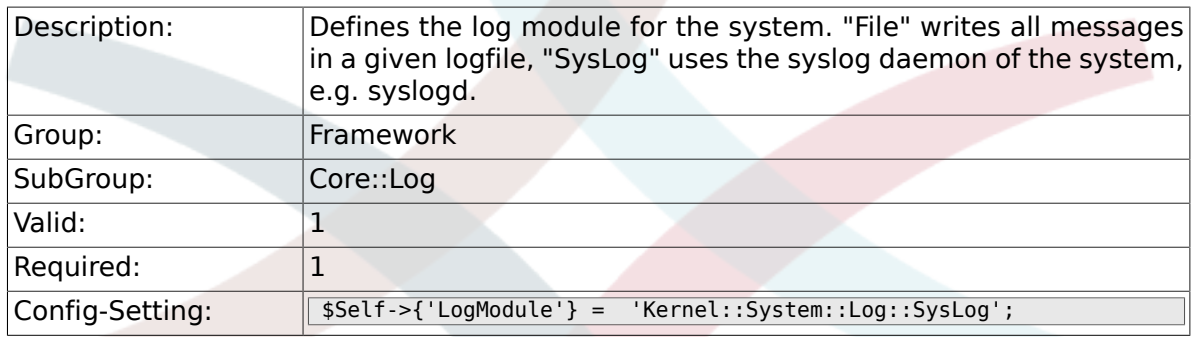

### **2.6.2. LogModule::SysLog::Facility**

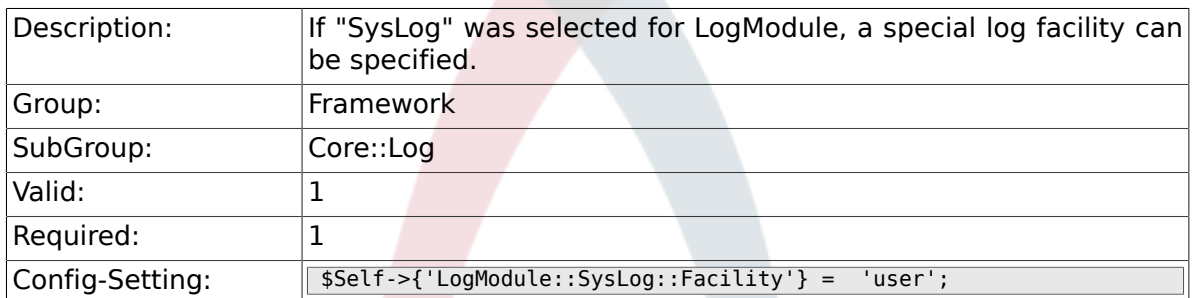

### **2.6.3. LogModule::SysLog::LogSock**

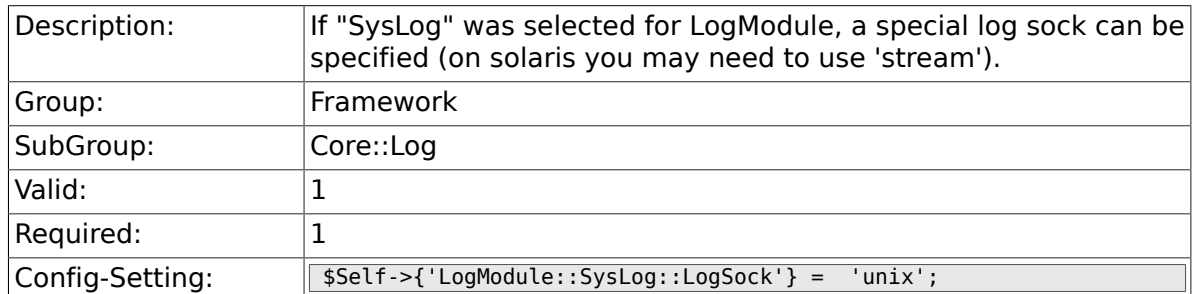

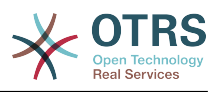

#### **2.6.4. LogModule::SysLog::Charset**

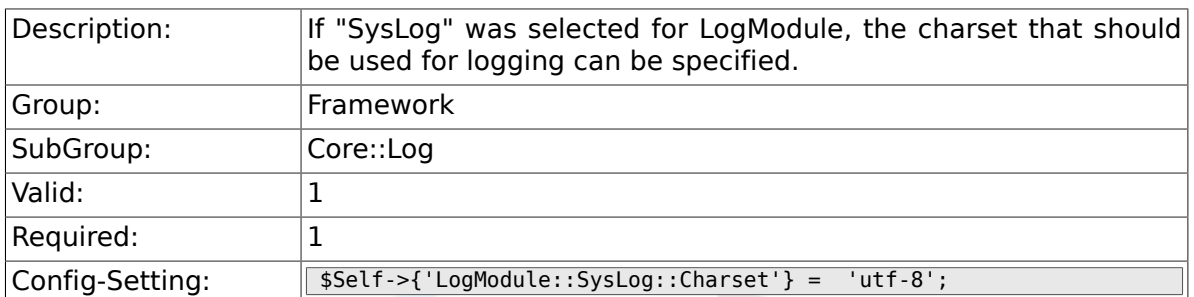

### **2.6.5. LogModule::LogFile**

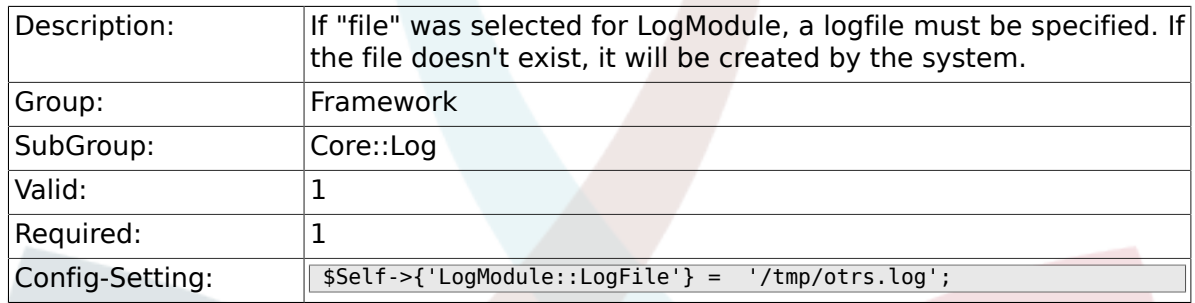

### **2.6.6. LogModule::LogFile::Date**

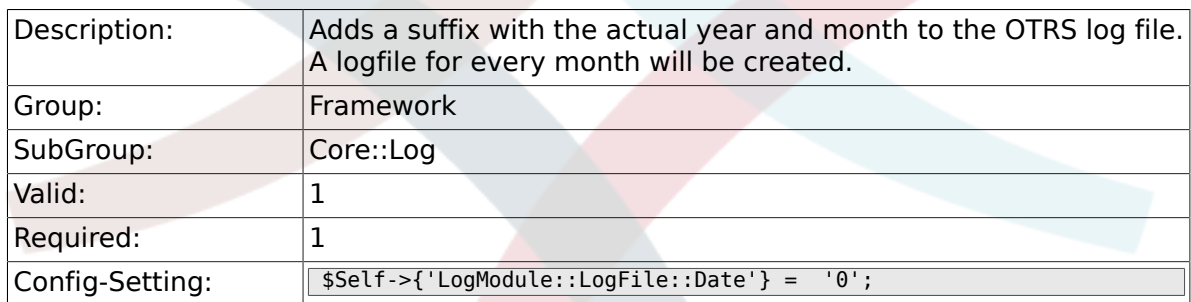

### **2.7. Core::MIME-Viewer**

#### **2.7.1. MIME-Viewer###application/excel**

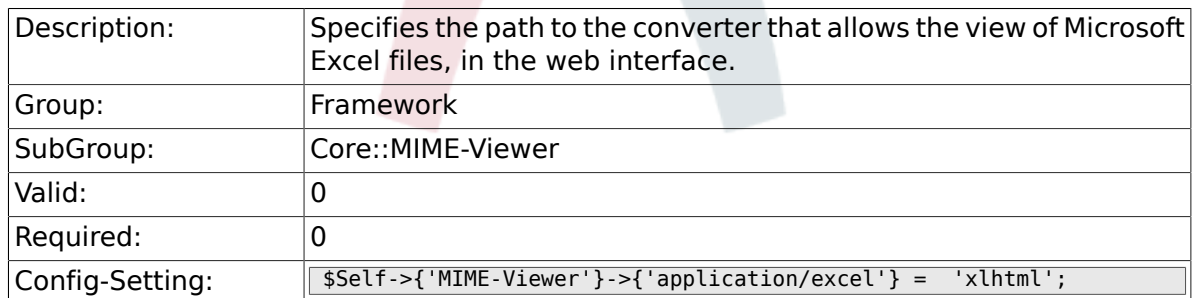

#### **2.7.2. MIME-Viewer###application/msword**

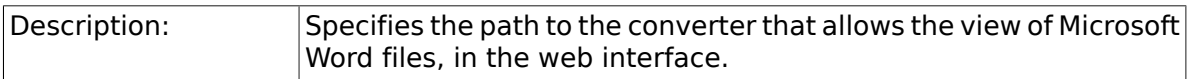

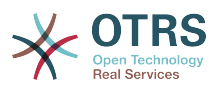

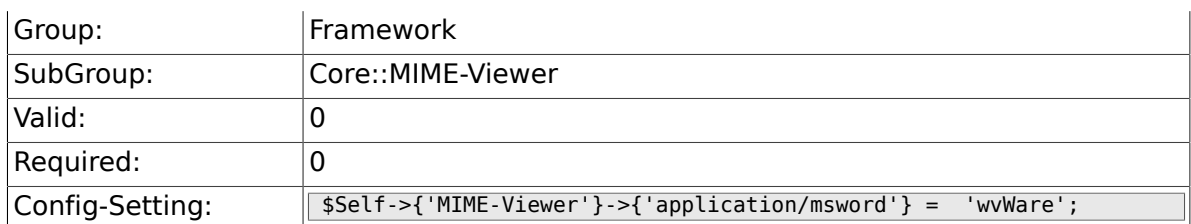

### **2.7.3. MIME-Viewer###application/pdf**

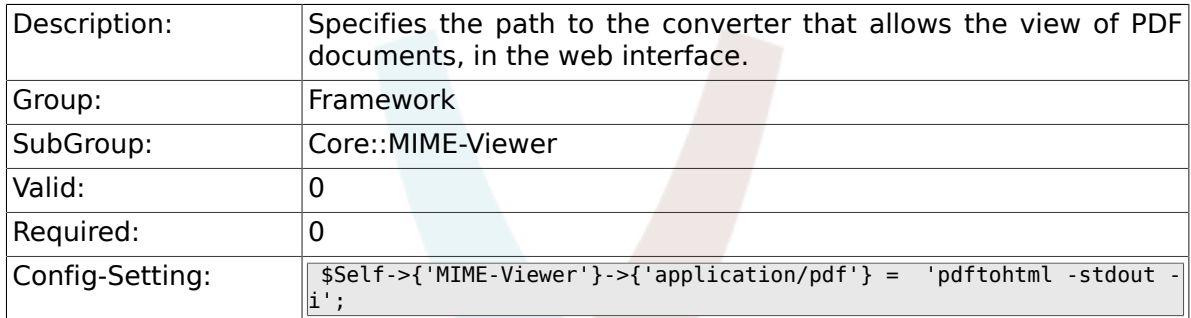

### **2.7.4. MIME-Viewer###text/xml**

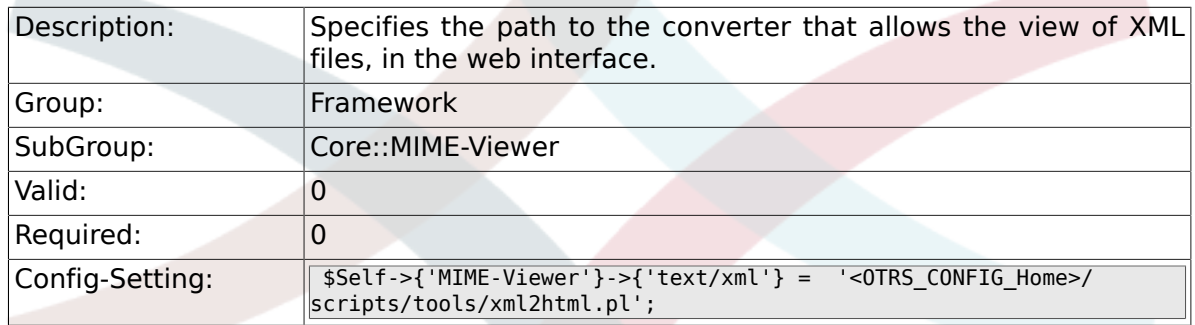

## **2.8. Core::MirrorDB**

### **2.8.1. Core::MirrorDB::DSN**

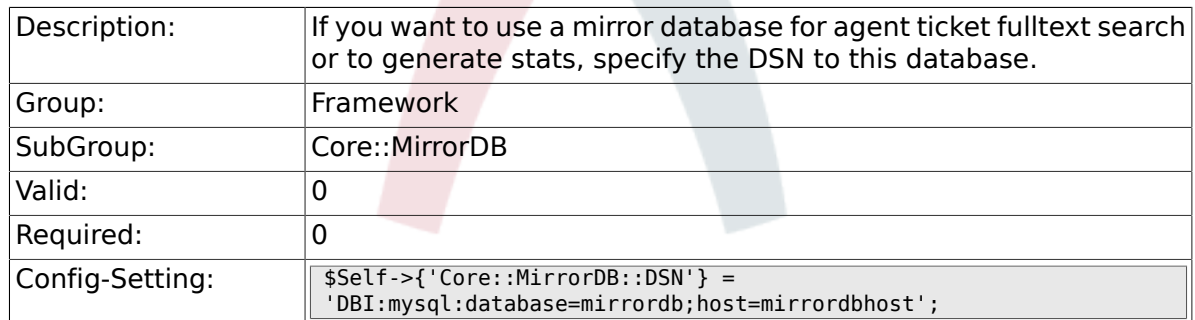

### **2.8.2. Core::MirrorDB::User**

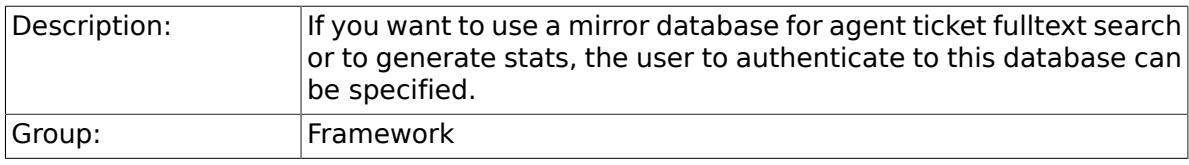

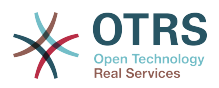

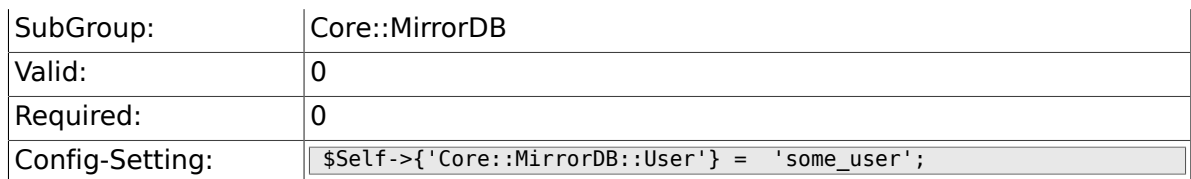

### **2.8.3. Core::MirrorDB::Password**

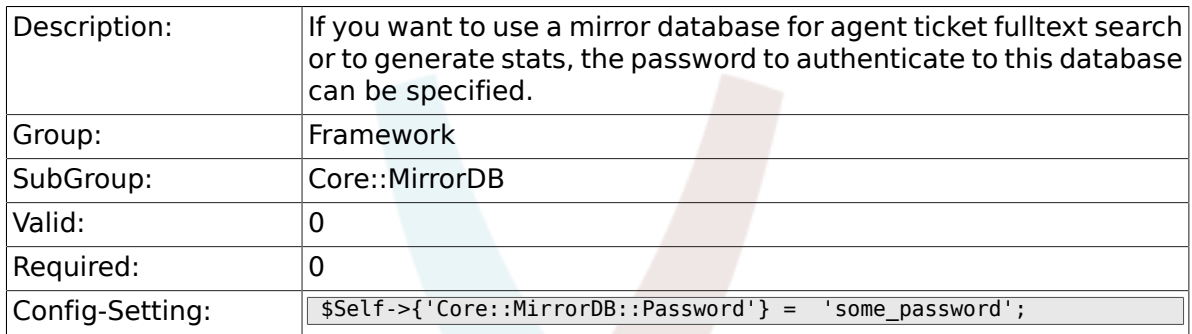

### **2.9. Core::OTRSBusiness**

#### **2.9.1. OTRSBusiness::ReleaseChannel**

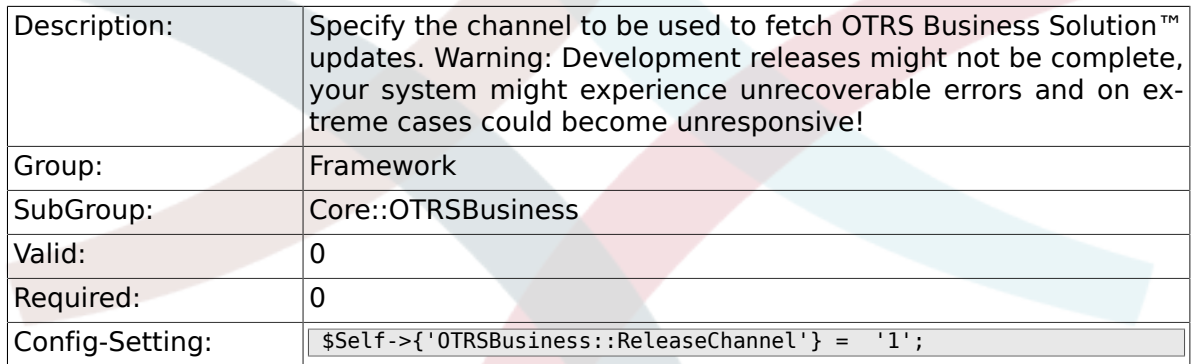

### **2.10. Core::PDF**

#### **2.10.1. PDF**

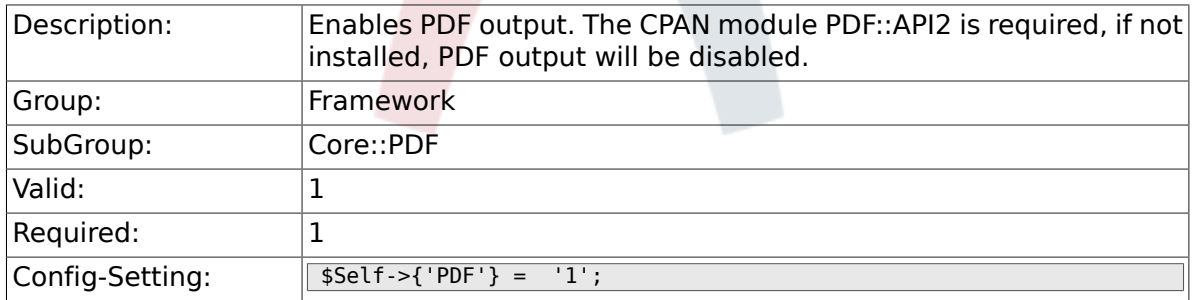

### **2.10.2. PDF::LogoFile**

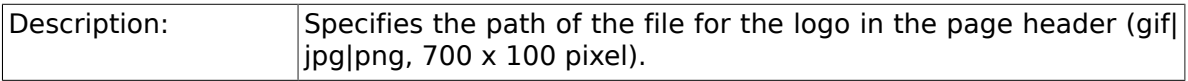

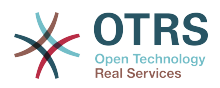

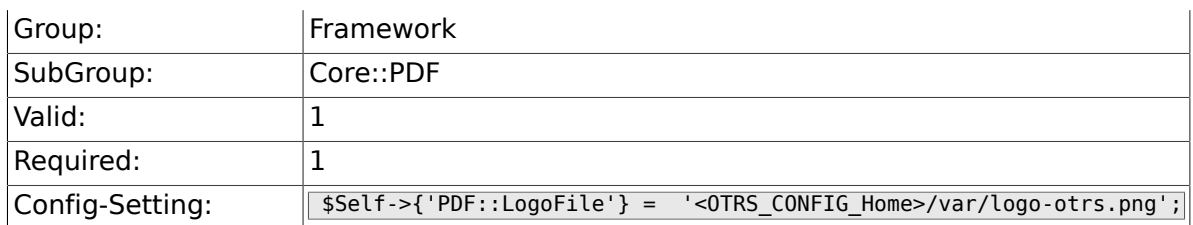

### **2.10.3. PDF::PageSize**

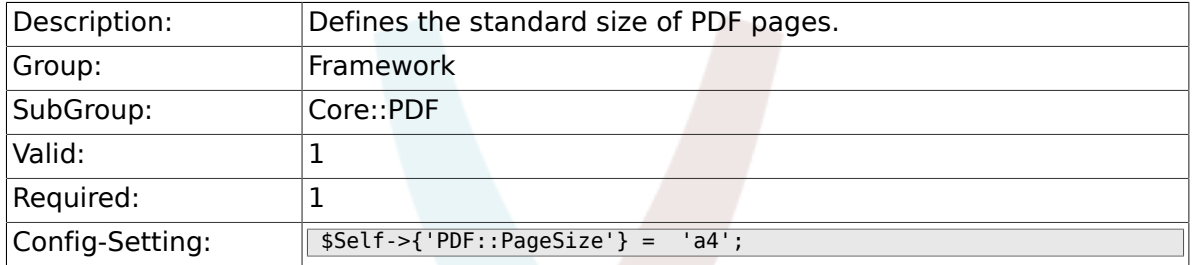

#### **2.10.4. PDF::MaxPages**

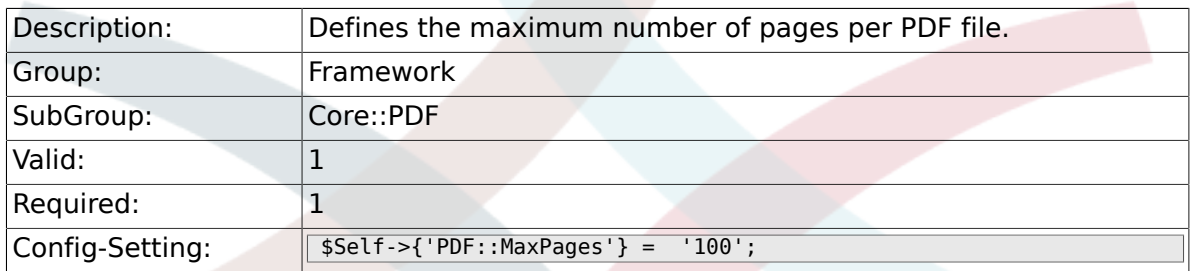

### **2.10.5. PDF::TTFontFile###Proportional**

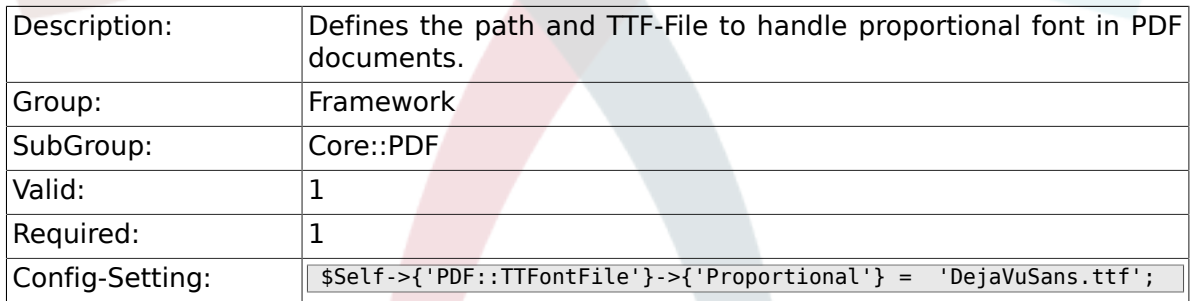

### **2.10.6. PDF::TTFontFile###ProportionalBold**

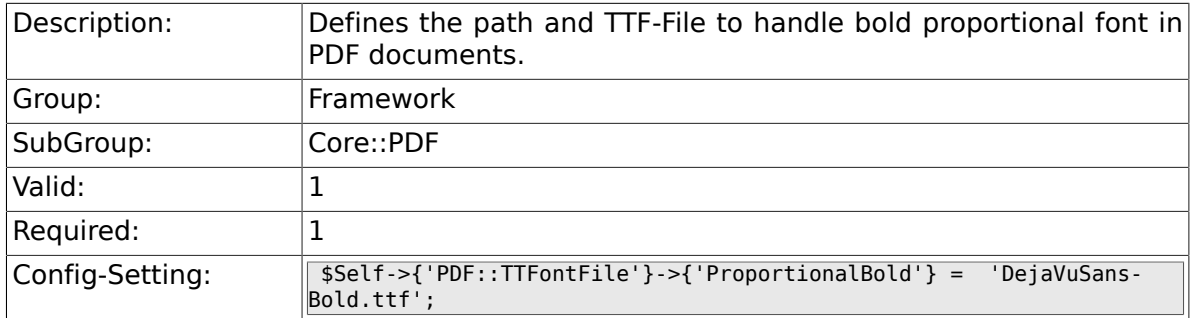

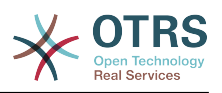

#### **2.10.7. PDF::TTFontFile###ProportionalItalic**

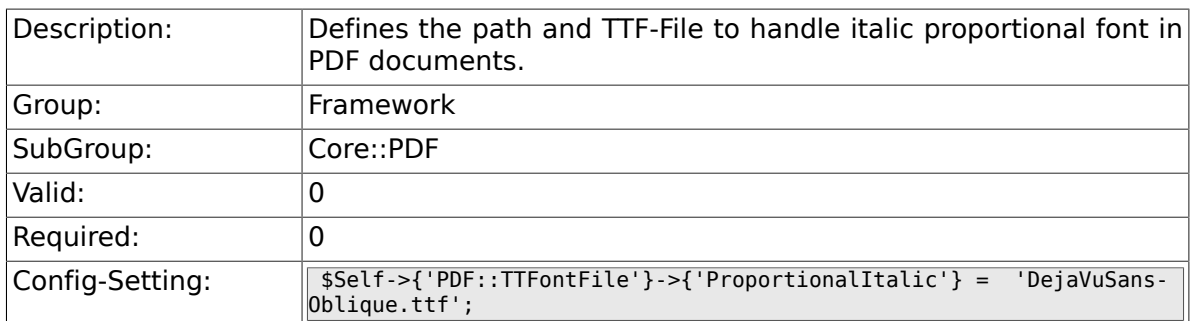

### **2.10.8. PDF::TTFontFile###ProportionalBoldItalic**

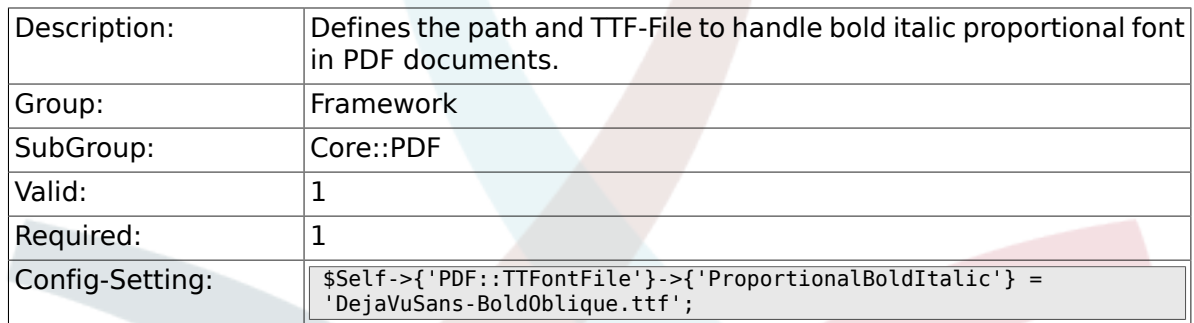

#### **2.10.9. PDF::TTFontFile###Monospaced**

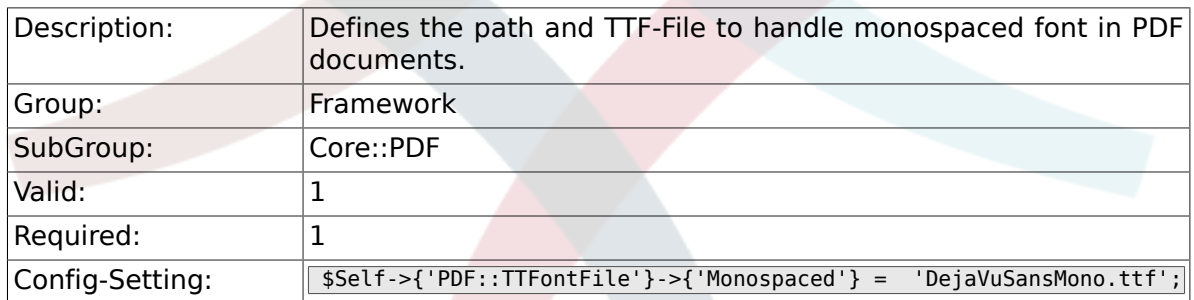

#### **2.10.10. PDF::TTFontFile###MonospacedBold**

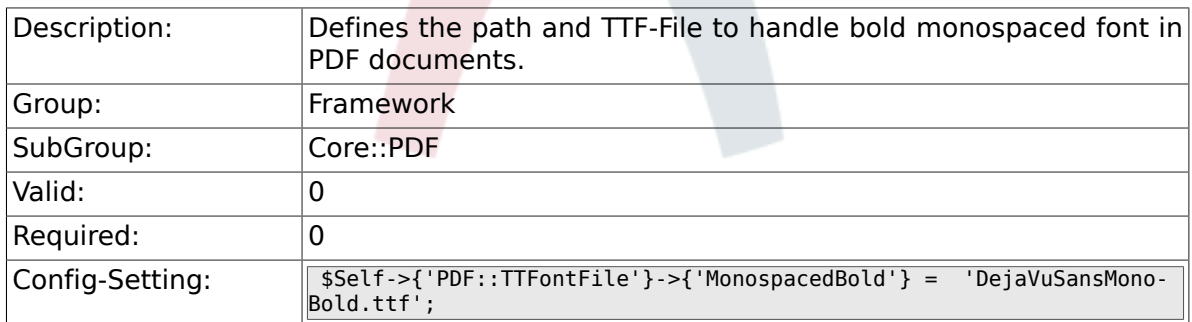

#### **2.10.11. PDF::TTFontFile###MonospacedItalic**

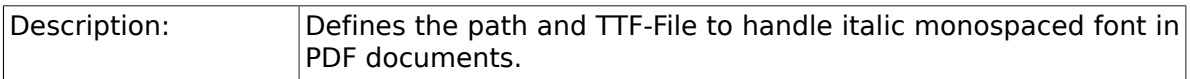

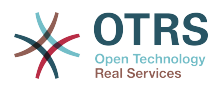

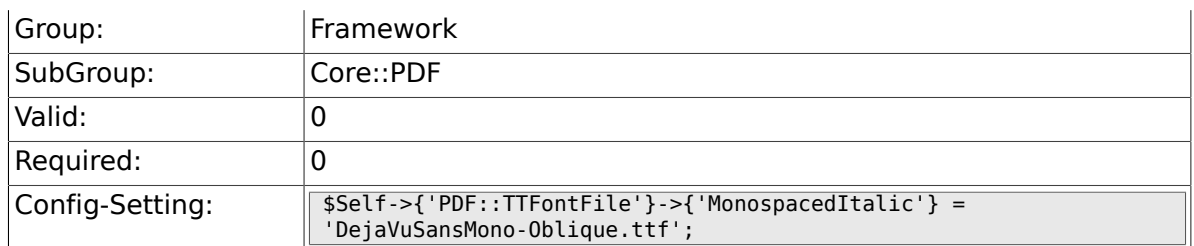

#### **2.10.12. PDF::TTFontFile###MonospacedBoldItalic**

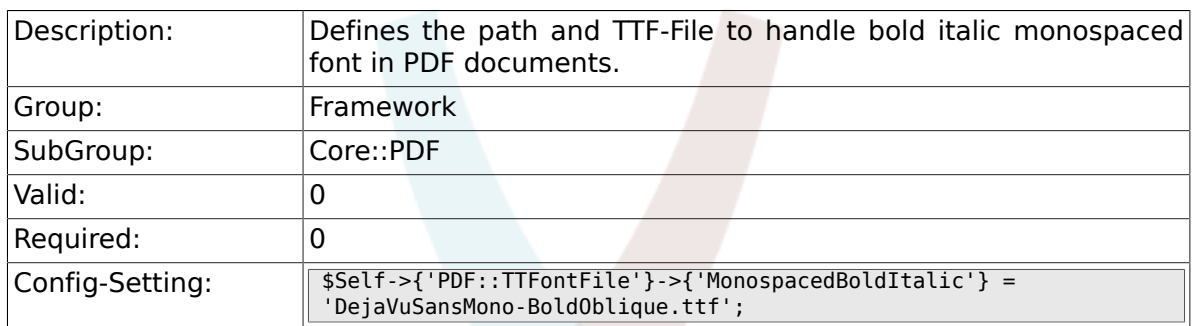

### **2.11. Core::Package**

### **2.11.1. Package::FileUpload**

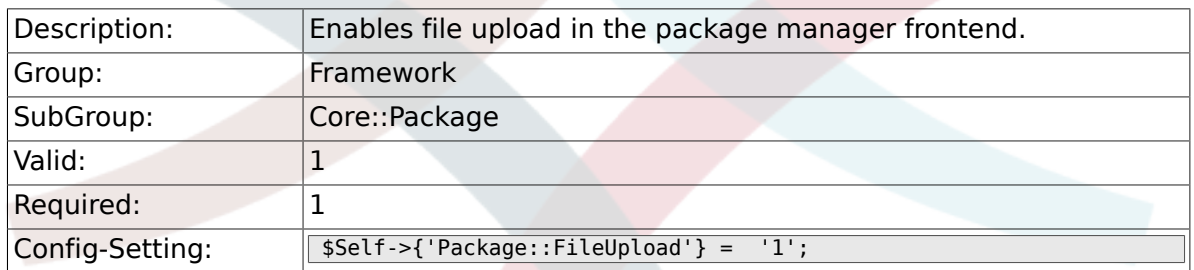

### **2.11.2. Package::RepositoryRoot**

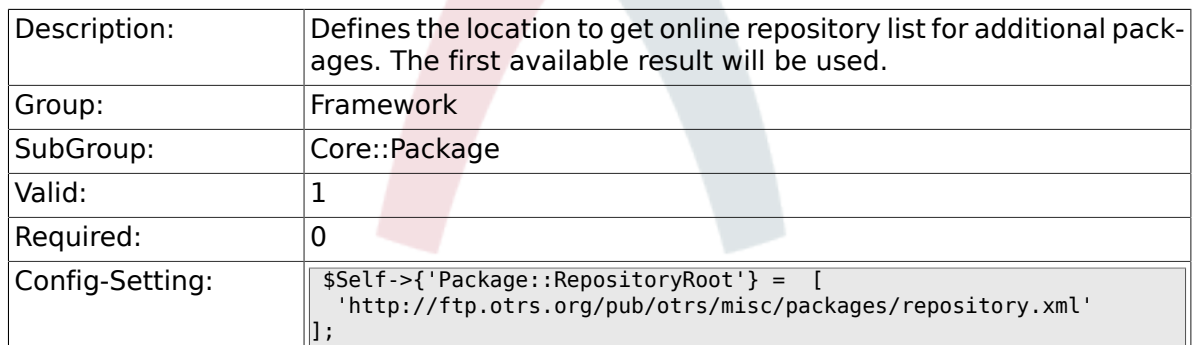

#### **2.11.3. Package::RepositoryList**

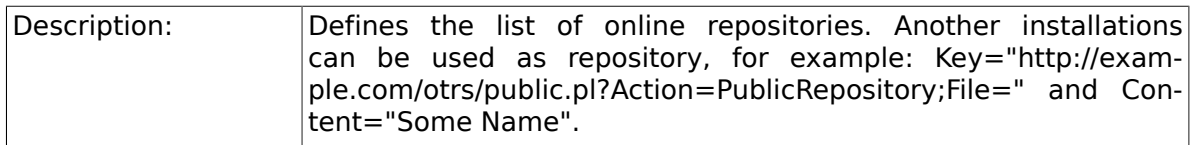

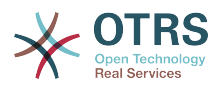

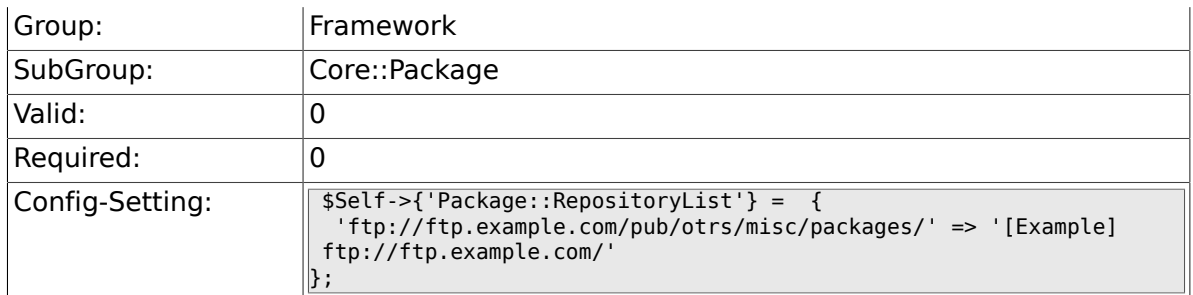

### **2.11.4. Package::RepositoryAccessRegExp**

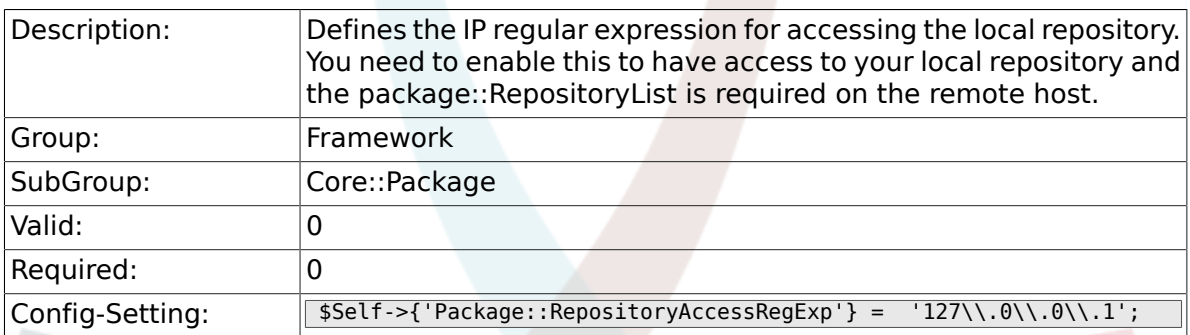

### **2.11.5. Package::Timeout**

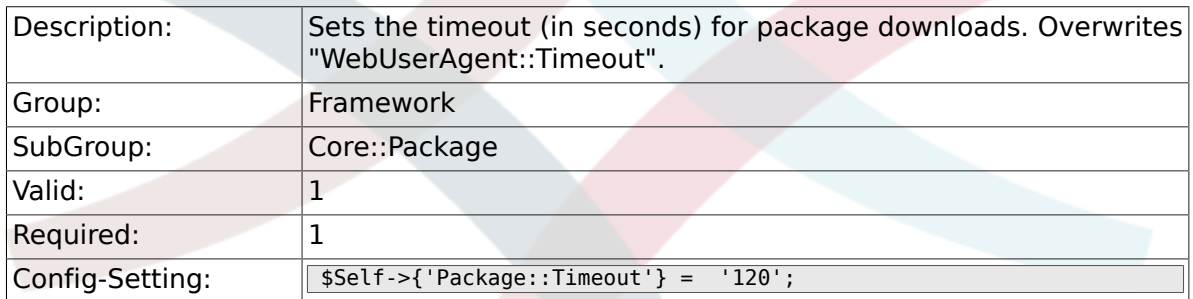

### **2.11.6. Package::Proxy**

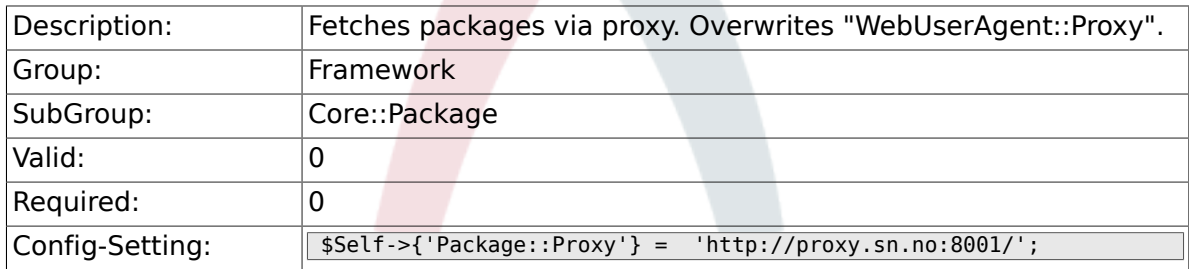

### **2.11.7. Package::ShowFeatureAddons**

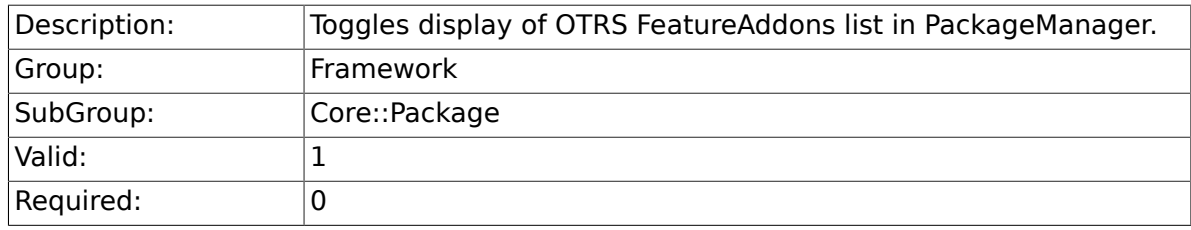

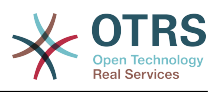

 $\text{Config-Setting:}$   $\sqrt{\$Setf\text{-}\< 'Package::ShowFeatureAddress'} = '1';$ 

#### **2.11.8. Package::EventModulePost###99-Support-DataSend**

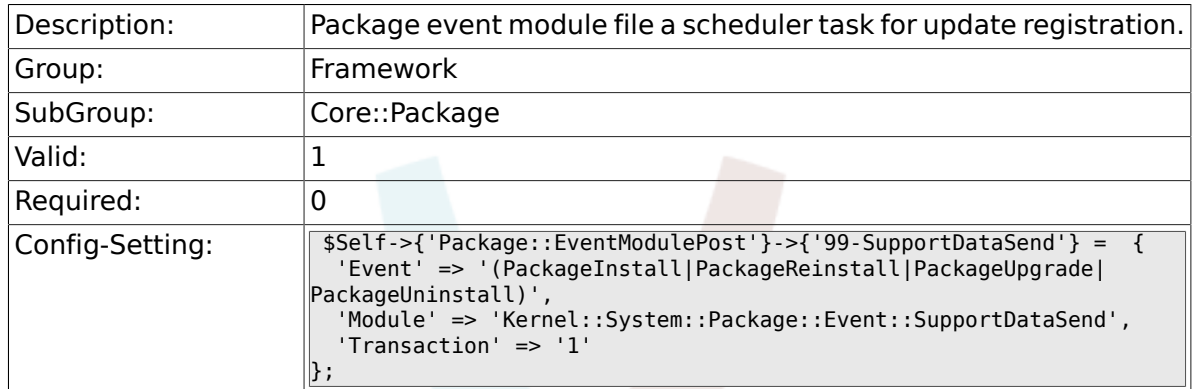

### **2.12. Core::PerformanceLog**

#### **2.12.1. PerformanceLog**

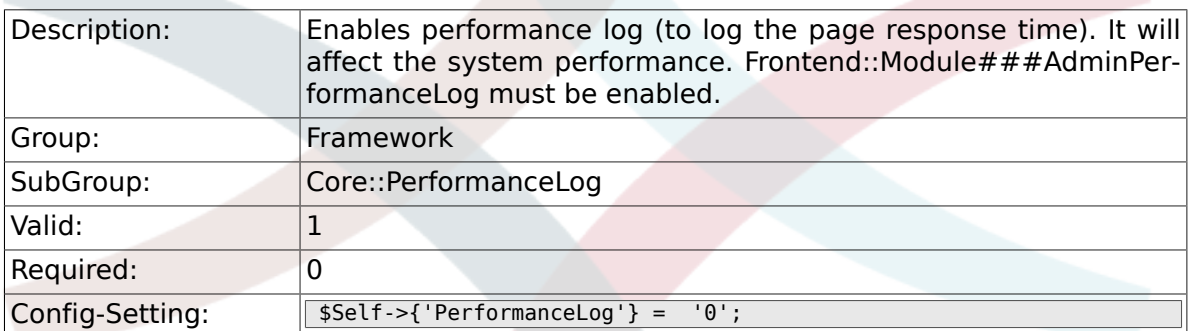

### **2.12.2. PerformanceLog::File**

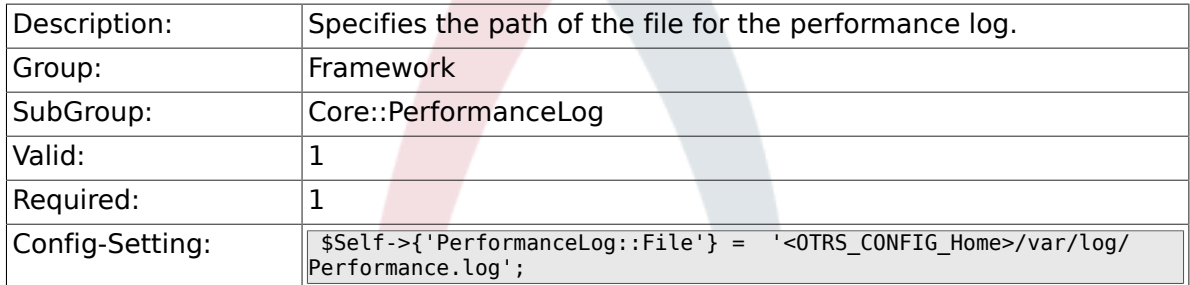

#### **2.12.3. PerformanceLog::FileMax**

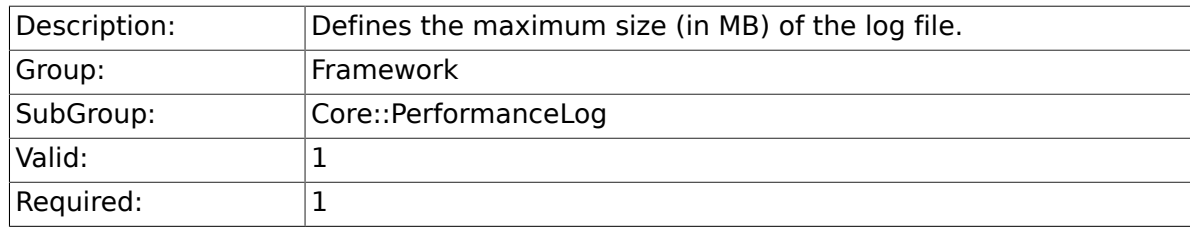

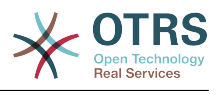

## **2.13. Core::ReferenceData**

#### **2.13.1. ReferenceData::OwnCountryList**

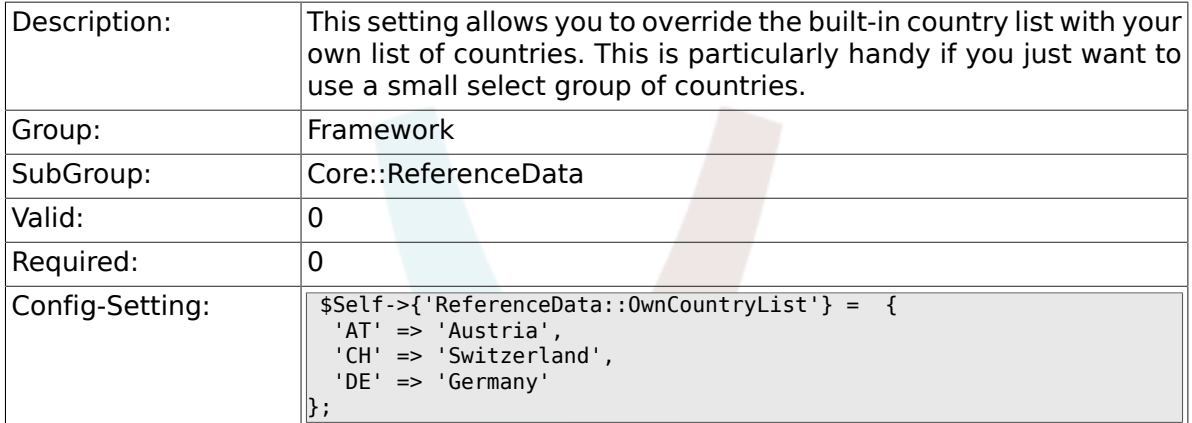

### **2.14. Core::SOAP**

### **2.14.1. SOAP::User**

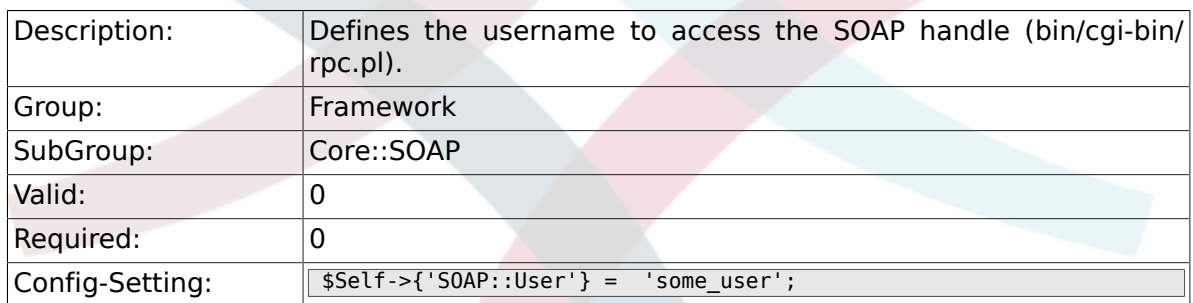

#### **2.14.2. SOAP::Password**

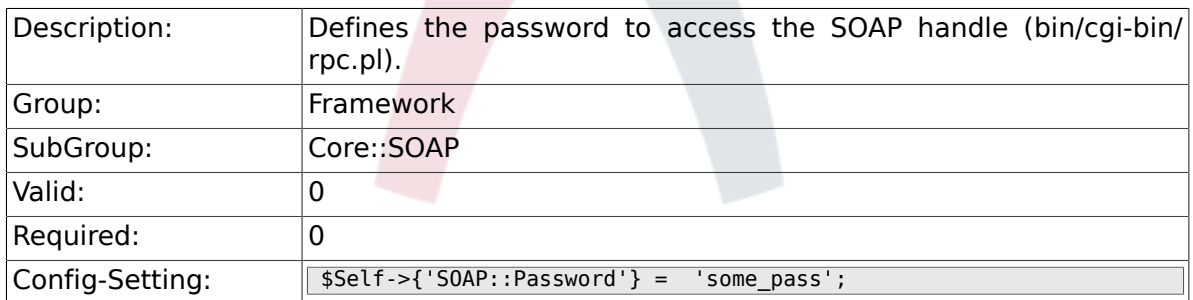

### **2.14.3. SOAP::Keep-Alive**

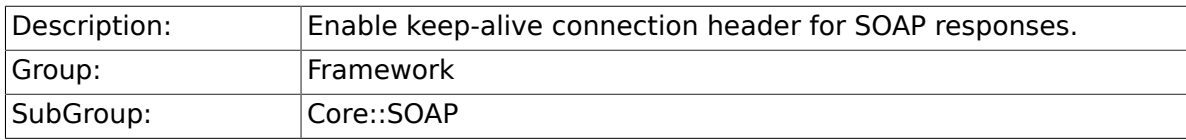

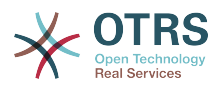

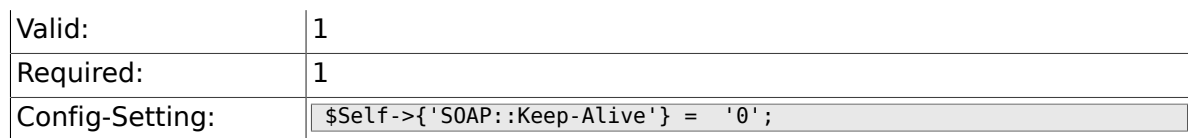

### **2.15. Core::Sendmail**

### **2.15.1. SendmailModule**

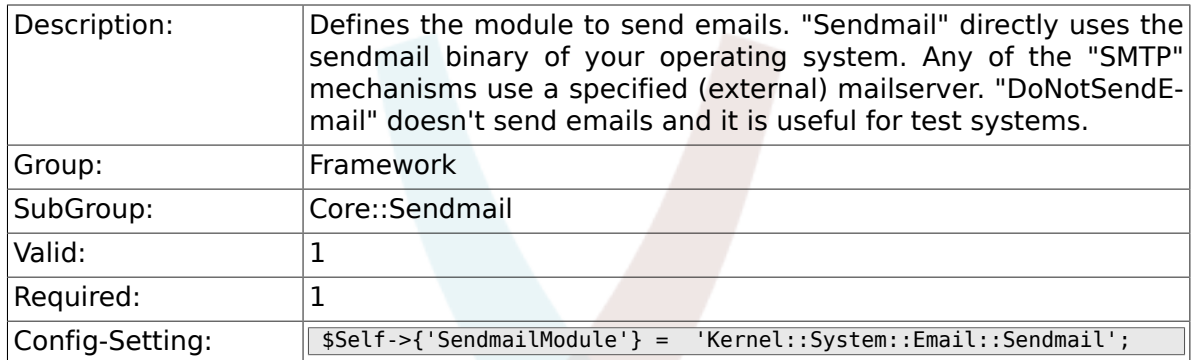

### **2.15.2. SendmailModule::CMD**

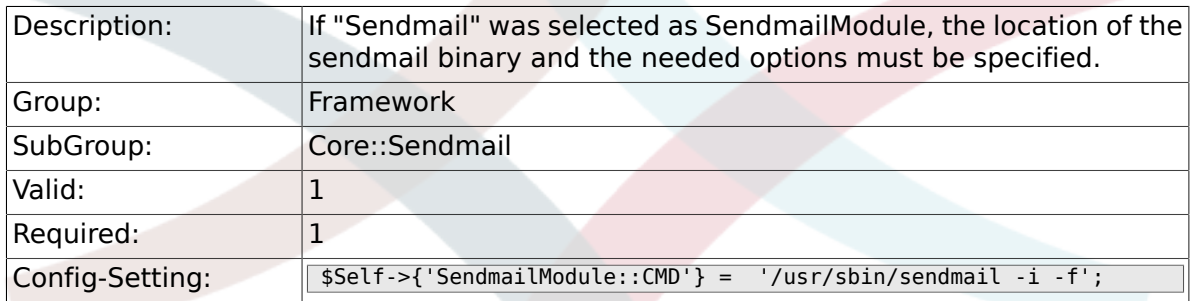

### **2.15.3. SendmailModule::Host**

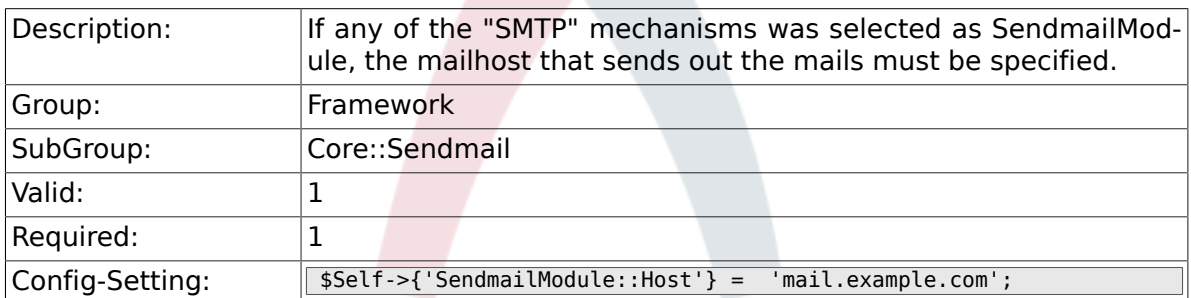

### **2.15.4. SendmailModule::Port**

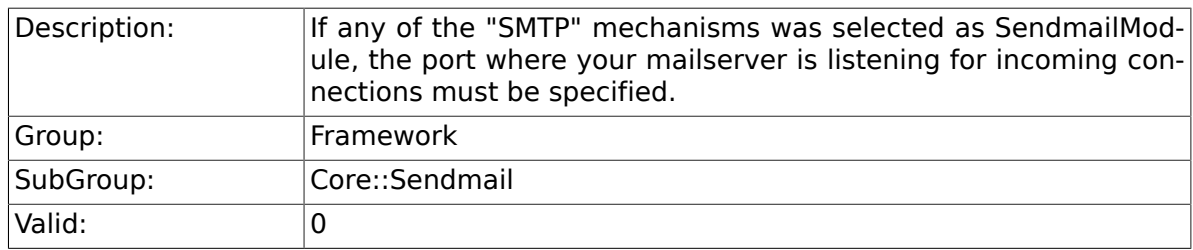

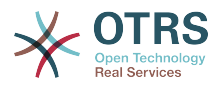

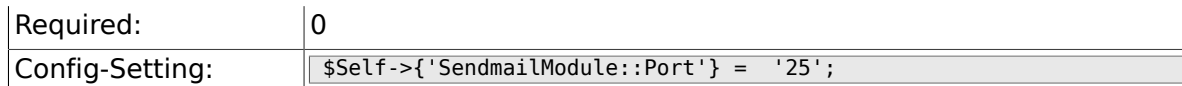

### **2.15.5. SendmailModule::AuthUser**

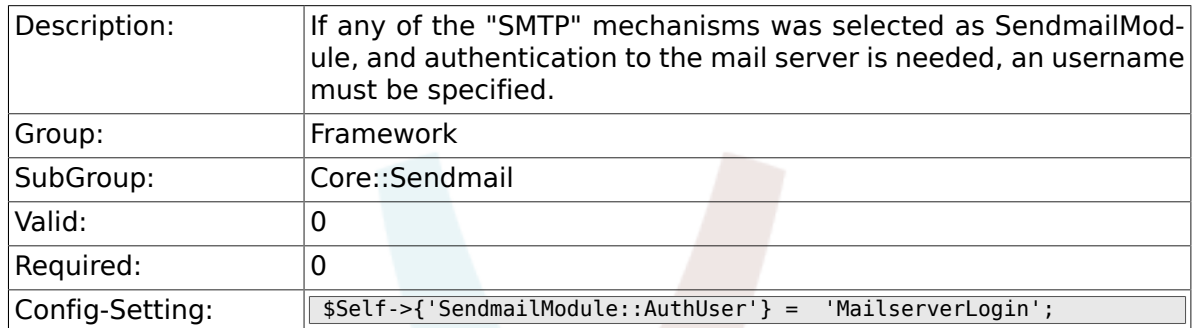

#### **2.15.6. SendmailModule::AuthPassword**

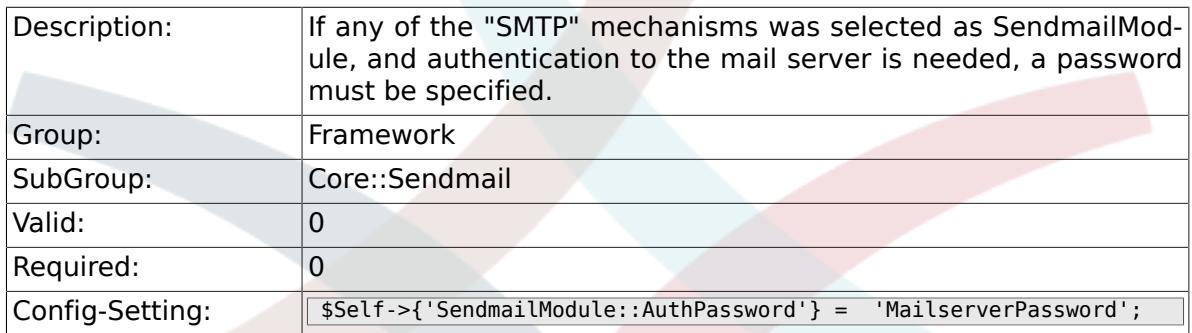

### **2.15.7. SendmailBcc**

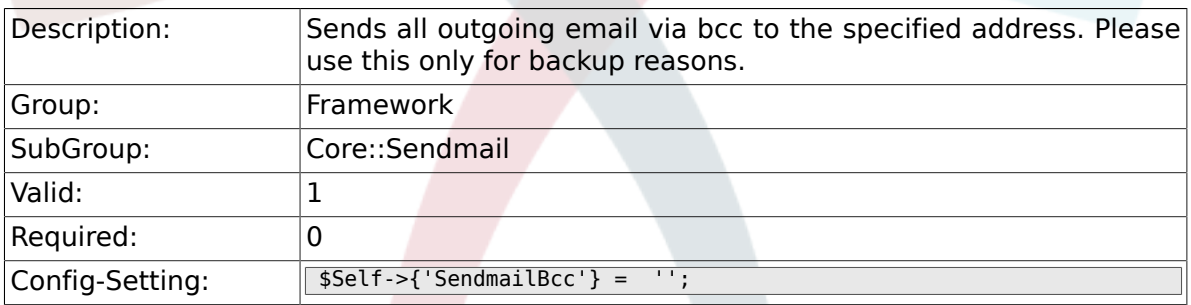

### **2.15.8. SendmailEnvelopeFrom**

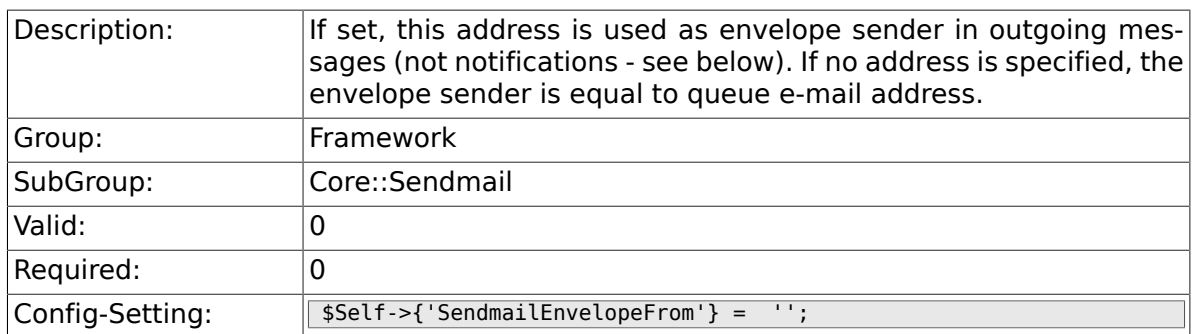

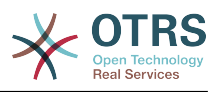

#### **2.15.9. SendmailNotificationEnvelopeFrom**

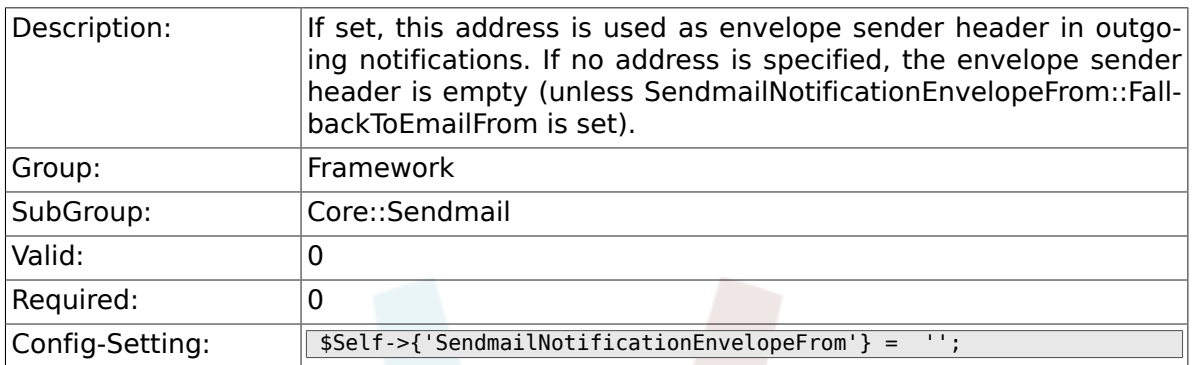

#### **2.15.10. SendmailNotificationEnvelopeFrom::Fallback-ToEmailFrom**

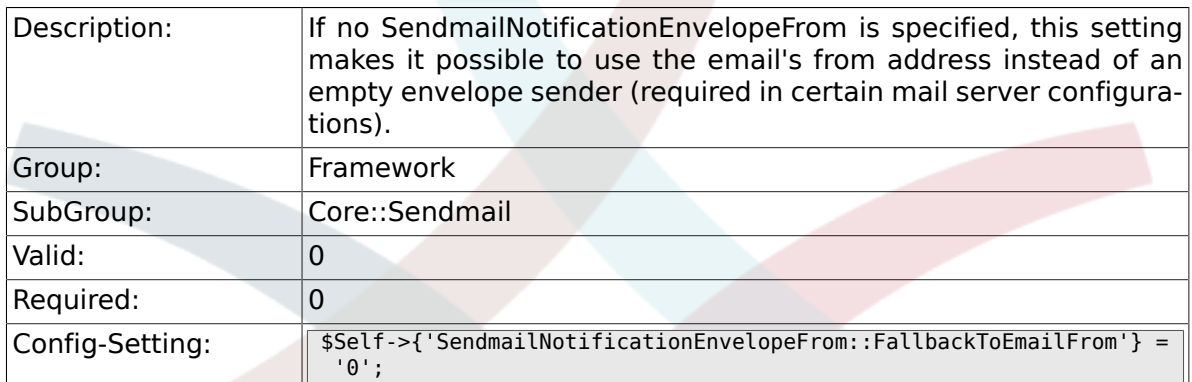

### **2.15.11. SendmailEncodingForce**

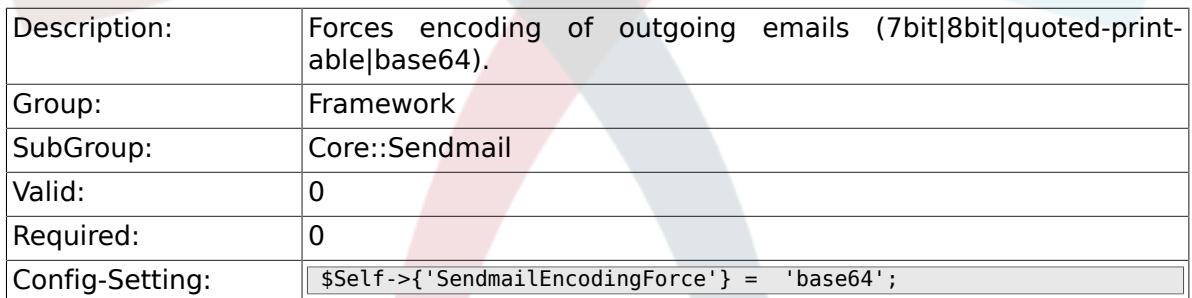

## **2.16. Core::Session**

### **2.16.1. SessionModule**

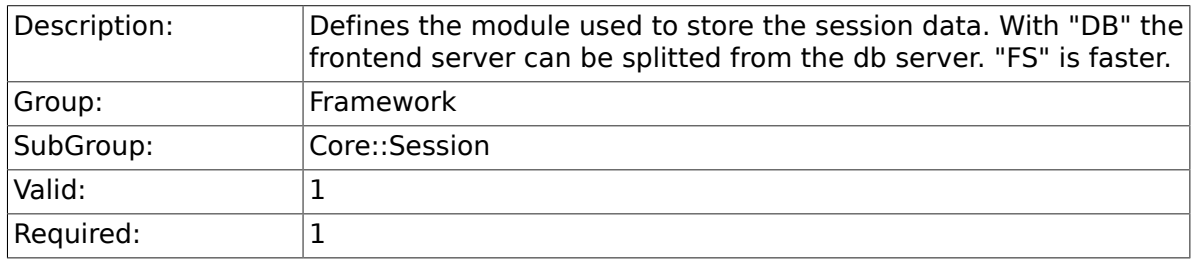

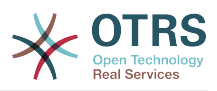

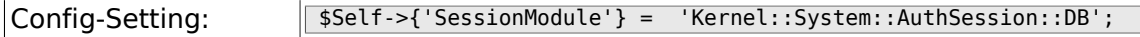

### **2.16.2. SessionName**

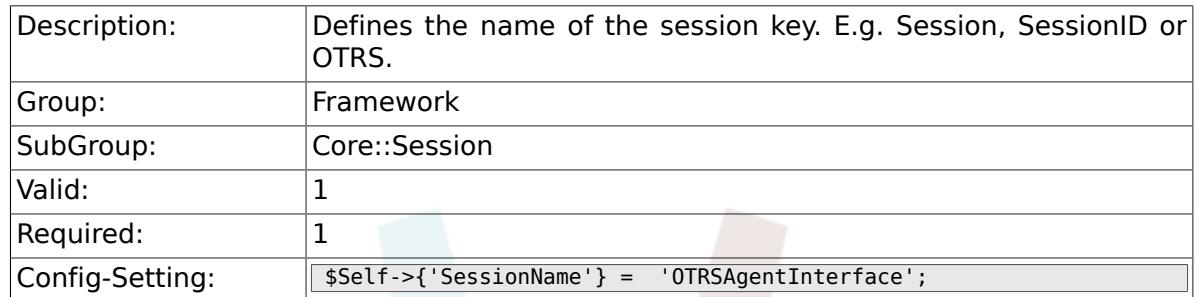

### **2.16.3. CustomerPanelSessionName**

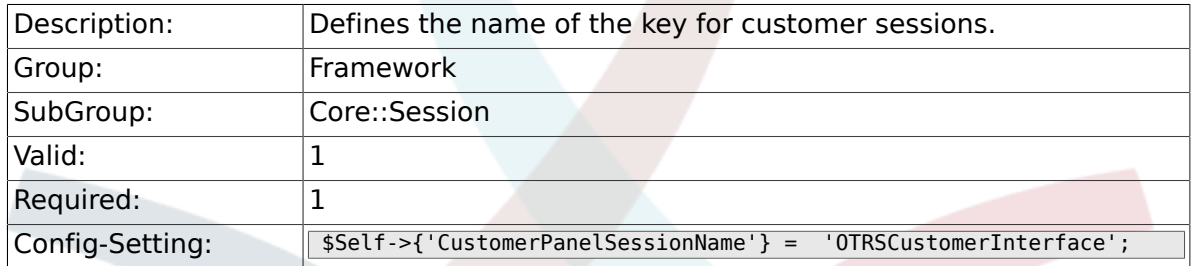

#### **2.16.4. SessionCheckRemoteIP**

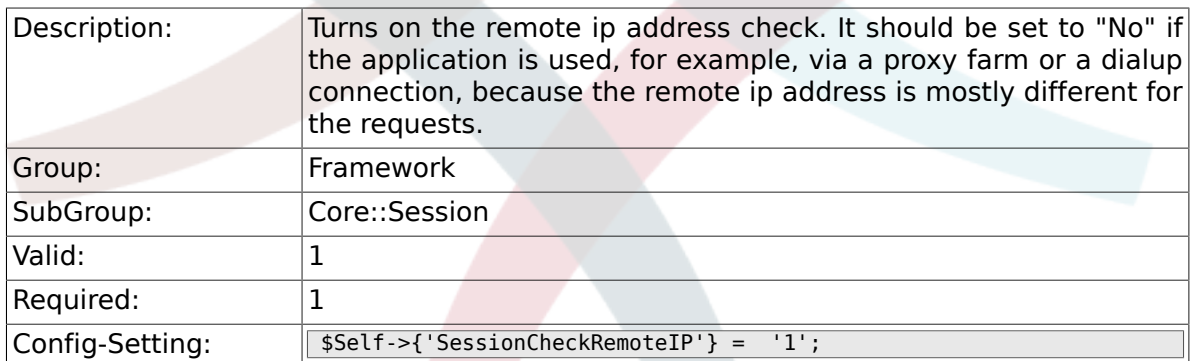

### **2.16.5. SessionDeleteIfNotRemoteID**

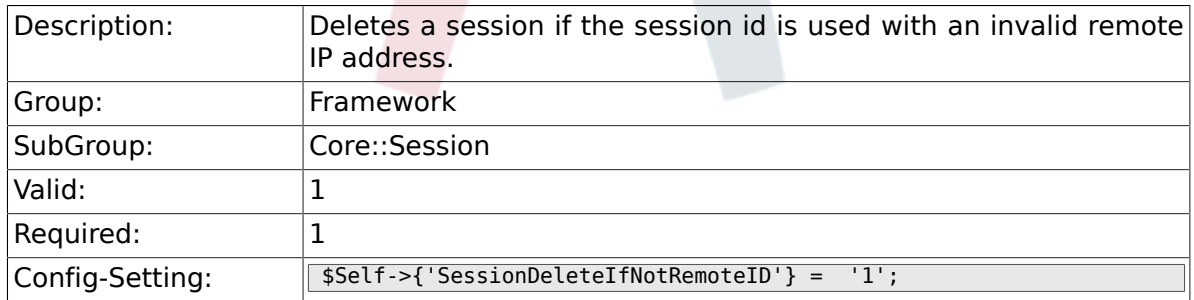

### **2.16.6. SessionMaxTime**

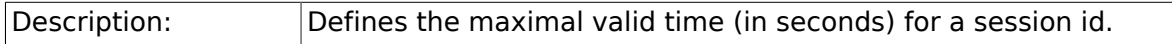

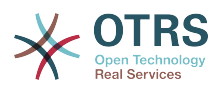

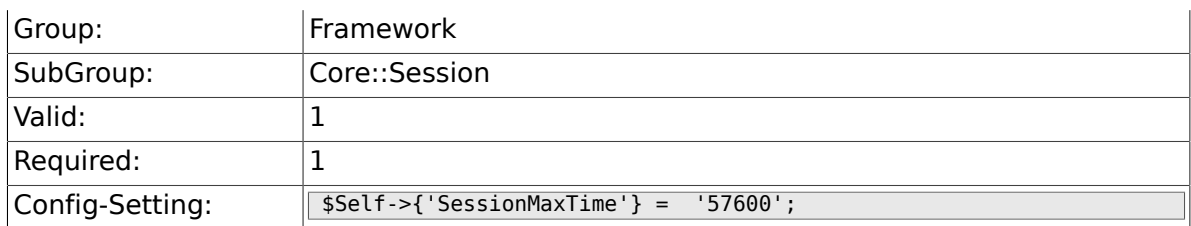

### **2.16.7. SessionMaxIdleTime**

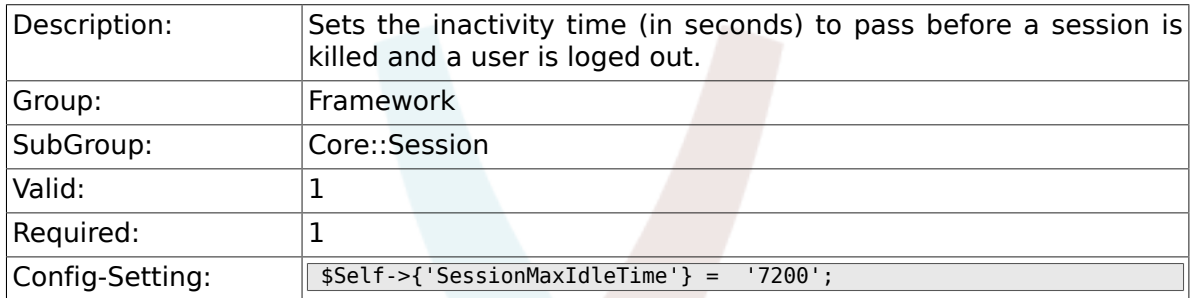

### **2.16.8. SessionActiveTime**

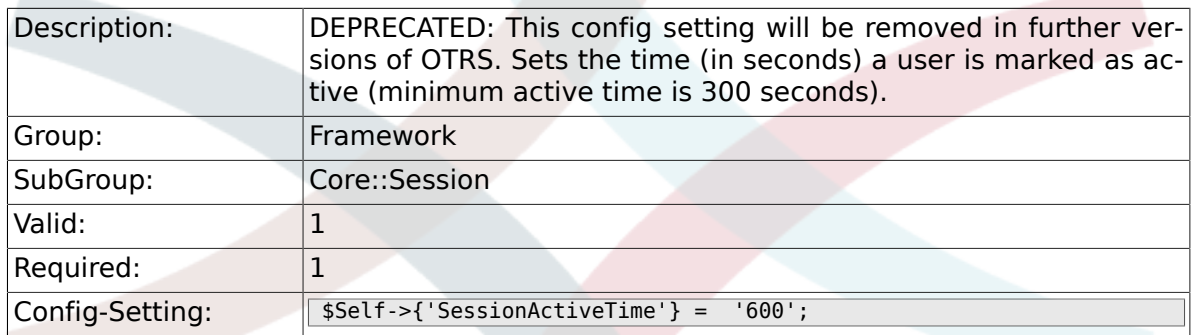

### **2.16.9. SessionDeleteIfTimeToOld**

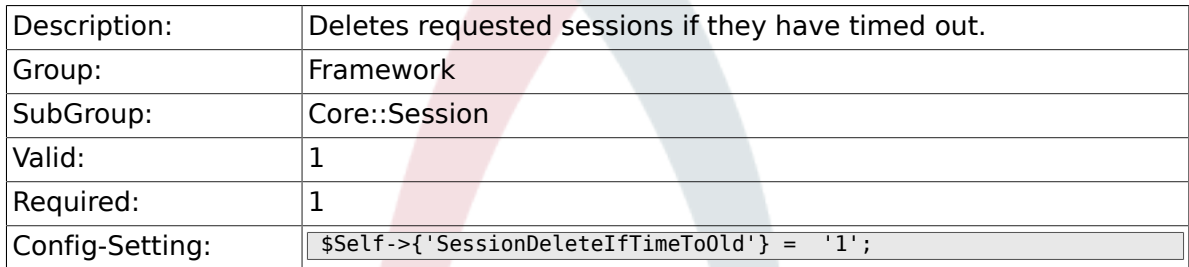

### **2.16.10. SessionUseCookie**

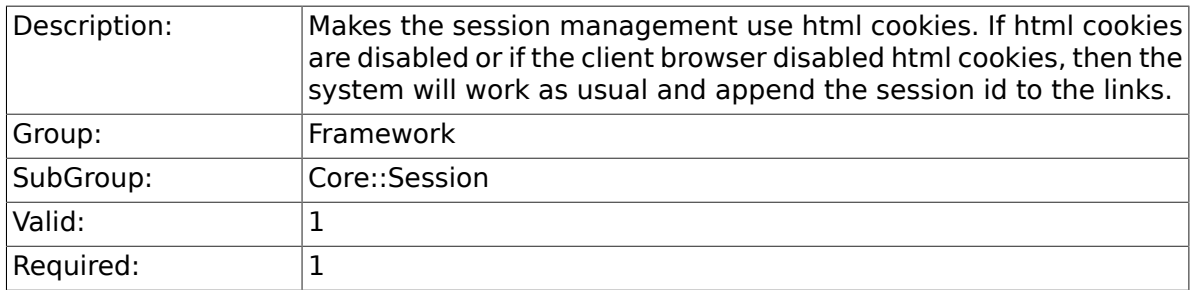

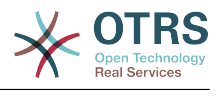

 $\text{Config-Setting:}$   $\sqrt{\$Setf - $}\$  'SessionUseCookie' } = '1';

#### **2.16.11. SessionUseCookieAfterBrowserClose**

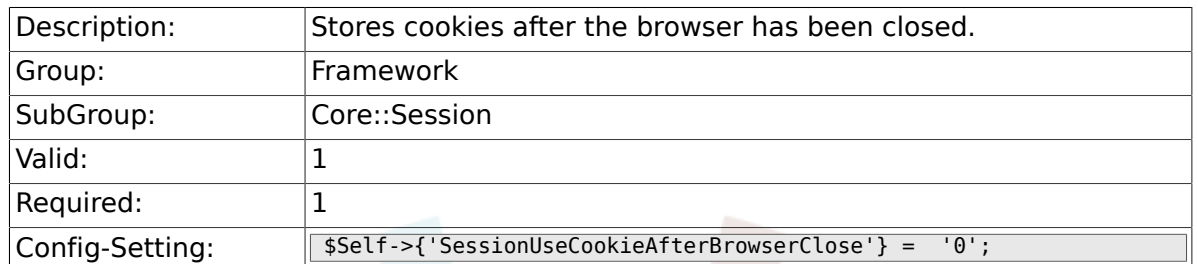

### **2.16.12. SessionCSRFProtection**

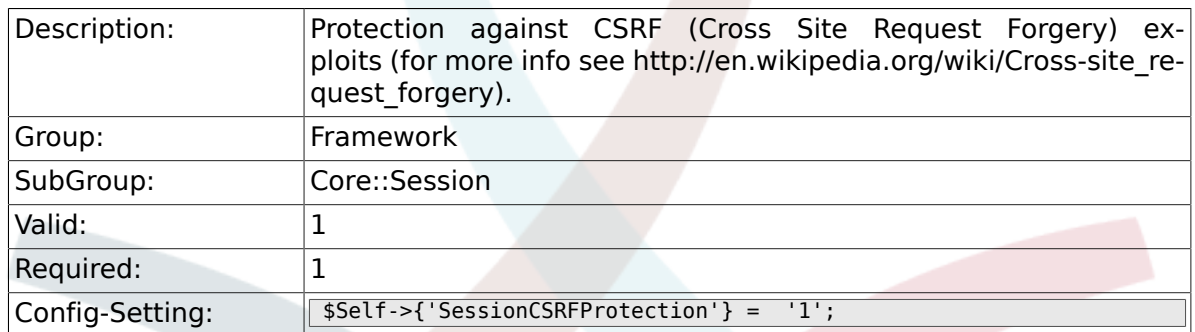

### **2.16.13. AgentSessionLimitPriorWarning**

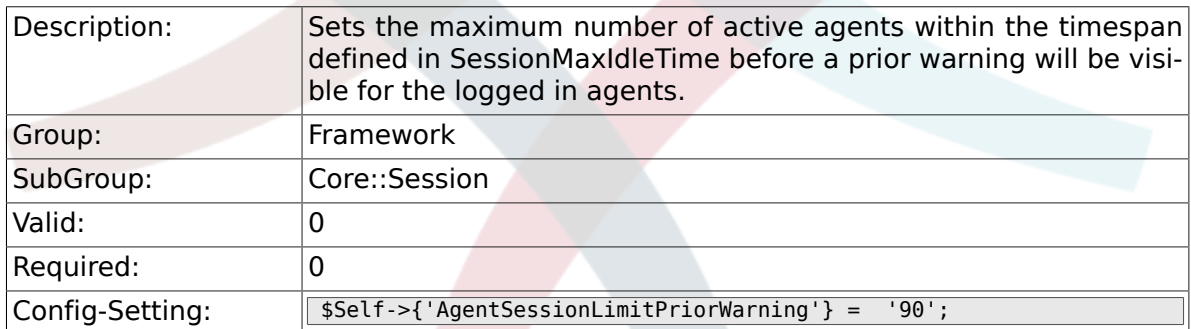

### **2.16.14. AgentSessionLimit**

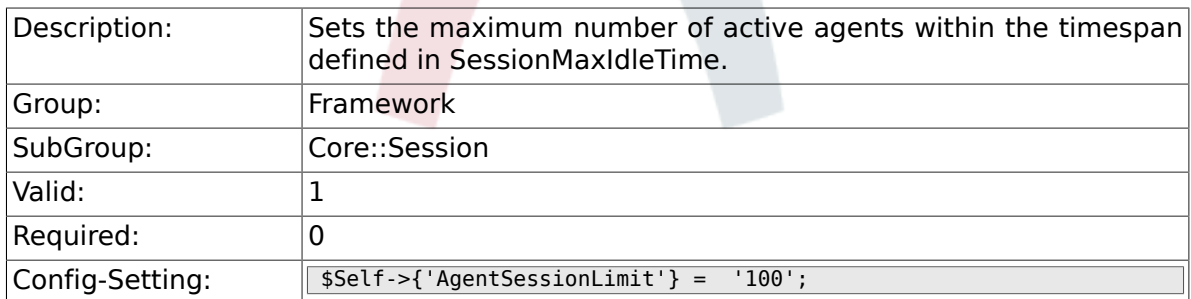

### **2.16.15. AgentSessionPerUserLimit**

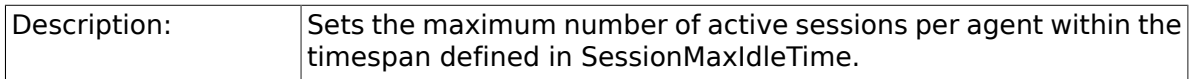
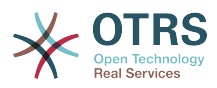

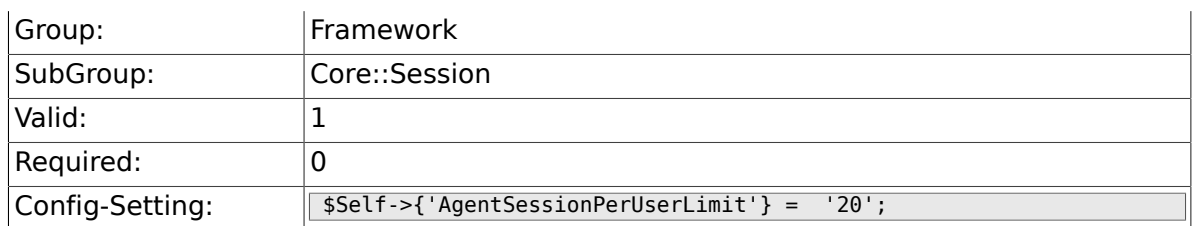

## **2.16.16. CustomerSessionLimit**

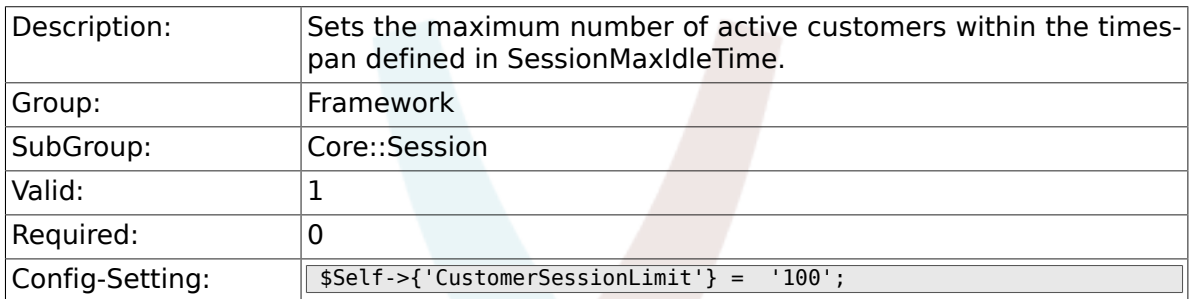

### **2.16.17. CustomerSessionPerUserLimit**

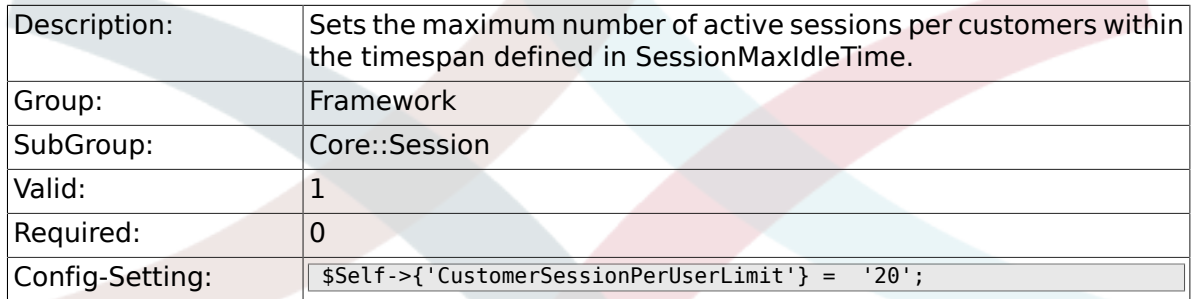

## **2.16.18. SessionDir**

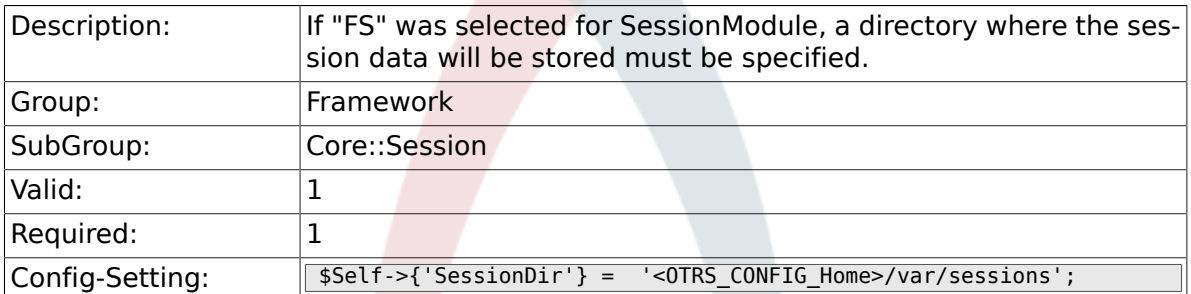

### **2.16.19. SessionTable**

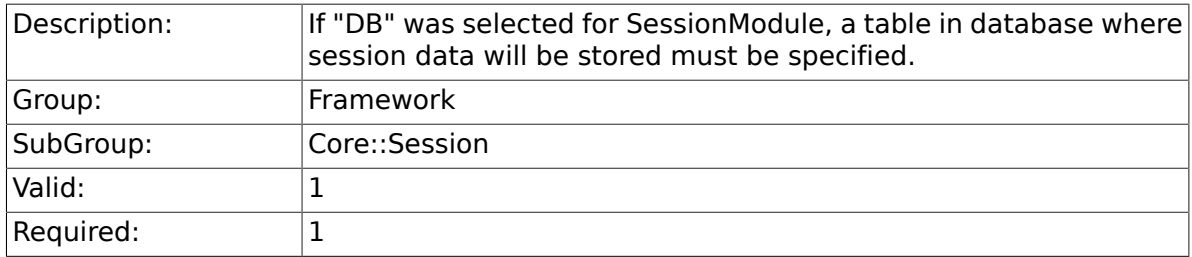

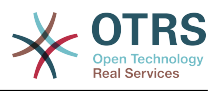

# **2.17. Core::SpellChecker**

### **2.17.1. SpellChecker**

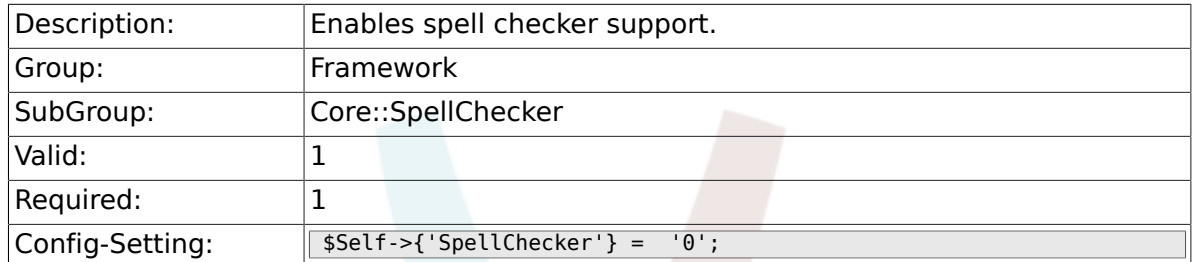

### **2.17.2. SpellCheckerBin**

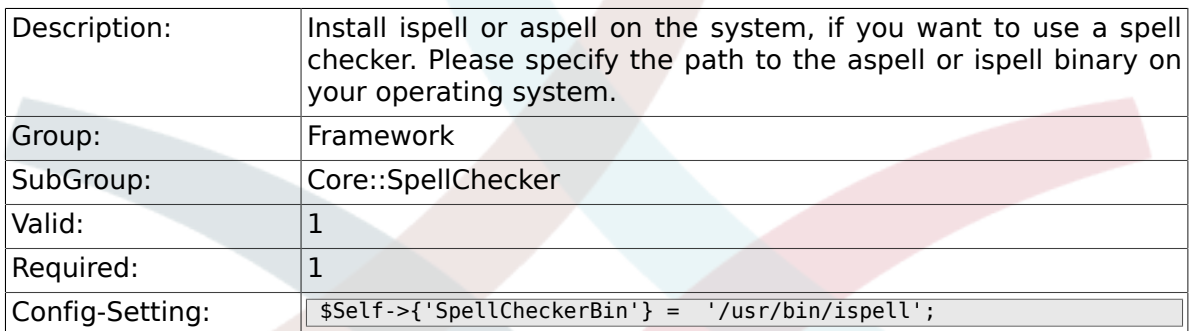

### **2.17.3. SpellCheckerDictDefault**

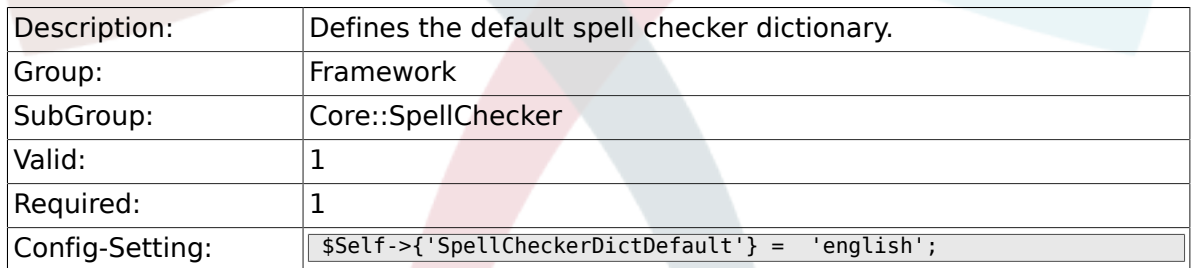

## **2.17.4. SpellCheckerIgnore**

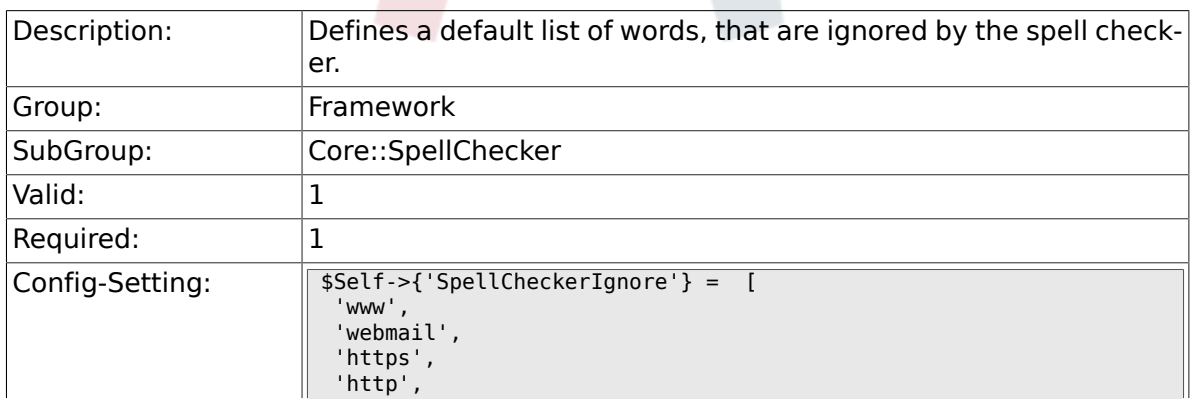

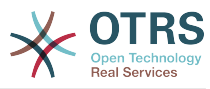

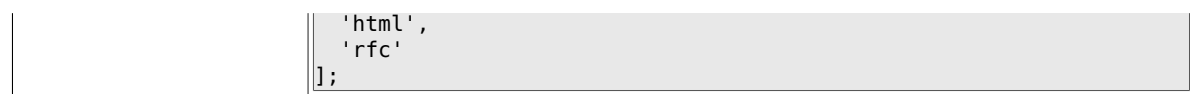

## **2.18. Core::Stats**

### **2.18.1. Stats::StatsHook**

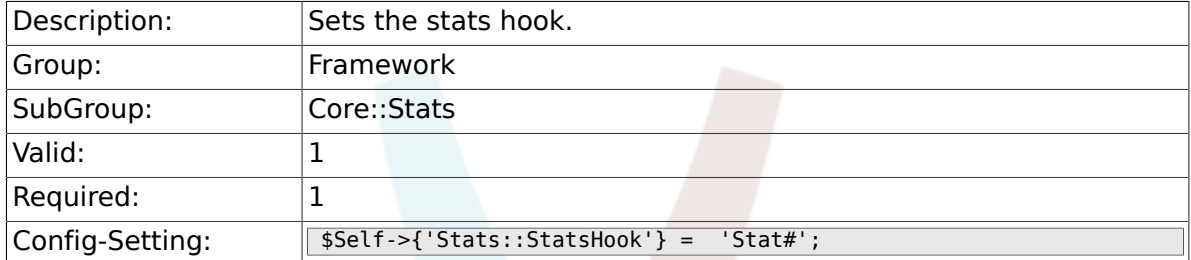

### **2.18.2. Stats::StatsStartNumber**

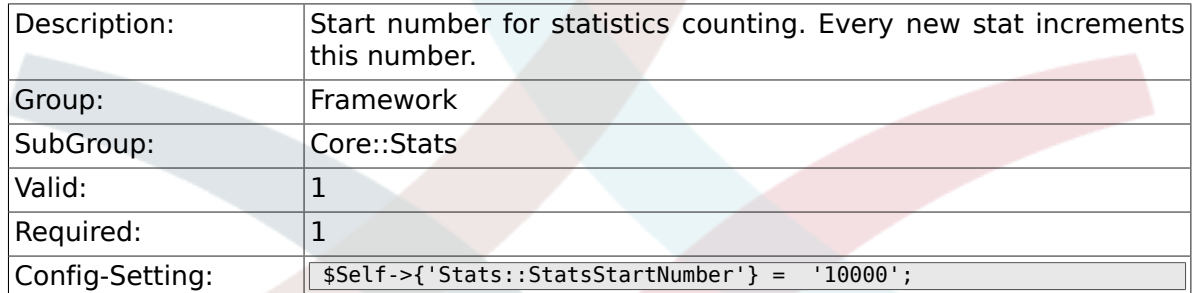

#### **2.18.3. Stats::MaxXaxisAttributes**

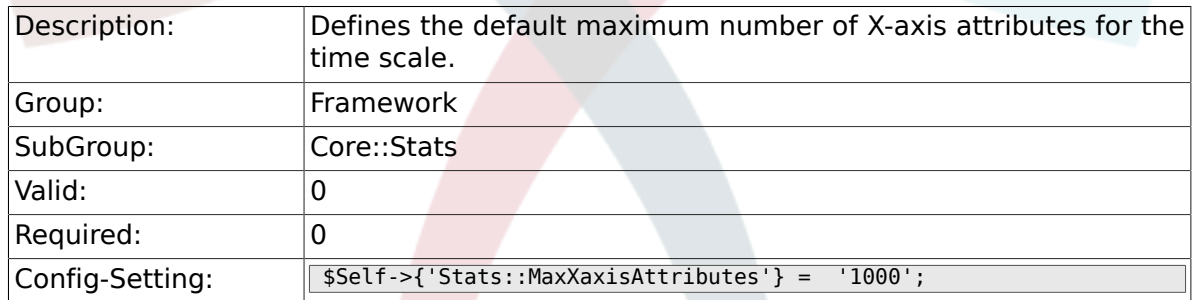

## **2.19. Core::Stats::Graph**

### **2.19.1. Stats::Graph::t\_margin**

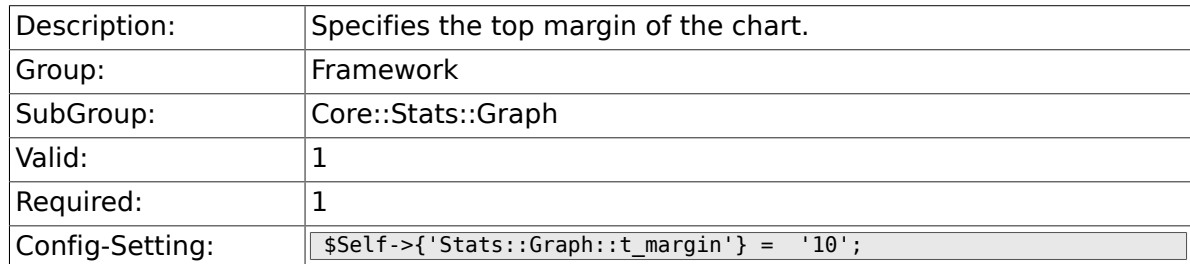

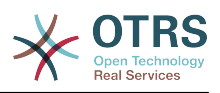

### **2.19.2. Stats::Graph::l\_margin**

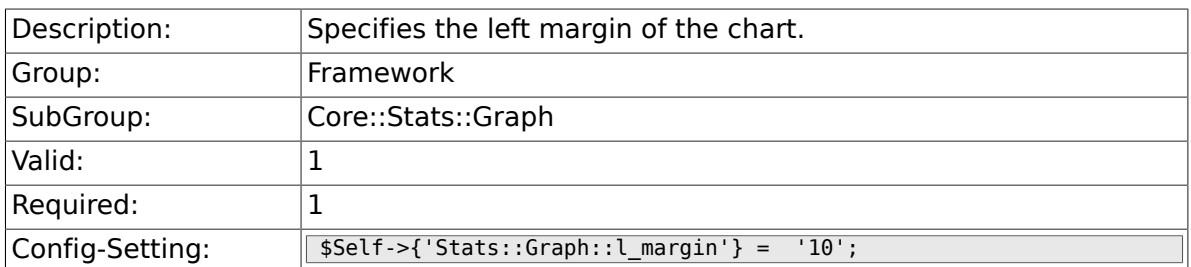

### **2.19.3. Stats::Graph::b\_margin**

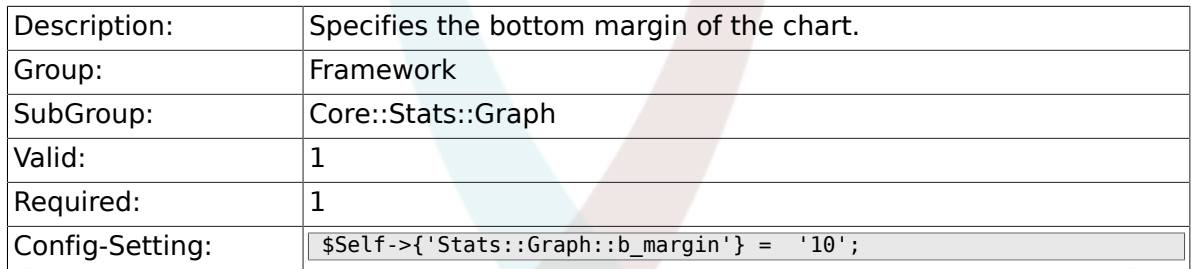

### **2.19.4. Stats::Graph::r\_margin**

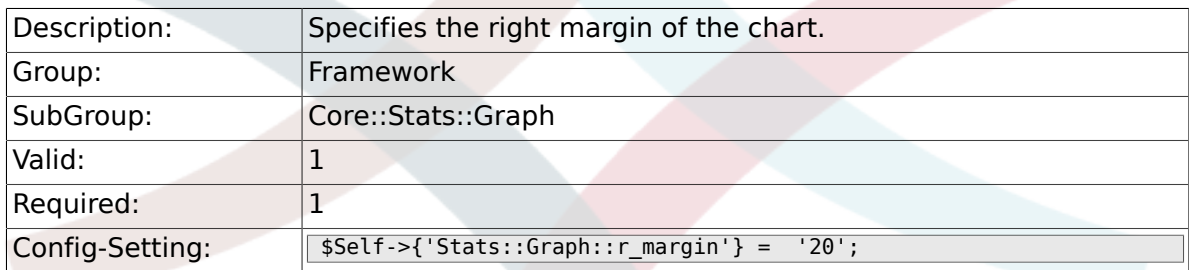

## **2.19.5. Stats::Graph::bgclr**

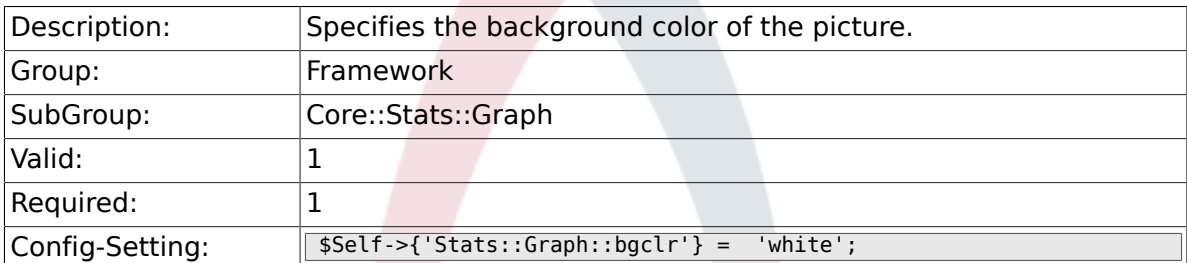

### **2.19.6. Stats::Graph::transparent**

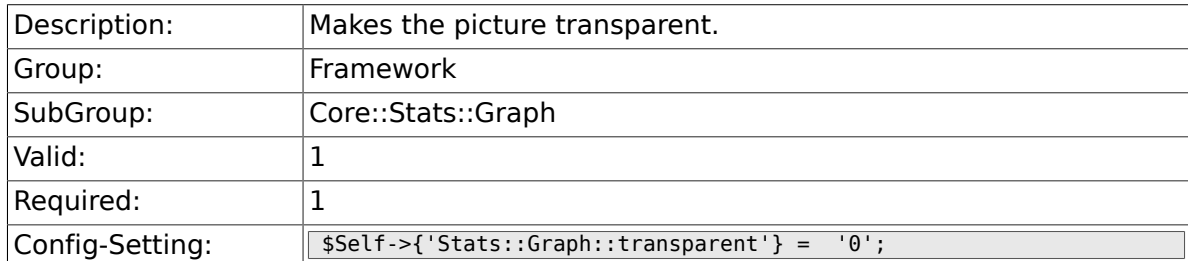

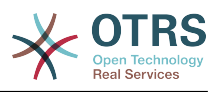

### **2.19.7. Stats::Graph::fgclr**

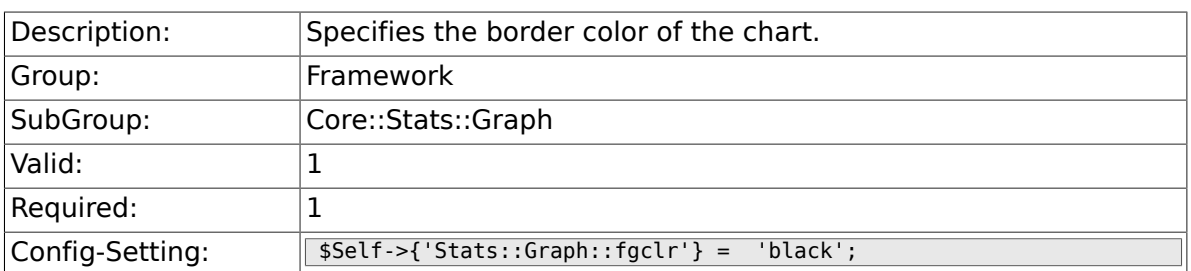

### **2.19.8. Stats::Graph::boxclr**

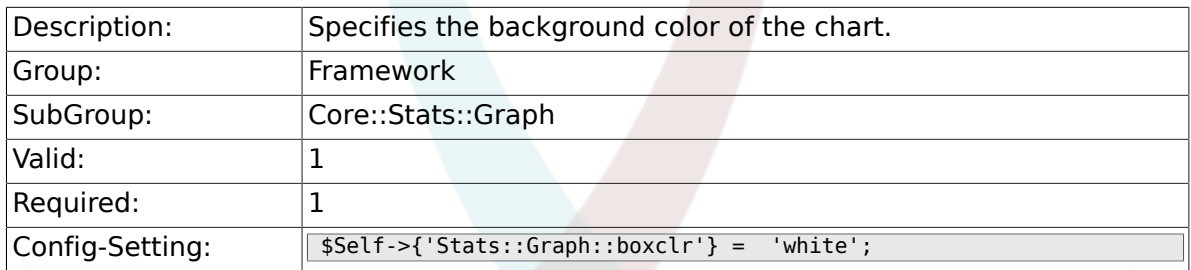

### **2.19.9. Stats::Graph::accentclr**

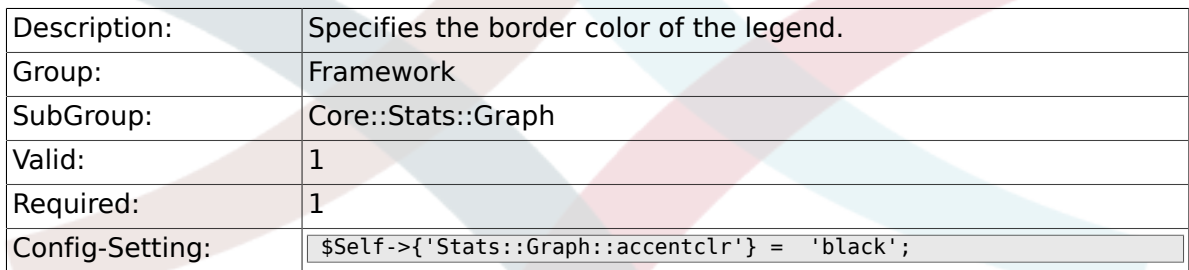

## **2.19.10. Stats::Graph::legendclr**

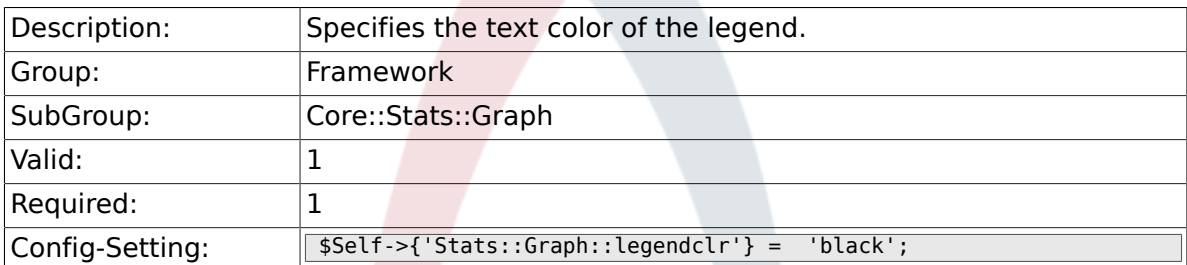

### **2.19.11. Stats::Graph::textclr**

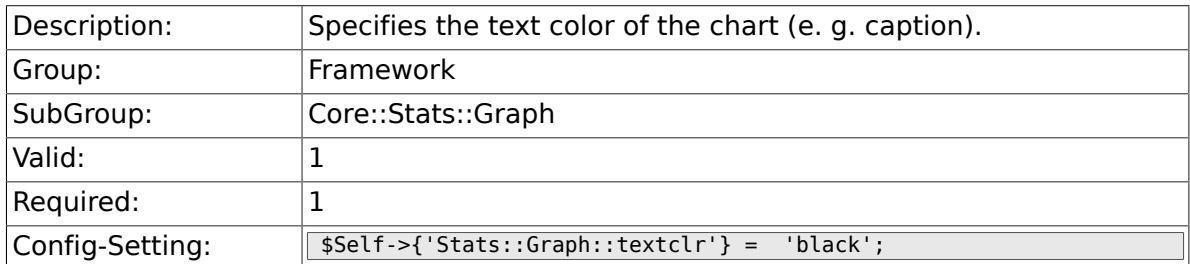

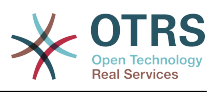

## **2.19.12. Stats::Graph::dclrs**

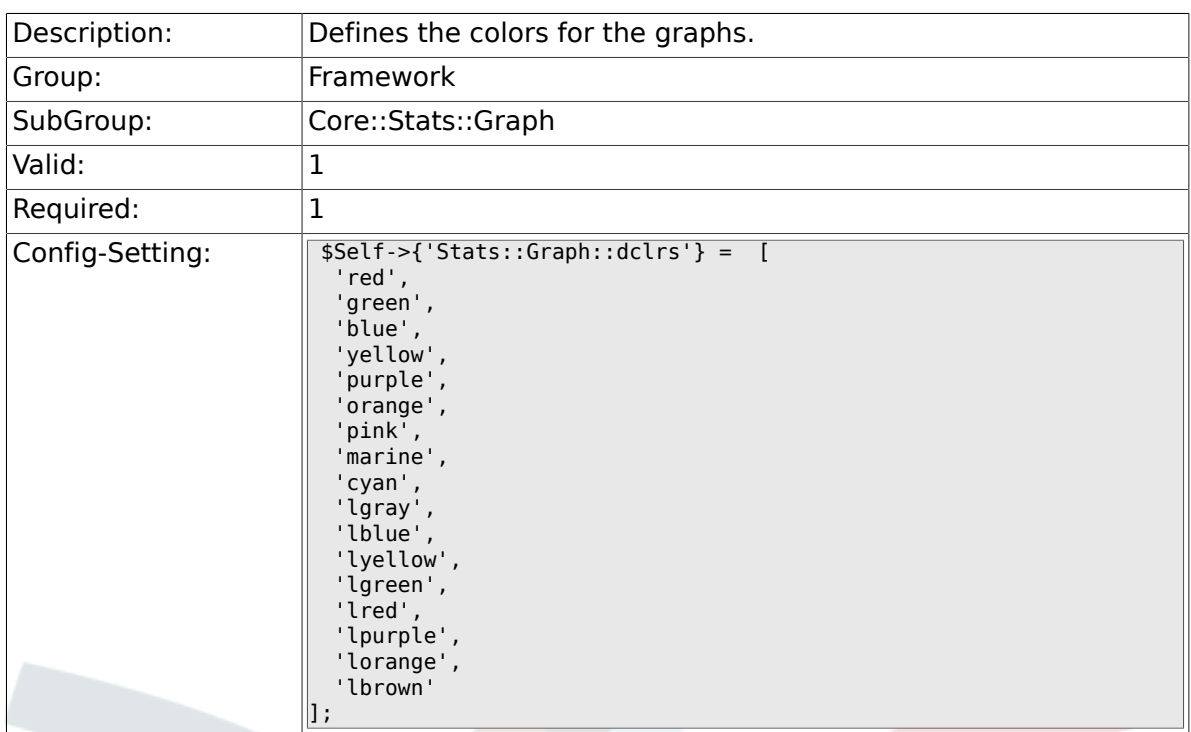

## **2.19.13. Stats::Graph::TitleFont**

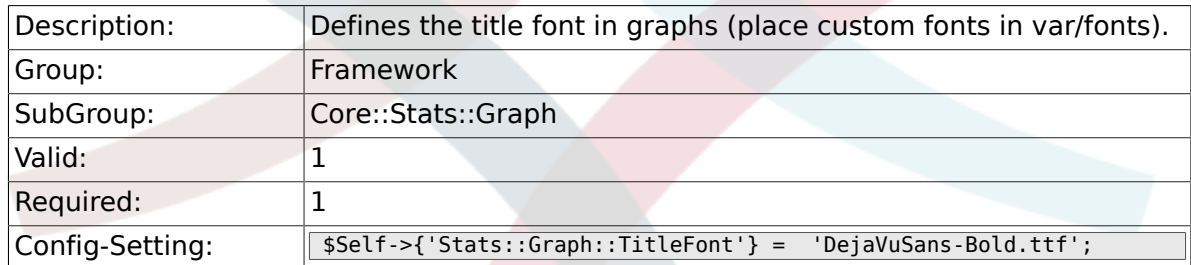

## **2.19.14. Stats::Graph::LegendFont**

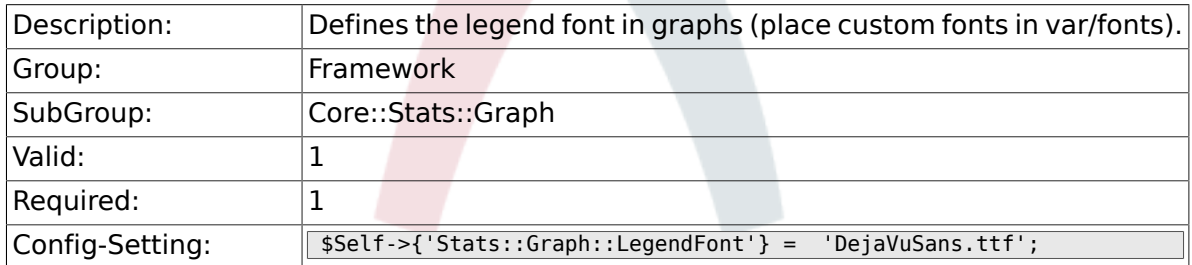

## **2.19.15. Stats::Graph::line\_width**

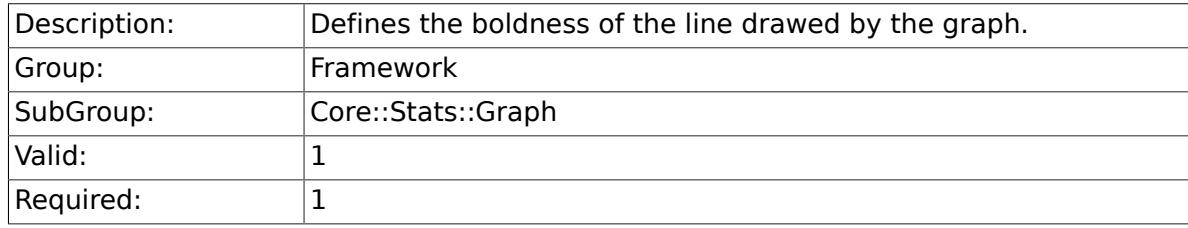

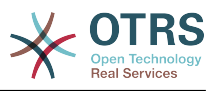

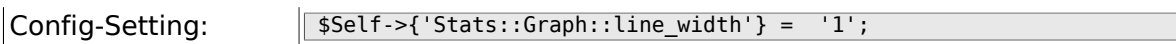

### **2.19.16. Stats::Graph::legend\_placement**

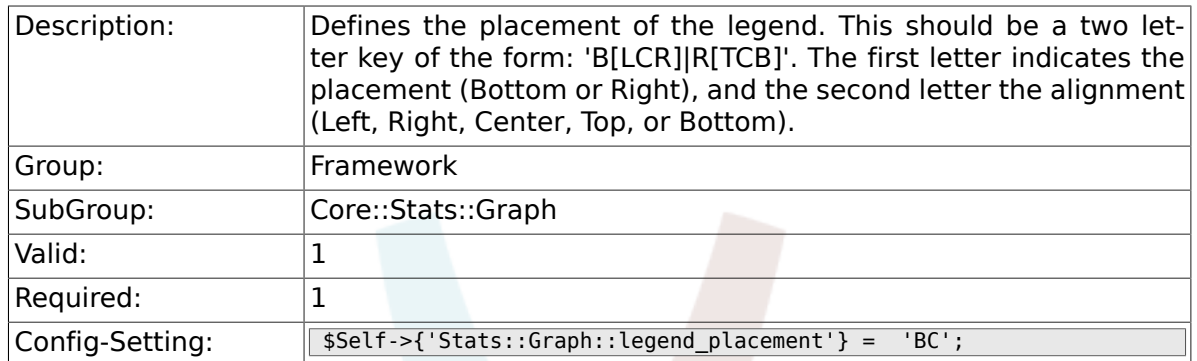

### **2.19.17. Stats::Graph::legend\_spacing**

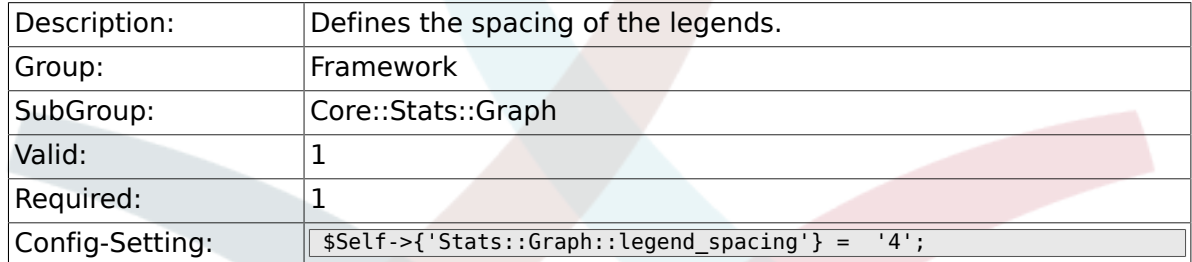

### **2.19.18. Stats::Graph::legend\_marker\_width**

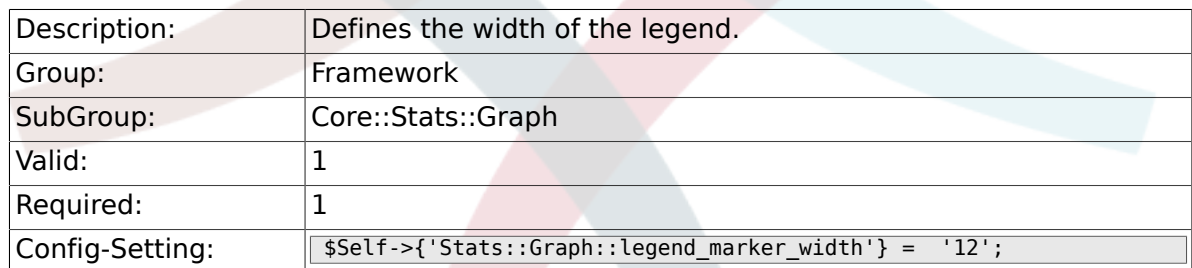

### **2.19.19. Stats::Graph::legend\_marker\_height**

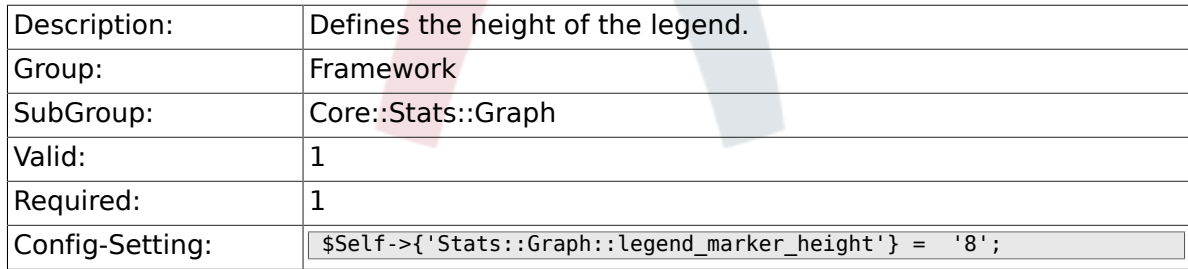

## **2.20. Core::Time**

### **2.20.1. TimeInputFormat**

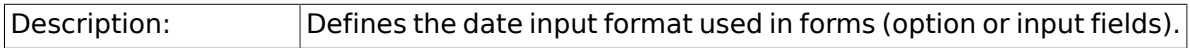

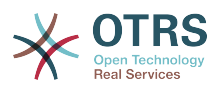

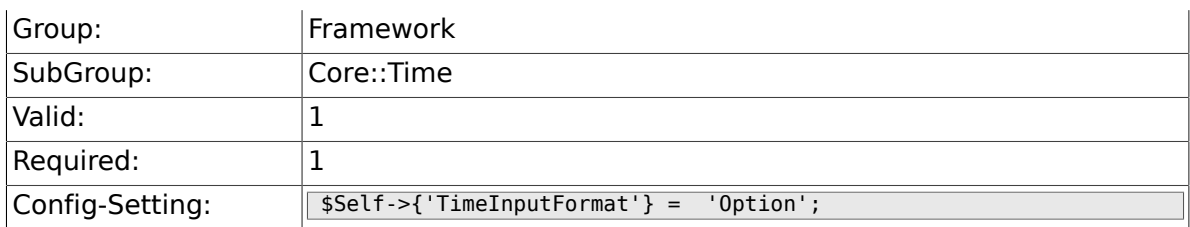

### **2.20.2. TimeShowAlwaysLong**

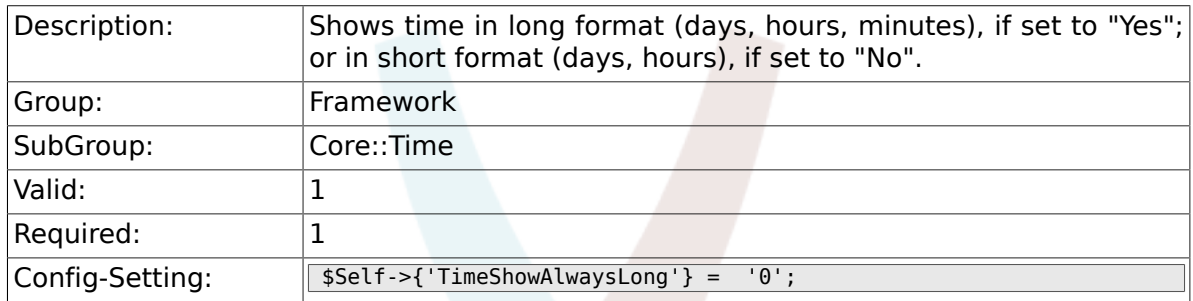

### **2.20.3. TimeZone**

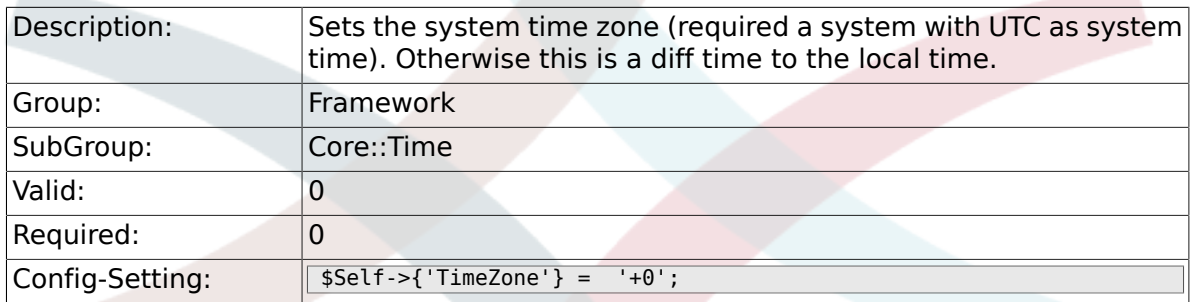

## **2.20.4. TimeZoneUser**

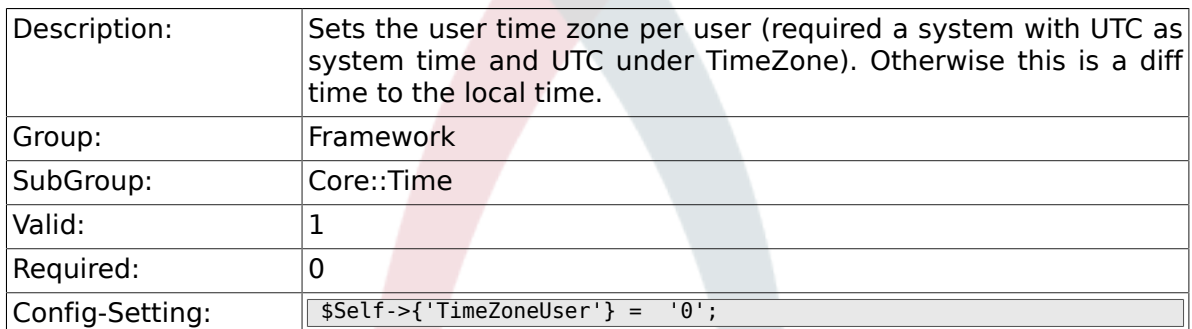

## **2.20.5. TimeZoneUserBrowserAutoOffset**

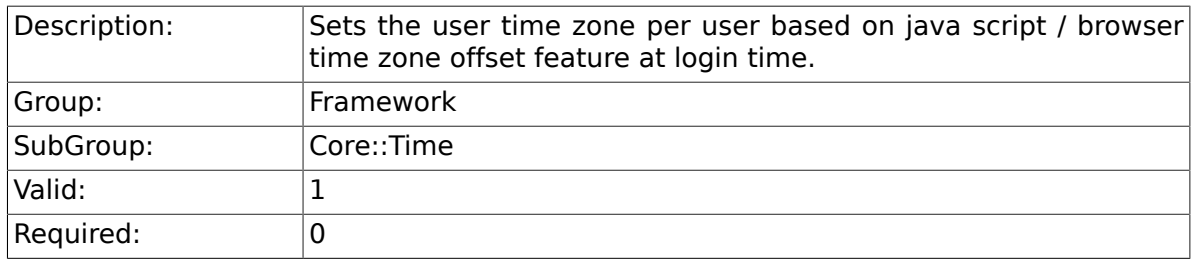

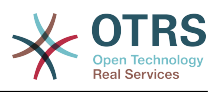

### **2.20.6. MaximumCalendarNumber**

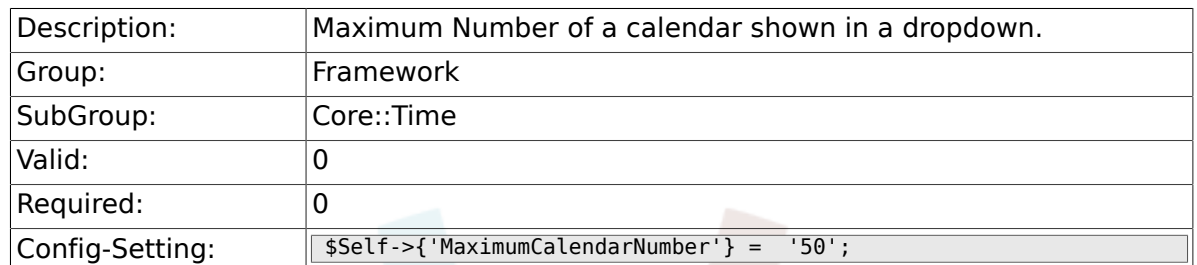

#### **2.20.7. CalendarWeekDayStart**

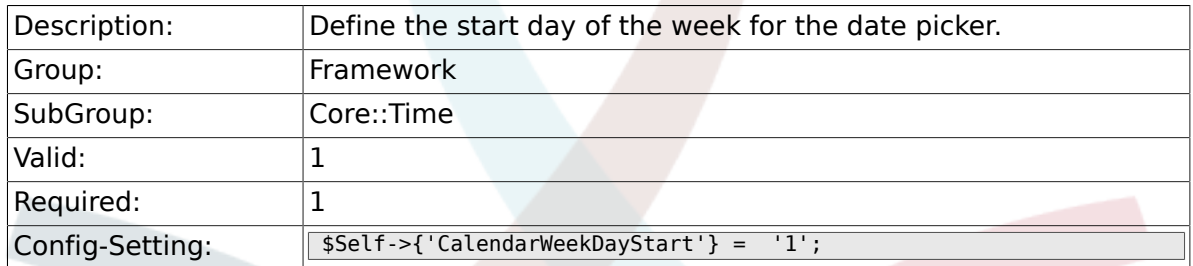

## **2.20.8. TimeVacationDays**

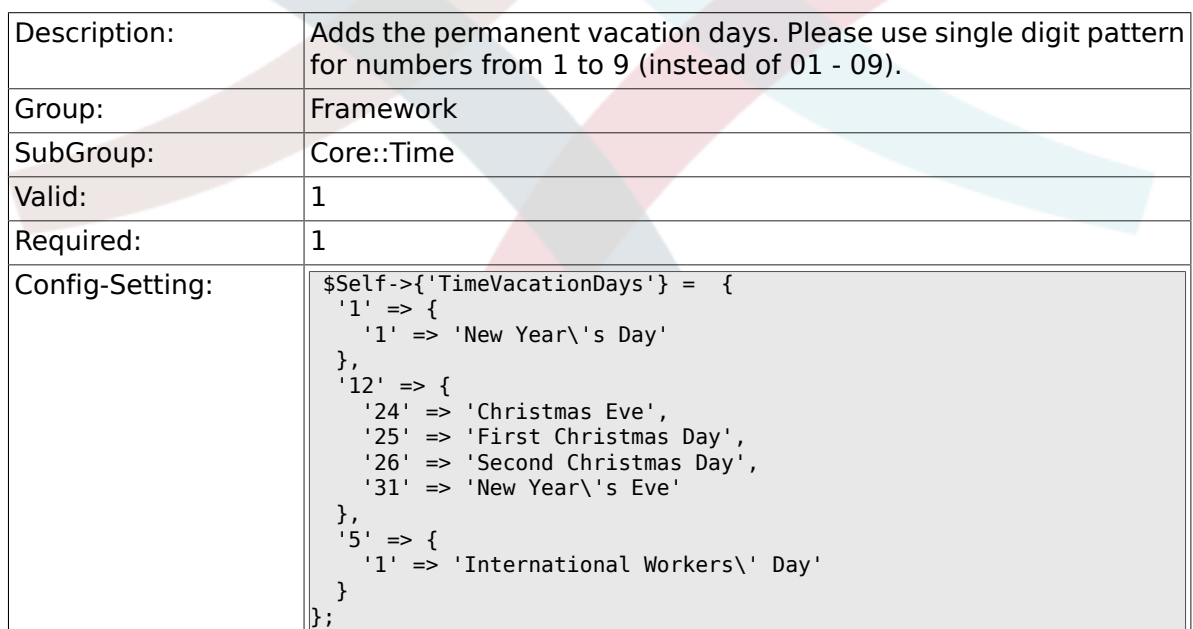

## **2.20.9. TimeVacationDaysOneTime**

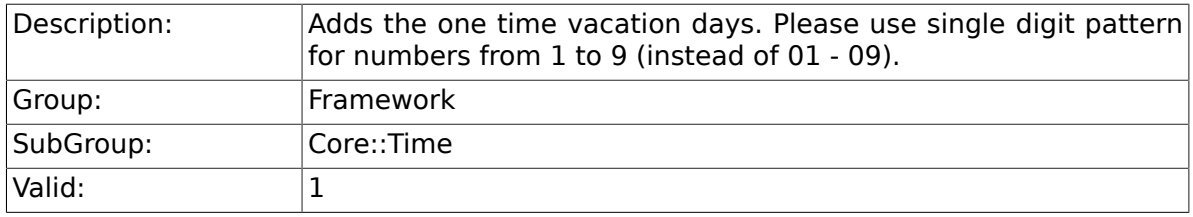

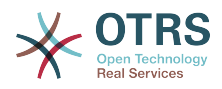

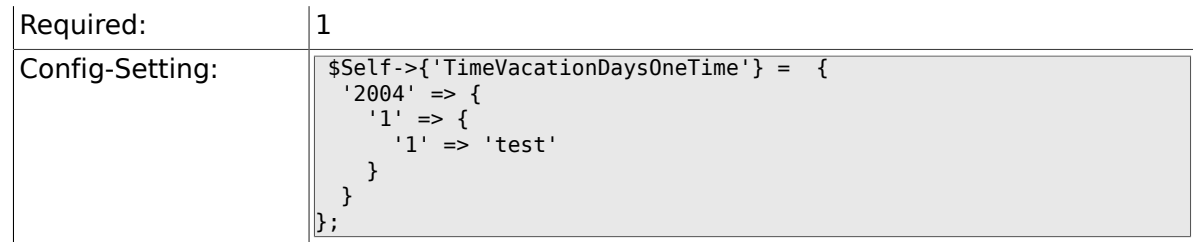

## **2.20.10. TimeWorkingHours**

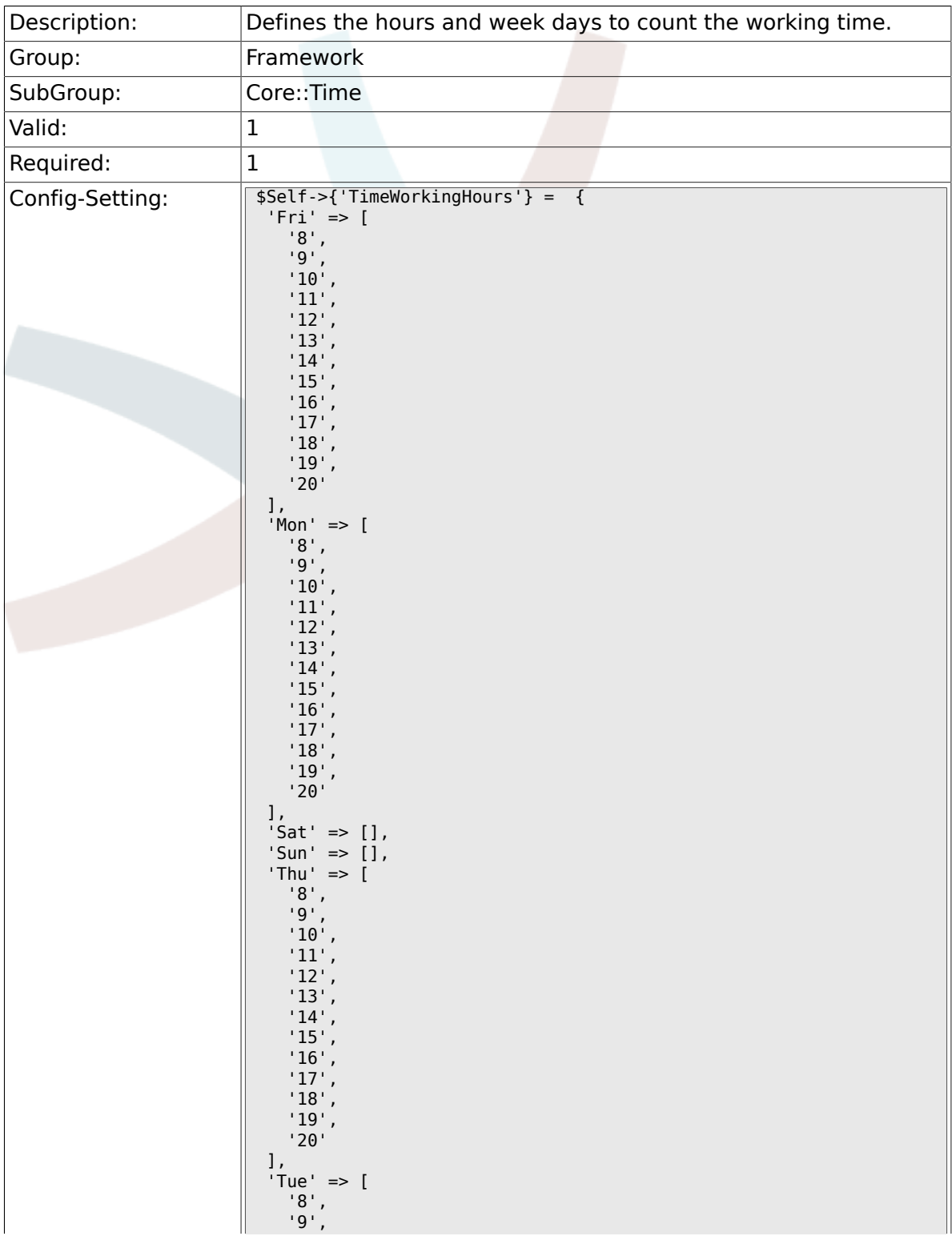

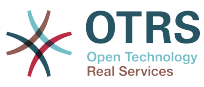

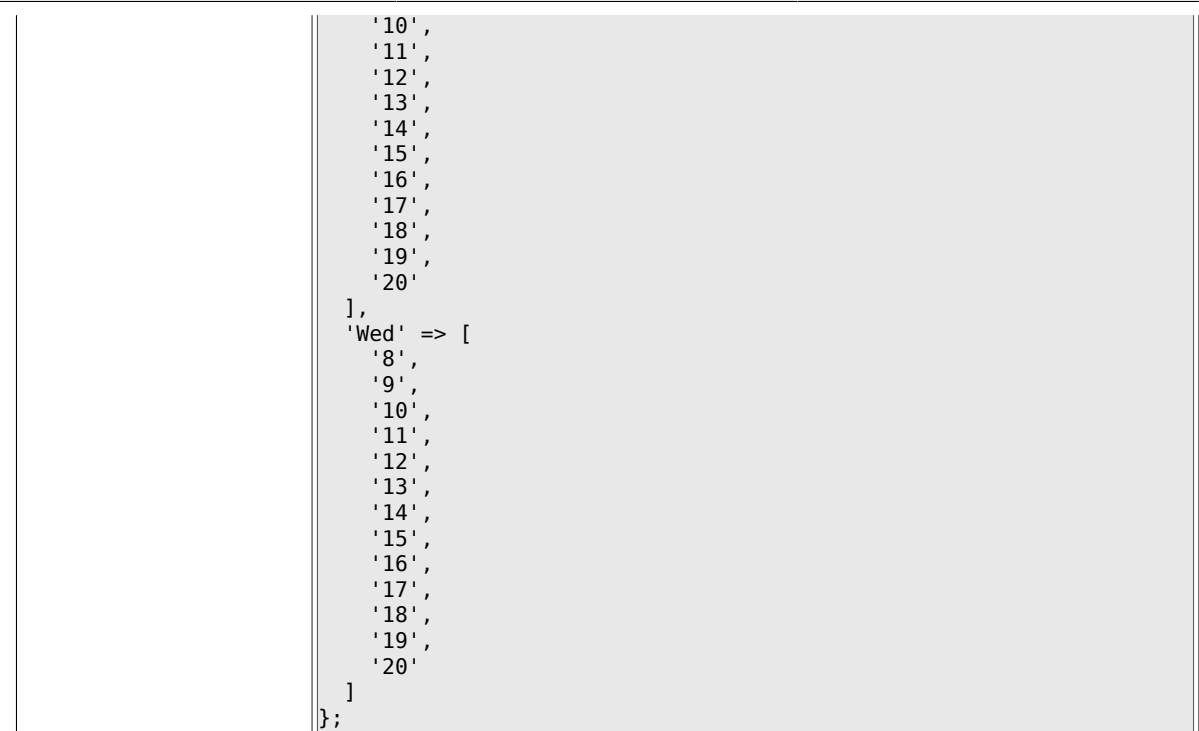

## **2.20.11. TimeShowCompleteDescription**

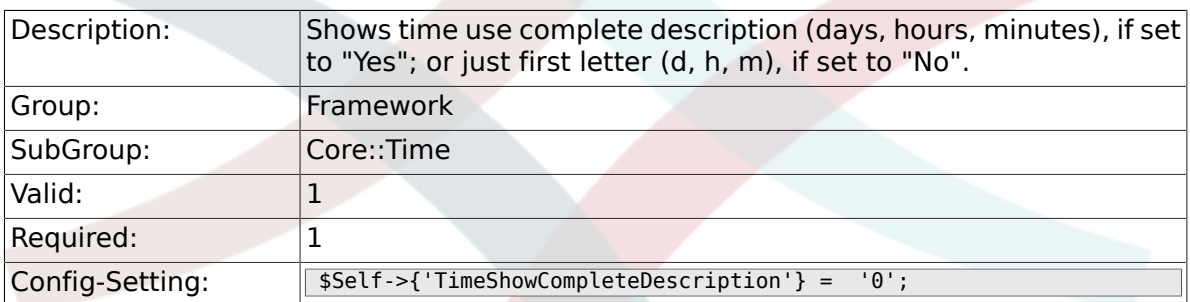

# **2.21. Core::Time::Calendar1**

### **2.21.1. TimeZone::Calendar1Name**

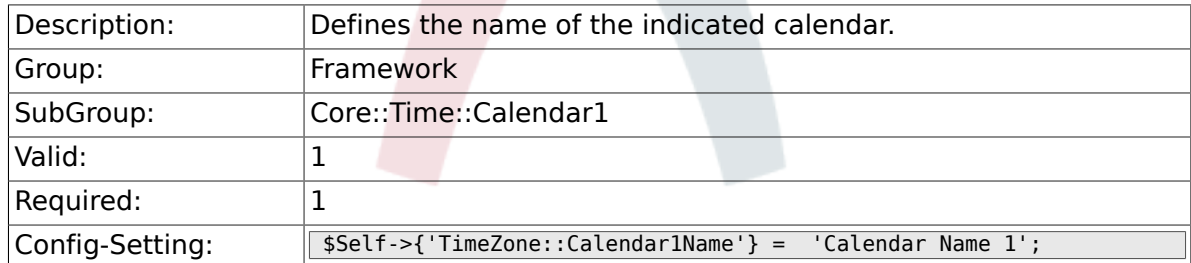

### **2.21.2. TimeZone::Calendar1**

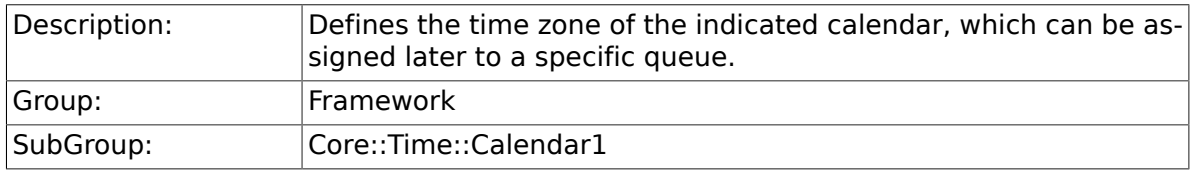

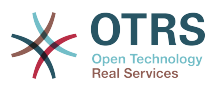

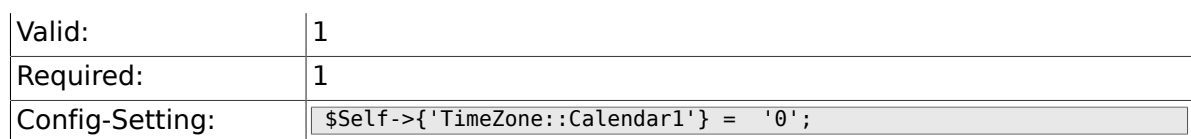

### **2.21.3. CalendarWeekDayStart::Calendar1**

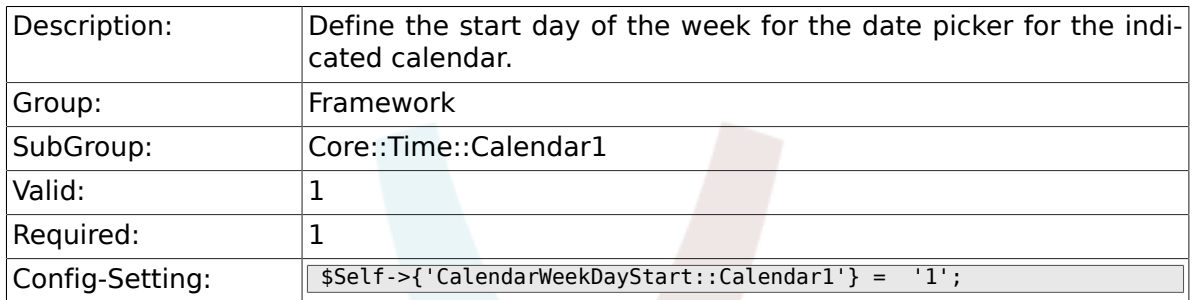

### **2.21.4. TimeVacationDays::Calendar1**

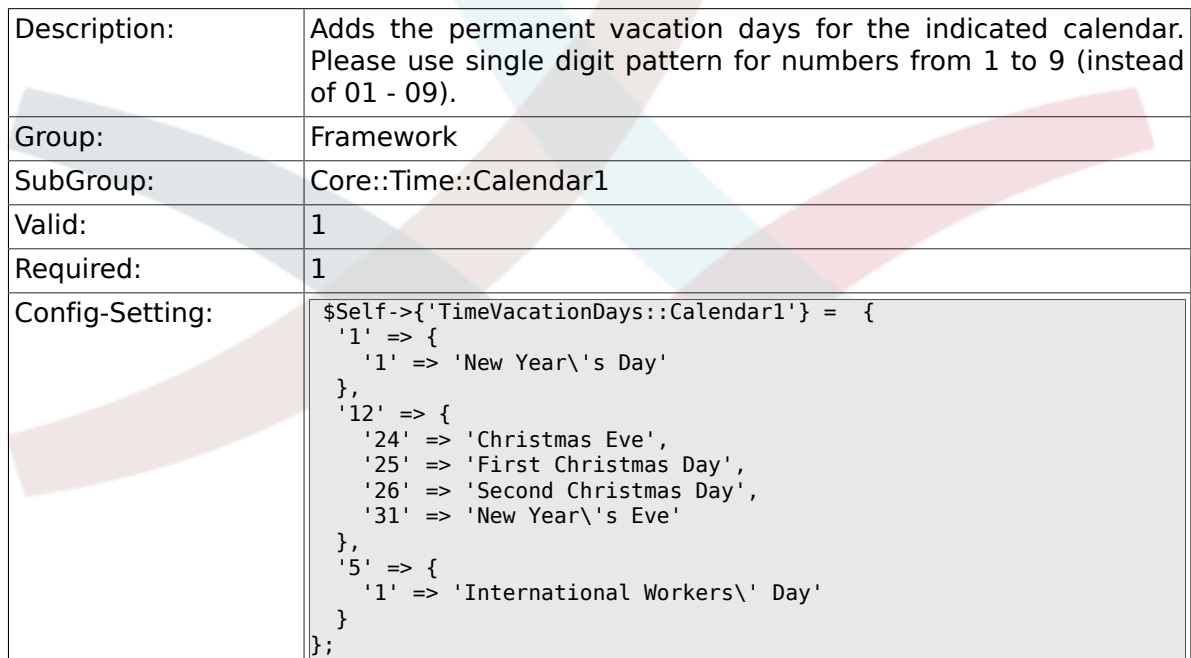

## **2.21.5. TimeVacationDaysOneTime::Calendar1**

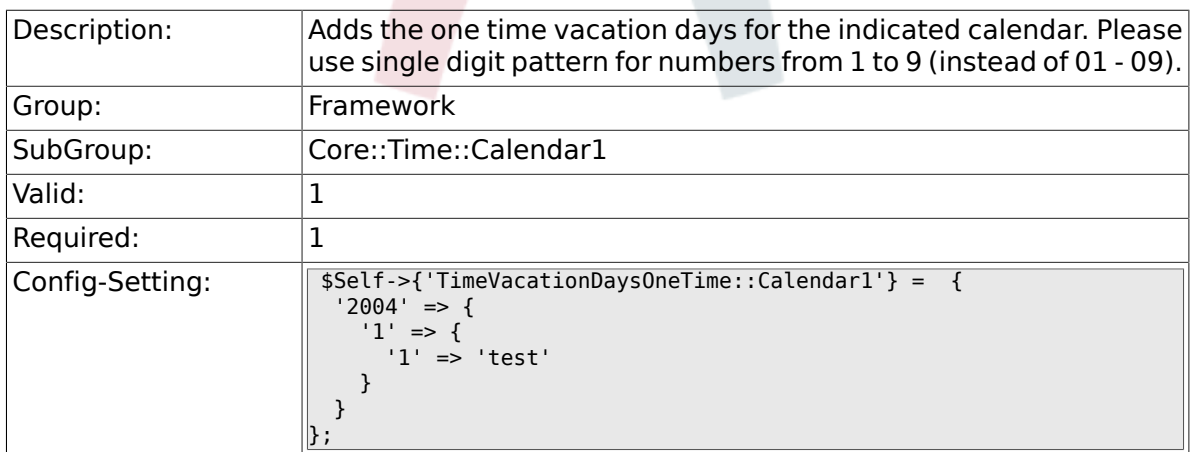

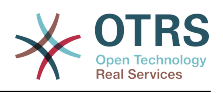

## **2.21.6. TimeWorkingHours::Calendar1**

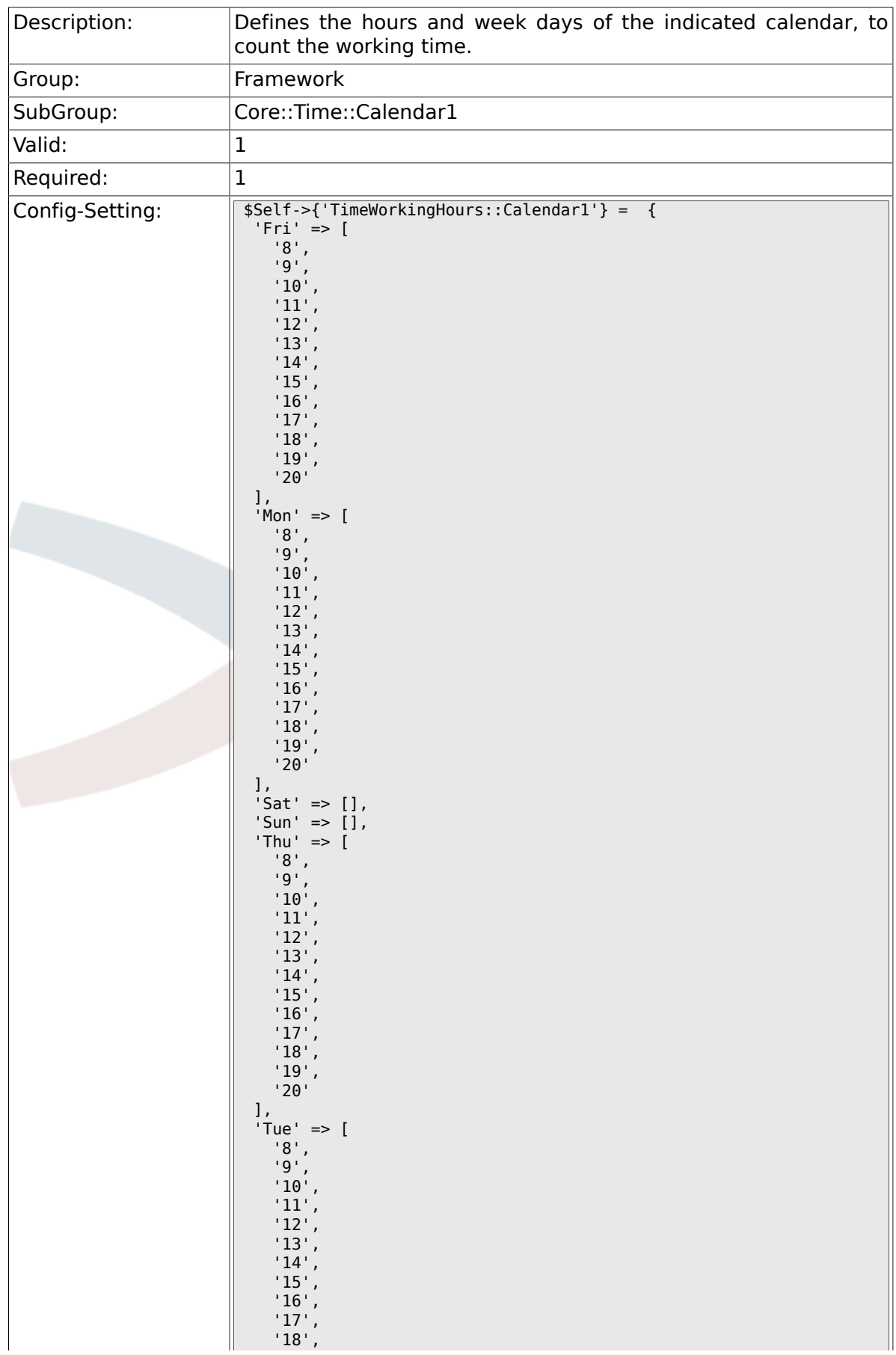

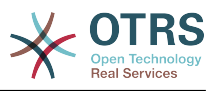

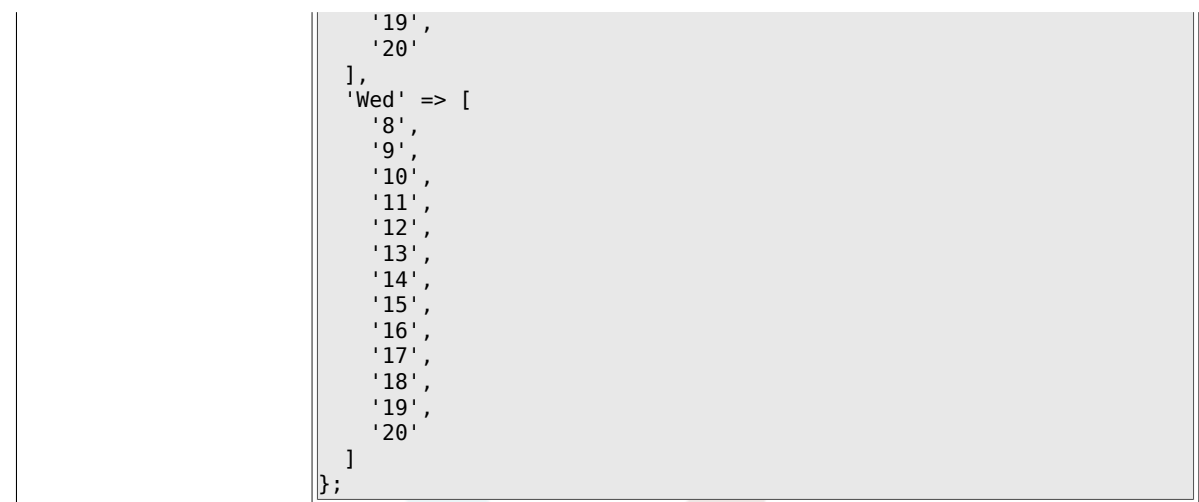

## **2.22. Core::Time::Calendar2**

### **2.22.1. TimeZone::Calendar2Name**

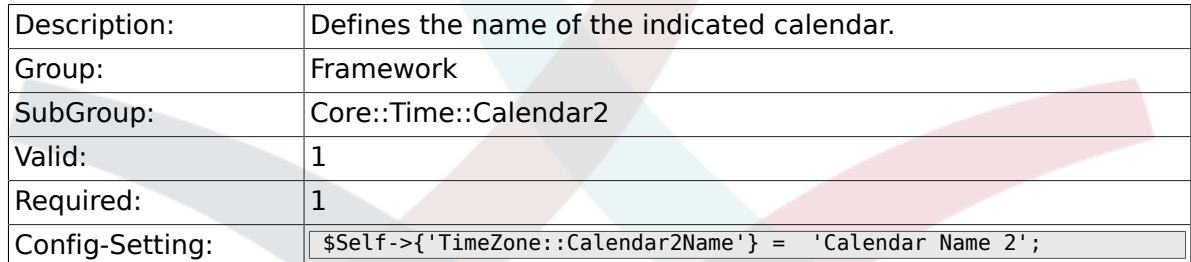

#### **2.22.2. TimeZone::Calendar2**

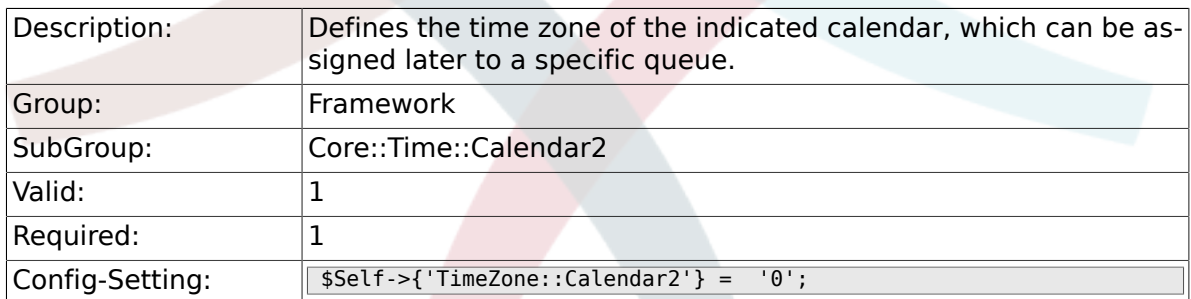

### **2.22.3. CalendarWeekDayStart::Calendar2**

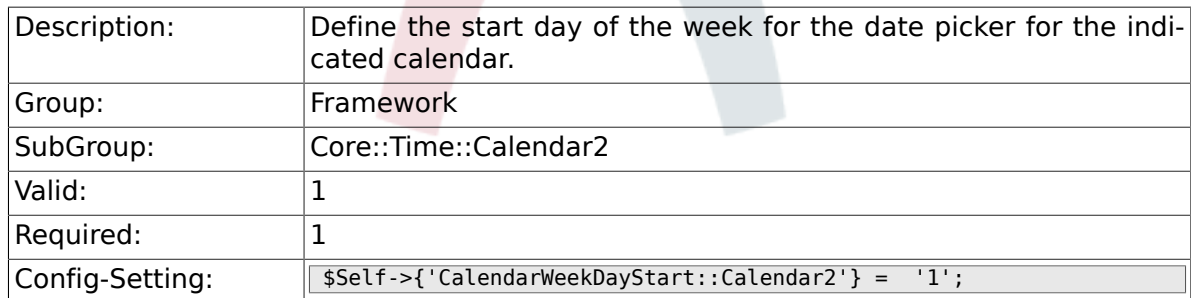

### **2.22.4. TimeVacationDays::Calendar2**

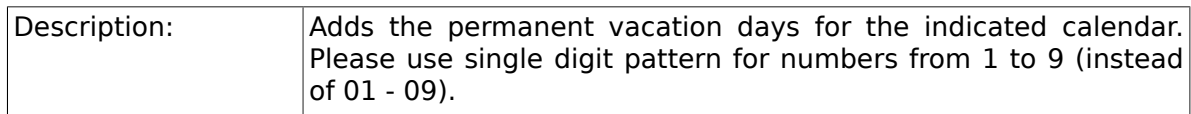

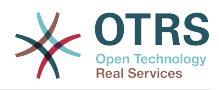

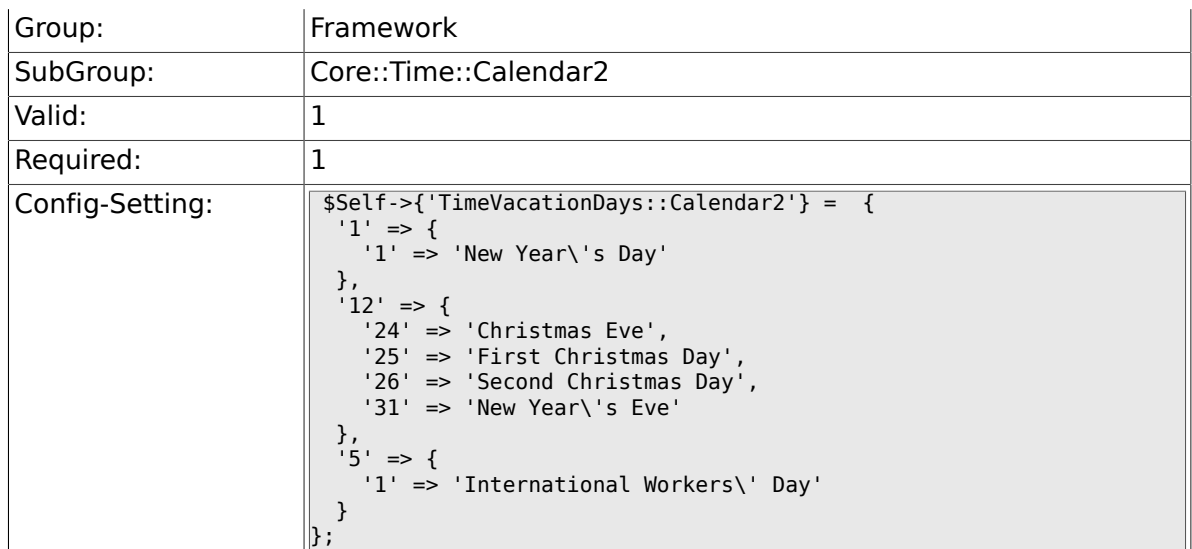

## **2.22.5. TimeVacationDaysOneTime::Calendar2**

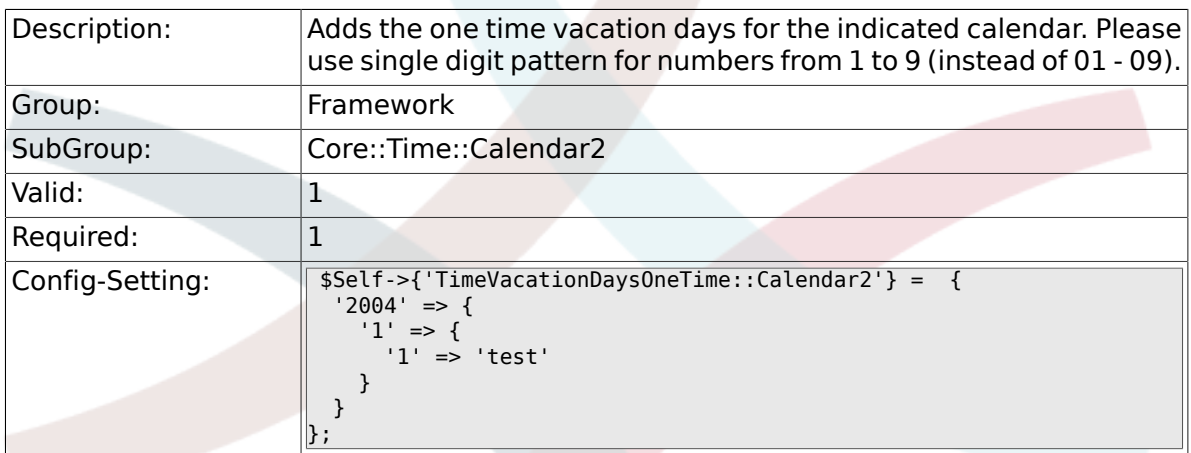

### **2.22.6. TimeWorkingHours::Calendar2**

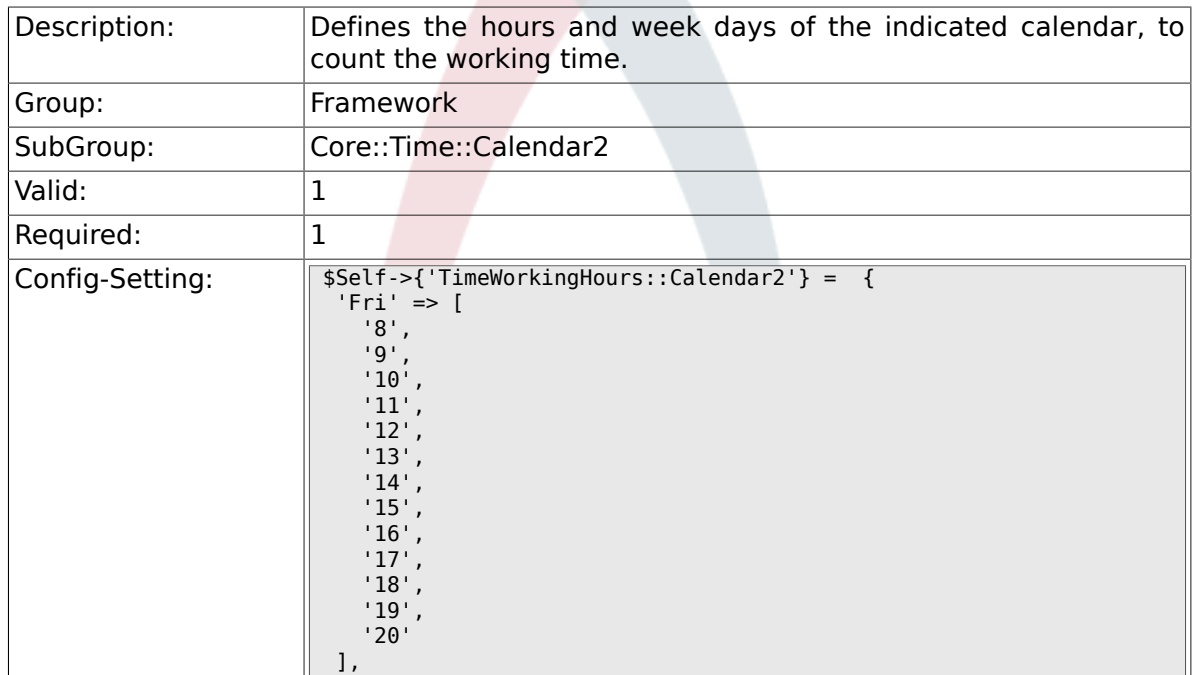

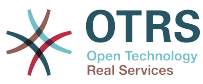

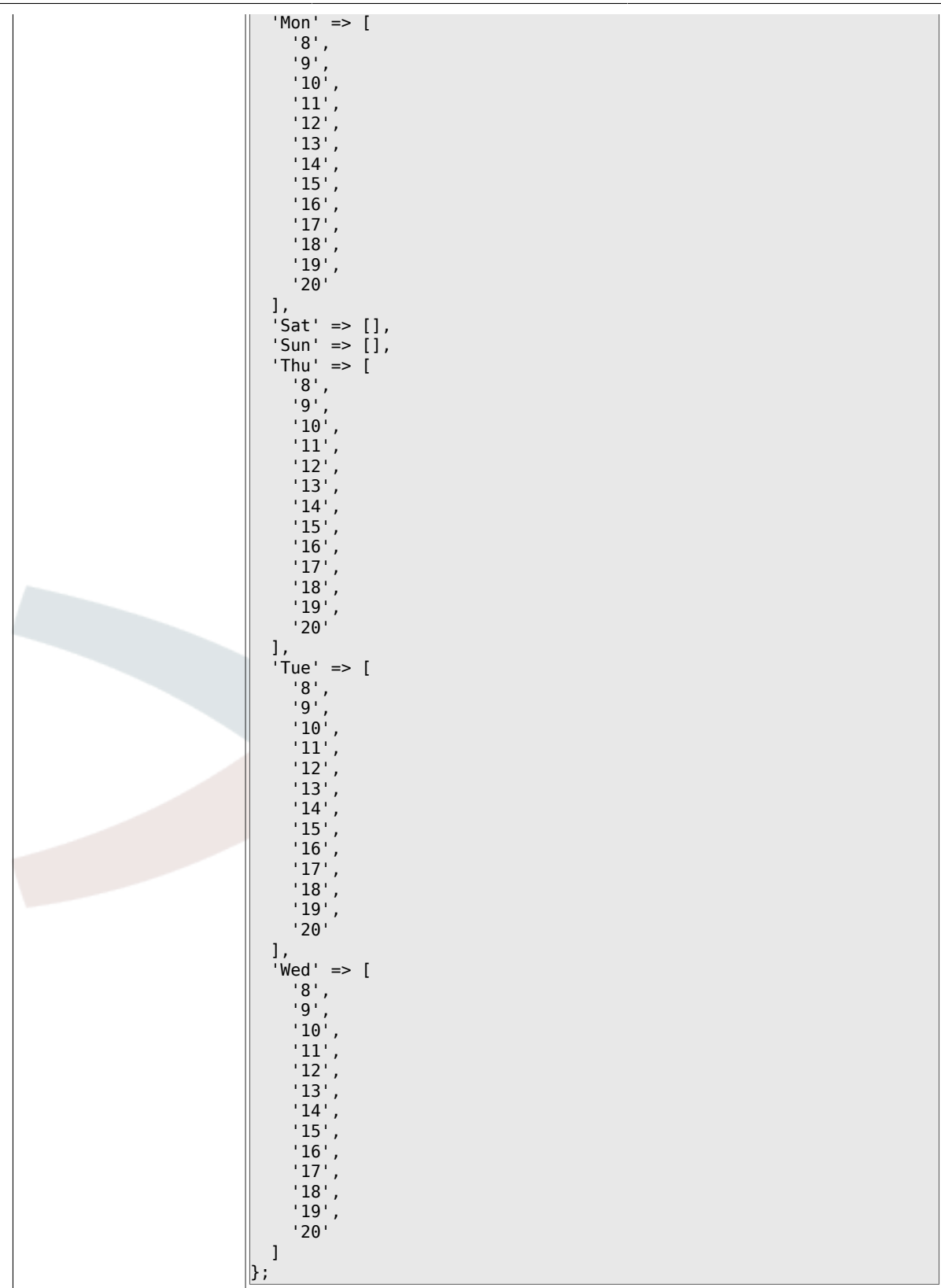

## **2.23. Core::Time::Calendar3**

### **2.23.1. TimeZone::Calendar3Name**

Description: Defines the name of the indicated calendar.

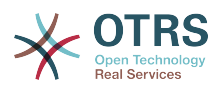

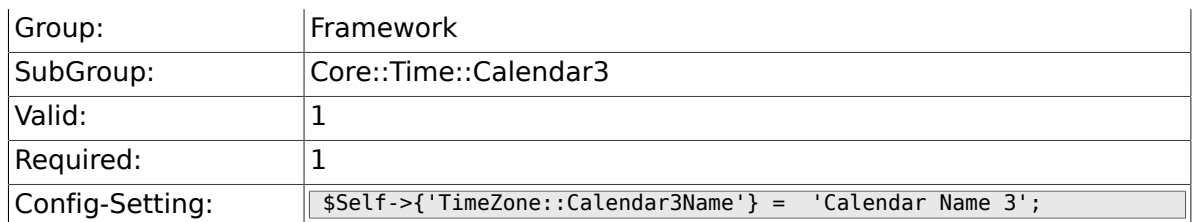

## **2.23.2. TimeZone::Calendar3**

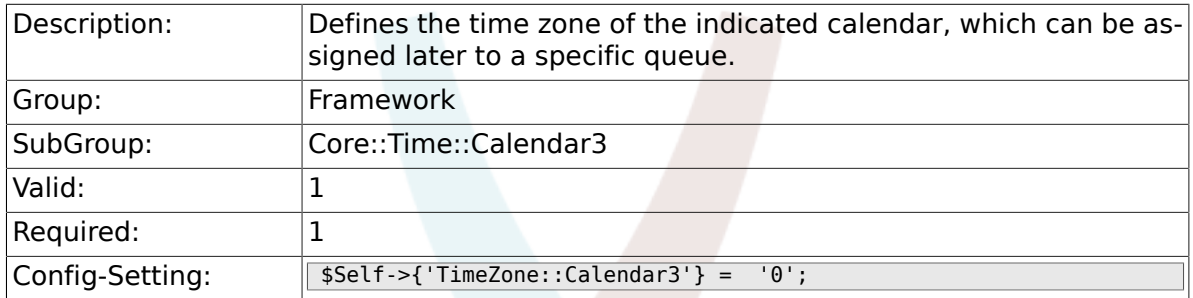

## **2.23.3. CalendarWeekDayStart::Calendar3**

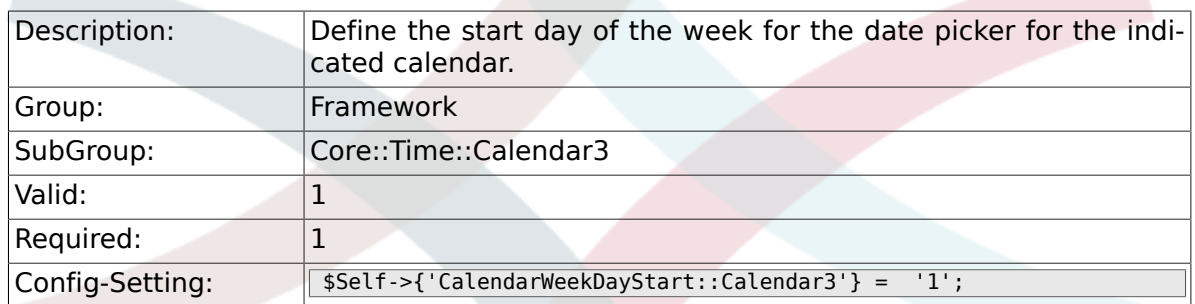

## **2.23.4. TimeVacationDays::Calendar3**

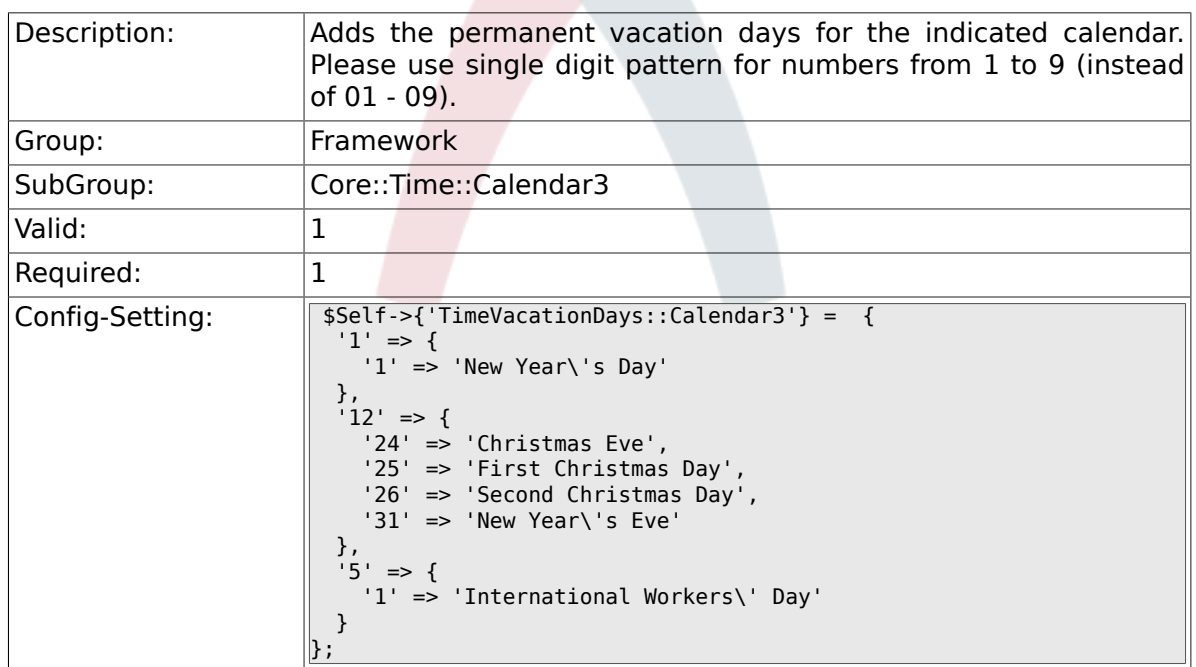

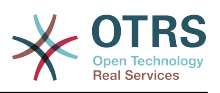

## **2.23.5. TimeVacationDaysOneTime::Calendar3**

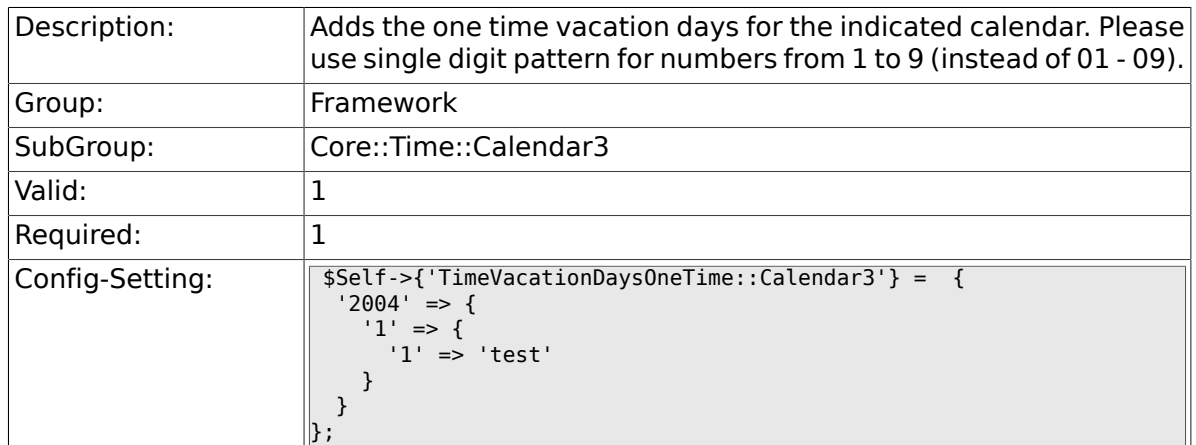

### **2.23.6. TimeWorkingHours::Calendar3**

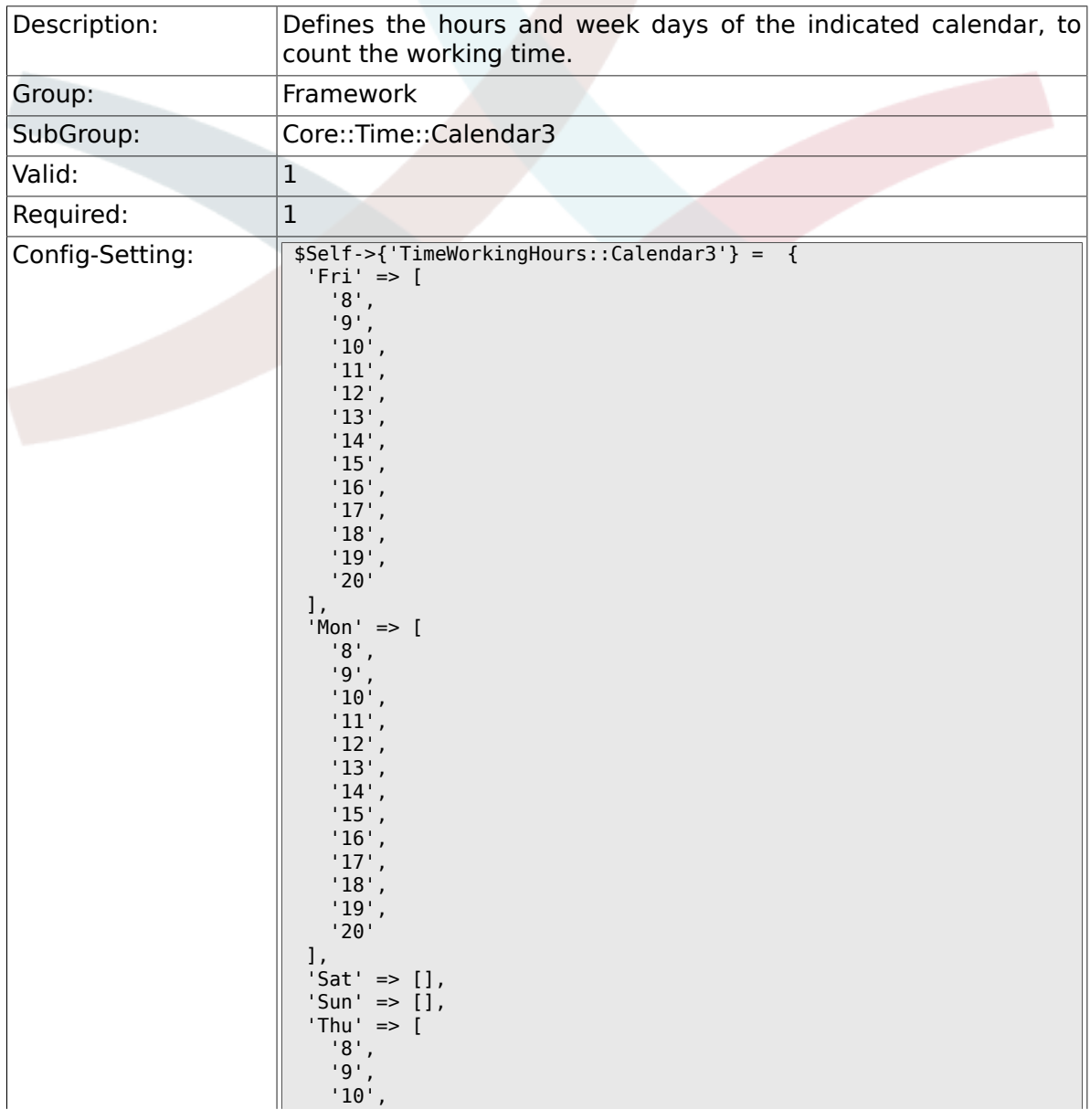

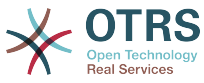

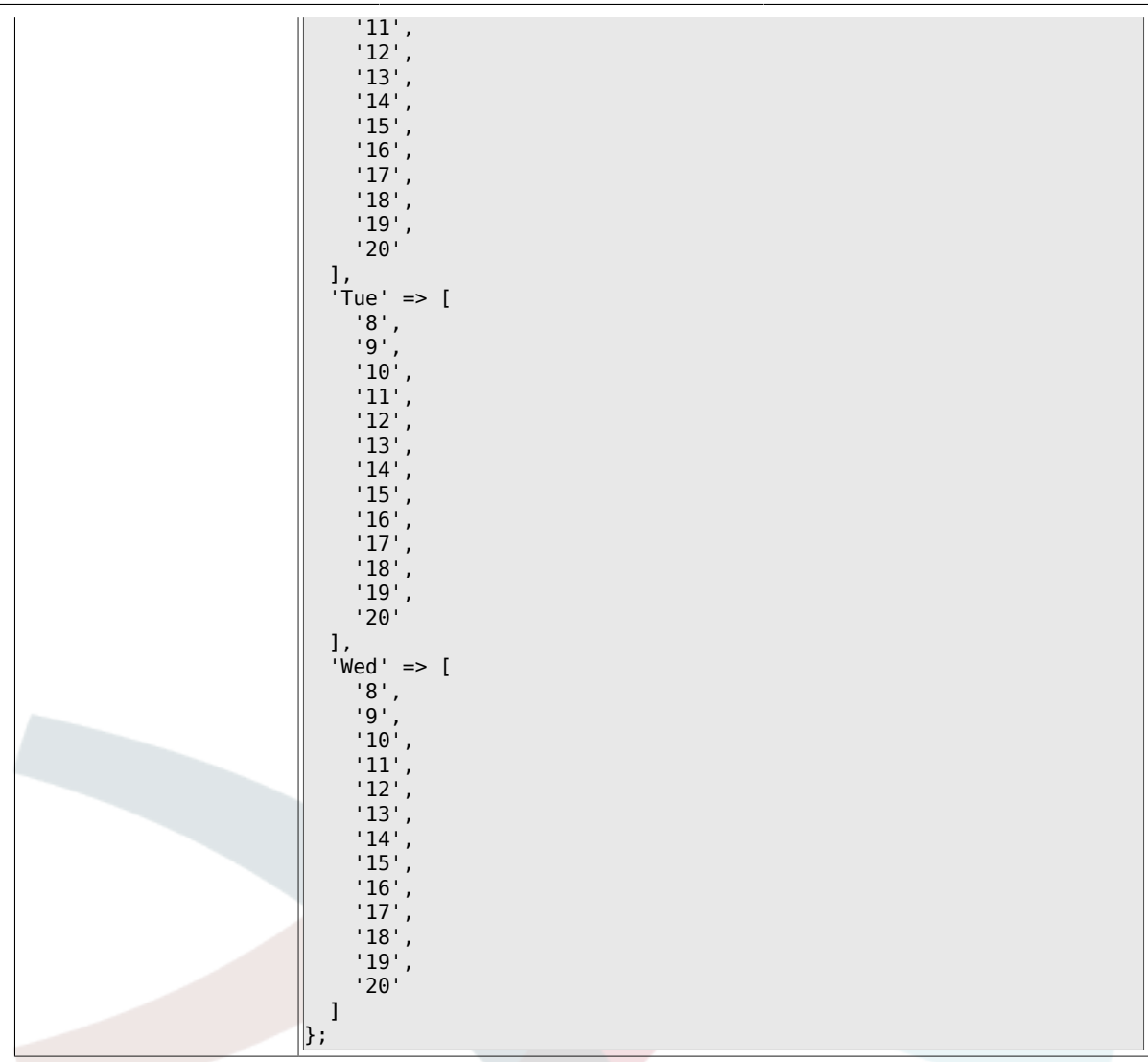

# **2.24. Core::Time::Calendar4**

### **2.24.1. TimeZone::Calendar4Name**

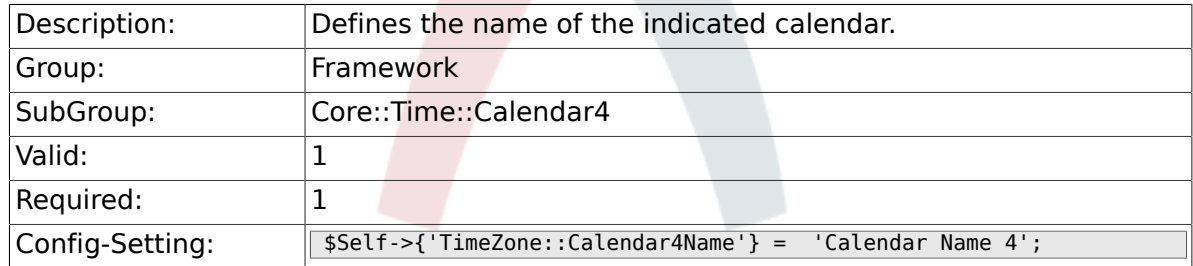

#### **2.24.2. TimeZone::Calendar4**

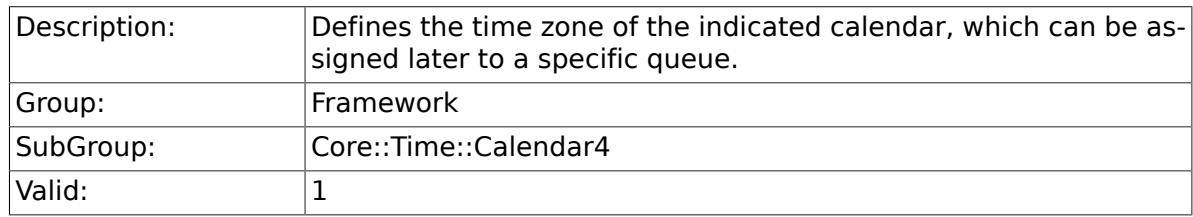

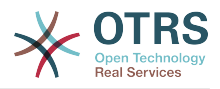

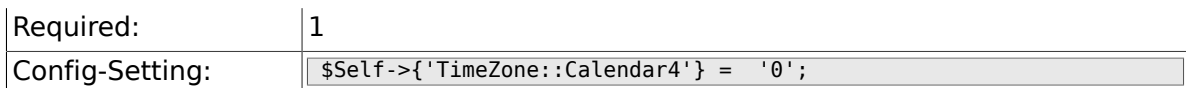

### **2.24.3. CalendarWeekDayStart::Calendar4**

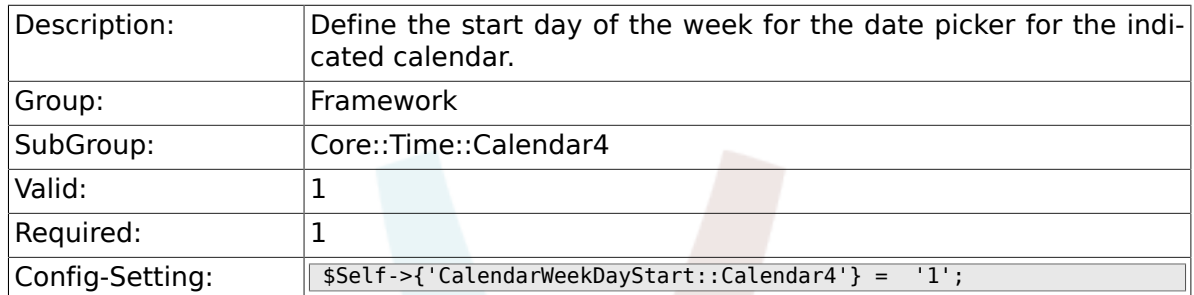

### **2.24.4. TimeVacationDays::Calendar4**

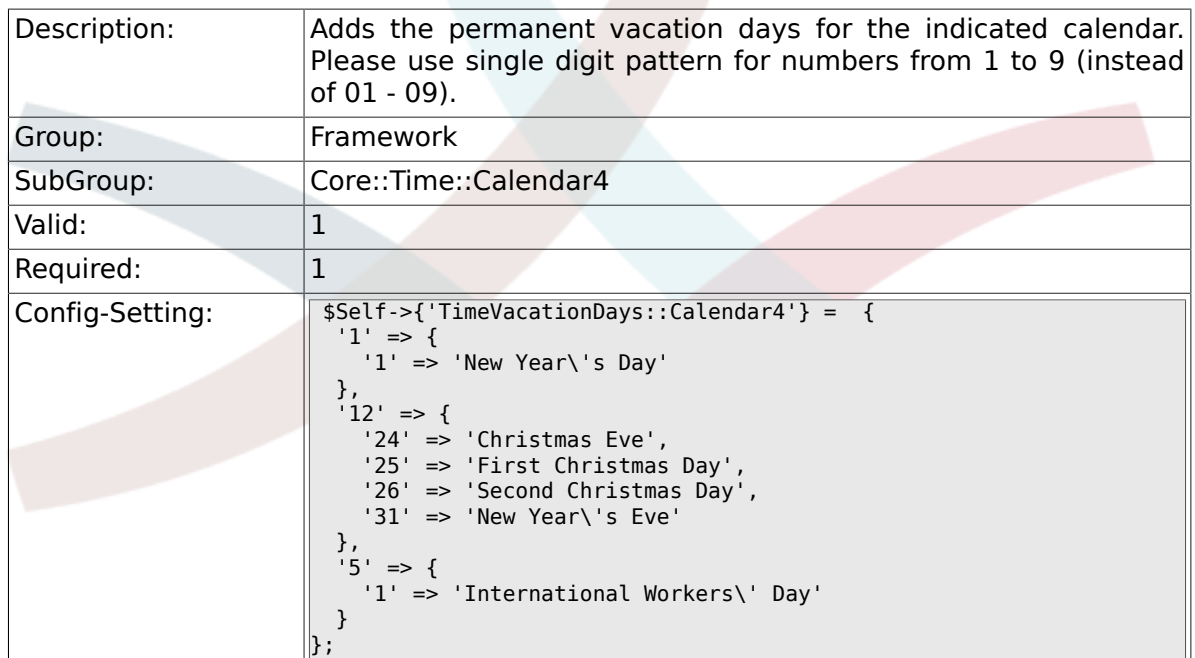

## **2.24.5. TimeVacationDaysOneTime::Calendar4**

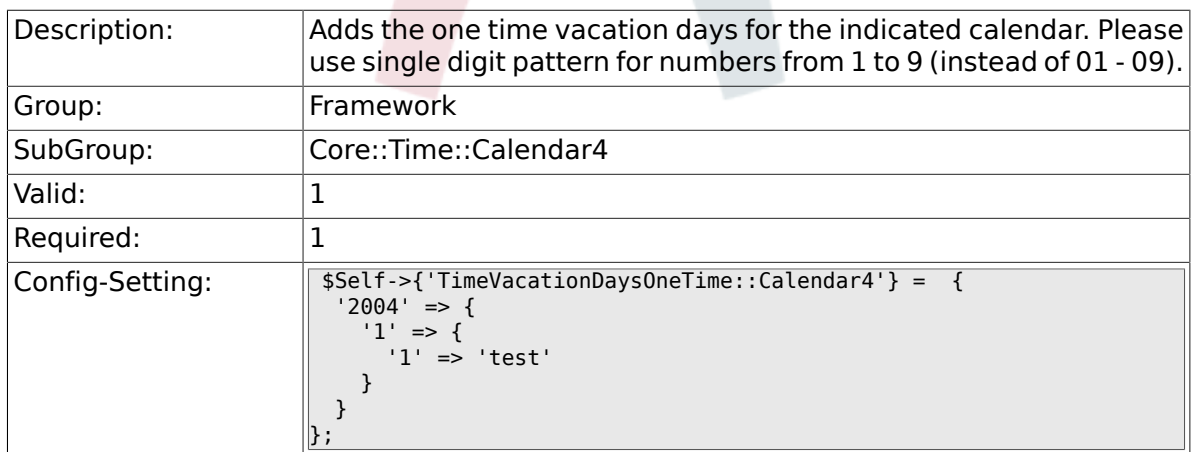

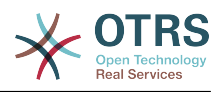

## **2.24.6. TimeWorkingHours::Calendar4**

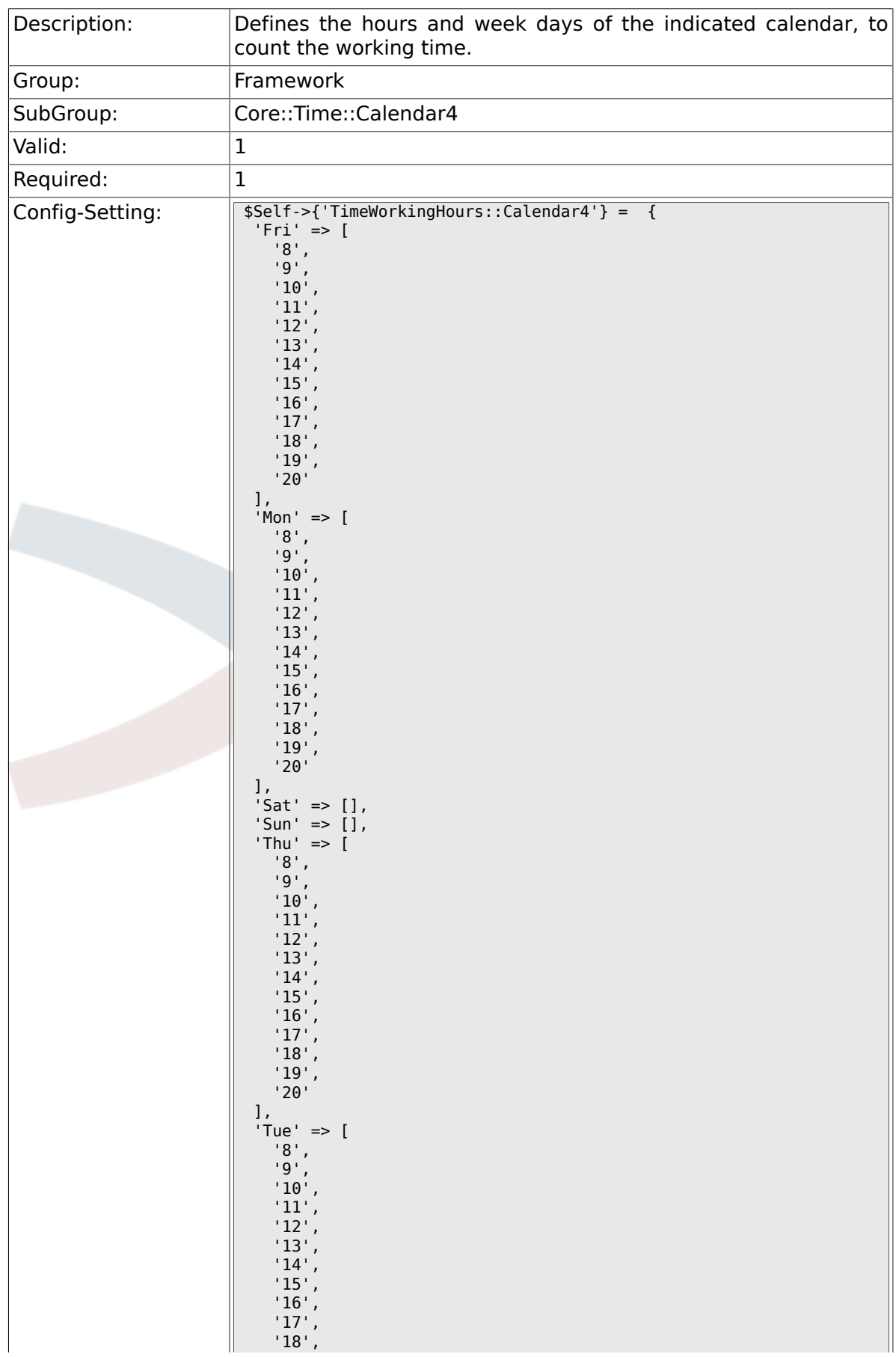

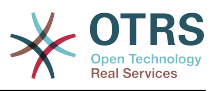

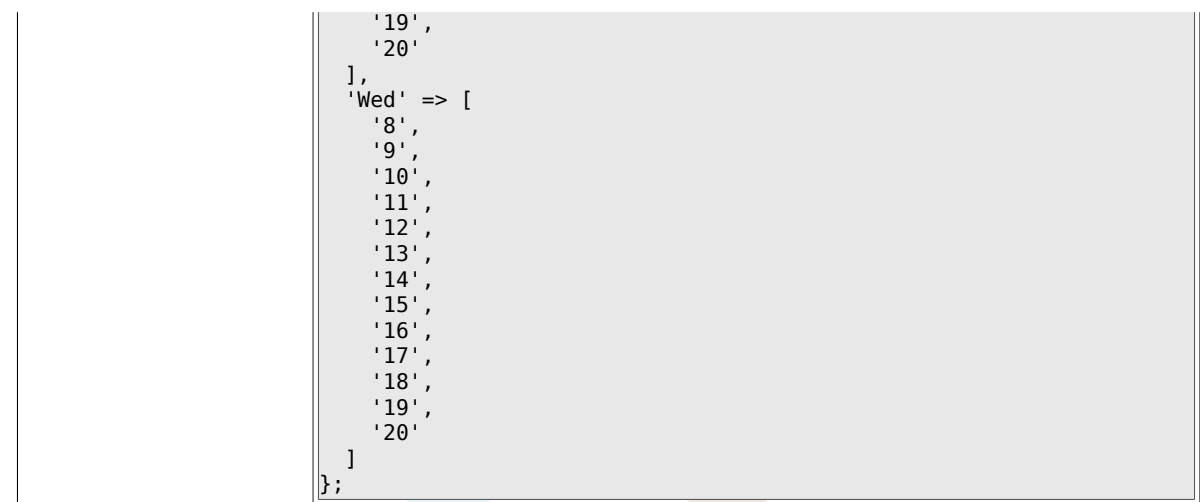

## **2.25. Core::Time::Calendar5**

### **2.25.1. TimeZone::Calendar5Name**

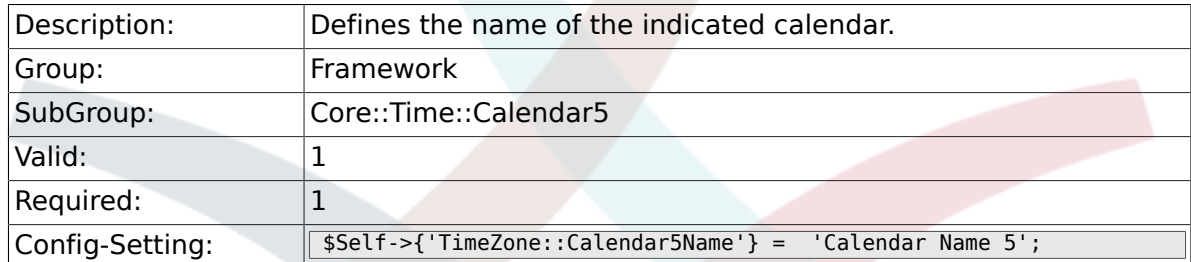

#### **2.25.2. TimeZone::Calendar5**

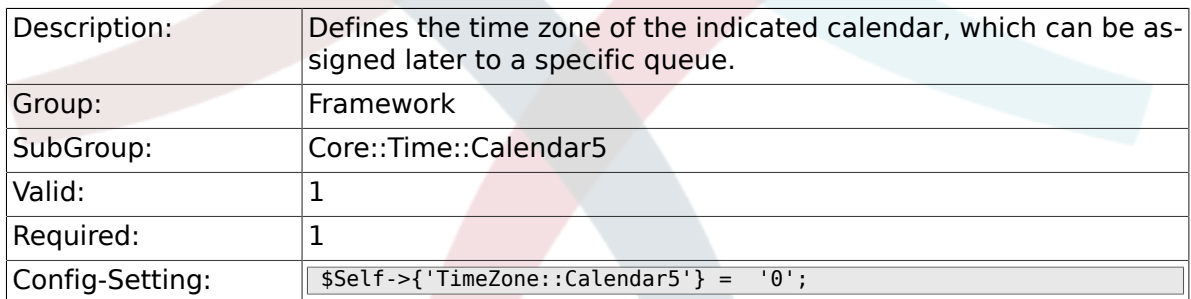

### **2.25.3. CalendarWeekDayStart::Calendar5**

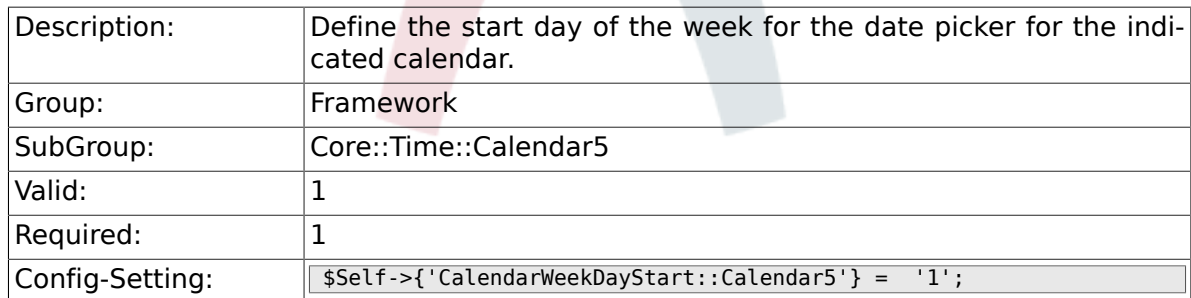

### **2.25.4. TimeVacationDays::Calendar5**

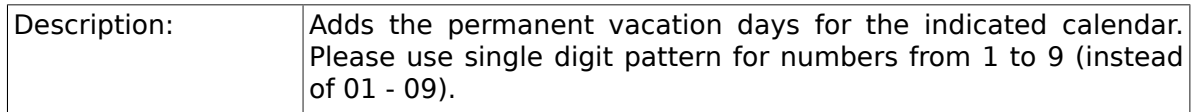

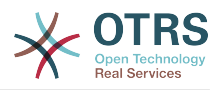

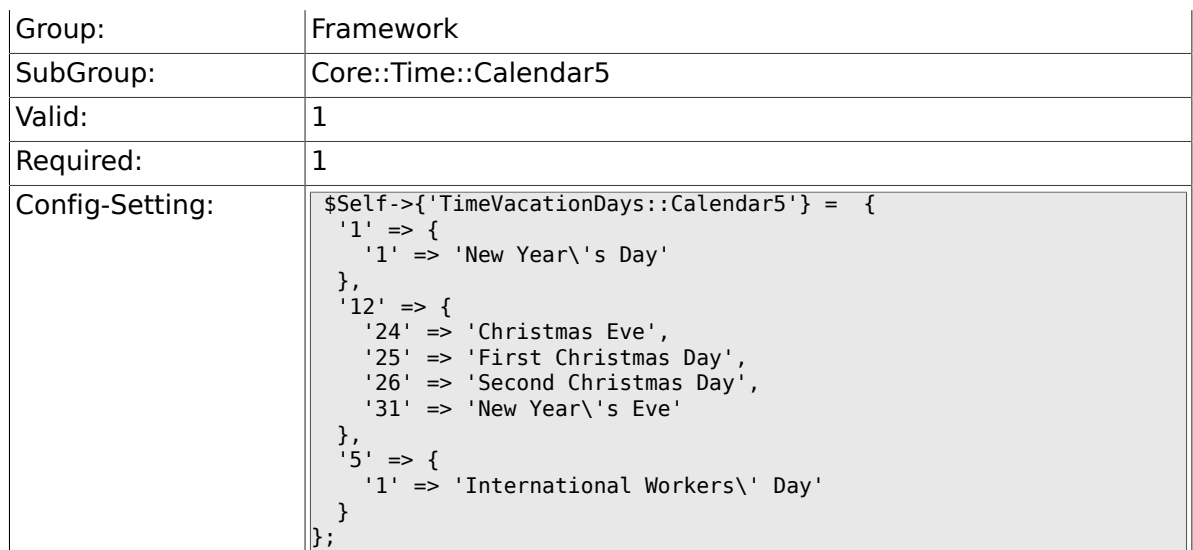

## **2.25.5. TimeVacationDaysOneTime::Calendar5**

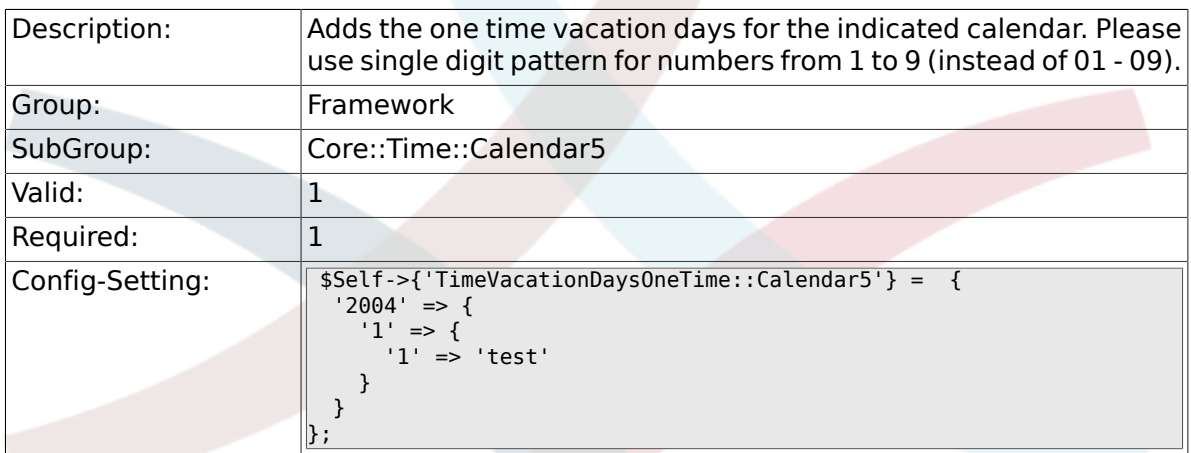

### **2.25.6. TimeWorkingHours::Calendar5**

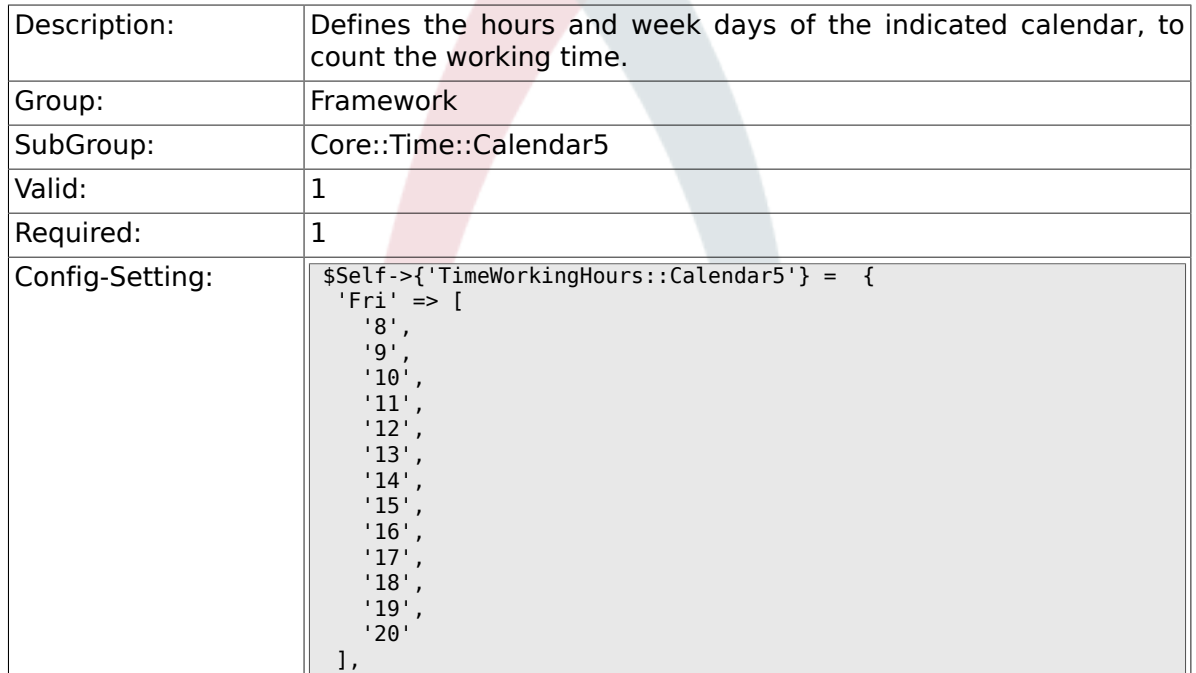

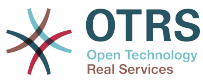

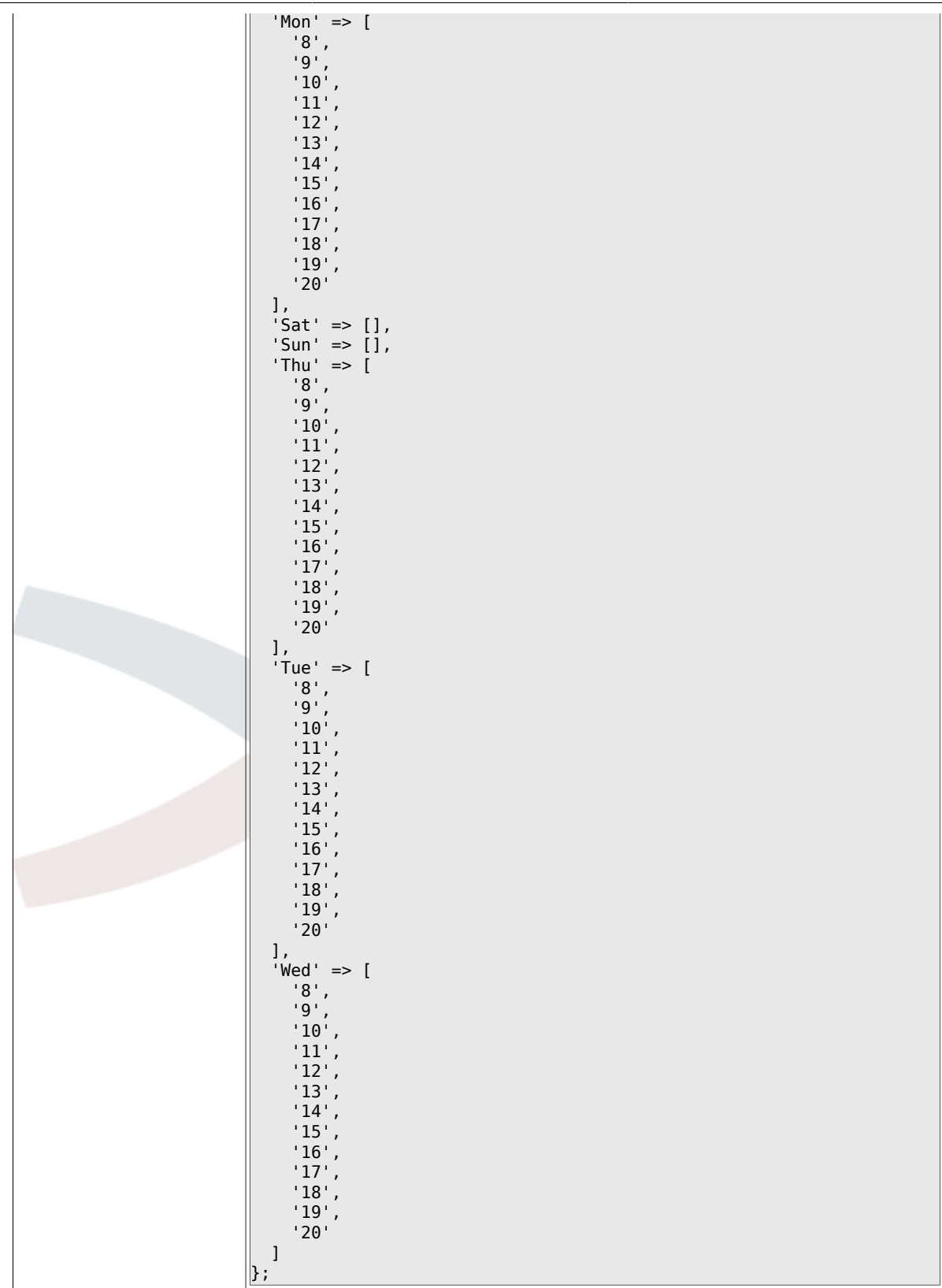

## **2.26. Core::Time::Calendar6**

### **2.26.1. TimeZone::Calendar6Name**

Description: **Defines the name of the indicated calendar.** 

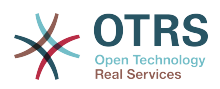

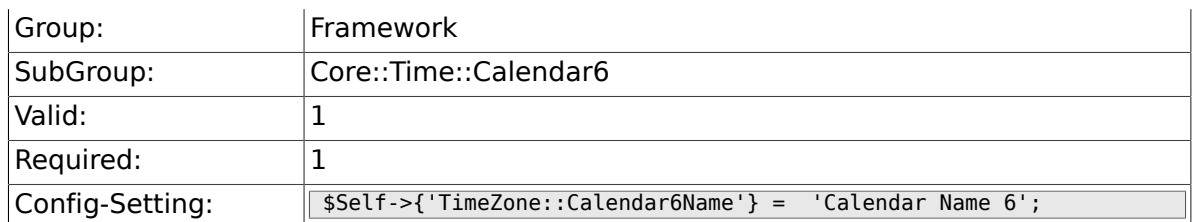

## **2.26.2. TimeZone::Calendar6**

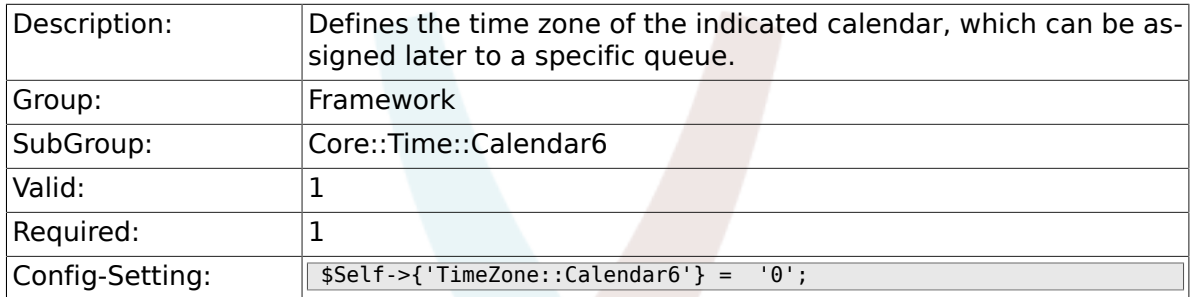

### **2.26.3. CalendarWeekDayStart::Calendar6**

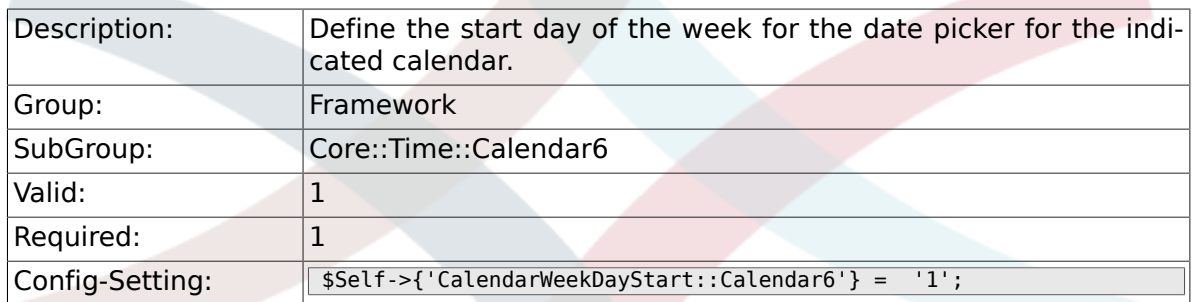

## **2.26.4. TimeVacationDays::Calendar6**

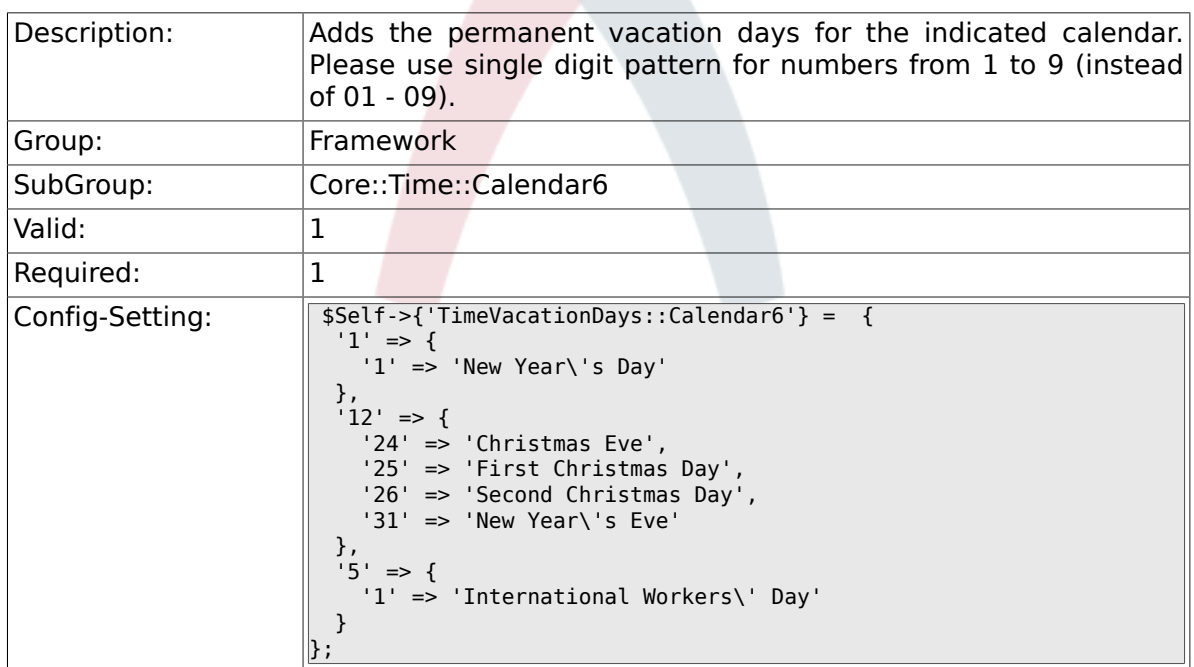

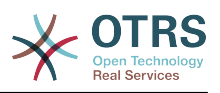

## **2.26.5. TimeVacationDaysOneTime::Calendar6**

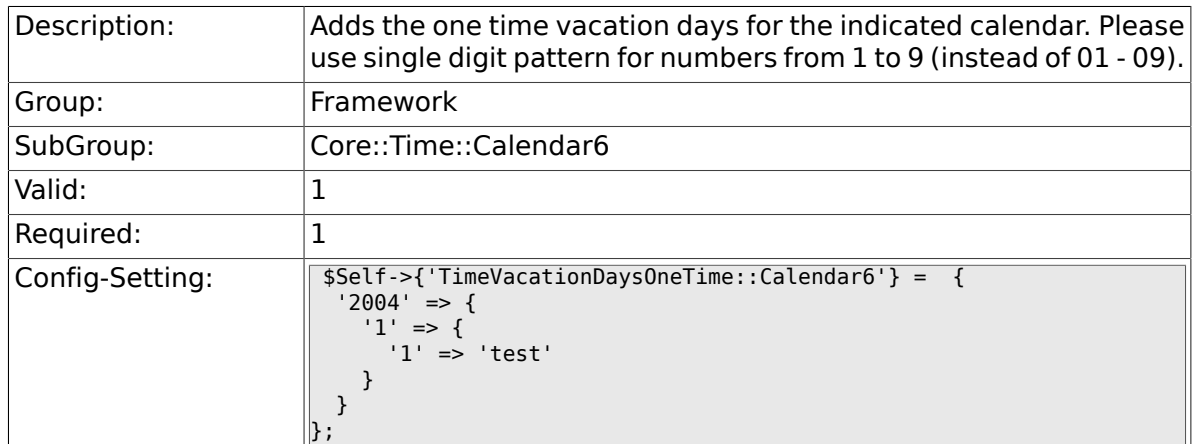

### **2.26.6. TimeWorkingHours::Calendar6**

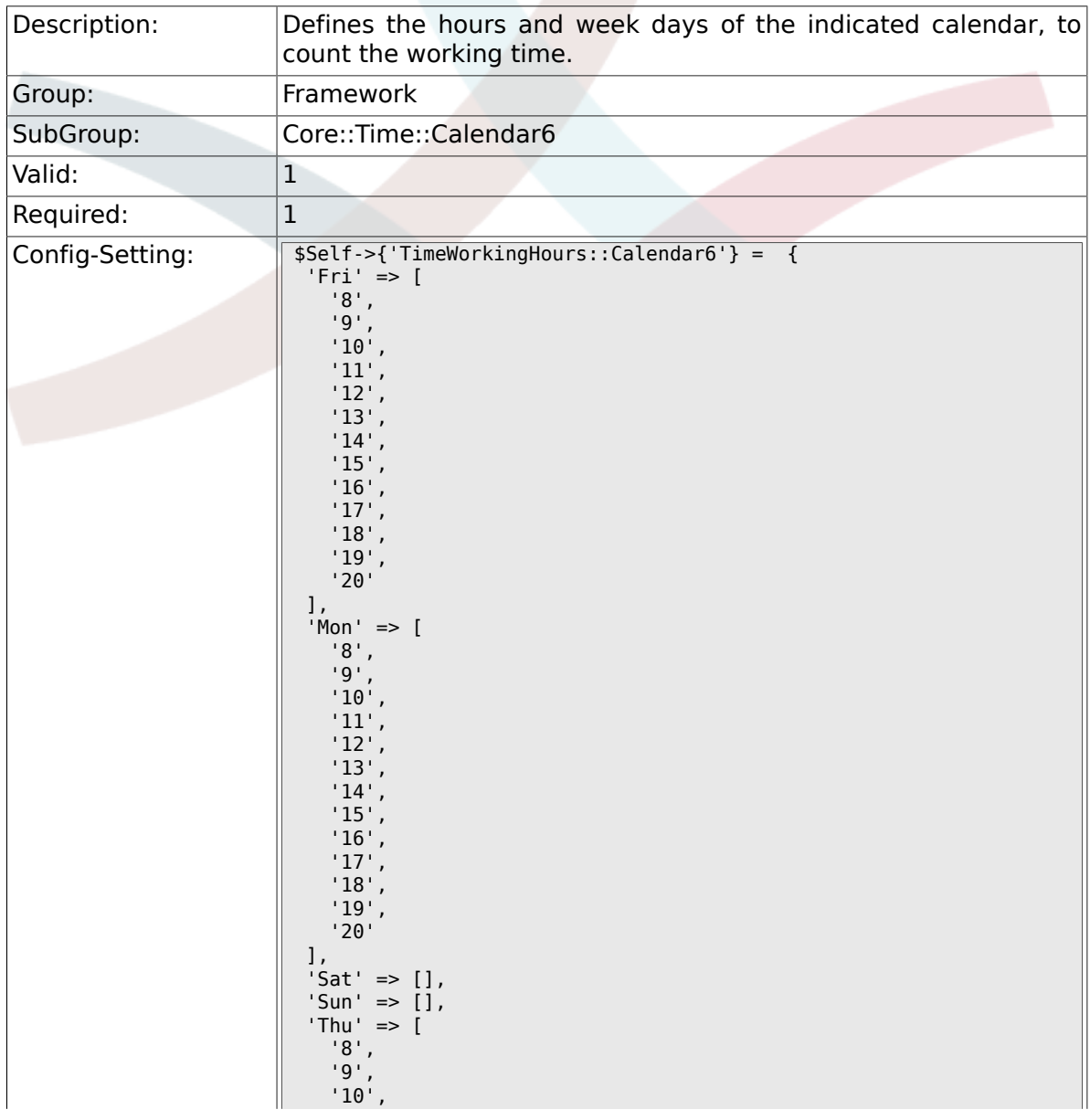

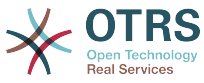

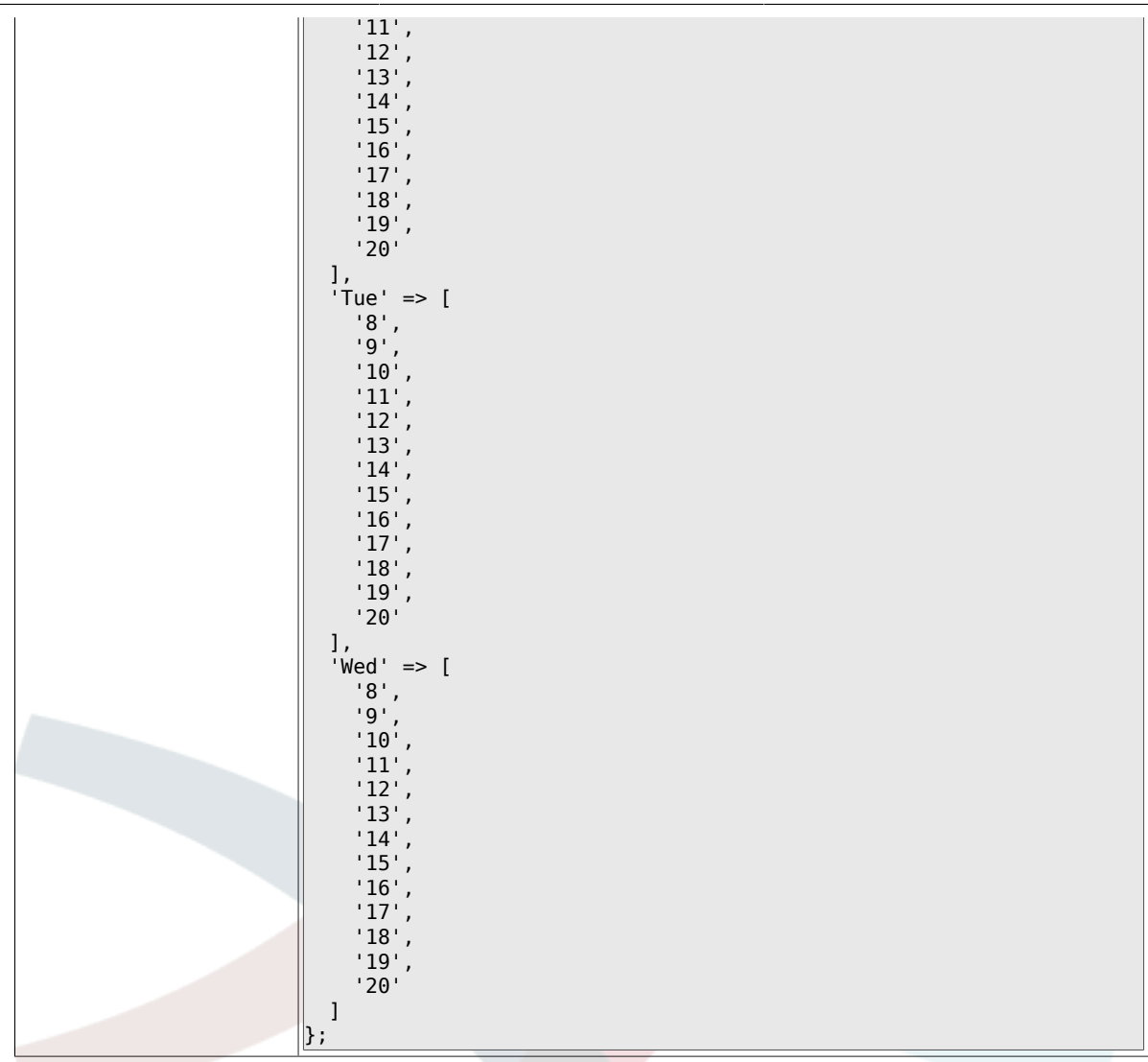

# **2.27. Core::Time::Calendar7**

### **2.27.1. TimeZone::Calendar7Name**

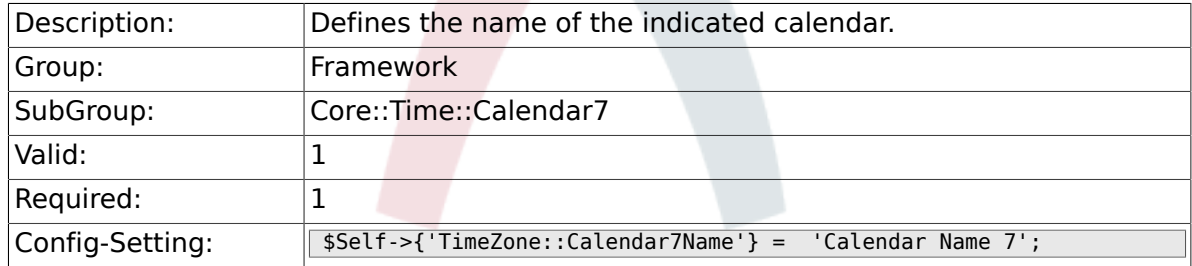

#### **2.27.2. TimeZone::Calendar7**

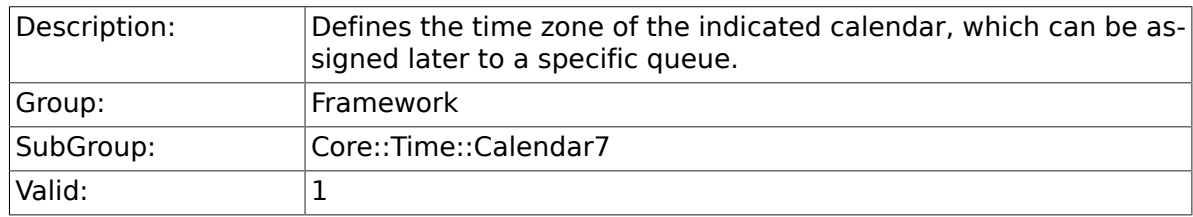

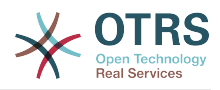

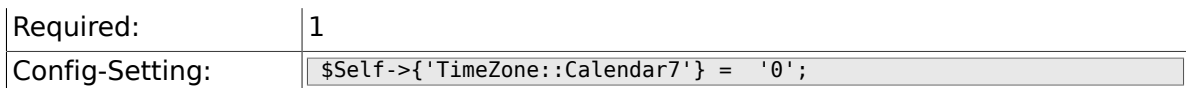

## **2.27.3. CalendarWeekDayStart::Calendar7**

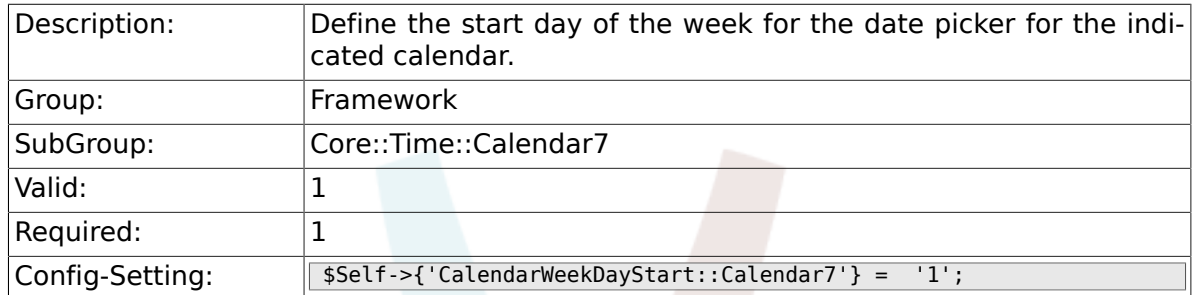

### **2.27.4. TimeVacationDays::Calendar7**

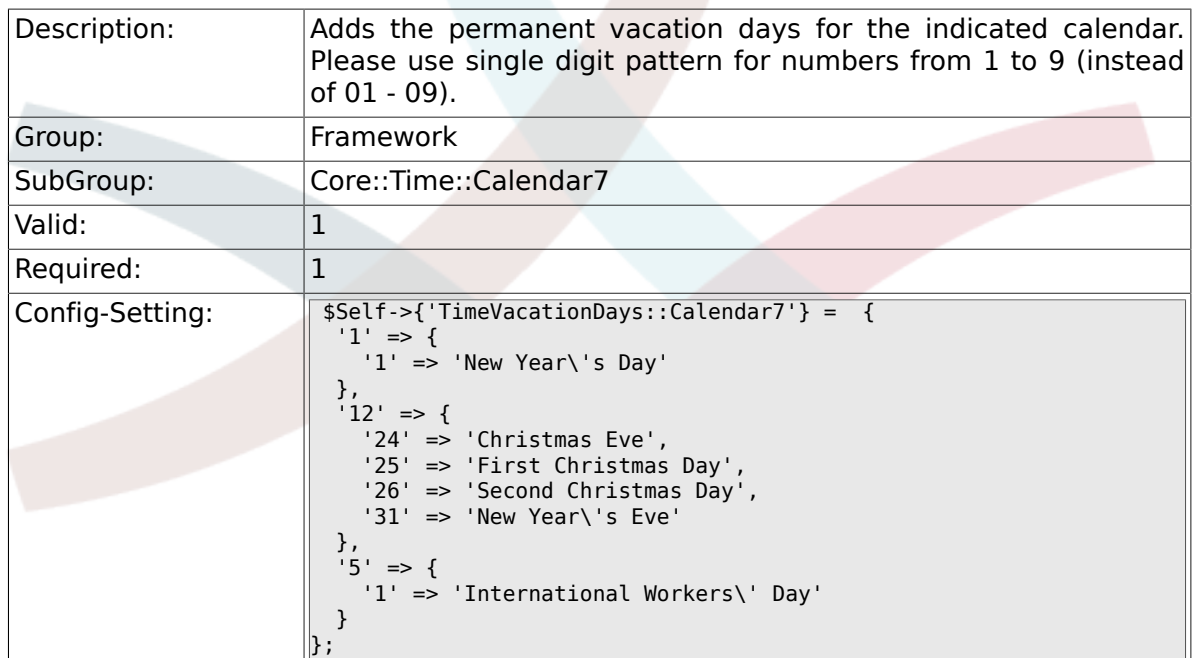

## **2.27.5. TimeVacationDaysOneTime::Calendar7**

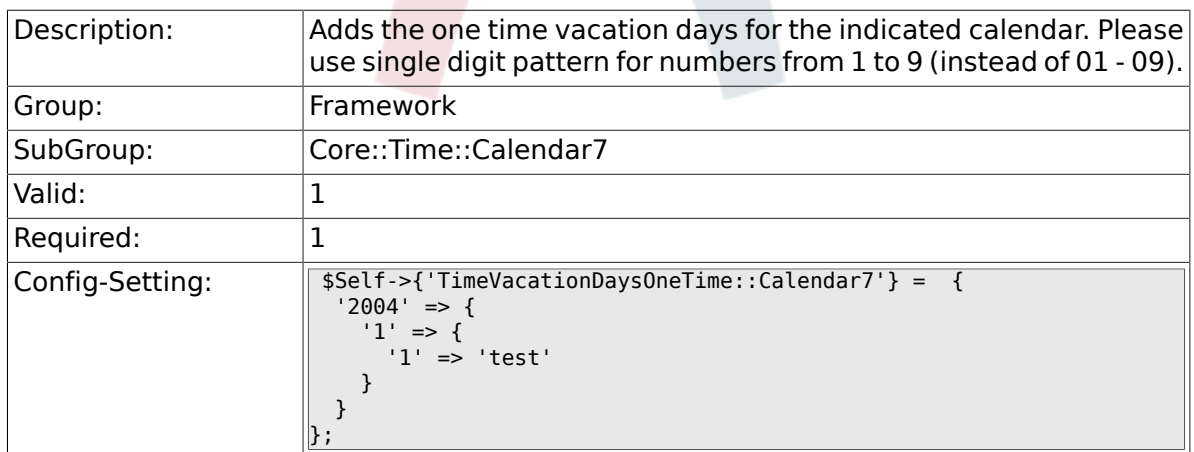

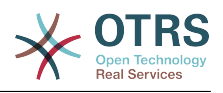

## **2.27.6. TimeWorkingHours::Calendar7**

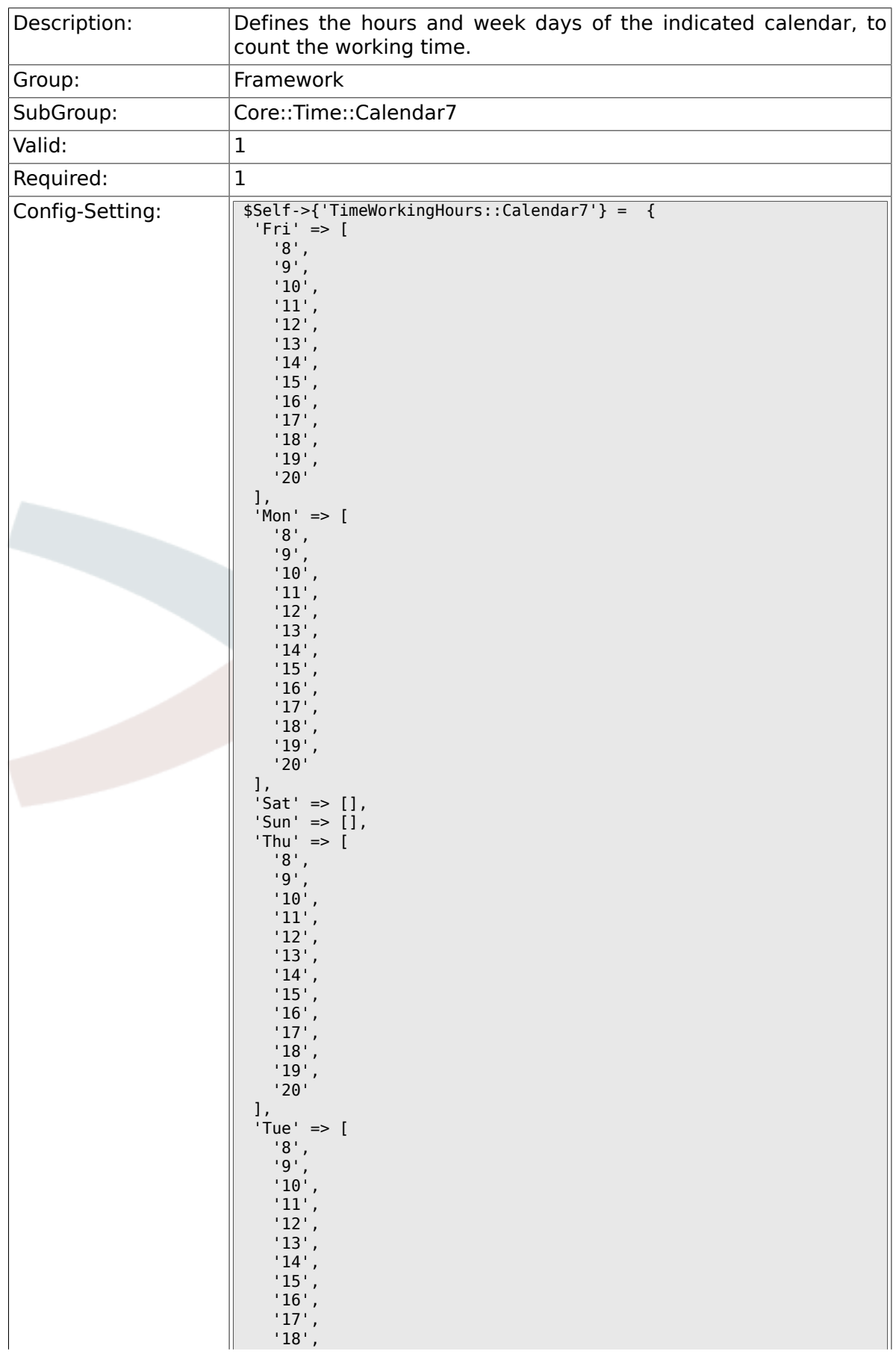

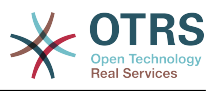

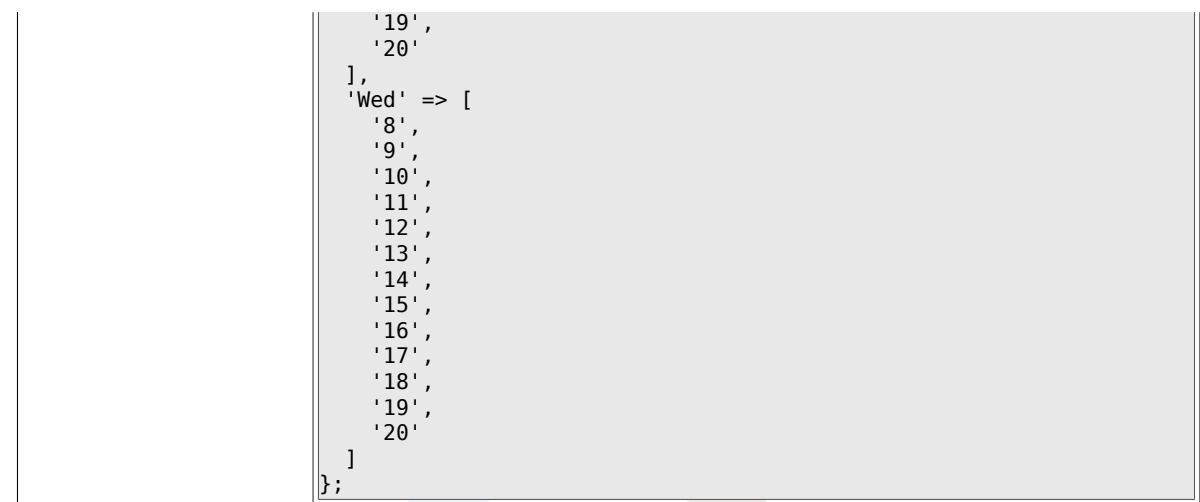

## **2.28. Core::Time::Calendar8**

### **2.28.1. TimeZone::Calendar8Name**

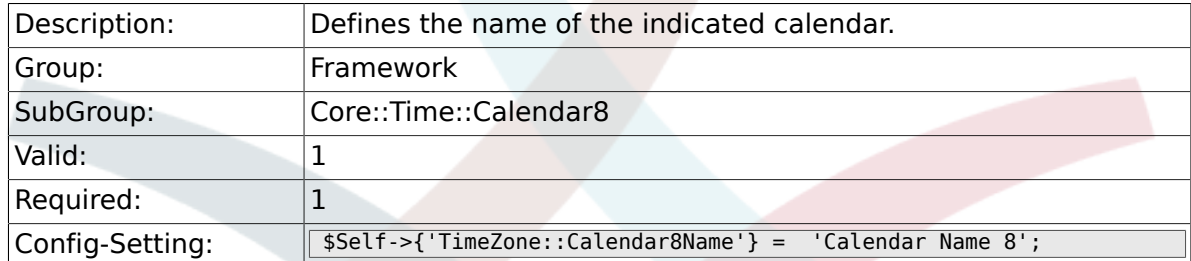

#### **2.28.2. TimeZone::Calendar8**

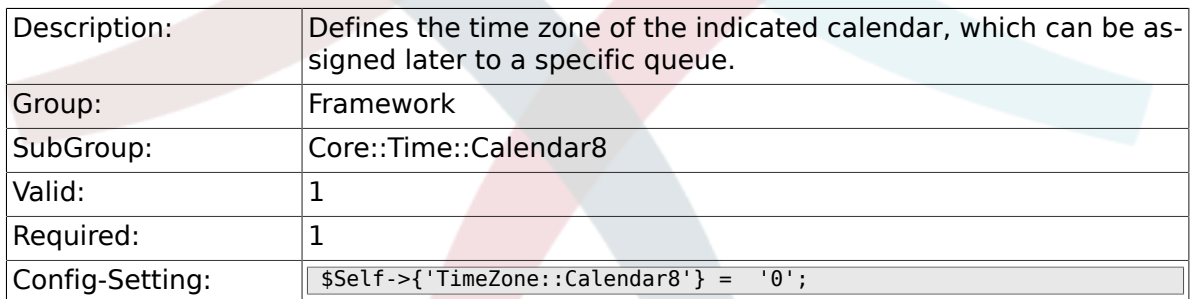

### **2.28.3. CalendarWeekDayStart::Calendar8**

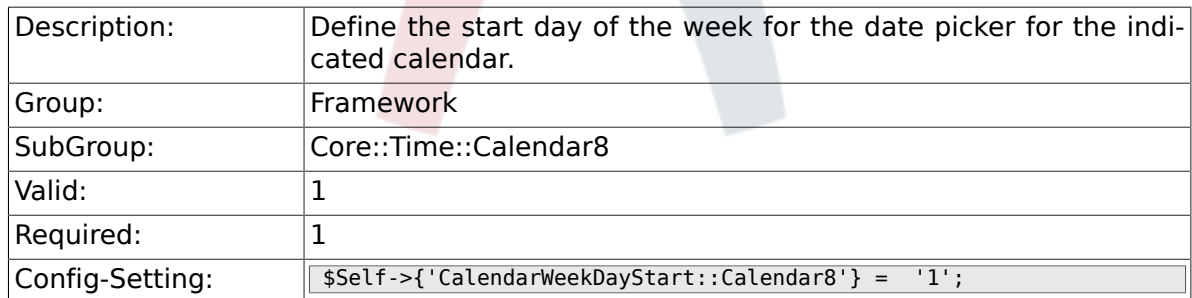

### **2.28.4. TimeVacationDays::Calendar8**

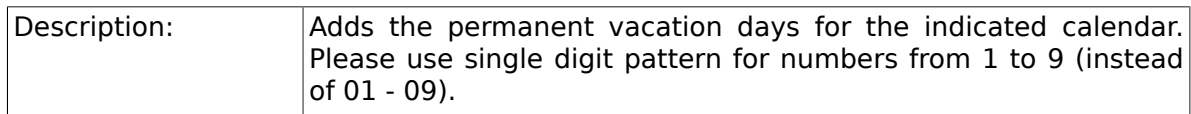

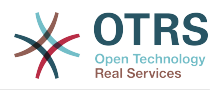

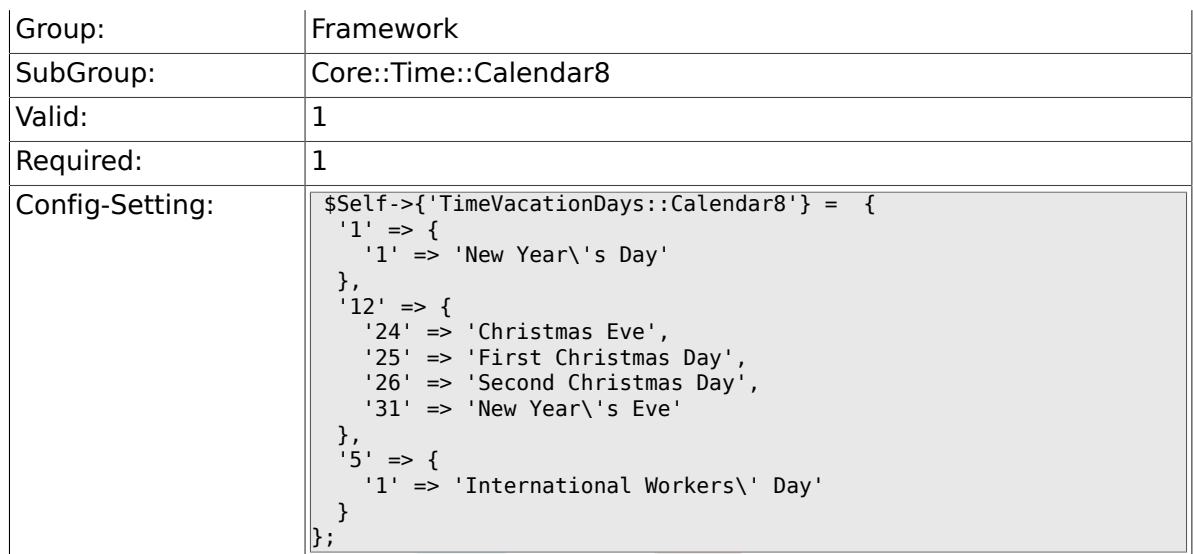

# **2.28.5. TimeVacationDaysOneTime::Calendar8**

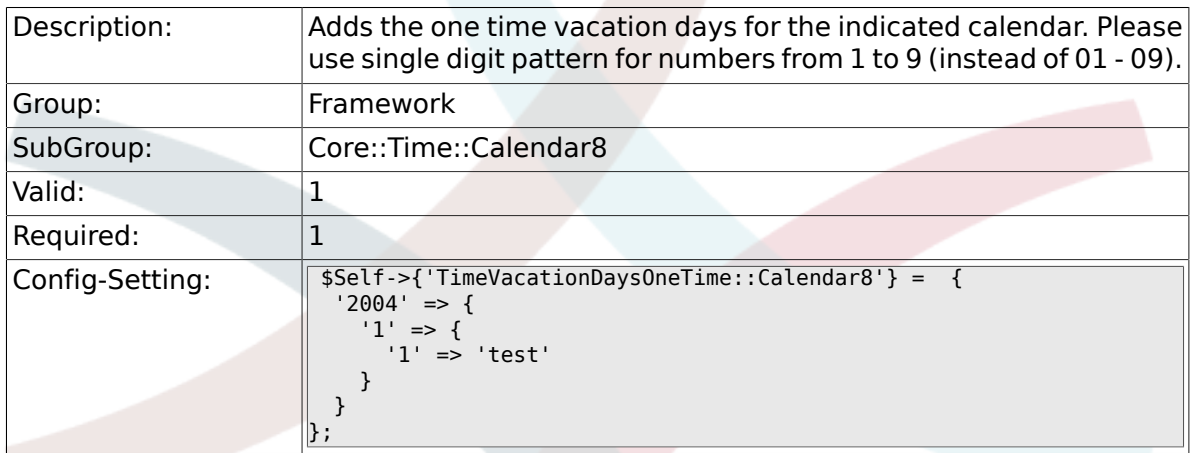

## **2.28.6. TimeWorkingHours::Calendar8**

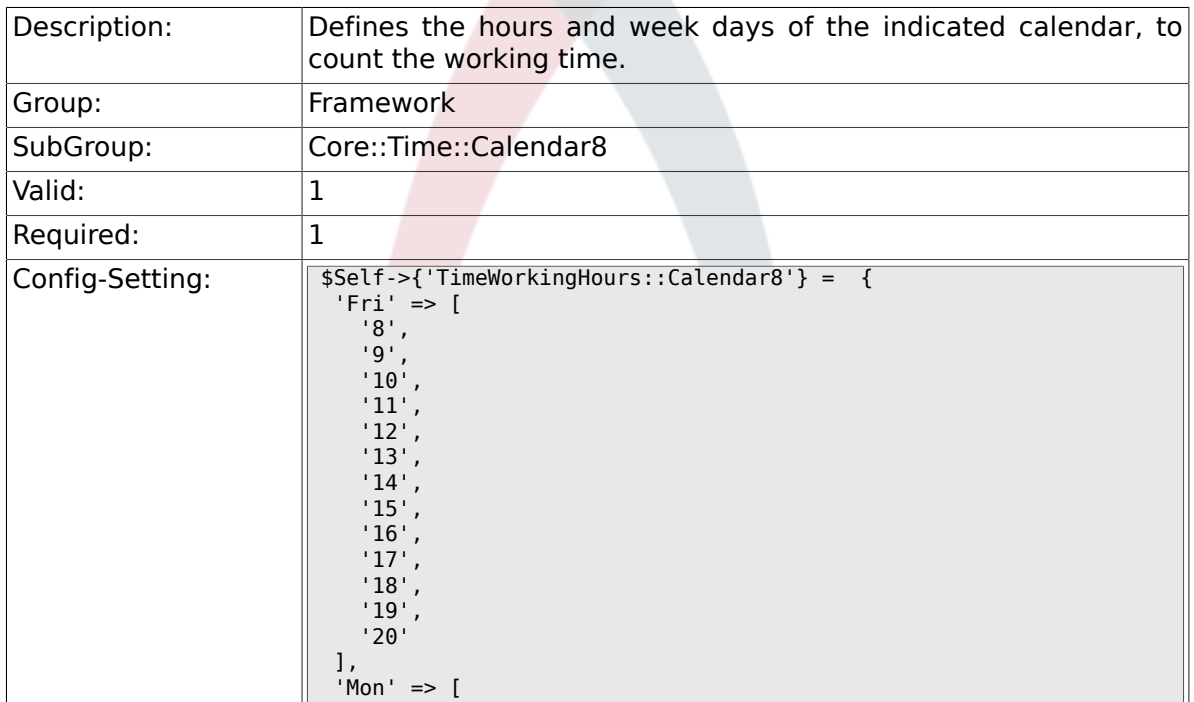

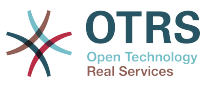

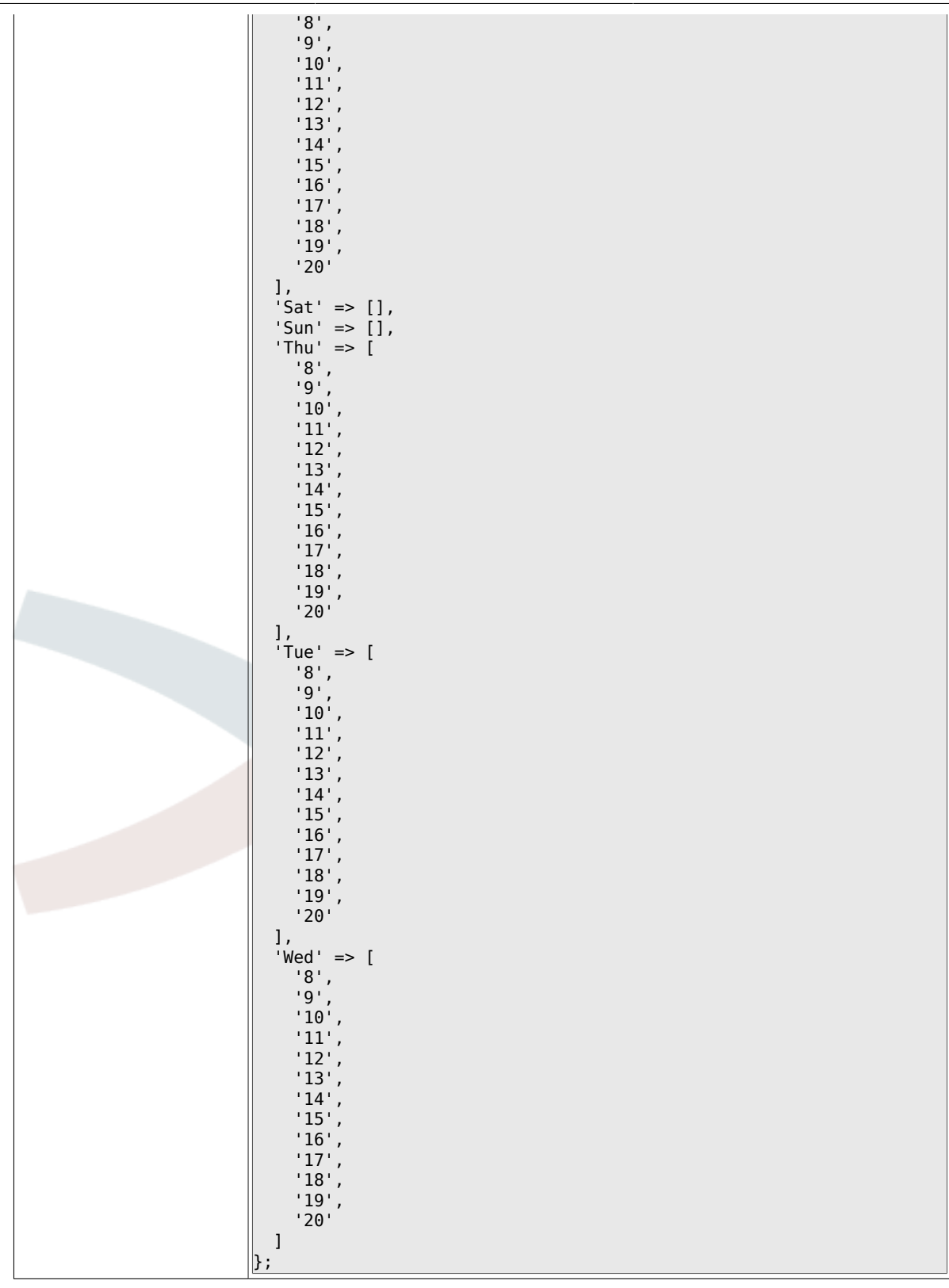

# **2.29. Core::Time::Calendar9**

### **2.29.1. TimeZone::Calendar9Name**

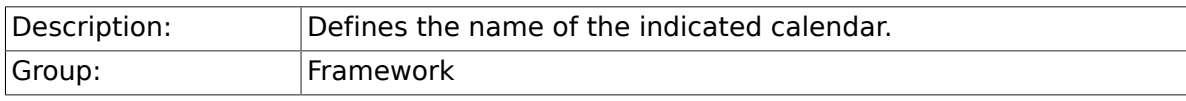

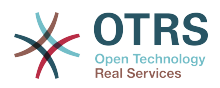

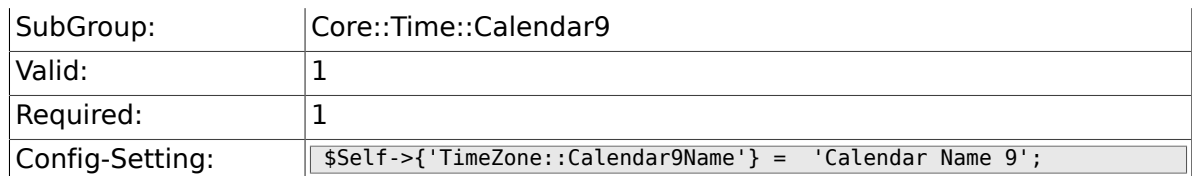

### **2.29.2. TimeZone::Calendar9**

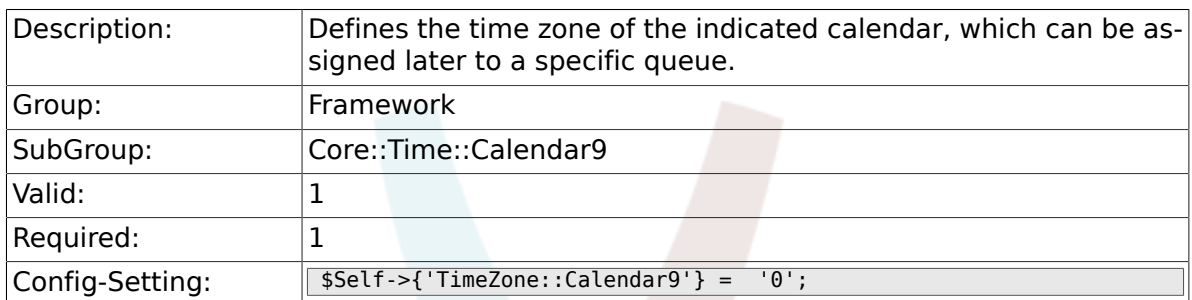

#### **2.29.3. CalendarWeekDayStart::Calendar9**

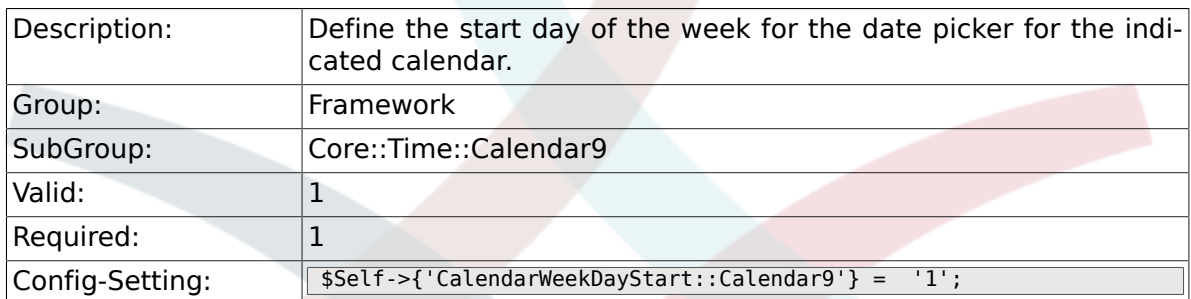

## **2.29.4. TimeVacationDays::Calendar9**

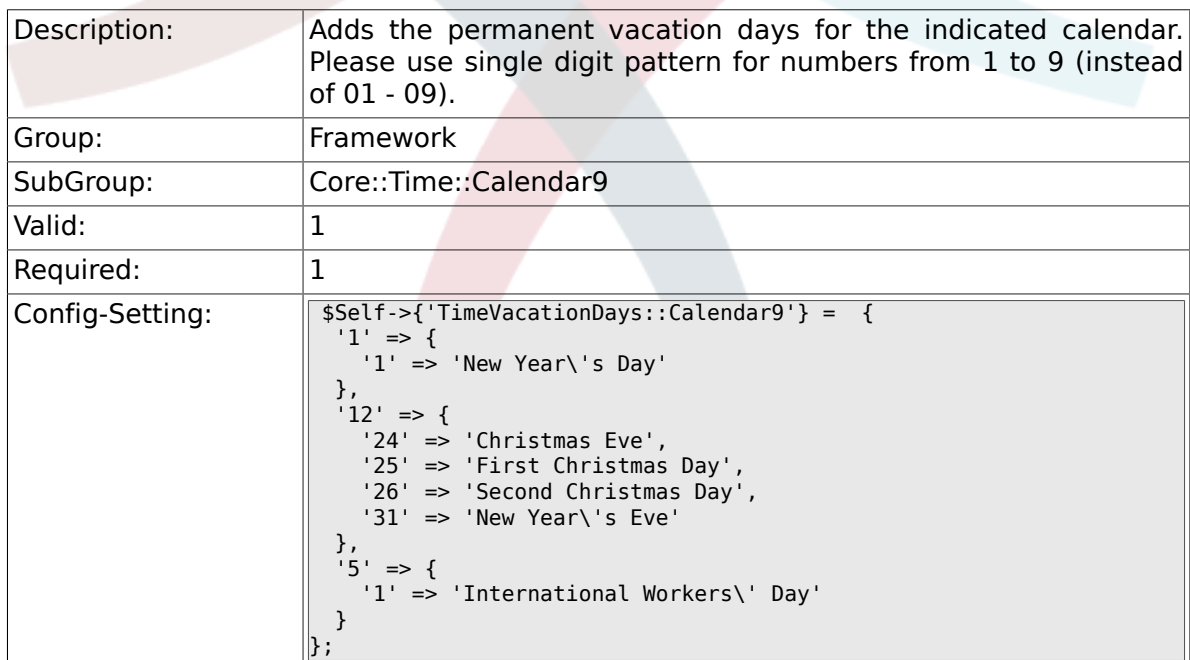

## **2.29.5. TimeVacationDaysOneTime::Calendar9**

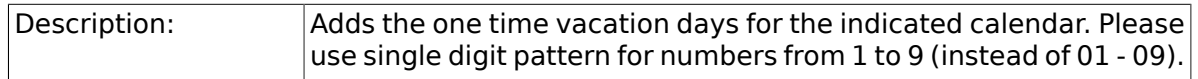

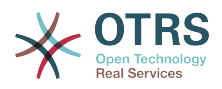

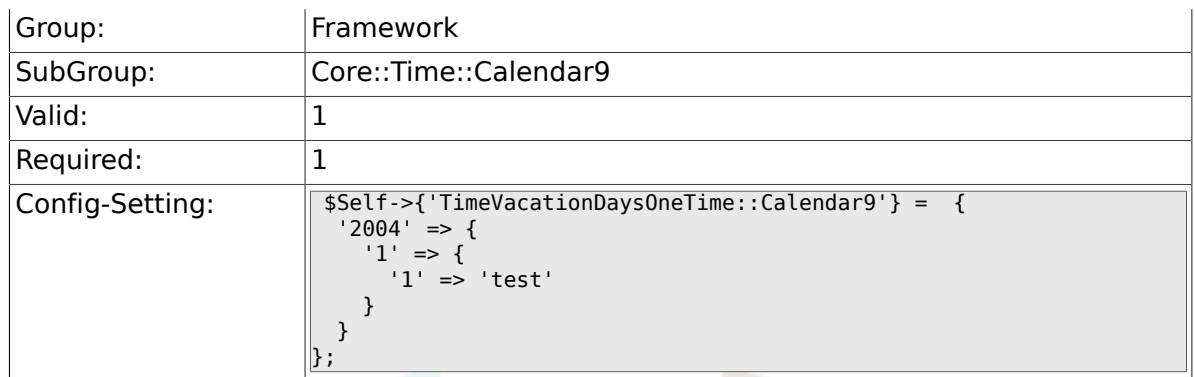

## **2.29.6. TimeWorkingHours::Calendar9**

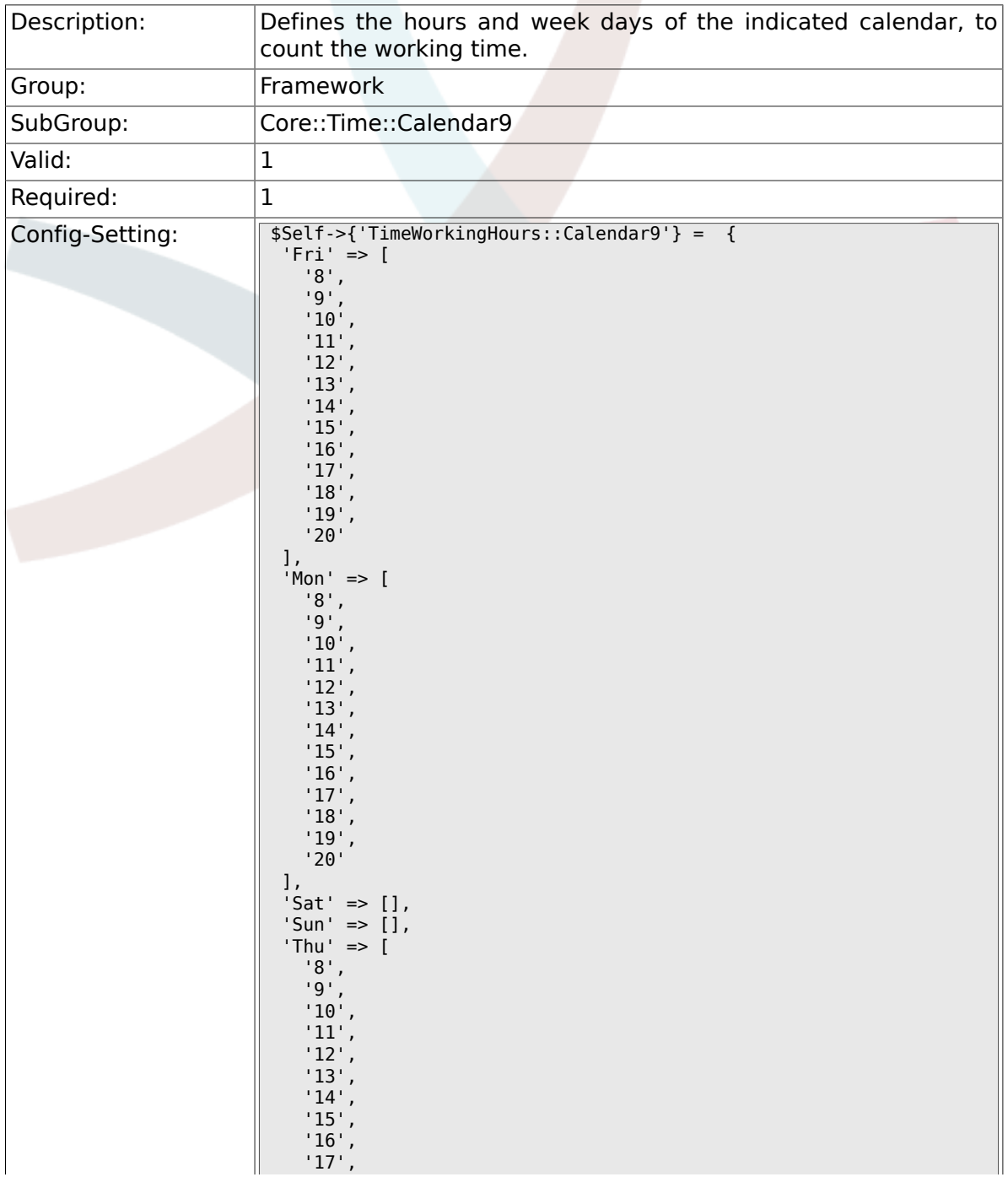

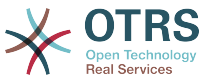

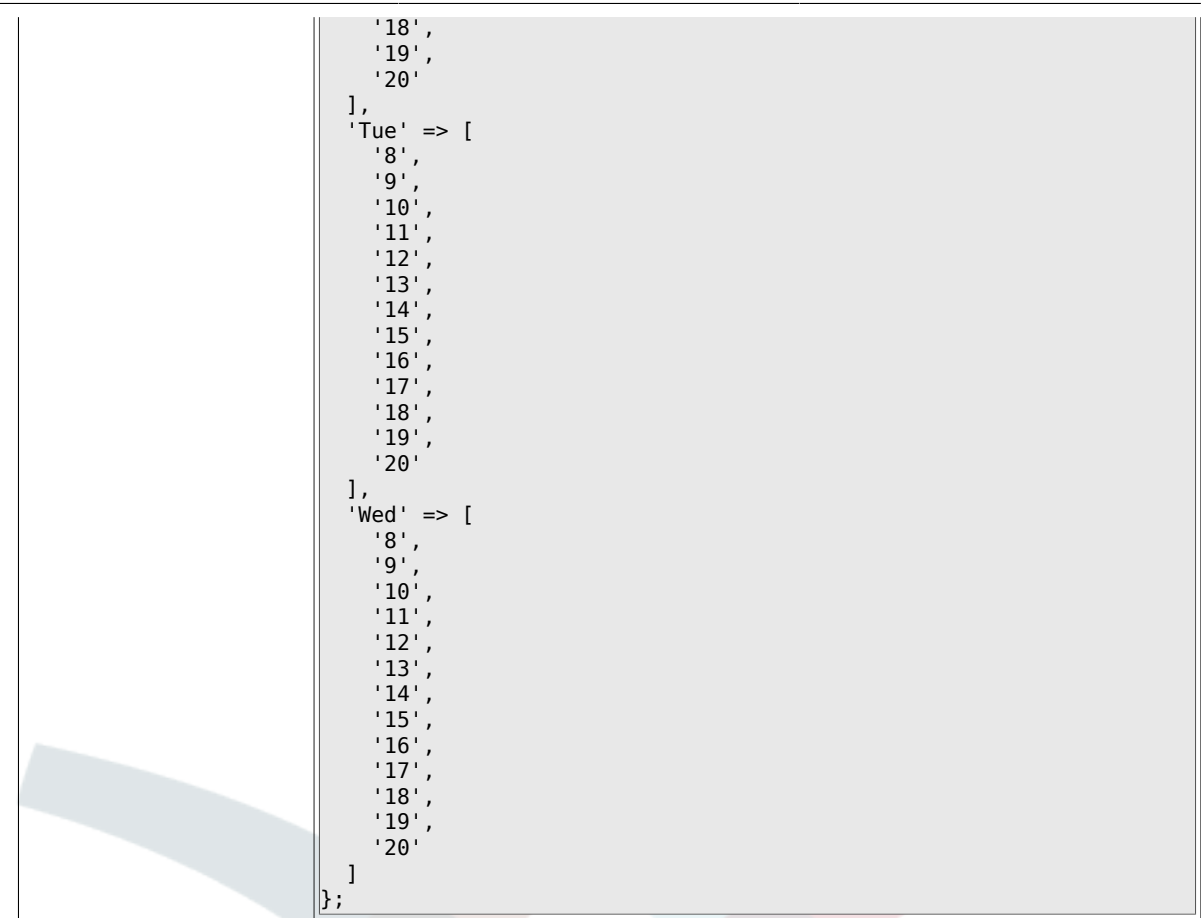

## **2.30. Core::Web**

### **2.30.1. Frontend::WebPath**

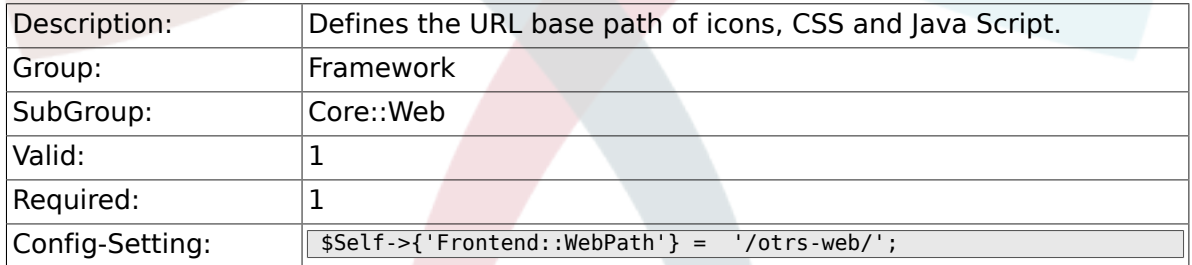

### **2.30.2. Frontend::ImagePath**

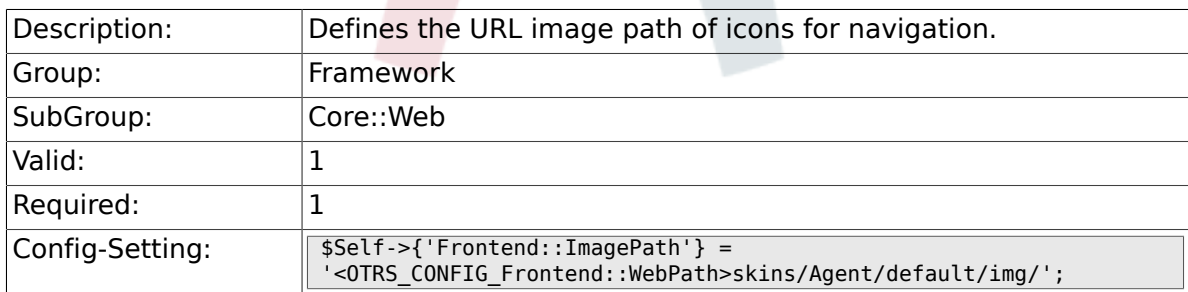

### **2.30.3. Frontend::CSSPath**

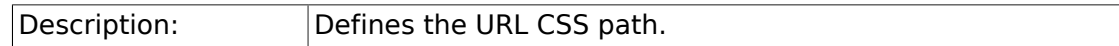

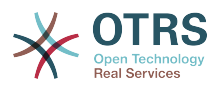

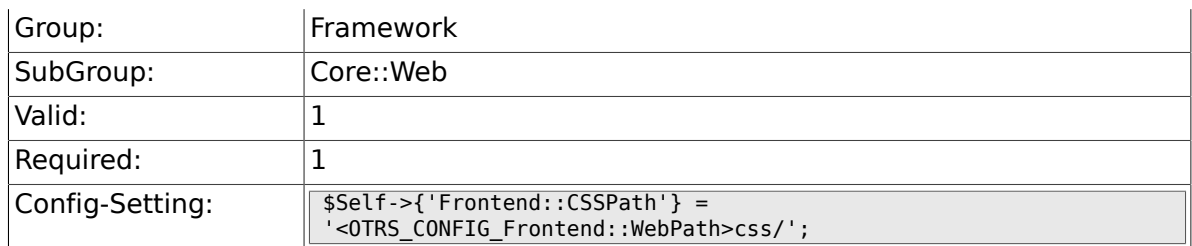

## **2.30.4. Frontend::JavaScriptPath**

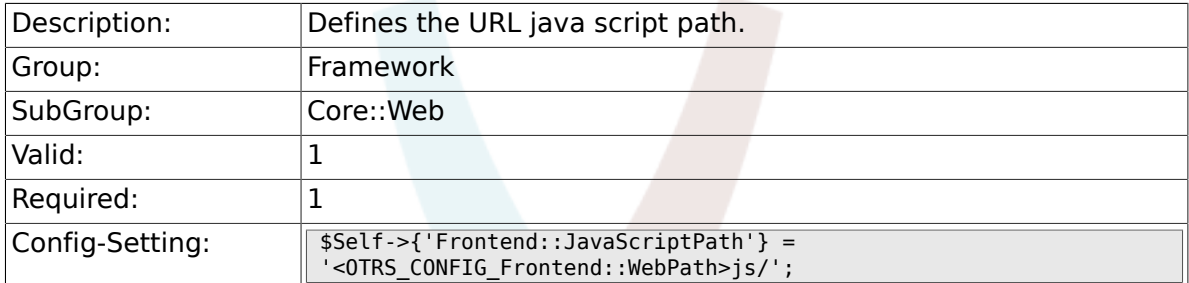

#### **2.30.5. Frontend::RichText**

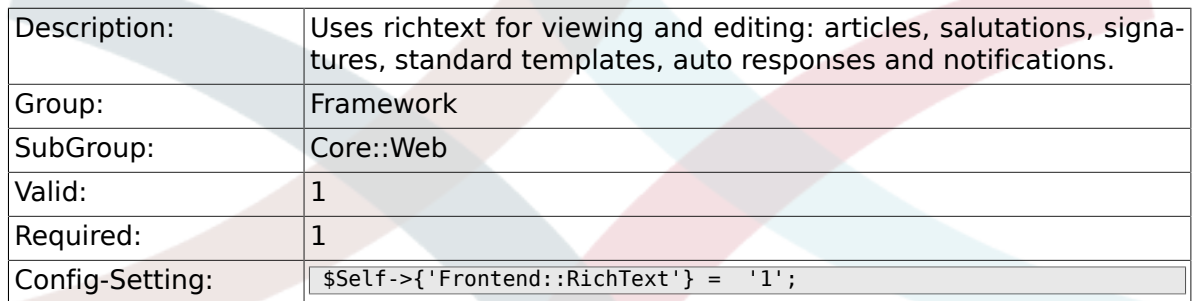

## **2.30.6. Frontend::RichTextPath**

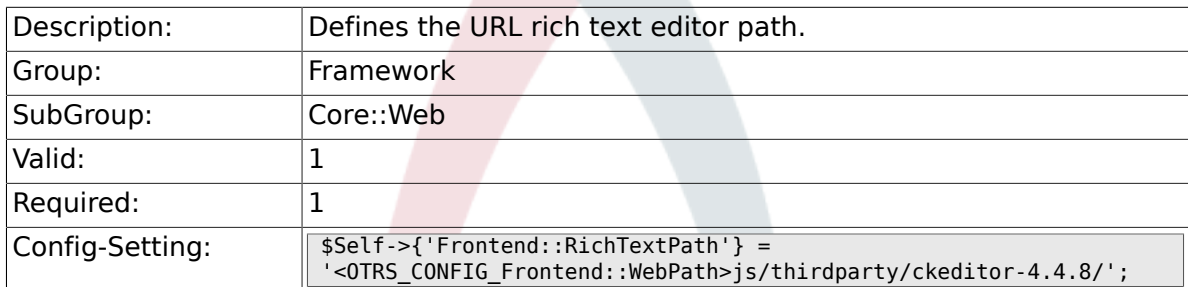

## **2.30.7. Frontend::RichTextWidth**

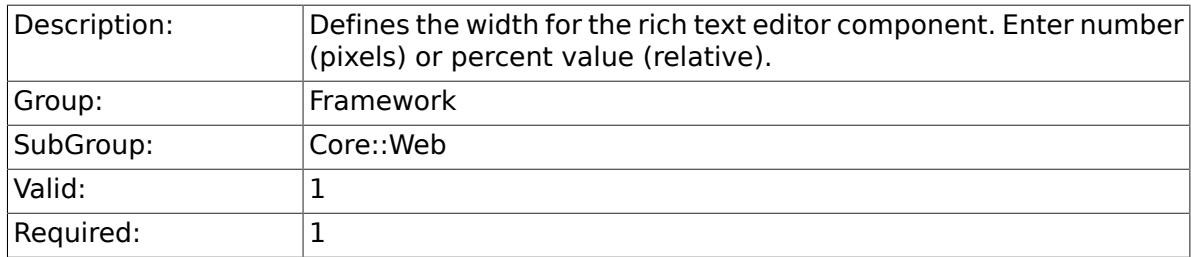
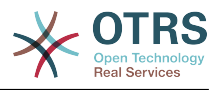

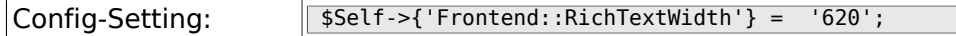

## **2.30.8. Frontend::RichTextHeight**

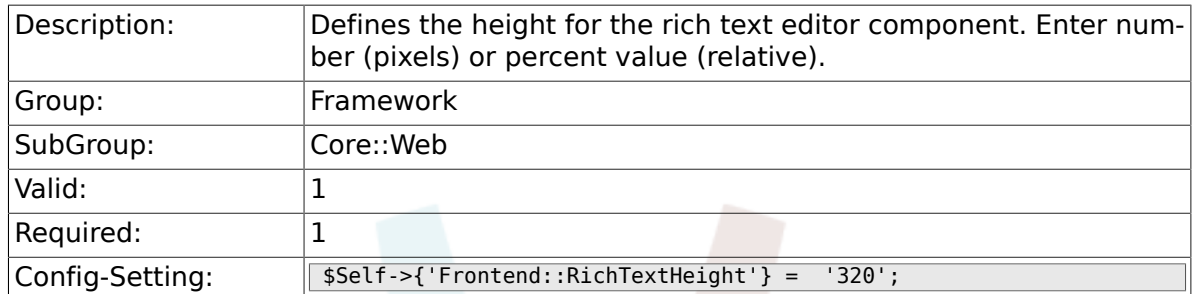

## **2.30.9. Frontend::RichText::DefaultCSS**

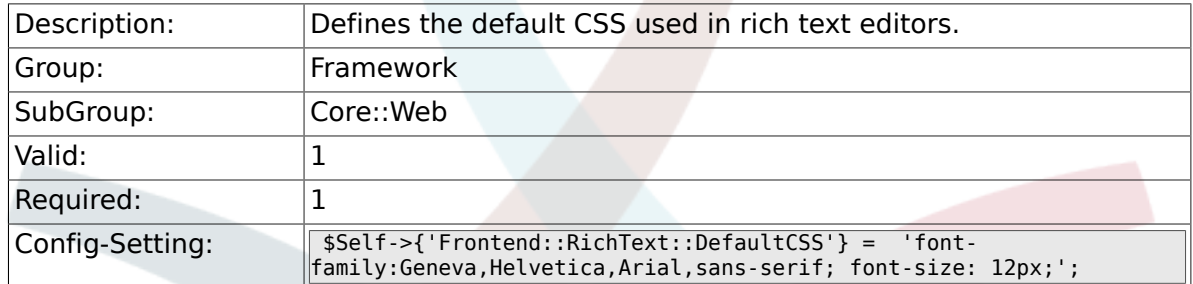

### **2.30.10. Frontend::RichText::EnhancedMode**

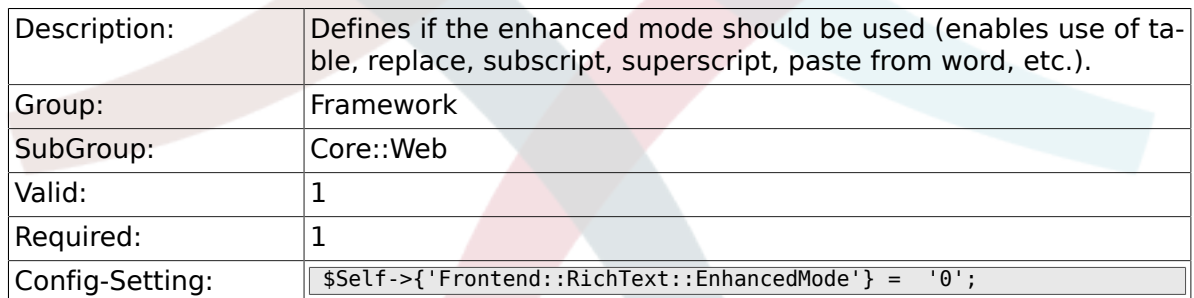

## **2.30.11. DisableMSIFrameSecurityRestricted**

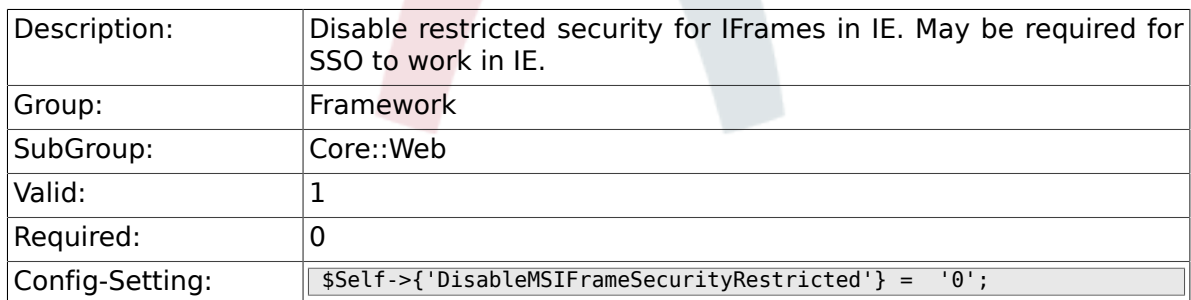

## **2.30.12. DisableIFrameOriginRestricted**

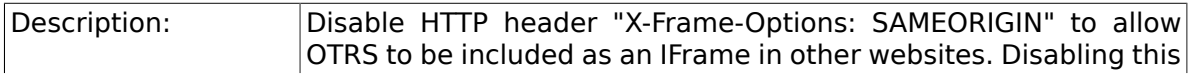

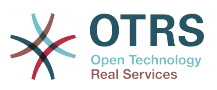

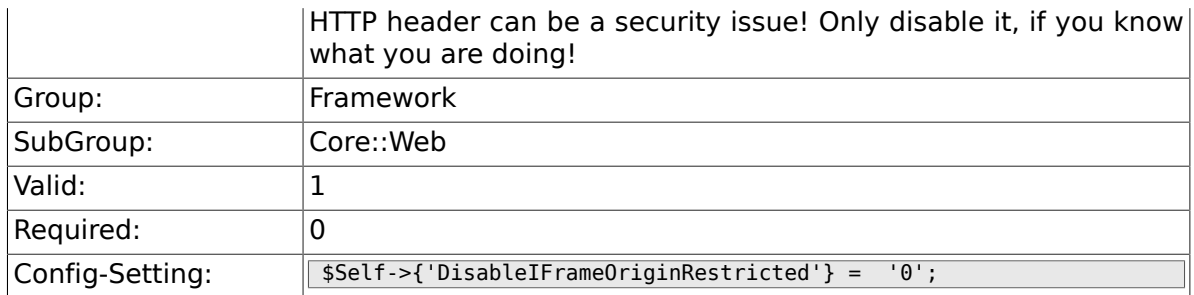

# **2.30.13. DisableContentSecurityPolicy**

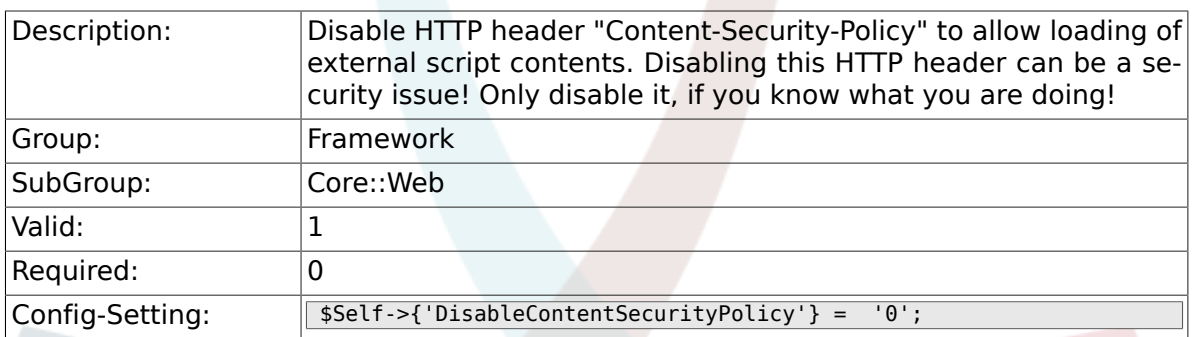

# **2.30.14. DefaultViewNewLine**

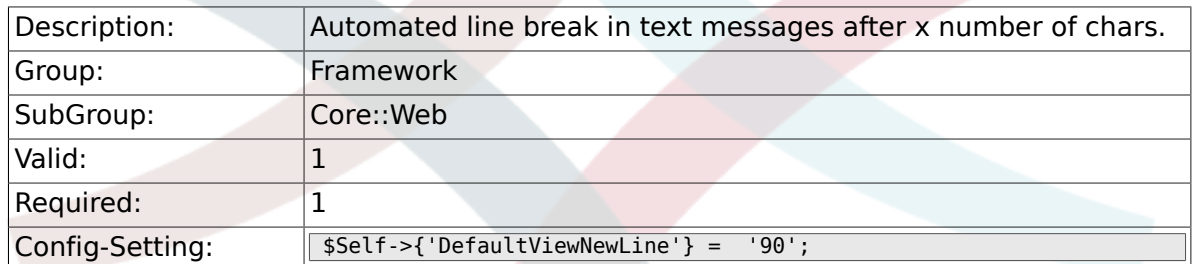

# **2.30.15. DefaultViewLines**

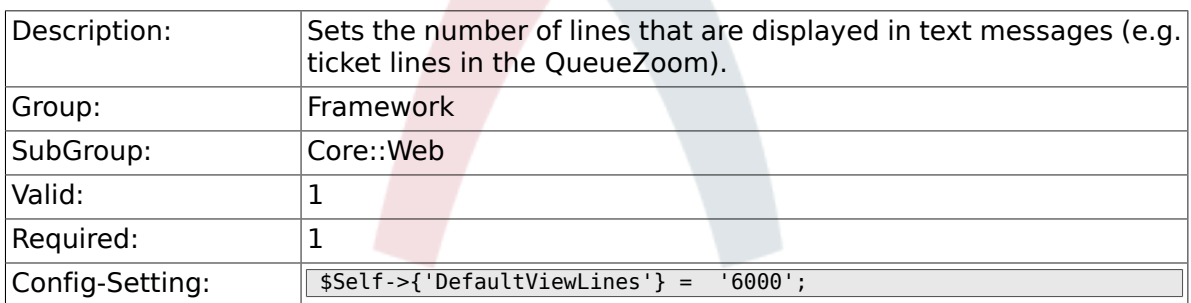

# **2.30.16. Frontend::AnimationEnabled**

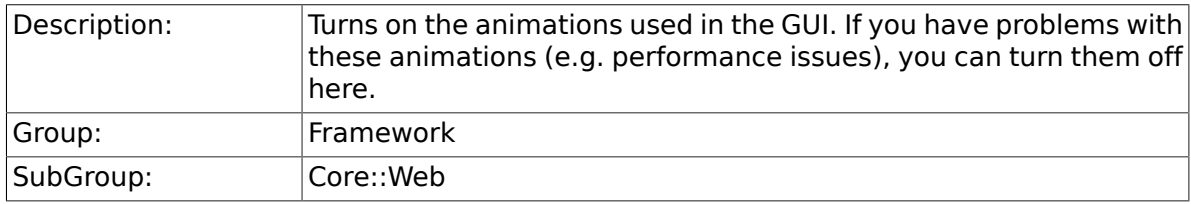

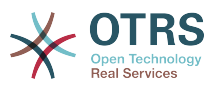

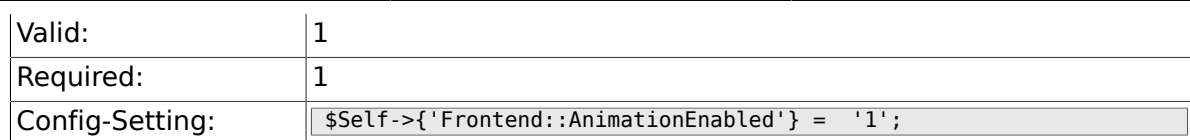

### **2.30.17. Frontend::MenuDragDropEnabled**

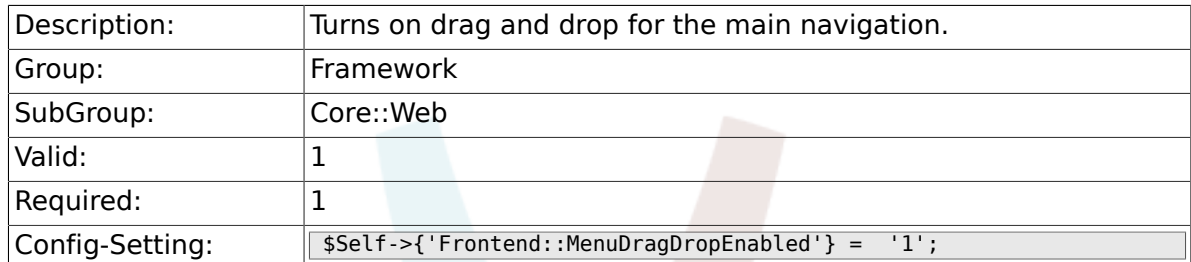

# **2.30.18. AttachmentDownloadType**

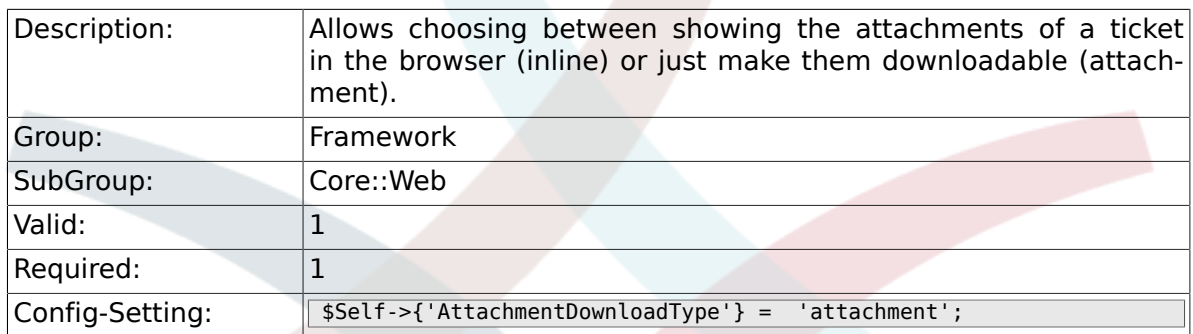

## **2.30.19. WebMaxFileUpload**

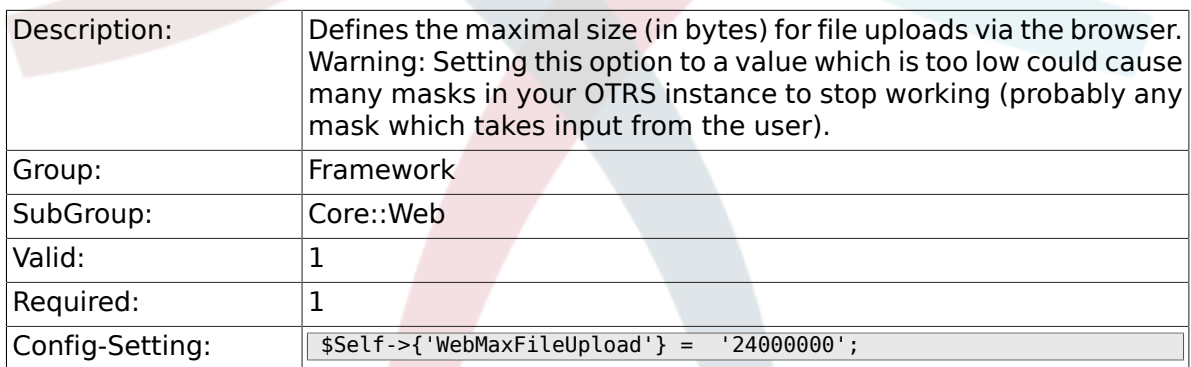

# **2.30.20. WebUploadCacheModule**

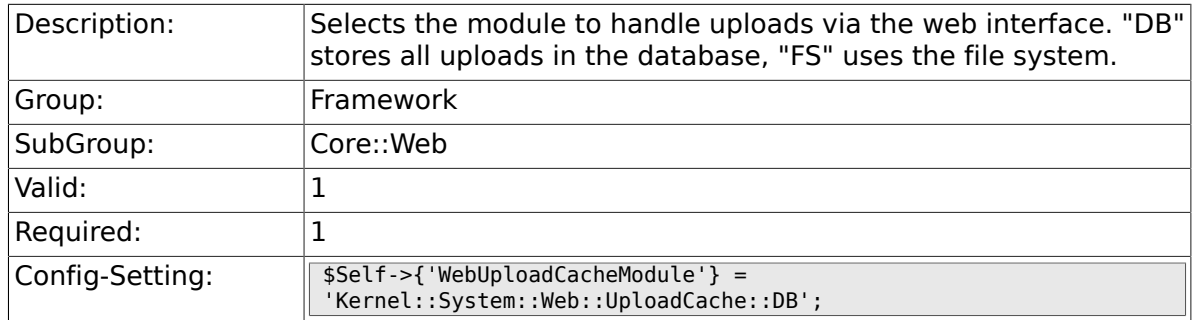

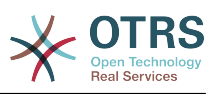

### **2.30.21. Frontend::Output::FilterText###AAAURL**

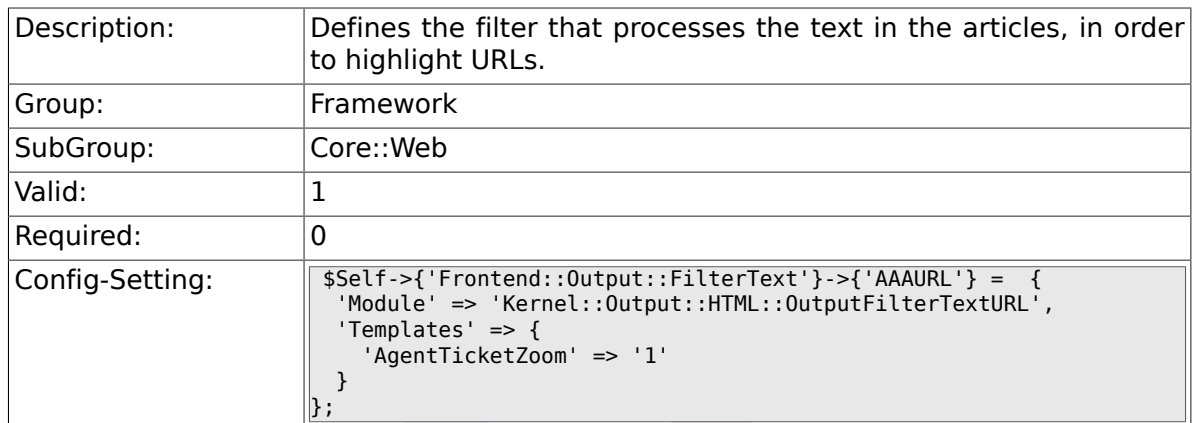

### **2.30.22. Frontend::Themes**

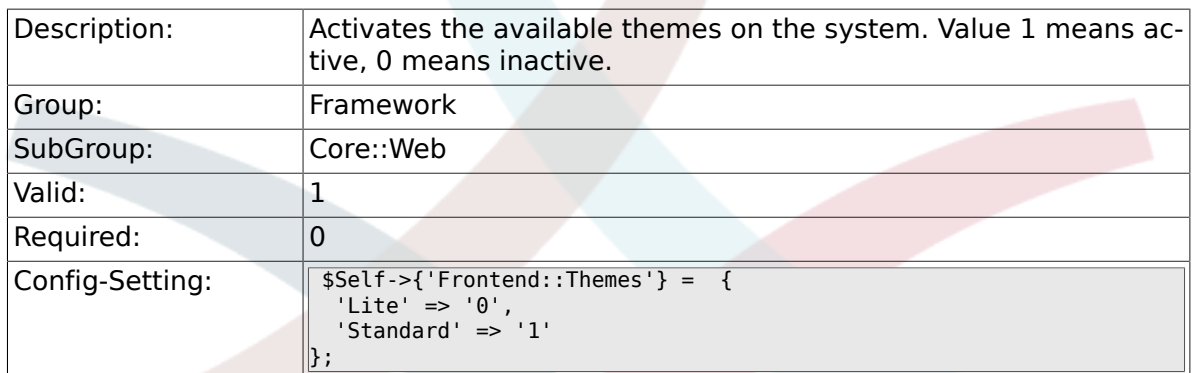

### **2.30.23. Frontend::Output::FilterText###OutputFilter-TextAutoLink**

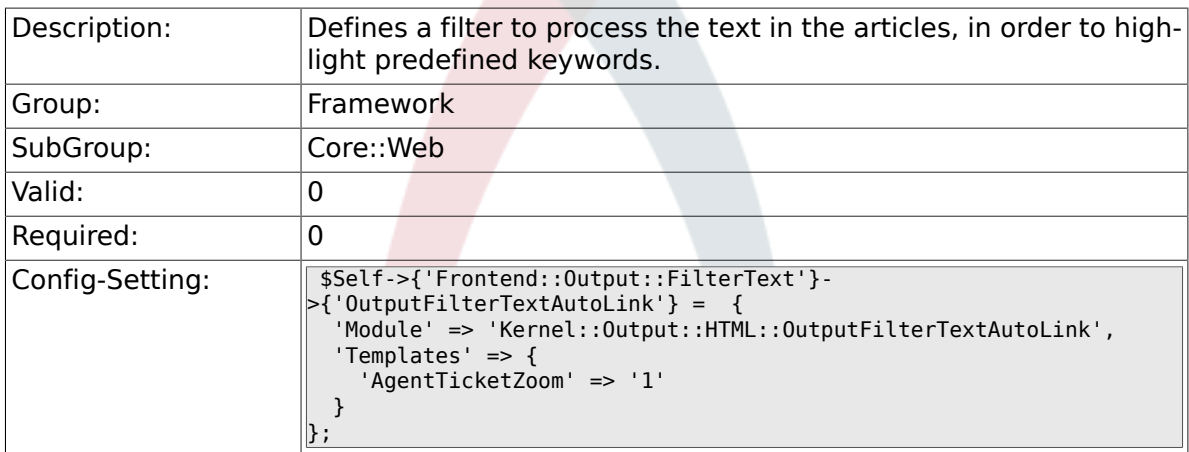

#### **2.30.24. Frontend::Output::OutputFilterTextAutoLink###CVE**

Description: Defines a filter for html output to add links behind CVE numbers. The element Image allows two input kinds. At once the name of

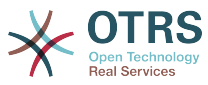

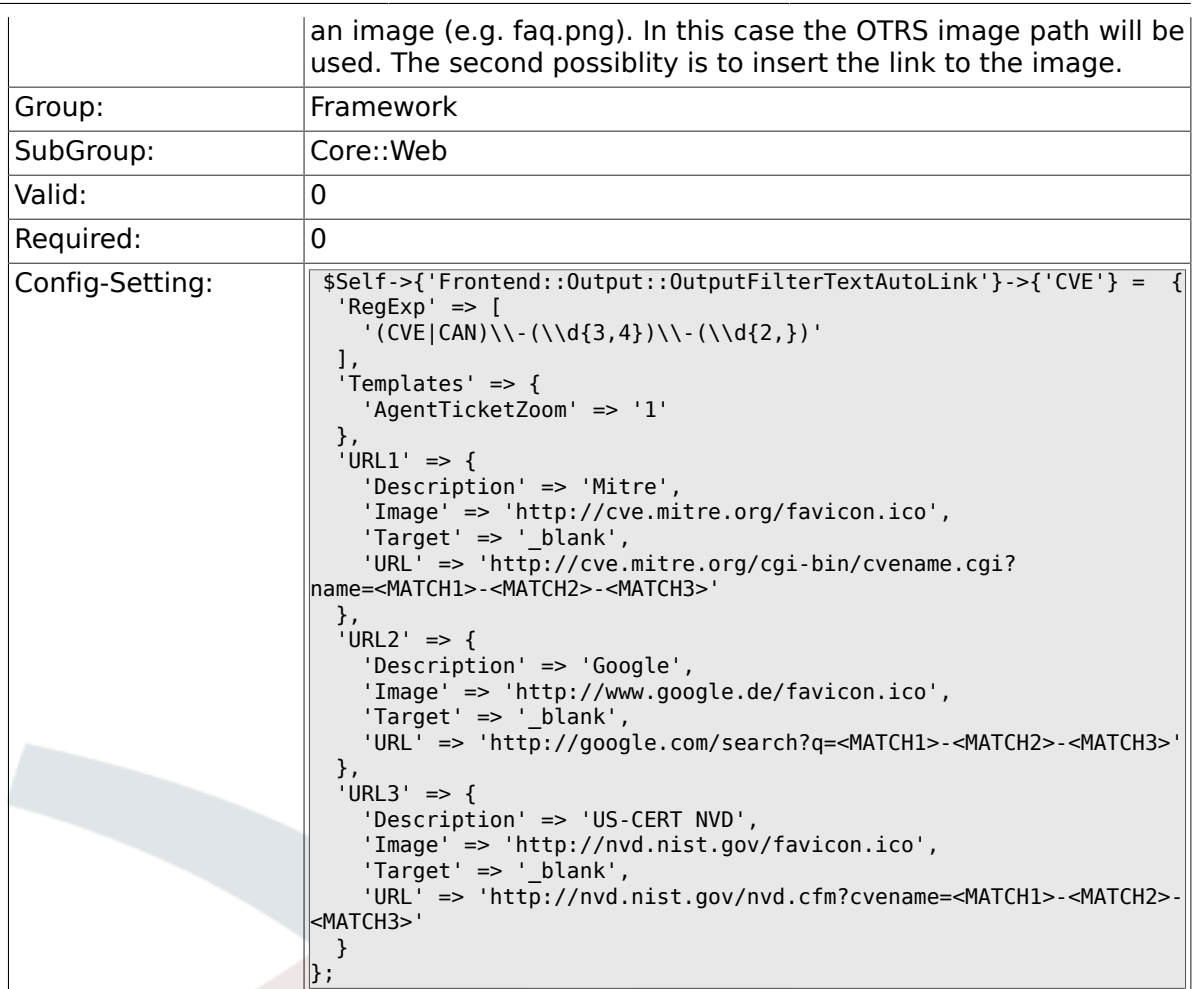

### **2.30.25. Frontend::Output::OutputFilterTextAutoLink###Bugtraq**

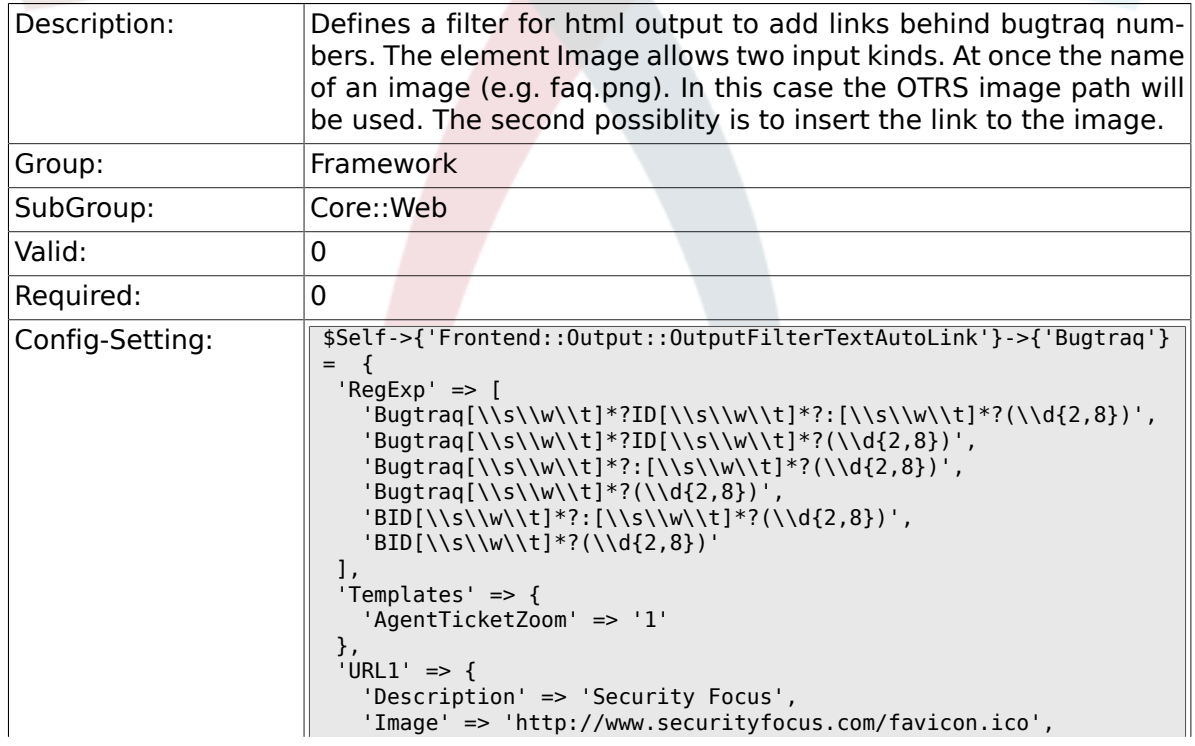

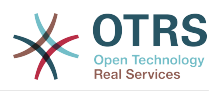

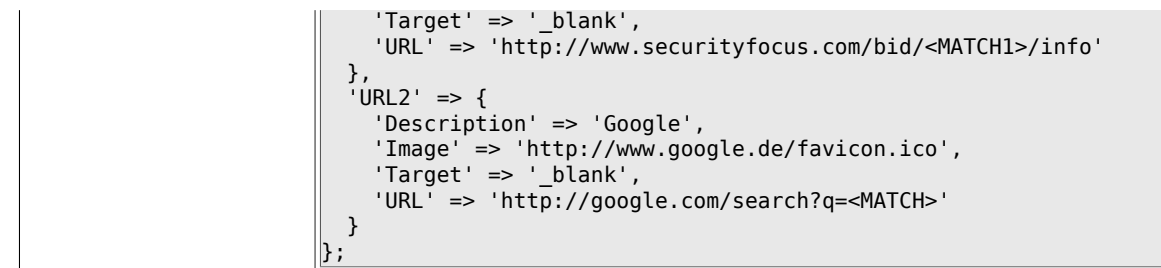

#### **2.30.26. Frontend::Output::OutputFilterTextAutoLink###MSBulletins**

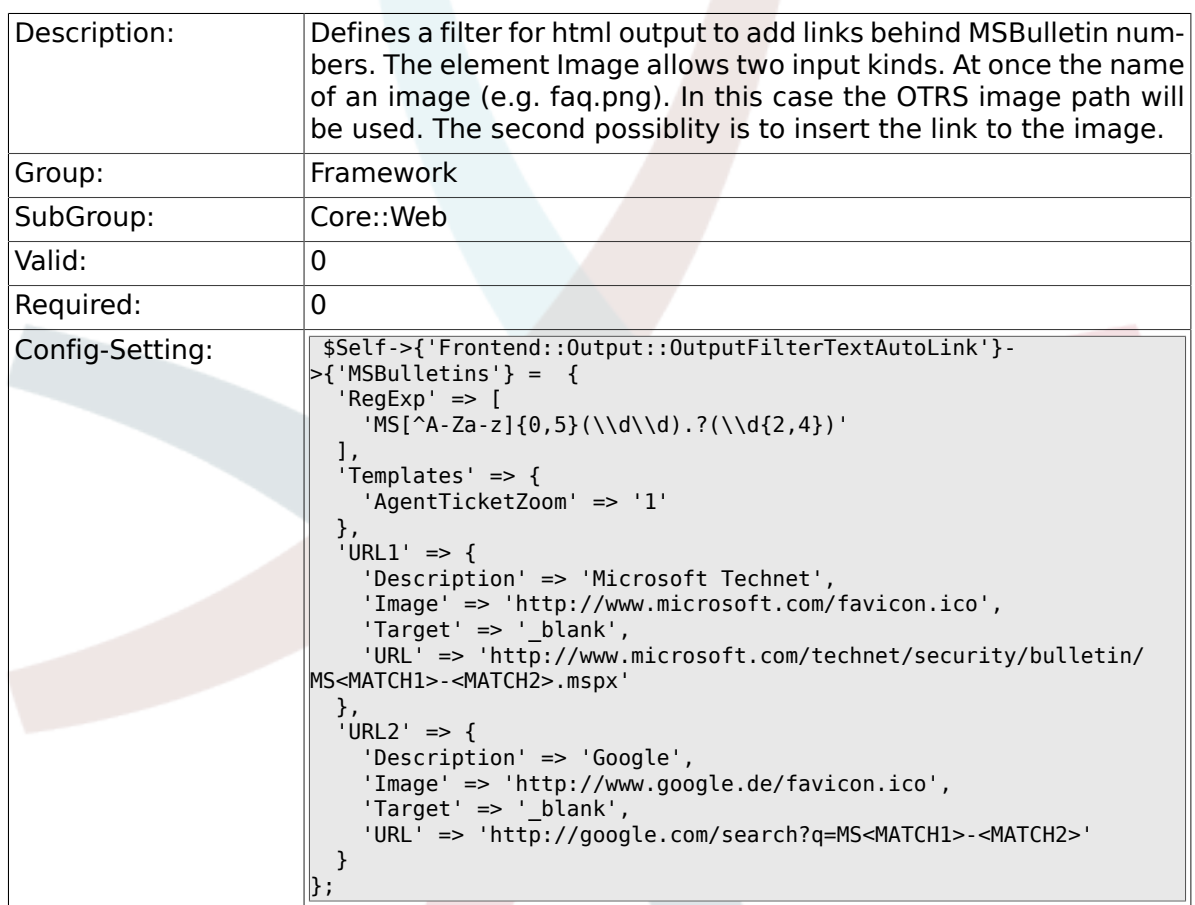

### **2.30.27. Frontend::Output::OutputFilterTextAutoLink###Setting1**

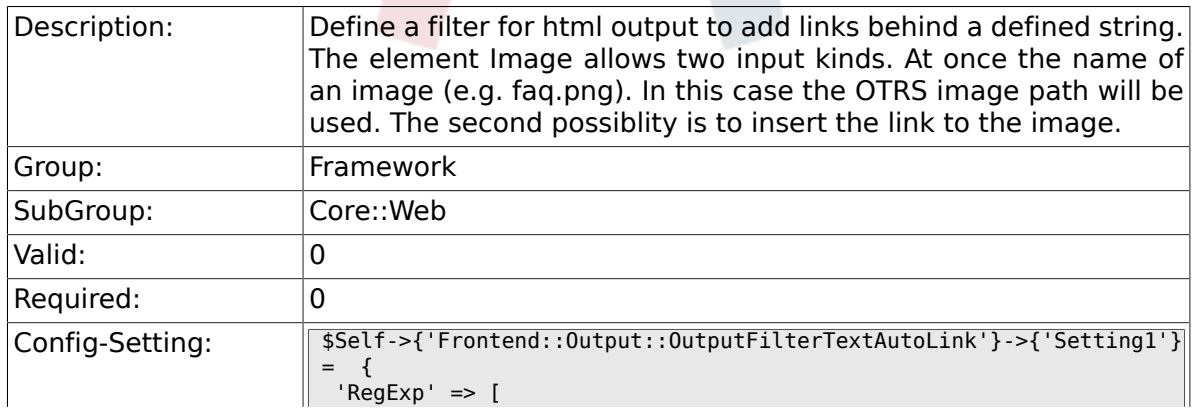

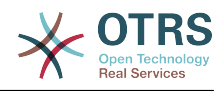

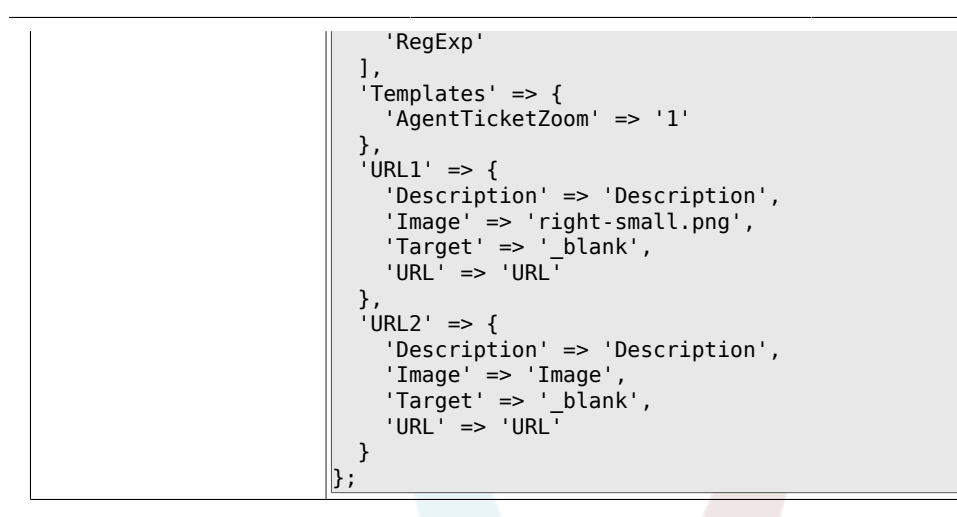

### **2.30.28. Frontend::Output::OutputFilterTextAutoLink###Setting2**

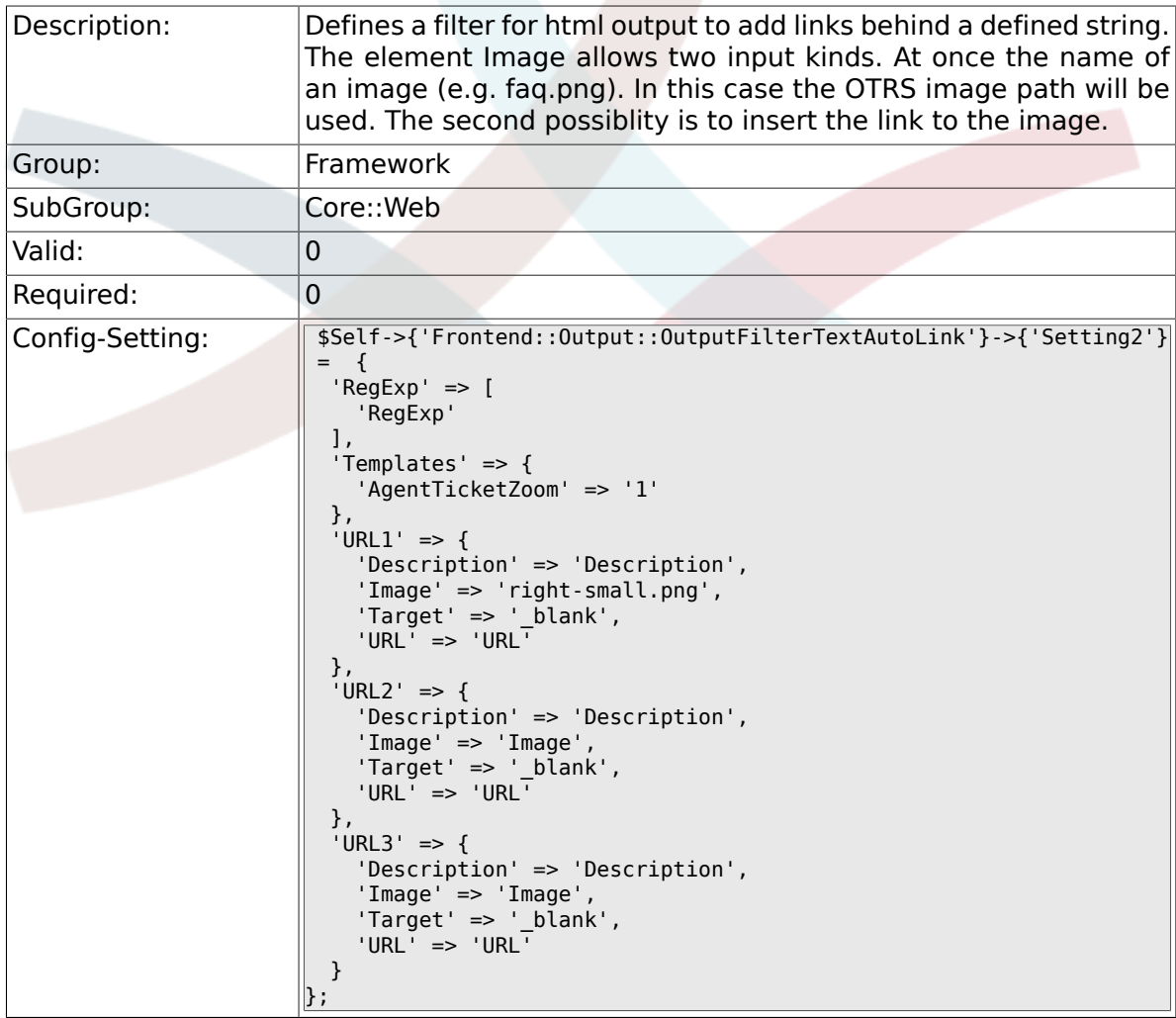

### **2.30.29. Loader::Enabled::CSS**

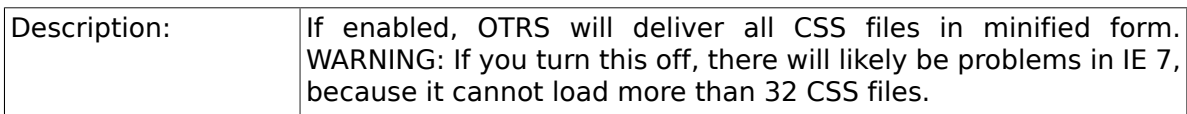

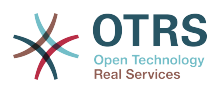

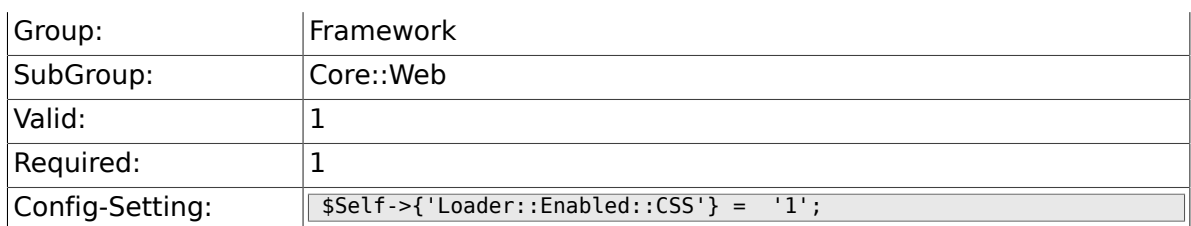

## **2.30.30. Loader::Enabled::JS**

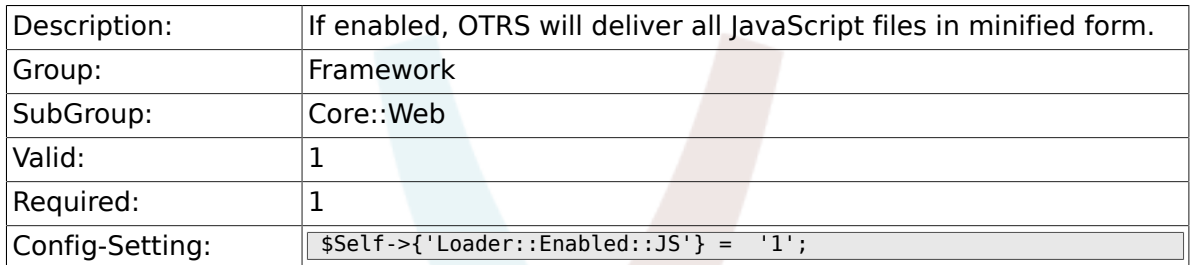

### **2.30.31. Loader::Agent::CommonCSS###000-Framework**

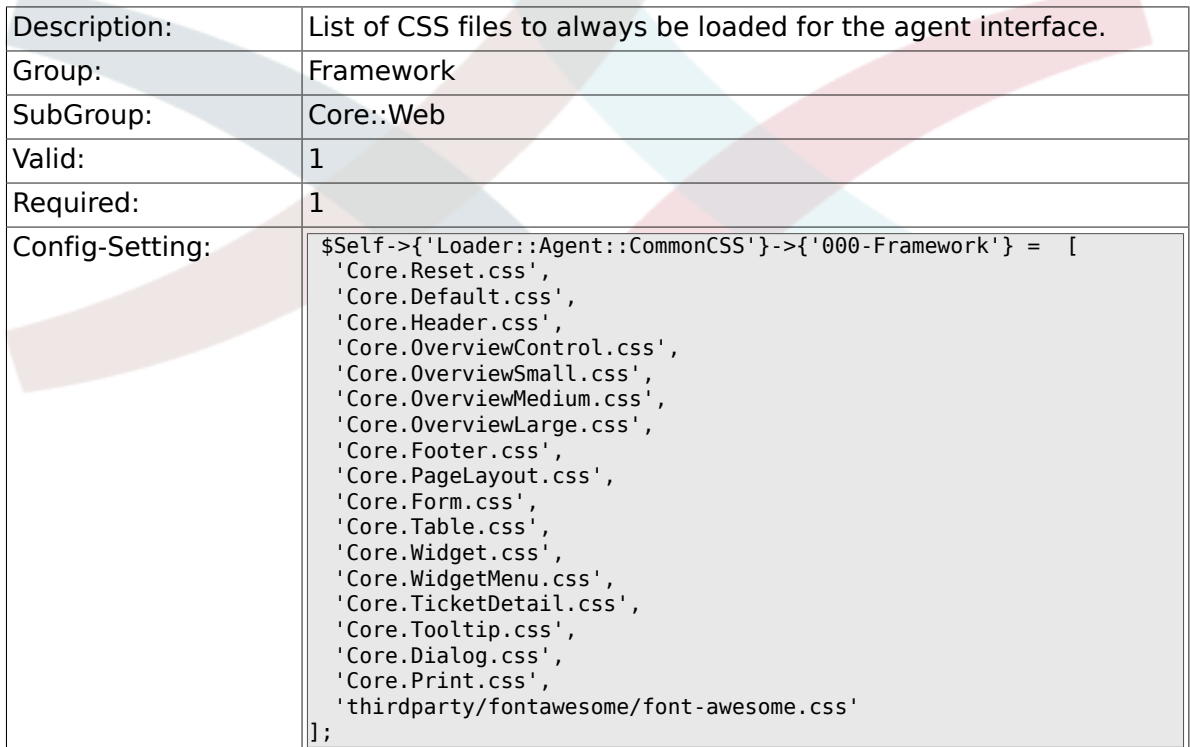

#### **2.30.32. Loader::Agent::Common-CSS::IE8###000-Framework**

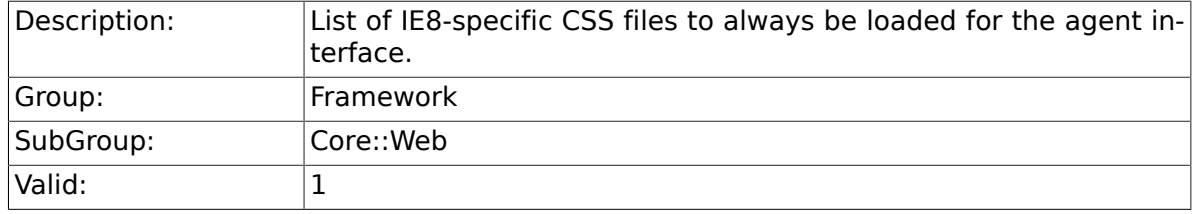

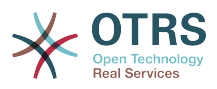

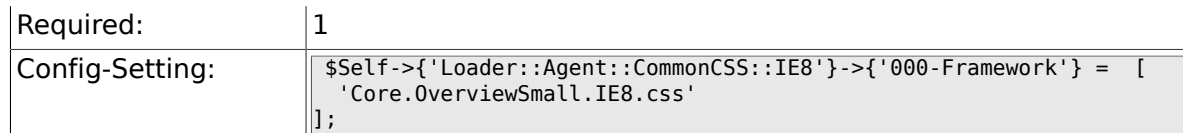

## **2.30.33. Loader::Agent::CommonJS###000-Framework**

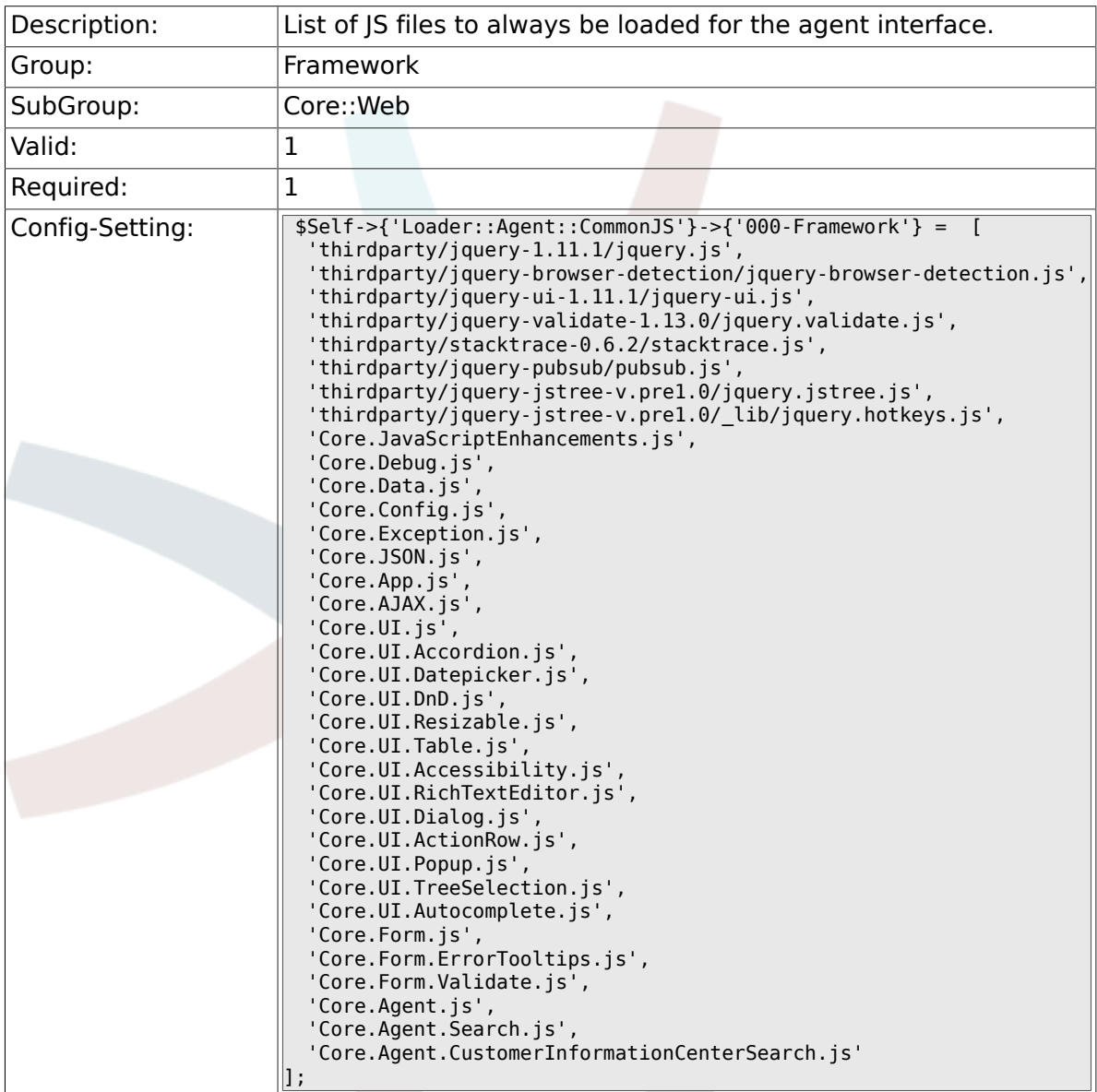

## **2.30.34. Loader::Agent::CommonJS###001-JQueryMigrate**

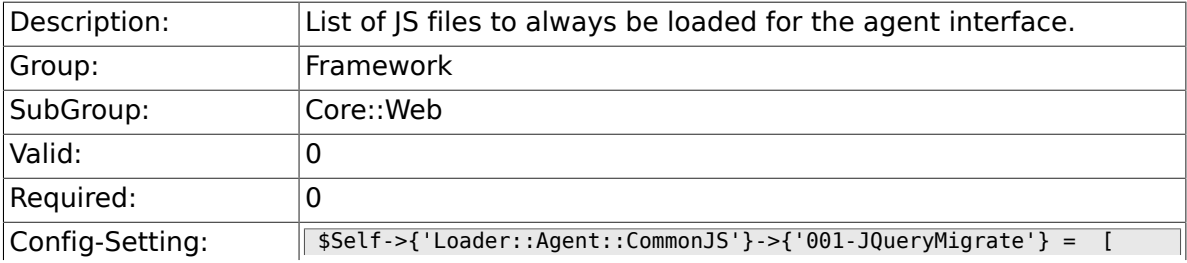

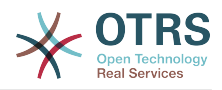

'thirdparty/jquery-migrate-1.2.1/jquery-migrate.js'

### **2.30.35. Loader::Customer::Common-CSS###000-Framework**

 $\vert$ ];

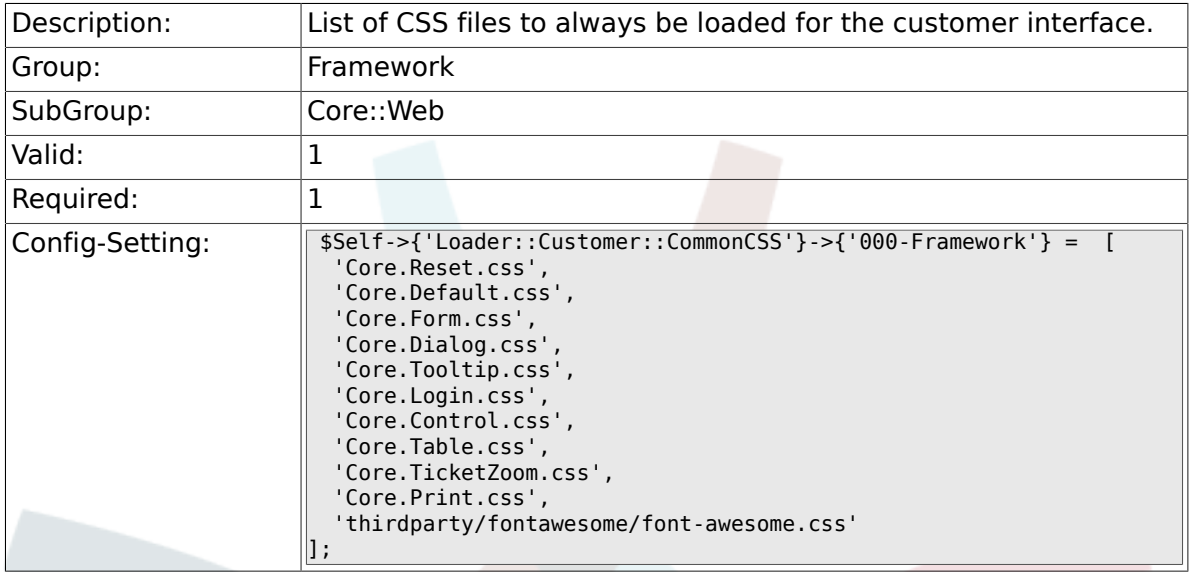

#### **2.30.36. Loader::Customer::Common-CSS::IE8###000-Framework**

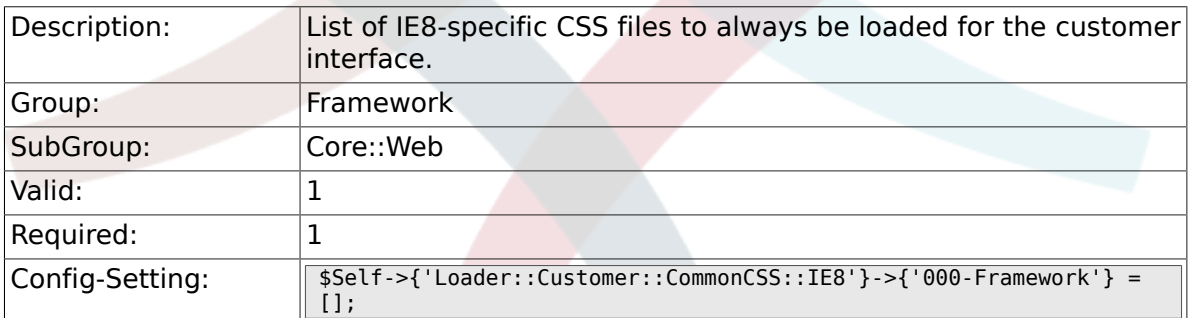

#### **2.30.37. Loader::Customer::CommonJS###000-Framework**

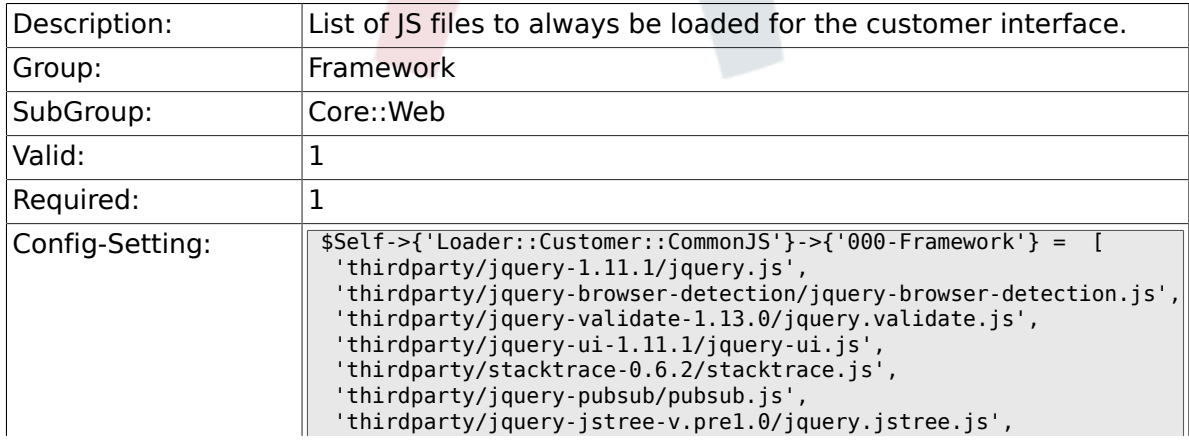

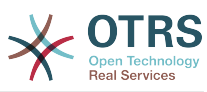

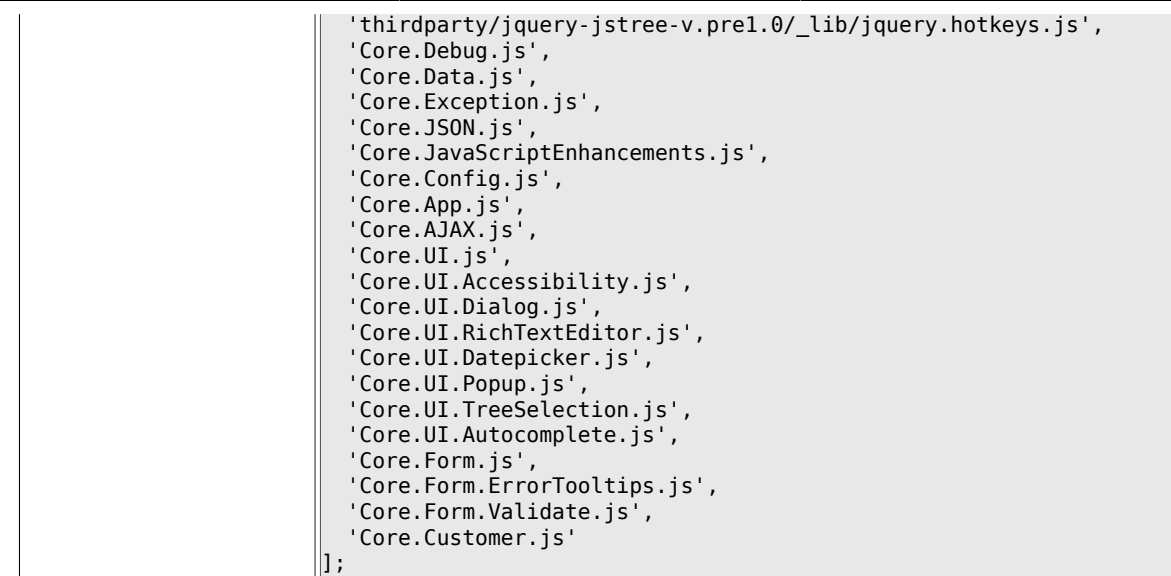

#### **2.30.38. Loader::Customer::Common-JS###001-JQueryMigrate**

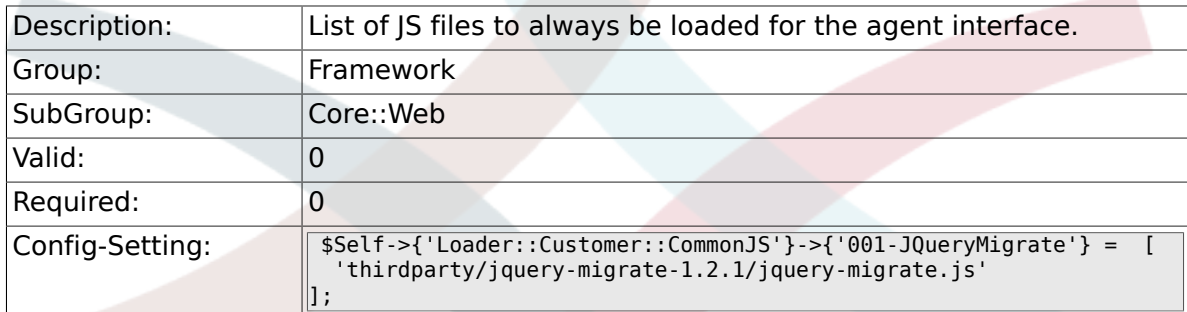

## **2.30.39. Loader::Agent::DefaultSelectedSkin**

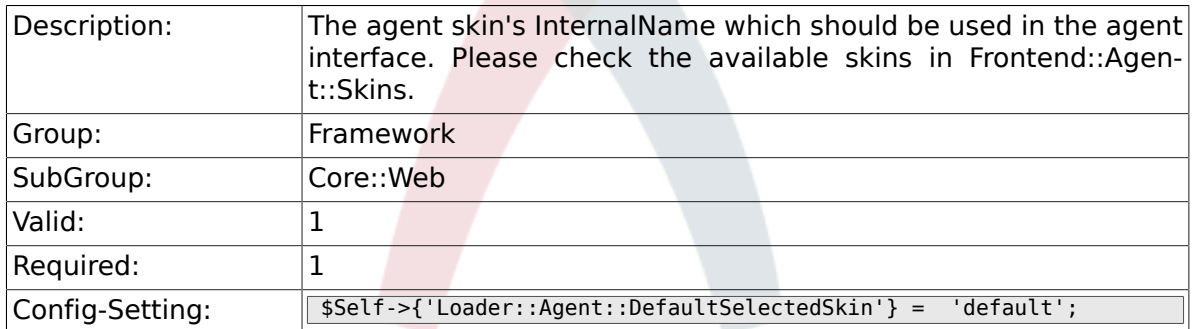

### **2.30.40. Loader::Customer::SelectedSkin::HostBased**

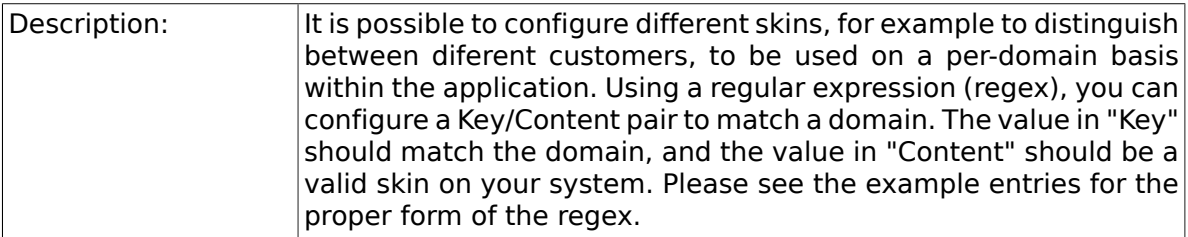

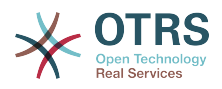

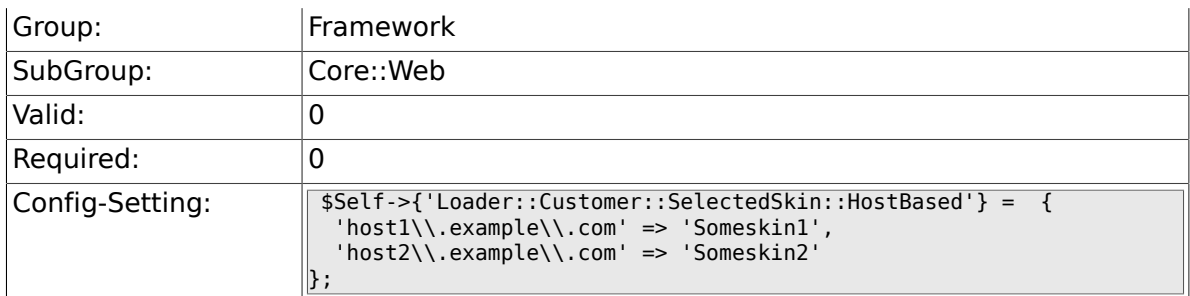

# **2.31. Core::WebUserAgent**

## **2.31.1. WebUserAgent::Timeout**

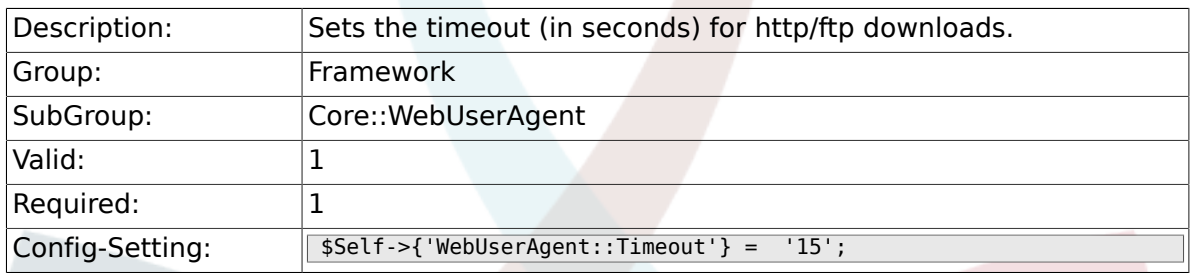

## **2.31.2. WebUserAgent::Proxy**

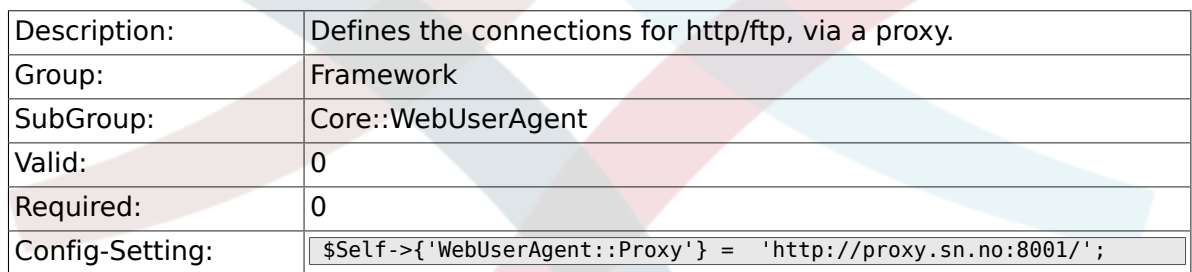

# **2.31.3. WebUserAgent::DisableSSLVerification**

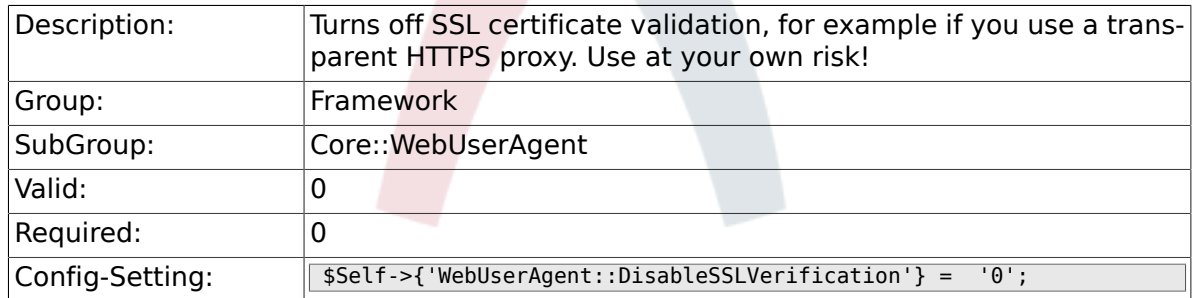

# **2.32. Crypt::PGP**

### **2.32.1. PGP**

Description: Enables PGP support. When PGP support is enabled for signing and encrypting mail, it is HIGHLY recommended that the web server

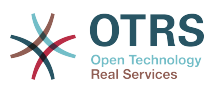

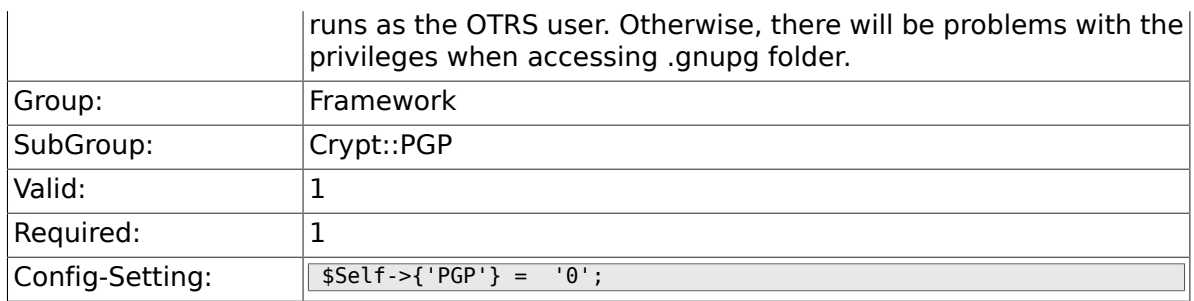

## **2.32.2. PGP::Bin**

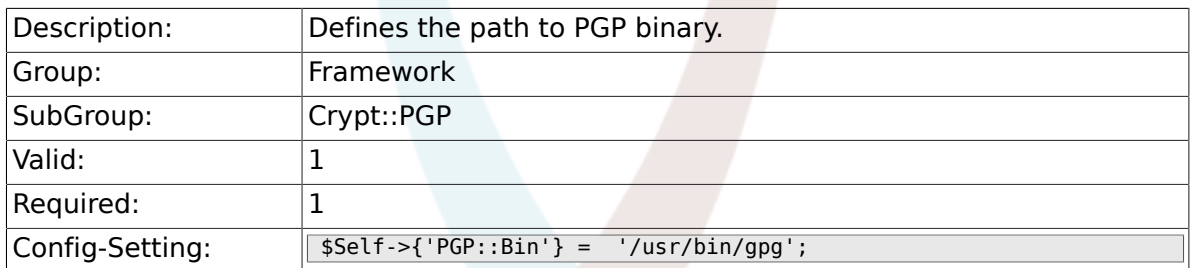

# **2.32.3. PGP::Options**

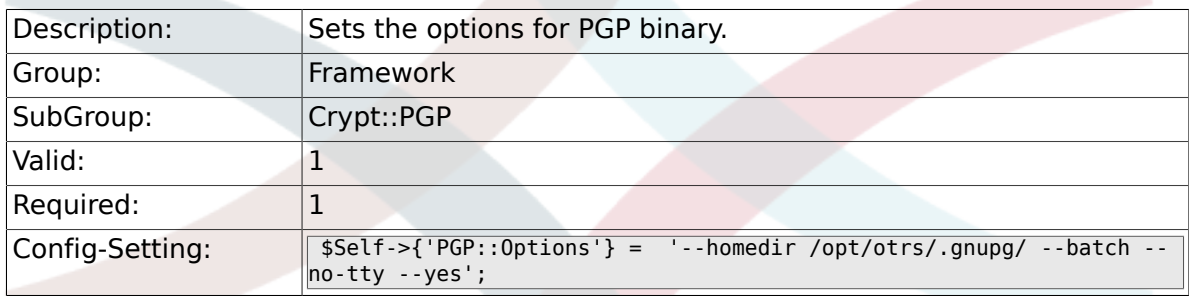

# **2.32.4. PGP::Key::Password**

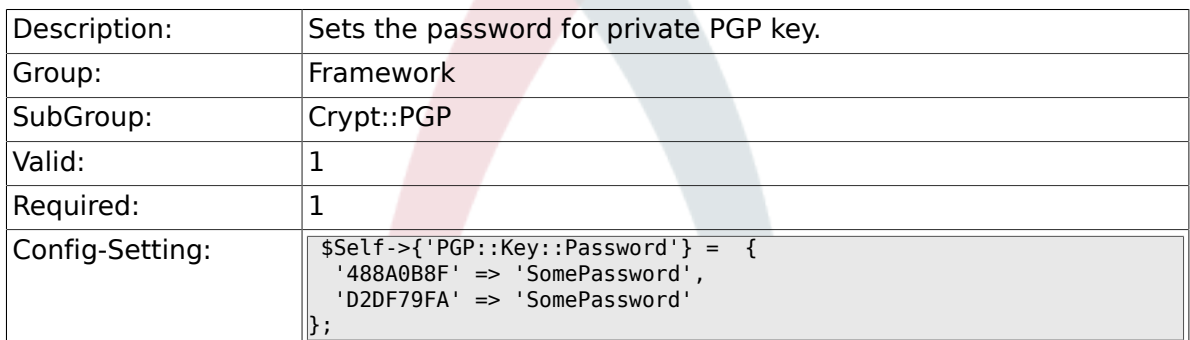

# **2.32.5. PGP::TrustedNetwork**

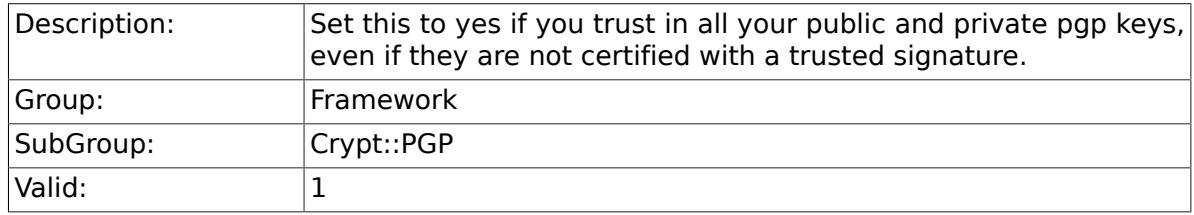

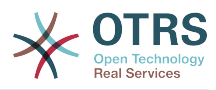

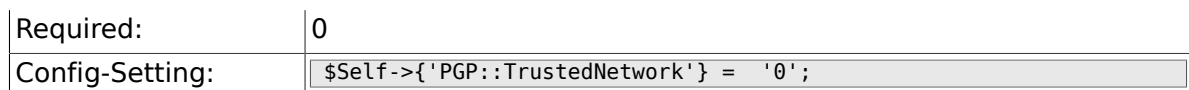

## **2.32.6. PGP::Log**

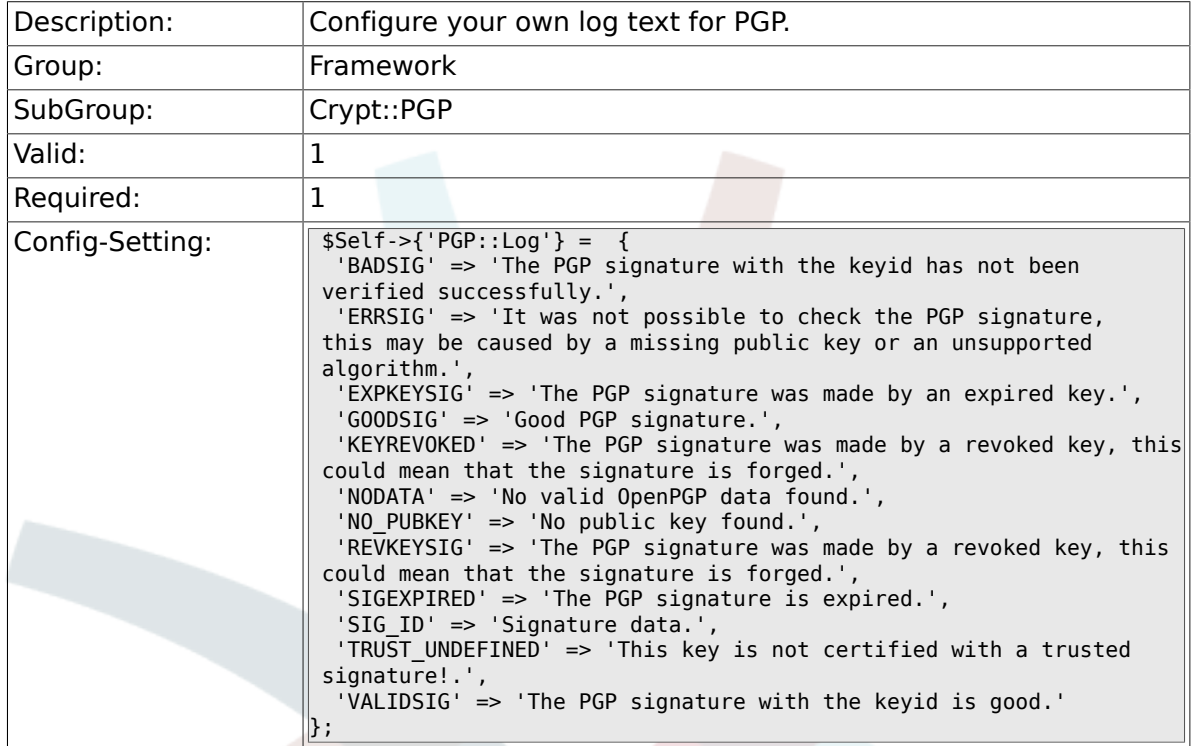

# **2.32.7. PGP::StoreDecryptedData**

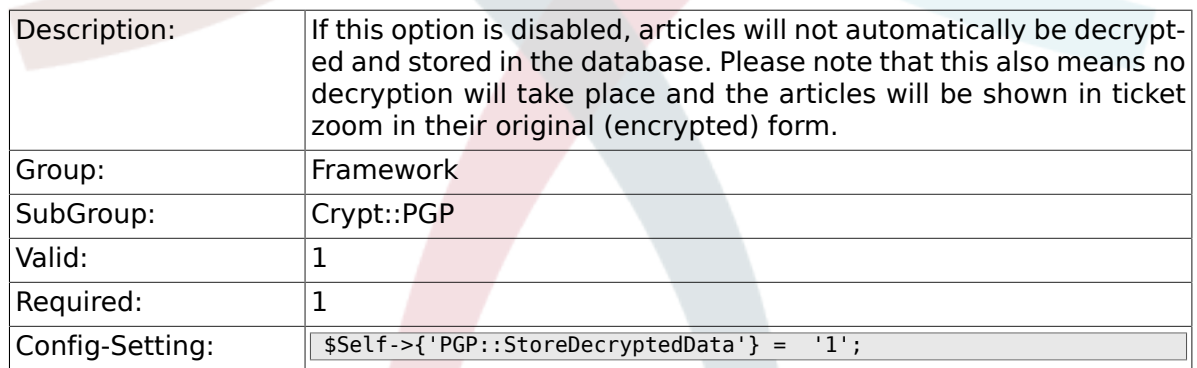

# **2.33. Crypt::SMIME**

### **2.33.1. SMIME**

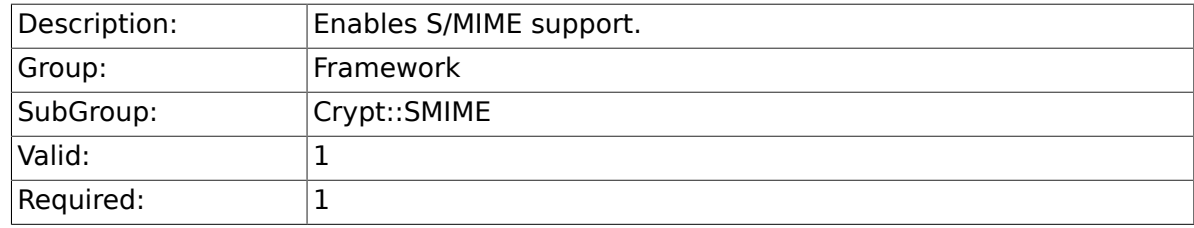

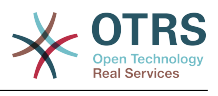

# **2.33.2. SMIME::Bin**

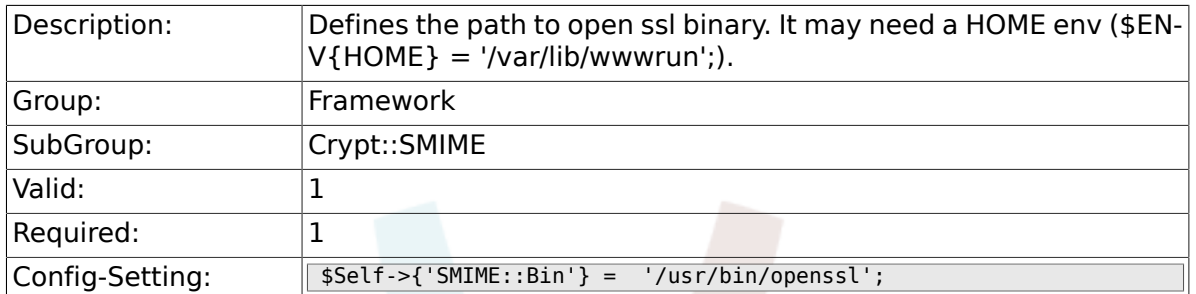

### **2.33.3. SMIME::CertPath**

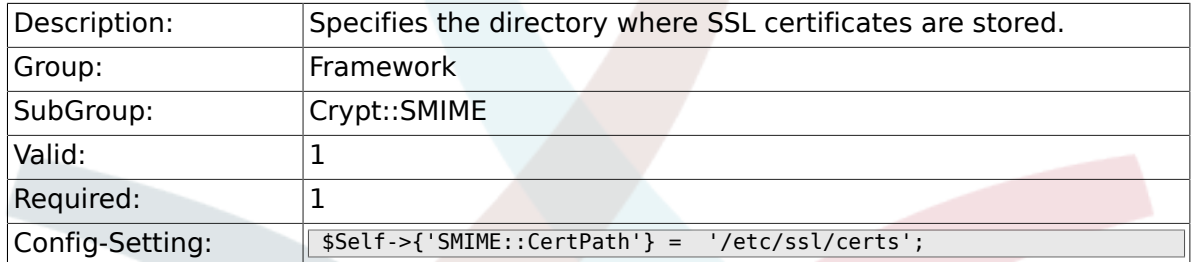

### **2.33.4. SMIME::PrivatePath**

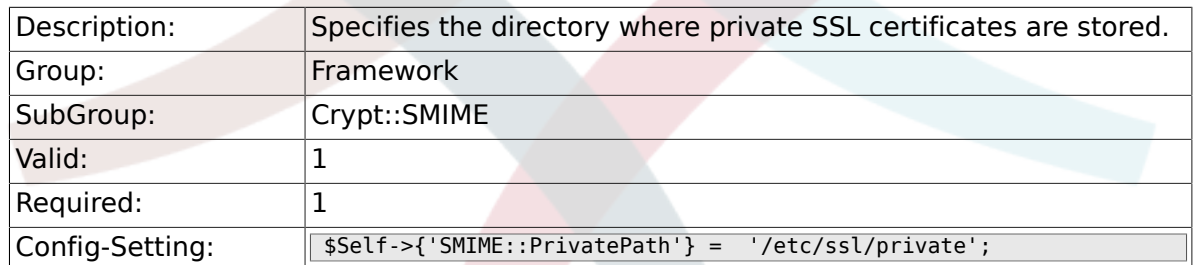

## **2.33.5. SMIME::CacheTTL**

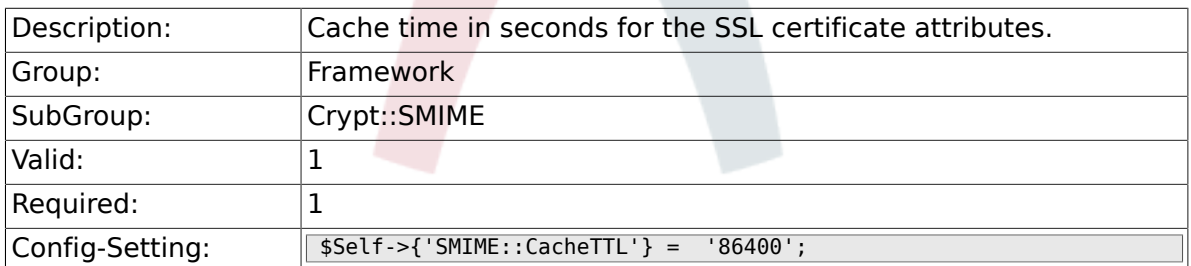

### **2.33.6. SMIME::StoreDecryptedData**

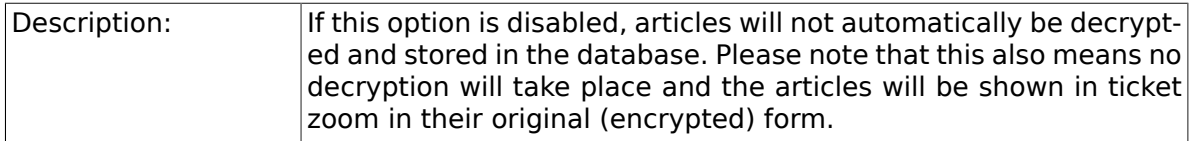

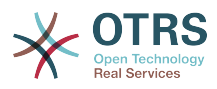

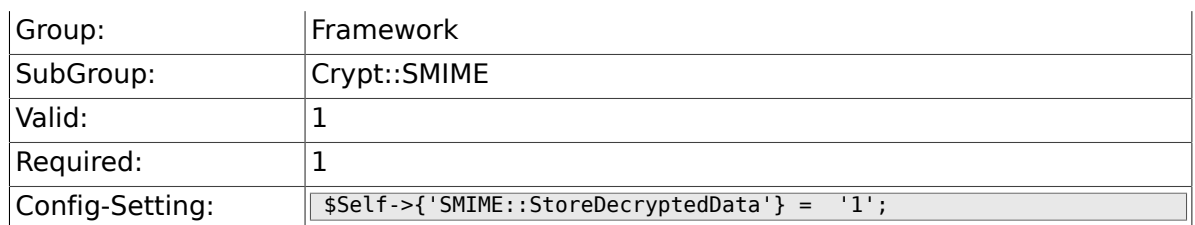

# **2.34. CustomerInformationCenter**

#### **2.34.1. AgentCustomerInformationCenter::Main-Menu###010-EditCustomerID**

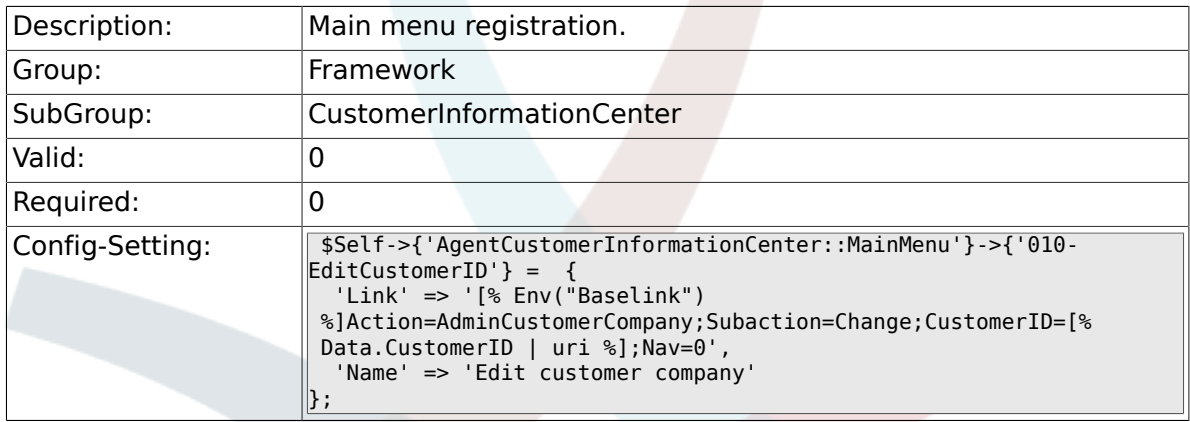

# **2.35. Frontend::Admin**

## **2.35.1. Events###Package**

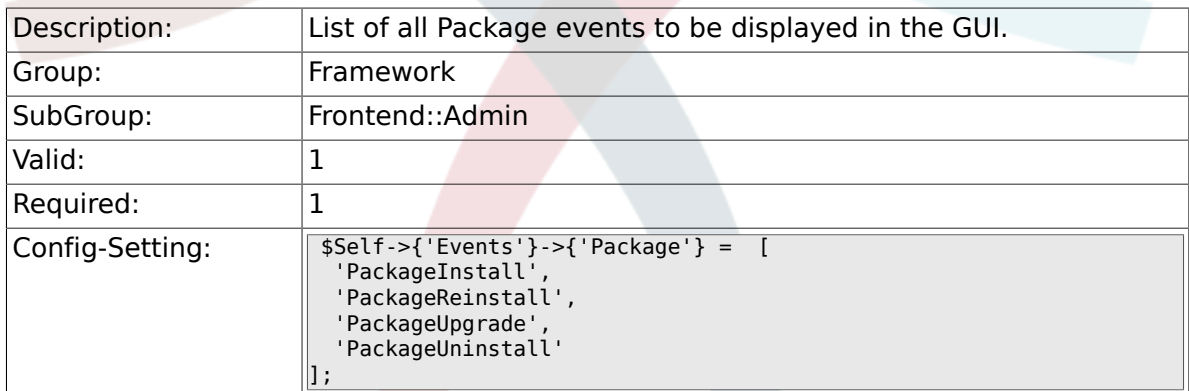

# **2.35.2. Events###DynamicField**

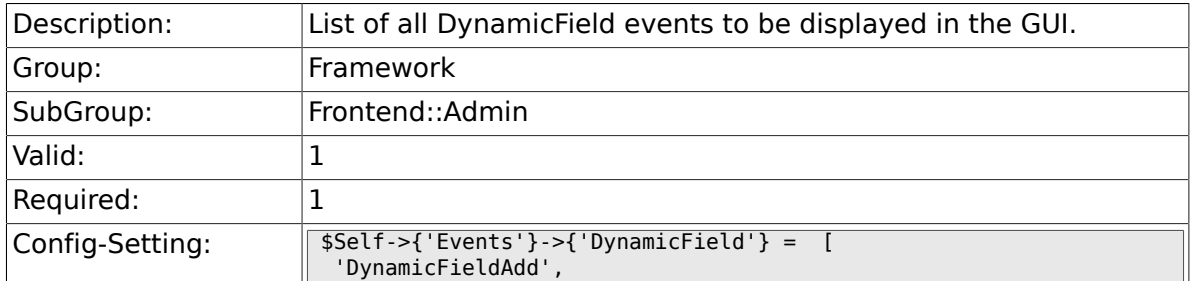

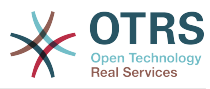

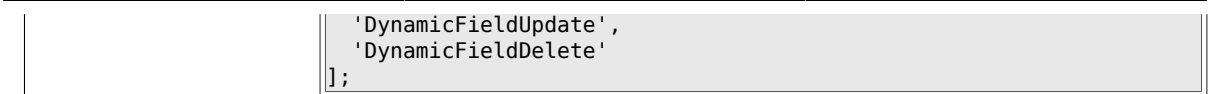

## **2.35.3. Events###CustomerUser**

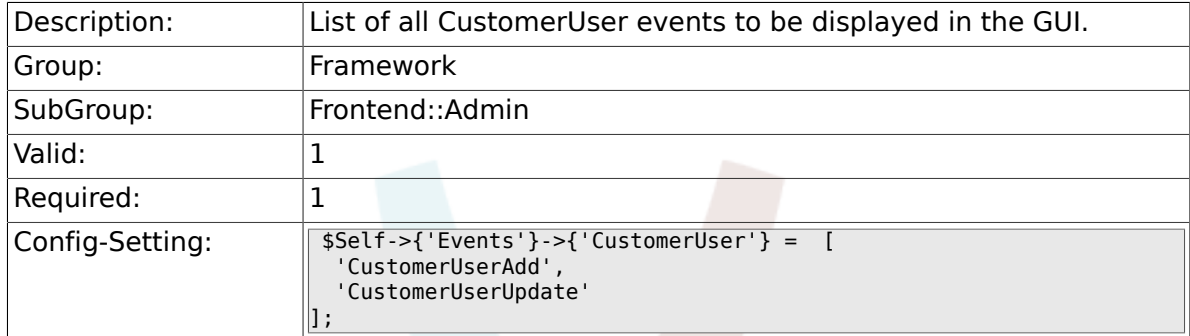

### **2.35.4. Events###CustomerCompany**

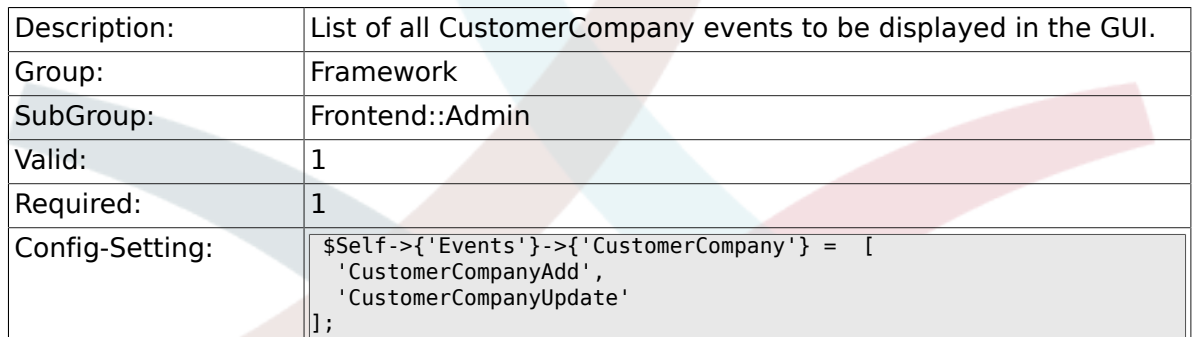

# **2.36. Frontend::Admin::AdminCustomerCompany**

#### **2.36.1. AdminCustomerCompany::RunInitialWildcardSearch**

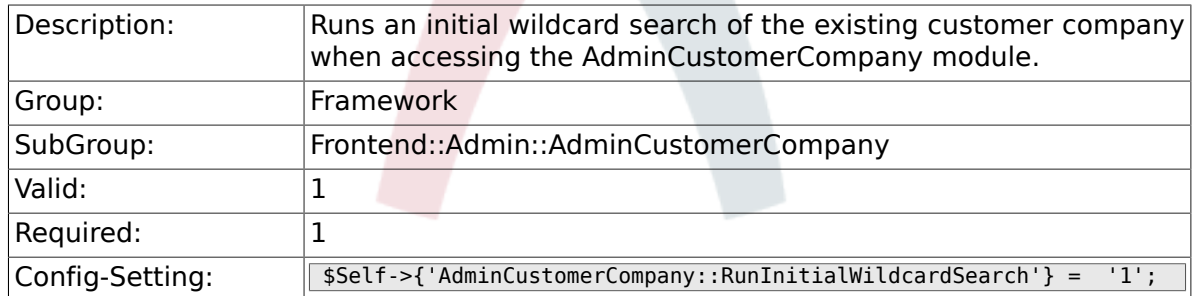

# **2.37. Frontend::Admin::AdminCustomerUser**

### **2.37.1. AdminCustomerUser::RunInitialWildcardSearch**

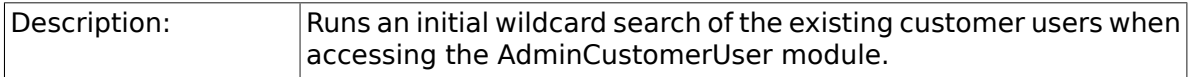

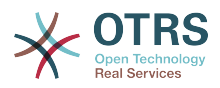

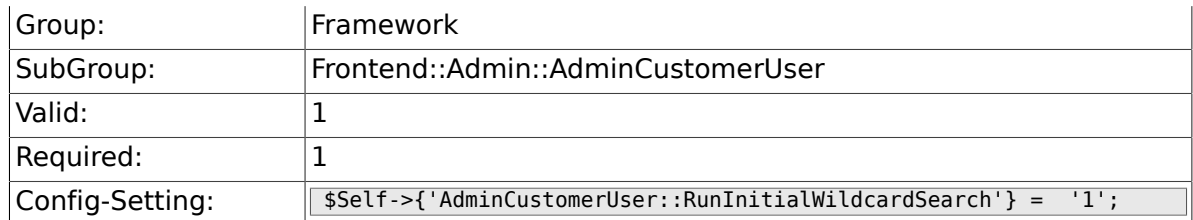

# **2.38. Frontend::Admin::AdminSelectBox**

### **2.38.1. AdminSelectBox::AllowDatabaseModification**

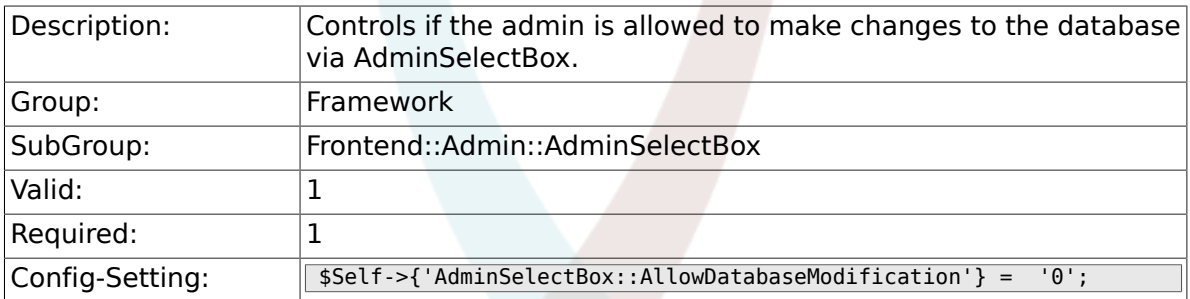

# **2.39. Frontend::Admin::ModuleRegistration**

### **2.39.1. Frontend::Module###Admin**

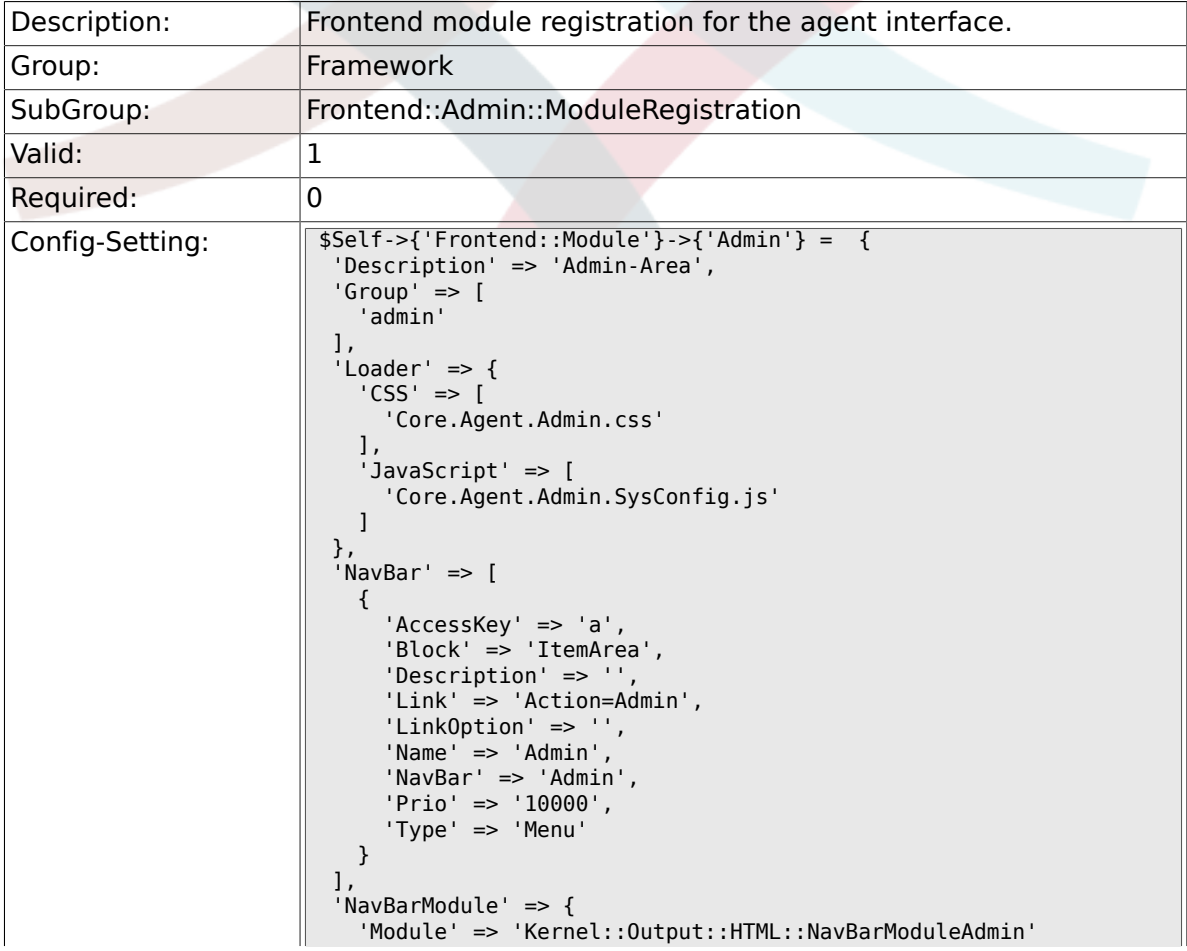

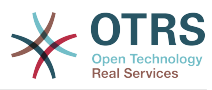

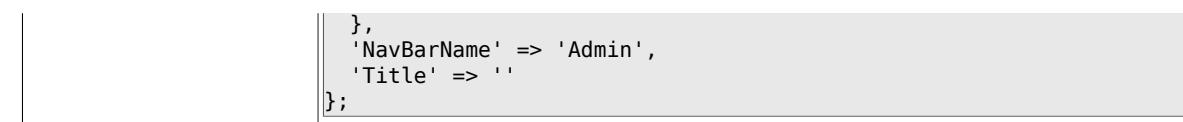

## **2.39.2. Frontend::Module###AdminInit**

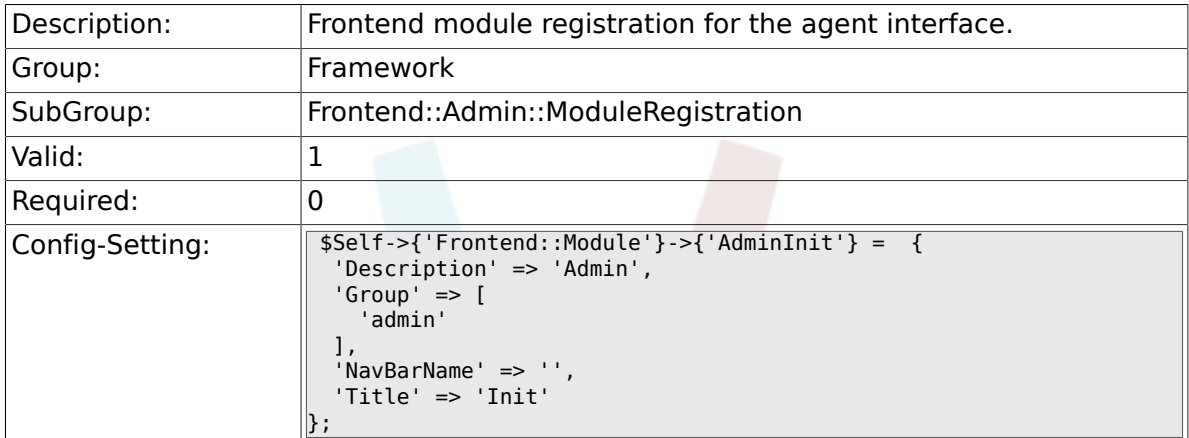

## **2.39.3. Frontend::Module###AdminUser**

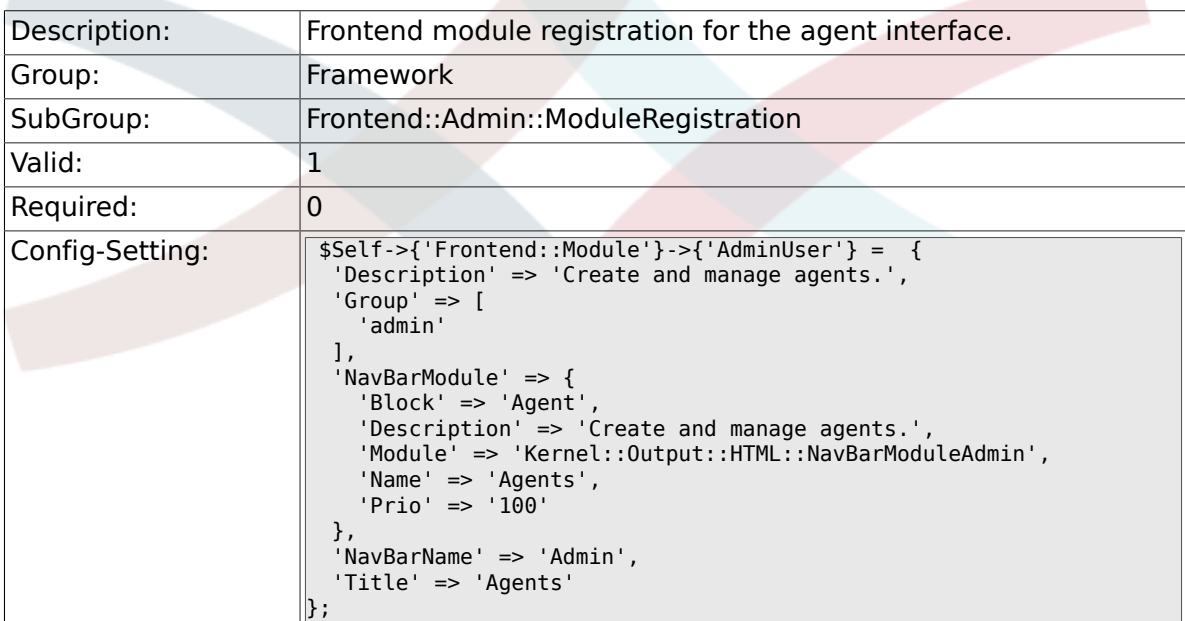

# **2.39.4. Frontend::Module###AdminGroup**

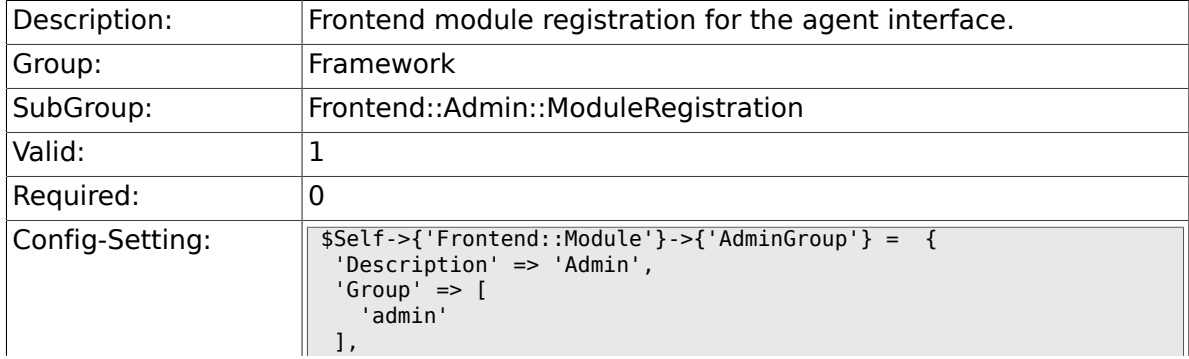

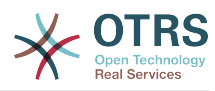

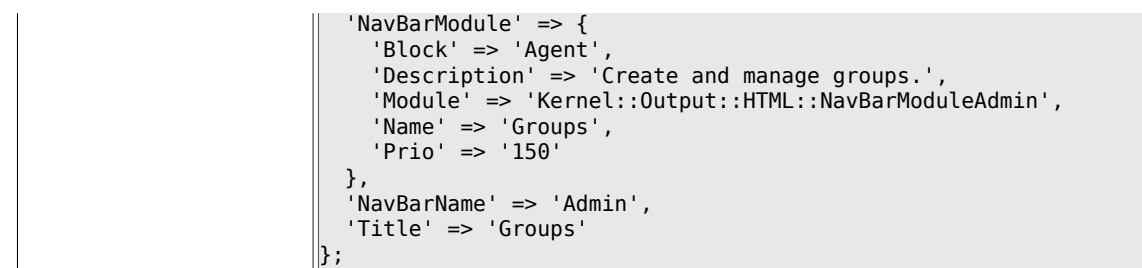

# **2.39.5. Frontend::Module###AdminUserGroup**

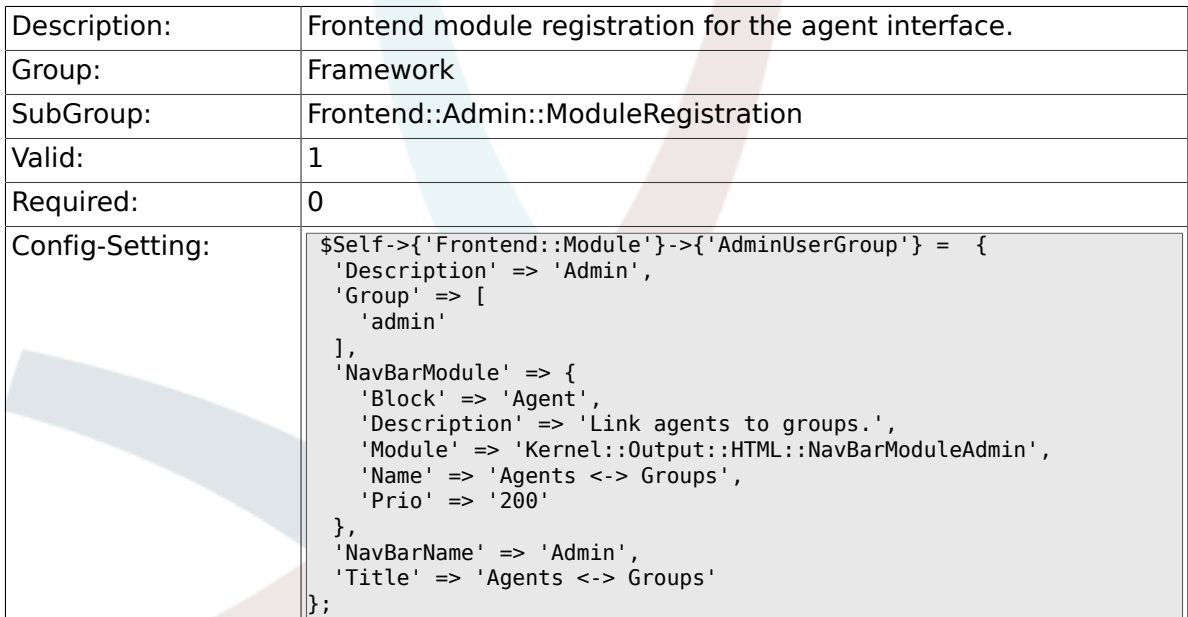

# **2.39.6. Frontend::Module###AdminCustomerUser**

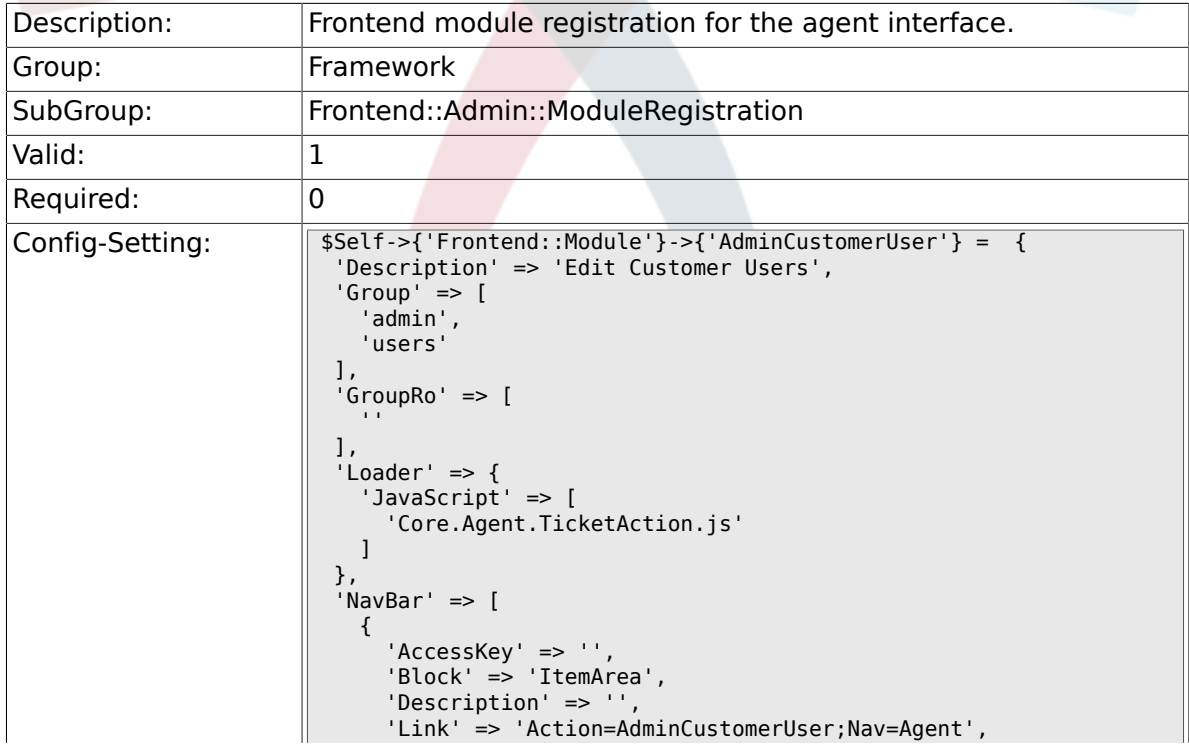

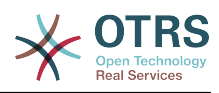

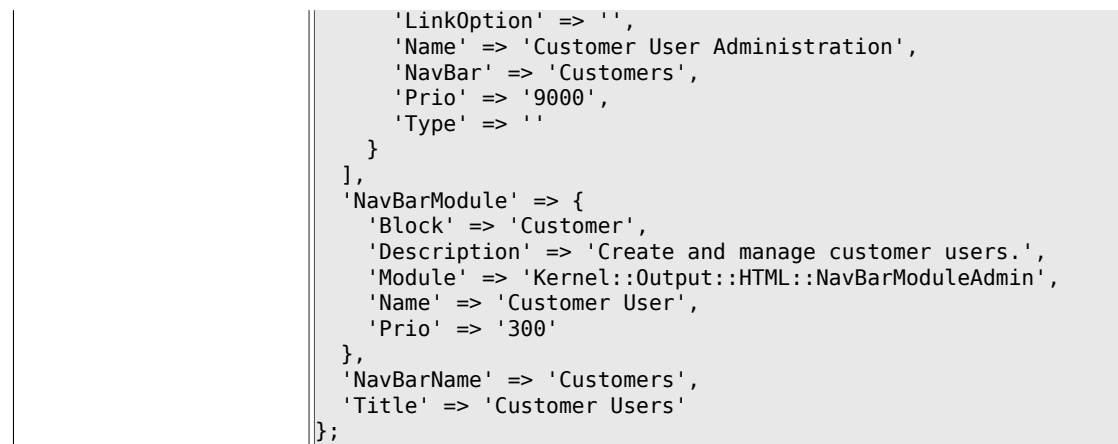

# **2.39.7. Frontend::Module###AdminCustomerCompany**

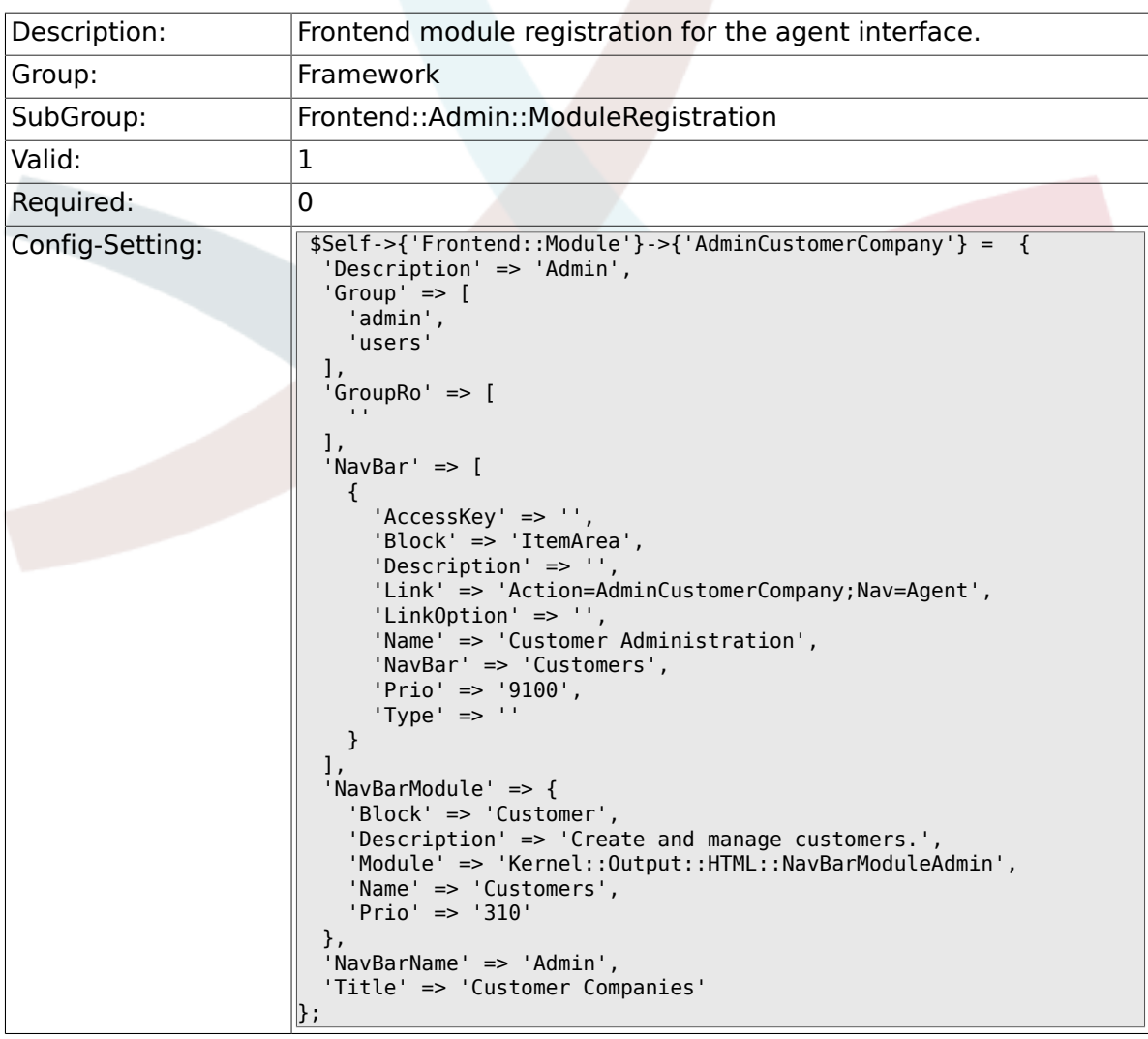

#### **2.39.8. Frontend::Module###AdminCustomerUser-Group**

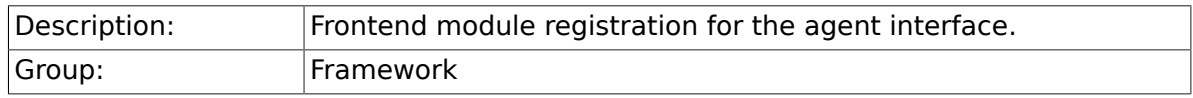

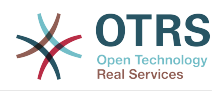

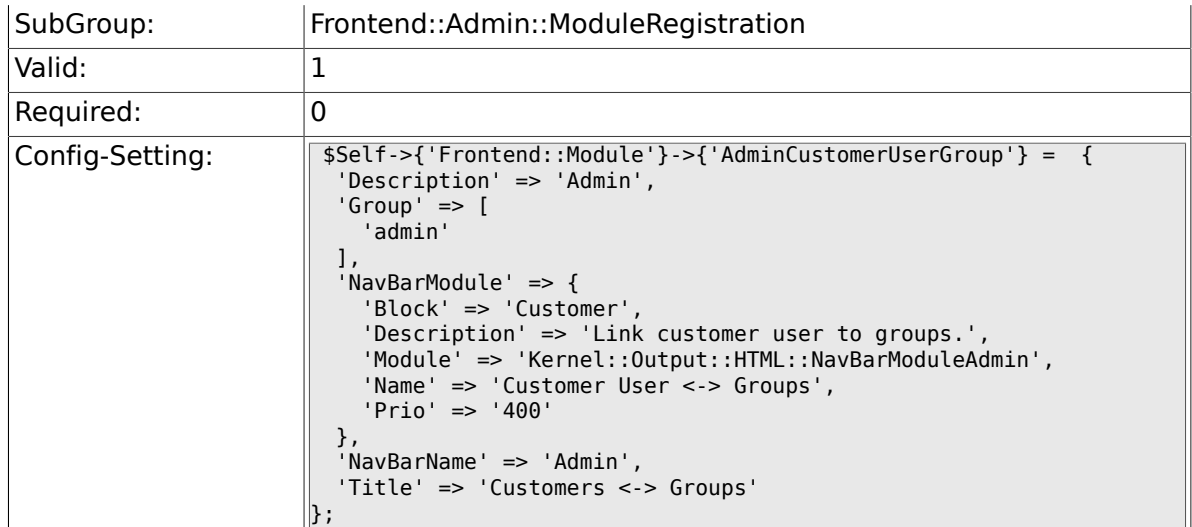

### **2.39.9. Frontend::Module###AdminCustomerUserService**

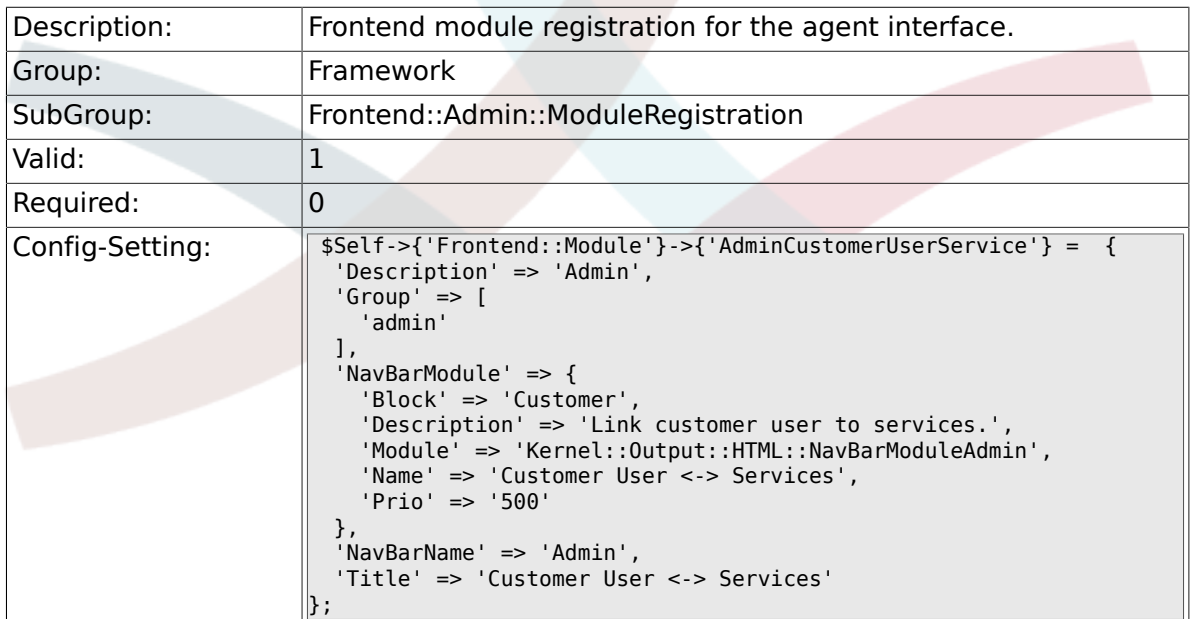

# **2.39.10. Frontend::Module###AdminRole**

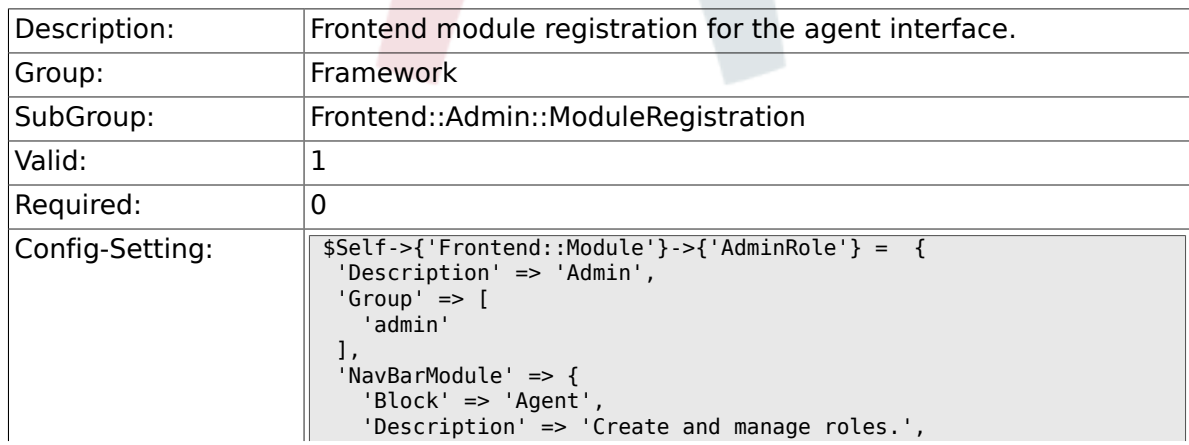

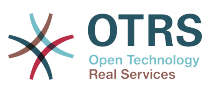

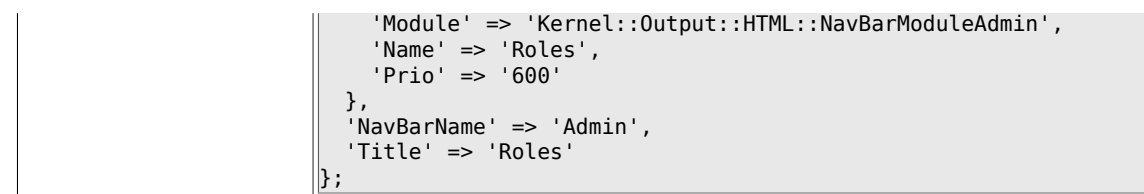

### **2.39.11. Frontend::Module###AdminRoleUser**

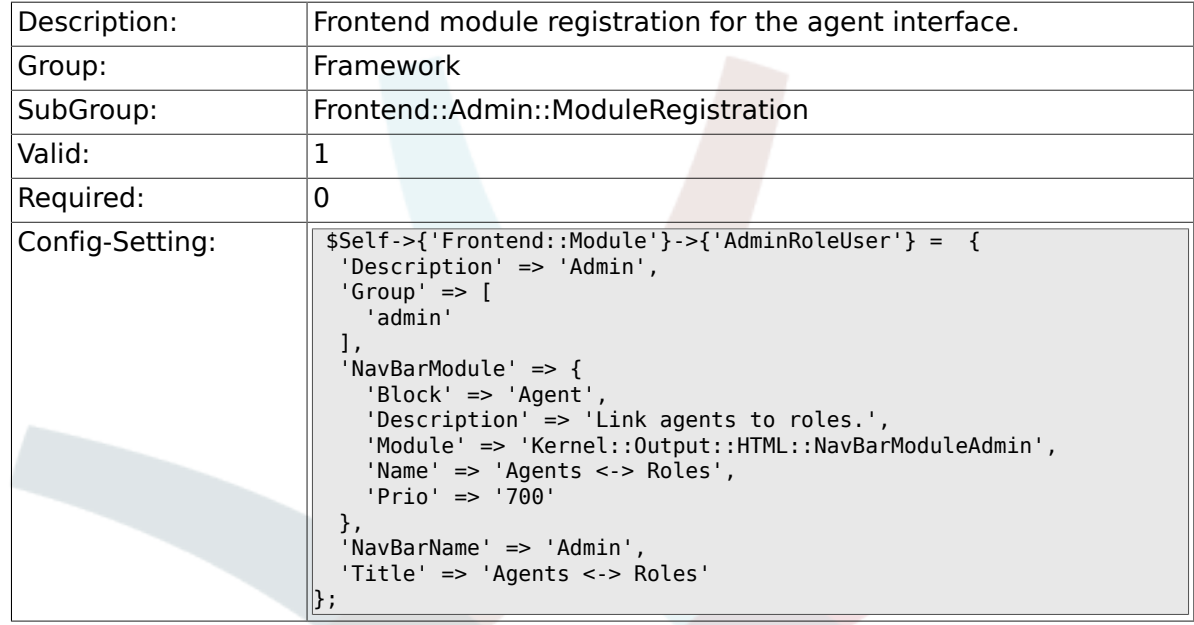

# **2.39.12. Frontend::Module###AdminRoleGroup**

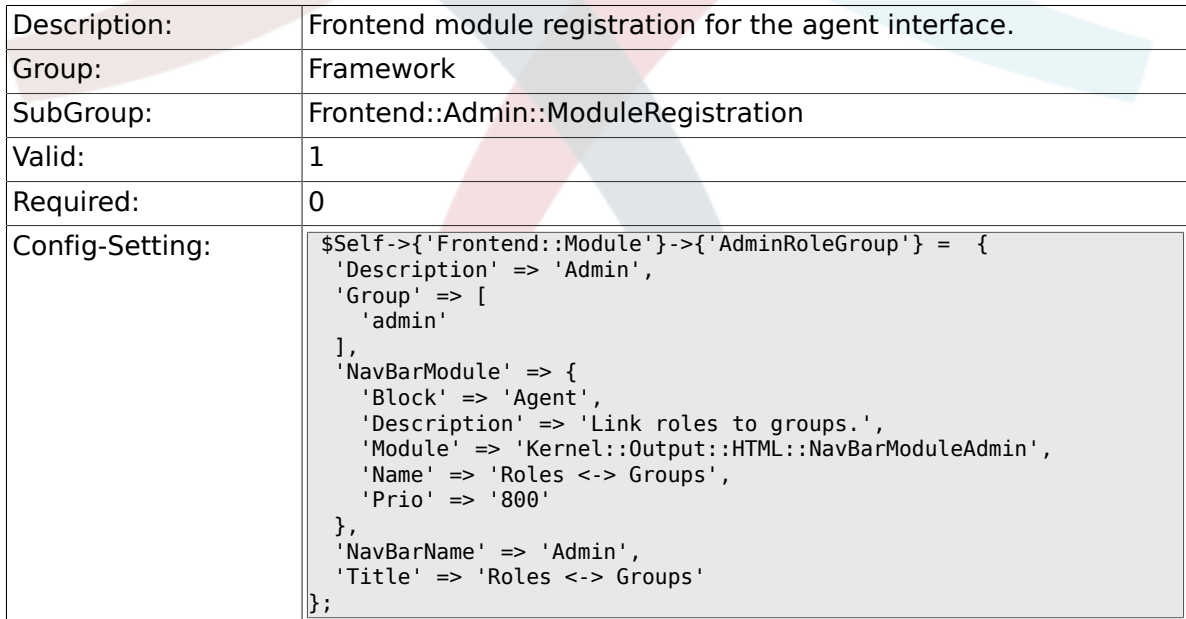

### **2.39.13. Frontend::Module###AdminSMIME**

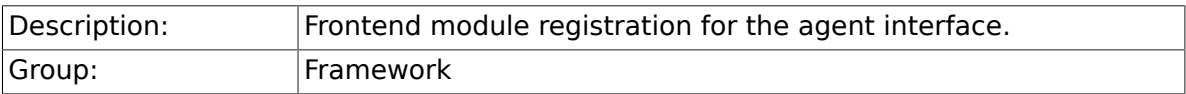

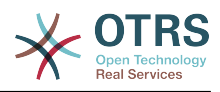

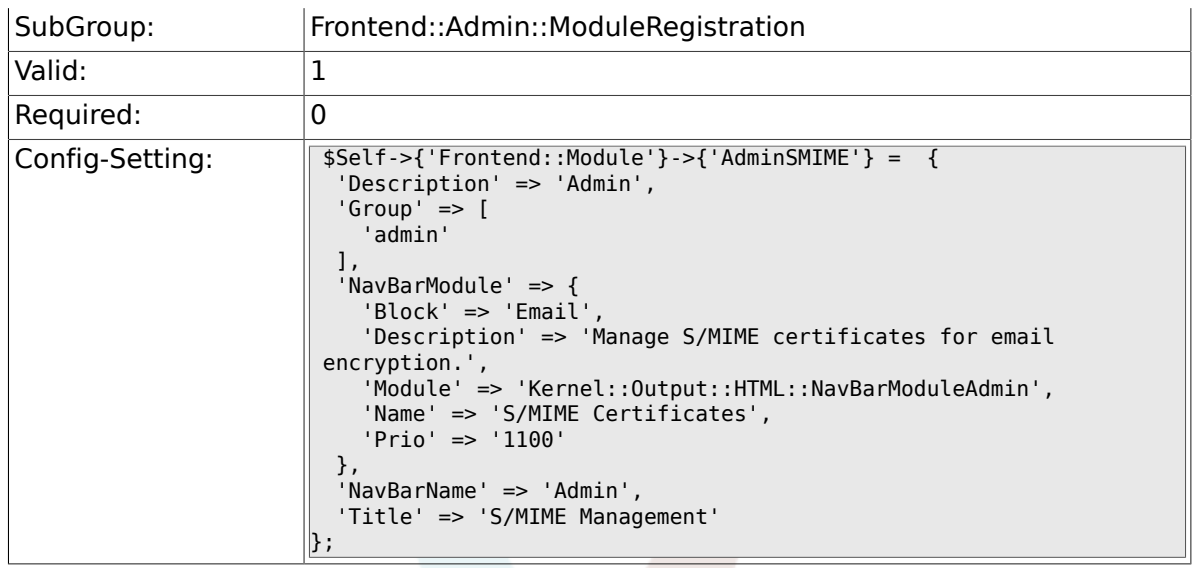

# **2.39.14. Frontend::Module###AdminPGP**

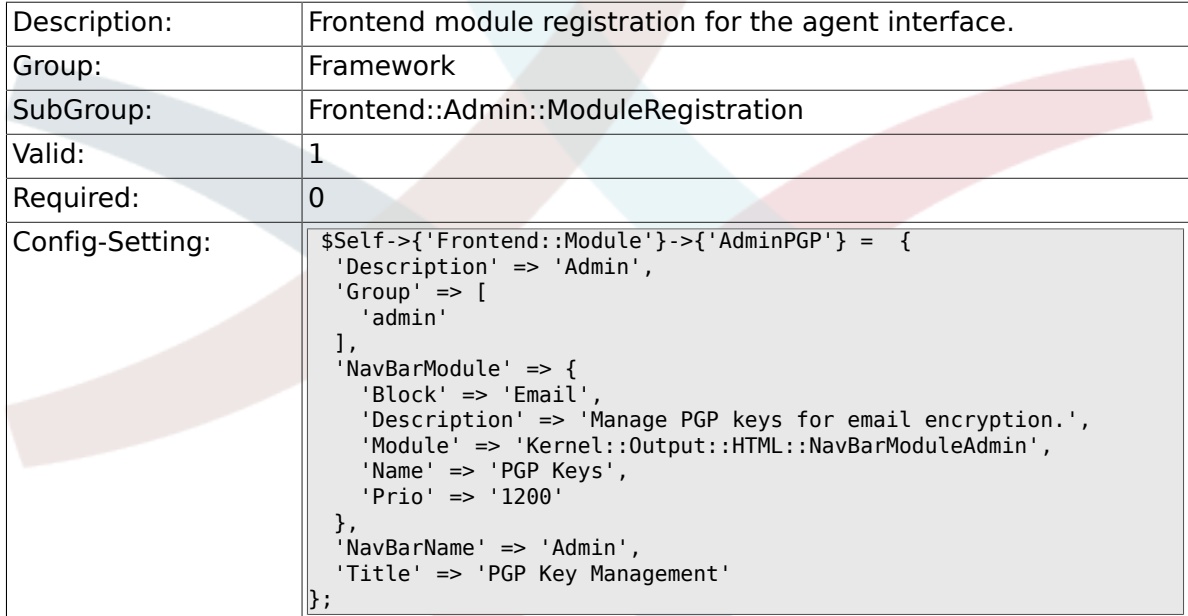

# **2.39.15. Frontend::Module###AdminMailAccount**

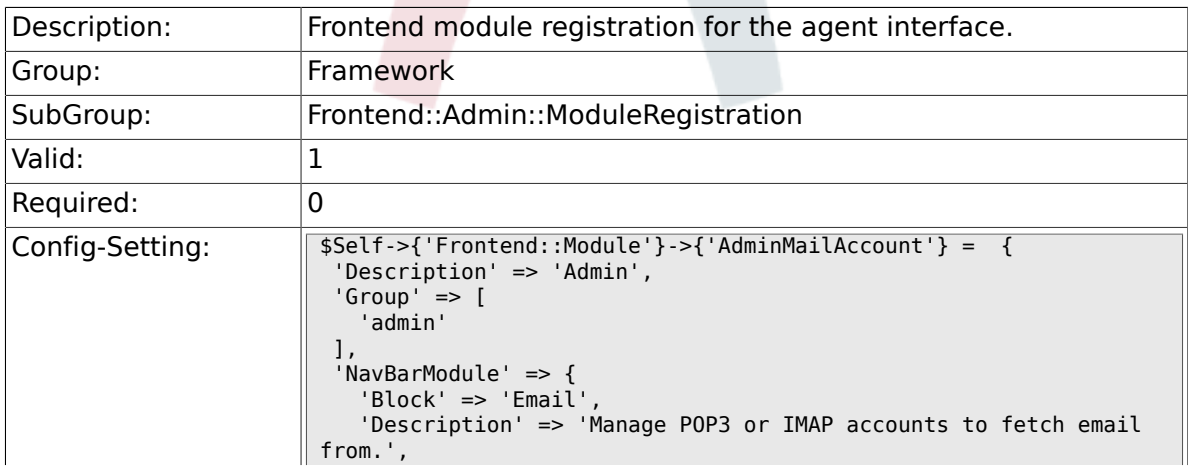

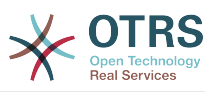

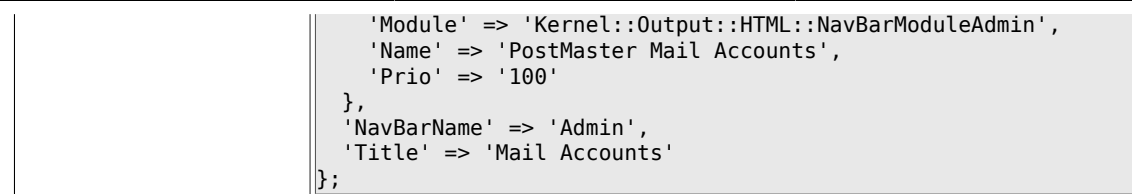

### **2.39.16. Frontend::Module###AdminPostMasterFilter**

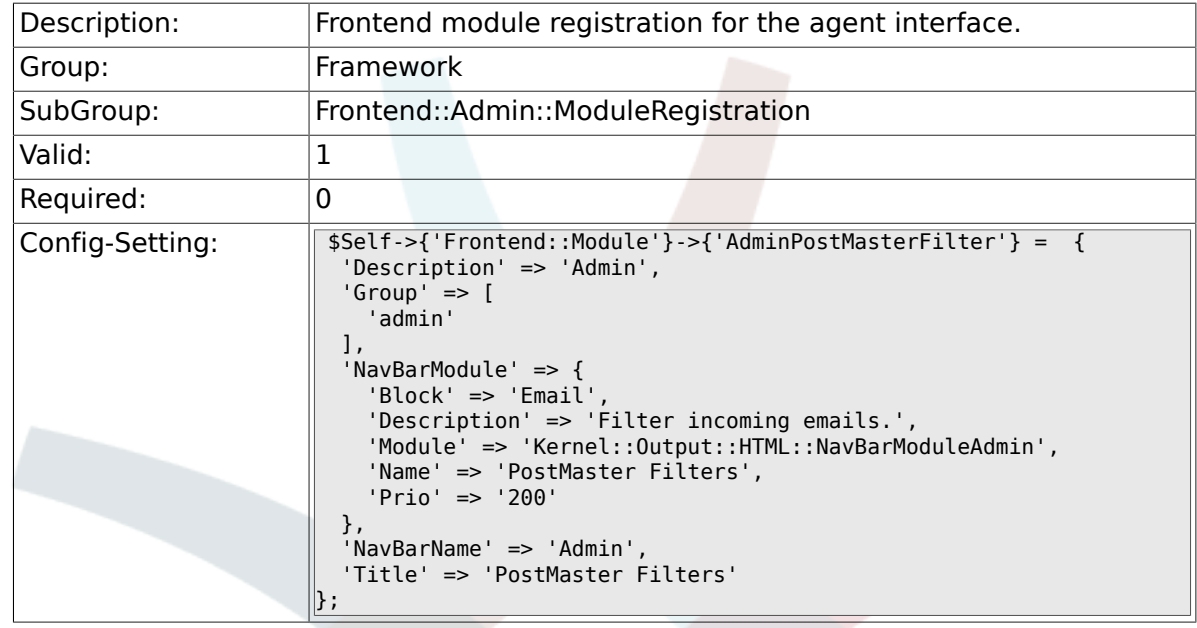

### **2.39.17. Frontend::Module###AdminEmail**

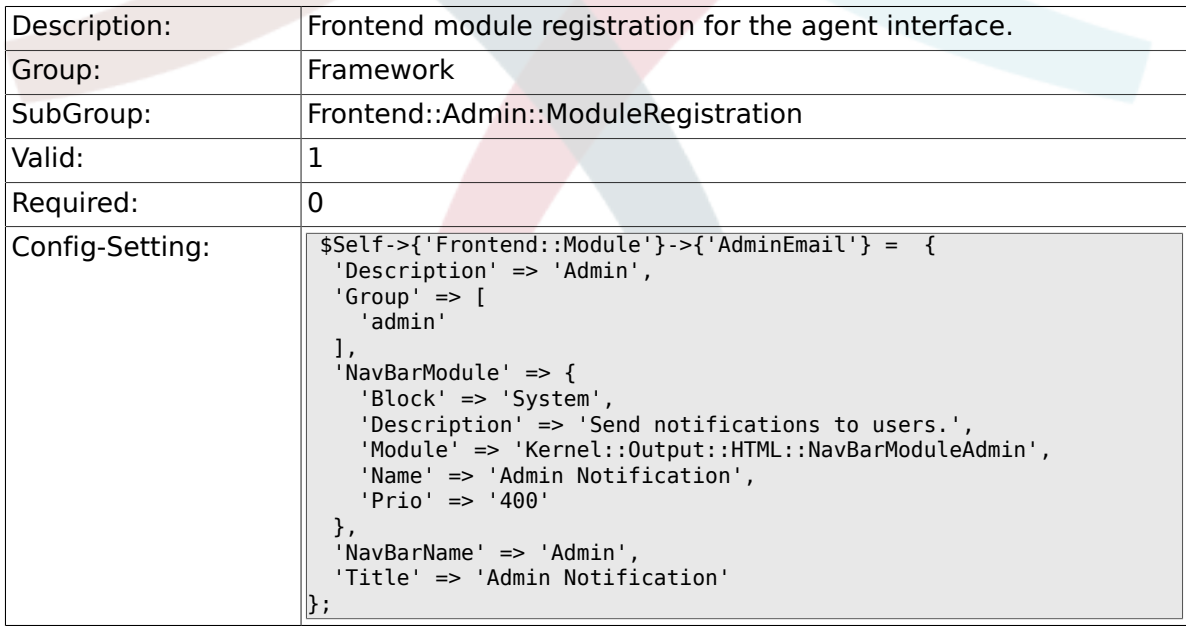

### **2.39.18. Frontend::Module###AdminSession**

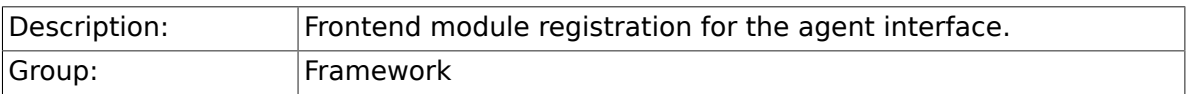

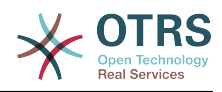

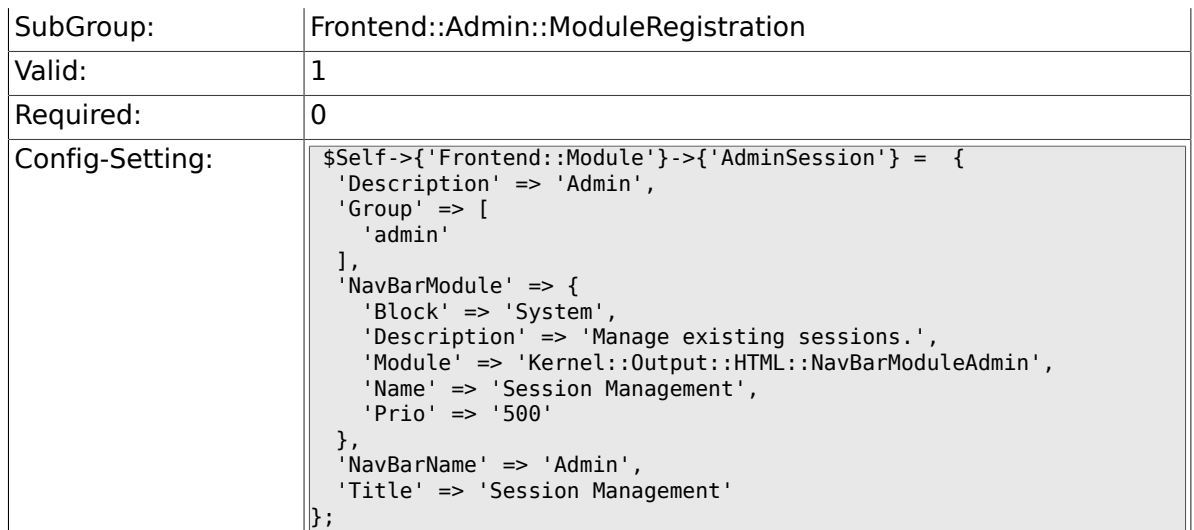

# **2.39.19. Frontend::Module###AdminPerformanceLog**

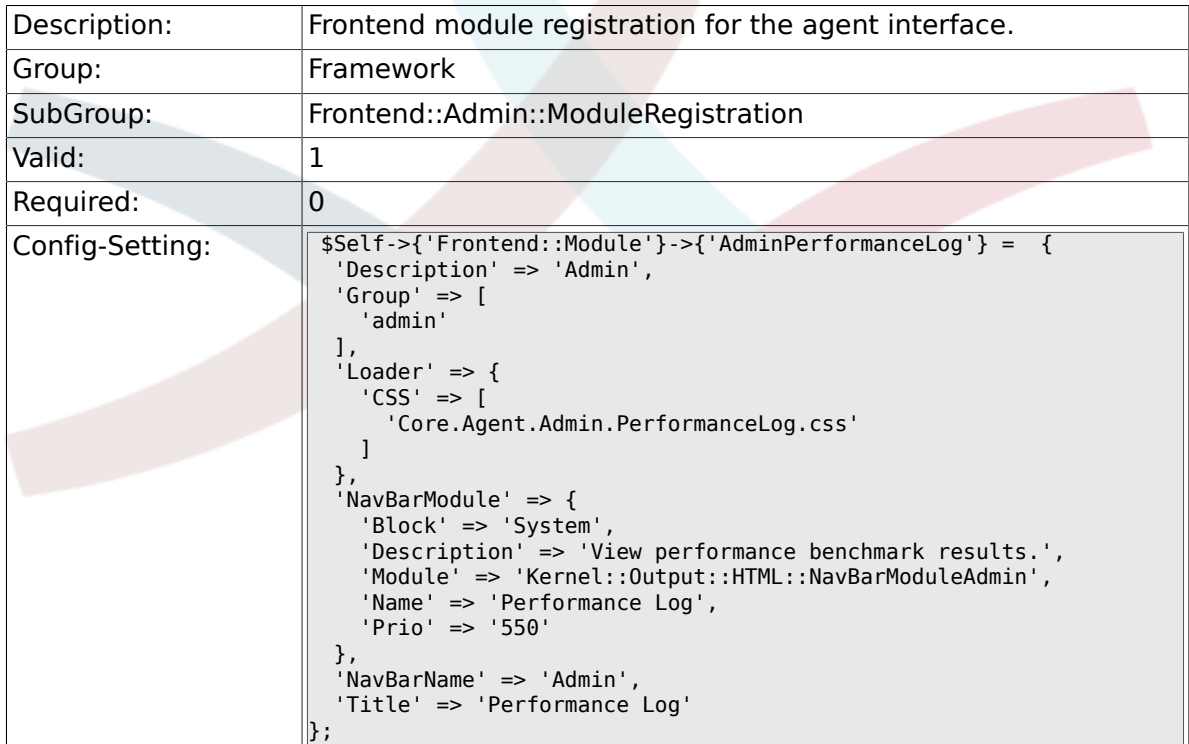

# **2.39.20. Frontend::Module###AdminRegistration**

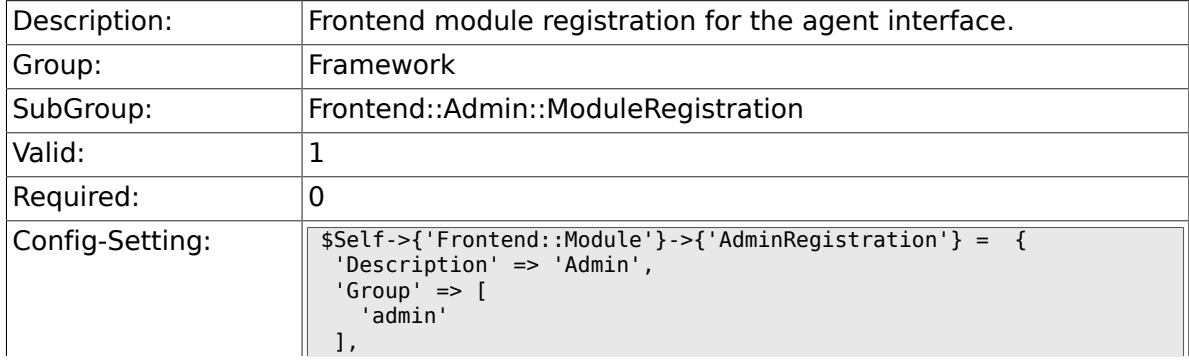

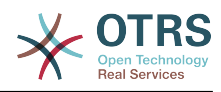

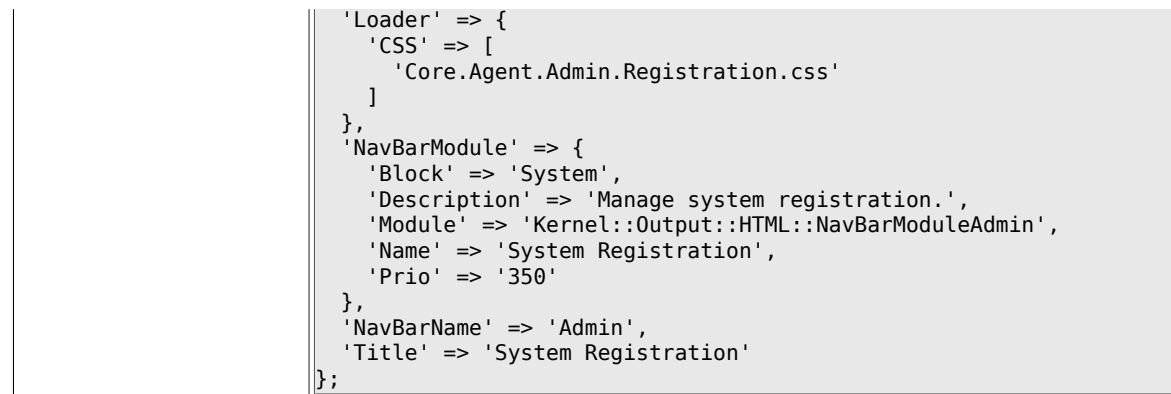

## **2.39.21. Frontend::Module###AdminOTRSBusiness**

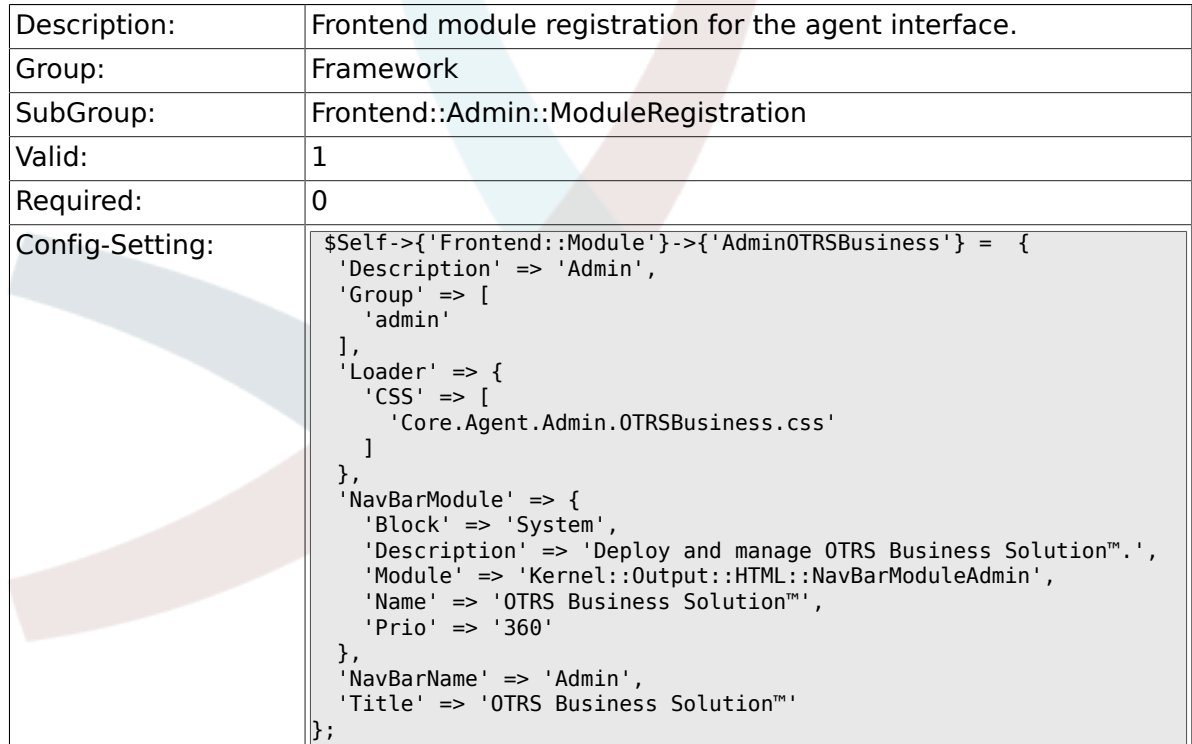

# **2.39.22. Frontend::Module###AdminServiceCenter**

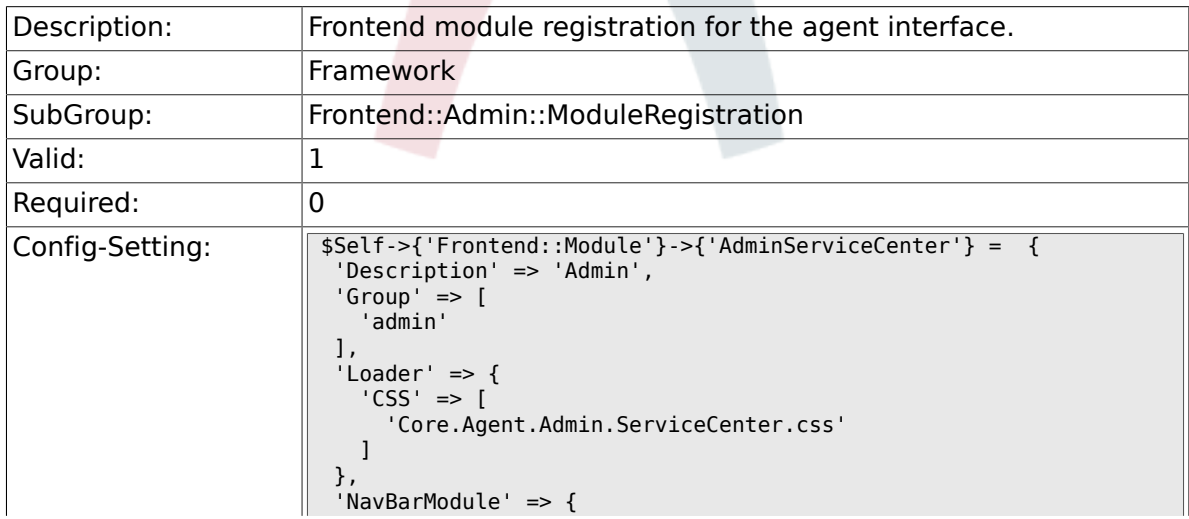

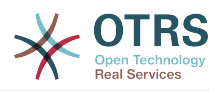

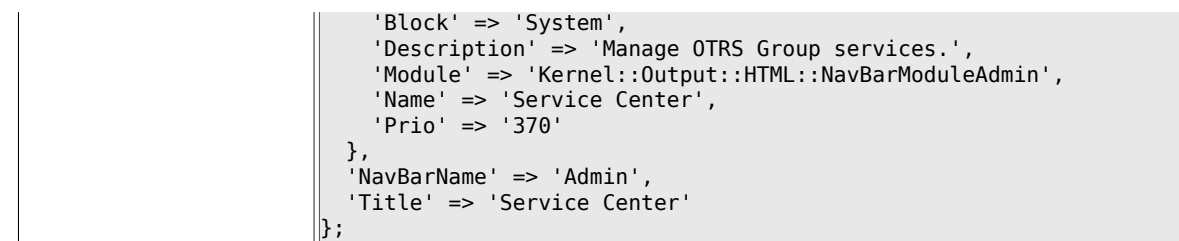

## **2.39.23. Frontend::Module###AdminLog**

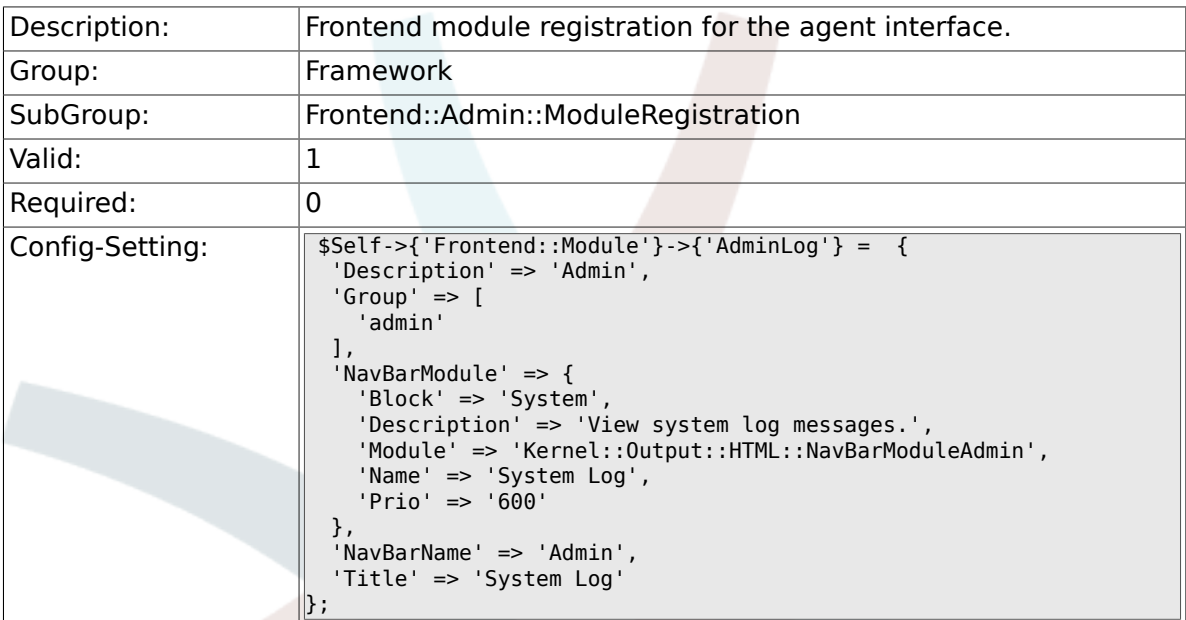

### **2.39.24. Frontend::Module###AdminSelectBox**

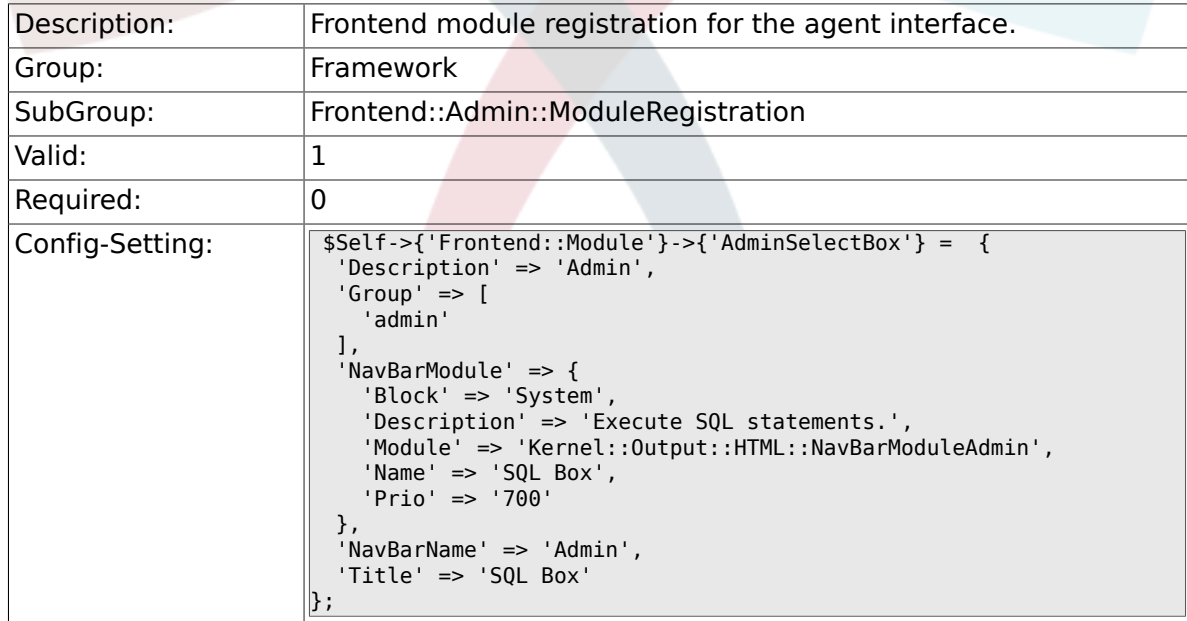

## **2.39.25. Frontend::Module###AdminPackageManager**

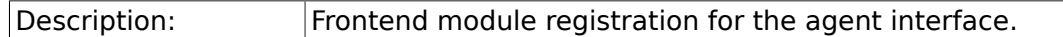

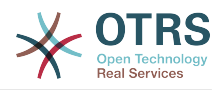

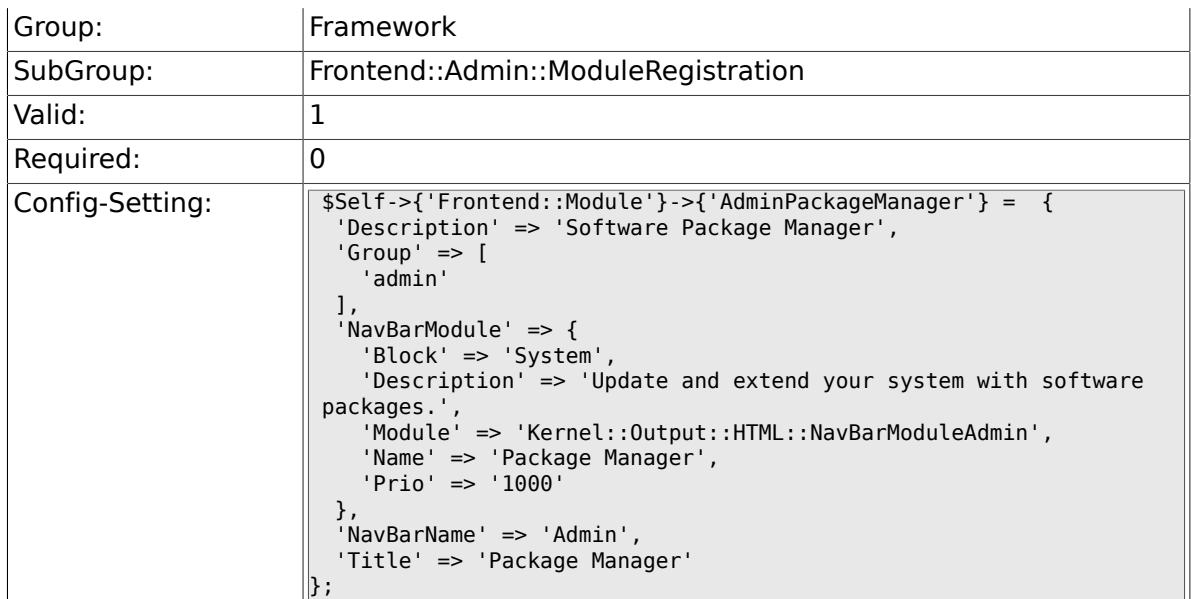

### **2.39.26. Frontend::Module###AdminSystemMaintenance**

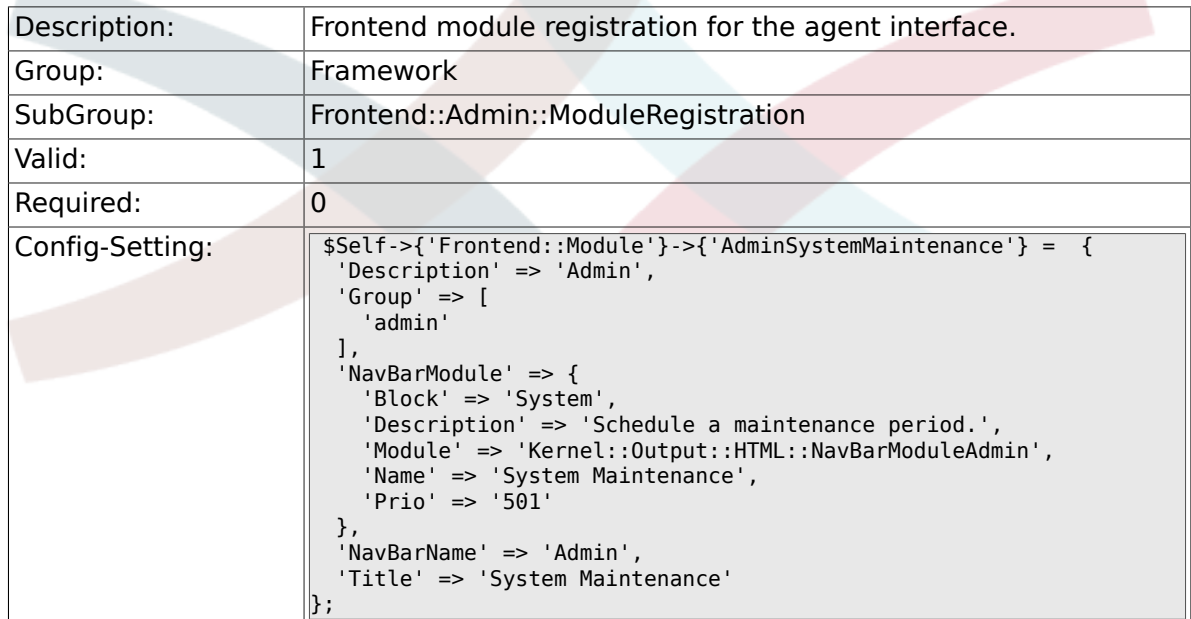

# **2.40. Frontend::Agent**

# **2.40.1. AgentLogo**

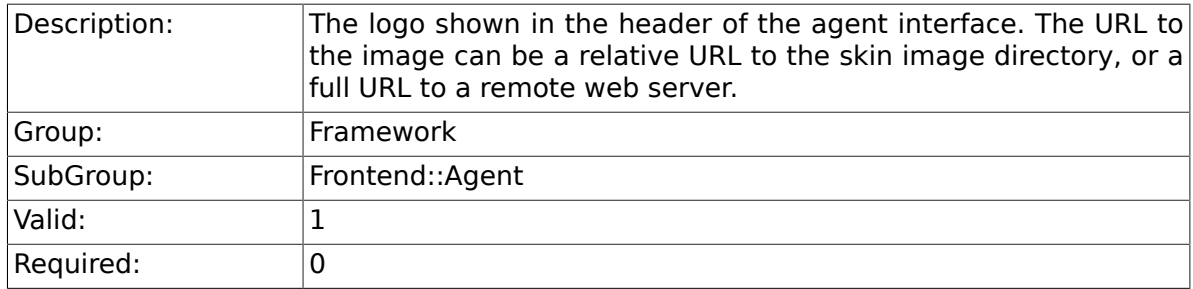

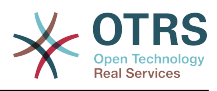

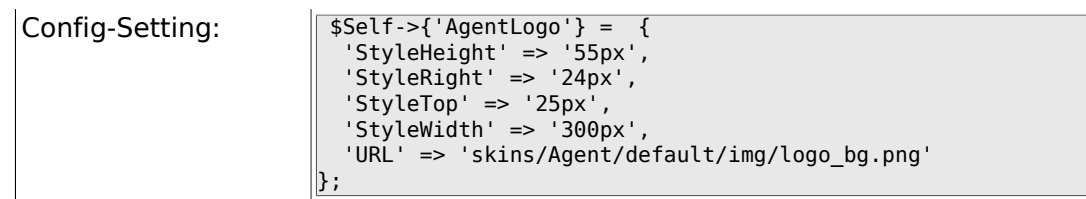

# **2.40.2. AgentLogoCustom###default**

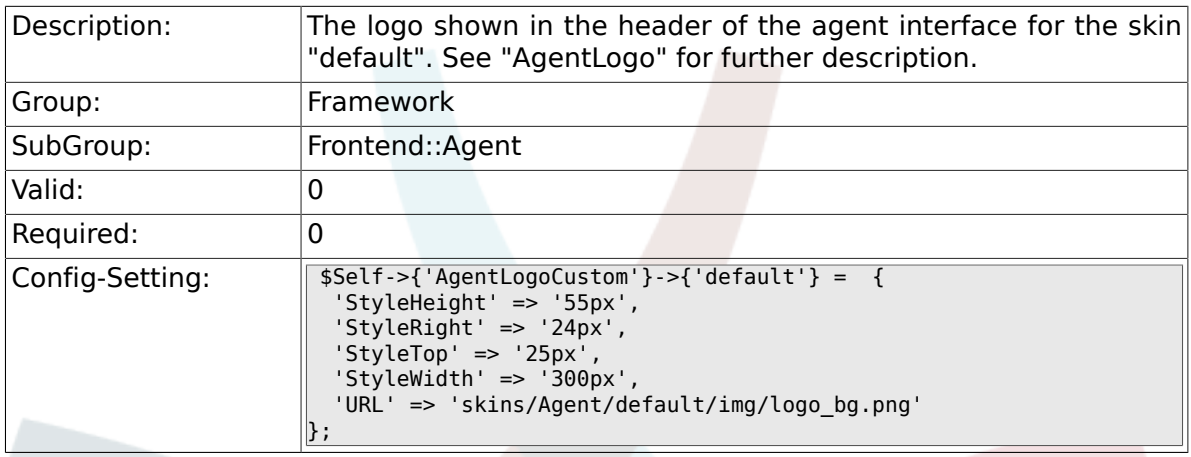

# **2.40.3. AgentLogoCustom###slim**

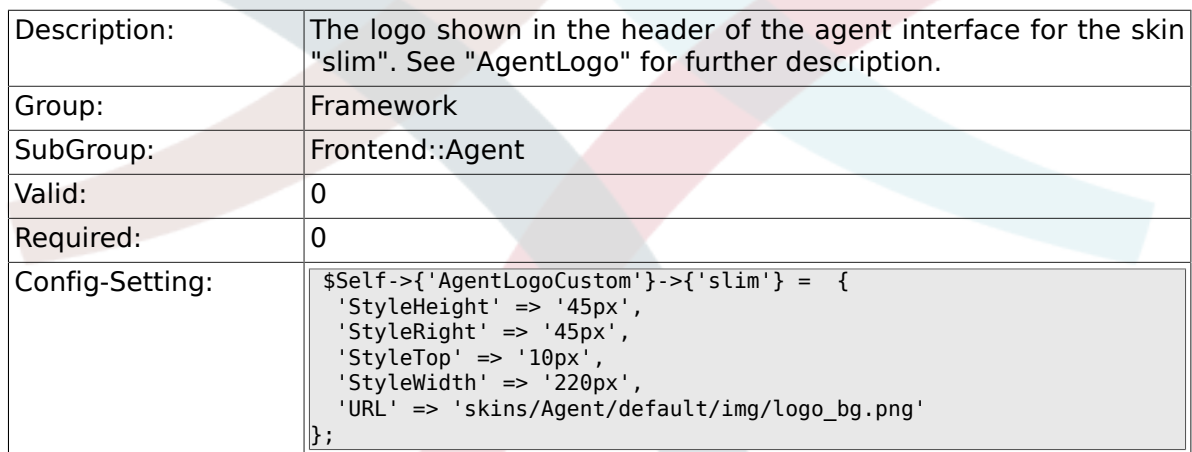

## **2.40.4. AgentLogoCustom###ivory**

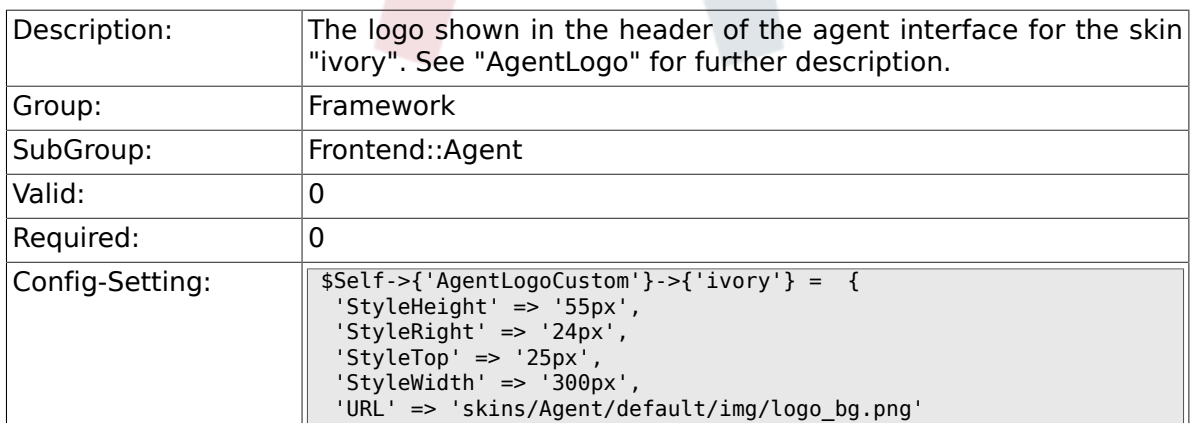

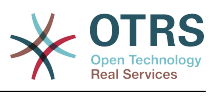

# **2.40.5. AgentLogoCustom###ivory-slim**

 $\vert \}$  ;

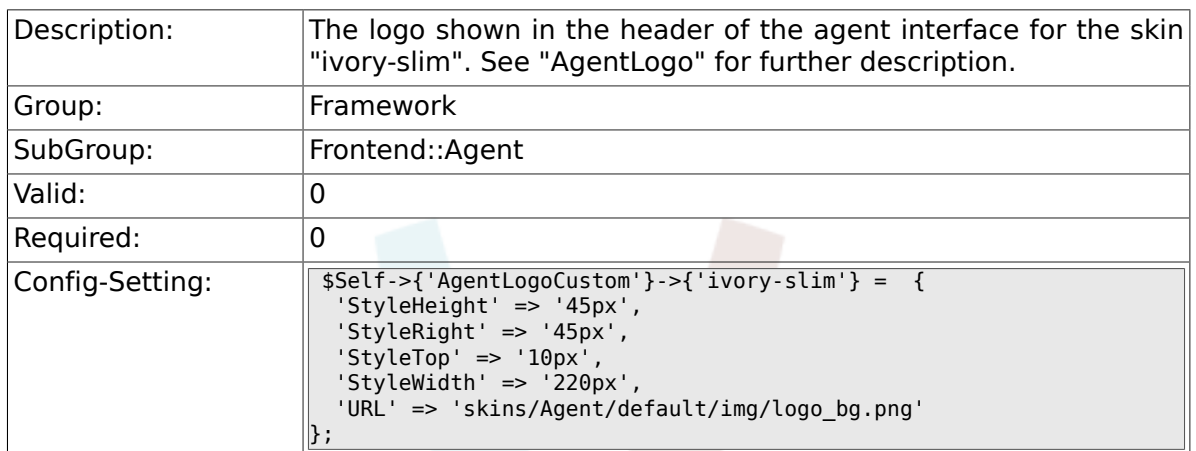

# **2.40.6. AgentLoginLogo**

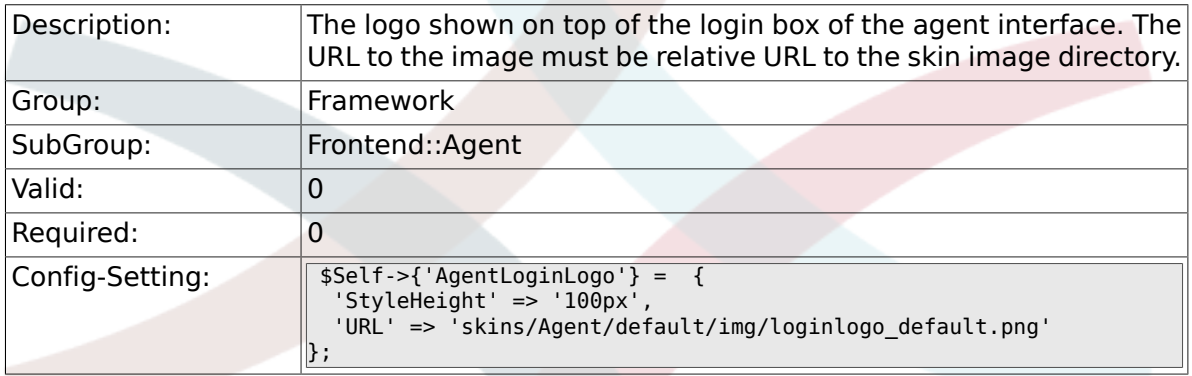

# **2.40.7. LoginURL**

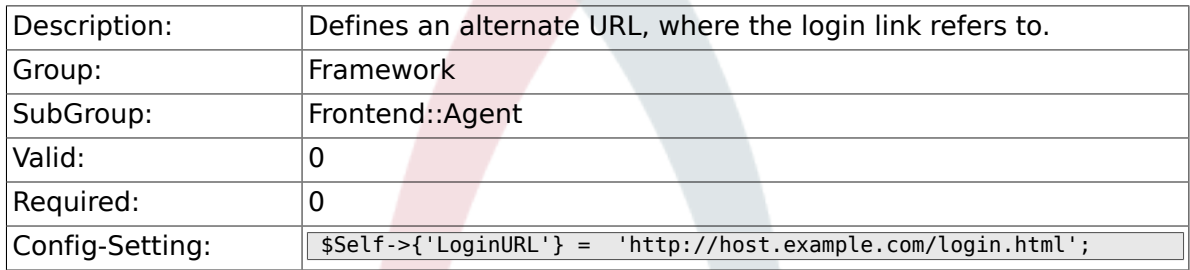

# **2.40.8. LogoutURL**

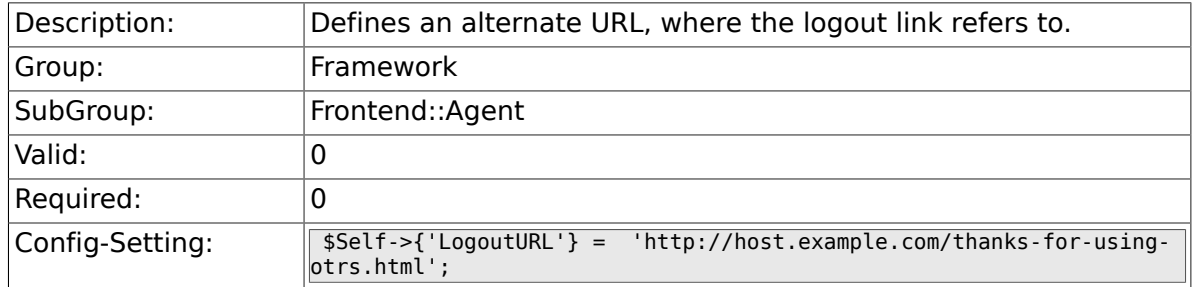

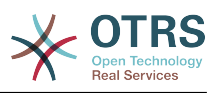

# **2.40.9. PreApplicationModule###AgentInfo**

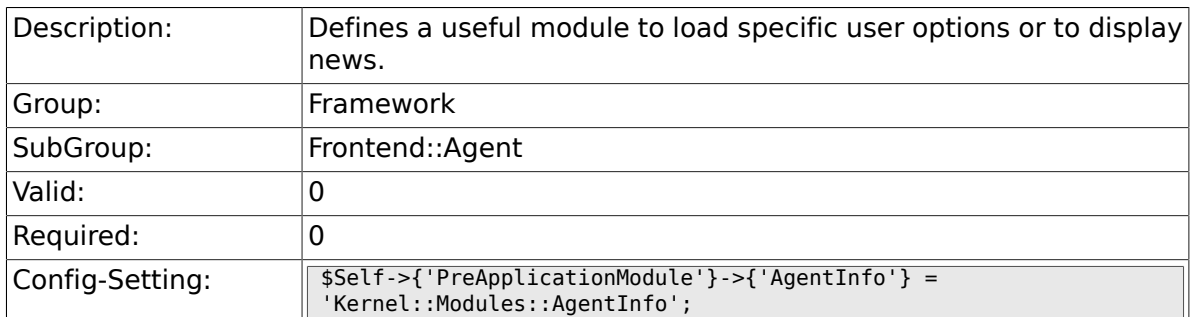

# **2.40.10. InfoKey**

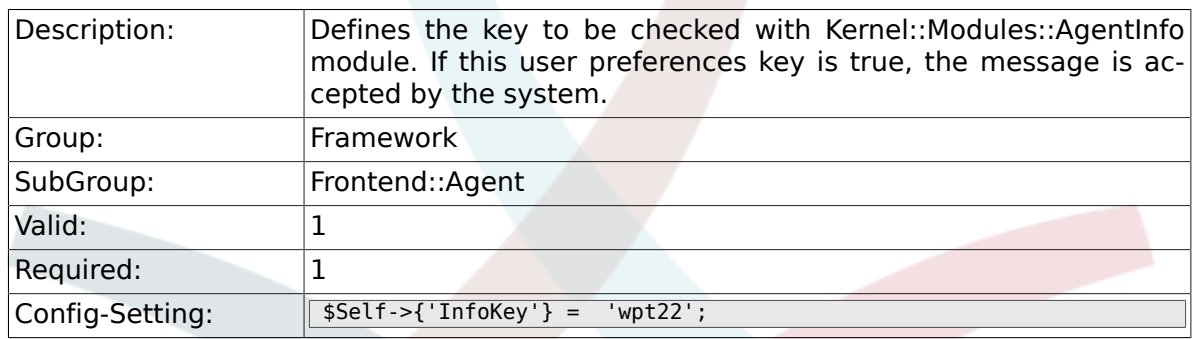

# **2.40.11. InfoFile**

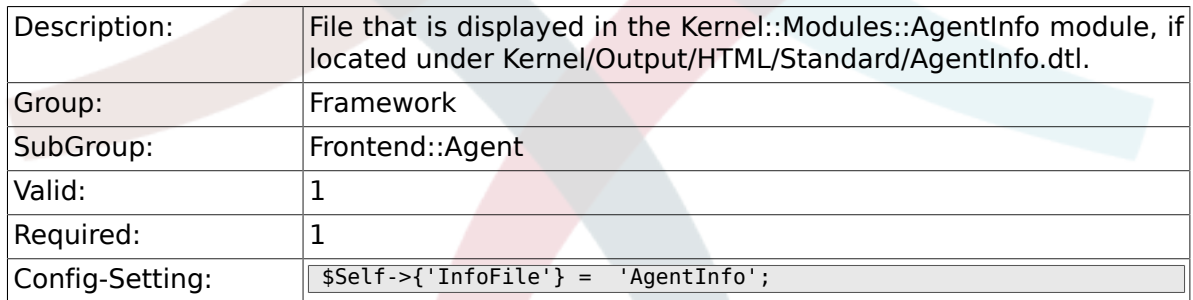

# **2.40.12. LostPassword**

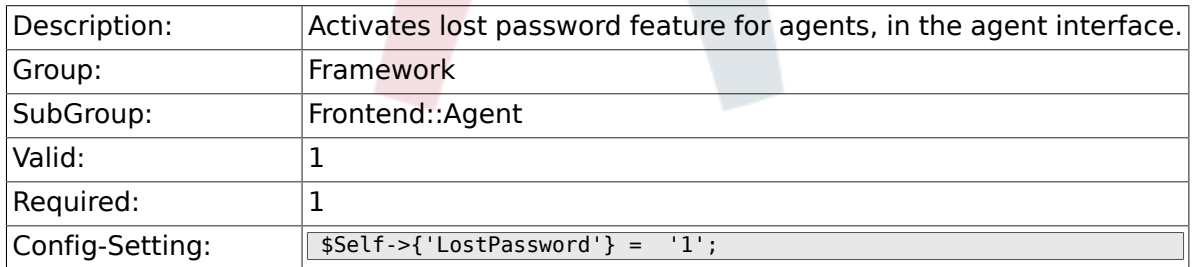

# **2.40.13. ShowMotd**

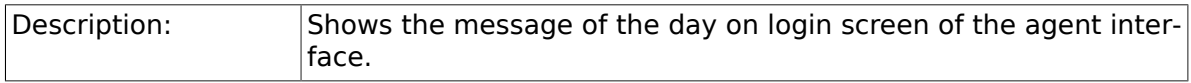

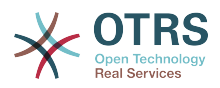

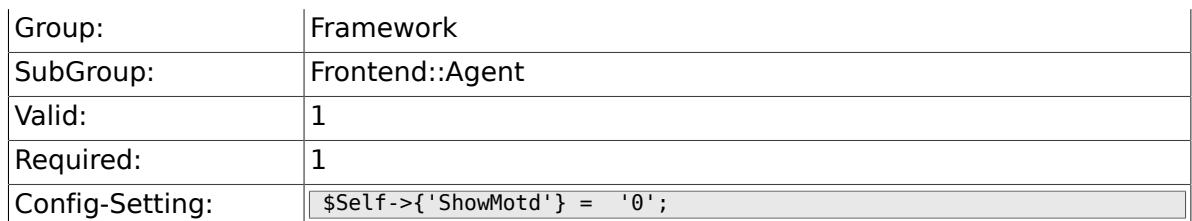

# **2.40.14. NotificationSubjectLostPasswordToken**

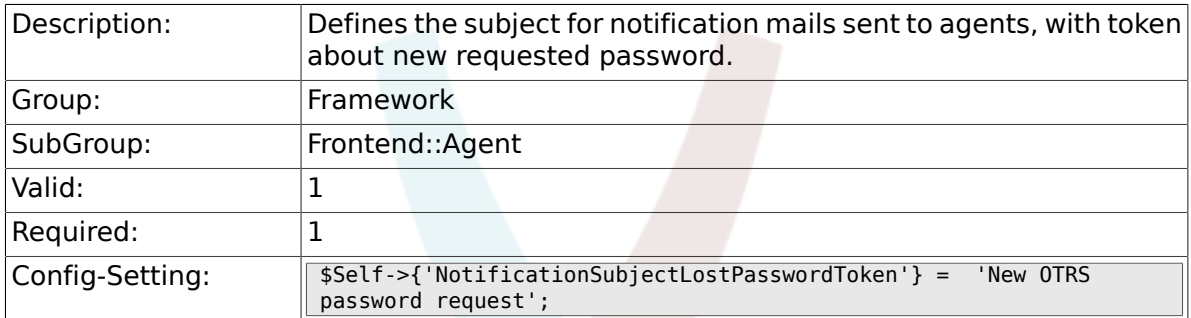

# **2.40.15. NotificationBodyLostPasswordToken**

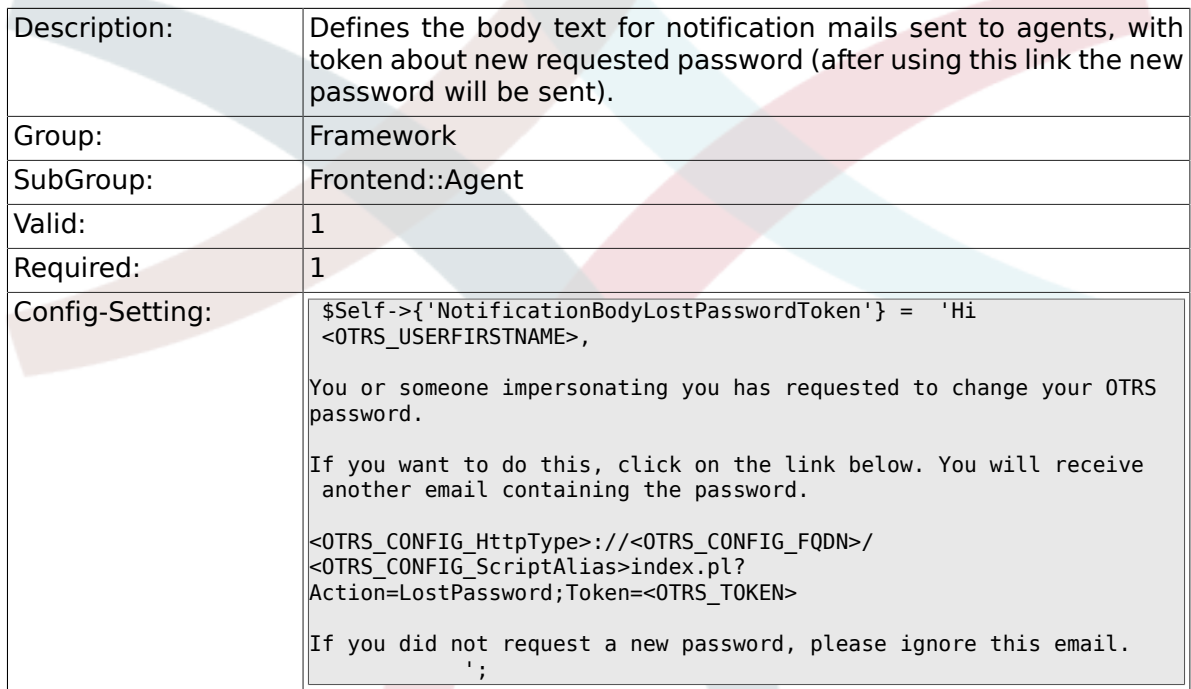

# **2.40.16. NotificationSubjectLostPassword**

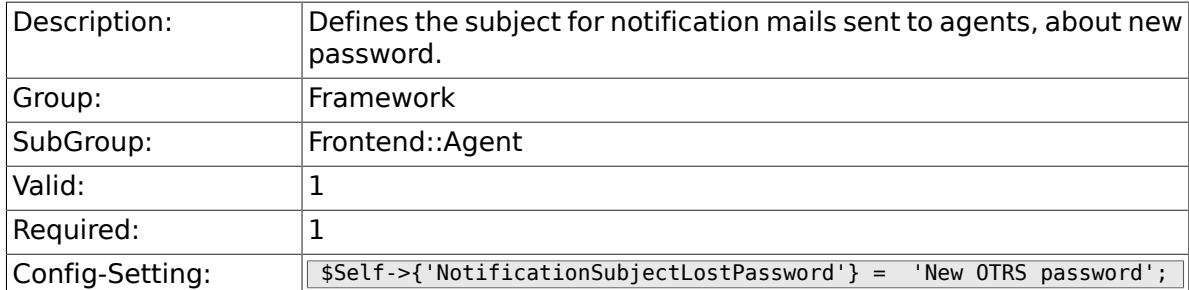

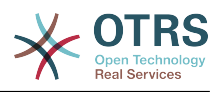

## **2.40.17. NotificationBodyLostPassword**

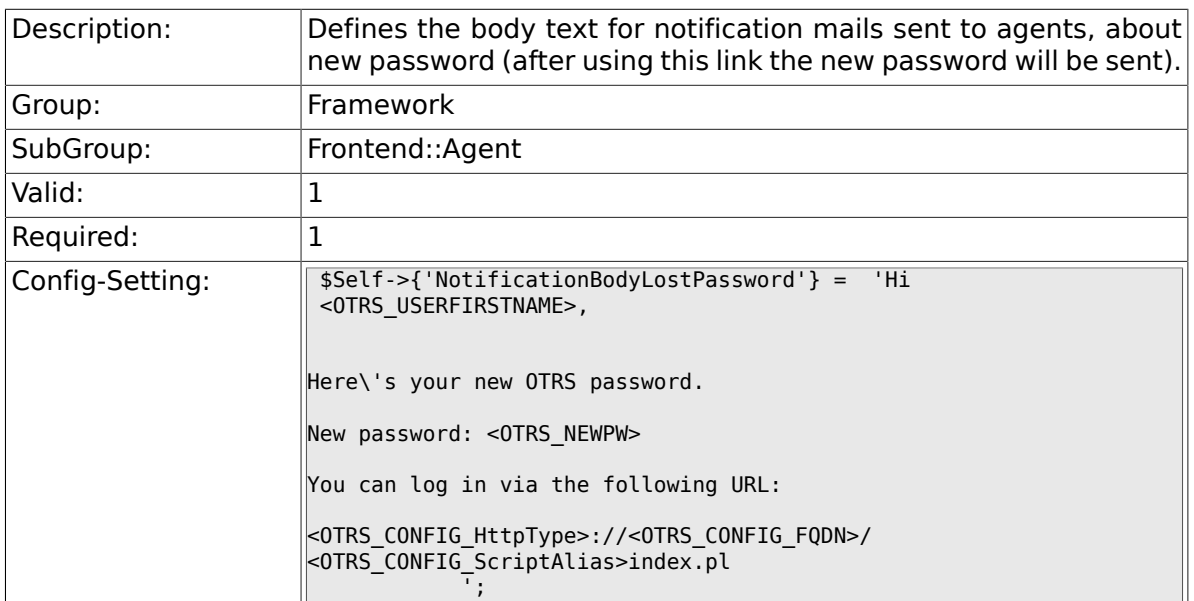

## **2.40.18. OpenMainMenuOnHover**

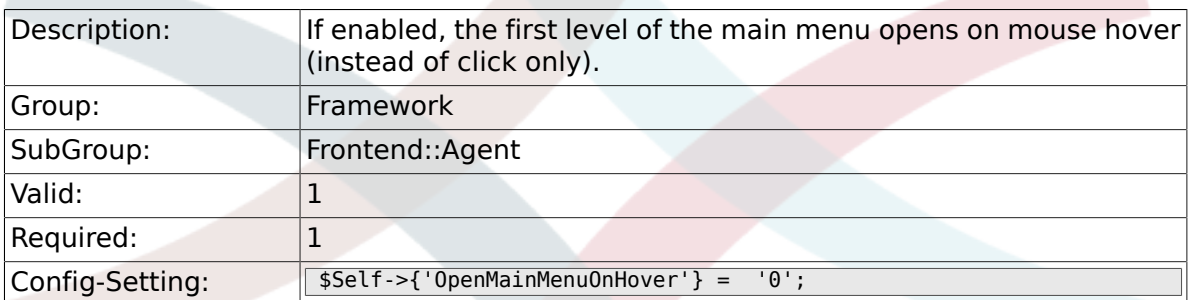

# **2.40.19. FirstnameLastnameOrder**

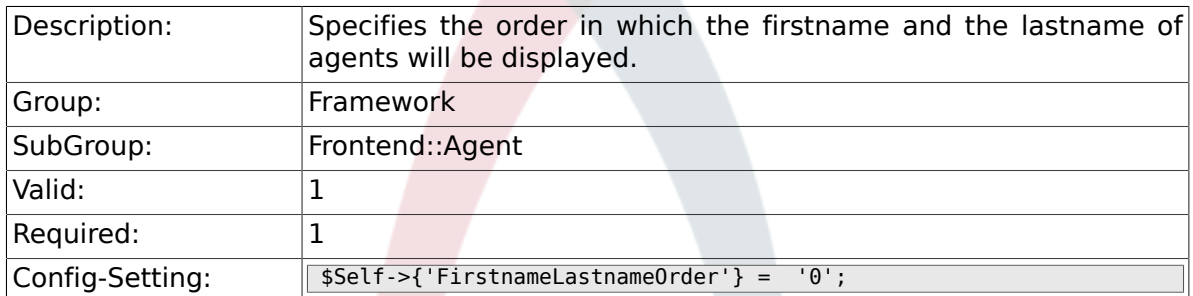

# **2.40.20. Loader::Agent::Skin###000-default**

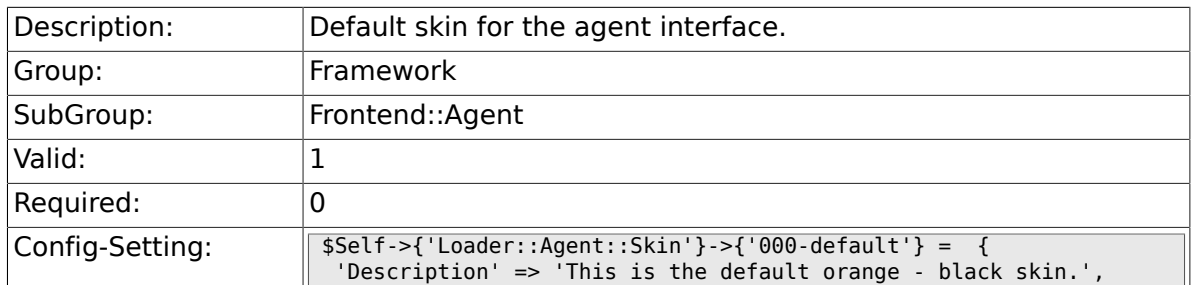

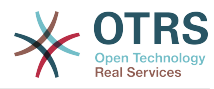

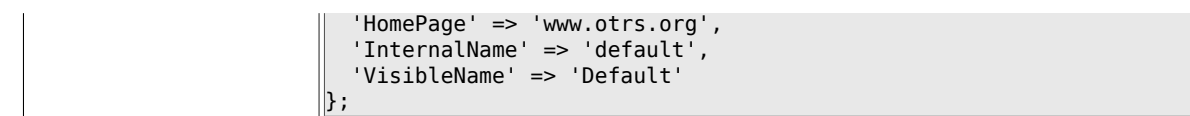

# **2.40.21. Loader::Agent::Skin###001-slim**

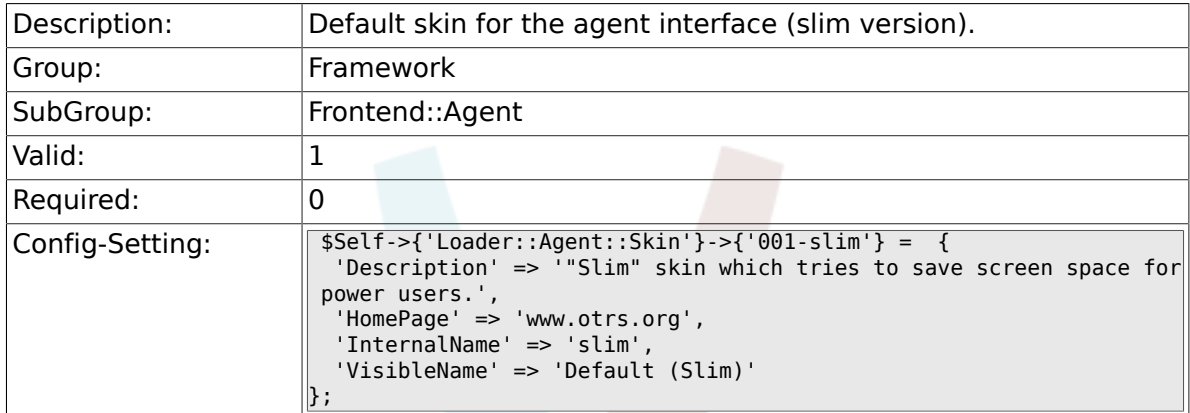

# **2.40.22. Loader::Agent::Skin###001-ivory**

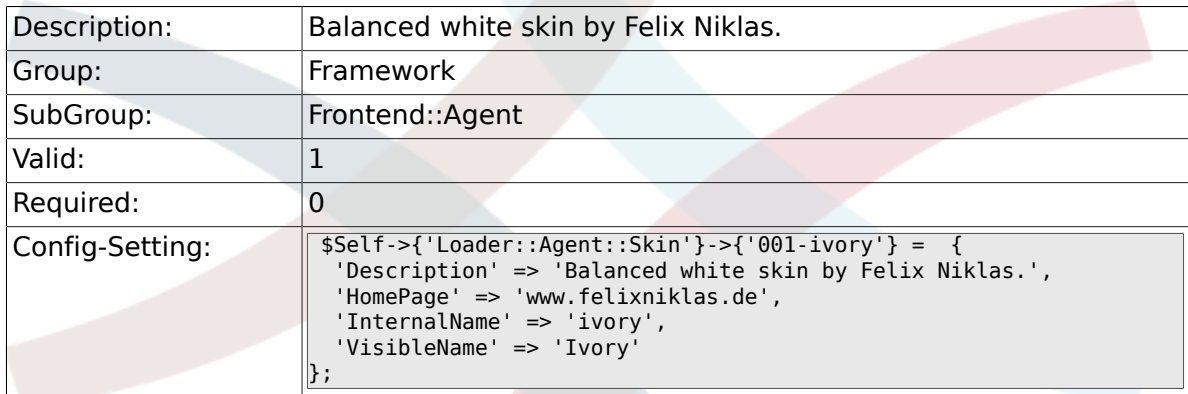

# **2.40.23. Loader::Agent::Skin###001-ivory-slim**

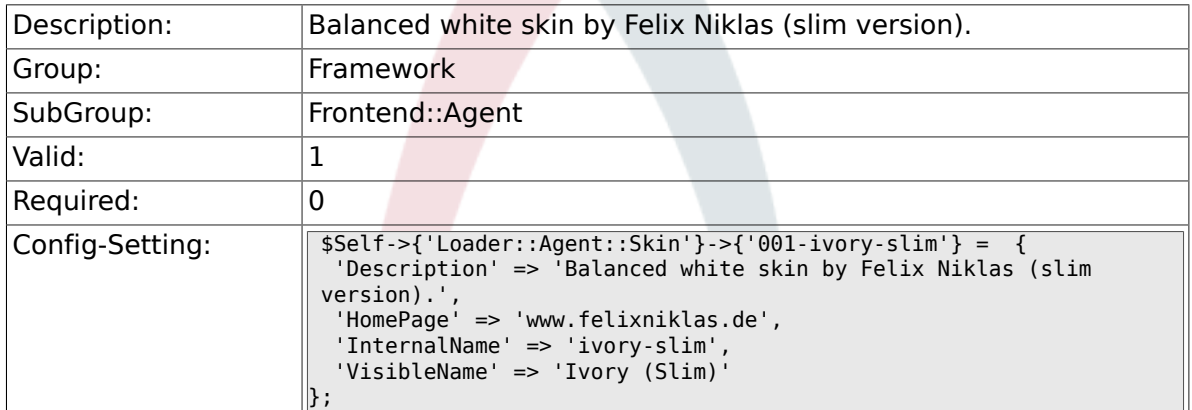

#### **2.40.24. Loader::Agent::DefaultSelectedSkin::Host-Based**

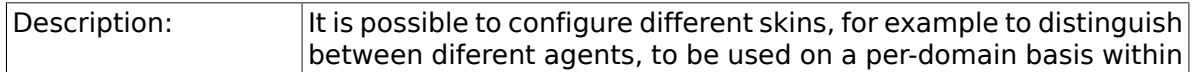

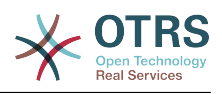

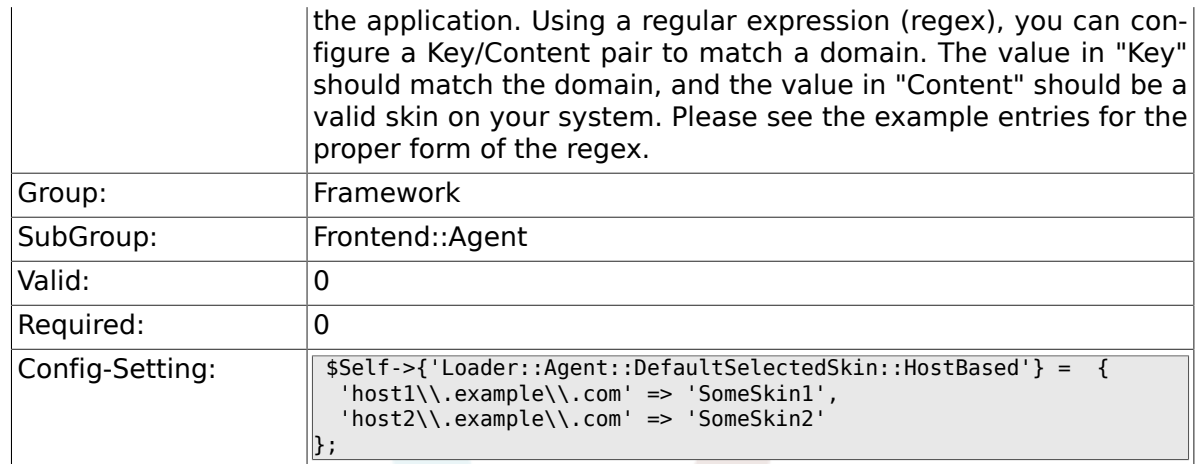

# **2.40.25. AutoComplete::Agent###Default**

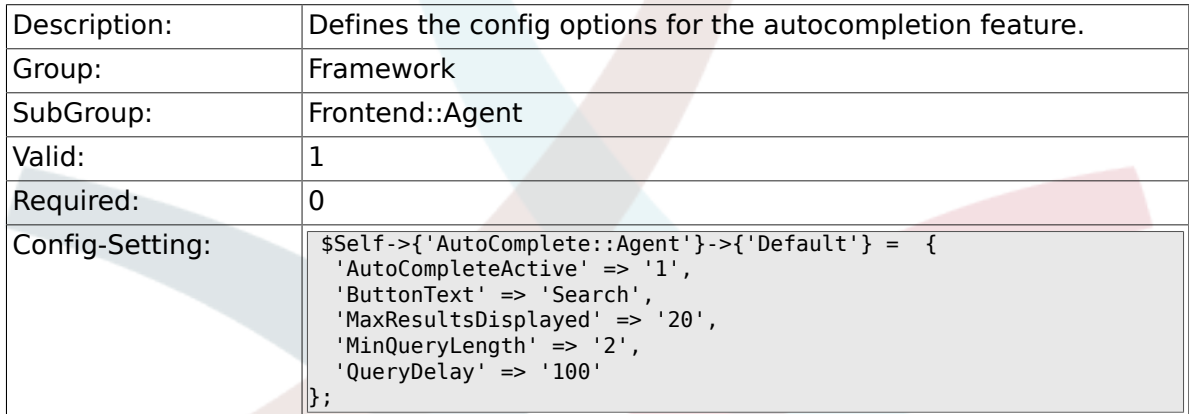

## **2.40.26. AutoComplete::Agent###CustomerSearch**

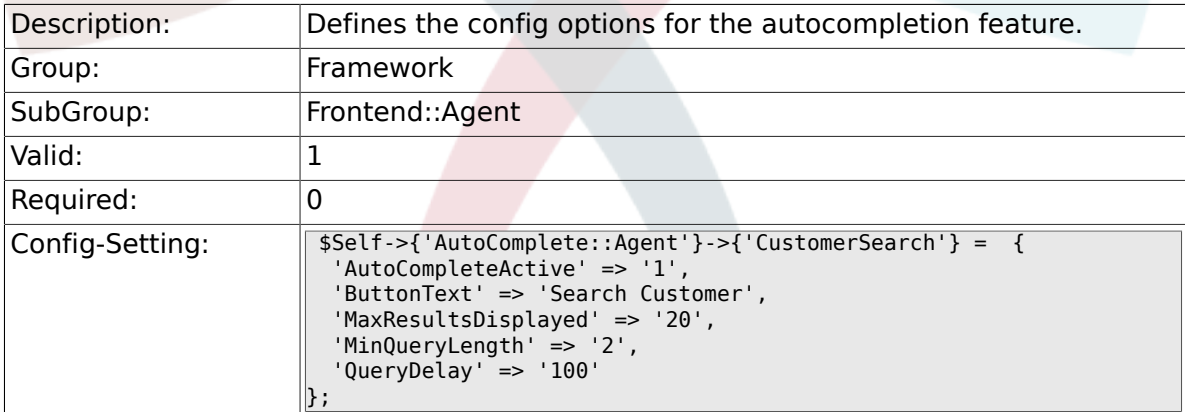

### **2.40.27. AutoComplete::Agent###UserSearch**

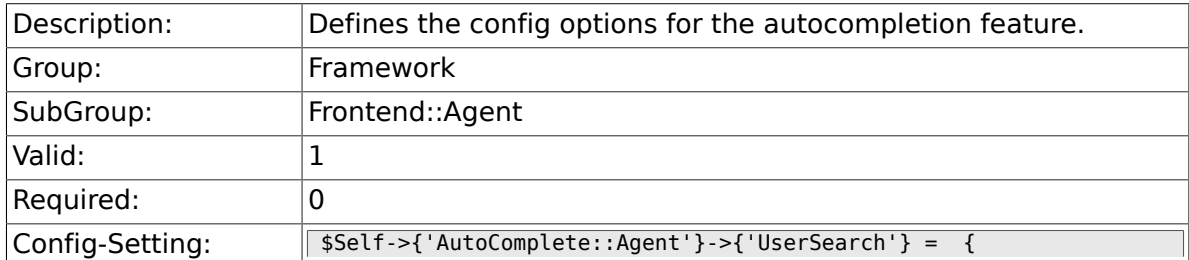
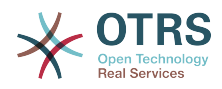

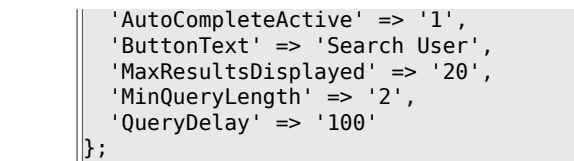

### **2.40.28. PossibleNextActions**

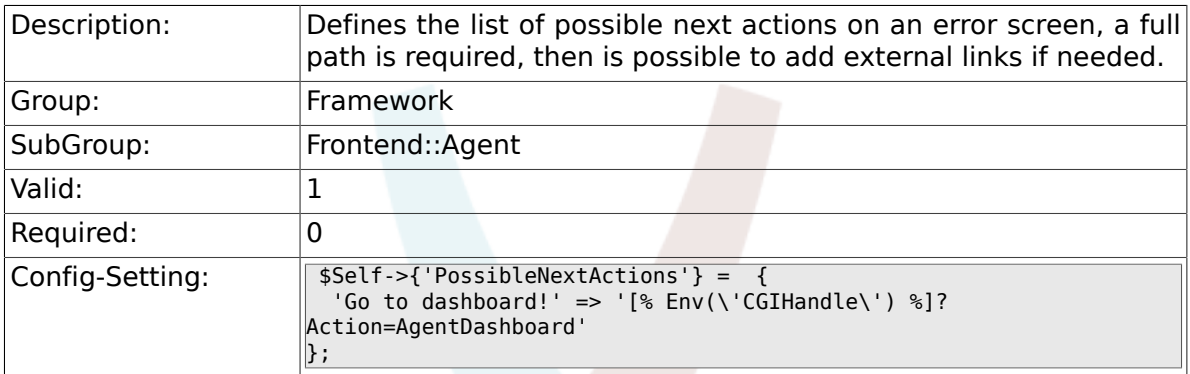

# **2.41. Frontend::Agent::Dashboard**

#### **2.41.1. AgentCustomerInformationCenter::Backend###0600-CIC-CustomerCompanyInformation**

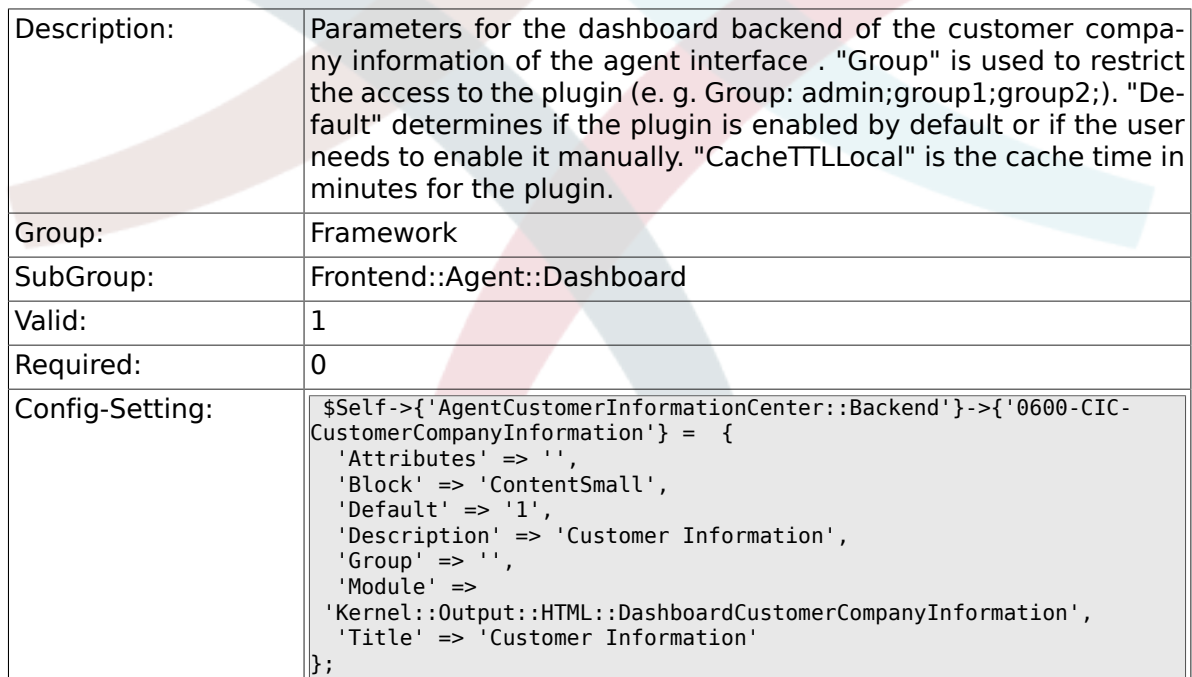

## **2.41.2. DashboardBackend###0000-ProductNotify**

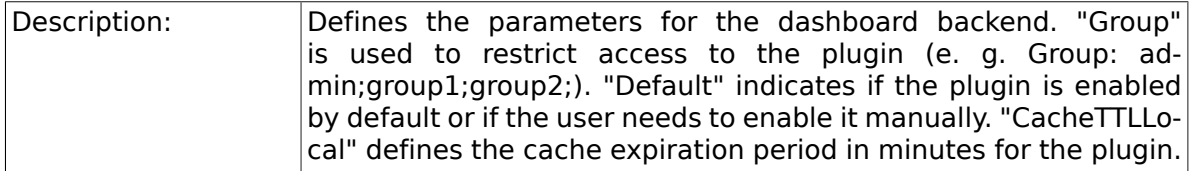

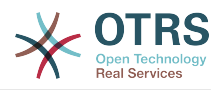

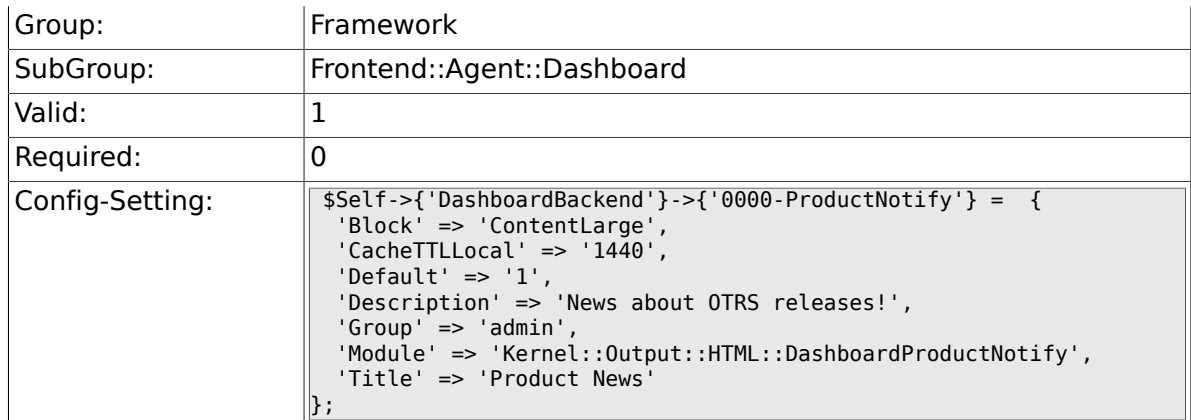

#### **2.41.3. DashboardBackend###0390-UserOutOfOffice**

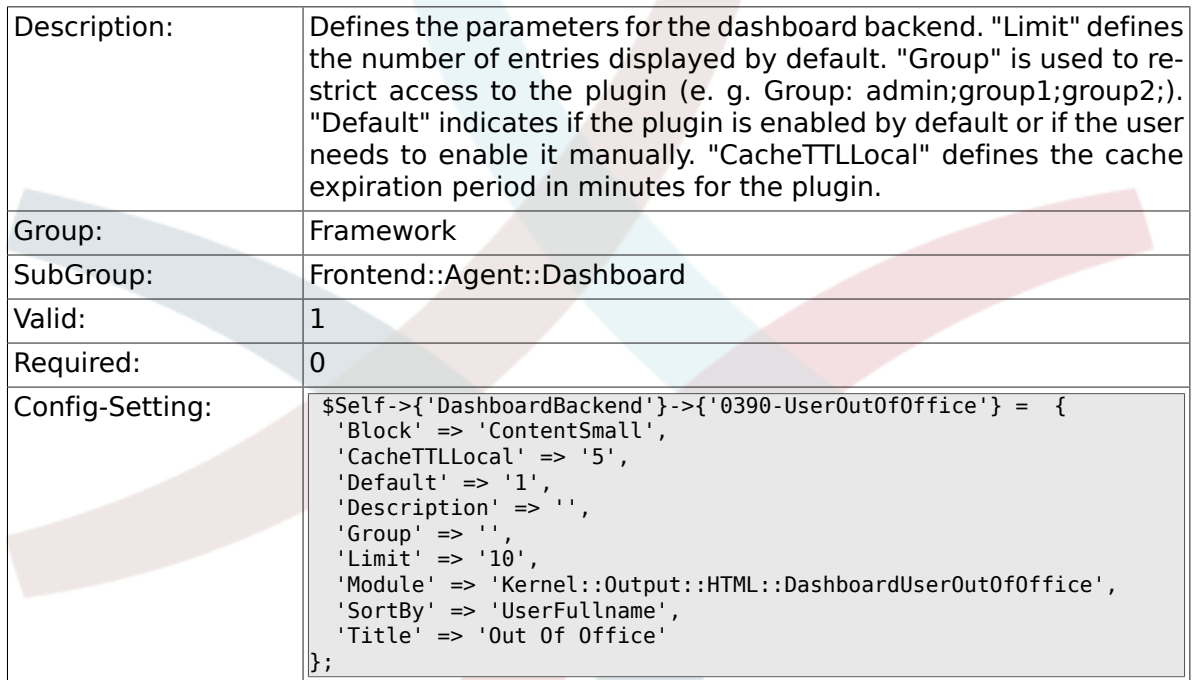

## **2.41.4. DashboardBackend###0400-UserOnline**

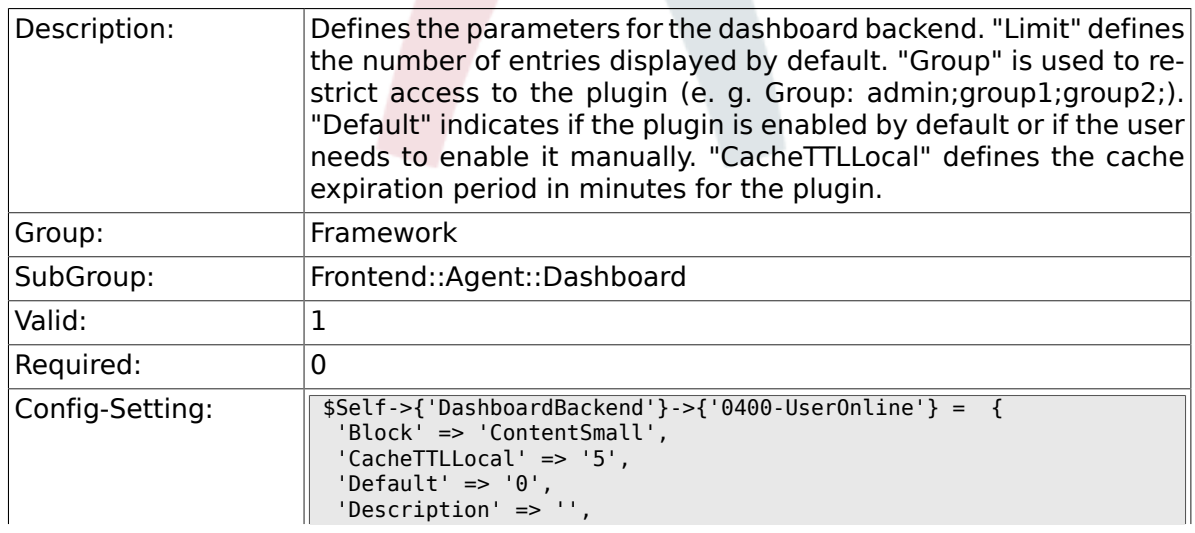

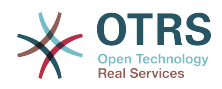

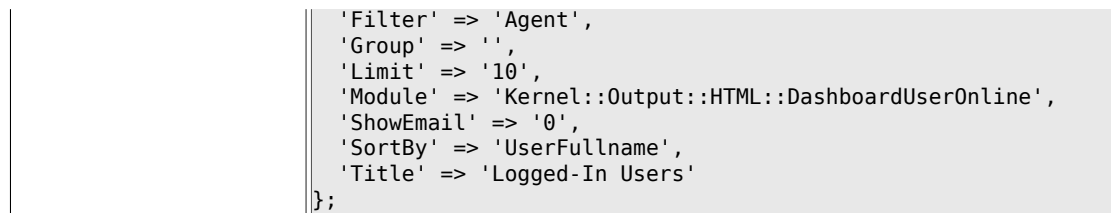

## **2.41.5. DashboardBackend###0405-News**

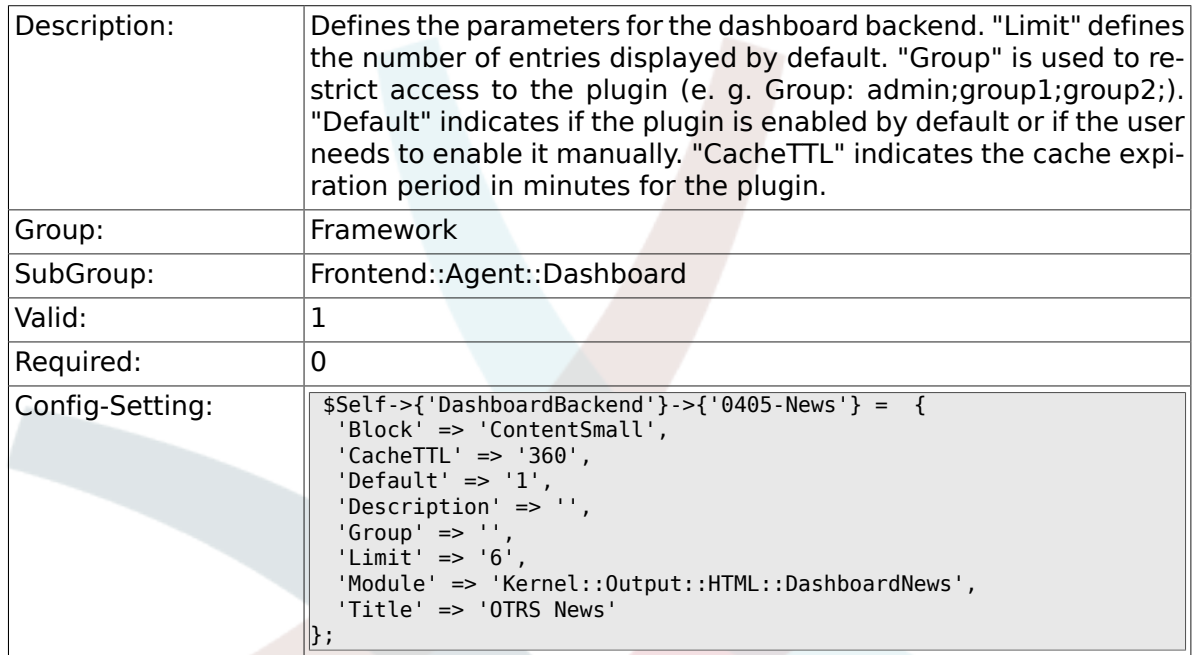

#### **2.41.6. DashboardBackend###0410-RSS**

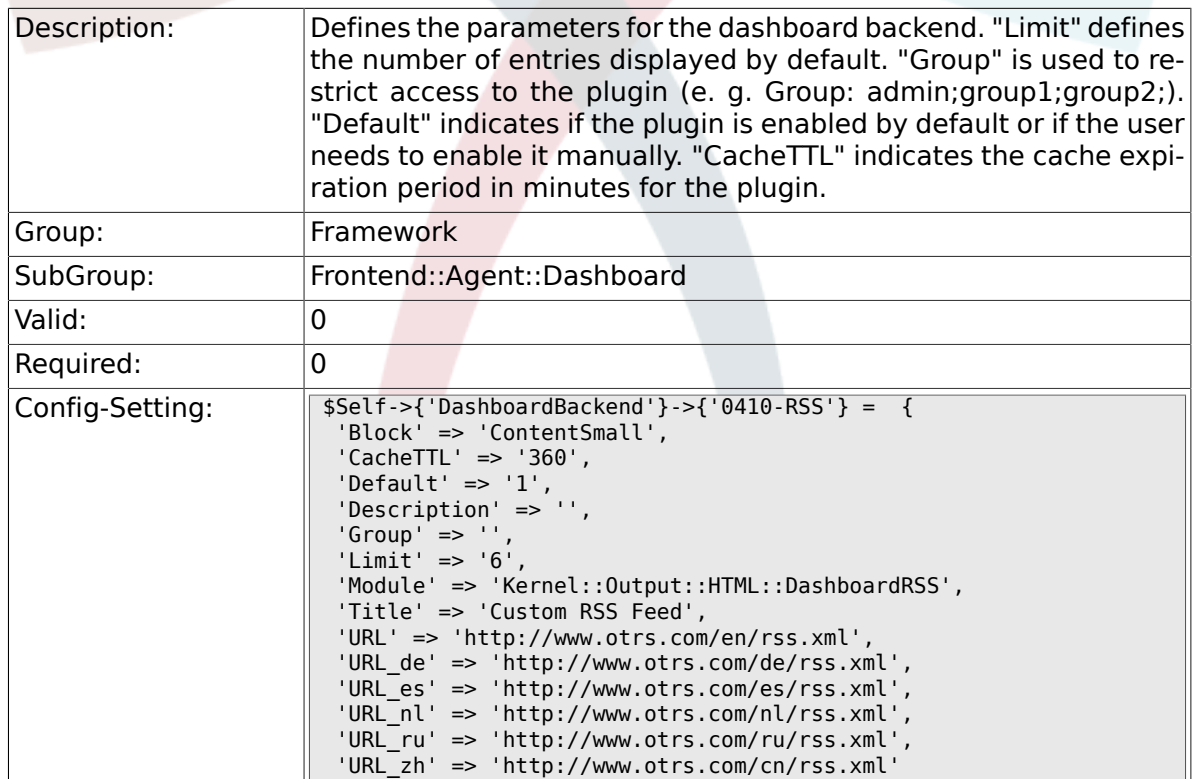

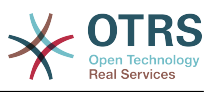

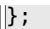

# **2.41.7. DashboardBackend###0420-CmdOutput**

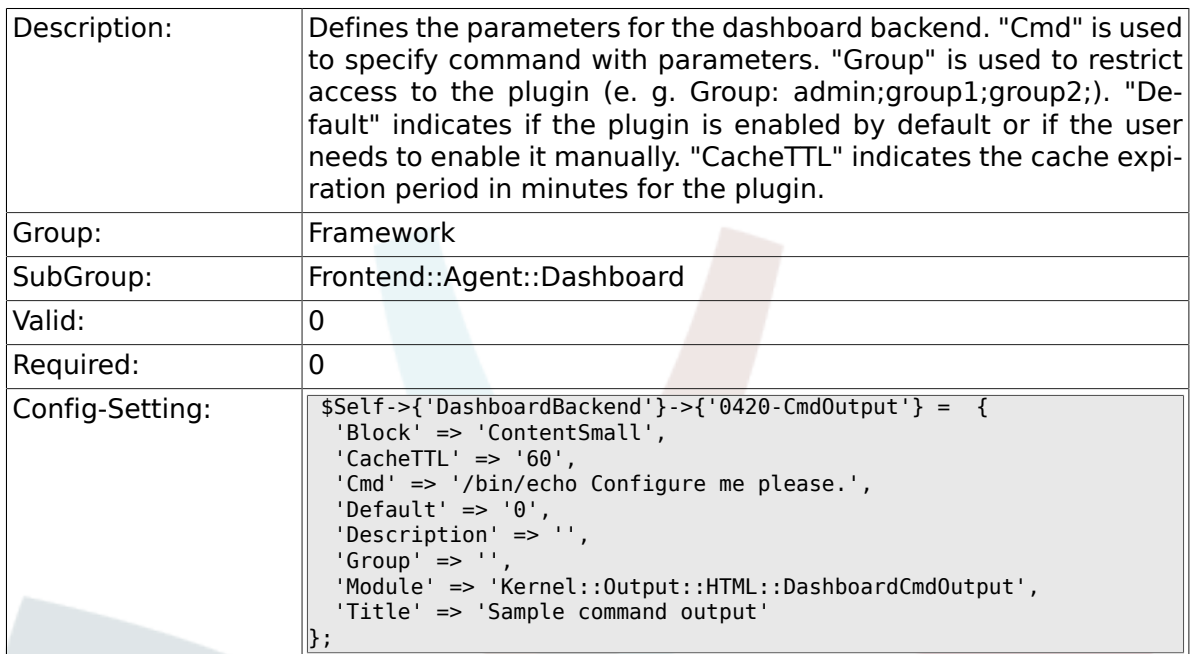

## **2.41.8. DashboardBackend###0200-Image**

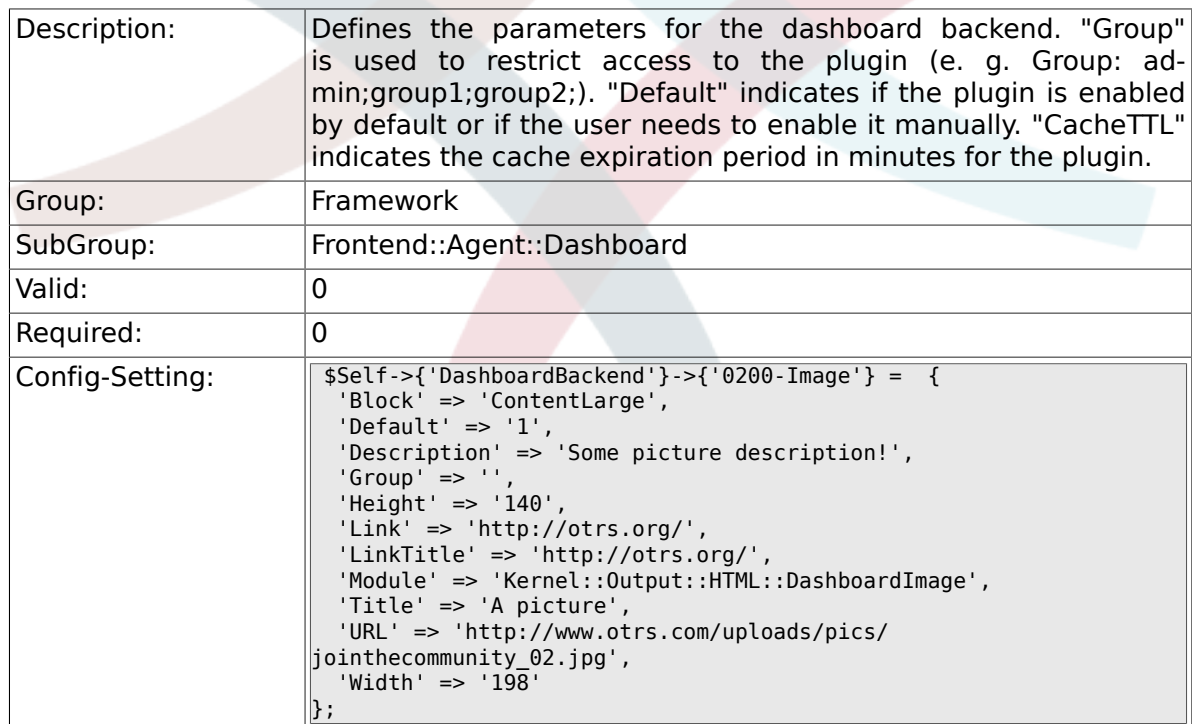

#### **2.41.9. DashboardBackend###0210-MOTD**

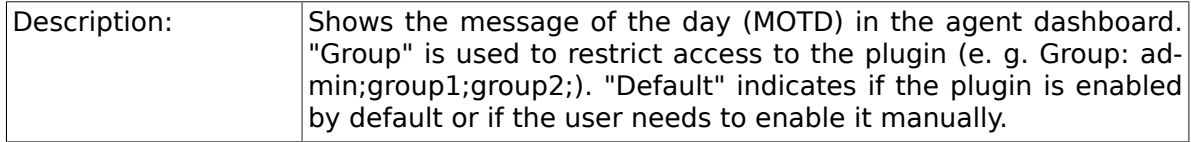

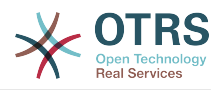

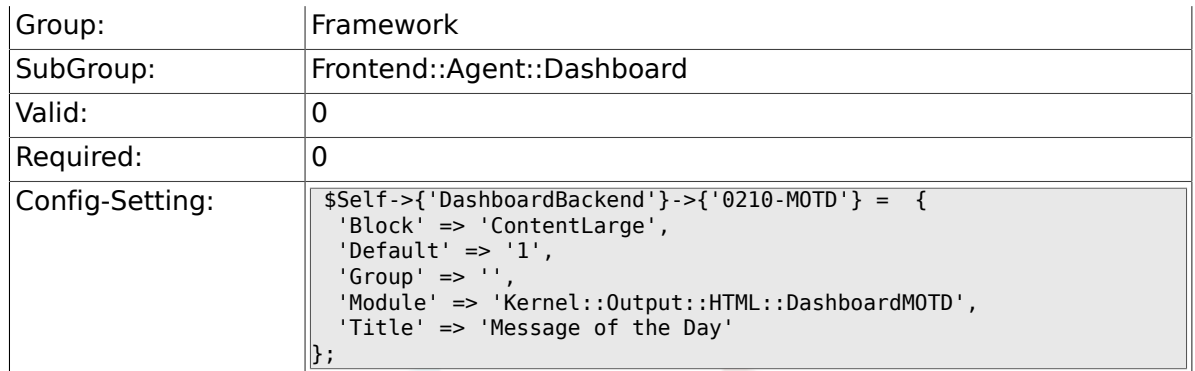

#### **2.41.10. DashboardBackend###0300-IFrame**

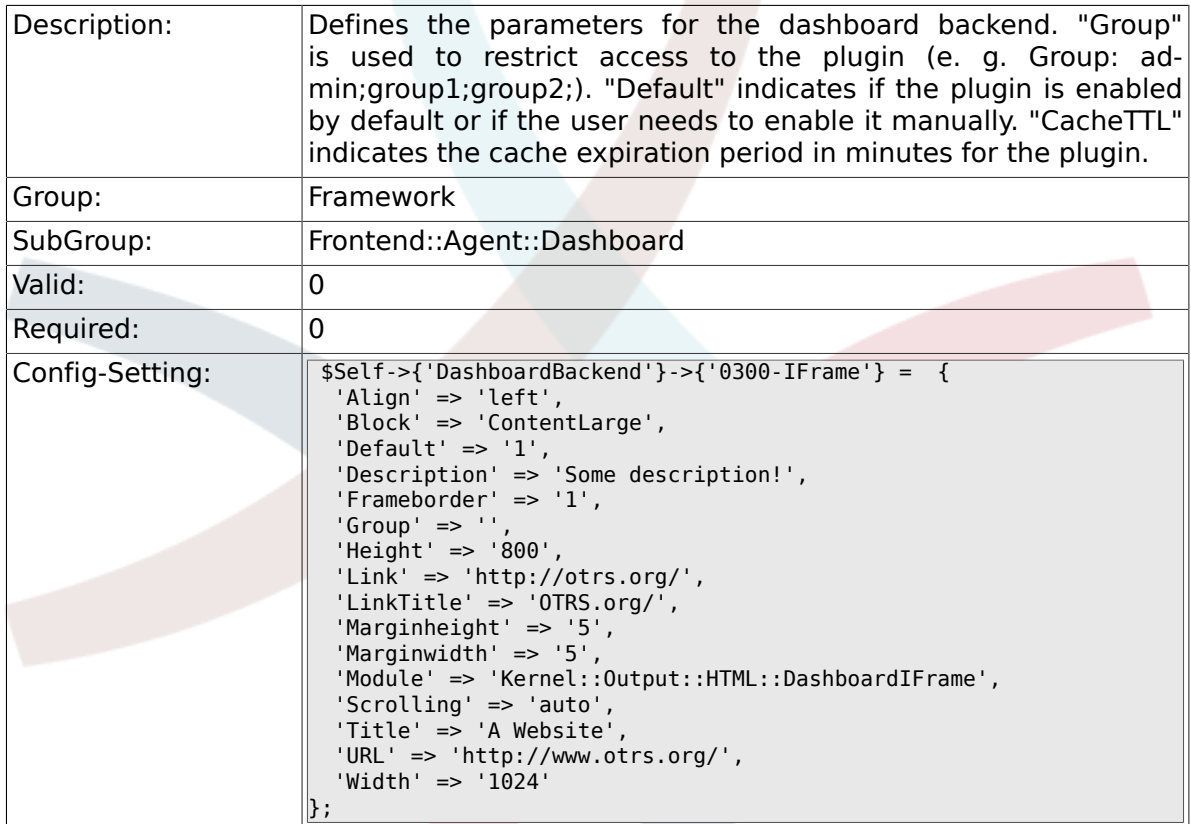

#### **2.41.11. AgentCustomerInformationCenter::Backend###0050-CIC-CustomerUserList**

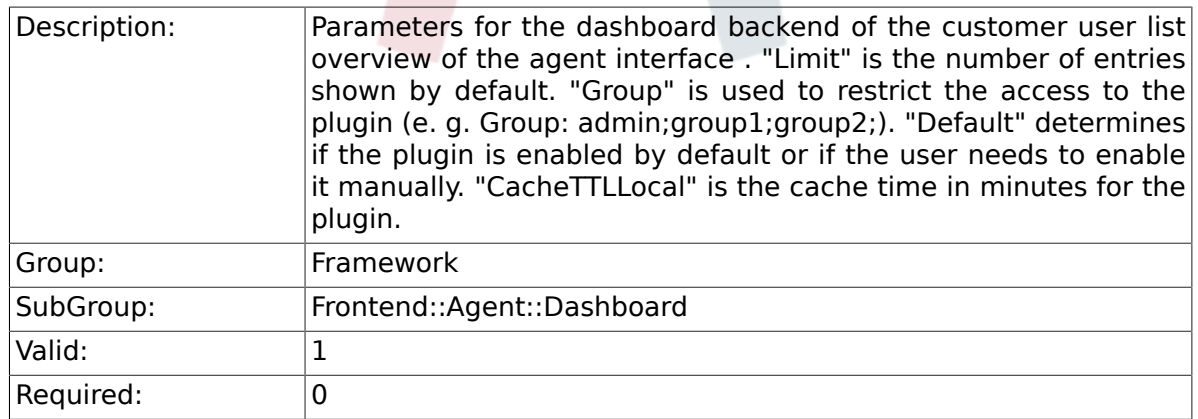

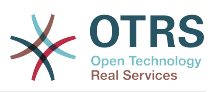

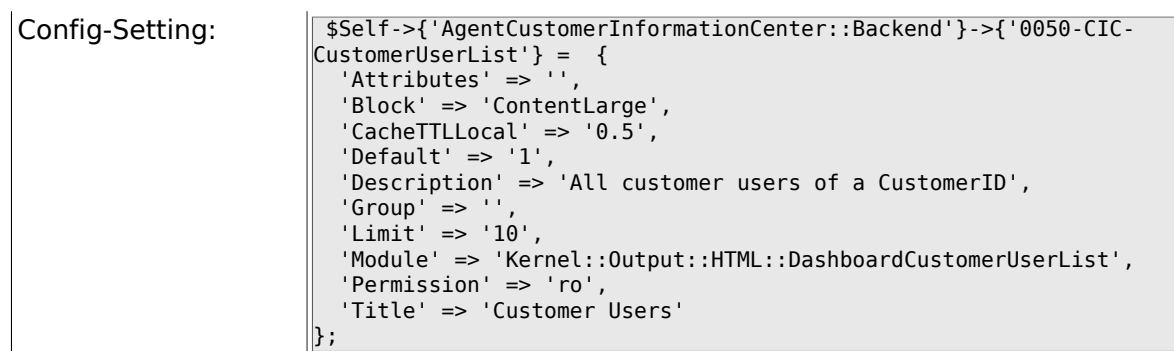

# **2.42. Frontend::Agent::LinkObject**

## **2.42.1. Frontend::AgentLinkObject::WildcardSearch**

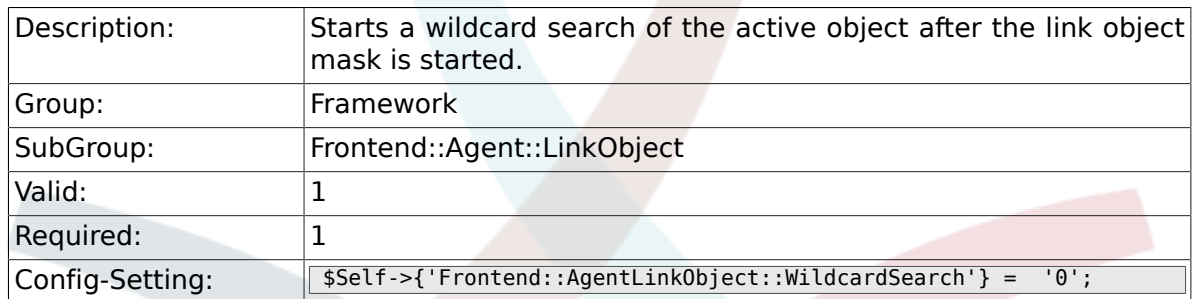

# **2.43. Frontend::Agent::ModuleMetaHead**

### **2.43.1. Frontend::HeaderMetaModule###100-Refresh**

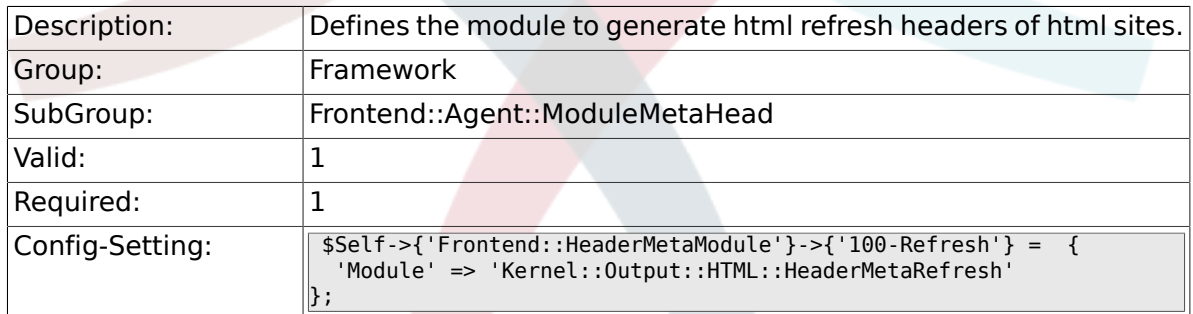

# **2.44. Frontend::Agent::ModuleNotify**

### **2.44.1. Frontend::NotifyModule###100-OTRSBusiness**

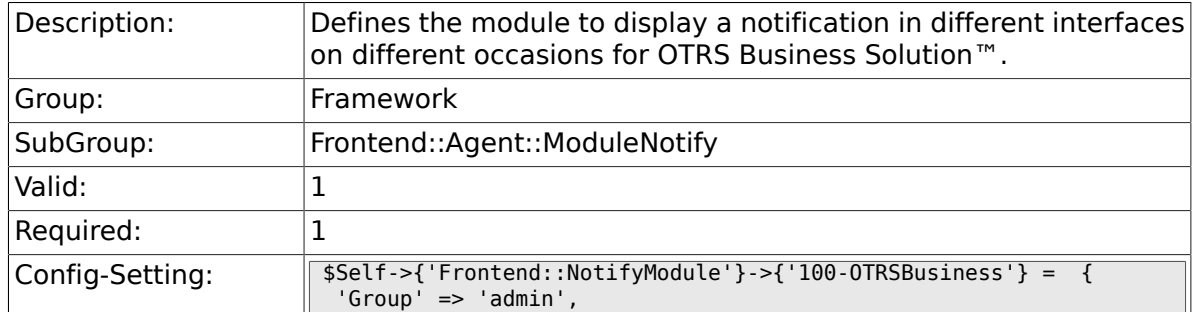

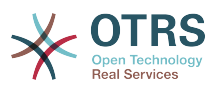

 'Module' => 'Kernel::Output::HTML::NotificationAgentOTRSBusiness'  $\vert$  } ;

## **2.44.2. Frontend::NotifyModule###200-UID-Check**

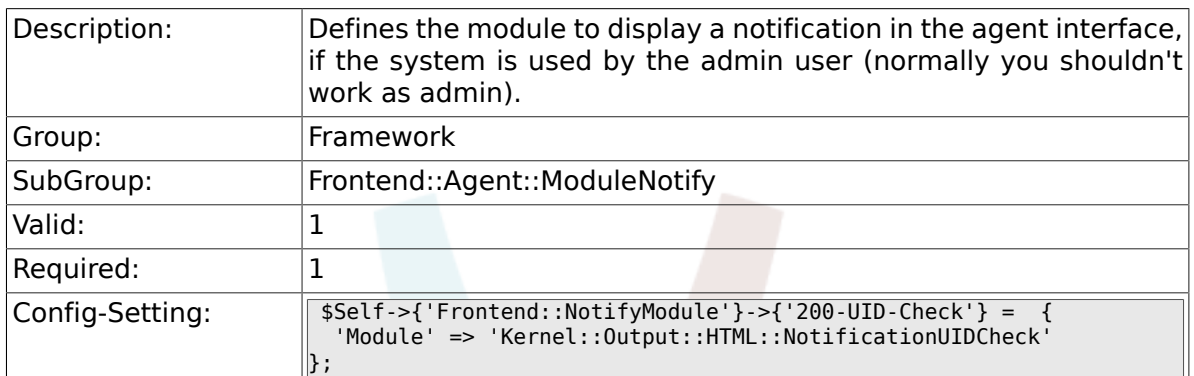

#### **2.44.3. Frontend::NotifyModule###250-AgentSession-Limit**

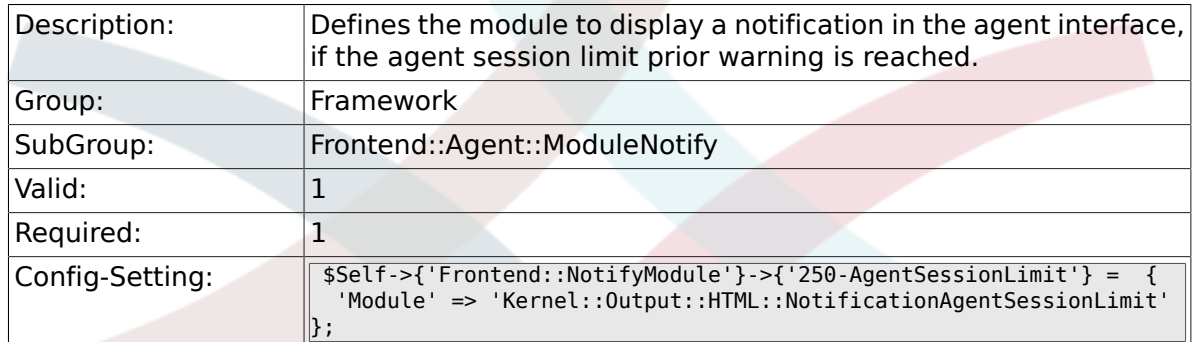

#### **2.44.4. Frontend::NotifyModule###300-ShowAgentOnline**

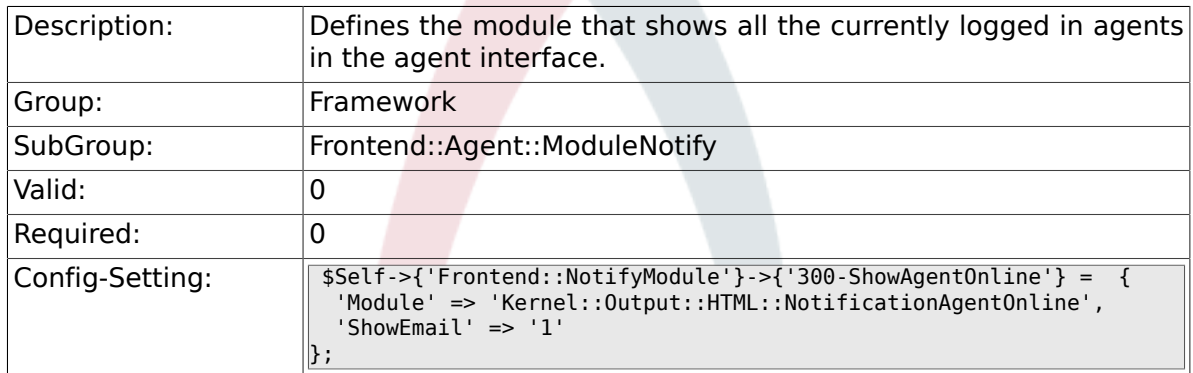

#### **2.44.5. Frontend::NotifyModule###400-ShowCustomerOnline**

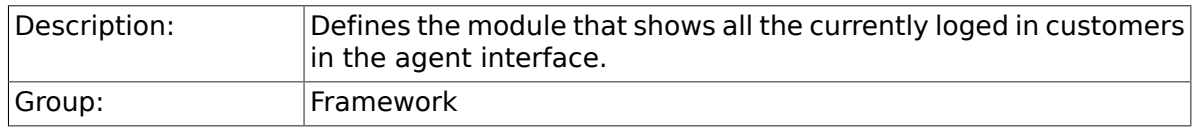

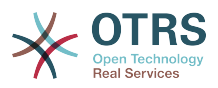

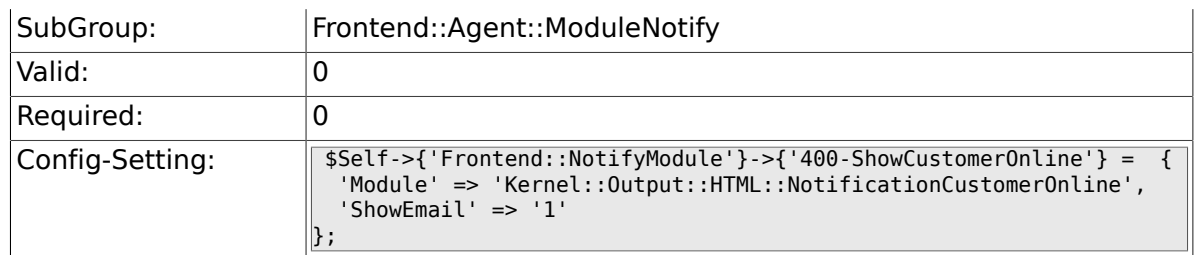

#### **2.44.6. Frontend::NotifyModule###500-OutofOffice-Check**

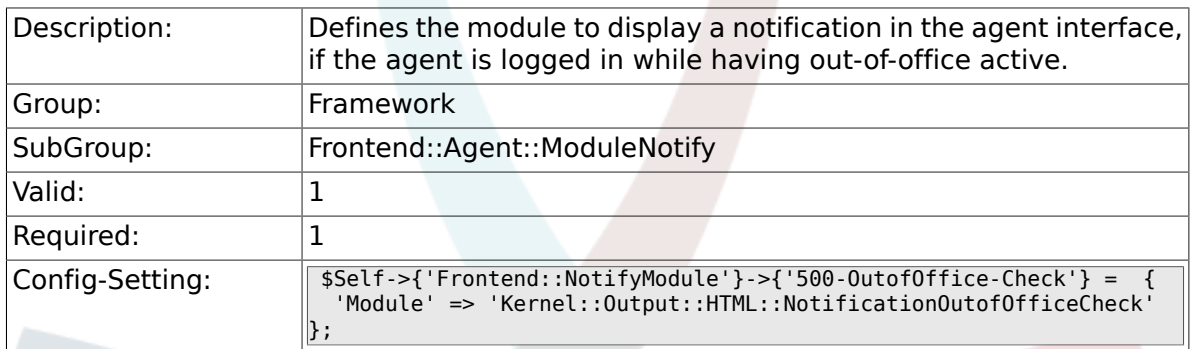

#### **2.44.7. Frontend::NotifyModule###600-SystemMaintenance-Check**

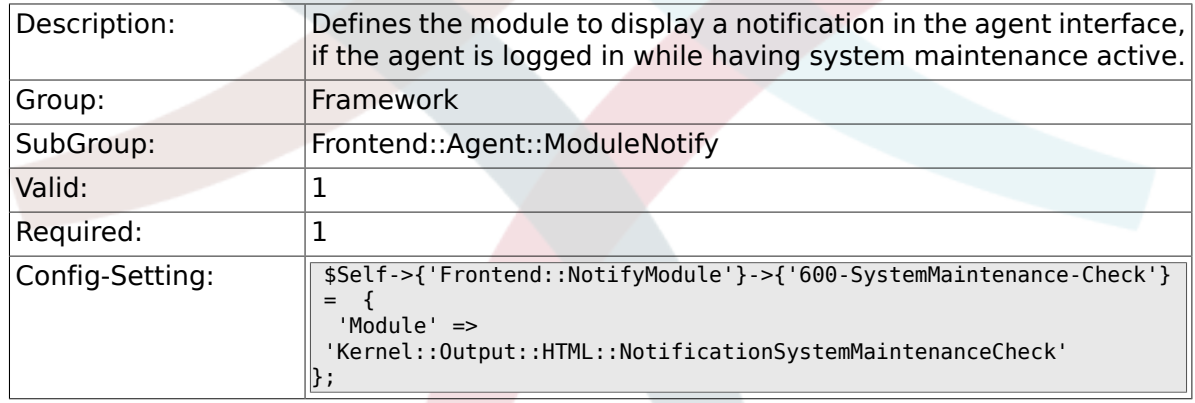

## **2.44.8. Frontend::NotifyModule###900-Generic**

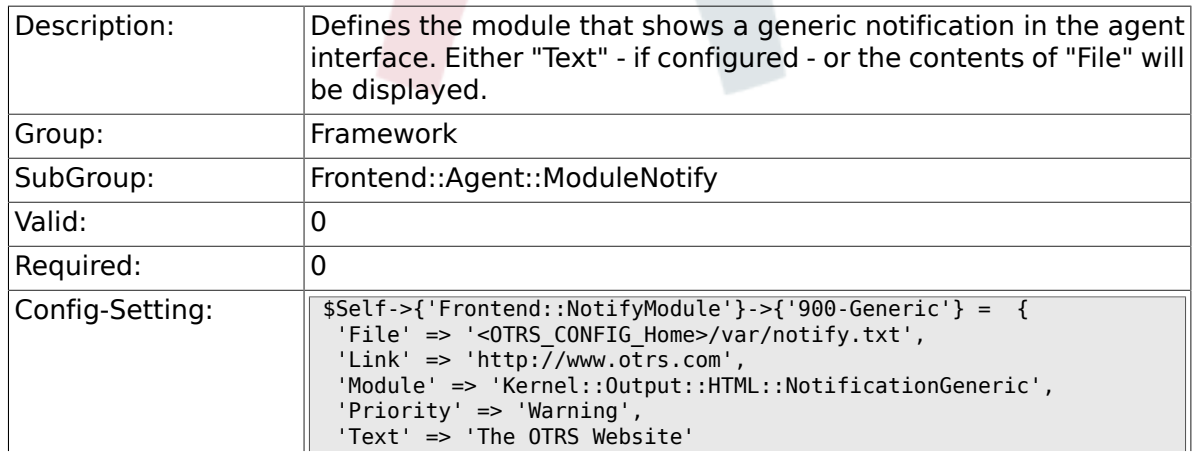

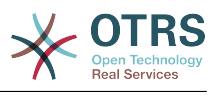

# **2.45. Frontend::Agent::ModuleRegistration**

### **2.45.1. Frontend::Module###Logout**

 $\parallel$ };

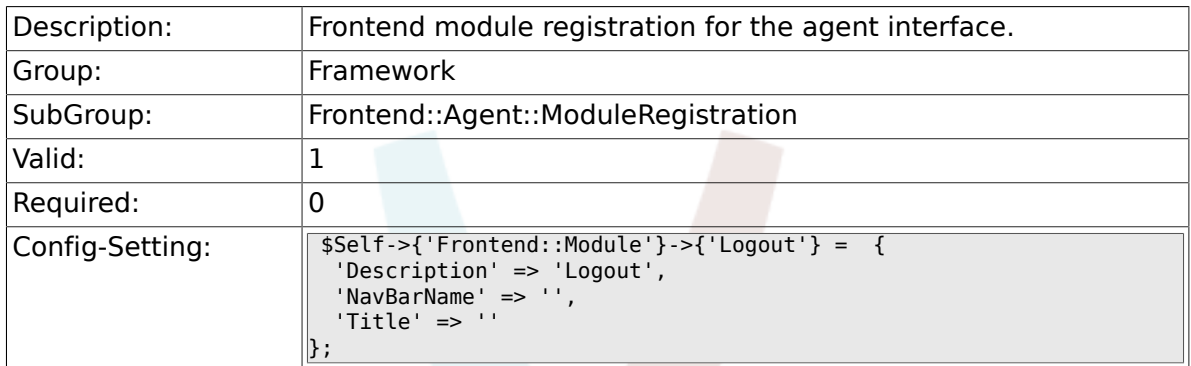

## **2.45.2. Frontend::Module###AgentDashboard**

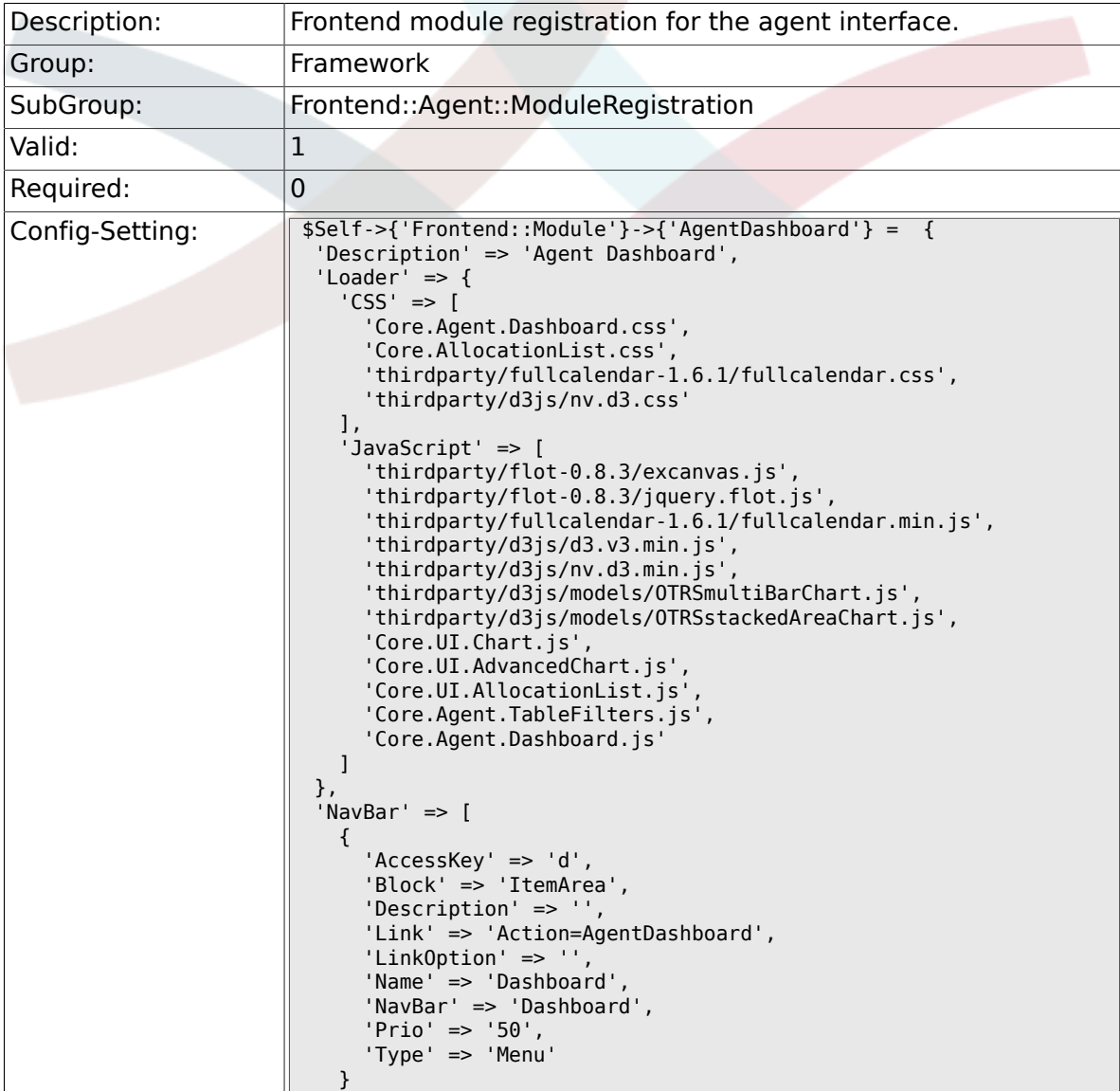

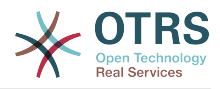

};

#### **2.45.3. Frontend::Module###AgentCustomerInformationCenter**

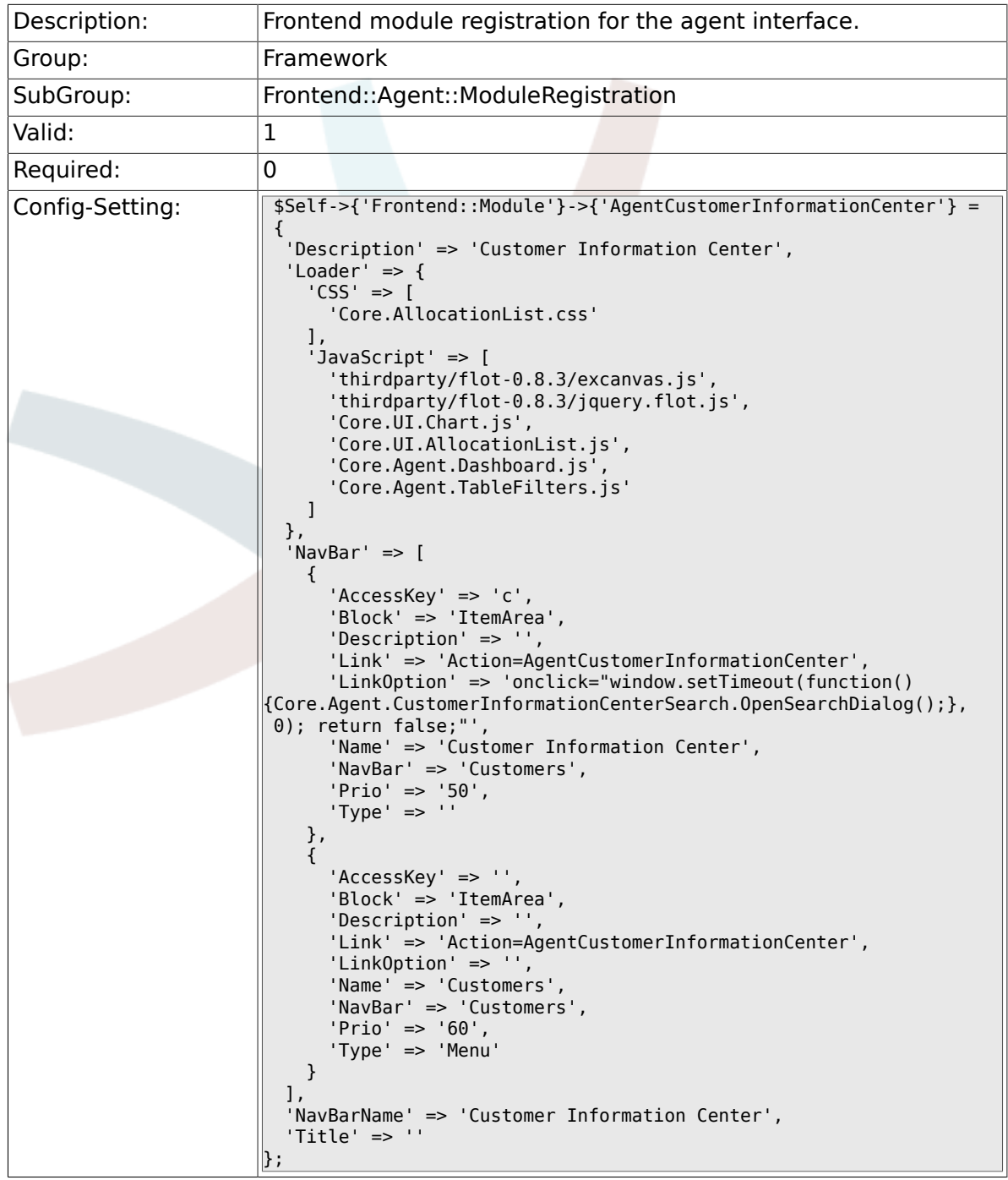

#### **2.45.4. Frontend::Module###AgentCustomerInformationCenterSearch**

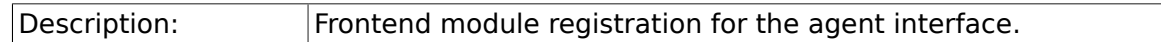

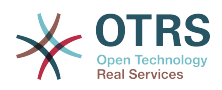

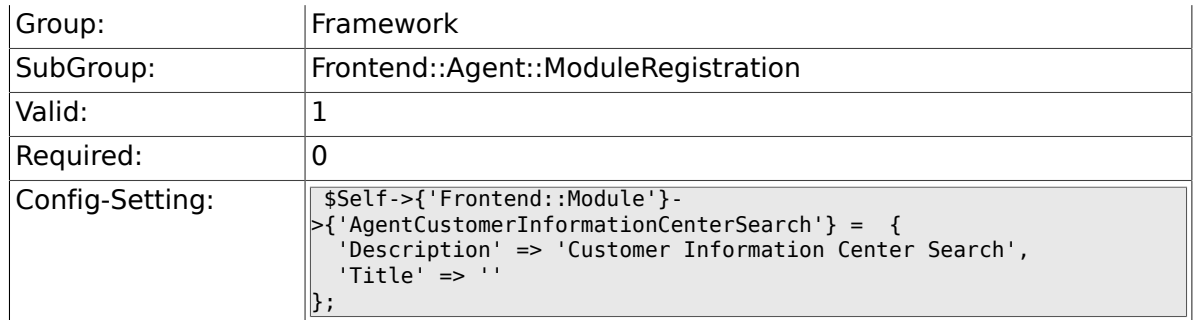

### **2.45.5. Frontend::Module###AgentPreferences**

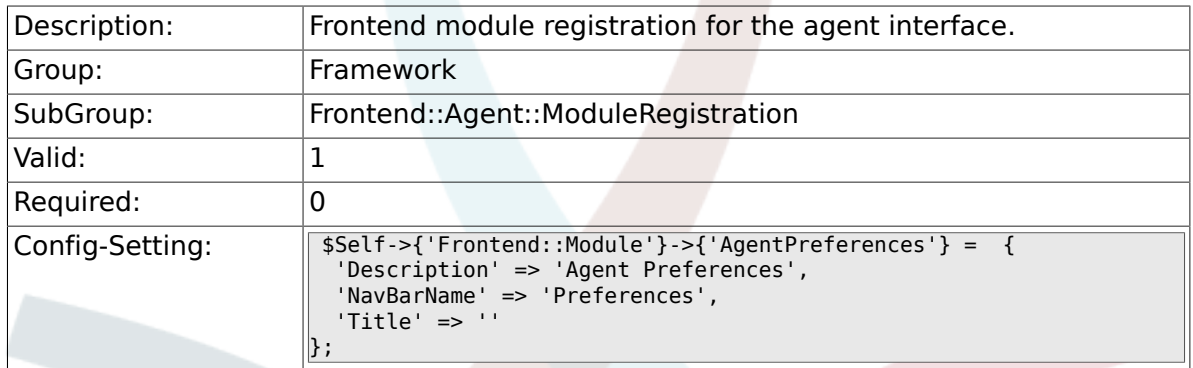

## **2.45.6. Frontend::Module###PictureUpload**

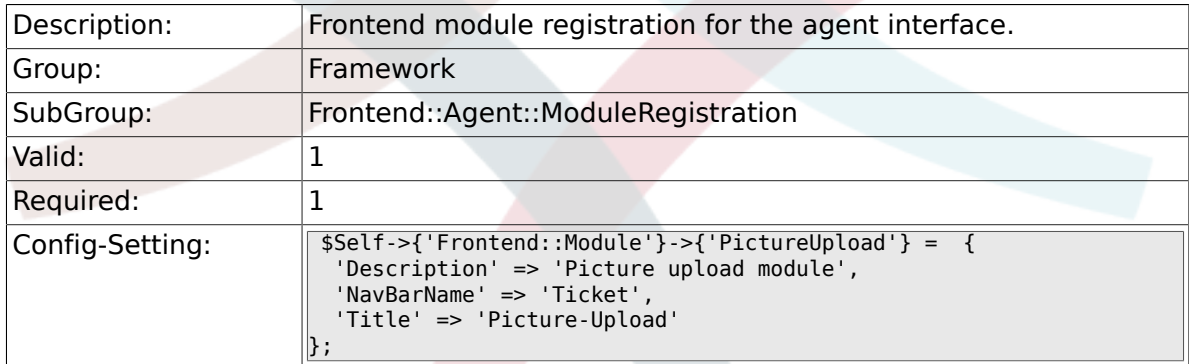

# **2.45.7. Frontend::Module###AgentSpelling**

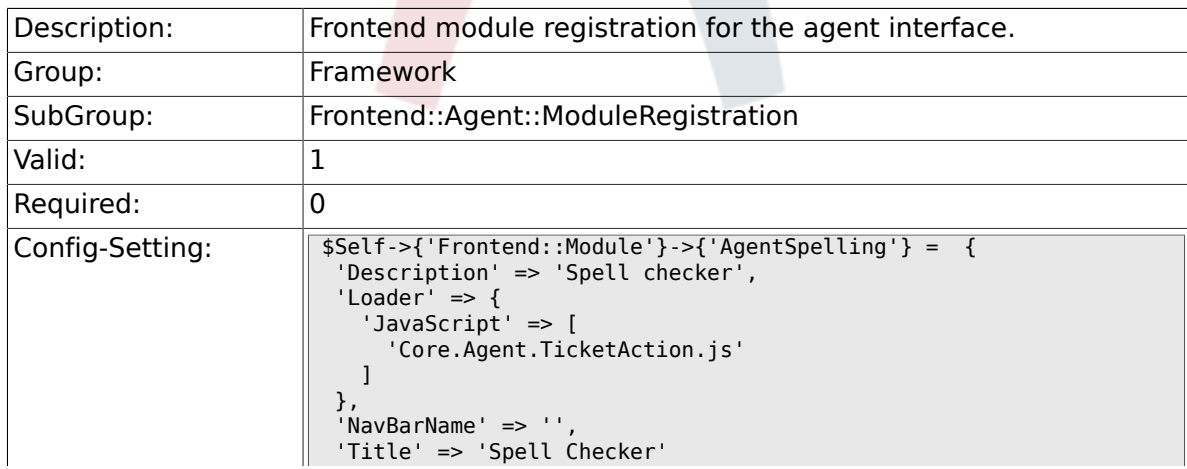

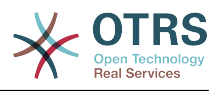

## **2.45.8. Frontend::Module###SpellingInline**

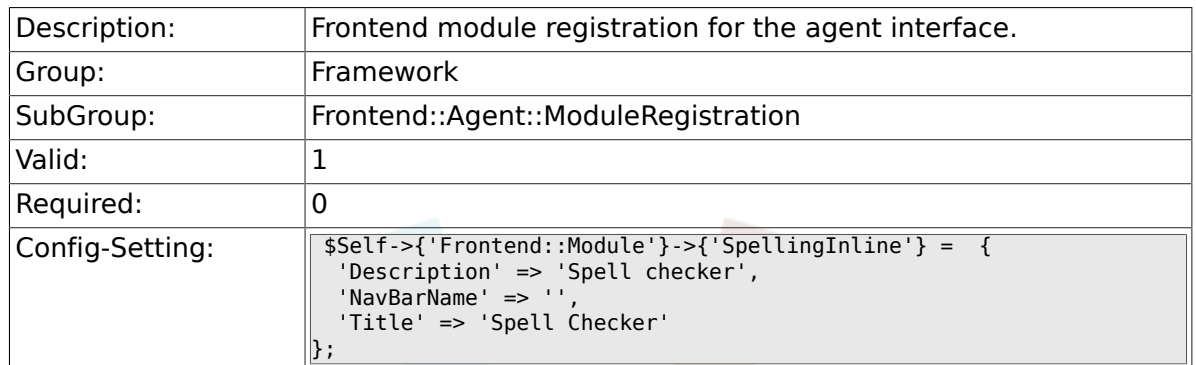

### **2.45.9. Frontend::Module###AgentBook**

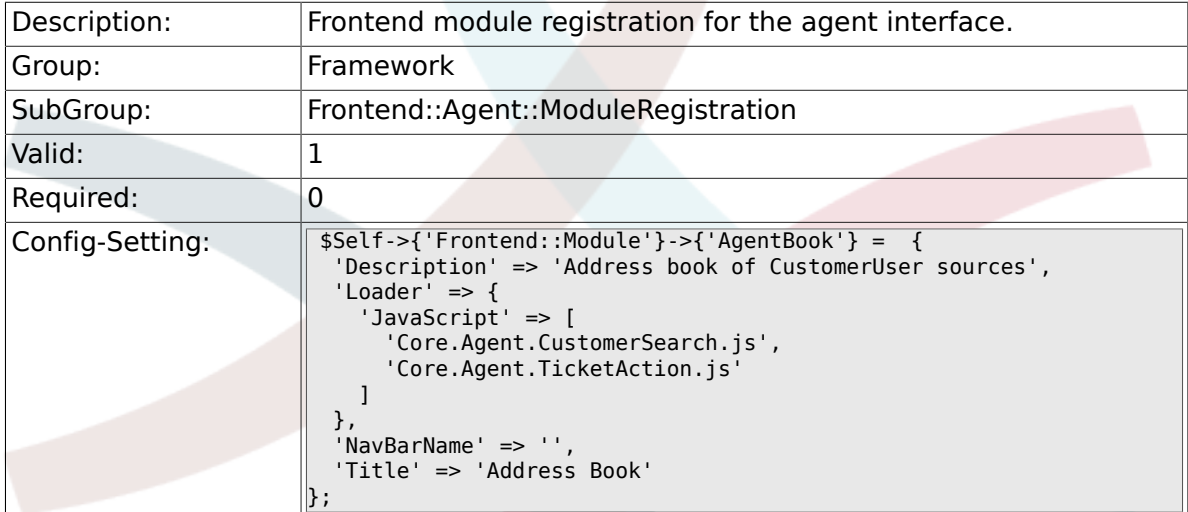

### **2.45.10. Frontend::Module###AgentLinkObject**

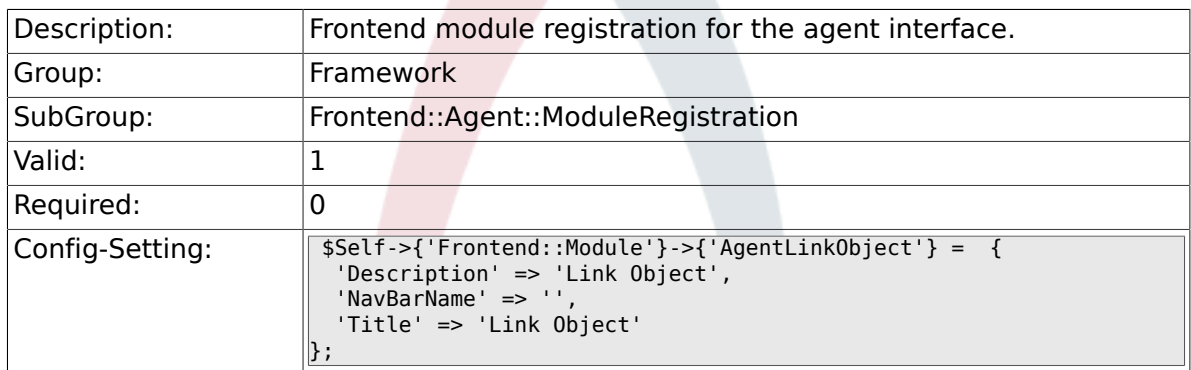

#### **2.45.11. Frontend::Module###AgentInfo**

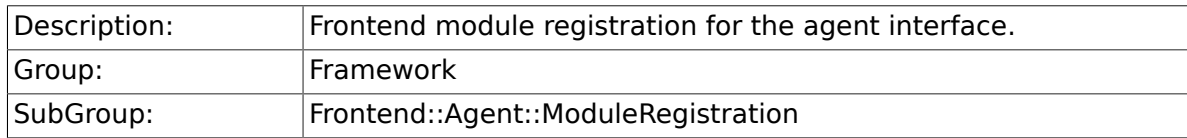

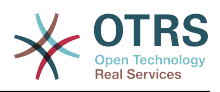

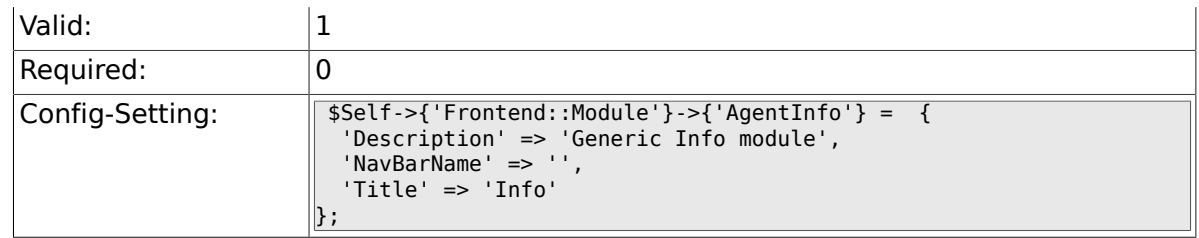

### **2.45.12. Frontend::Module###AgentSearch**

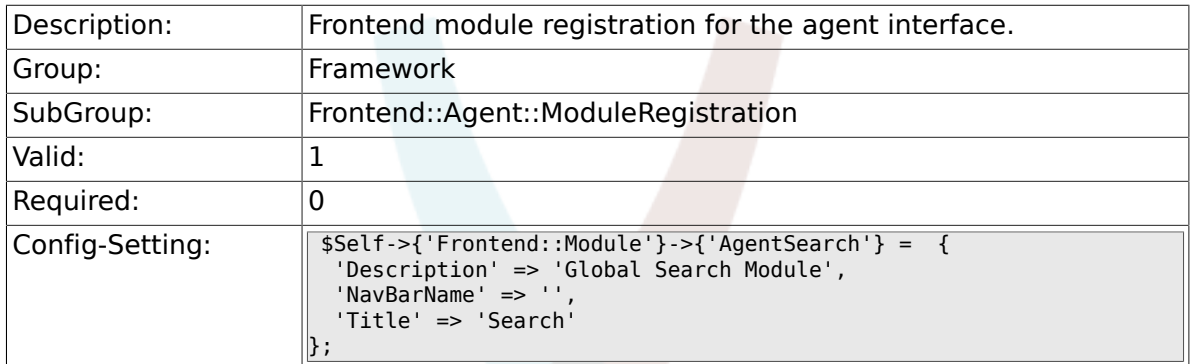

## **2.45.13. CustomerFrontend::Module###SpellingInline**

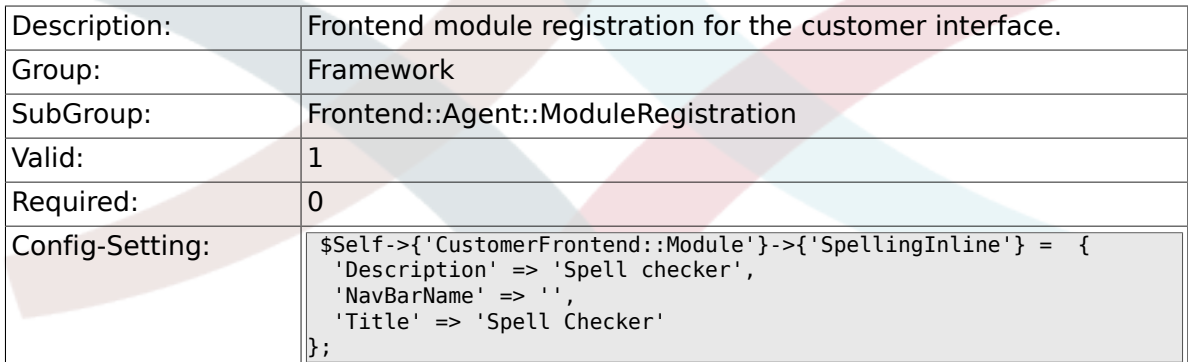

## **2.45.14. Frontend::Module###AgentHTMLReference**

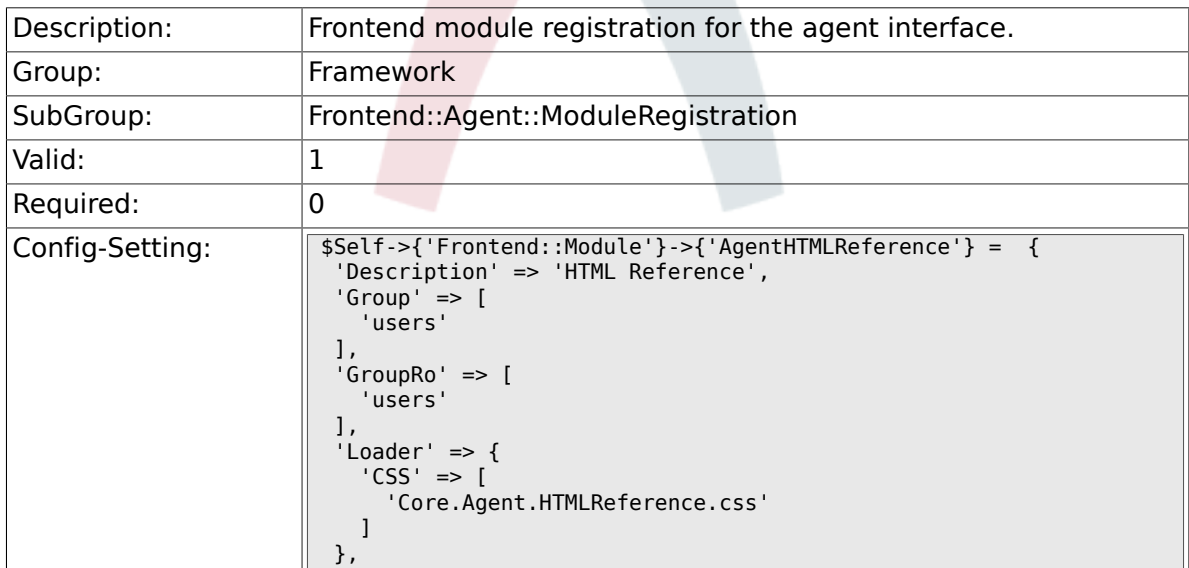

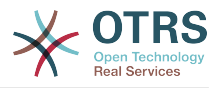

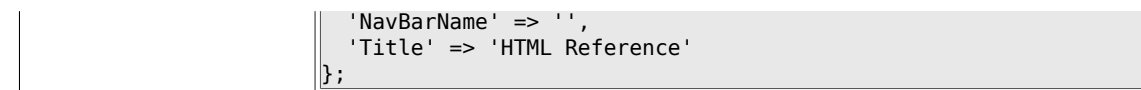

# **2.45.15. Frontend::Module###AgentStats**

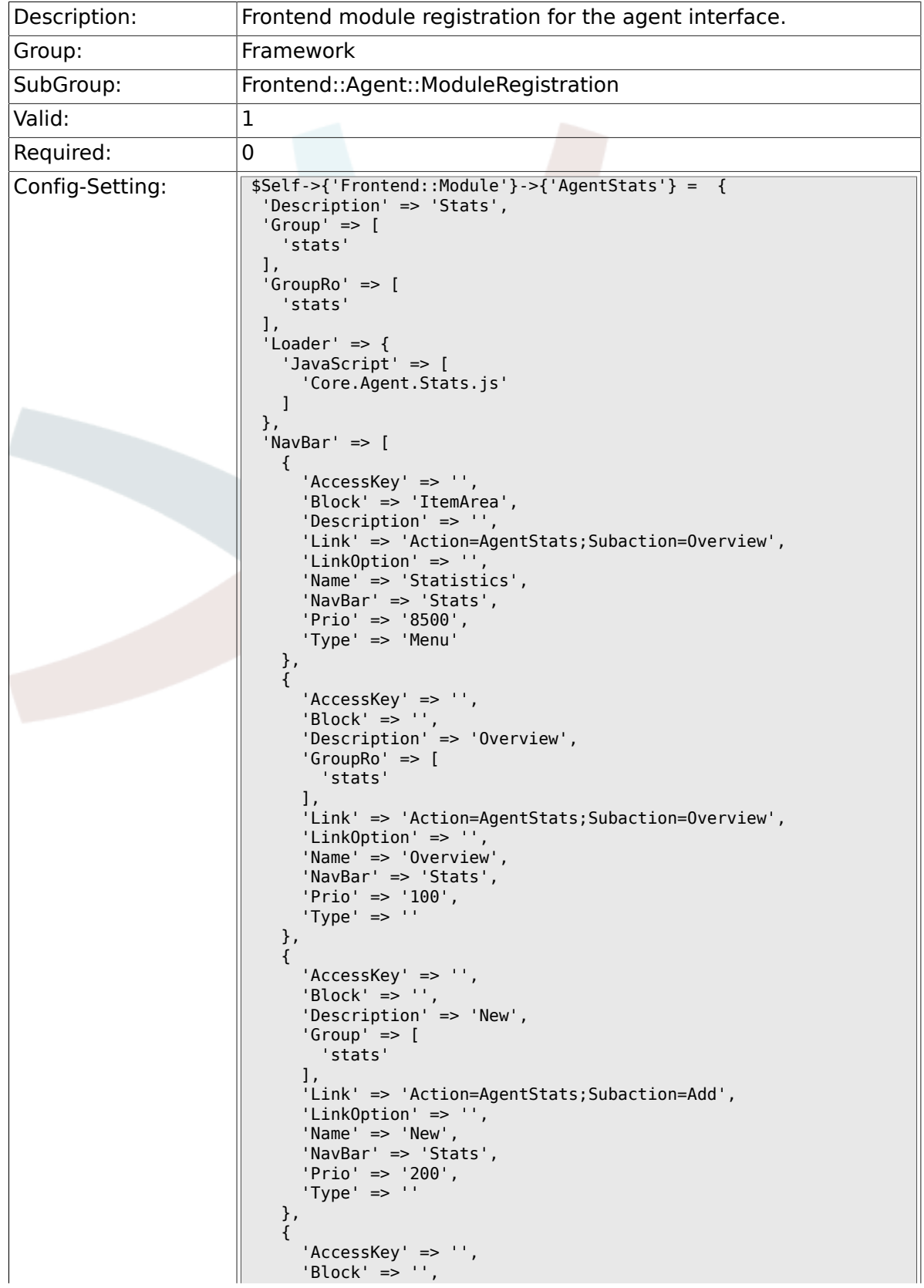

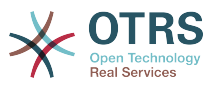

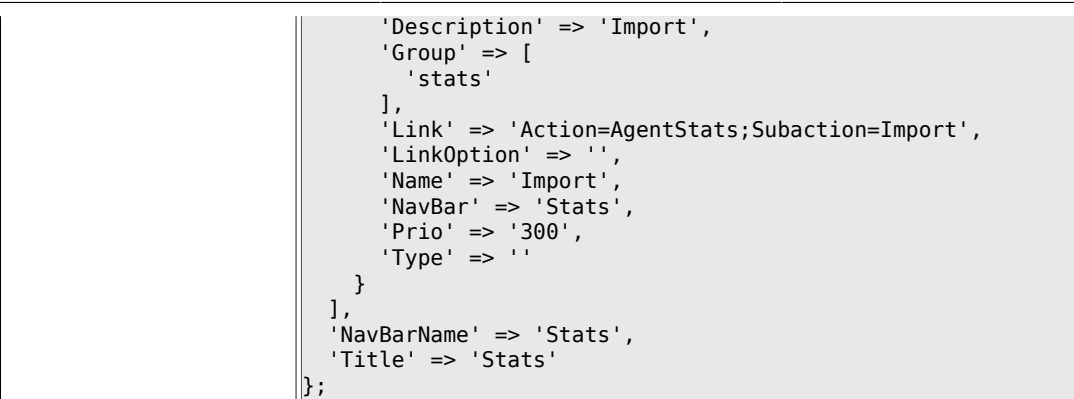

# **2.46. Frontend::Agent::NavBarModule**

#### **2.46.1. Frontend::NavBarModule###6-CustomerCompany**

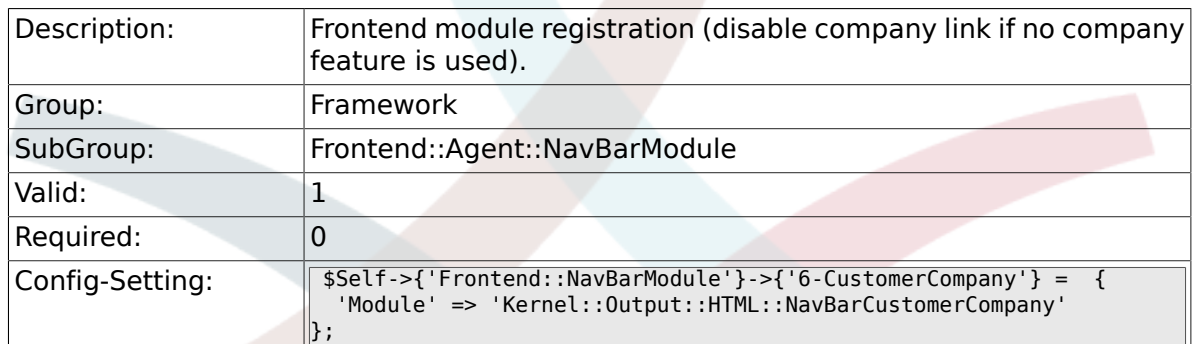

#### **2.46.2. Frontend::NavBarModule###7-AgentTicketService**

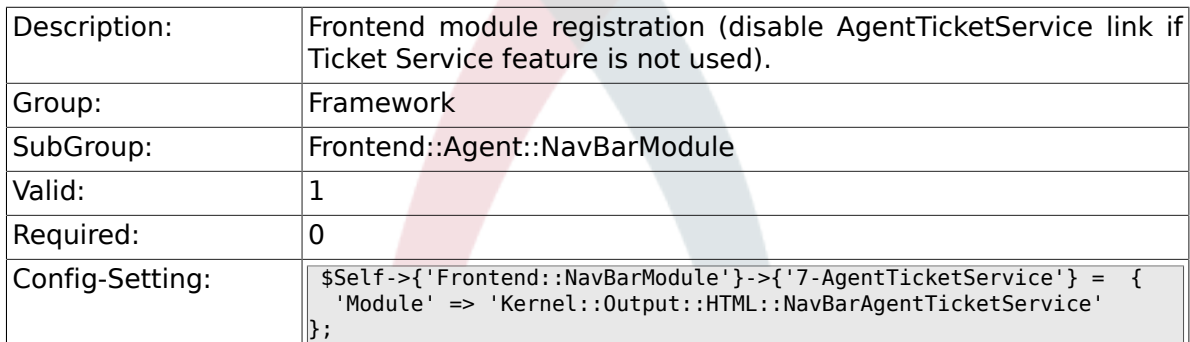

# **2.47. Frontend::Agent::Preferences**

### **2.47.1. PreferencesTable**

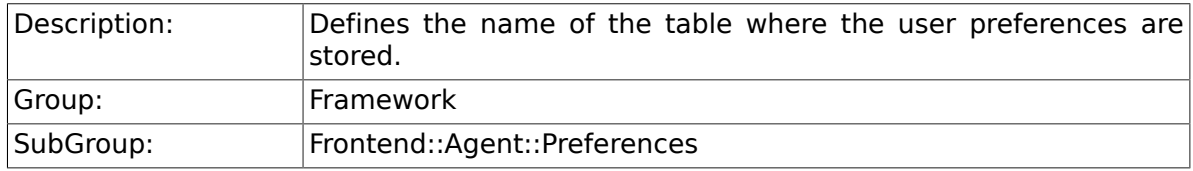

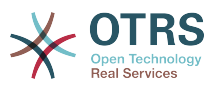

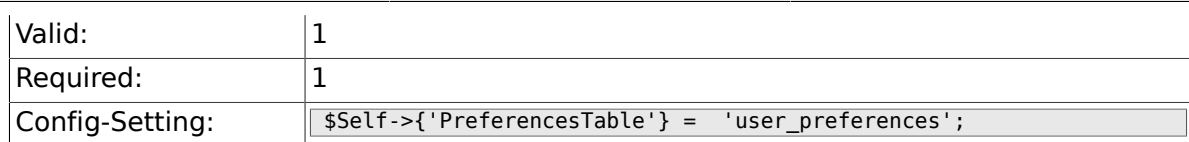

### **2.47.2. PreferencesTableKey**

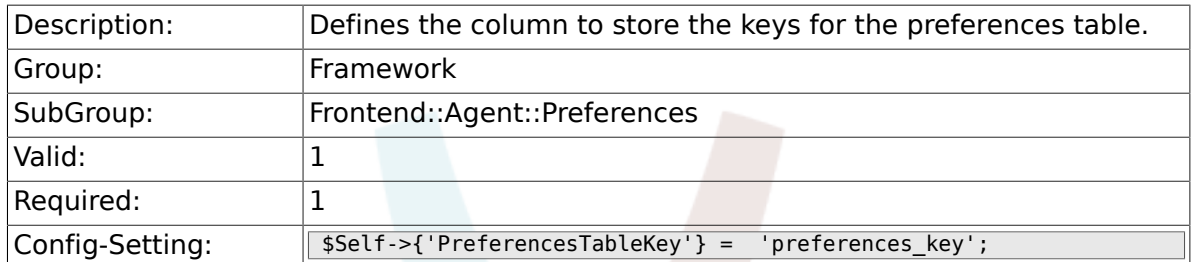

# **2.47.3. PreferencesTableValue**

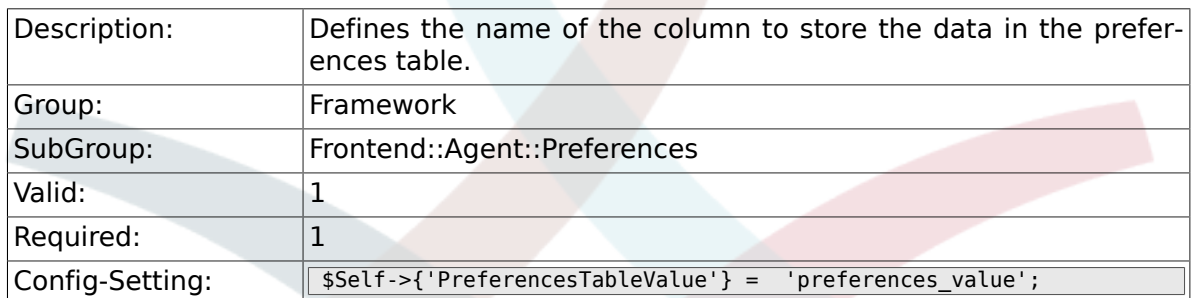

# **2.47.4. PreferencesTableUserID**

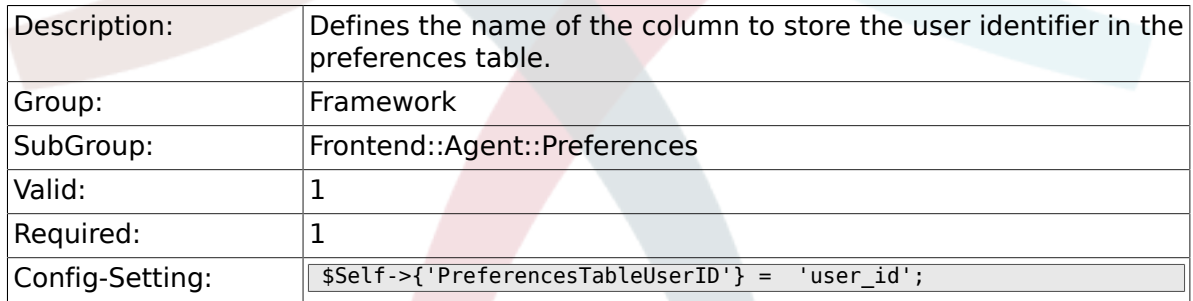

# **2.47.5. PreferencesView**

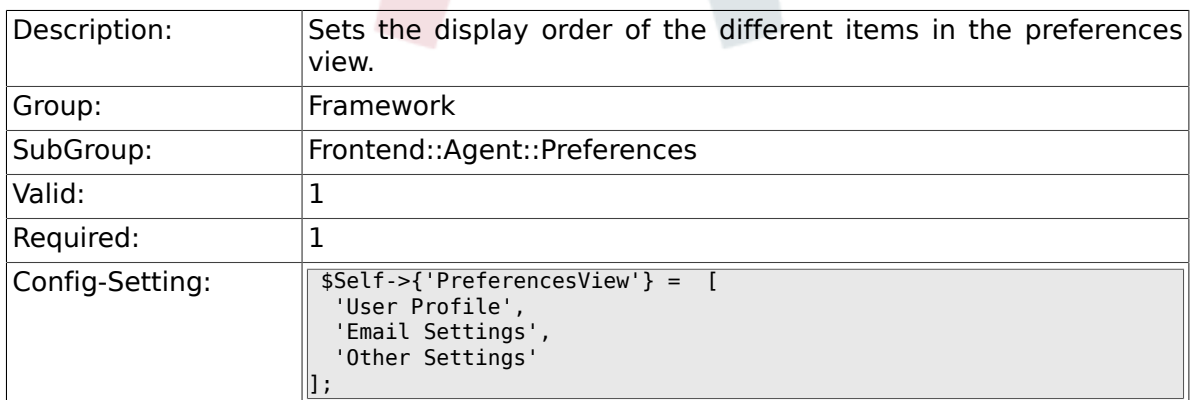

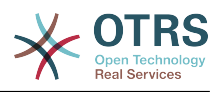

## **2.47.6. PreferencesGroups###Password**

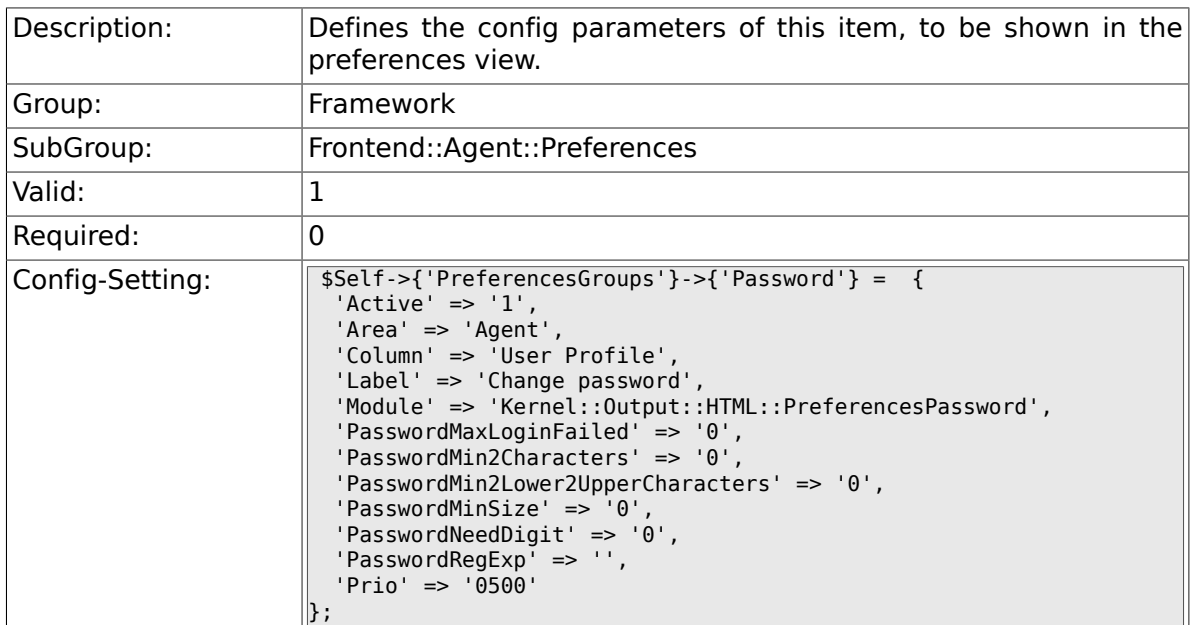

## **2.47.7. PreferencesGroups###SpellDict**

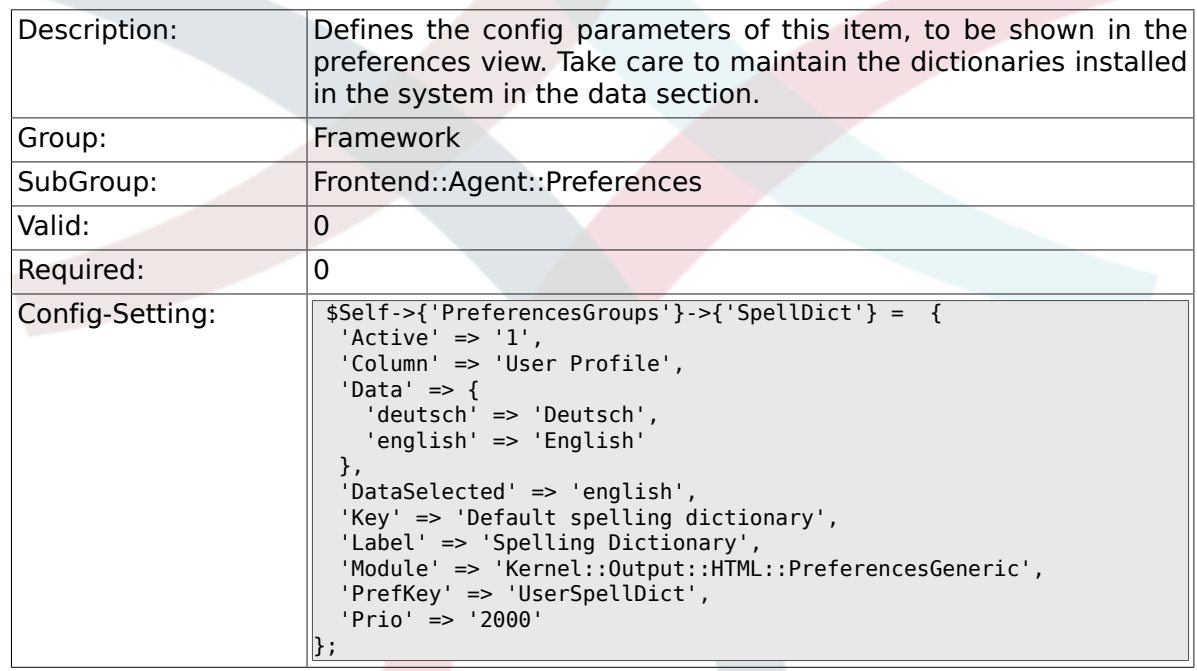

## **2.47.8. PreferencesGroups###Comment**

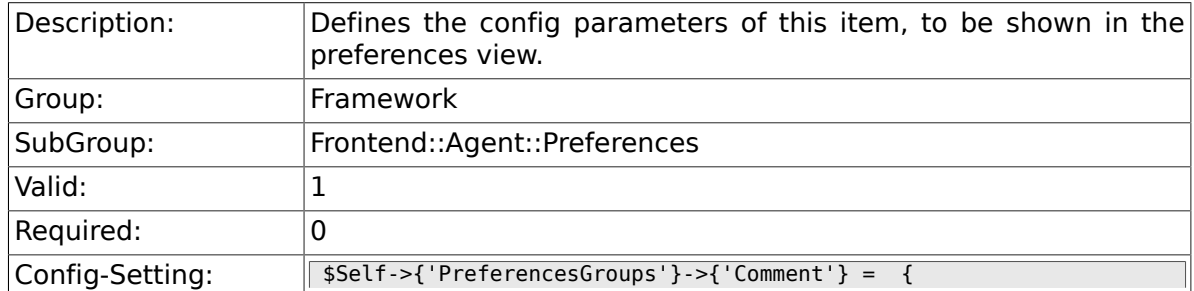

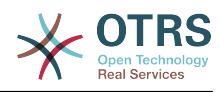

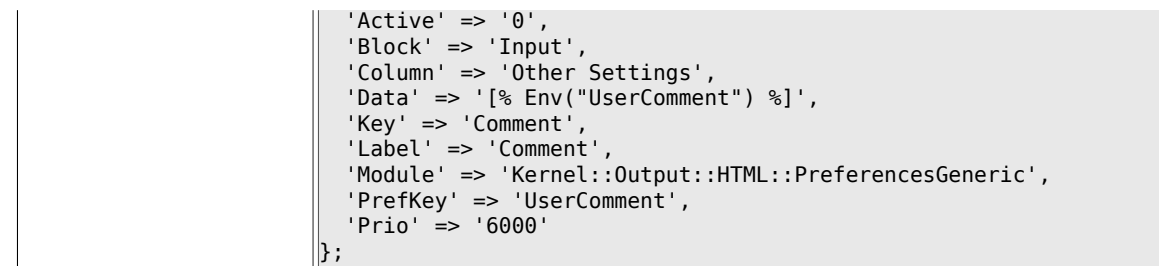

## **2.47.9. PreferencesGroups###Language**

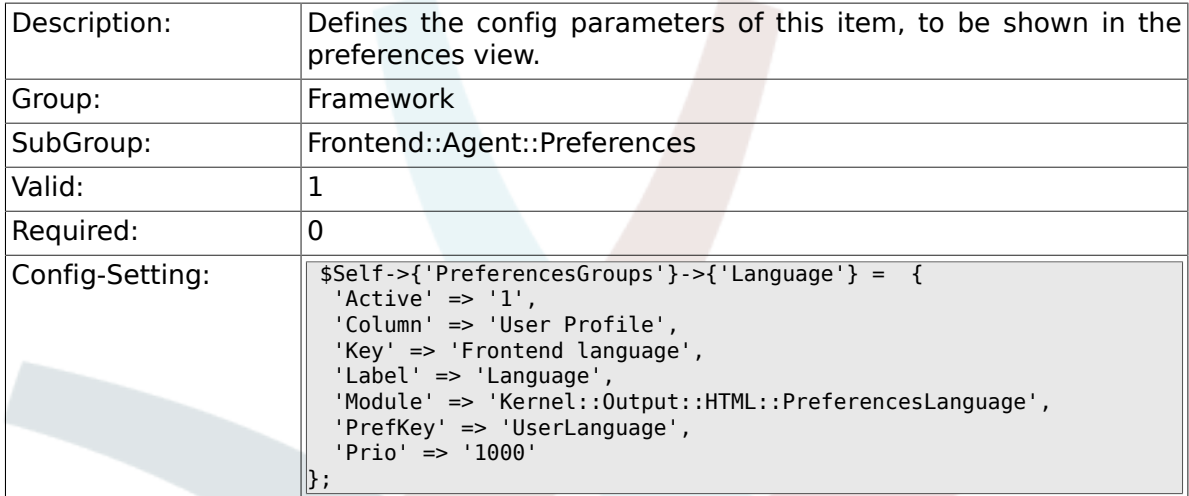

## **2.47.10. PreferencesGroups###Skin**

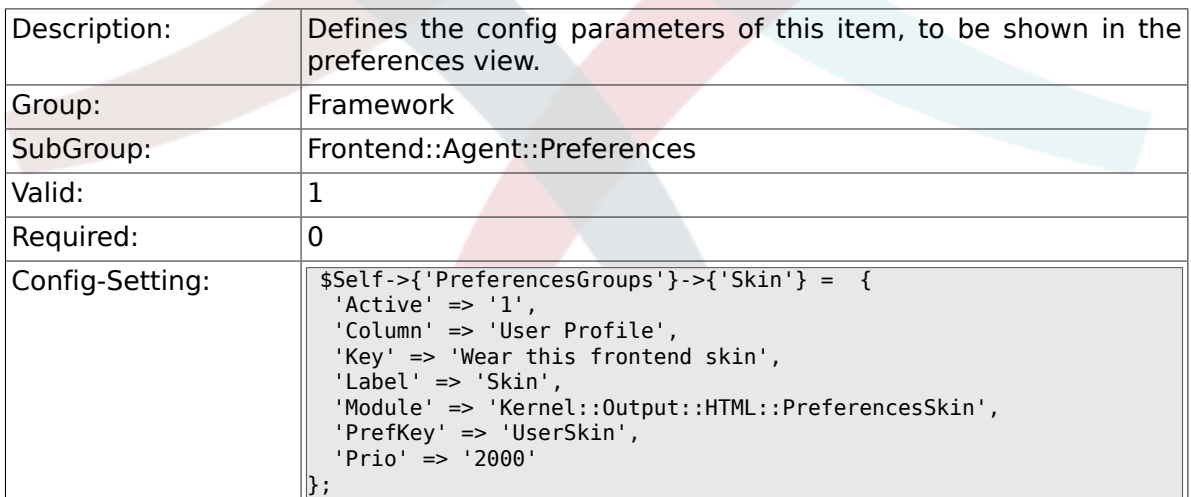

## **2.47.11. PreferencesGroups###Theme**

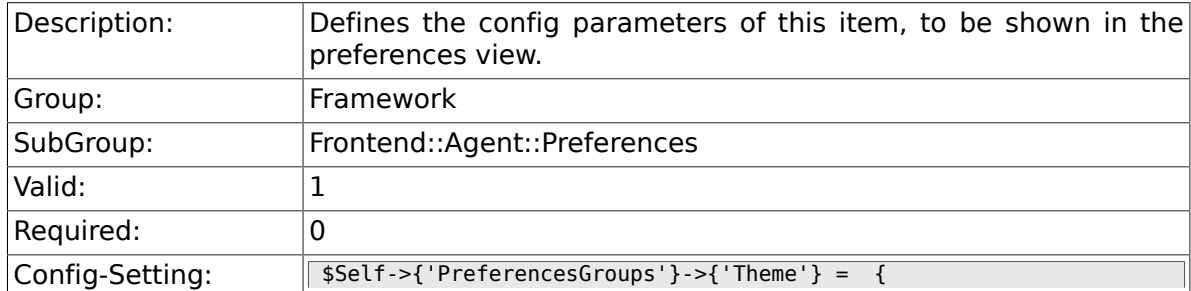

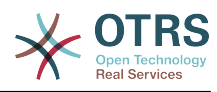

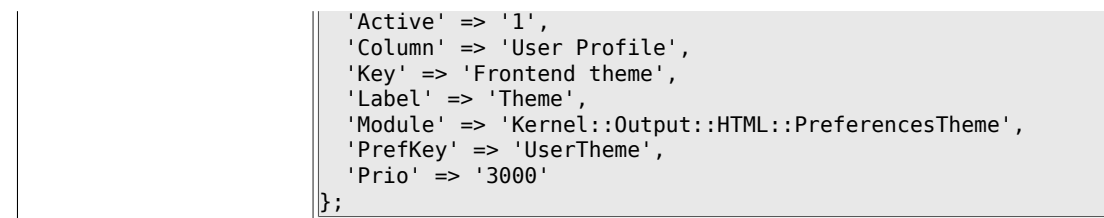

## **2.47.12. PreferencesGroups###OutOfOffice**

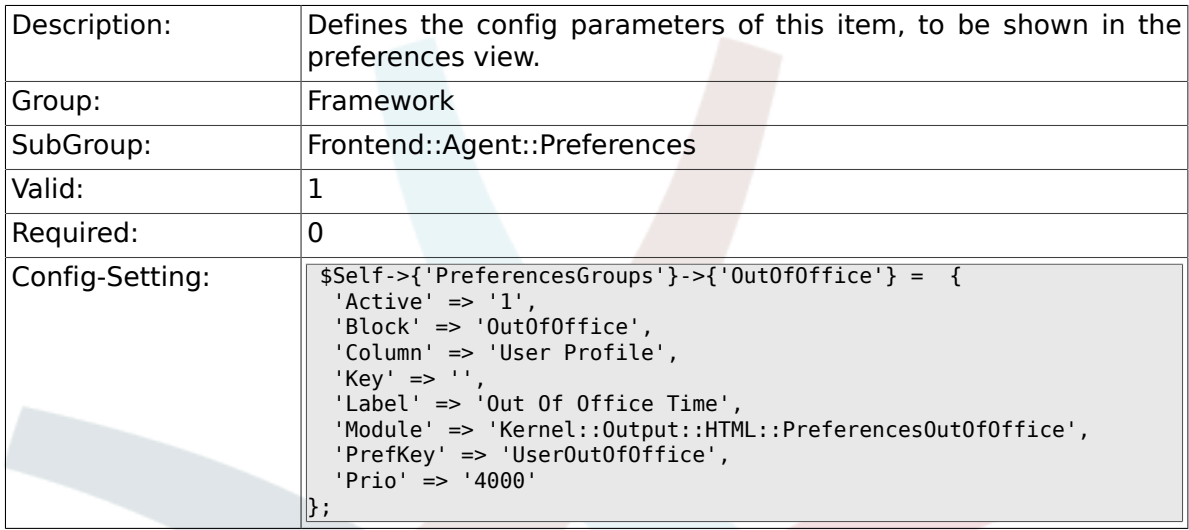

# **2.47.13. PreferencesGroups###TimeZone**

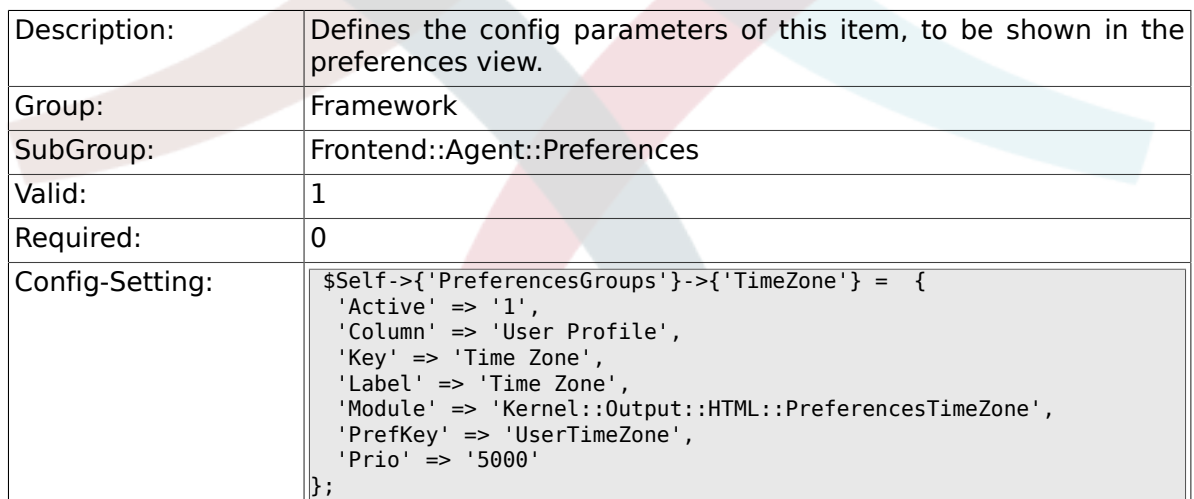

## **2.47.14. PreferencesGroups###CSVSeparator**

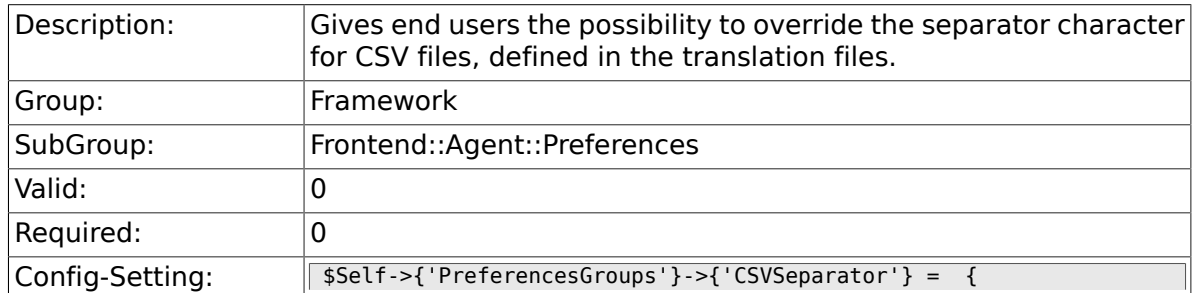

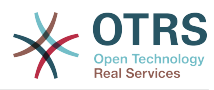

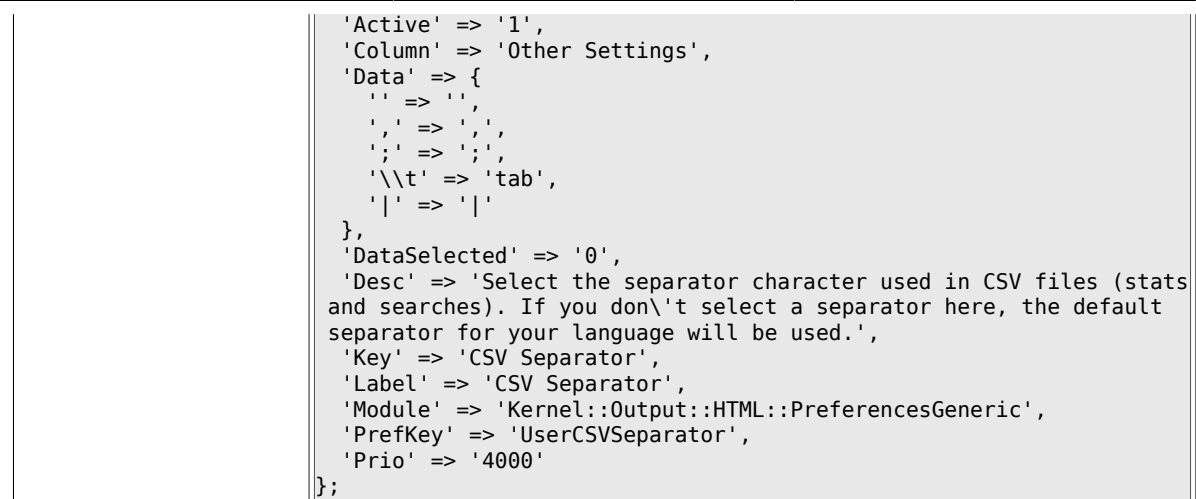

# **2.48. Frontend::Agent::SearchRouter**

### **2.48.1. Frontend::SearchDefault**

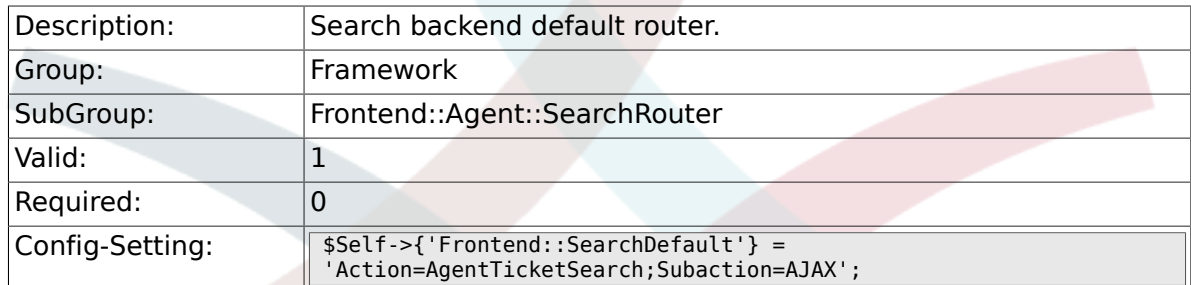

# **2.49. Frontend::Agent::Stats**

## **2.49.1. Stats::SearchPageShown**

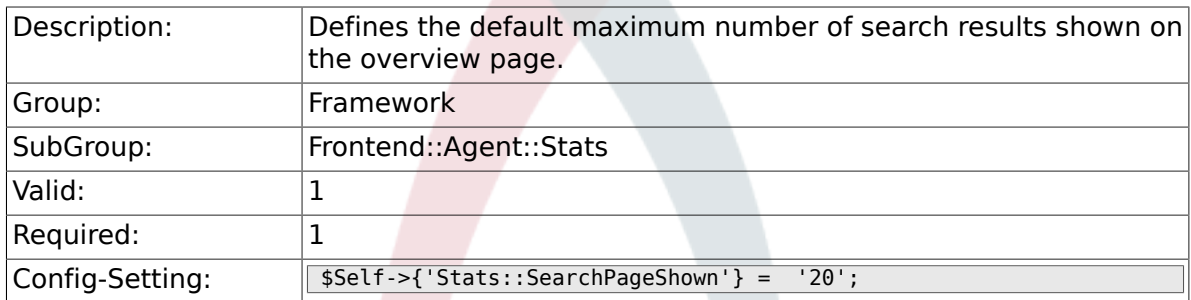

## **2.49.2. Stats::DefaultSelectedDynamicObject**

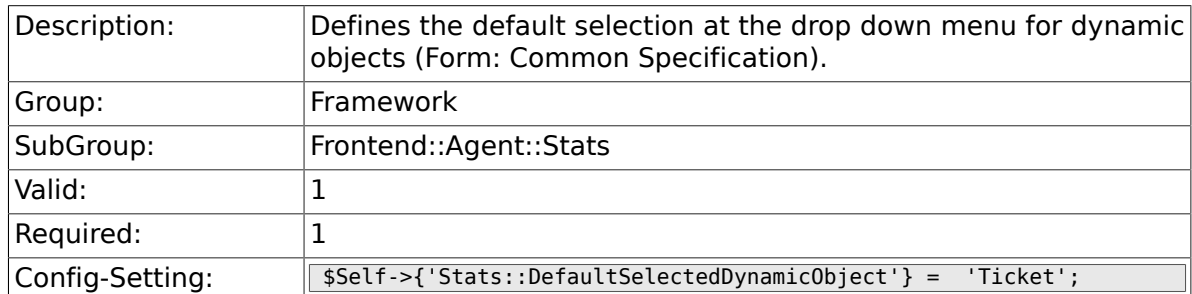

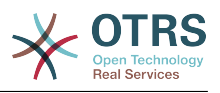

## **2.49.3. Stats::DefaultSelectedPermissions**

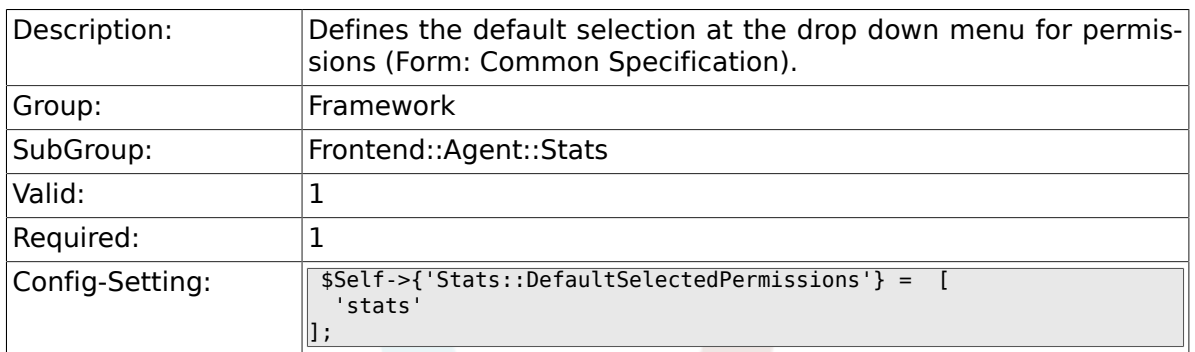

### **2.49.4. Stats::DefaultSelectedFormat**

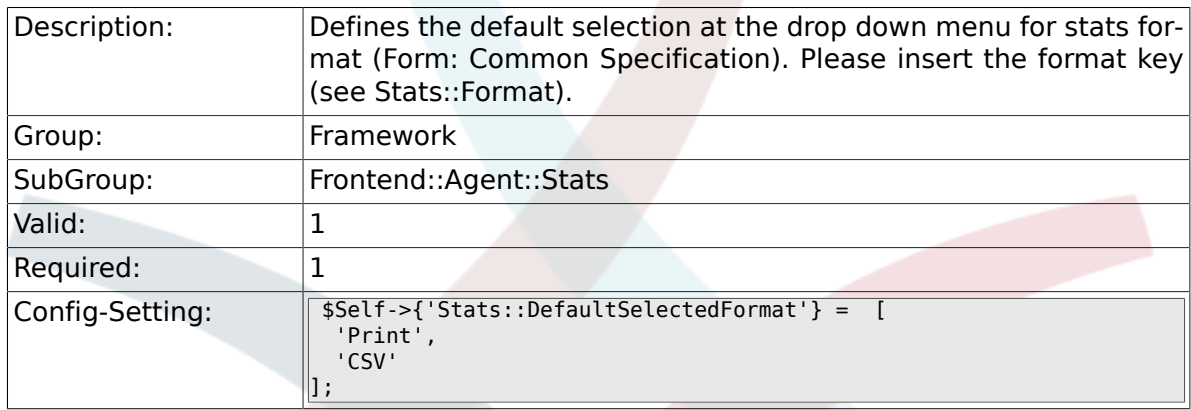

## **2.49.5. Stats::SearchLimit**

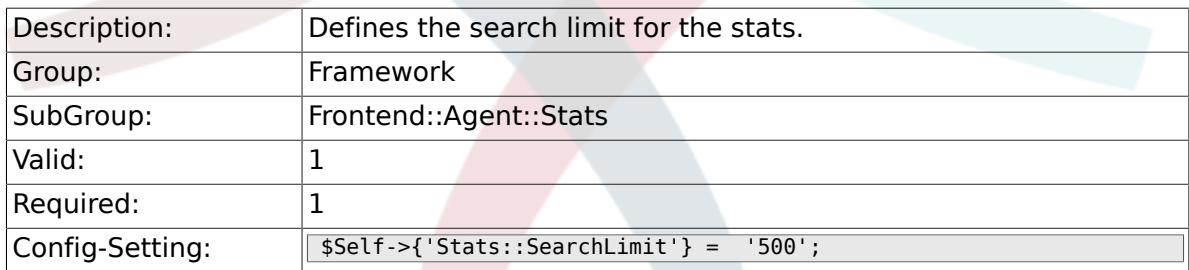

### **2.49.6. Stats::Format**

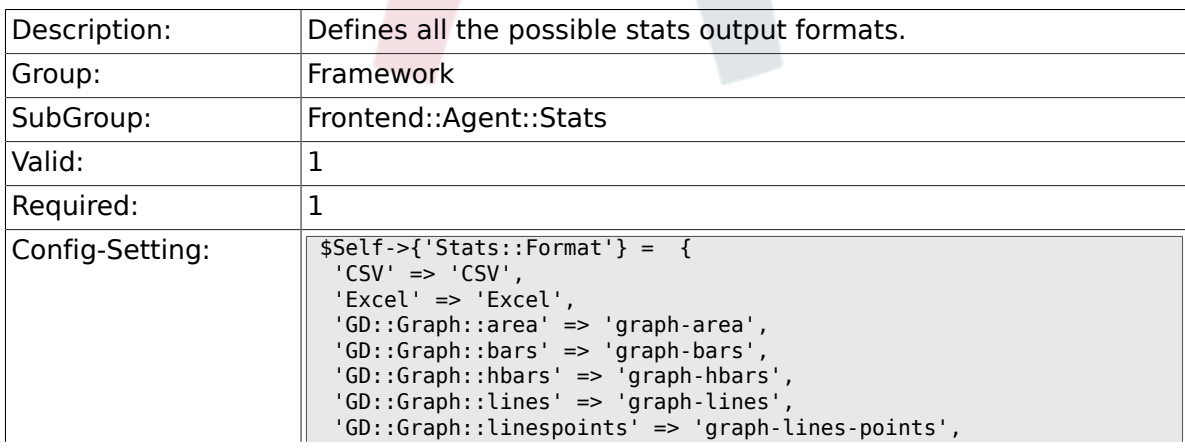

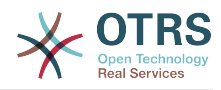

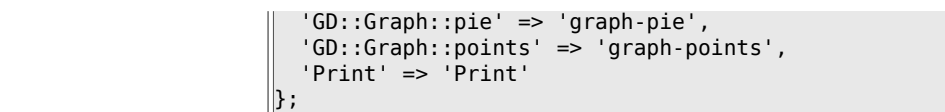

## **2.49.7. Stats::GraphSize**

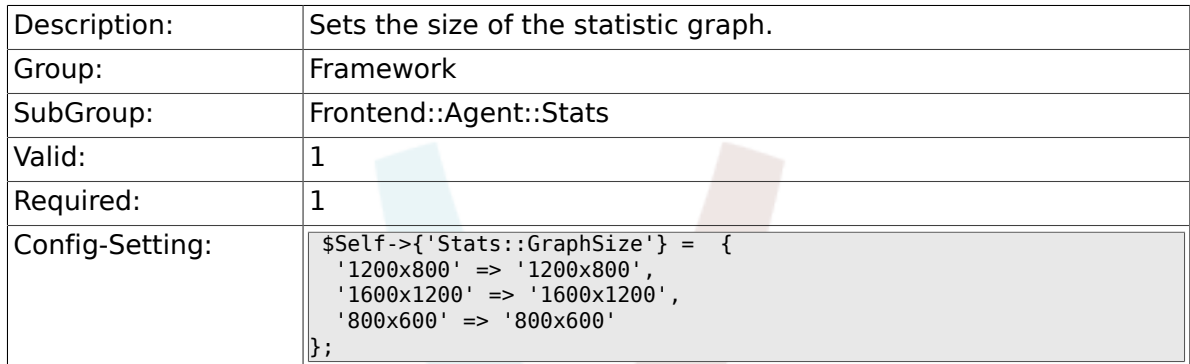

### **2.49.8. Stats::TimeType**

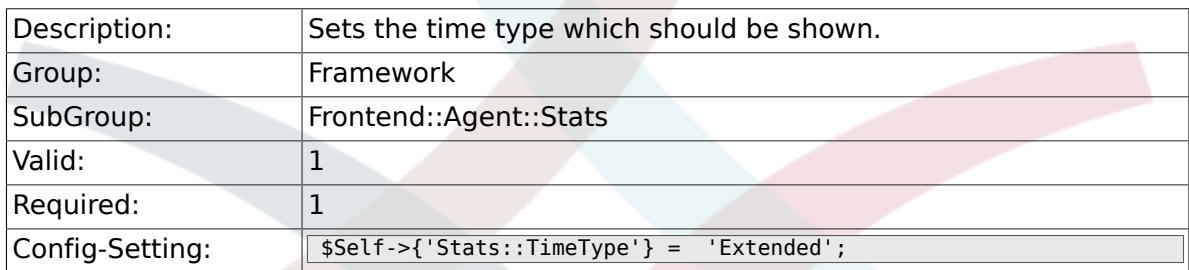

### **2.49.9. Stats::ExchangeAxis**

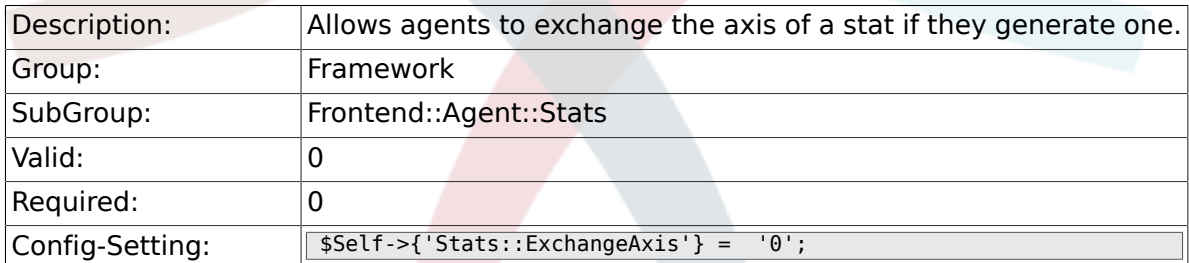

### **2.49.10. Stats::UseAgentElementInStats**

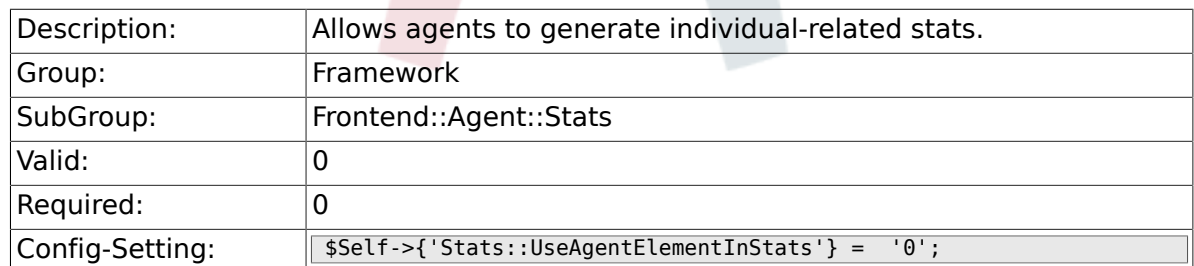

### **2.49.11. Stats::UseInvalidAgentInStats**

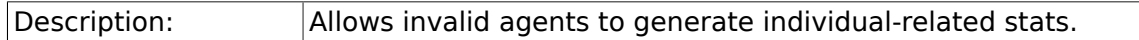

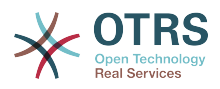

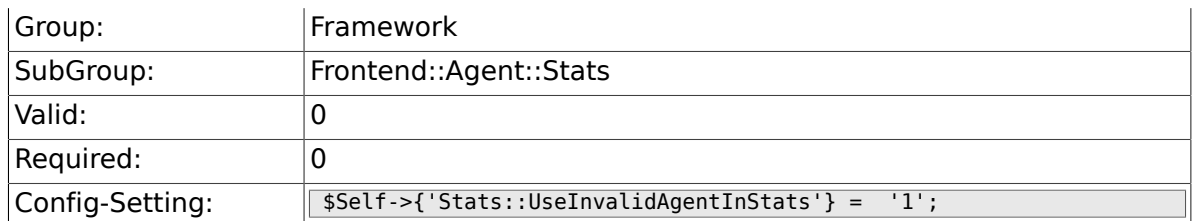

### **2.49.12. Stats::CustomerIDAsMultiSelect**

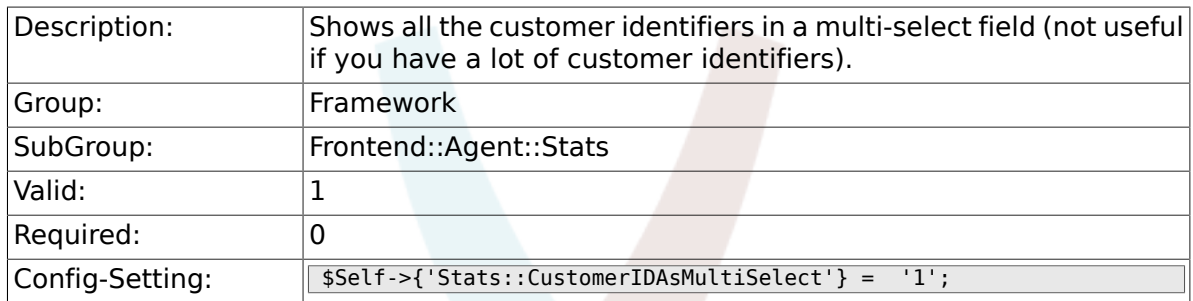

# **2.50. Frontend::Customer**

## **2.50.1. CustomerHeadline**

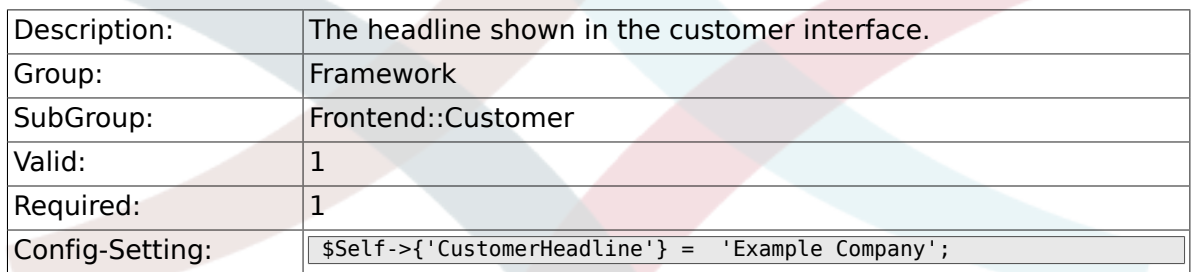

## **2.50.2. CustomerLogo**

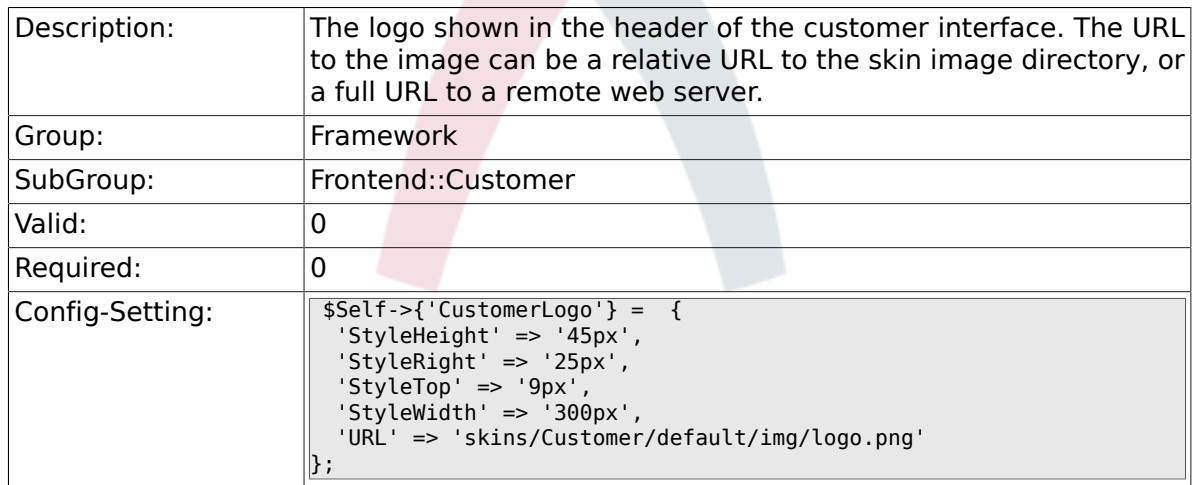

## **2.50.3. CustomerPanelUserID**

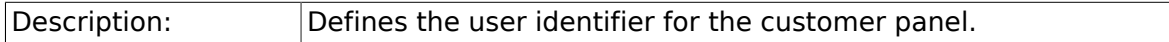

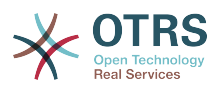

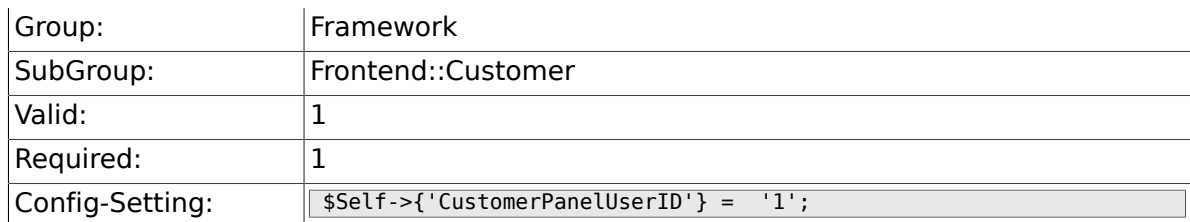

## **2.50.4. CustomerGroupSupport**

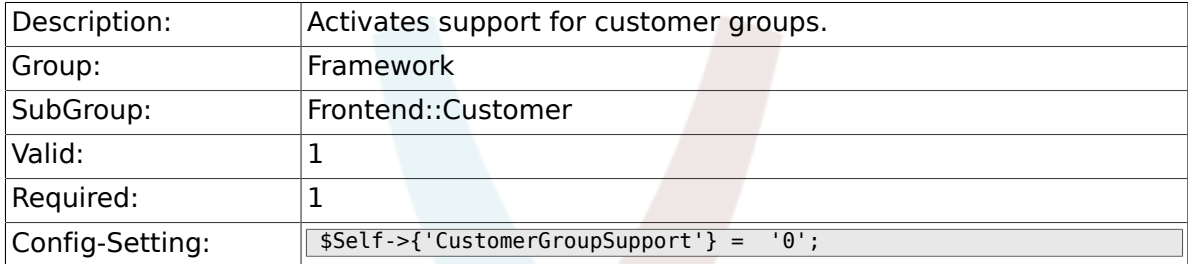

## **2.50.5. CustomerGroupAlwaysGroups**

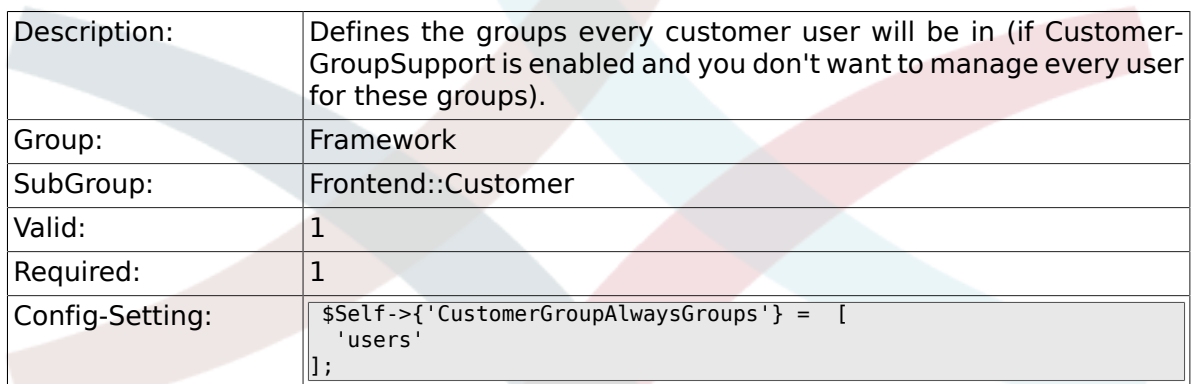

## **2.50.6. CustomerPanelLoginURL**

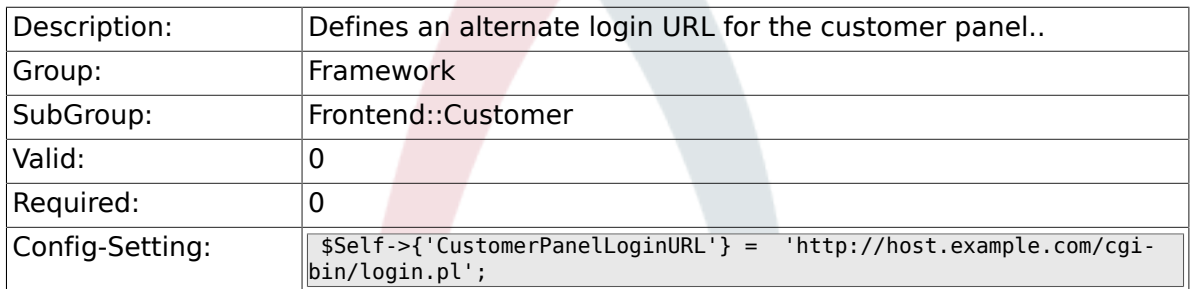

## **2.50.7. CustomerPanelLogoutURL**

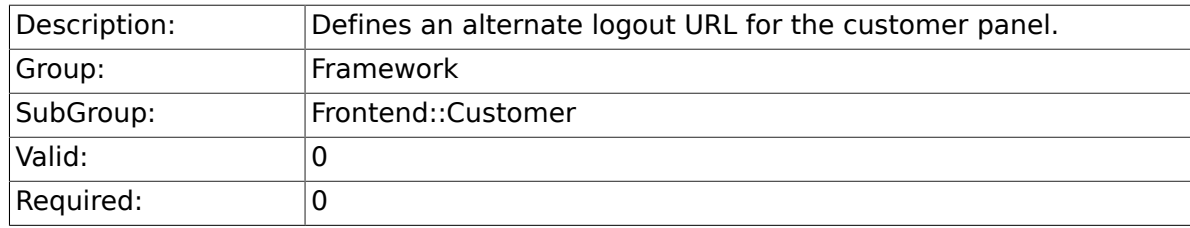

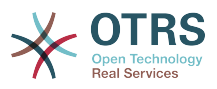

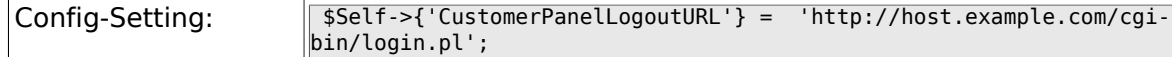

#### **2.50.8. Frontend::CustomerUser::Item###1-GoogleMaps**

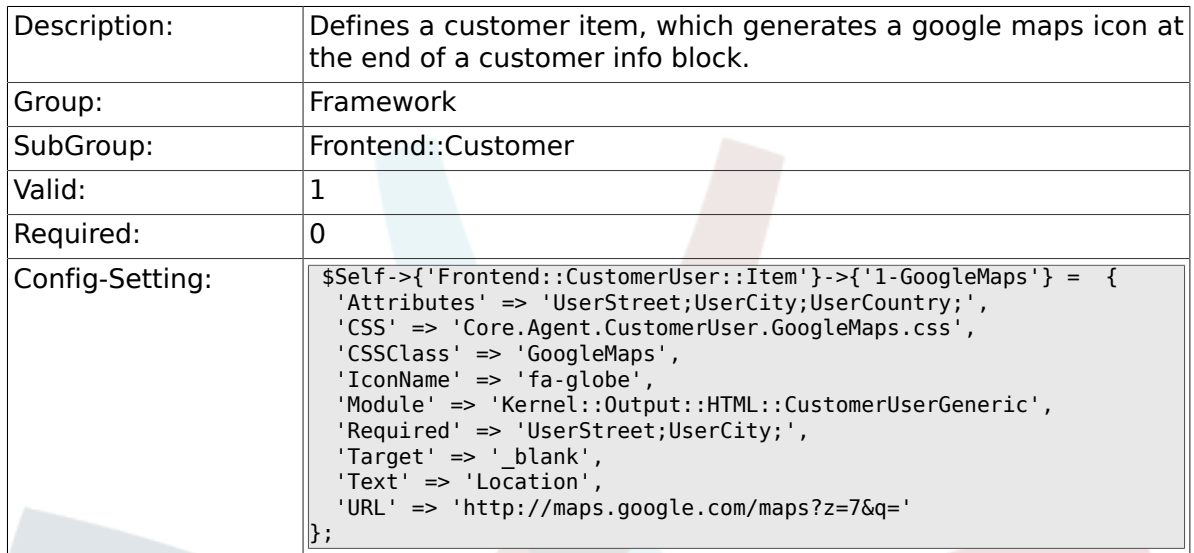

# **2.50.9. Frontend::CustomerUser::Item###2-Google**

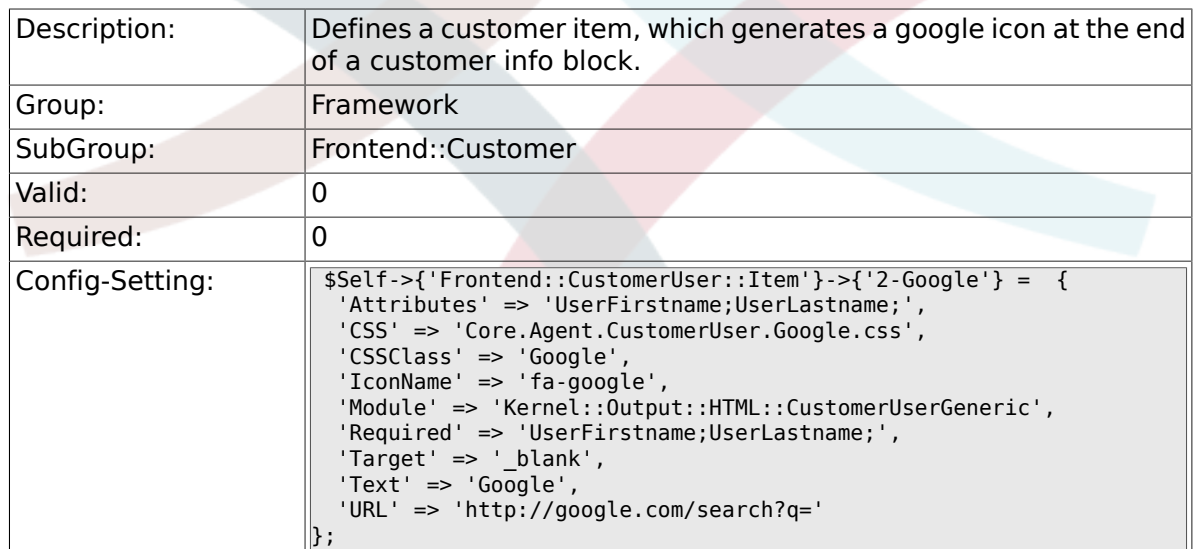

## **2.50.10. Frontend::CustomerUser::Item###2-LinkedIn**

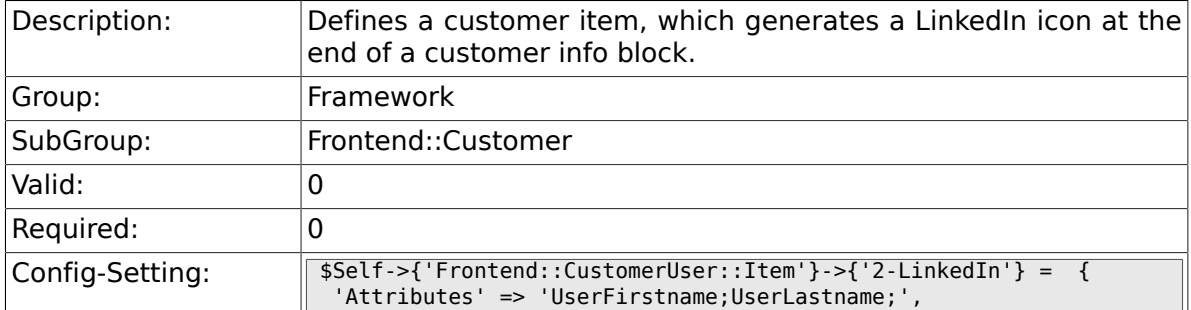

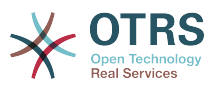

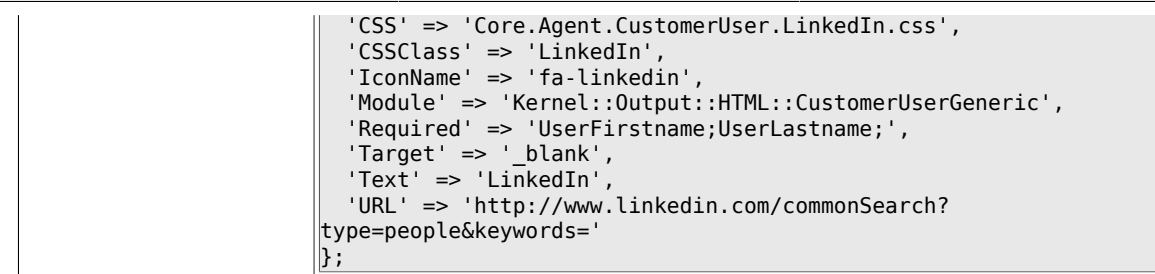

#### **2.50.11. Frontend::CustomerUser::Item###3-XING**

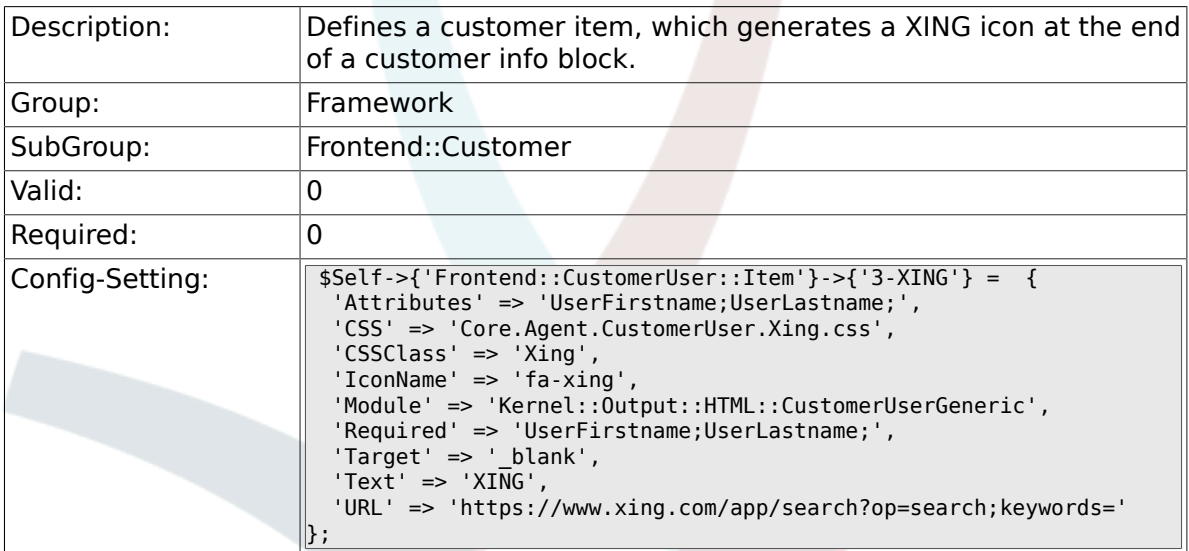

### **2.50.12. CustomerPanelPreApplicationModule###CustomerAccept**

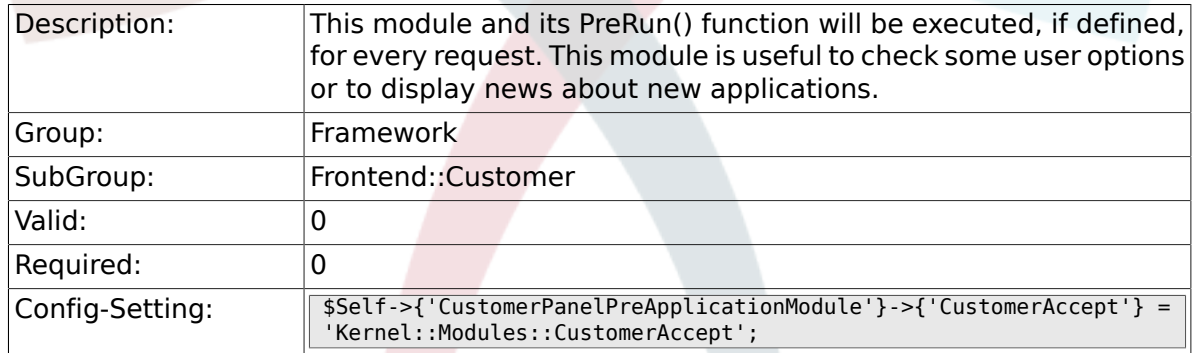

## **2.50.13. CustomerPanel::InfoKey**

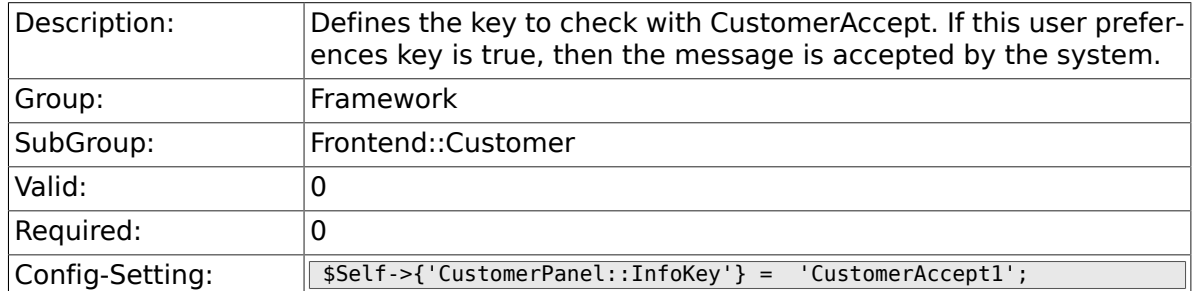

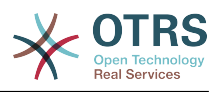

#### **2.50.14. CustomerPanel::InfoFile**

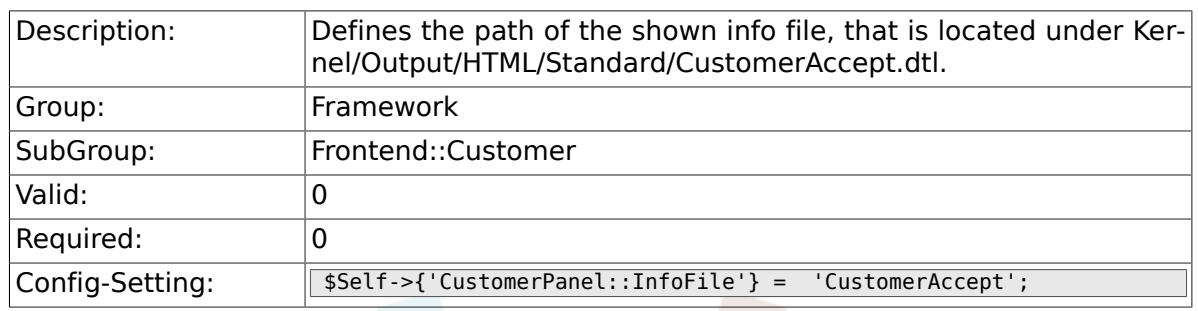

### **2.50.15. CustomerPanelLostPassword**

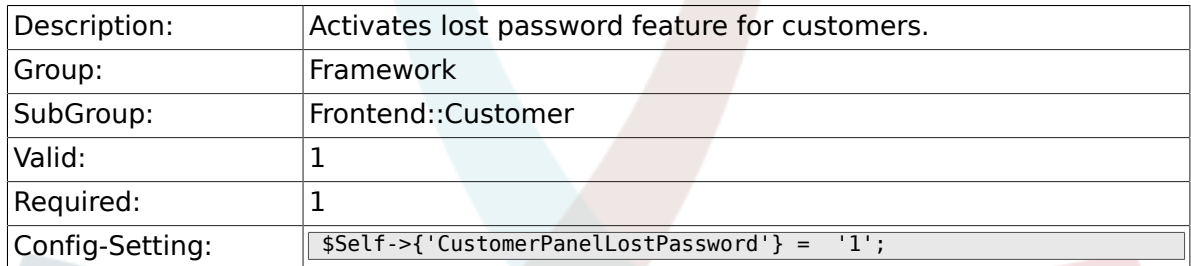

## **2.50.16. CustomerPanelCreateAccount**

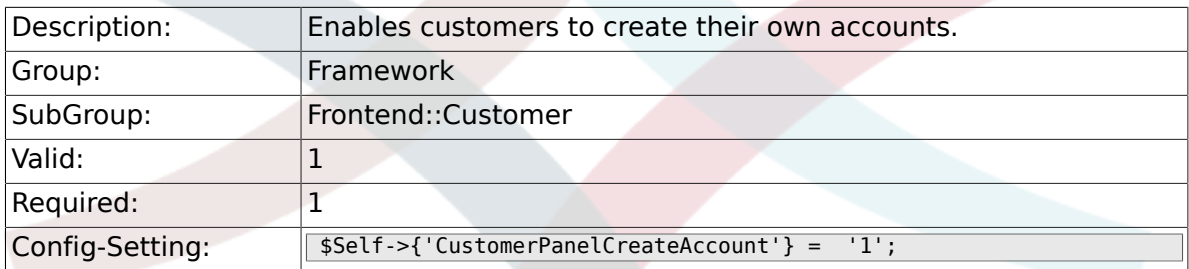

#### **2.50.17. CustomerPanelCreateAccount::MailRestrictions::Whitelist**

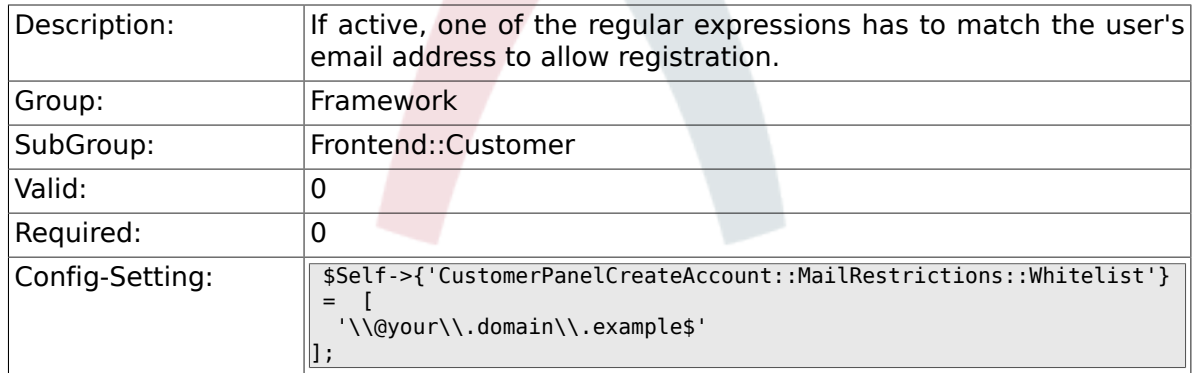

#### **2.50.18. CustomerPanelCreateAccount::MailRestrictions::Blacklist**

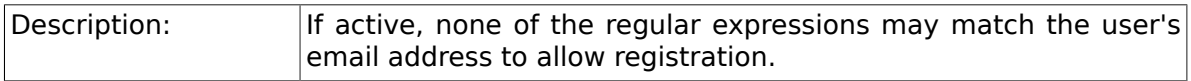

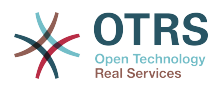

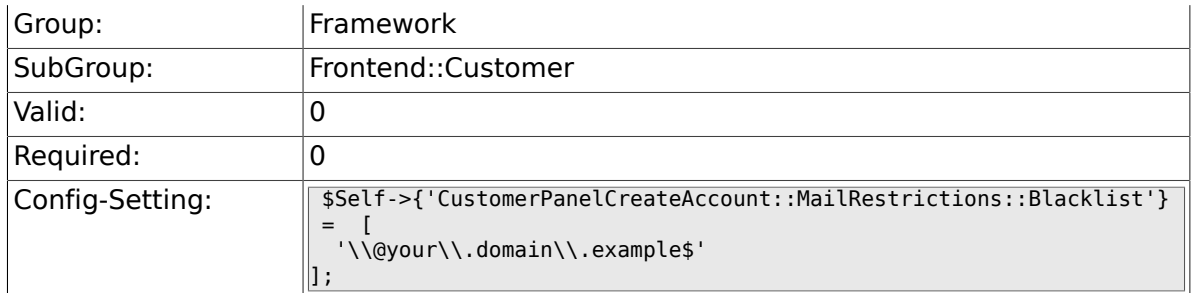

## **2.50.19. CustomerPanelSubjectLostPasswordToken**

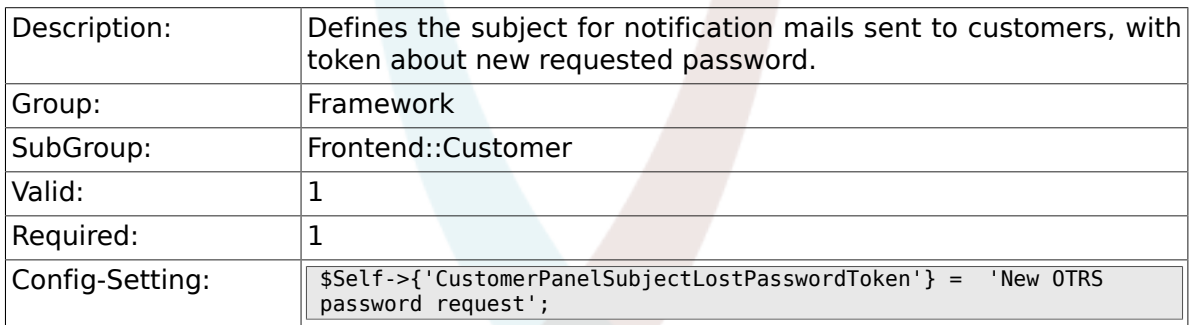

### **2.50.20. CustomerPanelBodyLostPasswordToken**

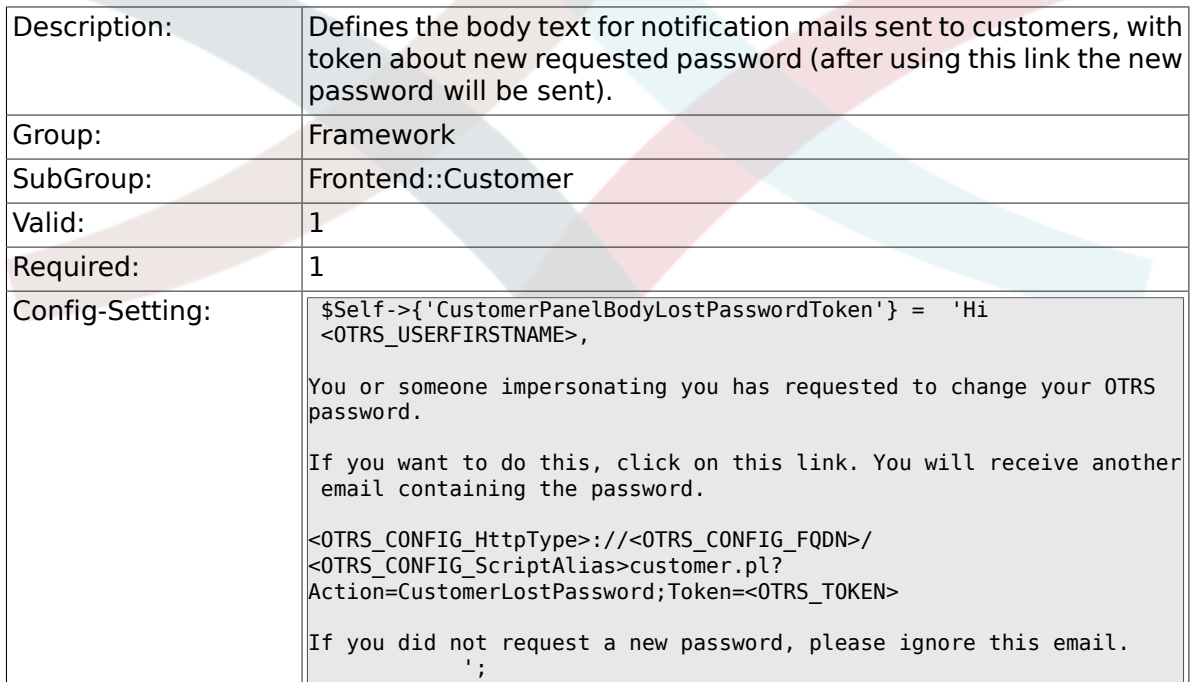

## **2.50.21. CustomerPanelSubjectLostPassword**

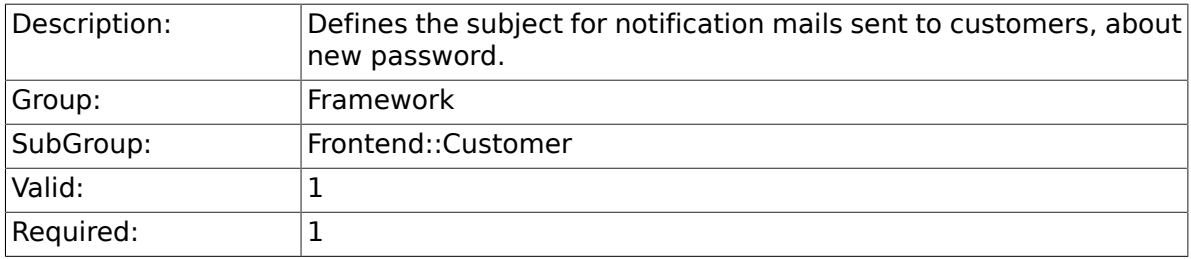

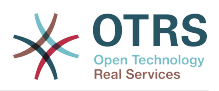

### **2.50.22. CustomerPanelBodyLostPassword**

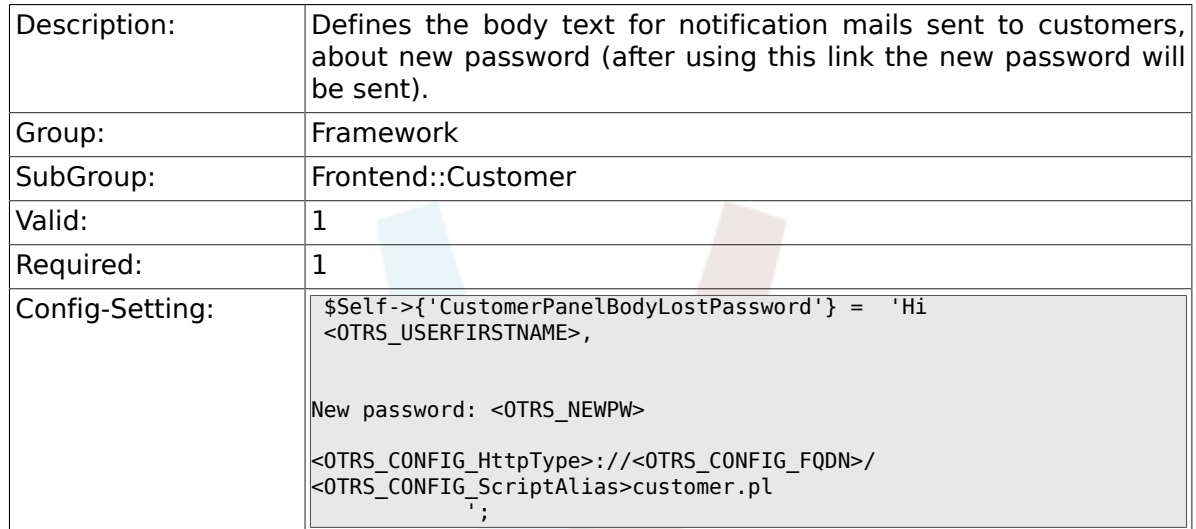

## **2.50.23. CustomerPanelSubjectNewAccount**

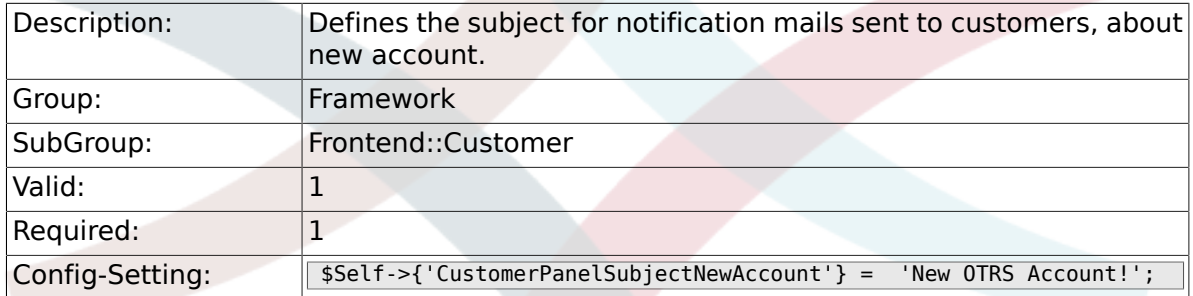

## **2.50.24. CustomerPanelBodyNewAccount**

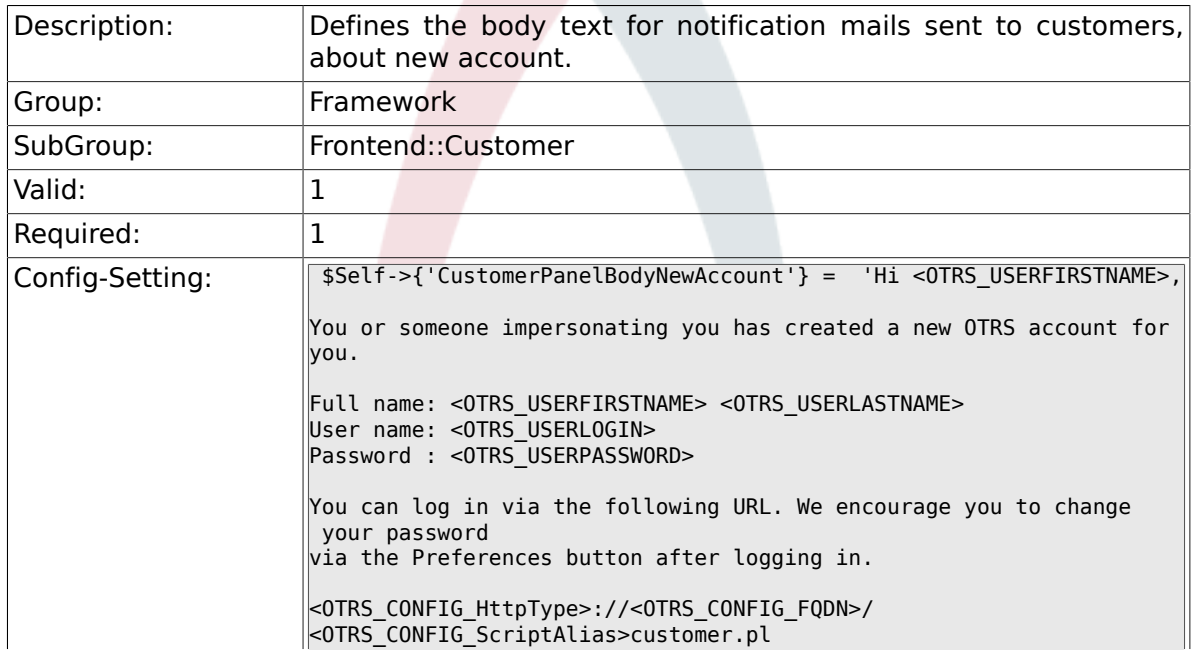

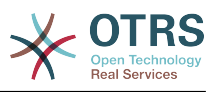

## **2.50.25. Loader::Customer::Skin###000-default**

 $\parallel$   $\parallel$ 

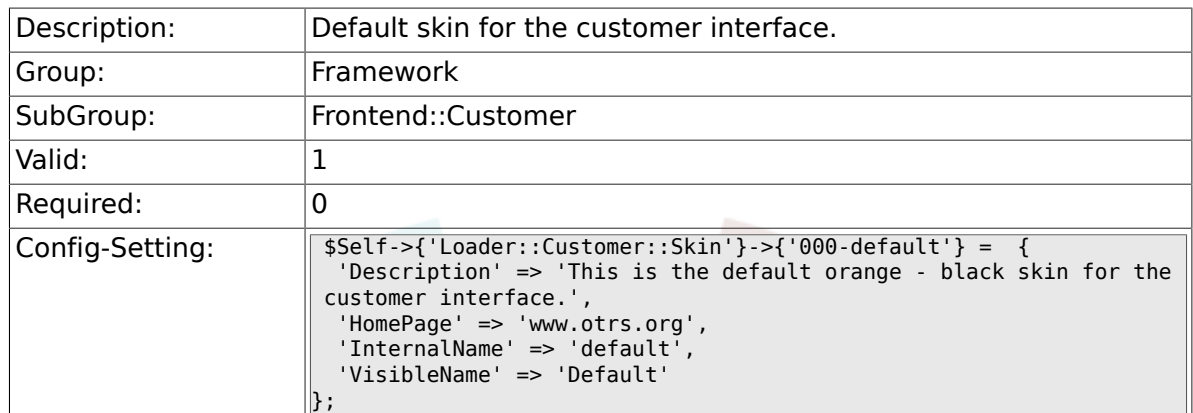

#### **2.50.26. Loader::Customer::SelectedSkin**

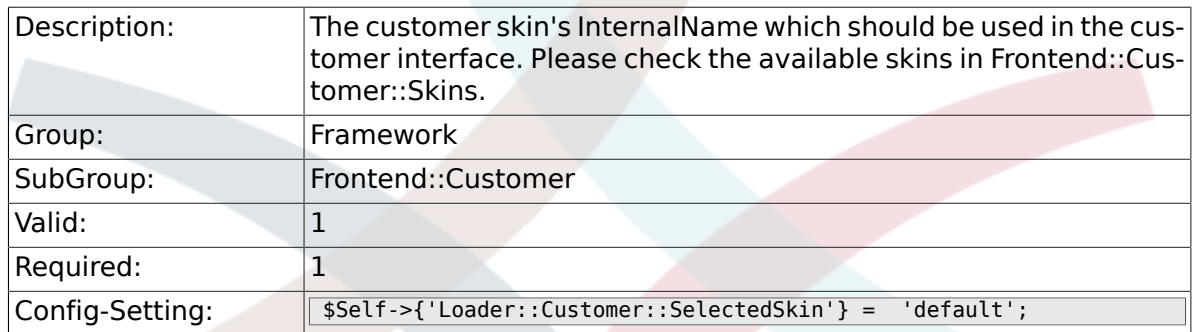

#### **2.50.27. AutoComplete::Customer###Default**

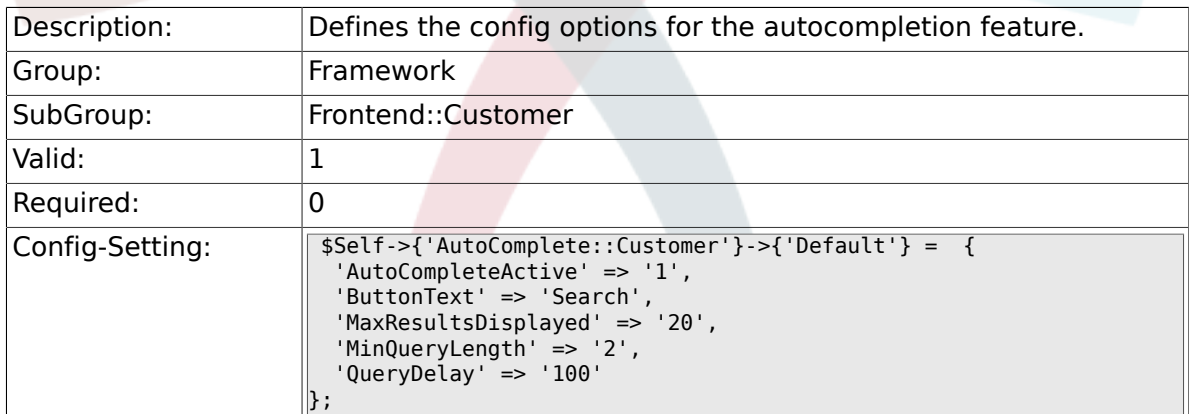

# **2.51. Frontend::Customer::Auth**

#### **2.51.1. Customer::AuthModule**

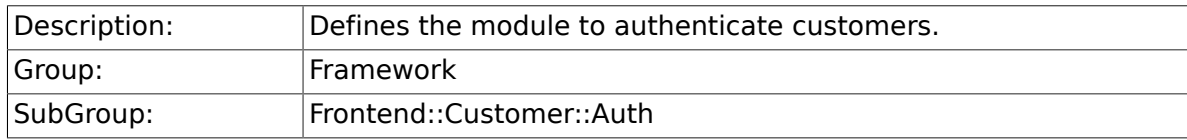

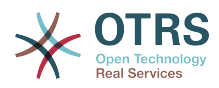

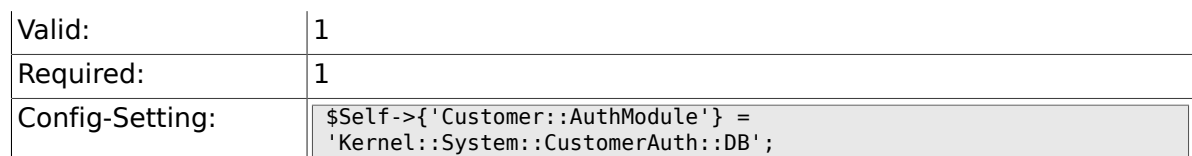

#### **2.51.2. Customer::AuthModule::DB::CryptType**

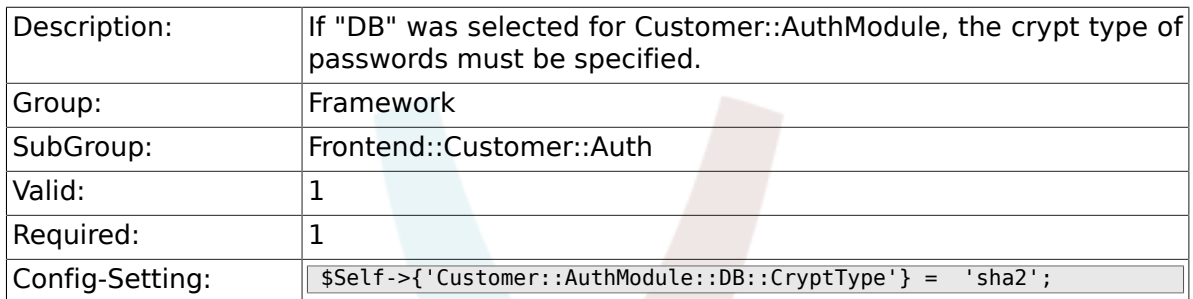

## **2.51.3. Customer::AuthModule::DB::Table**

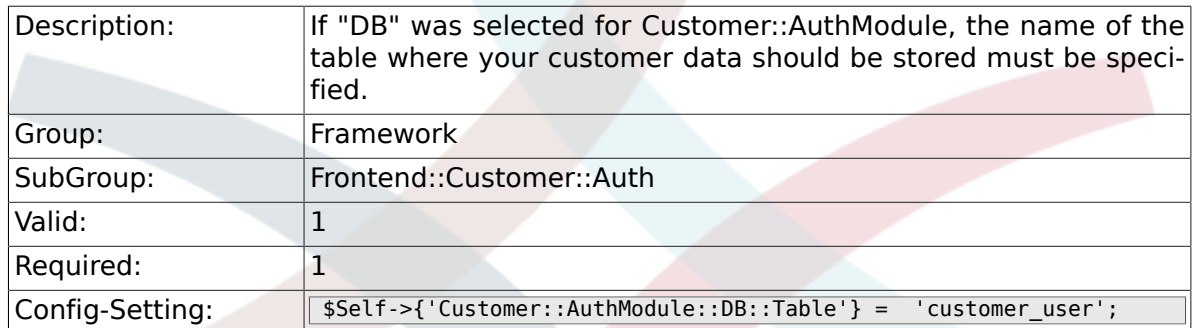

## **2.51.4. Customer::AuthModule::DB::CustomerKey**

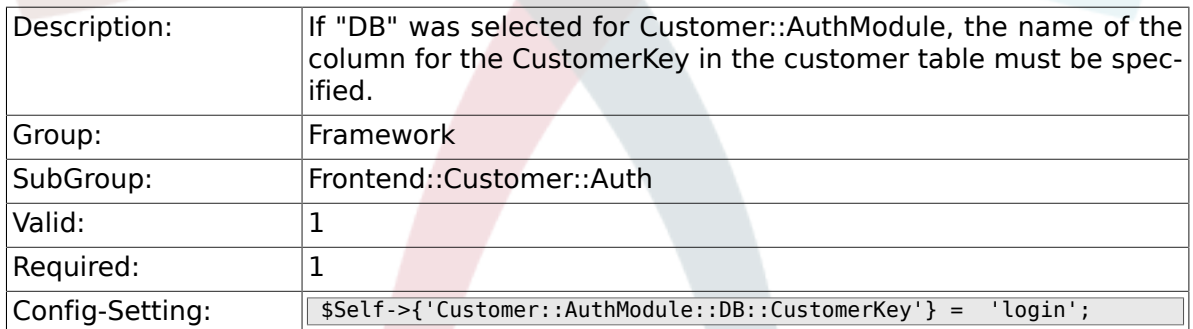

## **2.51.5. Customer::AuthModule::DB::CustomerPassword**

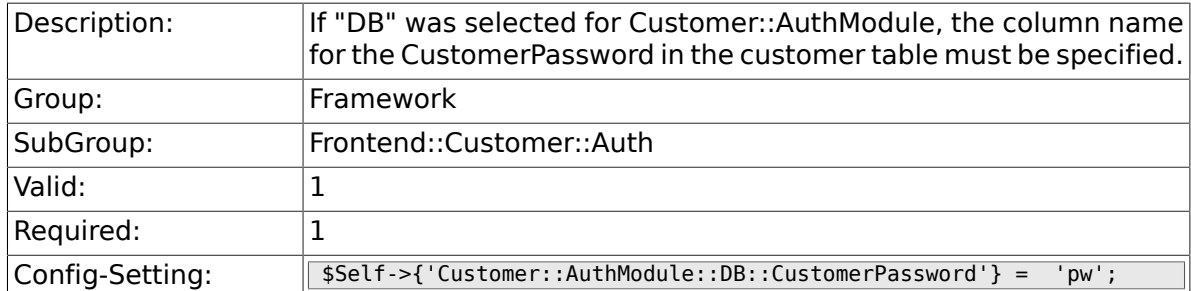

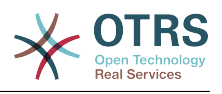

#### **2.51.6. Customer::AuthModule::DB::DSN**

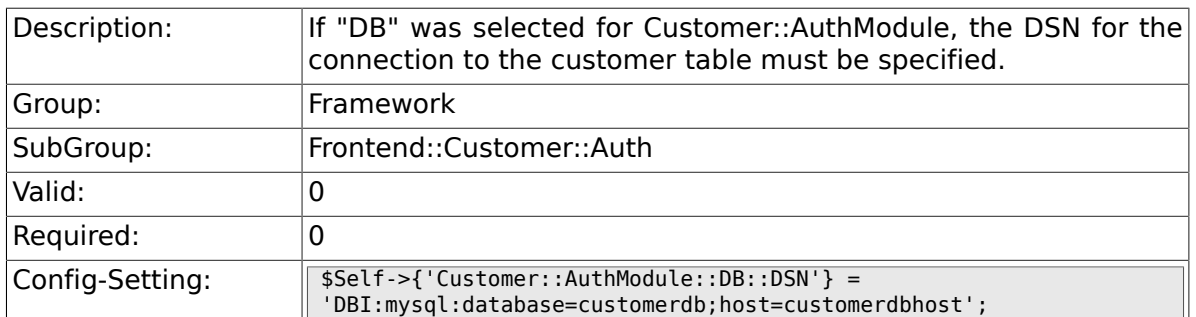

### **2.51.7. Customer::AuthModule::DB::User**

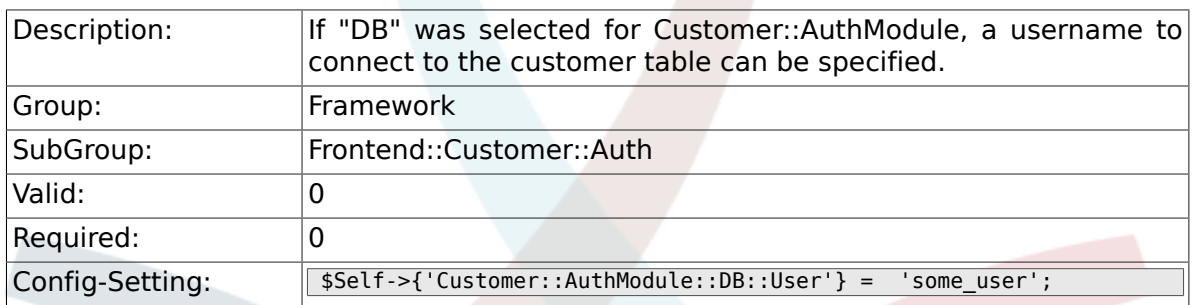

## **2.51.8. Customer::AuthModule::DB::Password**

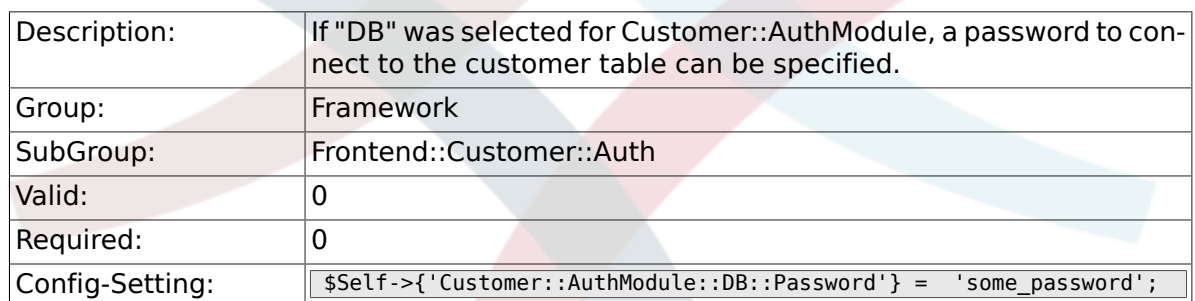

## **2.51.9. Customer::AuthModule::DB::Type**

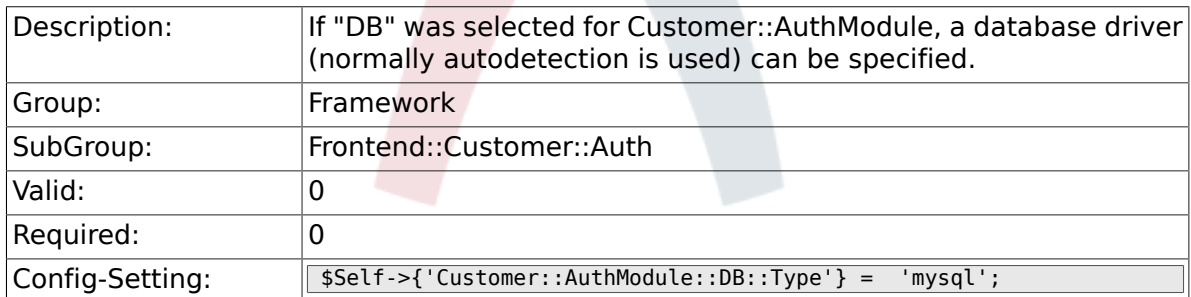

#### **2.51.10. Customer::AuthModule::HTTPBasicAuth::Replace**

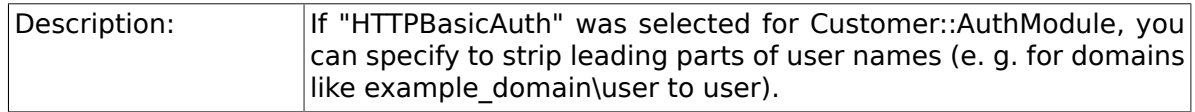

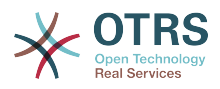

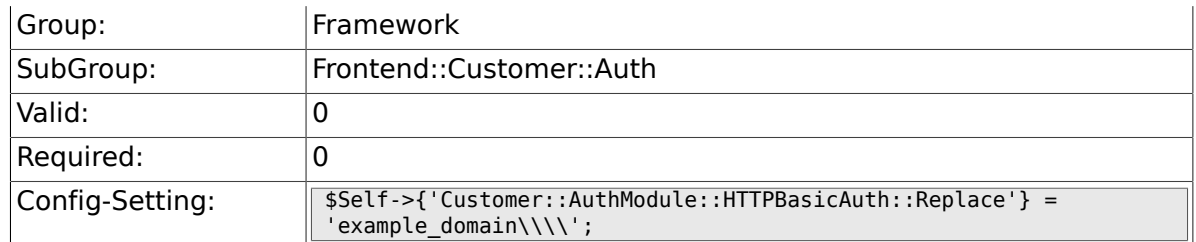

#### **2.51.11. Customer::AuthModule::HTTPBasicAuth::ReplaceRegExp**

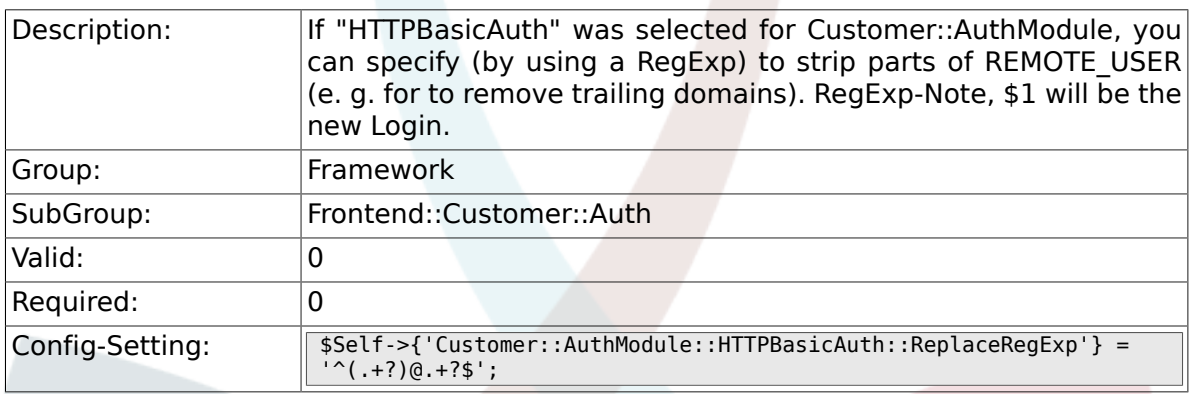

#### **2.51.12. Customer::AuthModule::LDAP::Host**

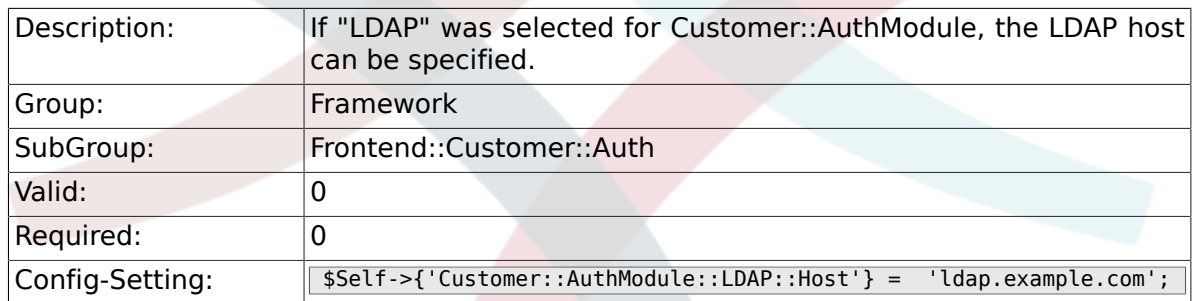

### **2.51.13. Customer::AuthModule::LDAP::BaseDN**

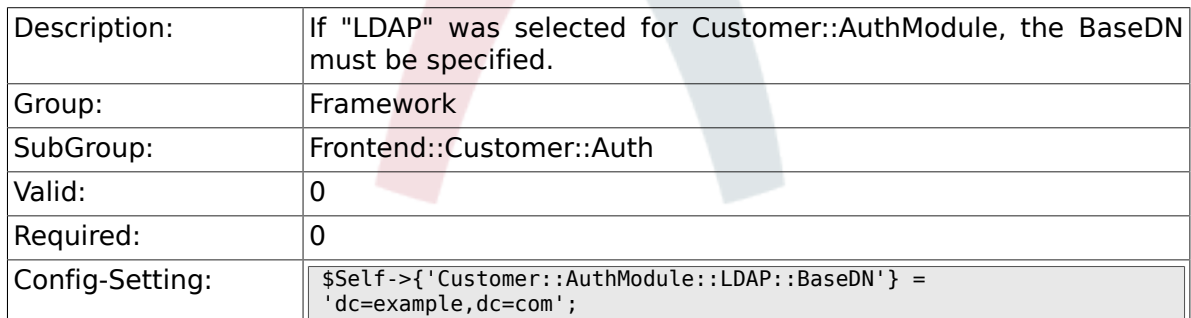

### **2.51.14. Customer::AuthModule::LDAP::UID**

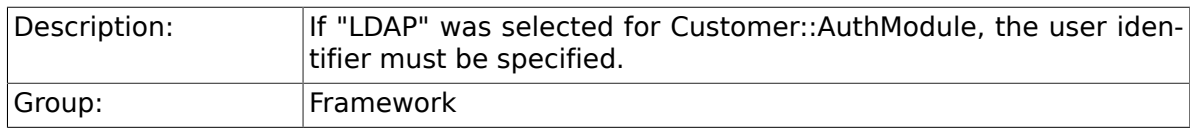

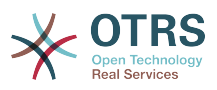

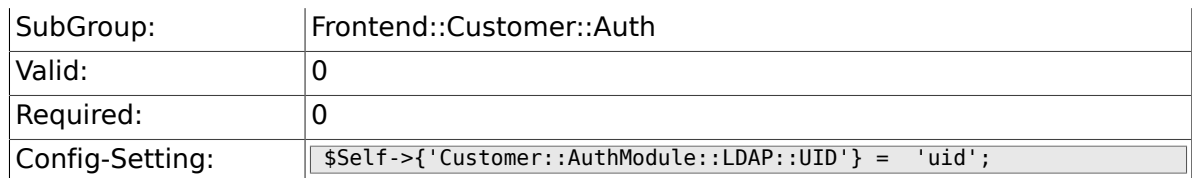

## **2.51.15. Customer::AuthModule::LDAP::GroupDN**

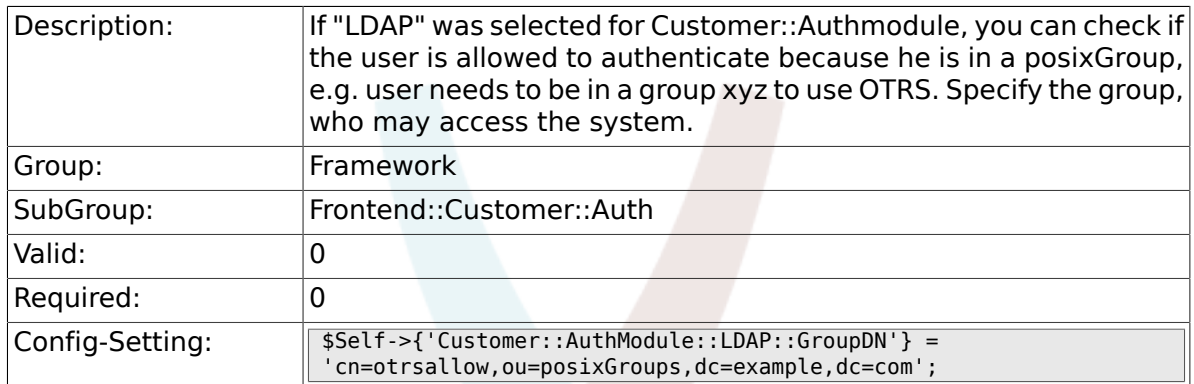

### **2.51.16. Customer::AuthModule::LDAP::AccessAttr**

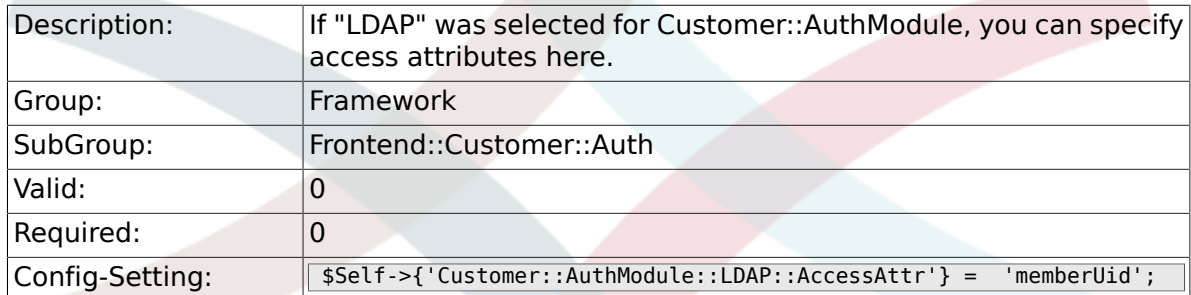

# **2.51.17. Customer::AuthModule::LDAP::UserAttr**

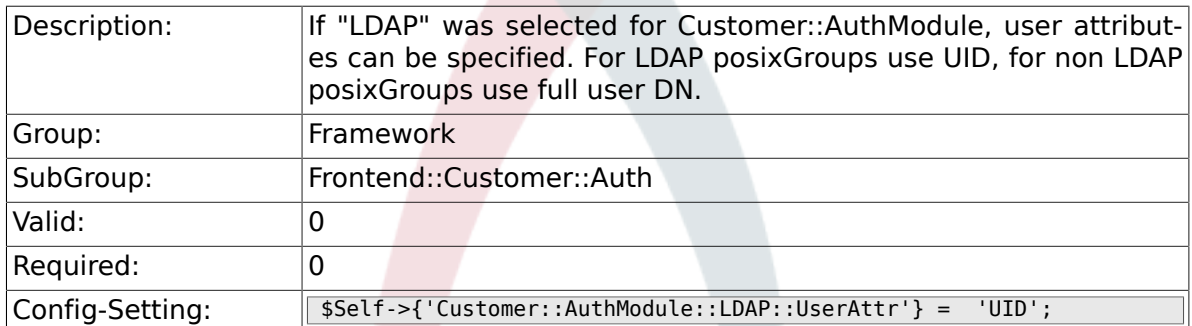

## **2.51.18. Customer::AuthModule::LDAP::SearchUserDN**

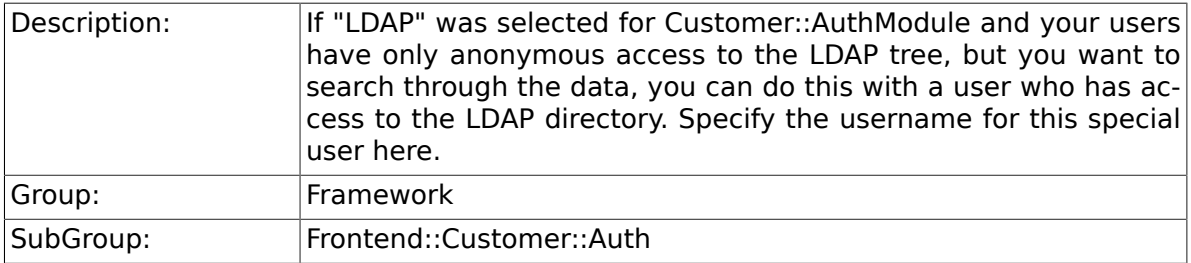

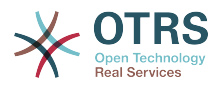

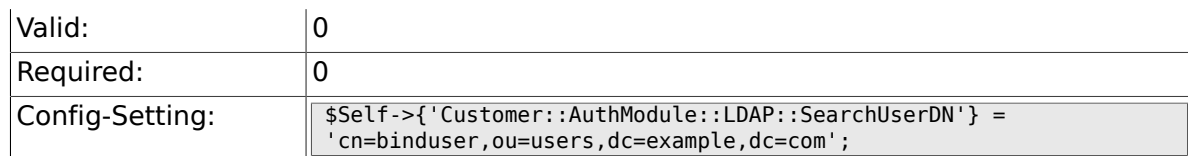

## **2.51.19. Customer::AuthModule::LDAP::SearchUserPw**

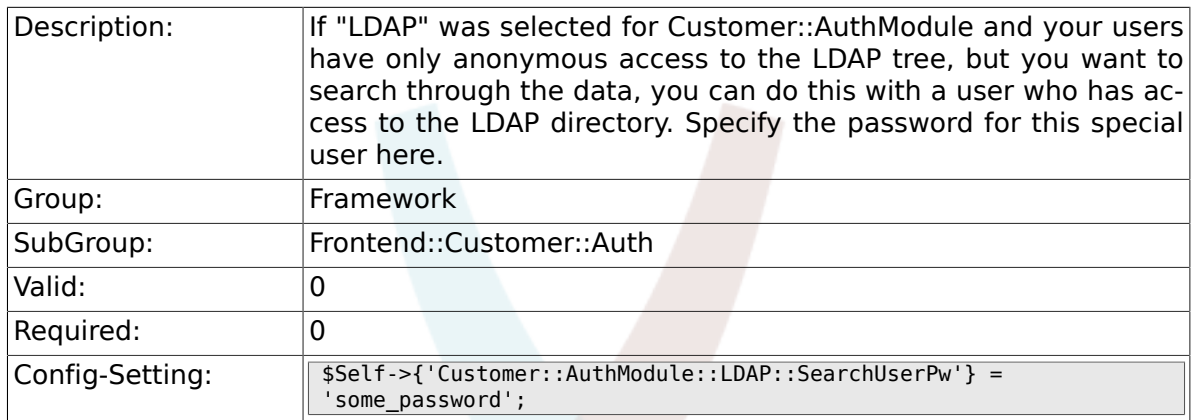

#### **2.51.20. Customer::AuthModule::LDAP::AlwaysFilter**

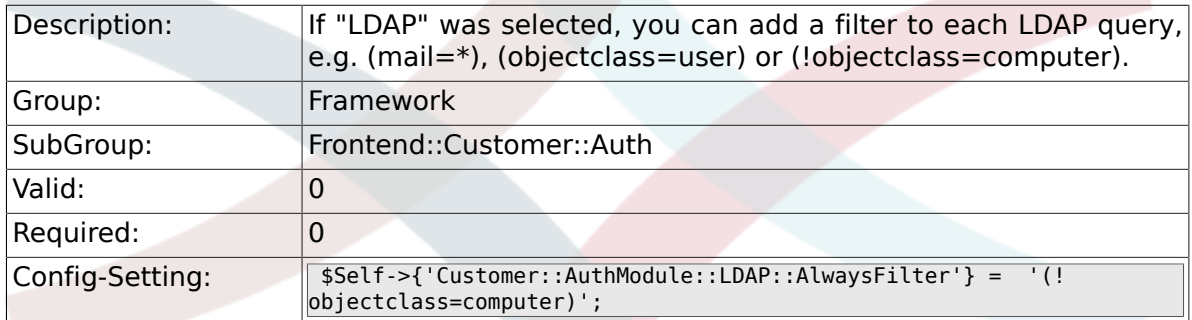

#### **2.51.21. Customer::AuthModule::LDAP::UserSuffix**

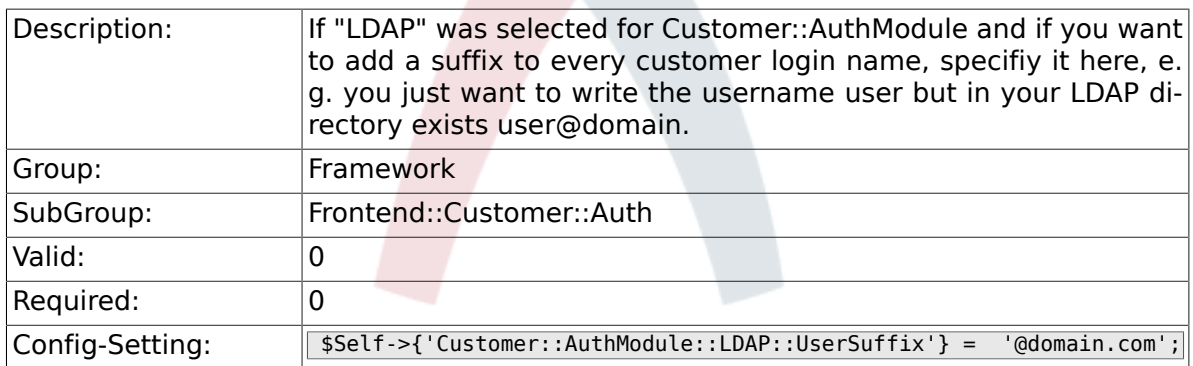

#### **2.51.22. Customer::AuthModule::LDAP::Params**

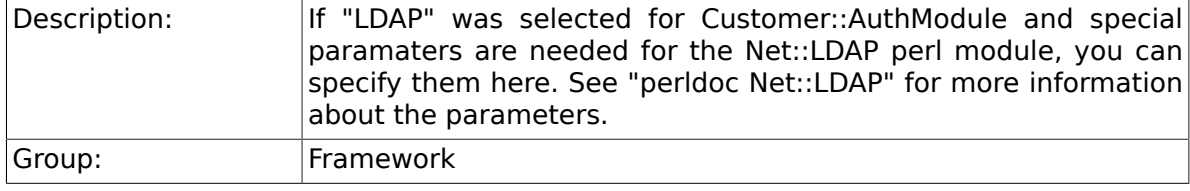

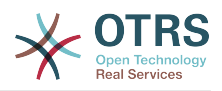

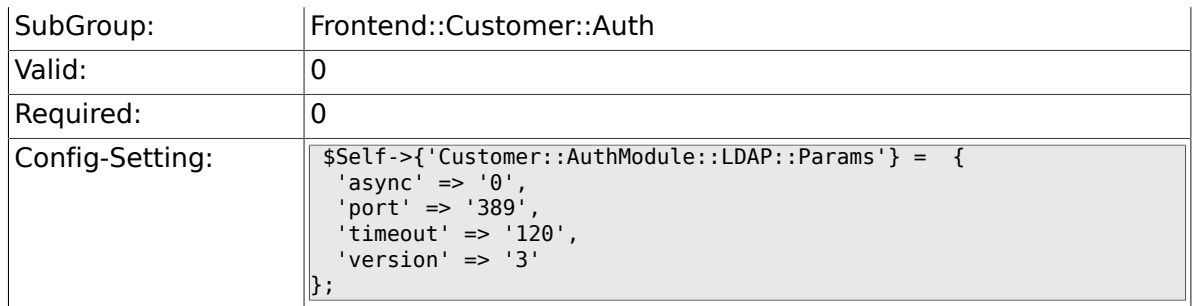

#### **2.51.23. Customer::AuthModule::LDAP::Die**

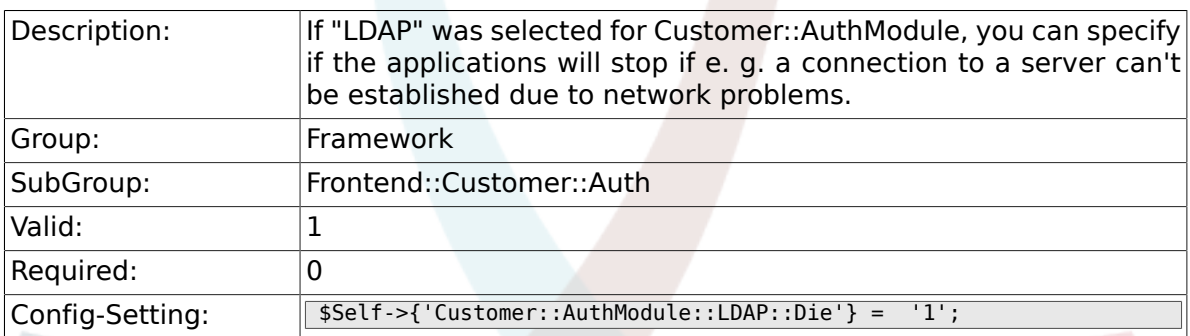

## **2.51.24. Customer::AuthModule::Radius::Host**

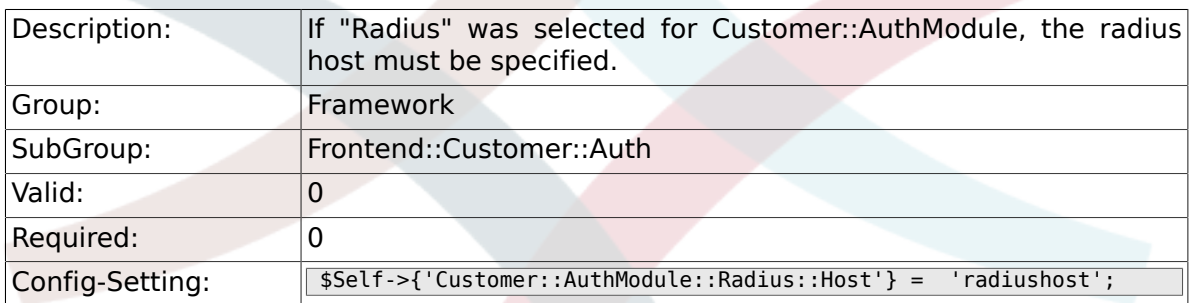

## **2.51.25. Customer::AuthModule::Radius::Password**

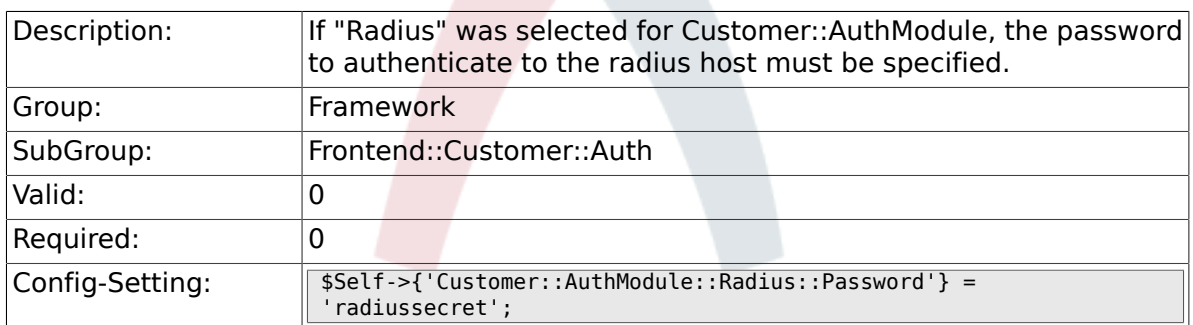

### **2.51.26. Customer::AuthModule::Radius::Die**

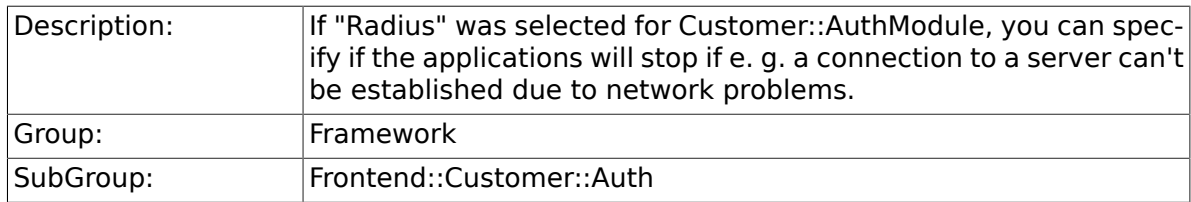
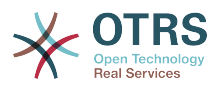

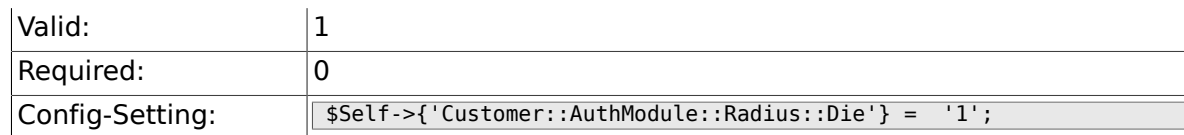

### **2.52. Frontend::Customer::ModuleMetaHead**

#### **2.52.1. CustomerFrontend::HeaderMetaModule###1-Refresh**

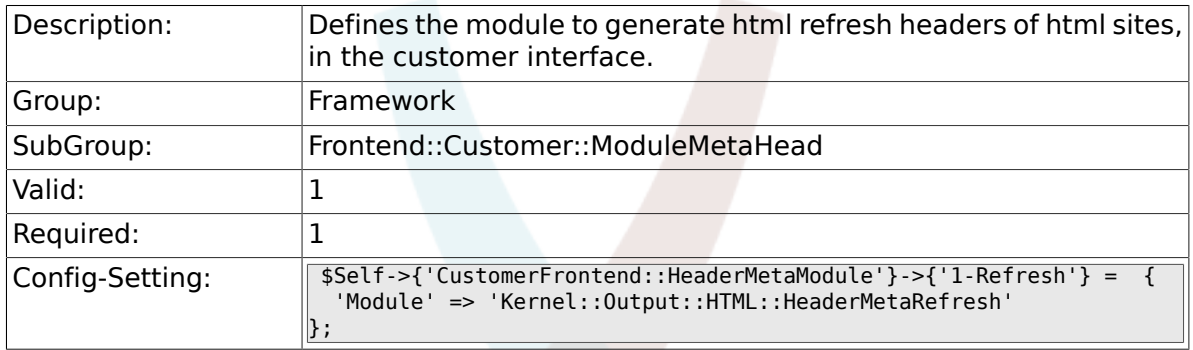

## **2.53. Frontend::Customer::ModuleNotify**

#### **2.53.1. CustomerFrontend::NotifyModule###1-OTRSBusiness**

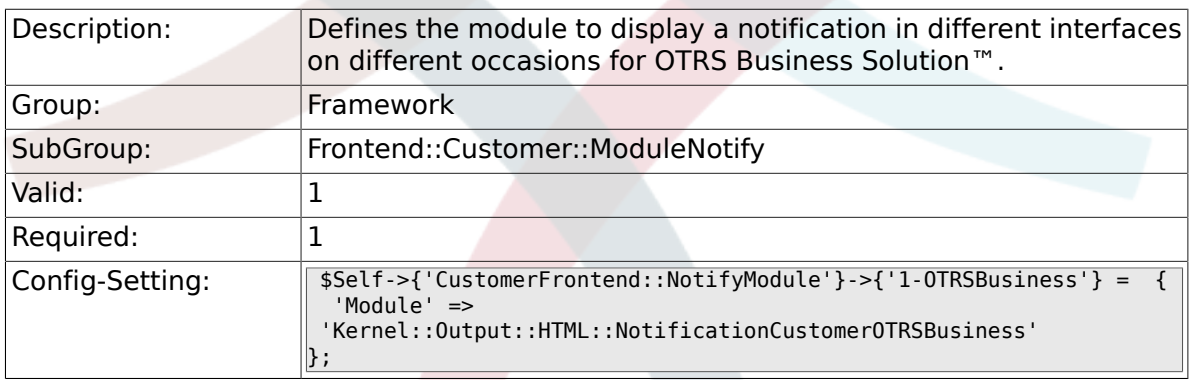

#### **2.53.2. CustomerFrontend::NotifyModule###1-ShowAgentOnline**

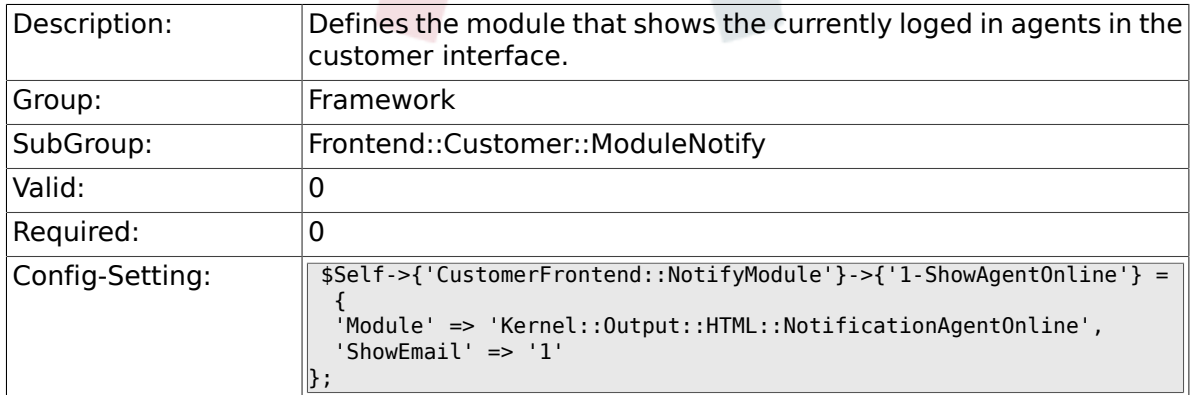

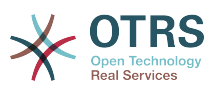

#### **2.53.3. CustomerFrontend::NotifyModule###1-Show-CustomerOnline**

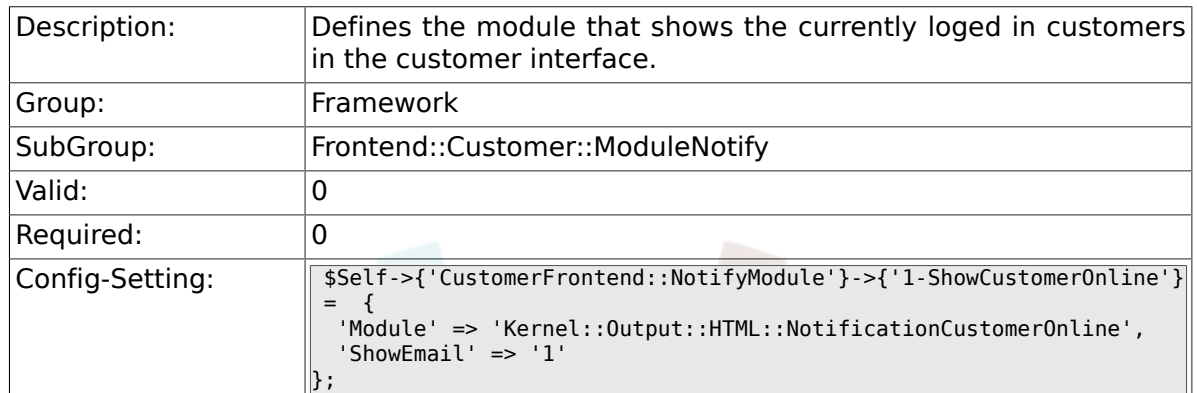

#### **2.53.4. CustomerFrontend::NotifyModule###6-CustomerSystemMaintenance-Check**

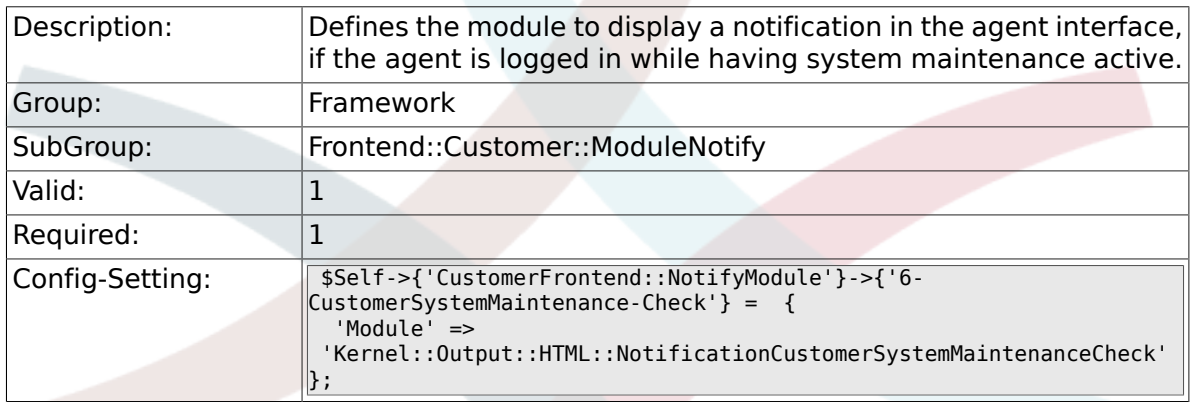

### **2.54. Frontend::Customer::ModuleRegistration**

#### **2.54.1. CustomerFrontend::Module###Logout**

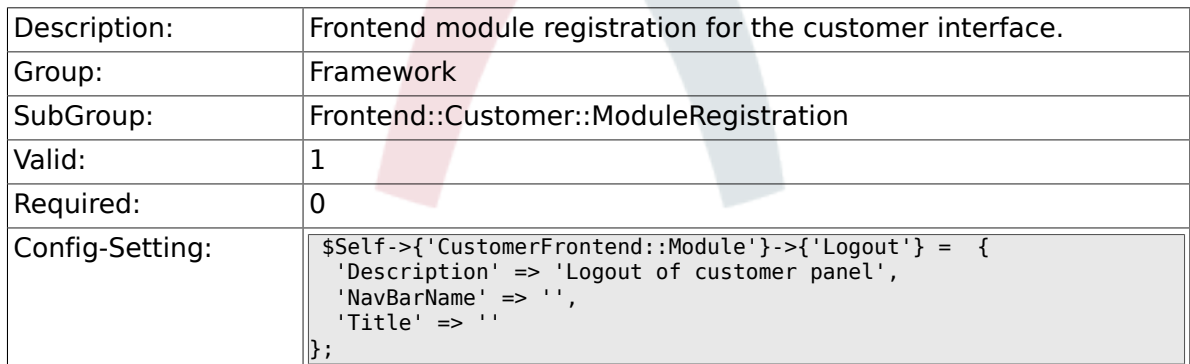

#### **2.54.2. CustomerFrontend::Module###CustomerPreferences**

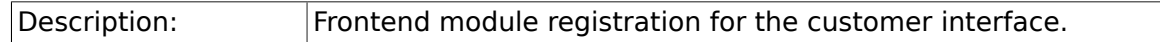

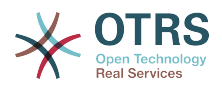

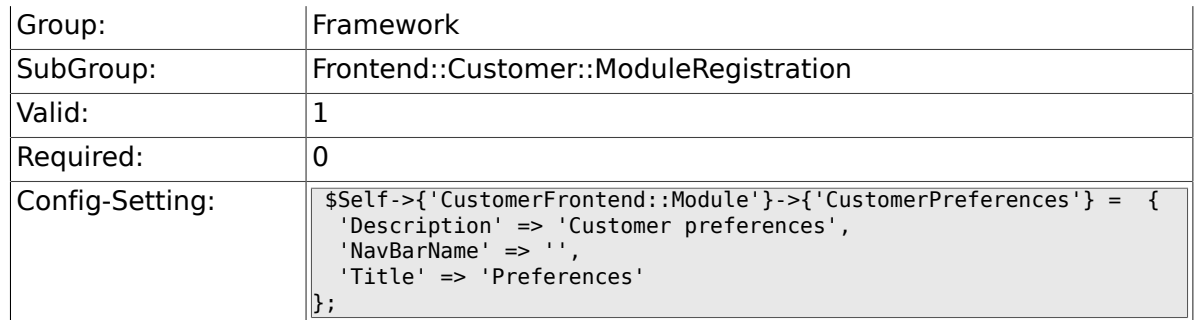

#### **2.54.3. CustomerFrontend::Module###CustomerAccept**

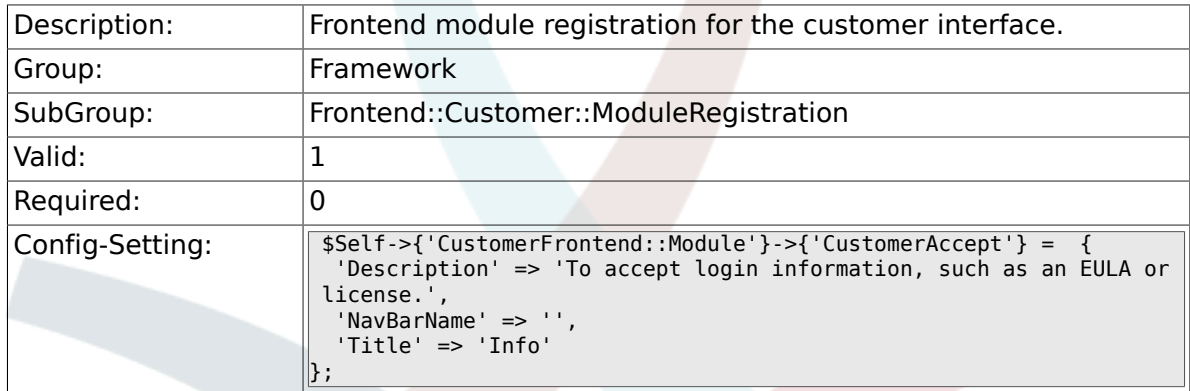

#### **2.54.4. CustomerFrontend::Module###PictureUpload**

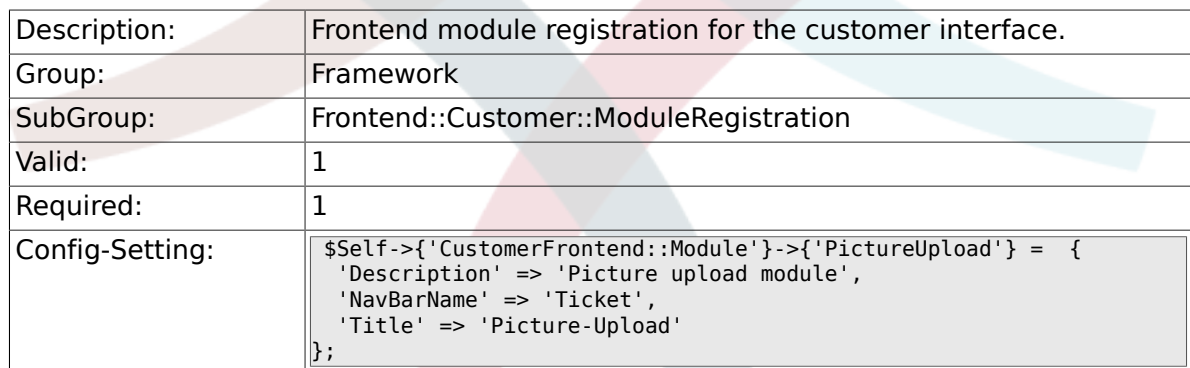

## **2.55. Frontend::Customer::Preferences**

#### **2.55.1. CustomerPreferences**

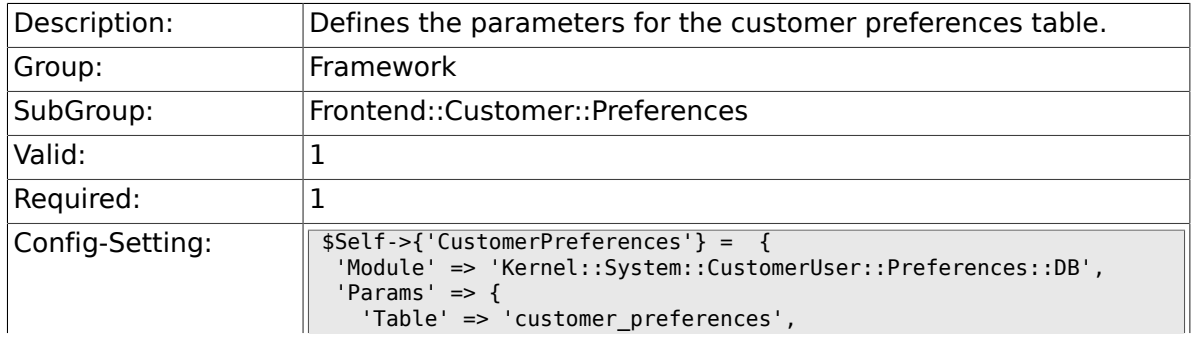

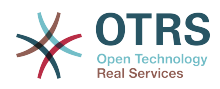

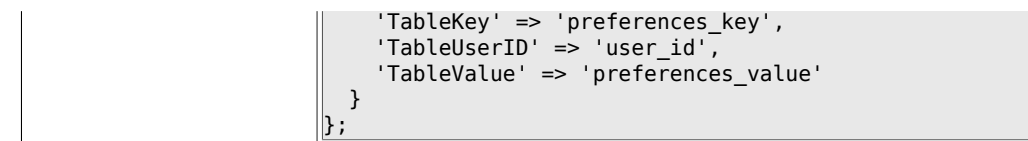

### **2.55.2. CustomerPreferencesView**

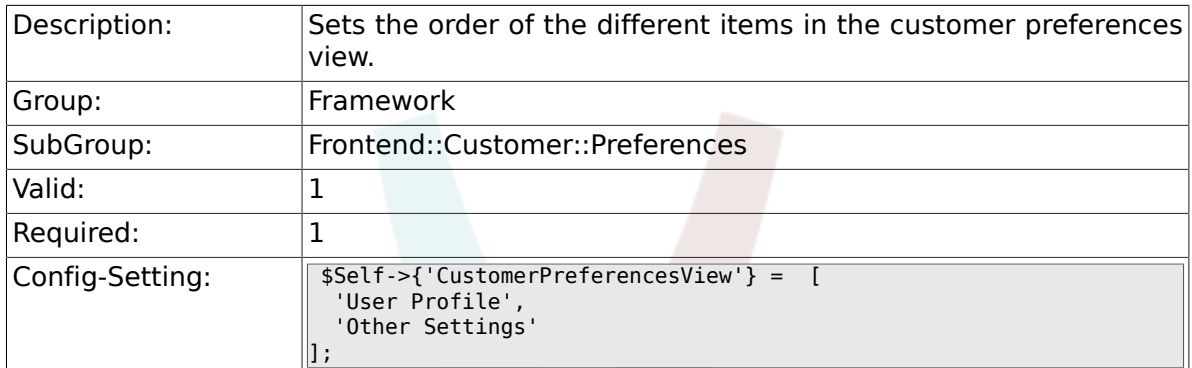

#### **2.55.3. CustomerPreferencesGroups###Password**

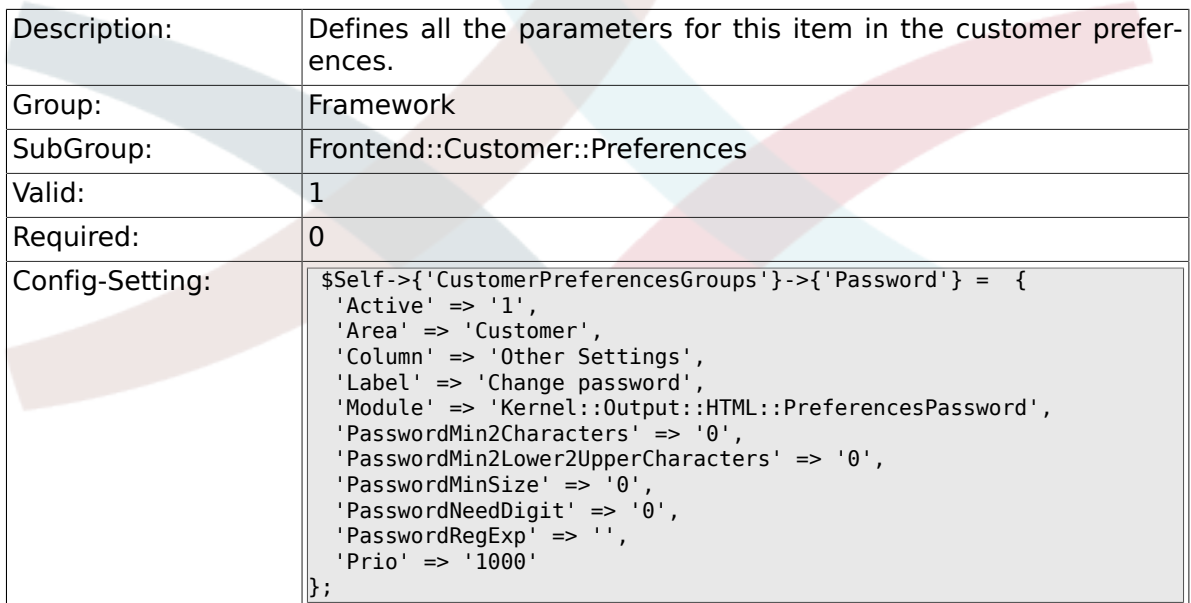

### **2.55.4. CustomerPreferencesGroups###Language**

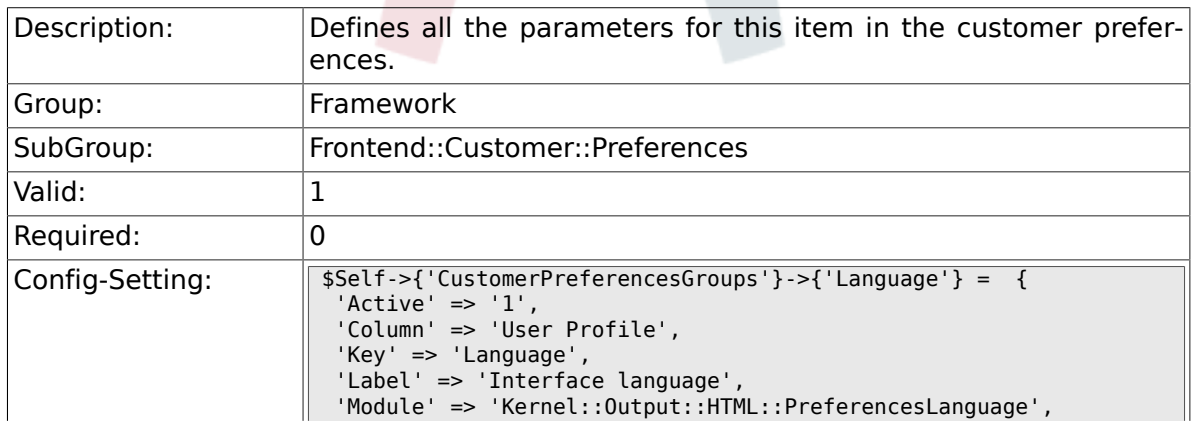

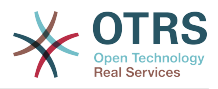

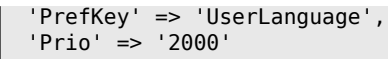

#### **2.55.5. CustomerPreferencesGroups###Theme**

};

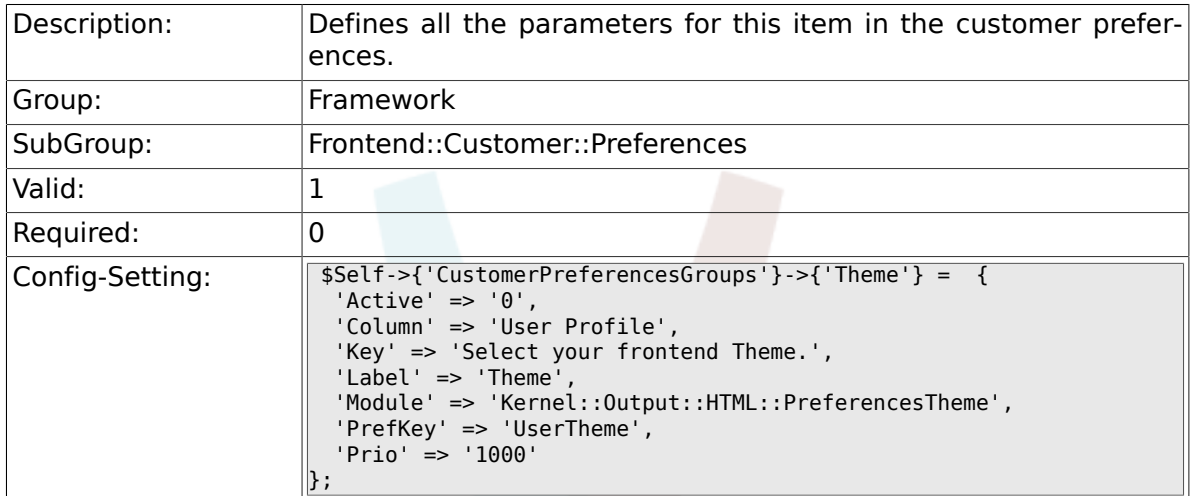

### **2.55.6. CustomerPreferencesGroups###TimeZone**

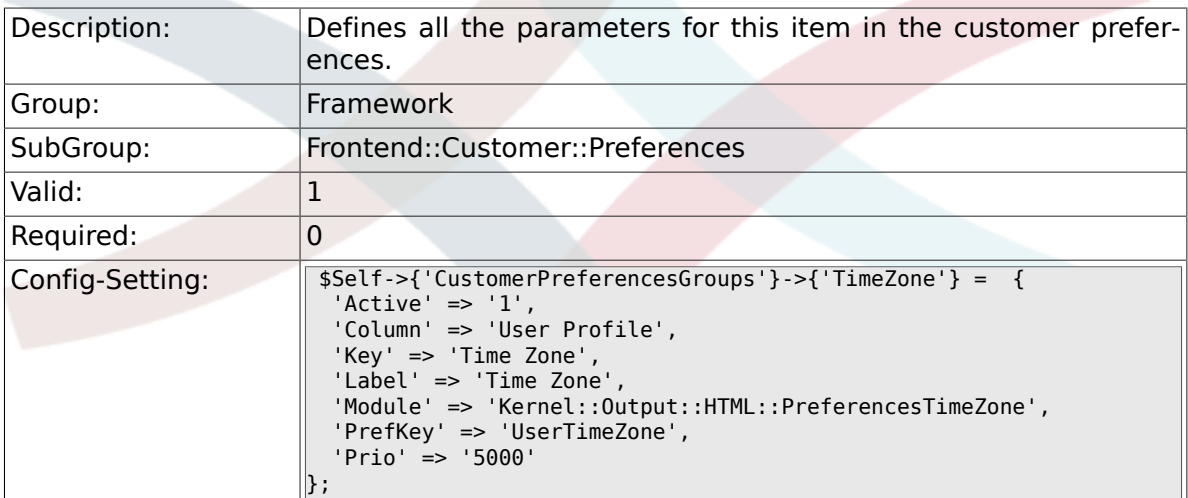

## **2.55.7. CustomerPreferencesGroups###PGP**

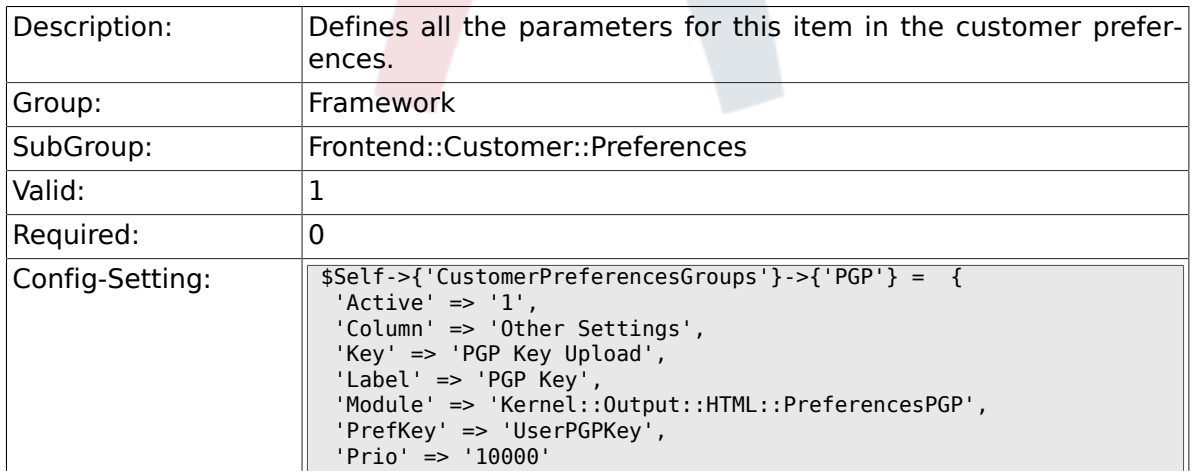

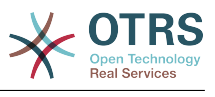

#### **2.55.8. CustomerPreferencesGroups###SMIME**

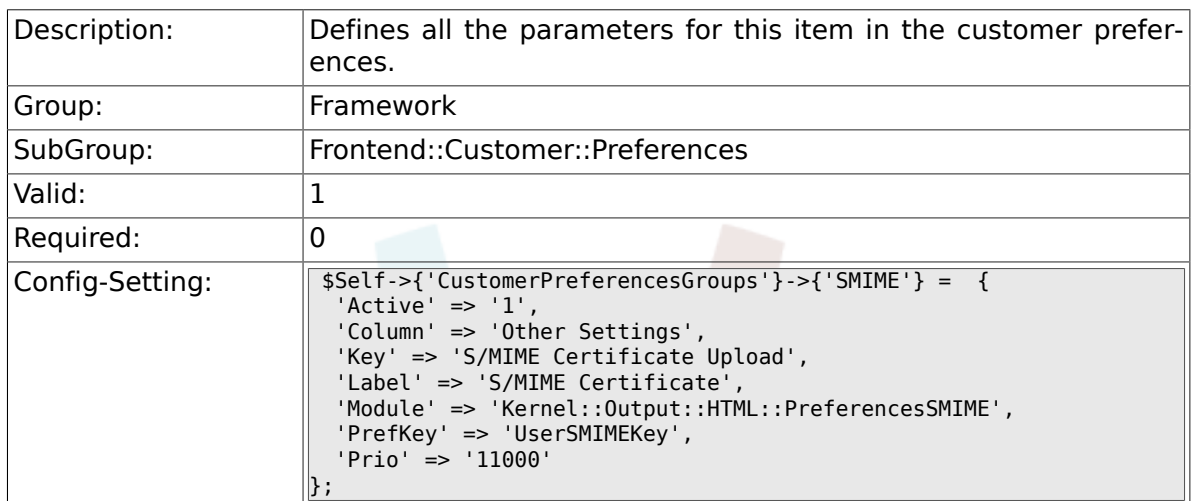

## **2.56. Frontend::Public**

 $\parallel$ };

### **2.56.1. PublicFrontend::CommonParam###Action**

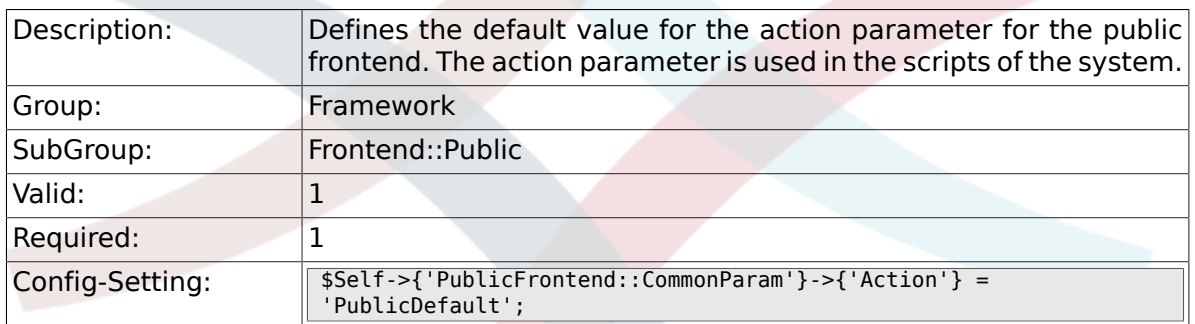

## **2.57. Frontend::Public::ModuleRegistration**

#### **2.57.1. PublicFrontend::Module###PublicDefault**

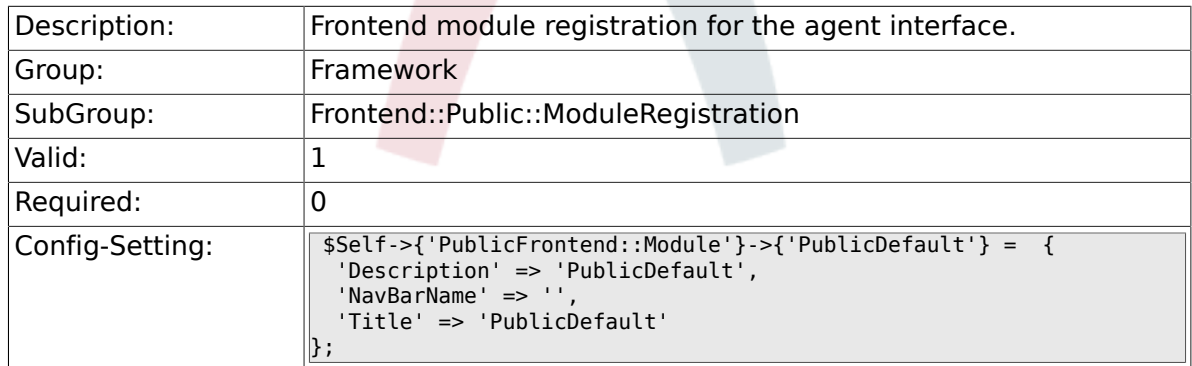

### **2.57.2. PublicFrontend::Module###PublicRepository**

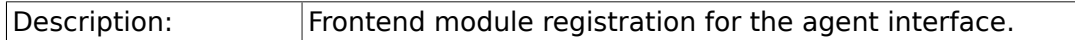

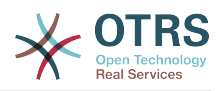

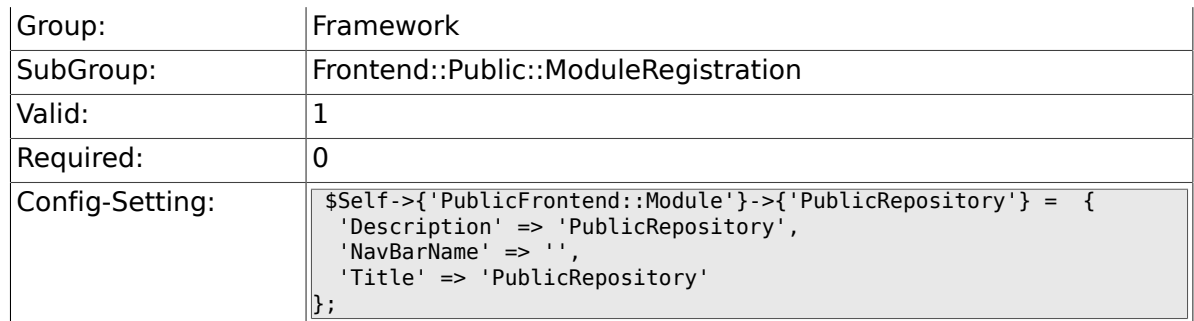

#### **2.57.3. PublicFrontend::Module###PublicSupportData-Collector**

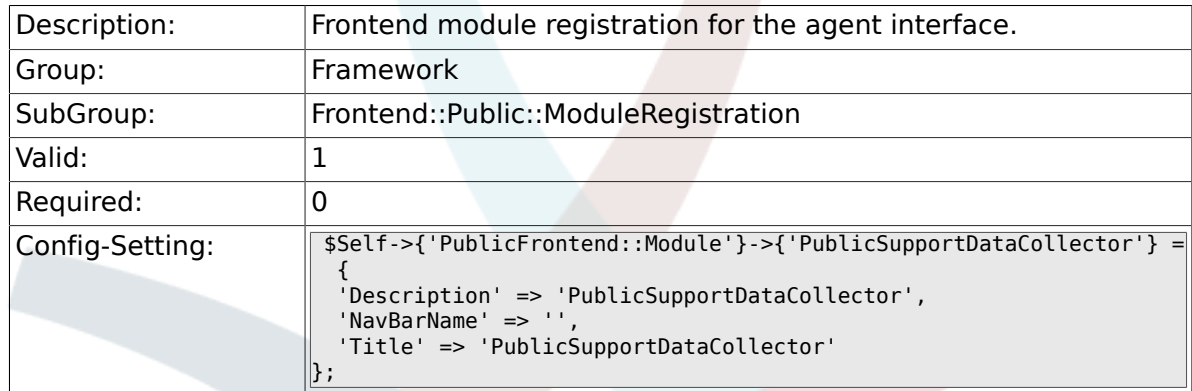

## **2.58. SystemMaintenance**

#### **2.58.1. SystemMaintenance::TimeNotifyUpcoming-Maintenance**

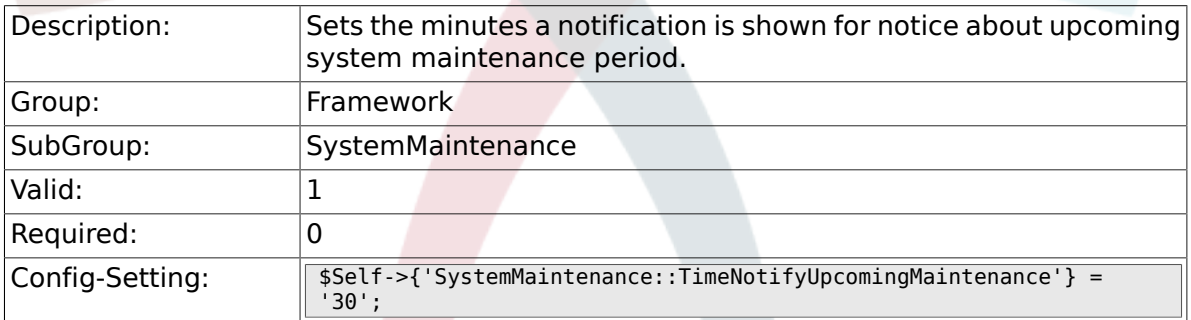

#### **2.58.2. SystemMaintenance::IsActiveDefaultNotification**

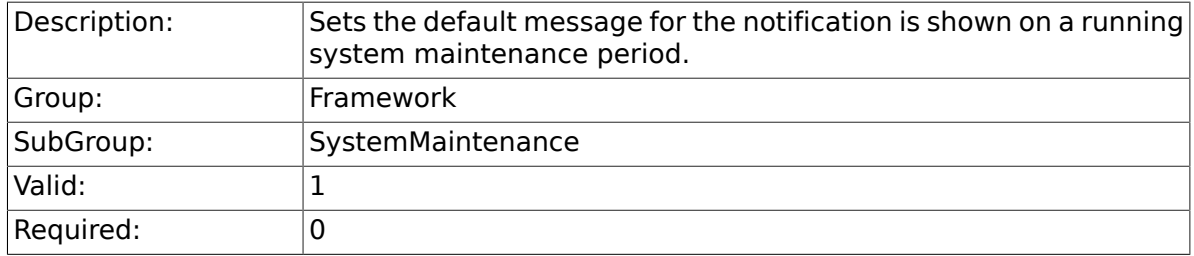

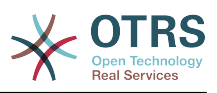

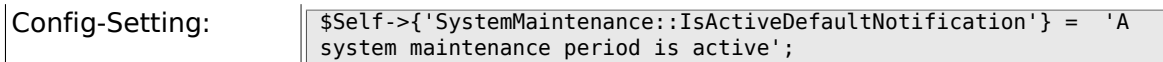

#### **2.58.3. SystemMaintenance::IsActiveDefaultLoginMessage**

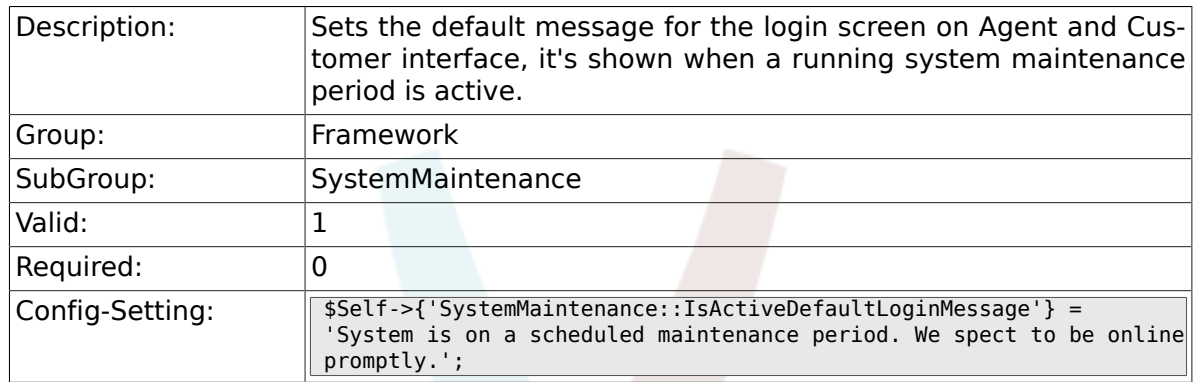

#### **2.58.4. SystemMaintenance::IsActiveDefaultLogin-ErrorMessage**

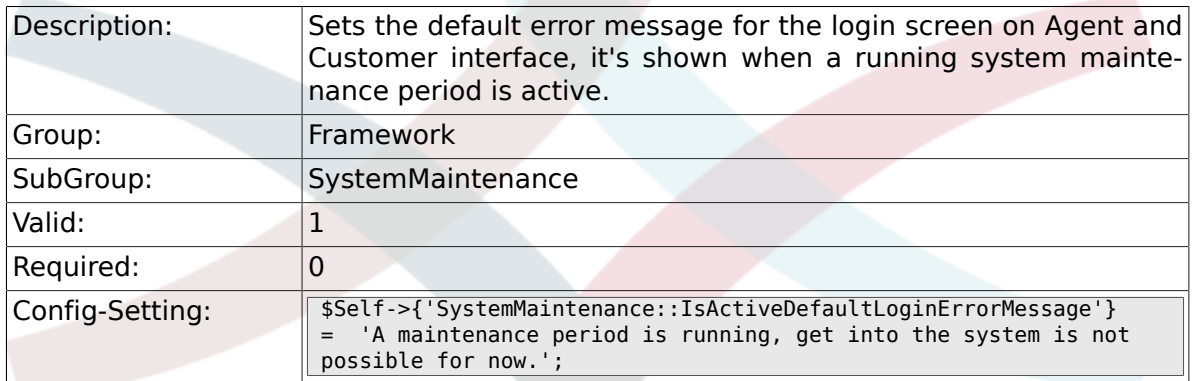

# **3. GenericInterface**

### **3.1. Core::CustomerCompany**

#### **3.1.1. CustomerCompany::EventModule-Post###1000-GenericInterface**

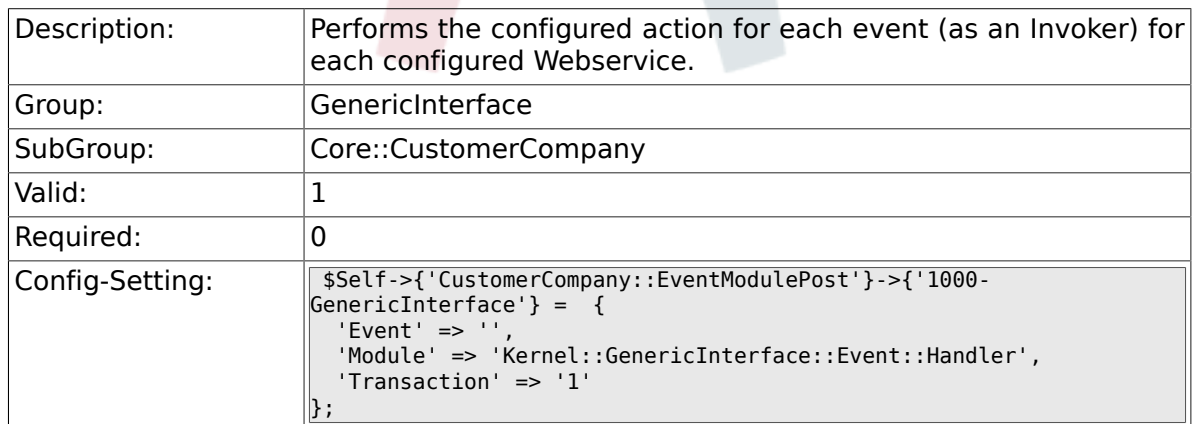

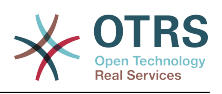

### **3.2. Core::CustomerUser**

#### **3.2.1. CustomerUser::EventModule-Post###1000-GenericInterface**

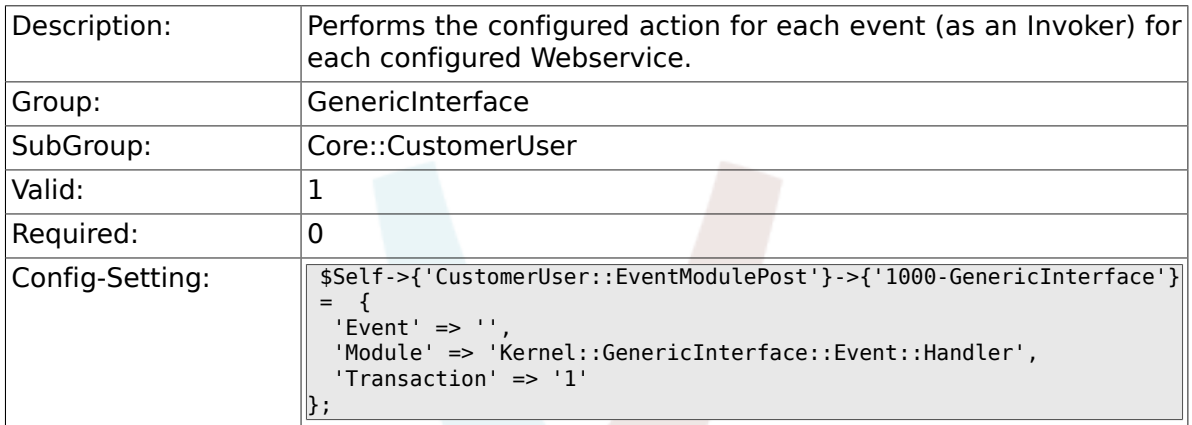

## **3.3. Core::DynamicField**

#### **3.3.1. DynamicField::EventModulePost###1000-GenericInterface**

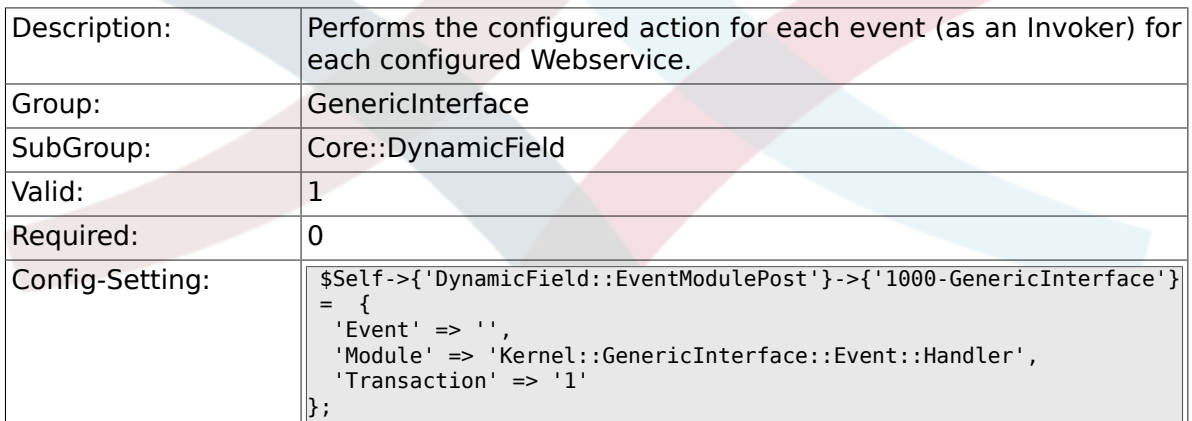

## **3.4. Core::Package**

#### **3.4.1. Package::EventModulePost###1000-GenericInterface**

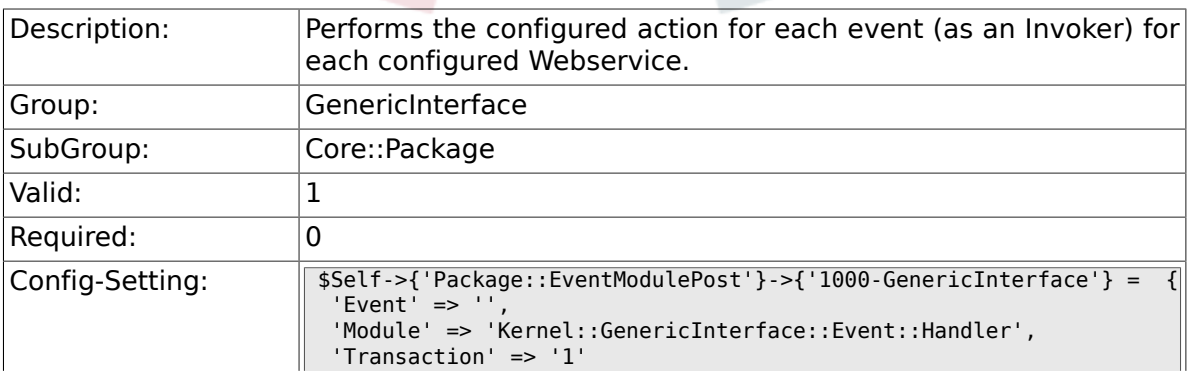

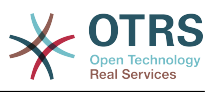

};

## **3.5. Core::Queue**

#### **3.5.1. Queue::EventModulePost###1000-GenericInterface**

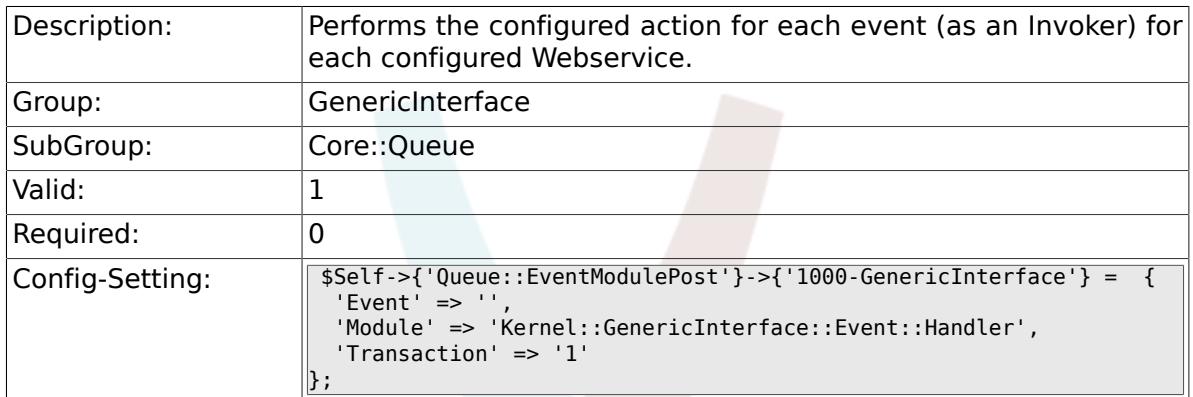

## **3.6. Core::Ticket**

#### **3.6.1. Ticket::EventModulePost###1000-GenericInterface**

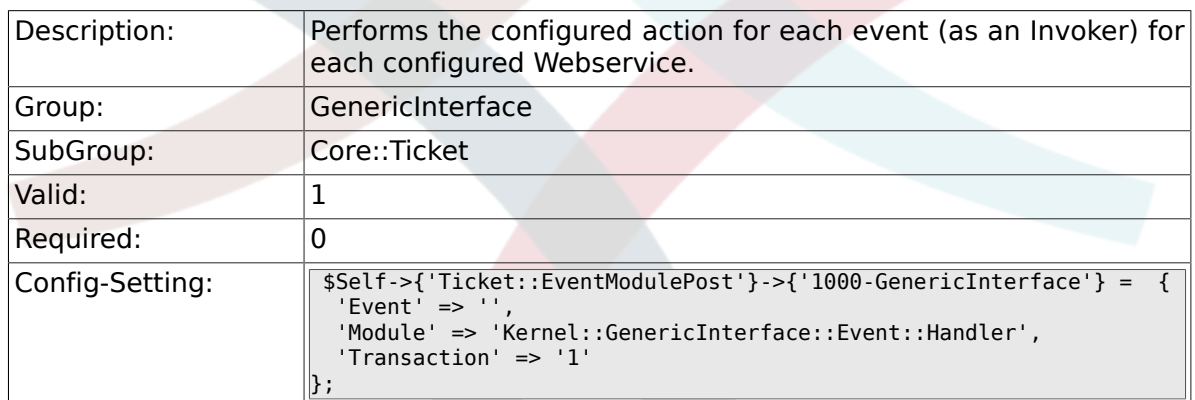

## **3.7. Frontend::Admin::ModuleRegistration**

#### **3.7.1. Frontend::Module###AdminGenericInterfaceDebugger**

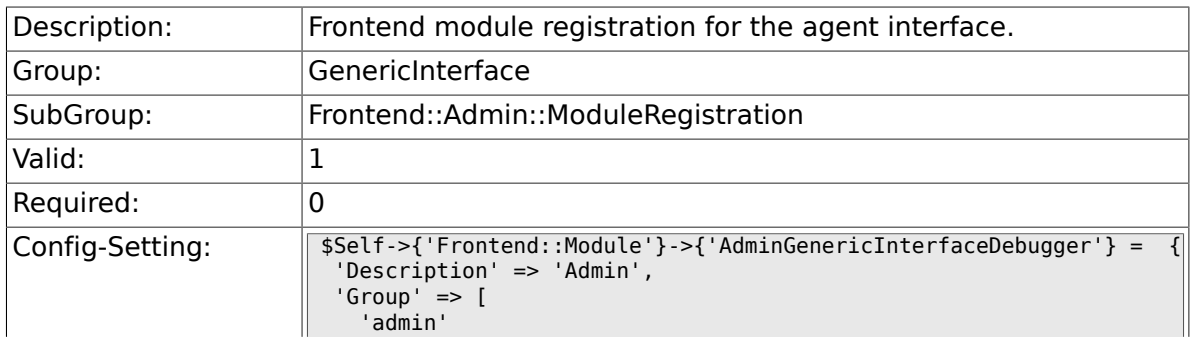

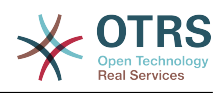

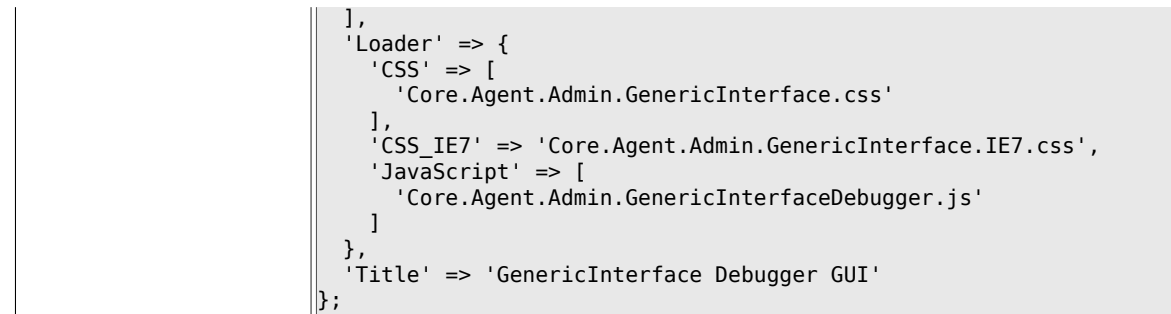

#### **3.7.2. Frontend::Module###AdminGenericInterfaceWebservice**

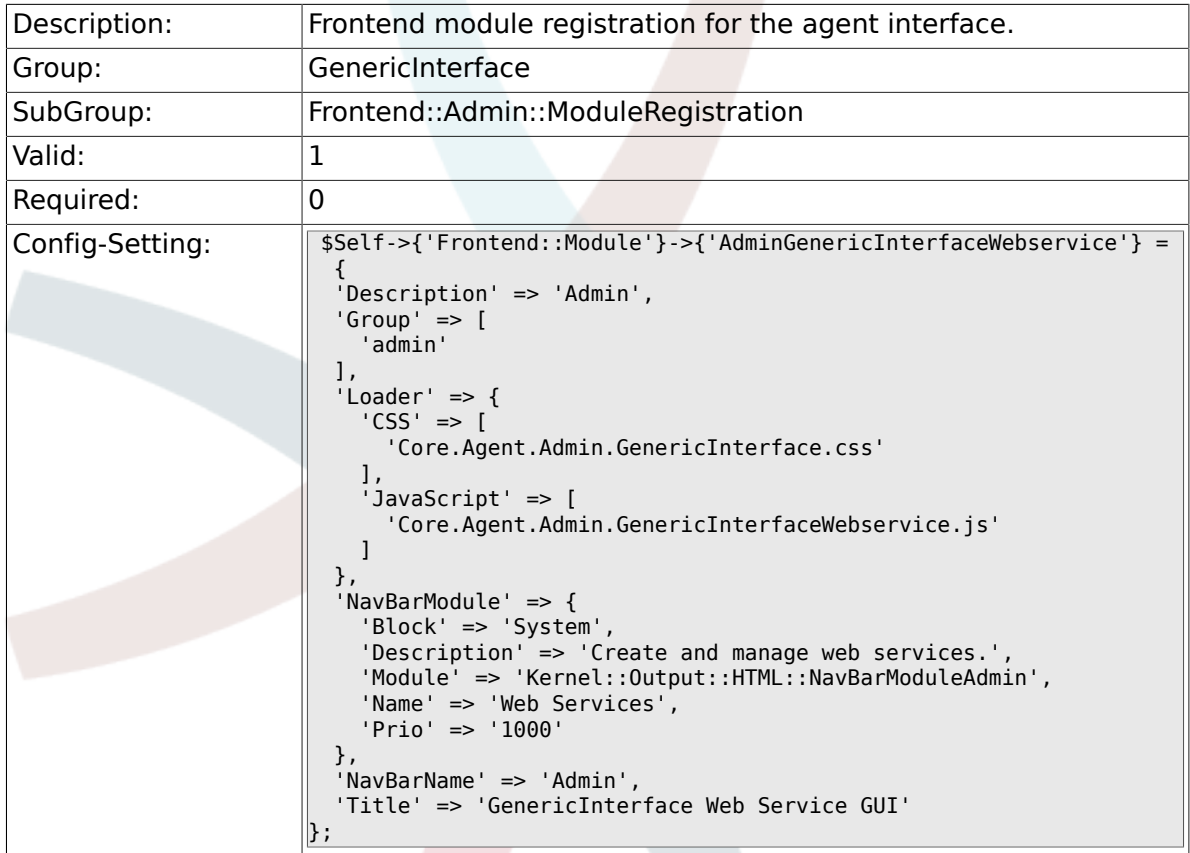

#### **3.7.3. Frontend::Module###AdminGenericInterface-TransportHTTPSOAP**

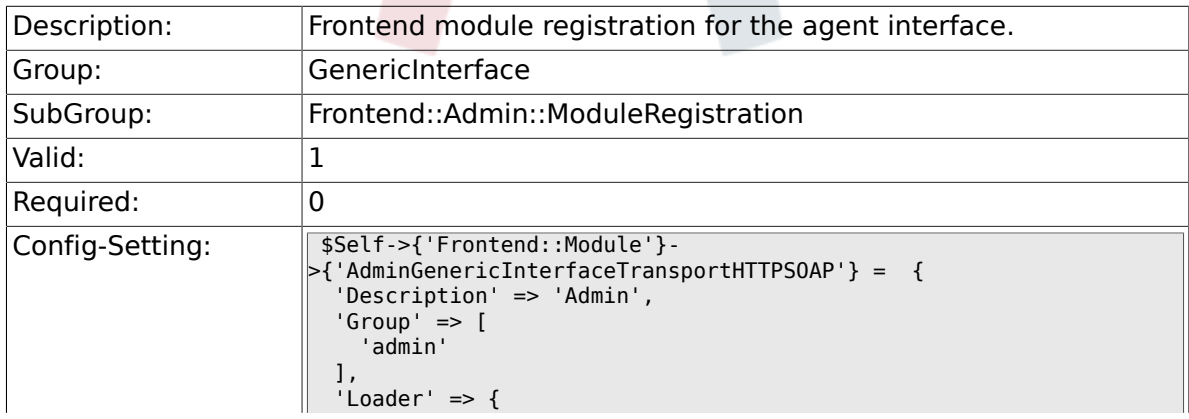

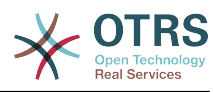

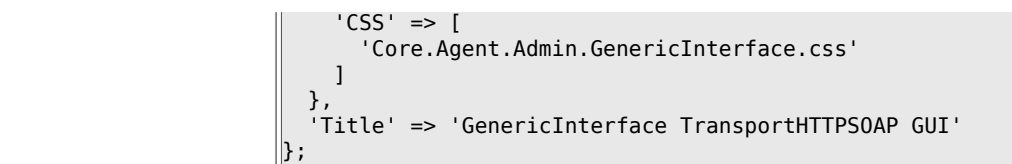

#### **3.7.4. Frontend::Module###AdminGenericInterface-TransportHTTPREST**

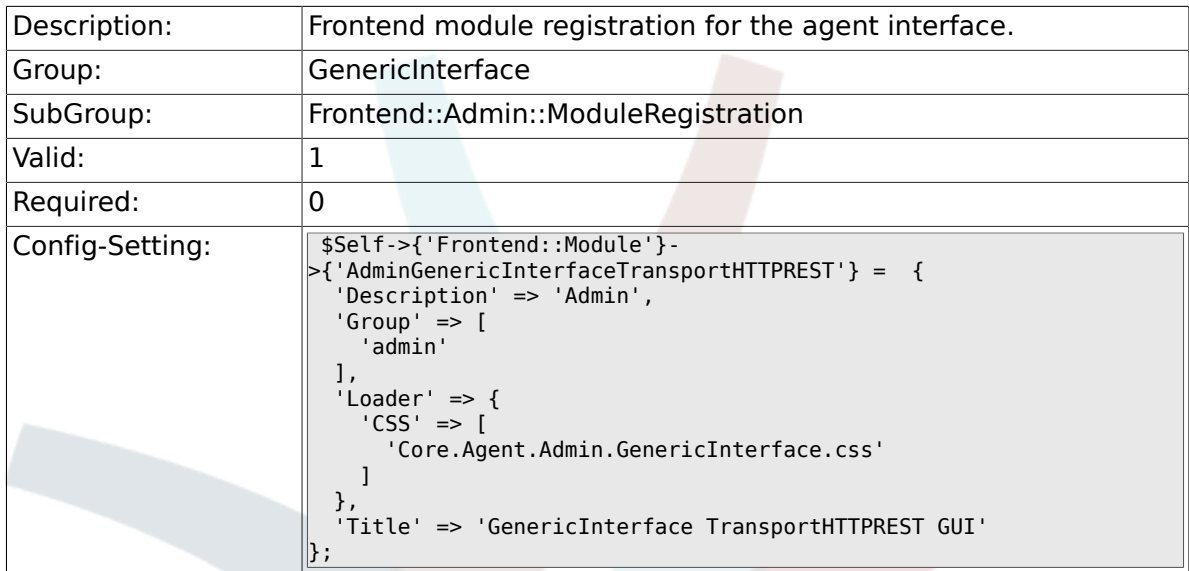

#### **3.7.5. Frontend::Module###AdminGenericInterfaceWebserviceHistory**

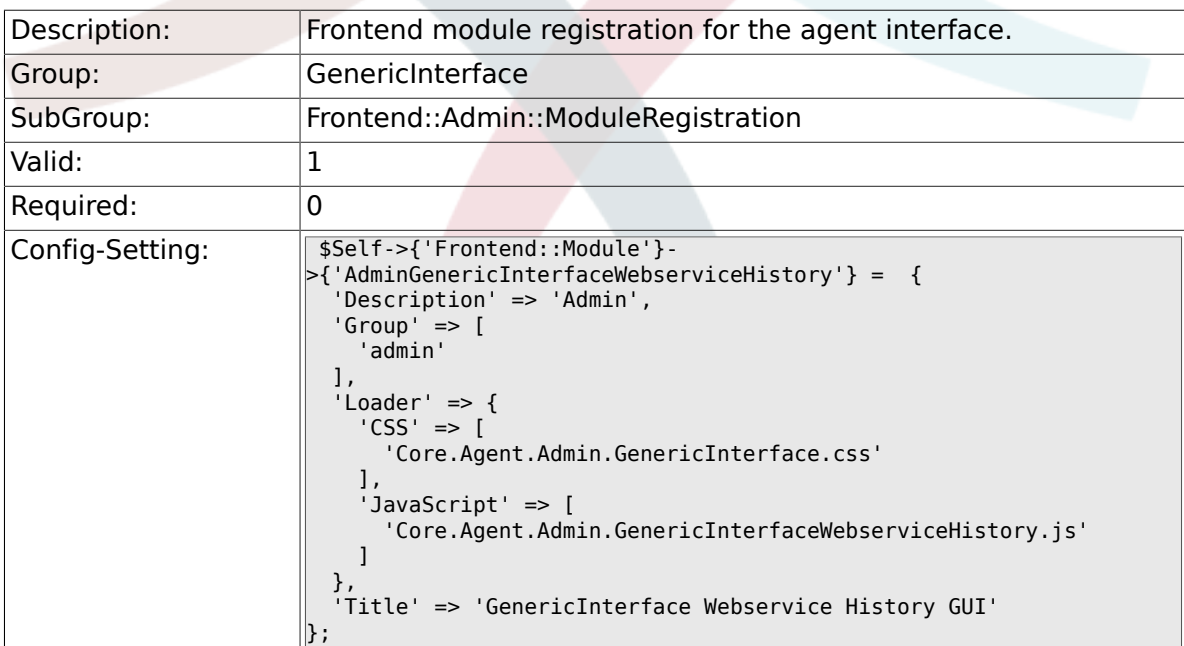

#### **3.7.6. Frontend::Module###AdminGenericInterfaceOperationDefault**

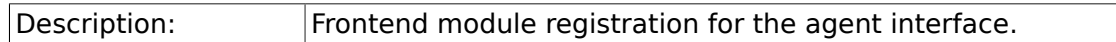

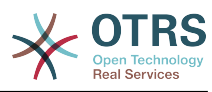

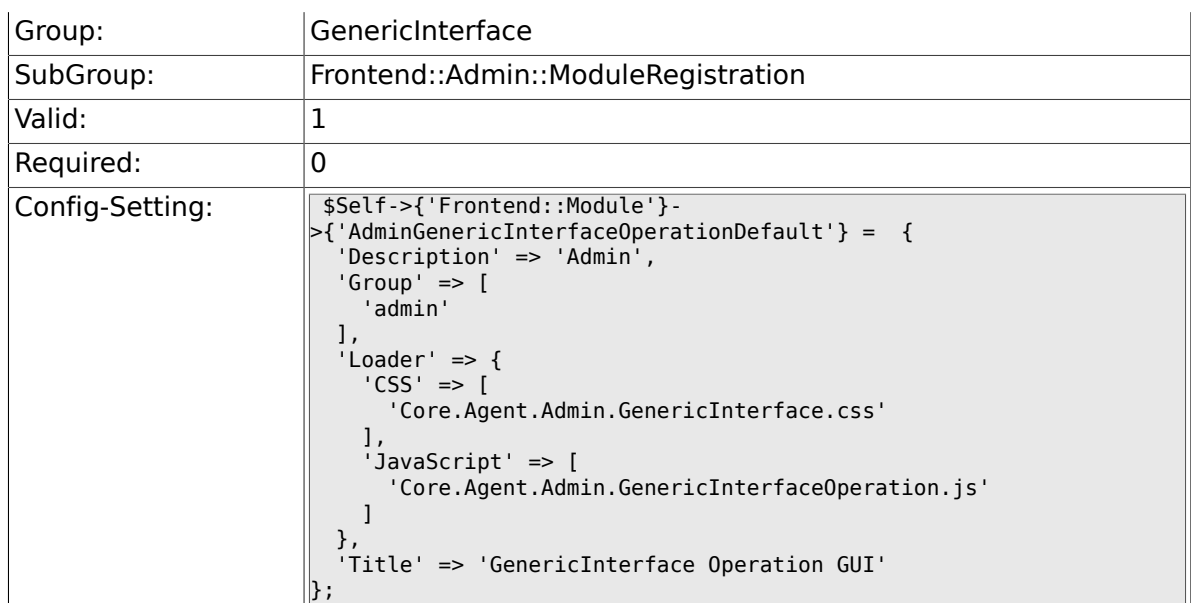

#### **3.7.7. Frontend::Module###AdminGenericInterfaceInvokerDefault**

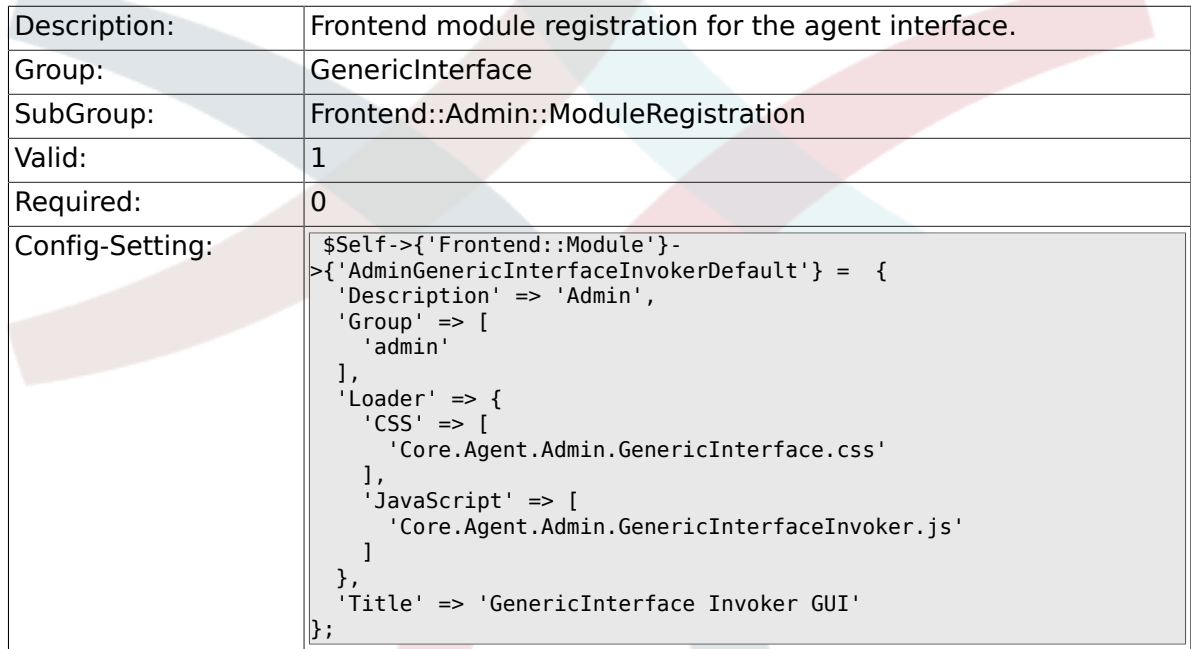

#### **3.7.8. Frontend::Module###AdminGenericInterfaceMappingSimple**

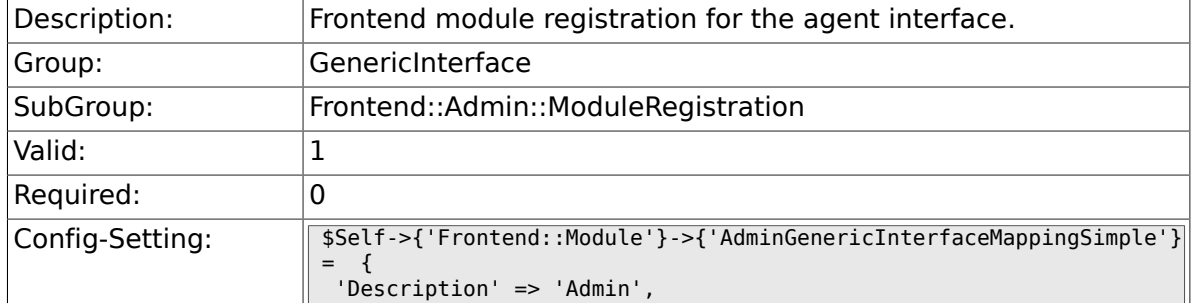

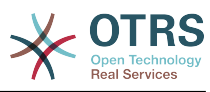

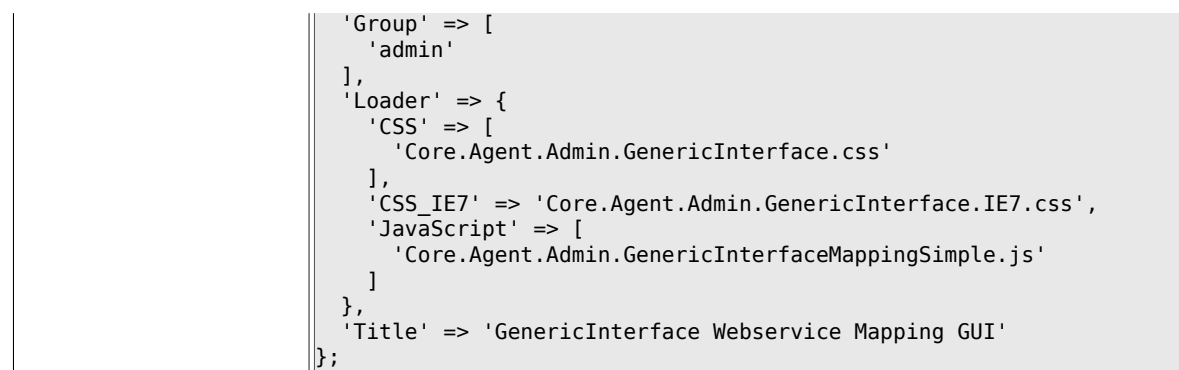

## **3.8. GenericInterface::Invoker::ModuleRegistration**

#### **3.8.1. GenericInterface::Invoker::Module###Test::Test**

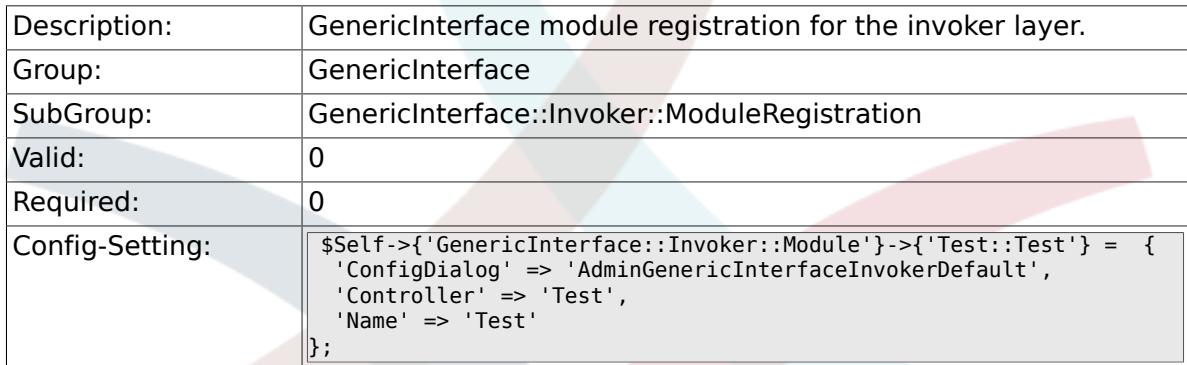

#### **3.8.2. GenericInterface::Invoker::Module###Test::TestSimple**

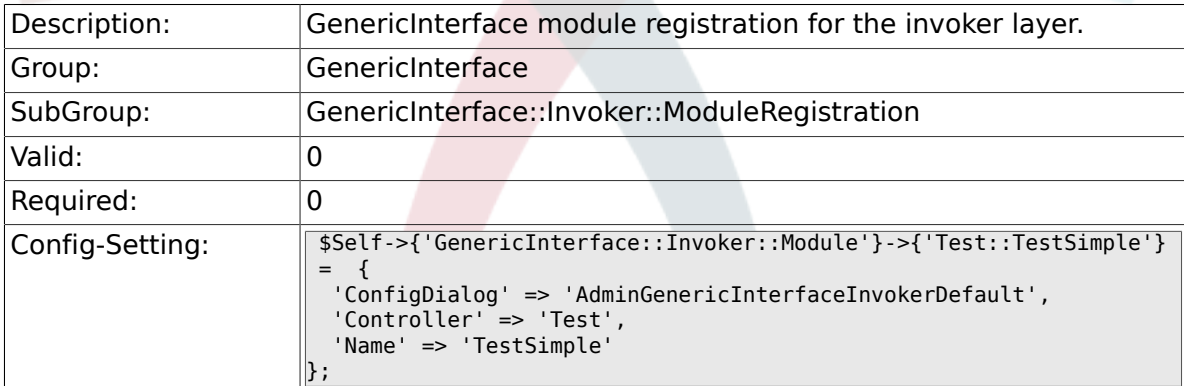

### **3.9. GenericInterface::Mapping::ModuleRegistration**

#### **3.9.1. GenericInterface::Mapping::Module###Test**

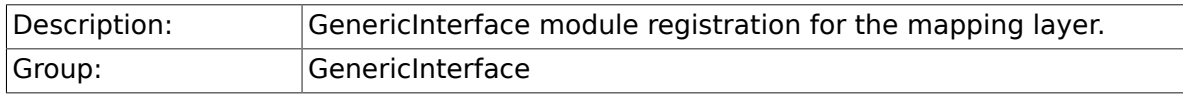

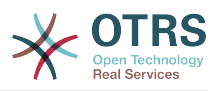

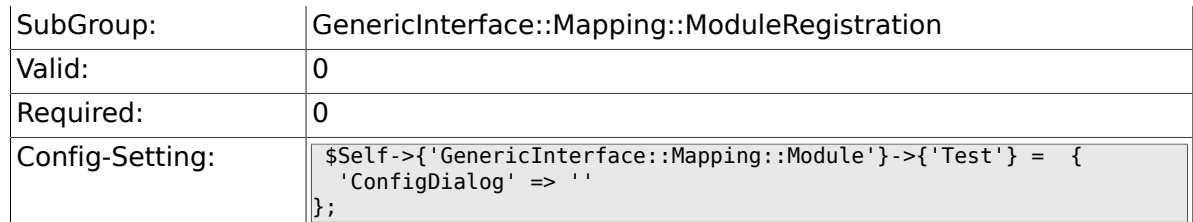

### **3.9.2. GenericInterface::Mapping::Module###Simple**

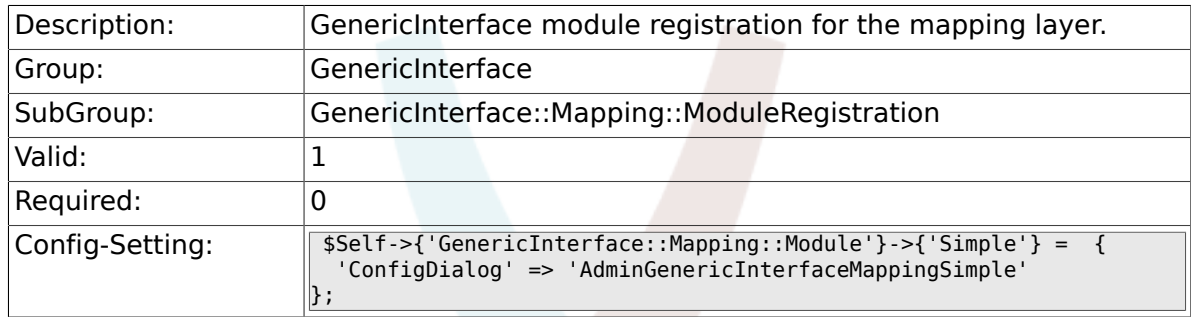

## **3.10. GenericInterface::Operation::ModuleRegistration**

#### **3.10.1. GenericInterface::Operation::Module###Test::Test**

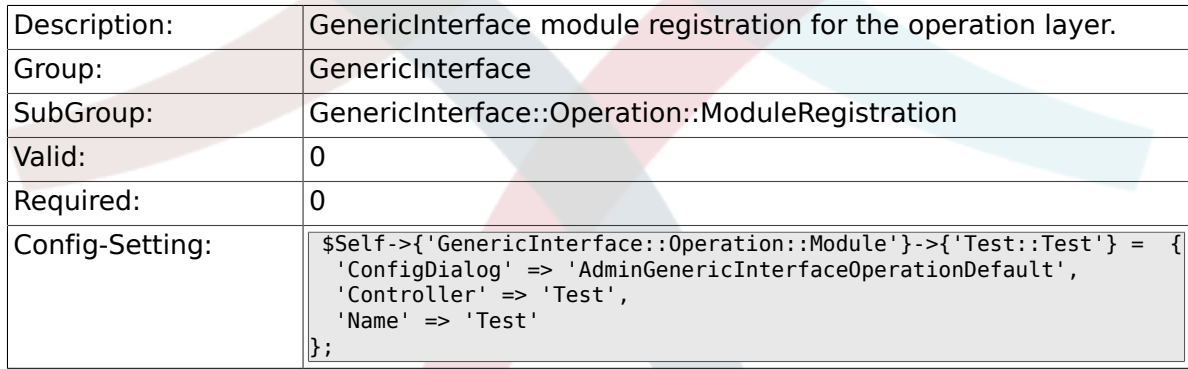

#### **3.10.2. GenericInterface::Operation::Module###Session::SessionCreate**

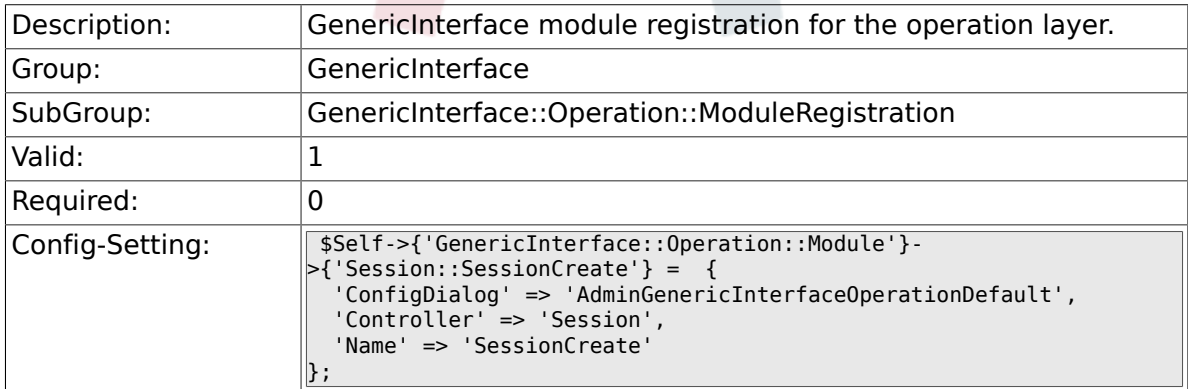

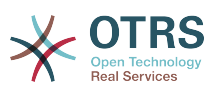

#### **3.10.3. GenericInterface::Operation::Module###Ticket::TicketCreate**

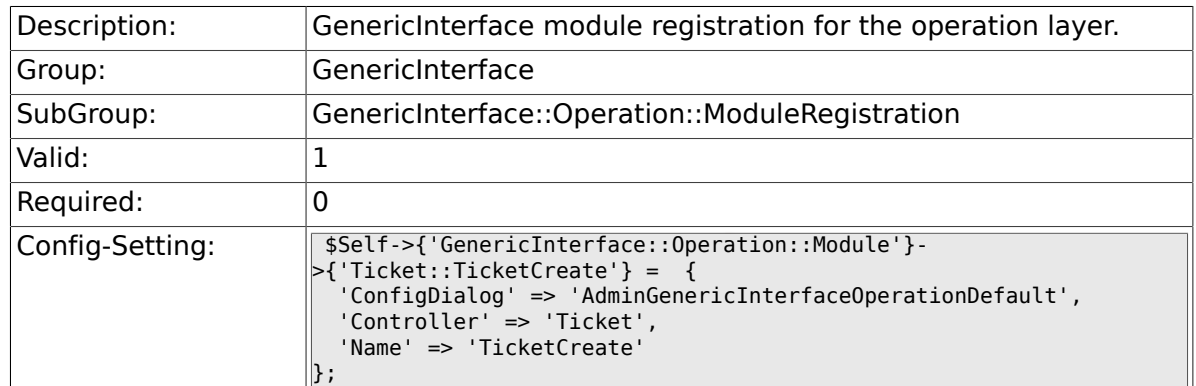

#### **3.10.4. GenericInterface::Operation::Module###Ticket::TicketUpdate**

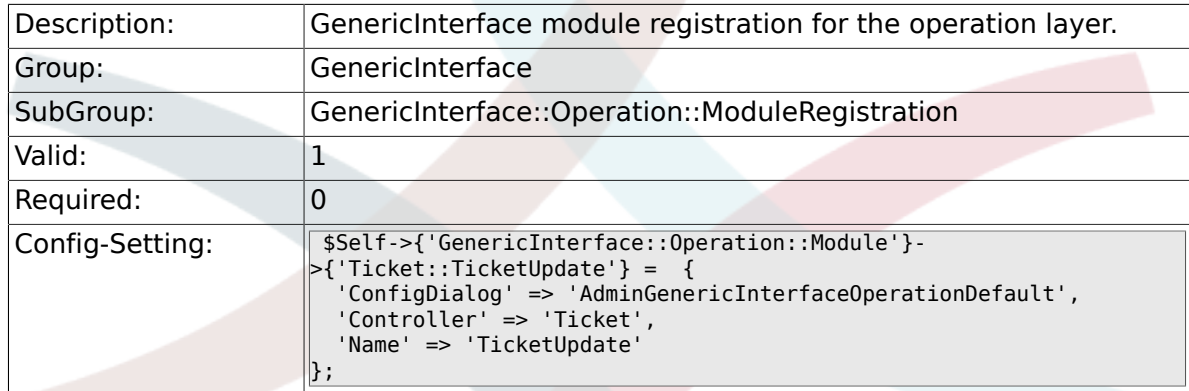

#### **3.10.5. GenericInterface::Operation::Module###Ticket::TicketGet**

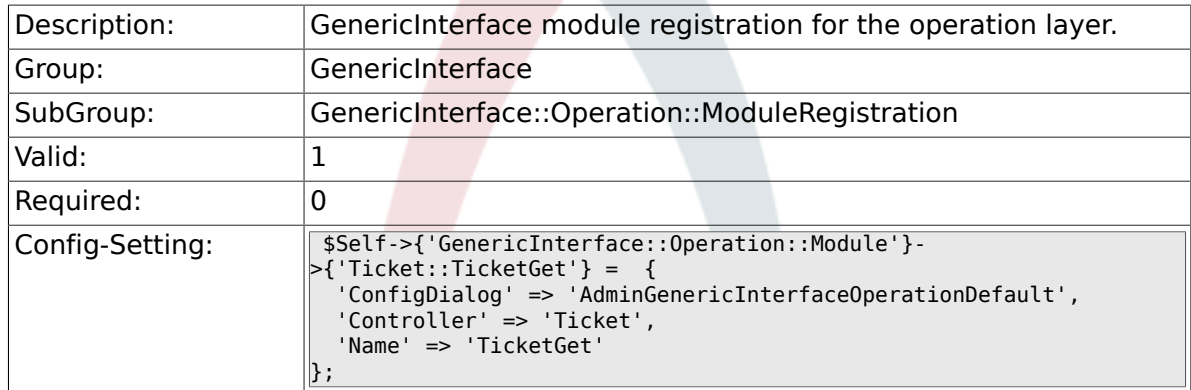

#### **3.10.6. GenericInterface::Operation::Module###Ticket::TicketSearch**

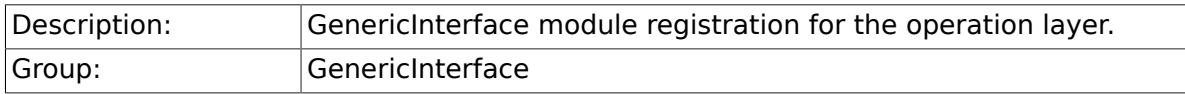

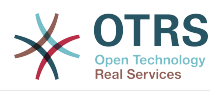

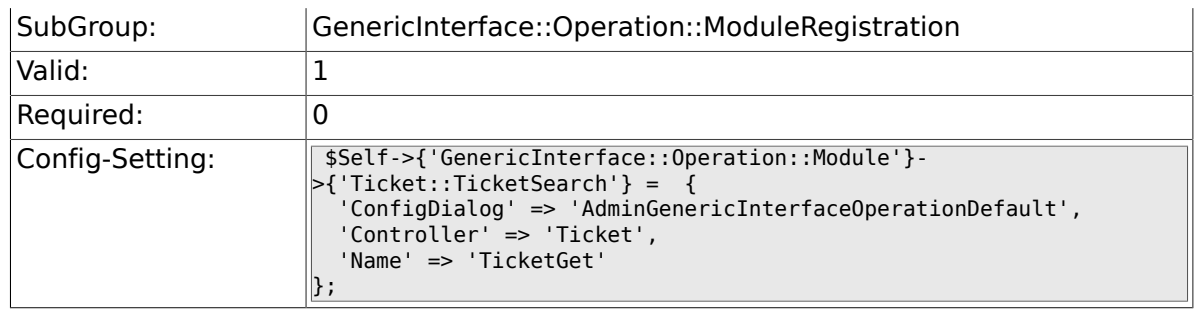

### **3.11. GenericInterface::Operation::TicketCreate**

#### **3.11.1. GenericInterface::Operation::TicketCreate###ArticleType**

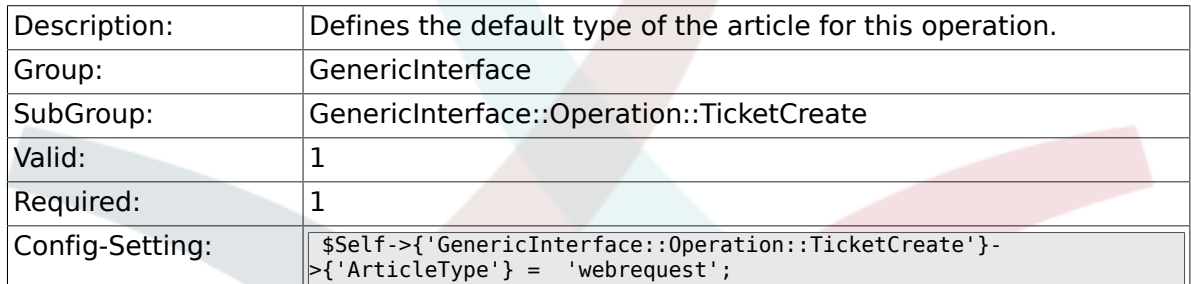

#### **3.11.2. GenericInterface::Operation::TicketCreate###HistoryType**

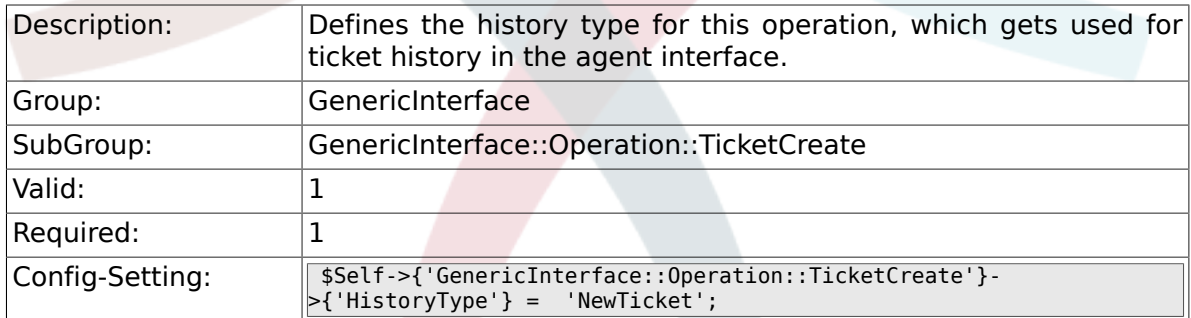

#### **3.11.3. GenericInterface::Operation::TicketCreate###HistoryComment**

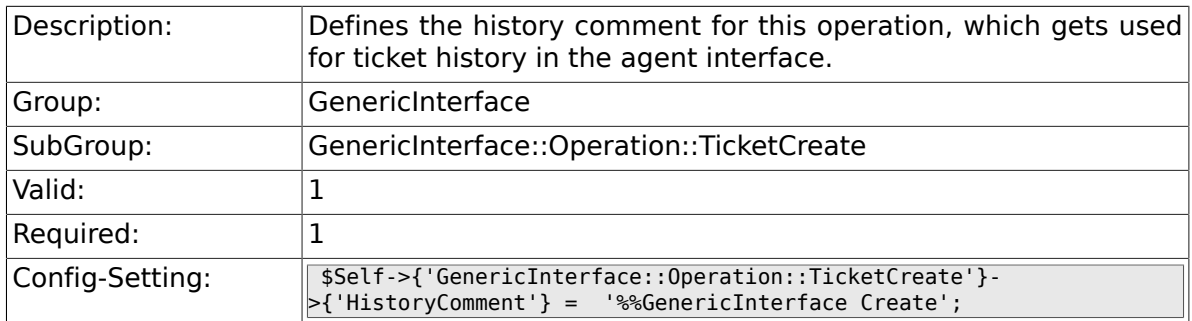

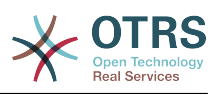

#### **3.11.4. GenericInterface::Operation::TicketCreate###AutoResponseType**

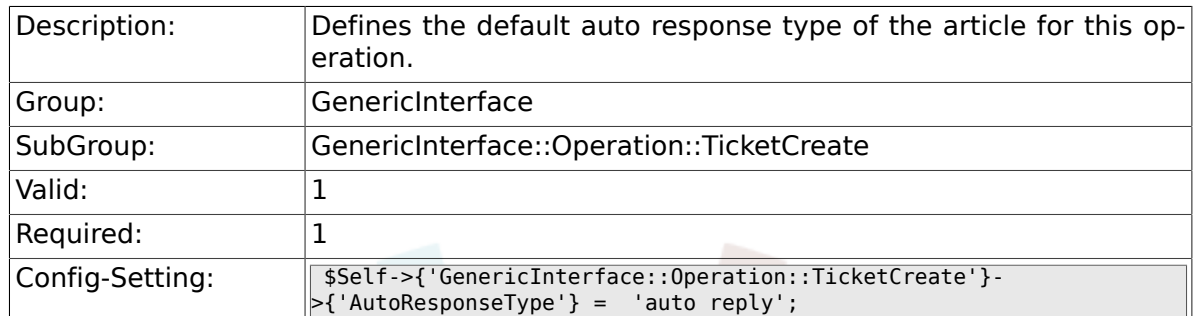

## **3.12. GenericInterface::Operation::TicketSearch**

#### **3.12.1. GenericInterface::Operation::TicketSearch###SearchLimit**

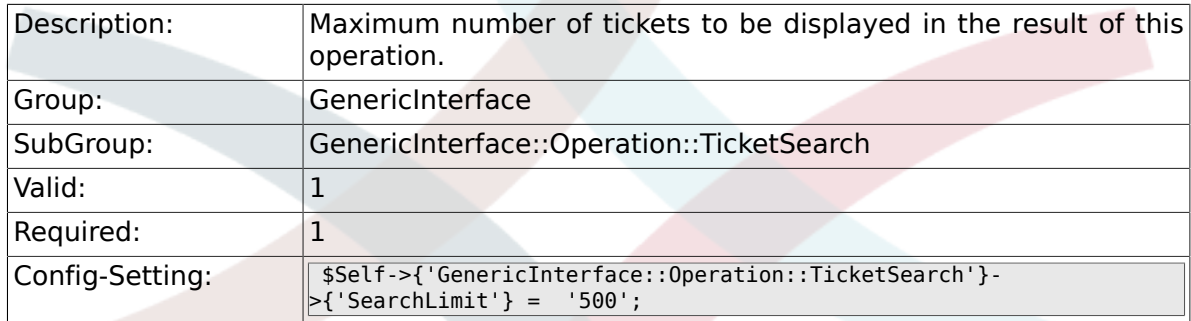

#### **3.12.2. GenericInterface::Operation::TicketSearch###SortBy::Default**

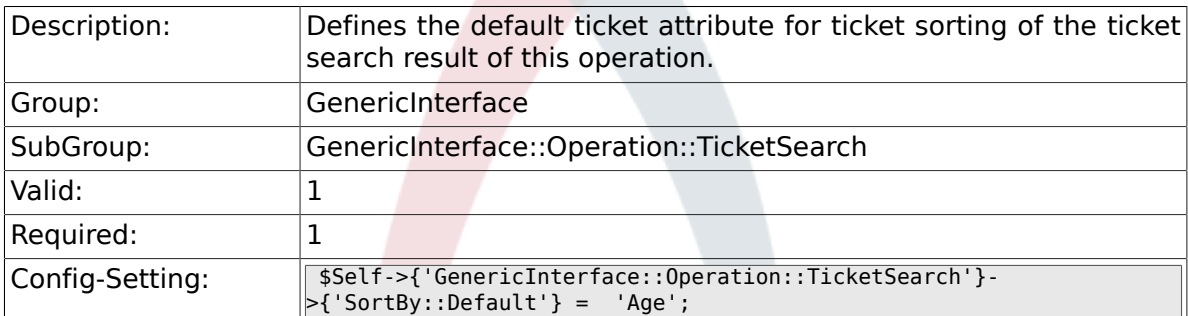

#### **3.12.3. GenericInterface::Operation::TicketSearch###Order::Default**

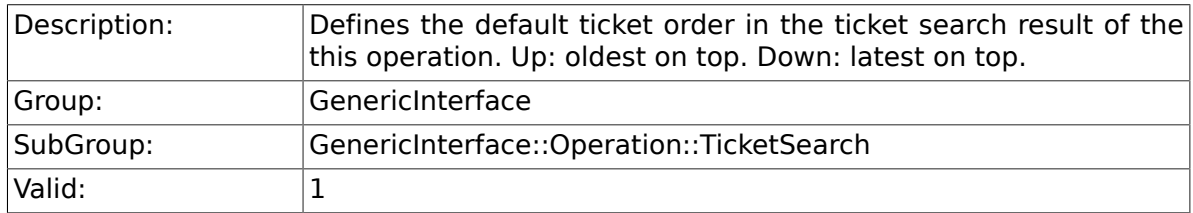

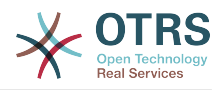

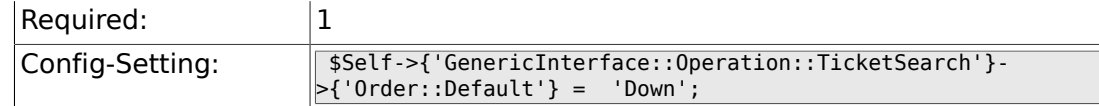

### **3.13. GenericInterface::Operation::TicketUpdate**

#### **3.13.1. GenericInterface::Operation::TicketUpdate###ArticleType**

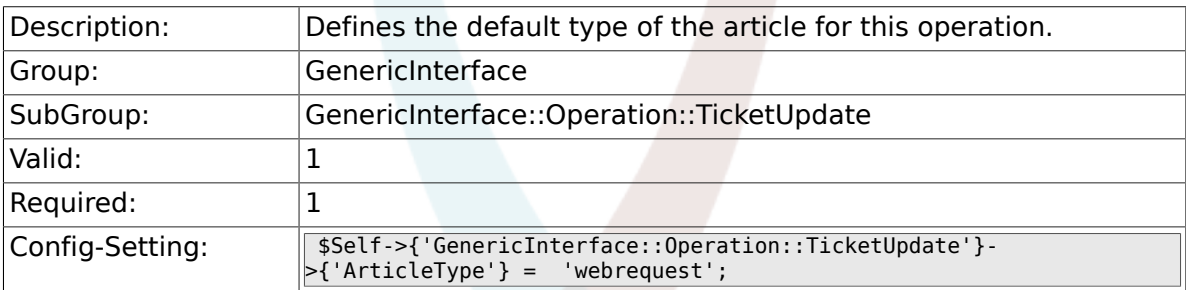

#### **3.13.2. GenericInterface::Operation::TicketUpdate###HistoryType**

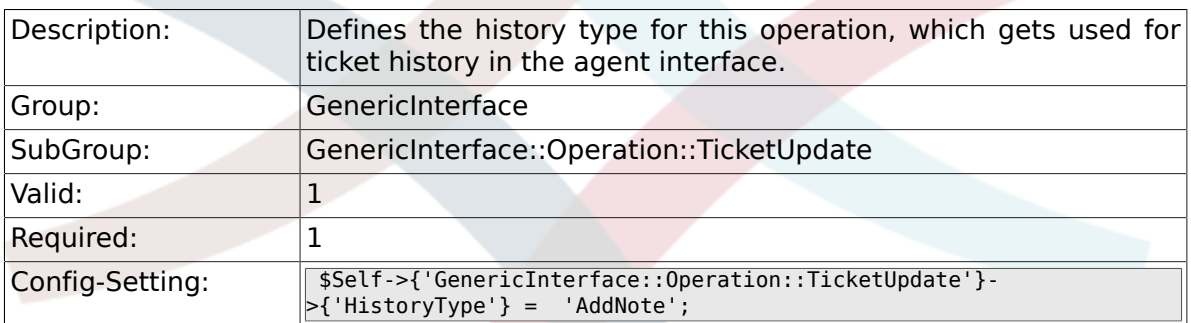

#### **3.13.3. GenericInterface::Operation::TicketUpdate###HistoryComment**

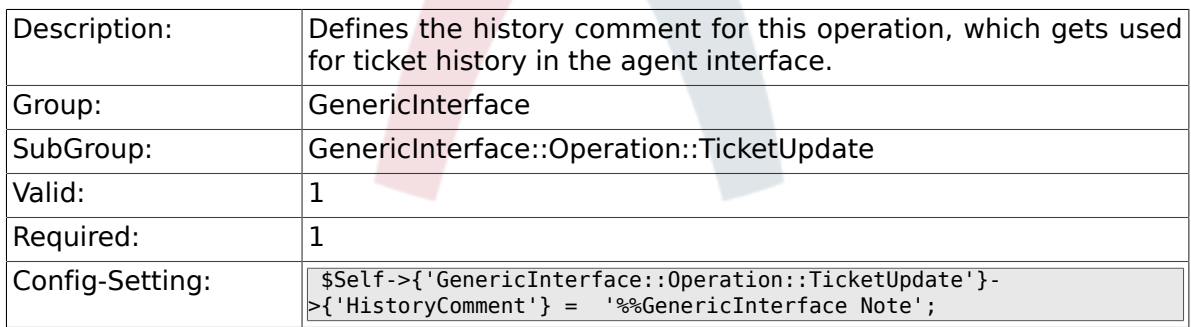

#### **3.13.4. GenericInterface::Operation::TicketUpdate###AutoResponseType**

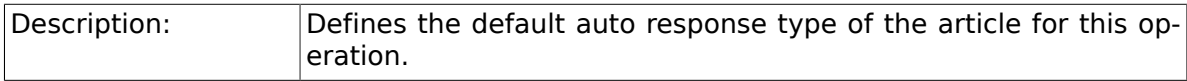

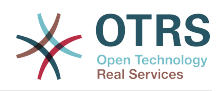

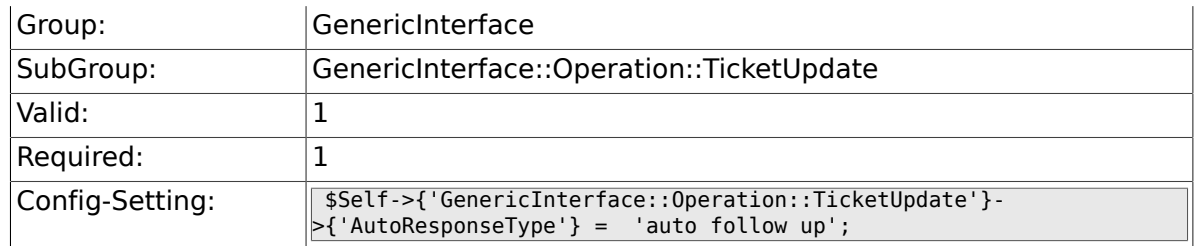

### **3.14. GenericInterface::Transport::ModuleRegistration**

#### 3.14.1. GenericInterface::Transport::Mod**ule###HTTP::SOAP**

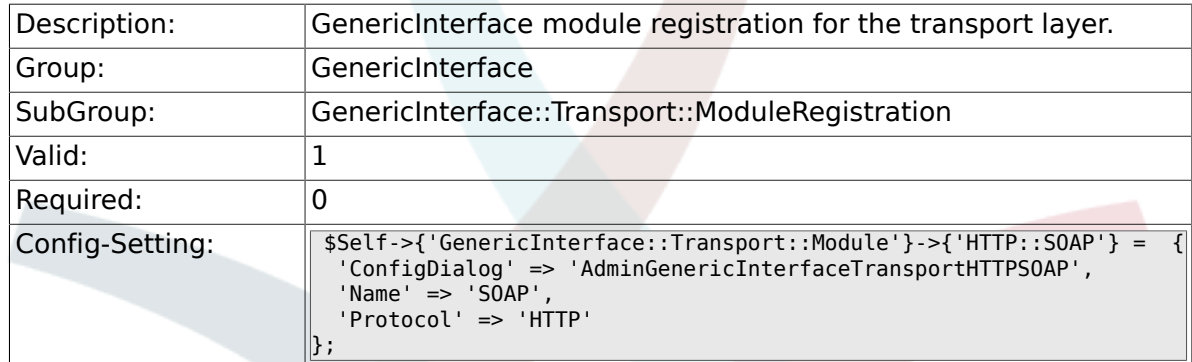

#### **3.14.2. GenericInterface::Transport::Module###HTTP::REST**

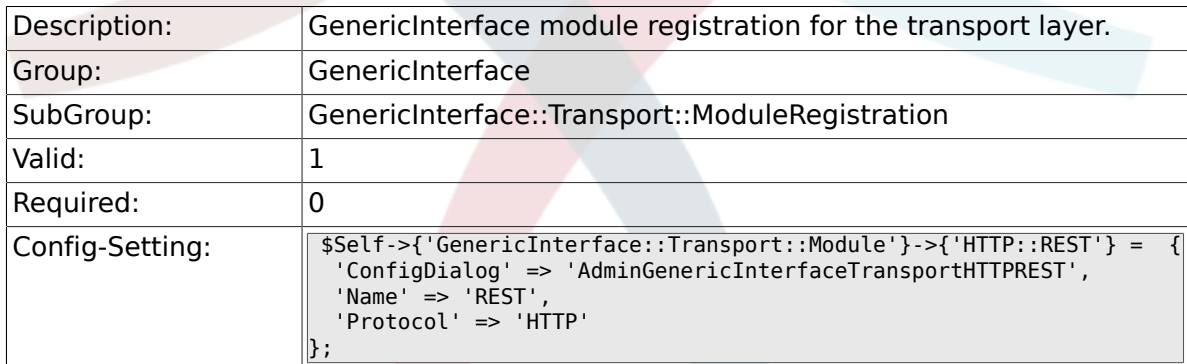

#### **3.14.3. GenericInterface::Transport::Module###HTTP::Test**

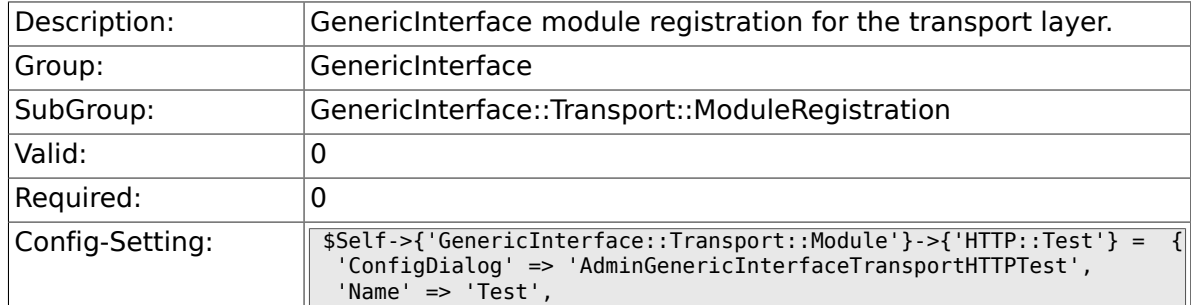

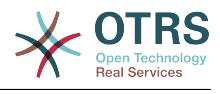

## **3.15. GenericInterface::Webservice**

 $\vert \cdot \rangle$ 

#### **3.15.1. GenericInterface::WebserviceConfig::CacheTTL**

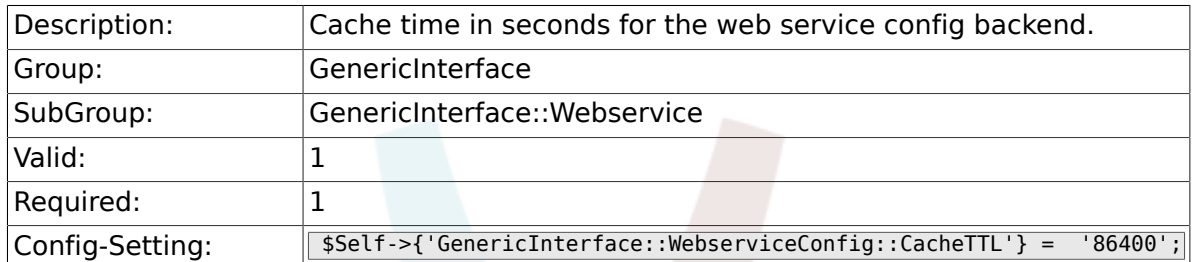

#### **3.15.2. GenericInterface::Operation::Common::CachedAuth::AgentCacheTTL**

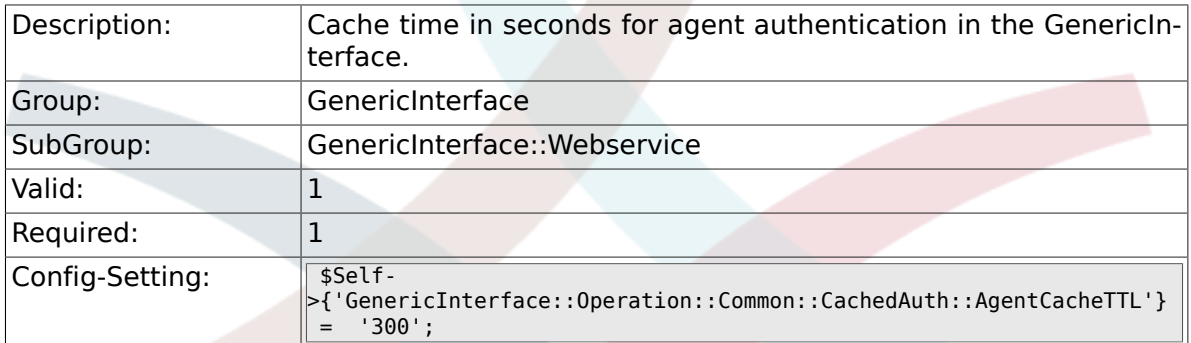

#### **3.15.3. GenericInterface::Operation::Common::CachedAuth::CustomerCacheTTL**

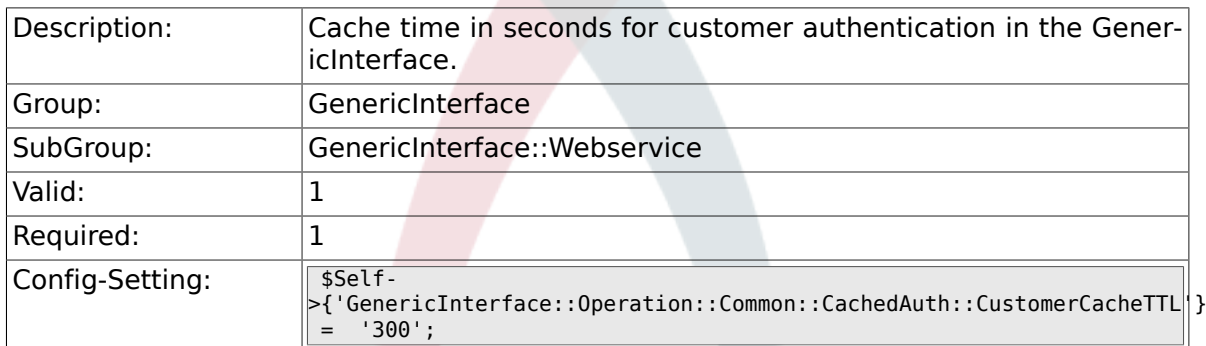

#### **3.15.4. GenericInterface::Webservice::Path::Separator**

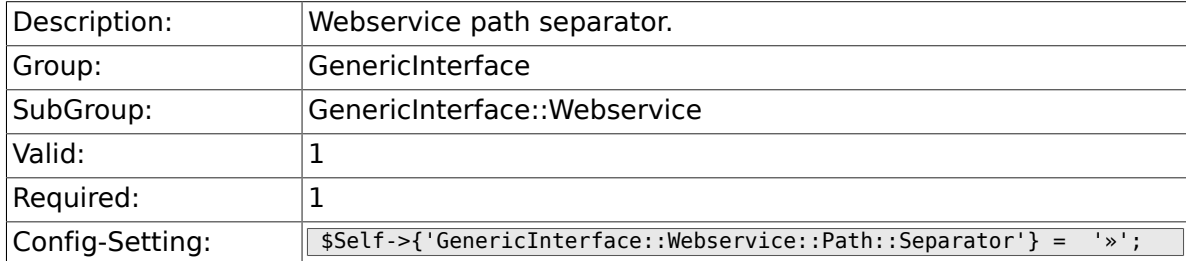

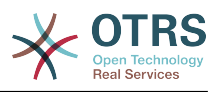

# **4. ProcessManagement**

### **4.1. Core**

#### **4.1.1. Process::DynamicFieldProcessManagement-ProcessID**

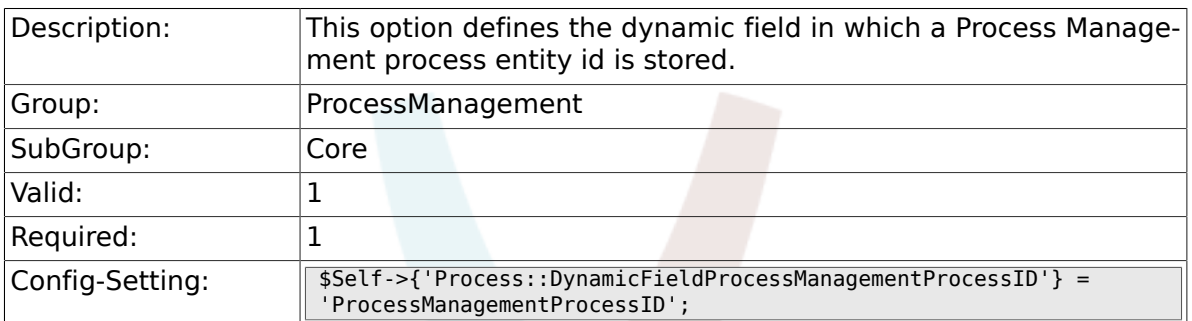

#### **4.1.2. Process::DynamicFieldProcessManagementActivityID**

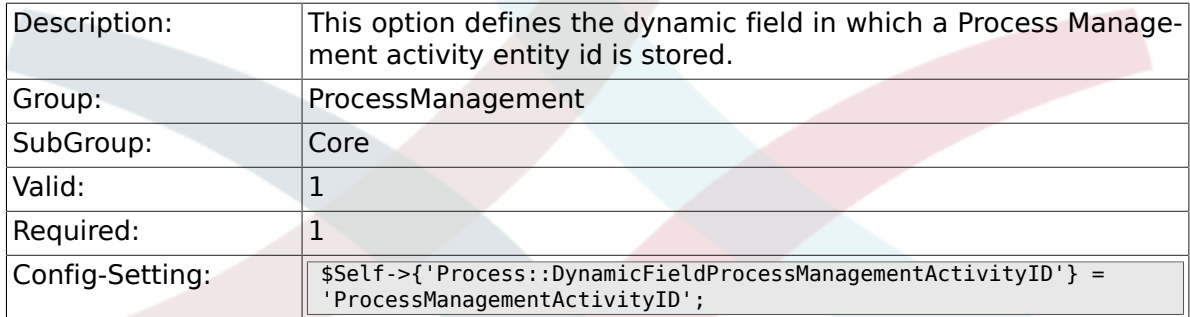

#### **4.1.3. Process::DefaultQueue**

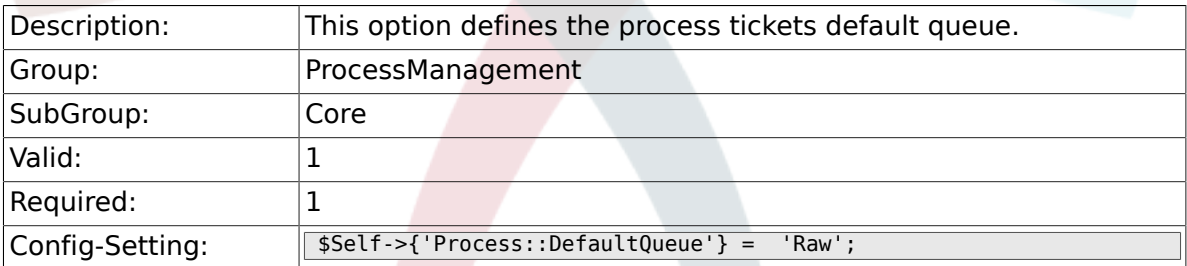

#### **4.1.4. Process::DefaultState**

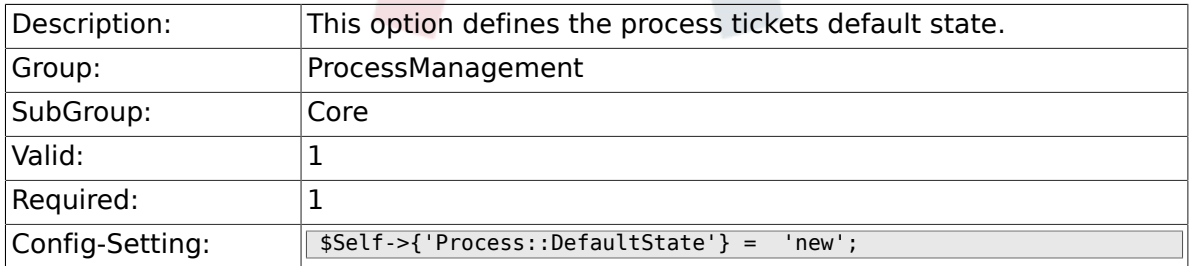

#### **4.1.5. Process::DefaultLock**

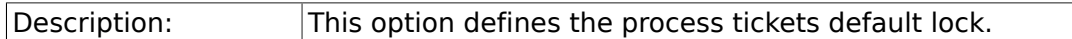

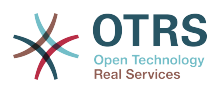

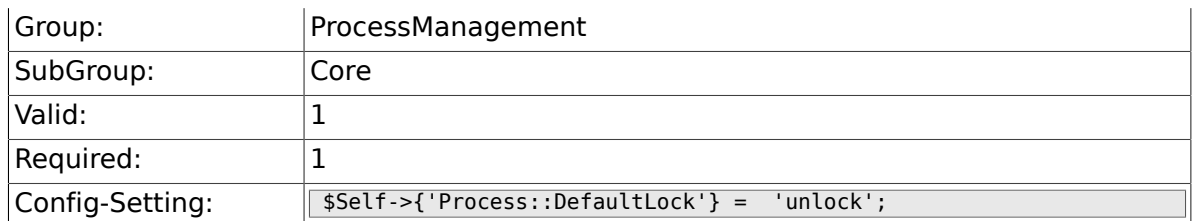

### **4.1.6. Process::DefaultPriority**

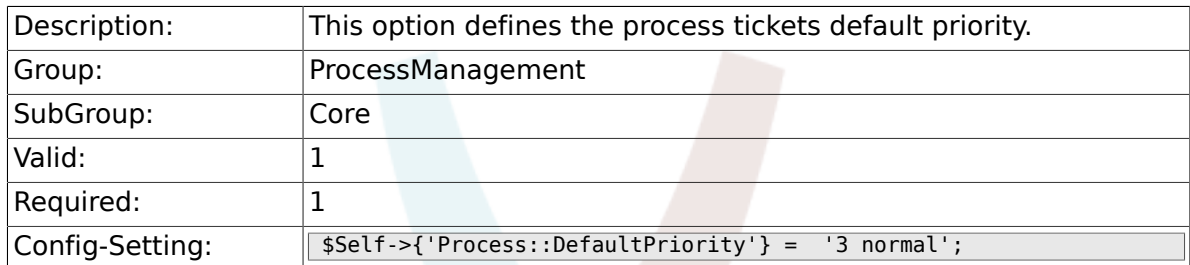

## **4.1.7. Process::Entity::Prefix**

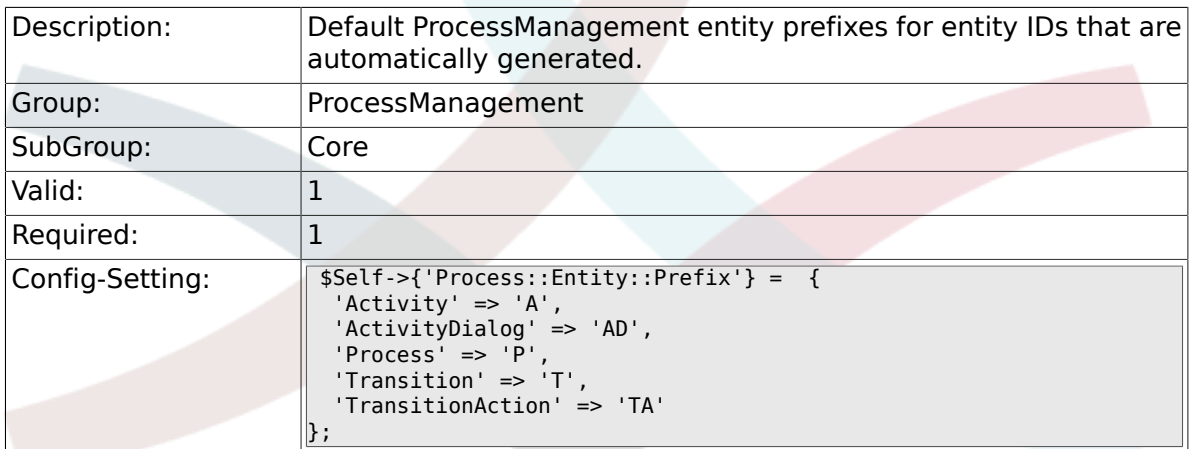

### **4.1.8. Process::CacheTTL**

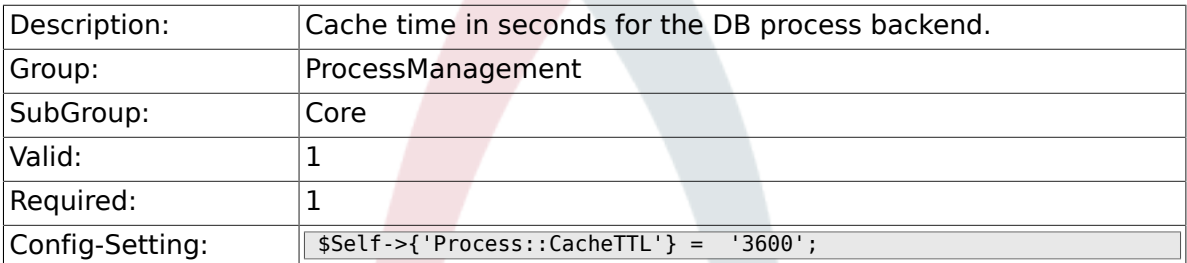

### **4.1.9. Process::NavBarOutput::CacheTTL**

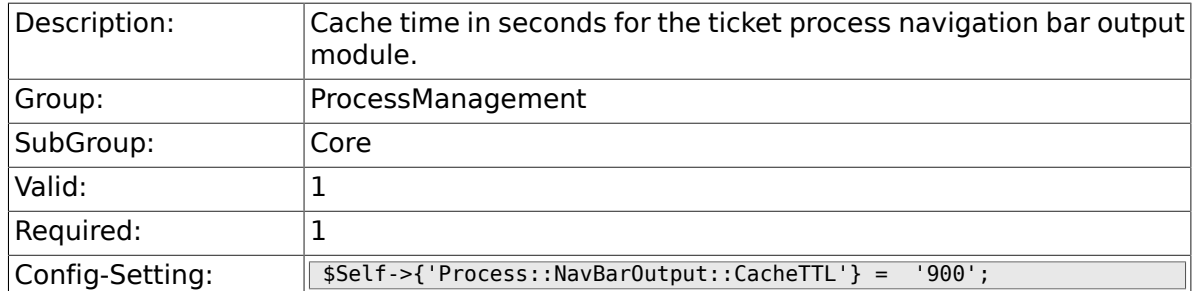

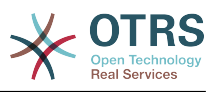

## **4.2. Core::Ticket**

#### **4.2.1. Ticket::EventModulePost###TicketProcessTransitions**

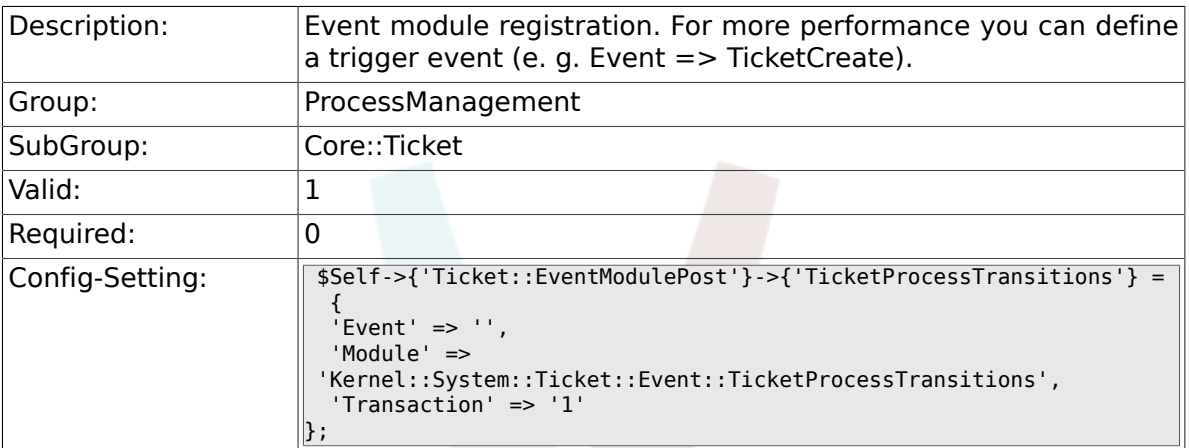

## **4.3. Core::Transition**

#### **4.3.1. ProcessManagement::Transition::Debug::Enabled**

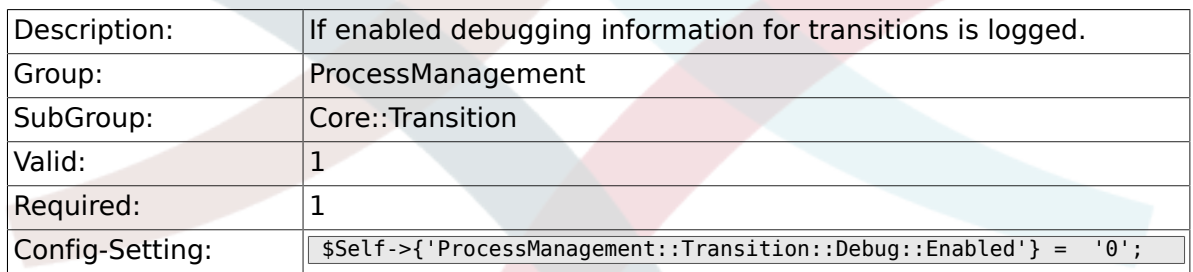

#### **4.3.2. ProcessManagement::Transition::Debug::LogPriority**

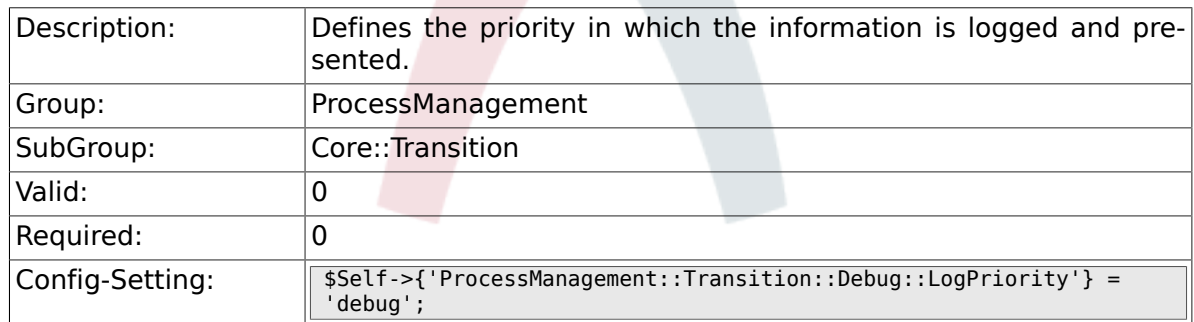

#### **4.3.3. ProcessManagement::Transition::Debug::Filter###00-Default**

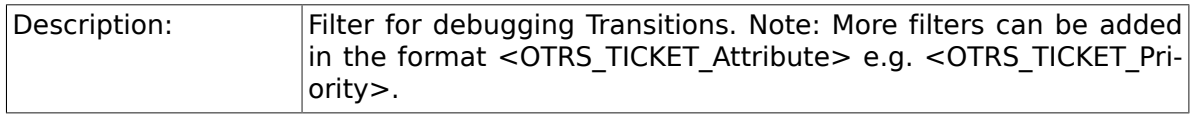

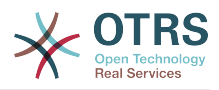

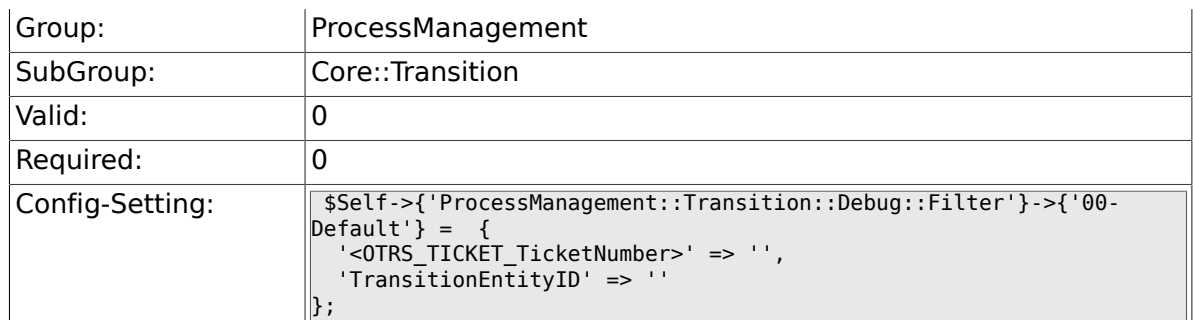

## **4.4. DynamicFields::Driver::Registration**

#### **4.4.1. DynamicFields::Driver###ProcessID**

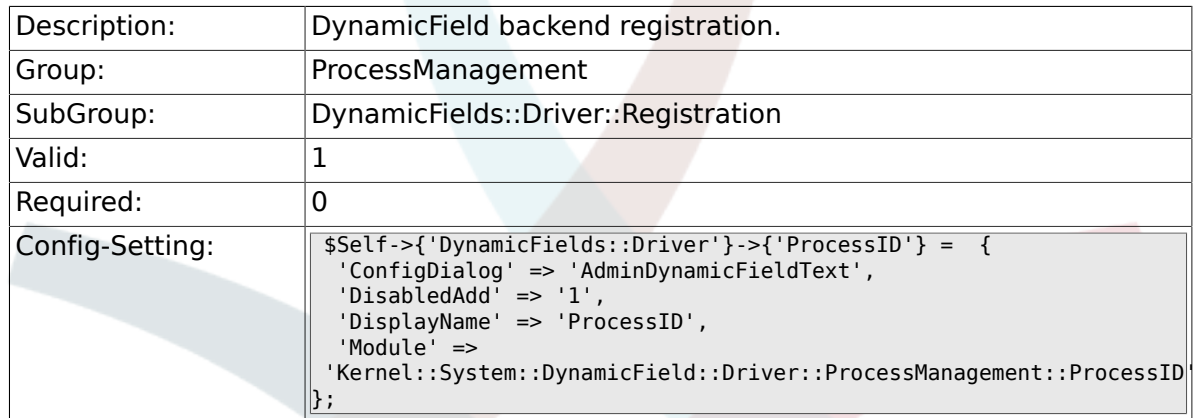

### **4.4.2. DynamicFields::Driver###ActivityID**

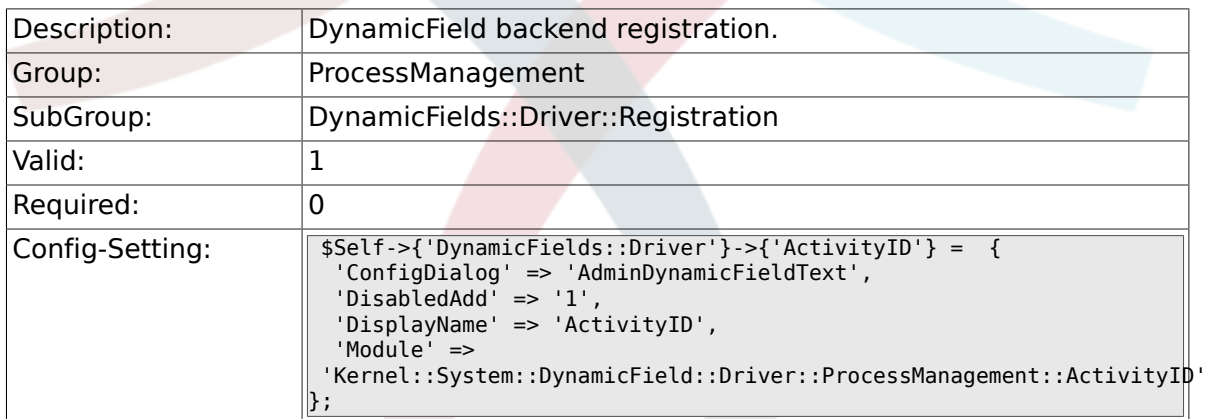

## **4.5. Frontend::Admin::ModuleRegistration**

#### **4.5.1. Frontend::Module###AdminProcessManagement**

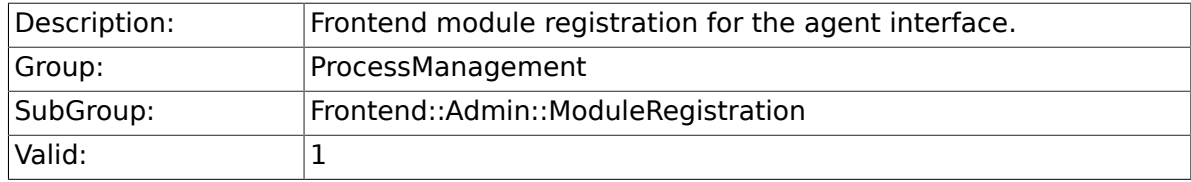

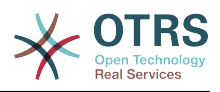

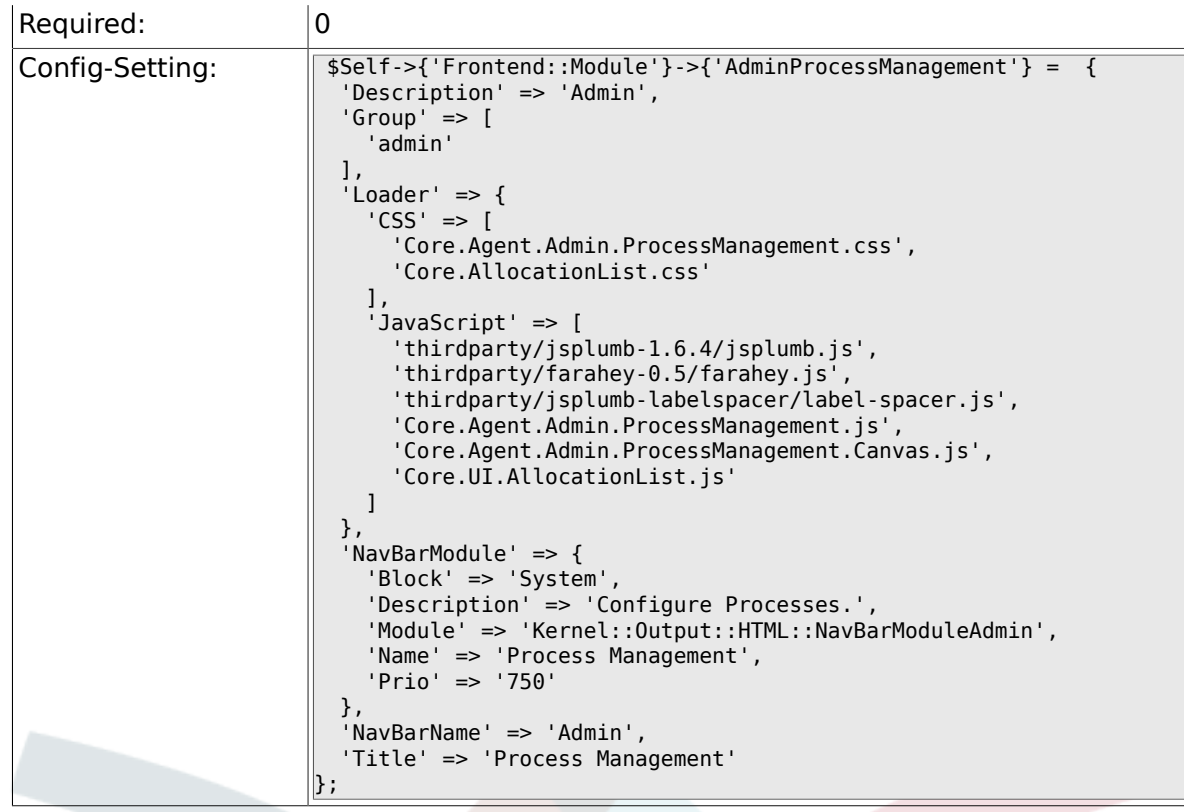

#### **4.5.2. Frontend::Module###AdminProcessManagementActivity**

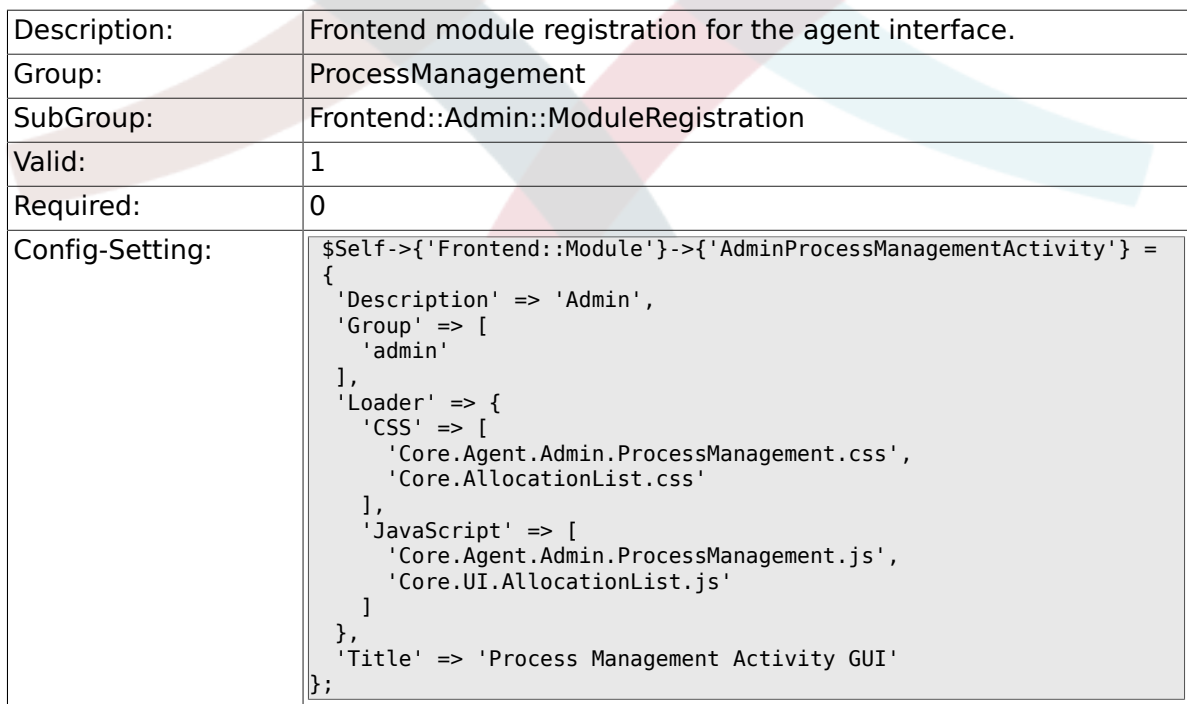

#### **4.5.3. Frontend::Module###AdminProcessManagementActivityDialog**

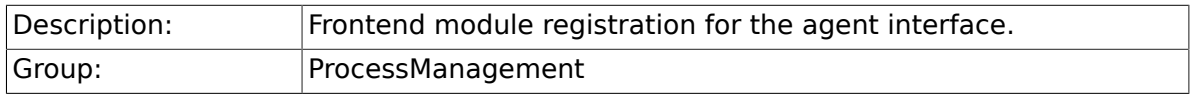

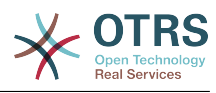

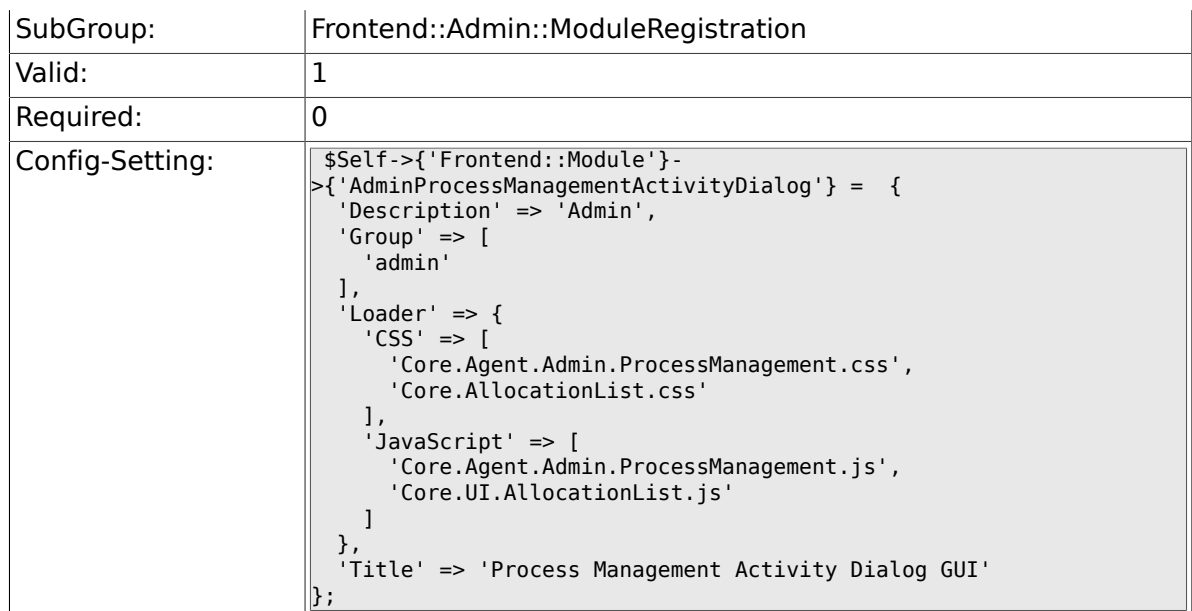

#### **4.5.4. Frontend::Module###AdminProcessManagementTransition**

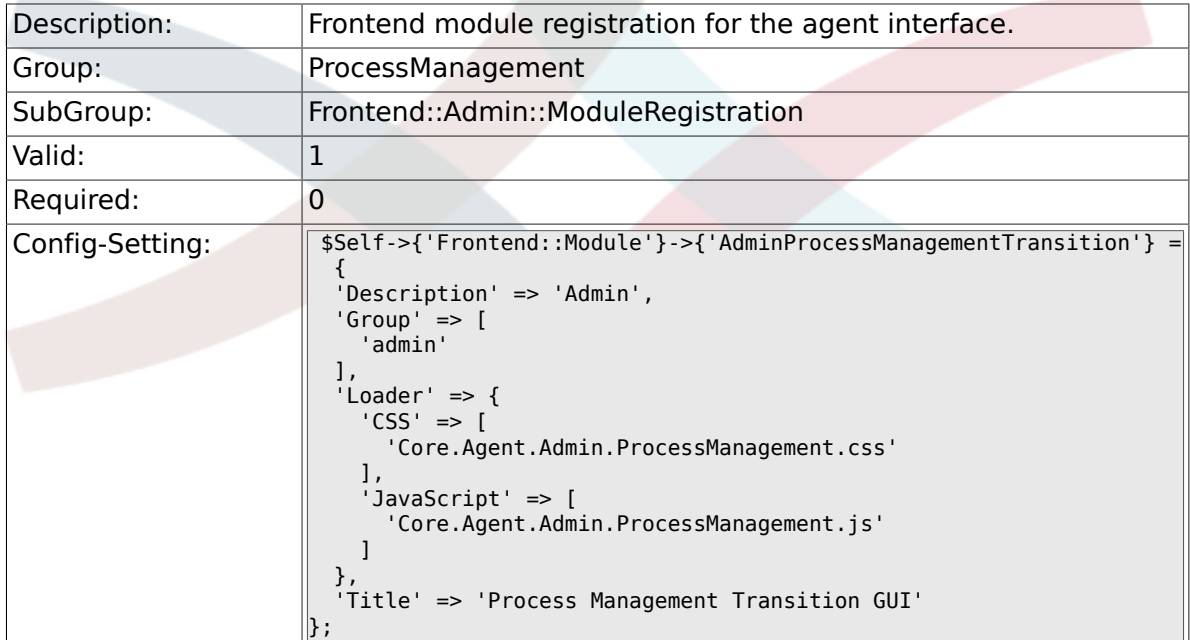

#### **4.5.5. Frontend::Module###AdminProcessManagementTransitionAction**

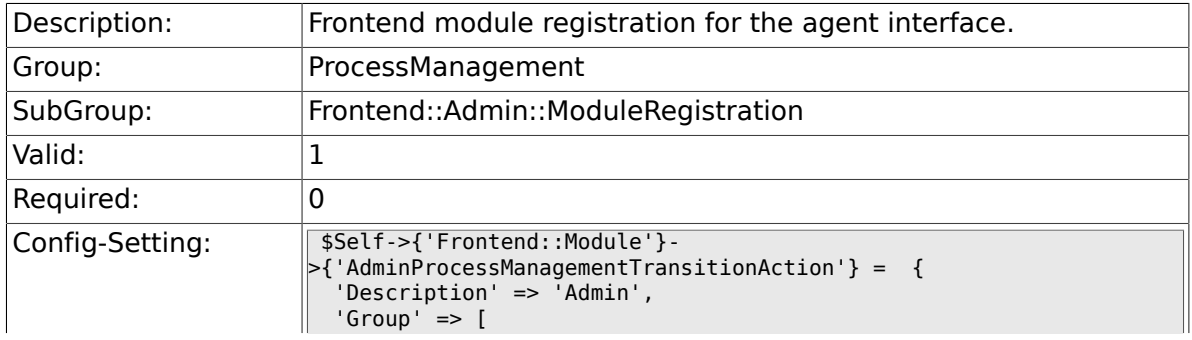

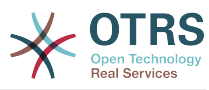

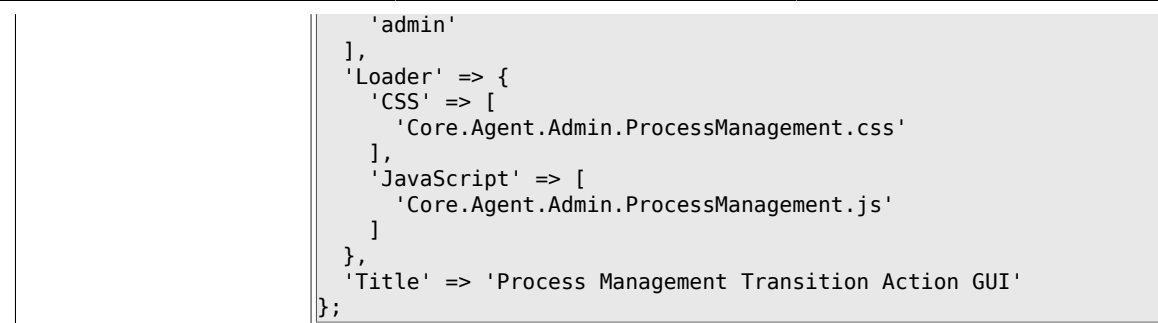

#### **4.5.6. Frontend::Module###AdminProcessManagementPath**

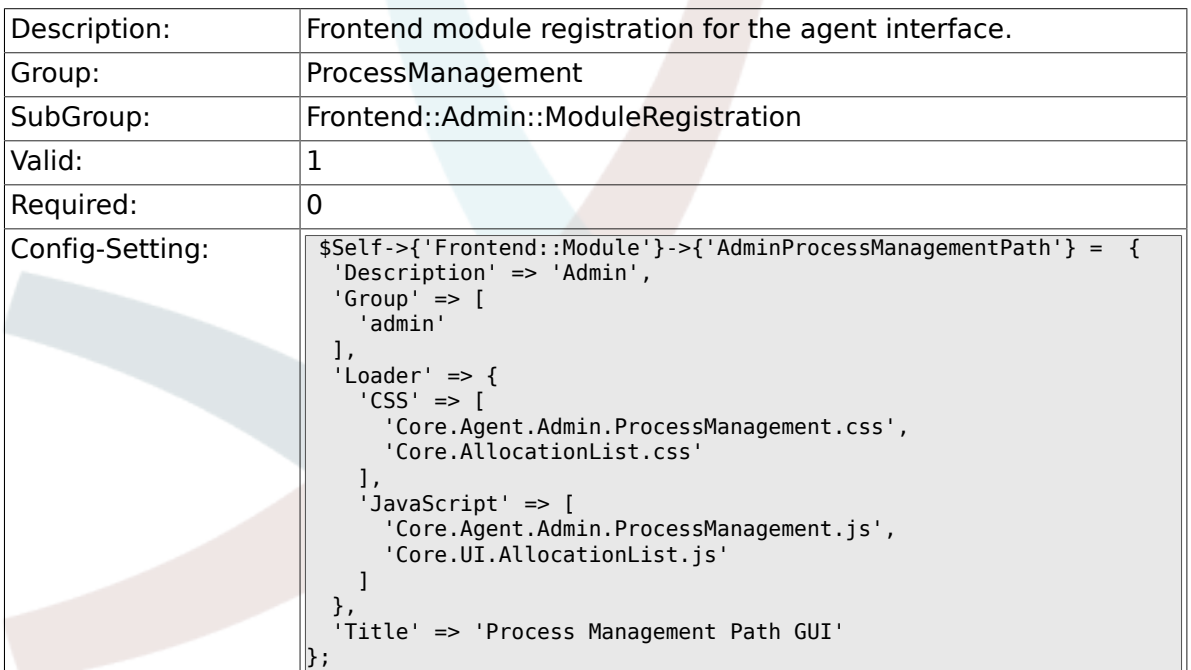

## **4.6. Frontend::Agent::Dashboard**

#### **4.6.1. DashboardBackend###0140-RunningTicket-Process**

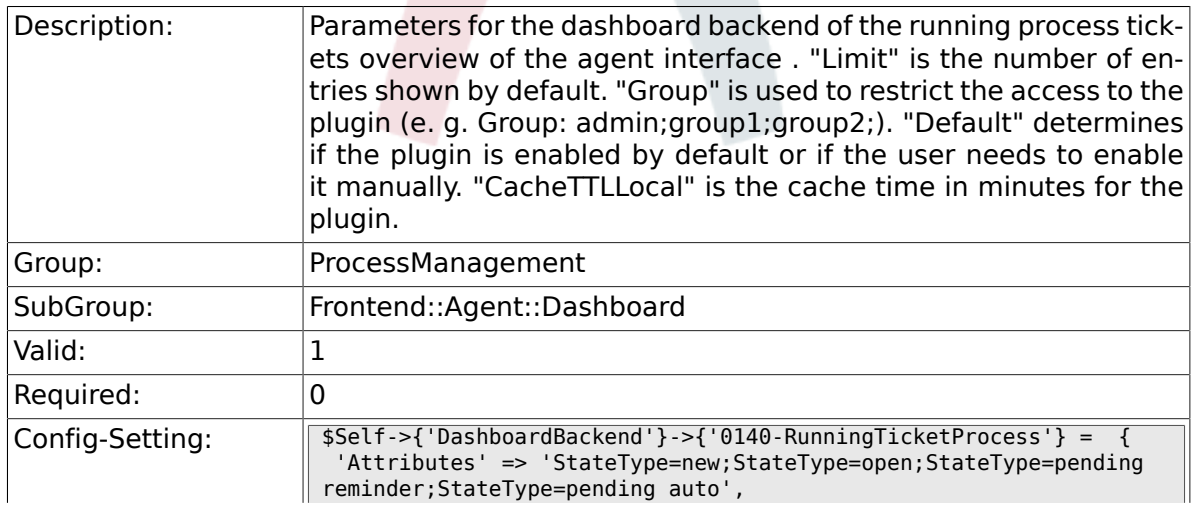

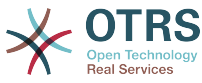

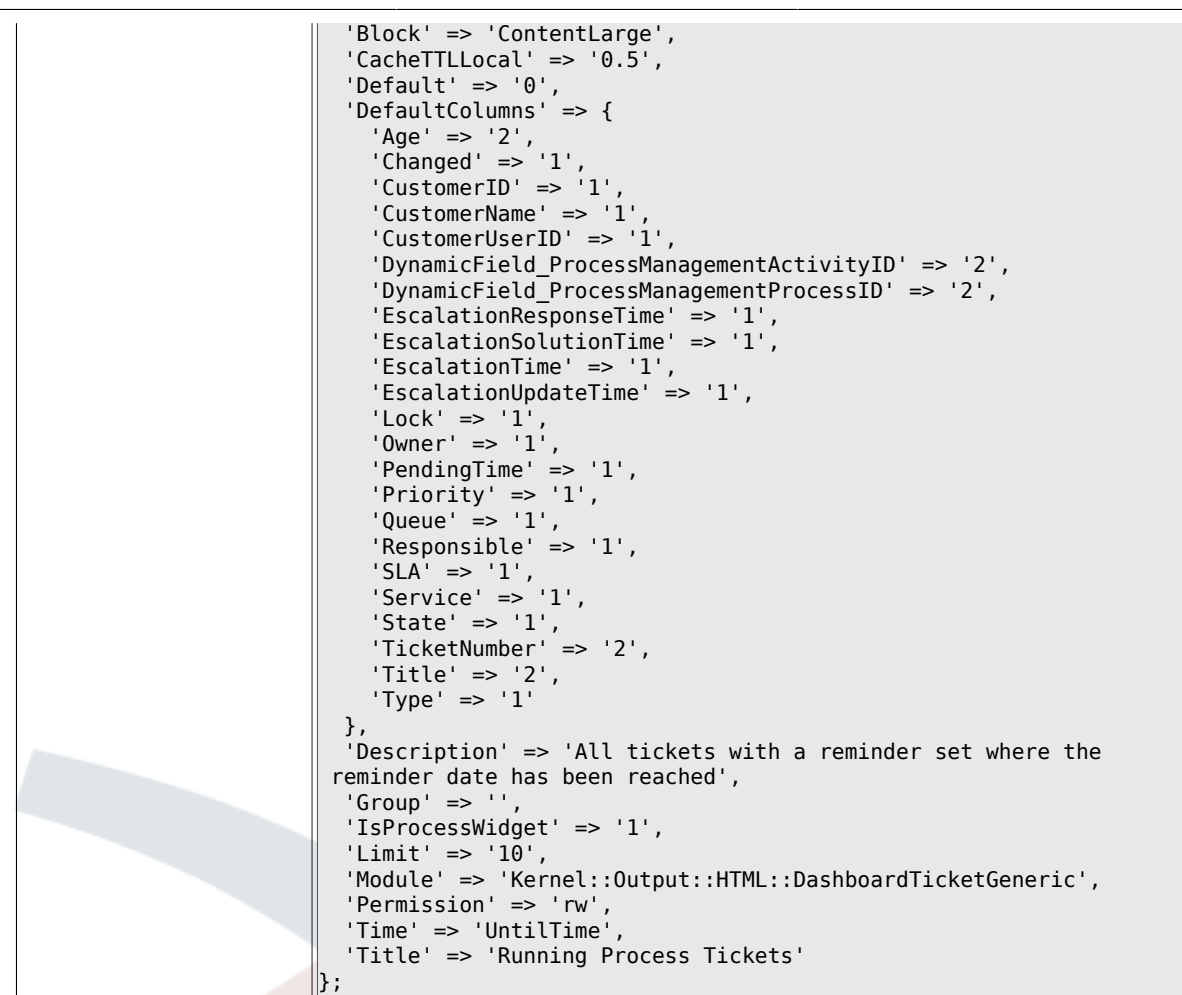

## **4.7. Frontend::Agent::ModuleRegistration**

#### **4.7.1. Frontend::Module###AgentTicketProcess**

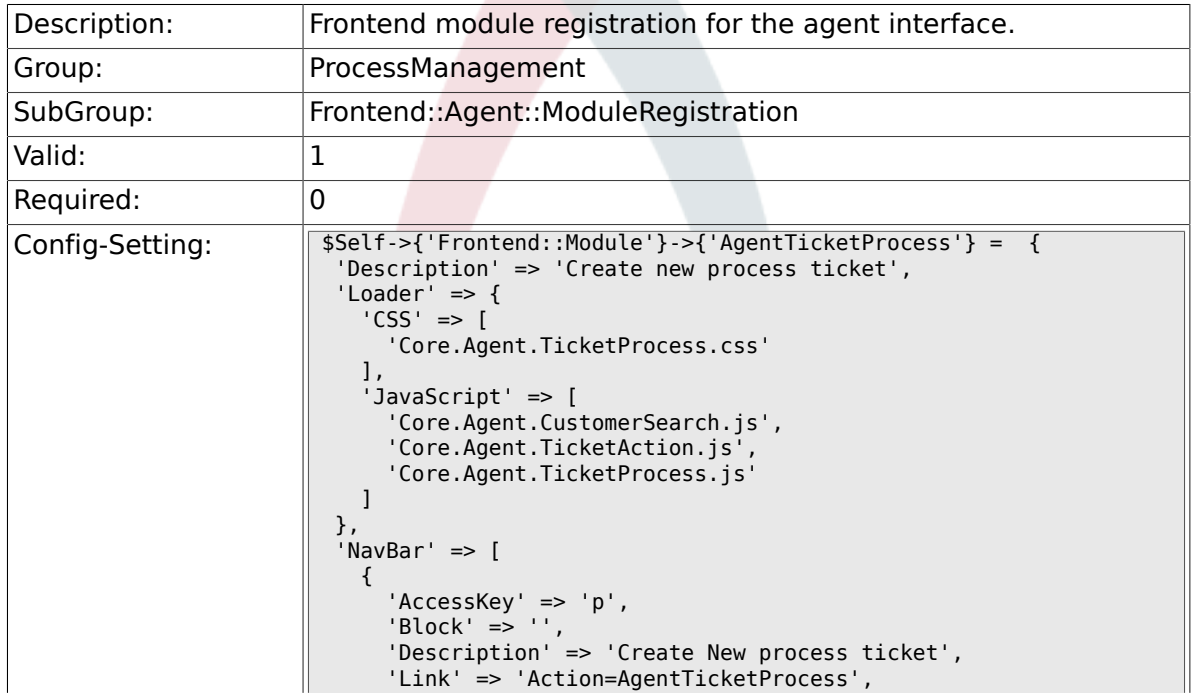

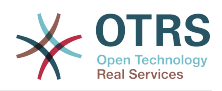

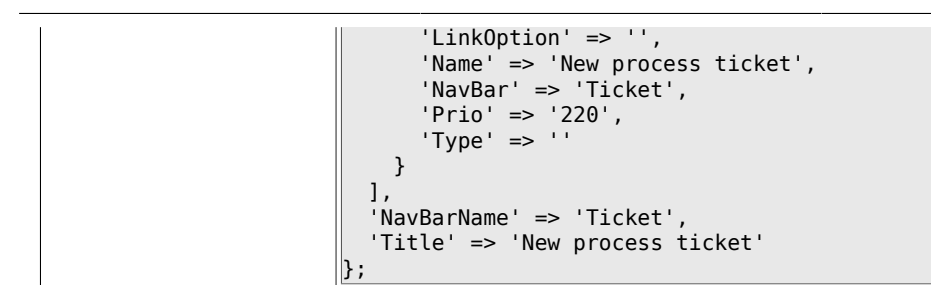

## **4.8. Frontend::Agent::NavBarModule**

#### **4.8.1. Frontend::NavBarModule###1-TicketProcesses**

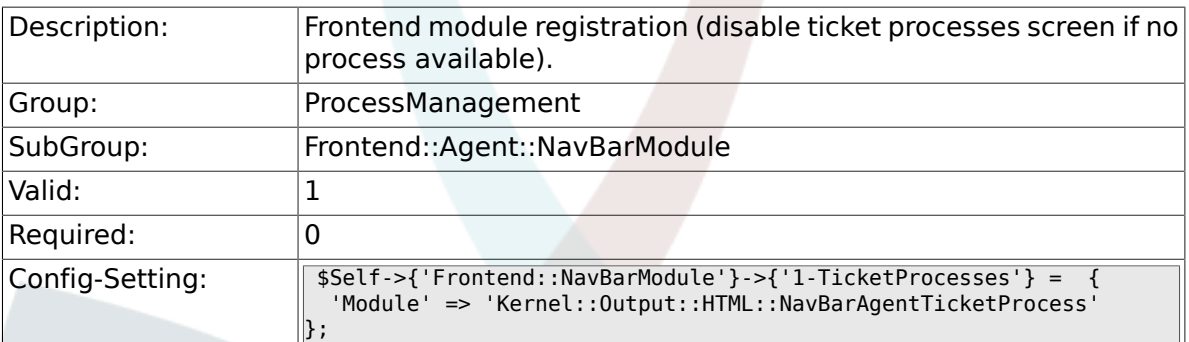

## **4.9. Frontend::Agent::Ticket::MenuModule**

#### **4.9.1. Ticket::Frontend::MenuModule###480-Process**

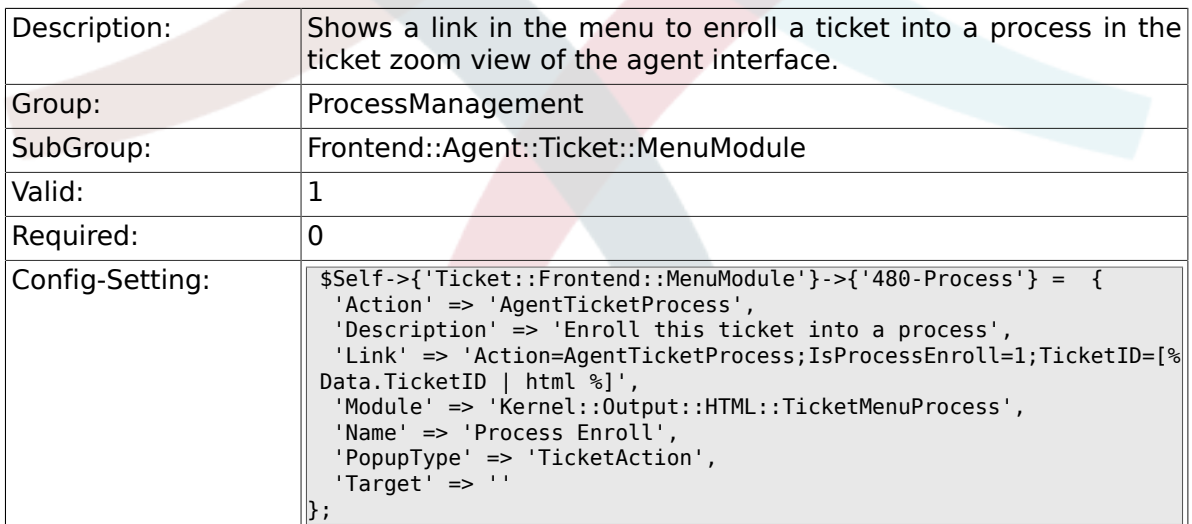

## **4.10. Frontend::Agent::Ticket::ViewProcess**

#### **4.10.1. Ticket::Frontend::AgentTicketProcess###StateType**

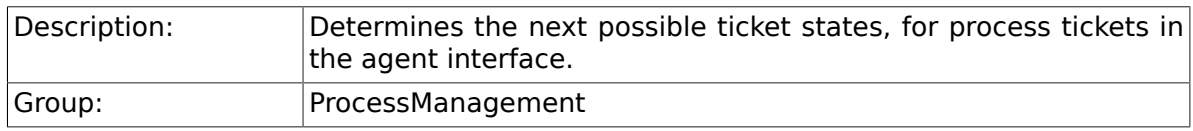

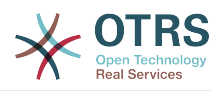

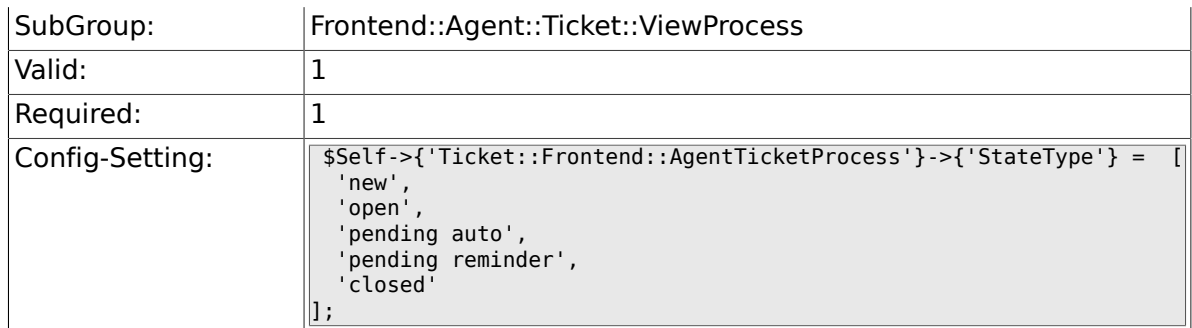

#### **4.10.2. Ticket::Frontend::CustomerTicketProcess###StateType**

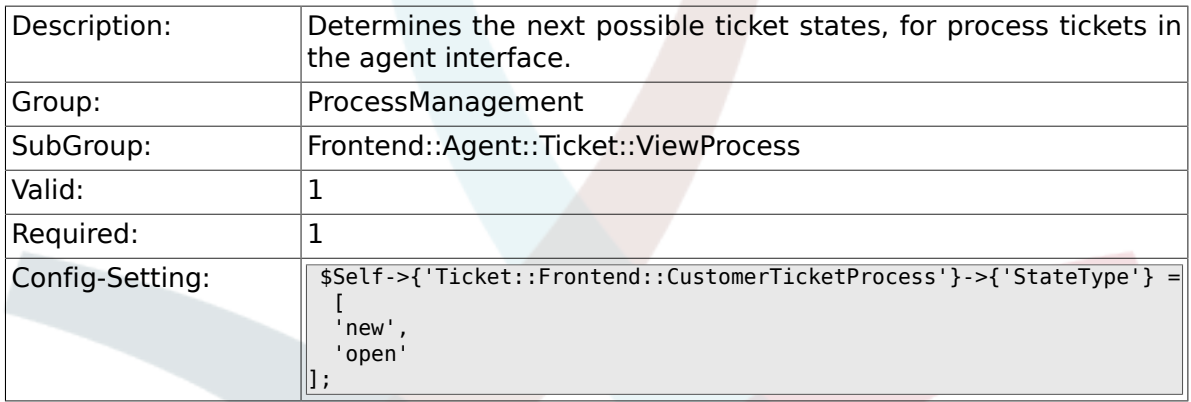

#### **4.10.3. Ticket::Frontend::AgentTicketProcess::CustomerIDReadOnly**

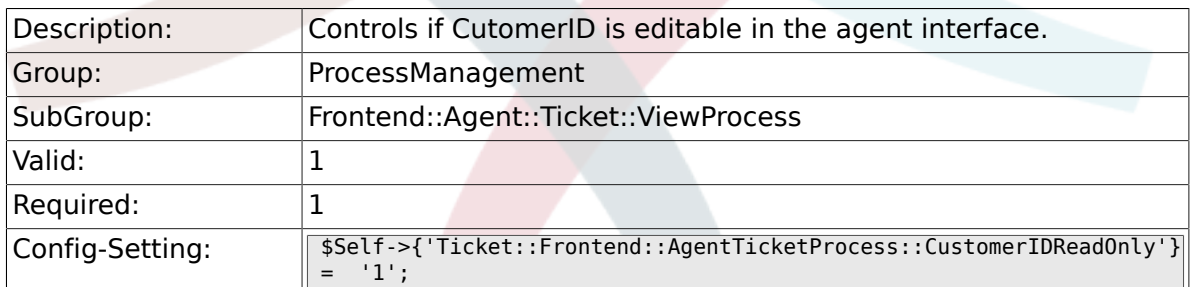

## **4.11. Frontend::Agent::Ticket::ViewZoom**

#### **4.11.1. Ticket::Frontend::AgentTicket-Zoom###ProcessDisplay**

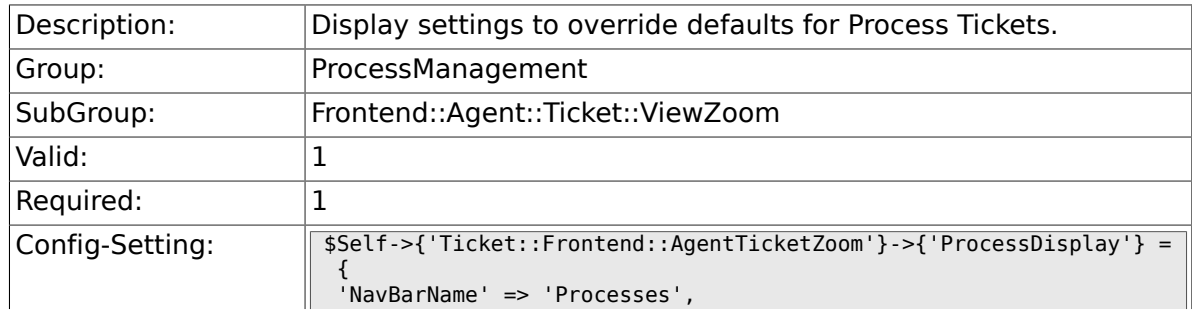

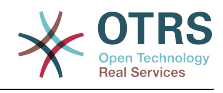

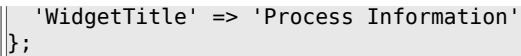

#### **4.11.2. Ticket::Frontend::AgentTicket-Zoom###ProcessWidgetDynamicFieldGroups**

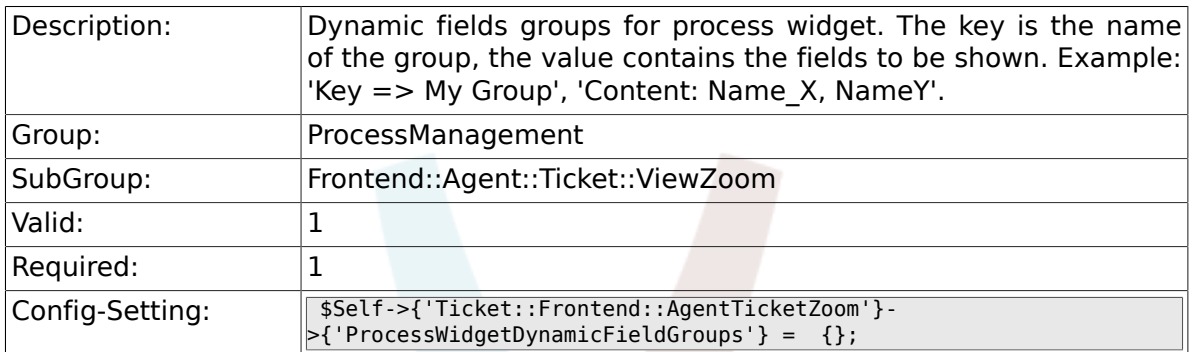

#### **4.11.3. Ticket::Frontend::AgentTicket-Zoom###ProcessWidgetDynamicField**

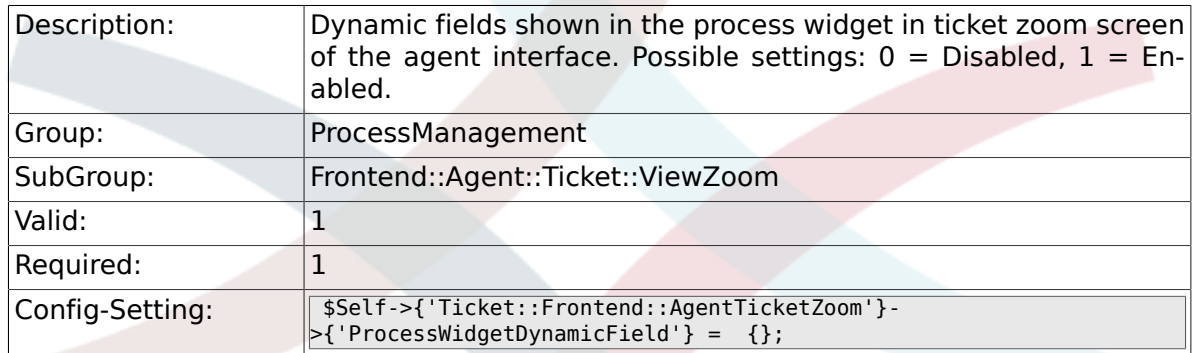

## **4.12. Frontend::Customer::ModuleRegistration**

#### **4.12.1. CustomerFrontend::Module###CustomerTicketProcess**

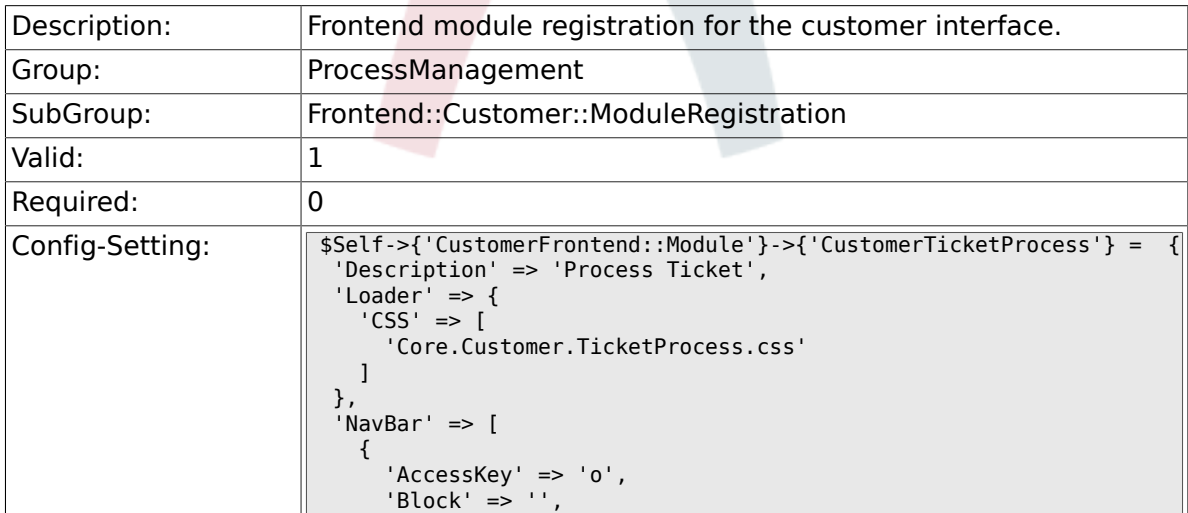

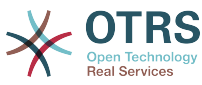

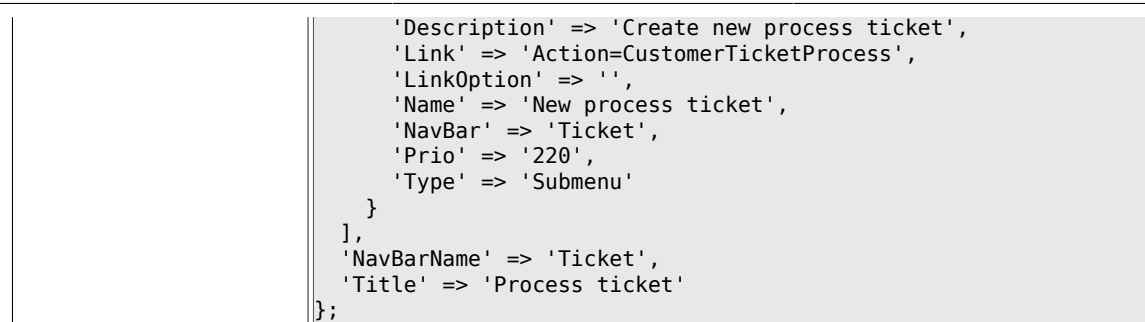

## **4.13. Frontend::Customer::NavBarModule**

#### **4.13.1. CustomerFrontend::NavBarModule###10-CustomerTicketProcesses**

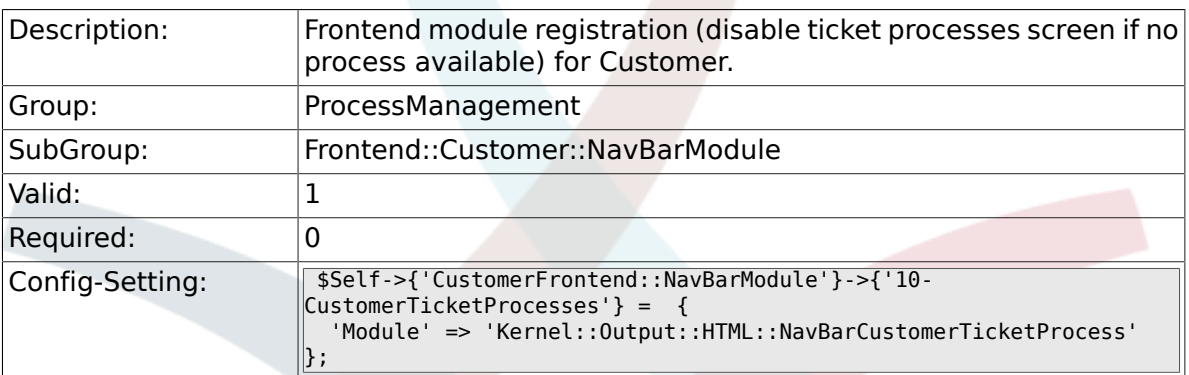

# **5. Scheduler**

## **5.1. Core**

#### **5.1.1. Scheduler::SleepTime**

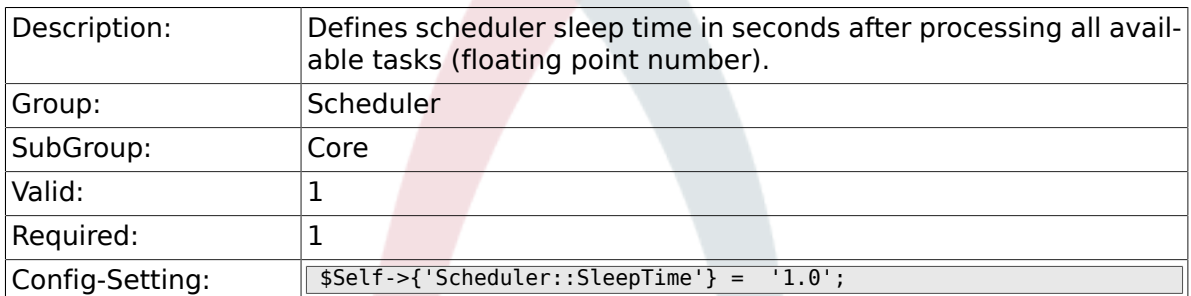

#### **5.1.2. Scheduler::PIDUpdateTime**

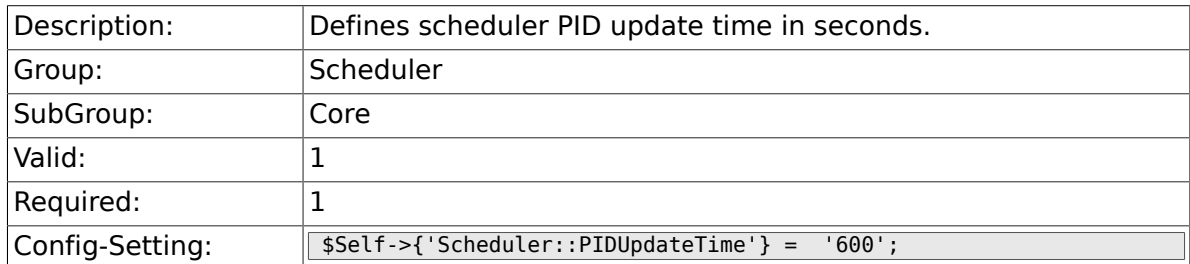

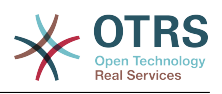

#### **5.1.3. Scheduler::RestartAfterSeconds**

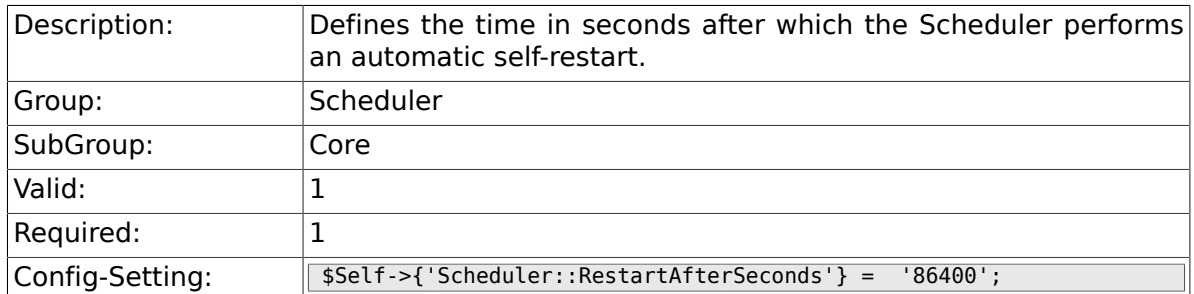

### **5.1.4. Scheduler::TaskDataLength**

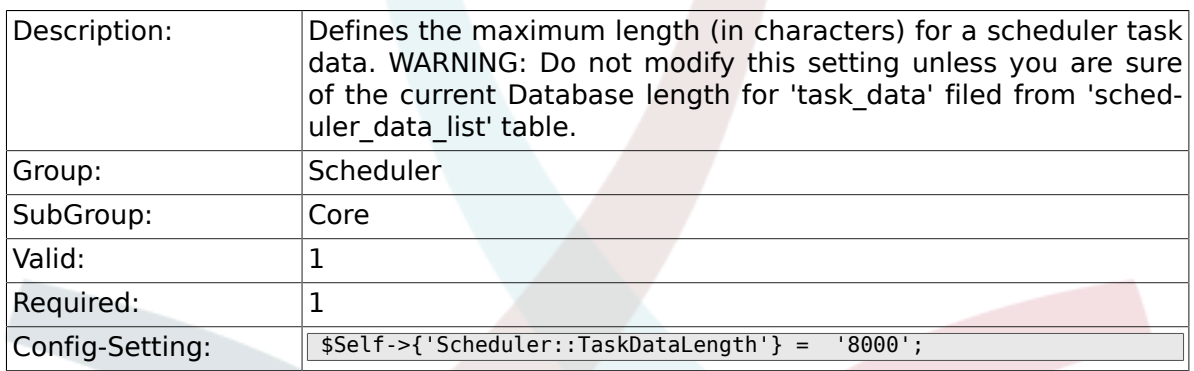

## **5.2. Core::Log**

### **5.2.1. Scheduler::LogPath**

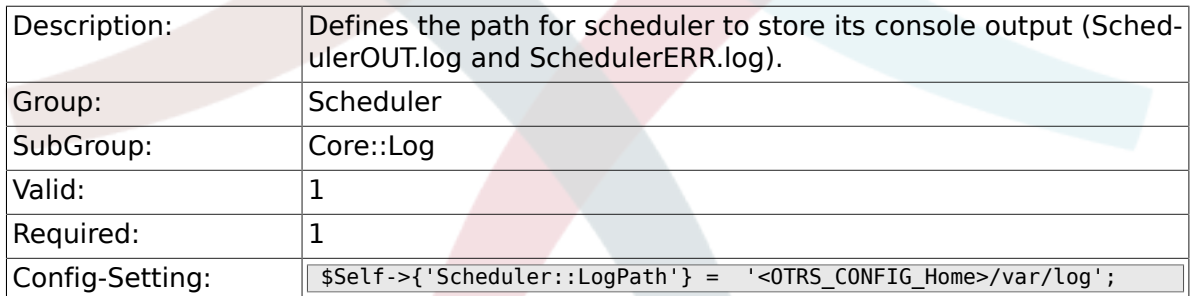

#### **5.2.2. Scheduler::Log::DaysToKeep**

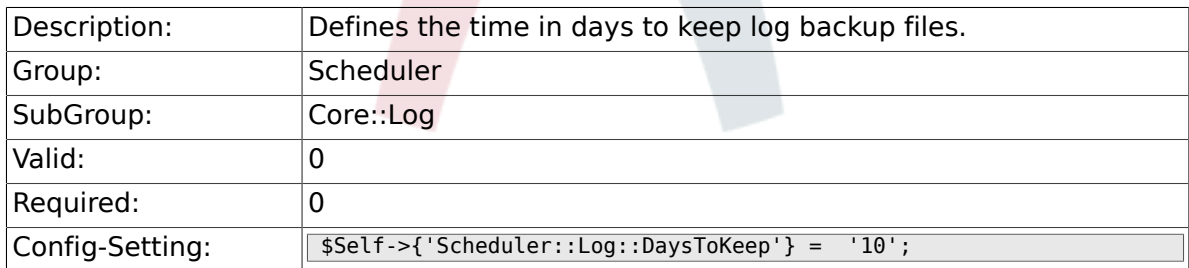

## **5.3. Core::Web**

#### **5.3.1. Loader::Agent::CommonCSS###000-Scheduler**

Description: **List of CSS** files to always be loaded for the agent interface.

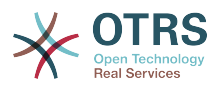

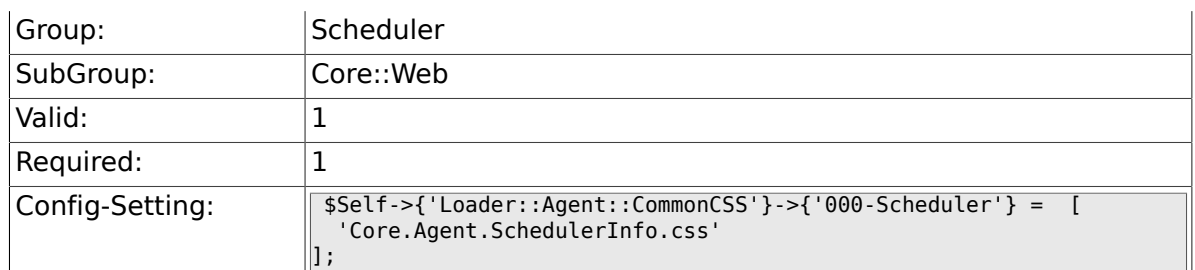

### **5.3.2. Loader::Agent::CommonJS###000-Scheduler**

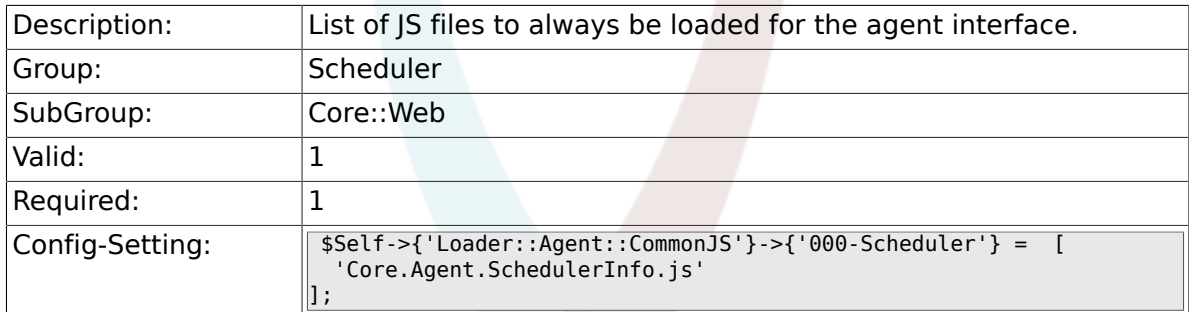

## **5.4. Frontend::Admin::ModuleRegistration**

### **5.4.1. Frontend::Module###AgentSchedulerInfo**

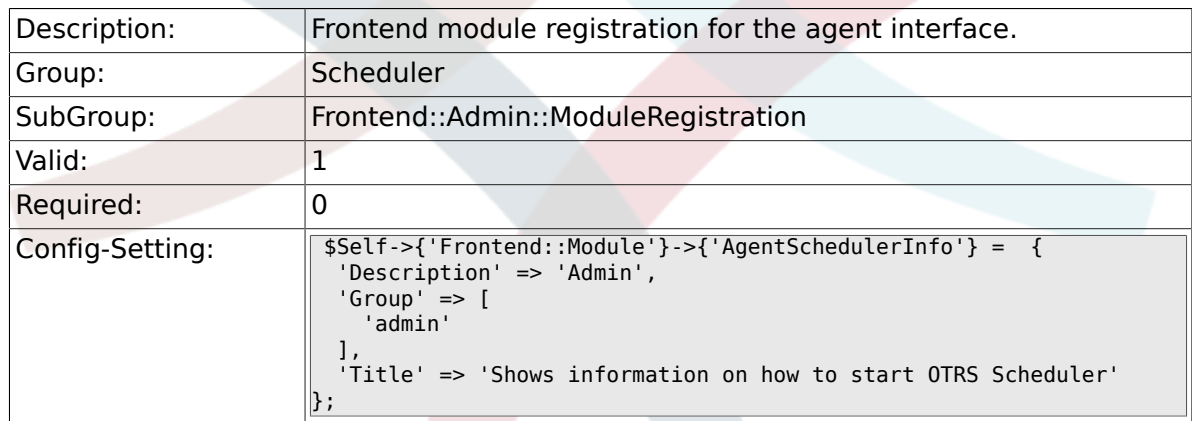

# **5.5. Frontend::Agent::ModuleNotify**

#### **5.5.1. Frontend::NotifyModule###800-Scheduler-Check**

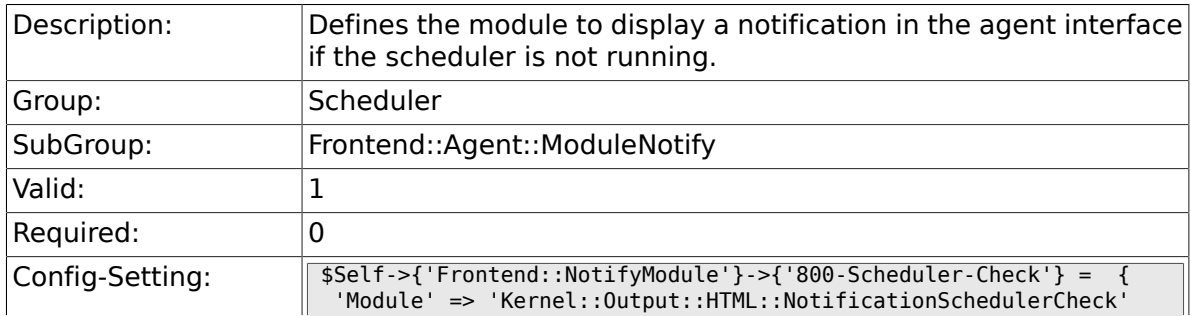

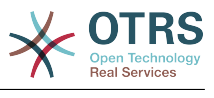

 $\parallel$ };

# **6. Ticket**

### **6.1. Core**

### **6.1.1. OTRSEscalationEvents::DecayTime**

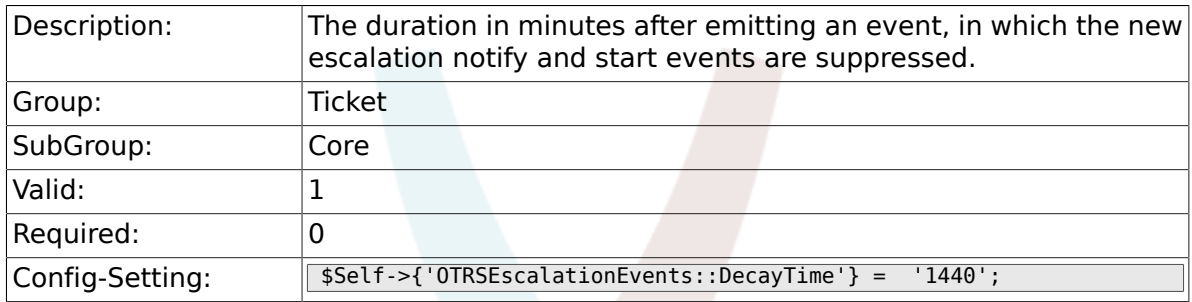

## **6.2. Core::CustomerCompany**

#### **6.2.1. CustomerCompany::EventModule-Post###110-UpdateTickets**

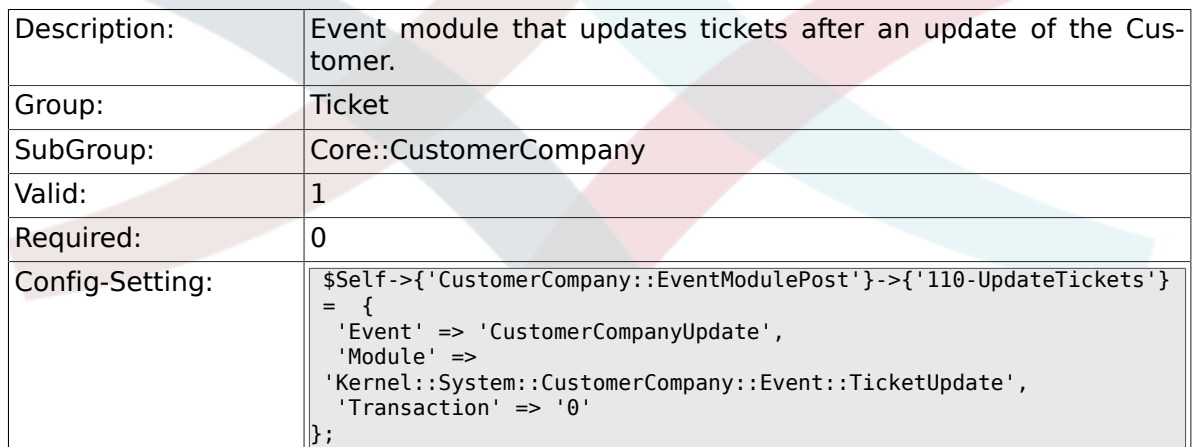

#### **6.2.2. CustomerUser::EventModulePost###120-UpdateTickets**

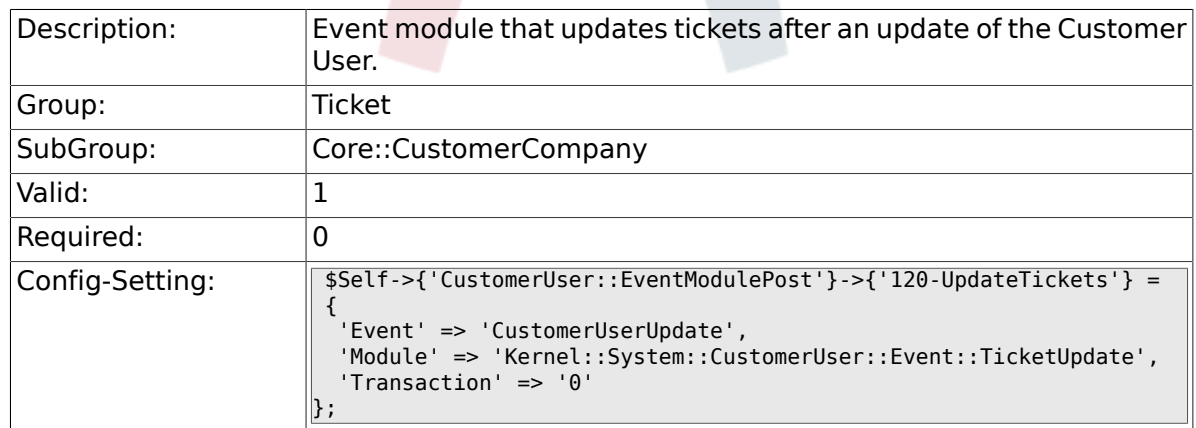
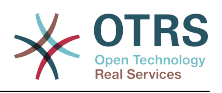

# **6.3. Core::FulltextSearch**

#### **6.3.1. Ticket::SearchIndexModule**

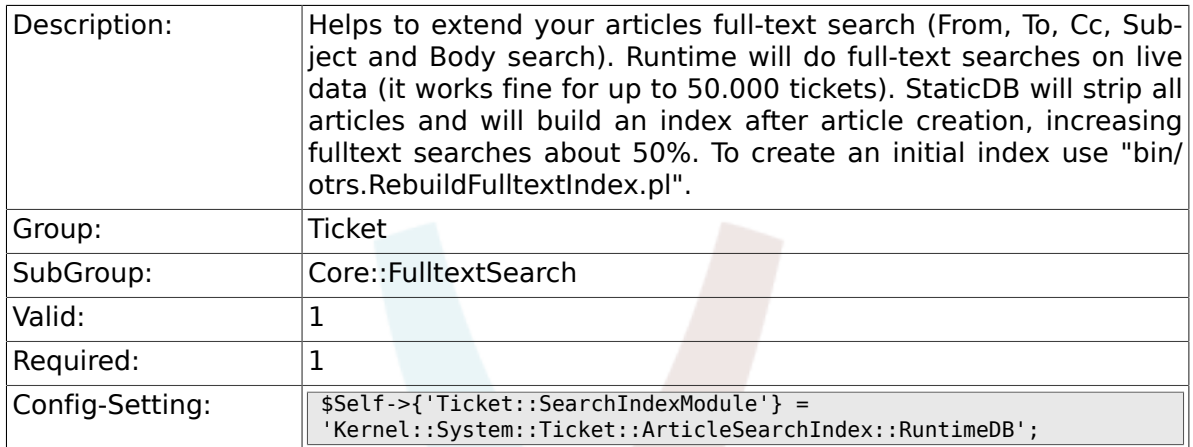

## **6.3.2. Ticket::SearchIndex::WarnOnStopWordUsage**

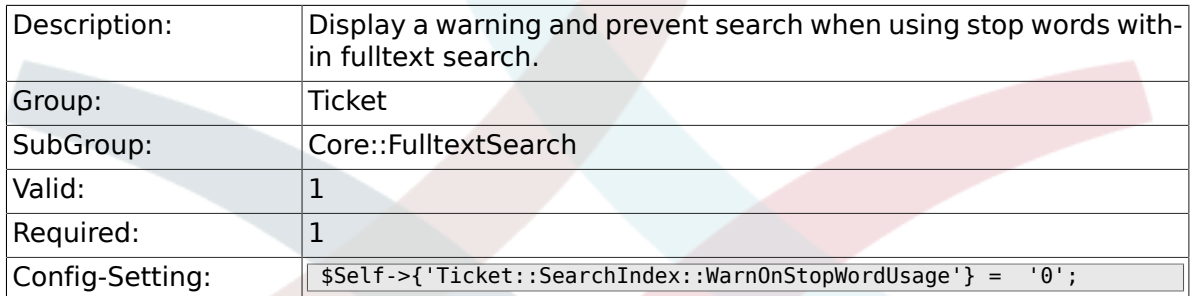

## **6.3.3. Ticket::SearchIndex::Attribute**

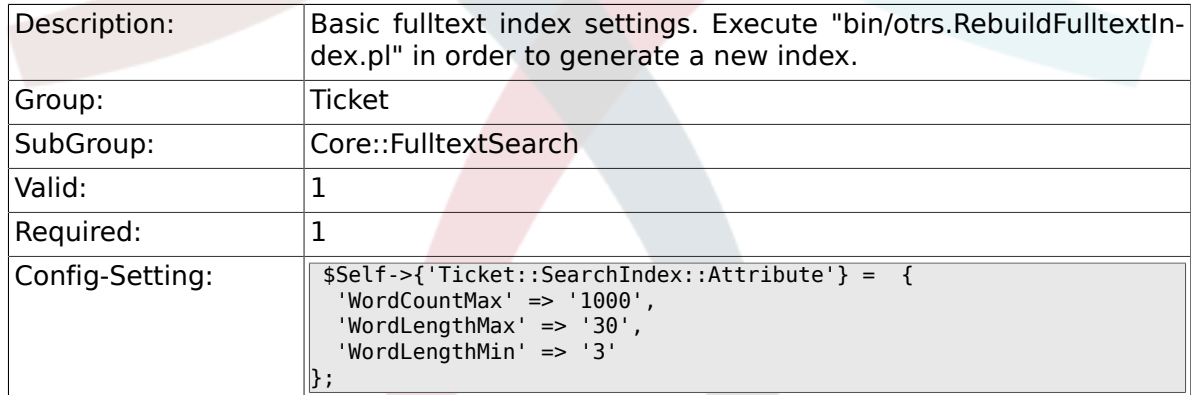

# **6.3.4. Ticket::SearchIndex::Filters**

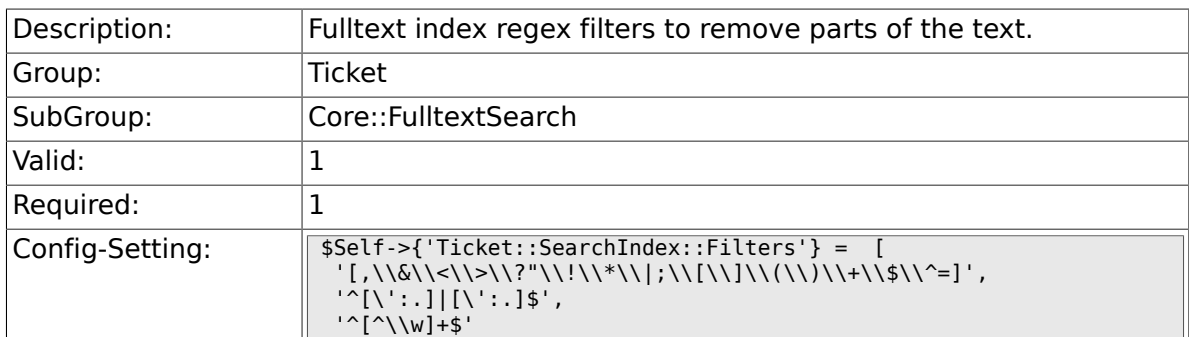

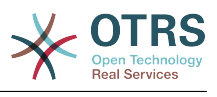

# 6.3.5. Ticket::SearchIndex::StopWords

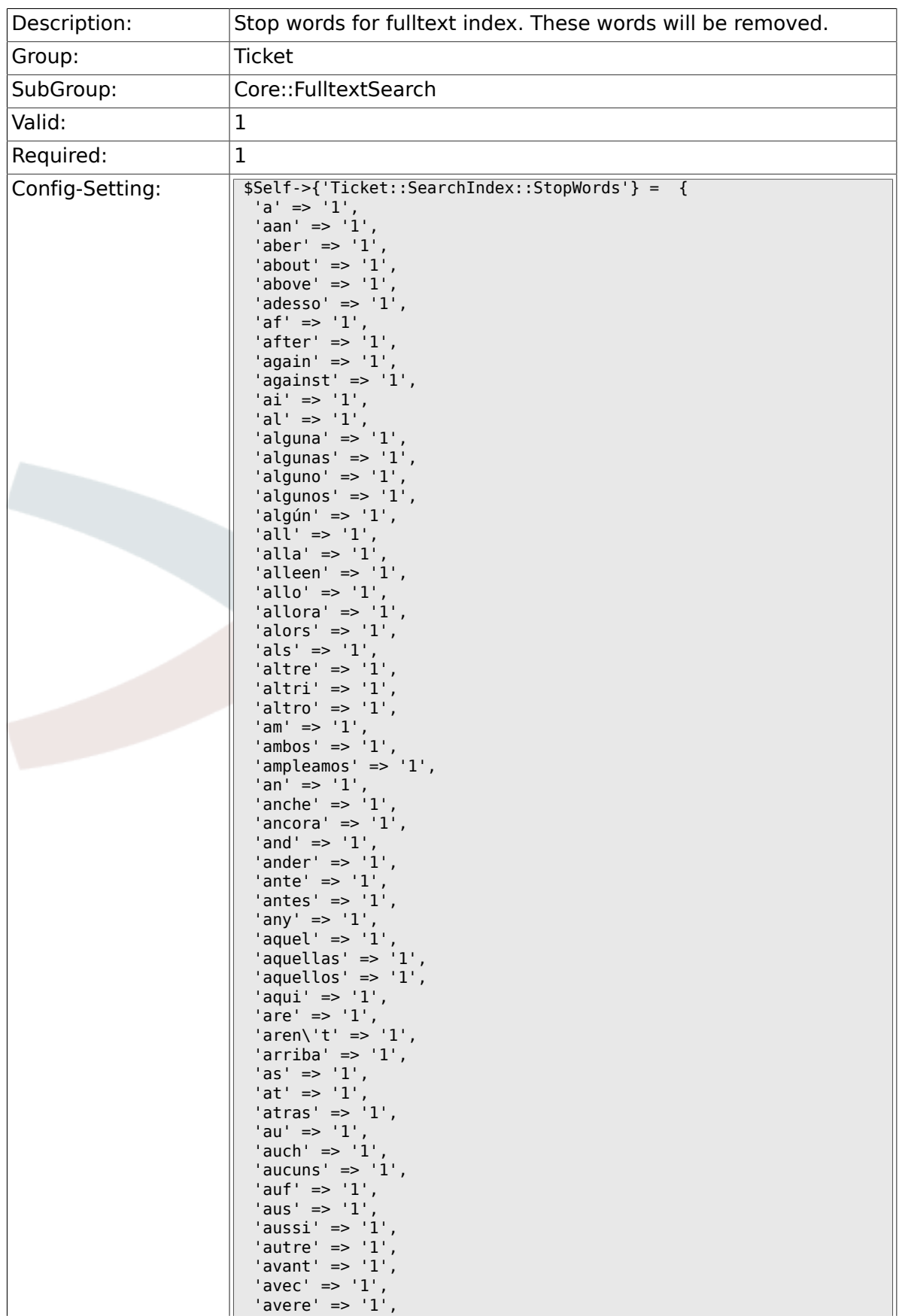

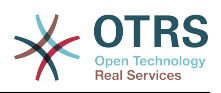

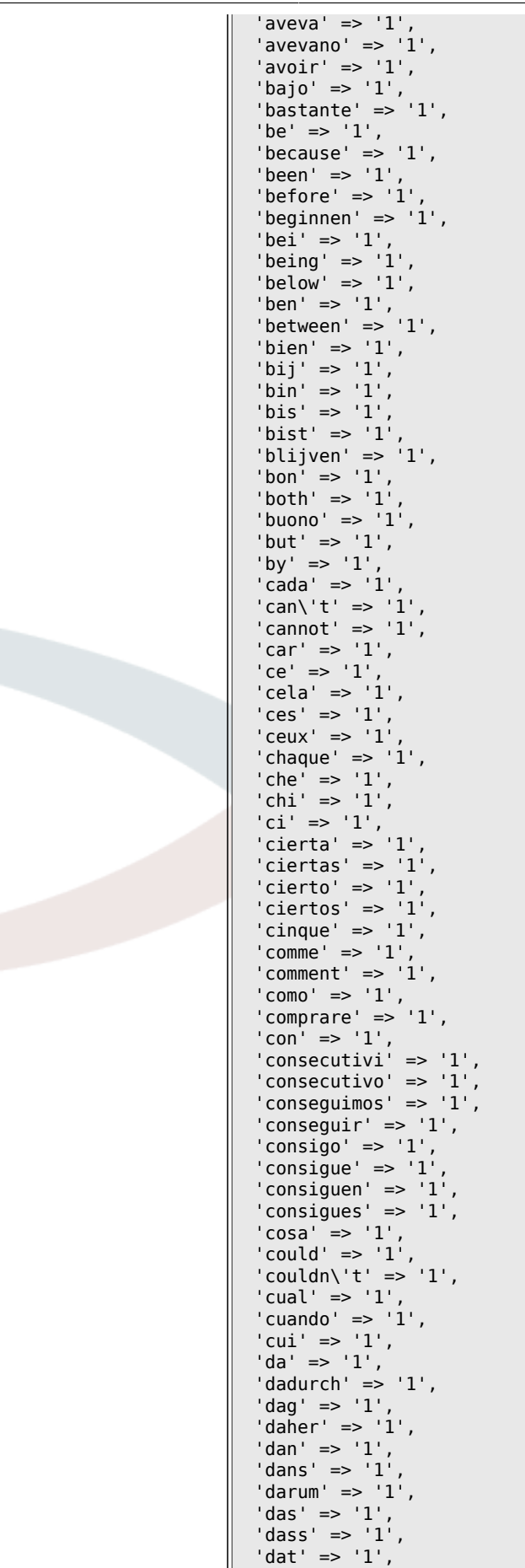

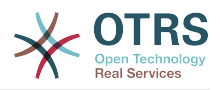

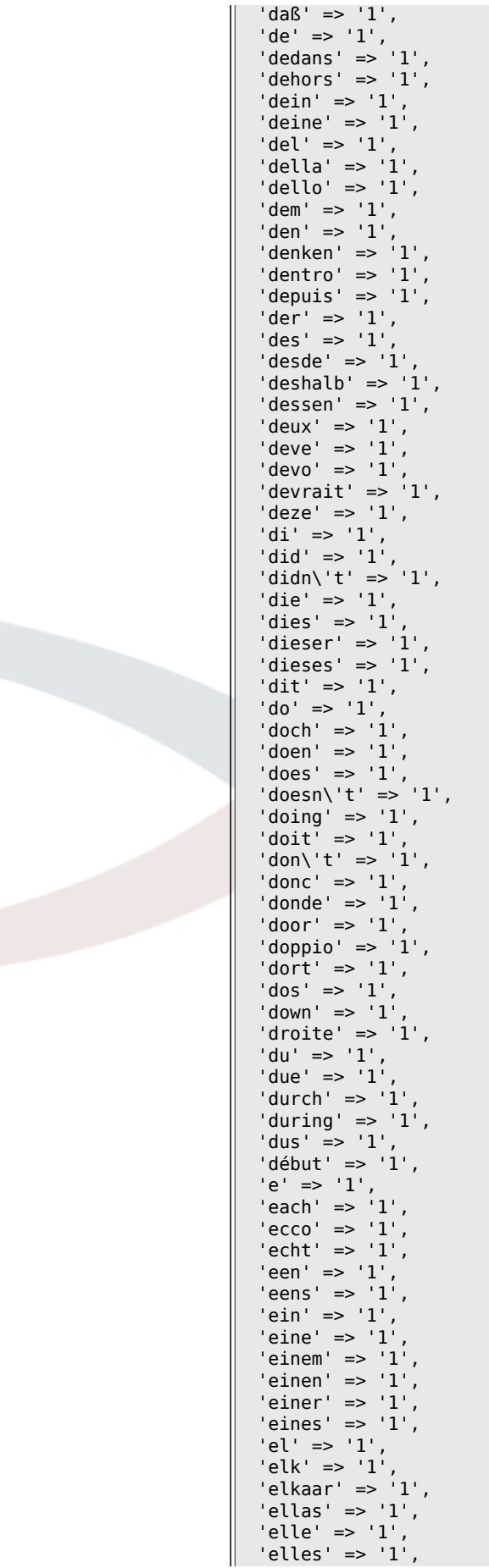

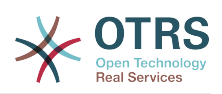

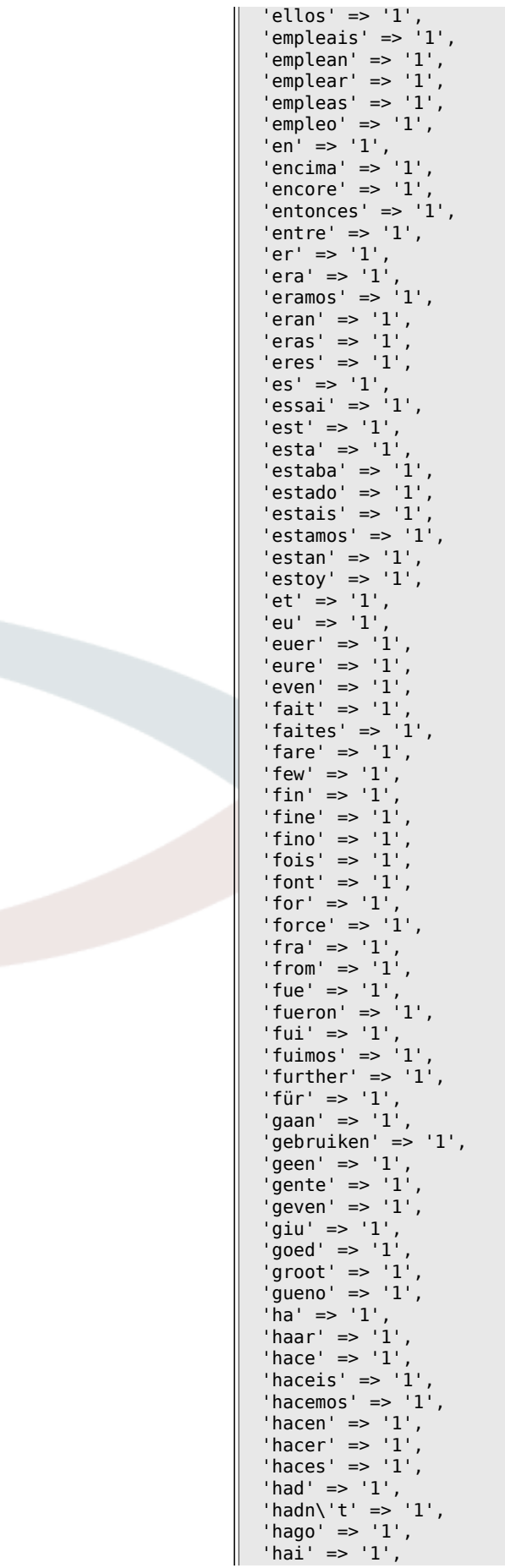

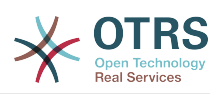

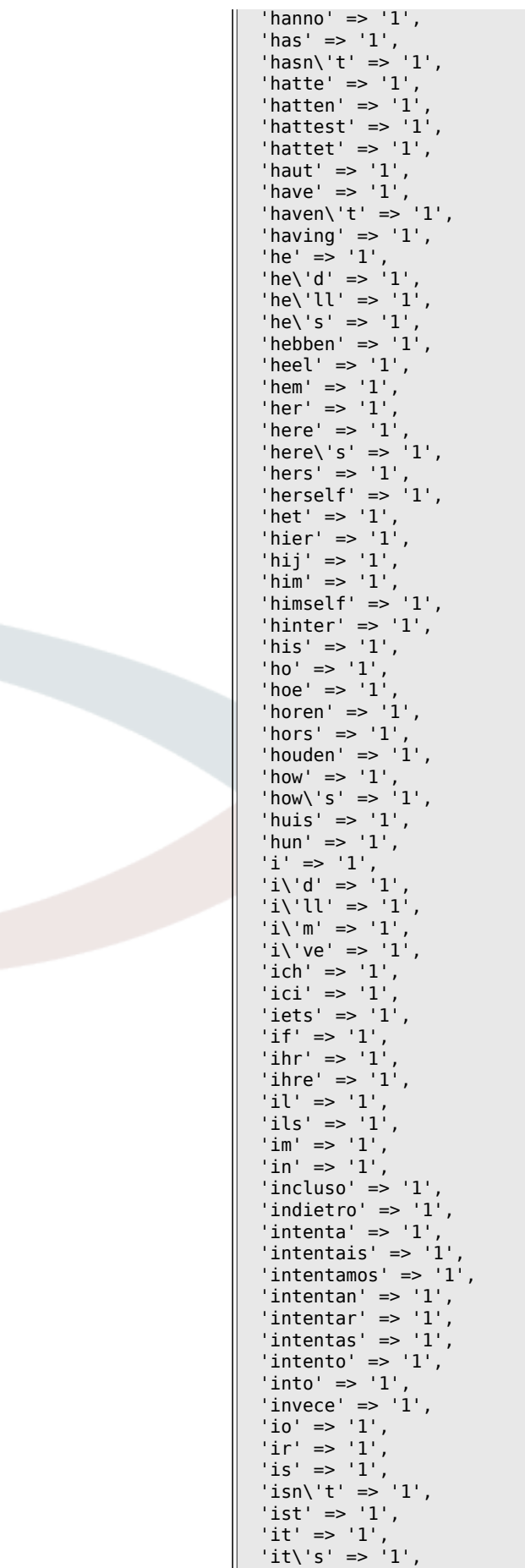

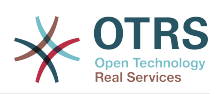

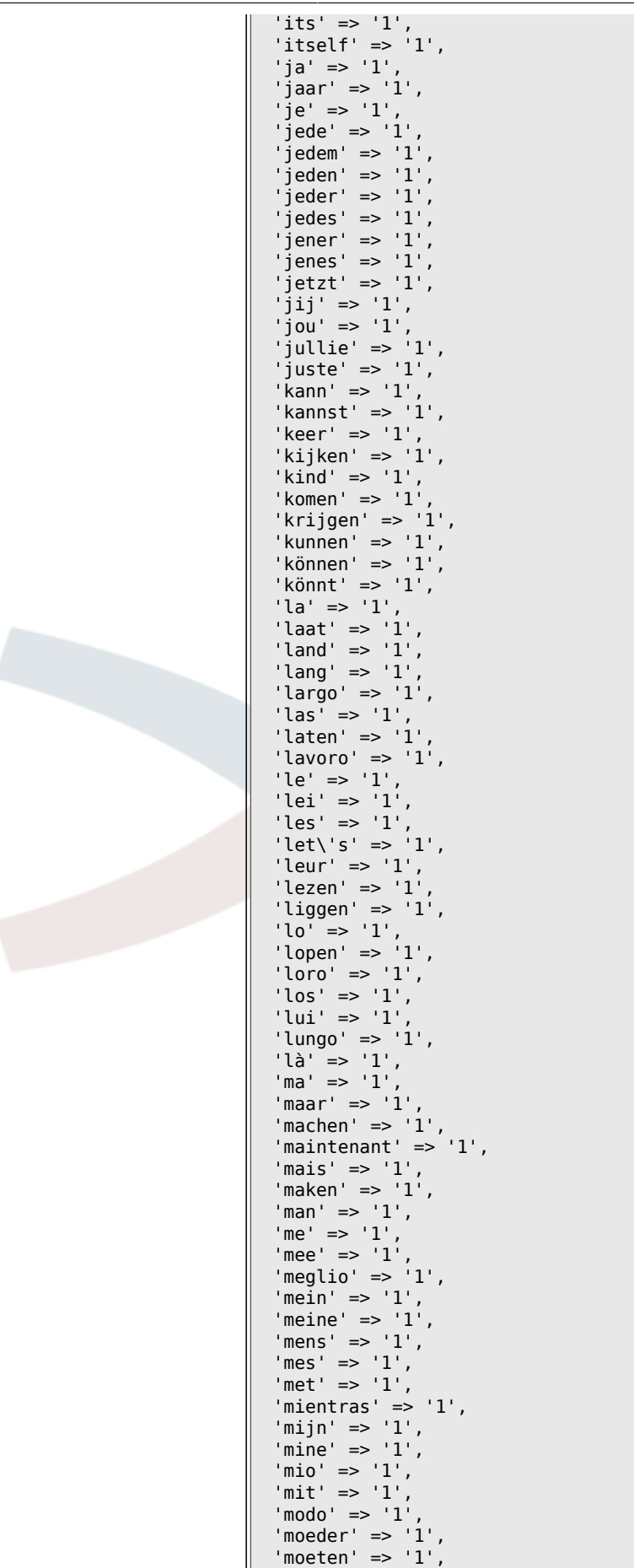

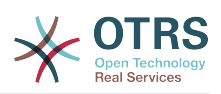

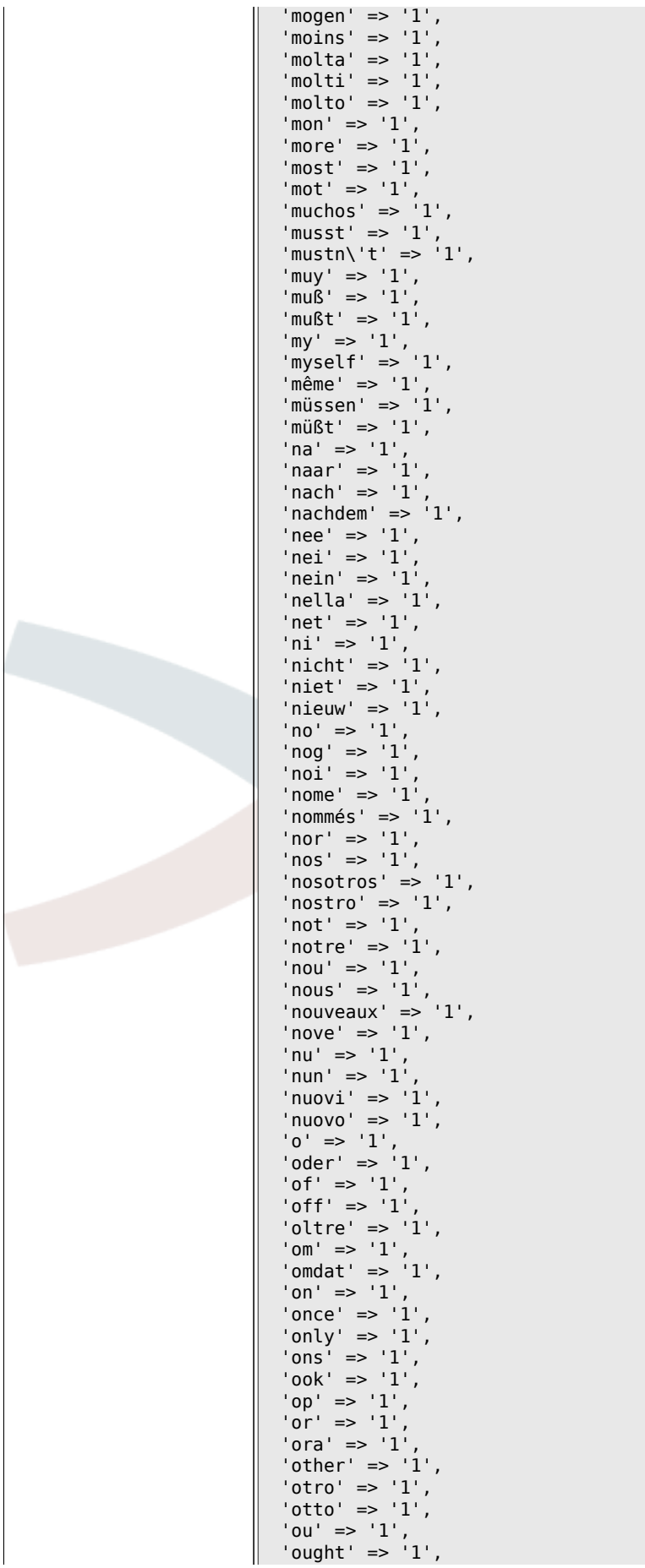

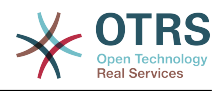

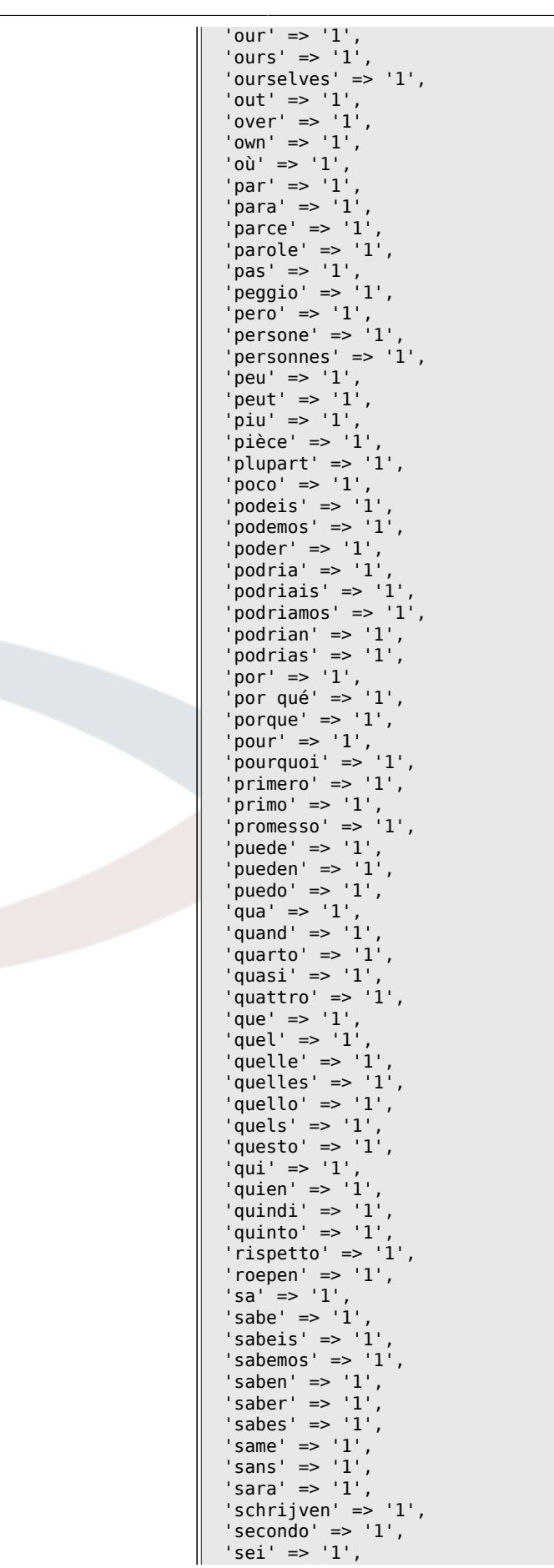

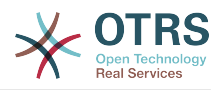

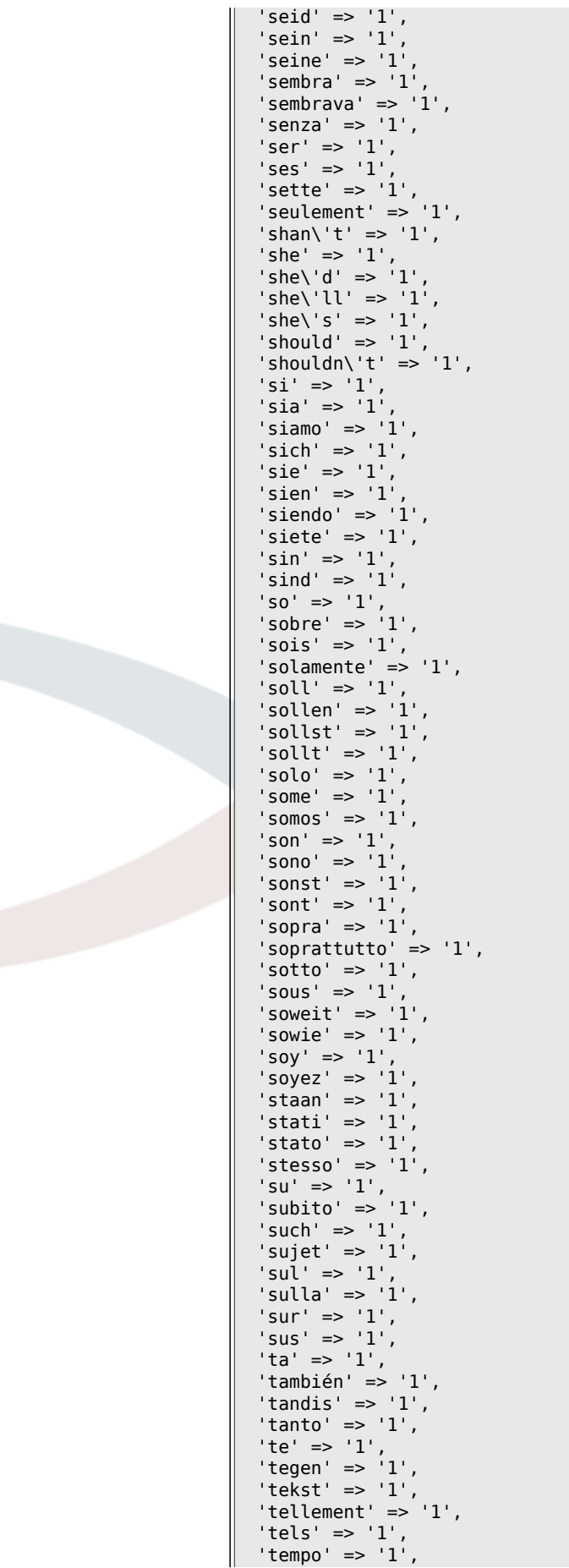

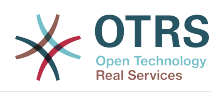

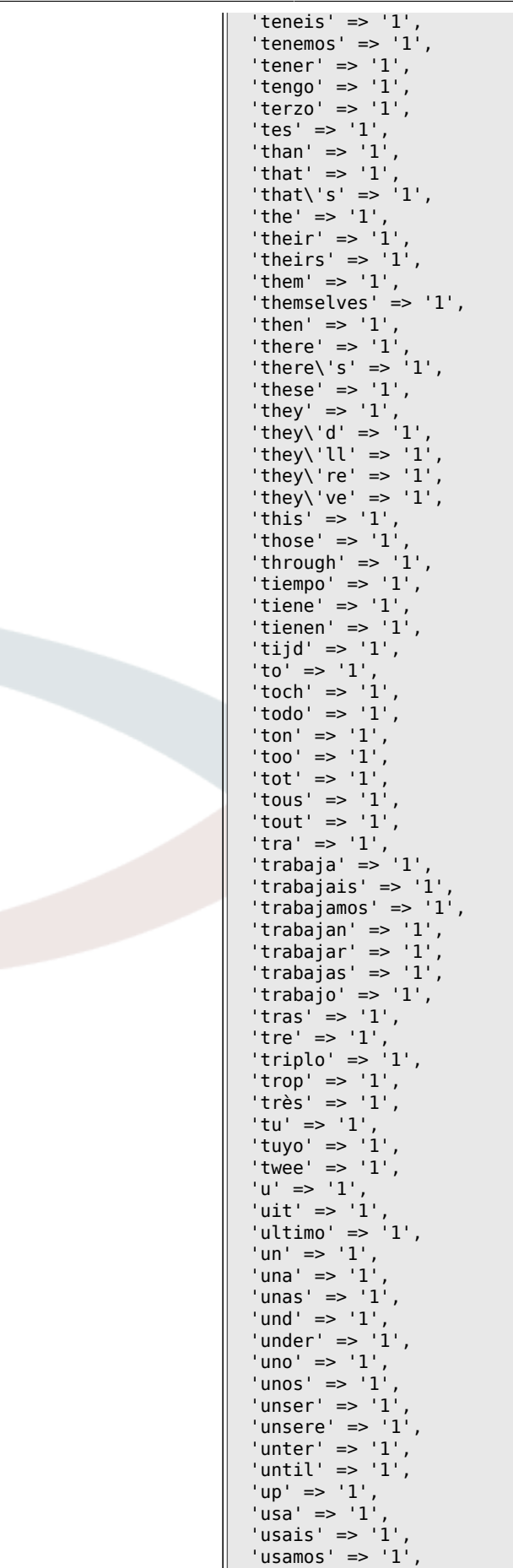

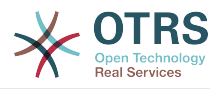

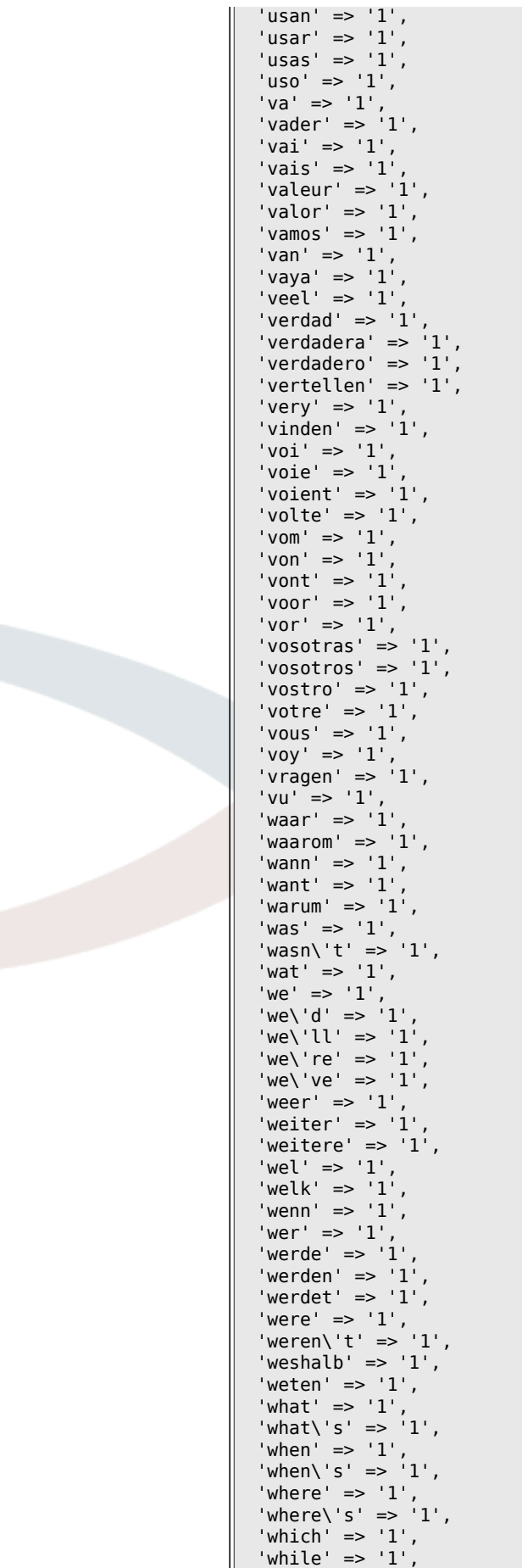

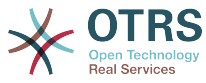

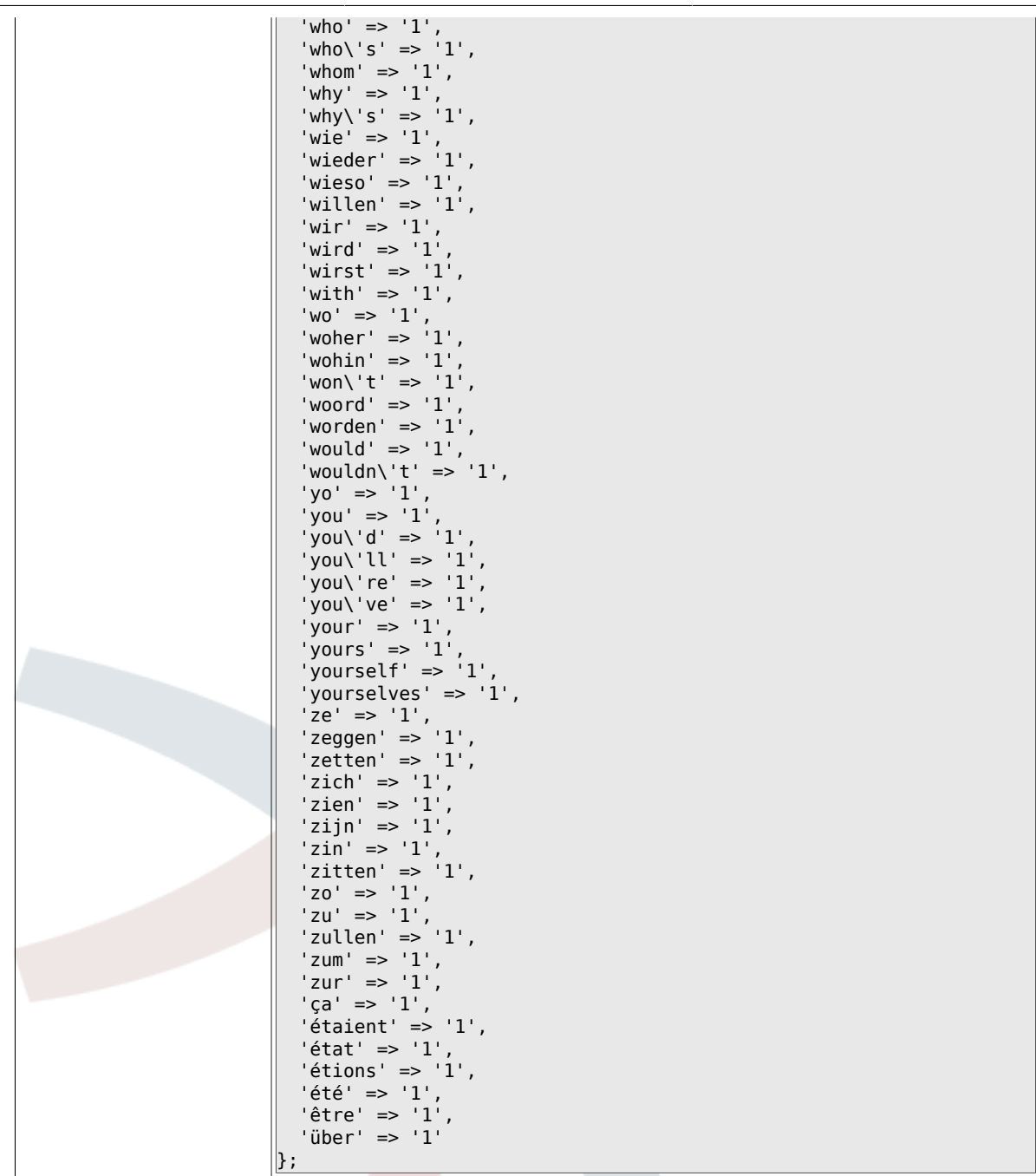

#### 6.3.6. Ticket::EventModulePost###98-ArticleSearchIndex

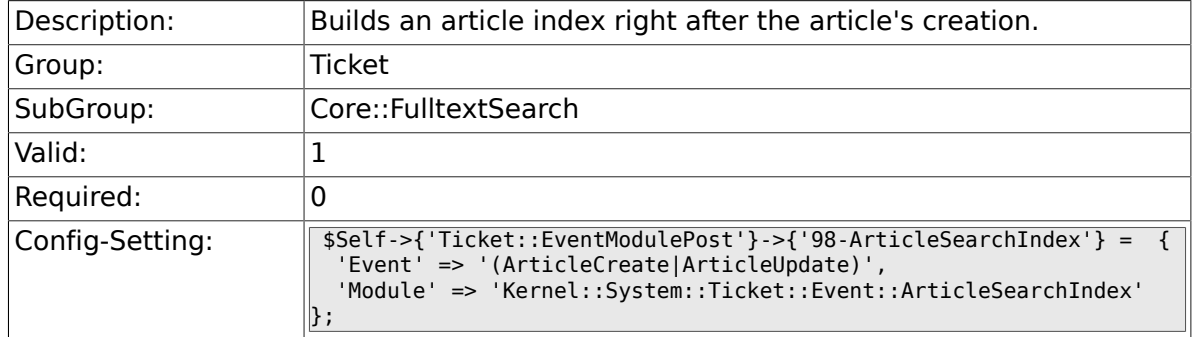

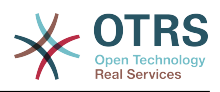

# **6.4. Core::LinkObject**

## **6.4.1. LinkObject::PossibleLink###0200**

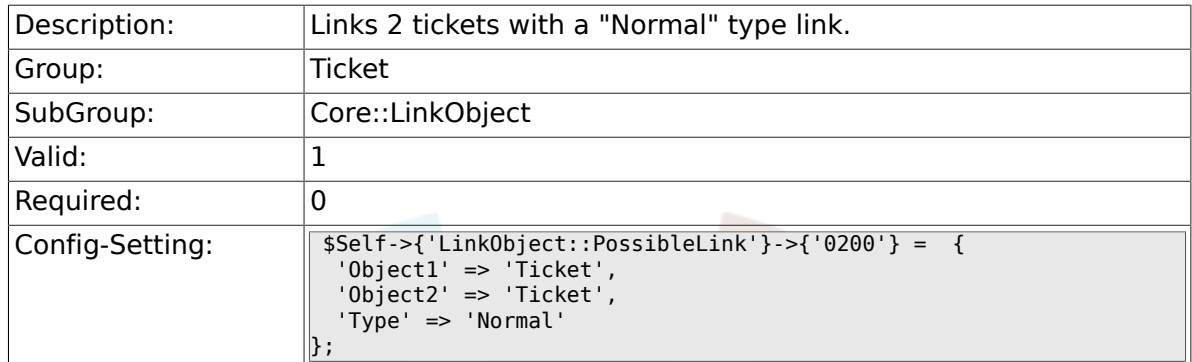

## **6.4.2. LinkObject::PossibleLink###0201**

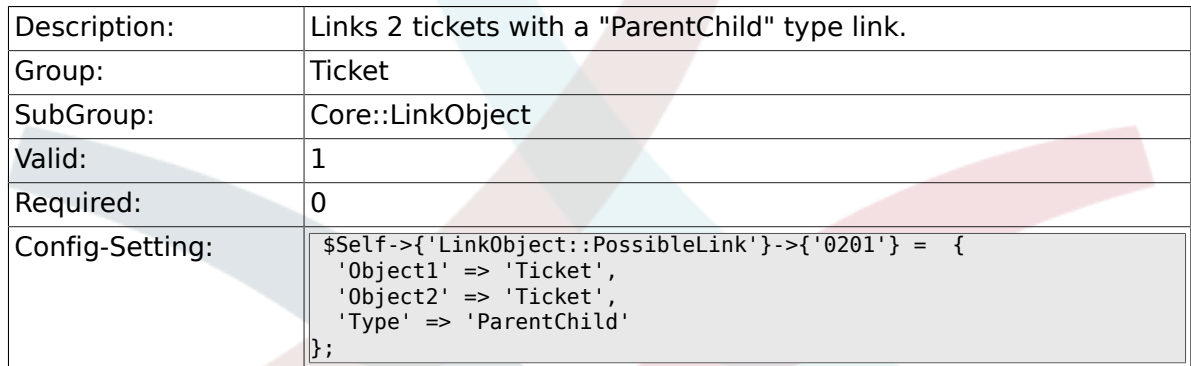

# **6.4.3. LinkObject::IgnoreLinkedTicketStateTypes**

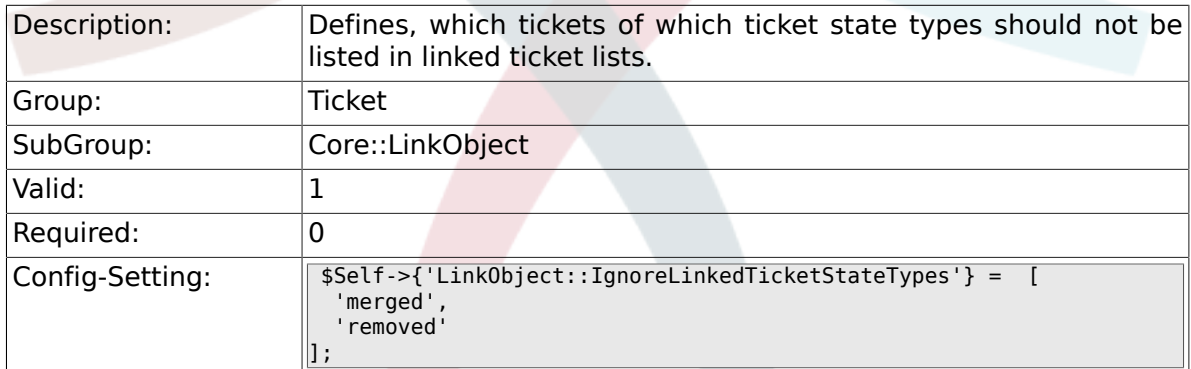

# **6.5. Core::PostMaster**

### **6.5.1. PostmasterMaxEmails**

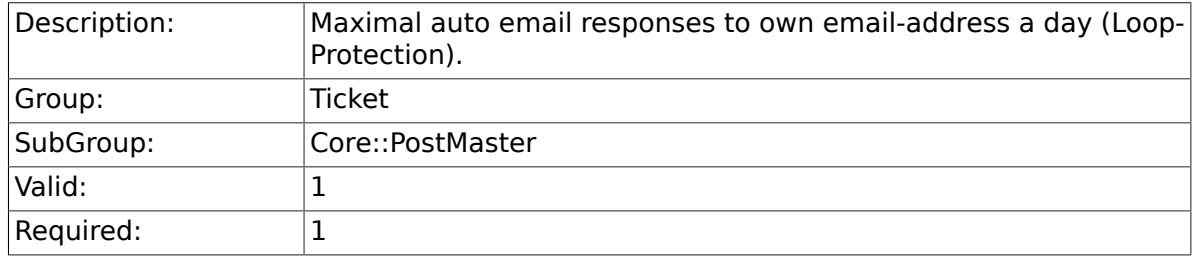

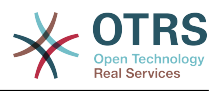

 $\text{Config-Setting:}$   $\sqrt{\$Setf - $G$}$   $\text{Serf} - \{ 'PostmasterMaxEmails' \} = '40';$ 

## **6.5.2. PostMasterMaxEmailSize**

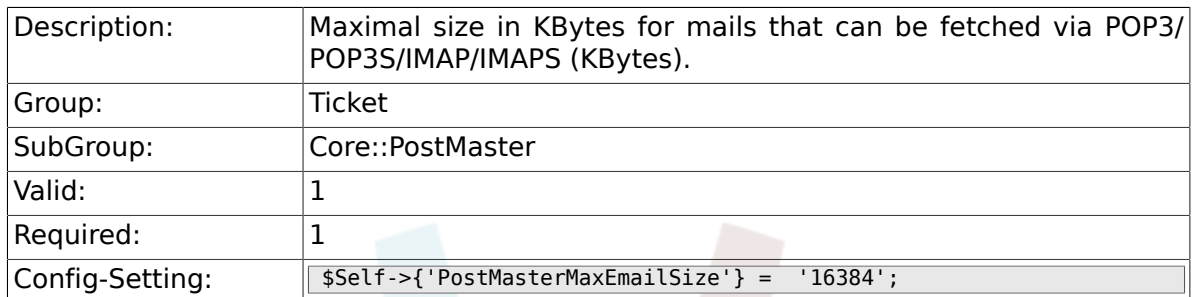

## **6.5.3. PostMasterReconnectMessage**

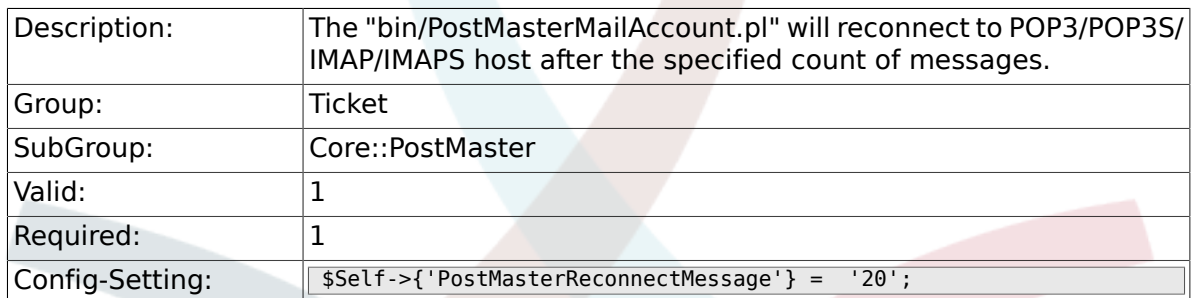

## **6.5.4. LoopProtectionModule**

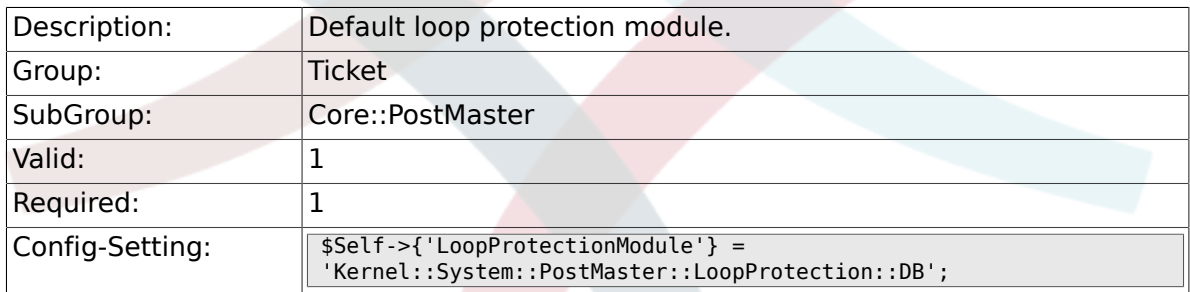

## **6.5.5. LoopProtectionLog**

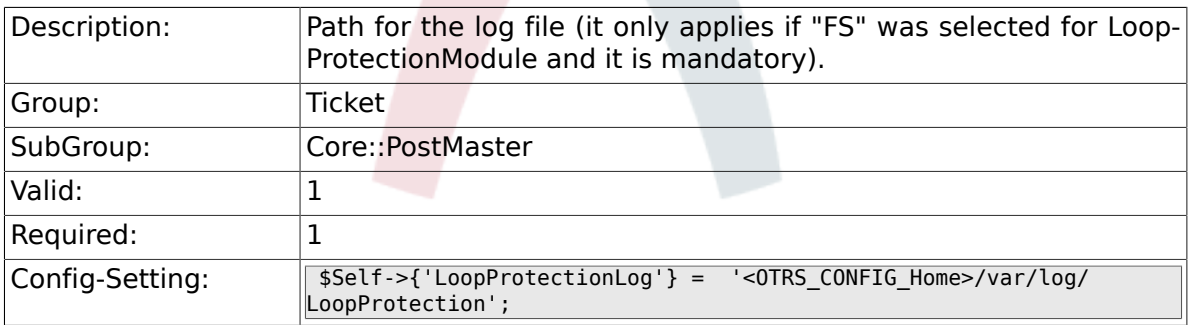

# **6.5.6. PostmasterAutoHTML2Text**

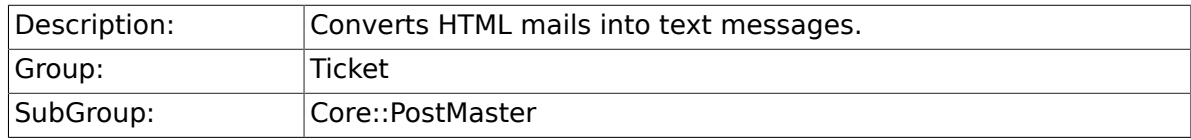

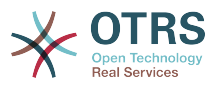

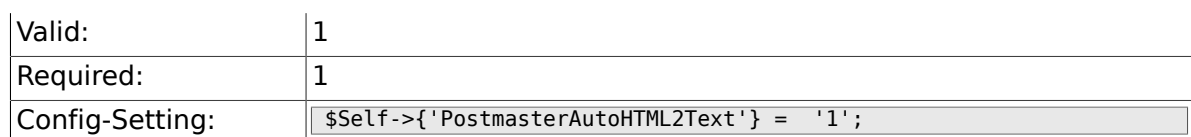

## **6.5.7. PostmasterFollowUpSearchInReferences**

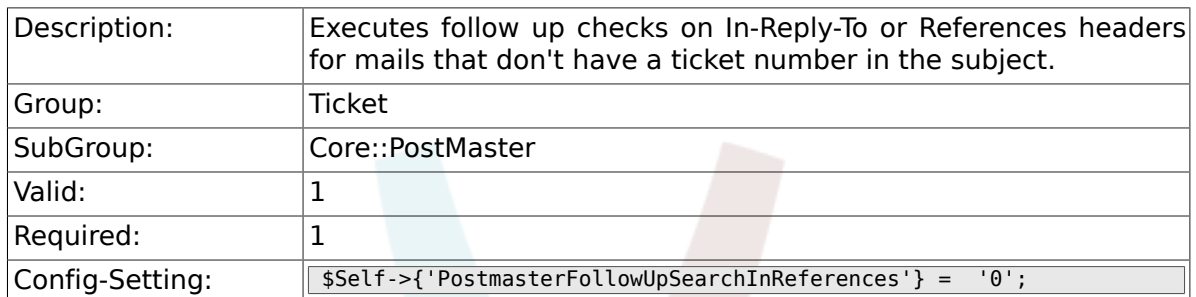

## **6.5.8. PostmasterFollowUpSearchInBody**

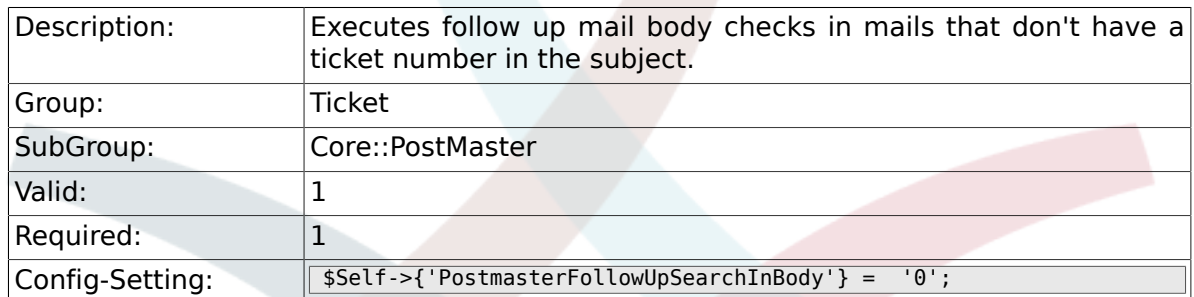

# **6.5.9. PostmasterFollowUpSearchInAttachment**

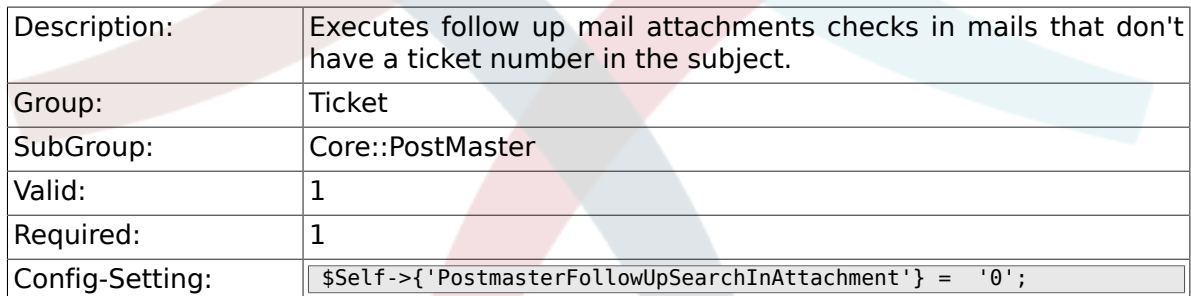

## **6.5.10. PostmasterFollowUpSearchInRaw**

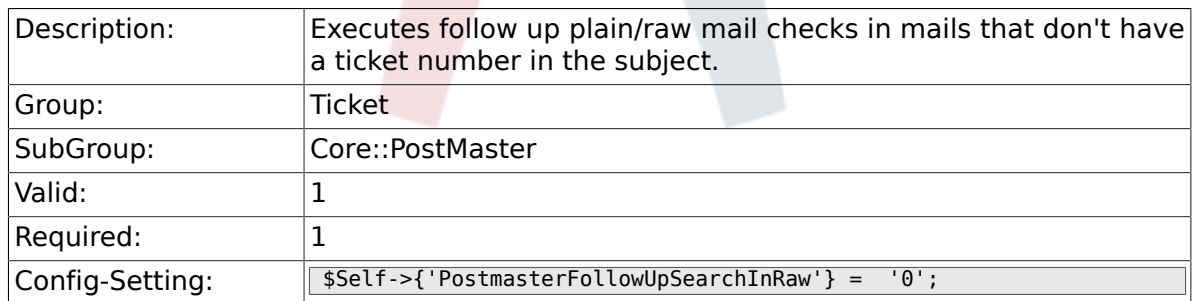

## **6.5.11. PostmasterUserID**

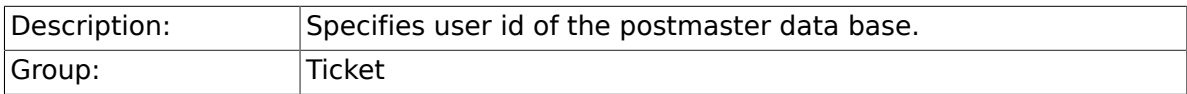

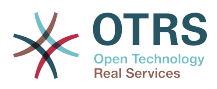

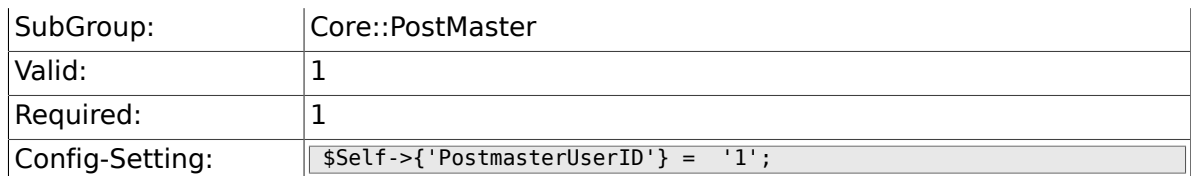

# **6.5.12. PostmasterDefaultQueue**

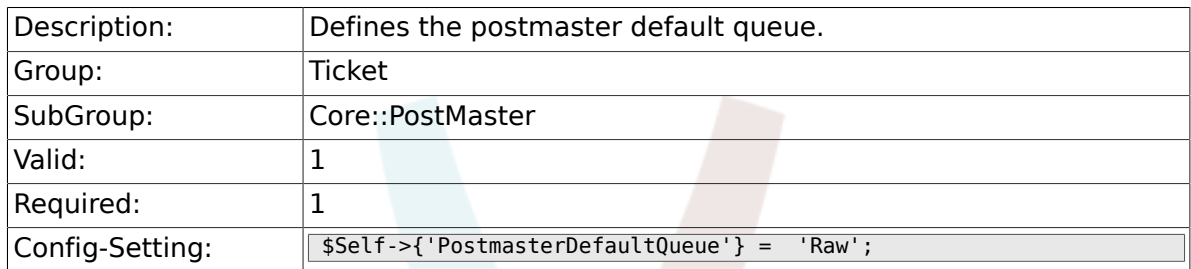

## **6.5.13. PostmasterDefaultPriority**

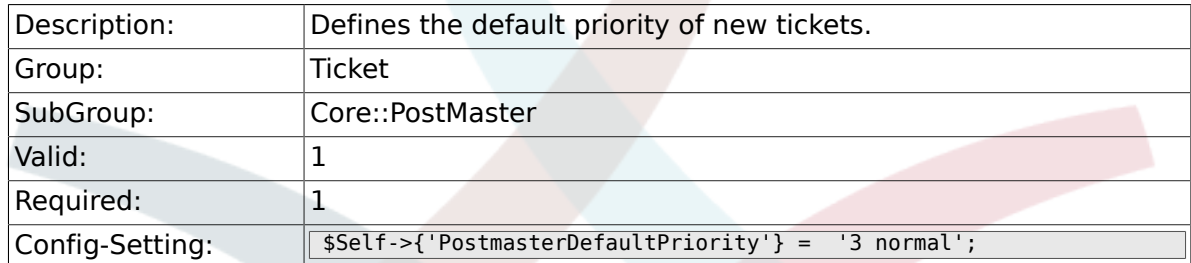

## **6.5.14. PostmasterDefaultState**

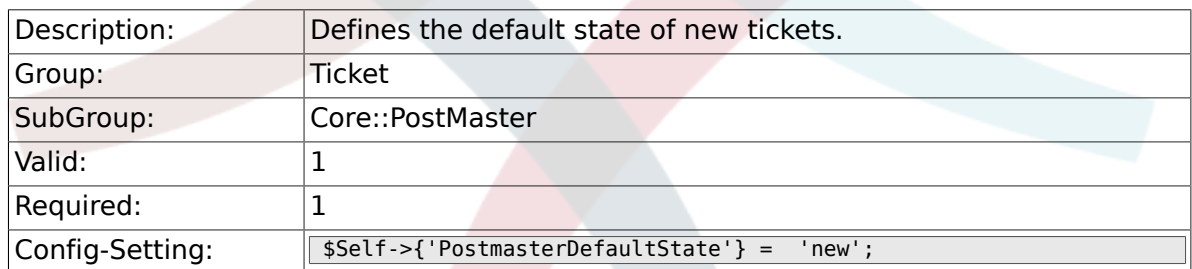

## **6.5.15. PostmasterFollowUpState**

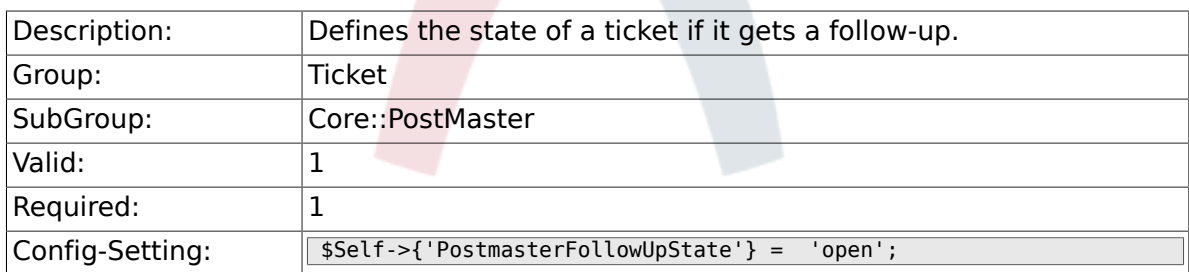

# **6.5.16. PostmasterFollowUpStateClosed**

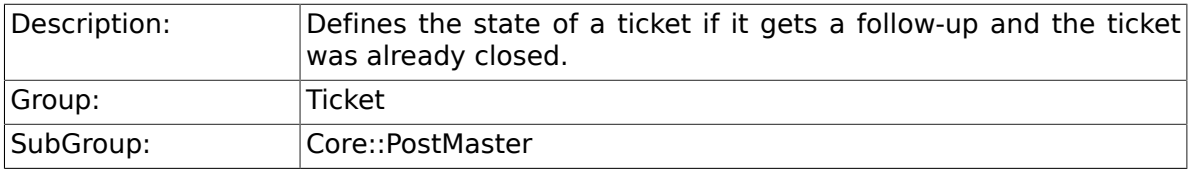

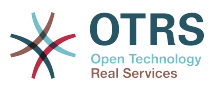

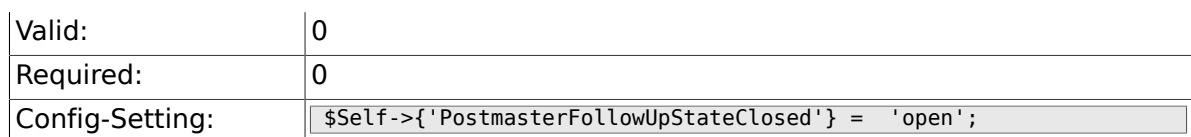

## **6.5.17. PostmasterFollowUpOnUnlockAgentNotifyOnly-ToOwner**

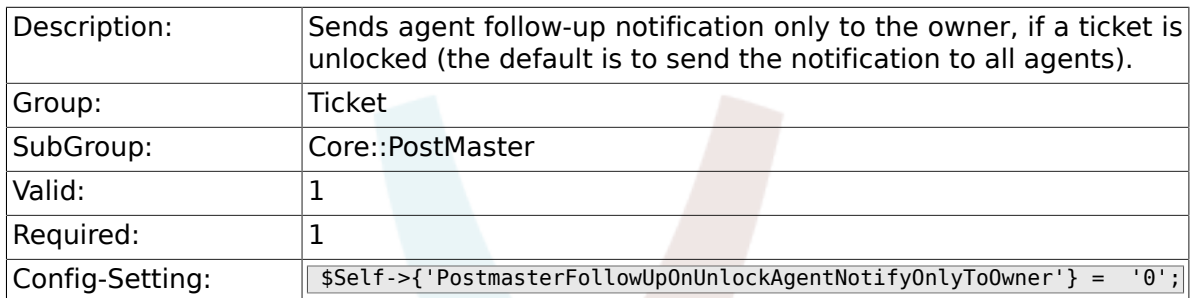

# **6.5.18. PostmasterHeaderFieldCount**

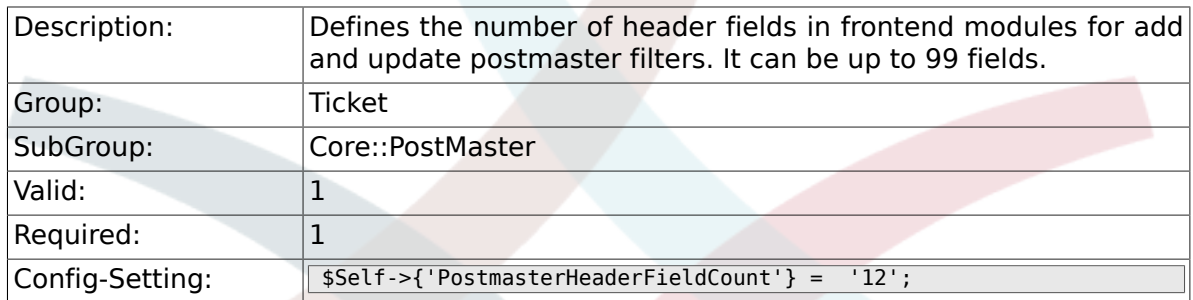

## **6.5.19. PostmasterX-Header**

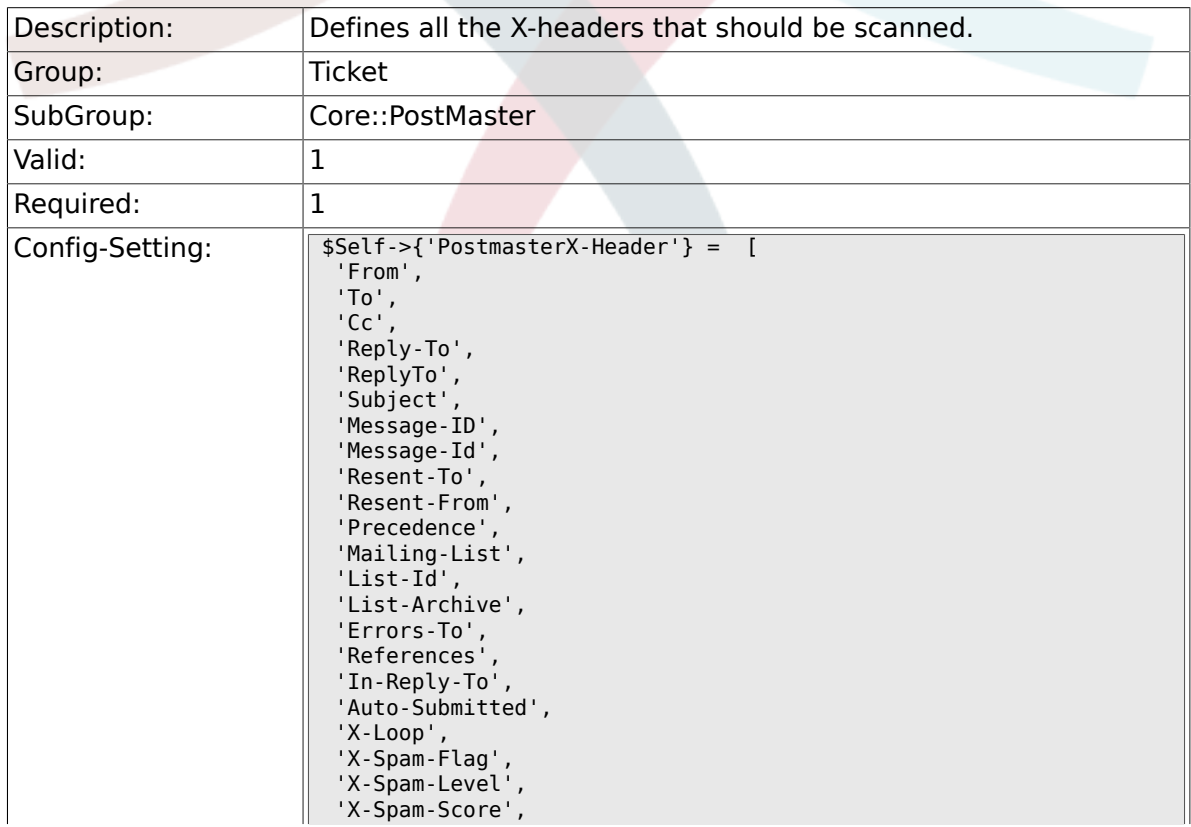

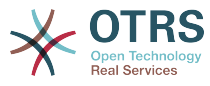

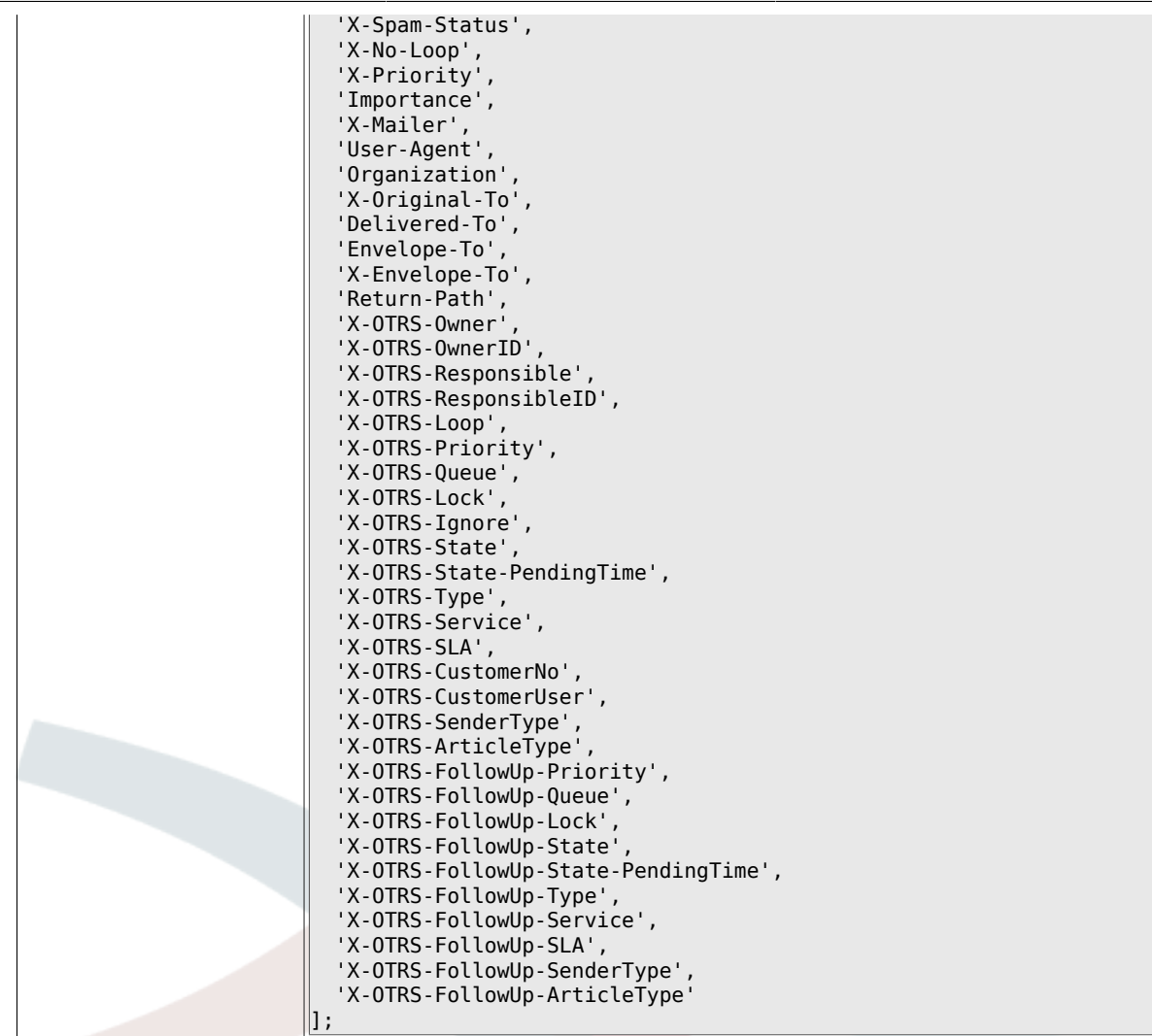

# **6.5.20. PostMaster::PreFilterModule###1-Match**

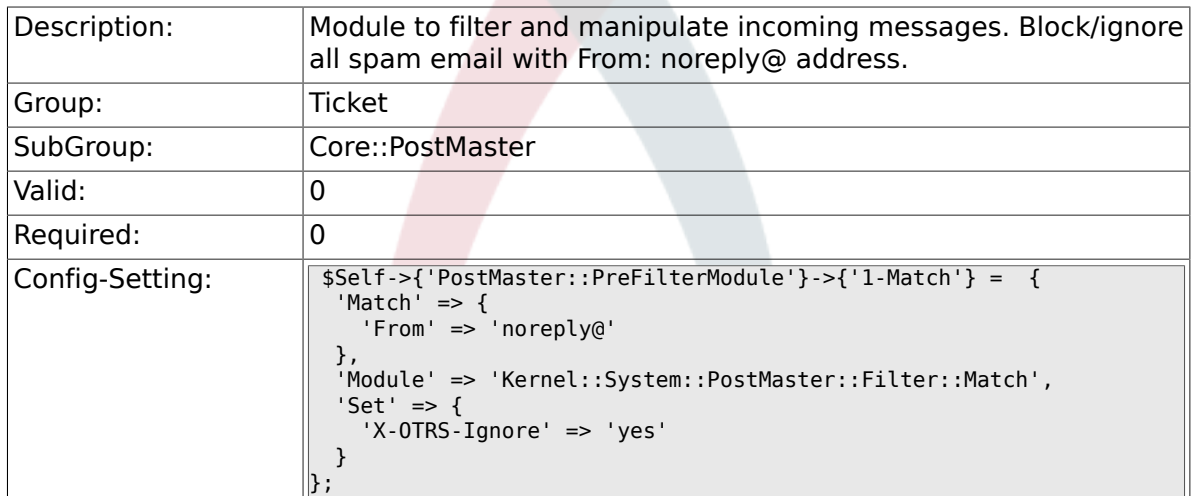

# **6.5.21. PostMaster::PreFilterModule###2-Match**

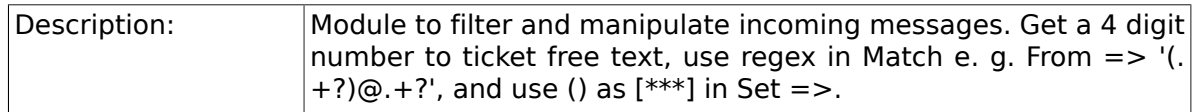

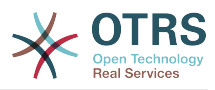

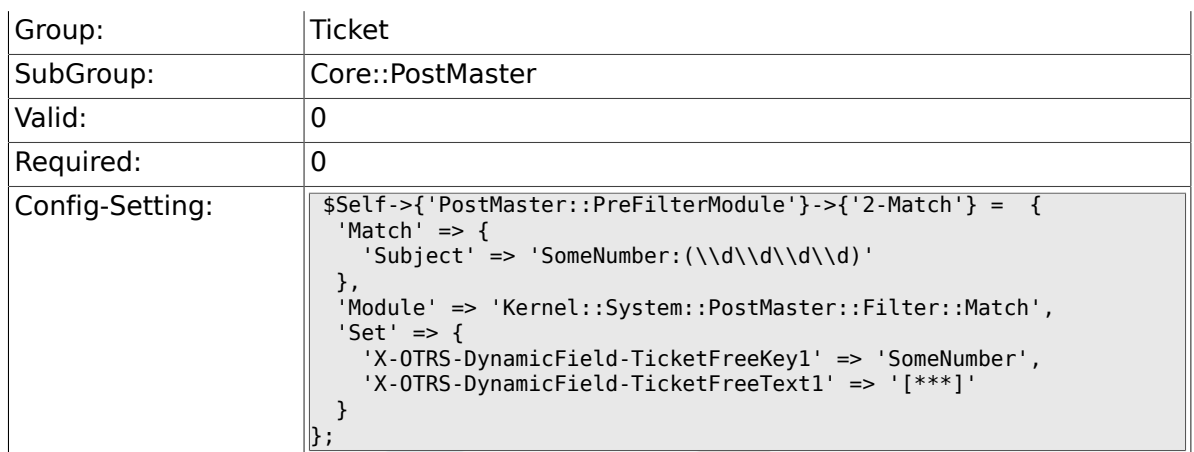

#### **6.5.22. PostMaster::PreFilterModule###3-NewTicketReject**

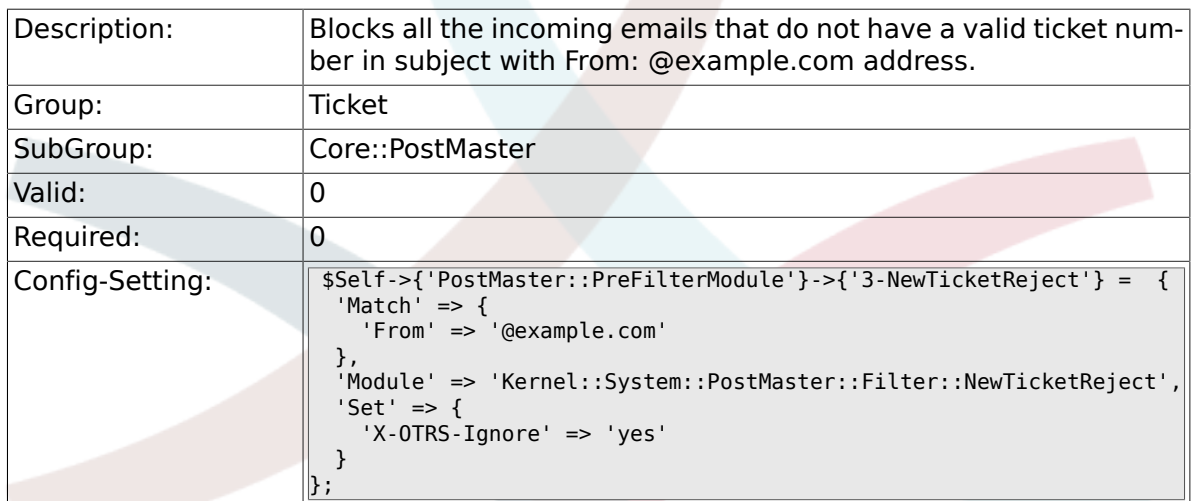

#### **6.5.23. PostMaster::PreFilterModule::NewTicketReject::Sender**

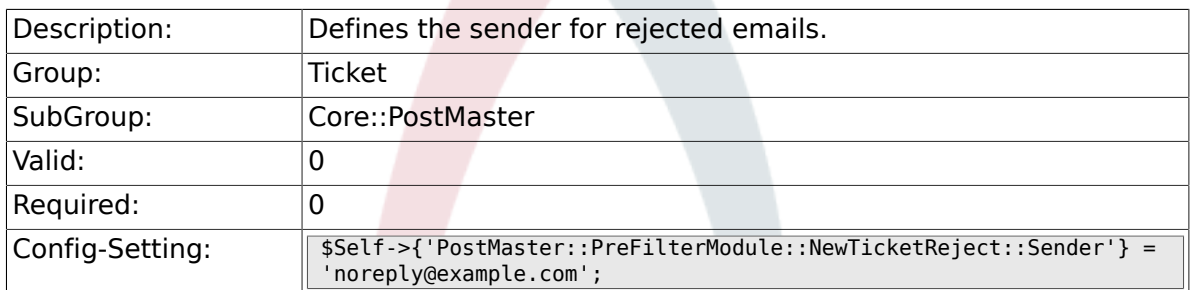

#### **6.5.24. PostMaster::PreFilterModule::NewTicketReject::Subject**

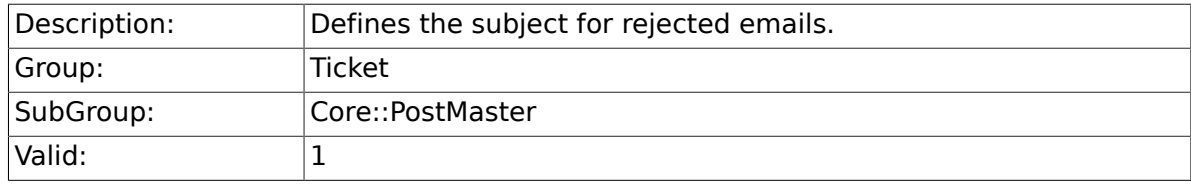

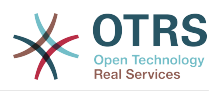

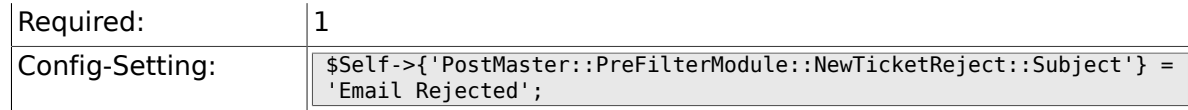

## **6.5.25. PostMaster::PreFilterModule::NewTicketReject::Body**

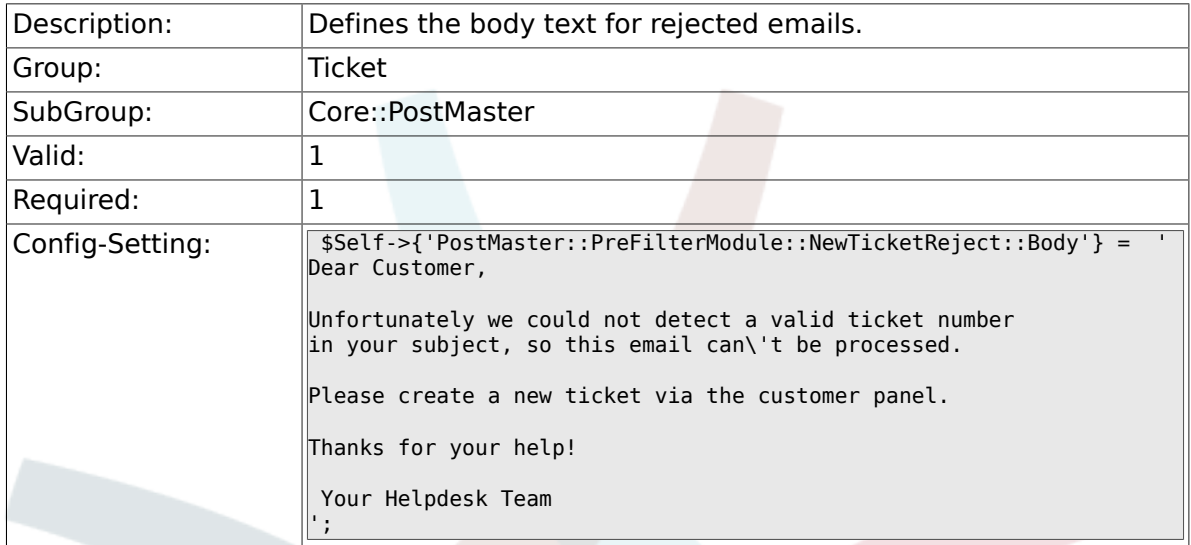

# **6.5.26. PostMaster::PreFilterModule###4-CMD**

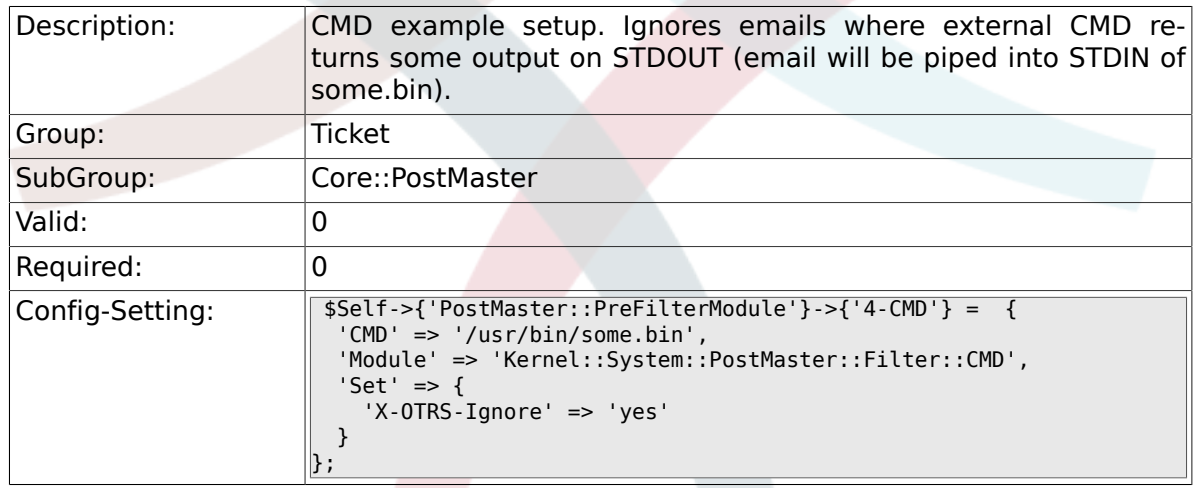

# **6.5.27. PostMaster::PreFilterModule###5-SpamAssassin**

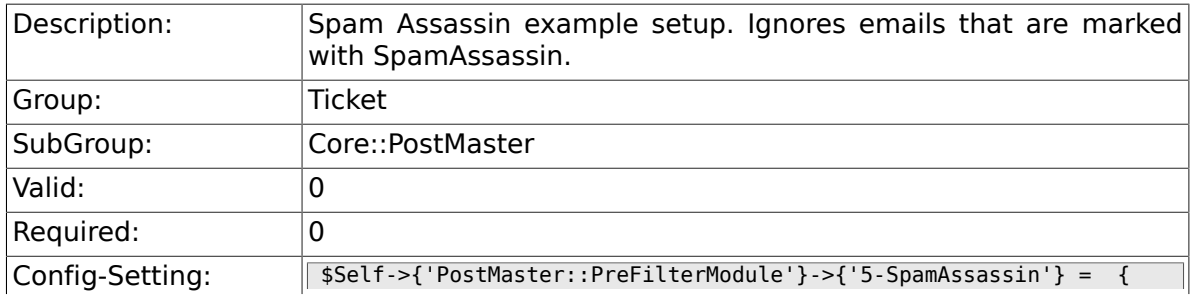

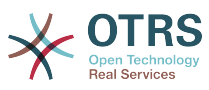

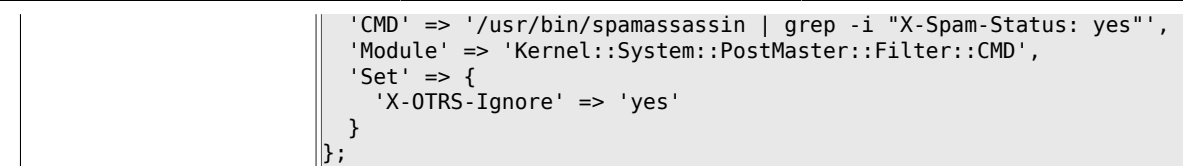

#### **6.5.28. PostMaster::PreFilterModule###6-SpamAssassin**

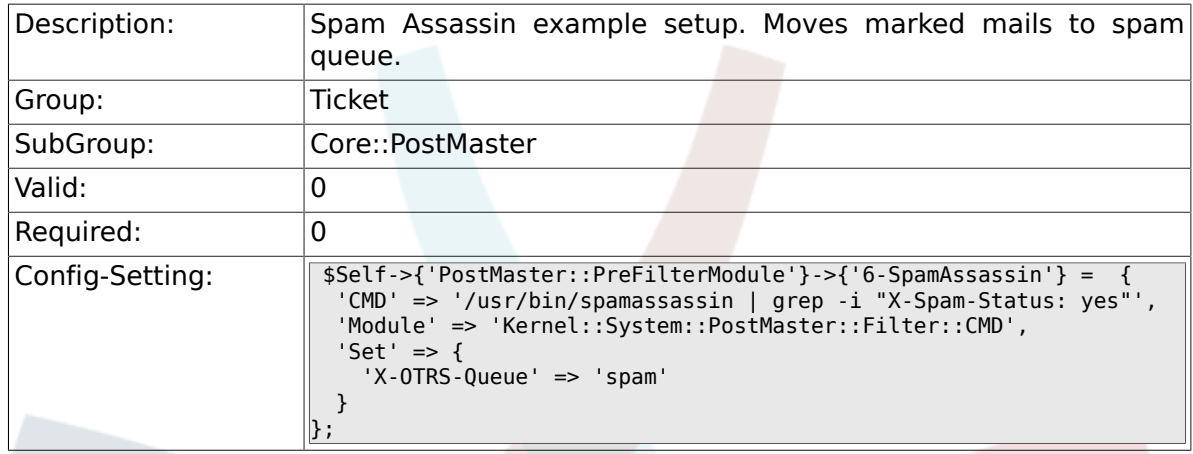

# **6.5.29. PostMaster::PreFilterModule###000-MatchD-BSource**

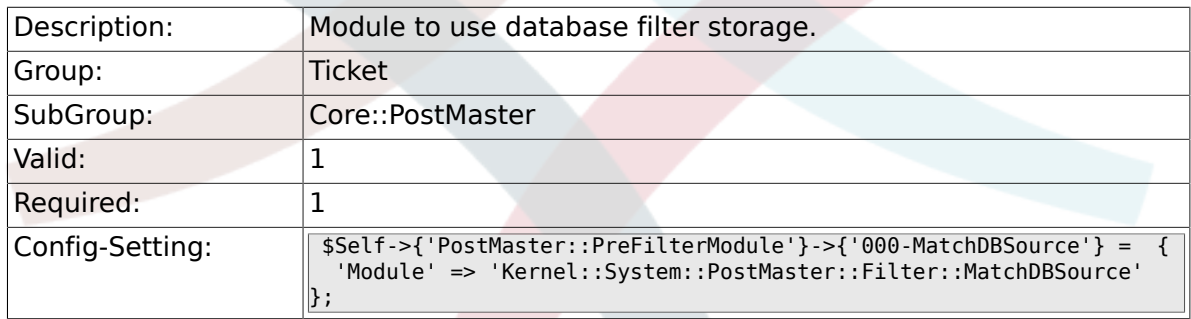

#### **6.5.30. PostMaster::PreCreateFilterModule###000-FollowUpArticleTypeCheck**

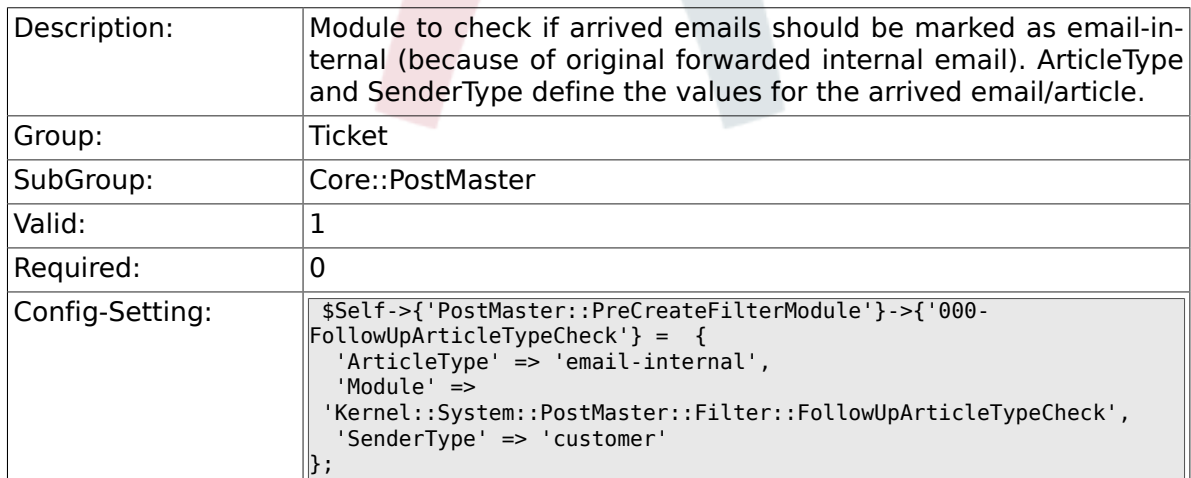

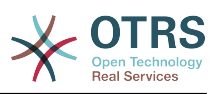

#### **6.5.31. PostMaster::PreFilterModule###000-ExternalTicketNumberRecognition1**

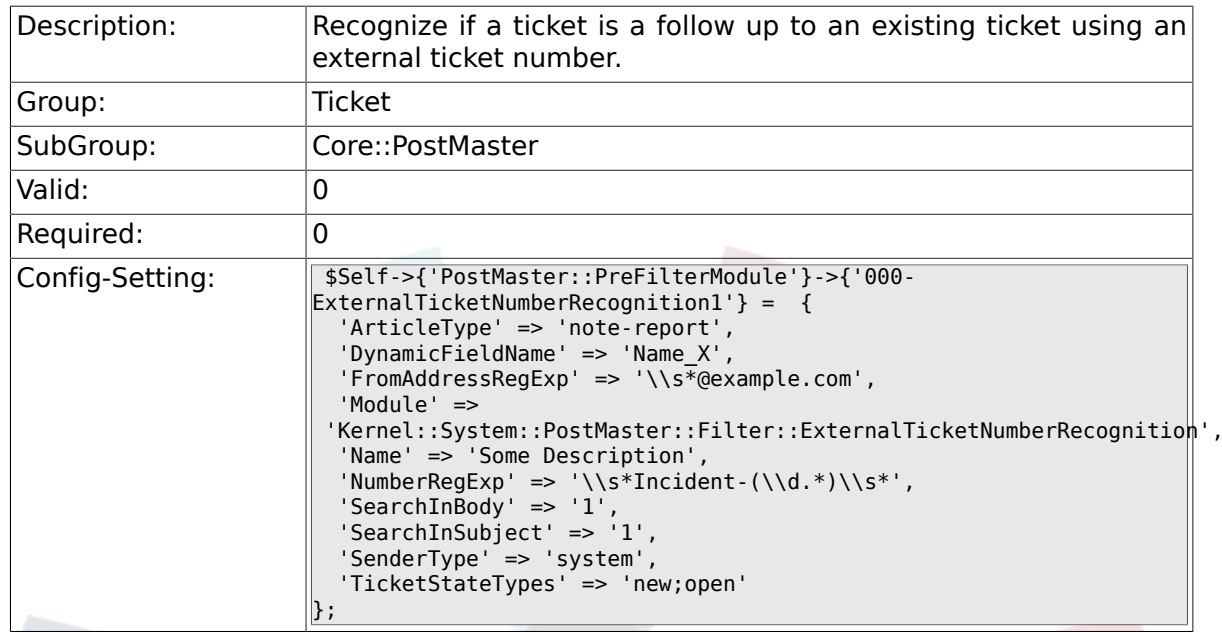

#### **6.5.32. PostMaster::PreFilterModule###000-ExternalTicketNumberRecognition2**

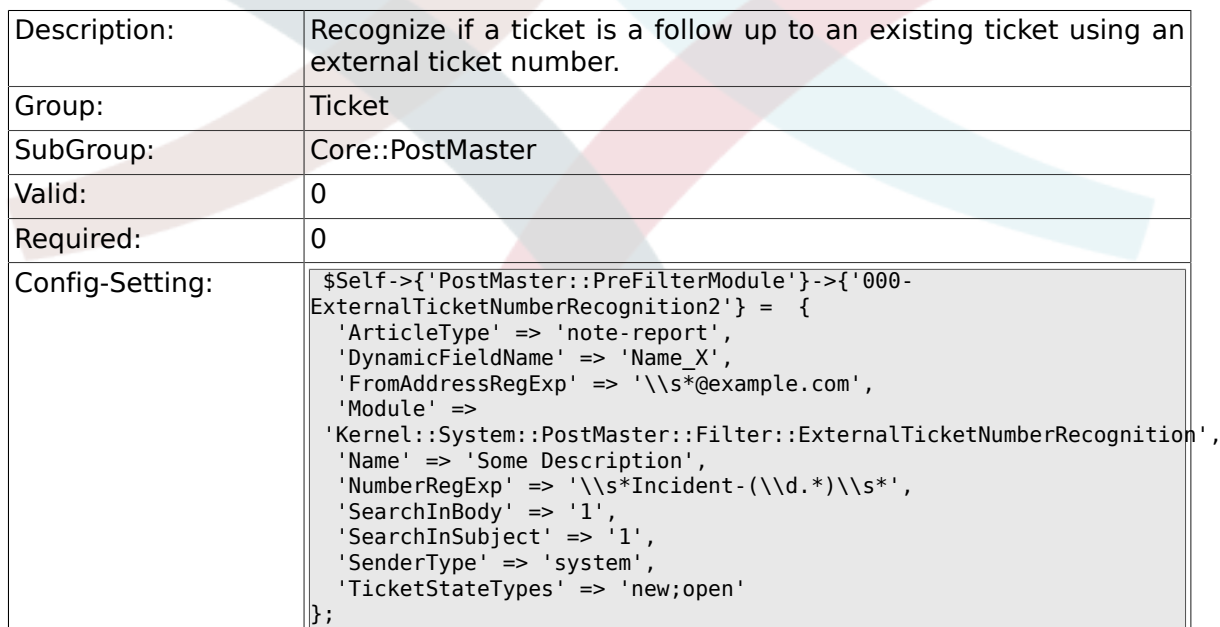

#### **6.5.33. PostMaster::PreFilterModule###000-ExternalTicketNumberRecognition3**

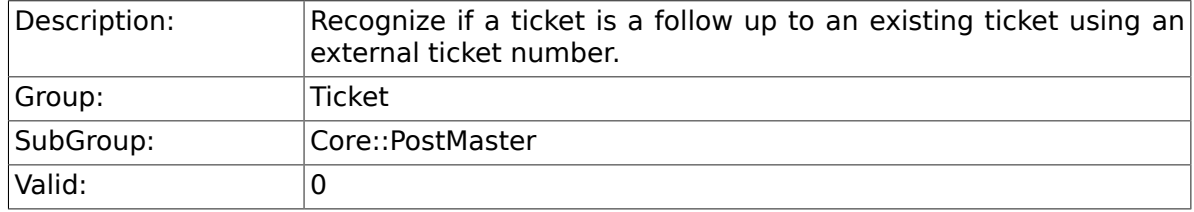

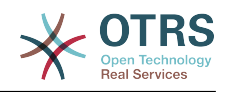

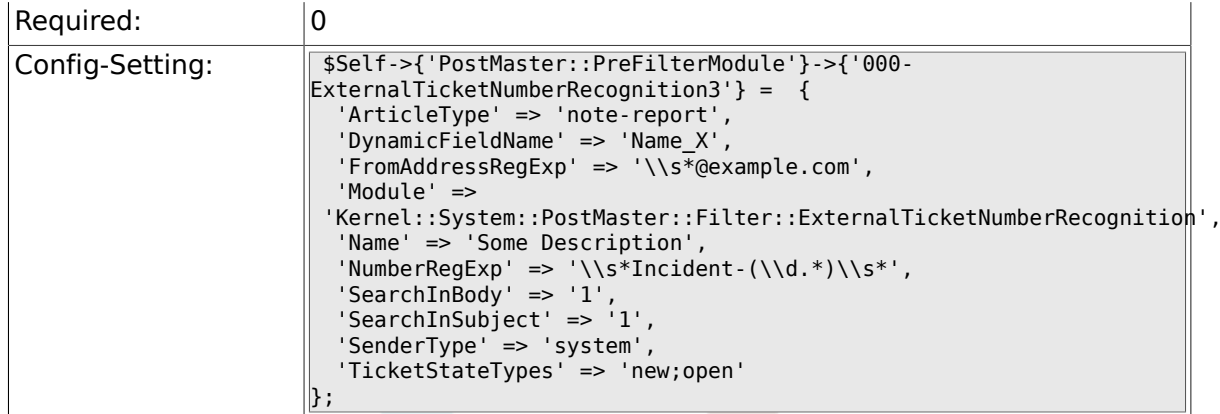

#### **6.5.34. PostMaster::PreFilterModule###000-ExternalTicketNumberRecognition4**

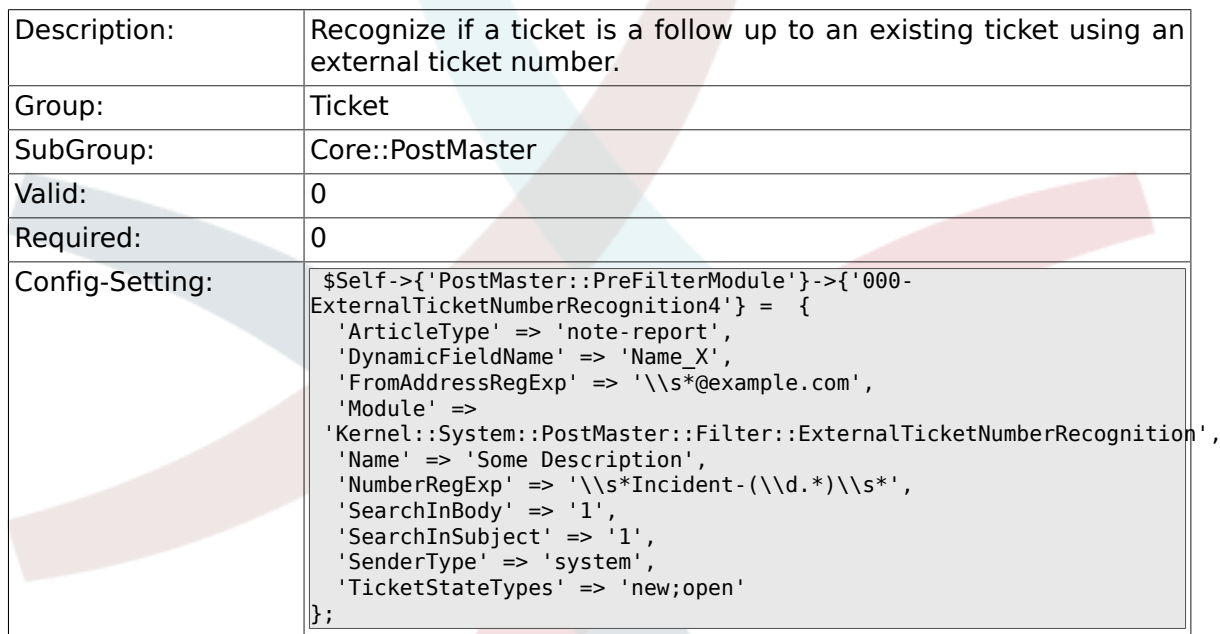

## **6.5.35. SendNoAutoResponseRegExp**

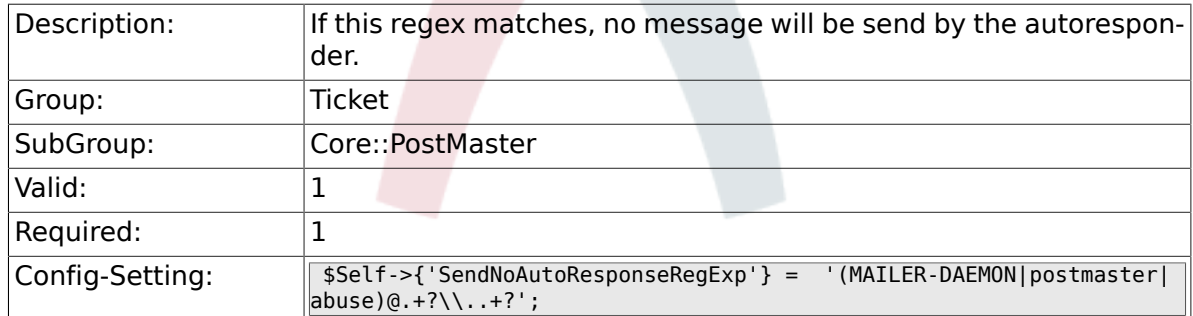

## **6.5.36. AutoResponseForWebTickets**

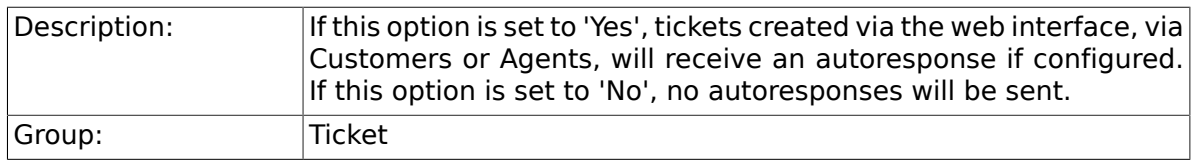

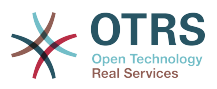

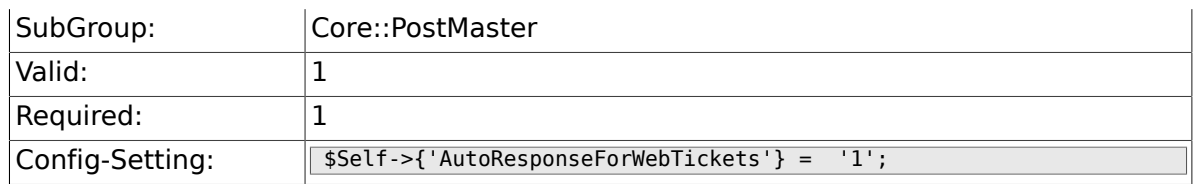

# **6.6. Core::Queue**

## **6.6.1. Queue::EventModulePost###130-UpdateQueue**

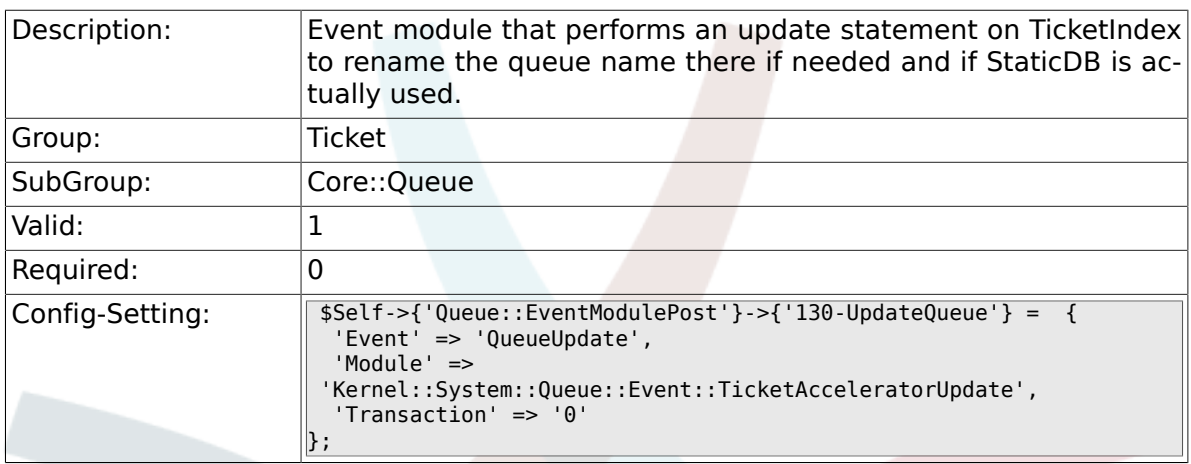

# **6.7. Core::Stats**

## **6.7.1. Stats::DynamicObjectRegistration###Ticket**

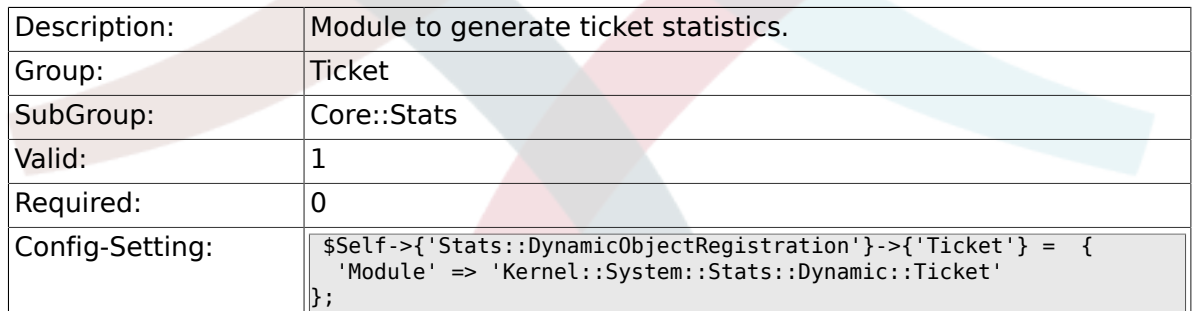

# **6.7.2. Stats::DynamicObjectRegistration###TicketList**

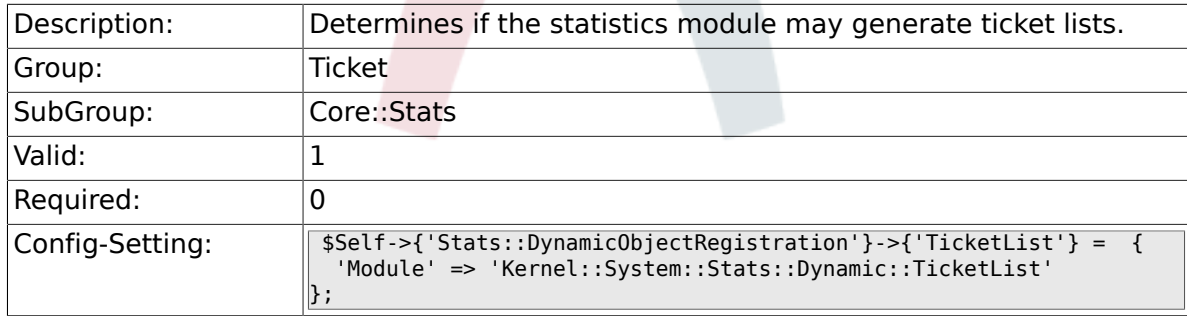

#### **6.7.3. Stats::DynamicObjectRegistration###TicketAccountedTime**

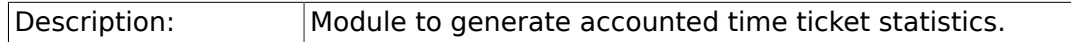

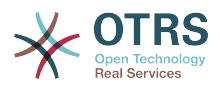

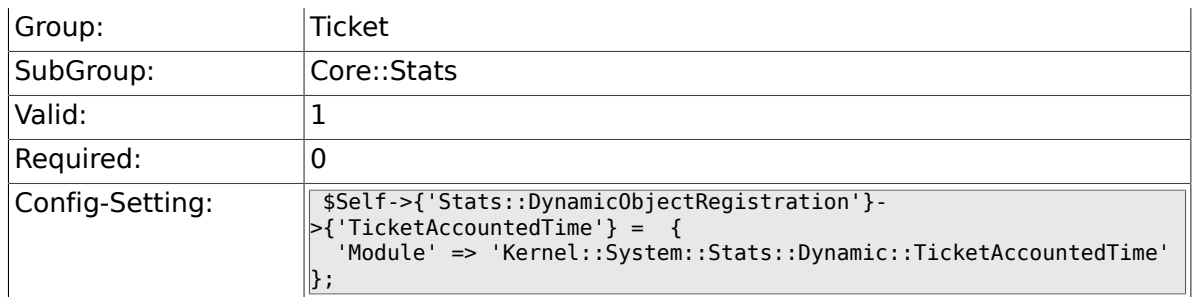

## **6.7.4. Stats::DynamicObjectRegistration###TicketSolutionResponseTime**

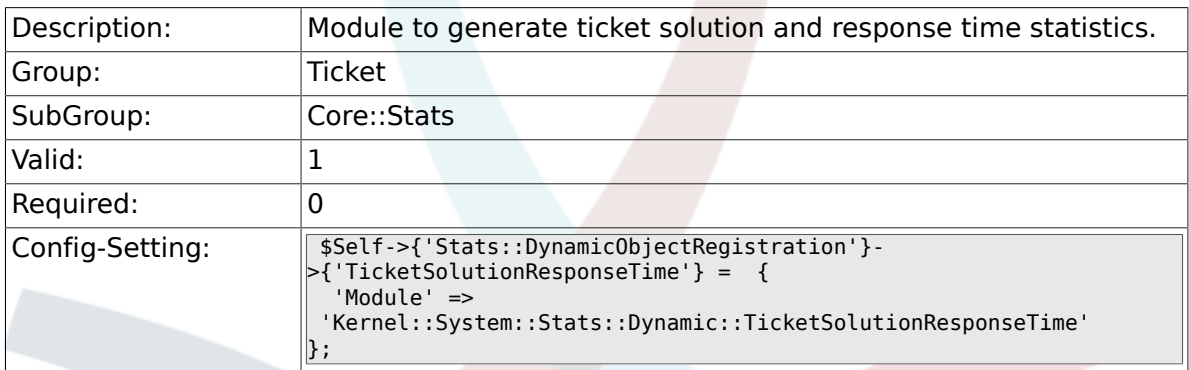

# **6.8. Core::Ticket**

## **6.8.1. Ticket::Hook**

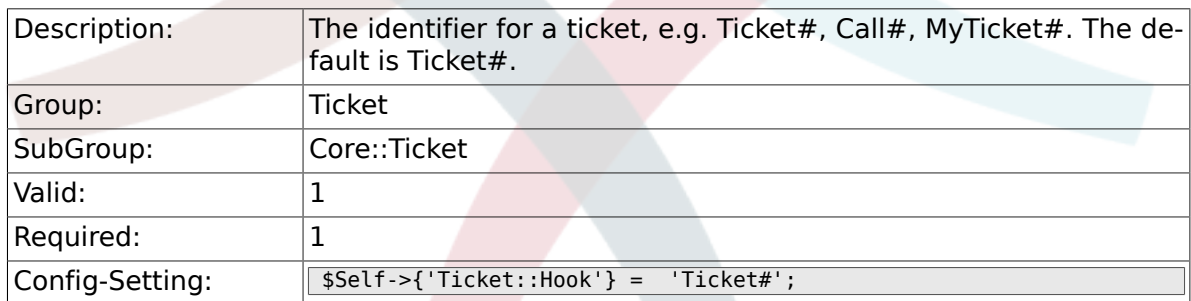

# **6.8.2. Ticket::HookDivider**

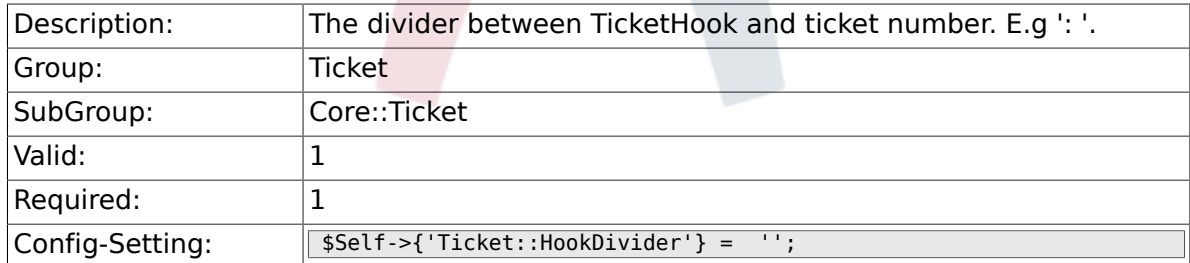

# **6.8.3. Ticket::SubjectSize**

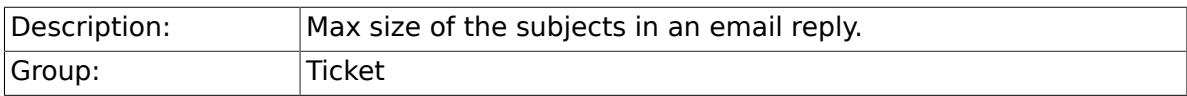

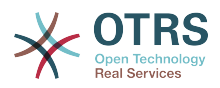

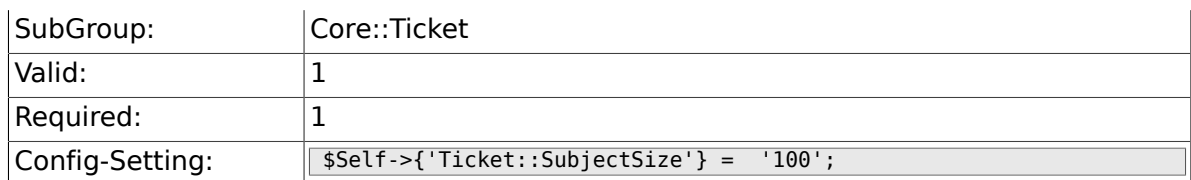

# **6.8.4. Ticket::SubjectRe**

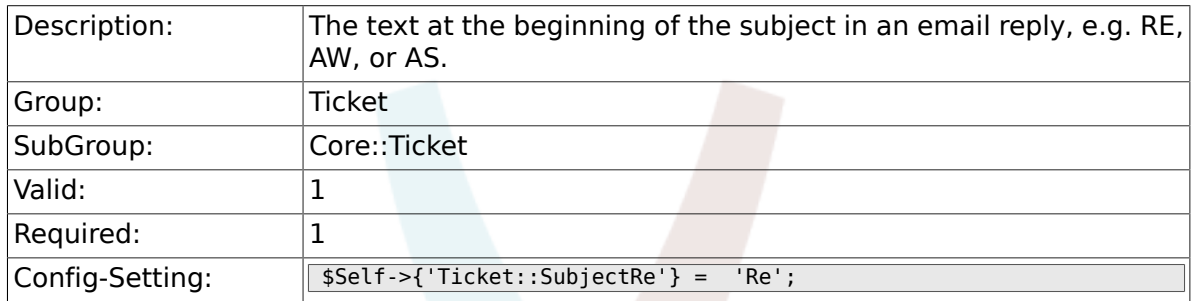

# **6.8.5. Ticket::SubjectFwd**

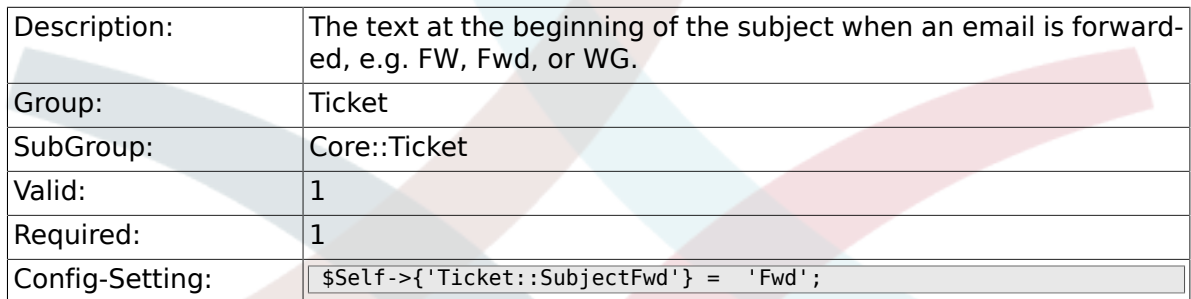

# **6.8.6. Ticket::SubjectFormat**

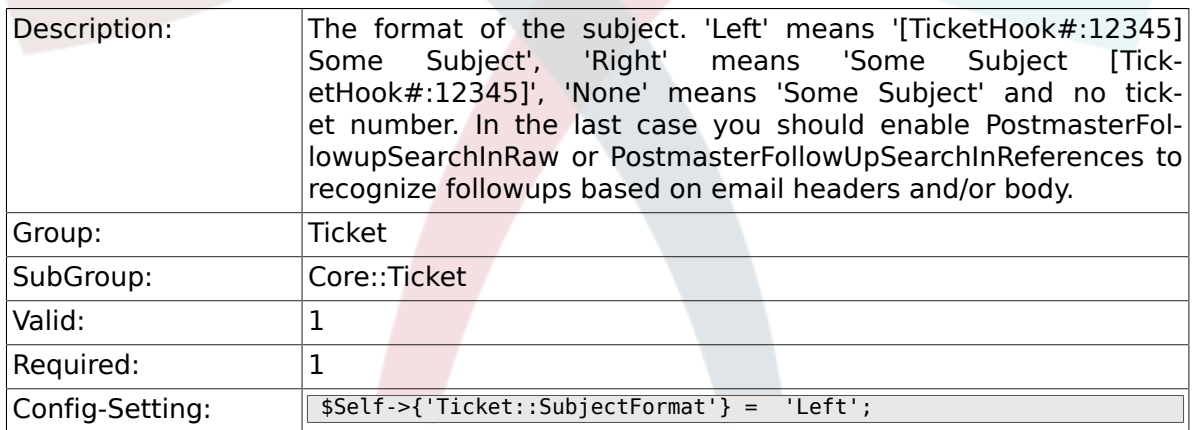

# **6.8.7. Ticket::MergeDynamicFields**

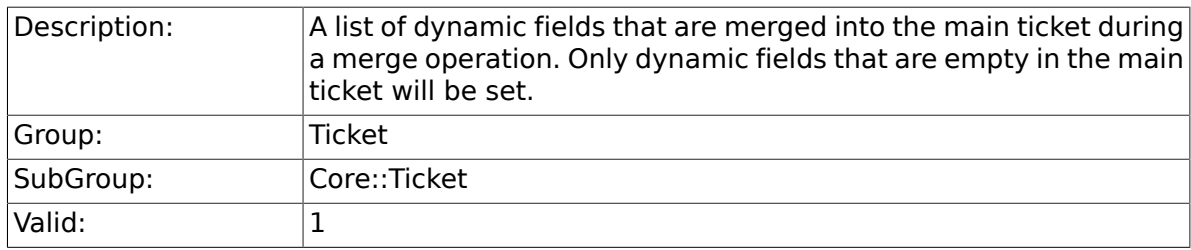

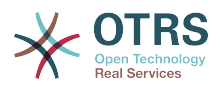

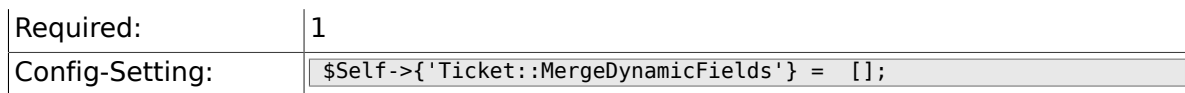

# **6.8.8. Ticket::CustomQueue**

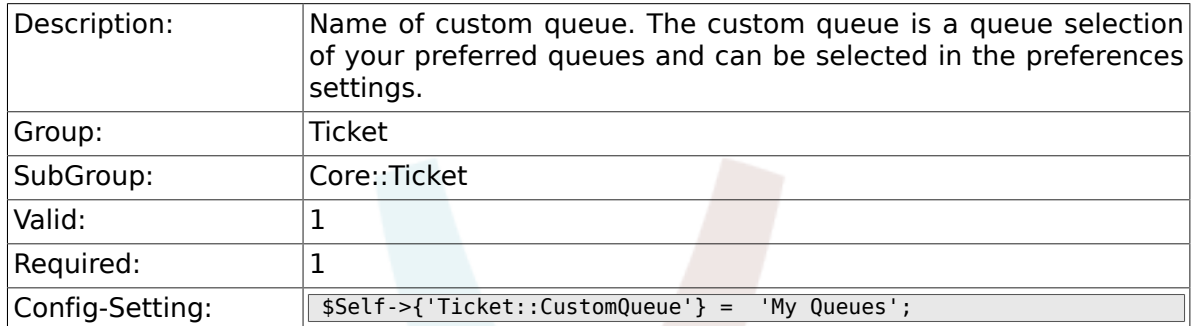

### **6.8.9. Ticket::CustomService**

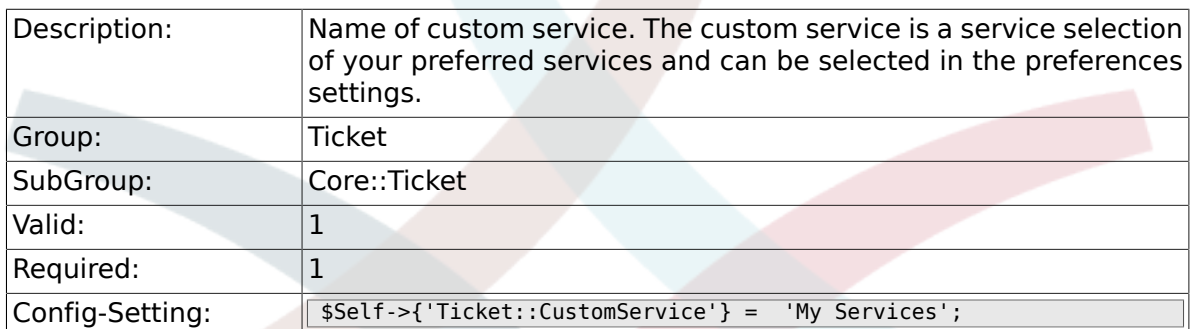

## **6.8.10. Ticket::NewArticleIgnoreSystemSender**

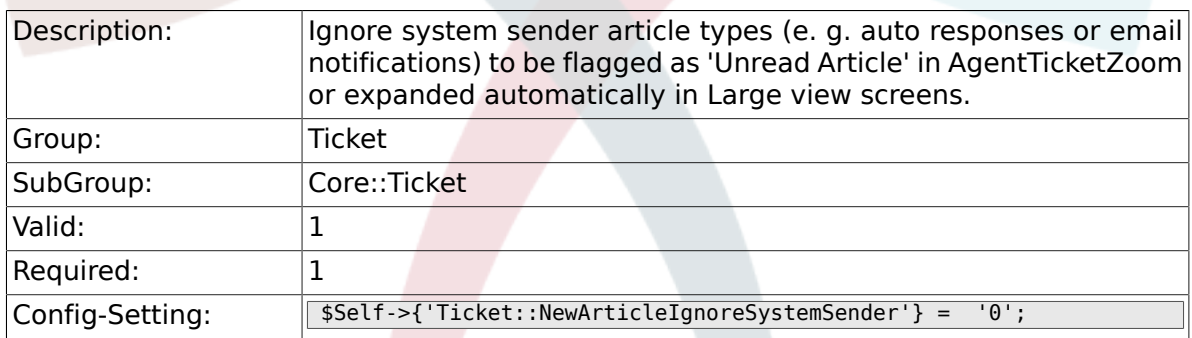

# **6.8.11. Ticket::ChangeOwnerToEveryone**

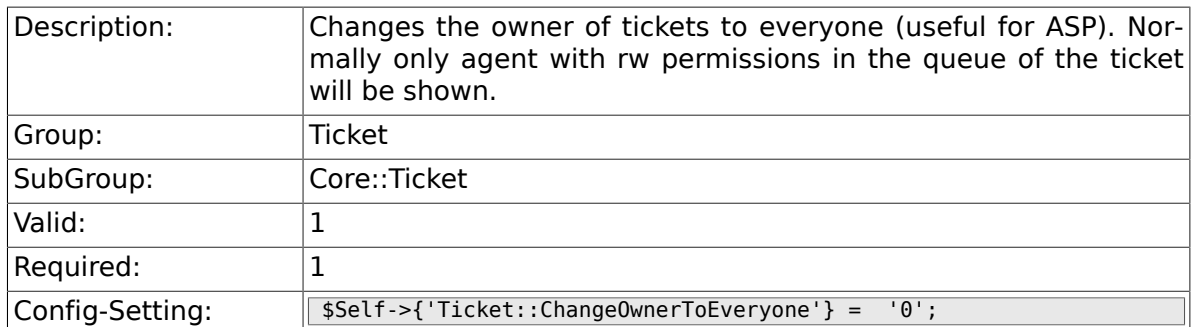

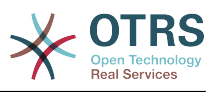

# **6.8.12. Ticket::Responsible**

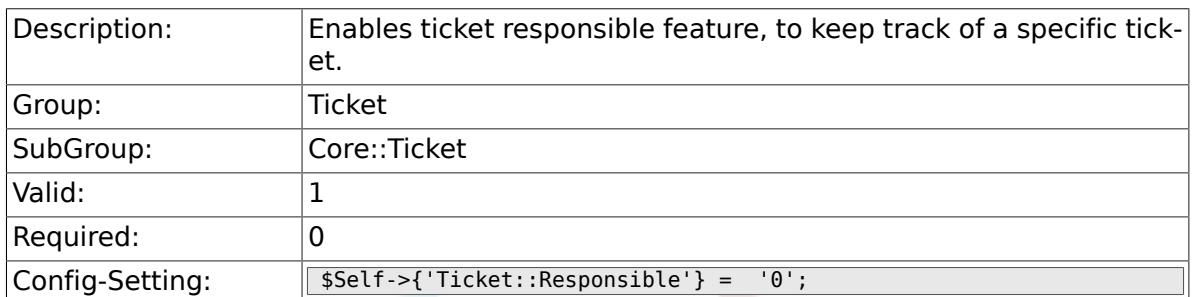

# **6.8.13. Ticket::ResponsibleAutoSet**

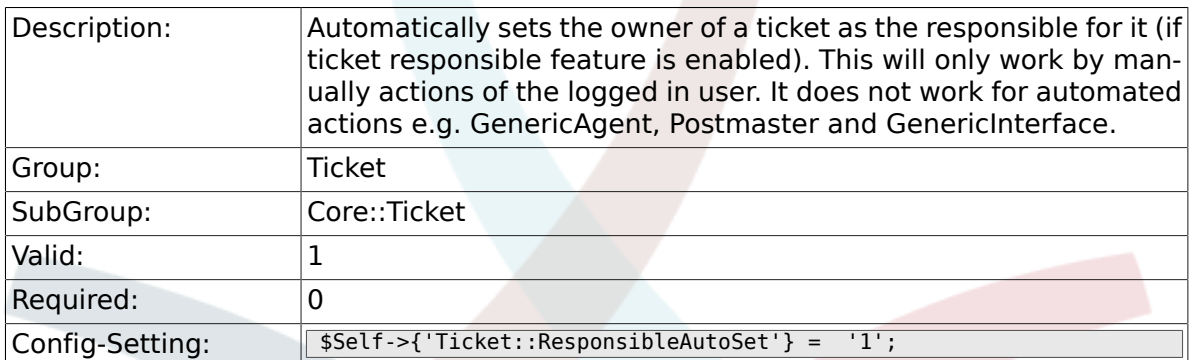

# **6.8.14. Ticket::Type**

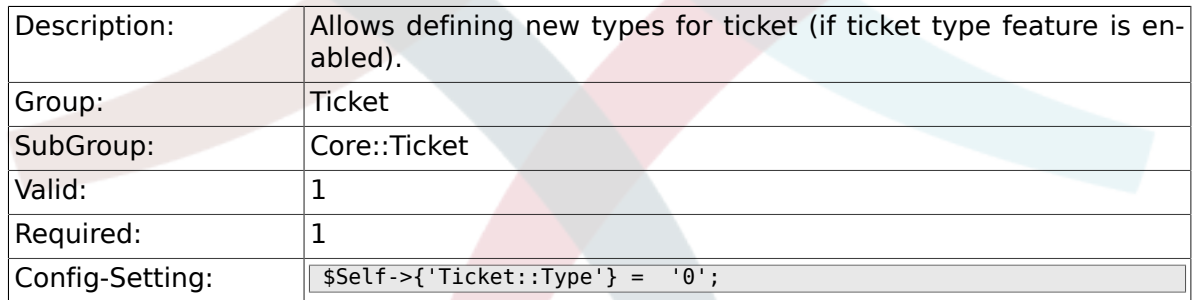

# **6.8.15. Ticket::Service**

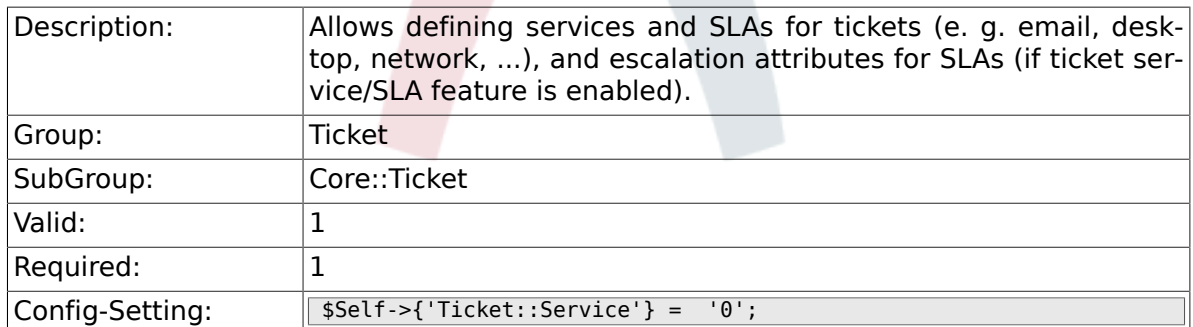

# **6.8.16. Ticket::Service::KeepChildren**

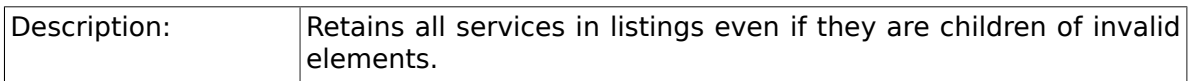

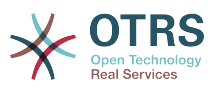

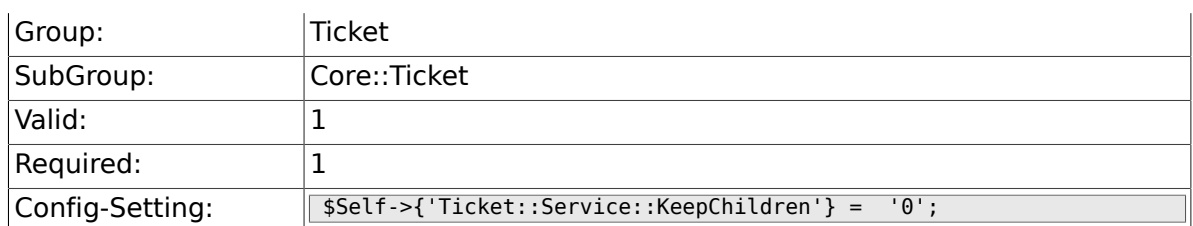

## **6.8.17. Ticket::Service::Default::UnknownCustomer**

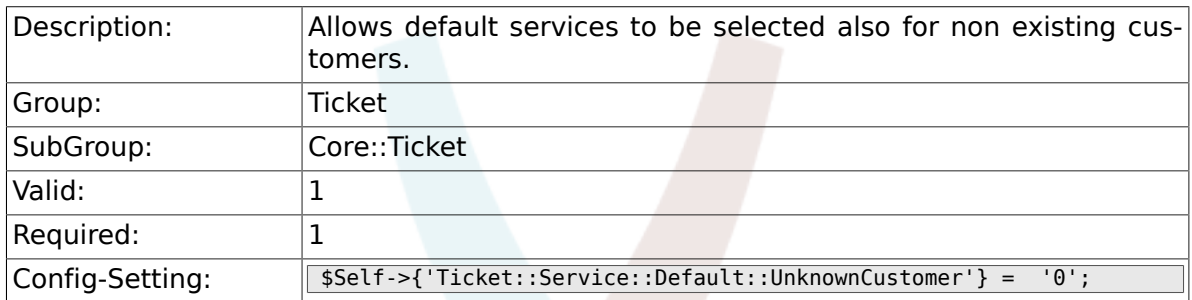

# **6.8.18. Ticket::ArchiveSystem**

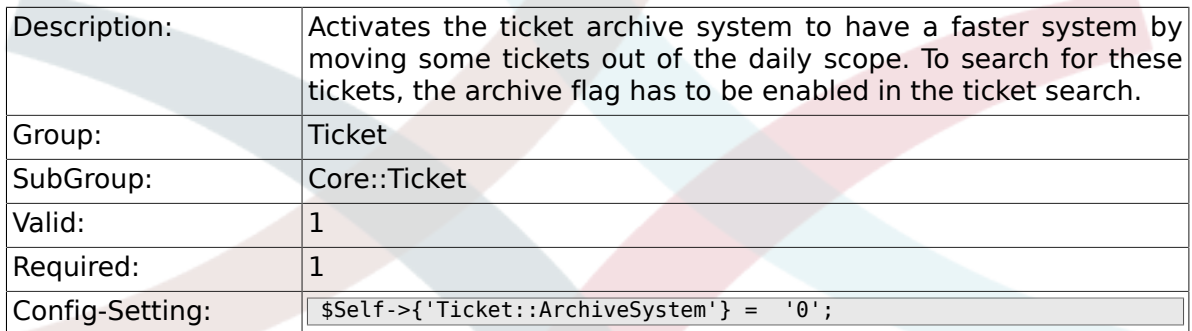

# **6.8.19. Ticket::ArchiveSystem::RemoveSeenFlags**

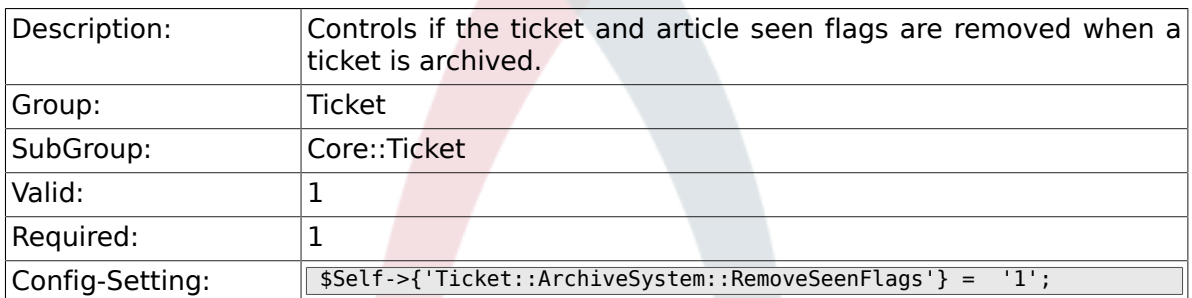

# **6.8.20. Ticket::ArchiveSystem::RemoveTicketWatchers**

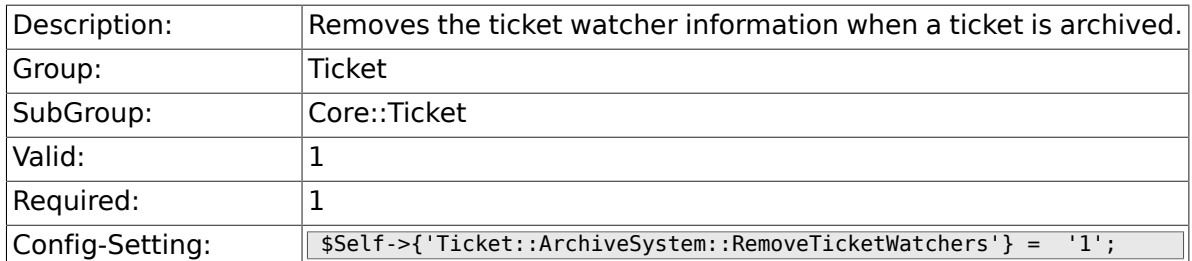

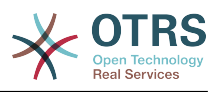

## **6.8.21. Ticket::CustomerArchiveSystem**

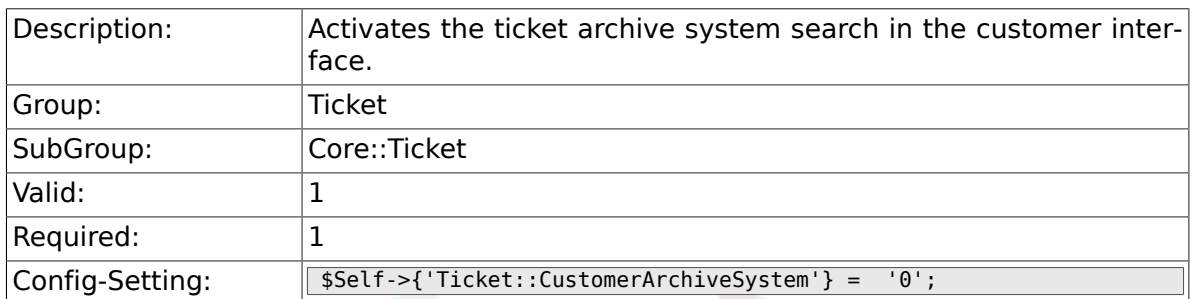

# **6.8.22. Ticket::NumberGenerator**

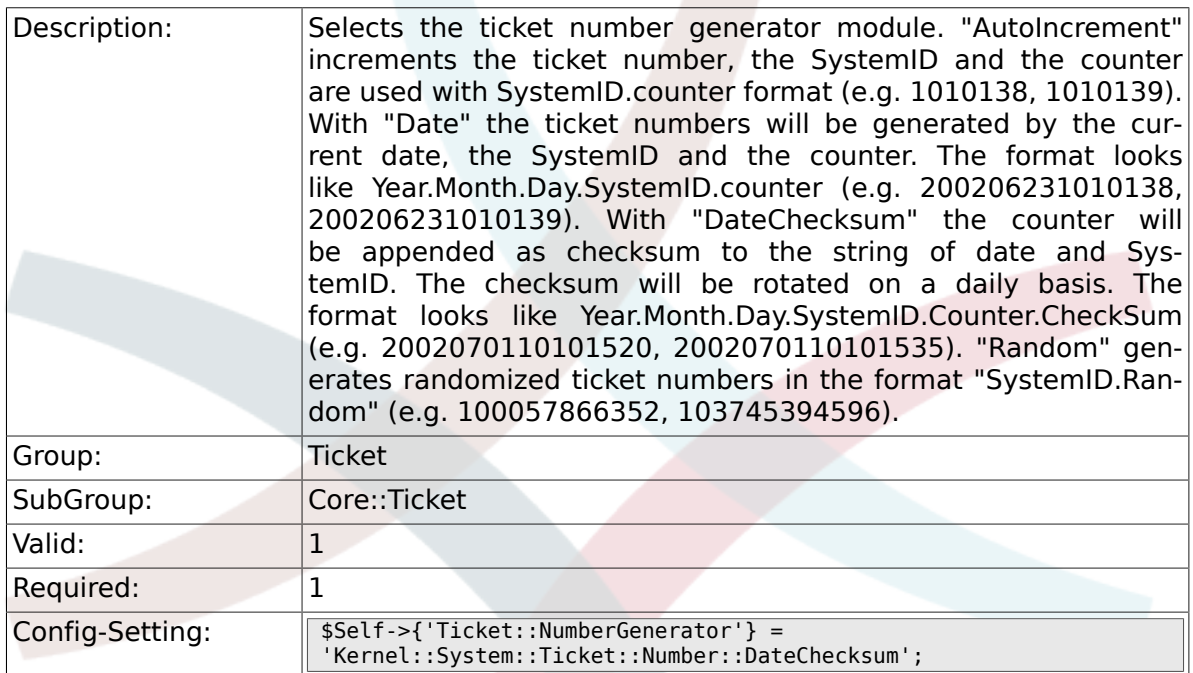

# **6.8.23. Ticket::NumberGenerator::CheckSystemID**

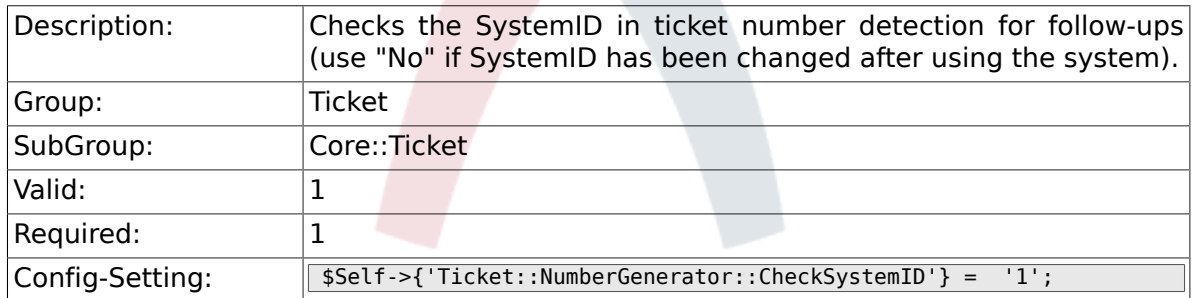

## **6.8.24. Ticket::NumberGenerator::MinCounterSize**

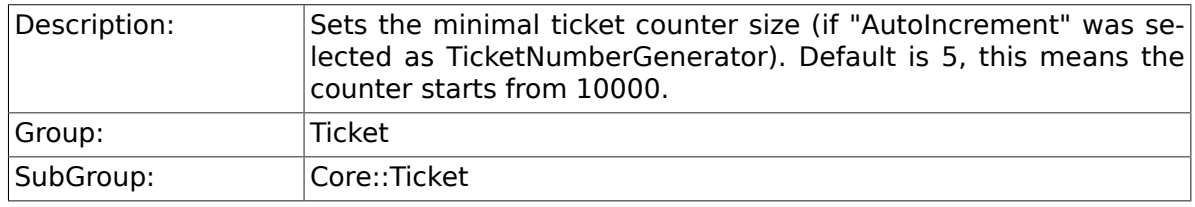

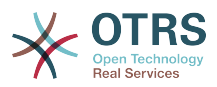

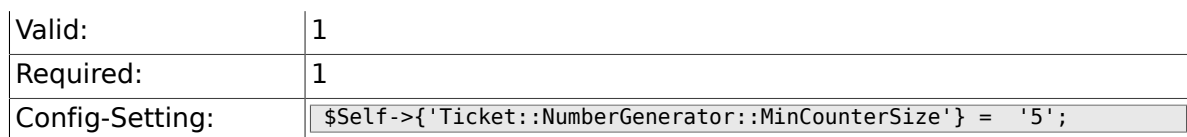

#### **6.8.25. Ticket::NumberGenerator::Date::UseFormatted-Counter**

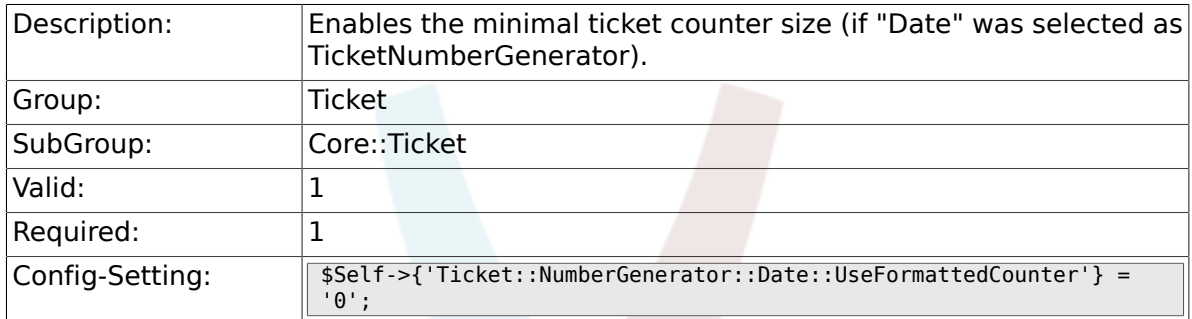

### **6.8.26. Ticket::CounterLog**

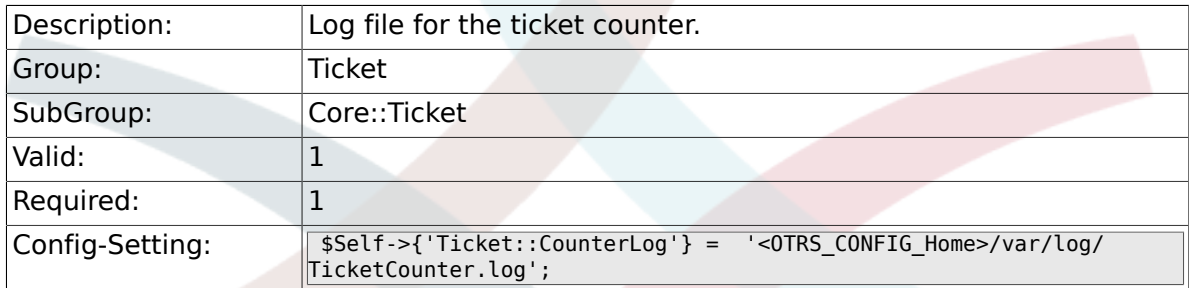

# **6.8.27. Ticket::IndexModule**

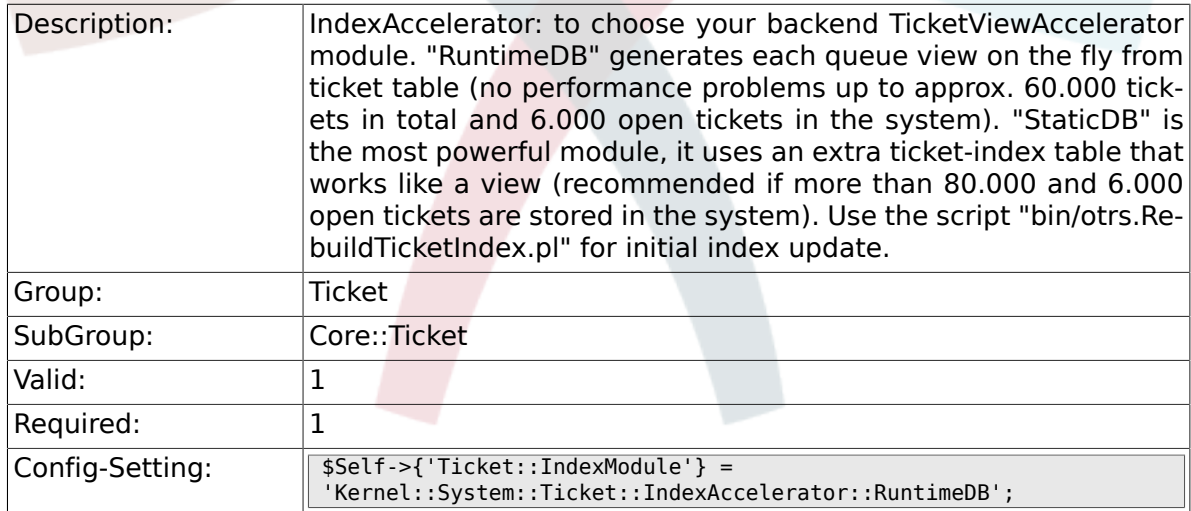

## **6.8.28. Ticket::StorageModule**

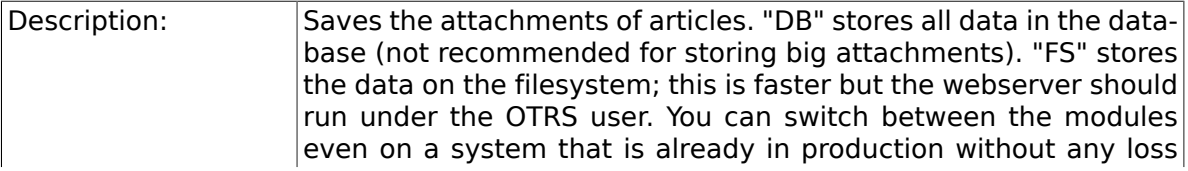

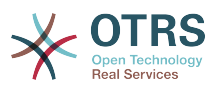

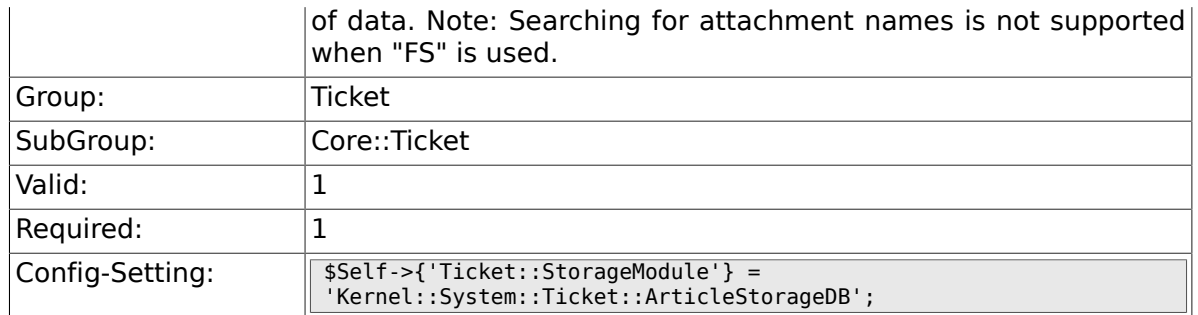

# **6.8.29. Ticket::StorageModule::CheckAllBackends**

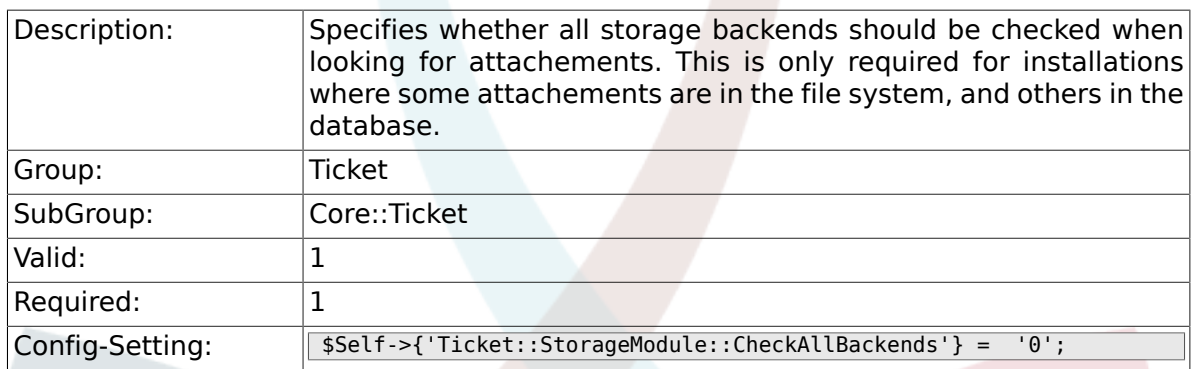

## **6.8.30. ArticleDir**

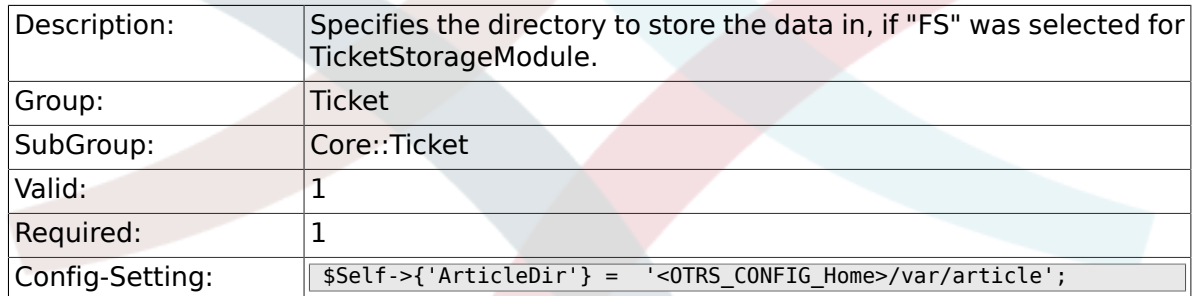

#### **6.8.31. Ticket::EventModulePost###100-ArchiveRestore**

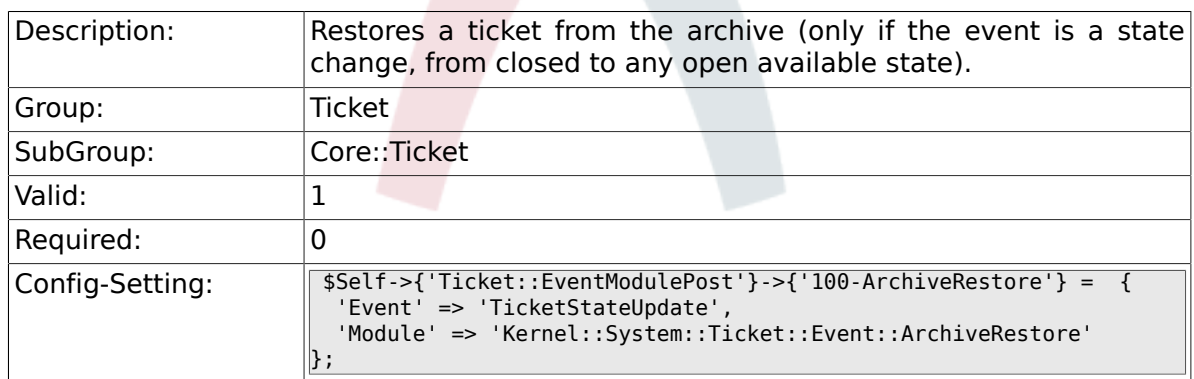

#### **6.8.32. Ticket::EventModulePost###110-AcceleratorUpdate**

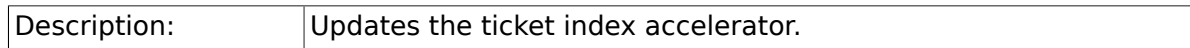

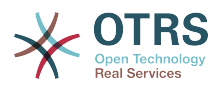

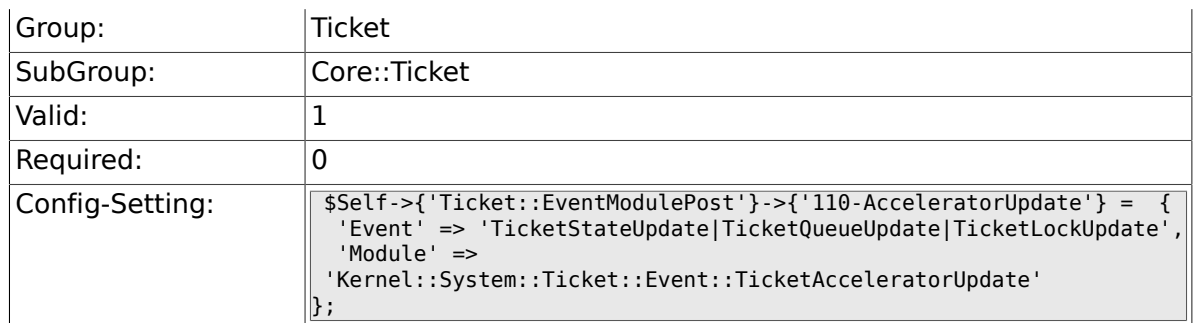

#### **6.8.33. Ticket::EventModulePost###120-ForceOwnerResetOnMove**

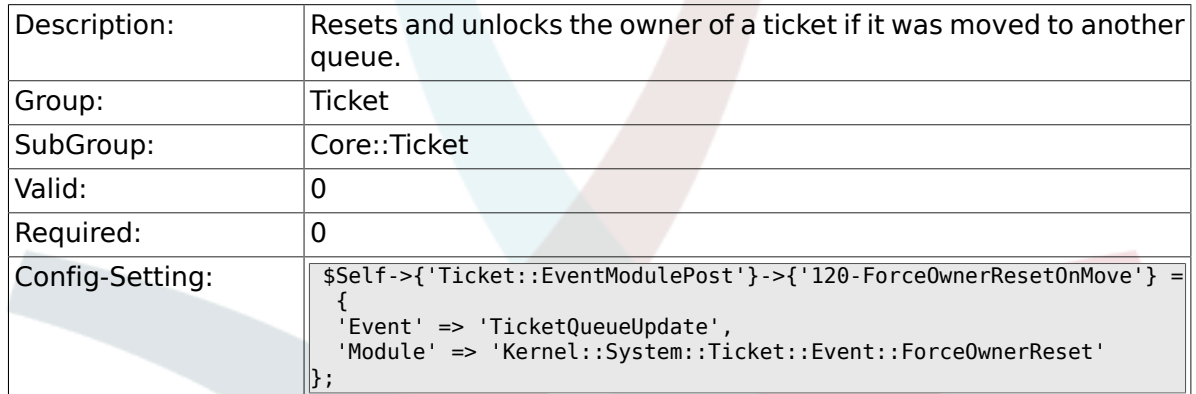

#### **6.8.34. Ticket::EventModulePost###130-ForceState-ChangeOnLock**

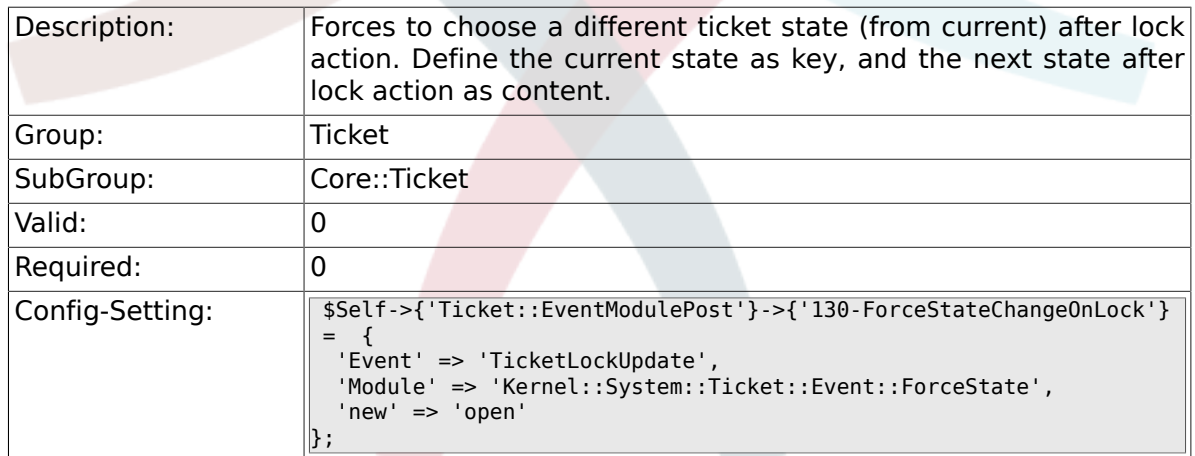

#### **6.8.35. Ticket::EventModulePost###140-ResponsibleAutoSet**

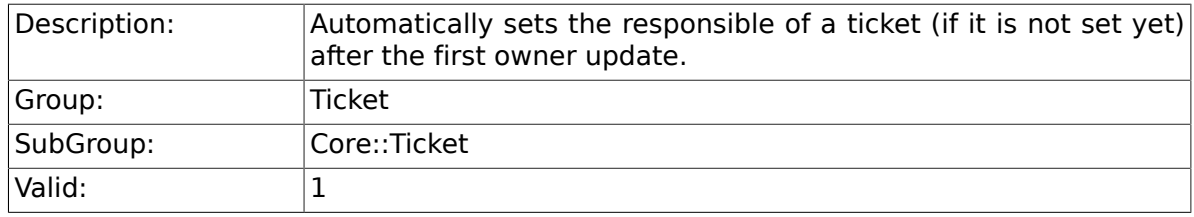

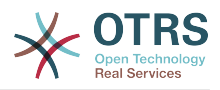

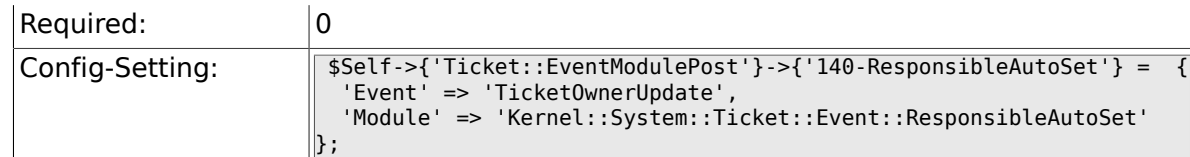

#### **6.8.36. Ticket::EventModulePost###150-TicketPendingTimeReset**

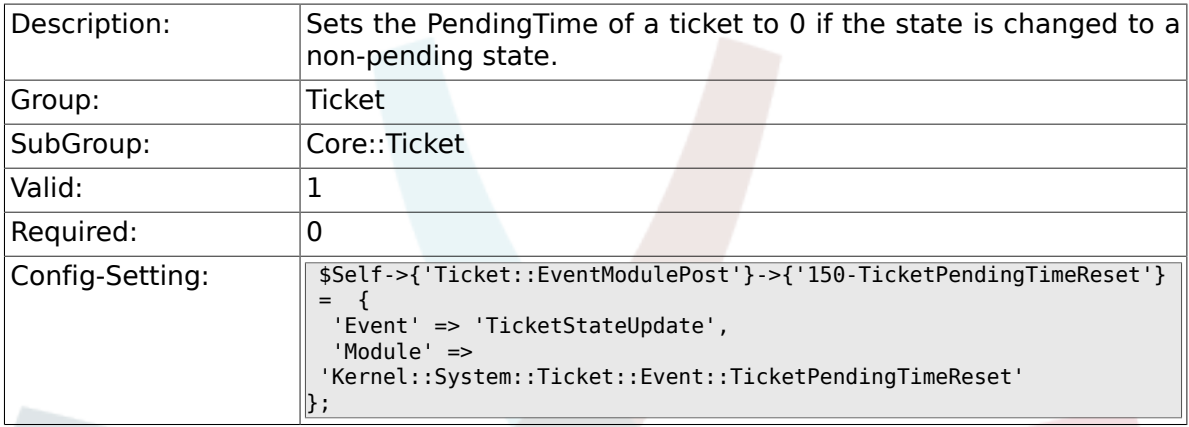

### **6.8.37. Ticket::EventModulePost###500-Notification-Event**

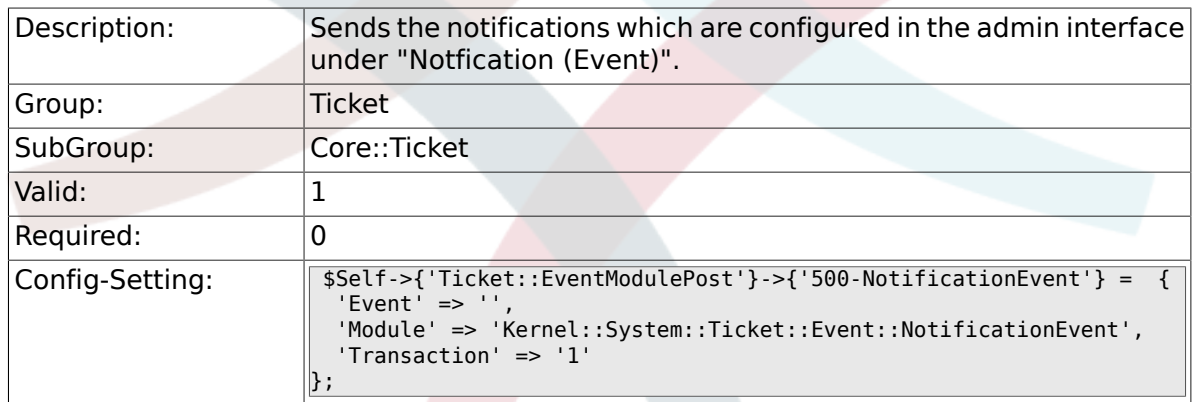

#### **6.8.38. Ticket::EventModulePost###900-EscalationIndex**

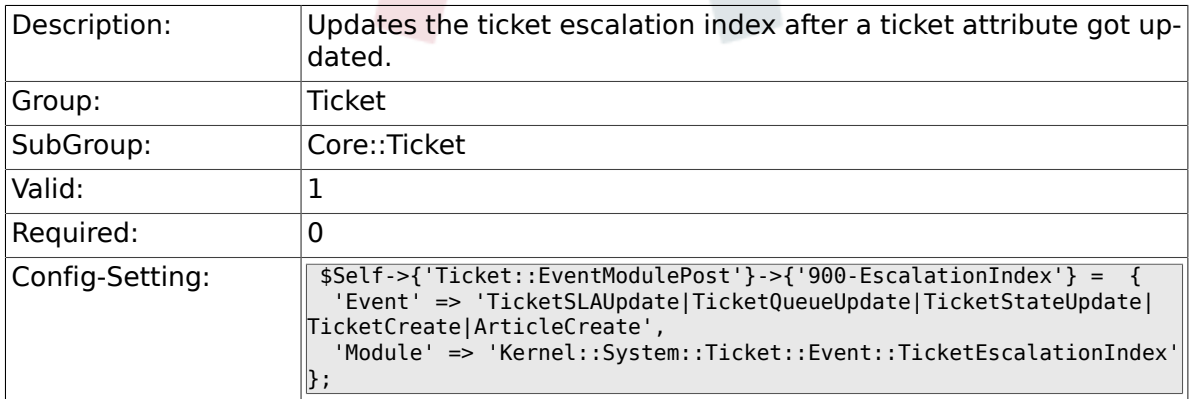

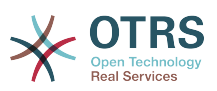

#### **6.8.39. Ticket::EventModulePost###900-EscalationStopEvents**

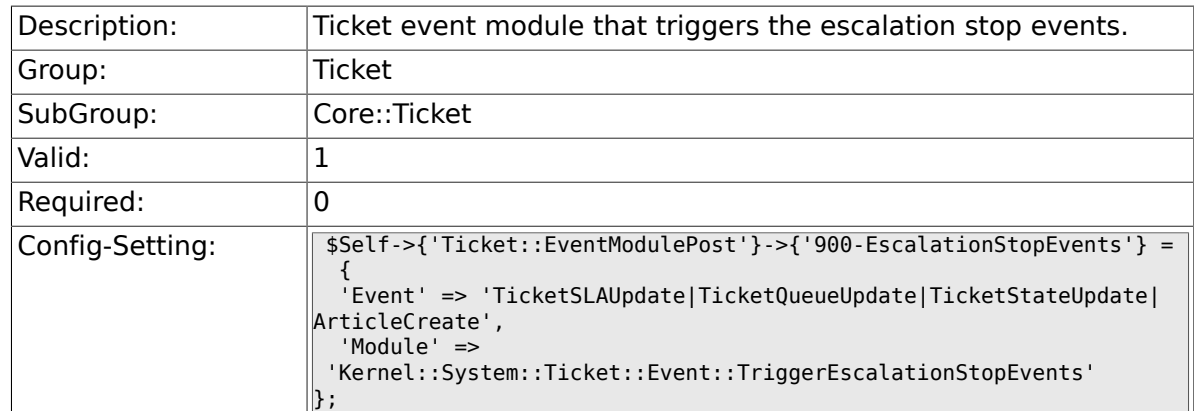

#### **6.8.40. Ticket::EventModulePost###910-ForceUnlock-OnMove**

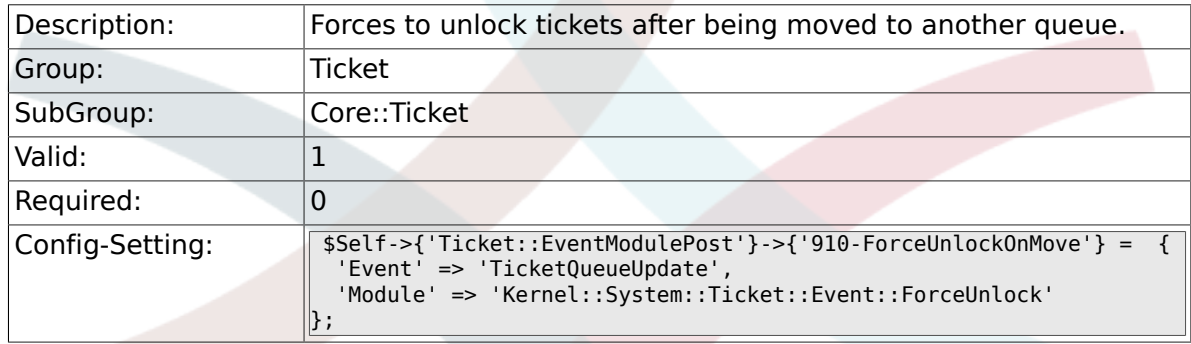

#### **6.8.41. Ticket::EventModulePost###920-TicketArticle-NewMessageUpdate**

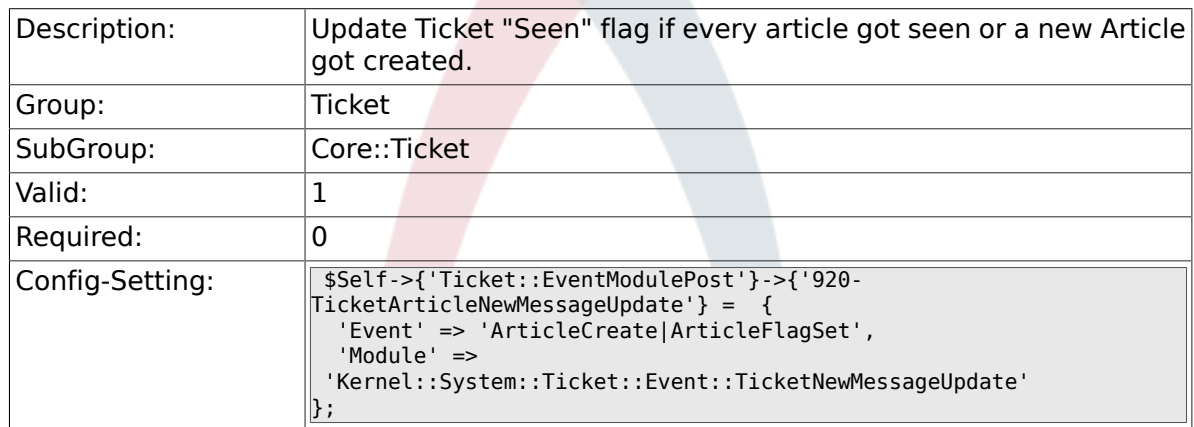

#### **6.8.42. DynamicFieldFromCustomerUser::Mapping**

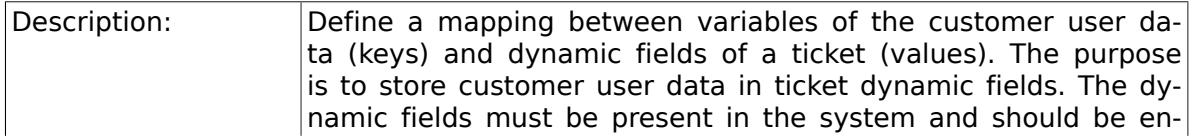
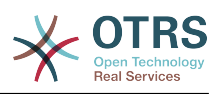

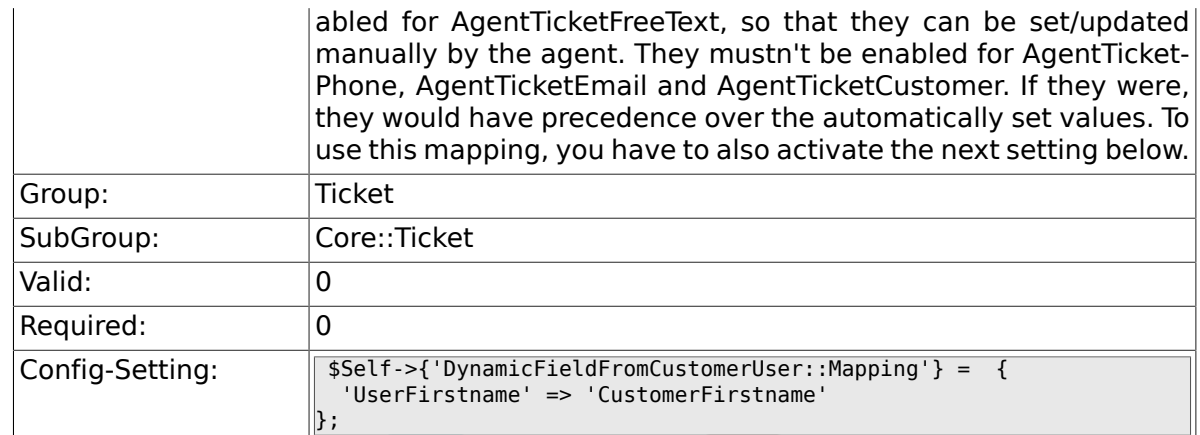

### **6.8.43. Ticket::EventModulePost###930-DynamicField-FromCustomerUser**

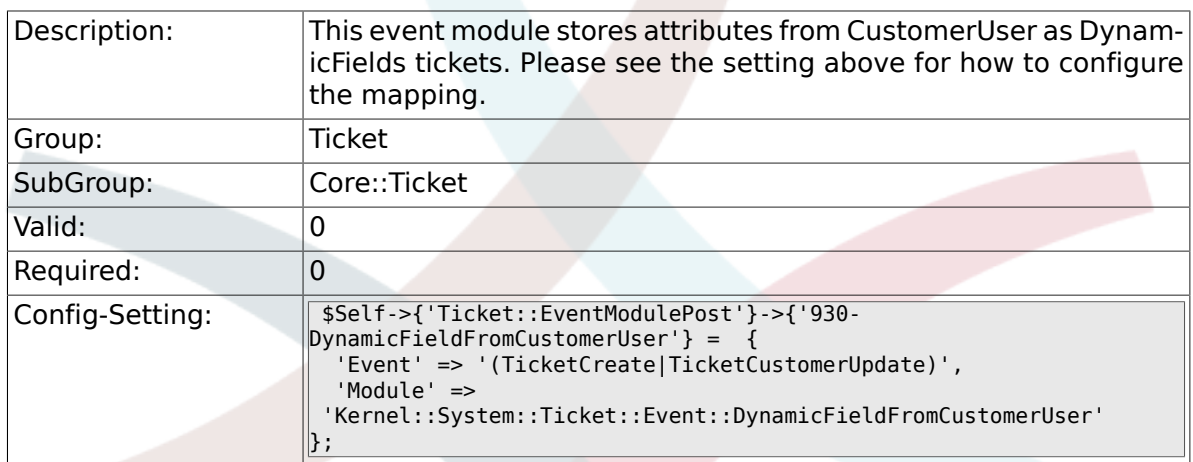

### **6.8.44. Ticket::CustomModule###001-CustomModule**

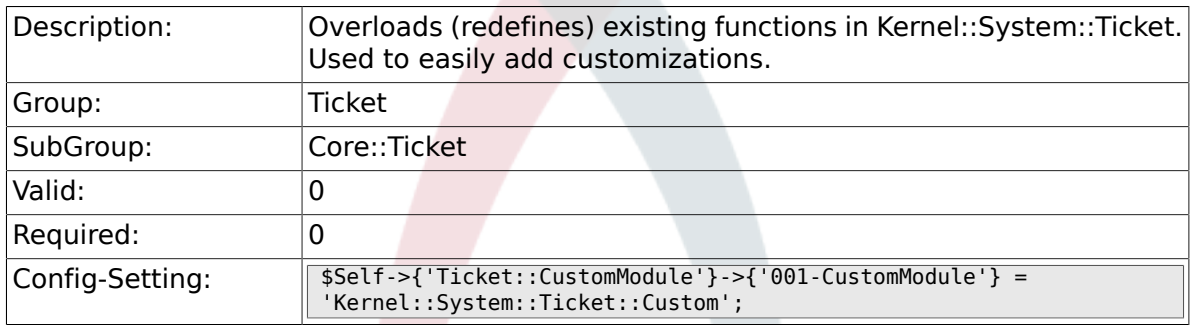

# **6.8.45. Ticket::ViewableSenderTypes**

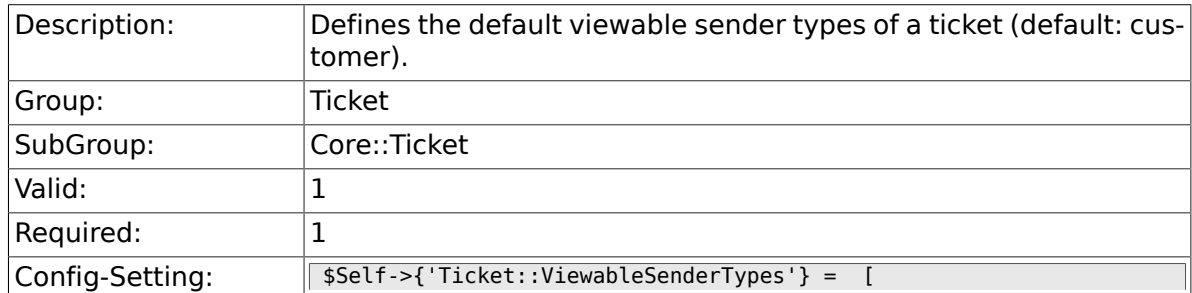

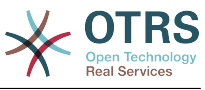

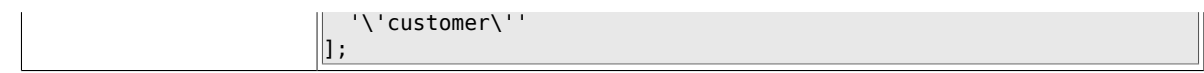

## **6.8.46. Ticket::ViewableLocks**

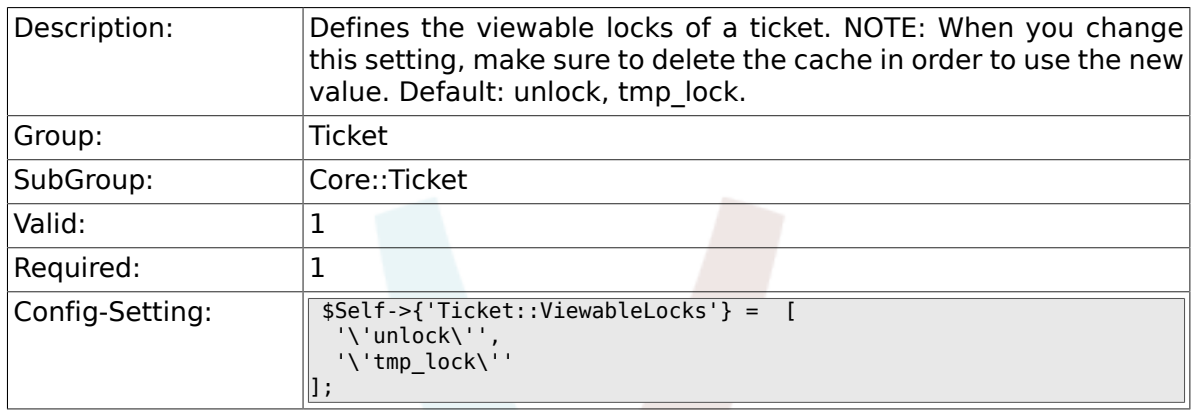

# **6.8.47. Ticket::ViewableStateType**

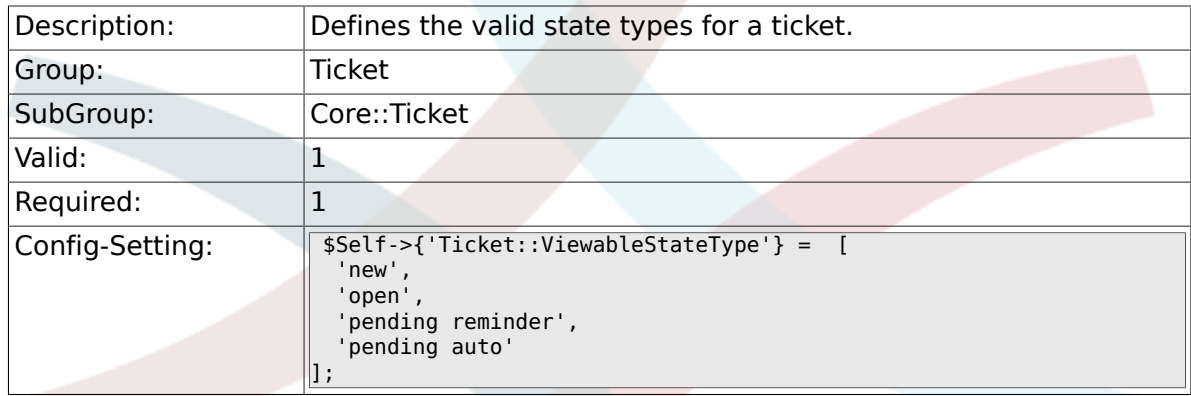

# **6.8.48. Ticket::UnlockStateType**

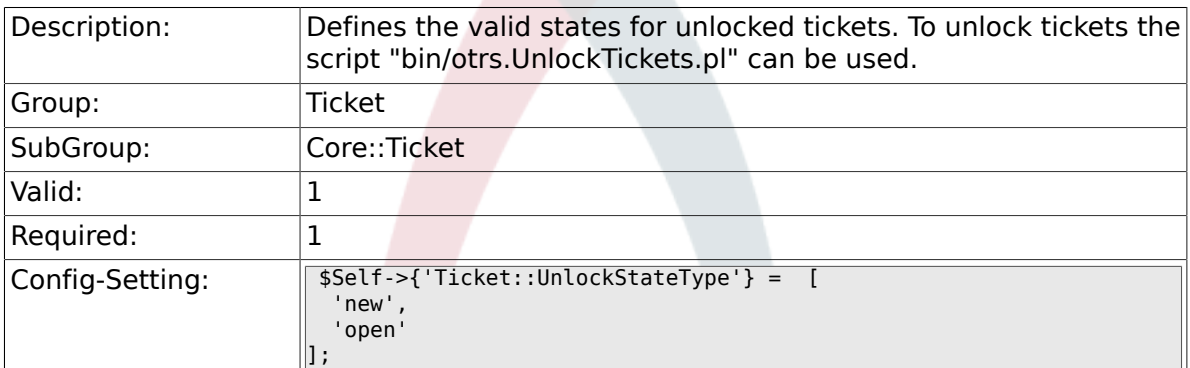

# **6.8.49. Ticket::PendingNotificationOnlyToOwner**

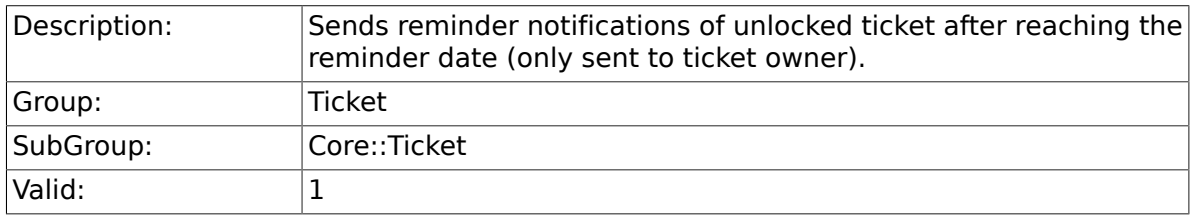

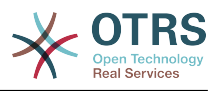

٦

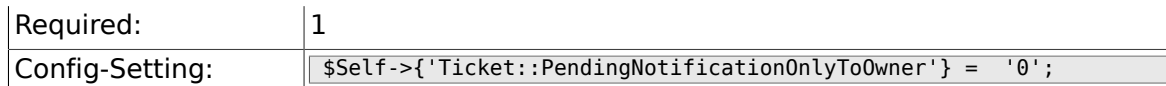

# **6.8.50. Ticket::PendingNotificationNotToResponsible**

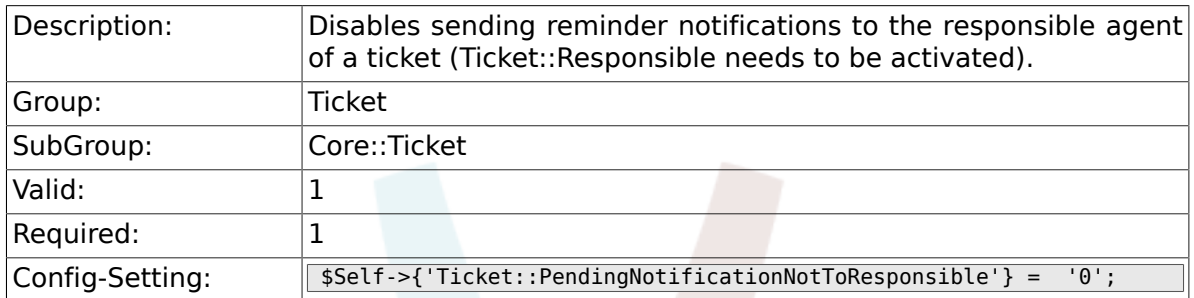

## **6.8.51. Ticket::PendingReminderStateType**

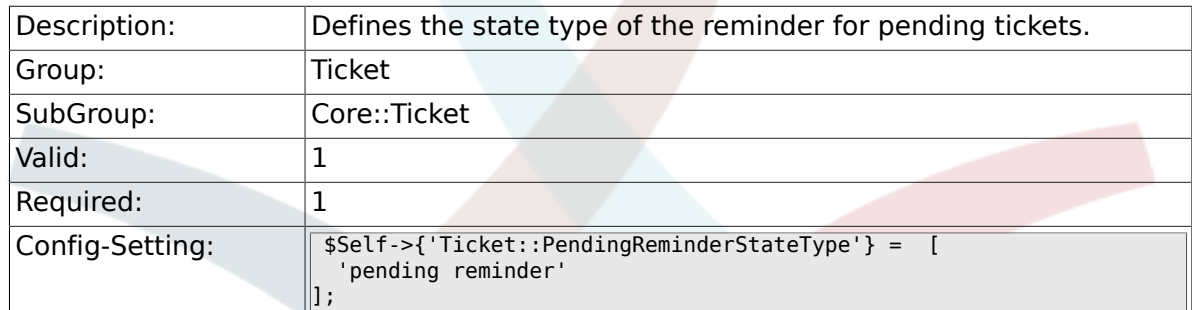

# **6.8.52. Ticket::PendingAutoStateType**

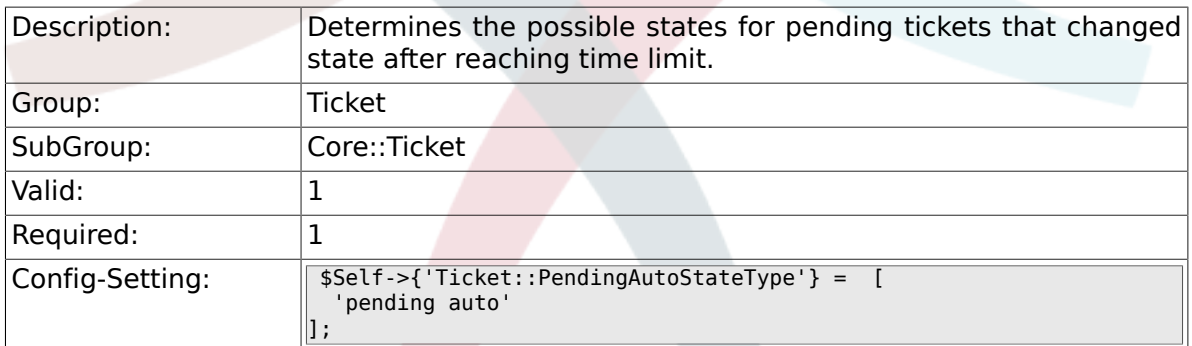

### **6.8.53. Ticket::StateAfterPending**

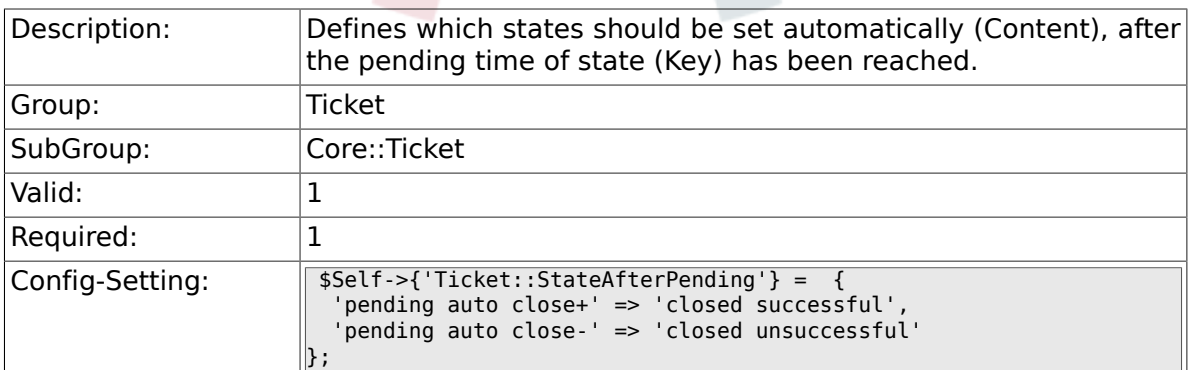

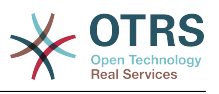

### **6.8.54. System::Permission**

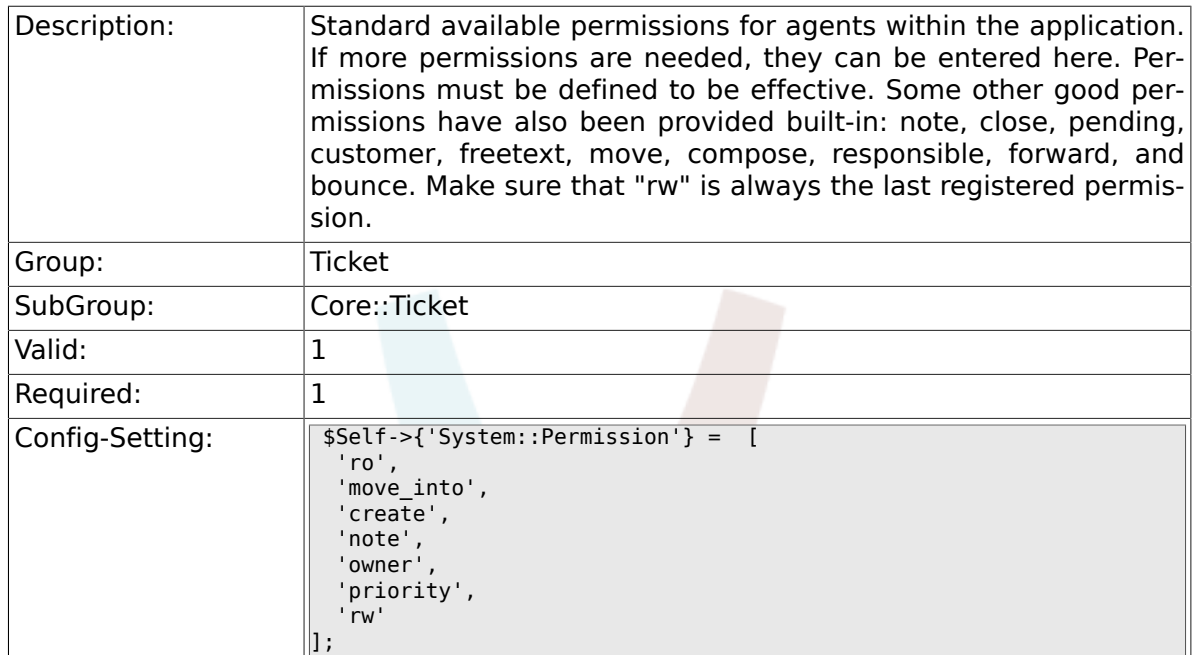

## **6.8.55. Ticket::Permission###1-OwnerCheck**

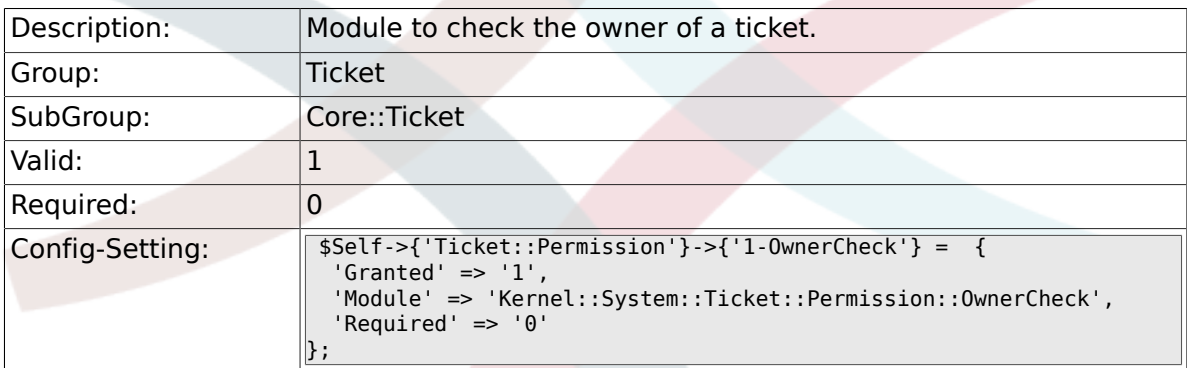

# **6.8.56. Ticket::Permission###2-ResponsibleCheck**

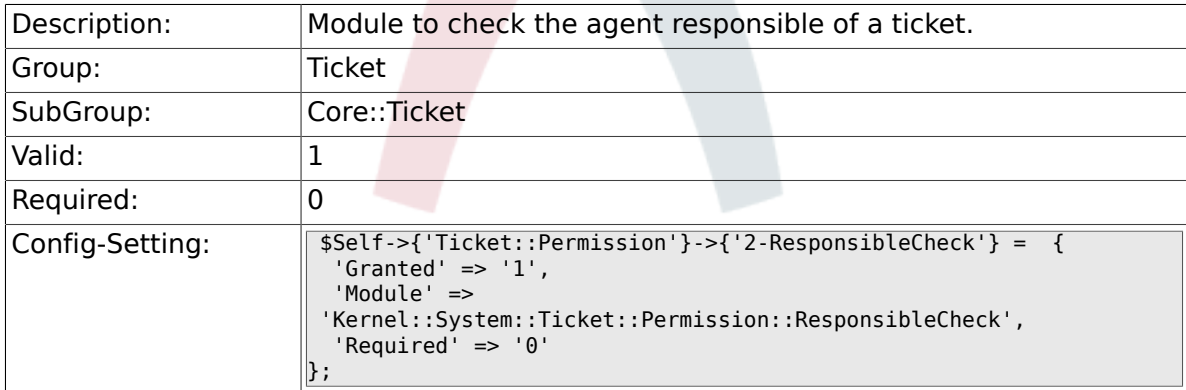

## **6.8.57. Ticket::Permission###3-GroupCheck**

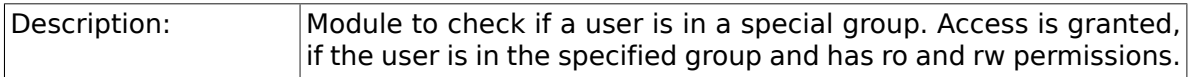

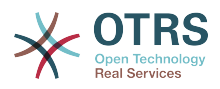

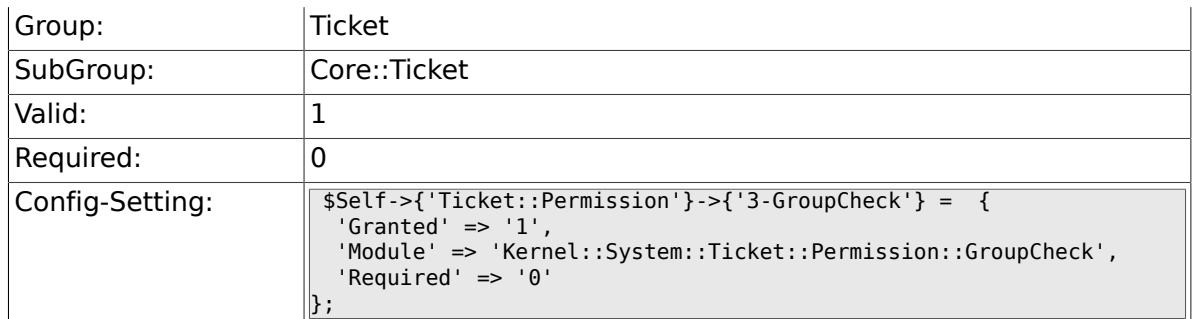

## **6.8.58. Ticket::Permission###4-WatcherCheck**

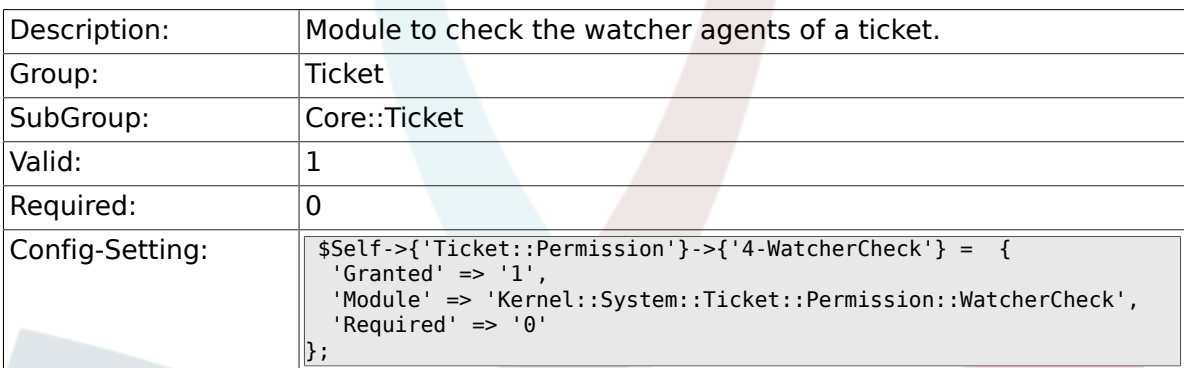

# **6.8.59. CustomerTicket::Permission###1-GroupCheck**

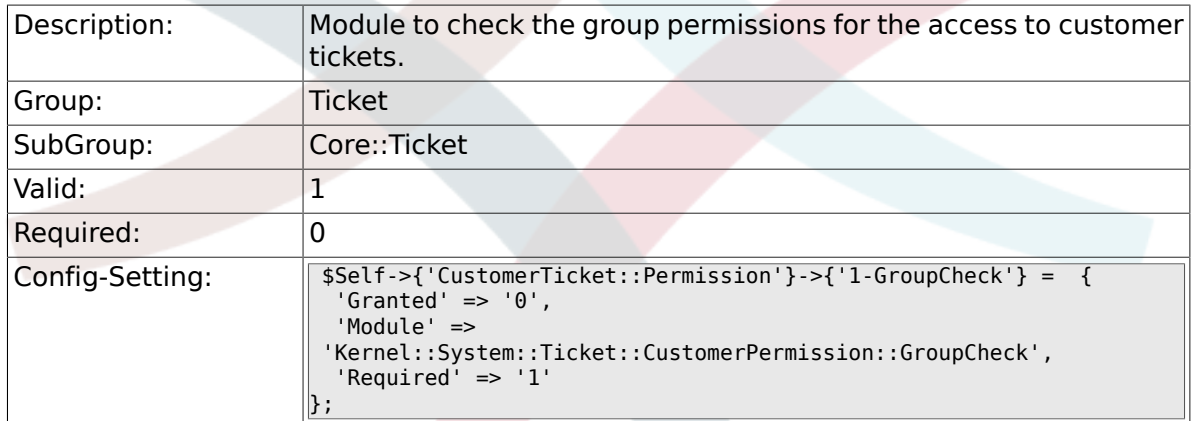

#### **6.8.60. CustomerTicket::Permission###2-CustomerUserIDCheck**

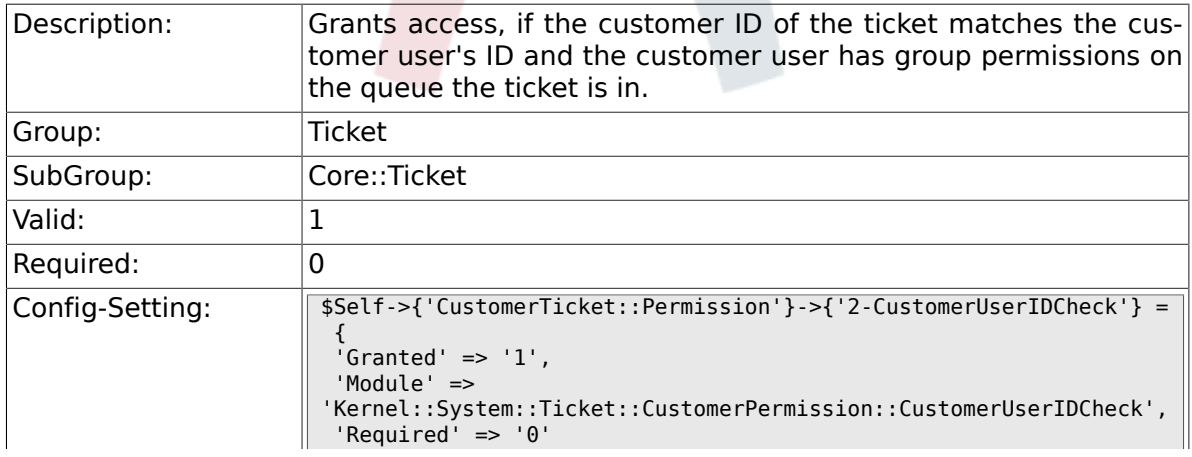

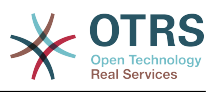

#### **6.8.61. CustomerTicket::Permission###3-CustomerID-Check**

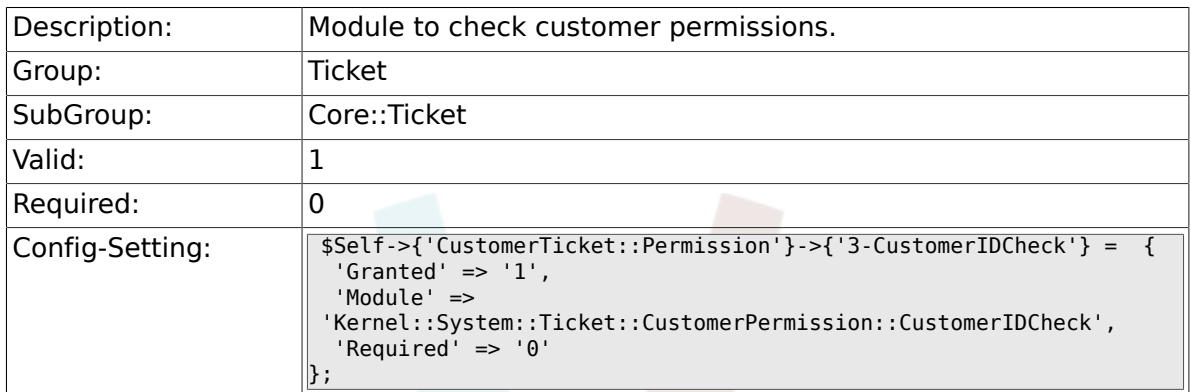

### **6.8.62. Ticket::DefineEmailFrom**

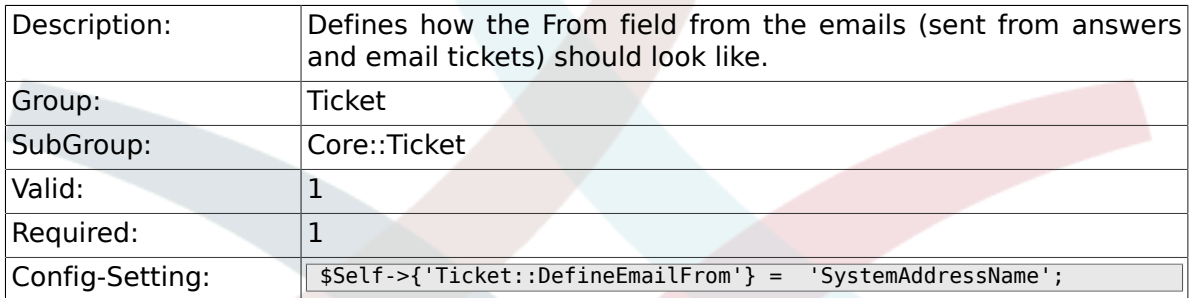

## **6.8.63. Ticket::DefineEmailFromSeparator**

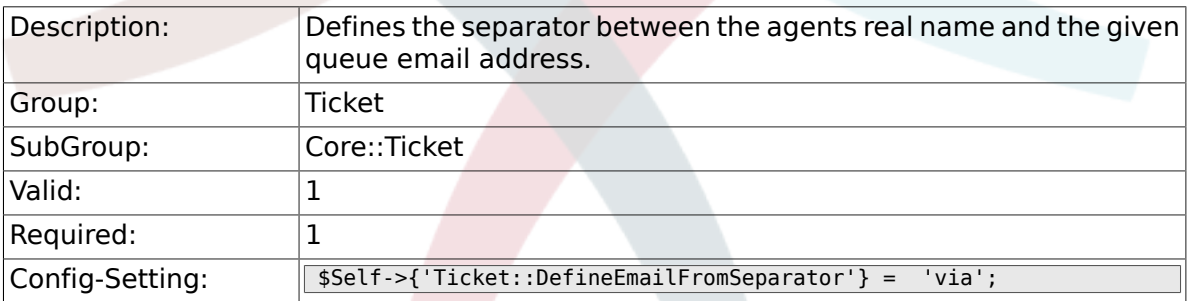

## **6.8.64. CustomerNotifyJustToRealCustomer**

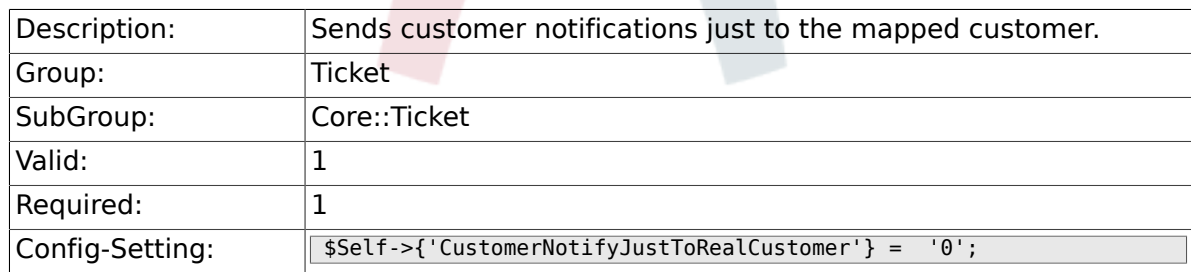

## **6.8.65. AgentSelfNotifyOnAction**

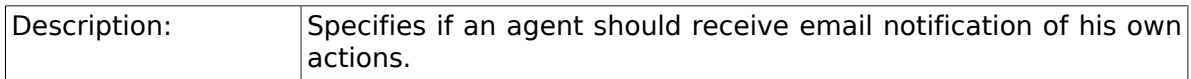

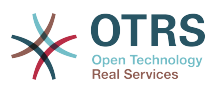

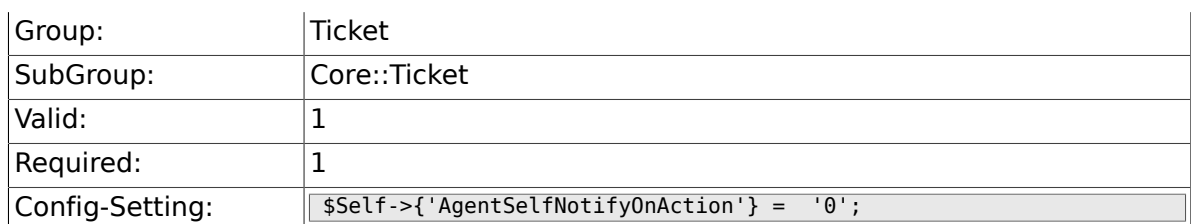

# **6.8.66. Ticket::EventModulePost###900-GenericAgent**

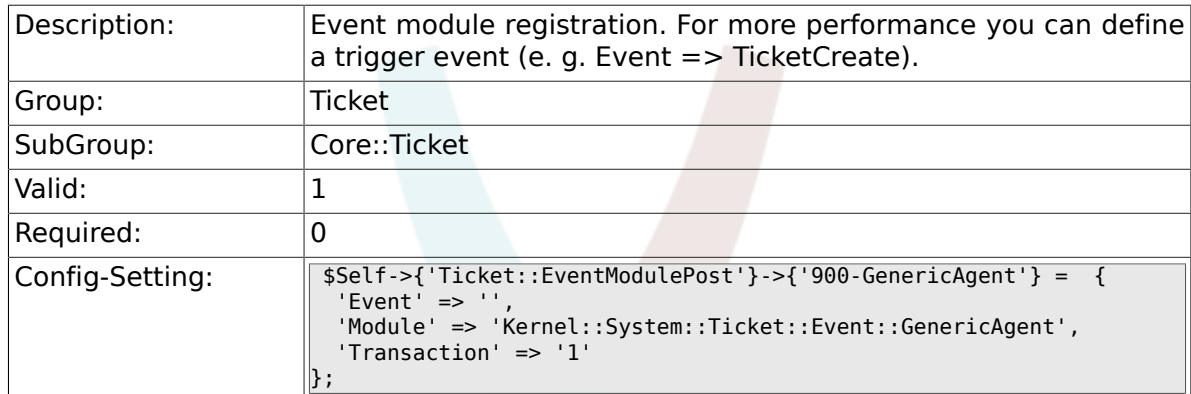

# **6.8.67. Ticket::GenericAgentRunLimit**

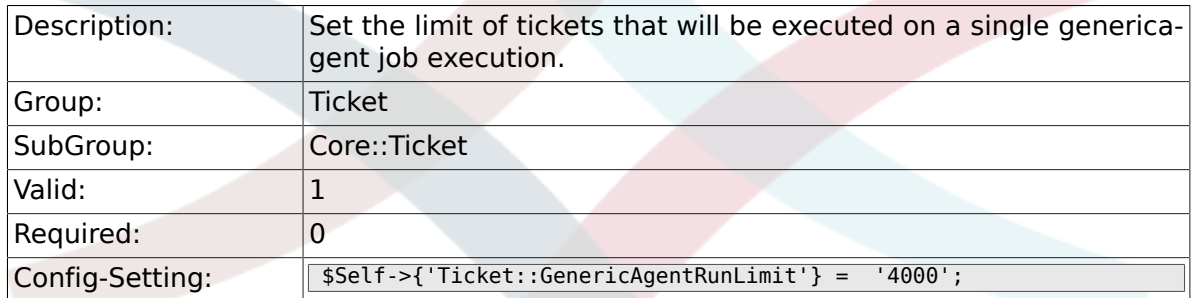

# **6.8.68. Ticket::UnlockOnAway**

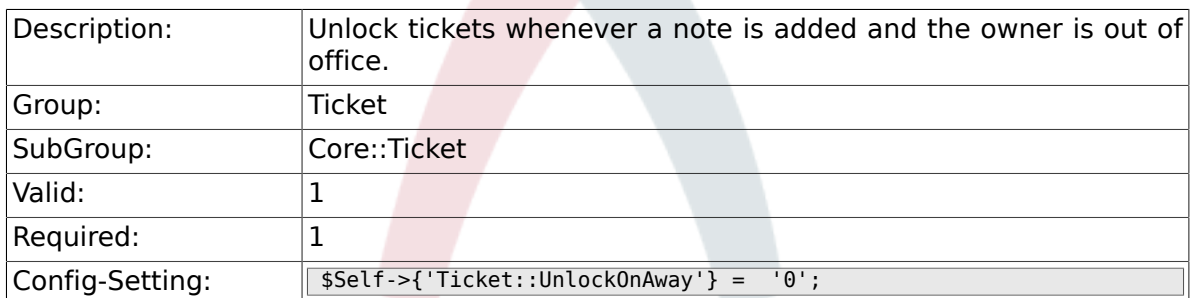

# **6.8.69. Ticket::IncludeUnknownTicketCustomers**

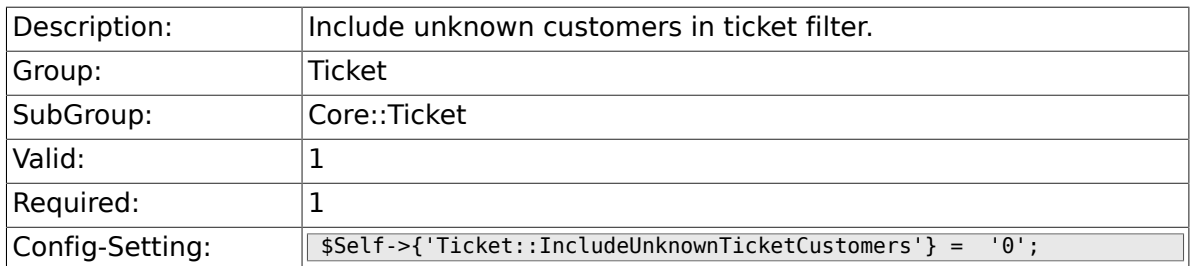

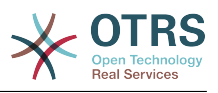

### **6.8.70. StandardTemplate::Types**

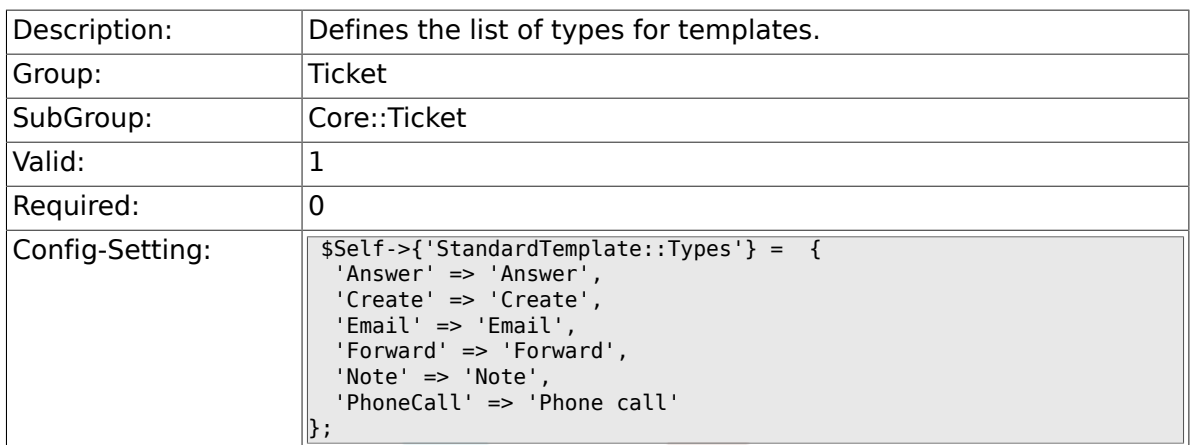

# **6.9. Core::TicketACL**

### **6.9.1. Ticket::Acl::Module###1-Ticket::Acl::Module**

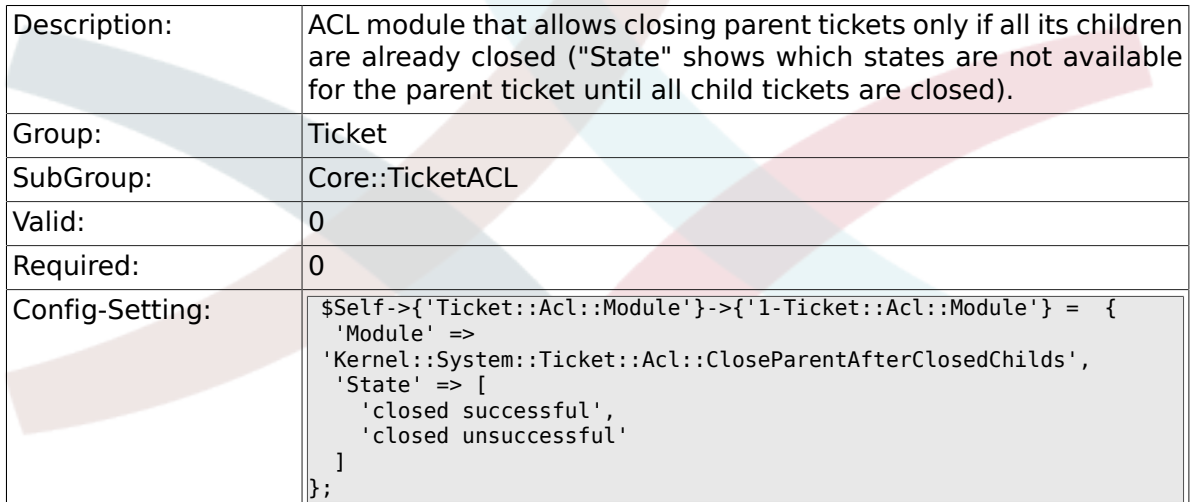

## **6.9.2. TicketACL::Default::Action**

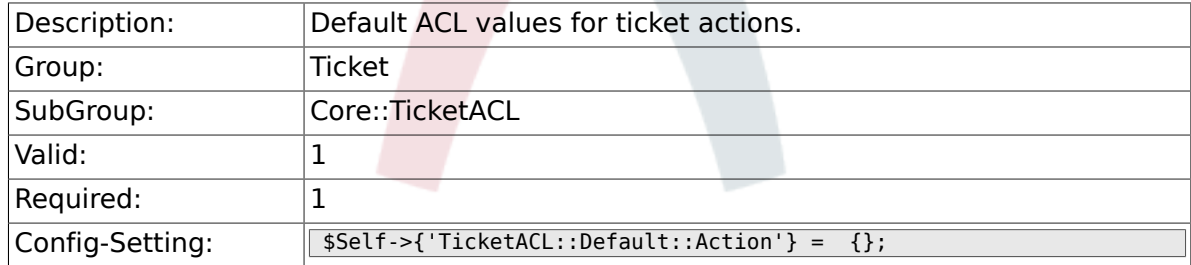

# **6.9.3. ACLKeysLevel1Match**

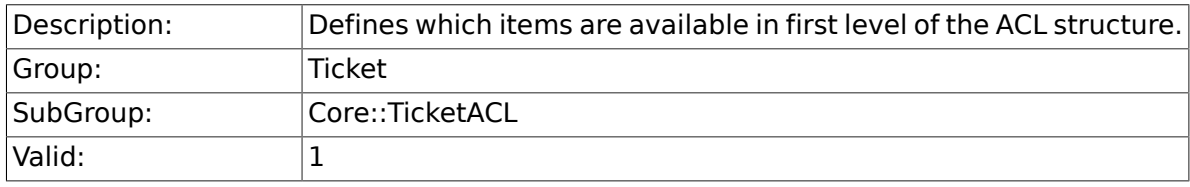

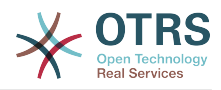

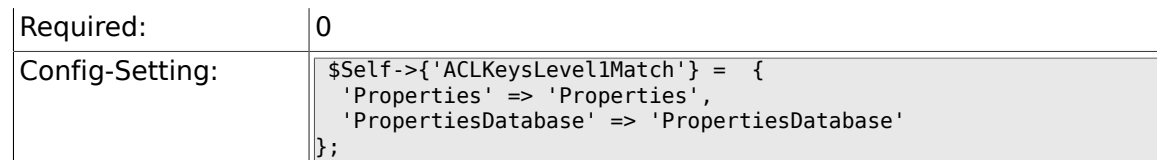

# **6.9.4. ACLKeysLevel1Change**

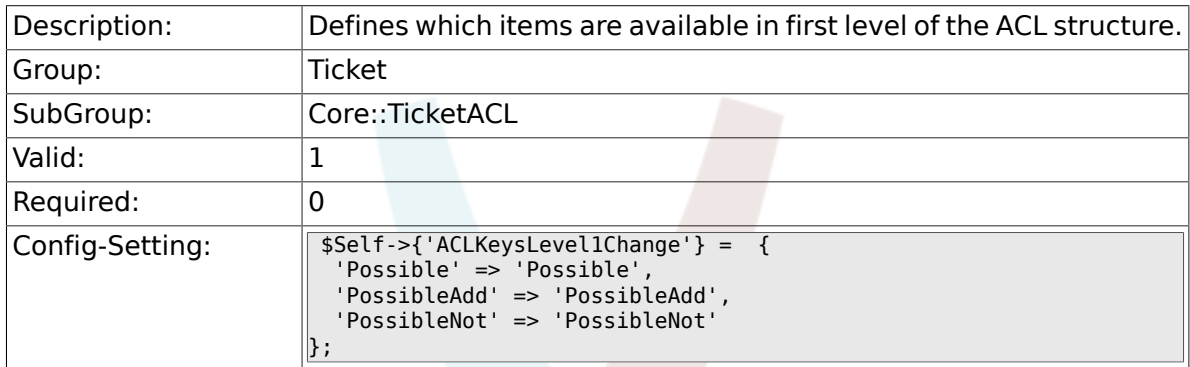

# **6.9.5. ACLKeysLevel2::Possible**

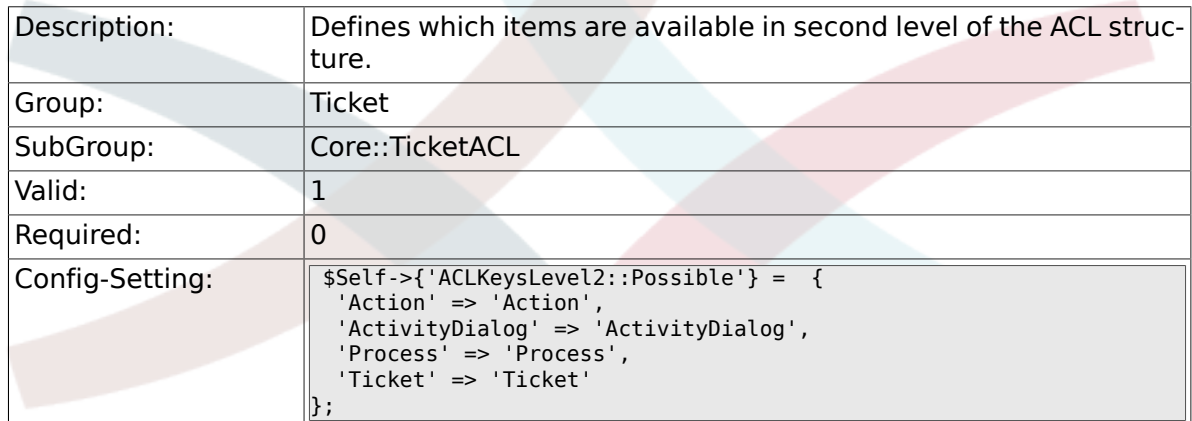

# **6.9.6. ACLKeysLevel2::PossibleAdd**

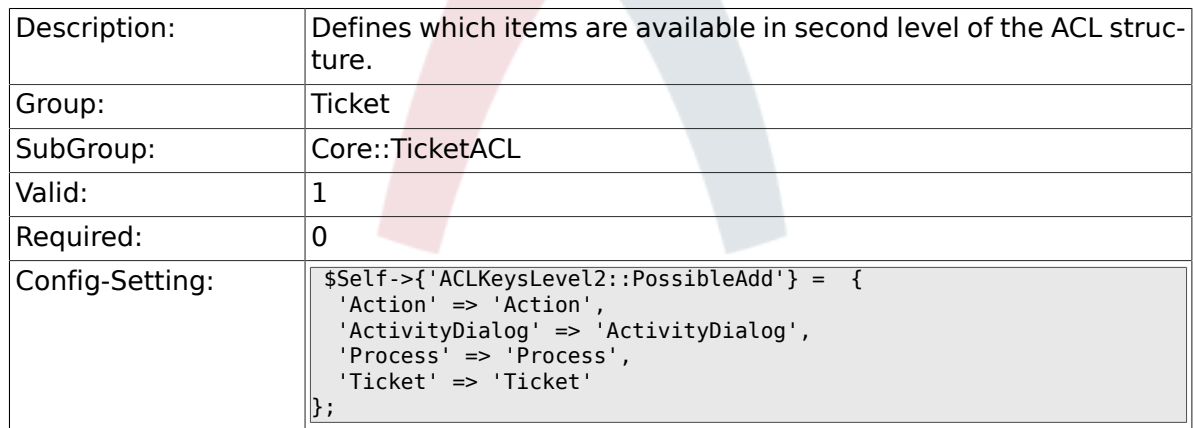

# **6.9.7. ACLKeysLevel2::PossibleNot**

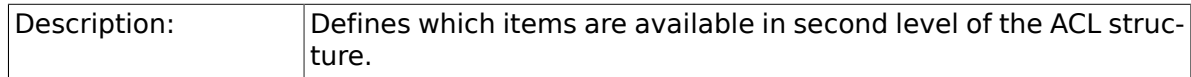

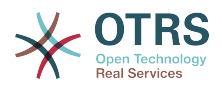

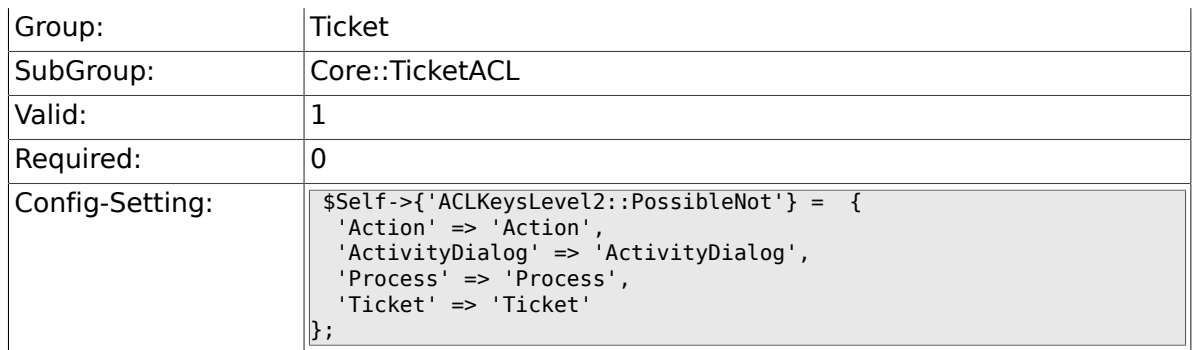

# **6.9.8. ACLKeysLevel2::Properties**

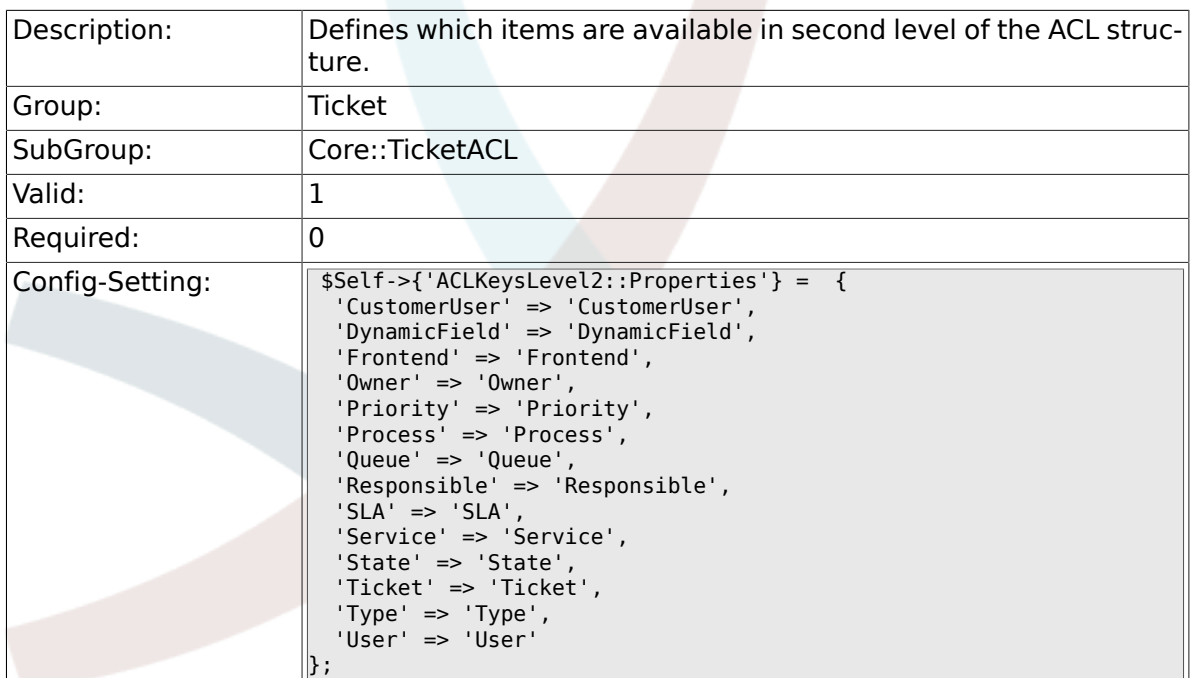

# **6.9.9. ACLKeysLevel2::PropertiesDatabase**

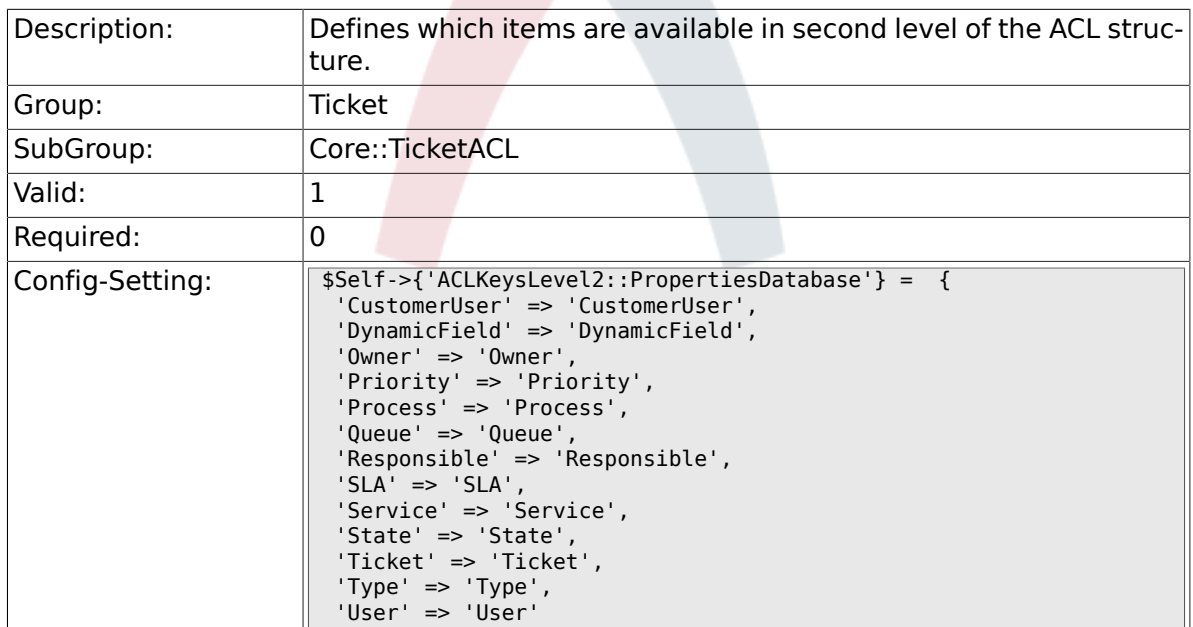

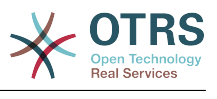

# **6.9.10. ACLKeysLevel3::Actions###100-Default**

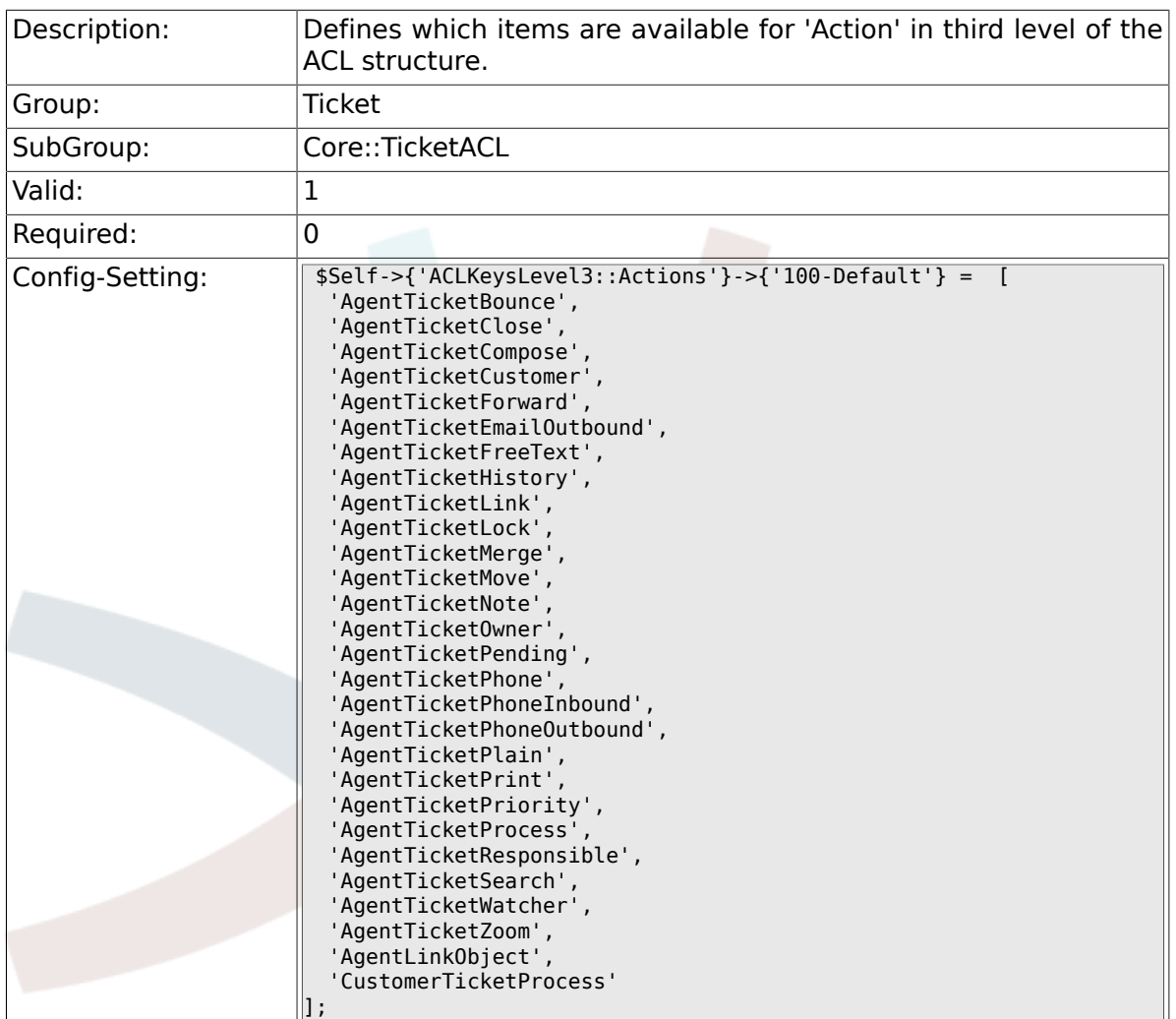

# **6.9.11. ACL::CacheTTL**

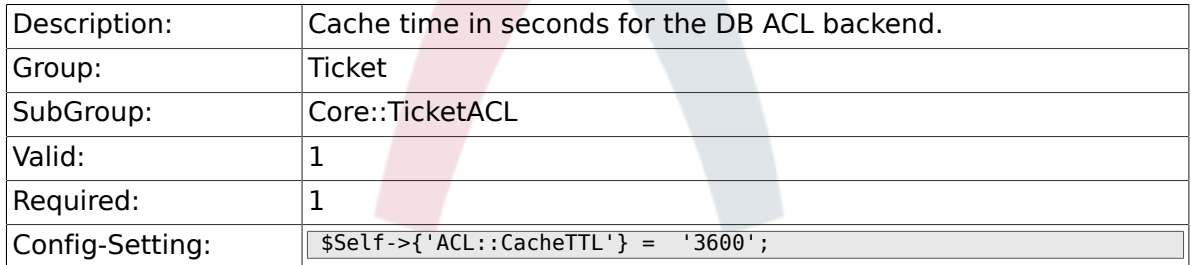

# **6.9.12. TicketACL::Debug::Enabled**

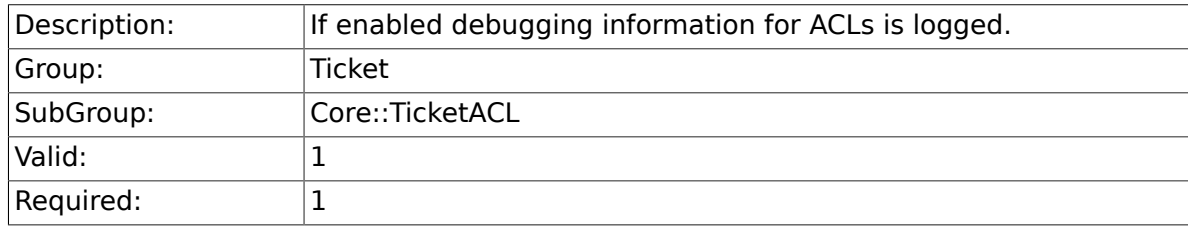

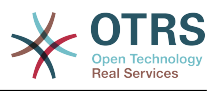

 $\text{Config-Setting:}$   $\sqrt{\$Set} \rightarrow \text{Set} \rightarrow \text{Set}$ 

## **6.9.13. TicketACL::Debug::LogPriority**

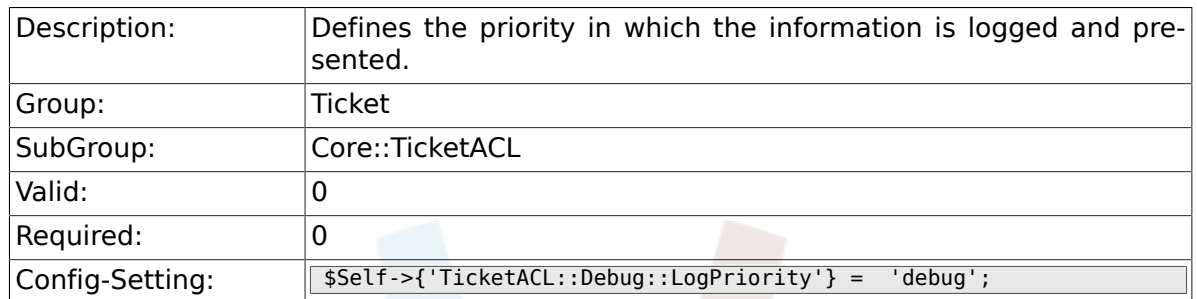

### **6.9.14. TicketACL::Debug::Filter###00-Default**

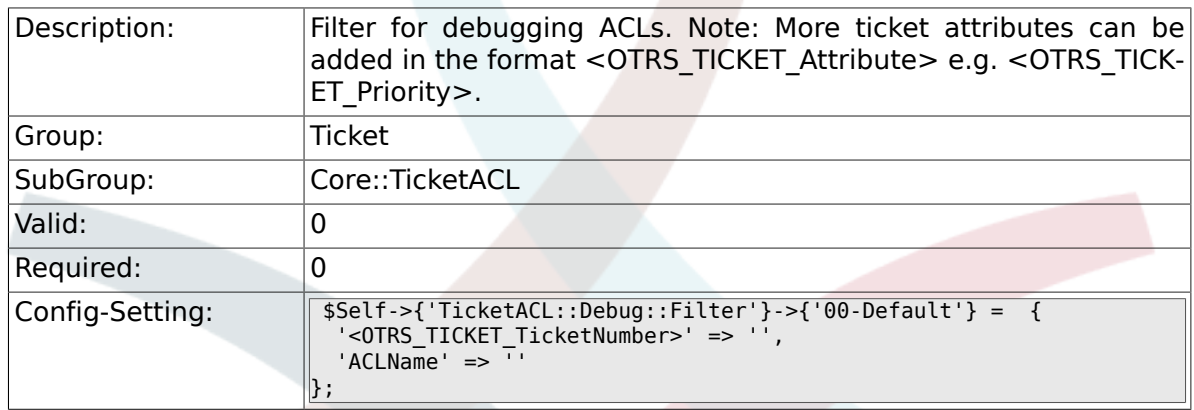

# **6.10. Core::TicketBulkAction**

### **6.10.1. Ticket::Frontend::BulkFeature**

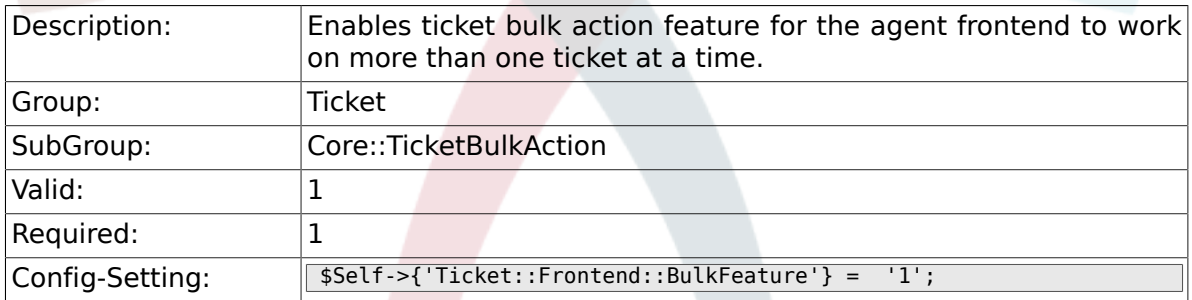

### **6.10.2. Ticket::Frontend::BulkFeatureGroup**

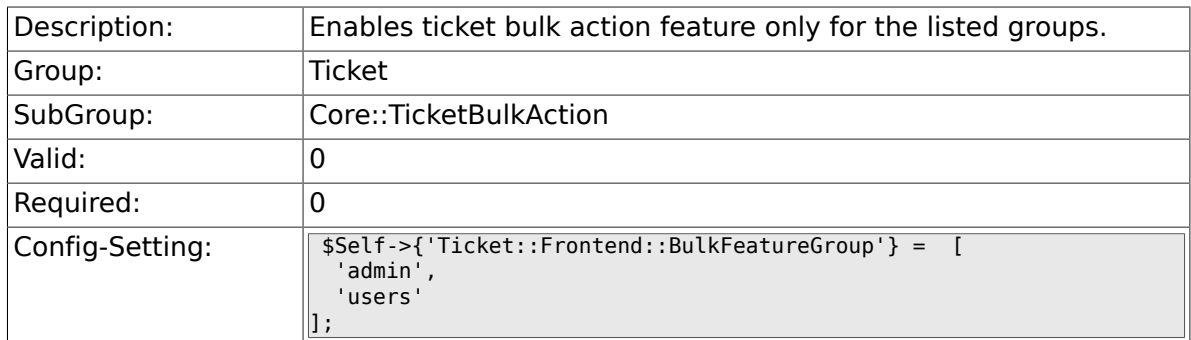

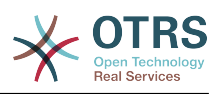

# **6.11. Core::TicketDynamicFieldDefault**

#### **6.11.1. Ticket::EventModulePost###TicketDynamic-FieldDefault**

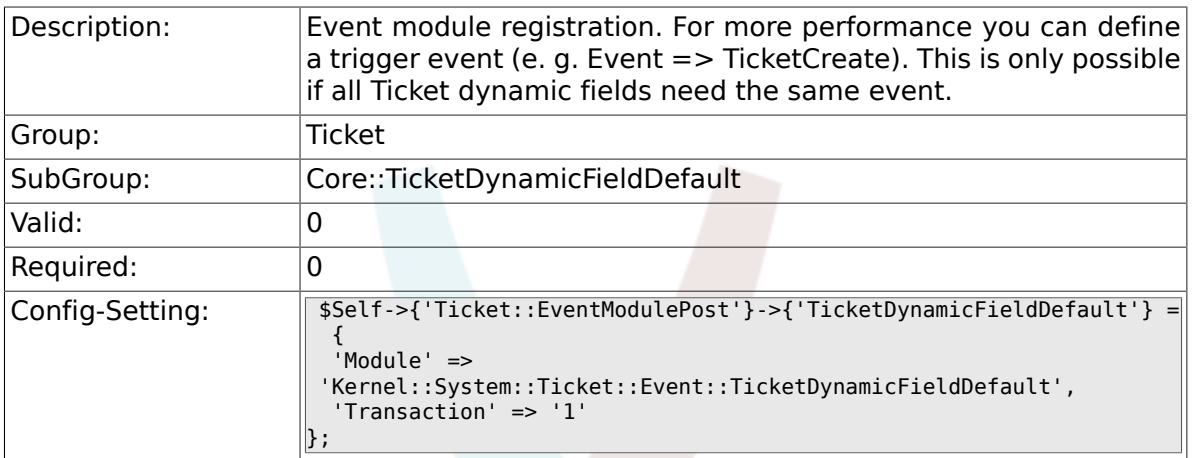

#### **6.11.2. Ticket::TicketDynamicFieldDefault###Element1**

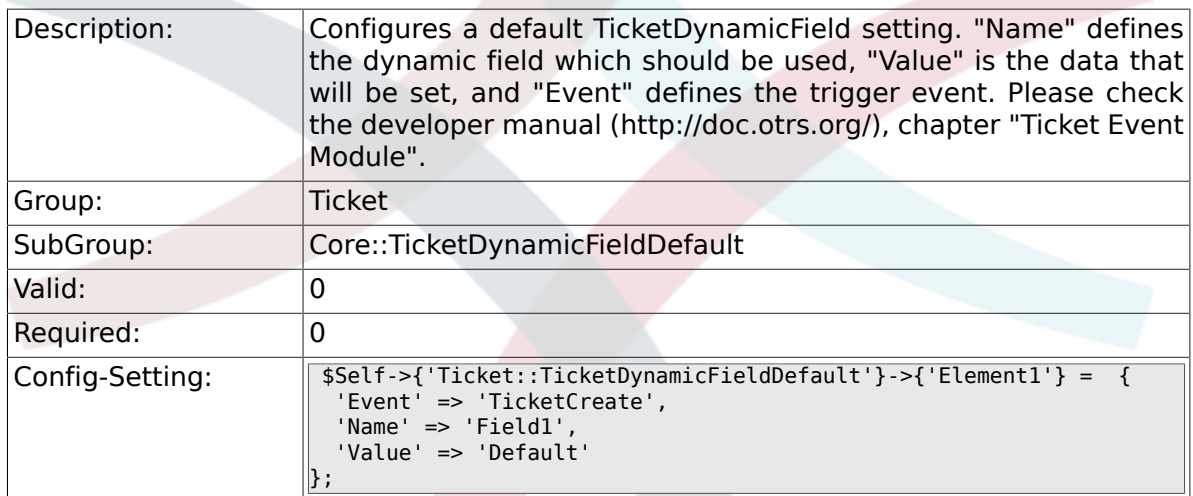

#### **6.11.3. Ticket::TicketDynamicFieldDefault###Element2**

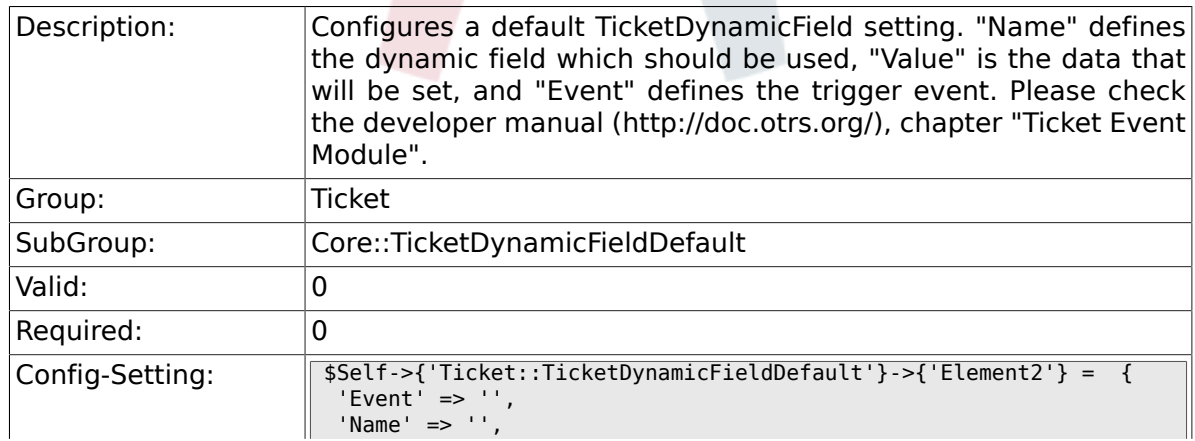

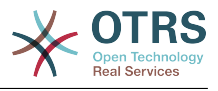

 'Value' => ''  $\vert$  } ;

### **6.11.4. Ticket::TicketDynamicFieldDefault###Element3**

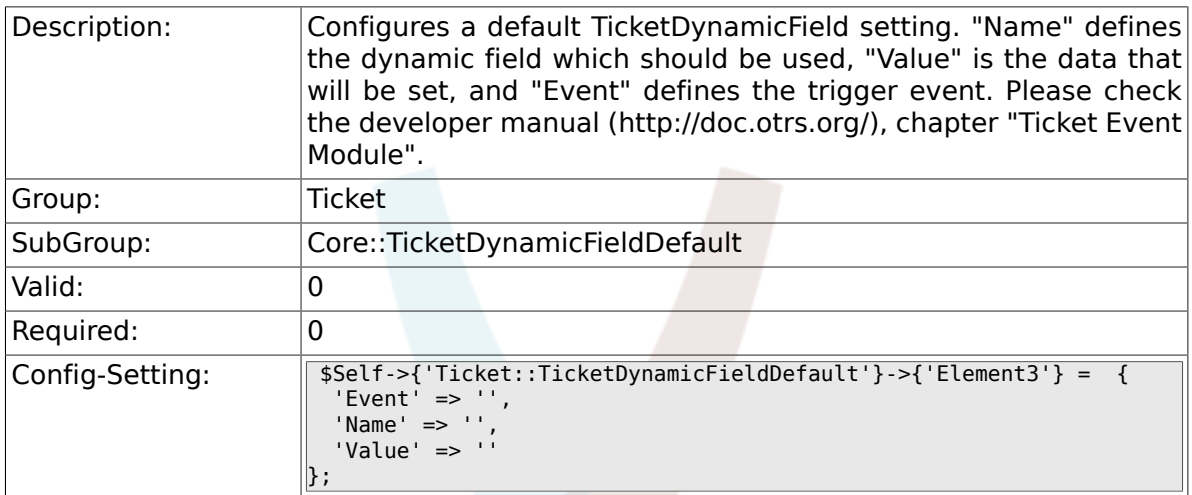

### **6.11.5. Ticket::TicketDynamicFieldDefault###Element4**

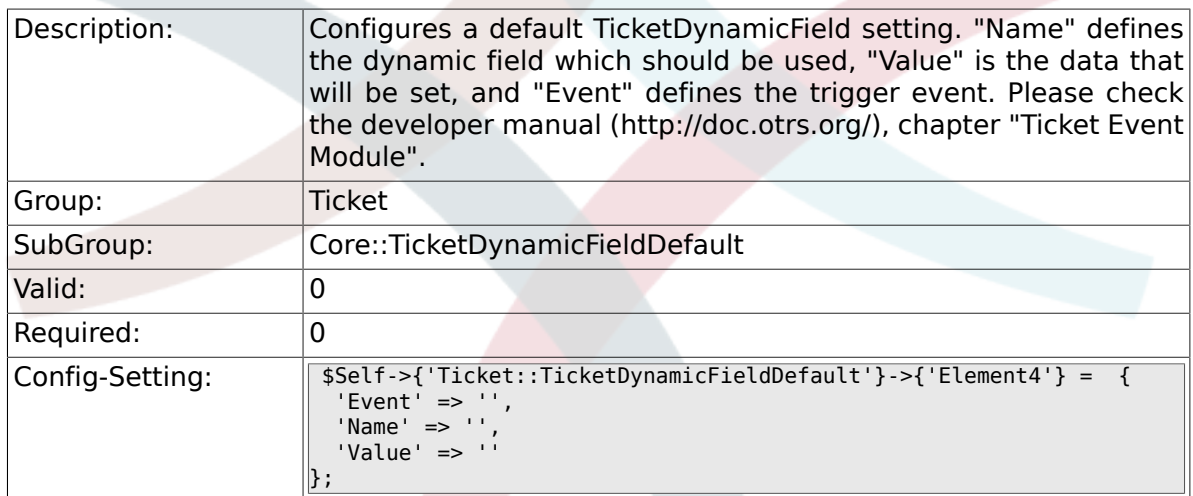

### **6.11.6. Ticket::TicketDynamicFieldDefault###Element5**

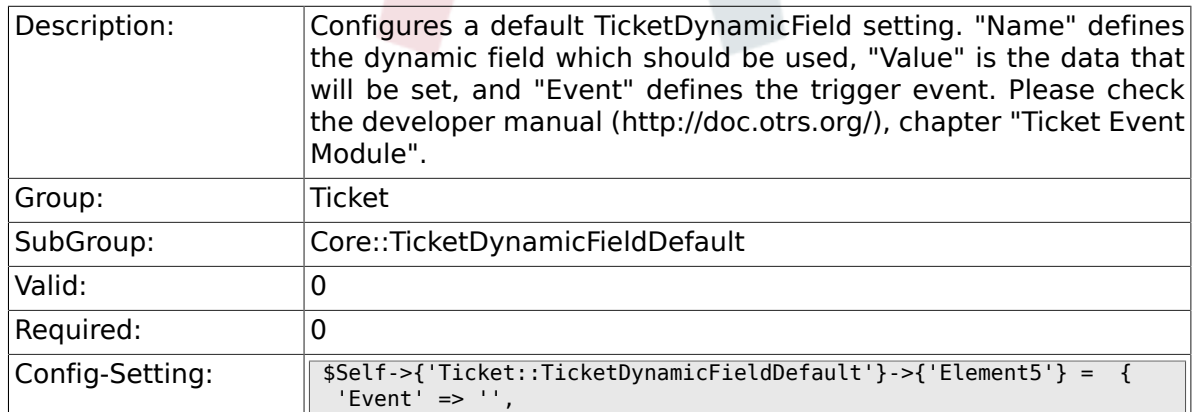

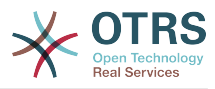

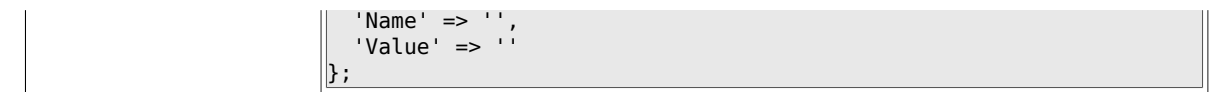

#### **6.11.7. Ticket::TicketDynamicFieldDefault###Element6**

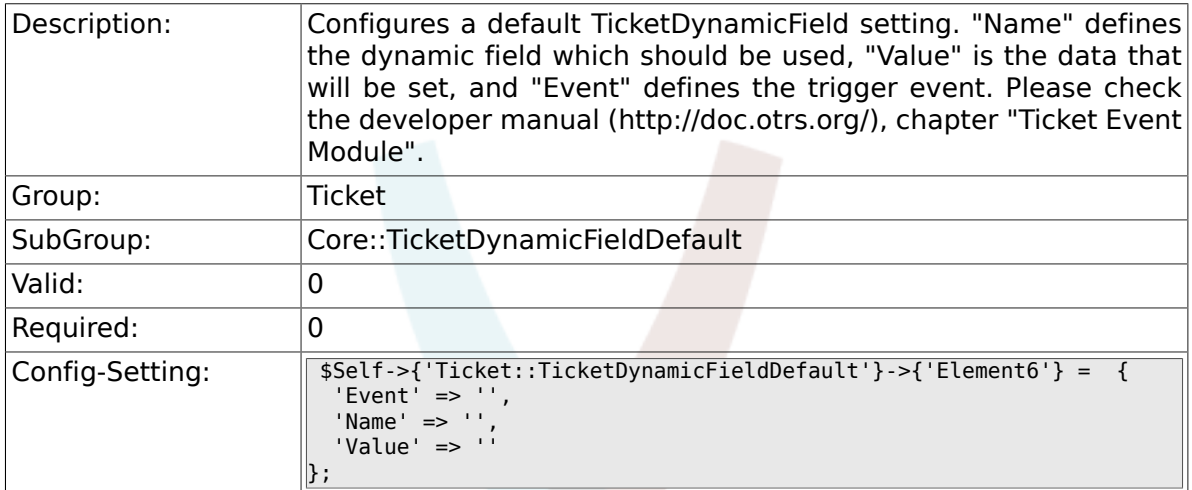

# **6.11.8. Ticket::TicketDynamicFieldDefault###Element7**

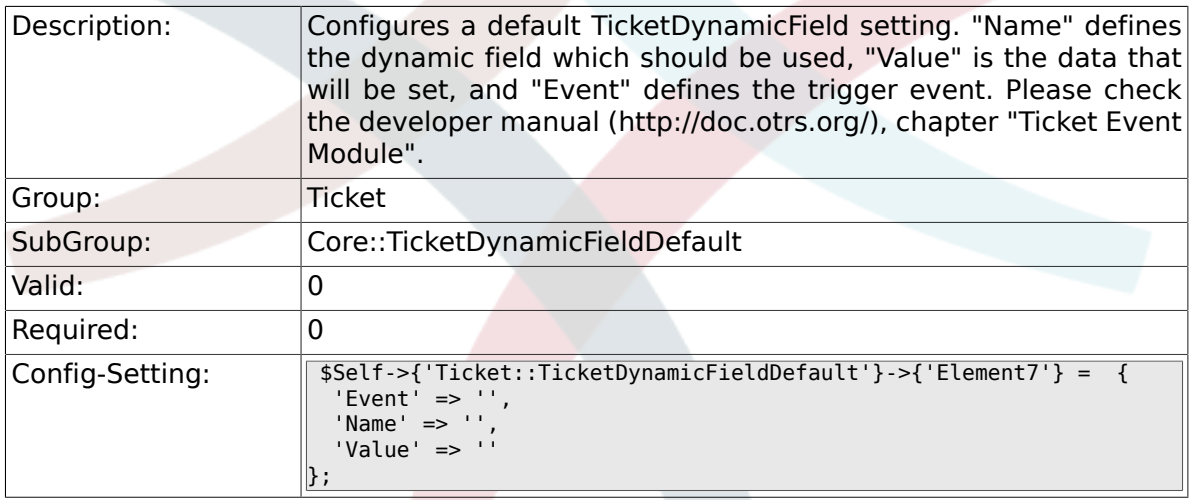

### **6.11.9. Ticket::TicketDynamicFieldDefault###Element8**

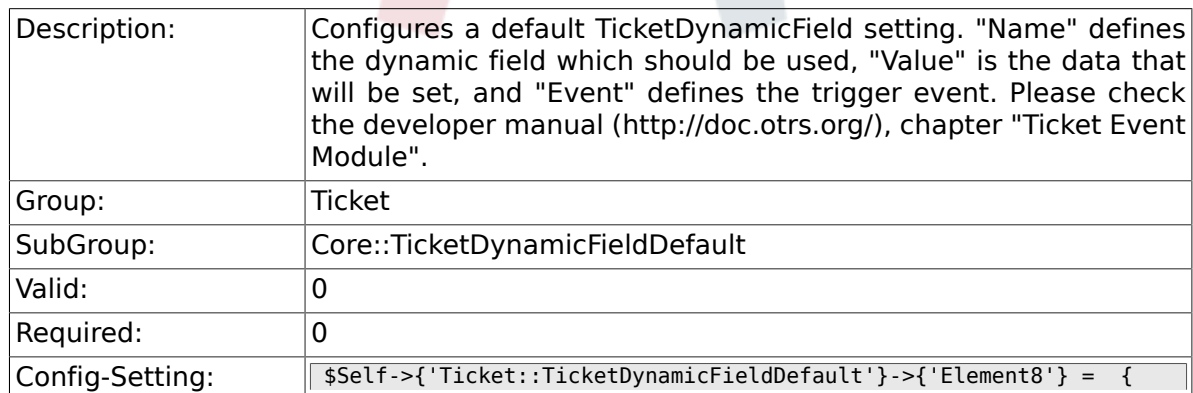

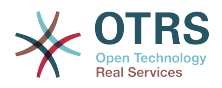

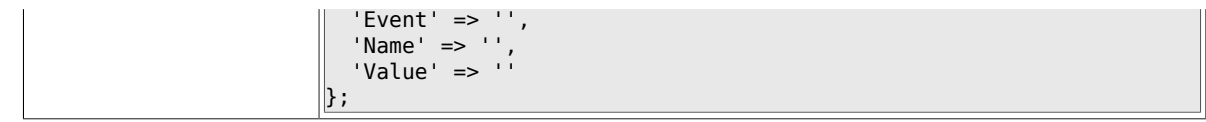

### **6.11.10. Ticket::TicketDynamicFieldDefault###Element9**

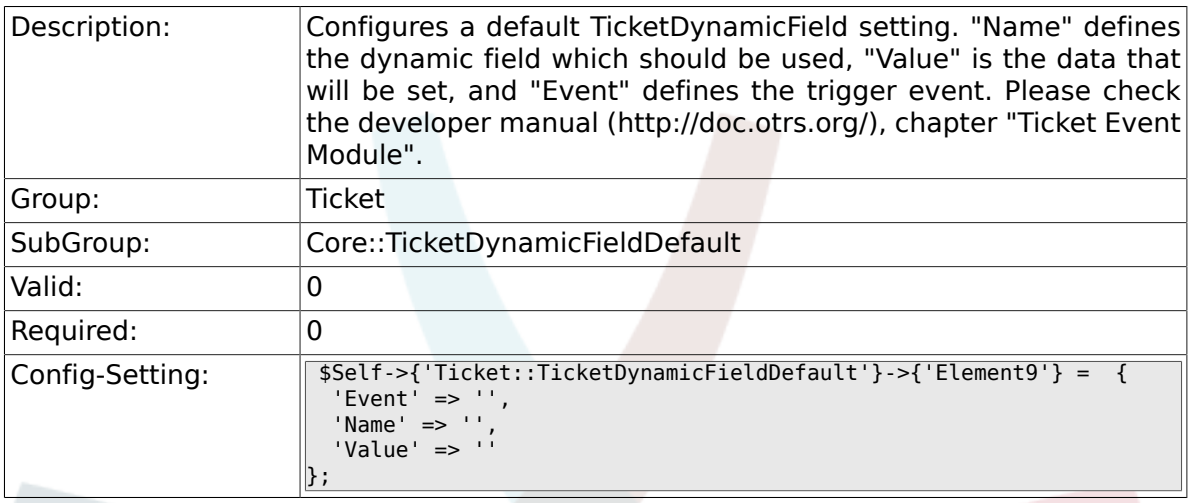

## **6.11.11. Ticket::TicketDynamicFieldDefault###Element10**

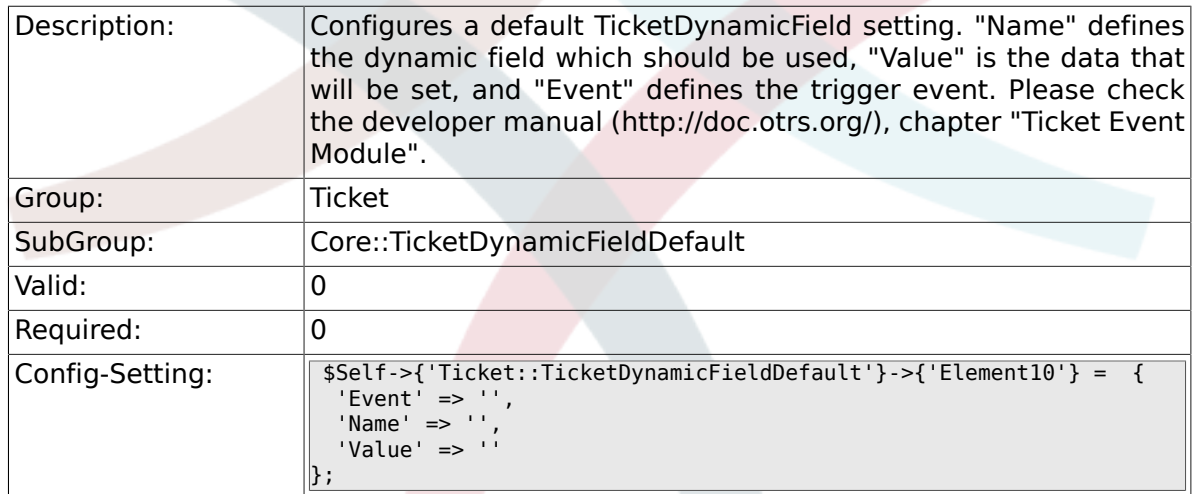

### **6.11.12. Ticket::TicketDynamicFieldDefault###Element11**

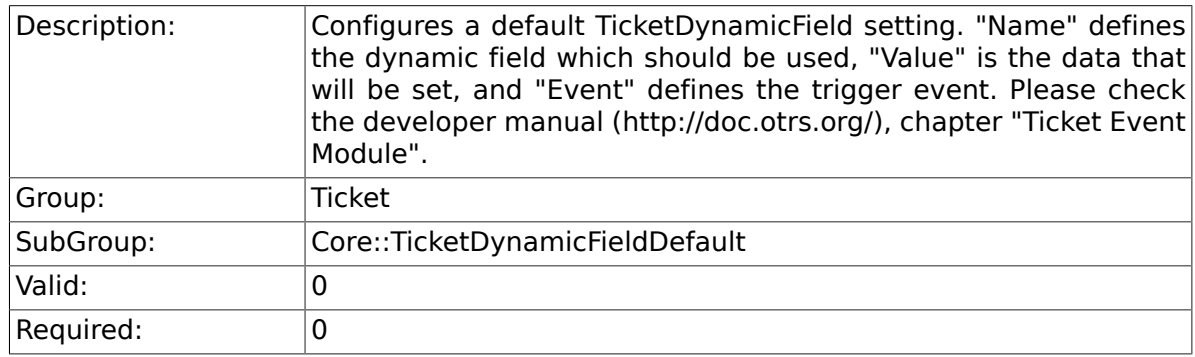

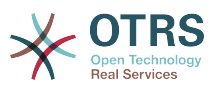

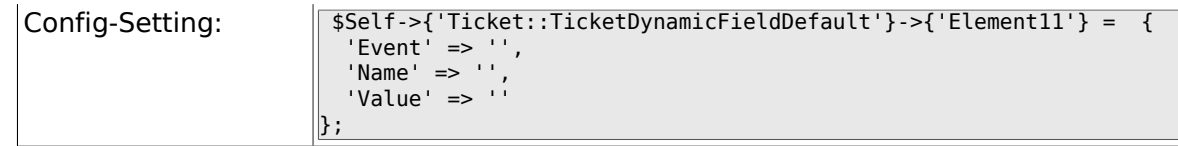

### **6.11.13. Ticket::TicketDynamicFieldDefault###Element12**

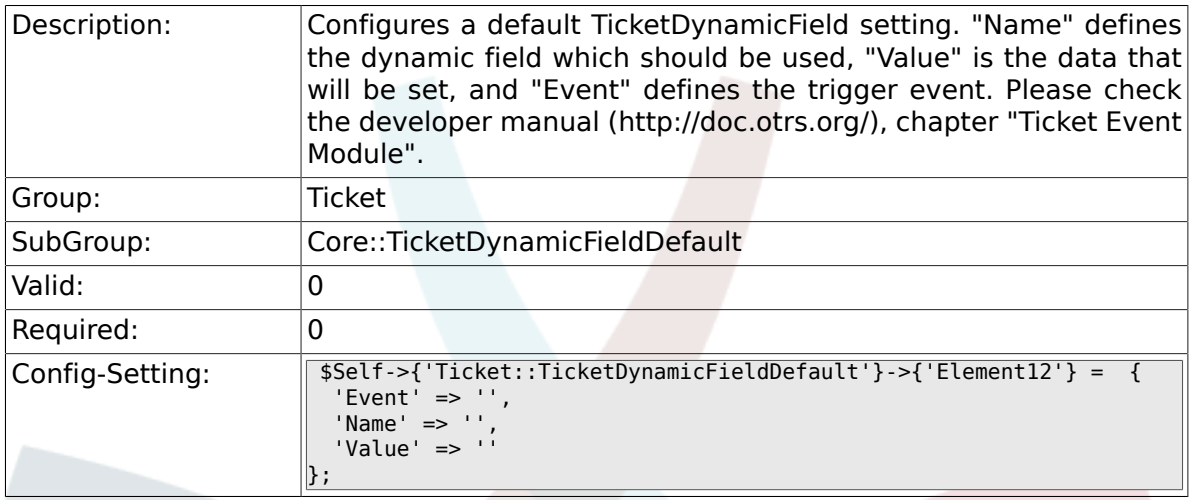

#### **6.11.14. Ticket::TicketDynamicFieldDefault###Element13**

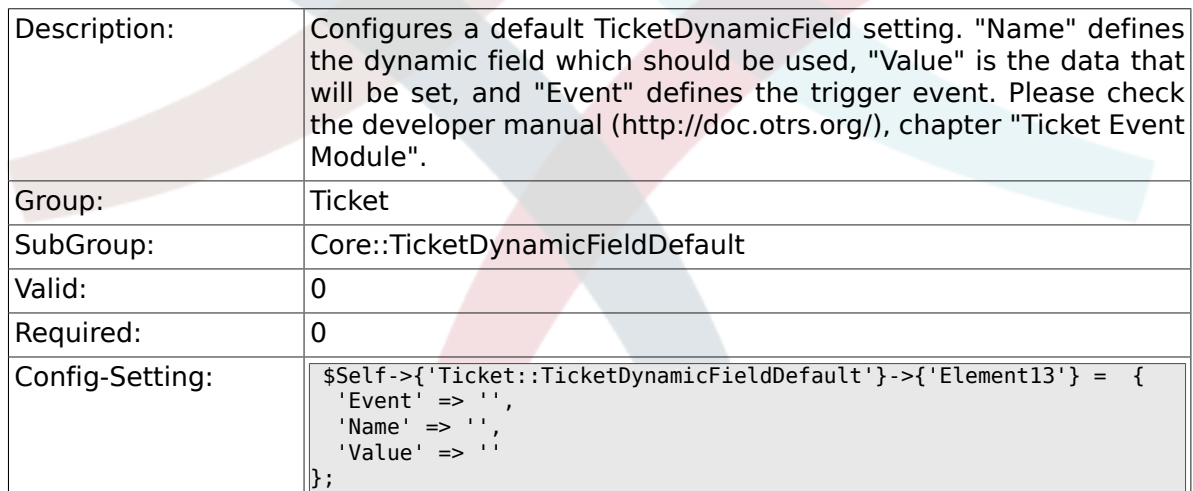

### **6.11.15. Ticket::TicketDynamicFieldDefault###Element14**

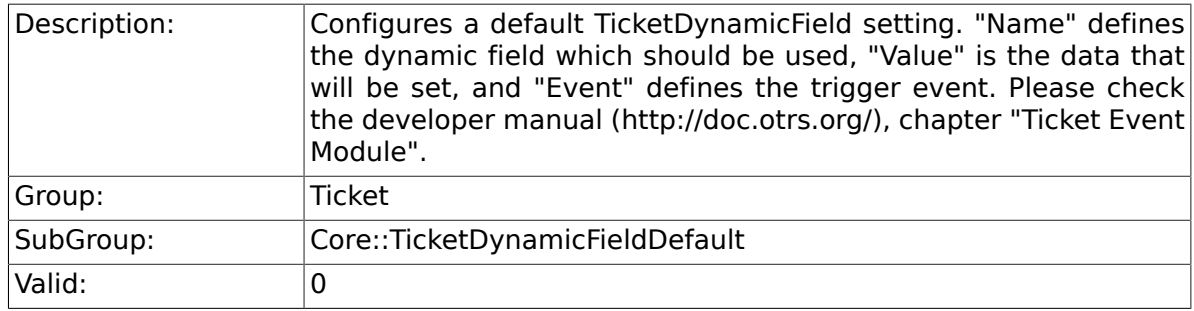

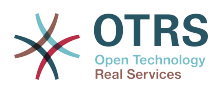

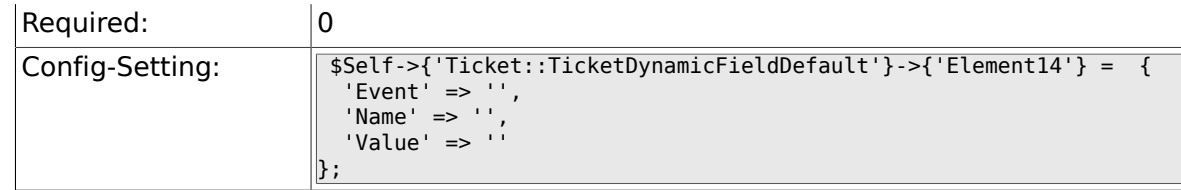

### **6.11.16. Ticket::TicketDynamicFieldDefault###Element15**

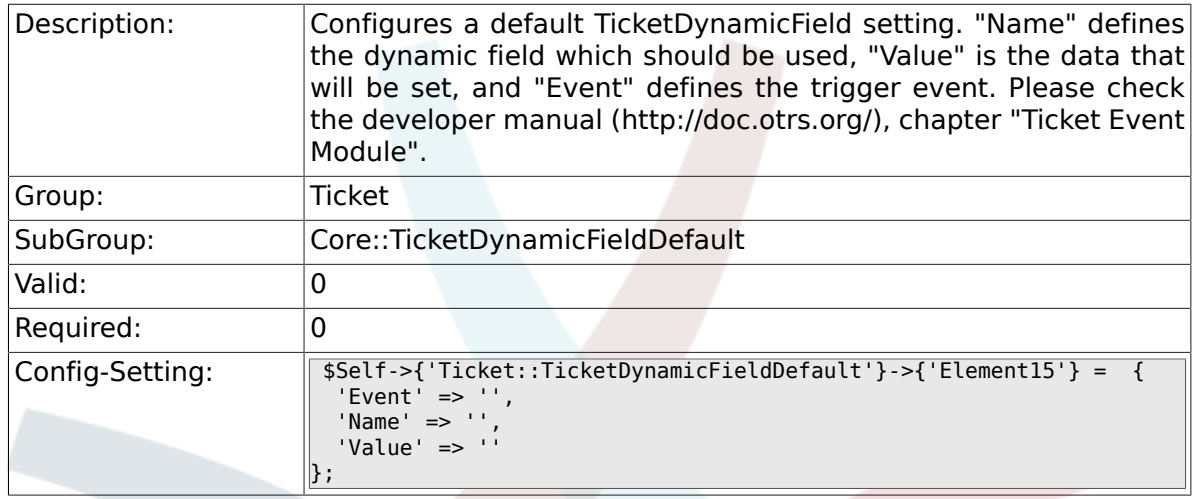

### **6.11.17. Ticket::TicketDynamicFieldDefault###Element16**

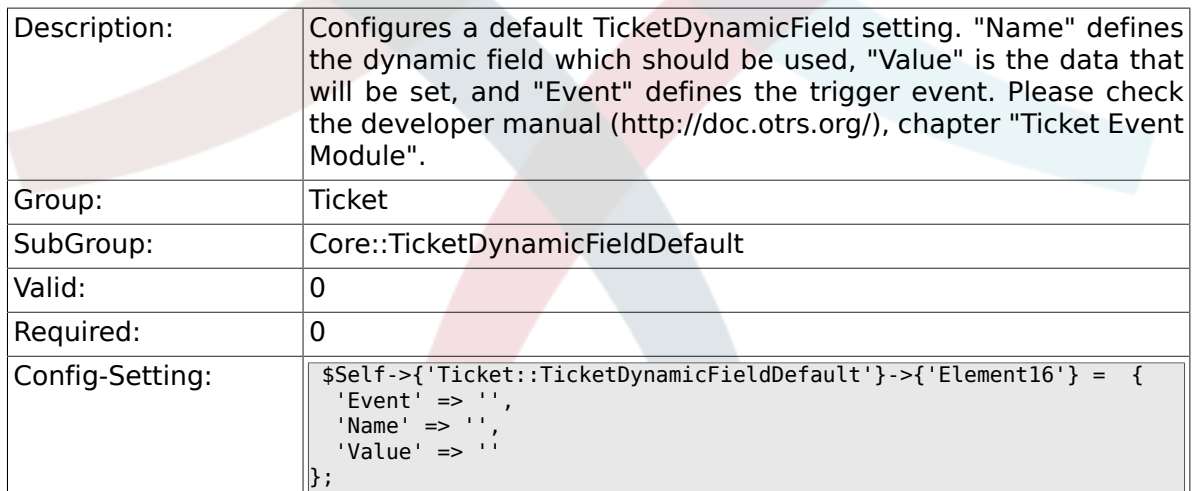

# **6.12. Core::TicketWatcher**

### **6.12.1. Ticket::Watcher**

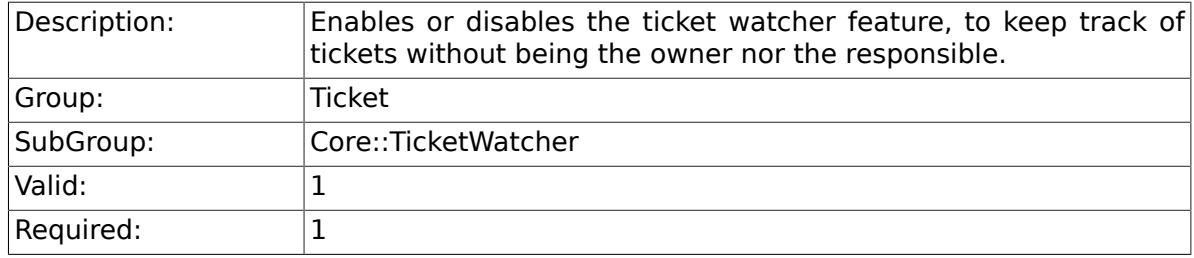

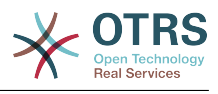

 $\boxed{\text{Config-Setting:}}$   $\boxed{\text{self->{'Ticket::Water'}}}$  = '0';

# **6.12.2. Ticket::WatcherGroup**

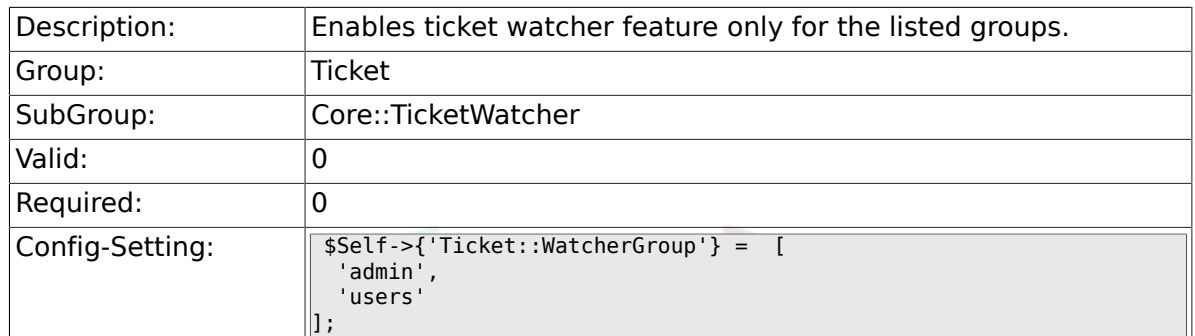

# **6.13. Frontend::Admin**

### **6.13.1. Events###Ticket**

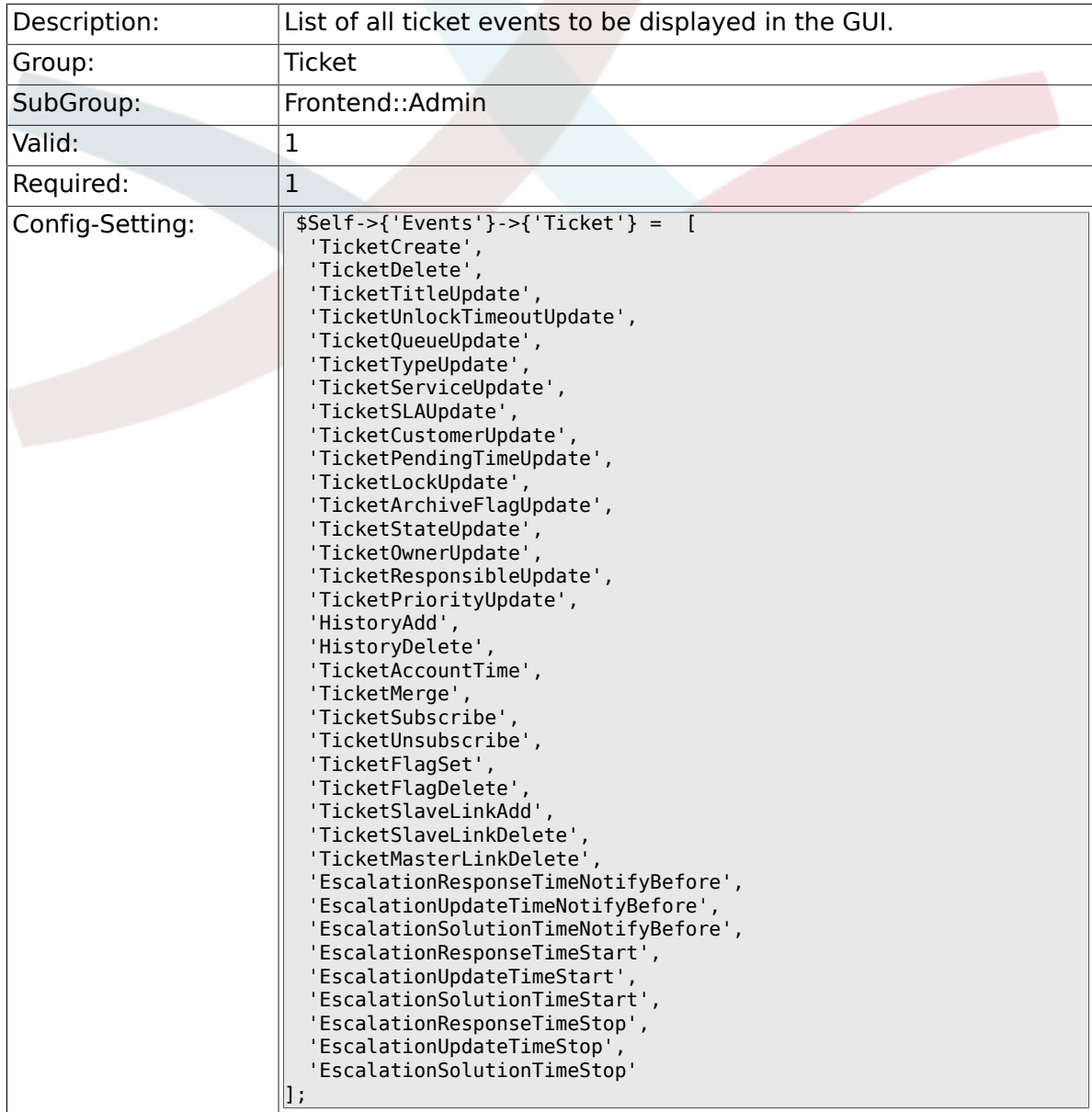

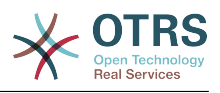

### **6.13.2. Events###Article**

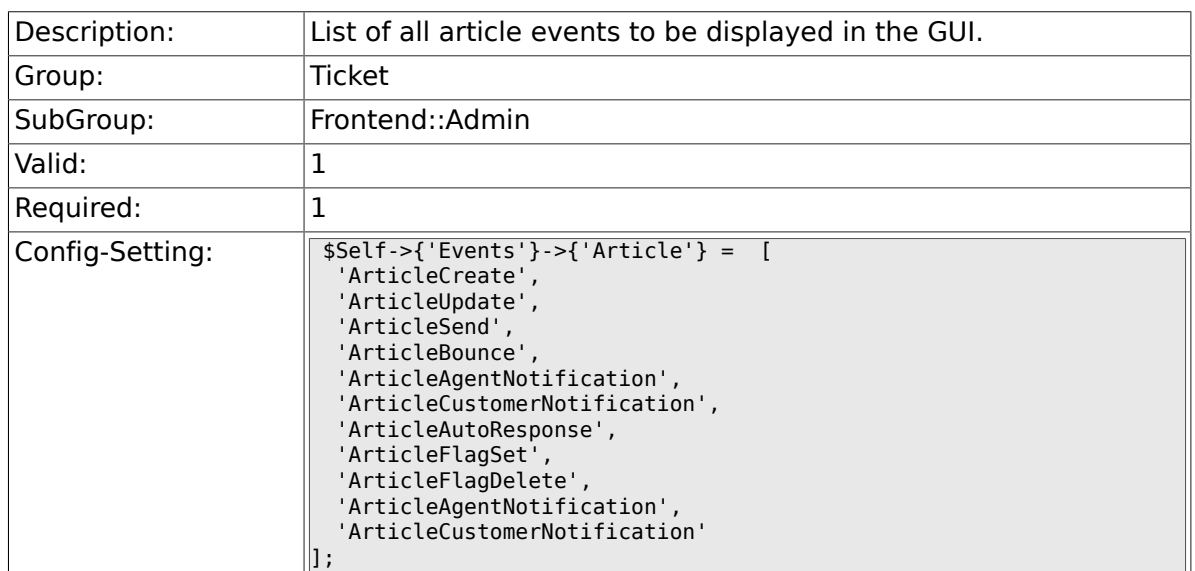

### **6.13.3. Events###Queue**

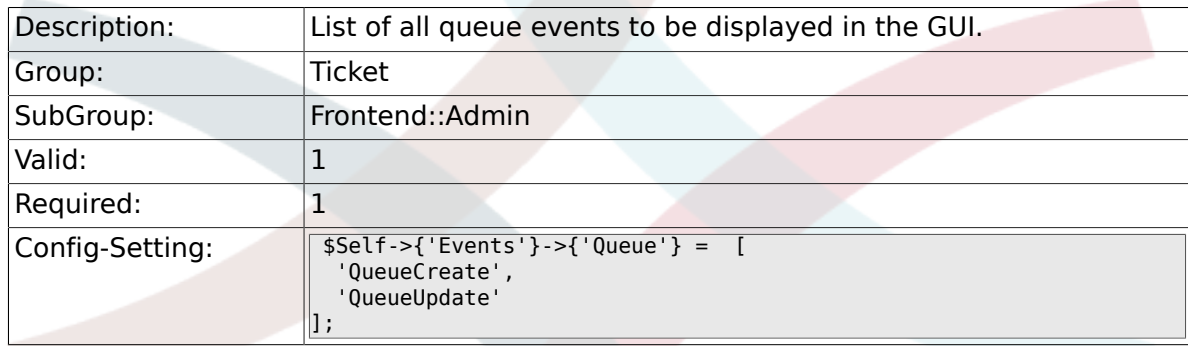

# **6.14. Frontend::Admin::AdminNotification-Event**

#### **6.14.1. Frontend::Admin::AdminNotificationEvent###RichText**

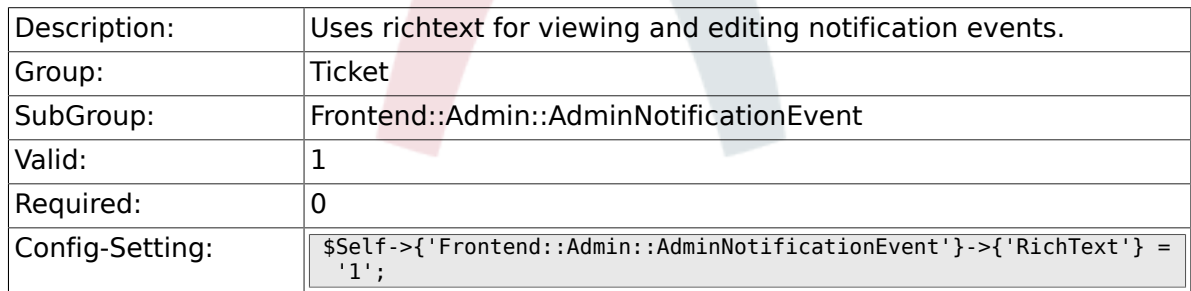

### **6.14.2. Frontend::Admin::AdminNotificationEvent###RichTextWidth**

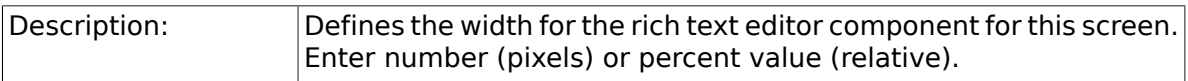

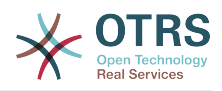

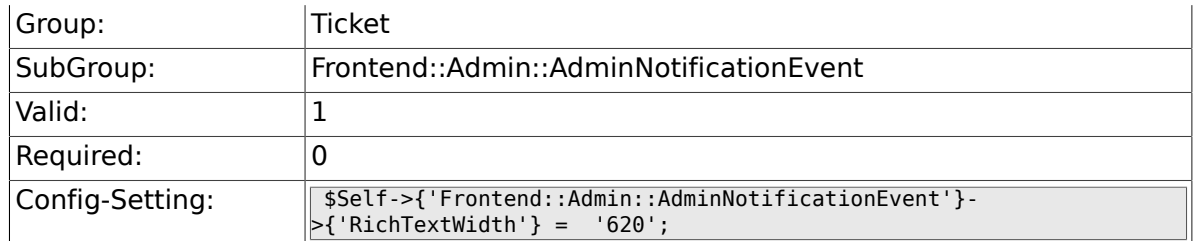

### **6.14.3. Frontend::Admin::AdminNotificationEvent###RichTextHeight**

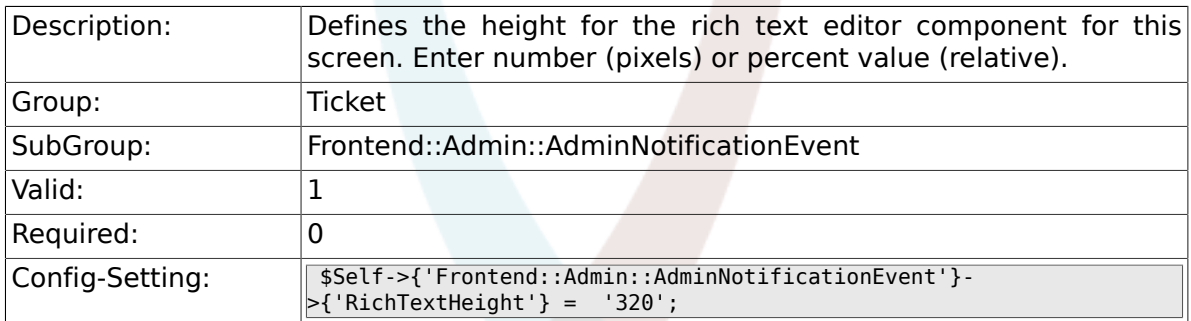

# **6.15. Frontend::Admin::ModuleRegistration**

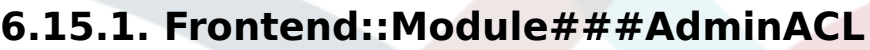

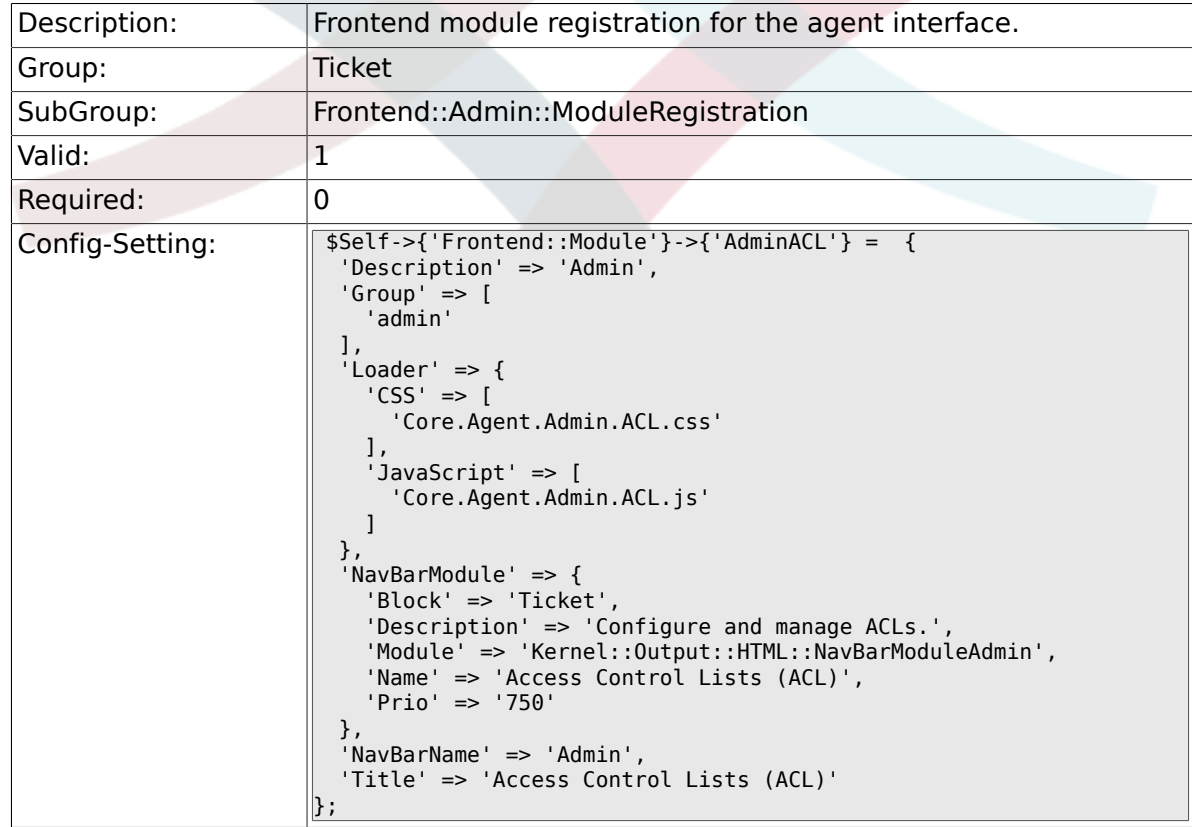

# **6.15.2. Frontend::Module###AdminQueue**

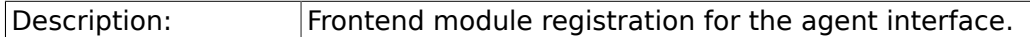

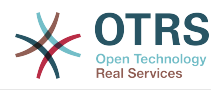

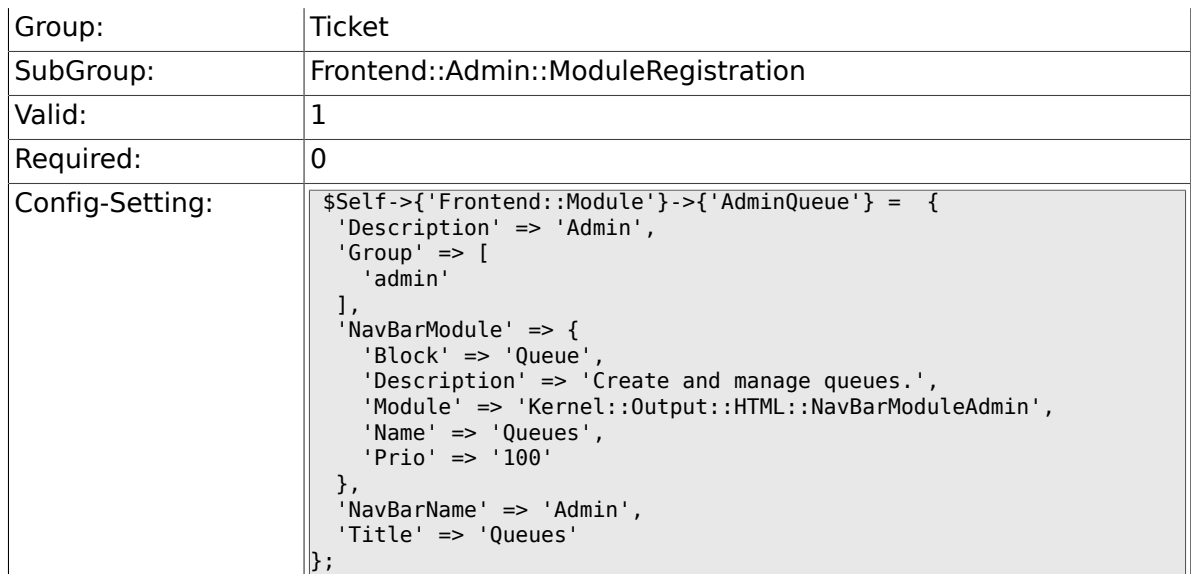

# **6.15.3. Frontend::Module###AdminTemplate**

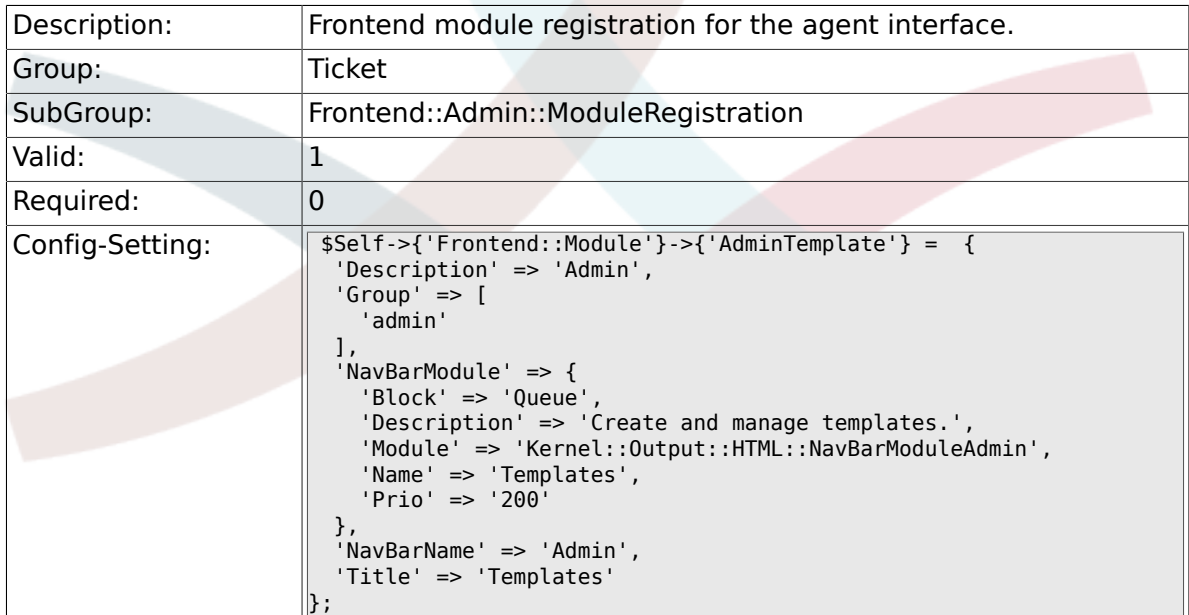

# **6.15.4. Frontend::Module###AdminQueueTemplates**

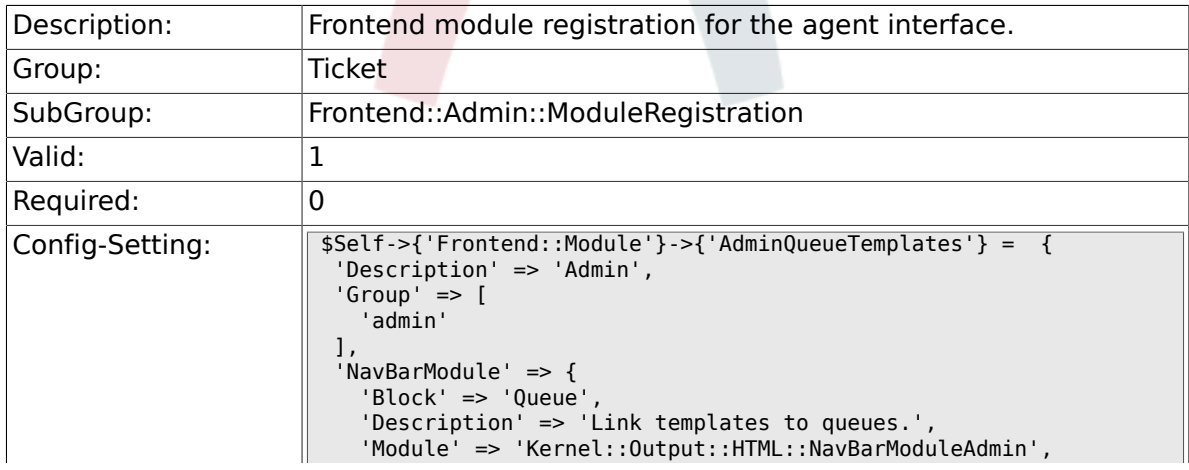

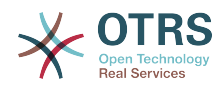

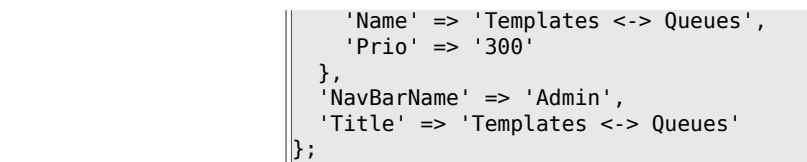

### **6.15.5. Frontend::Module###AdminAutoResponse**

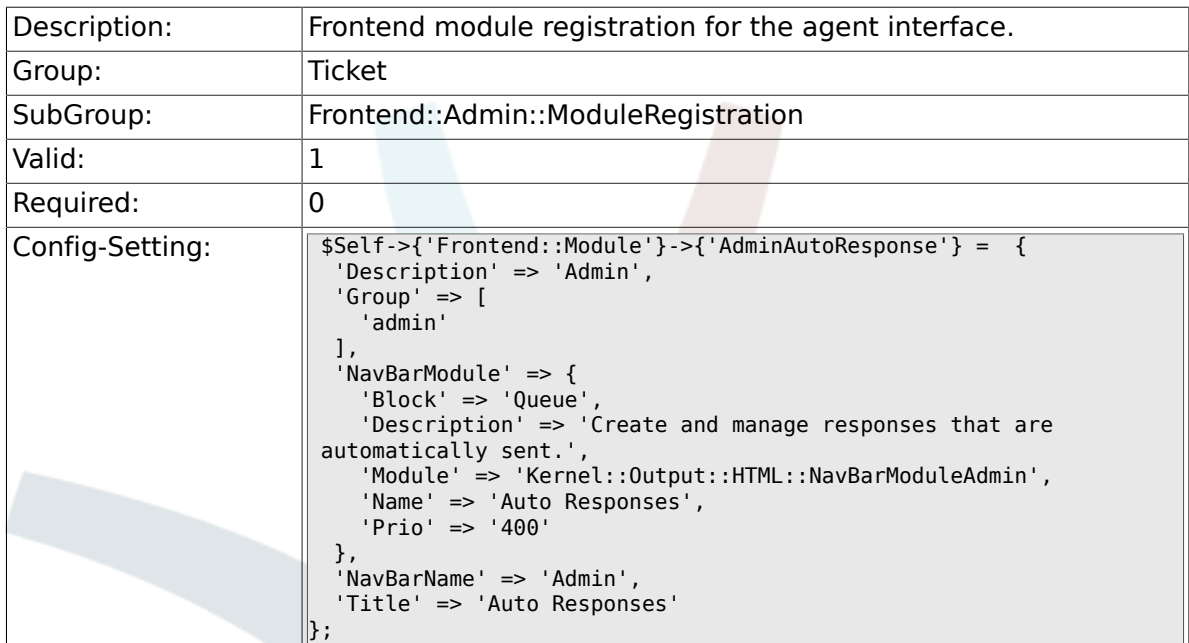

### **6.15.6. Frontend::Module###AdminQueueAutoResponse**

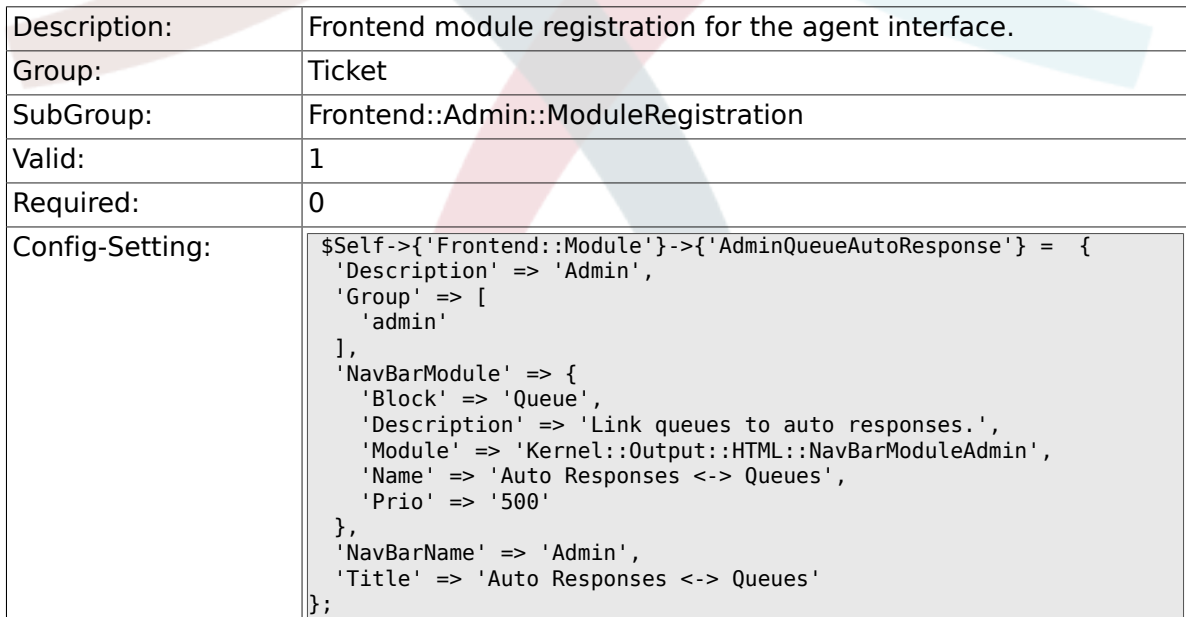

### **6.15.7. Frontend::Module###AdminAttachment**

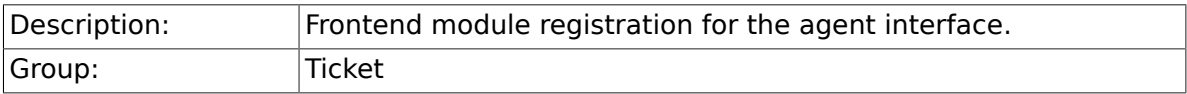

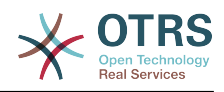

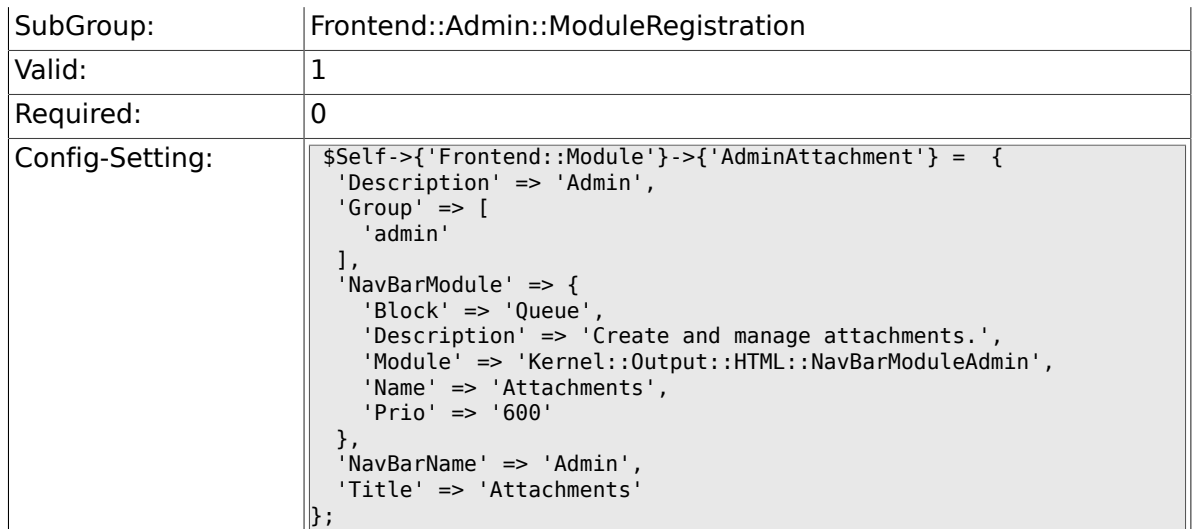

### **6.15.8. Frontend::Module###AdminTemplateAttachment**

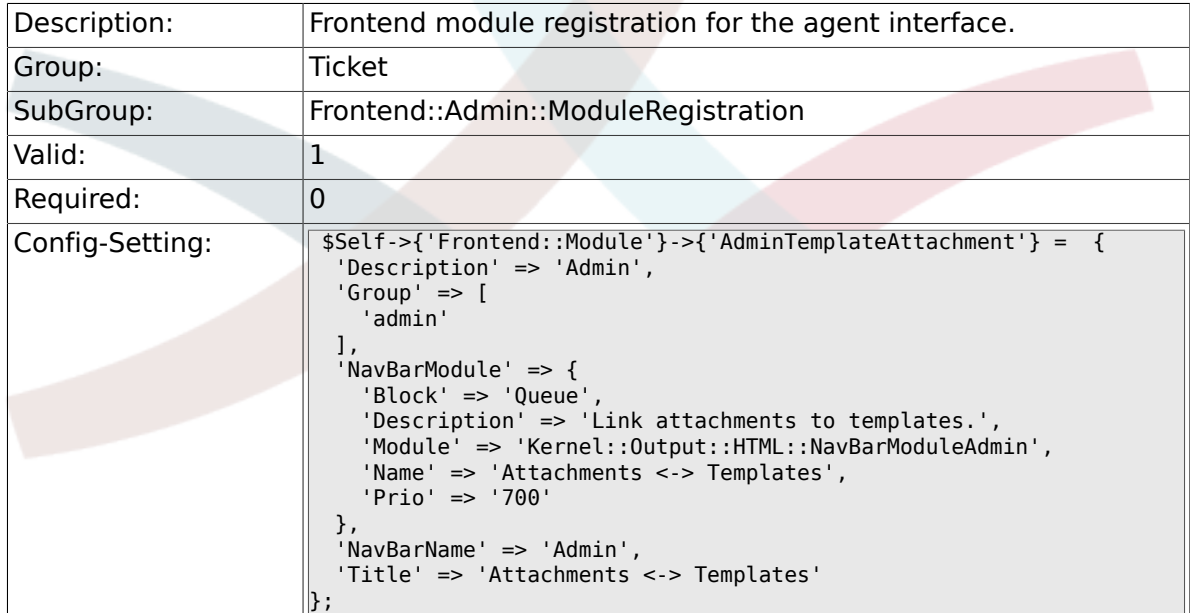

# **6.15.9. Frontend::Module###AdminSalutation**

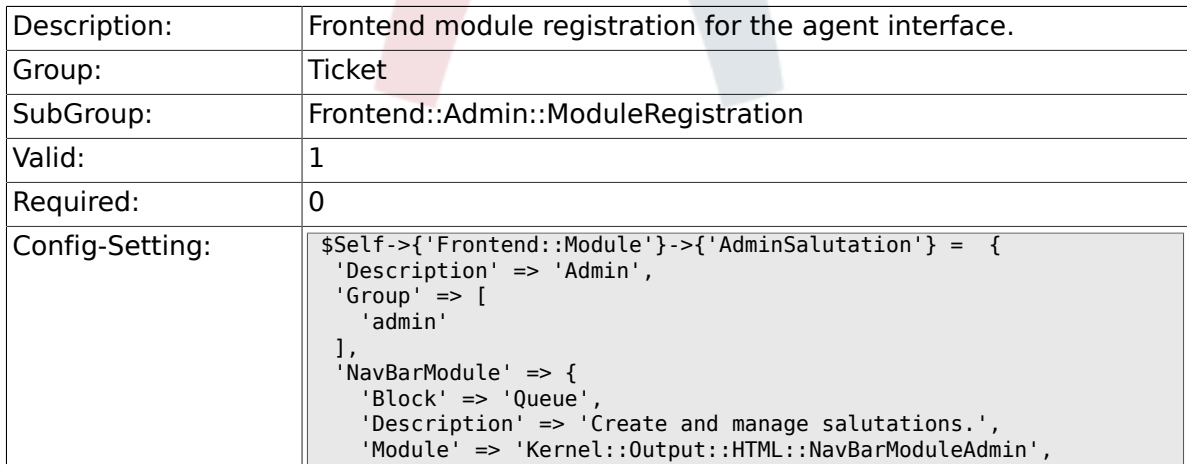

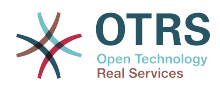

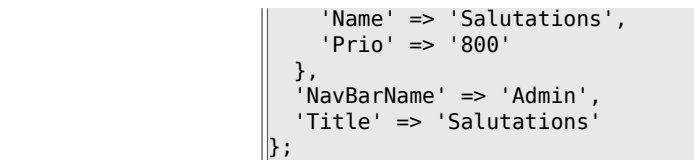

### **6.15.10. Frontend::Module###AdminSignature**

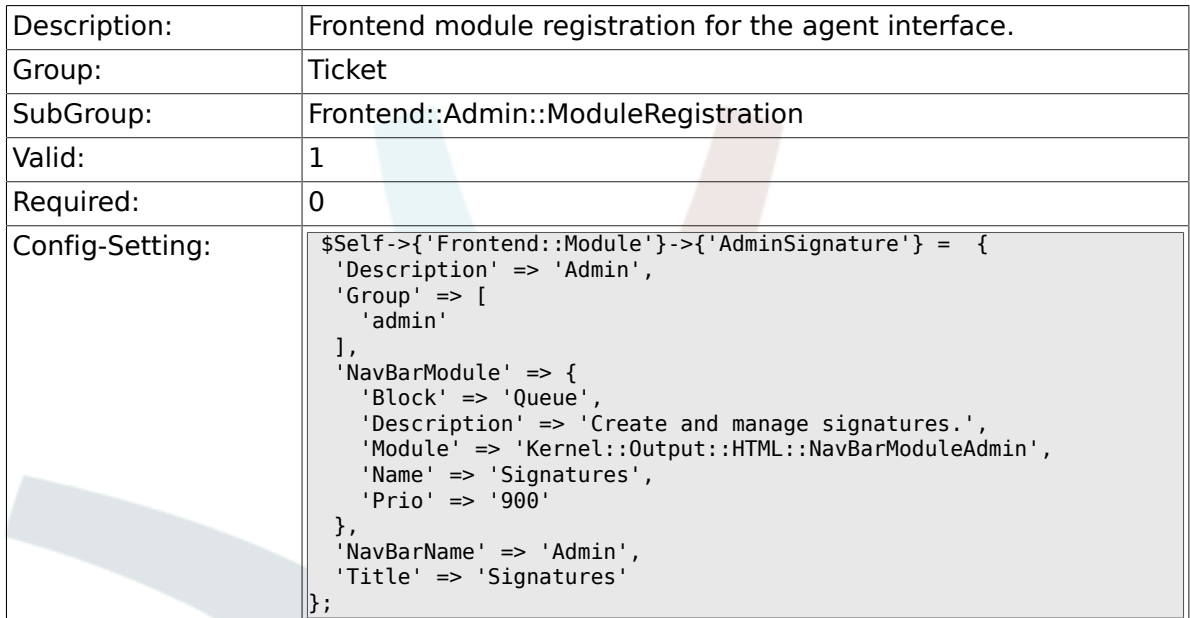

# **6.15.11. Frontend::Module###AdminSystemAddress**

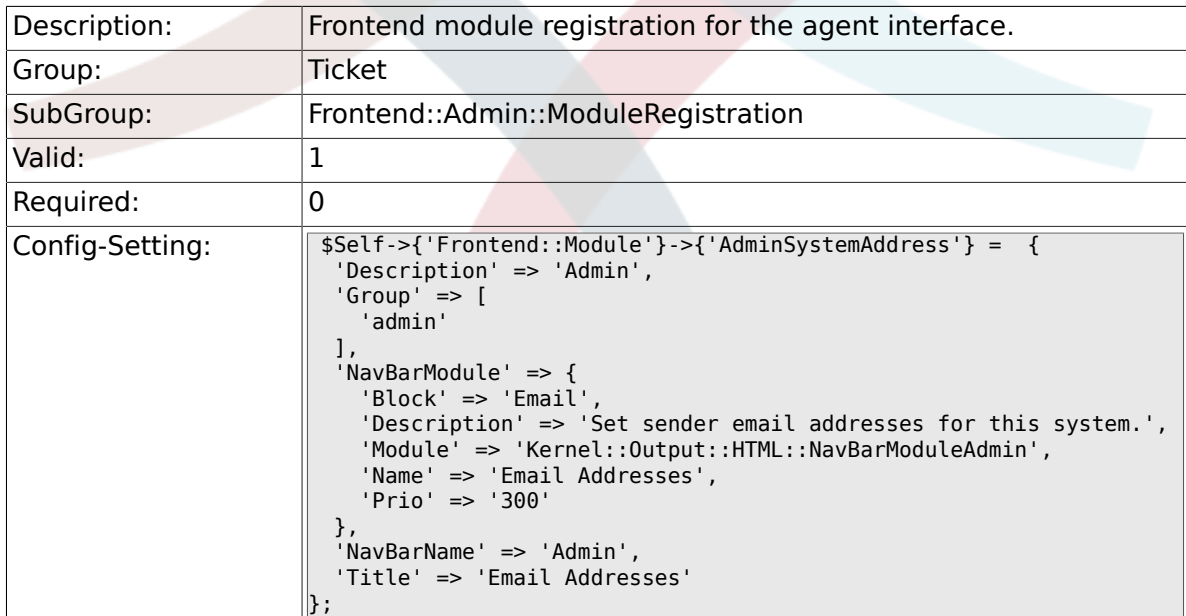

# **6.15.12. Frontend::Module###AdminNotification**

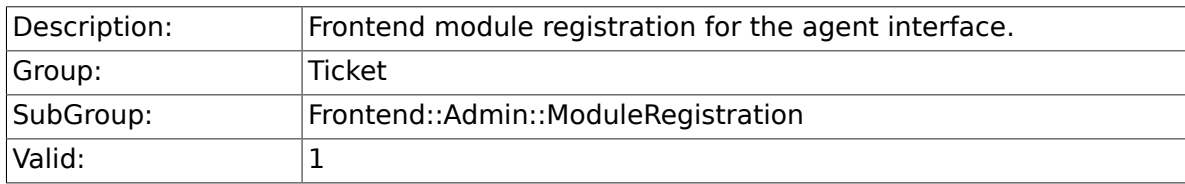

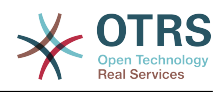

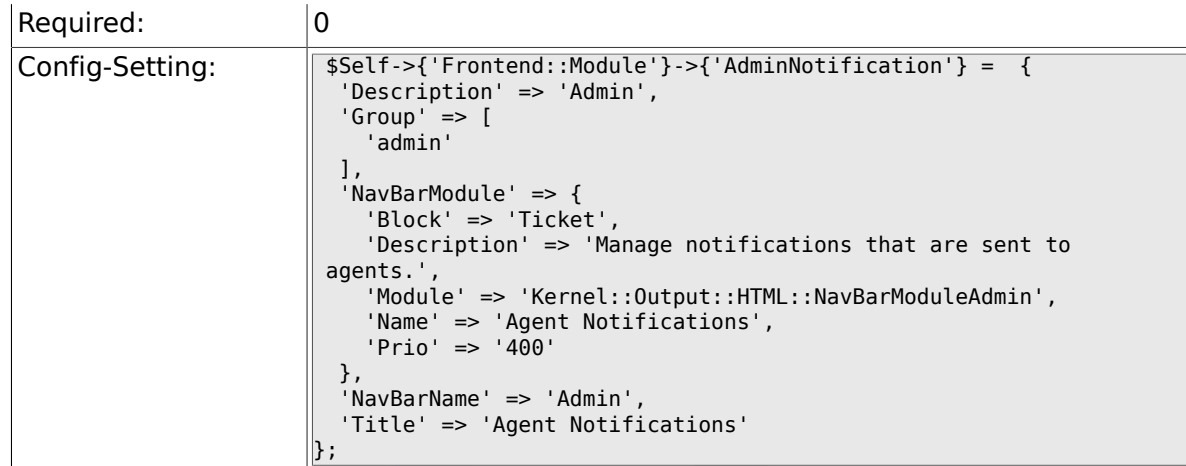

# **6.15.13. Frontend::Module###AdminNotificationEvent**

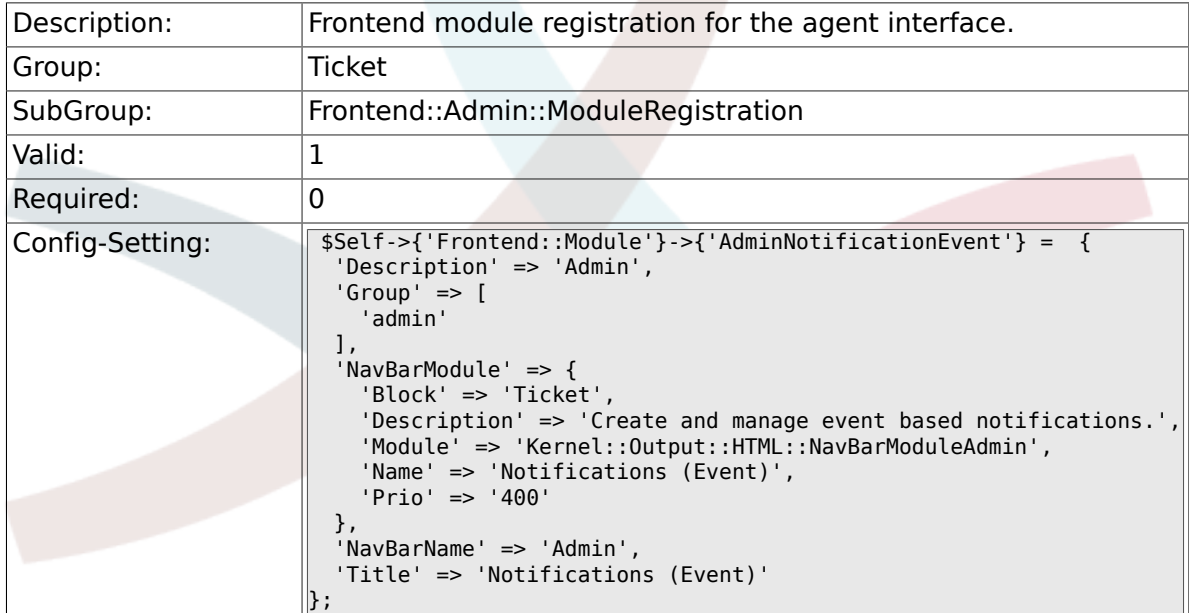

# **6.15.14. Frontend::Module###AdminService**

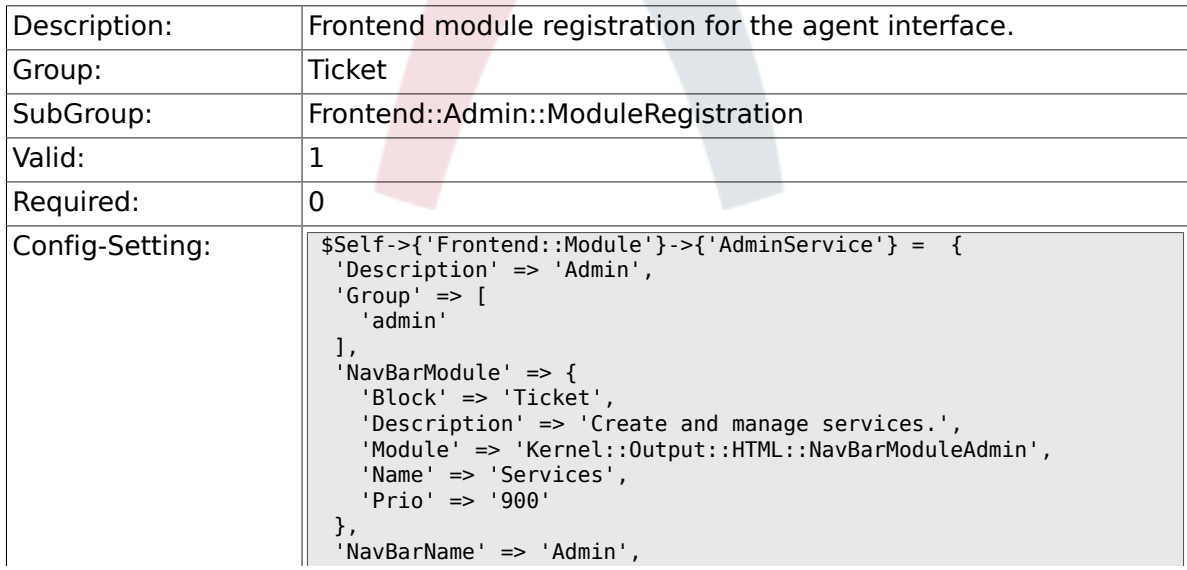

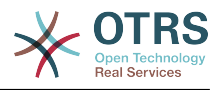

 'Title' => 'Services'  $\Vert$  } ;

# **6.15.15. Frontend::Module###AdminSLA**

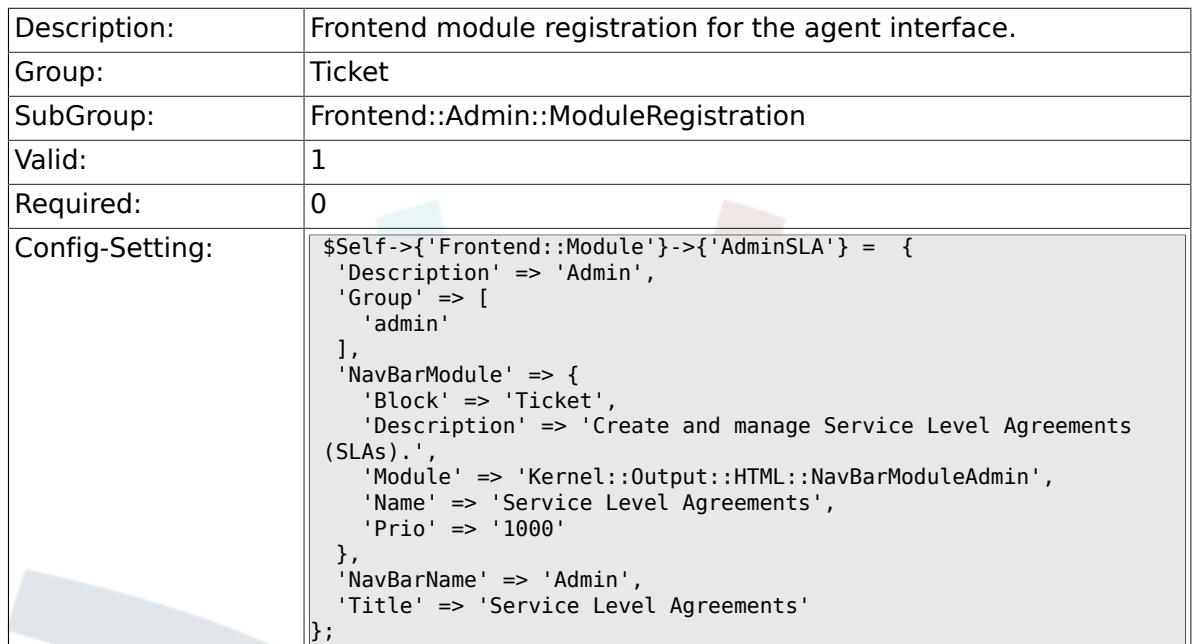

# **6.15.16. Frontend::Module###AdminType**

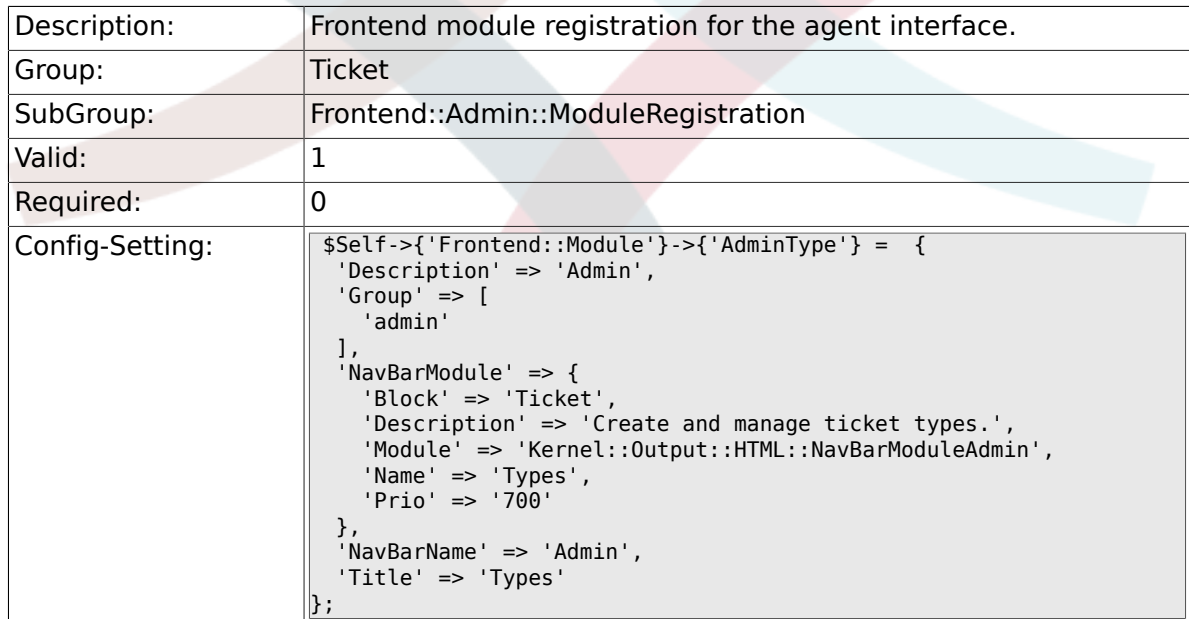

### **6.15.17. Frontend::Module###AdminState**

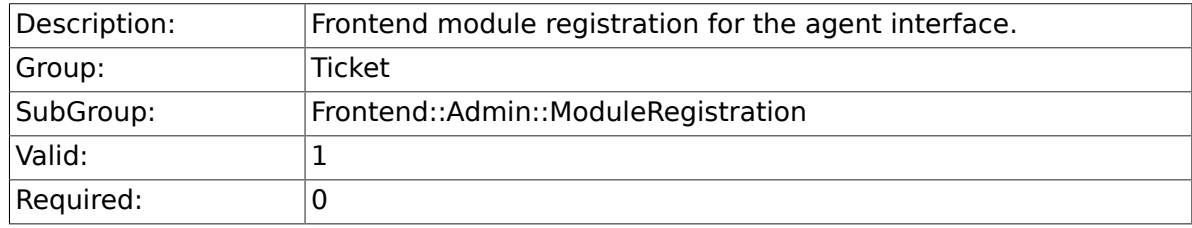

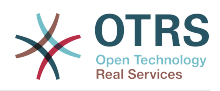

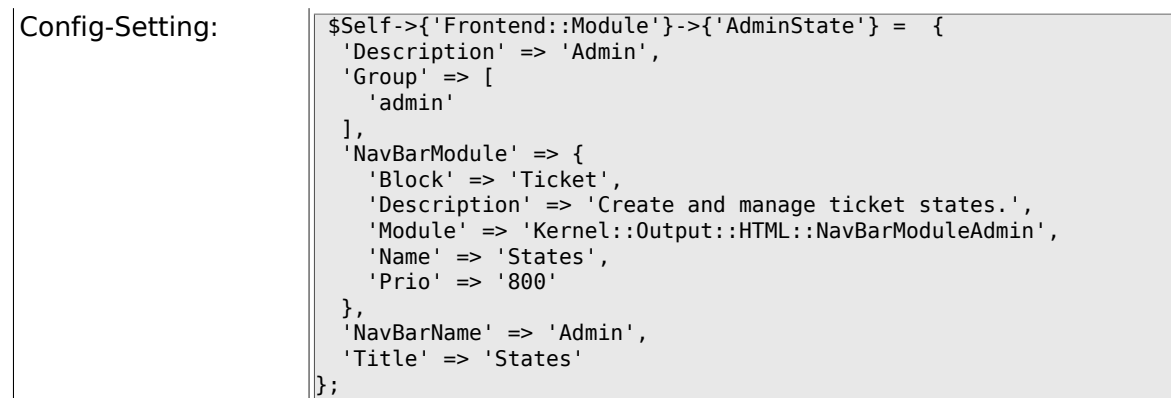

# **6.15.18. Frontend::Module###AdminPriority**

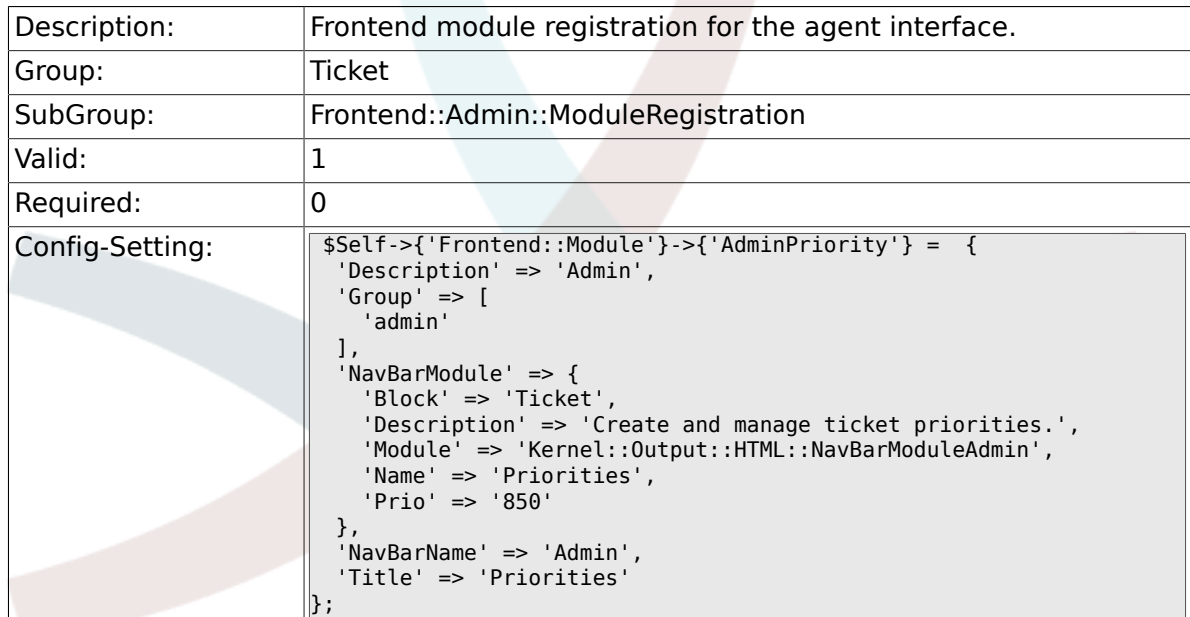

# **6.15.19. Frontend::Module###AdminGenericAgent**

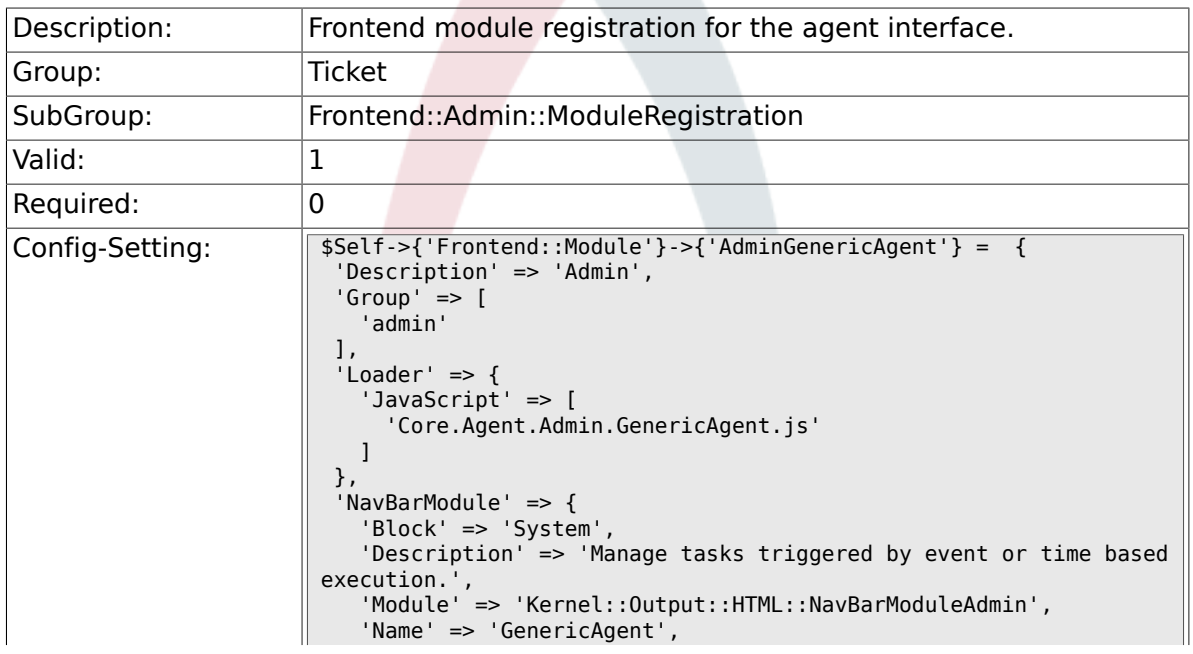

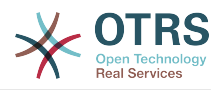

```
 'Prio' => '300'
   },
   'NavBarName' => 'Admin',
   'Title' => 'GenericAgent'
};
```
# **6.16. Frontend::Agent**

# **6.16.1. Ticket::Frontend::PendingDiffTime**

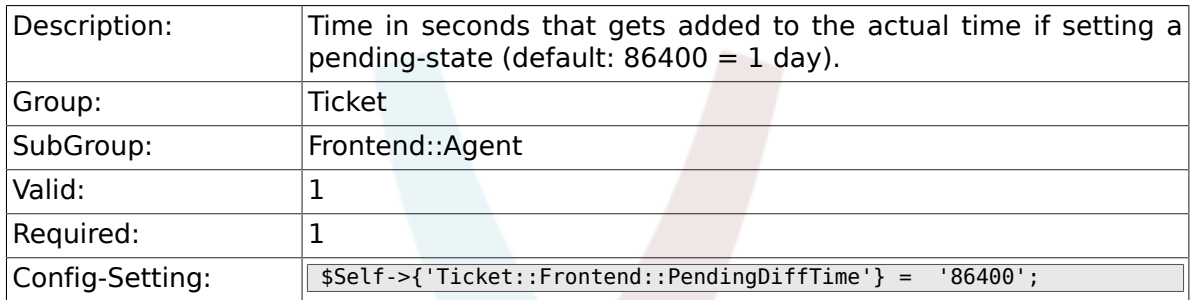

### **6.16.2. Ticket::Frontend::MaxQueueLevel**

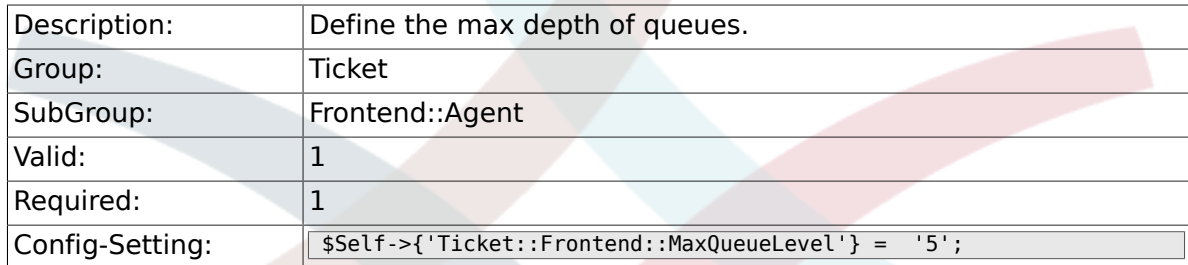

## **6.16.3. Ticket::Frontend::ListType**

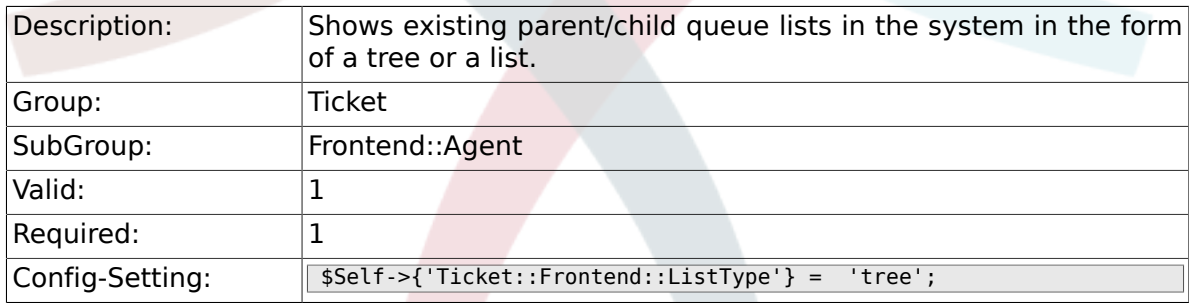

### **6.16.4. Ticket::Frontend::TextAreaEmail**

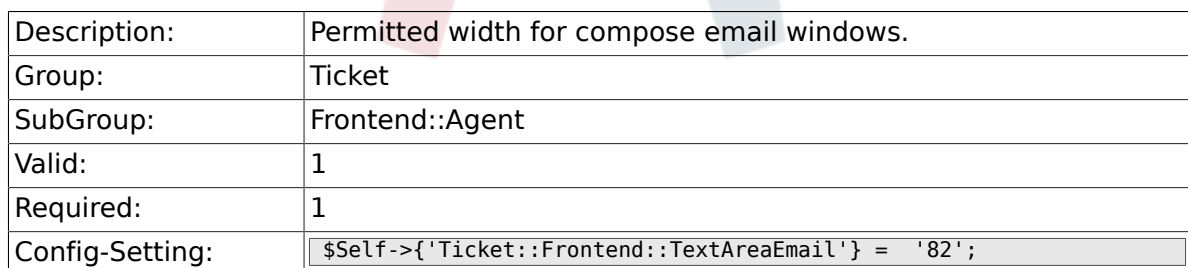

### **6.16.5. Ticket::Frontend::TextAreaNote**

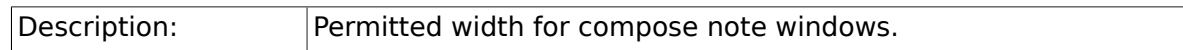

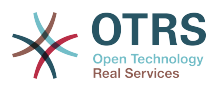

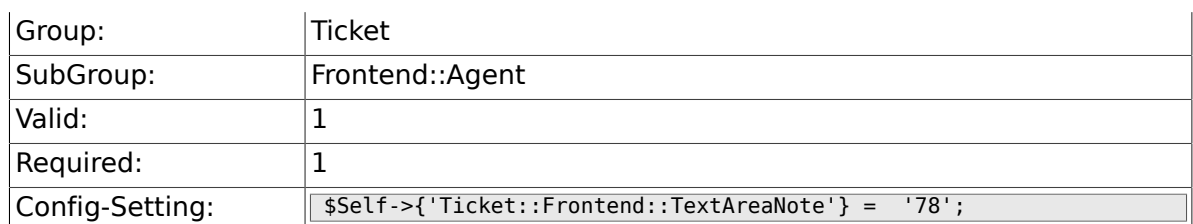

# **6.16.6. Ticket::Frontend::InformAgentMaxSize**

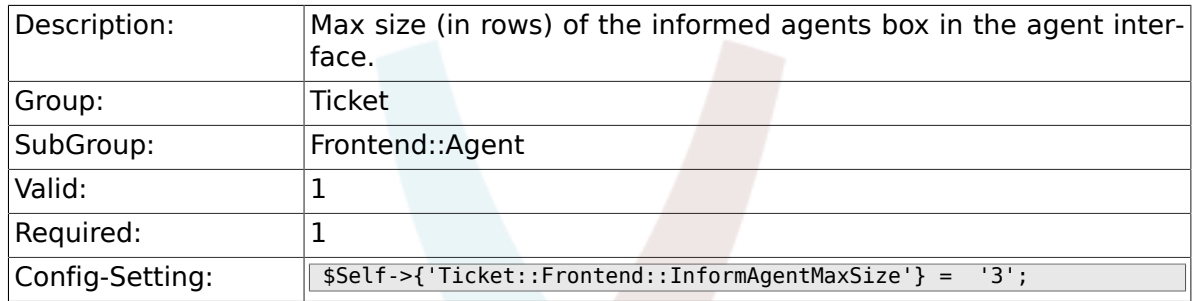

## **6.16.7. Ticket::Frontend::InvolvedAgentMaxSize**

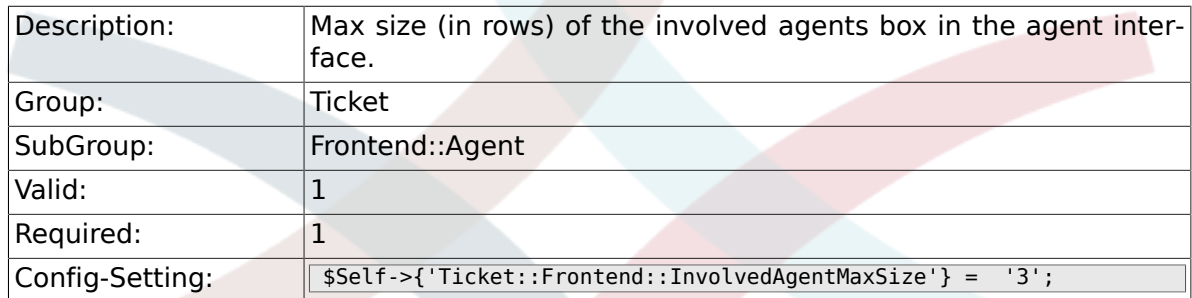

## **6.16.8. Ticket::Frontend::CustomerInfoCompose**

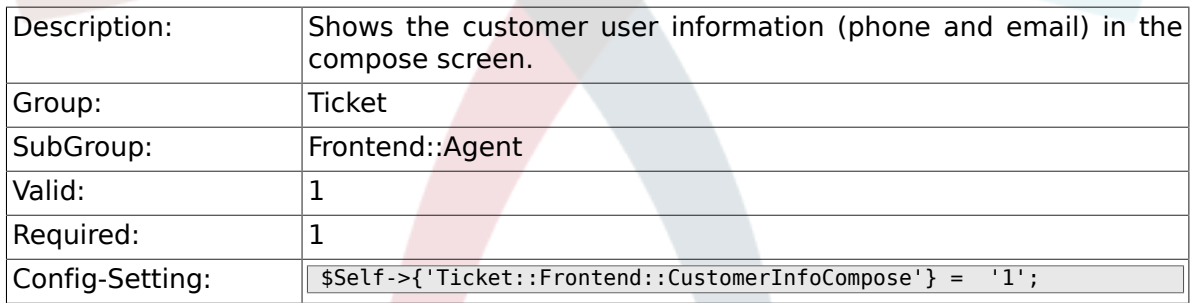

### **6.16.9. Ticket::Frontend::CustomerInfoCompose-MaxSize**

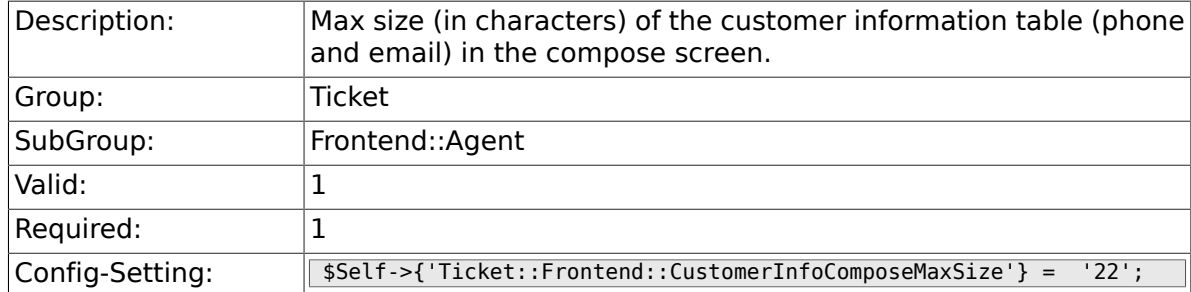

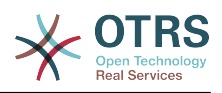

### **6.16.10. Ticket::Frontend::CustomerInfoZoom**

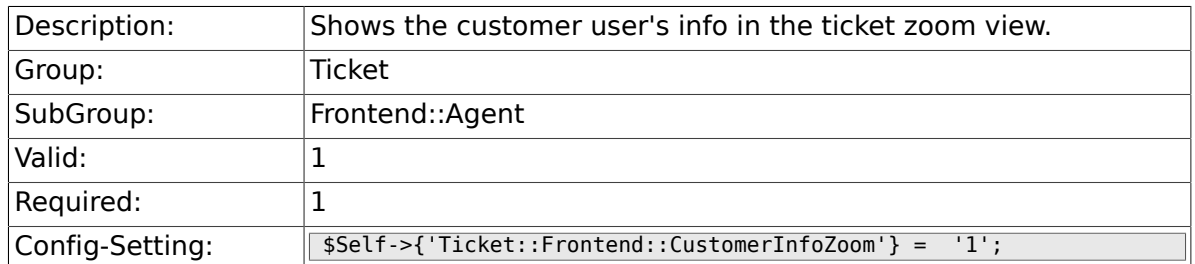

### **6.16.11. Ticket::Frontend::CustomerInfoZoomMaxSize**

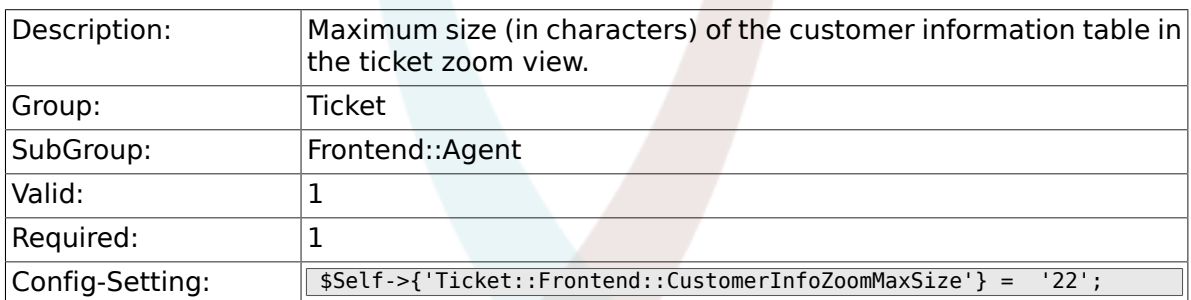

### **6.16.12. Ticket::Frontend::DynamicFieldsZoom-MaxSizeSidebar**

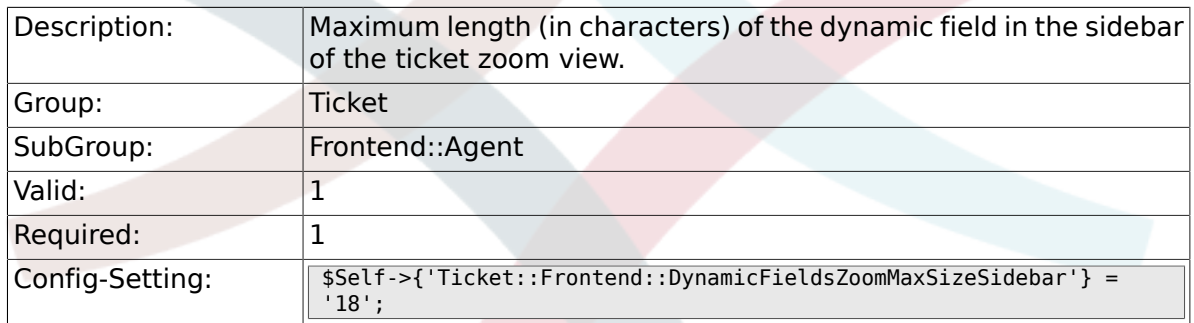

### **6.16.13. Ticket::Frontend::DynamicFieldsZoom-MaxSizeArticle**

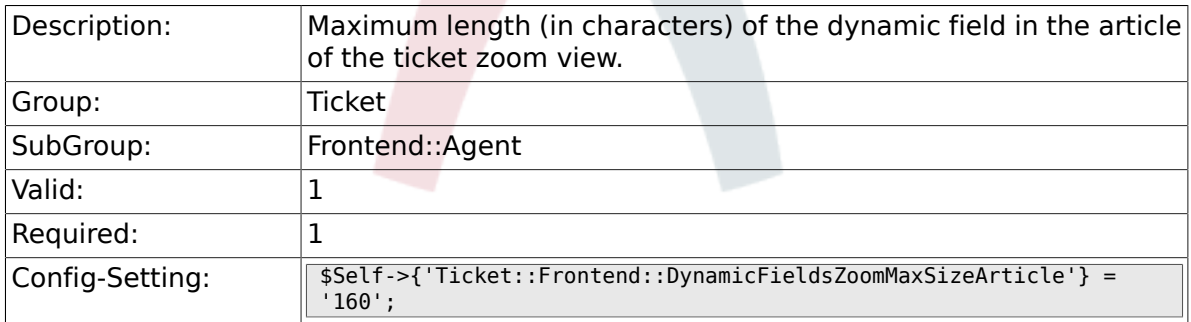

## **6.16.14. Ticket::Frontend::AccountTime**

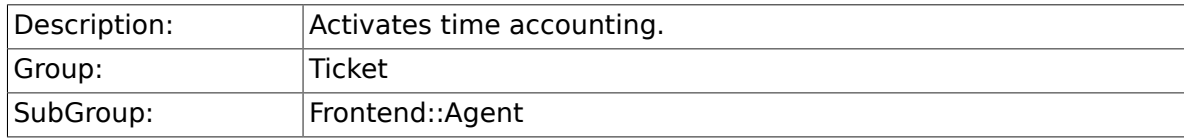

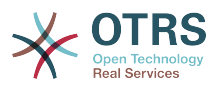

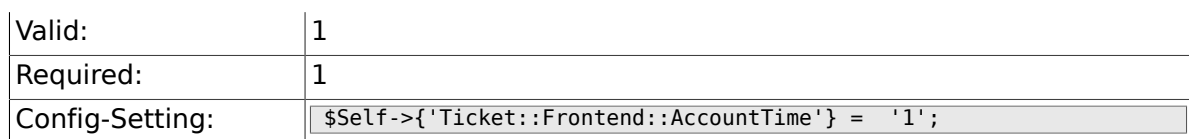

### **6.16.15. Ticket::Frontend::TimeUnits**

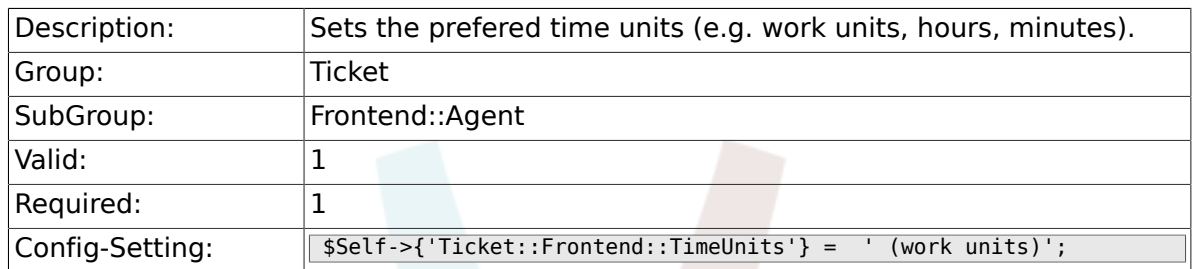

### **6.16.16. Ticket::Frontend::NeedAccountedTime**

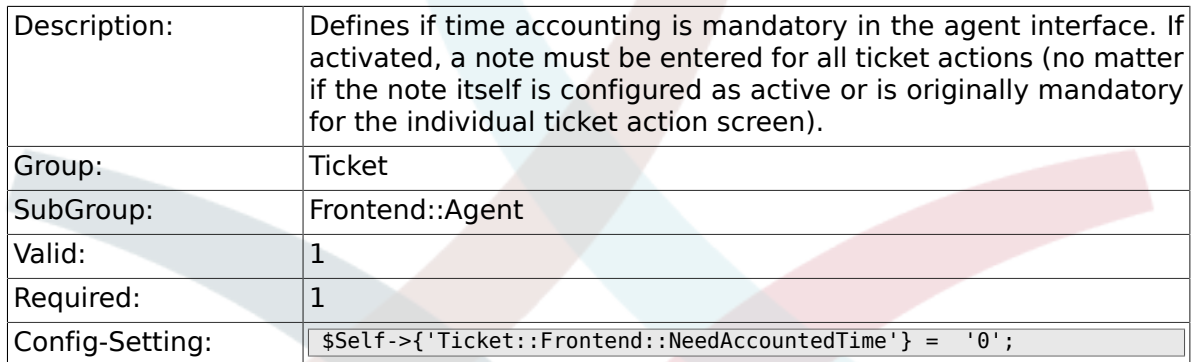

### **6.16.17. Ticket::Frontend::BulkAccountedTime**

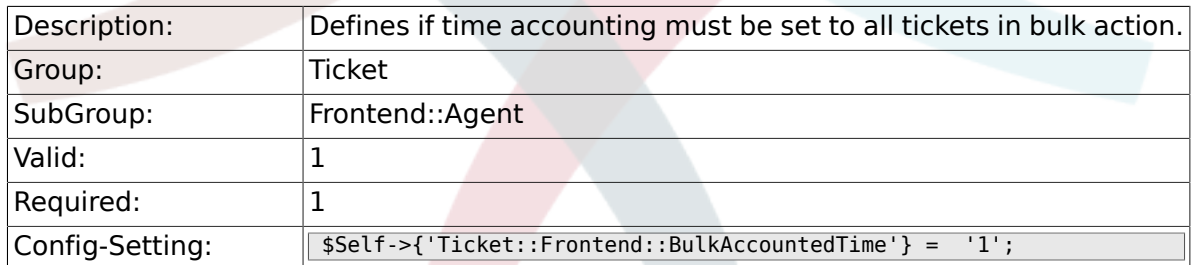

### **6.16.18. Ticket::Frontend::NeedSpellCheck**

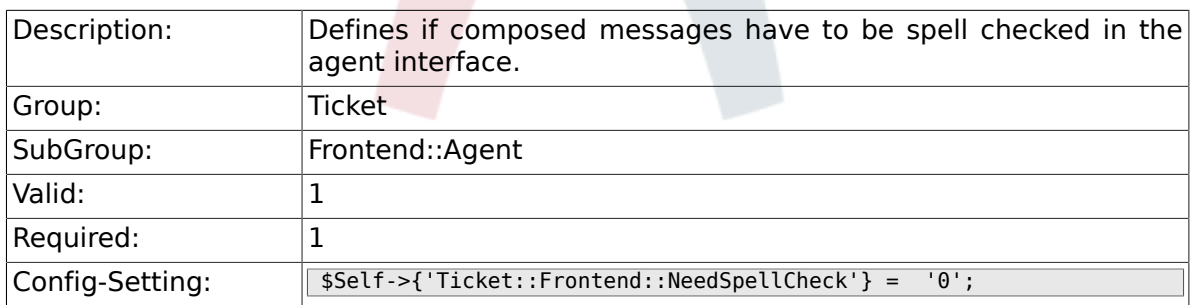

### **6.16.19. Ticket::Frontend::NewOwnerSelection**

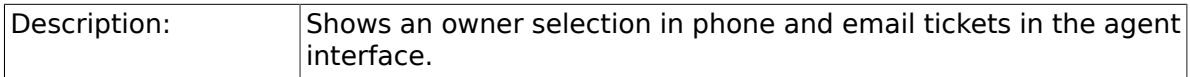

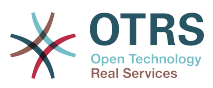

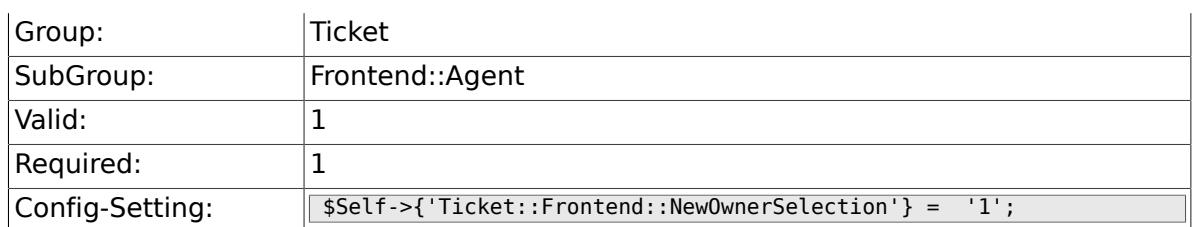

## **6.16.20. Ticket::Frontend::NewResponsibleSelection**

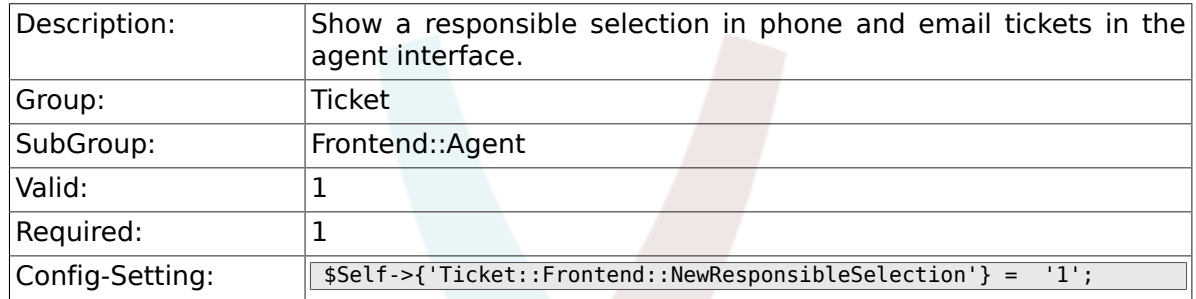

## **6.16.21. Ticket::Frontend::NewQueueSelectionType**

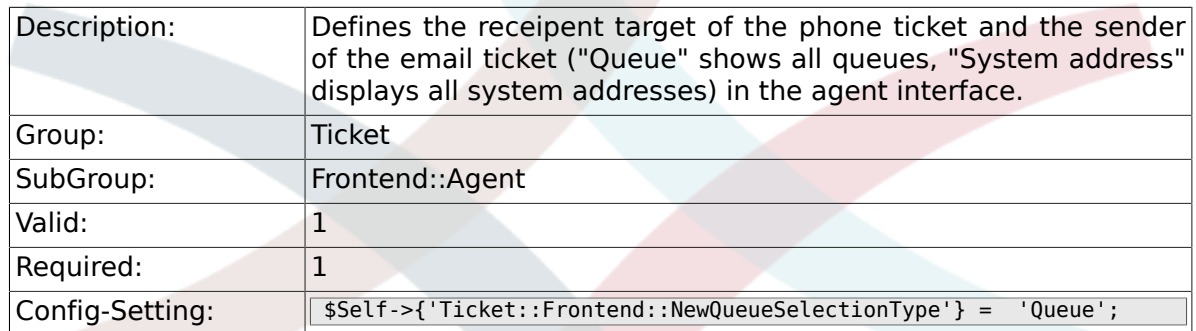

# **6.16.22. Ticket::Frontend::NewQueueSelectionString**

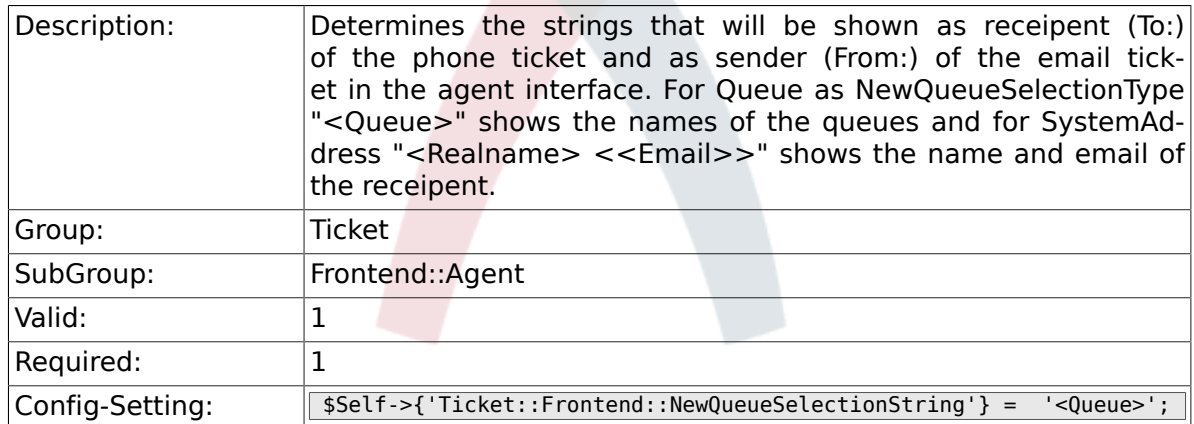

### **6.16.23. Ticket::Frontend::NewQueueOwnSelection**

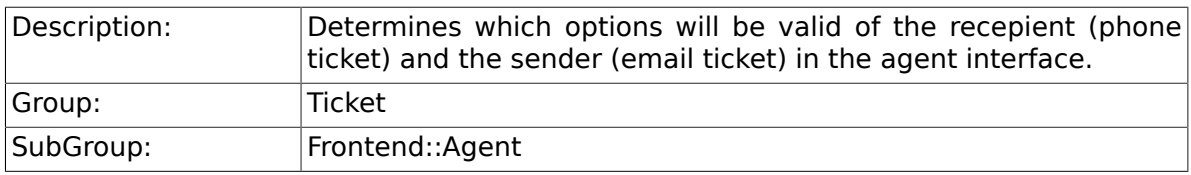

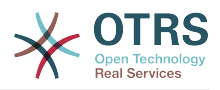

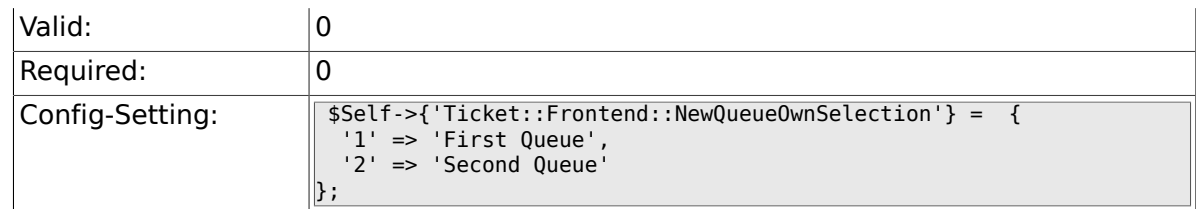

# **6.16.24. Ticket::Frontend::ShowCustomerTickets**

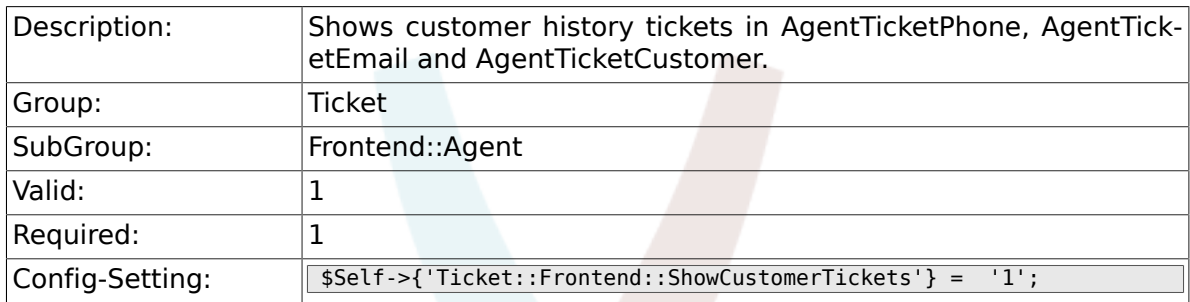

# **6.16.25. NewTicketInNewWindow::Enabled**

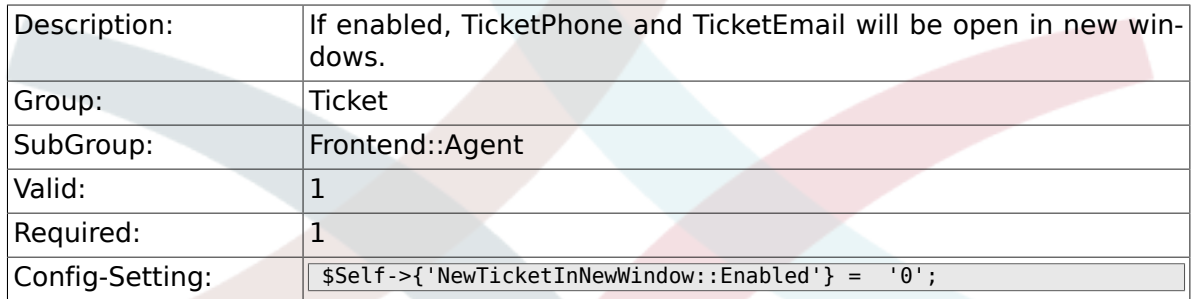

### **6.16.26. CustomerDBLink**

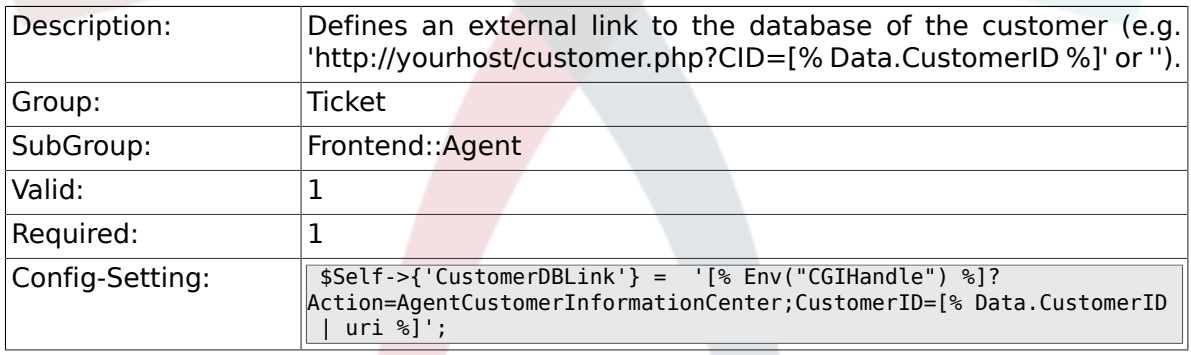

# **6.16.27. CustomerDBLinkTarget**

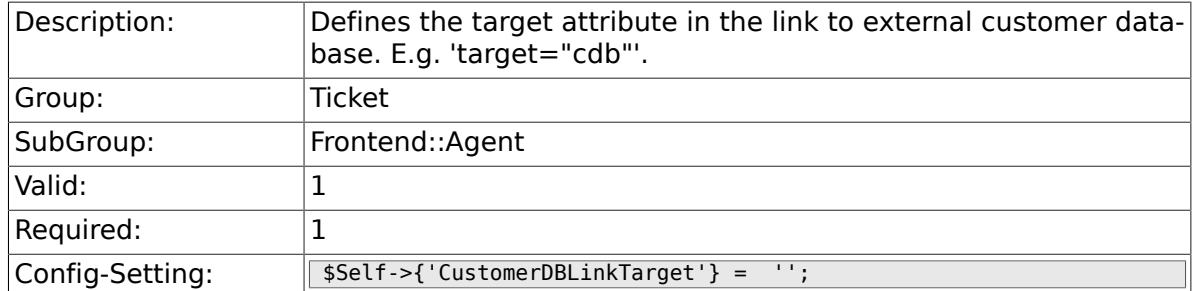

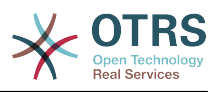

### **6.16.28. CustomerDBLinkClass**

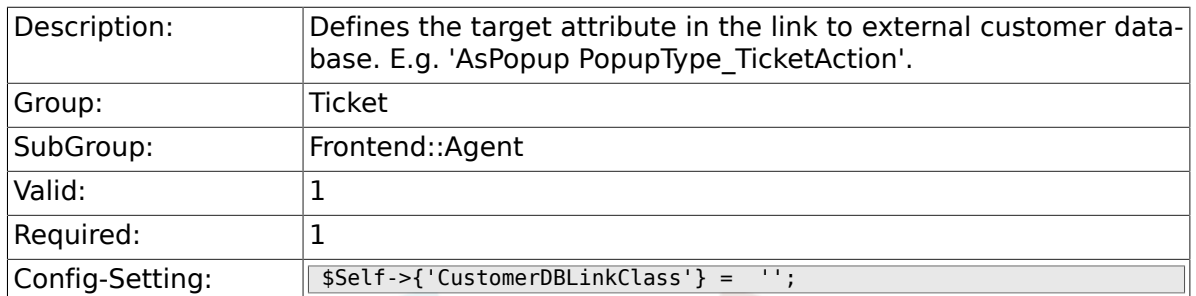

# **6.16.29. Frontend::CommonObject###QueueObject**

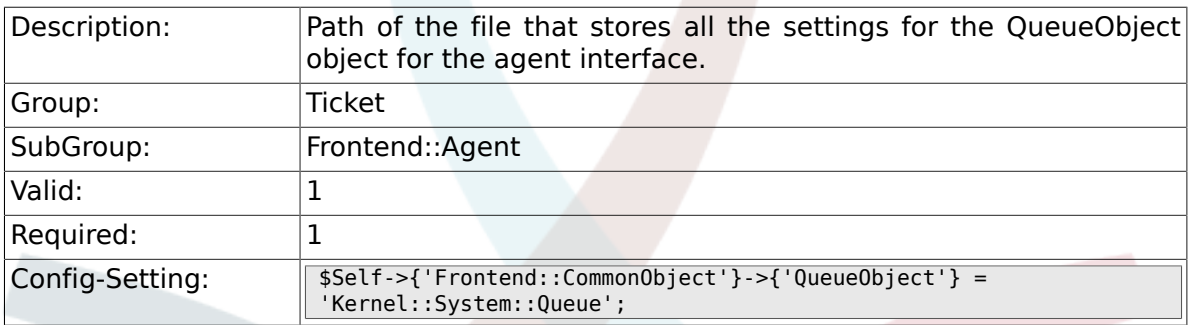

### **6.16.30. Frontend::CommonObject###TicketObject**

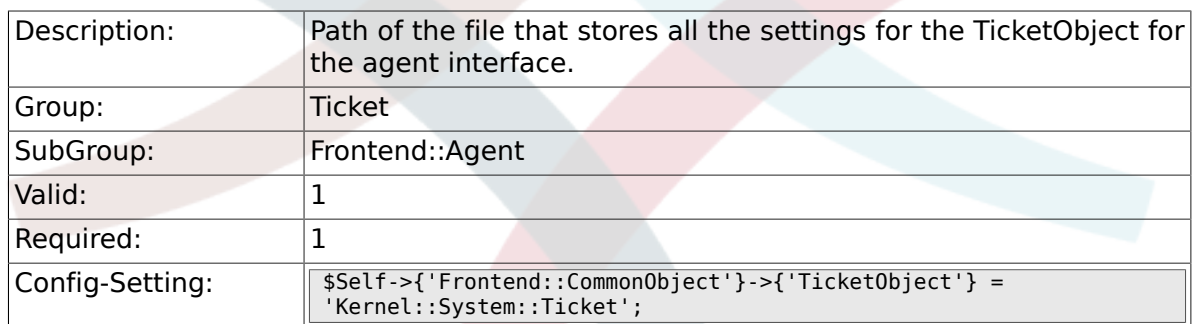

### **6.16.31. Frontend::CommonParam###Action**

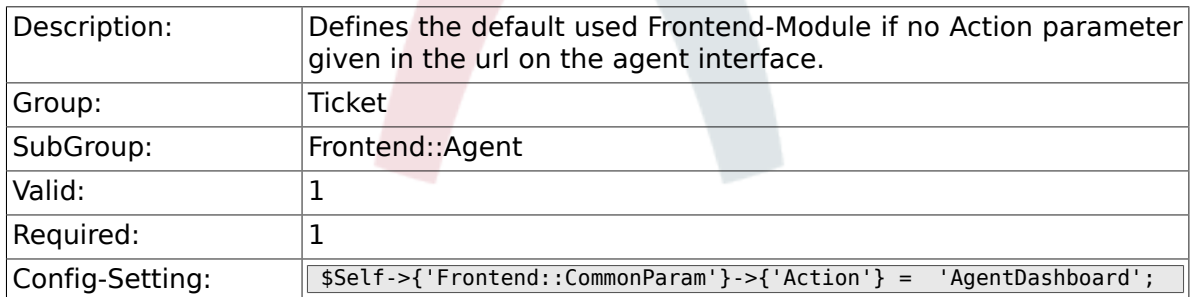

# **6.16.32. Frontend::CommonParam###QueueID**

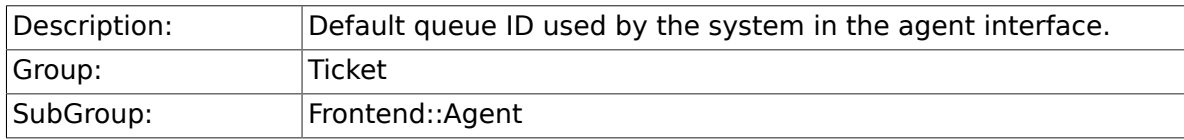

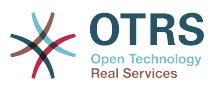

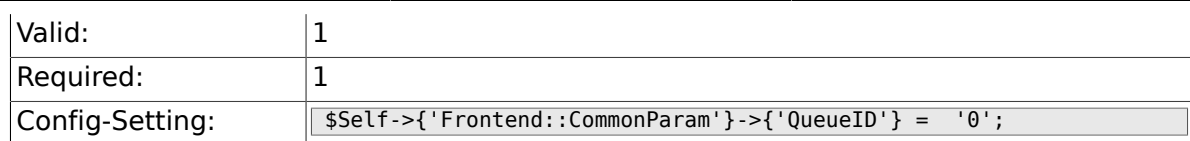

### **6.16.33. Frontend::CommonParam###TicketID**

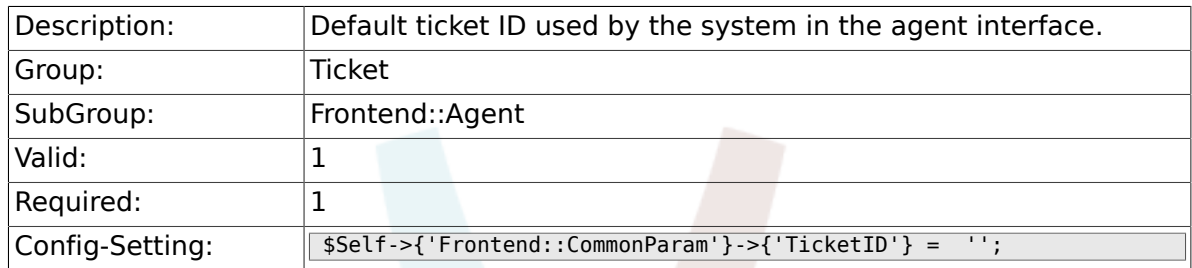

# **6.16.34. DefaultOverviewColumns**

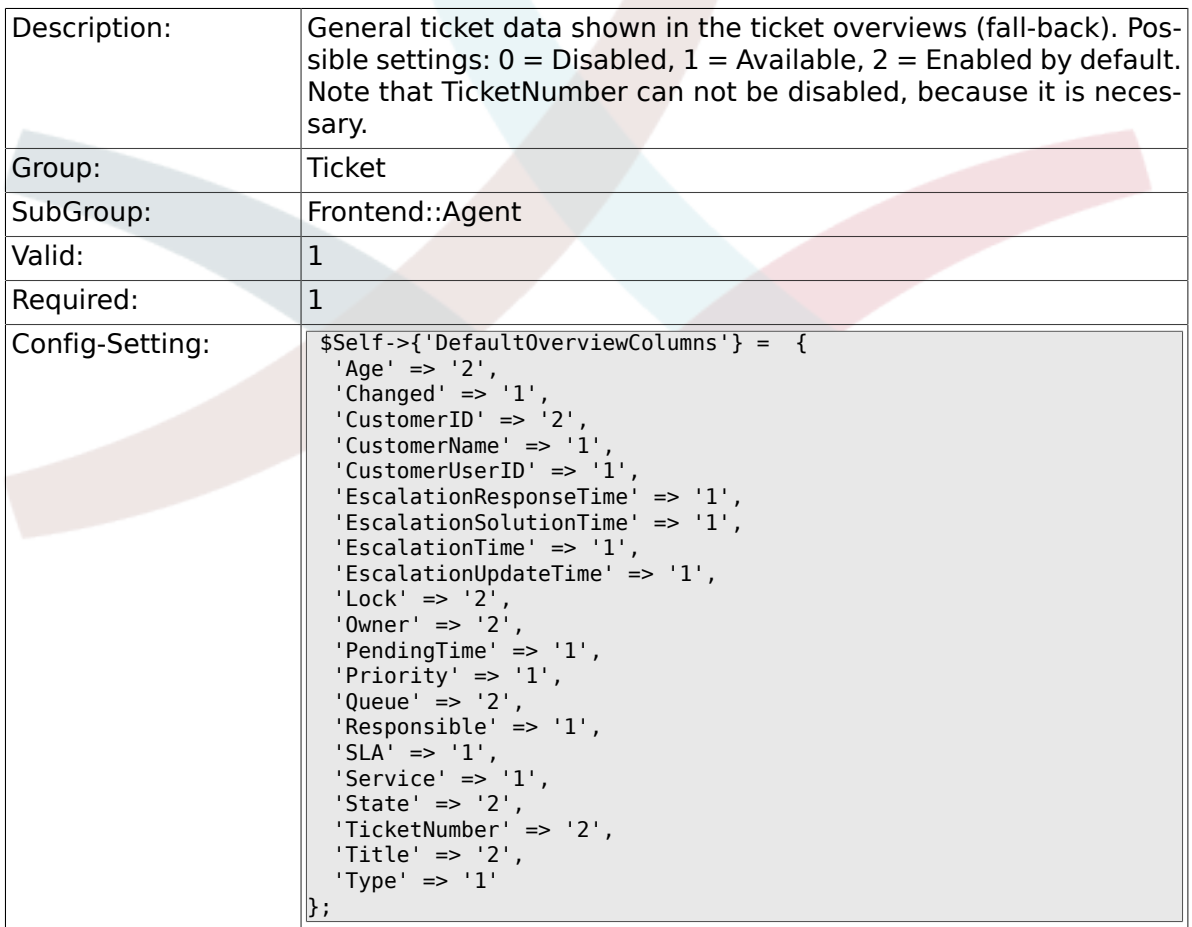

# **6.17. Frontend::Agent::Dashboard**

#### **6.17.1. DashboardBackend###0100-TicketPendingReminder**

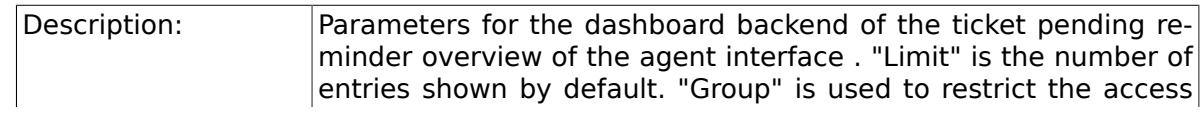
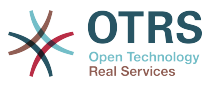

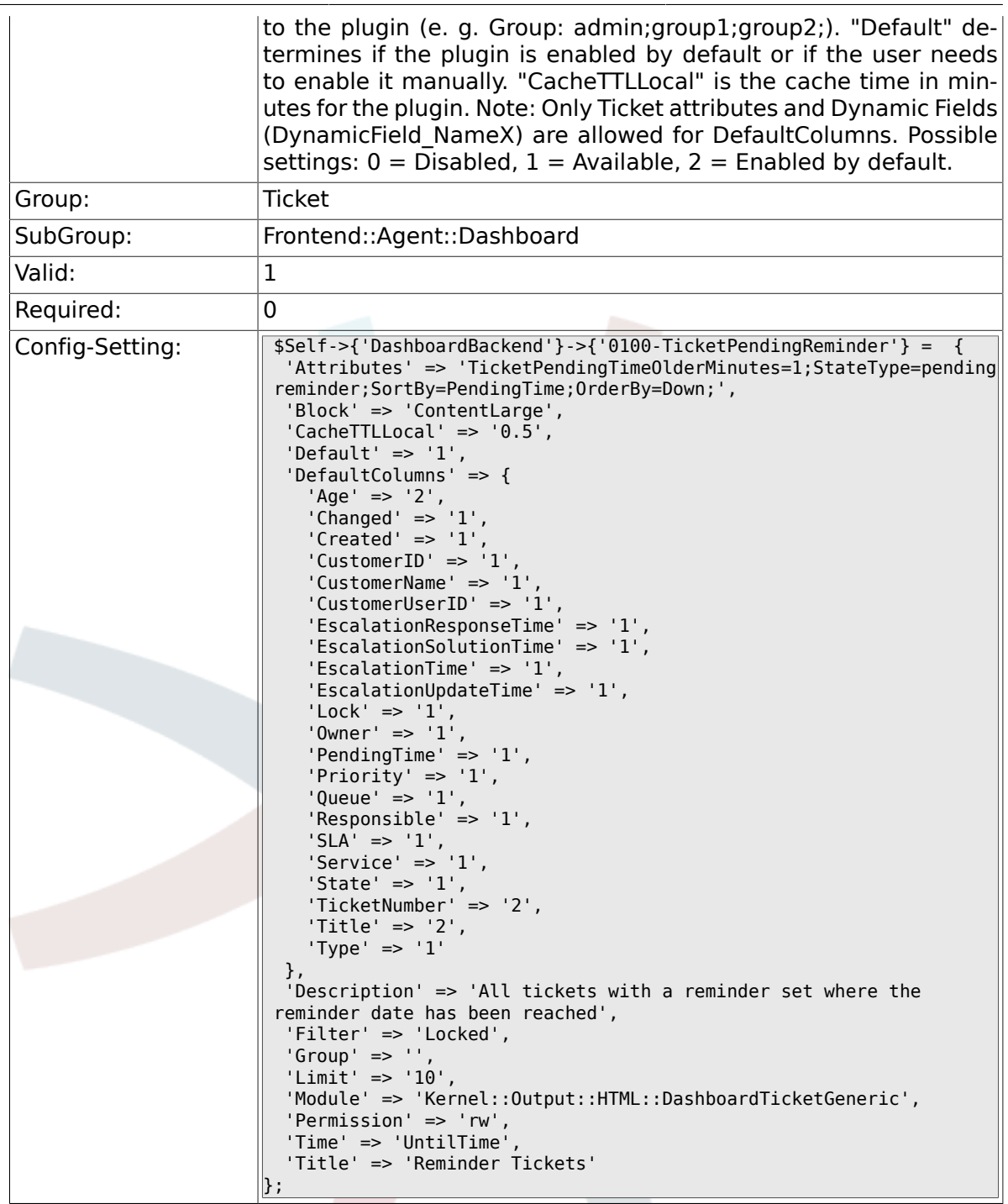

# **6.17.2. DashboardBackend###0110-TicketEscalation**

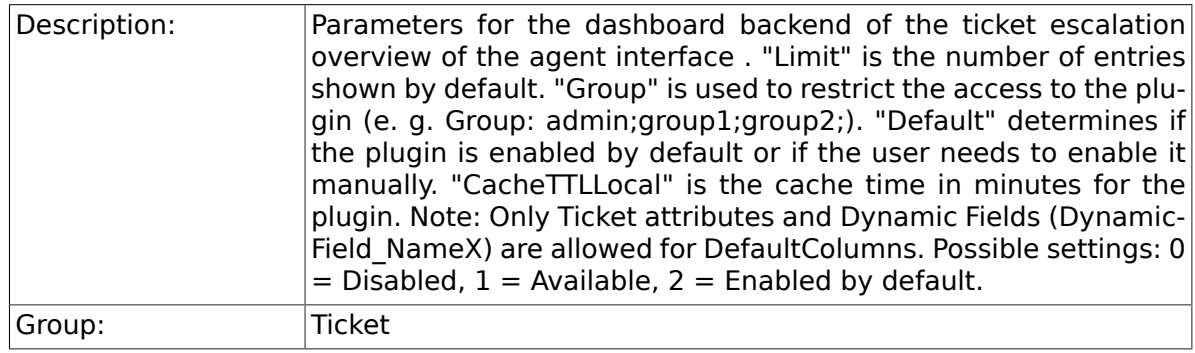

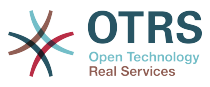

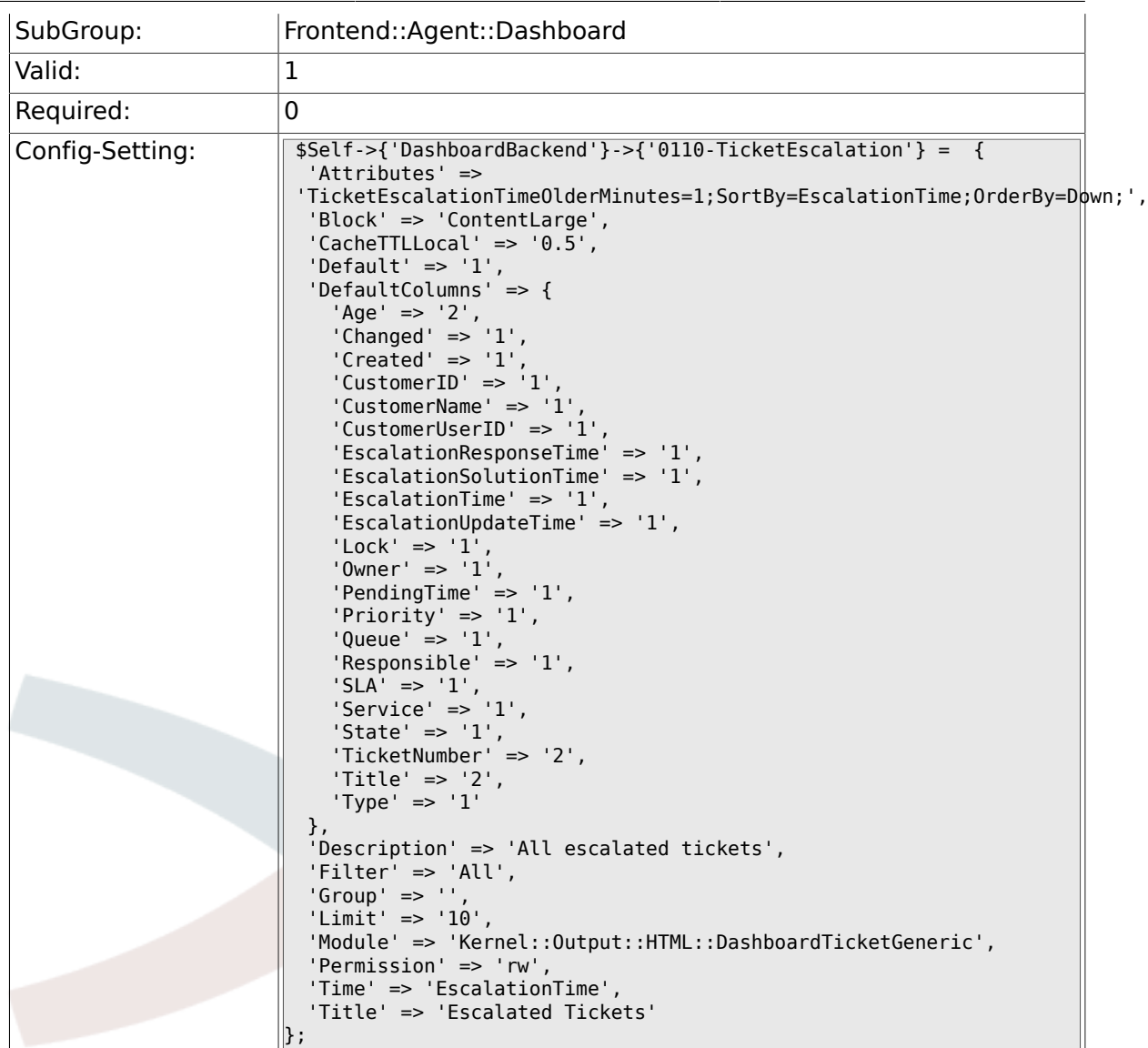

# **6.17.3. DashboardBackend###0120-TicketNew**

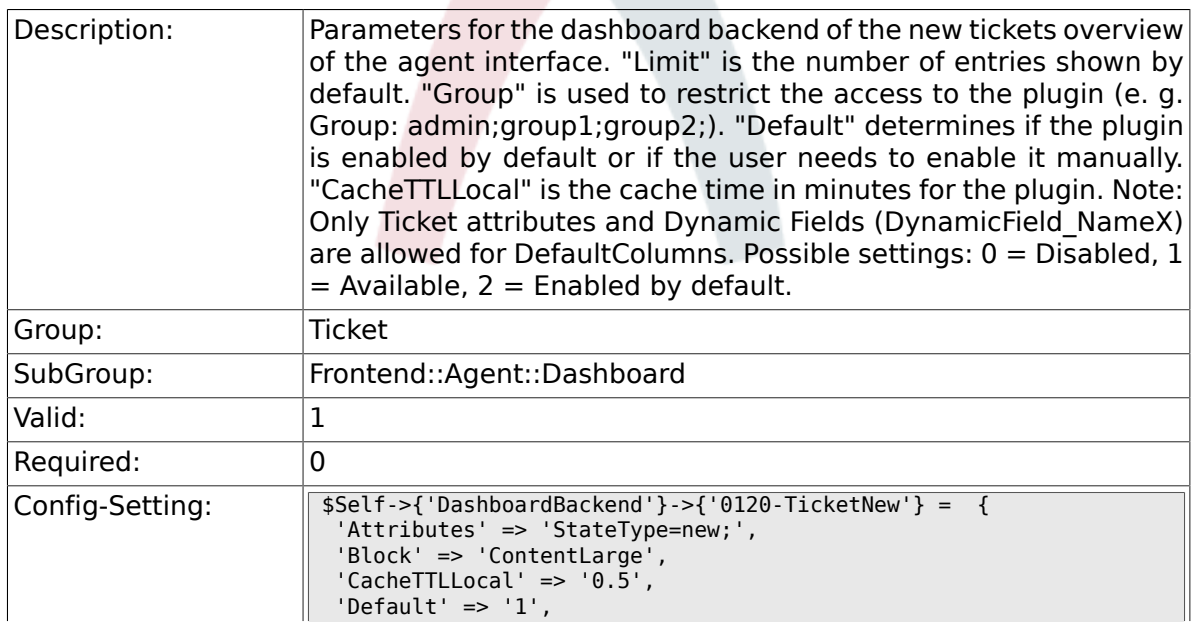

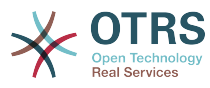

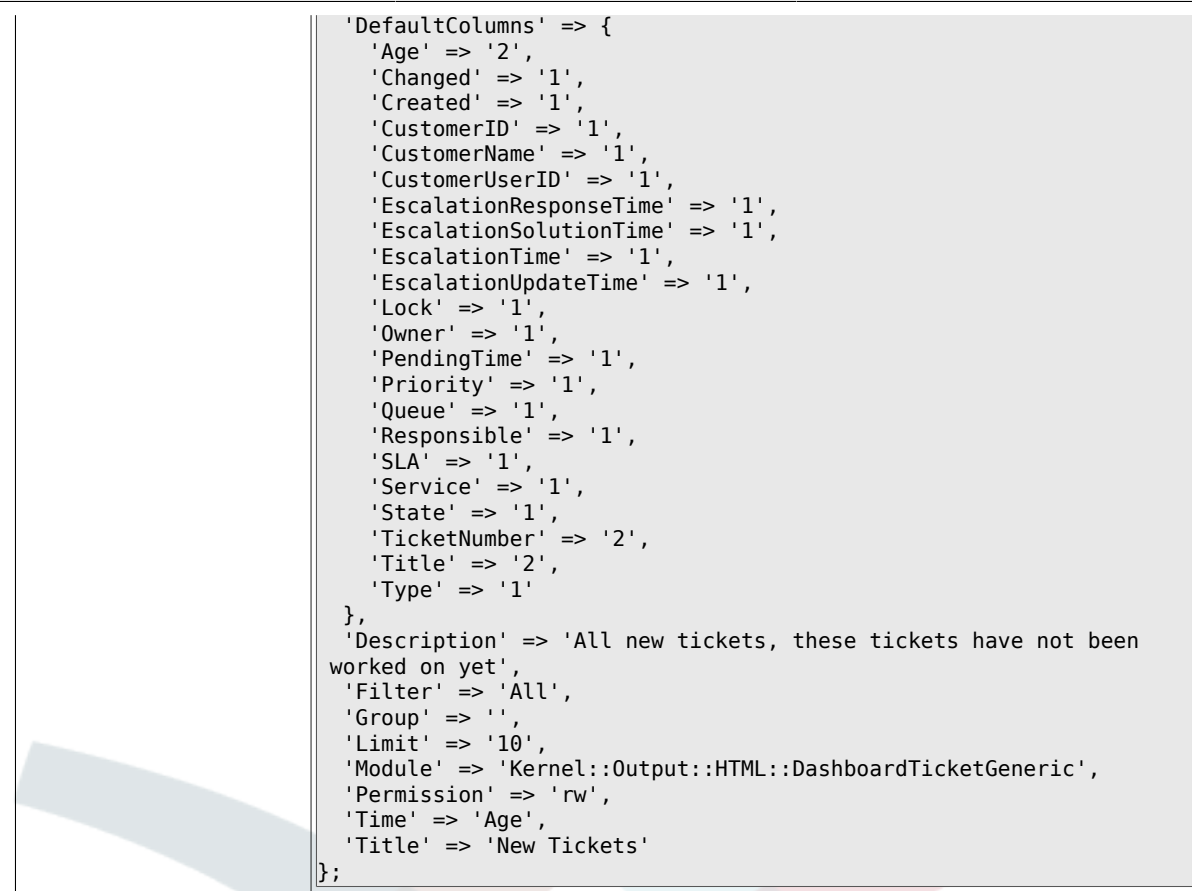

#### **6.17.4. DashboardBackend###0130-TicketOpen**

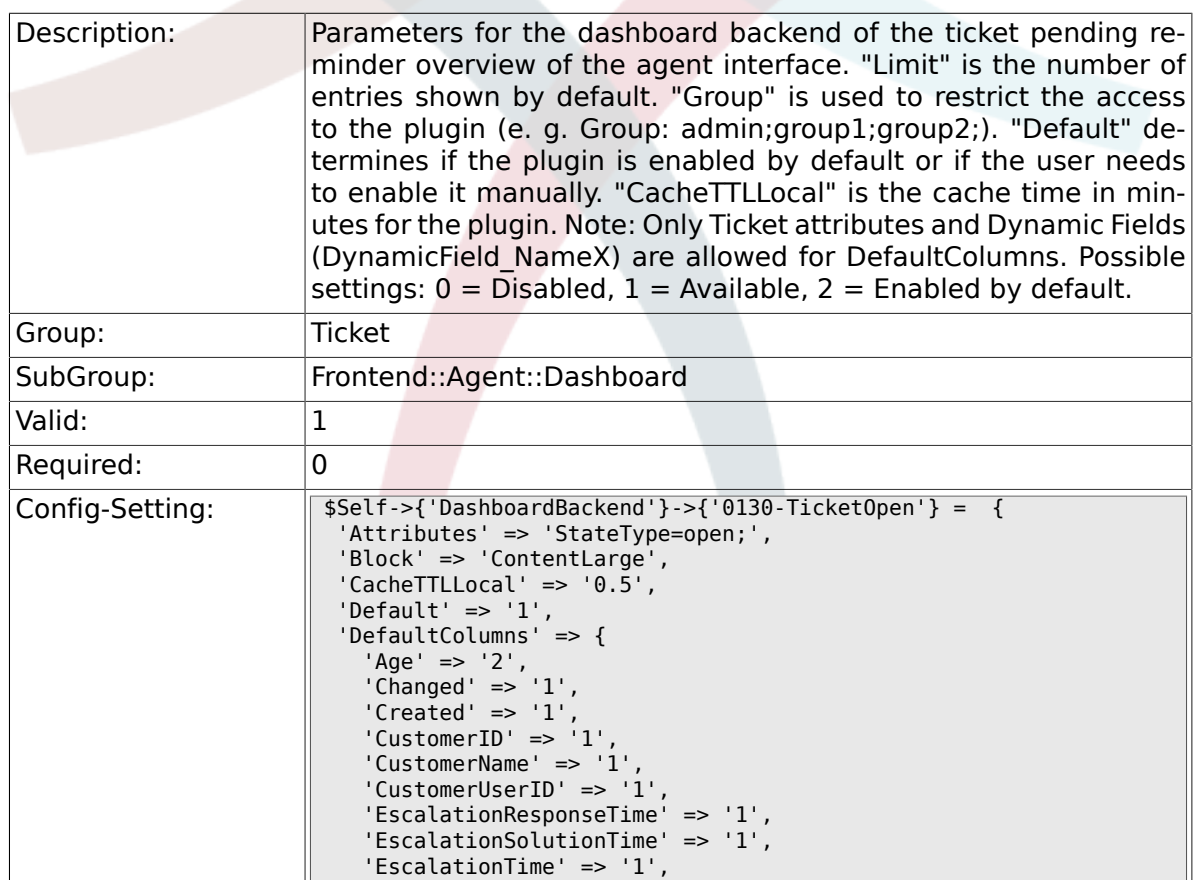

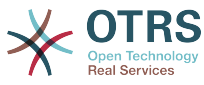

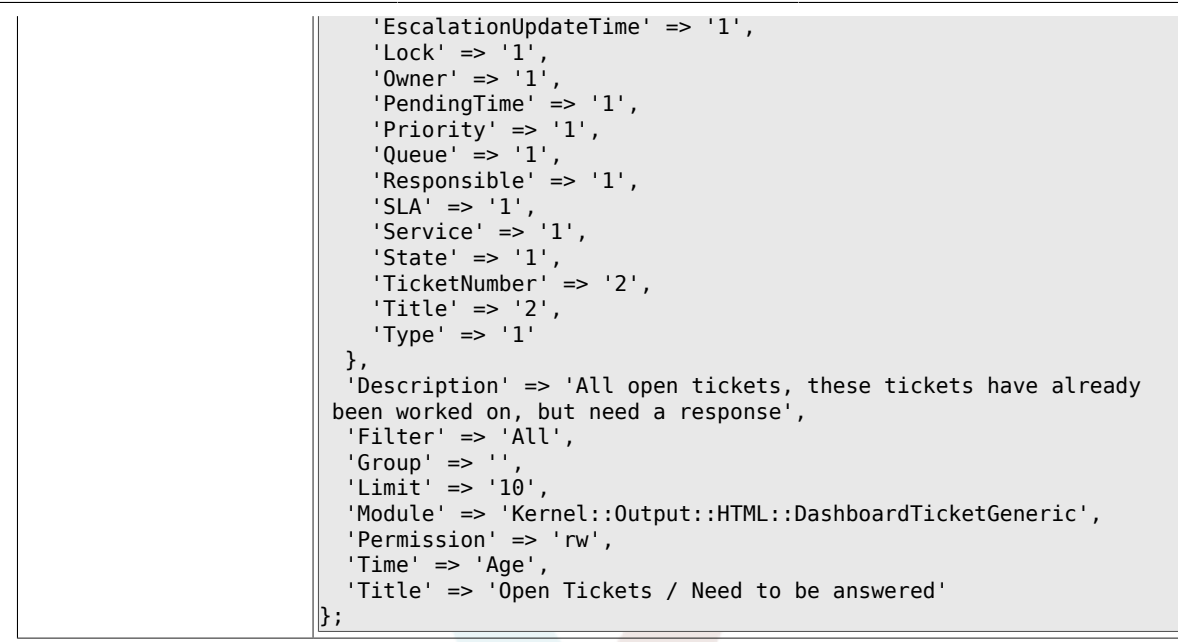

# **6.17.5. DashboardBackend###0250-TicketStats**

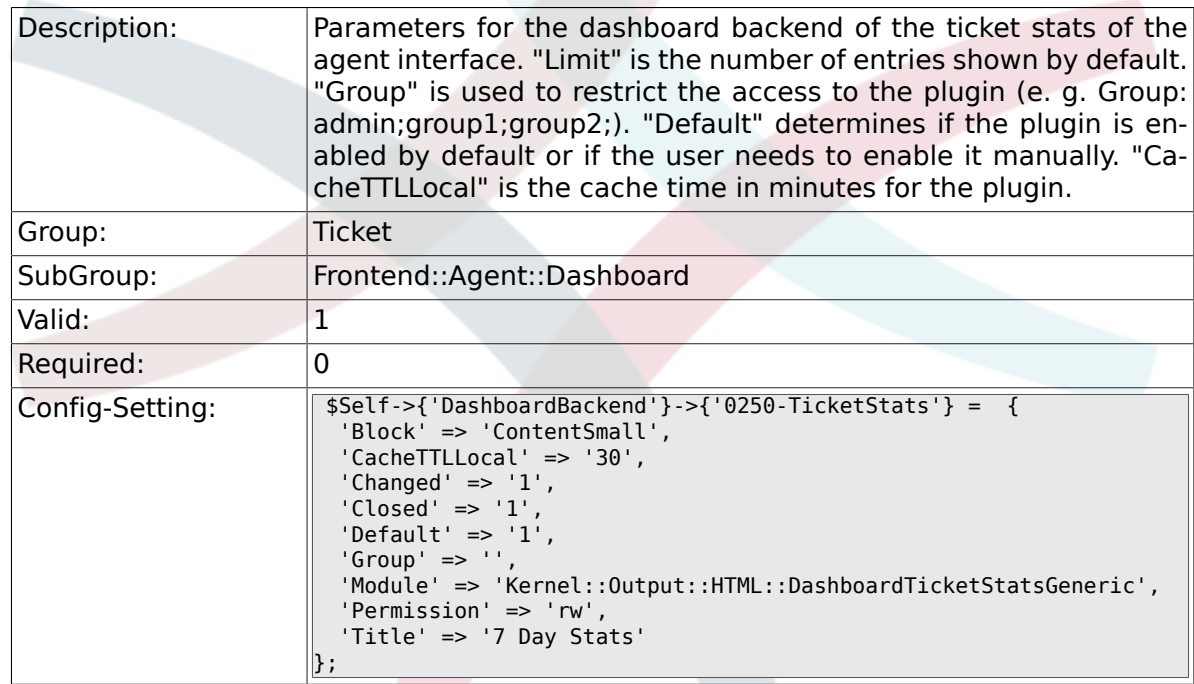

# **6.17.6. DashboardBackend###0260-TicketCalendar**

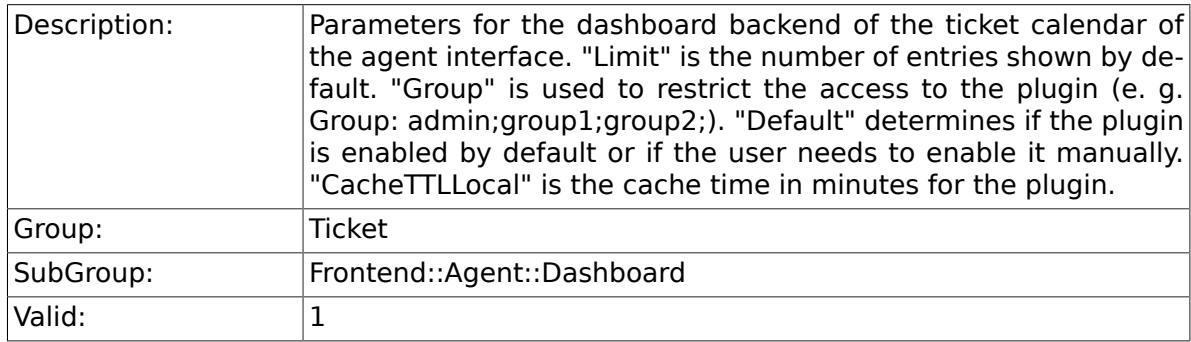

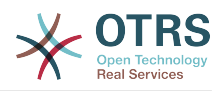

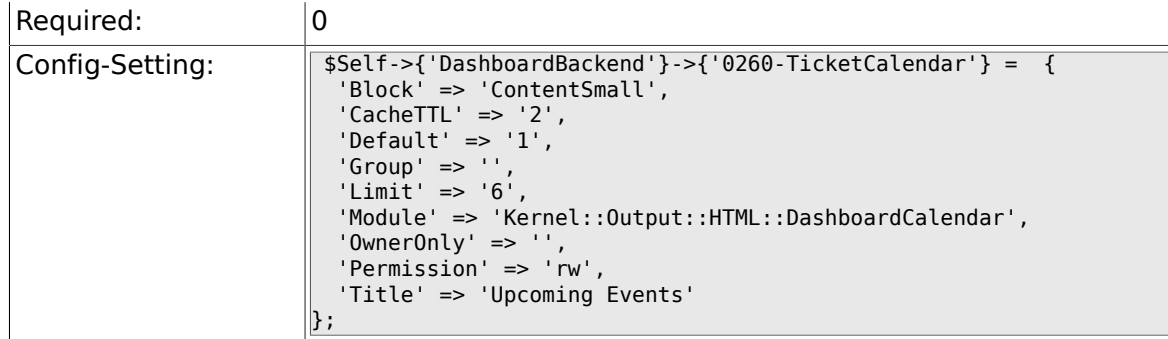

### **6.17.7. DashboardBackend###0270-TicketQueueOverview**

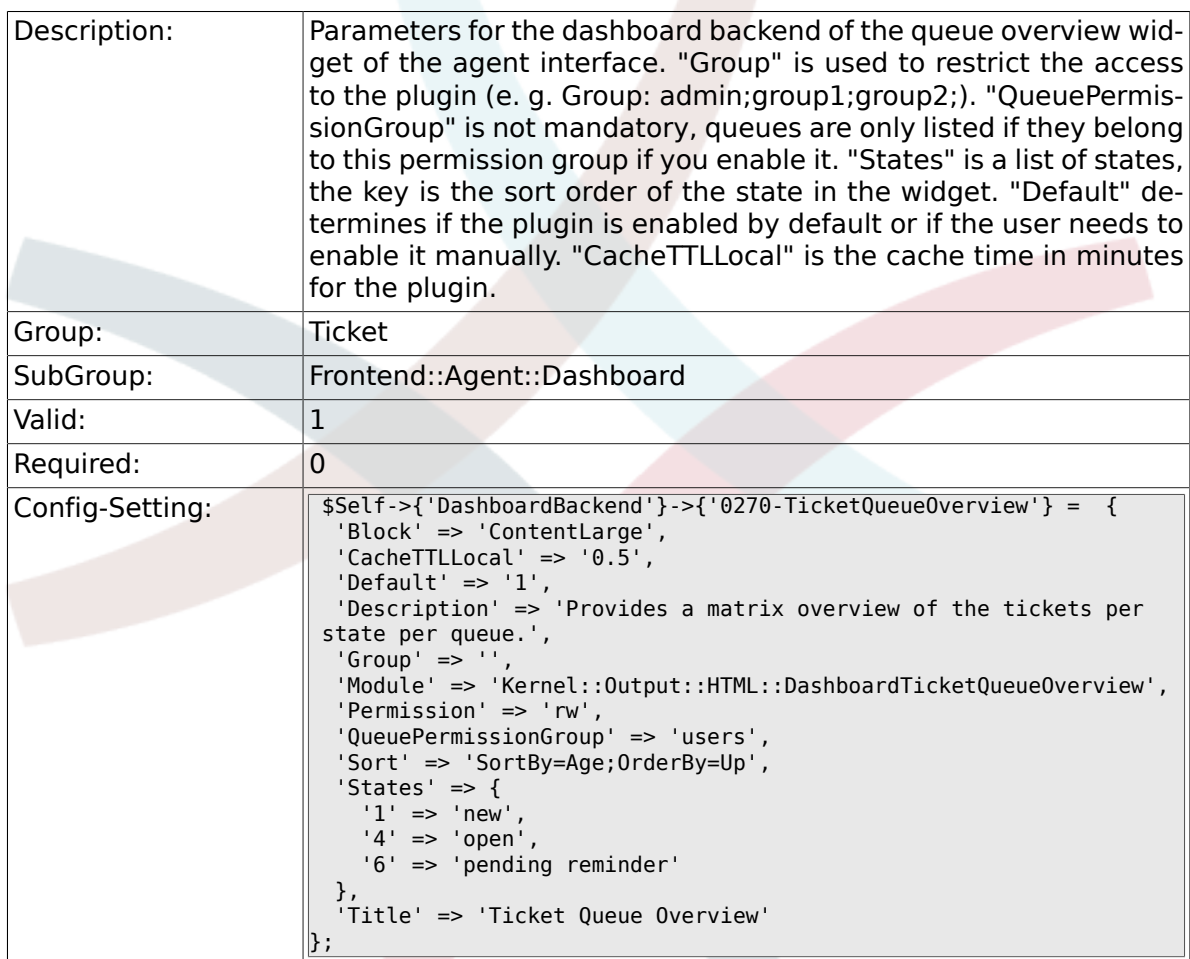

## **6.17.8. DashboardBackend###0280-DashboardEventsTicketCalendar**

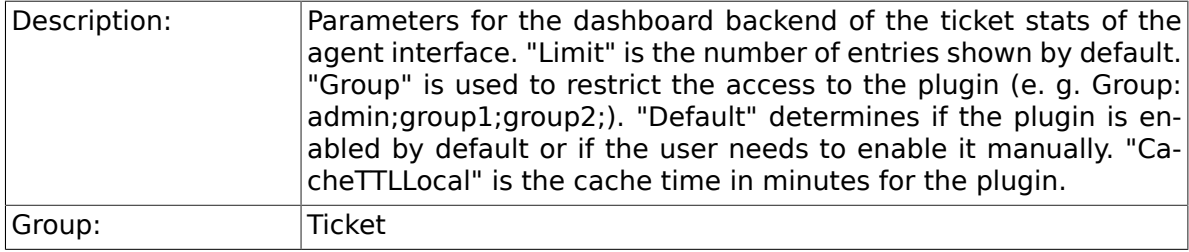

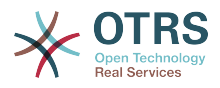

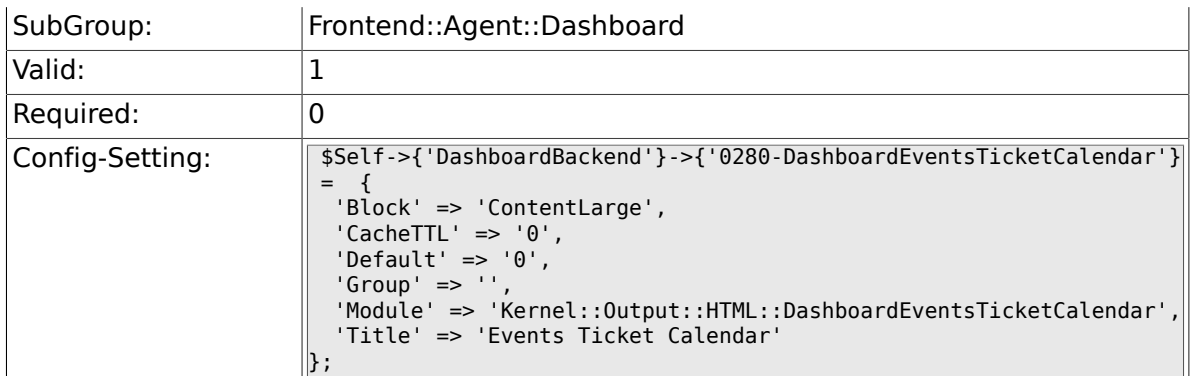

#### **6.17.9. AgentCustomerInformationCenter::Backend###0100-CIC-TicketPendingReminder**

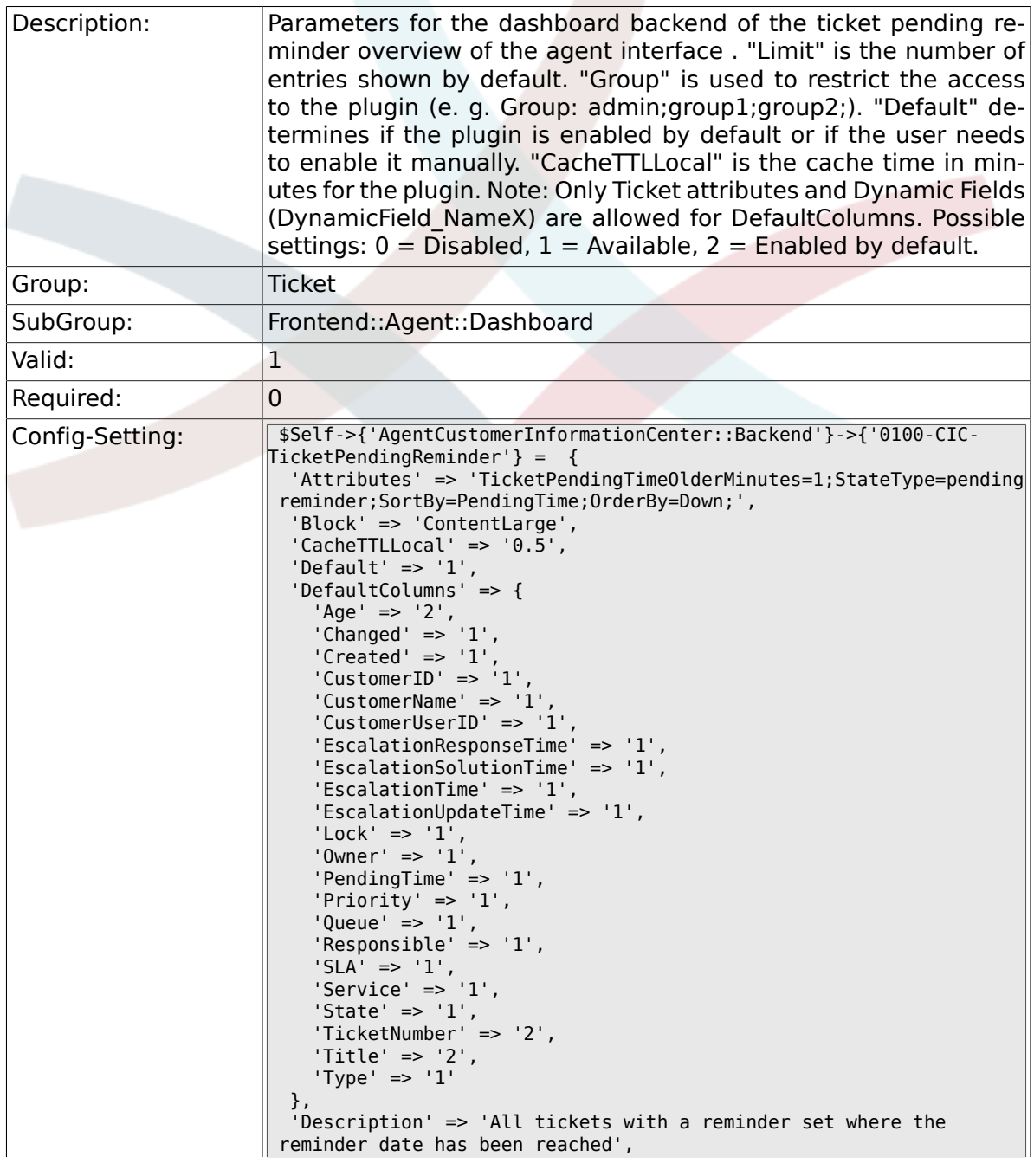

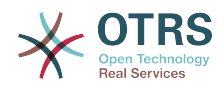

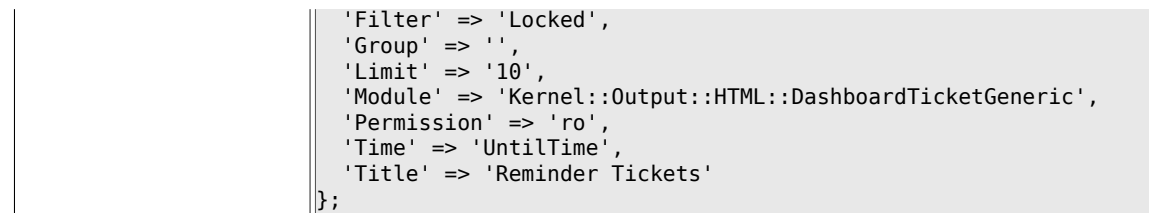

#### **6.17.10. AgentCustomerInformationCenter::Backend###0110-CIC-TicketEscalation**

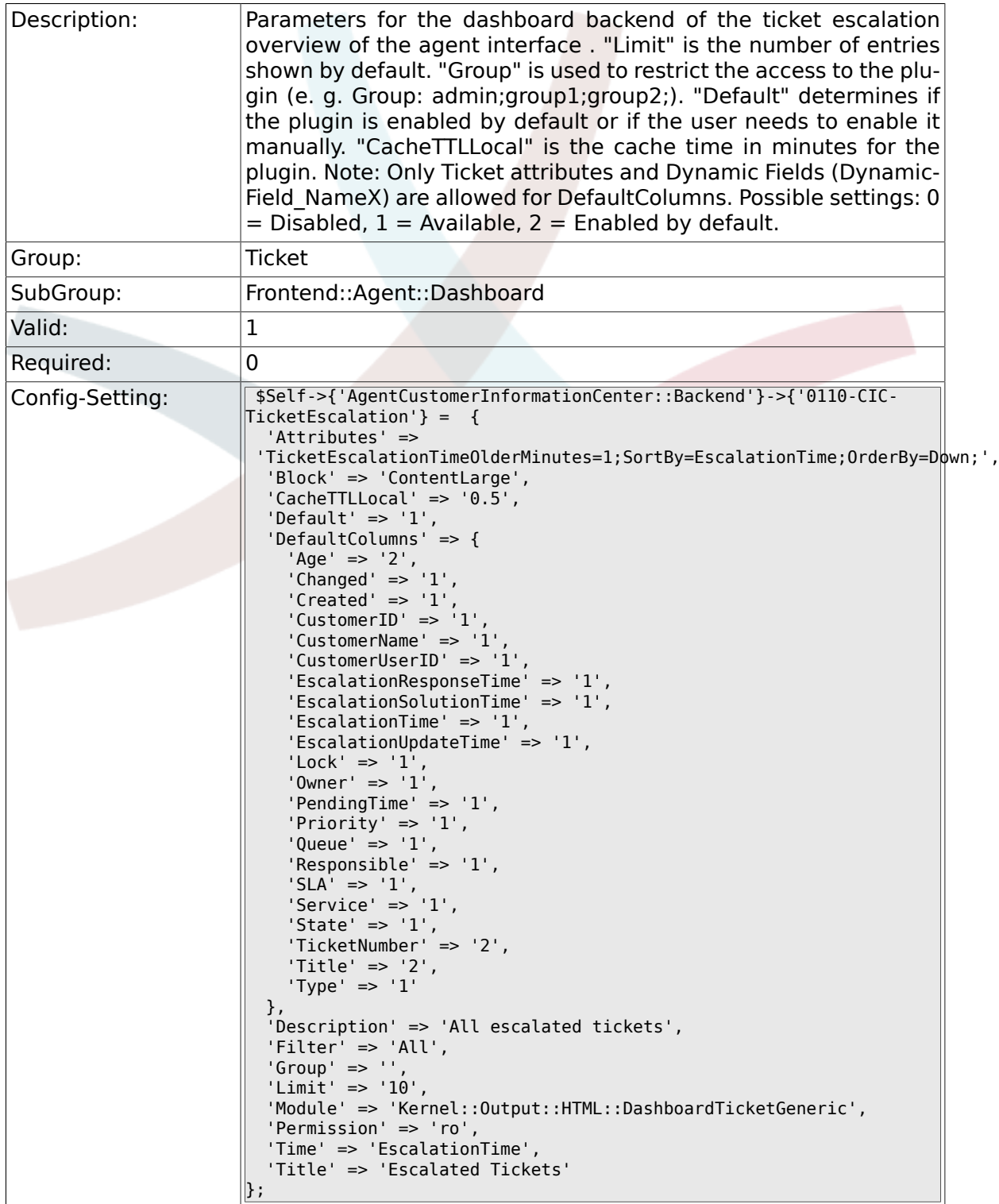

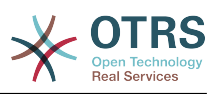

#### **6.17.11. AgentCustomerInformationCenter::Backend###0120-CIC-TicketNew**

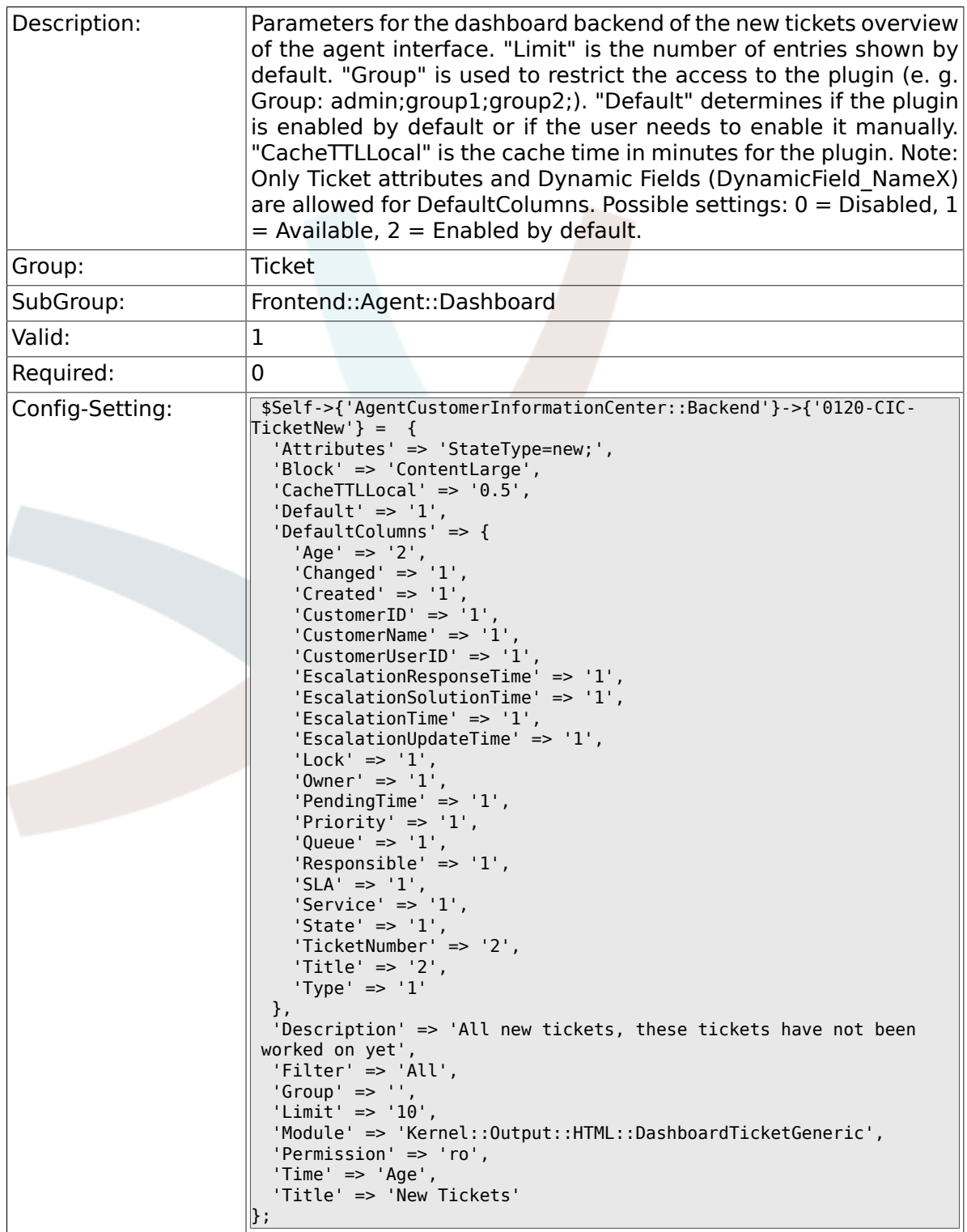

### **6.17.12. AgentCustomerInformationCenter::Backend###0130-CIC-TicketOpen**

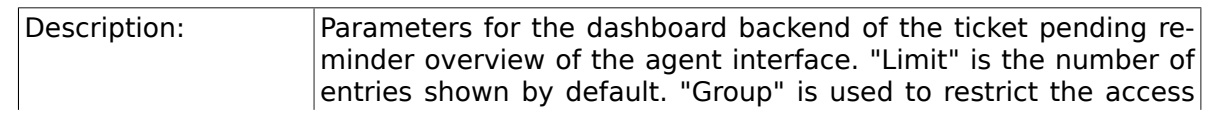

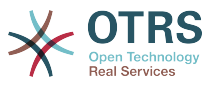

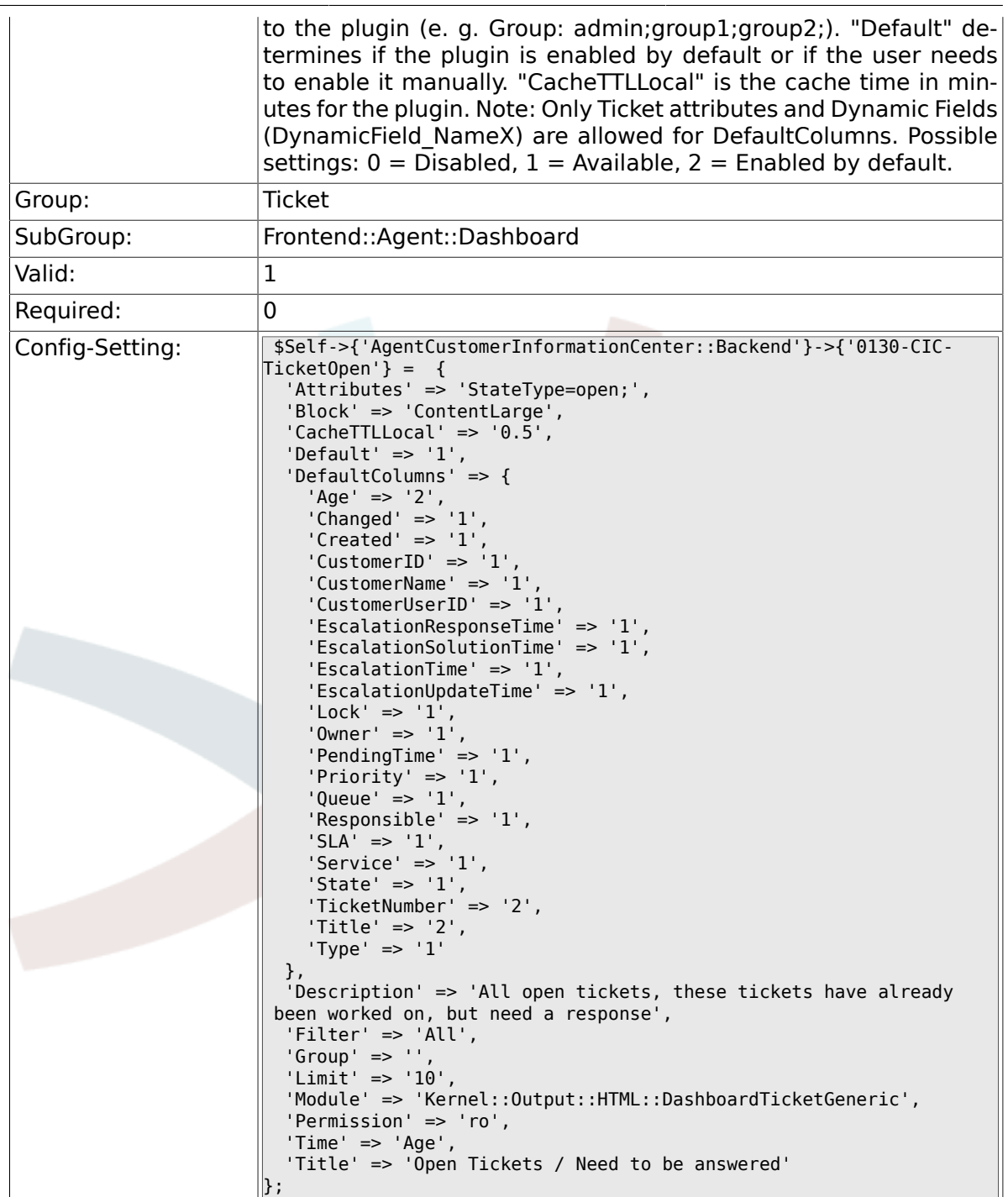

#### **6.17.13. AgentCustomerInformationCenter::Backend###0500-CIC-CustomerIDStatus**

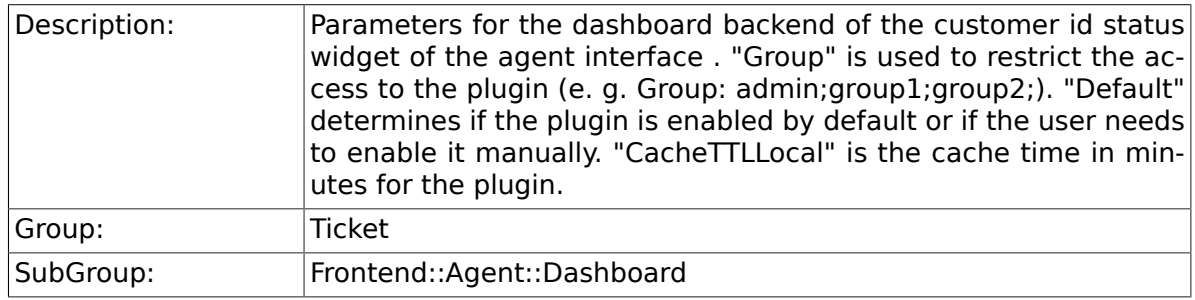

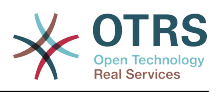

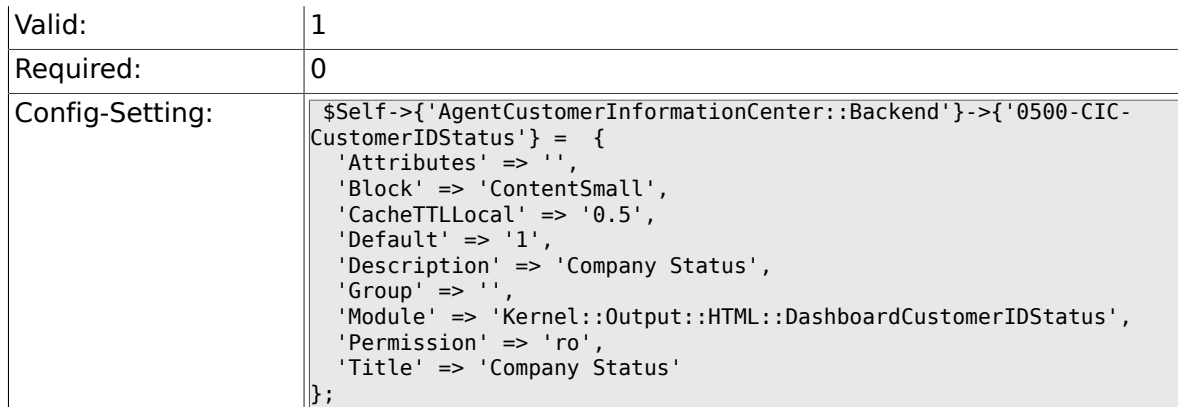

# **6.18. Frontend::Agent::Dashboard::EventsTicketCalendar**

### **6.18.1. DashboardEventsTicketCalendar###Calendar-Width**

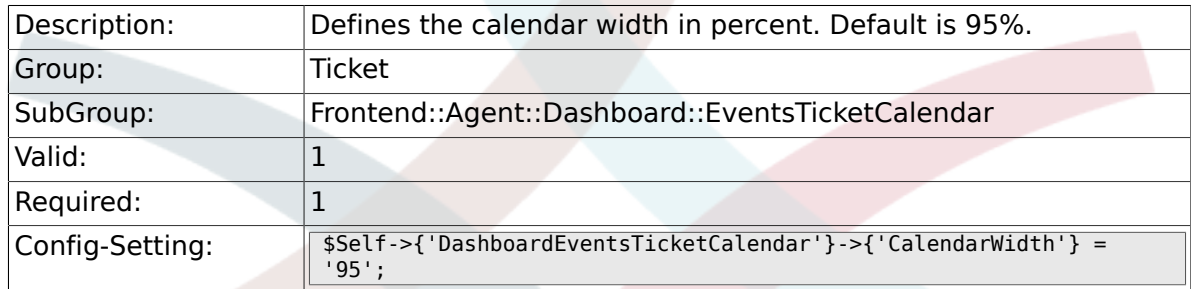

## **6.18.2. DashboardEventsTicketCalendar###Queues**

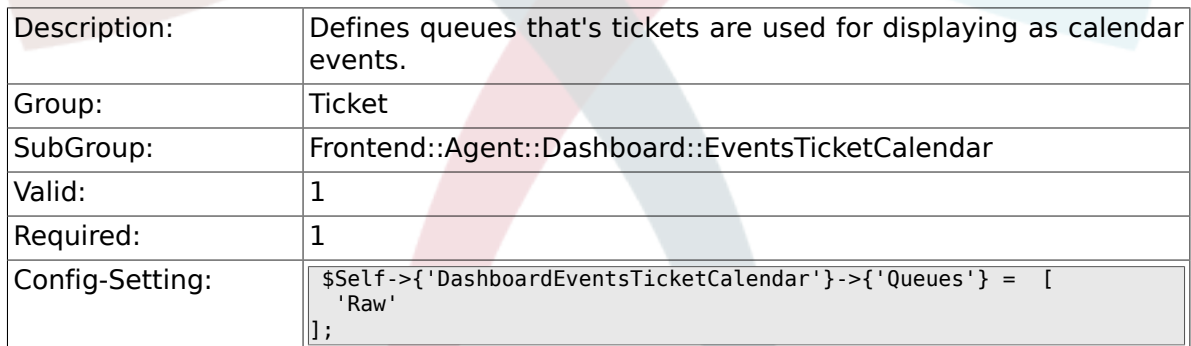

### **6.18.3. DashboardEventsTicketCalendar::Dynamic-FieldStartTime**

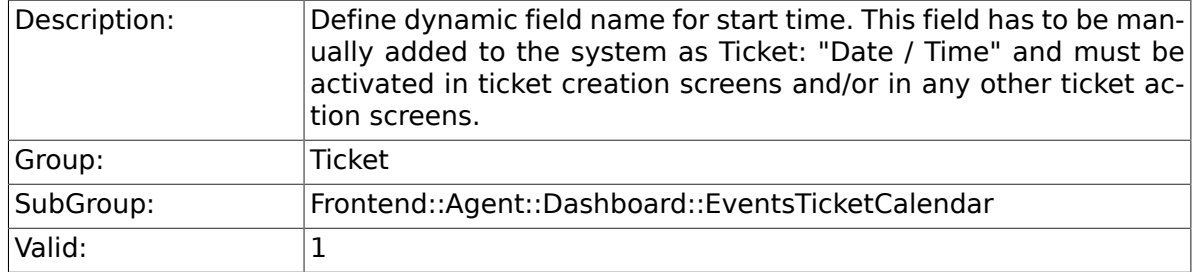

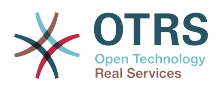

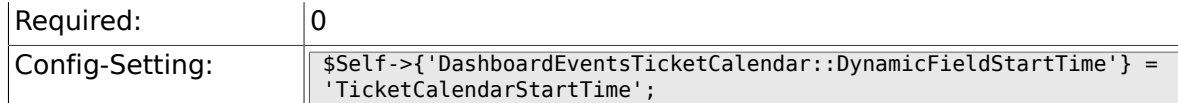

### **6.18.4. DashboardEventsTicketCalendar::Dynamic-FieldEndTime**

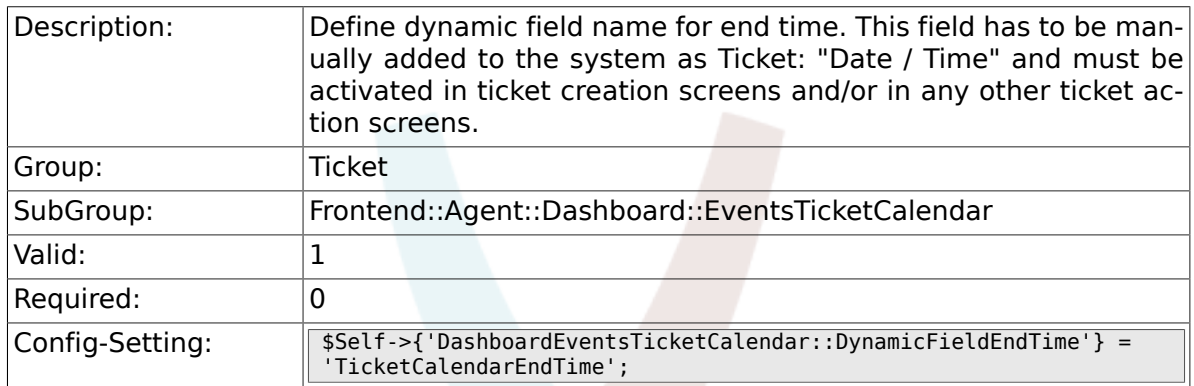

#### **6.18.5. DashboardEventsTicketCalendar::Dynamic-FieldsForEvents**

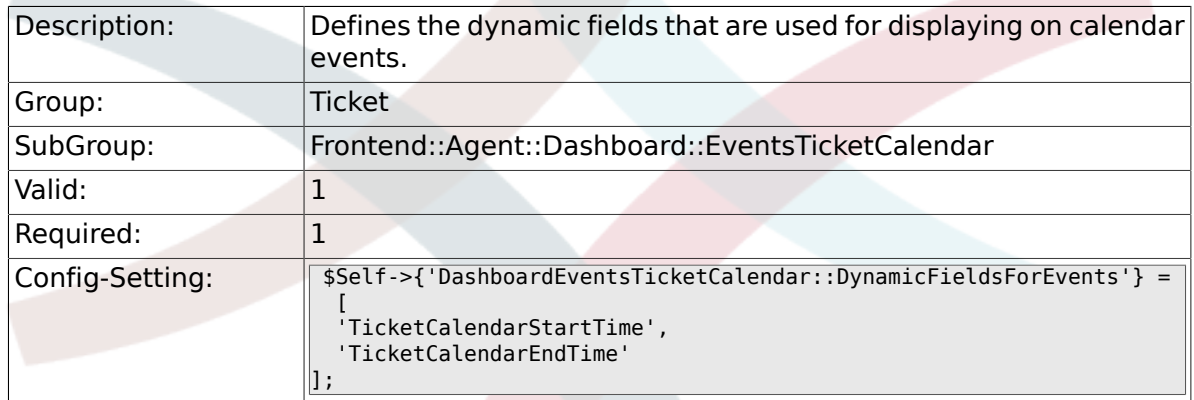

### **6.18.6. DashboardEventsTicketCalendar::TicketFields-ForEvents**

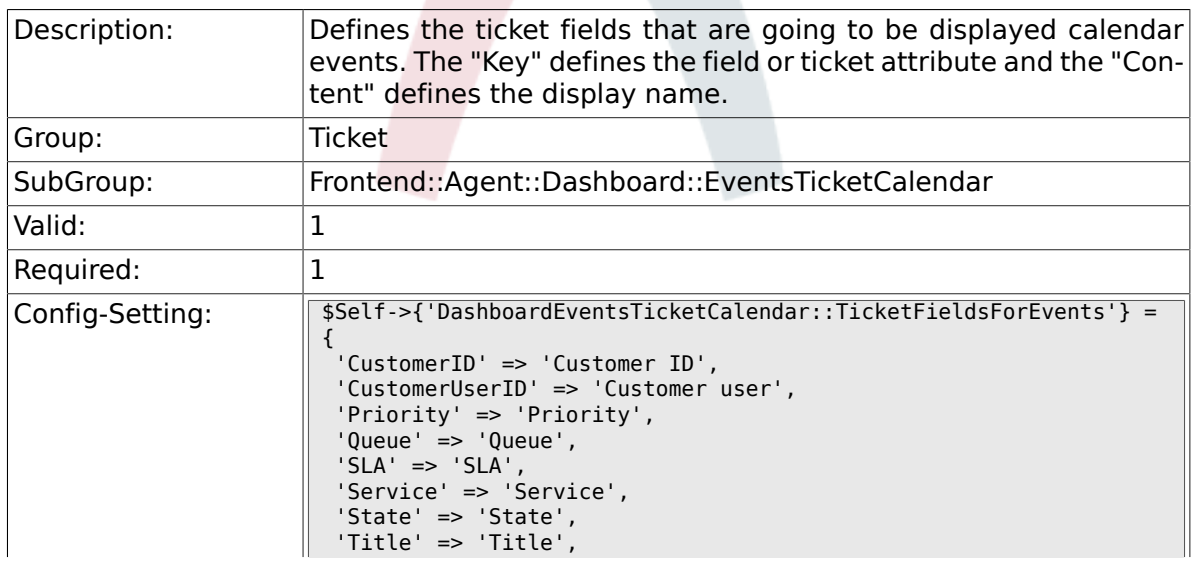

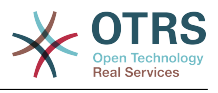

# **6.19. Frontend::Agent::Dashboard::TicketFilters**

## **6.19.1. OnlyValuesOnTicket**

};

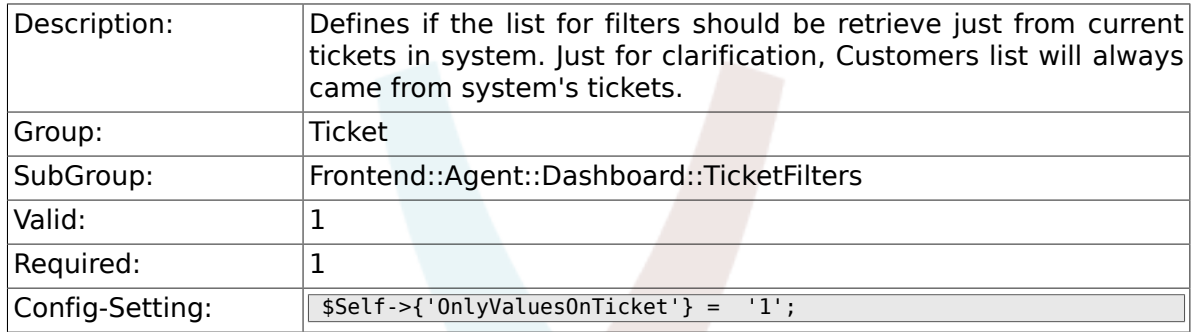

# **6.20. Frontend::Agent::ModuleMetaHead**

#### **6.20.1. Frontend::HeaderMetaModule###2-TicketSearch**

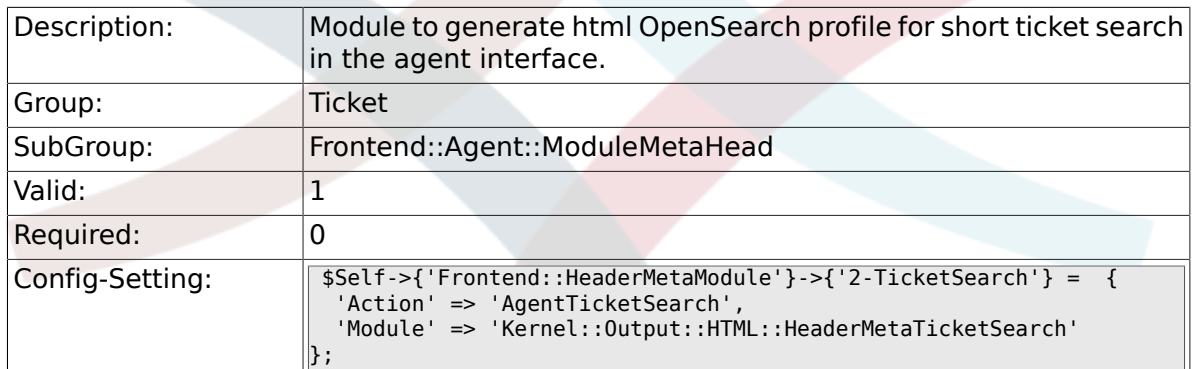

# **6.21. Frontend::Agent::ModuleNotify**

#### **6.21.1. Frontend::NotifyModule###5-Ticket::TicketEscalation**

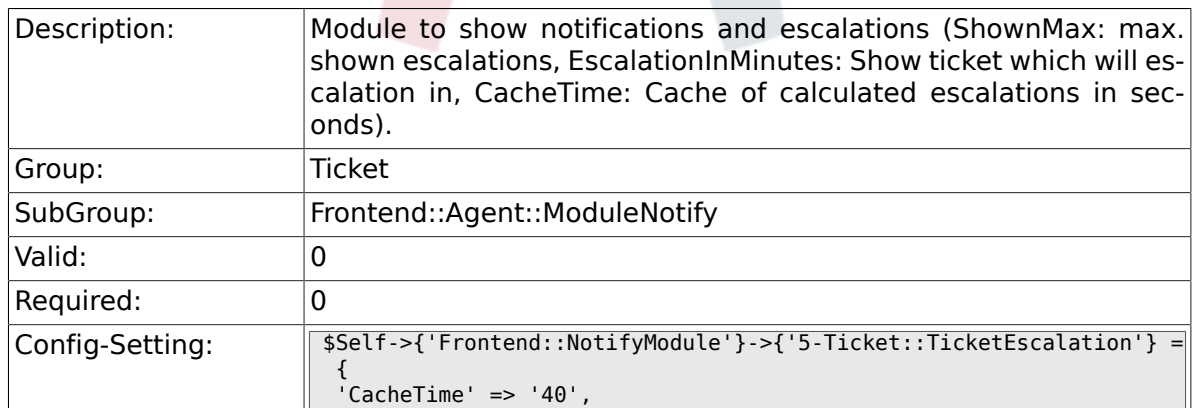

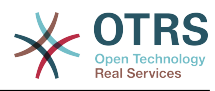

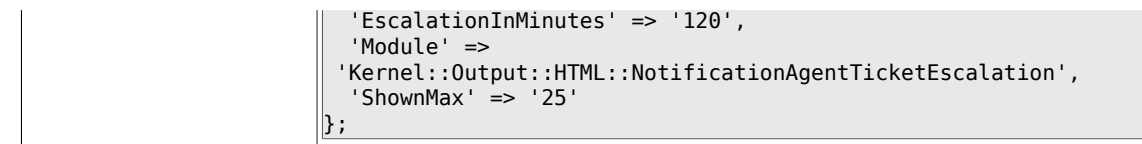

# **6.22. Frontend::Agent::ModuleRegistration**

## **6.22.1. Frontend::Module###AgentTicketQueue**

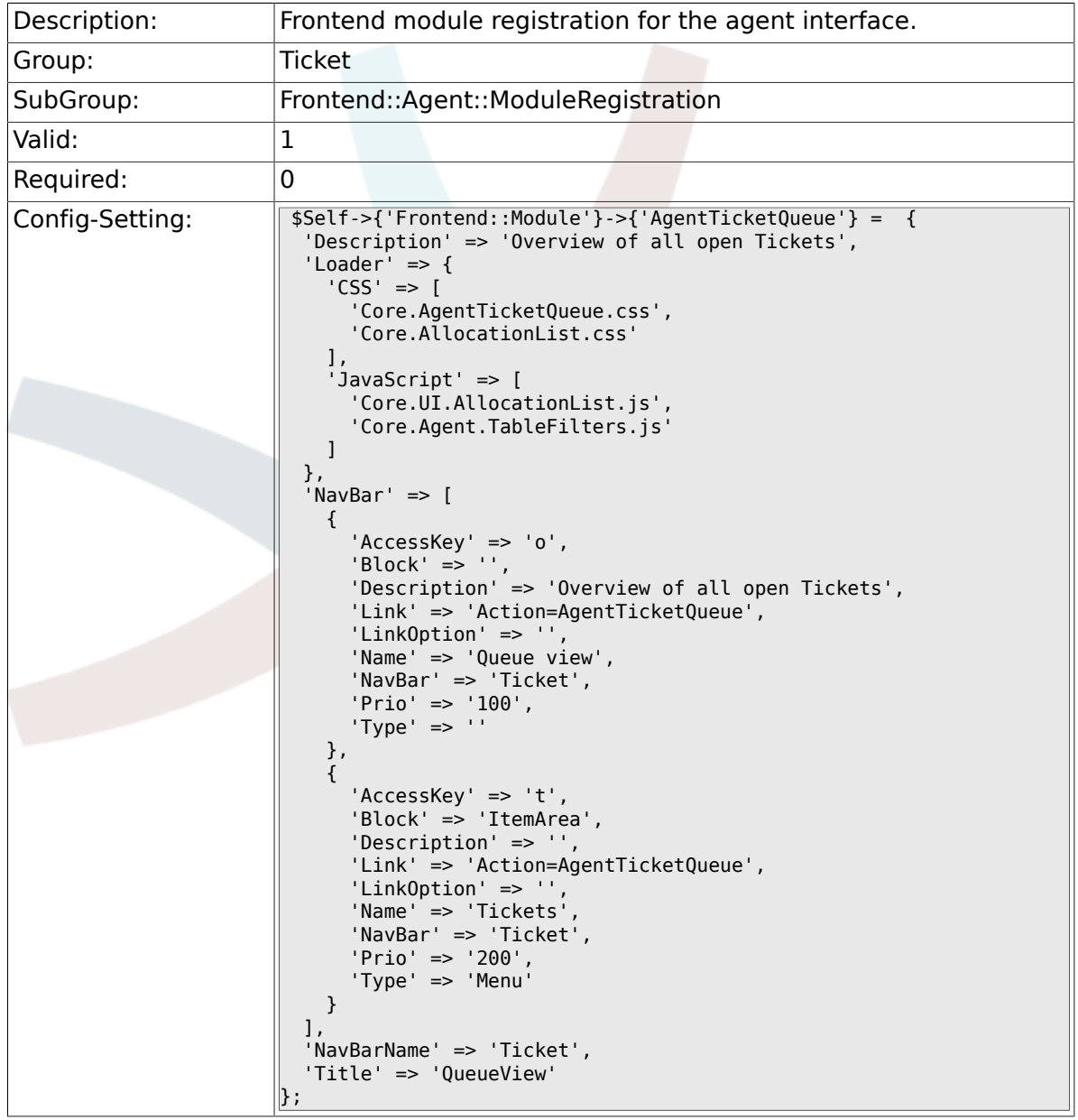

## **6.22.2. Frontend::Module###AgentTicketService**

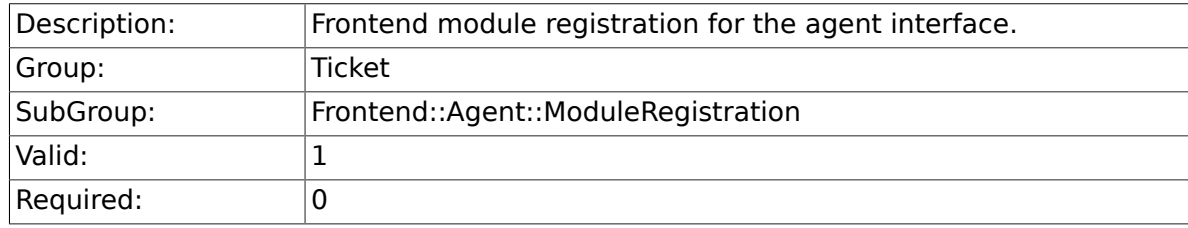

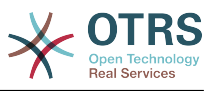

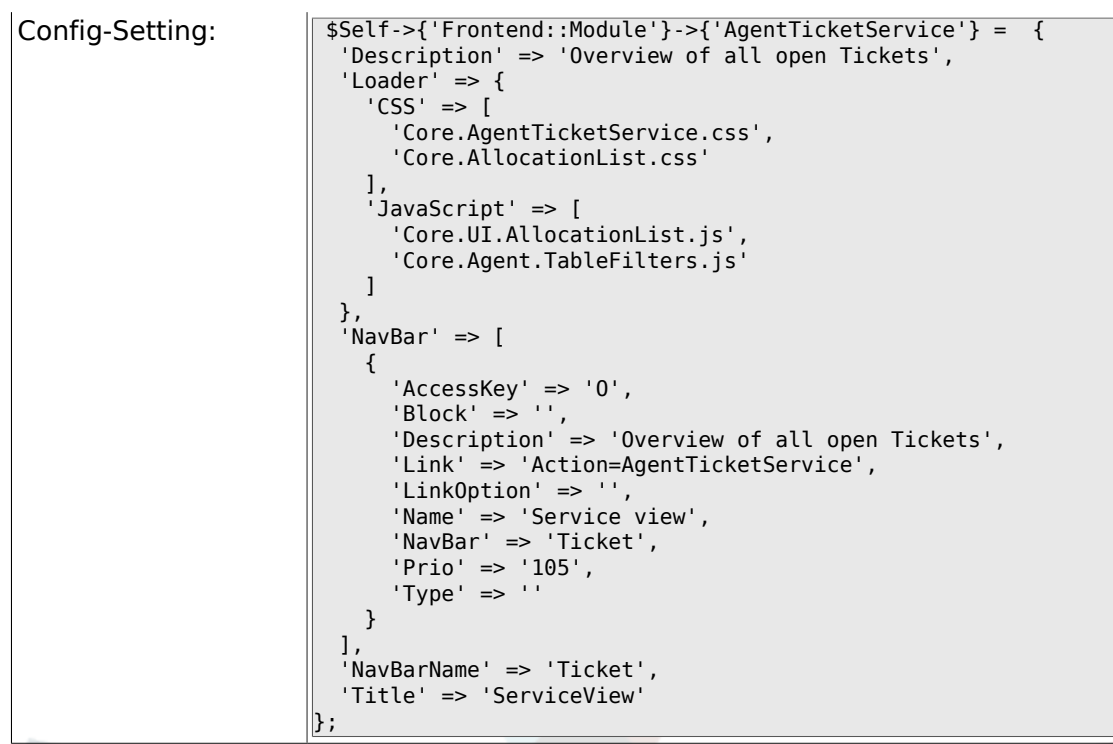

# **6.22.3. Frontend::Module###AgentTicketPhone**

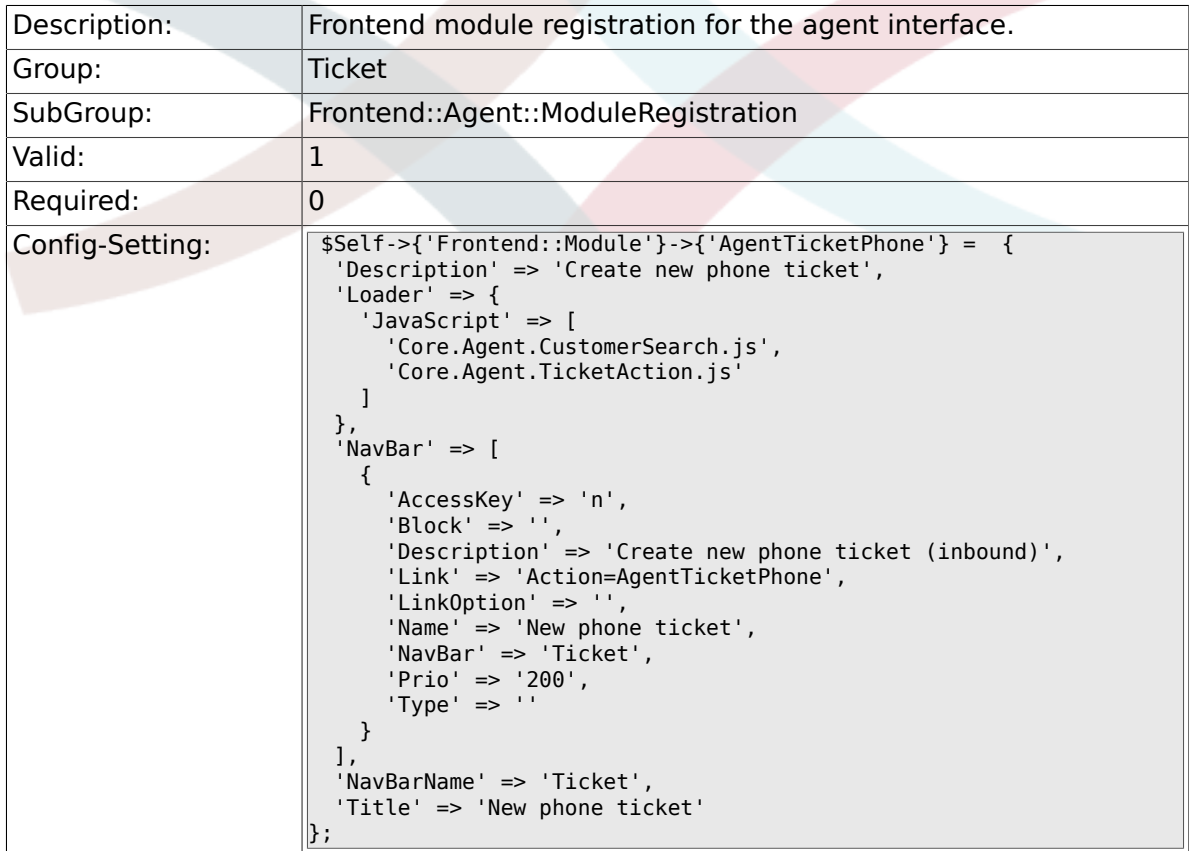

#### **6.22.4. Frontend::Module###AgentTicketPhoneOutbound**

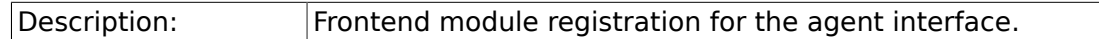

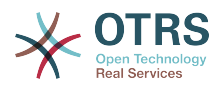

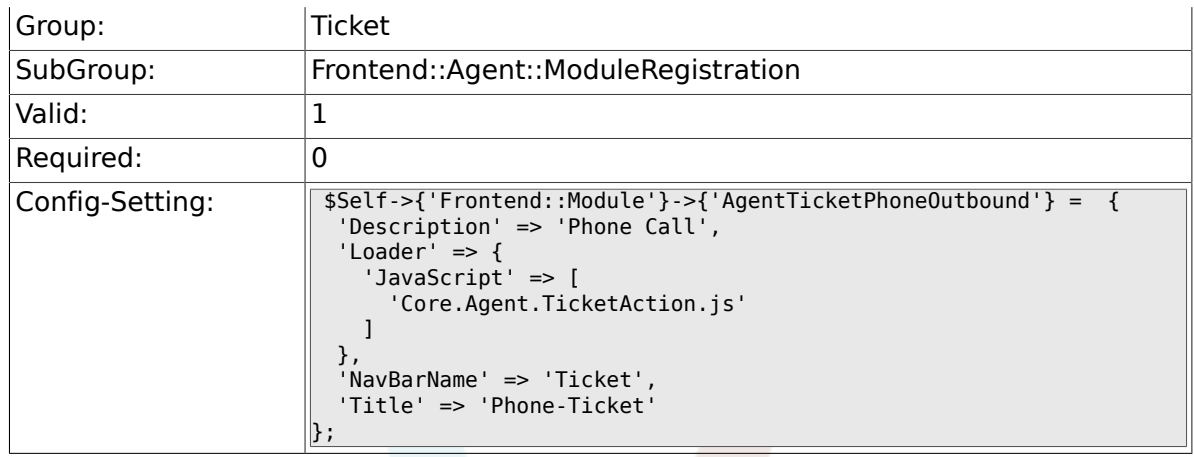

## **6.22.5. Frontend::Module###AgentTicketPhoneInbound**

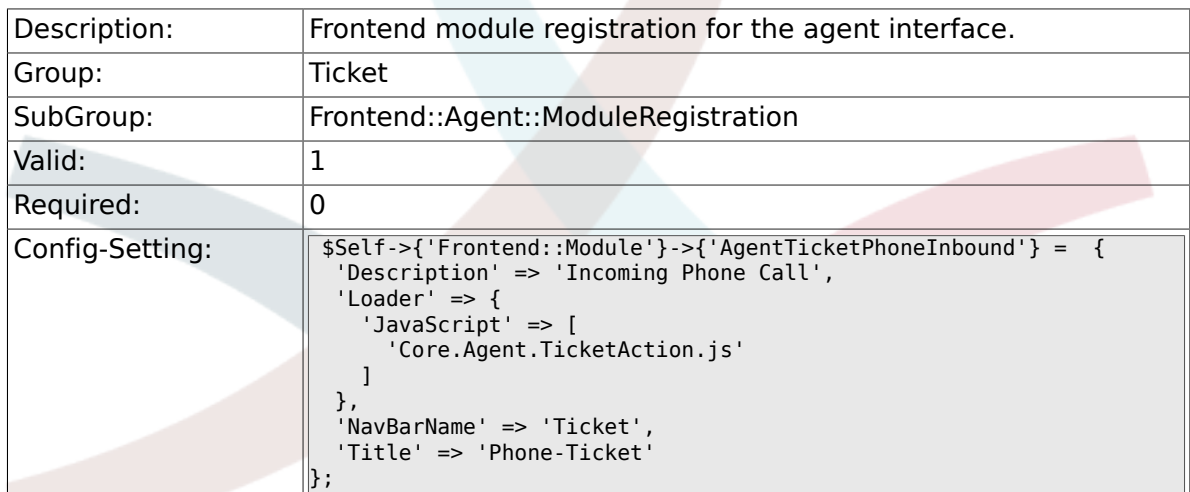

# **6.22.6. Frontend::Module###AgentTicketEmail**

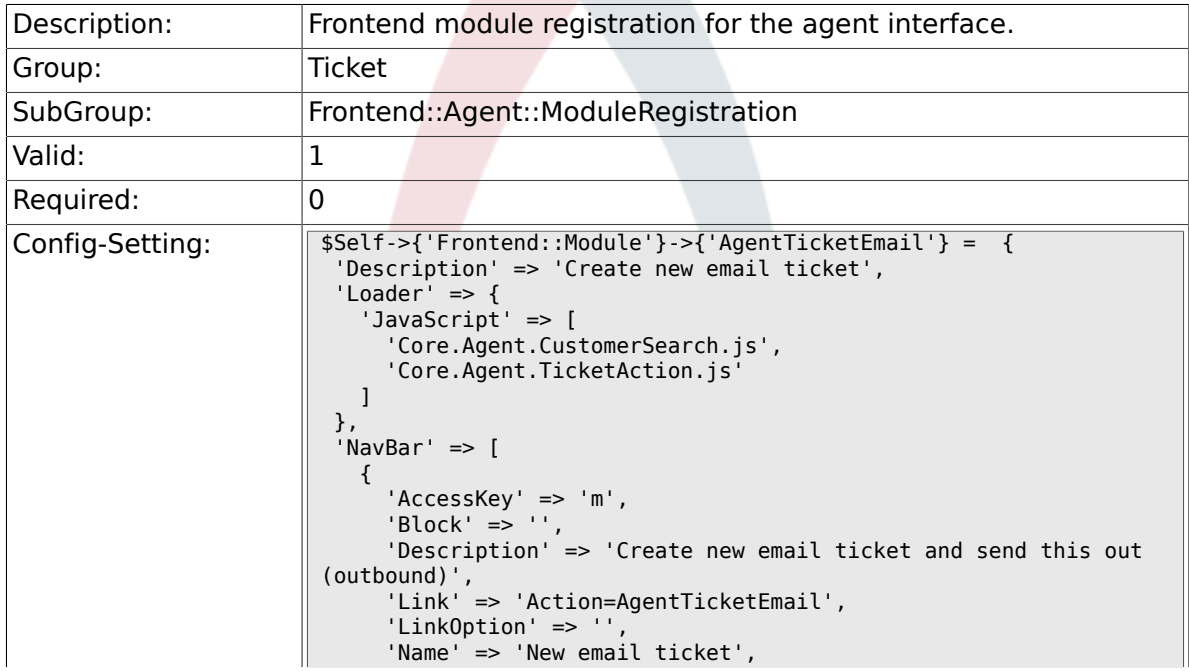

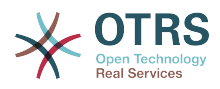

```
 'NavBar' => 'Ticket',
 'Prio' => '210',
 'Type' => ''
    }
  ],
 'NavBarName' => 'Ticket',
 'Title' => 'New email ticket'
};
```
### **6.22.7. Frontend::Module###AgentTicketSearch**

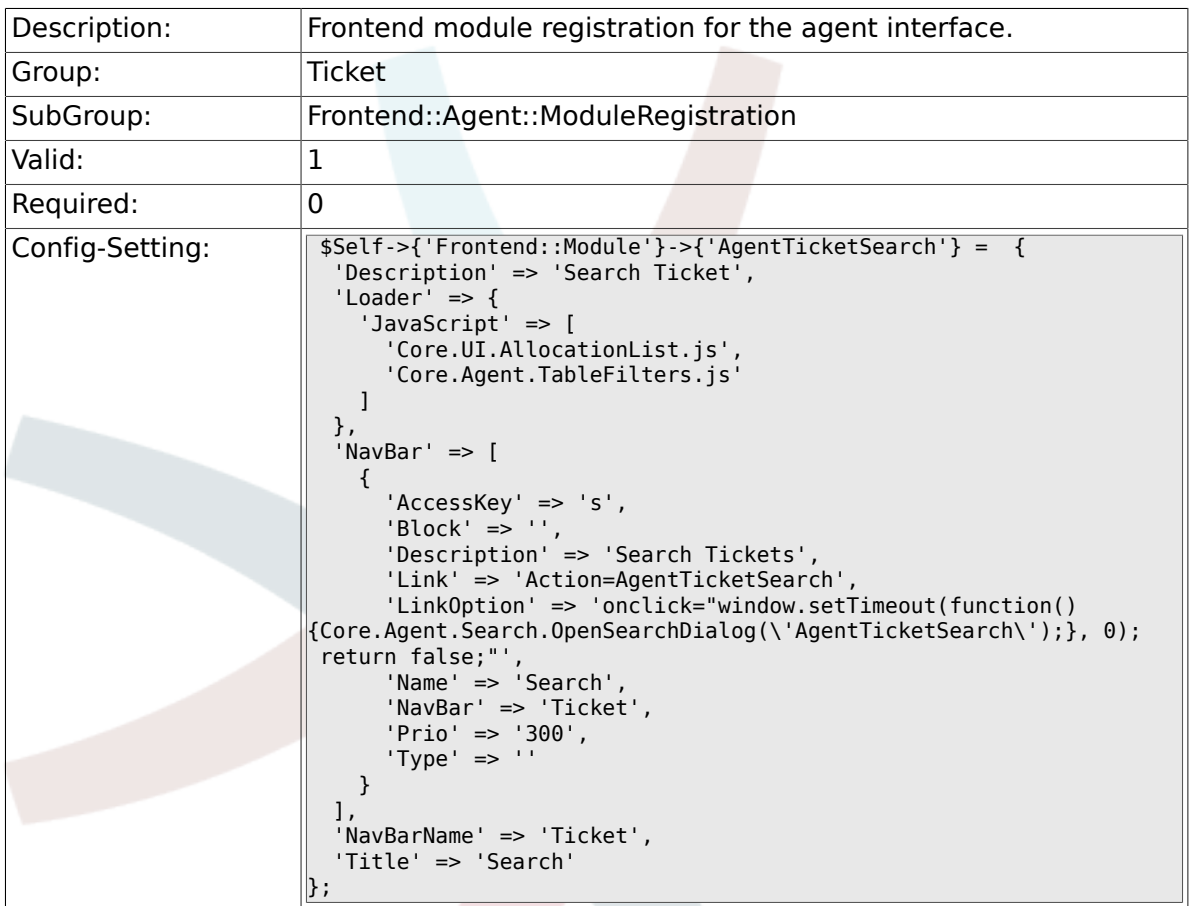

# **6.22.8. Frontend::Module###AgentTicketLockedView**

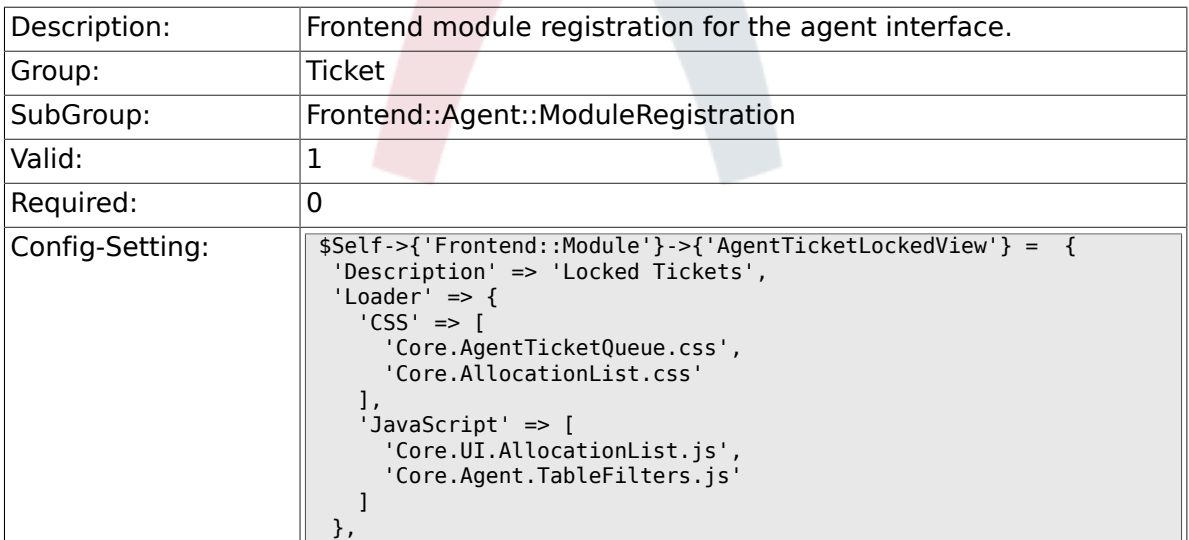

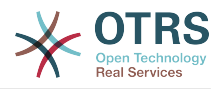

 'NavBarName' => 'Ticket', 'Title' => 'Locked Tickets'

};

#### **6.22.9. Frontend::Module###AgentTicketResponsible-View**

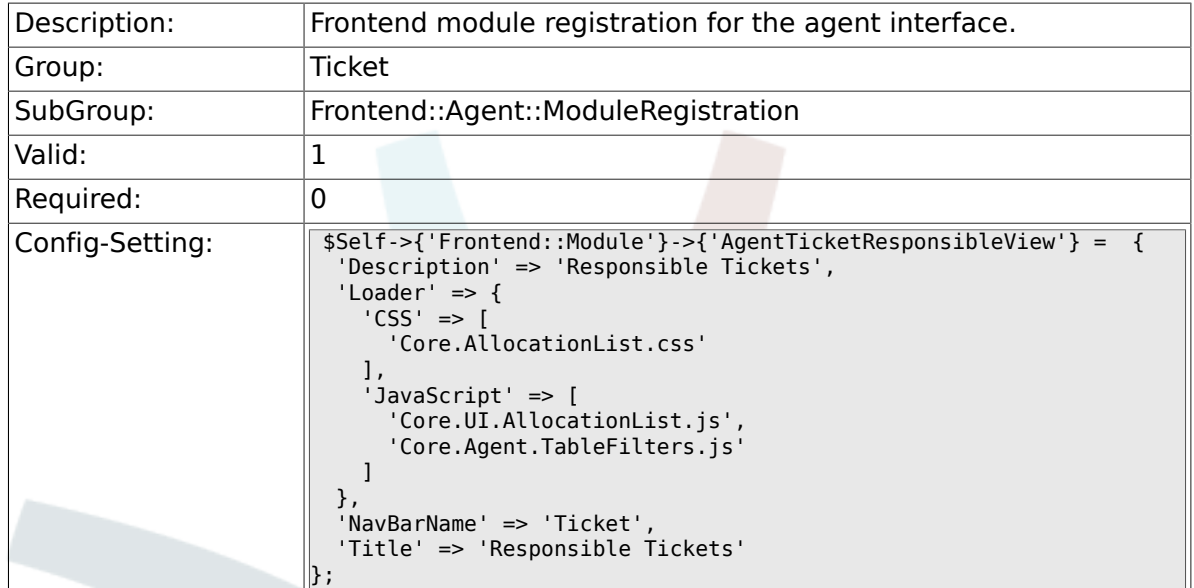

## **6.22.10. Frontend::Module###AgentTicketWatchView**

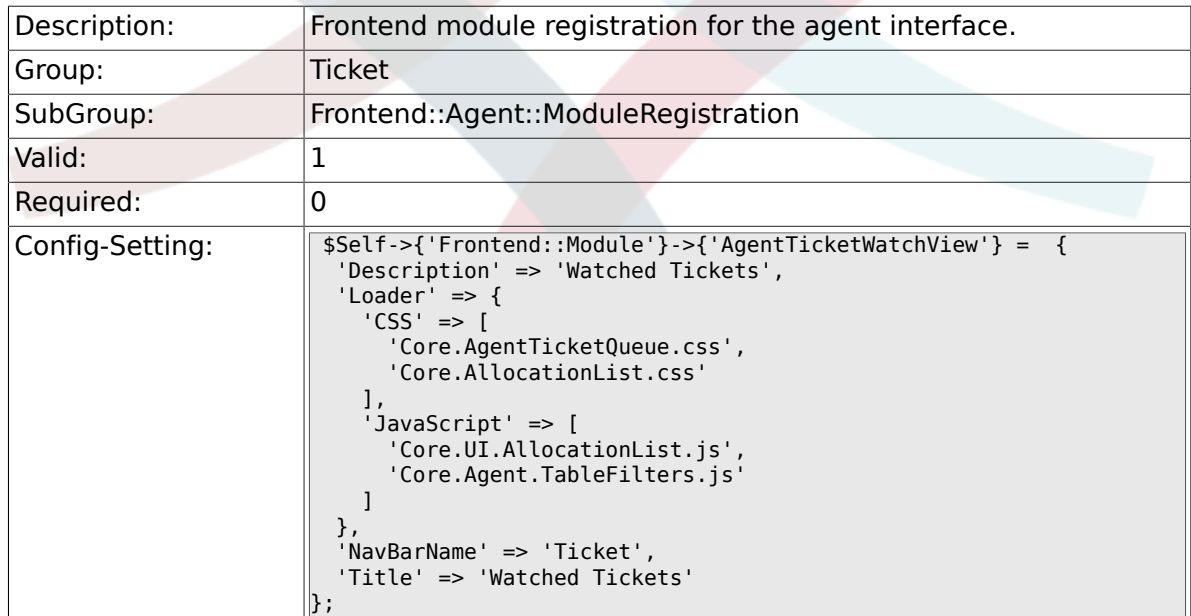

## **6.22.11. Frontend::Module###AgentCustomerSearch**

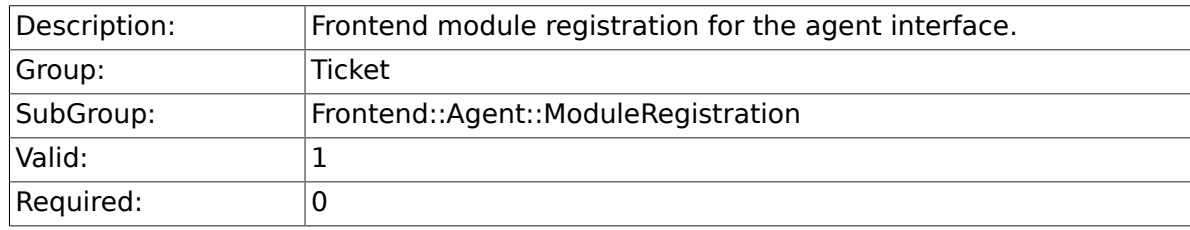

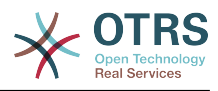

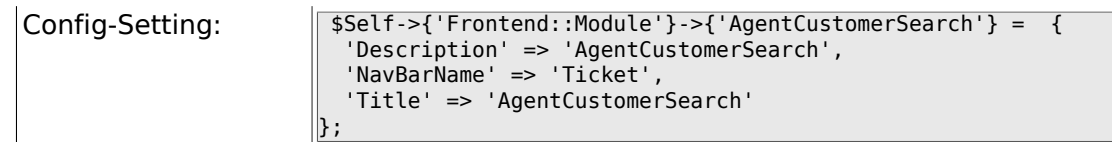

### **6.22.12. Frontend::Module###AgentUserSearch**

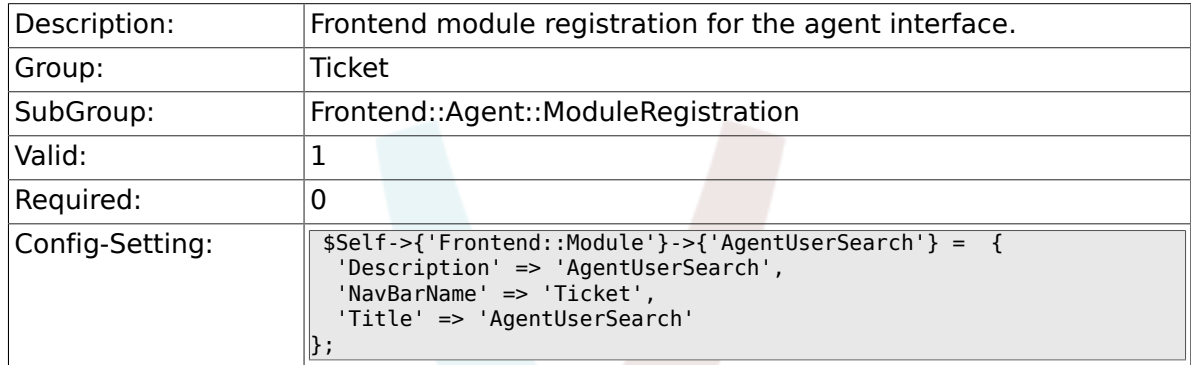

## **6.22.13. Frontend::Module###AgentTicketStatusView**

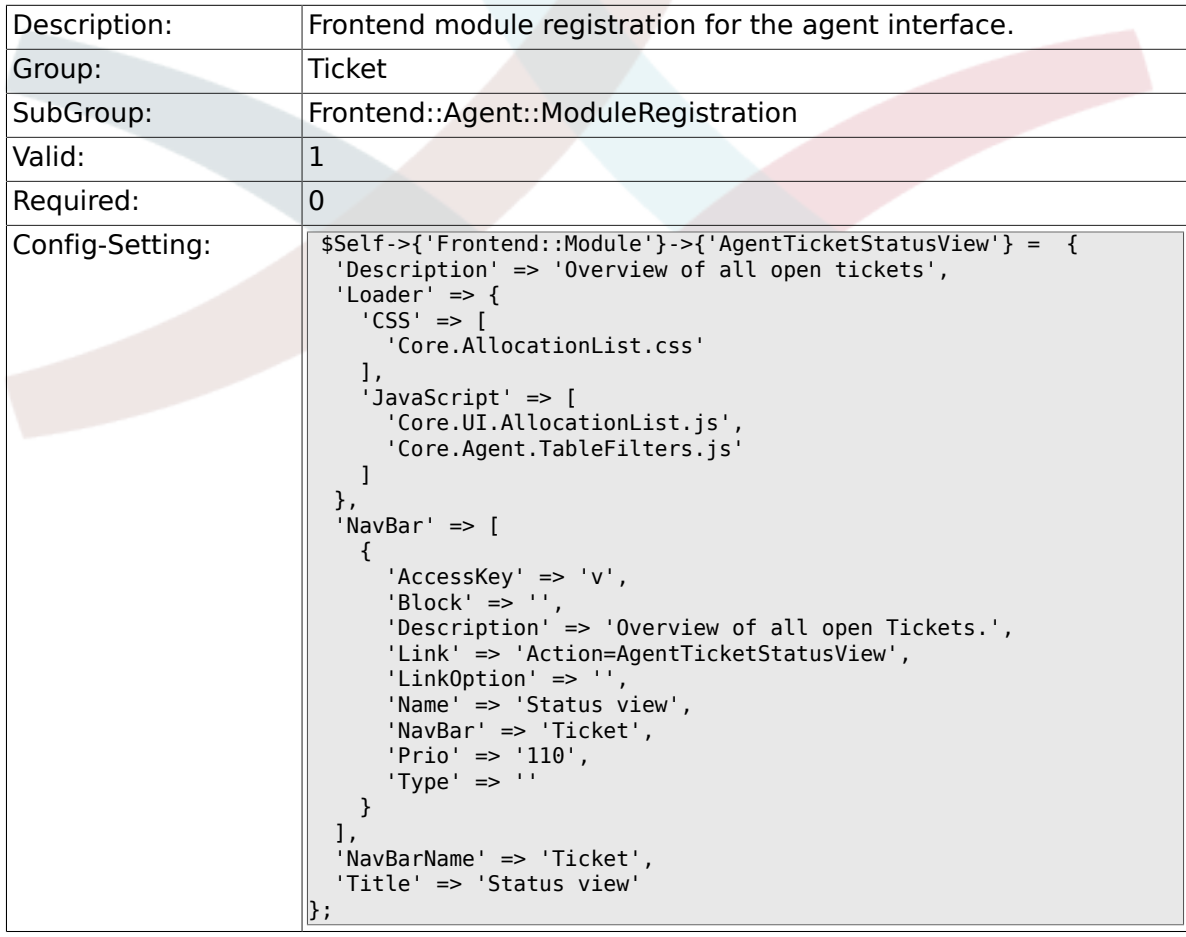

#### **6.22.14. Frontend::Module###AgentTicketEscalation-View**

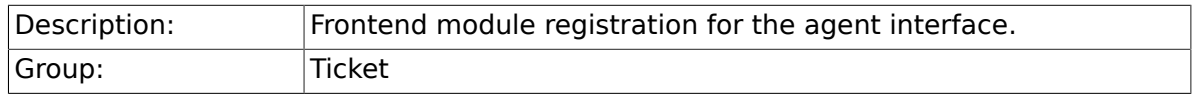

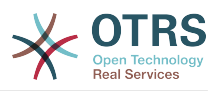

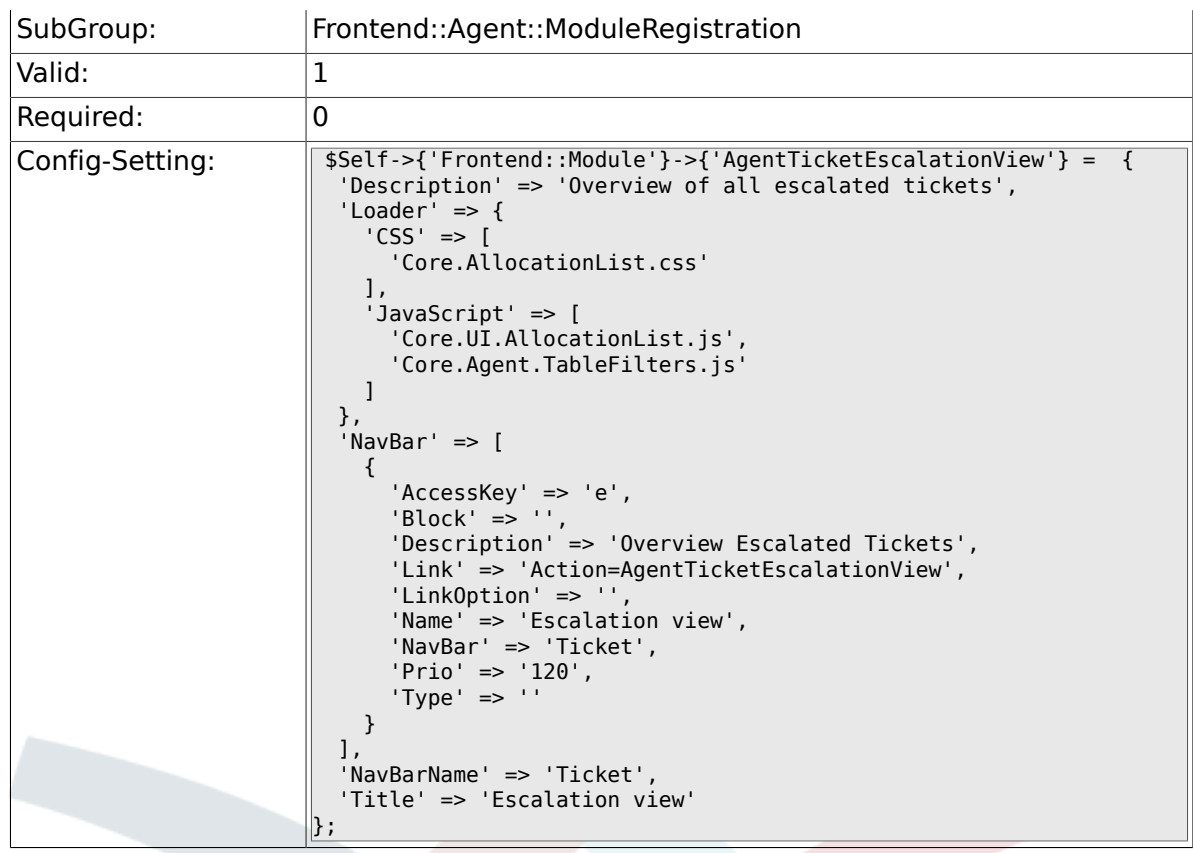

# **6.22.15. Frontend::Module###AgentZoom**

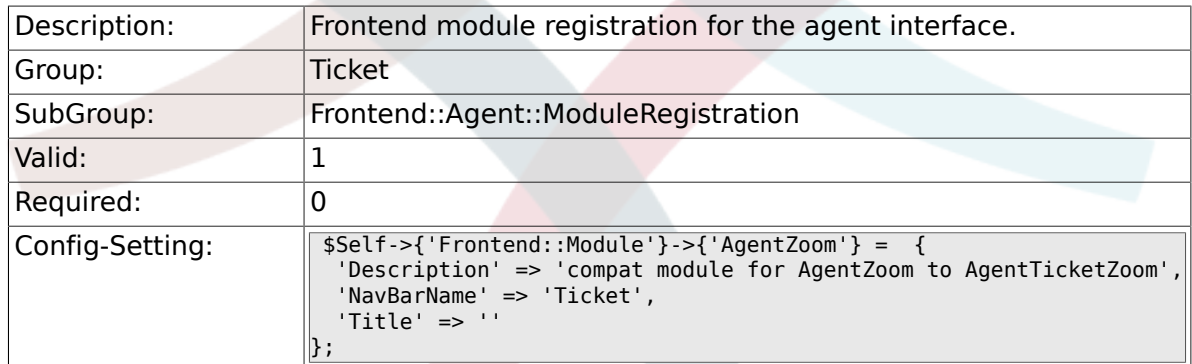

# **6.22.16. Frontend::Module###AgentTicketZoom**

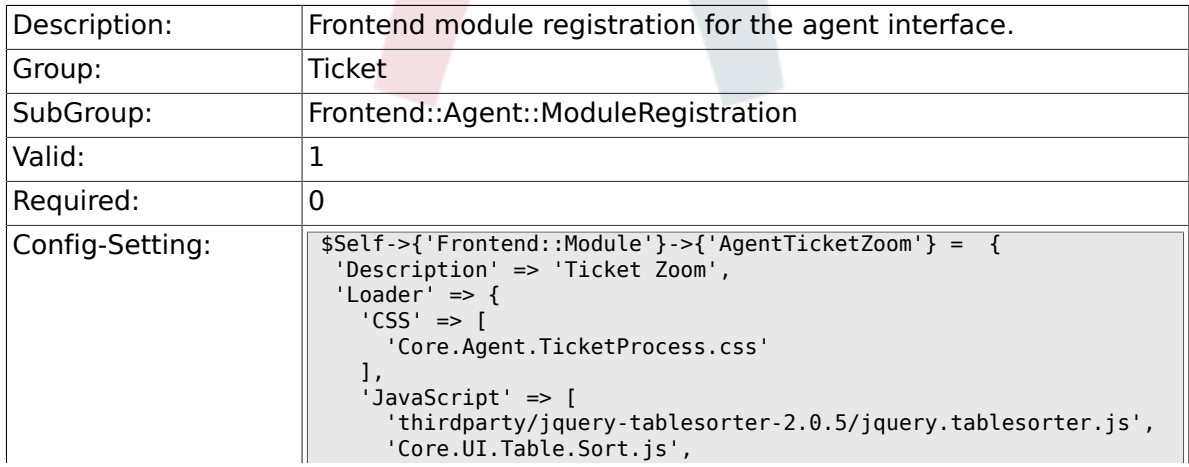

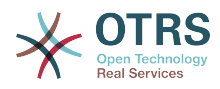

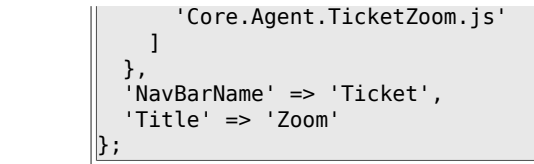

## **6.22.17. Frontend::Module###AgentTicketAttachment**

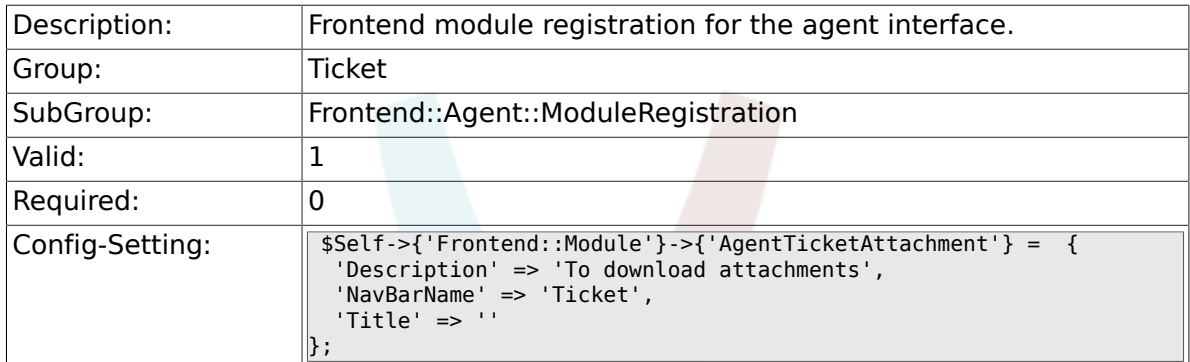

# **6.22.18. Frontend::Module###AgentTicketPlain**

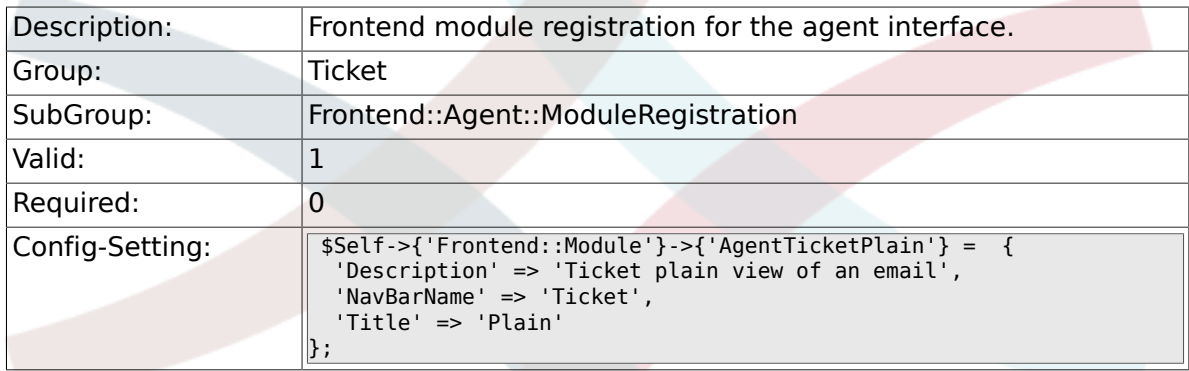

# **6.22.19. Frontend::Module###AgentTicketNote**

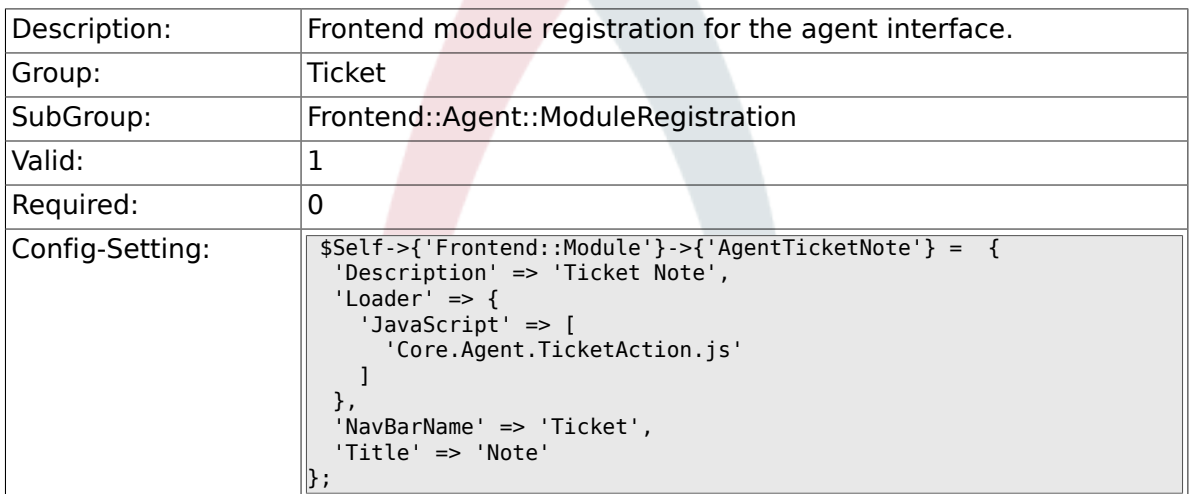

## **6.22.20. Frontend::Module###AgentTicketMerge**

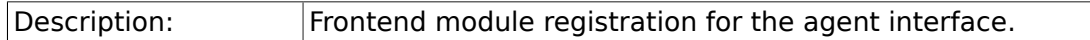

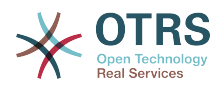

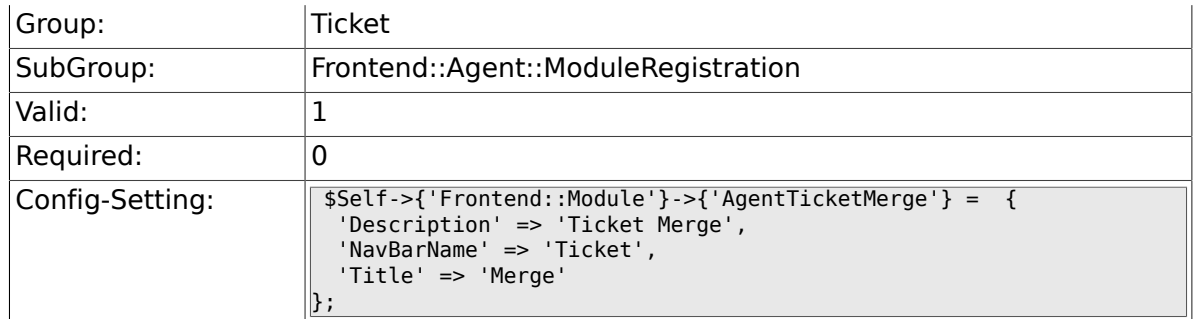

## **6.22.21. Frontend::Module###AgentTicketPending**

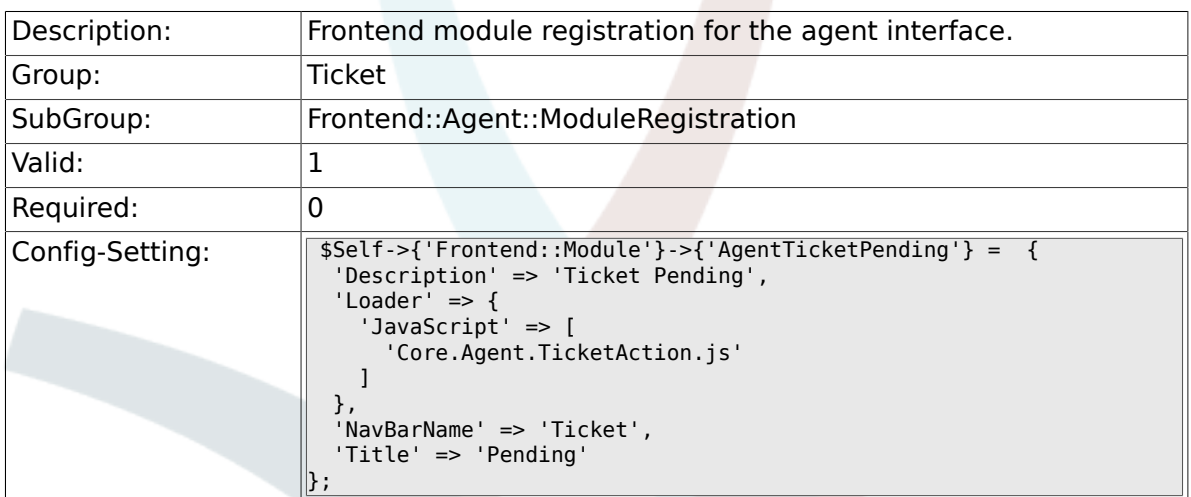

# **6.22.22. Frontend::Module###AgentTicketWatcher**

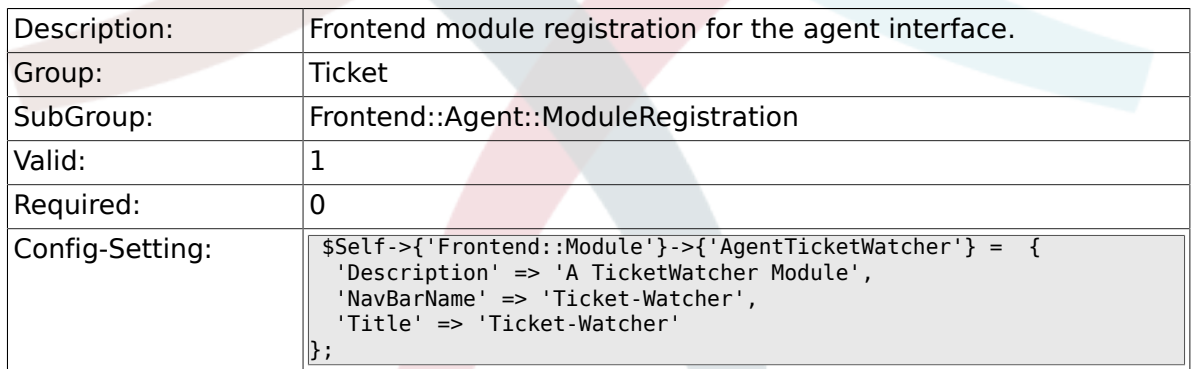

# **6.22.23. Frontend::Module###AgentTicketPriority**

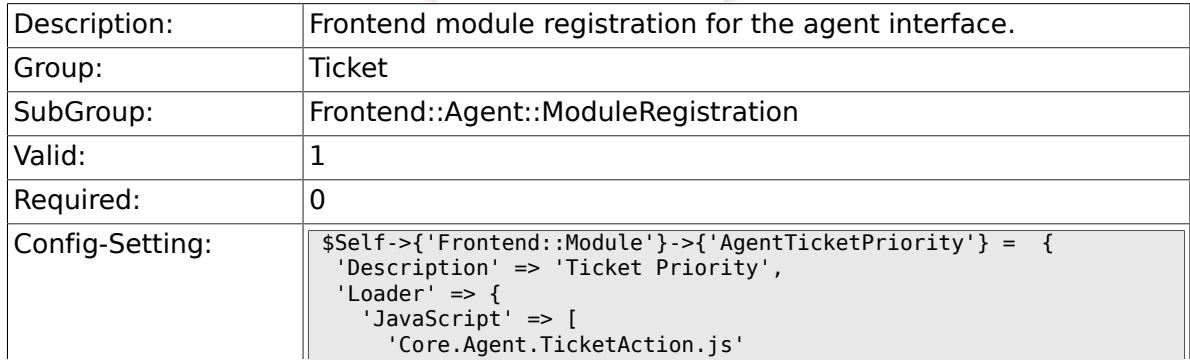

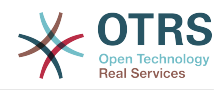

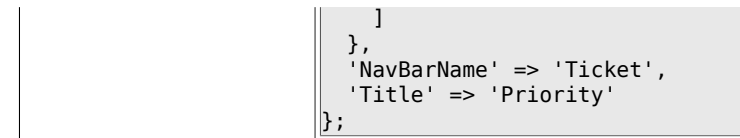

### **6.22.24. Frontend::Module###AgentTicketLock**

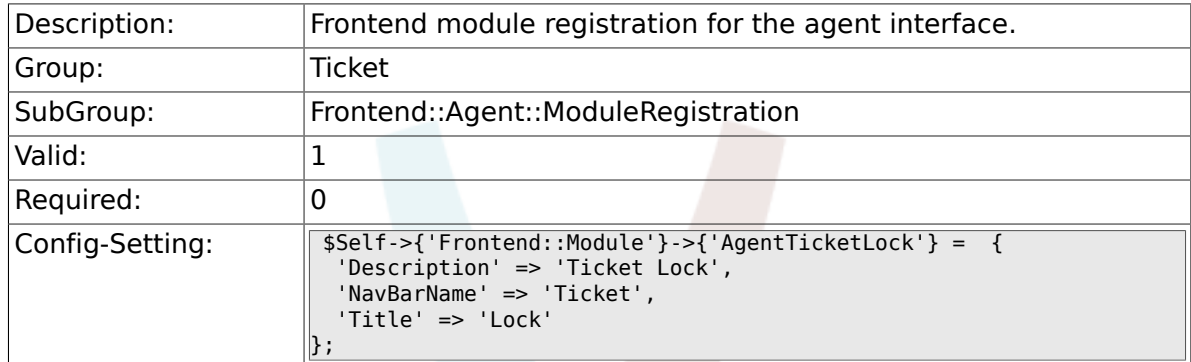

# **6.22.25. Frontend::Module###AgentTicketMove**

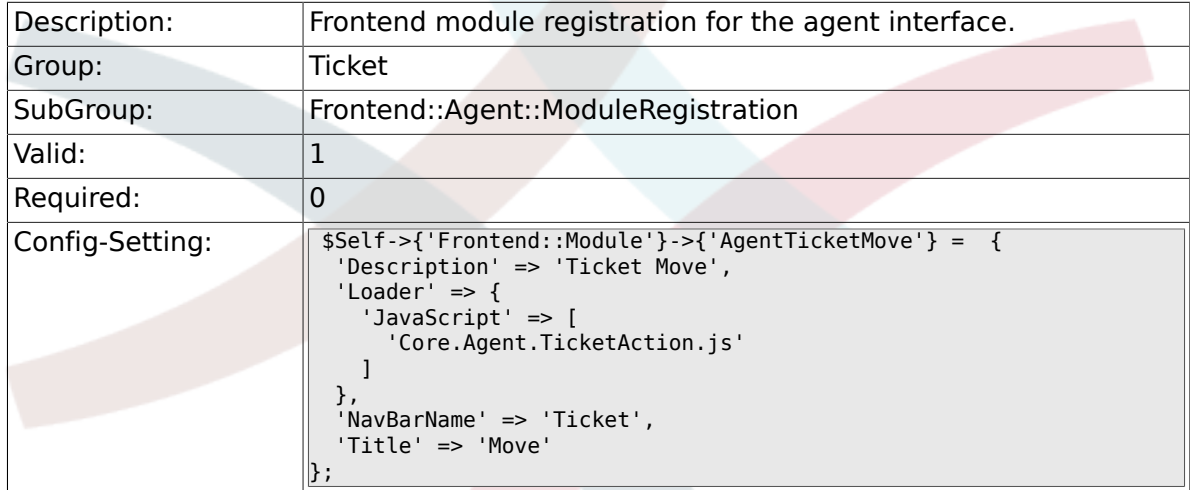

## **6.22.26. Frontend::Module###AgentTicketHistory**

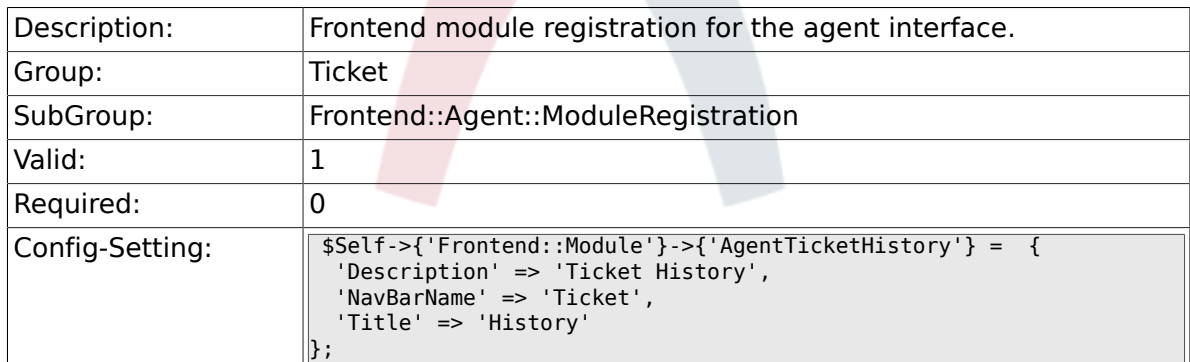

### **6.22.27. Frontend::Module###AgentTicketOwner**

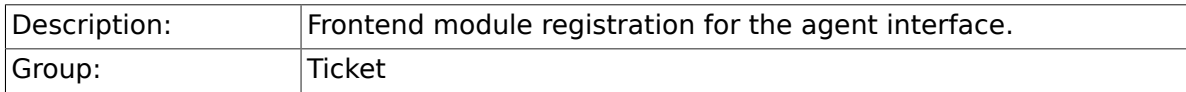

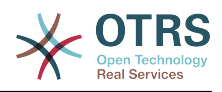

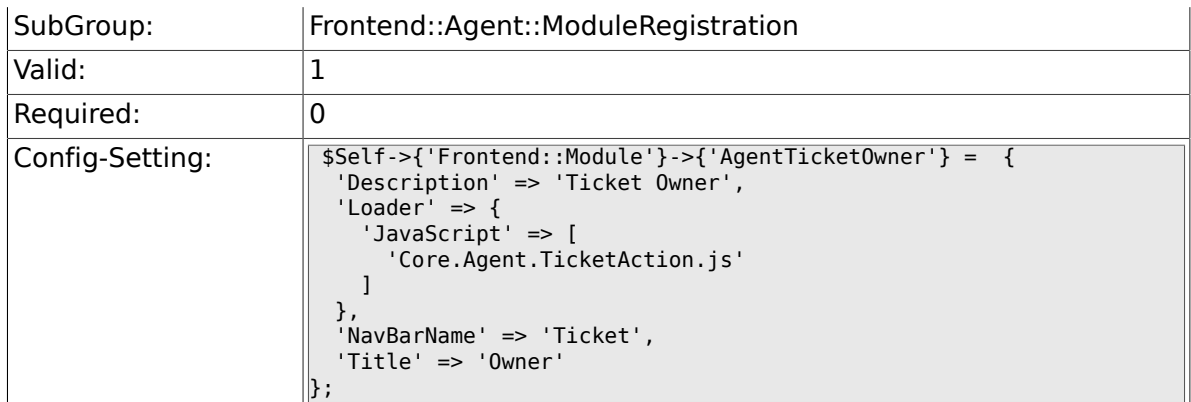

# **6.22.28. Frontend::Module###AgentTicketResponsible**

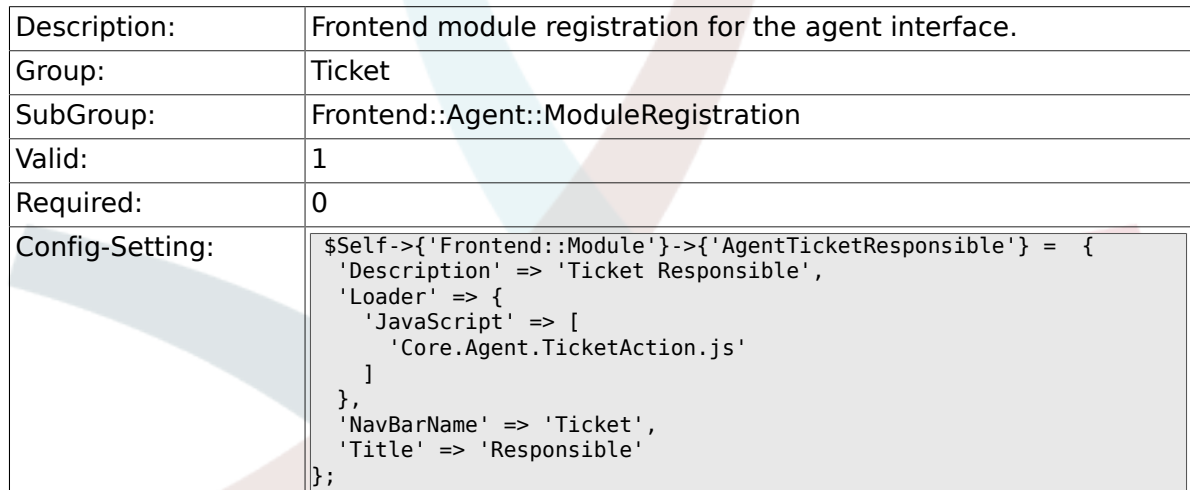

# **6.22.29. Frontend::Module###AgentTicketCompose**

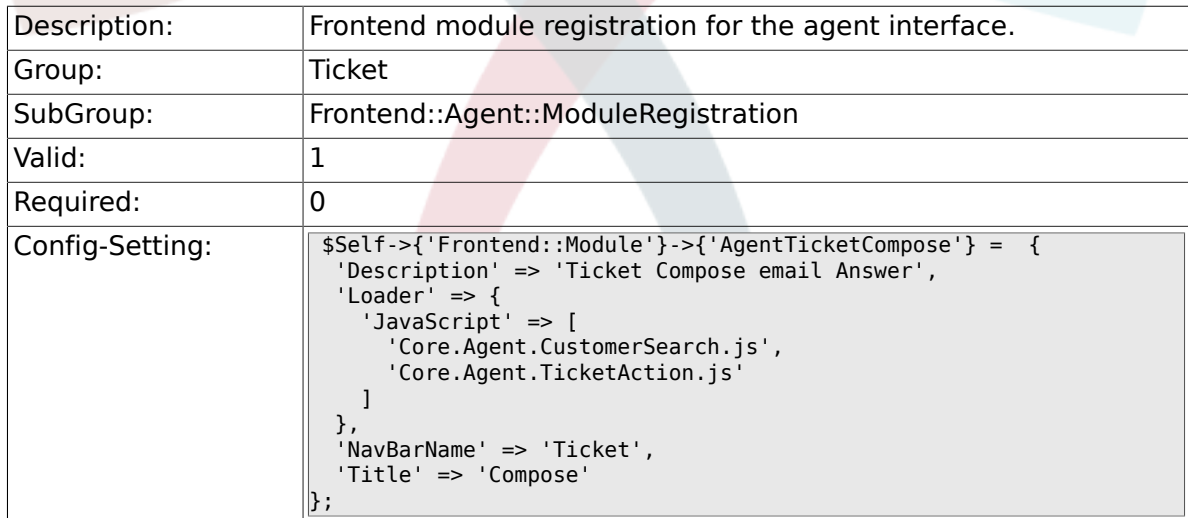

## **6.22.30. Frontend::Module###AgentTicketBounce**

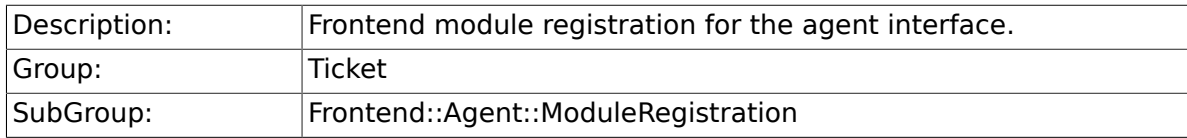

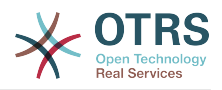

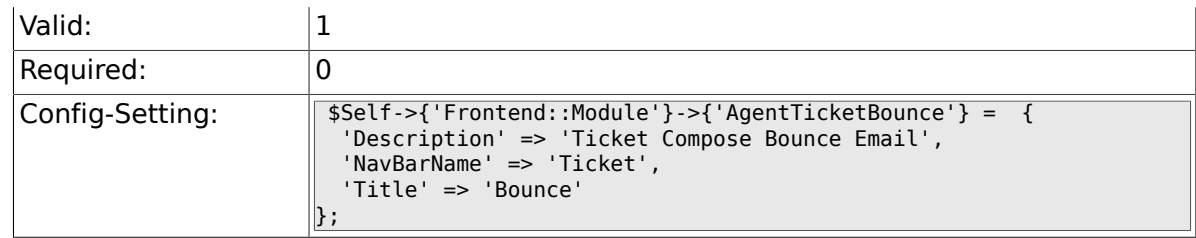

### **6.22.31. Frontend::Module###AgentTicketForward**

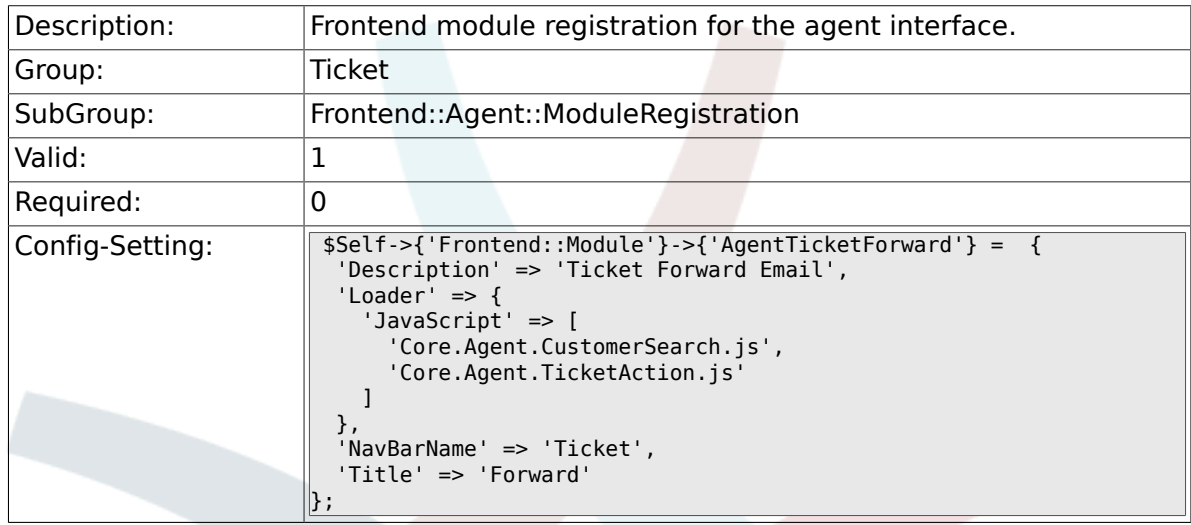

### **6.22.32. Frontend::Module###AgentTicketEmailOutbound**

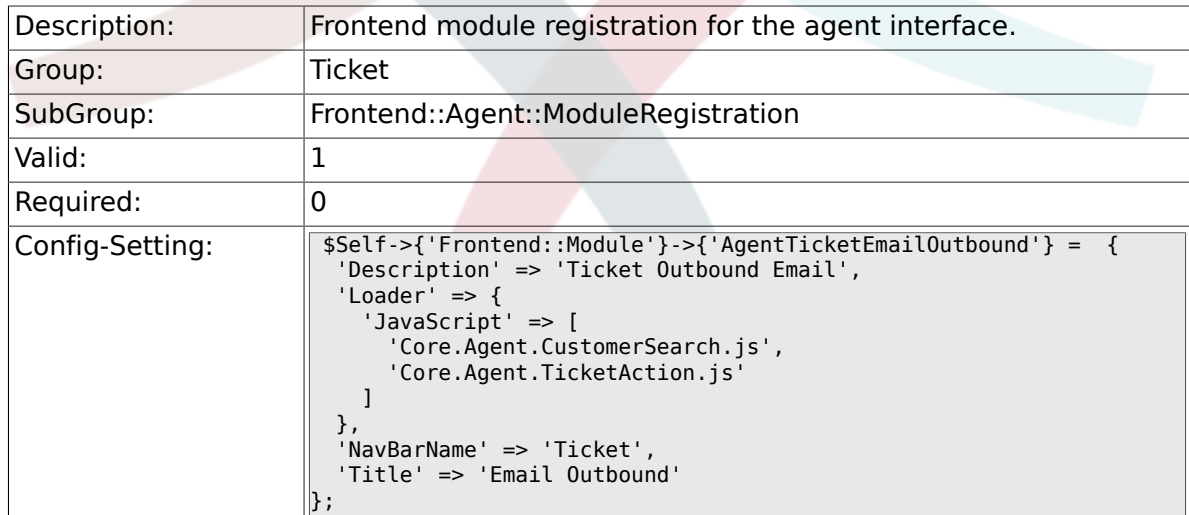

## **6.22.33. Frontend::Module###AgentTicketCustomer**

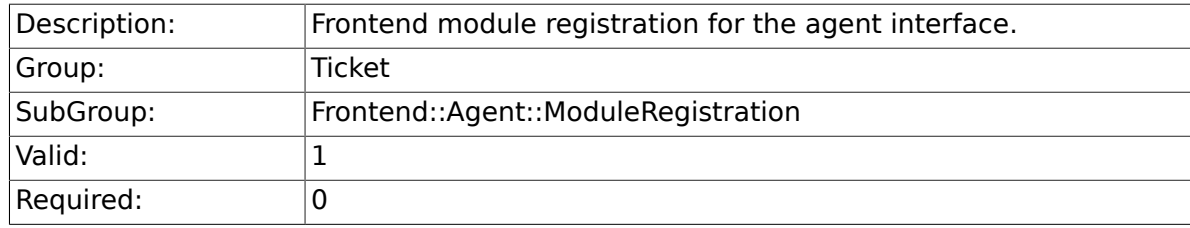

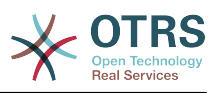

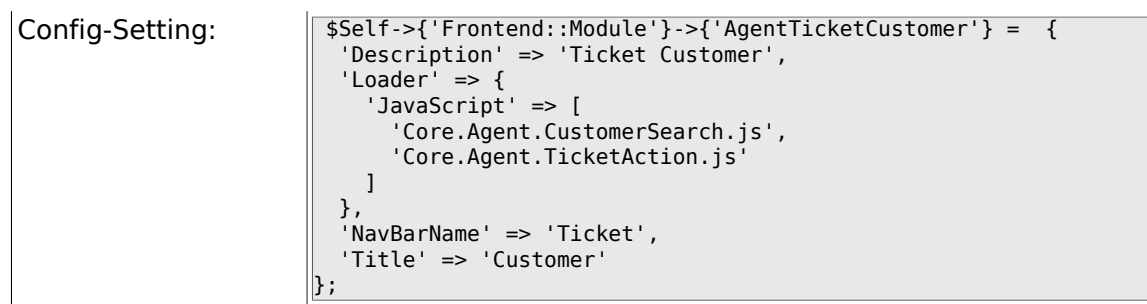

## **6.22.34. Frontend::Module###AgentTicketClose**

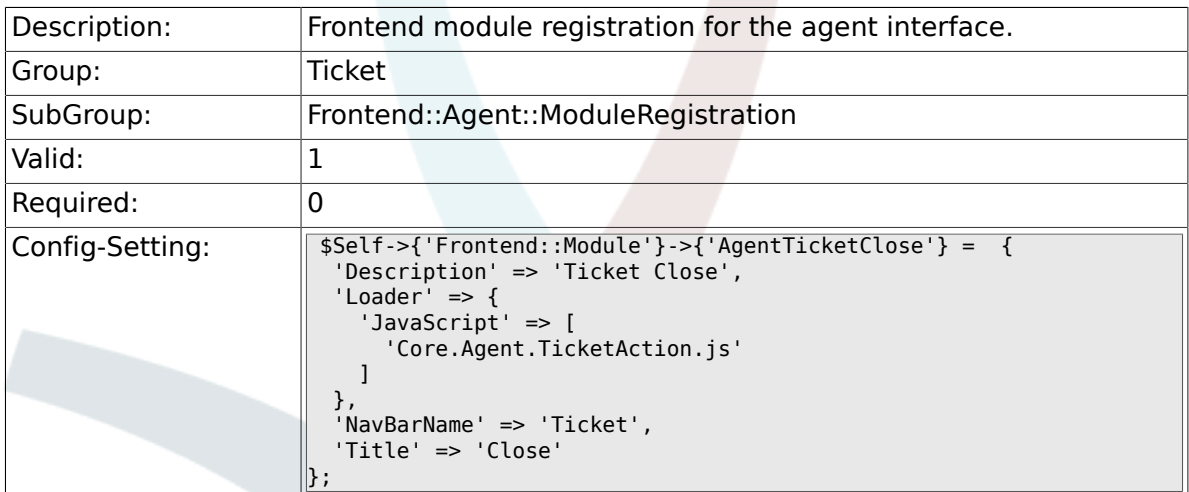

# **6.22.35. Frontend::Module###AgentTicketFreeText**

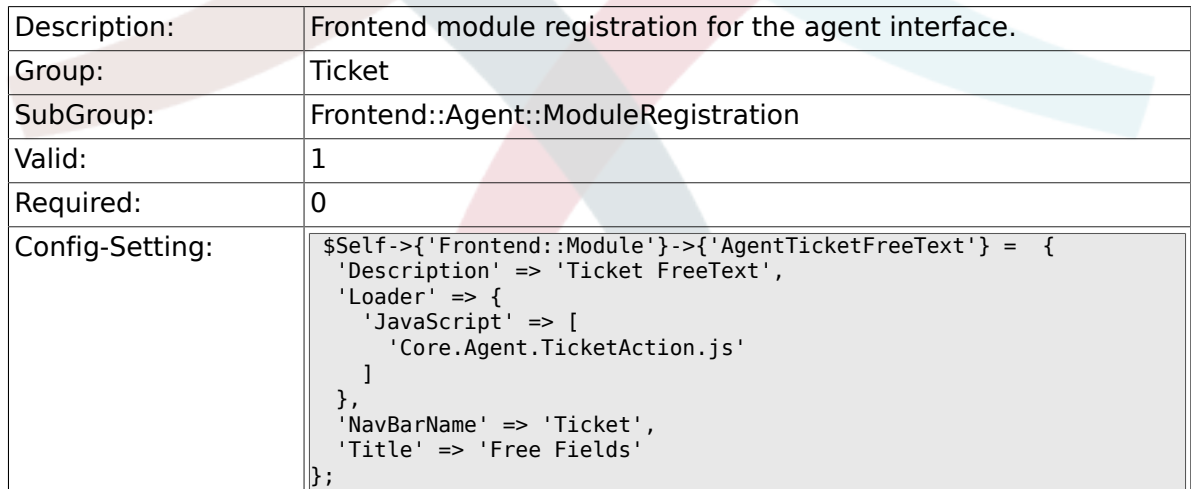

## **6.22.36. Frontend::Module###AgentTicketPrint**

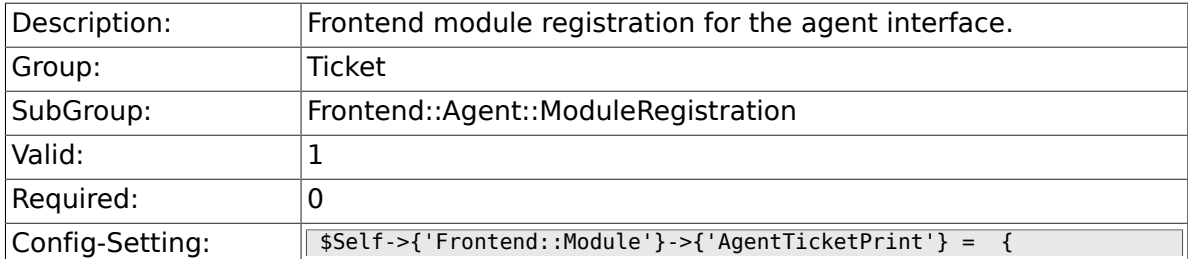

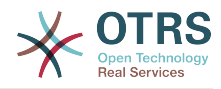

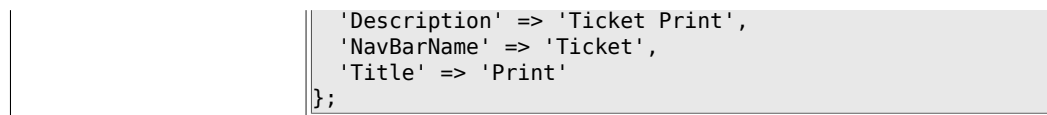

# **6.22.37. Frontend::Module###AgentTicketBulk**

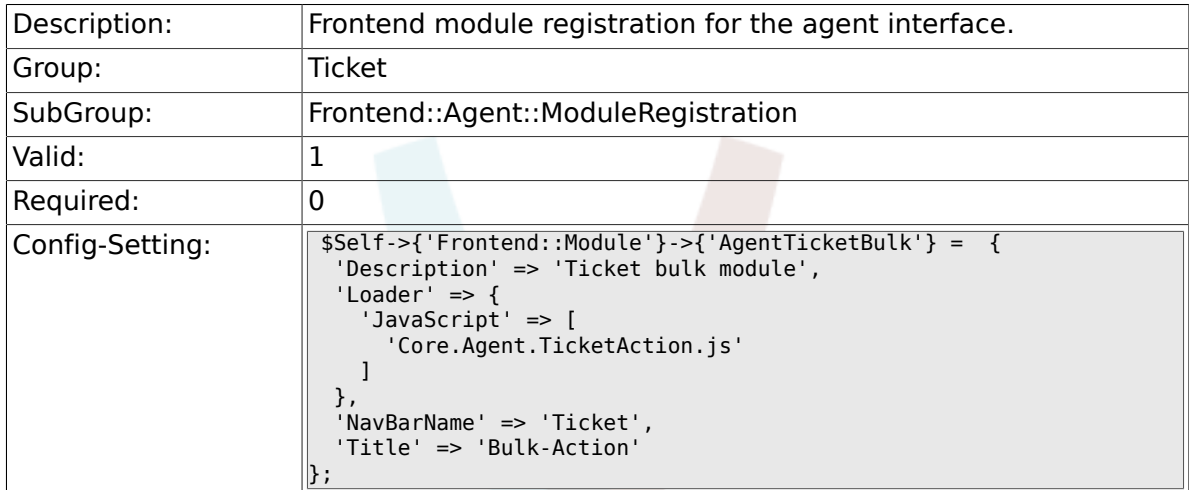

# **6.23. Frontend::Agent::Preferences**

# **6.23.1. PreferencesGroups###NewTicketNotify**

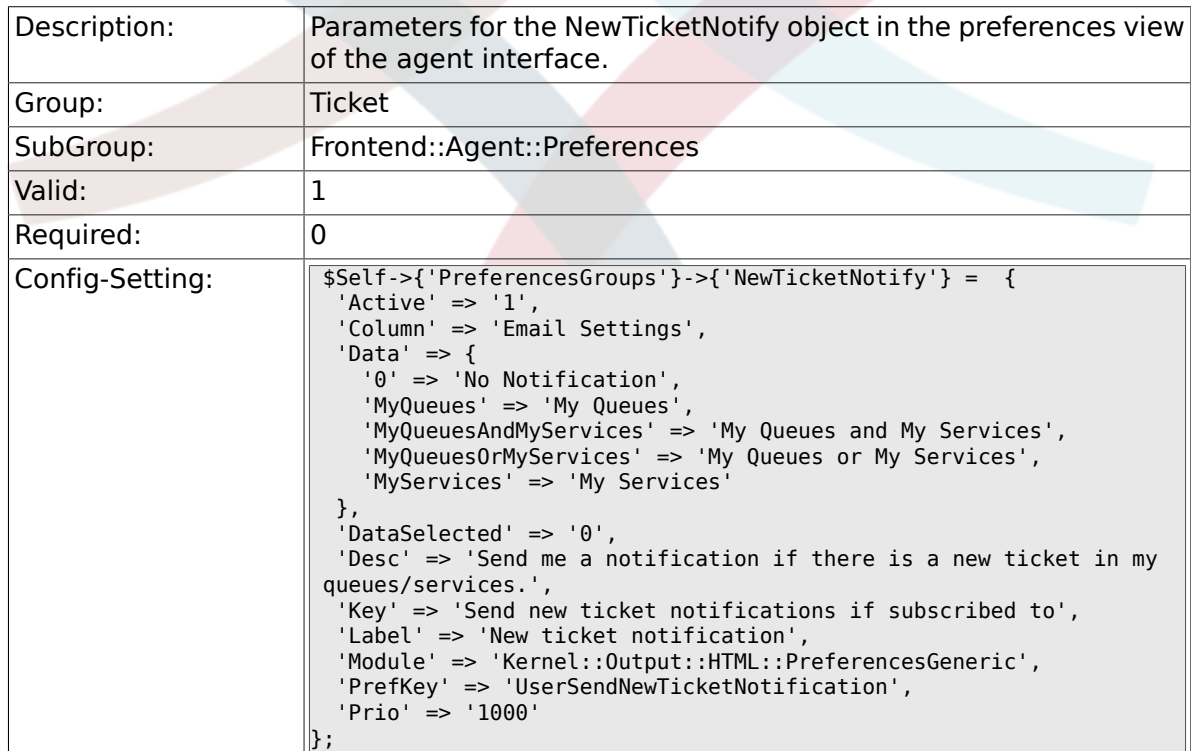

# **6.23.2. PreferencesGroups###FollowUpNotify**

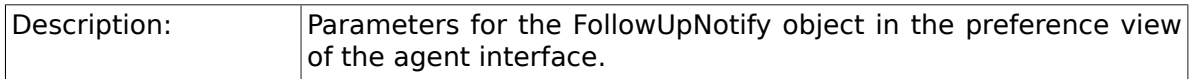

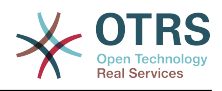

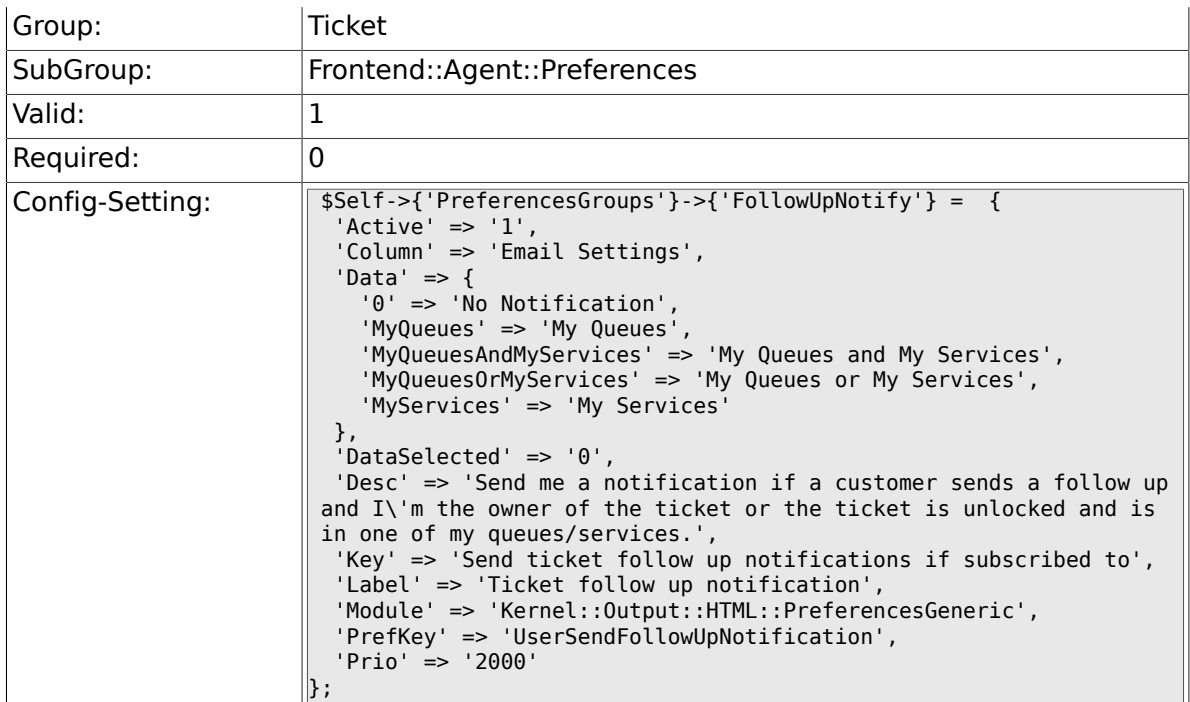

# **6.23.3. PreferencesGroups###LockTimeoutNotify**

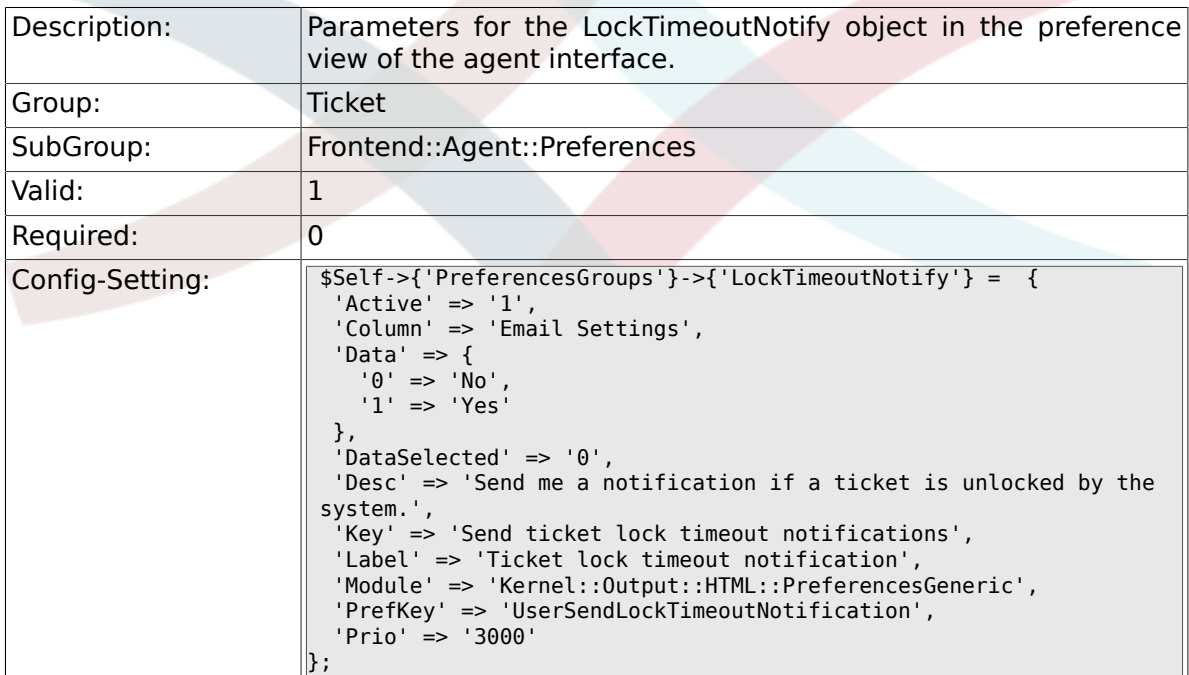

# **6.23.4. PreferencesGroups###MoveNotify**

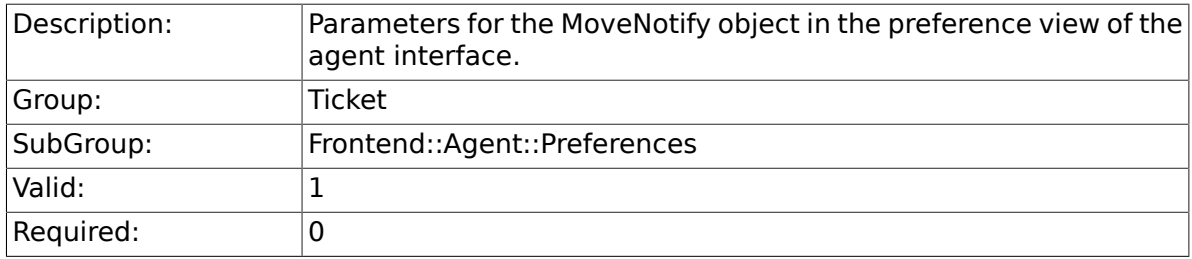

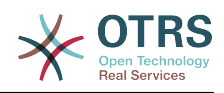

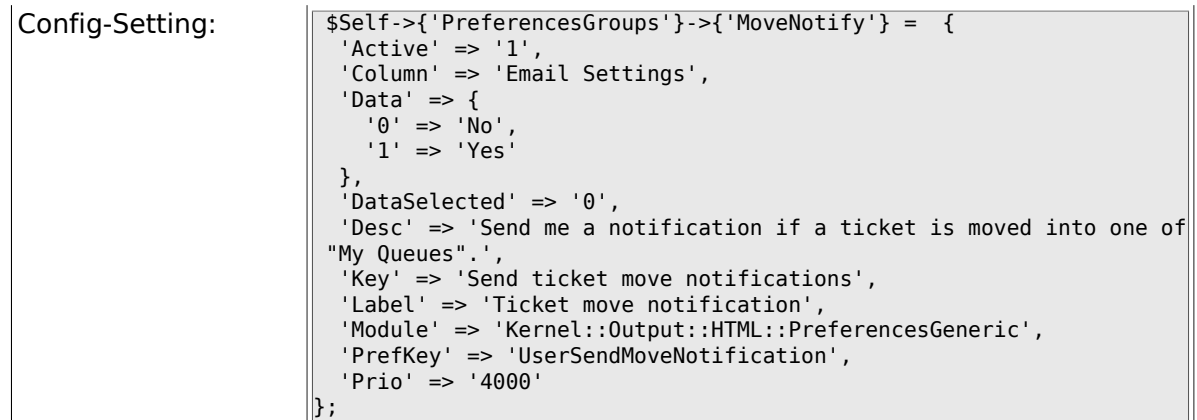

# **6.23.5. PreferencesGroups###ServiceUpdateNotify**

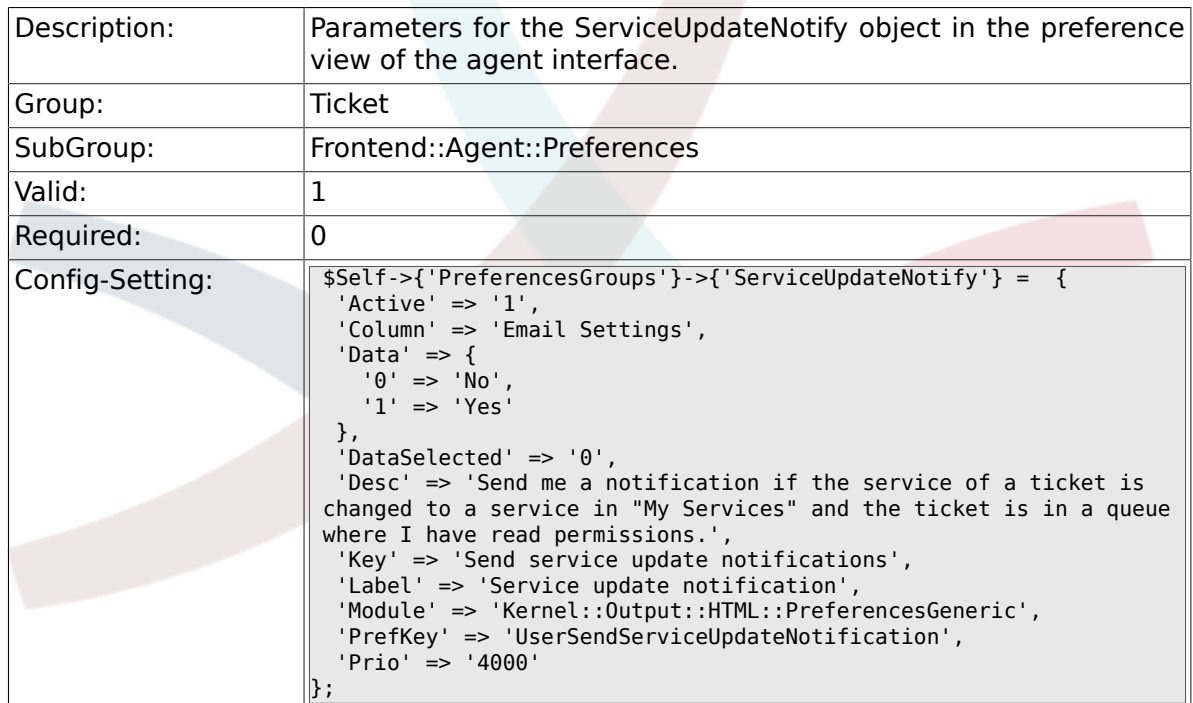

# **6.23.6. PreferencesGroups###WatcherNotify**

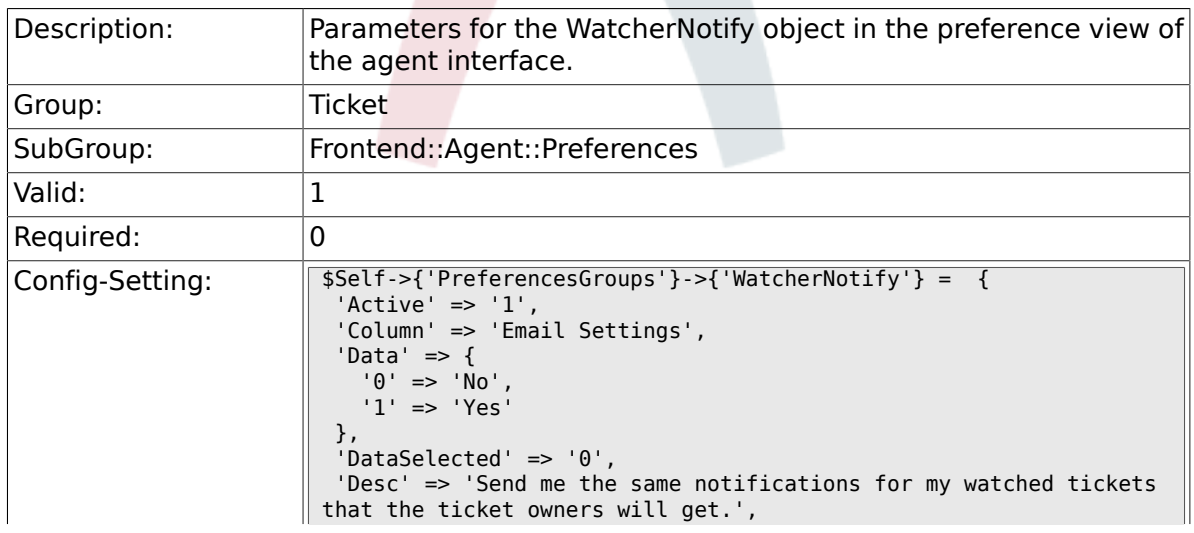

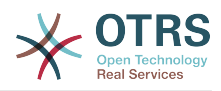

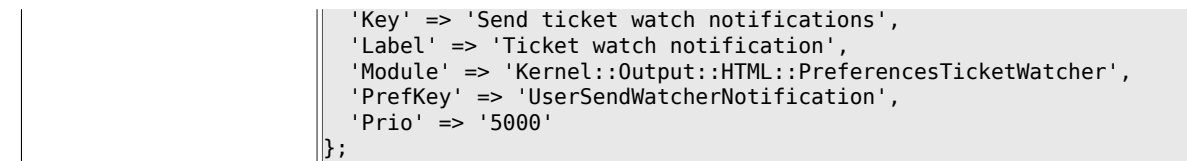

# **6.23.7. PreferencesGroups###CustomQueue**

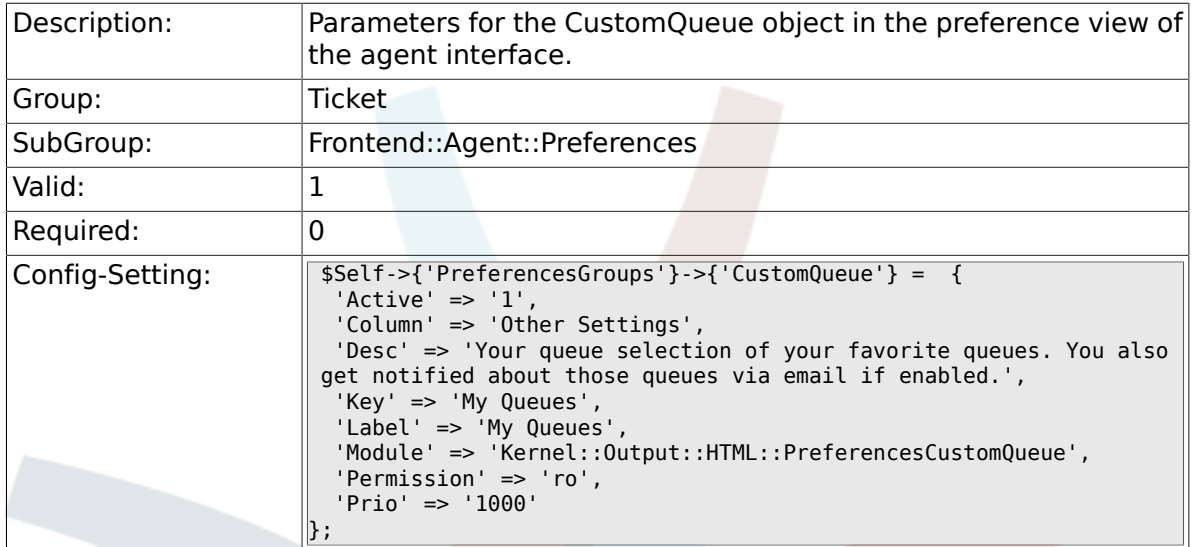

# **6.23.8. PreferencesGroups###CustomService**

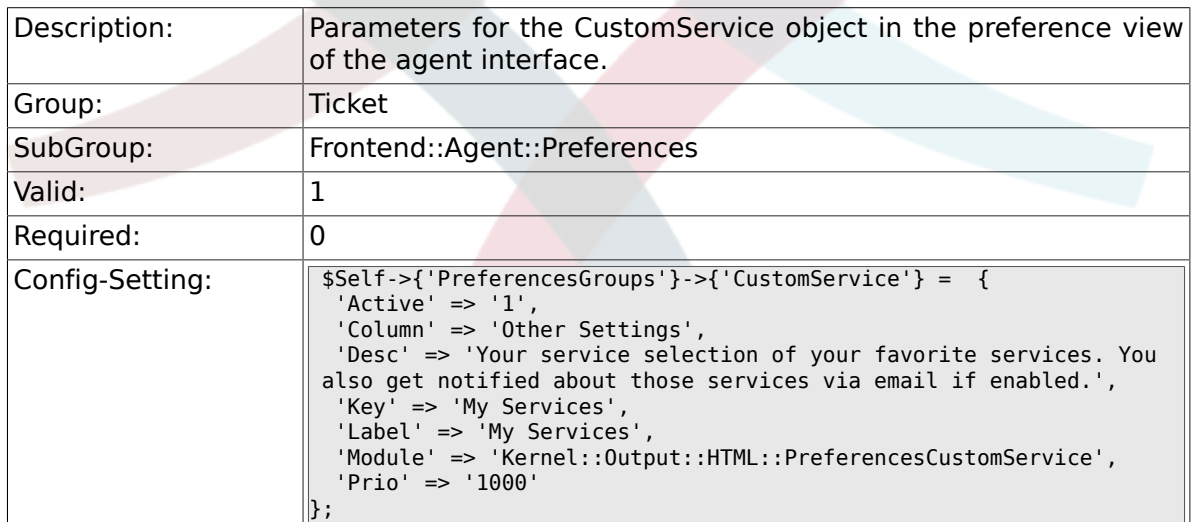

# **6.23.9. PreferencesGroups###RefreshTime**

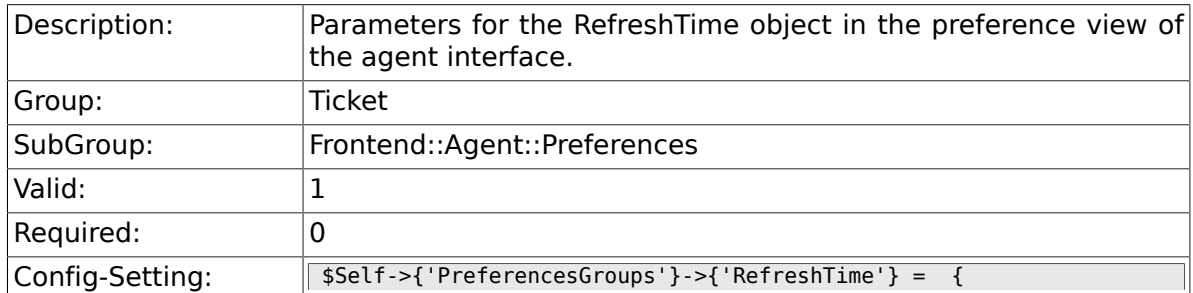

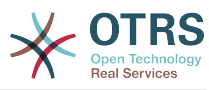

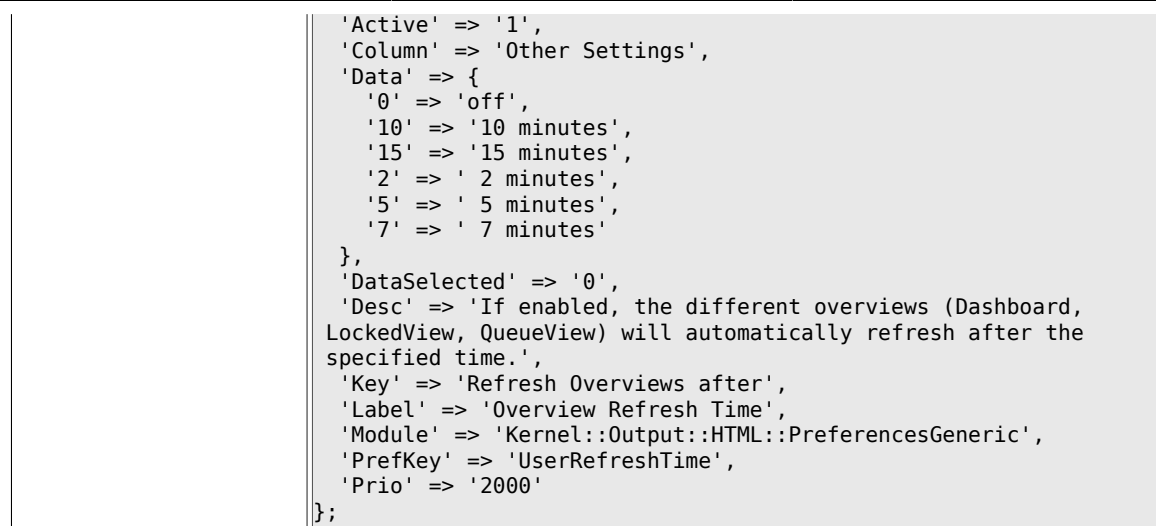

### **6.23.10. PreferencesGroups###TicketOverviewSmall-PageShown**

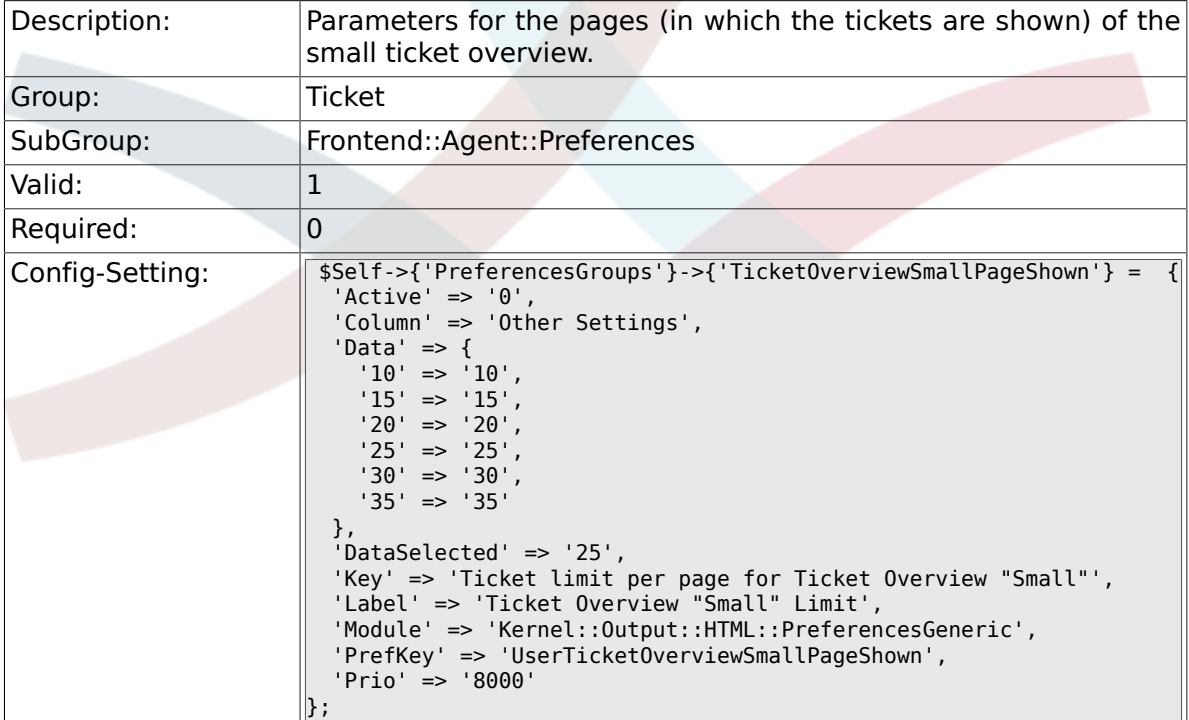

### **6.23.11. PreferencesGroups###TicketOverviewFilterSettings**

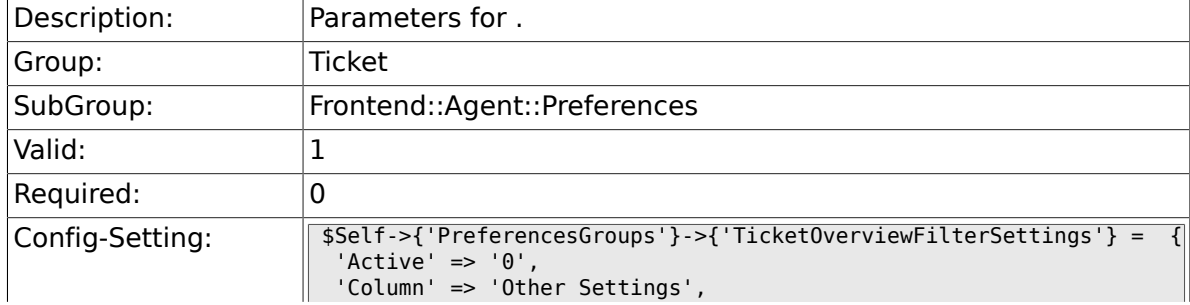

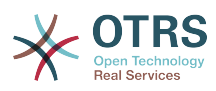

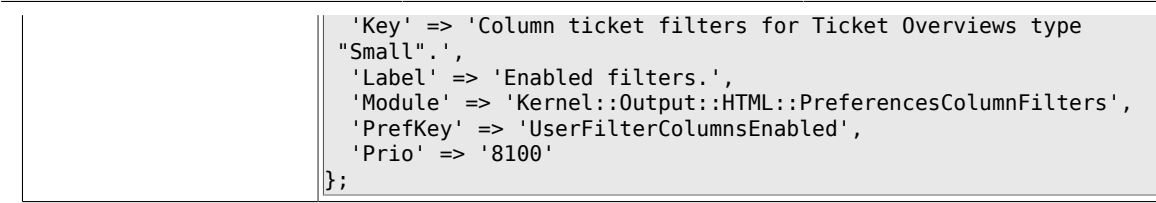

### **6.23.12. PreferencesGroups###TicketOverviewMediumPageShown**

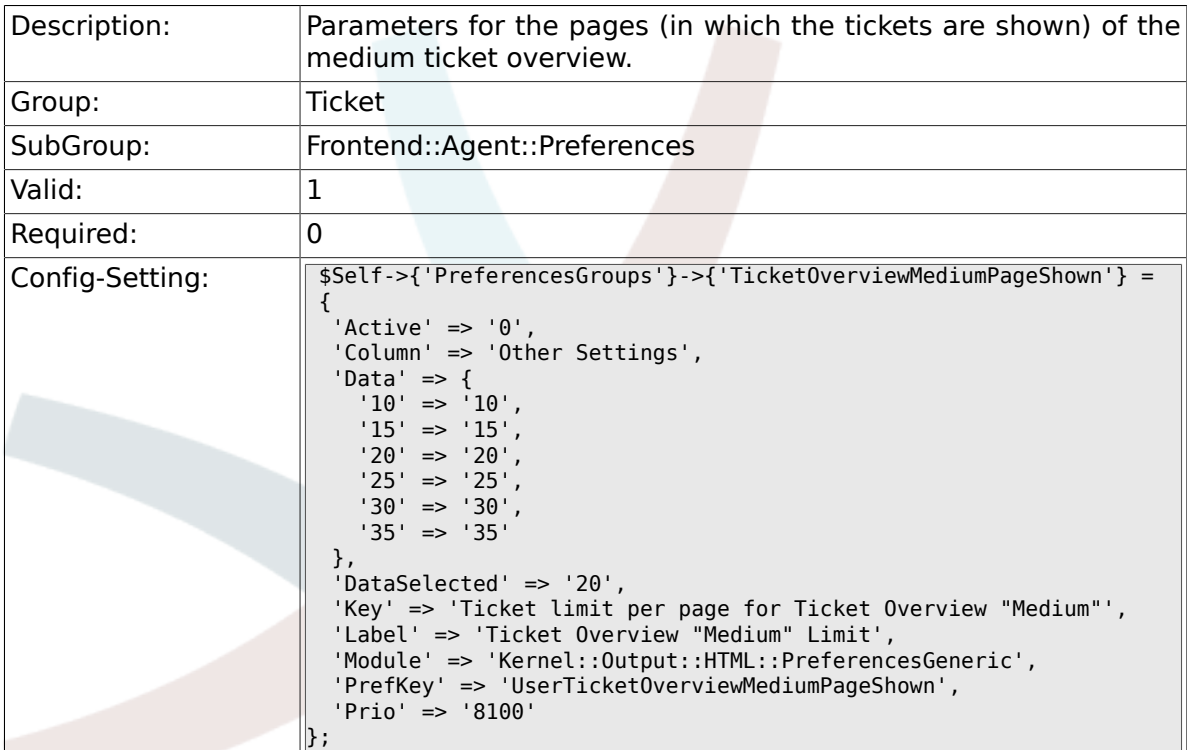

#### **6.23.13. PreferencesGroups###TicketOverviewPreviewPageShown**

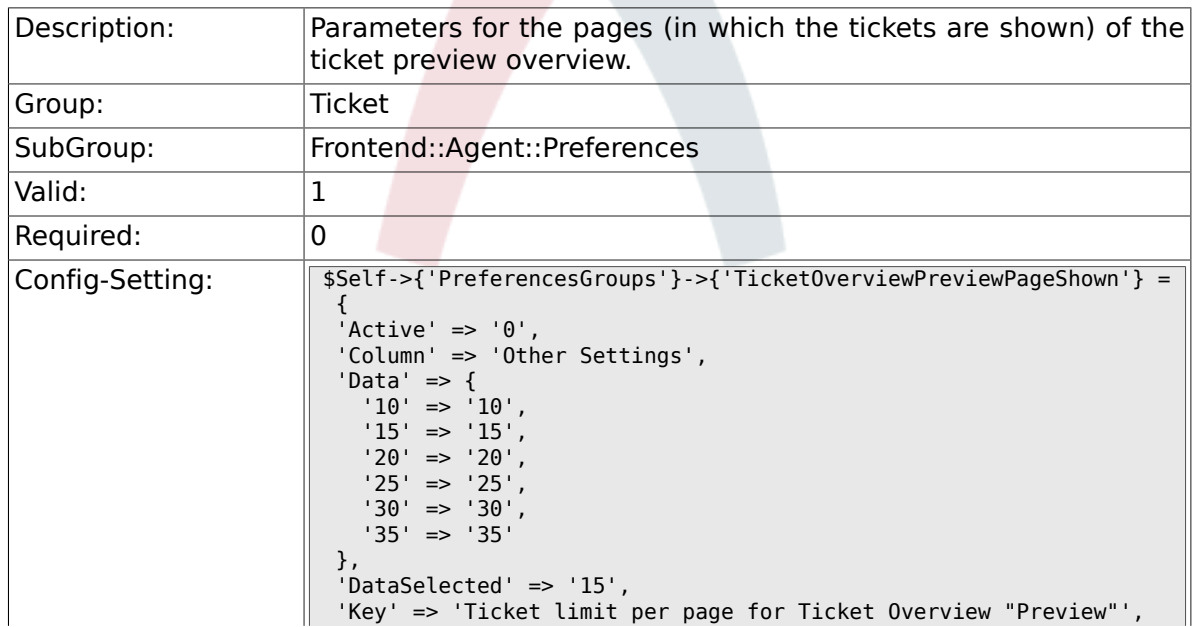

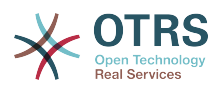

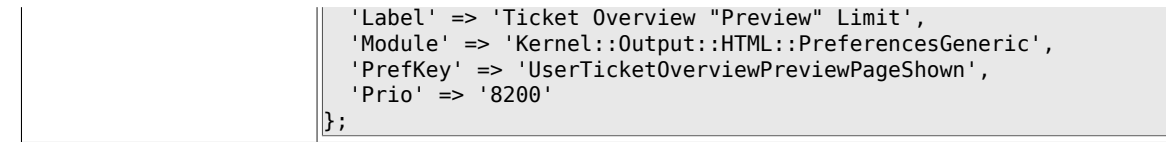

## **6.23.14. PreferencesGroups###CreateNextMask**

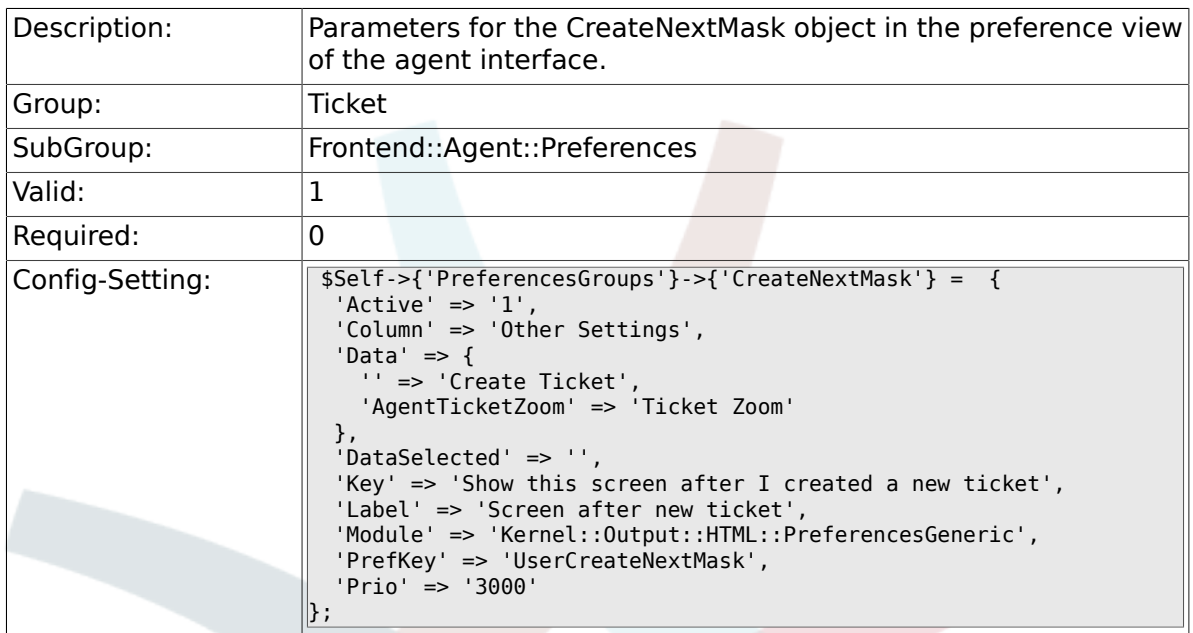

# **6.24. Frontend::Agent::SearchRouter**

#### **6.24.1. Frontend::Search###AgentCustomerInformationCenter**

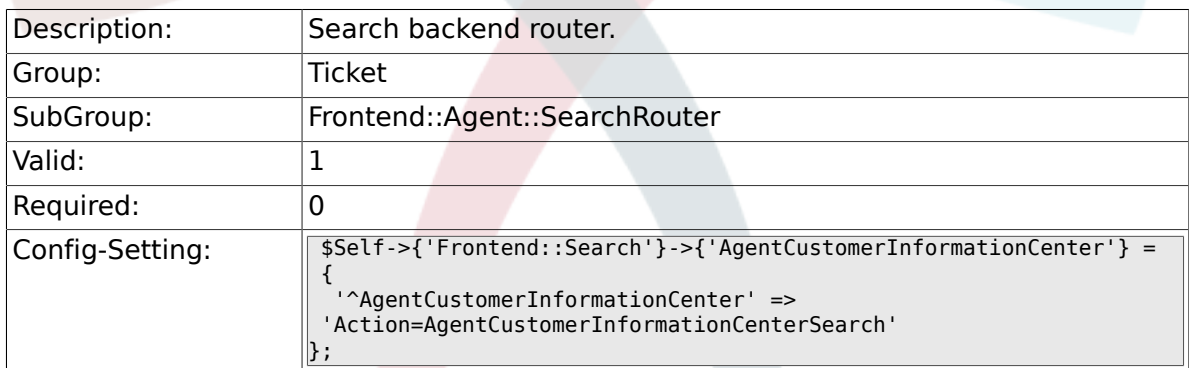

### **6.24.2. Frontend::Search###Ticket**

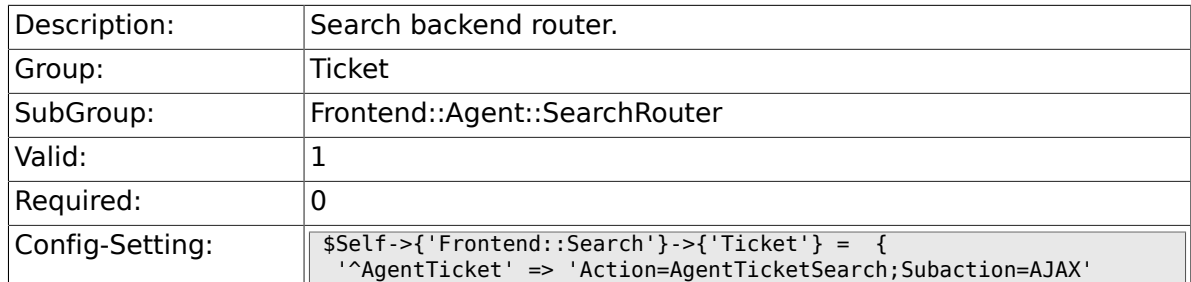

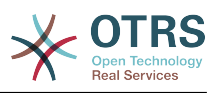

 $\vert$  };

# **6.25. Frontend::Agent::Ticket::ArticleAttachmentModule**

### **6.25.1. Ticket::Frontend::ArticleAttachmentModule###1-Download**

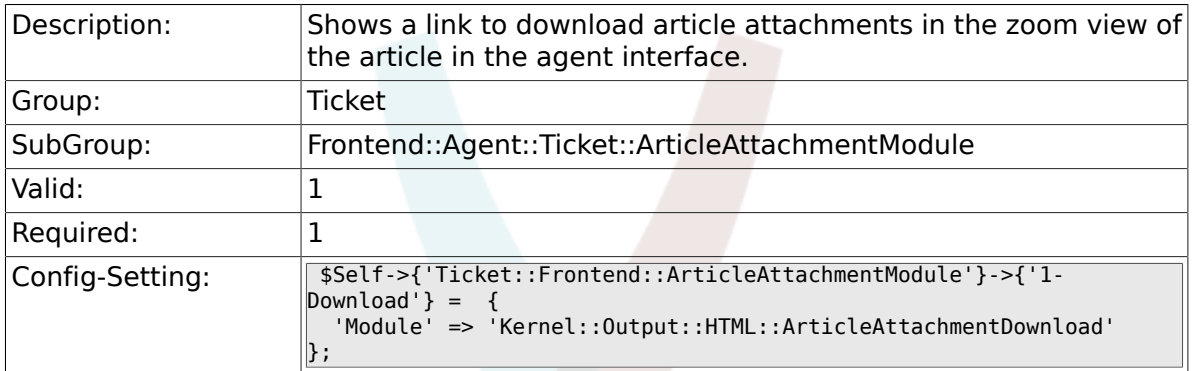

#### **6.25.2. Ticket::Frontend::ArticleAttachmentModule###2-HTML-Viewer**

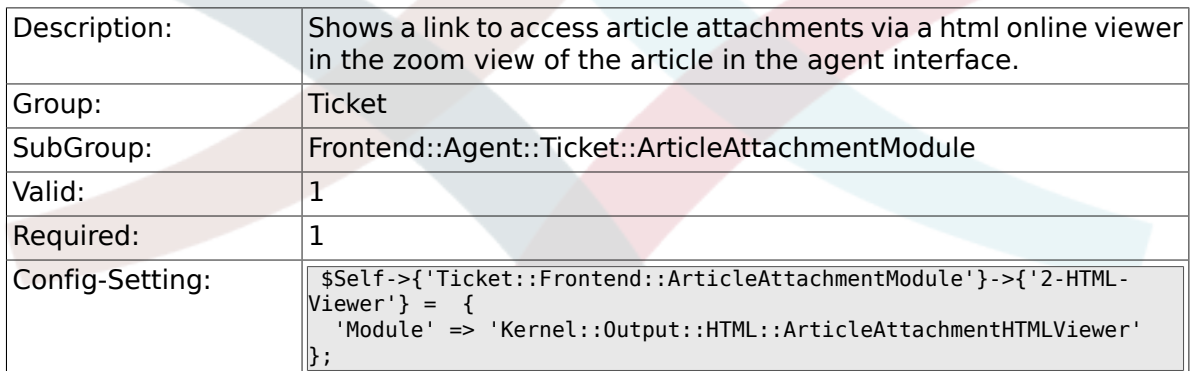

# **6.26. Frontend::Agent::Ticket::ArticleComposeModule**

#### **6.26.1. Ticket::Frontend::ArticleComposeModule###1-SignEmail**

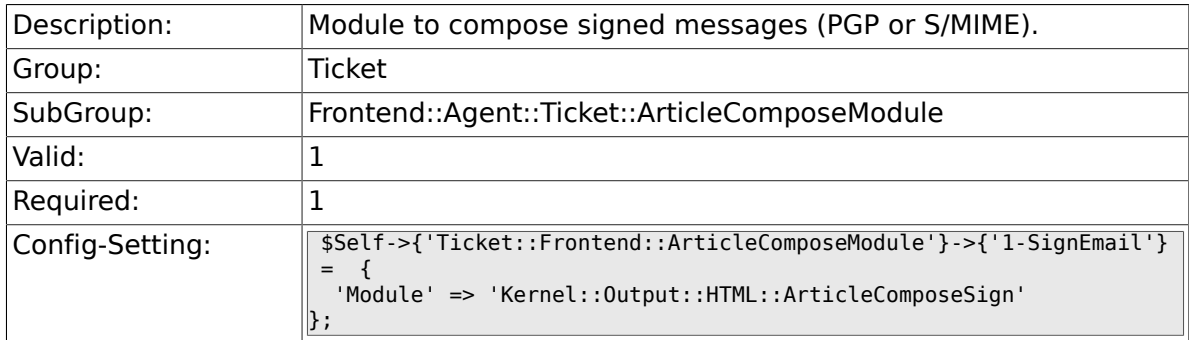

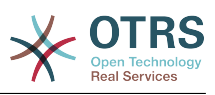

#### **6.26.2. Ticket::Frontend::ArticleComposeModule###2-CryptEmail**

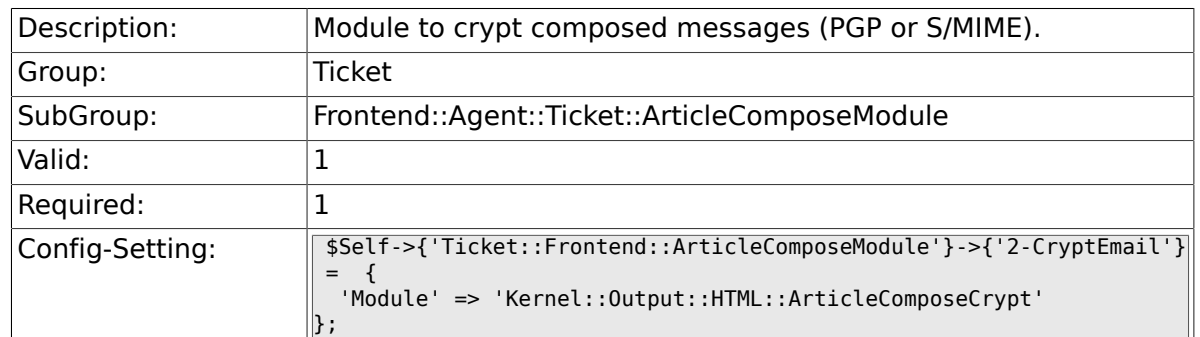

# **6.27. Frontend::Agent::Ticket::ArticleView-Module**

# **6.27.1. Ticket::Frontend::ArticleViewModule###1-PGP**

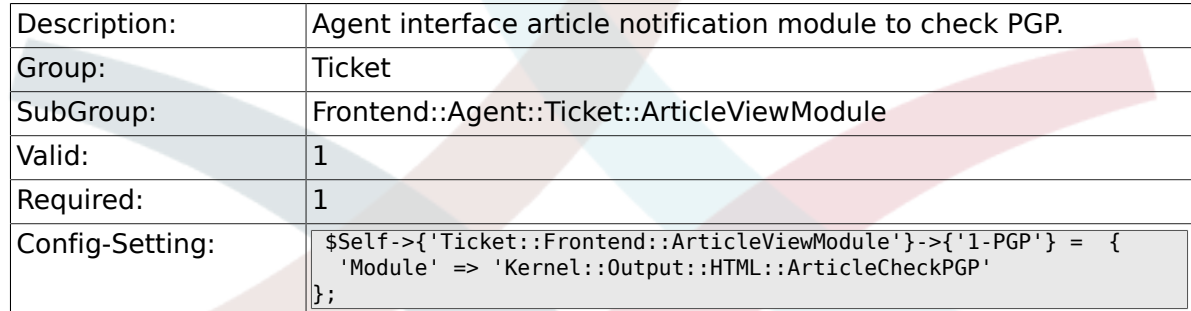

### **6.27.2. Ticket::Frontend::ArticleViewModule###1-SMIME**

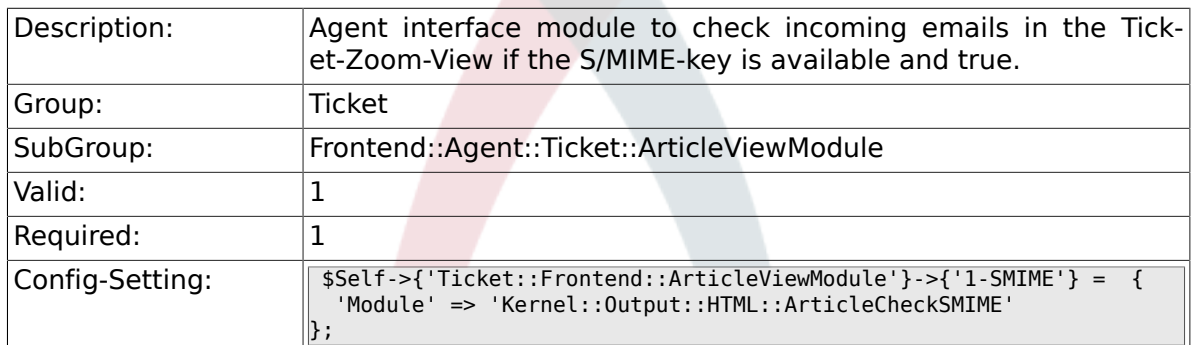

# **6.28. Frontend::Agent::Ticket::ArticleView-ModulePre**

#### **6.28.1. Ticket::Frontend::ArticlePreViewModule###1-PGP**

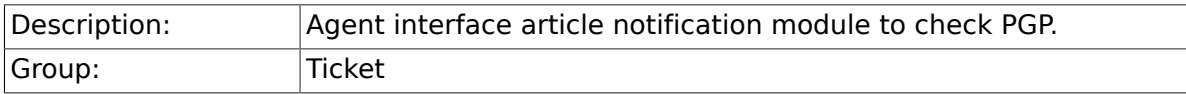

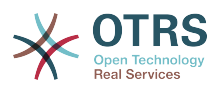

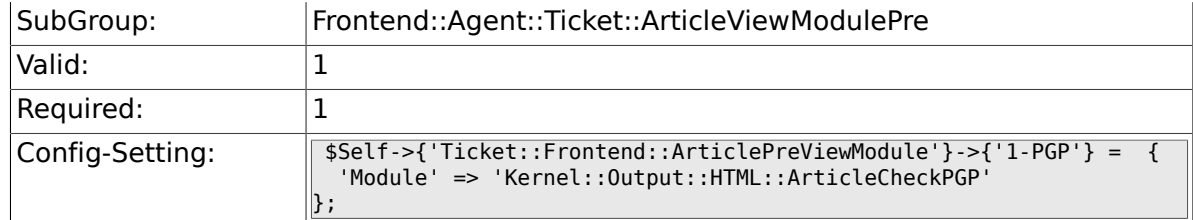

### **6.28.2. Ticket::Frontend::ArticlePreViewModule###1-SMIME**

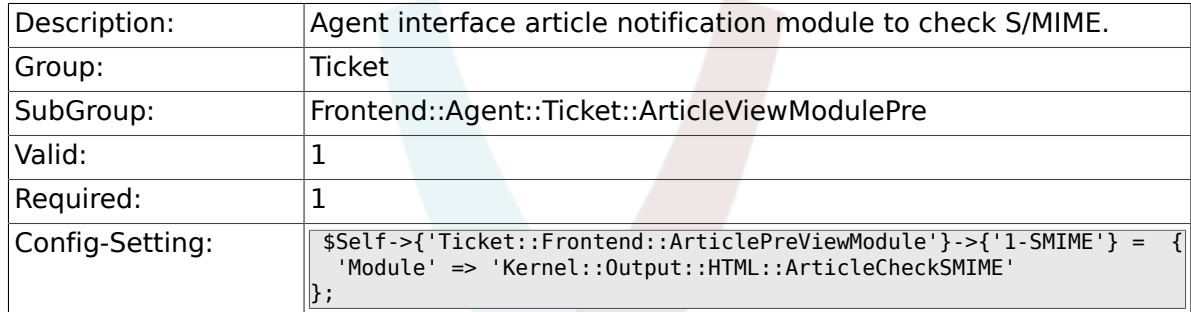

# **6.29. Frontend::Agent::Ticket::MenuModule**

## **6.29.1. Ticket::Frontend::MenuModule###000-Back**

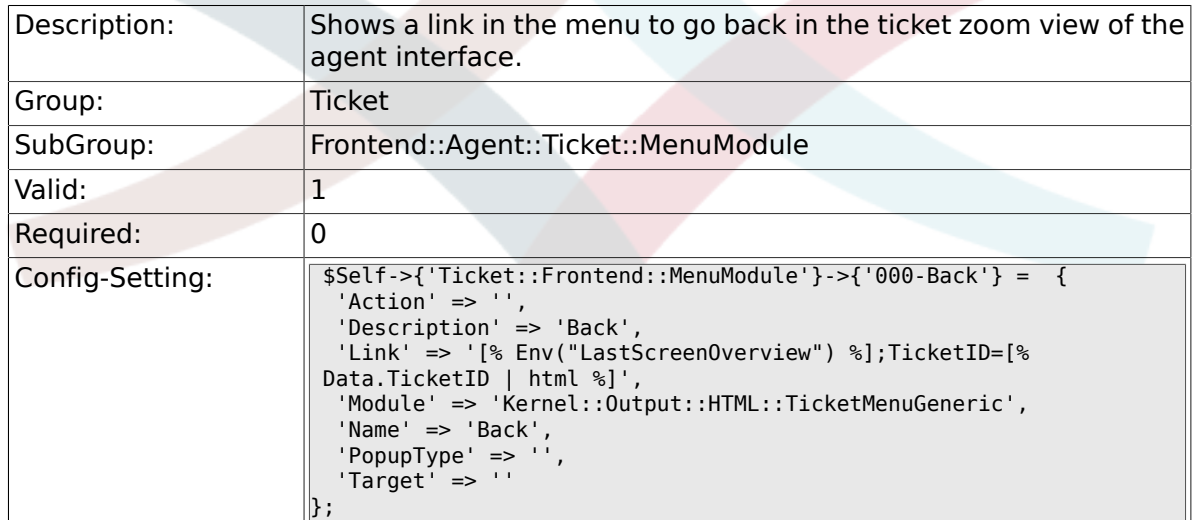

### **6.29.2. Ticket::Frontend::MenuModule###100-Lock**

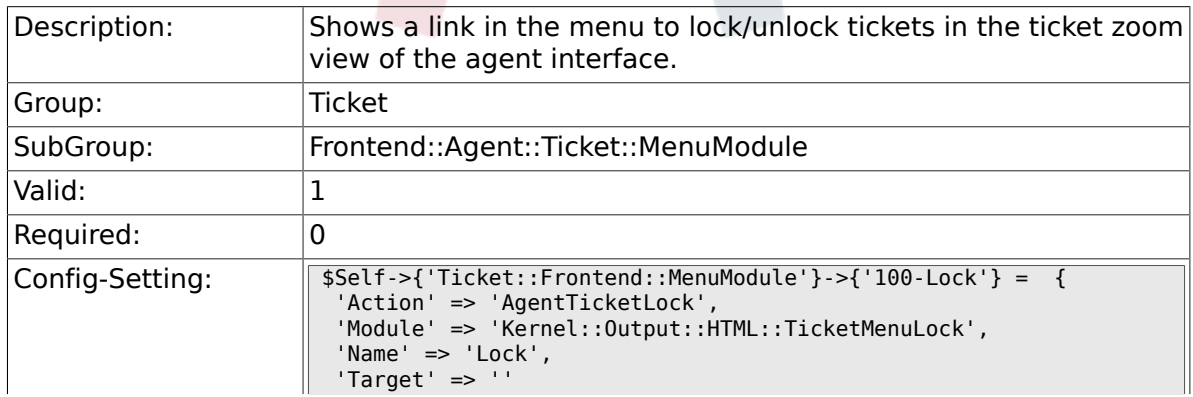

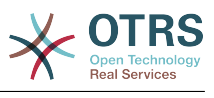

# **6.29.3. Ticket::Frontend::MenuModule###200-History**

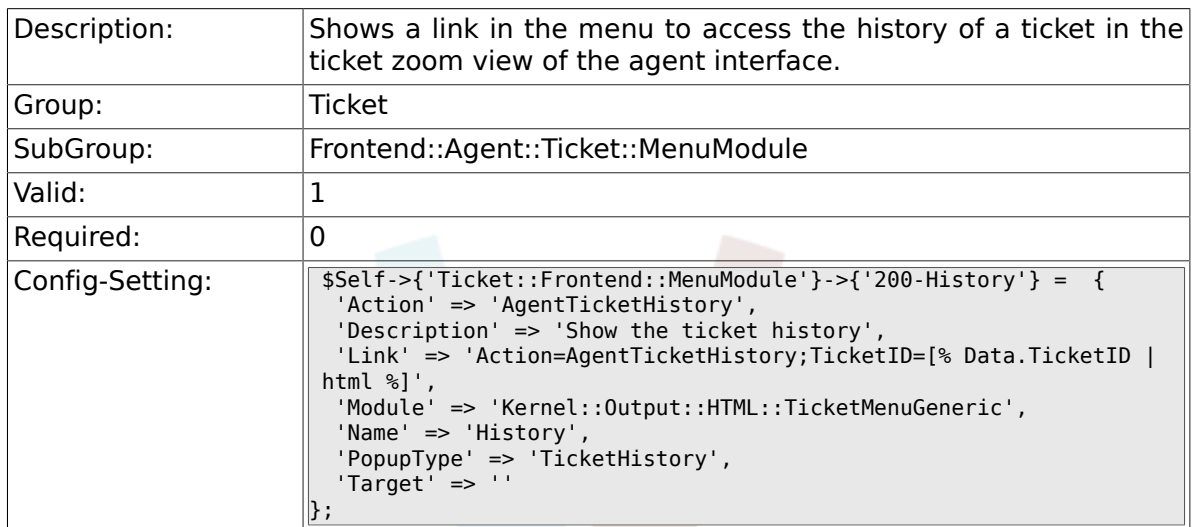

#### **6.29.4. Ticket::Frontend::MenuModule###210-Print**

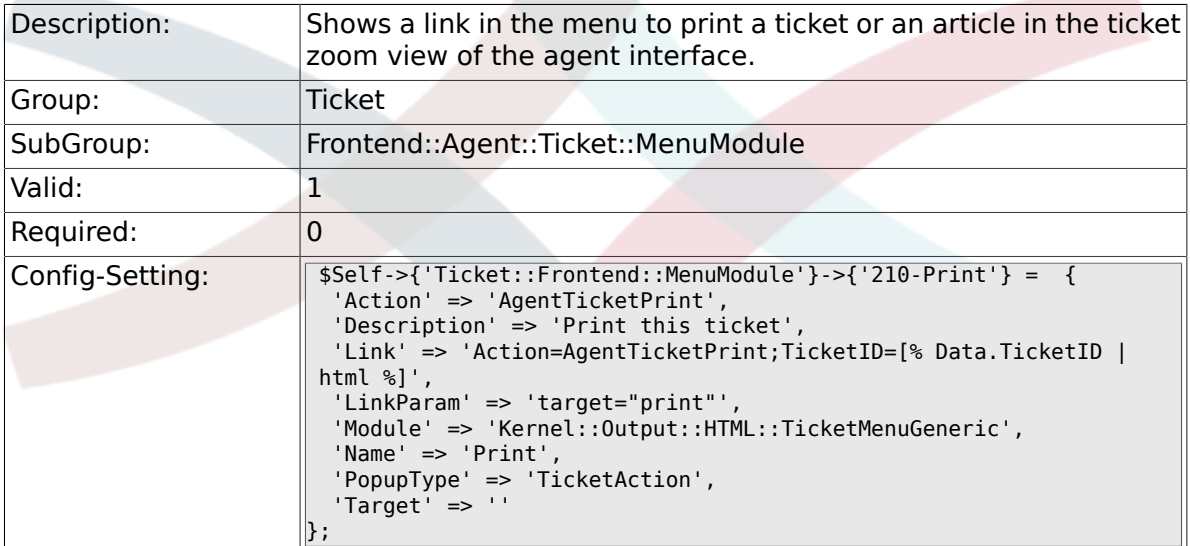

## **6.29.5. Ticket::Frontend::MenuModule###300-Priority**

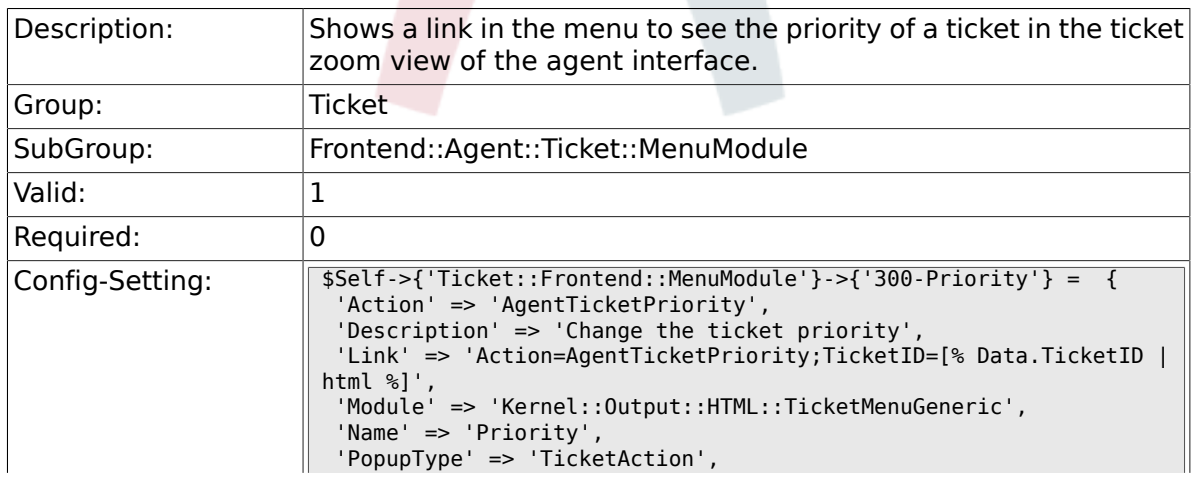
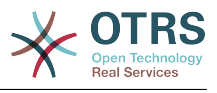

 $\parallel$  'Target' => ''  $\parallel$ };

## **6.29.6. Ticket::Frontend::MenuModule###310-Free-Text**

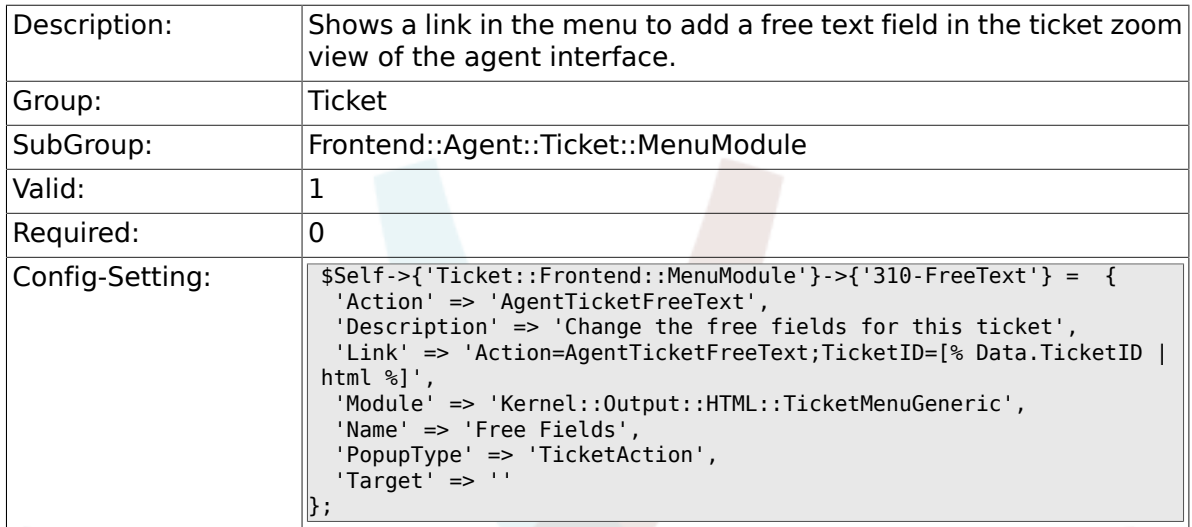

## **6.29.7. Ticket::Frontend::MenuModule###320-Link**

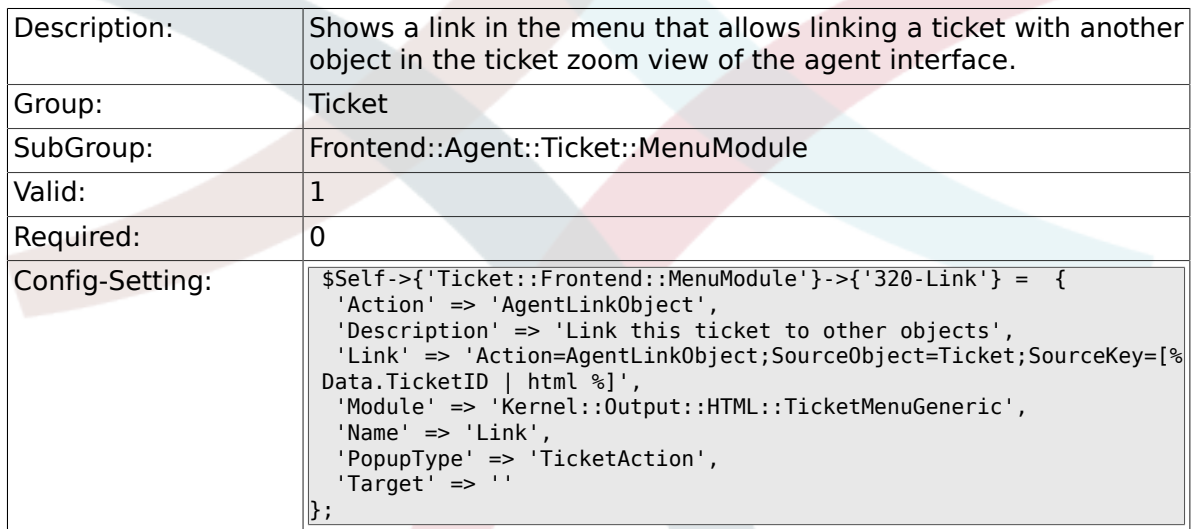

## **6.29.8. Ticket::Frontend::MenuModule###400-Owner**

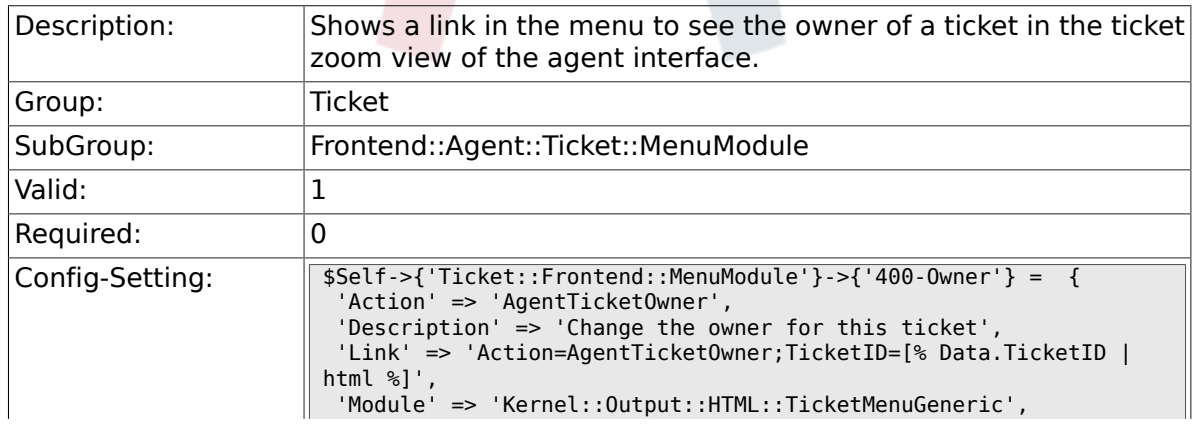

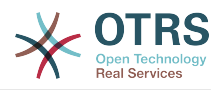

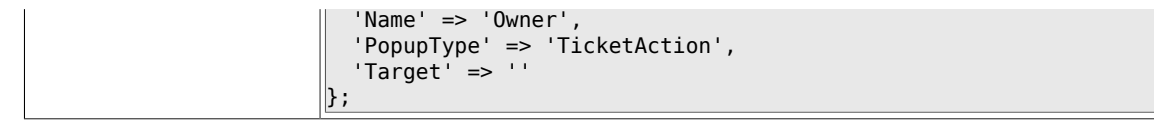

## **6.29.9. Ticket::Frontend::MenuModule###410-Responsible**

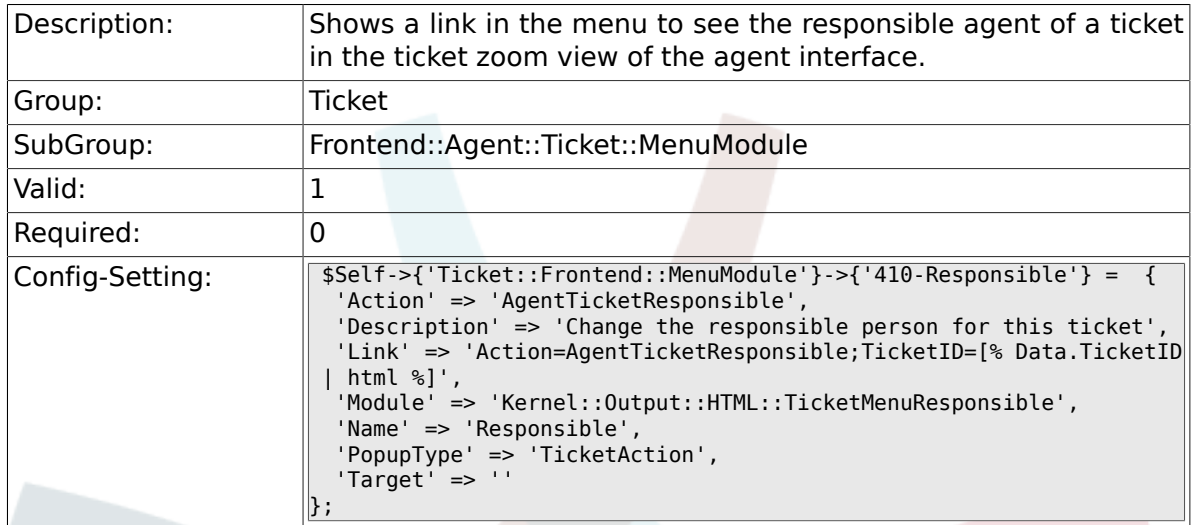

## **6.29.10. Ticket::Frontend::MenuModule###420-Customer**

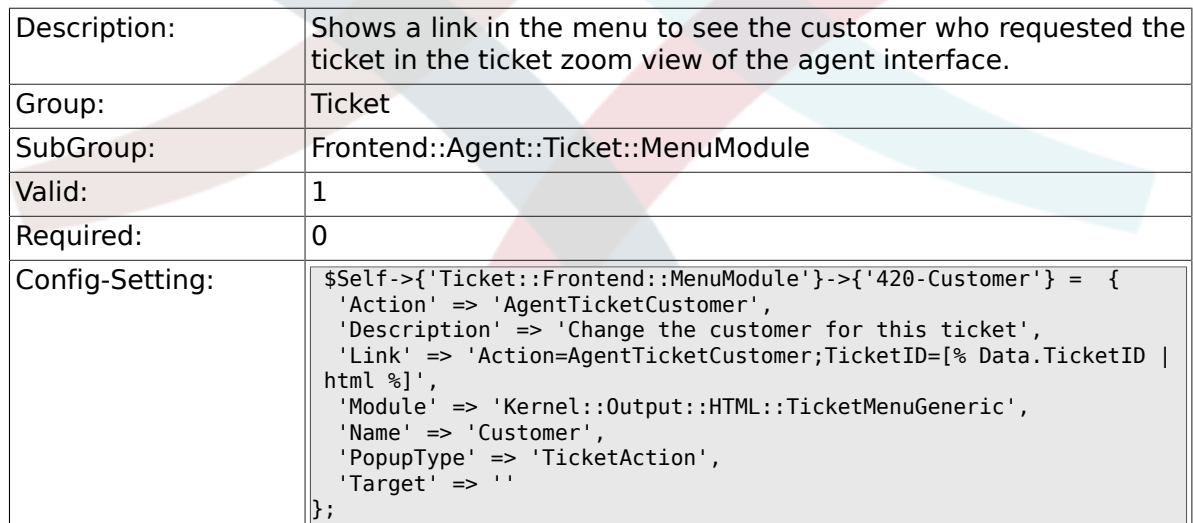

## **6.29.11. Ticket::Frontend::MenuModule###420-Note**

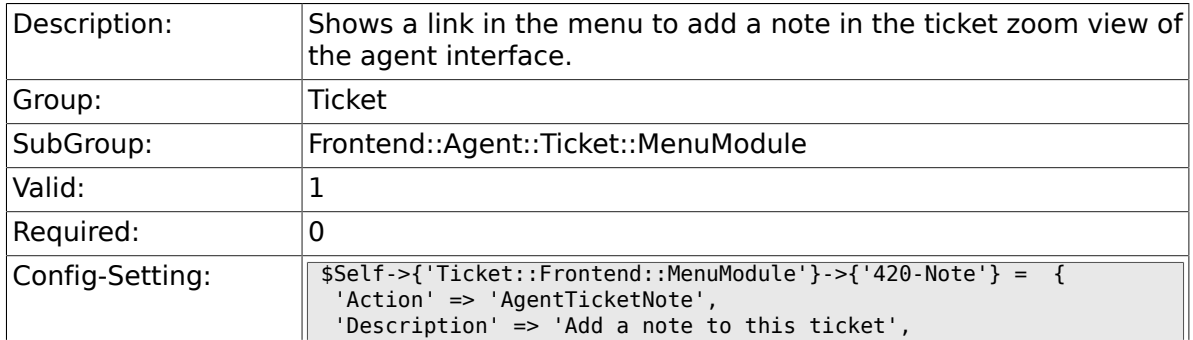

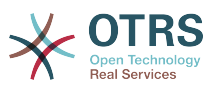

```
 'Link' => 'Action=AgentTicketNote;TicketID=[% Data.TicketID | html
 %]',
   'Module' => 'Kernel::Output::HTML::TicketMenuGeneric',
 'Name' => 'Note',
 'PopupType' => 'TicketAction',
 'Target' => ''
};
```
## **6.29.12. Ticket::Frontend::MenuModule###425-Phone Call Outbound**

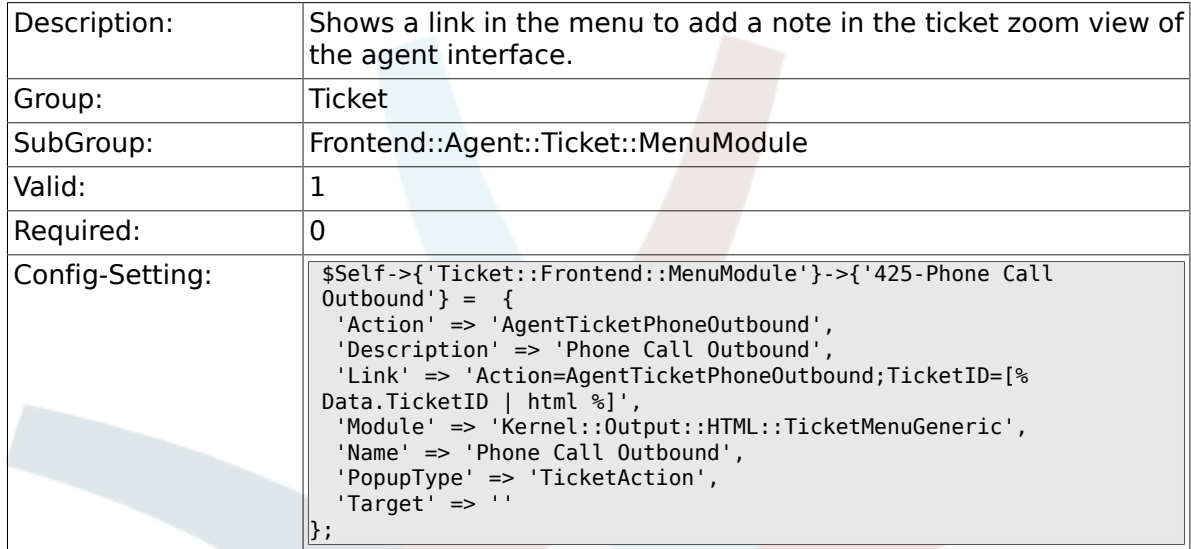

#### **6.29.13. Ticket::Frontend::MenuModule###426-Phone Call Inbound**

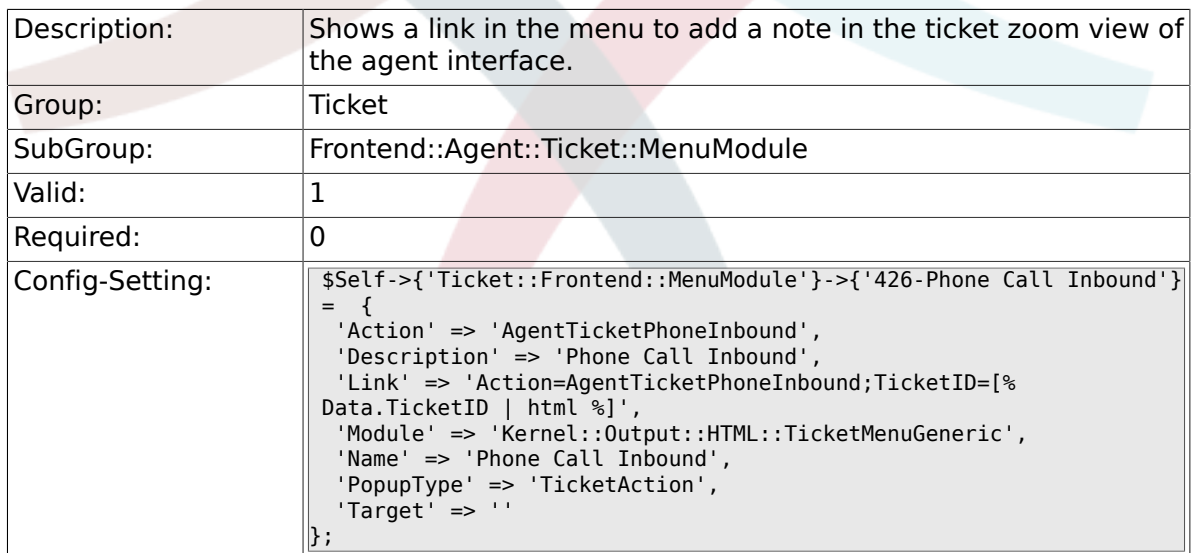

## **6.29.14. Ticket::Frontend::MenuModule###427-Email Outbound**

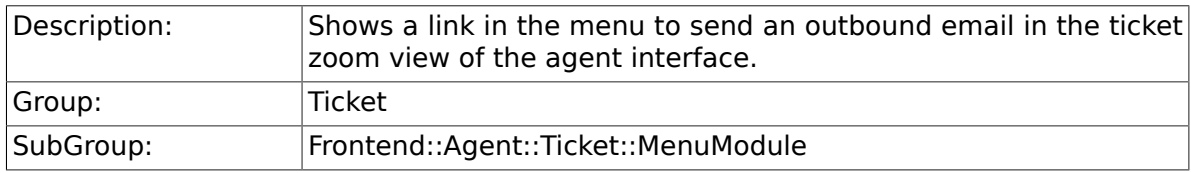

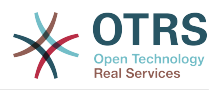

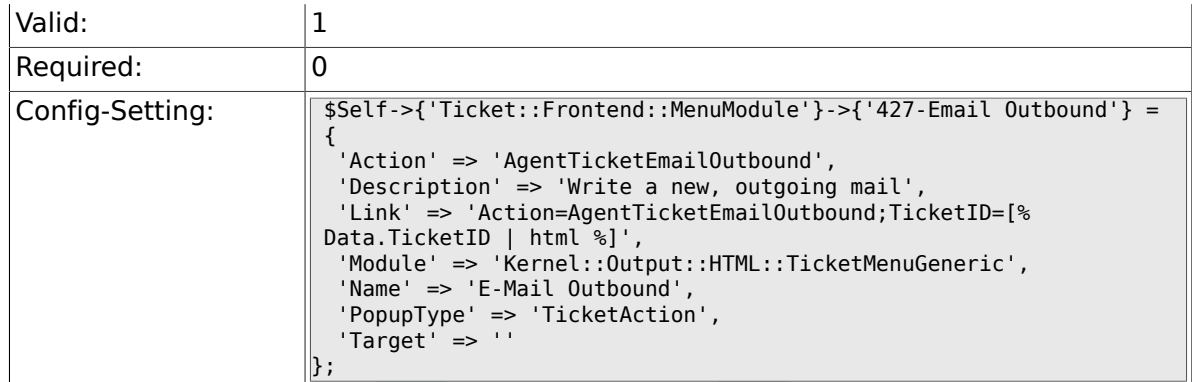

## **6.29.15. Ticket::Frontend::MenuModule###430-Merge**

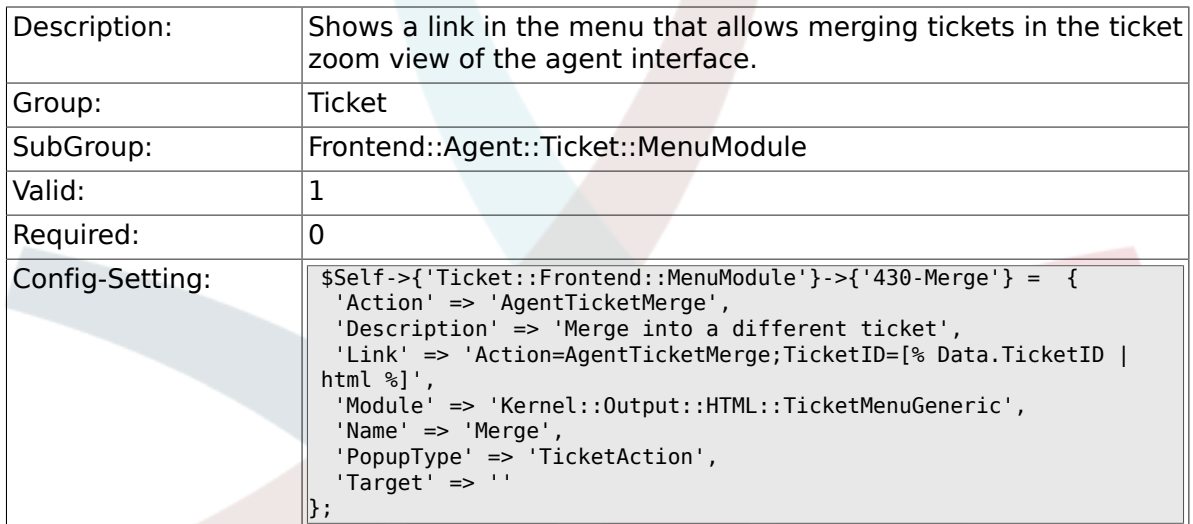

## **6.29.16. Ticket::Frontend::MenuModule###440-Pending**

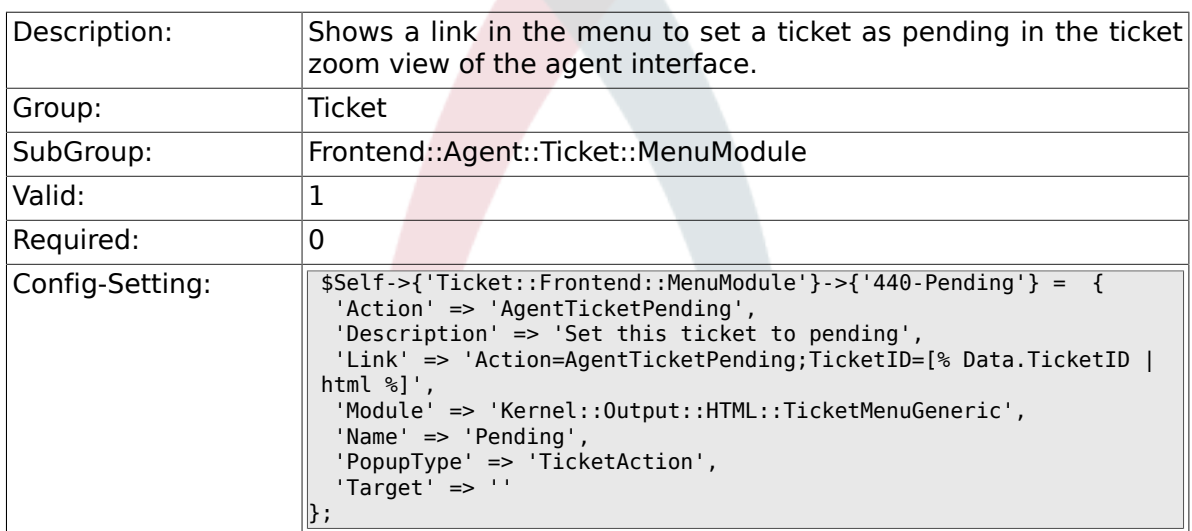

## **6.29.17. Ticket::Frontend::MenuModule###448-Watch**

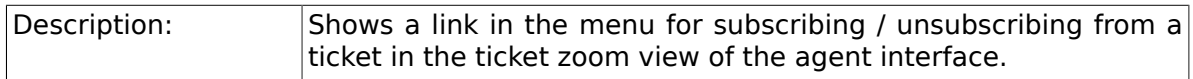

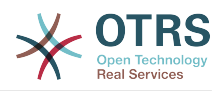

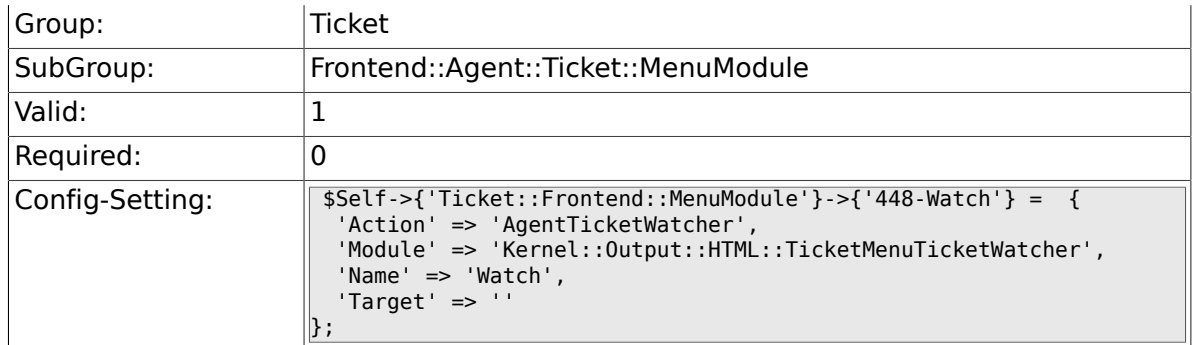

## **6.29.18. Ticket::Frontend::MenuModule###450-Close**

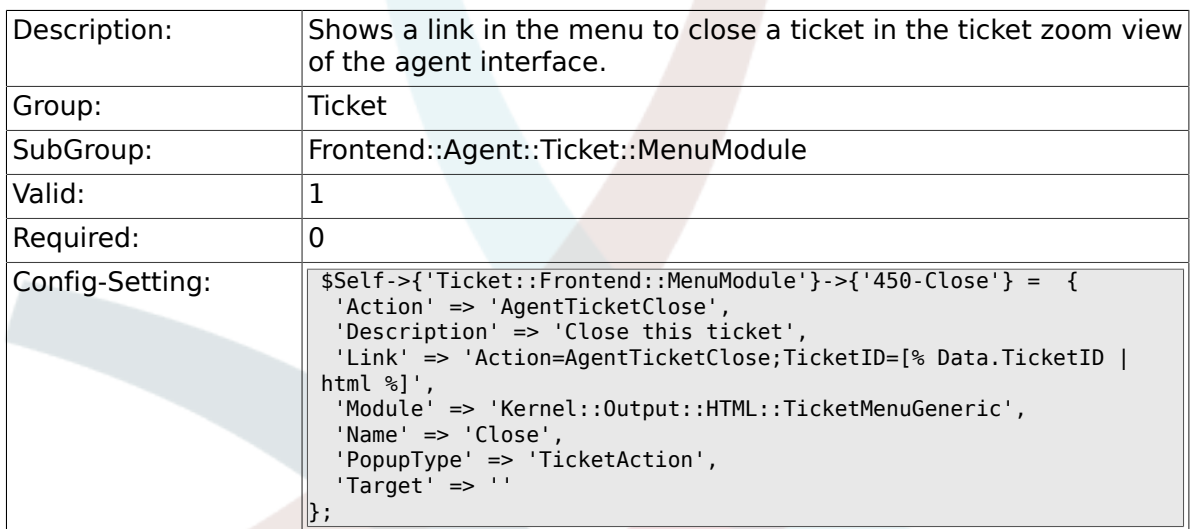

## **6.29.19. Ticket::Frontend::MenuModule###460-Delete**

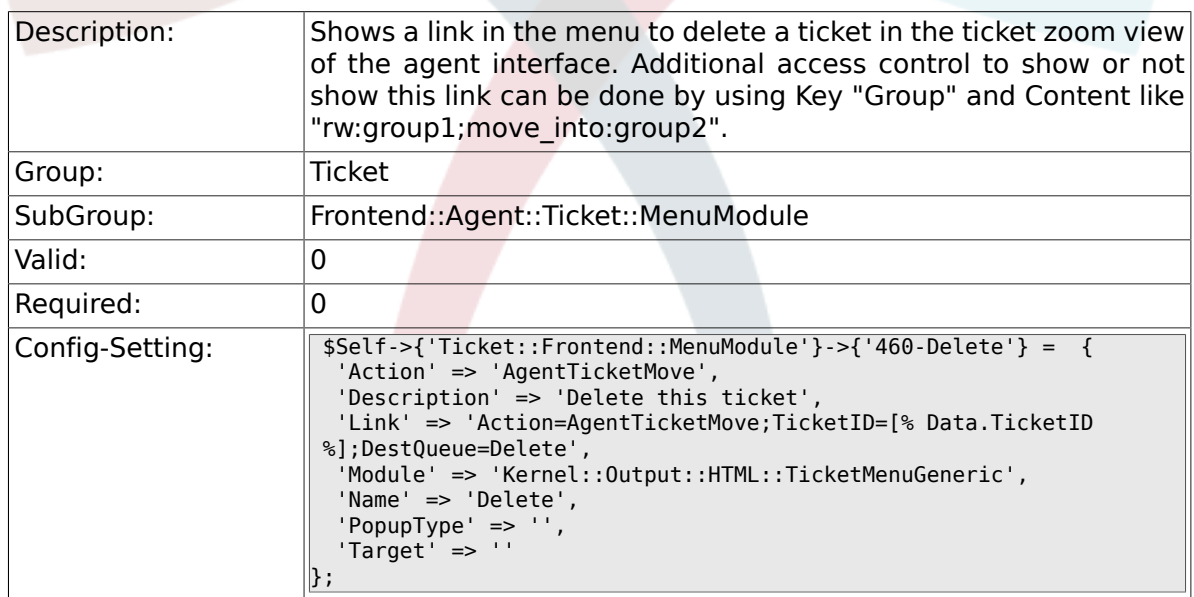

# **6.29.20. Ticket::Frontend::MenuModule###470-Spam**

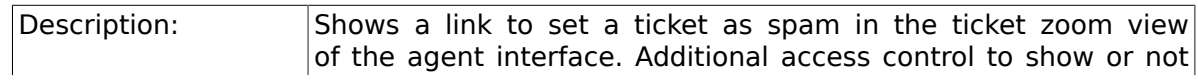

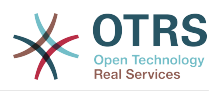

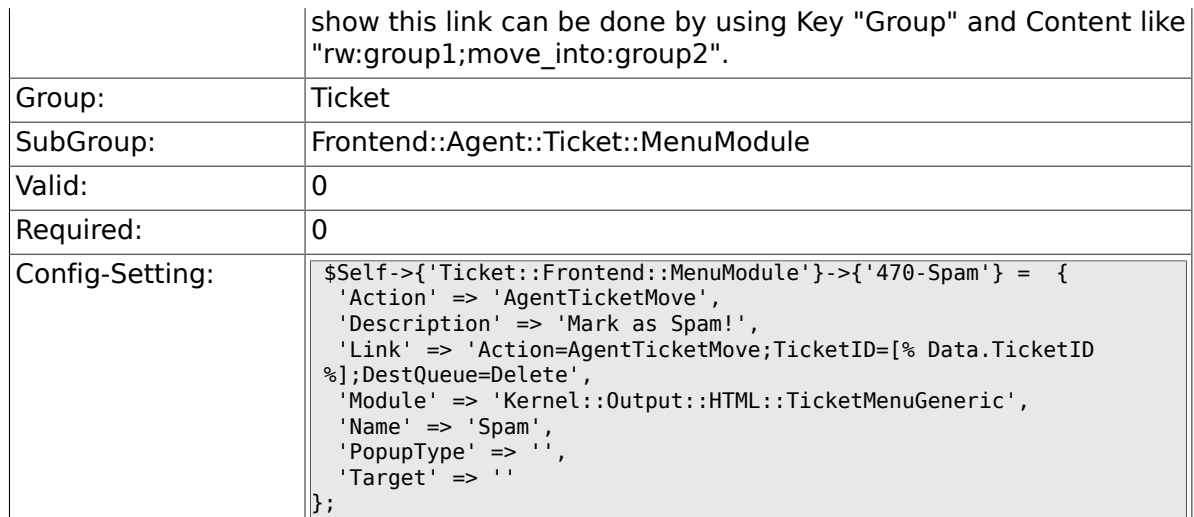

# **6.30. Frontend::Agent::Ticket::MenuModulePre**

## **6.30.1. Ticket::Frontend::PreMenuModule###100-Lock**

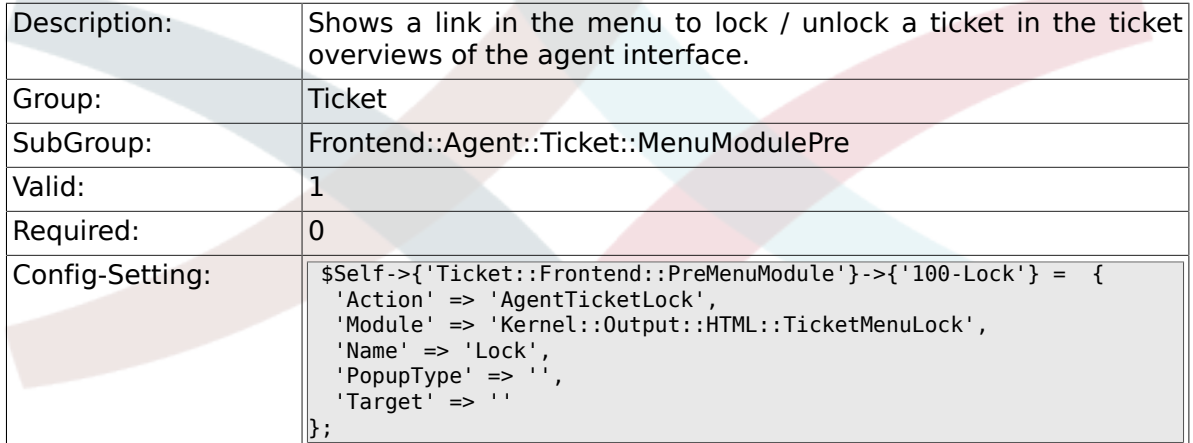

## **6.30.2. Ticket::Frontend::PreMenuModule###200-Zoom**

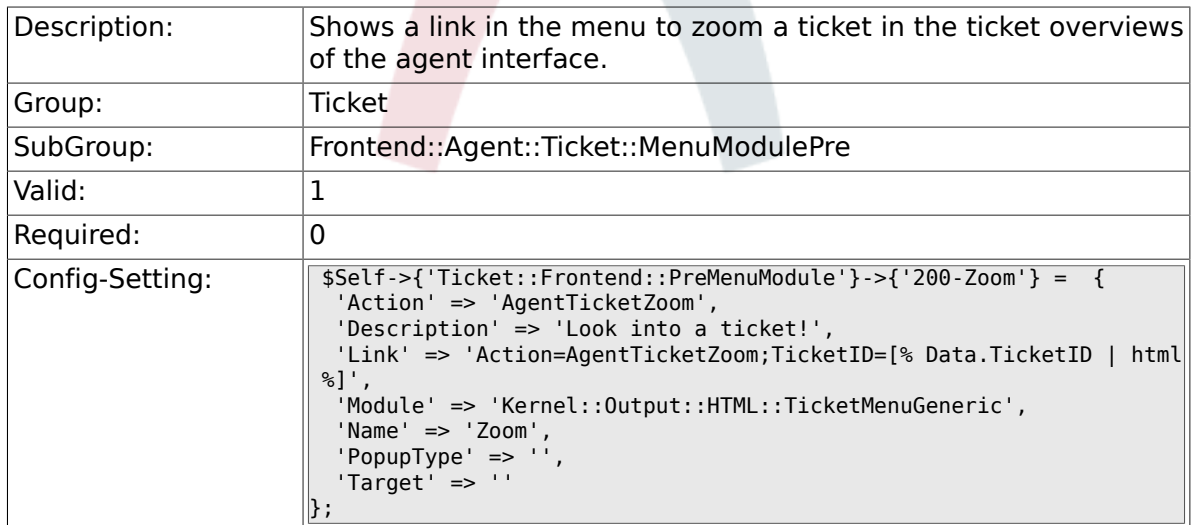

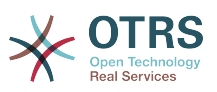

#### **6.30.3. Ticket::Frontend::PreMenuModule###210-History**

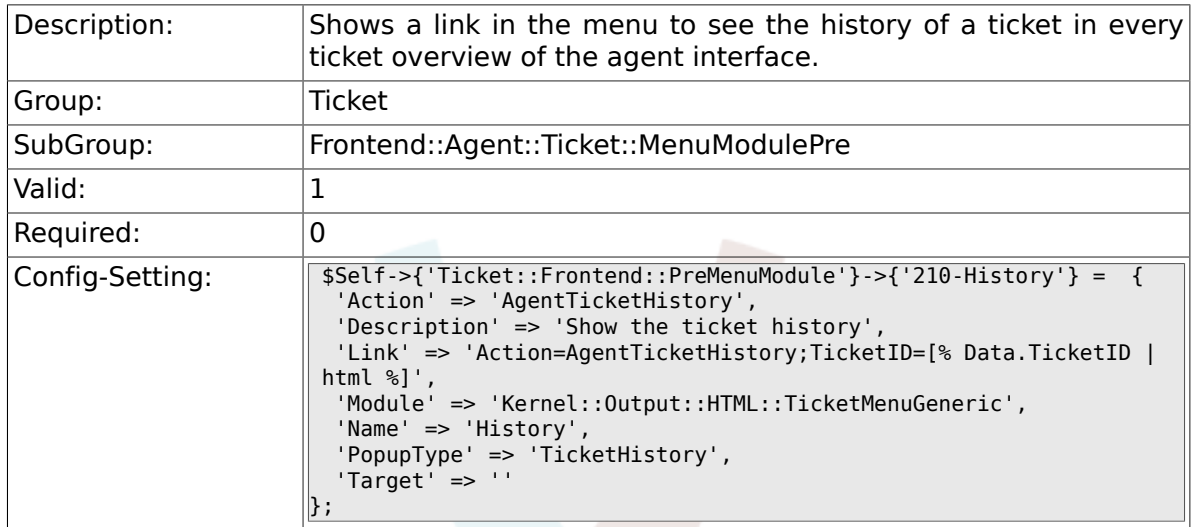

## **6.30.4. Ticket::Frontend::PreMenuModule###300-Priority**

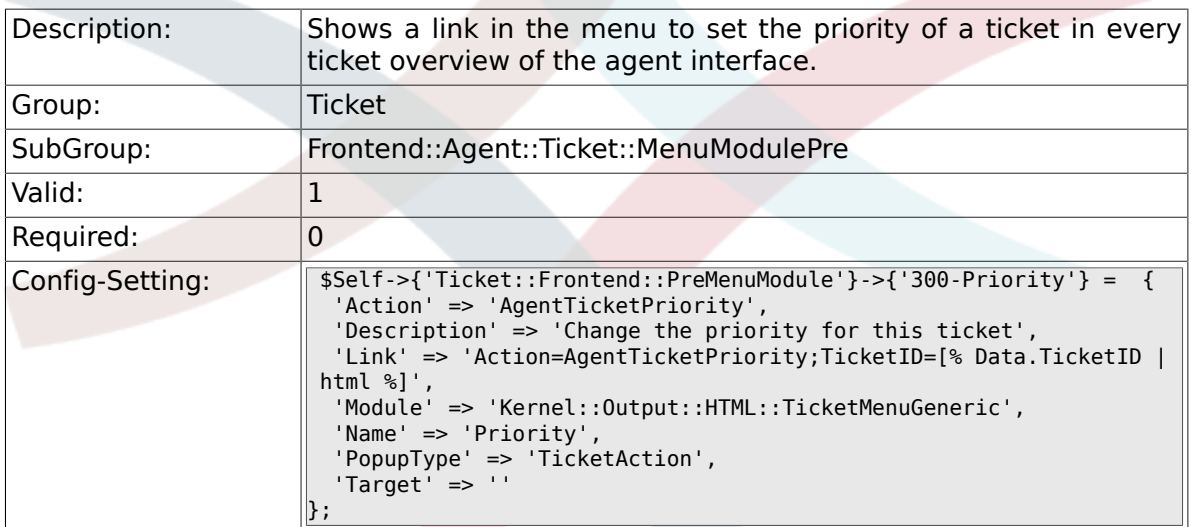

## **6.30.5. Ticket::Frontend::PreMenuModule###420-Note**

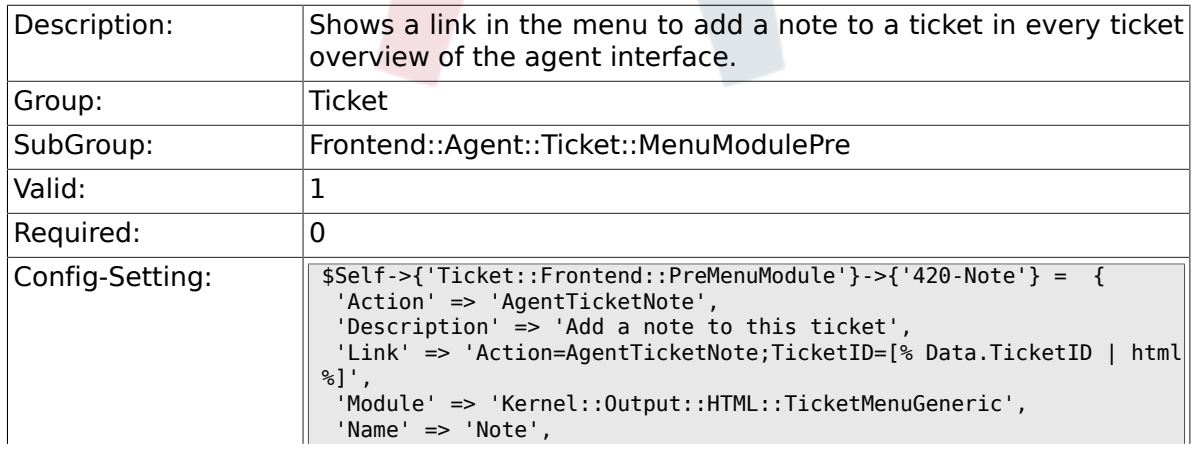

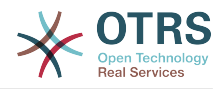

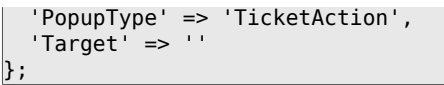

#### **6.30.6. Ticket::Frontend::PreMenuModule###440-Close**

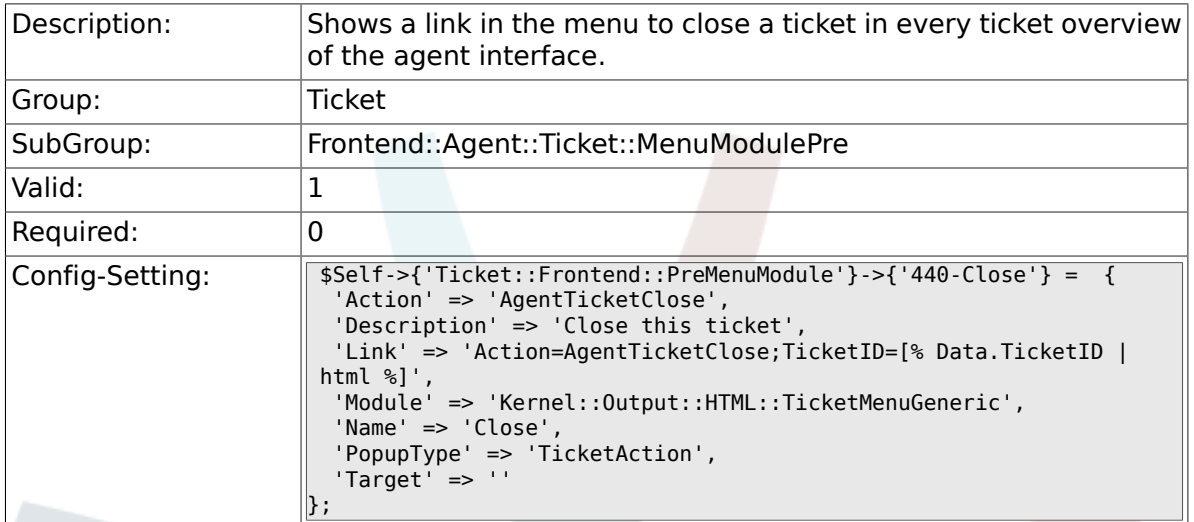

## **6.30.7. Ticket::Frontend::PreMenuModule###445-Move**

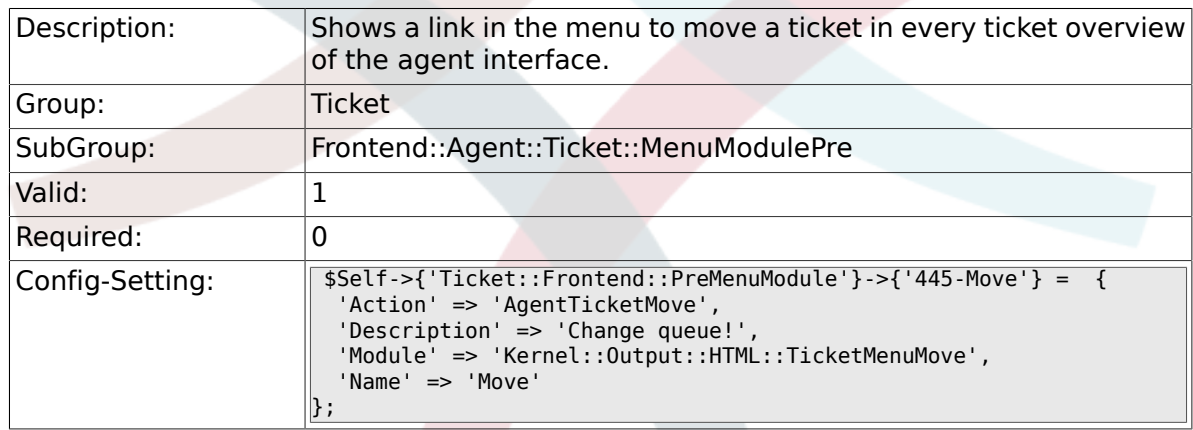

## **6.30.8. Ticket::Frontend::PreMenuModule###450-Delete**

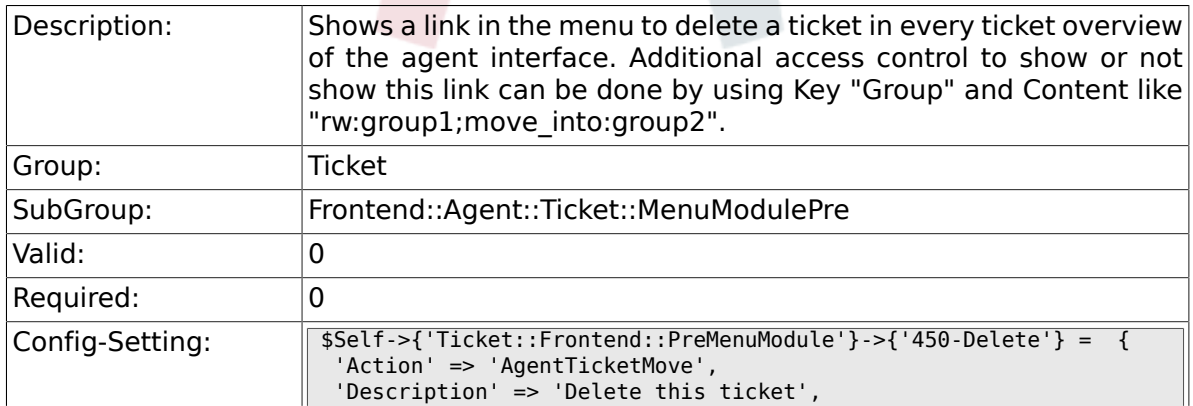

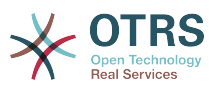

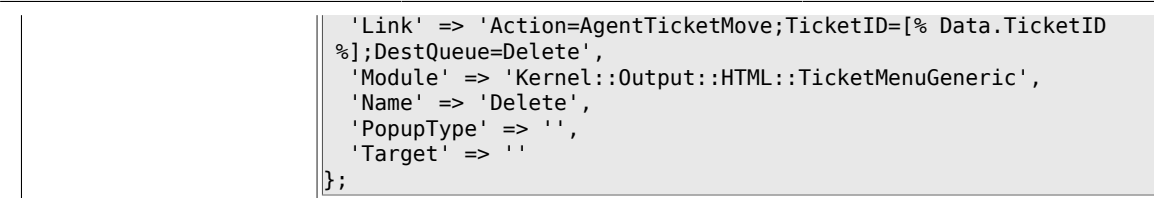

## **6.30.9. Ticket::Frontend::PreMenuModule###460-Spam**

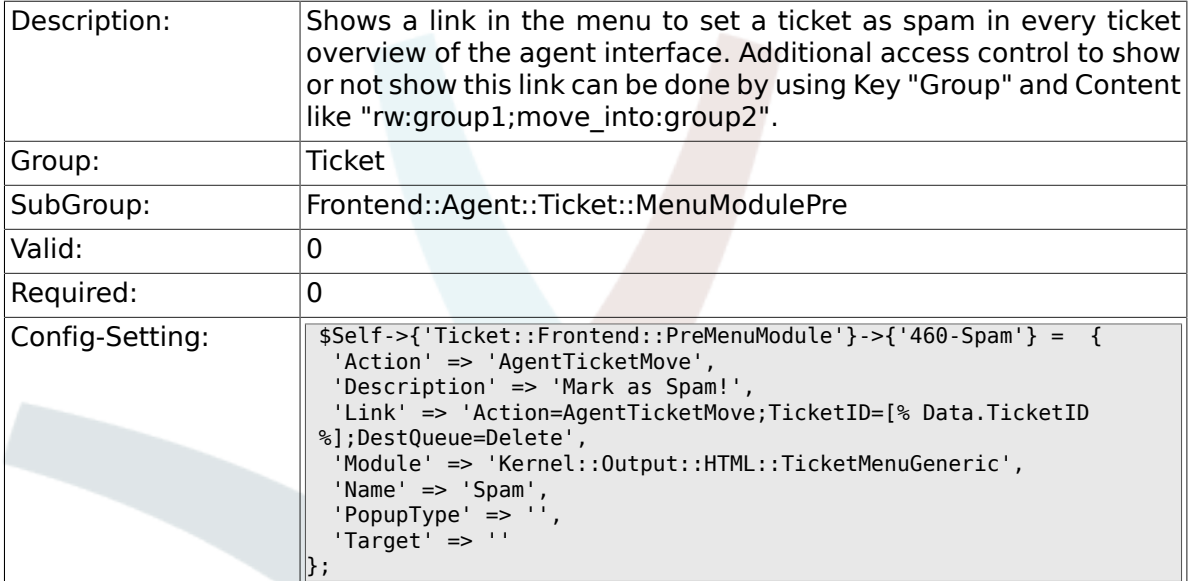

# **6.31. Frontend::Agent::Ticket::Overview-MenuModule**

#### **6.31.1. Ticket::Frontend::OverviewMenuModule###001-Sort**

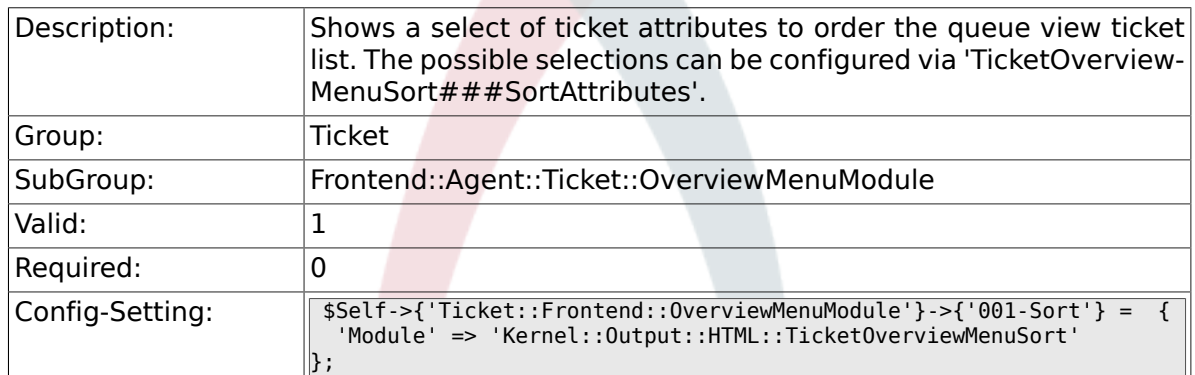

## **6.31.2. TicketOverviewMenuSort###SortAttributes**

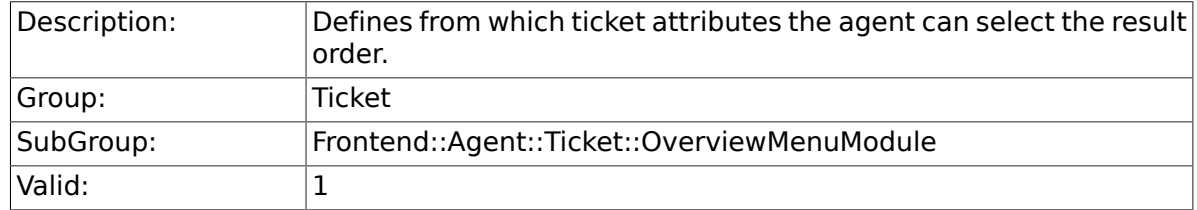

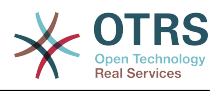

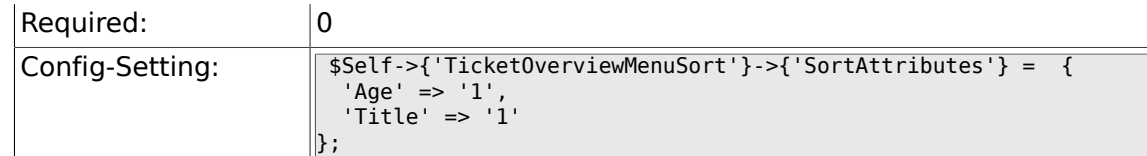

# **6.32. Frontend::Agent::Ticket::ViewBounce**

#### **6.32.1. Ticket::Frontend::AgentTicketBounce###Permission**

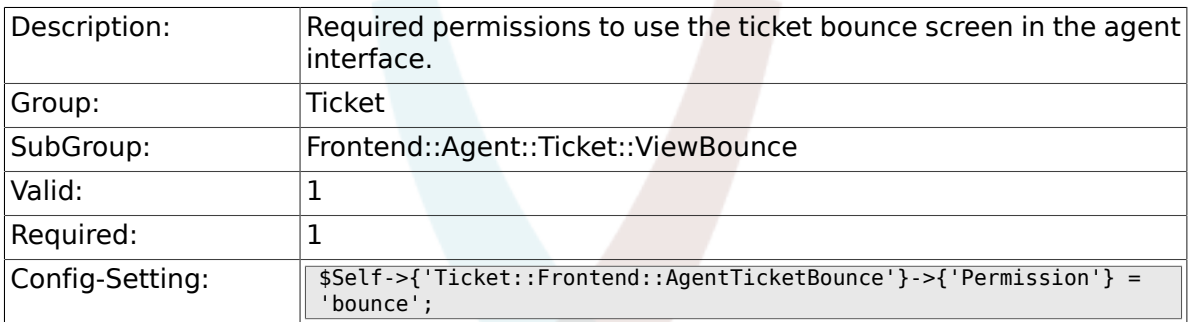

## **6.32.2. Ticket::Frontend::AgentTicketBounce###RequiredLock**

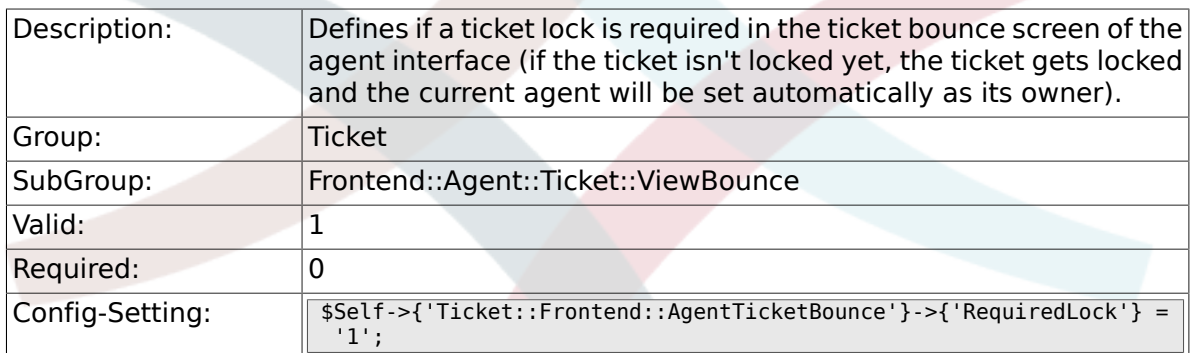

#### **6.32.3. Ticket::Frontend::AgentTicketBounce###StateDefault**

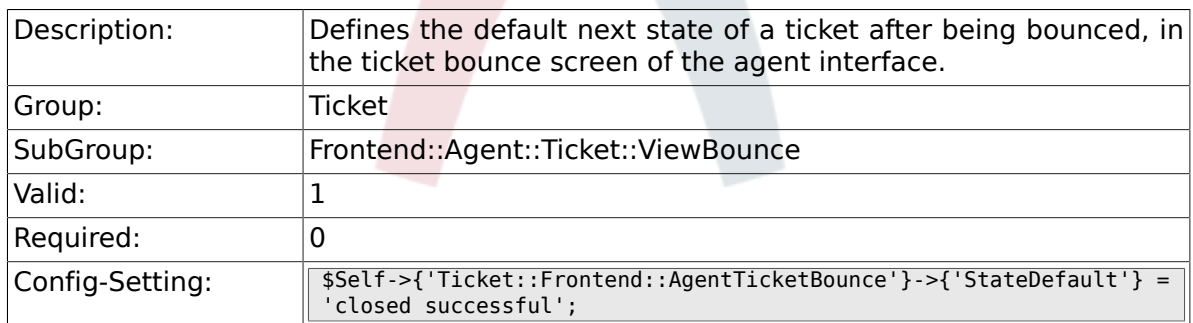

## **6.32.4. Ticket::Frontend::AgentTicketBounce###State-Type**

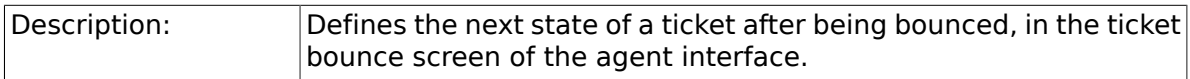

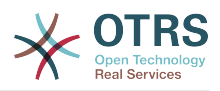

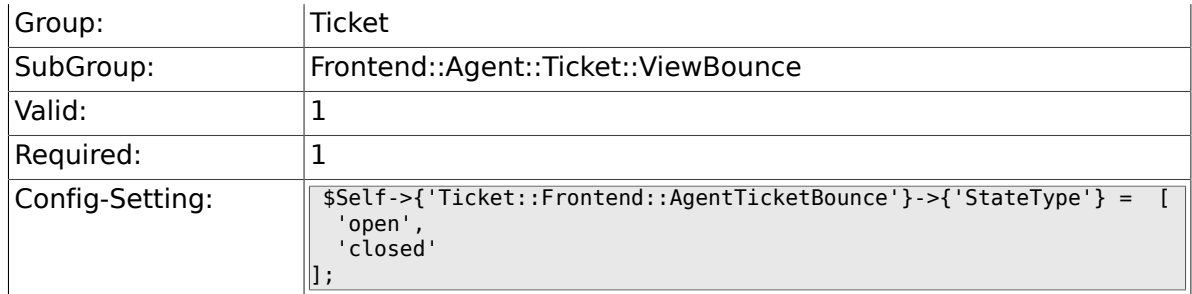

## **6.32.5. Ticket::Frontend::BounceText**

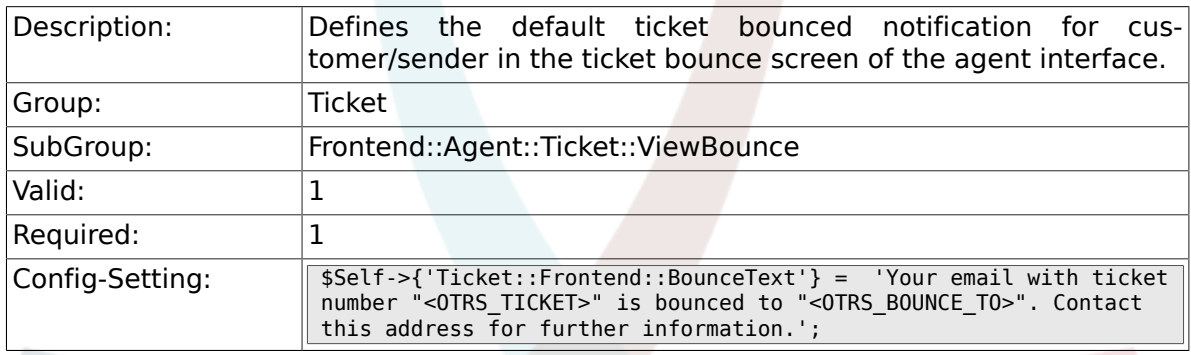

# **6.33. Frontend::Agent::Ticket::ViewBulk**

#### **6.33.1. Ticket::Frontend::AgentTicketBulk###RequiredLock**

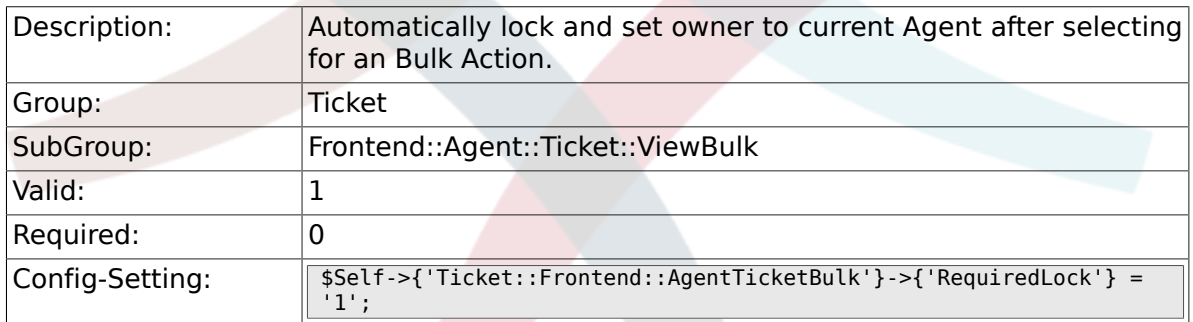

## **6.33.2. Ticket::Frontend::AgentTicketBulk###Ticket-Type**

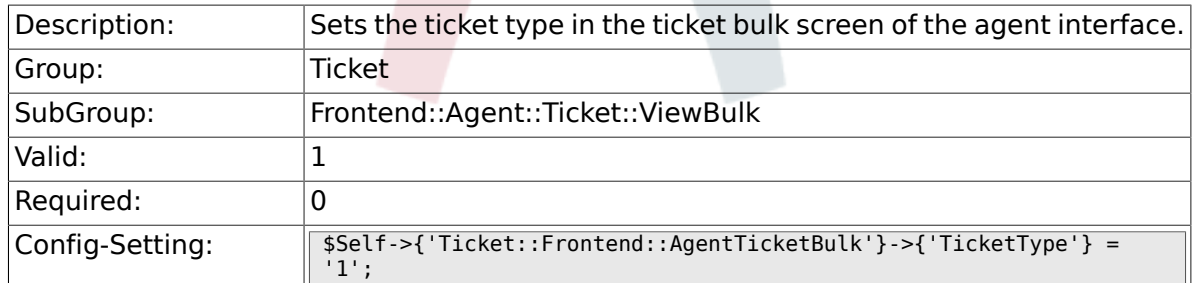

## **6.33.3. Ticket::Frontend::AgentTicketBulk###Owner**

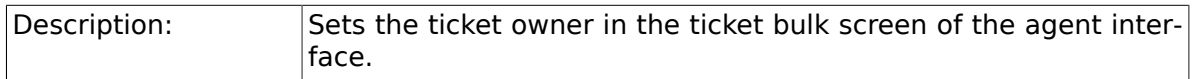

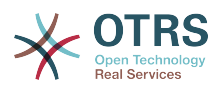

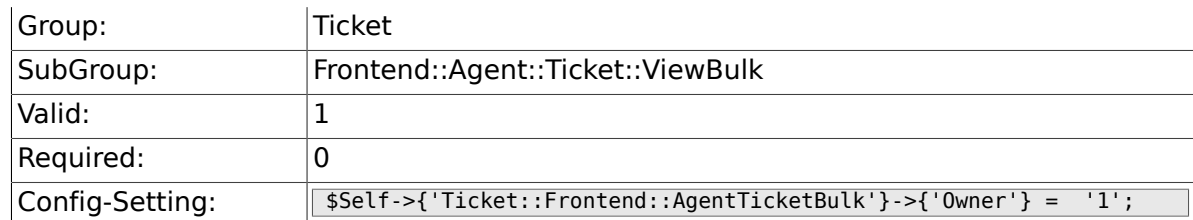

## **6.33.4. Ticket::Frontend::AgentTicketBulk###Responsible**

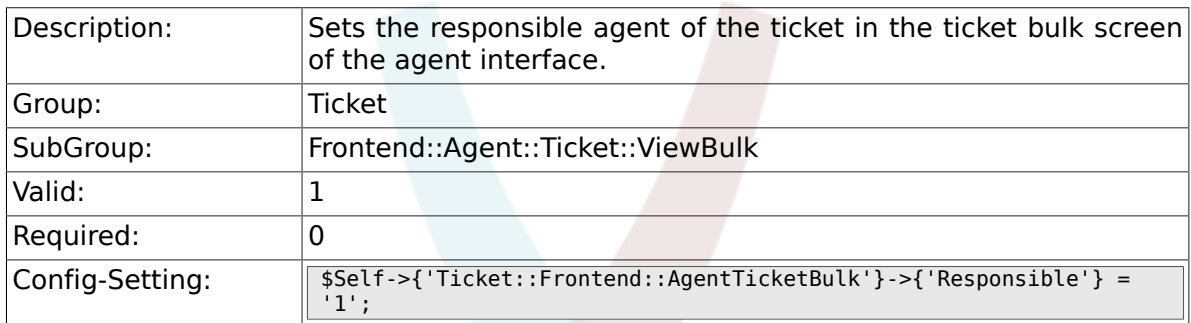

## **6.33.5. Ticket::Frontend::AgentTicketBulk###State**

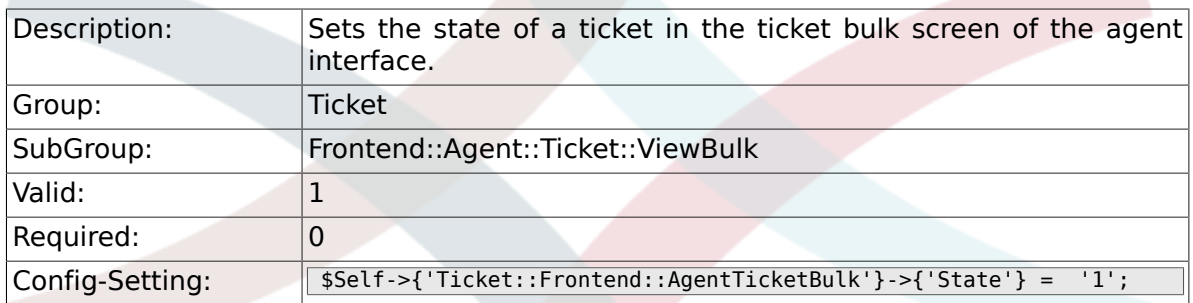

## **6.33.6. Ticket::Frontend::AgentTicketBulk###State-Type**

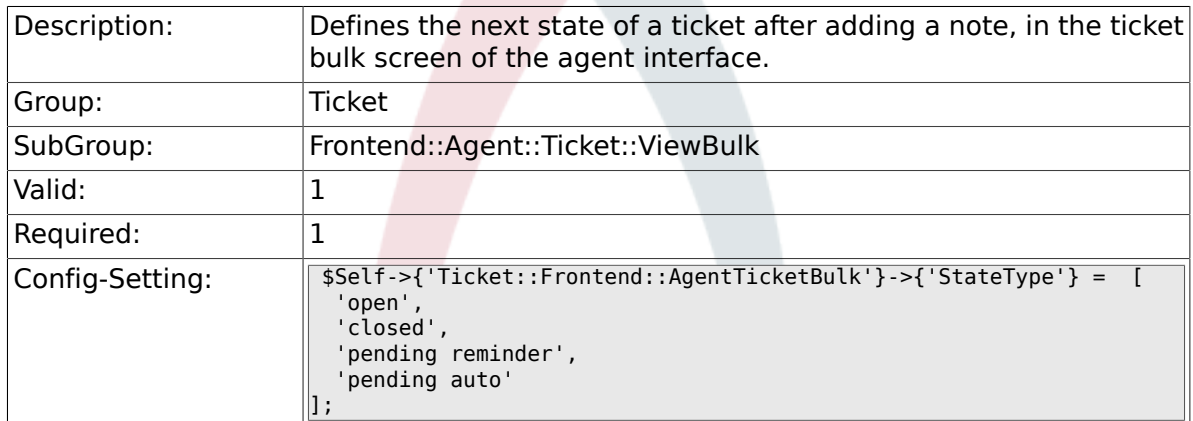

#### **6.33.7. Ticket::Frontend::AgentTicketBulk###StateDefault**

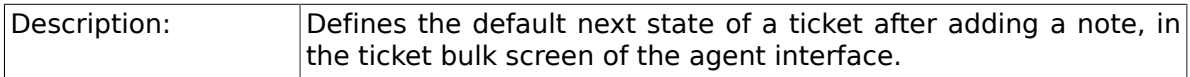

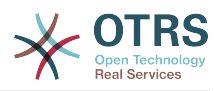

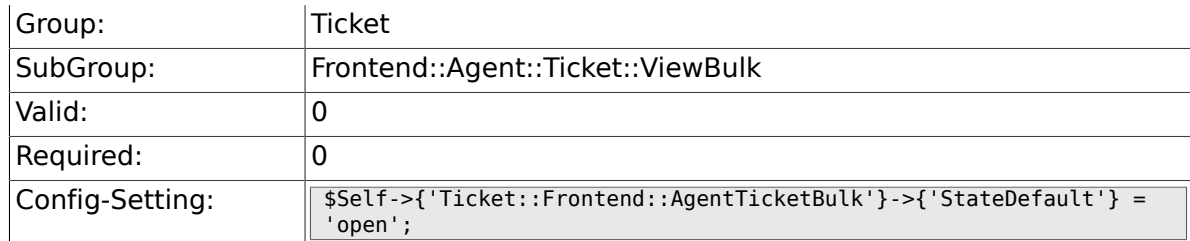

## **6.33.8. Ticket::Frontend::AgentTicketBulk###Priority**

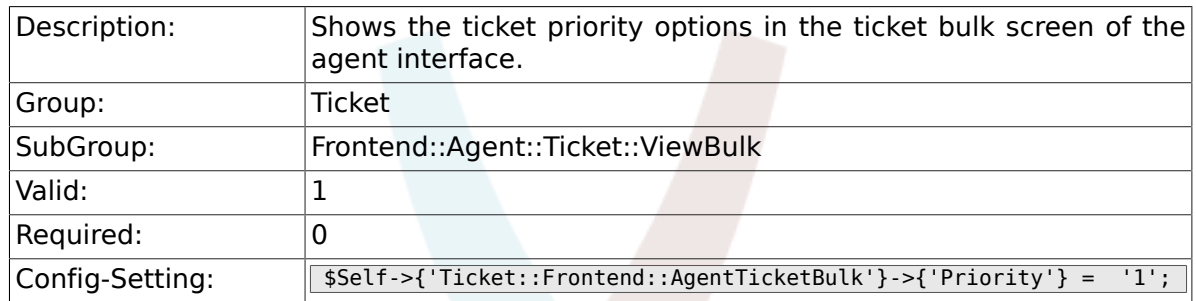

## **6.33.9. Ticket::Frontend::AgentTicketBulk###Priority-Default**

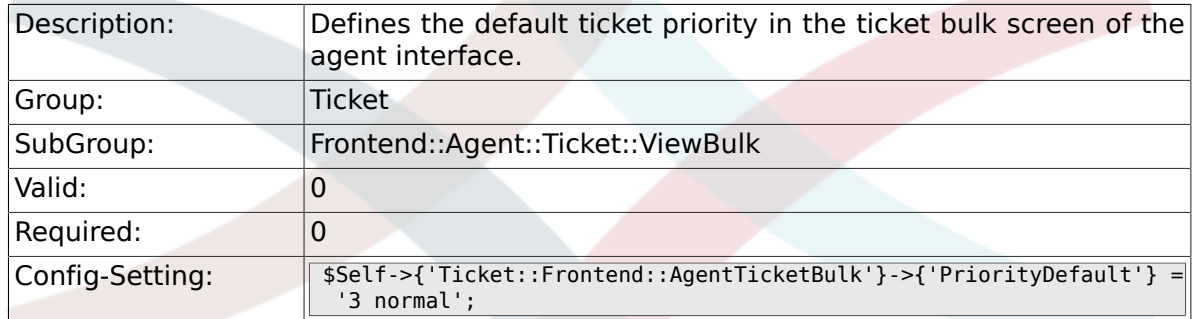

## **6.33.10. Ticket::Frontend::AgentTicketBulk###Article-TypeDefault**

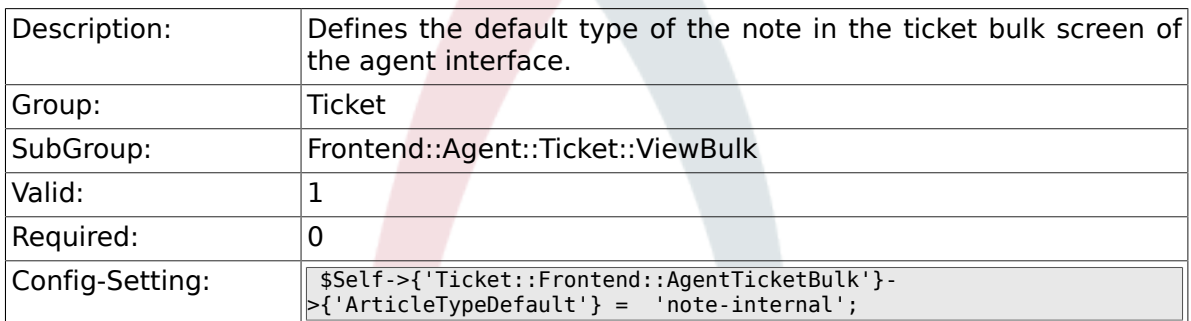

## **6.33.11. Ticket::Frontend::AgentTicketBulk###Article-Types**

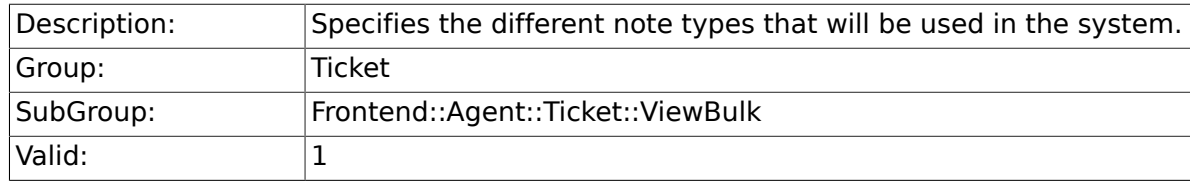

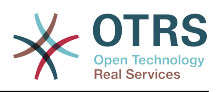

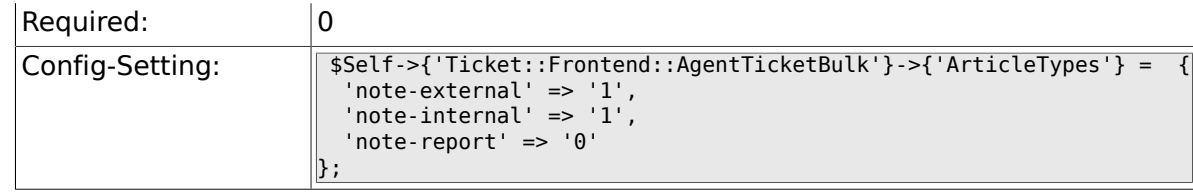

# **6.34. Frontend::Agent::Ticket::ViewClose**

#### **6.34.1. Ticket::Frontend::AgentTicketClose###Permission**

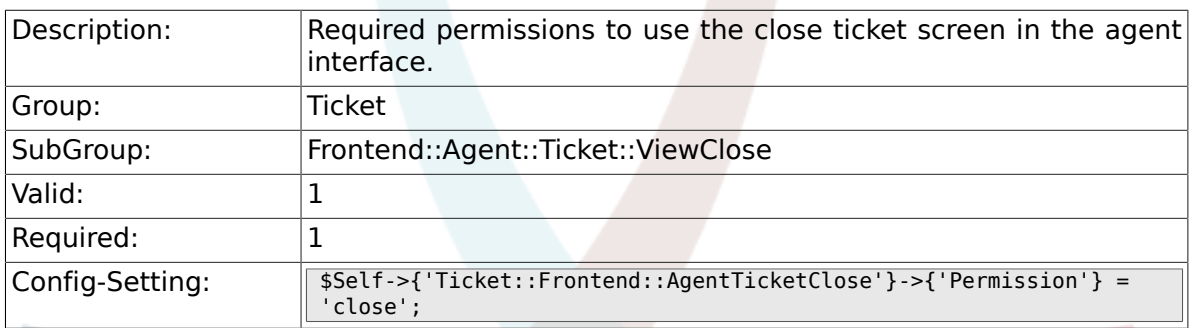

## **6.34.2. Ticket::Frontend::AgentTicketClose###RequiredLock**

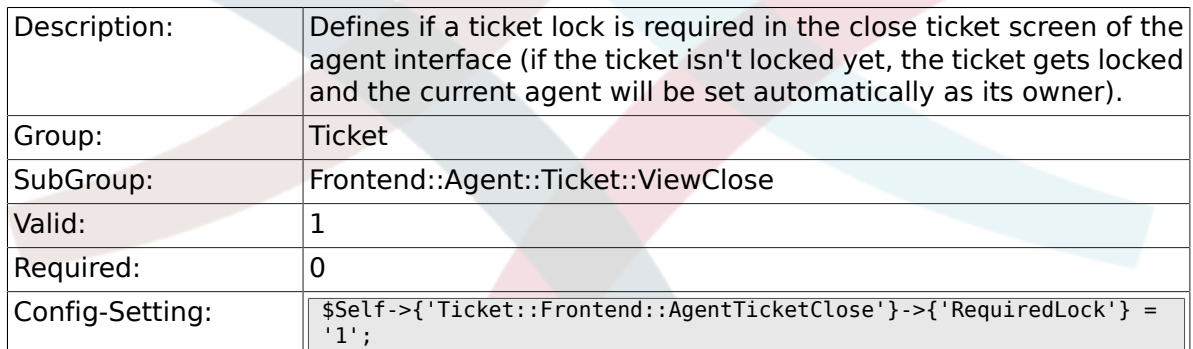

## **6.34.3. Ticket::Frontend::AgentTicketClose###Ticket-Type**

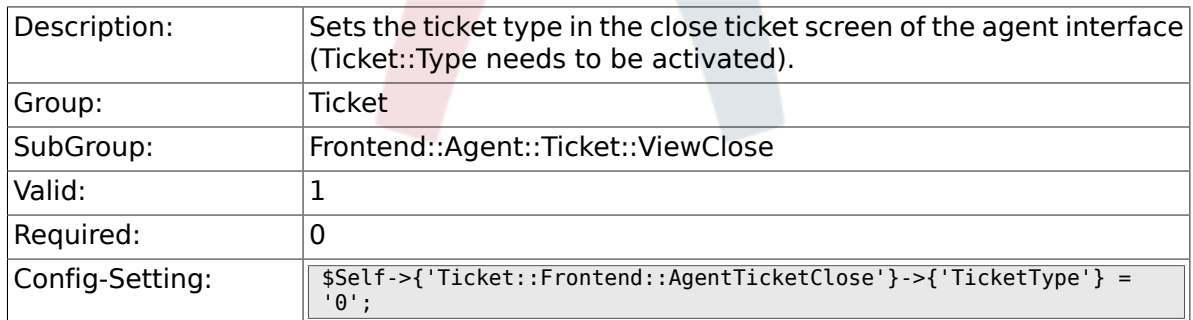

## **6.34.4. Ticket::Frontend::AgentTicketClose###Service**

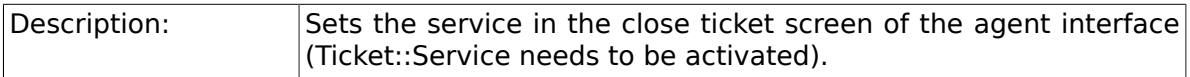

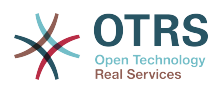

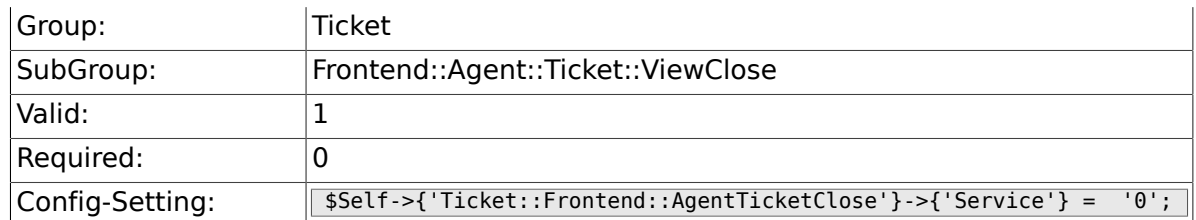

## **6.34.5. Ticket::Frontend::AgentTicketClose###Service-Mandatory**

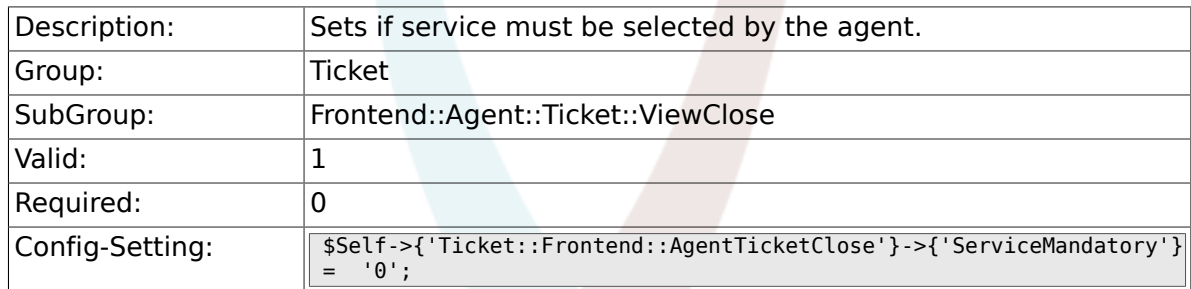

## **6.34.6. Ticket::Frontend::AgentTicketClose###SLA-Mandatory**

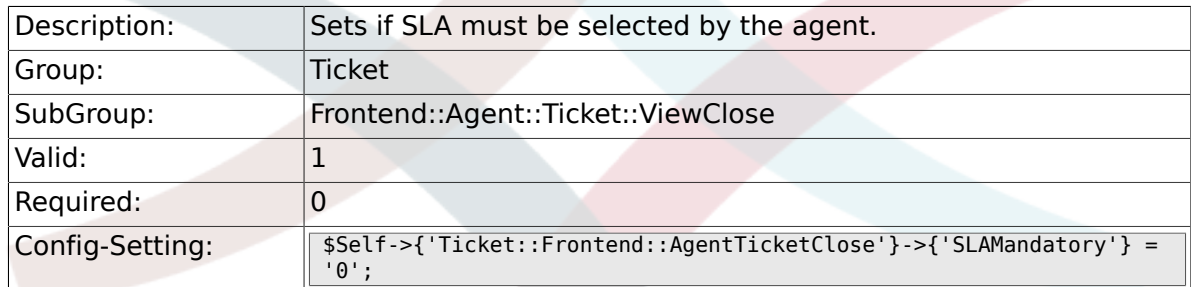

## **6.34.7. Ticket::Frontend::AgentTicketClose###Queue**

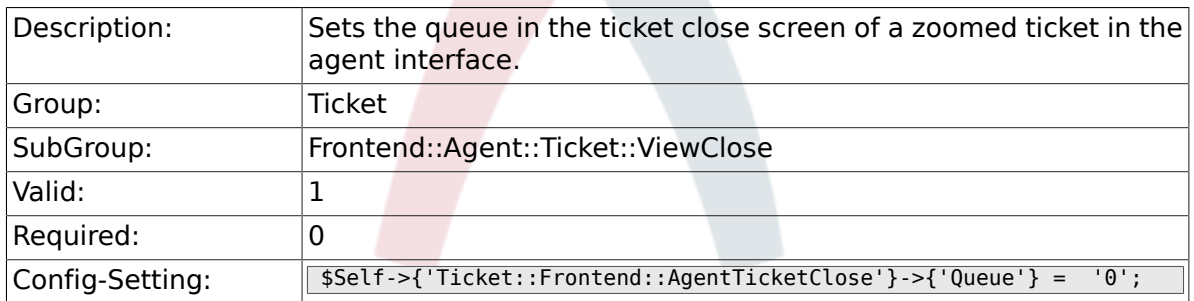

## **6.34.8. Ticket::Frontend::AgentTicketClose###Owner**

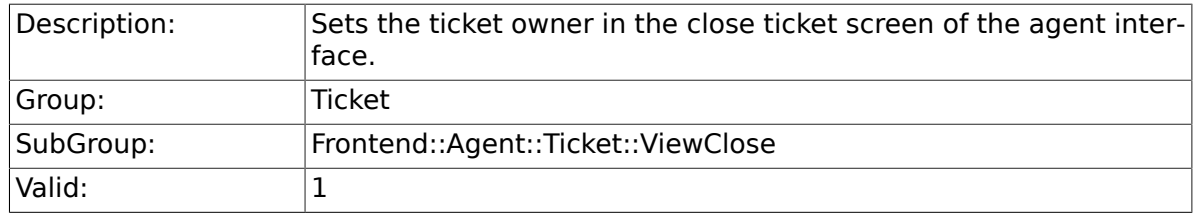

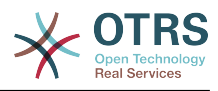

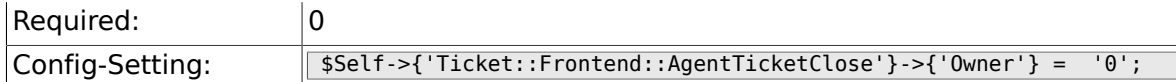

## **6.34.9. Ticket::Frontend::AgentTicketClose###Owner-Mandatory**

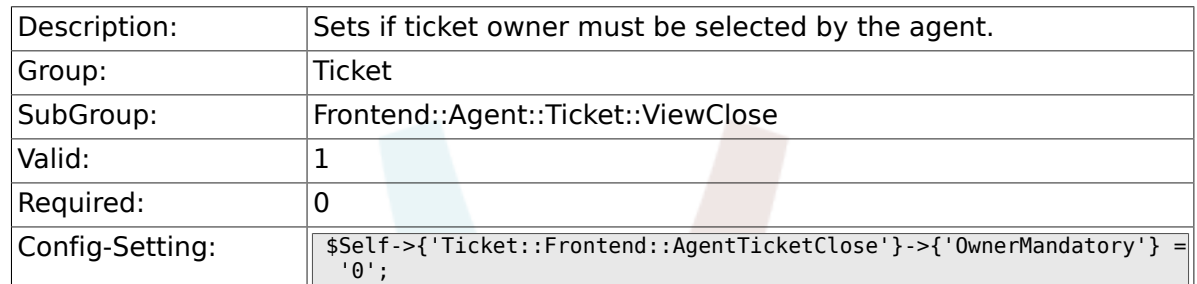

## **6.34.10. Ticket::Frontend::AgentTicketClose###Responsible**

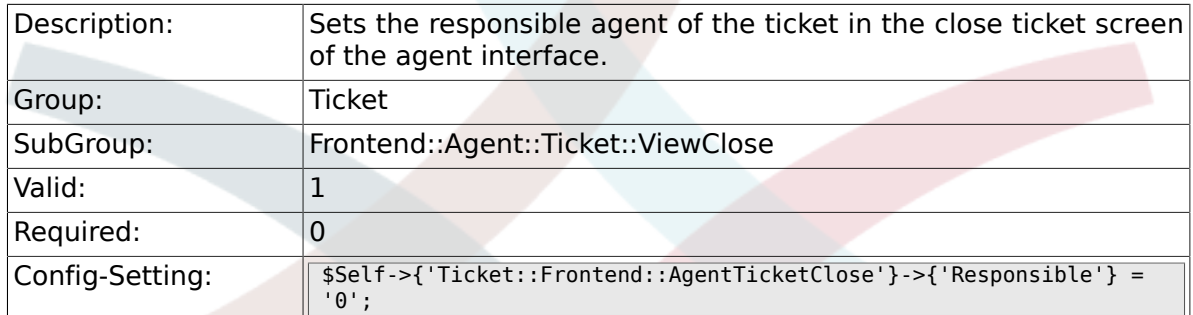

## **6.34.11. Ticket::Frontend::AgentTicketClose###State**

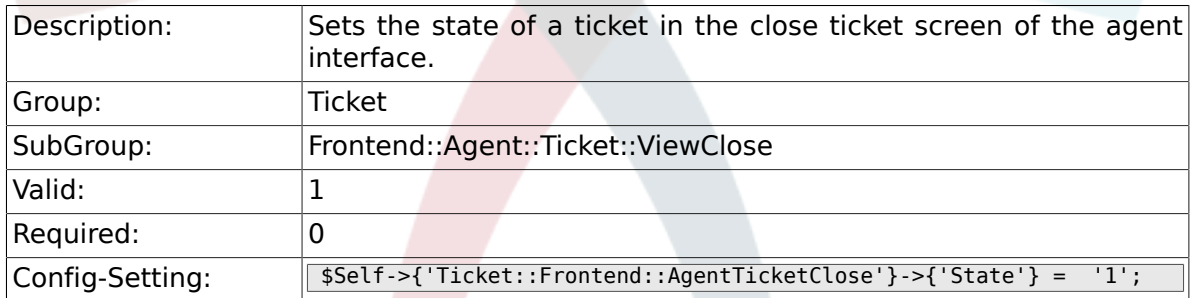

## **6.34.12. Ticket::Frontend::AgentTicketClose###State-Type**

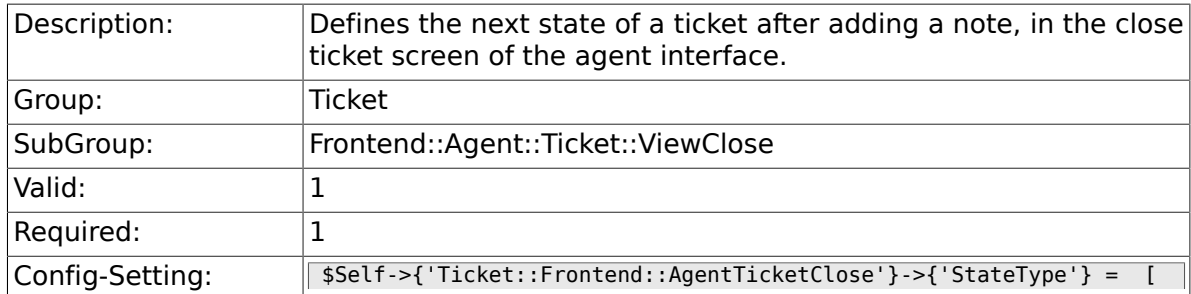

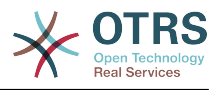

'closed'

 $\vert$ ];

## **6.34.13. Ticket::Frontend::AgentTicketClose###StateDefault**

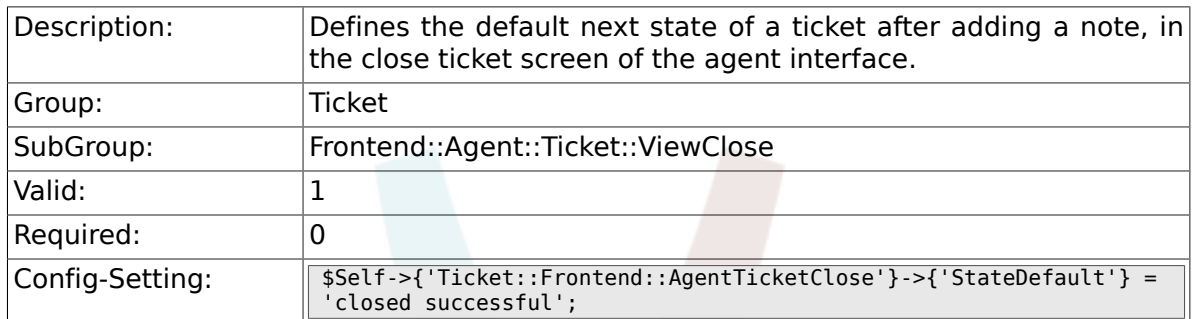

## **6.34.14. Ticket::Frontend::AgentTicketClose###Note**

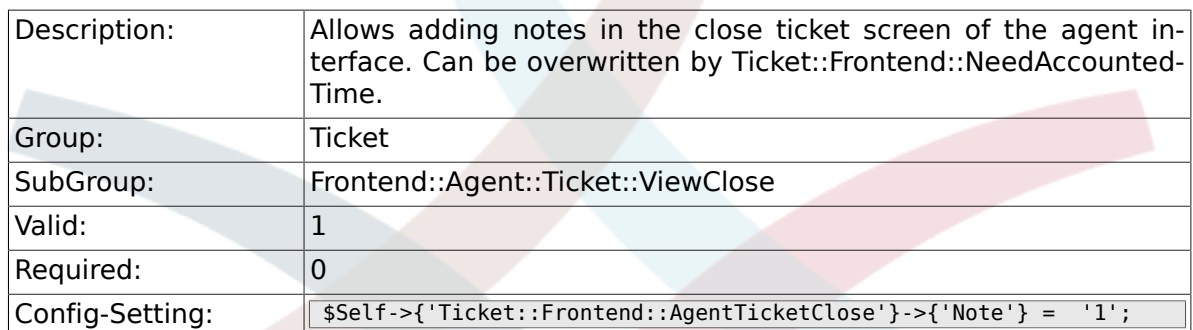

## **6.34.15. Ticket::Frontend::AgentTicketClose###Note-Mandatory**

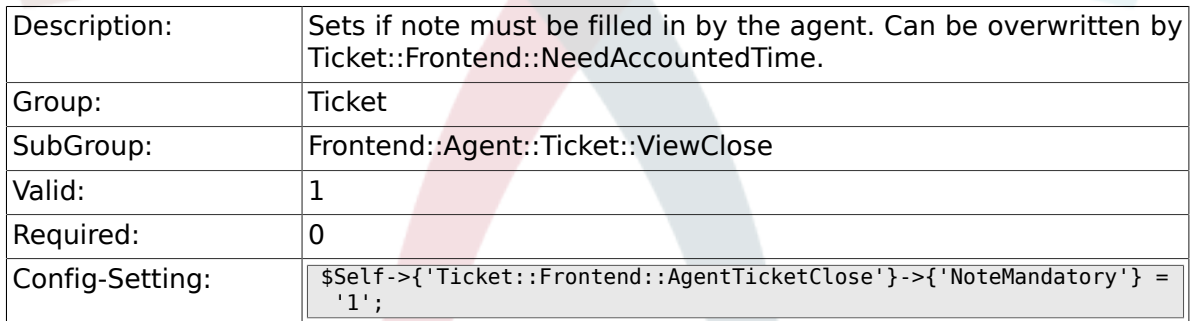

## **6.34.16. Ticket::Frontend::AgentTicketClose###Subject**

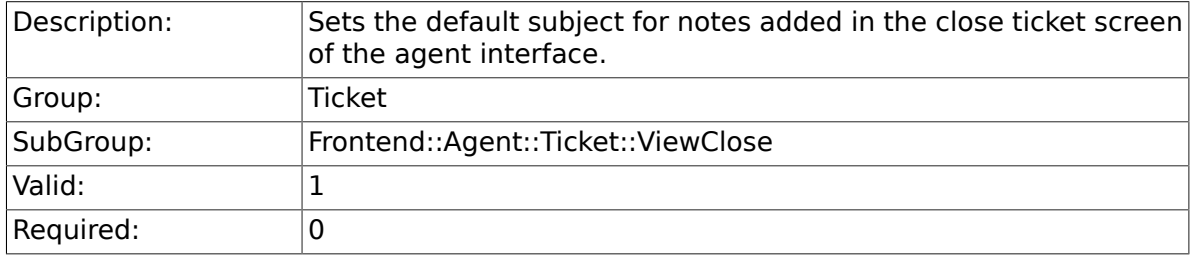

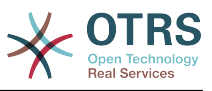

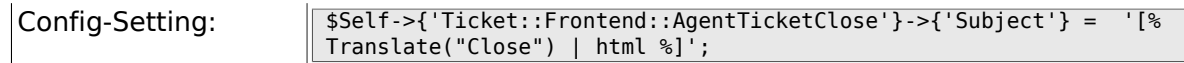

## **6.34.17. Ticket::Frontend::AgentTicketClose###Body**

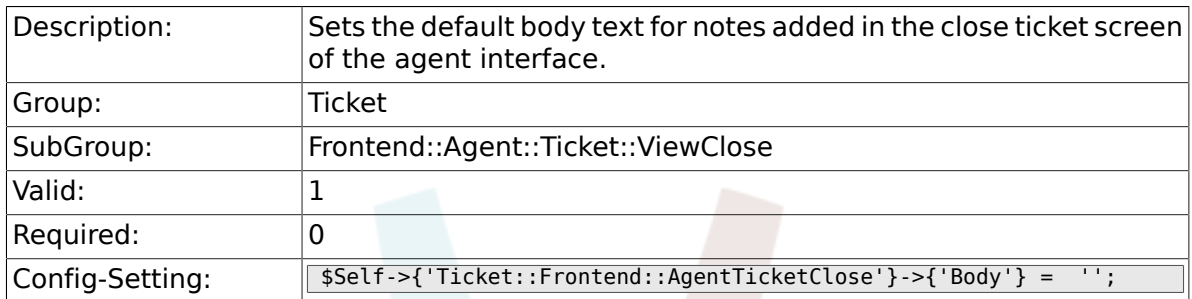

#### **6.34.18. Ticket::Frontend::AgentTicketClose###InvolvedAgent**

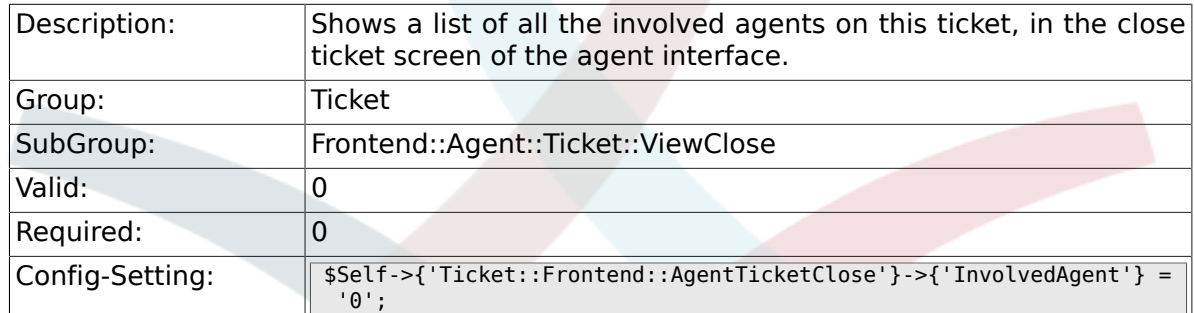

## **6.34.19. Ticket::Frontend::AgentTicketClose###InformAgent**

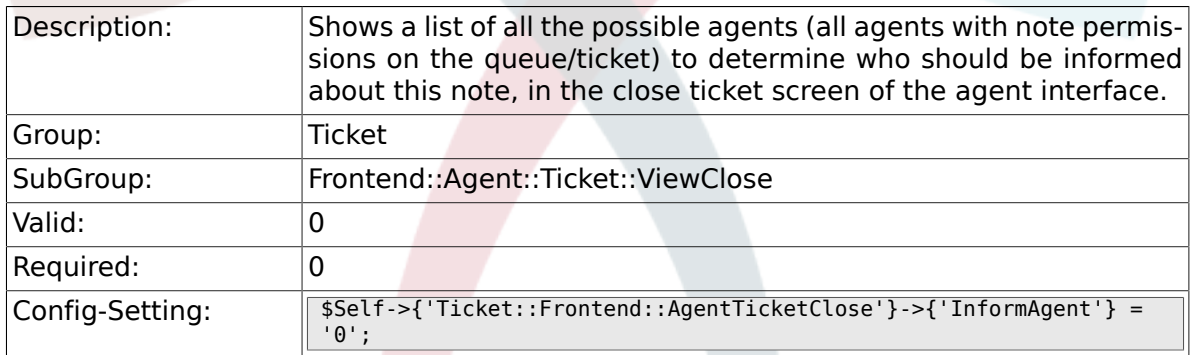

## **6.34.20. Ticket::Frontend::AgentTicketClose###ArticleTypeDefault**

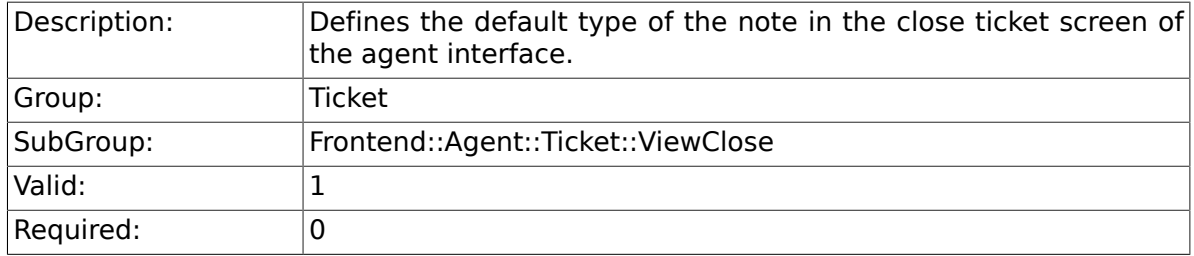

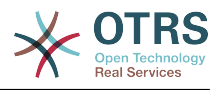

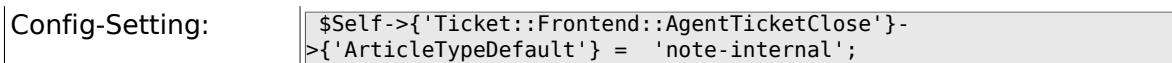

## **6.34.21. Ticket::Frontend::AgentTicketClose###ArticleTypes**

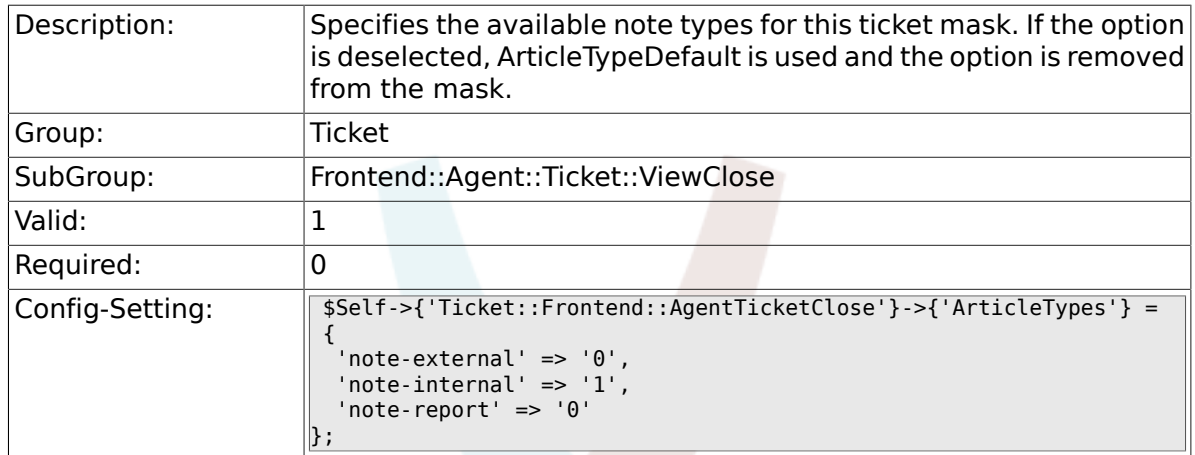

#### **6.34.22. Ticket::Frontend::AgentTicketClose###Priority**

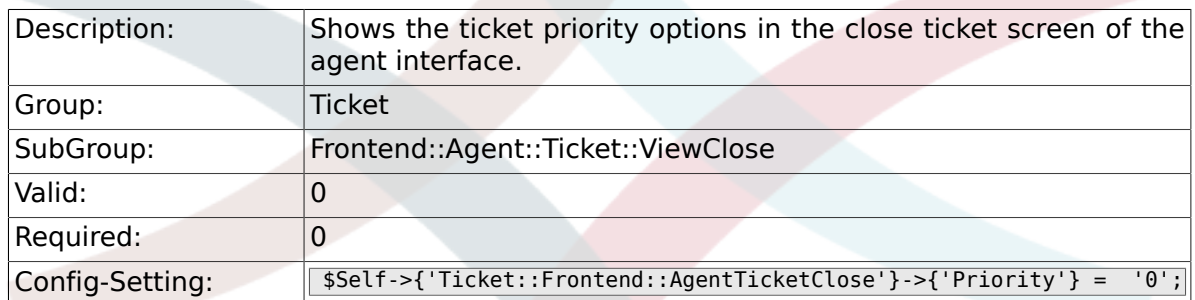

#### **6.34.23. Ticket::Frontend::AgentTicketClose###PriorityDefault**

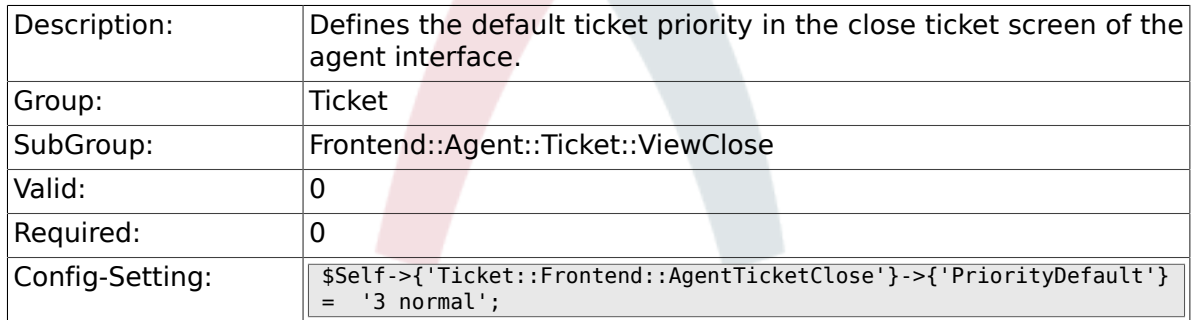

## **6.34.24. Ticket::Frontend::AgentTicketClose###Title**

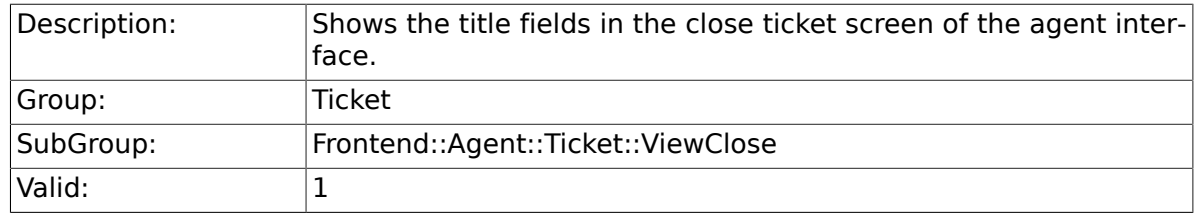

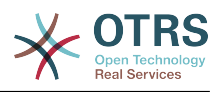

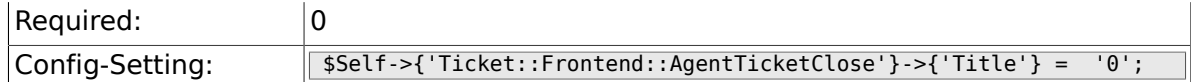

## **6.34.25. Ticket::Frontend::AgentTicketClose###HistoryType**

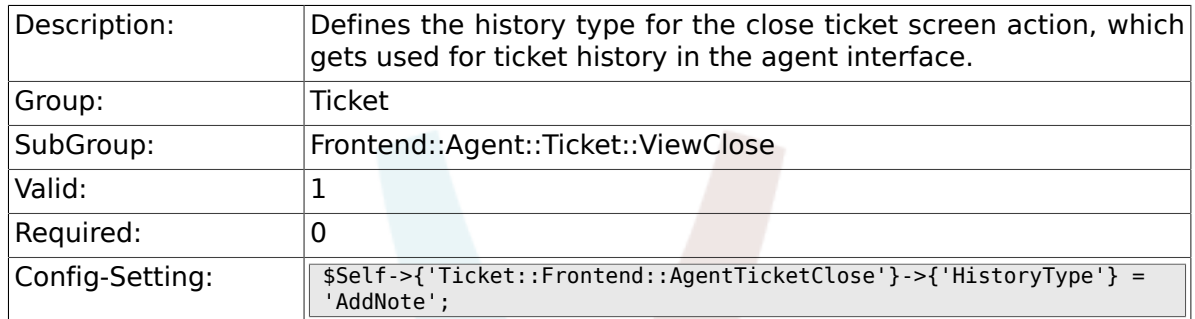

## **6.34.26. Ticket::Frontend::AgentTicketClose###HistoryComment**

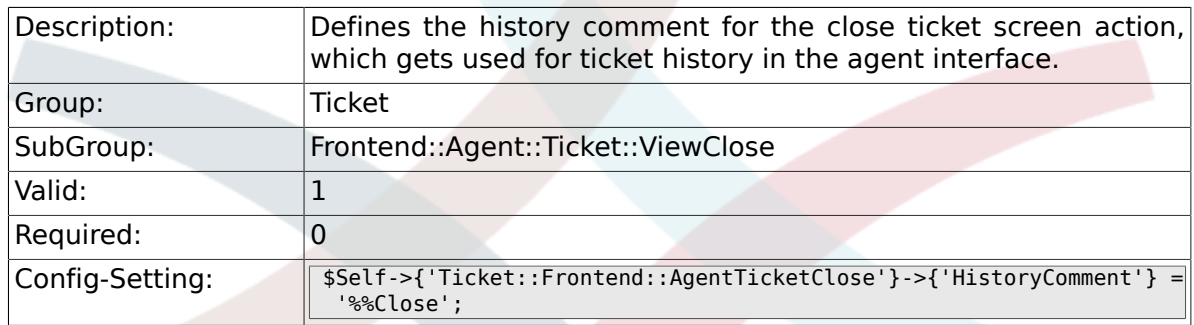

## **6.34.27. Ticket::Frontend::AgentTicketClose###DynamicField**

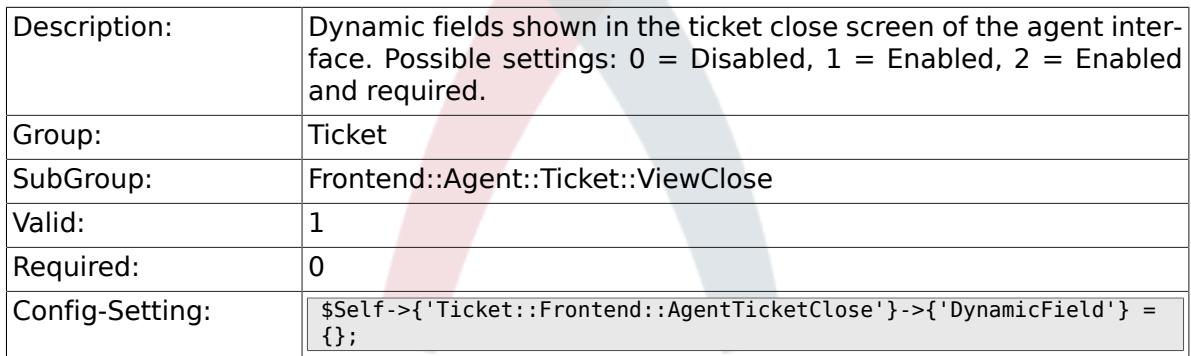

## **6.34.28. Ticket::Frontend::AgentTicketClose###Rich-TextWidth**

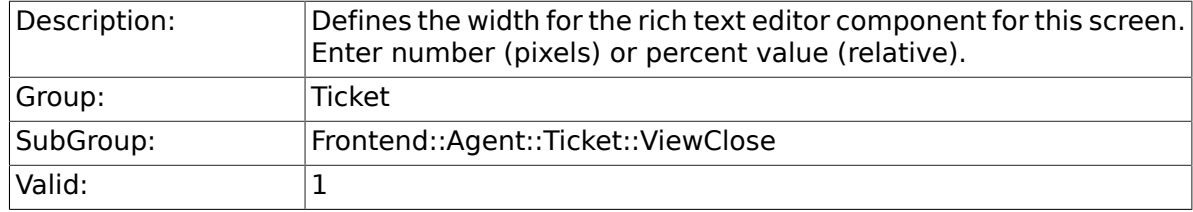

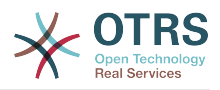

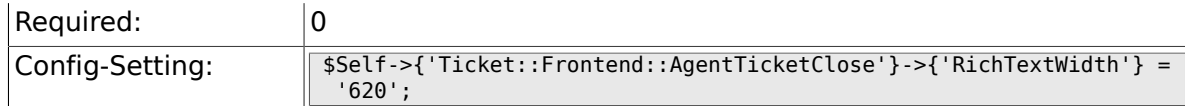

## **6.34.29. Ticket::Frontend::AgentTicketClose###Rich-TextHeight**

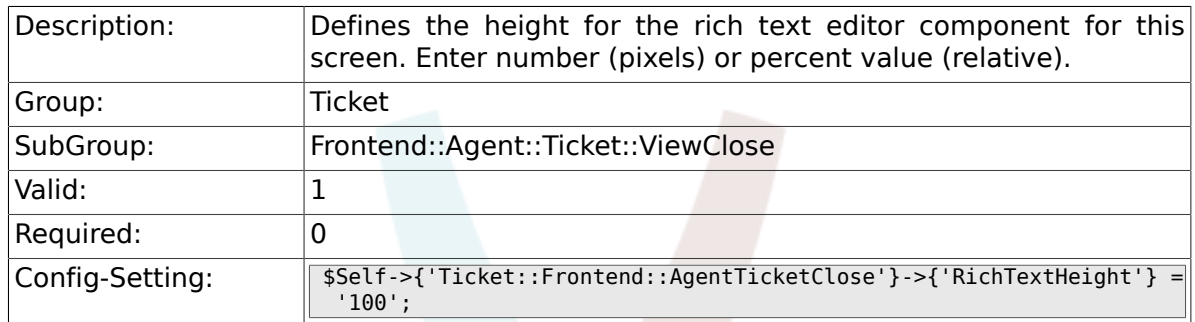

# **6.35. Frontend::Agent::Ticket::ViewCompose**

#### **6.35.1. Ticket::Frontend::AgentTicketCompose###Permission**

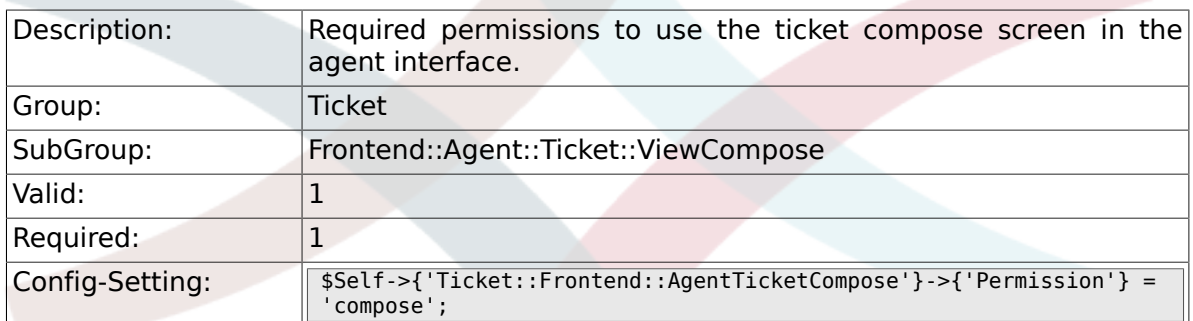

#### **6.35.2. Ticket::Frontend::AgentTicketCompose###RequiredLock**

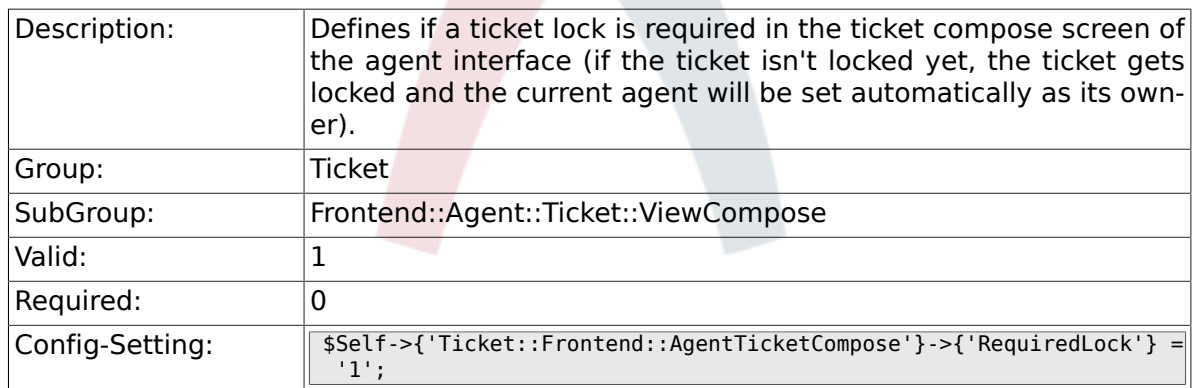

#### **6.35.3. Ticket::Frontend::AgentTicketCompose###StateDefault**

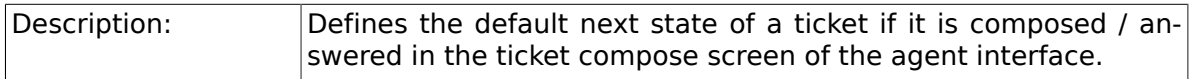

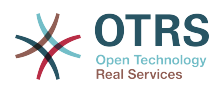

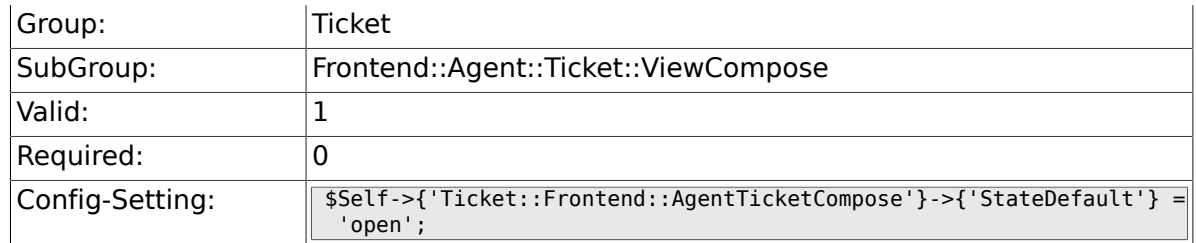

## **6.35.4. Ticket::Frontend::AgentTicketCompose###StateType**

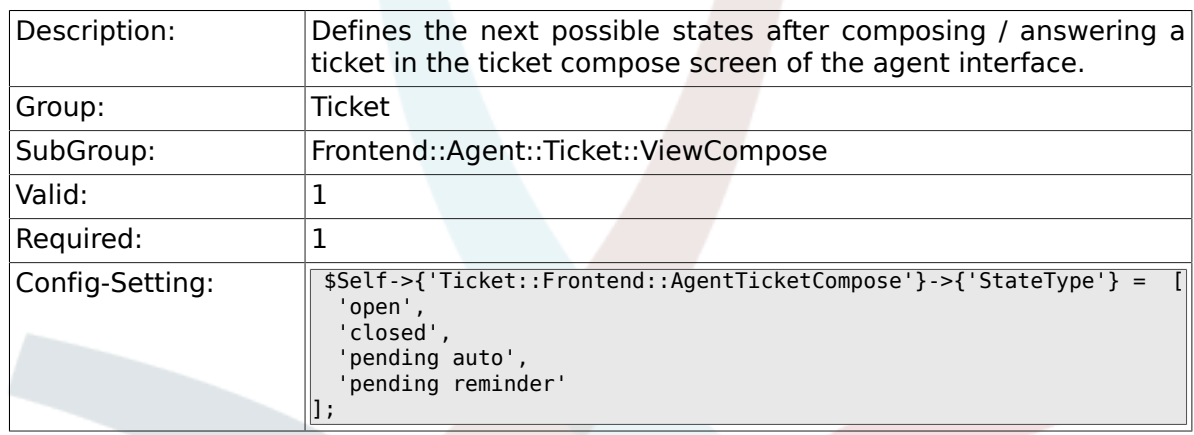

## **6.35.5. Ticket::Frontend::AgentTicketCompose###ArticleTypes**

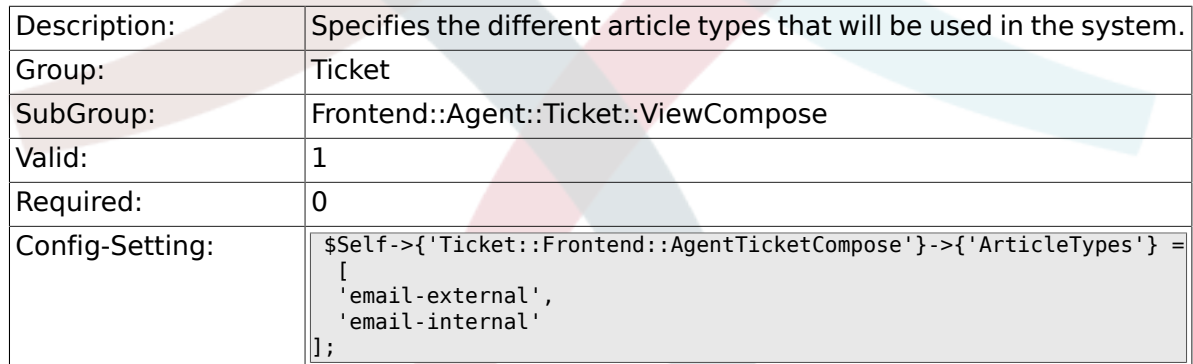

### **6.35.6. Ticket::Frontend::AgentTicketCompose###DefaultArticleType**

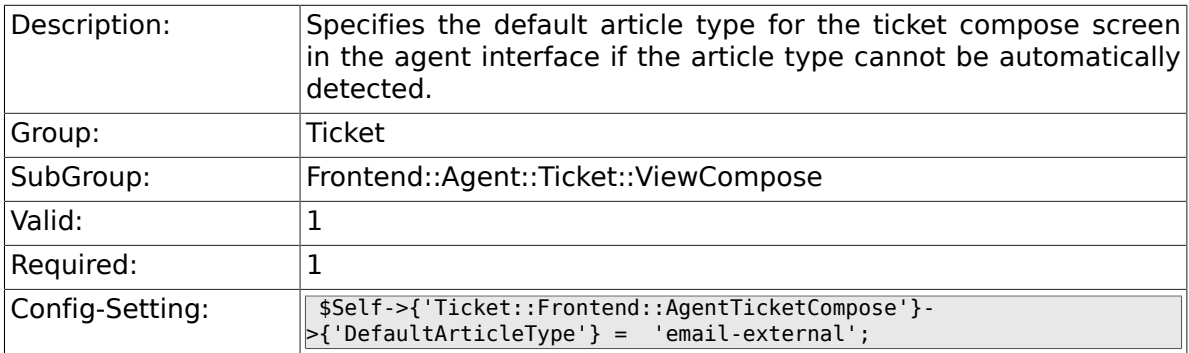

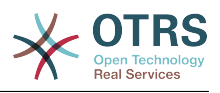

## **6.35.7. Ticket::Frontend::ResponseFormat**

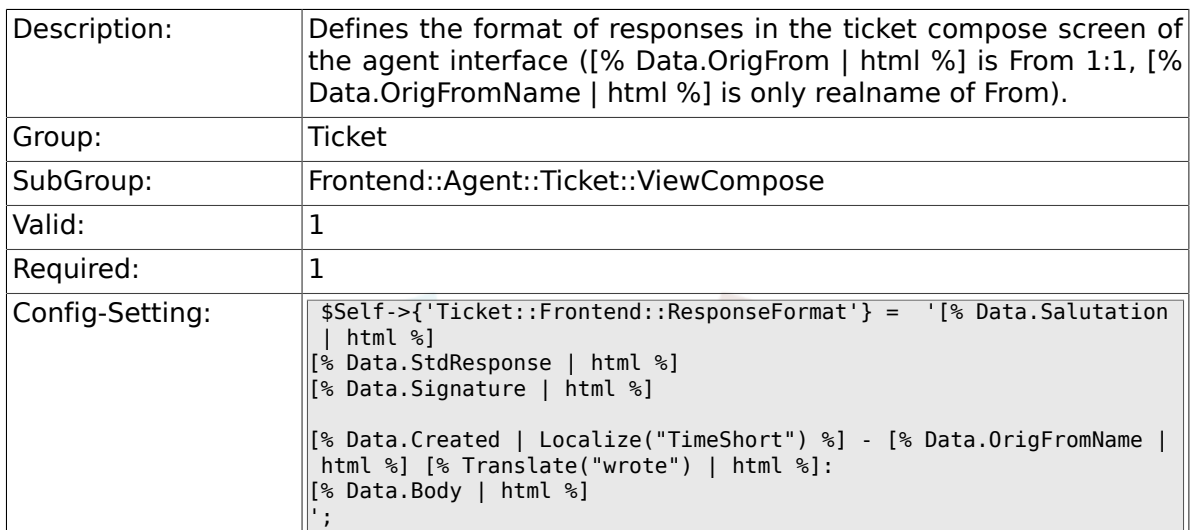

## **6.35.8. Ticket::Frontend::Quote**

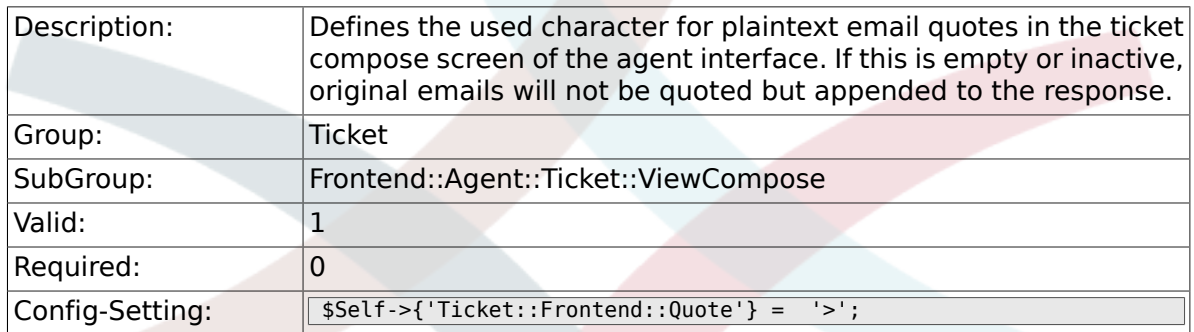

## **6.35.9. Ticket::Frontend::ResponseQuoteMaxLines**

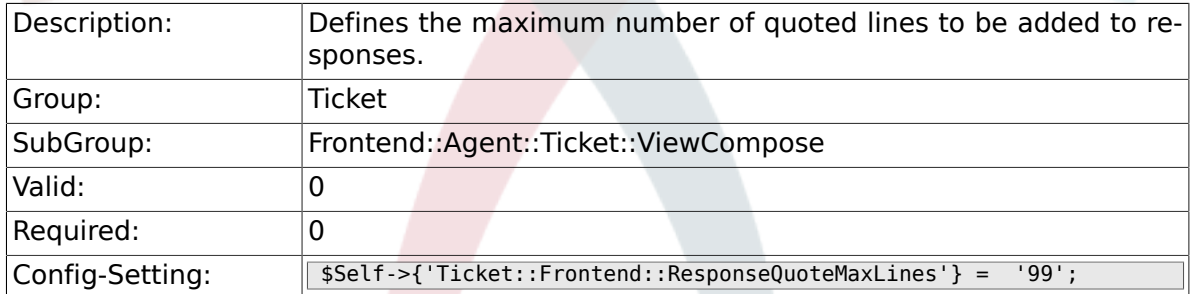

## **6.35.10. Ticket::Frontend::ComposeAddCustomerAddress**

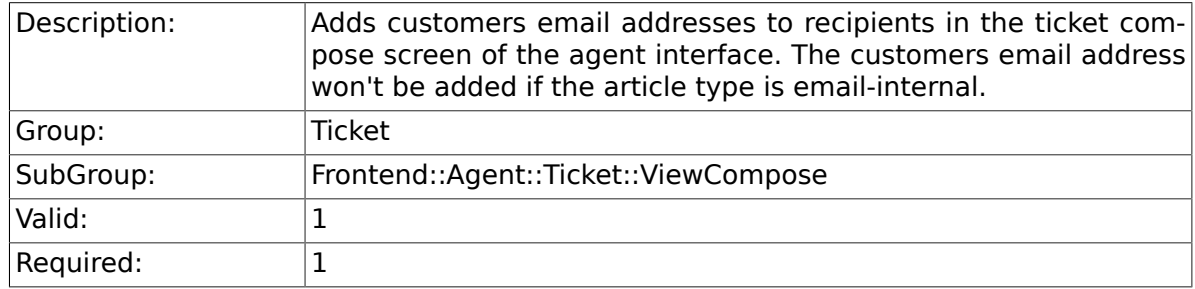

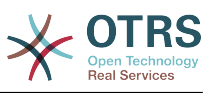

## **6.35.11. Ticket::Frontend::ComposeReplaceSenderAddress**

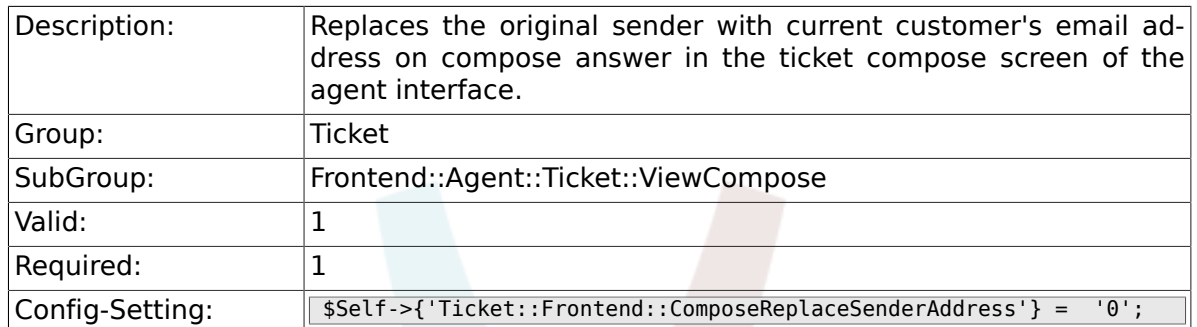

## **6.35.12. Ticket::Frontend::ComposeExcludeCcRecipients**

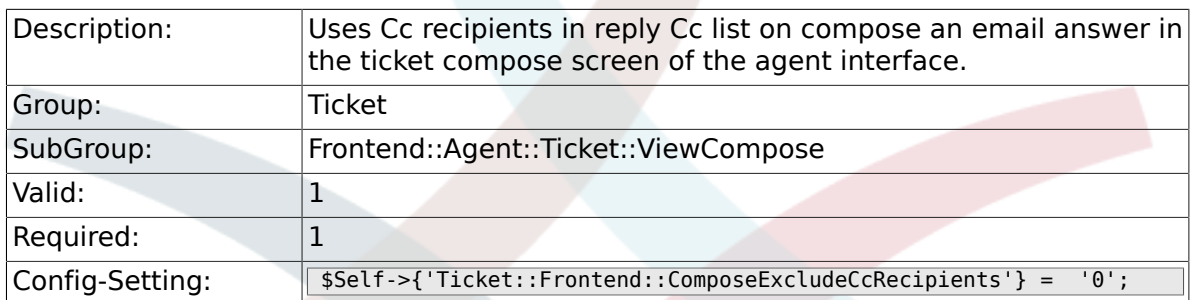

## **6.35.13. Ticket::Frontend::AgentTicketCompose###DynamicField**

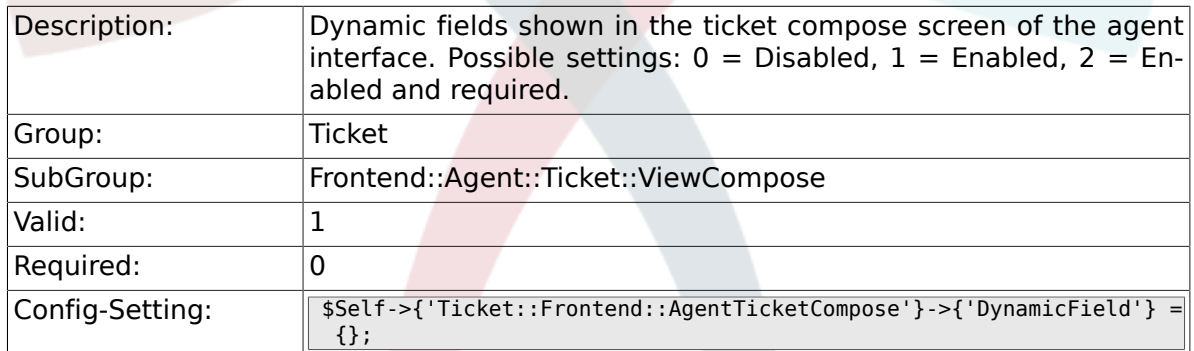

# **6.36. Frontend::Agent::Ticket::ViewCustomer**

#### **6.36.1. Ticket::Frontend::AgentTicketCustomer###Permission**

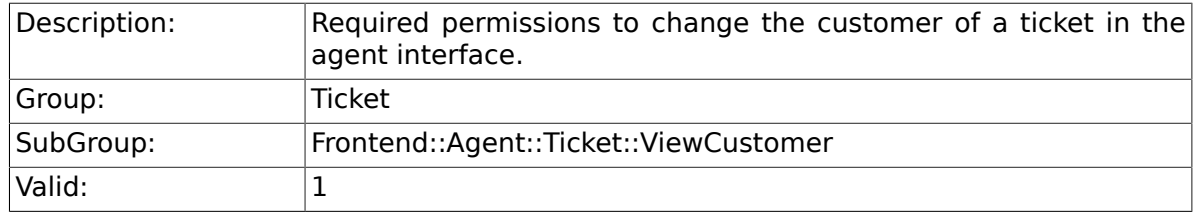

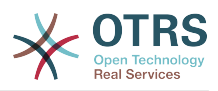

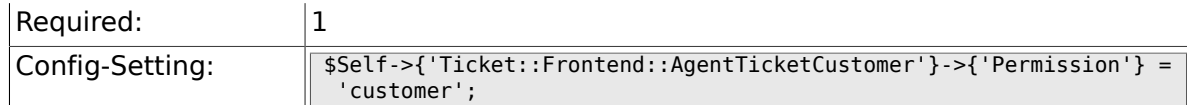

## **6.36.2. Ticket::Frontend::AgentTicketCustomer###RequiredLock**

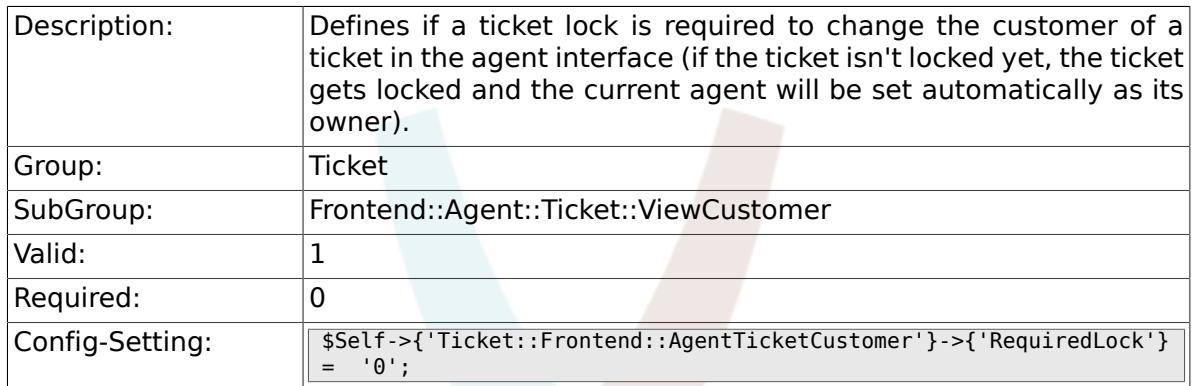

#### **6.36.3. Ticket::Frontend::AgentTicketCustomer::CustomerIDReadOnly**

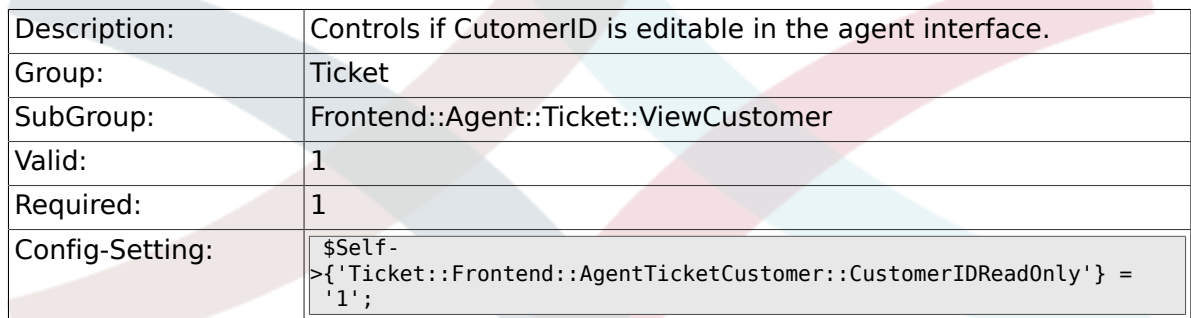

# **6.37. Frontend::Agent::Ticket::ViewEmailNew**

## **6.37.1. Ticket::Frontend::AgentTicketEmail###Priority**

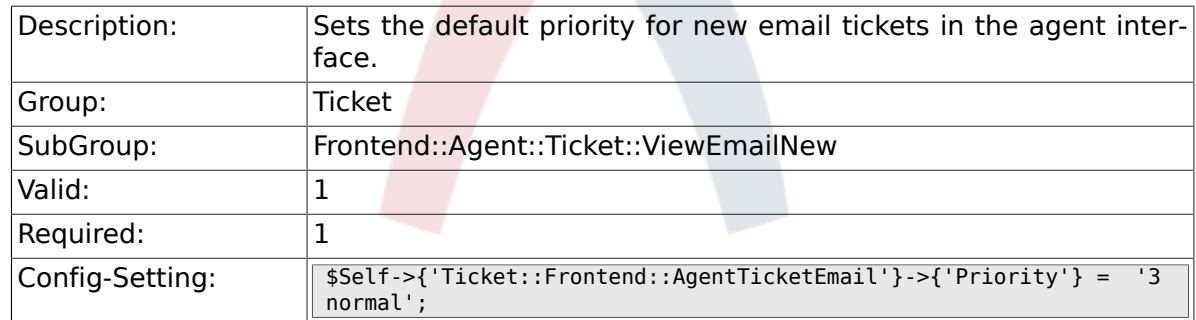

## **6.37.2. Ticket::Frontend::AgentTicketEmail###Article-Type**

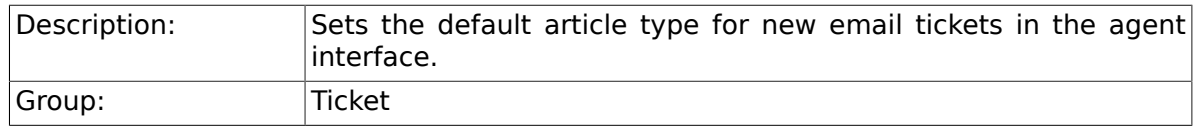

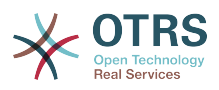

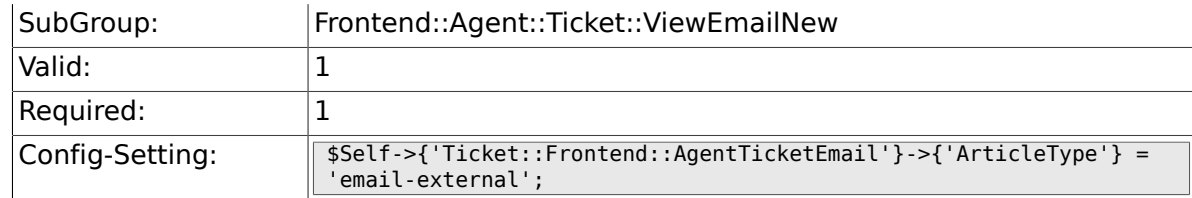

## **6.37.3. Ticket::Frontend::AgentTicketEmail###Sender-Type**

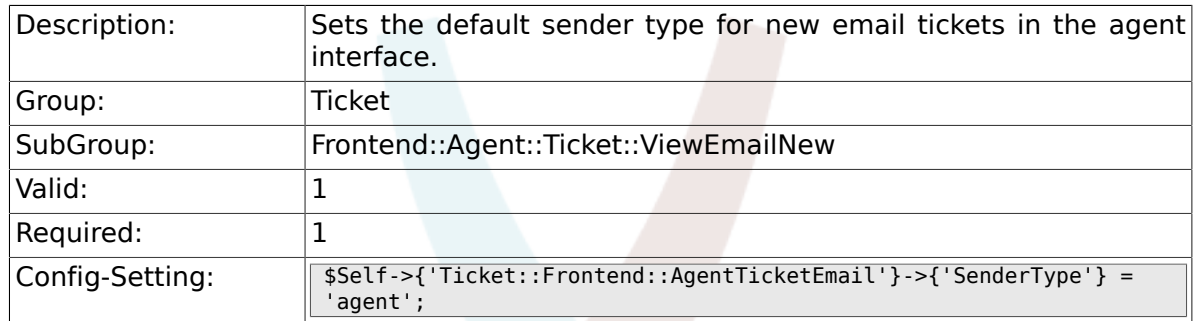

#### **6.37.4. Ticket::Frontend::AgentTicketEmail::CustomerI-DReadOnly**

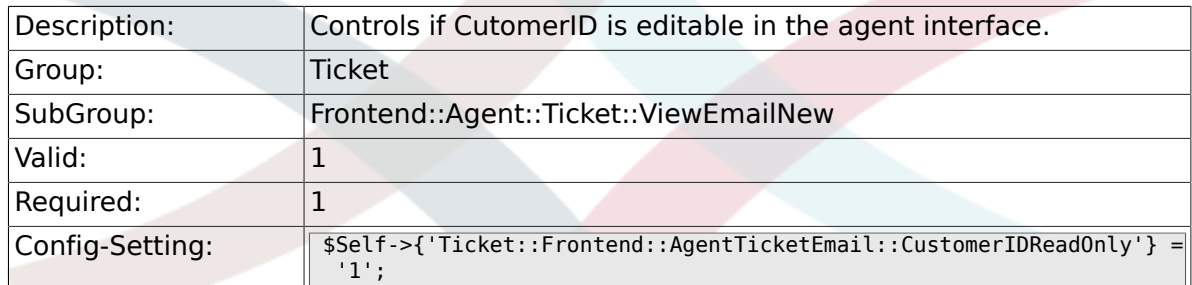

## **6.37.5. Ticket::Frontend::AgentTicketEmail###Subject**

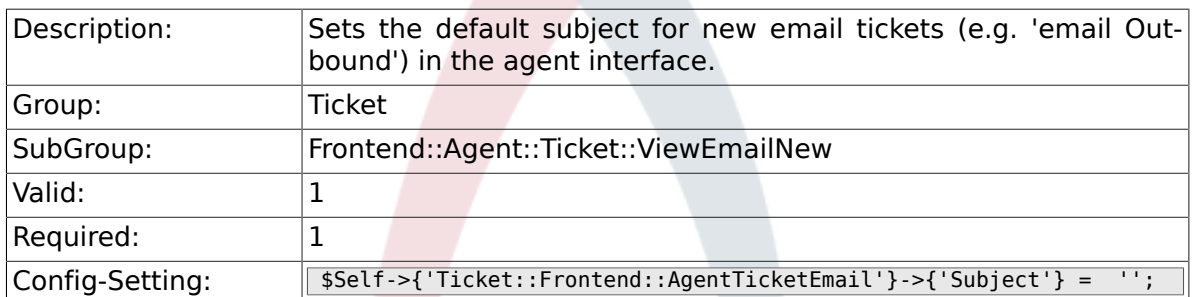

## **6.37.6. Ticket::Frontend::AgentTicketEmail###Body**

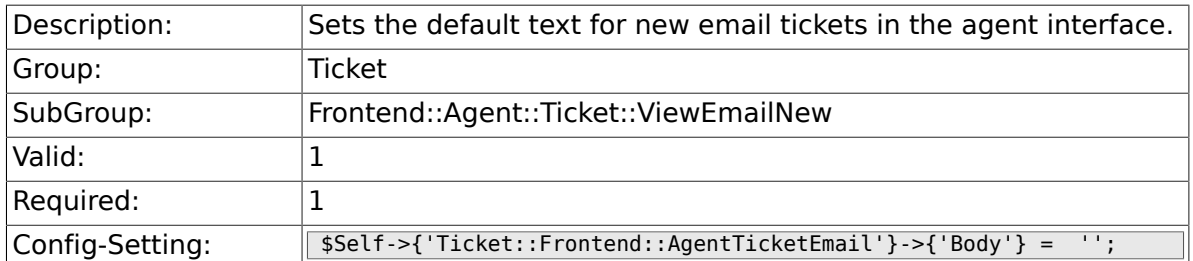

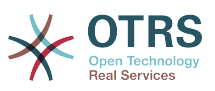

#### **6.37.7. Ticket::Frontend::AgentTicketEmail###StateDefault**

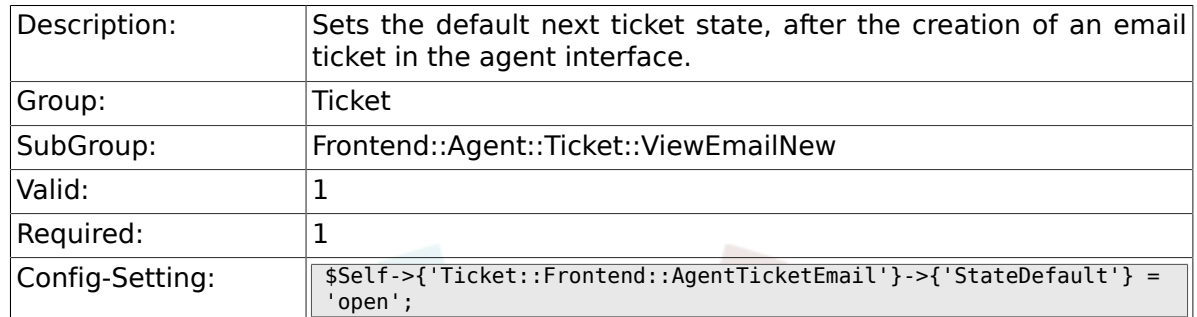

## **6.37.8. Ticket::Frontend::AgentTicketEmail###State-Type**

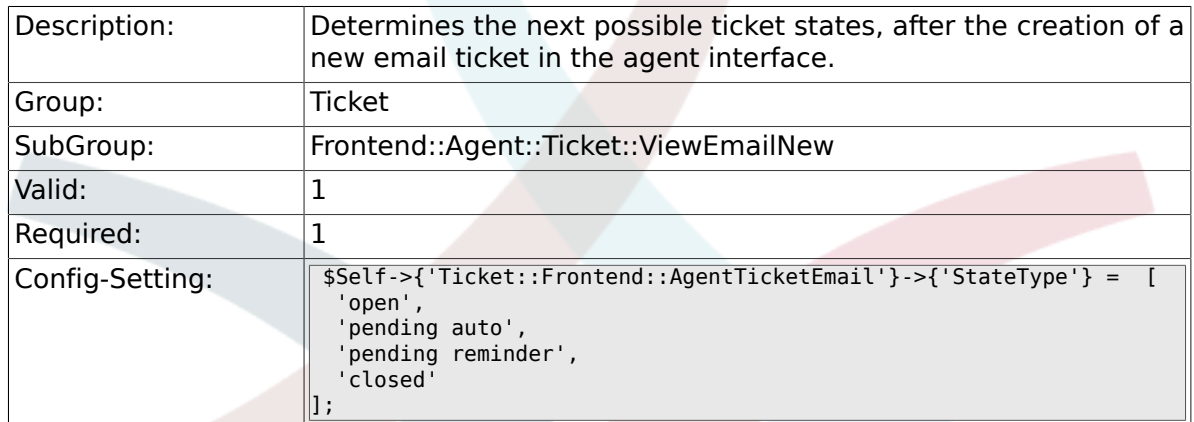

## **6.37.9. Ticket::Frontend::AgentTicketEmail###History-Type**

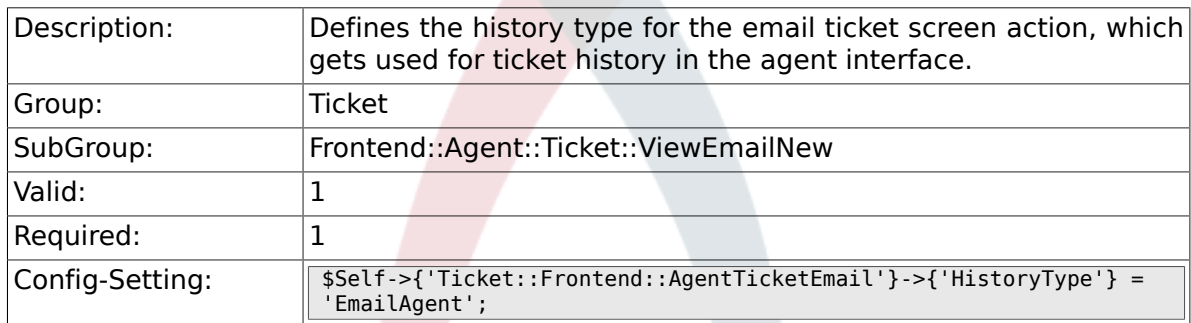

## **6.37.10. Ticket::Frontend::AgentTicketEmail###HistoryComment**

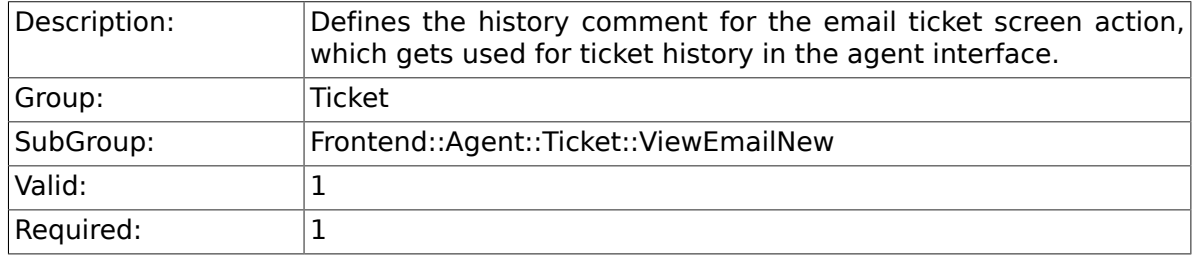

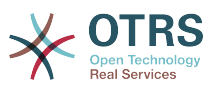

## **6.37.11. Ticket::Frontend::AgentTicketEmail###ServiceMandatory**

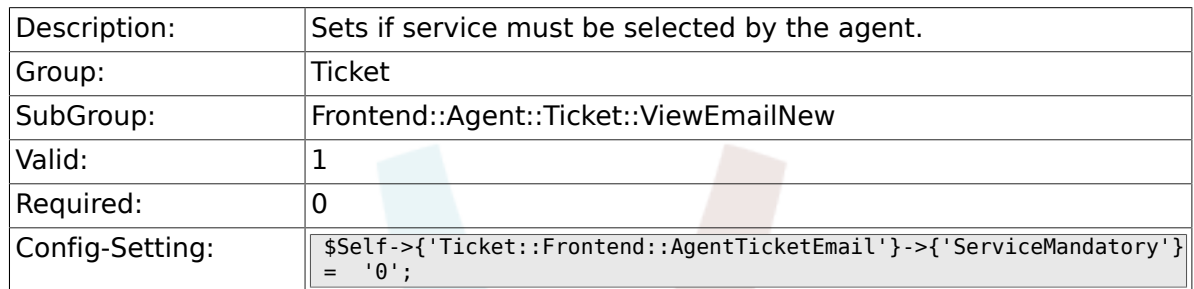

## **6.37.12. Ticket::Frontend::AgentTicketEmail###SLA-Mandatory**

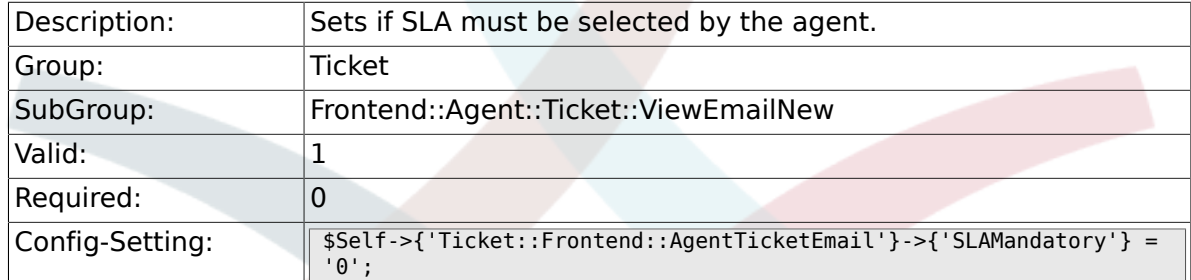

## **6.37.13. Ticket::Frontend::AgentTicketEmail###DynamicField**

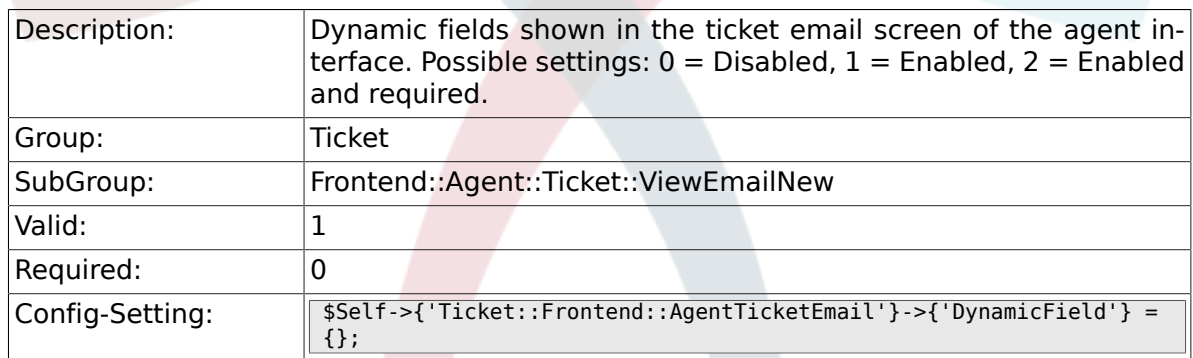

## **6.37.14. Ticket::Frontend::AgentTicketEmail###Rich-TextWidth**

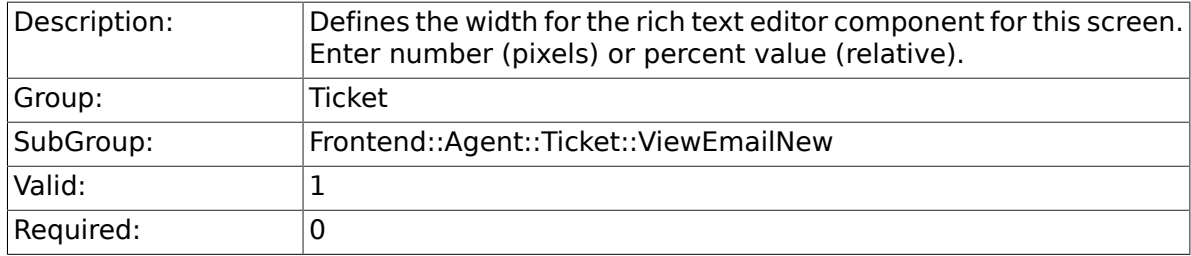

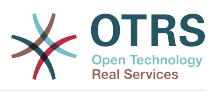

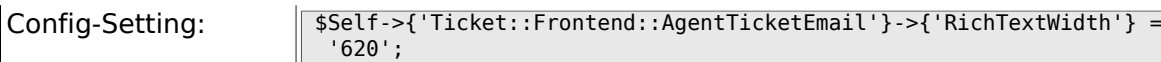

## **6.37.15. Ticket::Frontend::AgentTicketEmail###Rich-TextHeight**

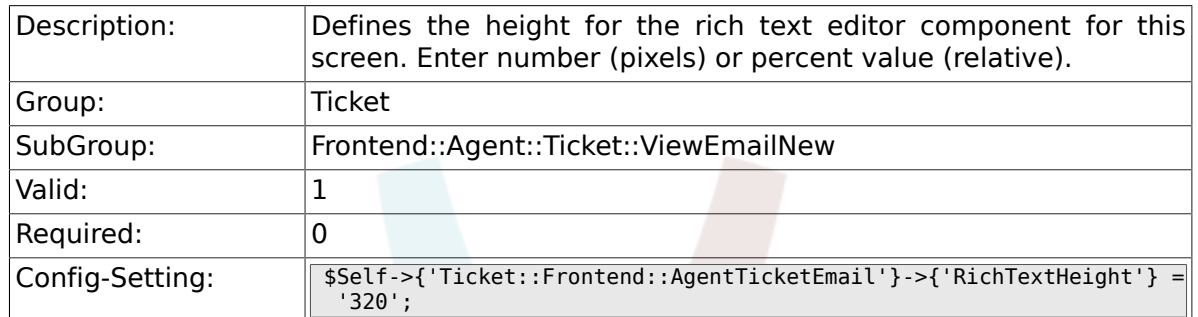

# **6.38. Frontend::Agent::Ticket::ViewEmailOutbound**

#### **6.38.1. Ticket::Frontend::AgentTicketEmailOutbound###Permission**

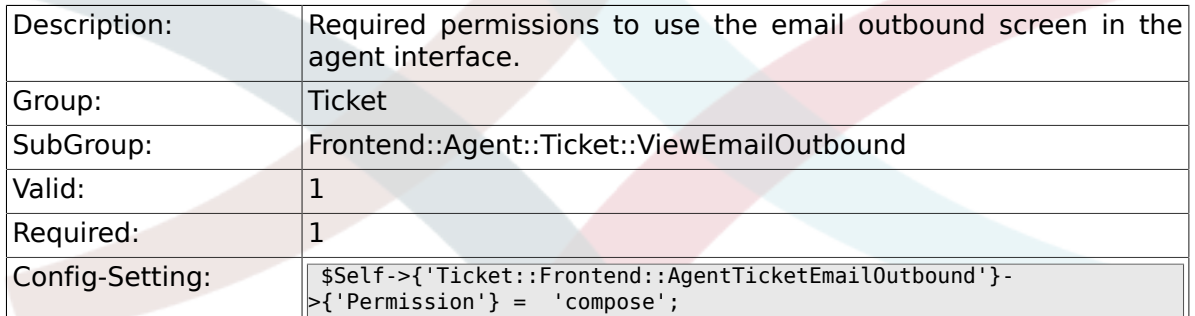

#### **6.38.2. Ticket::Frontend::AgentTicketEmailOutbound###RequiredLock**

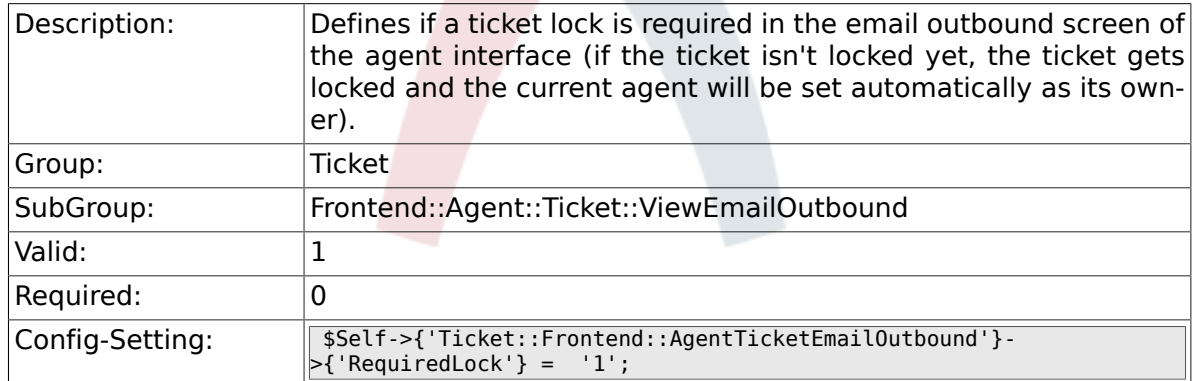

### **6.38.3. Ticket::Frontend::AgentTicketEmailOutbound###StateDefault**

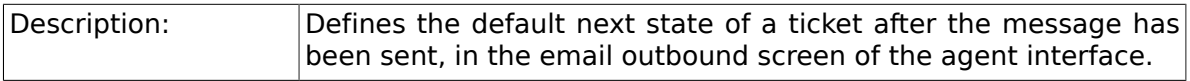

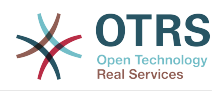

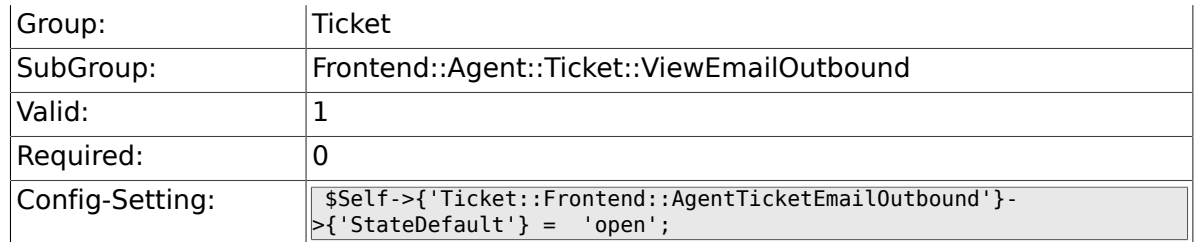

## **6.38.4. Ticket::Frontend::AgentTicketEmailOutbound###StateType**

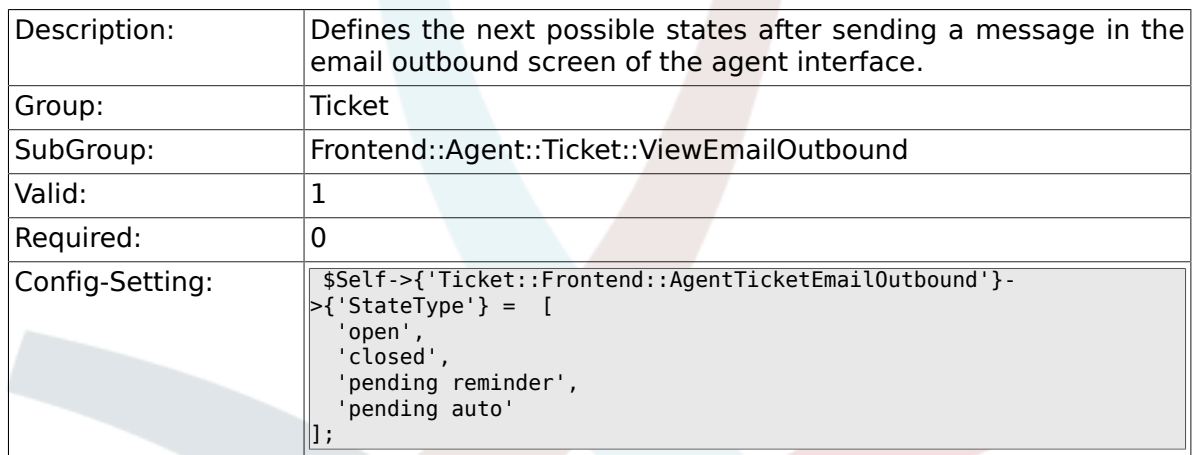

#### **6.38.5. Ticket::Frontend::AgentTicketEmailOutbound###ArticleTypeDefault**

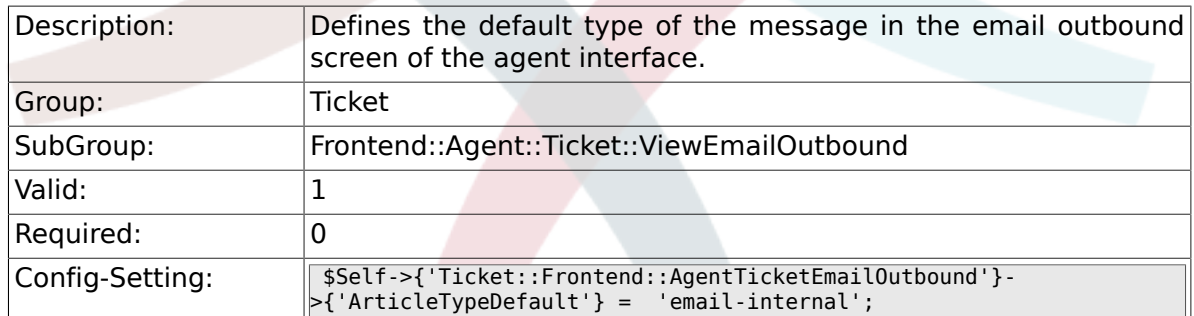

## **6.38.6. Ticket::Frontend::AgentTicketEmailOutbound###ArticleTypes**

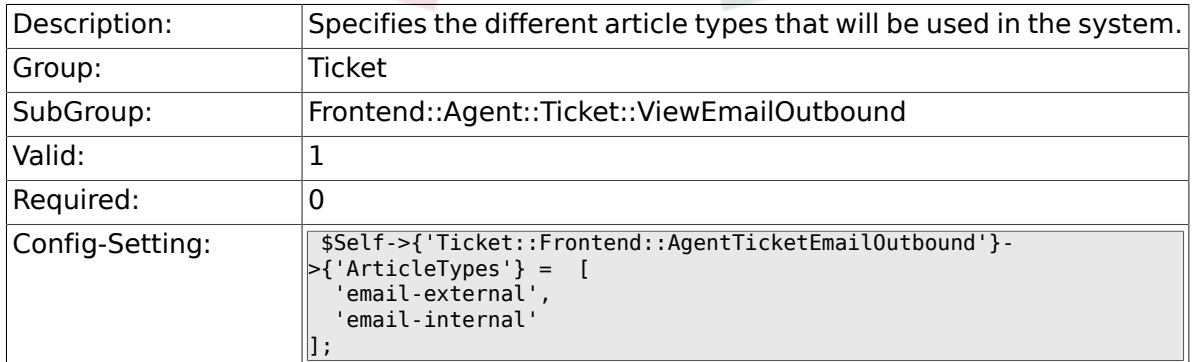

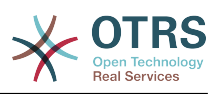

#### **6.38.7. Ticket::Frontend::AgentTicketEmailOutbound###DynamicField**

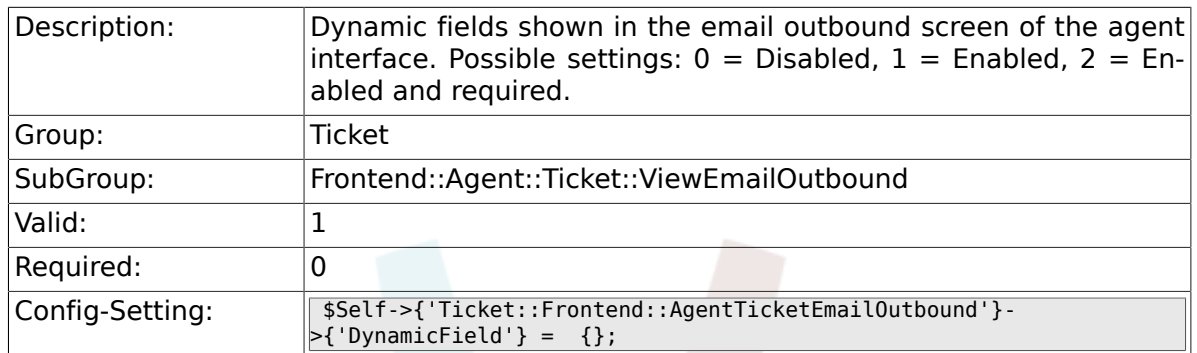

#### **6.38.8. Ticket::Frontend::AgentTicketEmailOutbound###RichTextWidth**

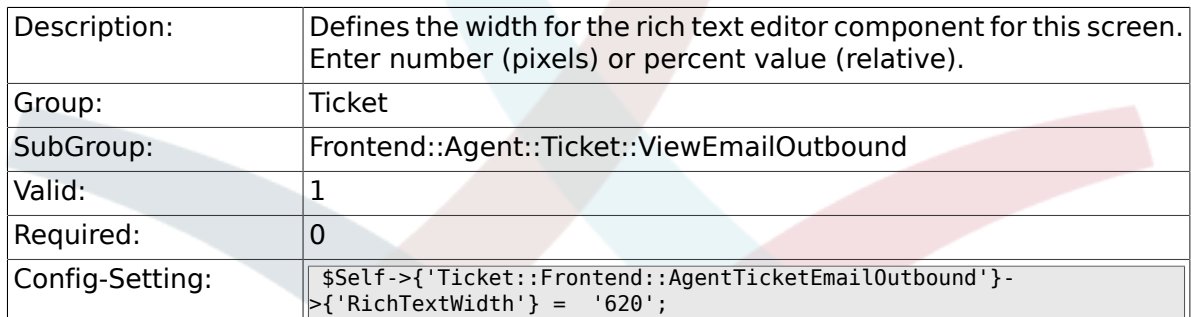

#### **6.38.9. Ticket::Frontend::AgentTicketEmailOutbound###RichTextHeight**

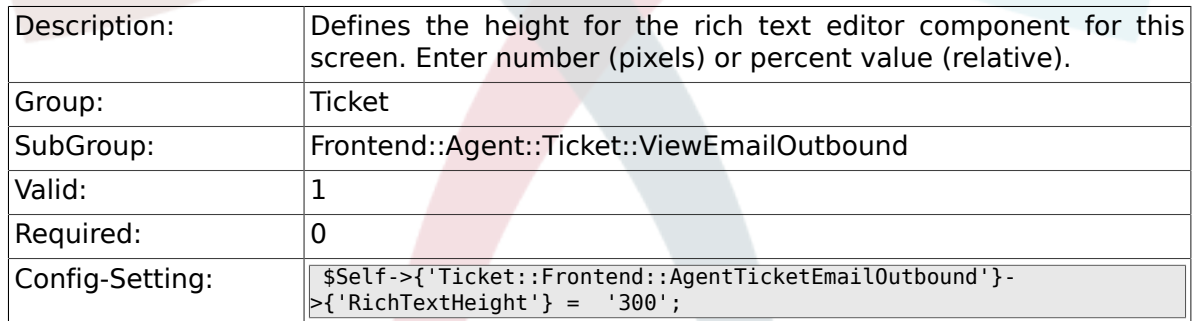

# **6.39. Frontend::Agent::Ticket::ViewEscalation**

#### **6.39.1. Ticket::Frontend::AgentTicketEscalation-View###TicketPermission**

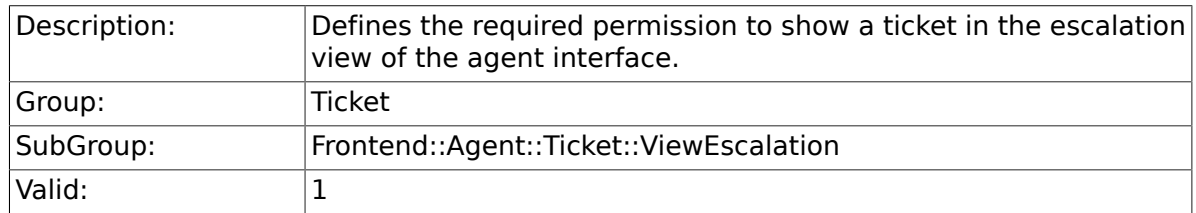

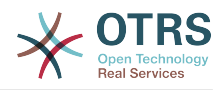

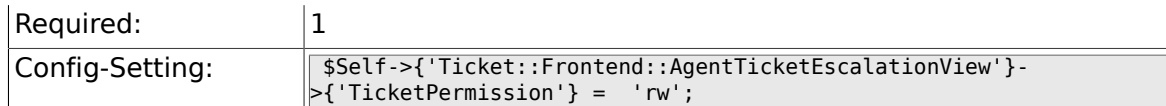

#### **6.39.2. Ticket::Frontend::AgentTicketEscalation-View###ViewableTicketsPage**

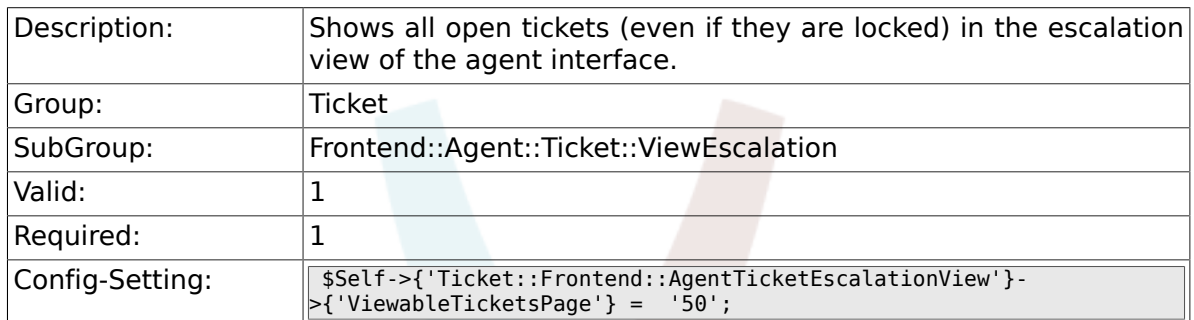

#### **6.39.3. Ticket::Frontend::AgentTicketEscalation-View###SortBy::Default**

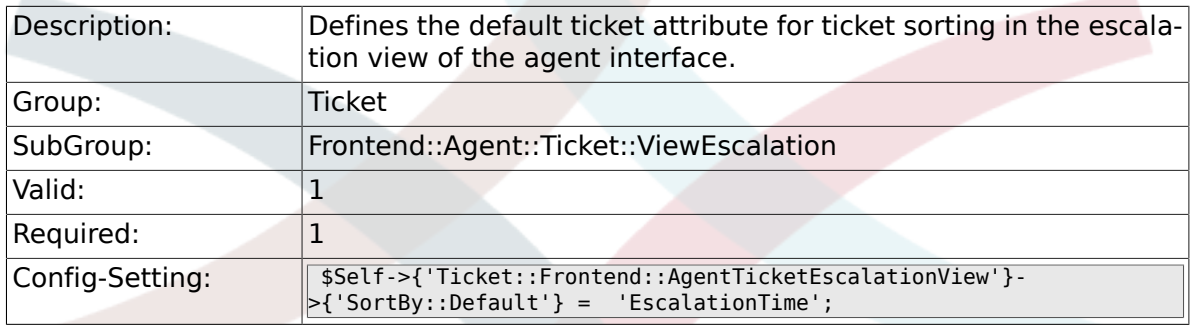

#### **6.39.4. Ticket::Frontend::AgentTicketEscalation-View###Order::Default**

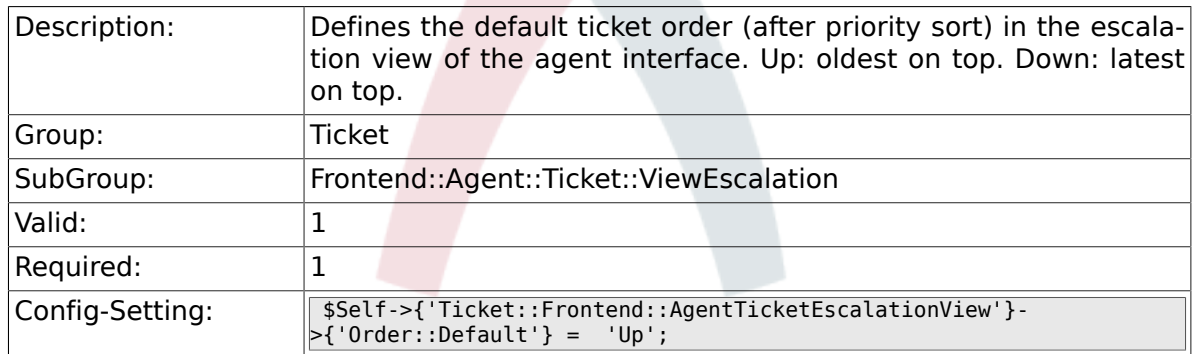

#### **6.39.5. Ticket::Frontend::AgentTicketEscalation-View###DefaultColumns**

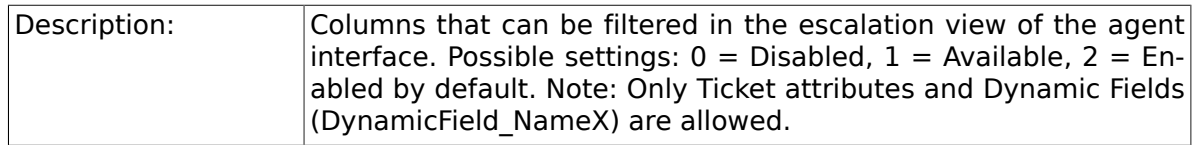

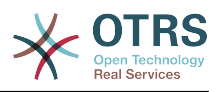

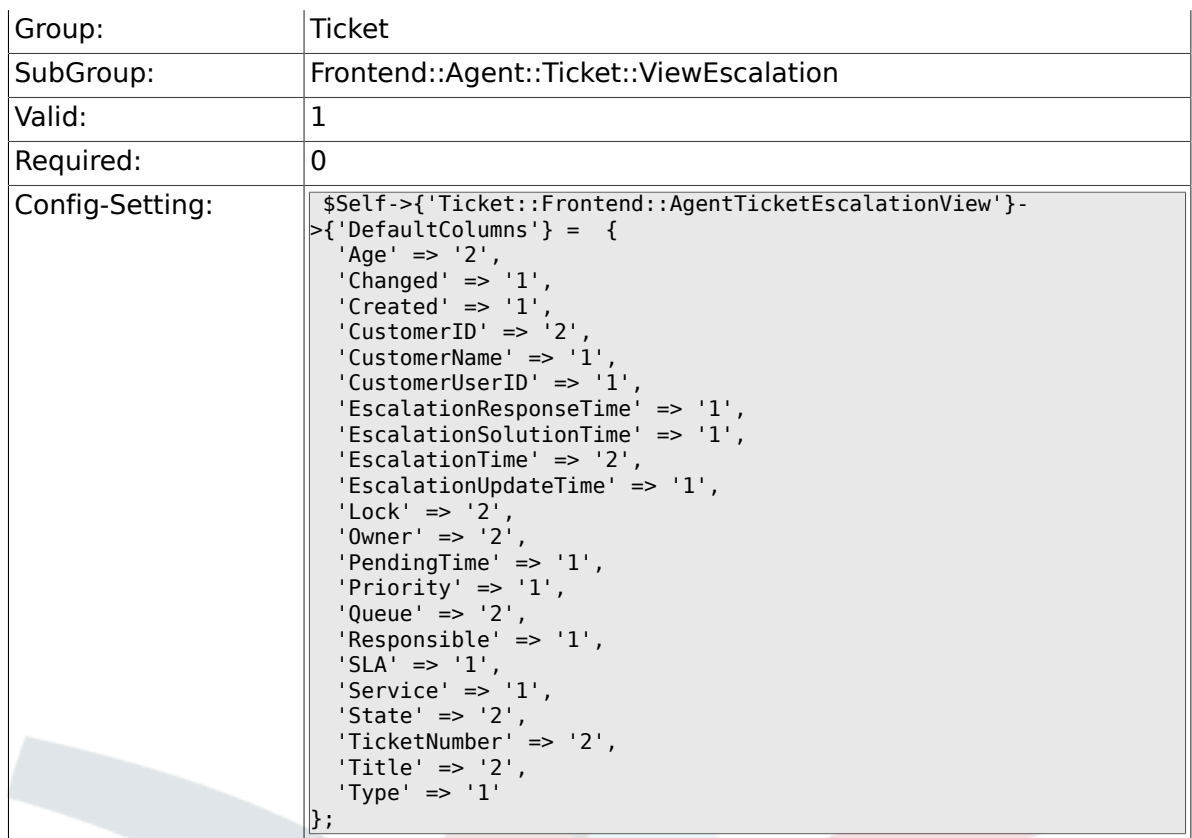

# **6.40. Frontend::Agent::Ticket::ViewForward**

#### **6.40.1. Ticket::Frontend::AgentTicketForward###Permission**

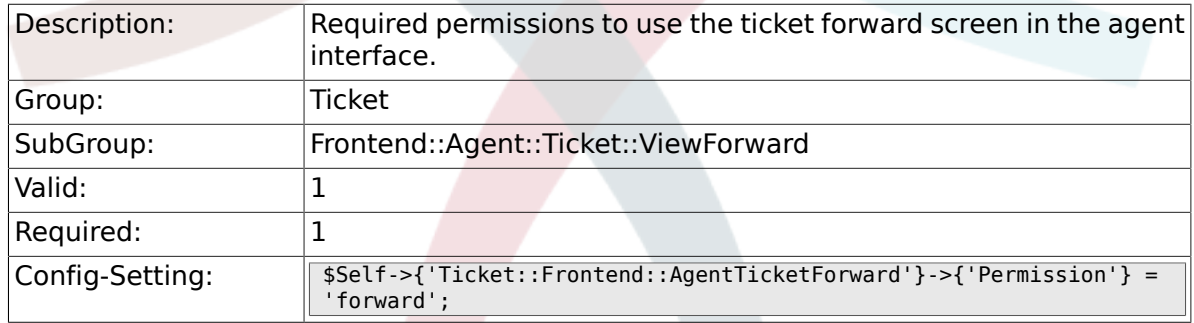

## **6.40.2. Ticket::Frontend::AgentTicketForward###RequiredLock**

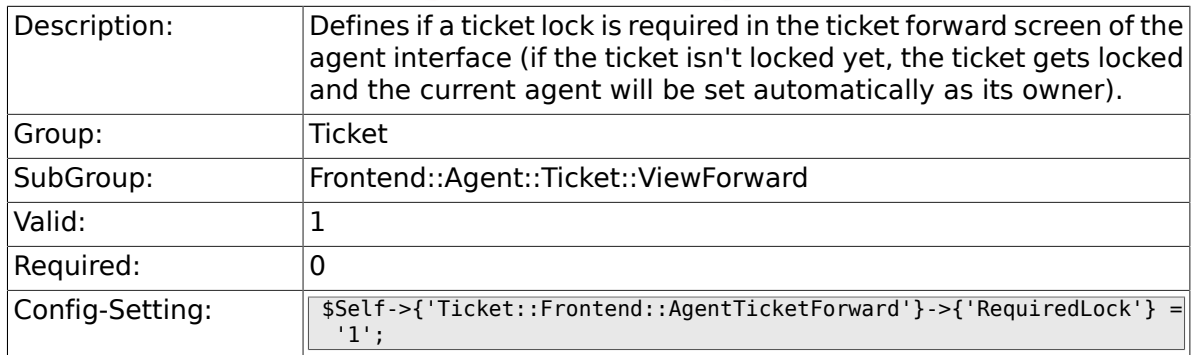

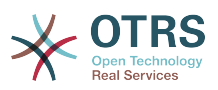

### **6.40.3. Ticket::Frontend::AgentTicketForward###StateDefault**

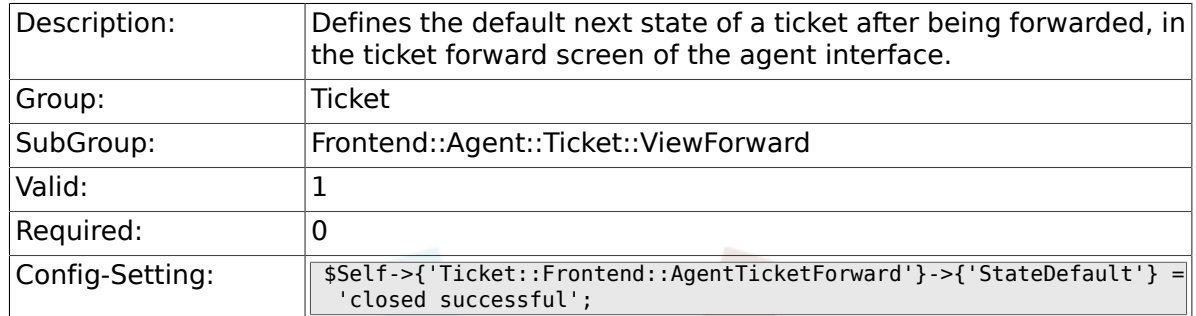

## **6.40.4. Ticket::Frontend::AgentTicketForward###StateType**

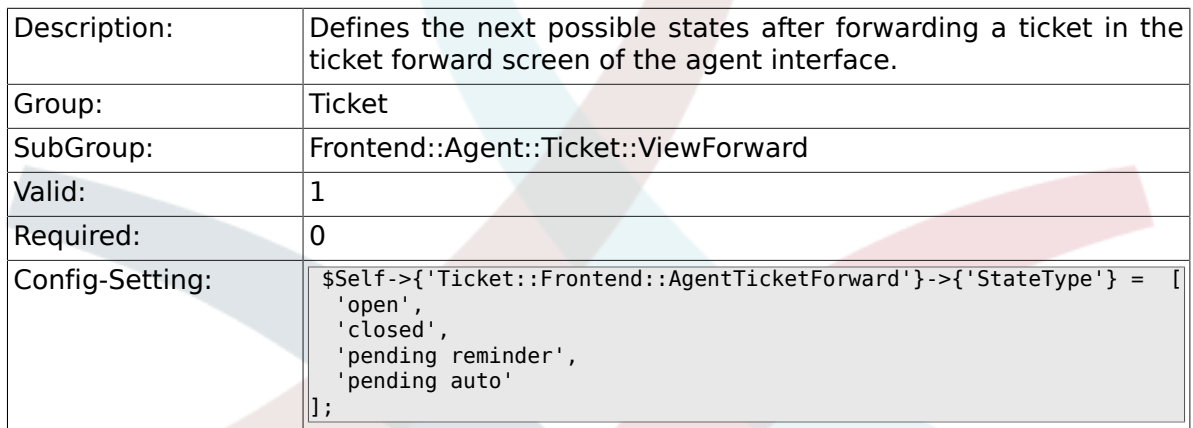

## **6.40.5. Ticket::Frontend::AgentTicketForward###ArticleTypeDefault**

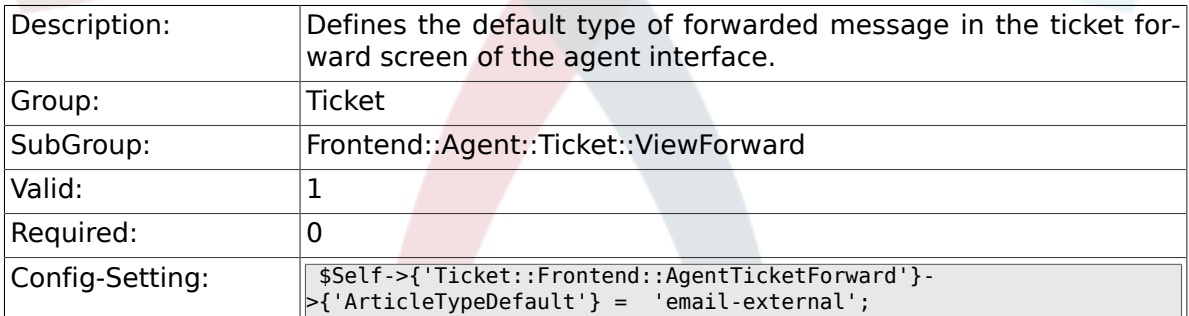

## **6.40.6. Ticket::Frontend::AgentTicketForward###ArticleTypes**

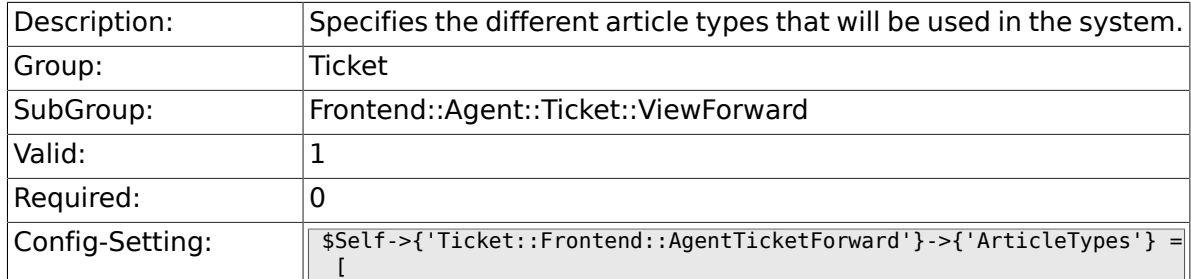

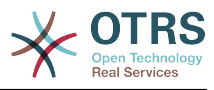

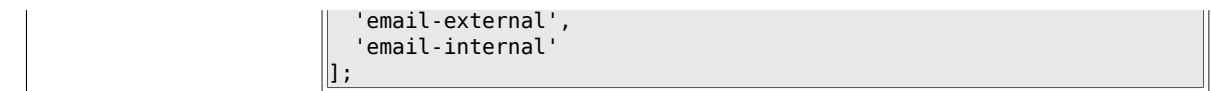

#### **6.40.7. Ticket::Frontend::AgentTicketForward###DynamicField**

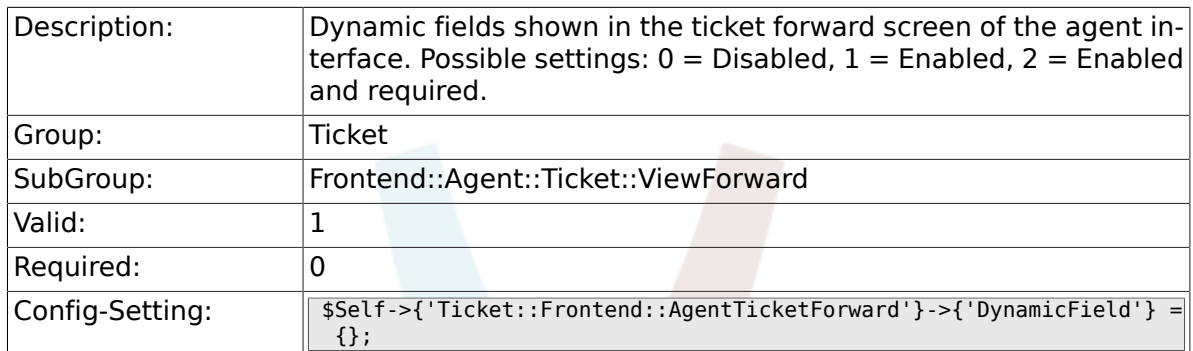

#### **6.40.8. Ticket::Frontend::AgentTicketForward###Rich-TextWidth**

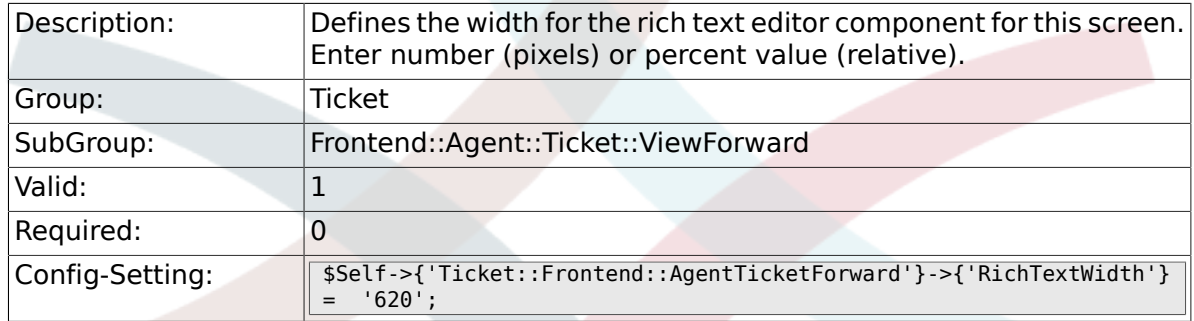

#### **6.40.9. Ticket::Frontend::AgentTicketForward###Rich-TextHeight**

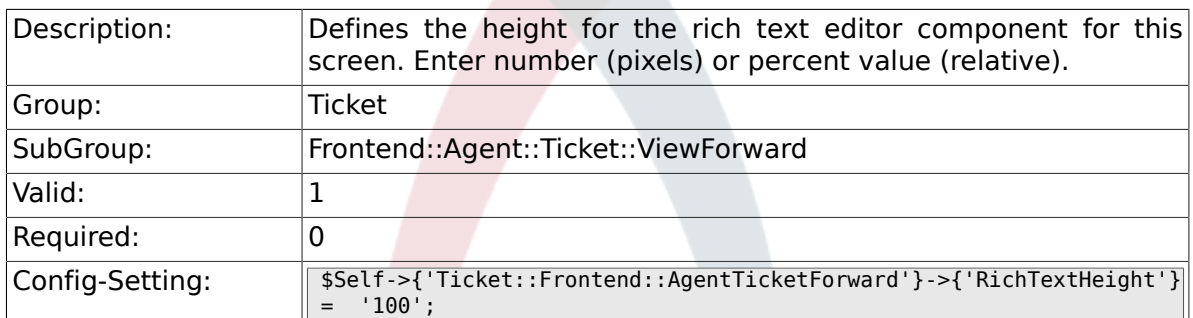

# **6.41. Frontend::Agent::Ticket::ViewFreeText**

## **6.41.1. Ticket::Frontend::AgentTicketFreeText###Permission**

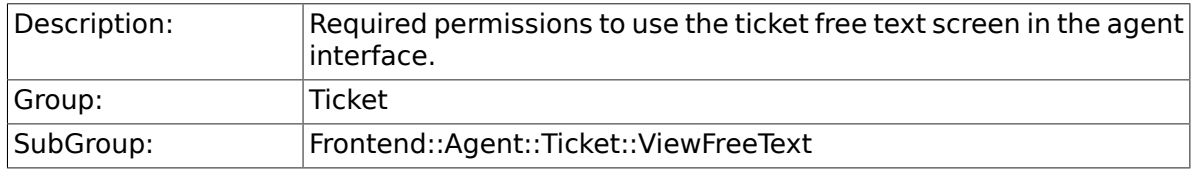

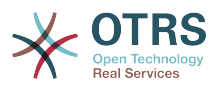

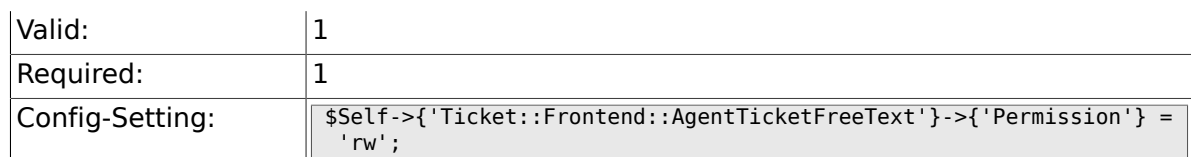

## **6.41.2. Ticket::Frontend::AgentTicketFreeText###RequiredLock**

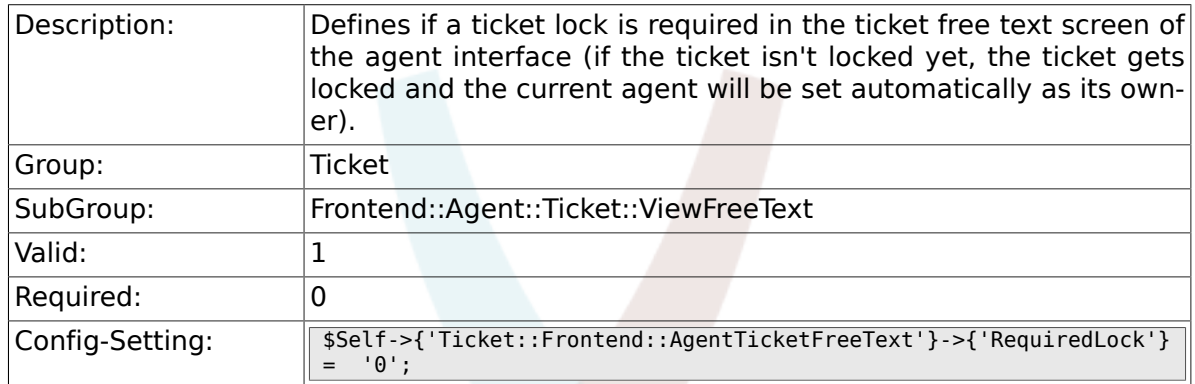

## **6.41.3. Ticket::Frontend::AgentTicketFreeText###TicketType**

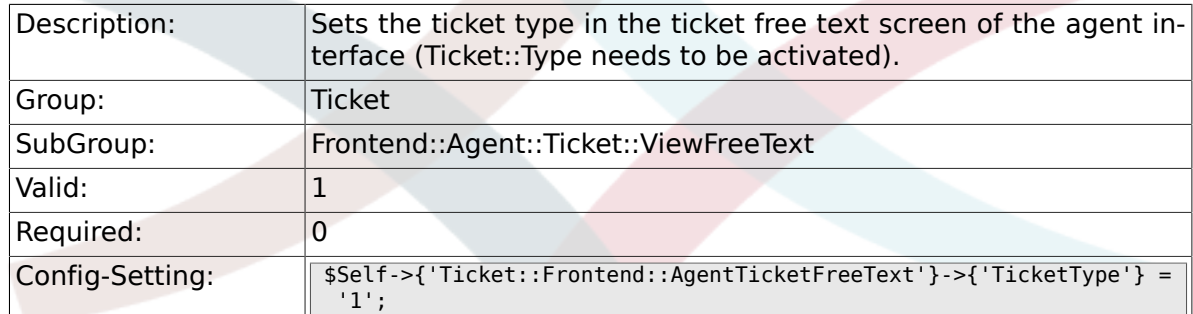

#### **6.41.4. Ticket::Frontend::AgentTicketFreeText###Service**

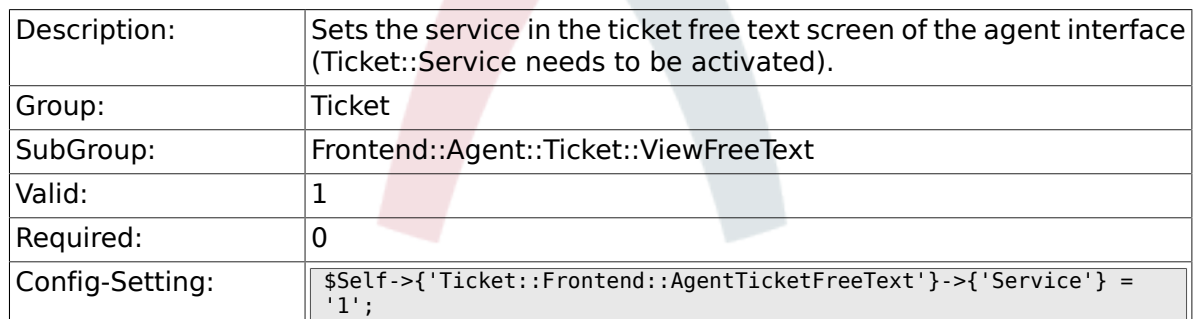

### **6.41.5. Ticket::Frontend::AgentTicketFreeText###ServiceMandatory**

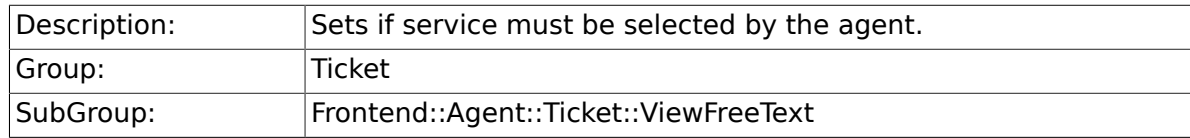
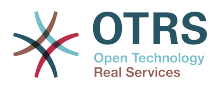

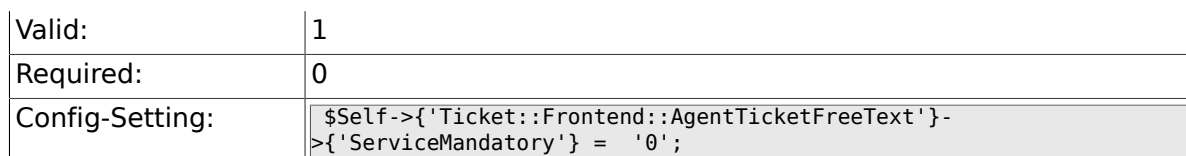

# **6.41.6. Ticket::Frontend::AgentTicketFreeText###SLA-Mandatory**

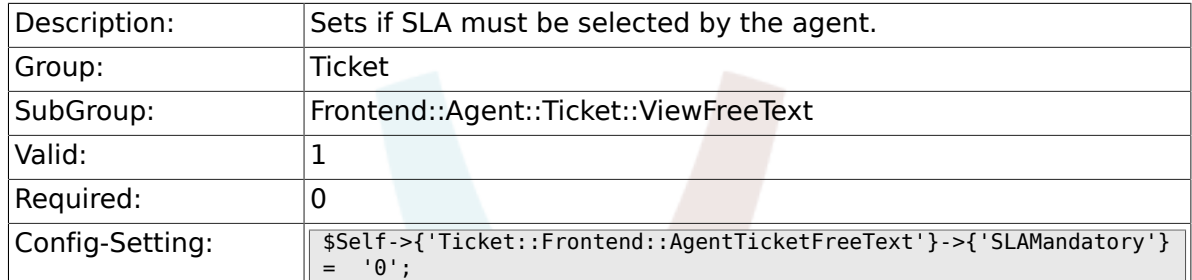

## **6.41.7. Ticket::Frontend::AgentTicketFreeText###Queue**

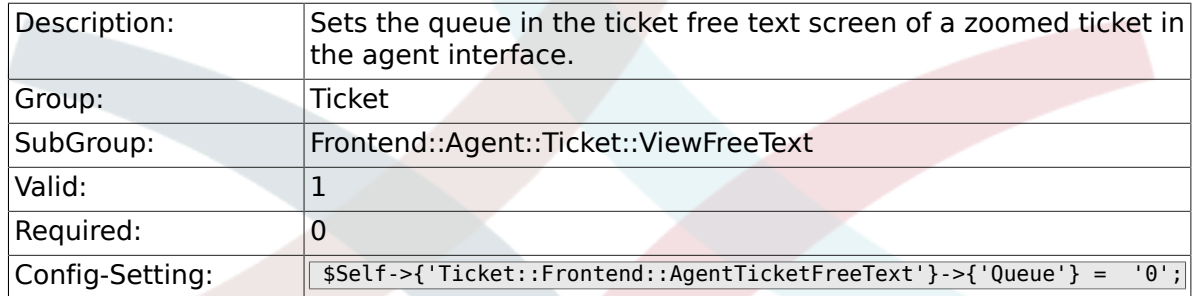

# **6.41.8. Ticket::Frontend::AgentTicketFreeText###Owner**

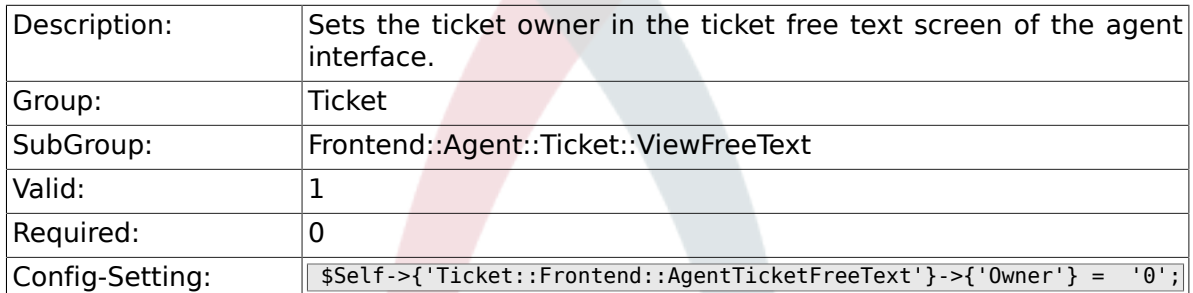

#### **6.41.9. Ticket::Frontend::AgentTicketFreeText###OwnerMandatory**

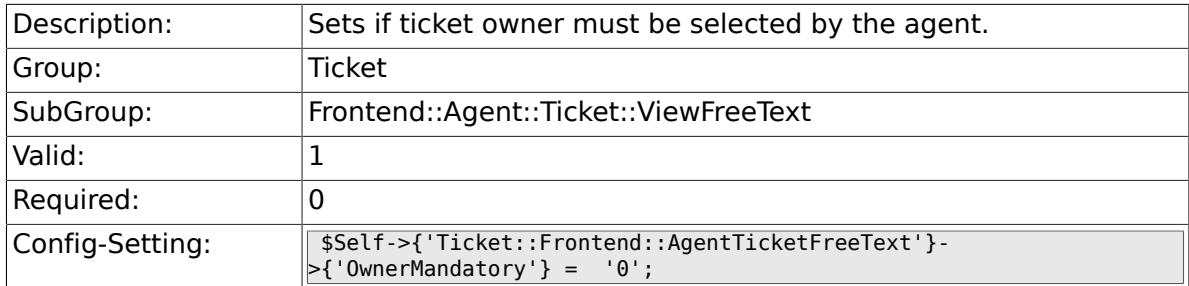

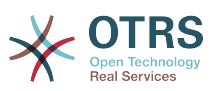

#### **6.41.10. Ticket::Frontend::AgentTicketFreeText###Responsible**

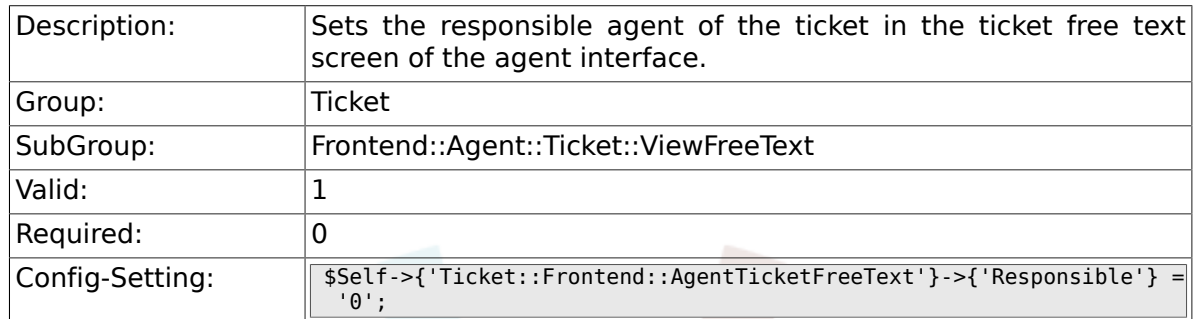

#### **6.41.11. Ticket::Frontend::AgentTicketFreeText###State**

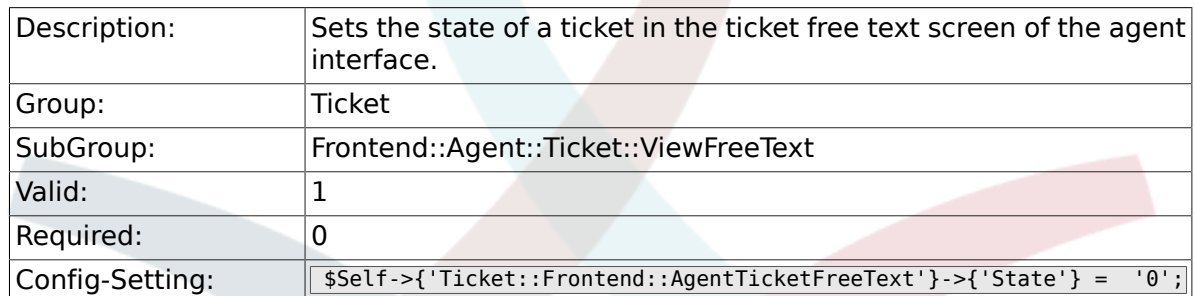

## **6.41.12. Ticket::Frontend::AgentTicketFreeText###StateType**

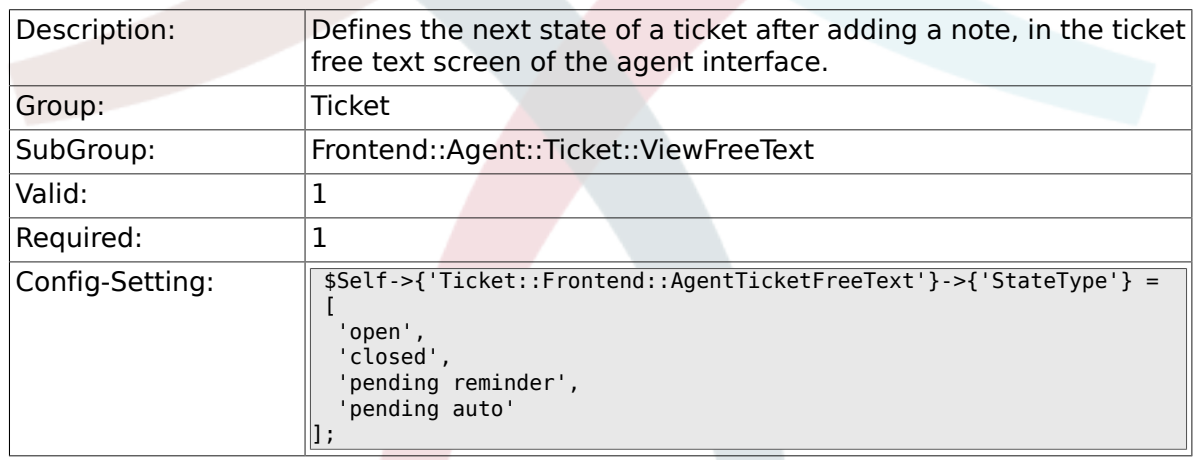

## **6.41.13. Ticket::Frontend::AgentTicketFreeText###StateDefault**

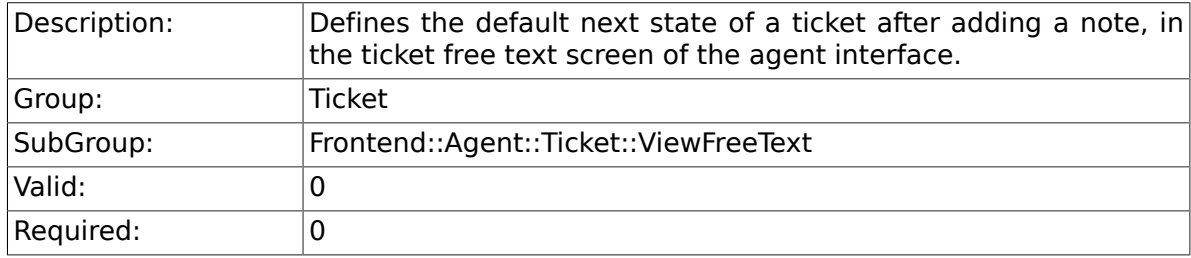

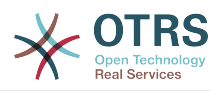

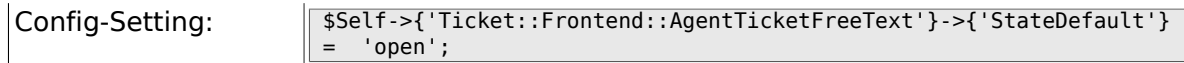

#### **6.41.14. Ticket::Frontend::AgentTicketFreeText###Note**

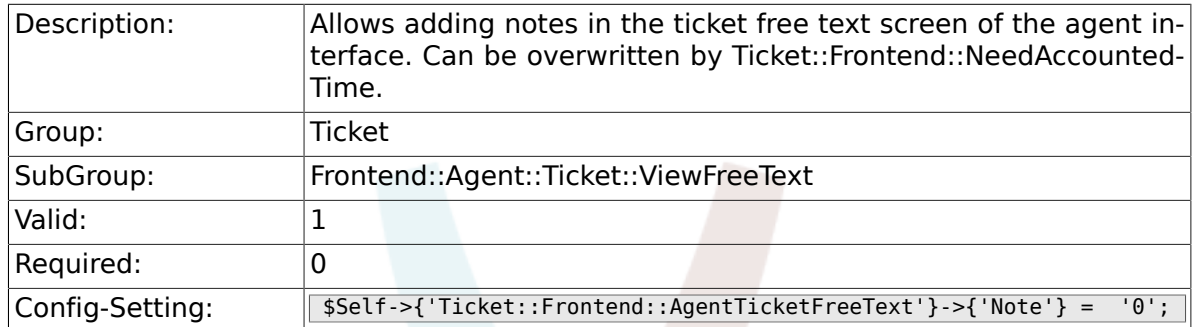

### **6.41.15. Ticket::Frontend::AgentTicketFreeText###NoteMandatory**

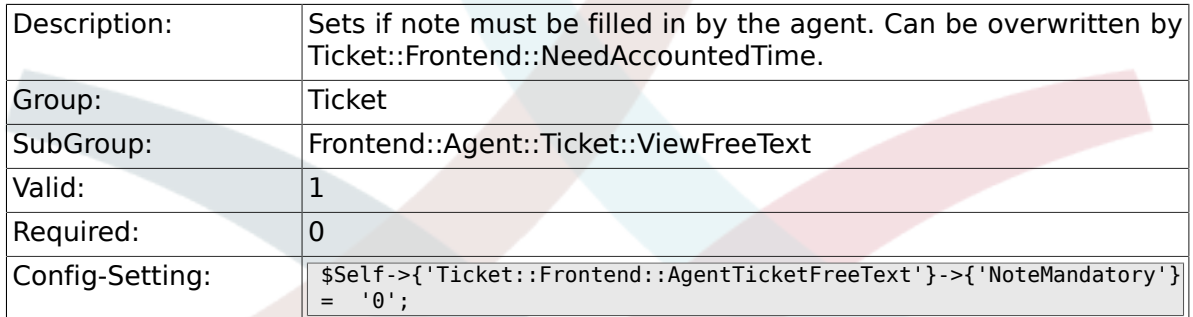

### **6.41.16. Ticket::Frontend::AgentTicketFreeText###Subject**

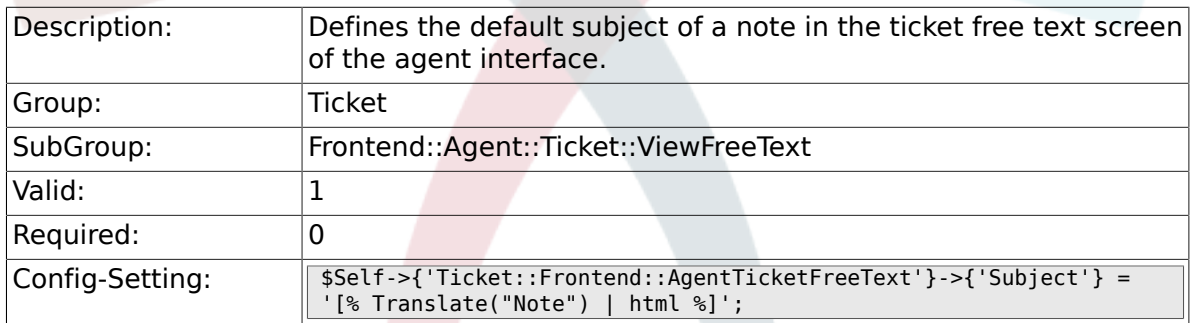

#### **6.41.17. Ticket::Frontend::AgentTicketFreeText###Body**

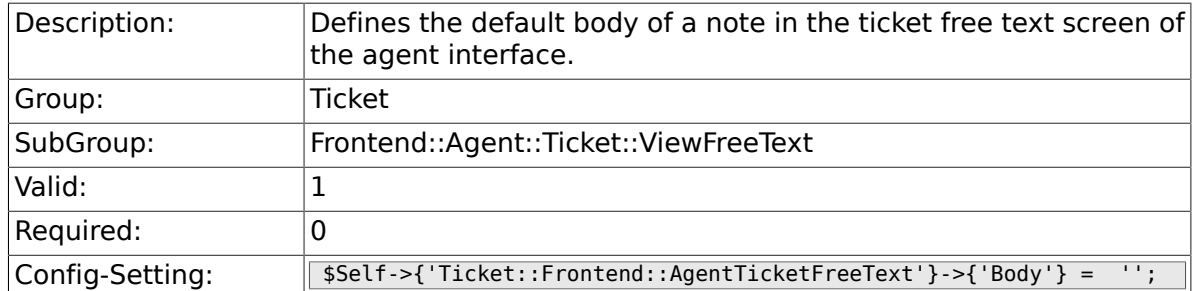

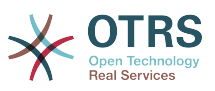

#### **6.41.18. Ticket::Frontend::AgentTicketFreeText###InvolvedAgent**

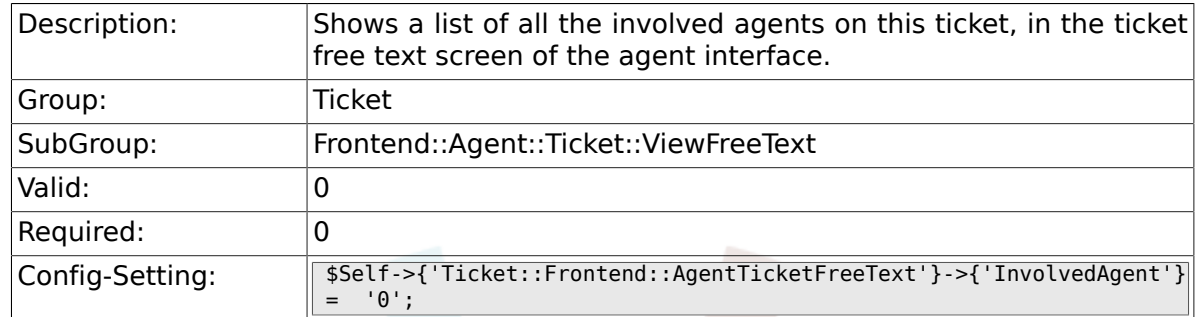

### **6.41.19. Ticket::Frontend::AgentTicketFreeText###InformAgent**

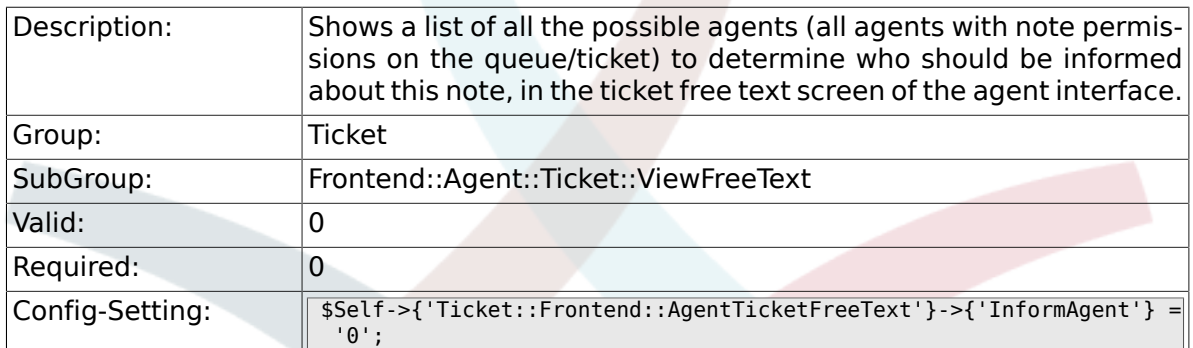

#### **6.41.20. Ticket::Frontend::AgentTicketFreeText###ArticleTypeDefault**

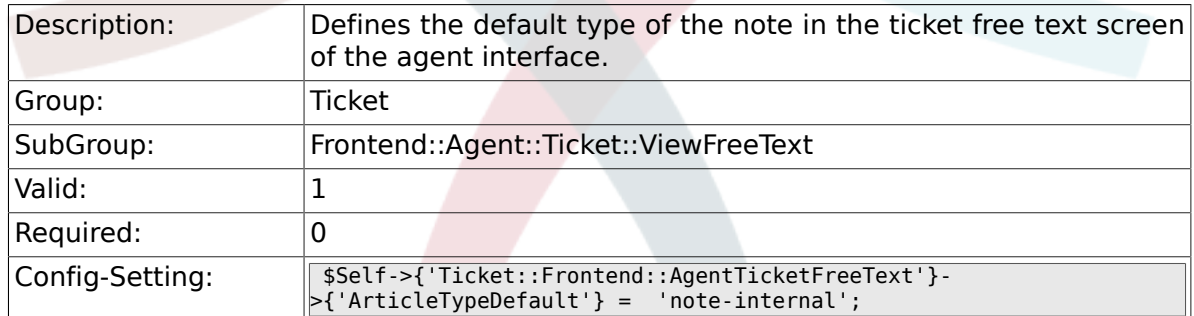

#### **6.41.21. Ticket::Frontend::AgentTicketFreeText###ArticleTypes**

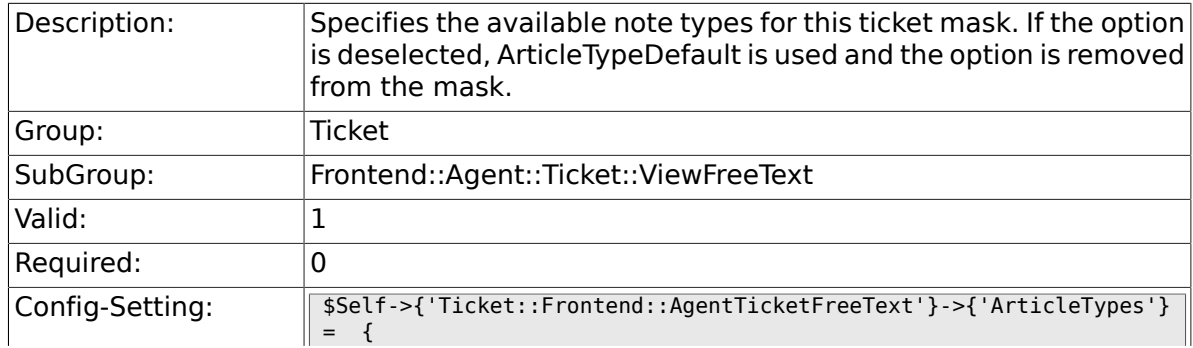

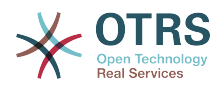

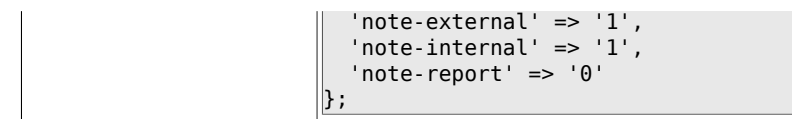

## **6.41.22. Ticket::Frontend::AgentTicketFreeText###Priority**

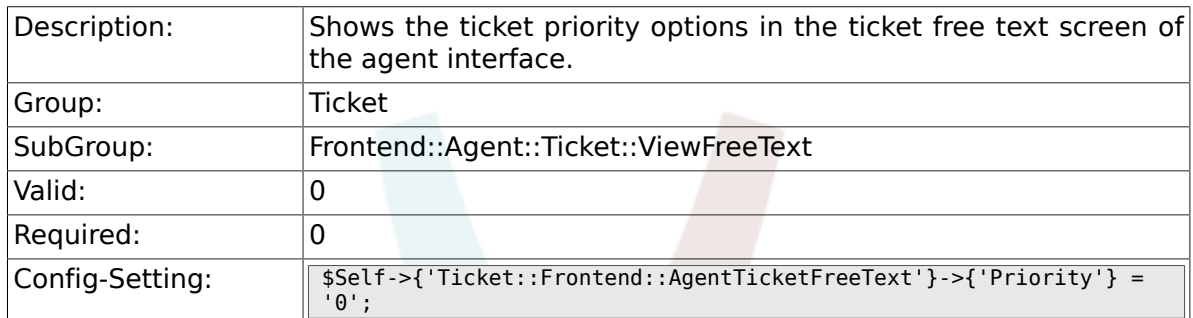

#### **6.41.23. Ticket::Frontend::AgentTicketFreeText###PriorityDefault**

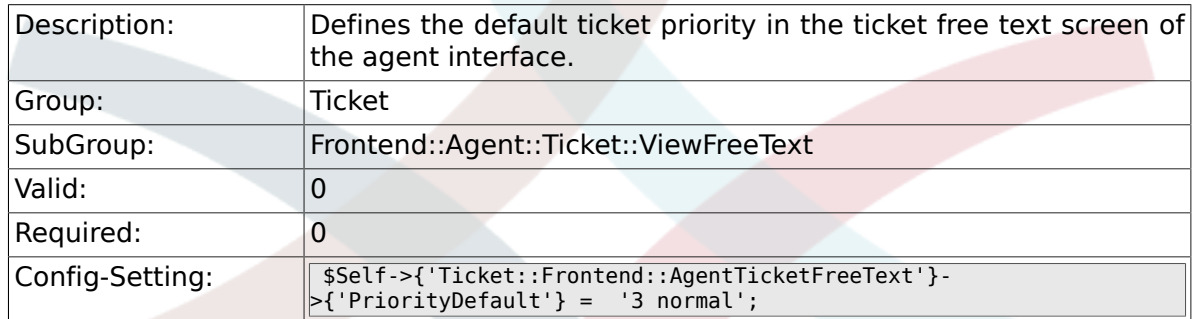

## **6.41.24. Ticket::Frontend::AgentTicketFreeText###Title**

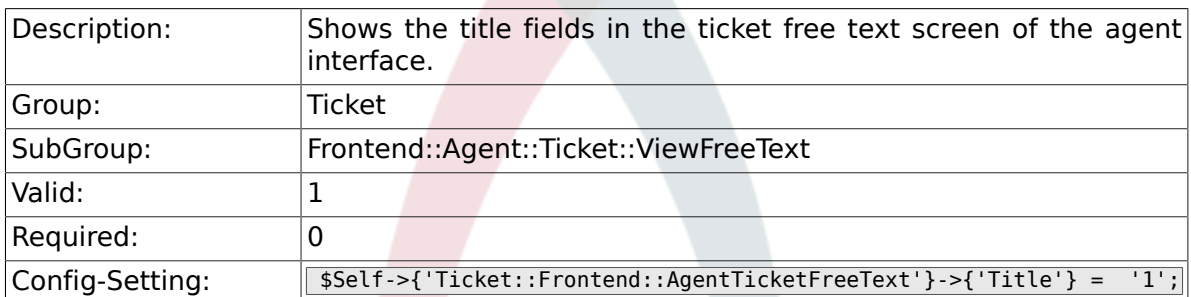

## **6.41.25. Ticket::Frontend::AgentTicketFreeText###HistoryType**

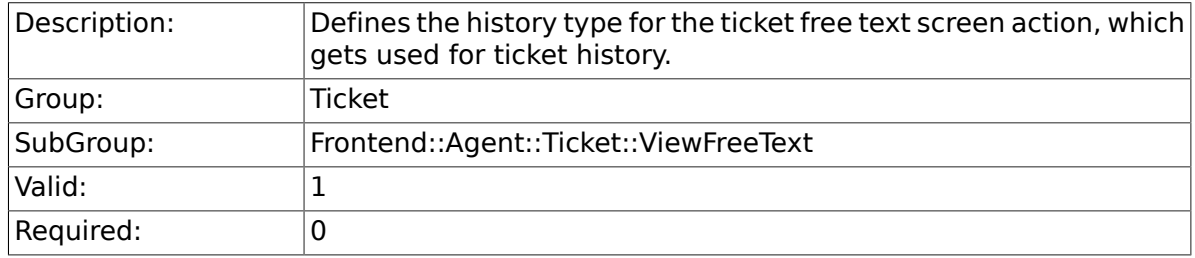

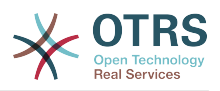

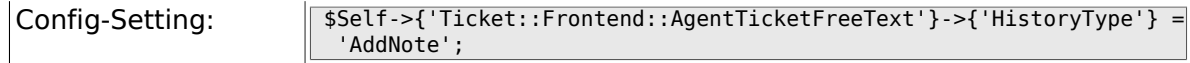

#### **6.41.26. Ticket::Frontend::AgentTicketFreeText###HistoryComment**

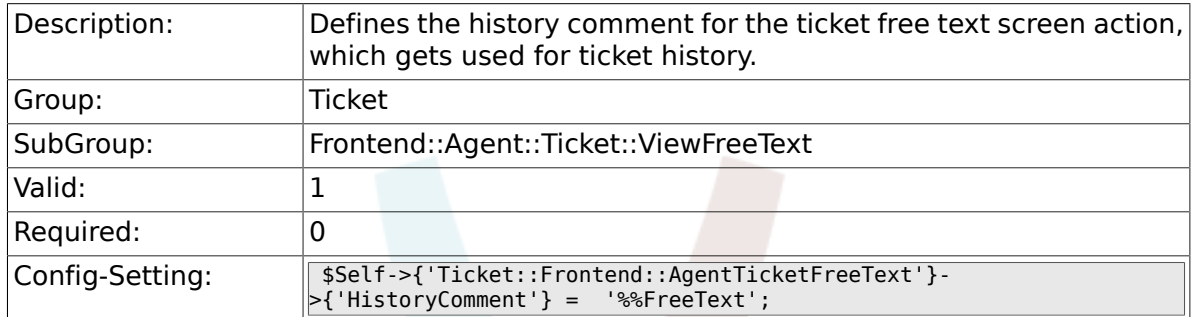

#### **6.41.27. Ticket::Frontend::AgentTicketFreeText###DynamicField**

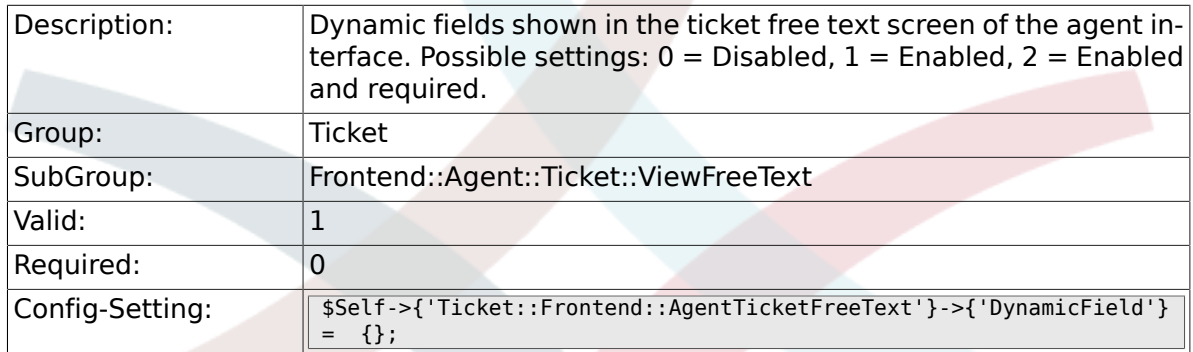

#### **6.41.28. Ticket::Frontend::AgentTicketFreeText###RichTextWidth**

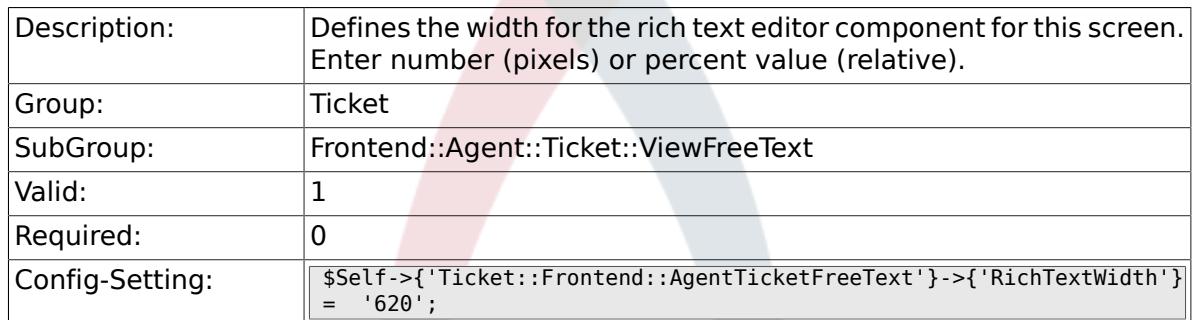

#### **6.41.29. Ticket::Frontend::AgentTicketFreeText###RichTextHeight**

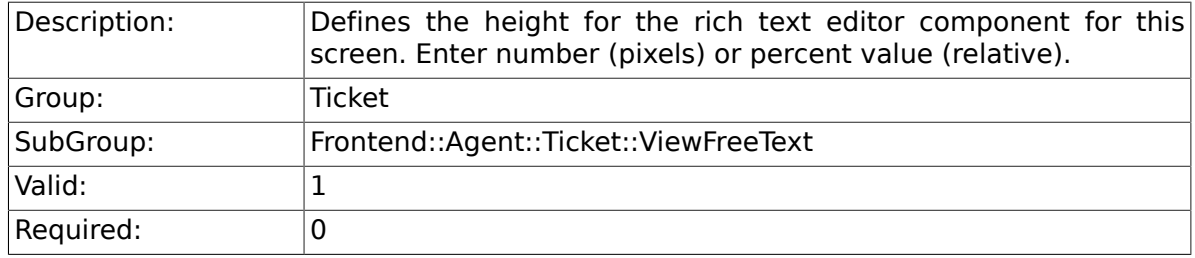

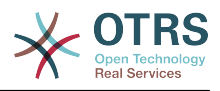

Config-Setting: \$Self->{'Ticket::Frontend::AgentTicketFreeText'}- >{'RichTextHeight'} = '100';

# **6.42. Frontend::Agent::Ticket::ViewHistory**

# **6.42.1. Ticket::Frontend::HistoryOrder**

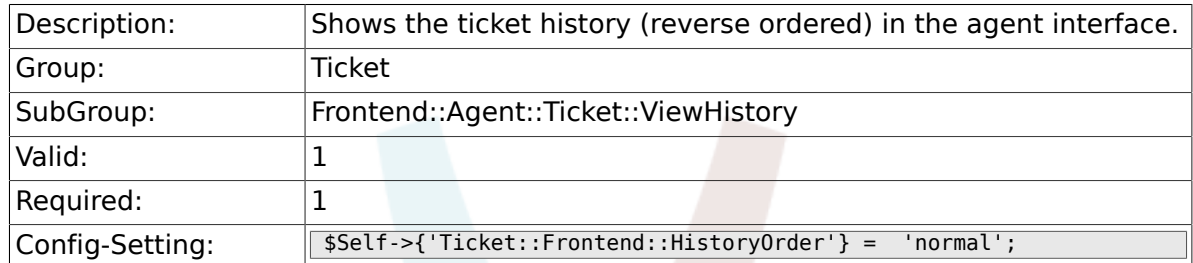

#### **6.42.2. Ticket::Frontend::HistoryTypes###000-Framework**

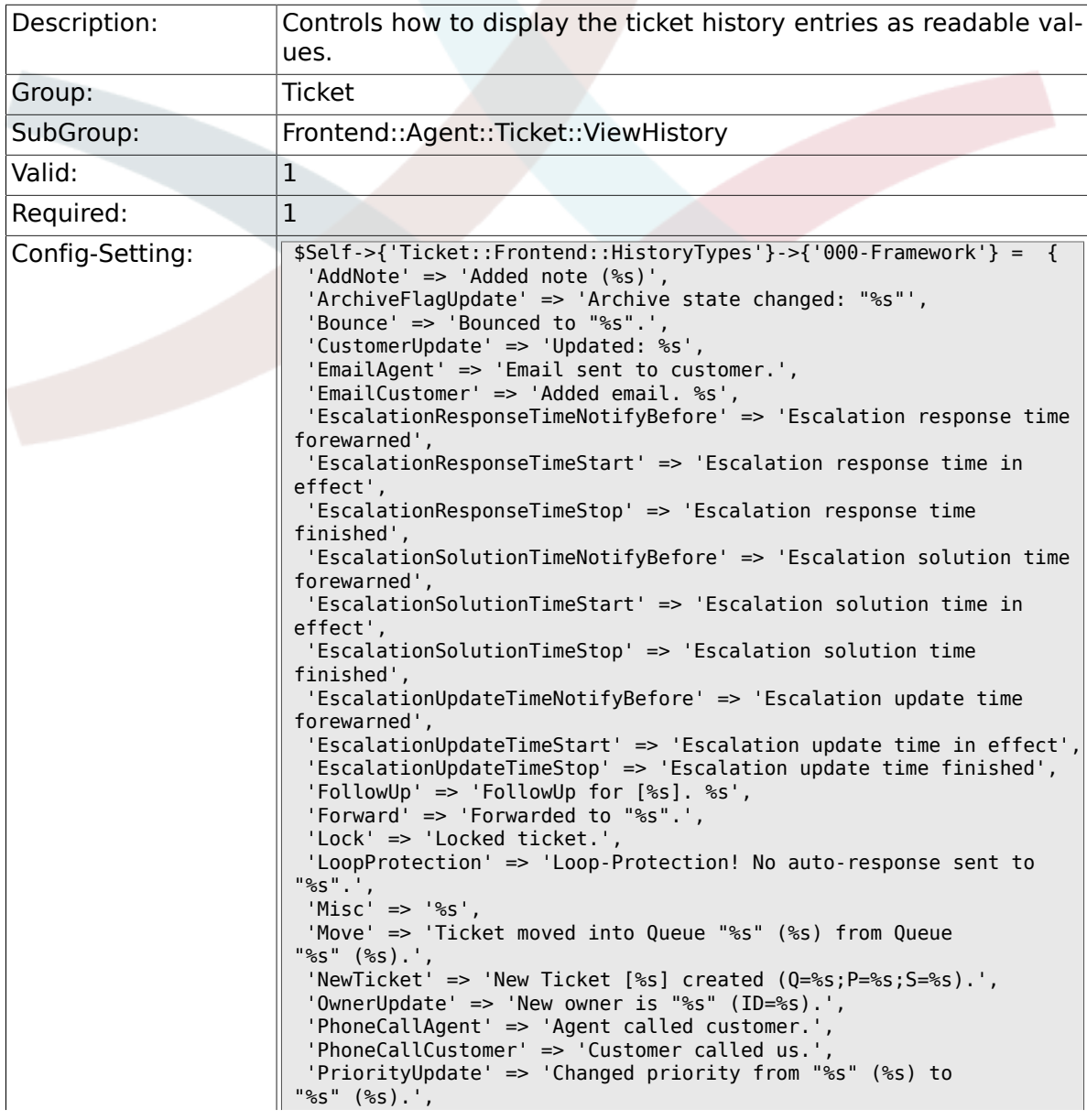

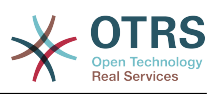

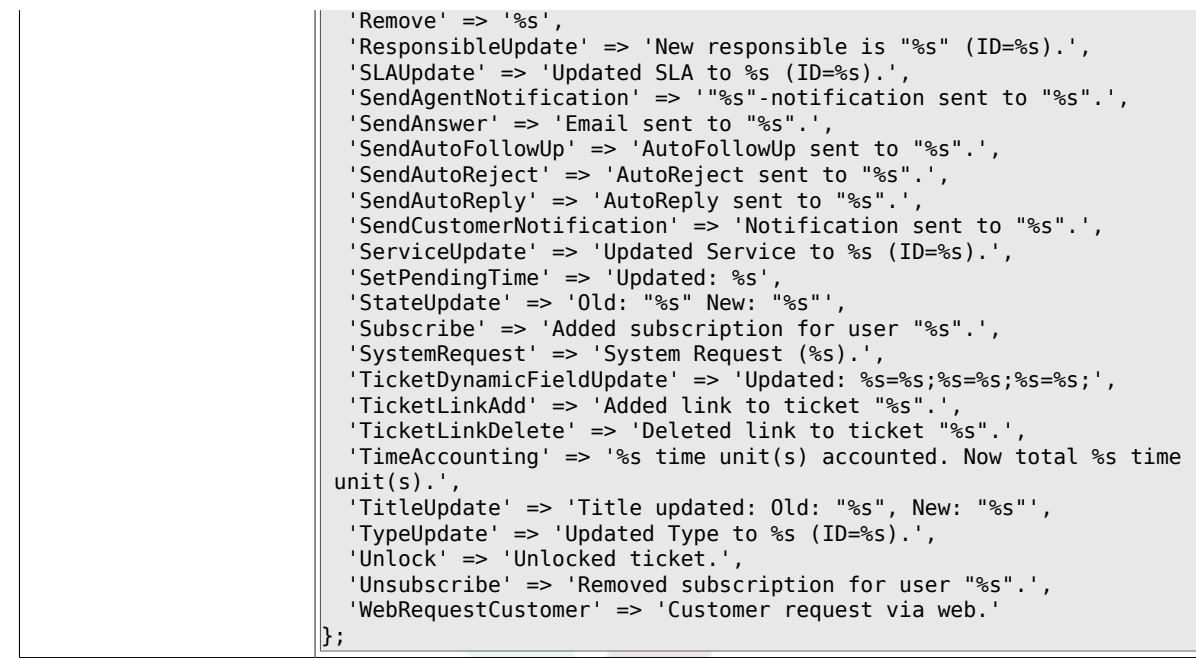

# **6.43. Frontend::Agent::Ticket::ViewLocked**

#### **6.43.1. Ticket::Frontend::AgentTicketLocked-View###SortBy::Default**

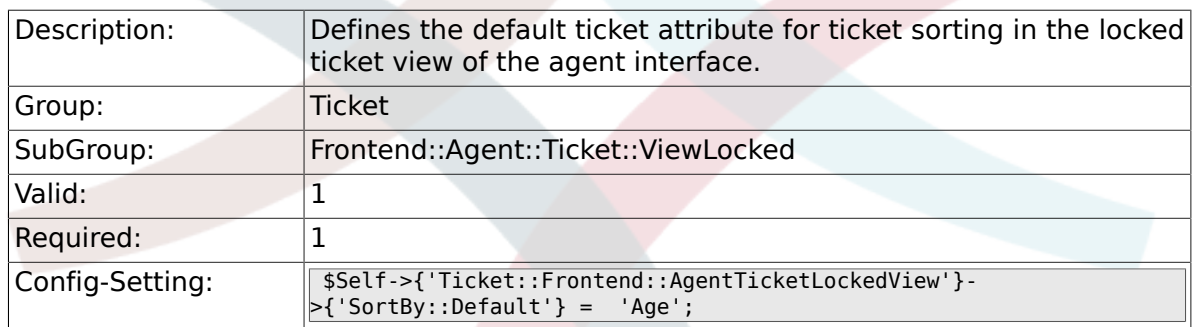

#### **6.43.2. Ticket::Frontend::AgentTicketLocked-View###Order::Default**

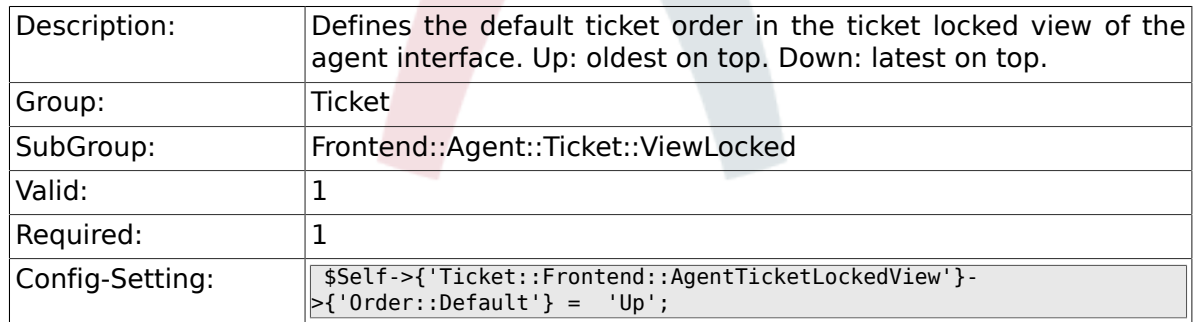

## **6.43.3. Ticket::Frontend::AgentTicketLocked-View###DefaultColumns**

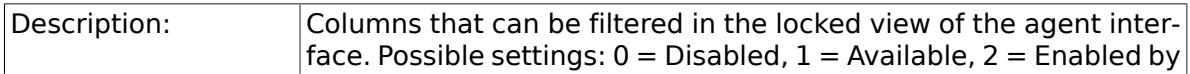

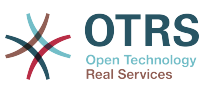

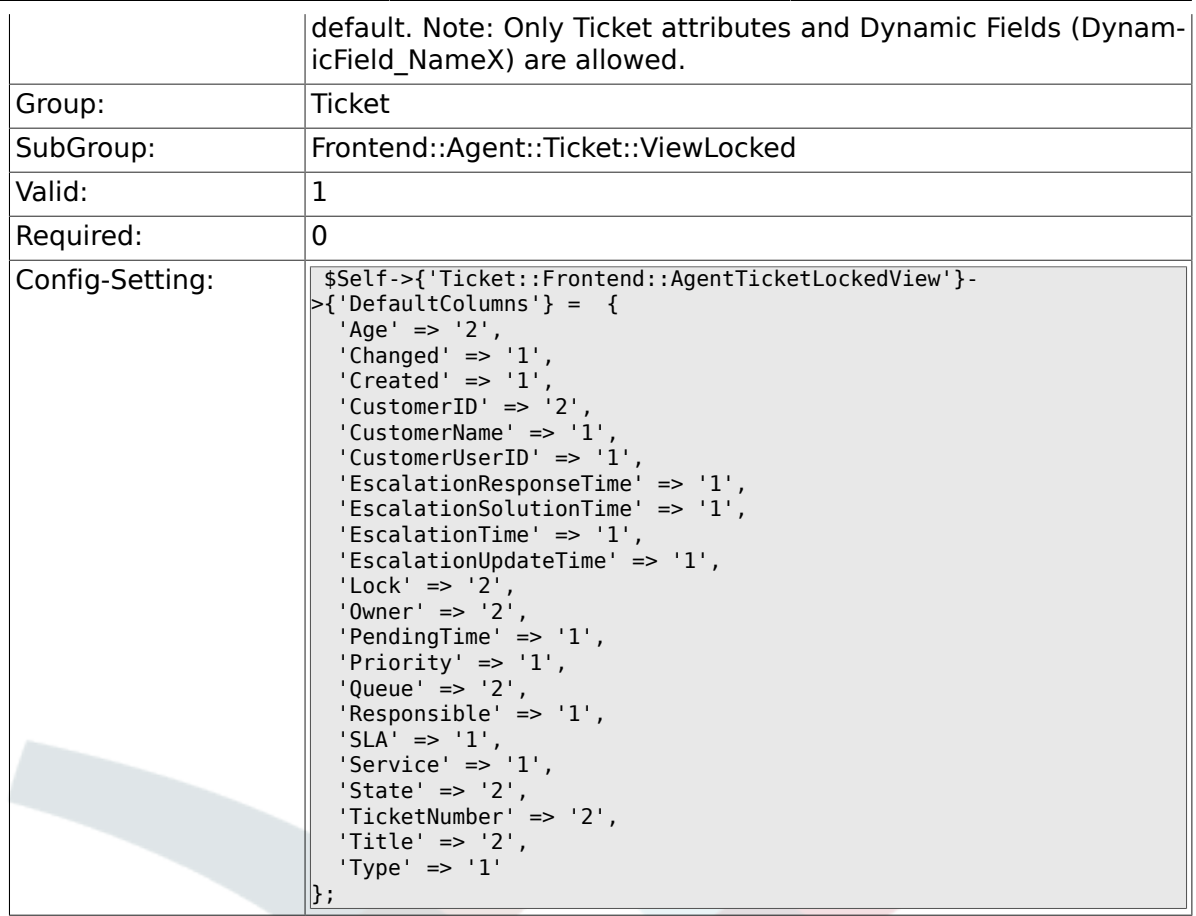

# **6.44. Frontend::Agent::Ticket::ViewMerge**

#### **6.44.1. Ticket::Frontend::AgentTicketMerge###Permission**

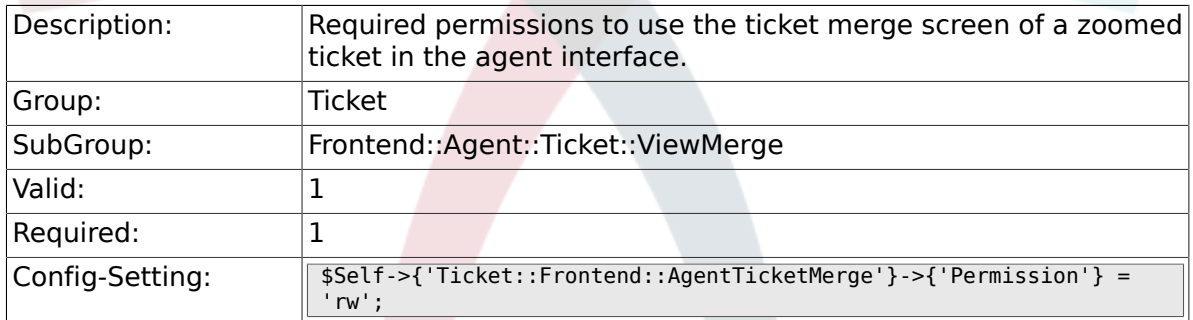

## **6.44.2. Ticket::Frontend::AgentTicketMerge###RequiredLock**

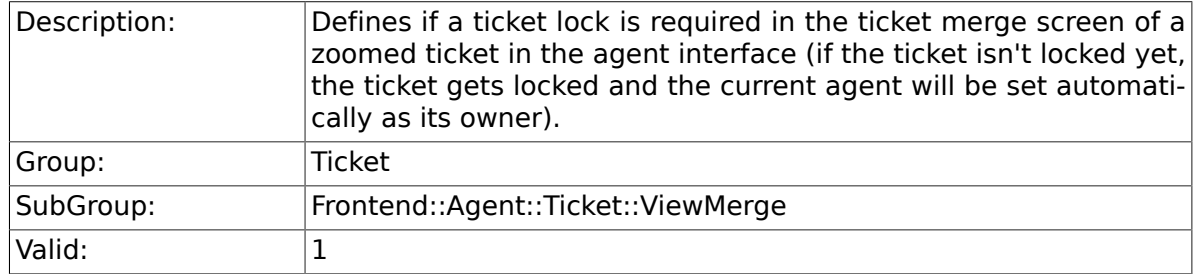

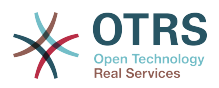

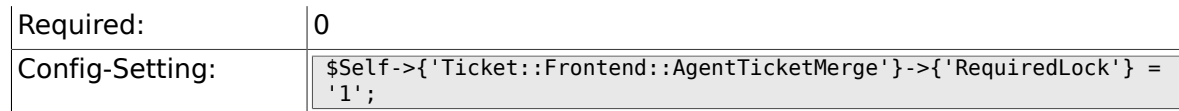

# **6.44.3. Ticket::Frontend::MergeText**

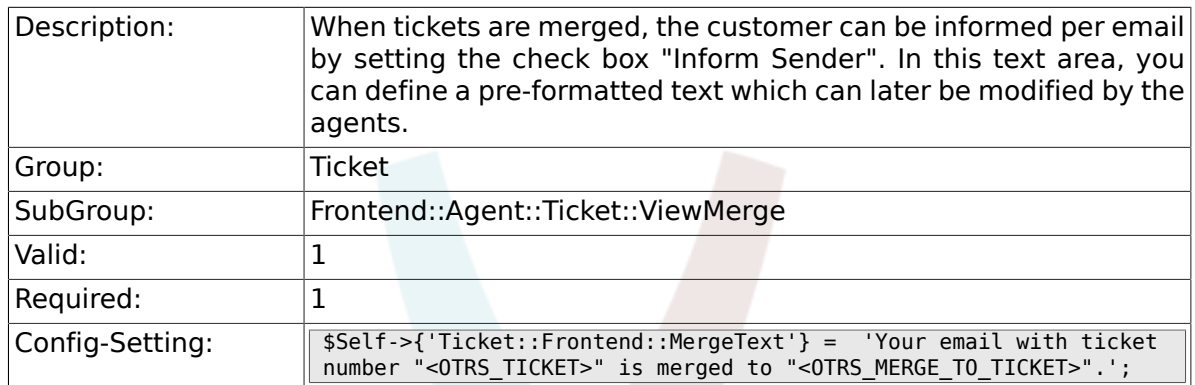

# **6.44.4. Ticket::Frontend::AutomaticMergeSubject**

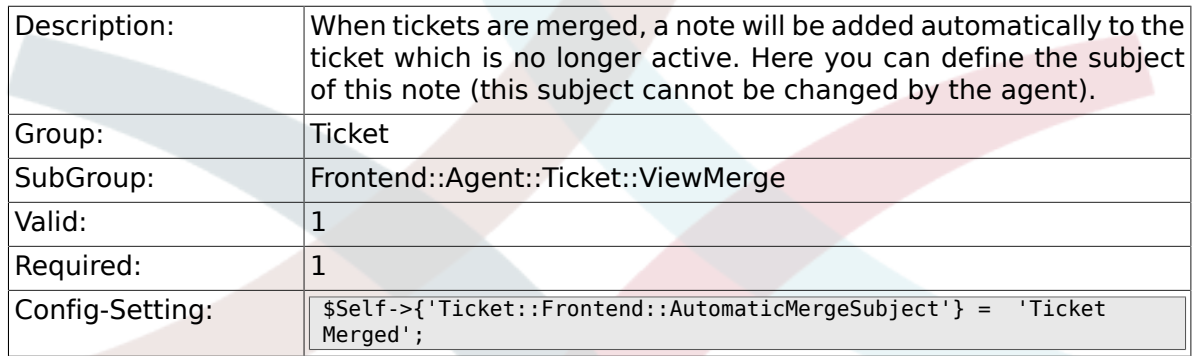

# **6.44.5. Ticket::Frontend::AutomaticMergeText**

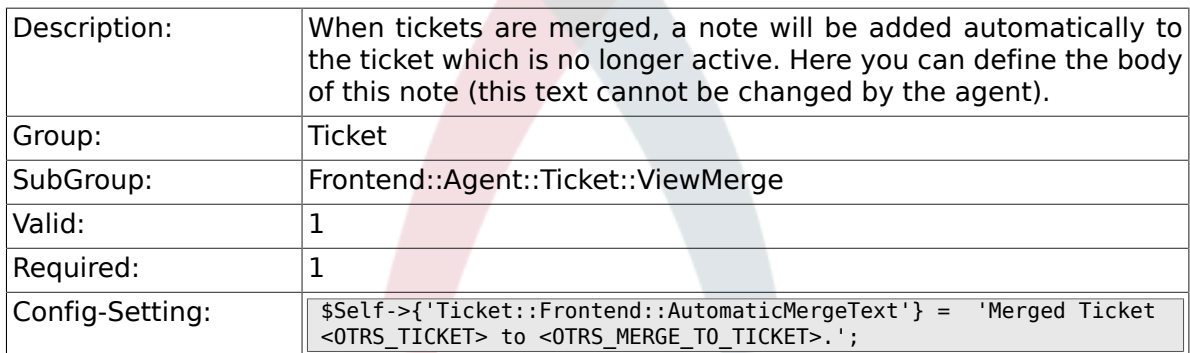

#### **6.44.6. Ticket::Frontend::AgentTicketMerge###Rich-TextWidth**

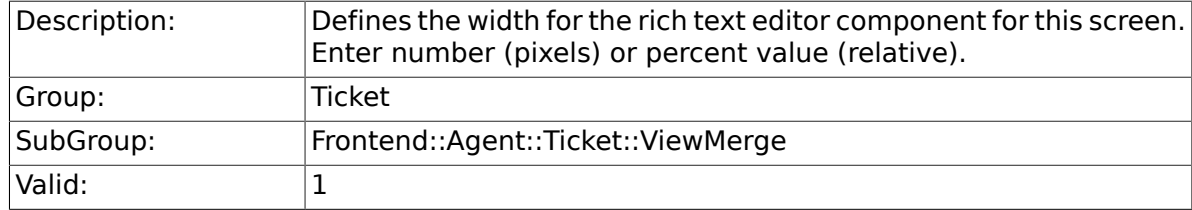

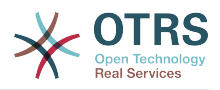

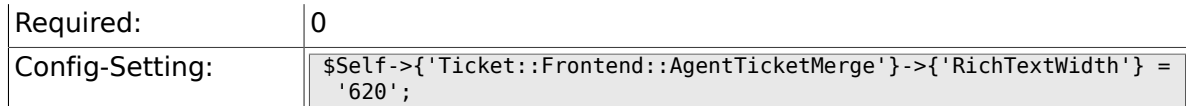

# **6.44.7. Ticket::Frontend::AgentTicketMerge###Rich-TextHeight**

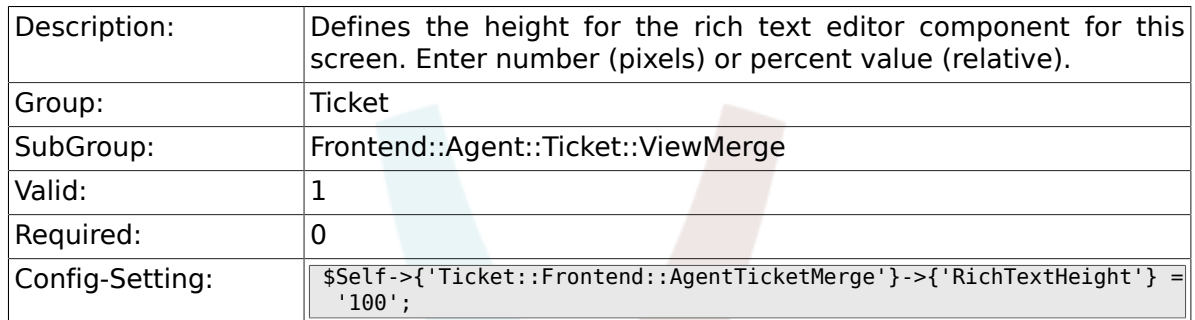

# **6.45. Frontend::Agent::Ticket::ViewMove**

# **6.45.1. Ticket::Frontend::MoveType**

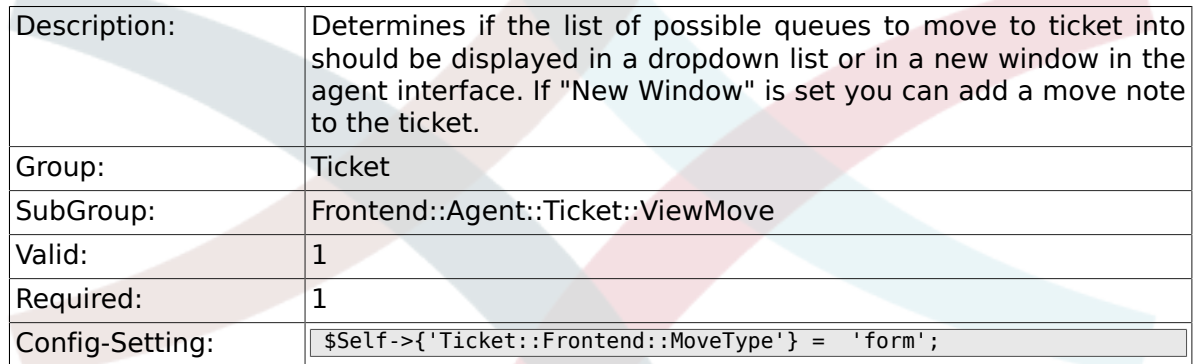

#### **6.45.2. Ticket::Frontend::AgentTicketMove###RequiredLock**

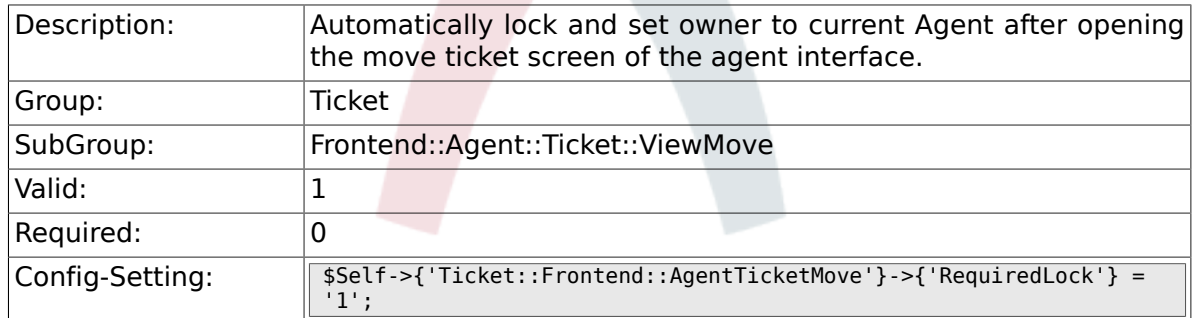

# **6.45.3. Ticket::Frontend::AgentTicketMove###State**

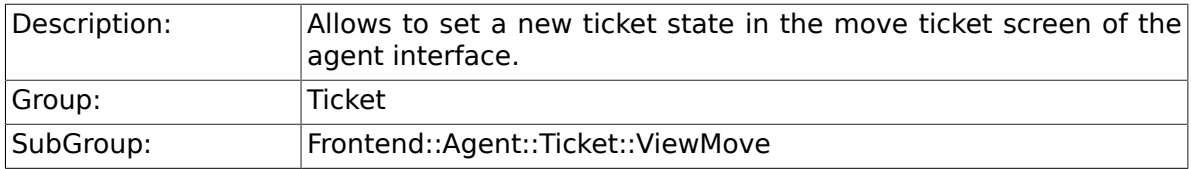

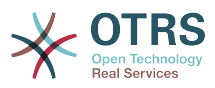

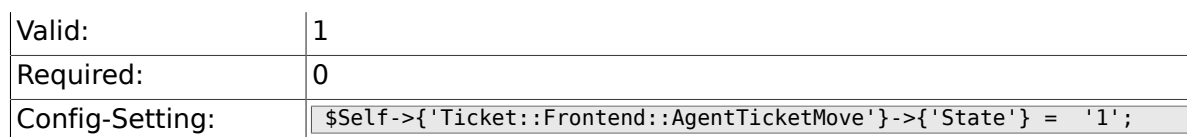

# **6.45.4. Ticket::Frontend::AgentTicketMove###State-Type**

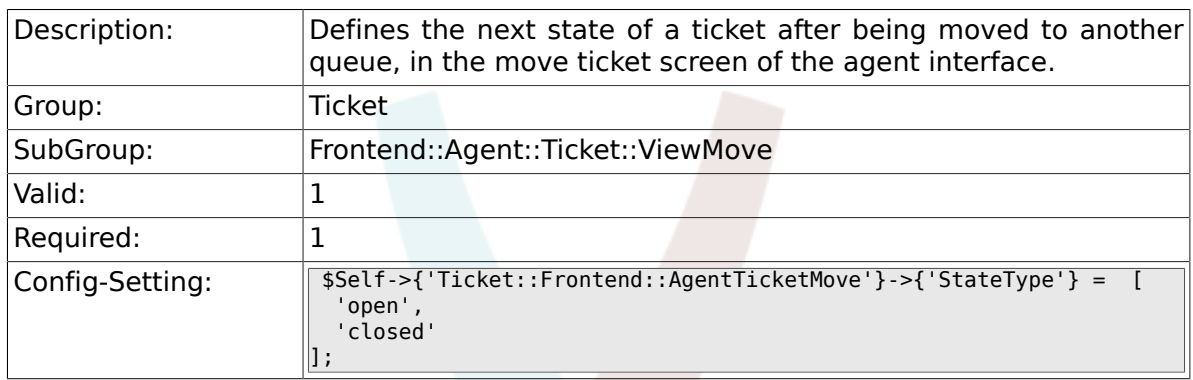

# **6.45.5. Ticket::Frontend::AgentTicketMove###Priority**

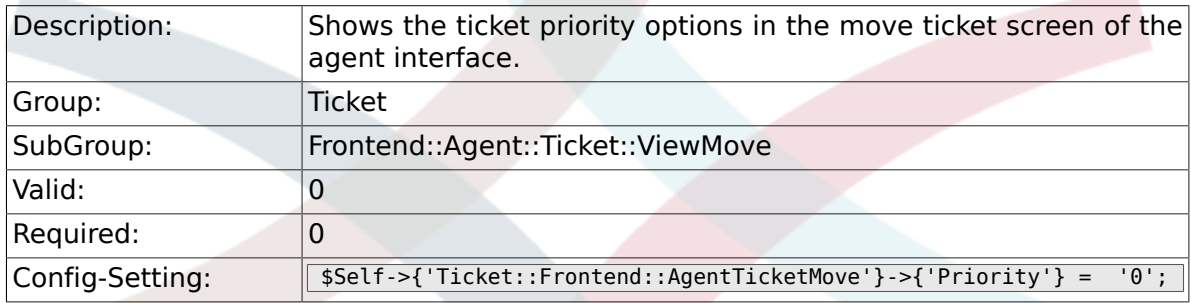

# **6.45.6. Ticket::Frontend::AgentTicketMove###Note**

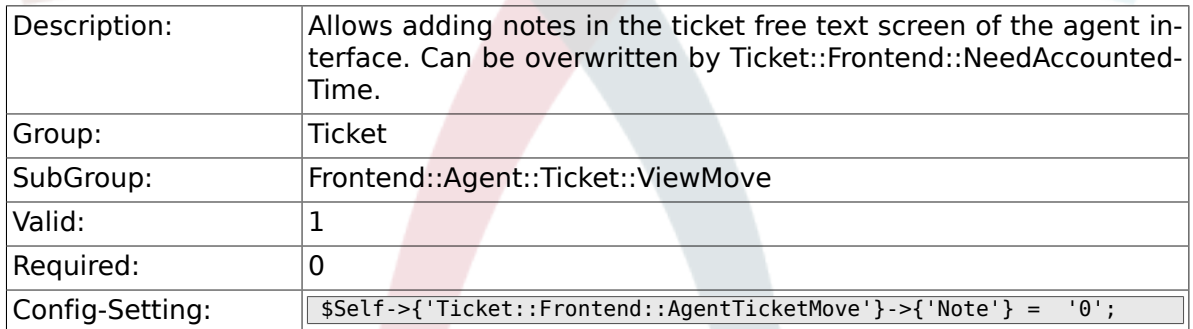

# **6.45.7. Ticket::Frontend::AgentTicketMove###Note-Mandatory**

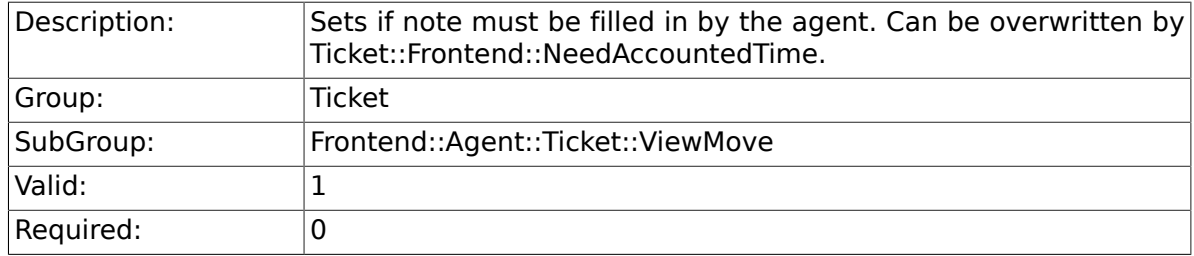

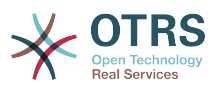

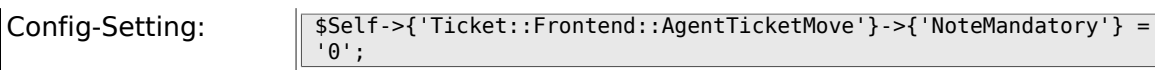

## **6.45.8. Ticket::Frontend::AgentTicketMove###NextScreen**

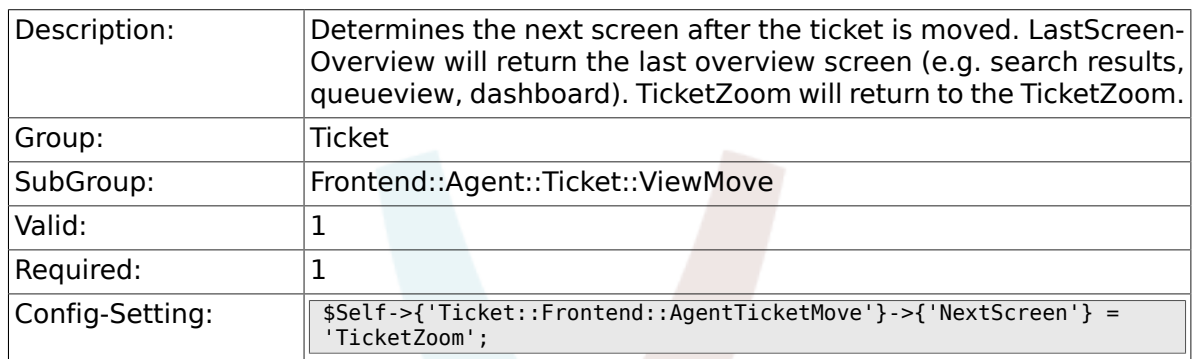

# **6.45.9. Ticket::Frontend::AgentTicketMove###Subject**

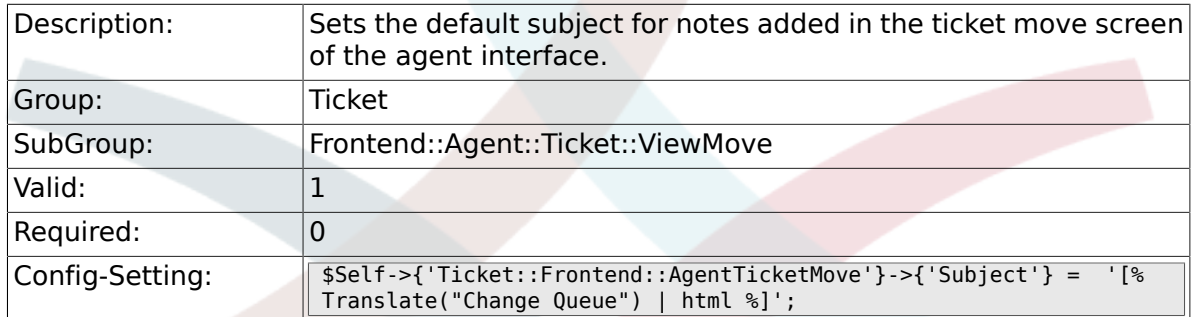

# **6.45.10. Ticket::Frontend::AgentTicketMove###Body**

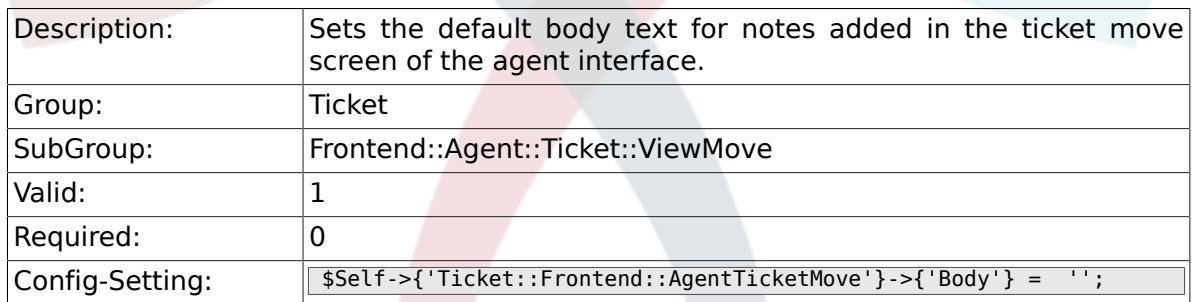

#### **6.45.11. Ticket::Frontend::AgentTicketMove###Rich-TextWidth**

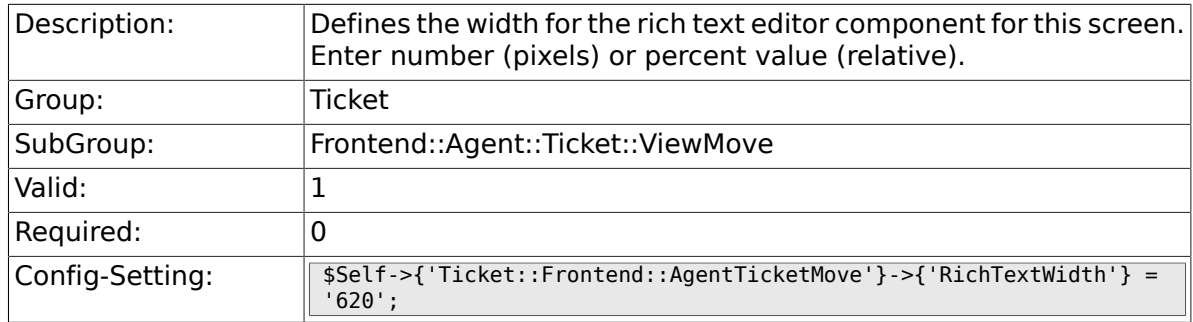

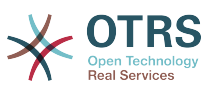

#### **6.45.12. Ticket::Frontend::AgentTicketMove###Rich-TextHeight**

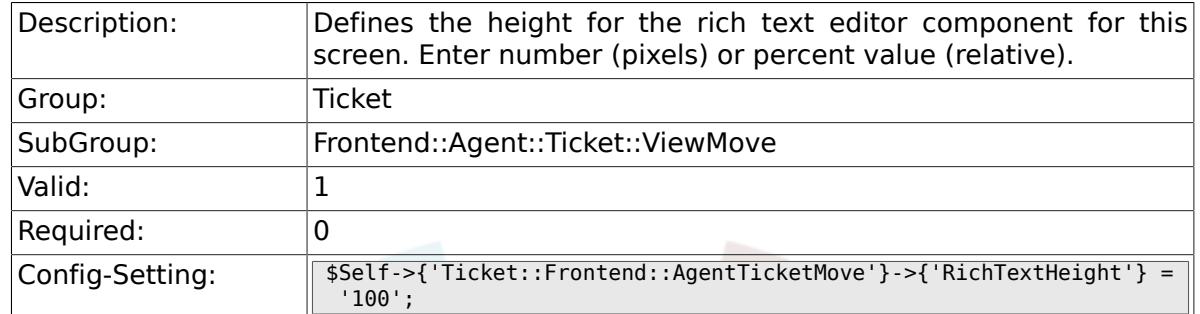

#### **6.45.13. Ticket::Frontend::AgentTicketMove###DynamicField**

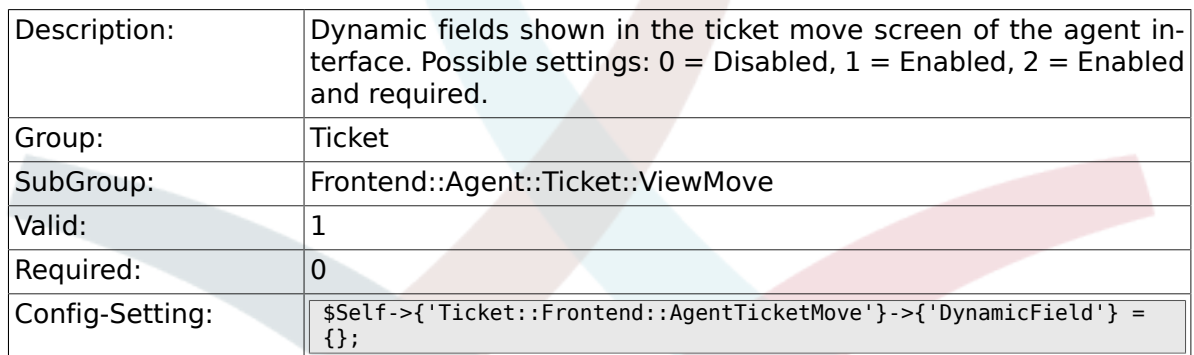

# **6.46. Frontend::Agent::Ticket::ViewNote**

#### **6.46.1. Ticket::Frontend::AgentTicketNote###Permission**

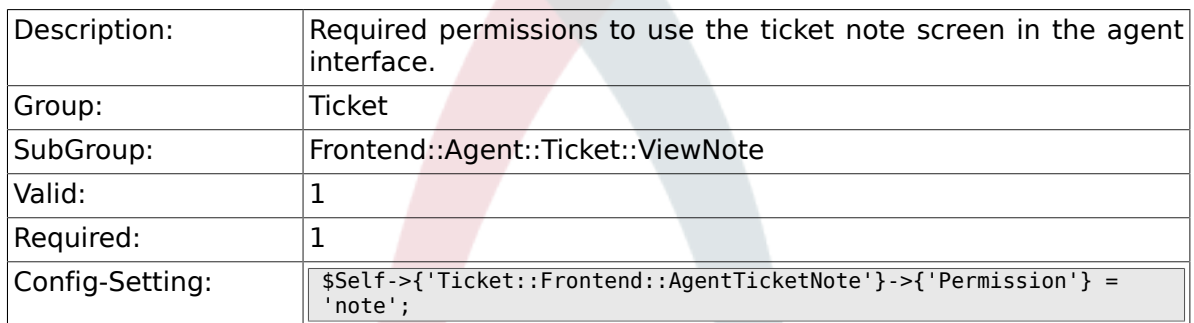

# **6.46.2. Ticket::Frontend::AgentTicketNote###RequiredLock**

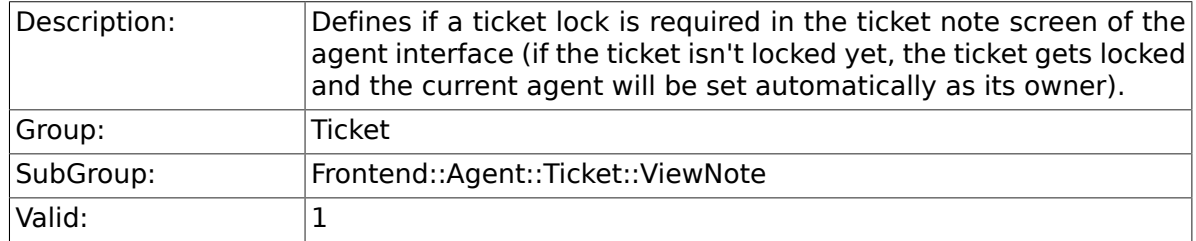

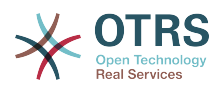

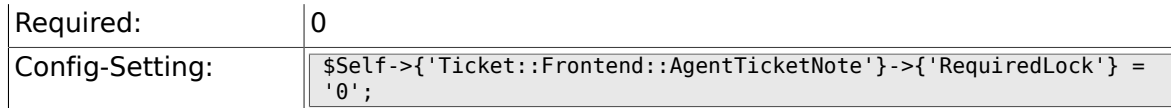

# **6.46.3. Ticket::Frontend::AgentTicketNote###Ticket-Type**

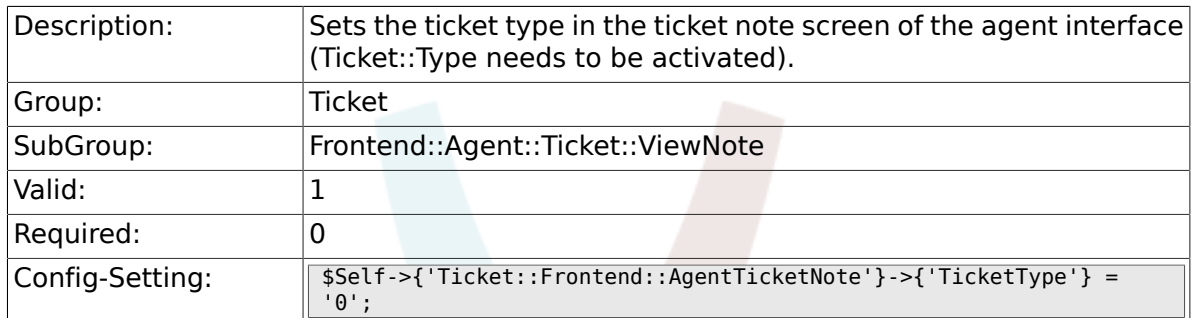

# **6.46.4. Ticket::Frontend::AgentTicketNote###Service**

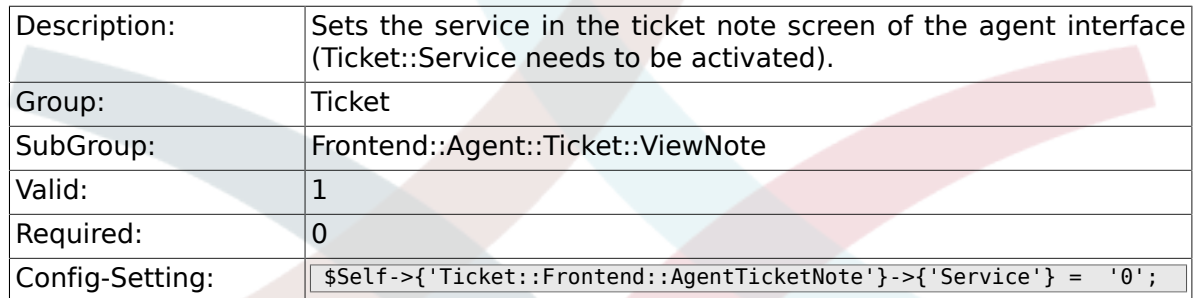

# **6.46.5. Ticket::Frontend::AgentTicketNote###Service-Mandatory**

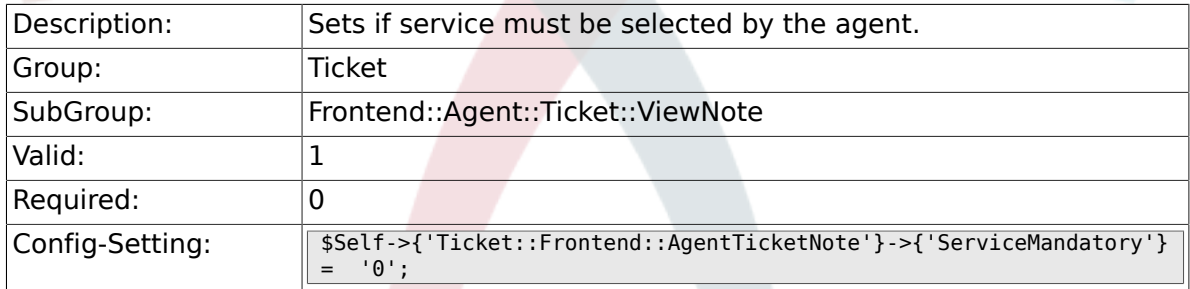

# **6.46.6. Ticket::Frontend::AgentTicketNote###SLA-Mandatory**

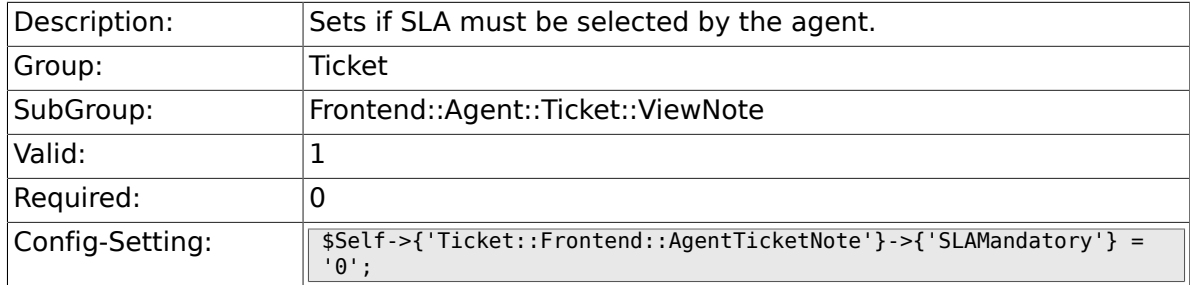

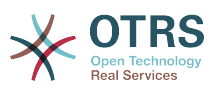

# **6.46.7. Ticket::Frontend::AgentTicketNote###Queue**

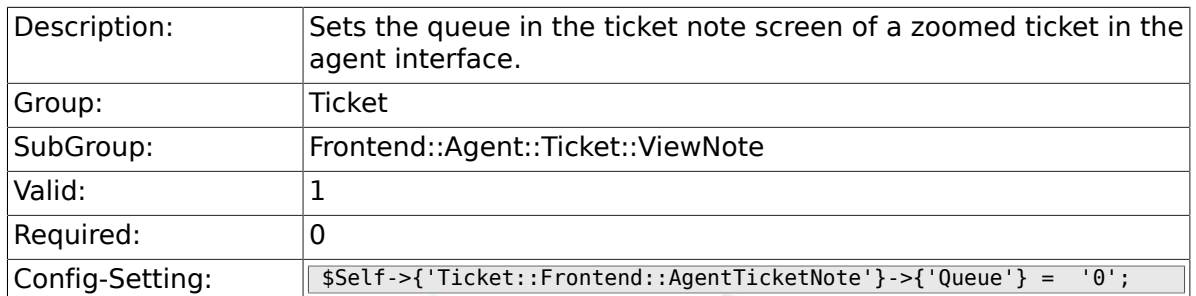

# **6.46.8. Ticket::Frontend::AgentTicketNote###Owner**

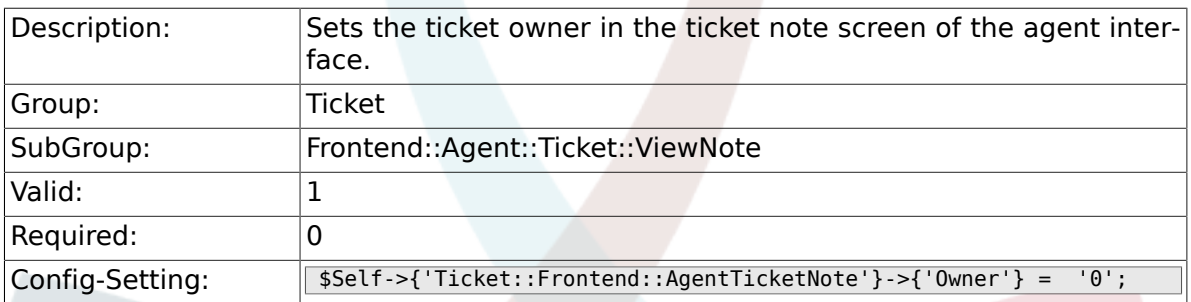

#### **6.46.9. Ticket::Frontend::AgentTicketNote###Owner-Mandatory**

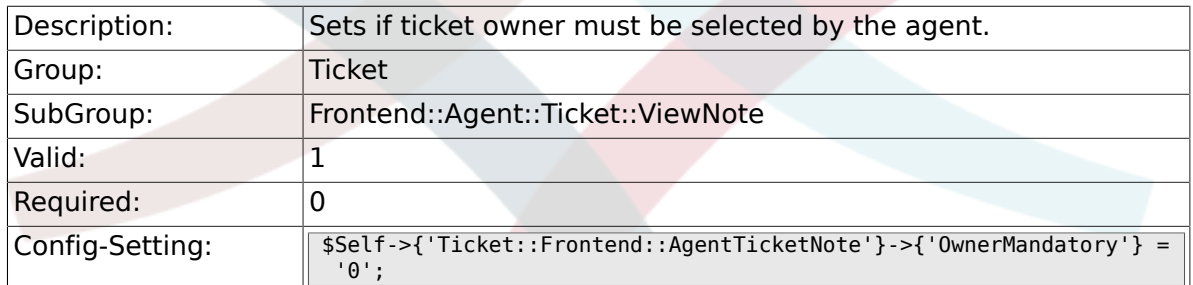

#### **6.46.10. Ticket::Frontend::AgentTicketNote###Responsible**

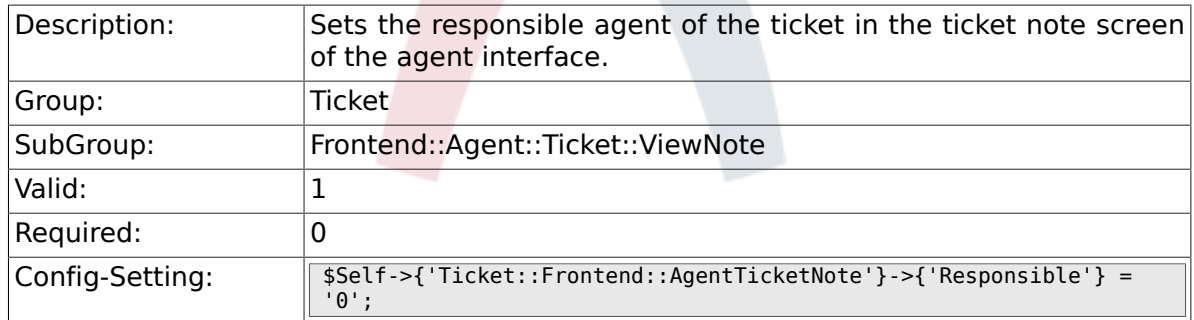

# **6.46.11. Ticket::Frontend::AgentTicketNote###State**

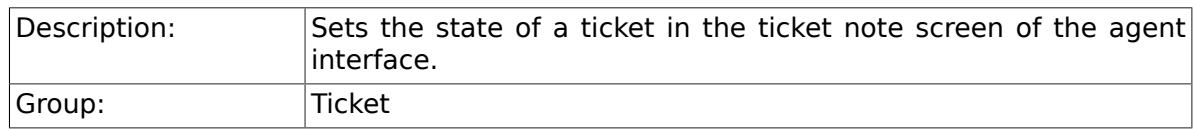

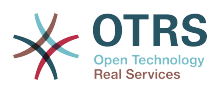

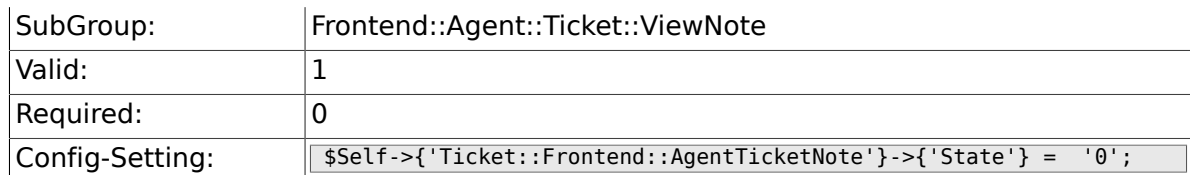

# **6.46.12. Ticket::Frontend::AgentTicketNote###State-Type**

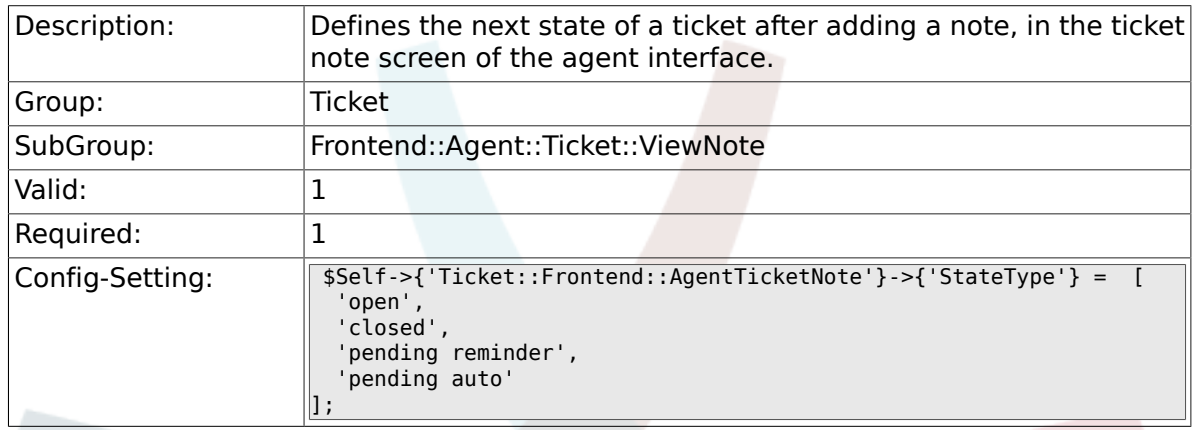

### **6.46.13. Ticket::Frontend::AgentTicketNote###StateDefault**

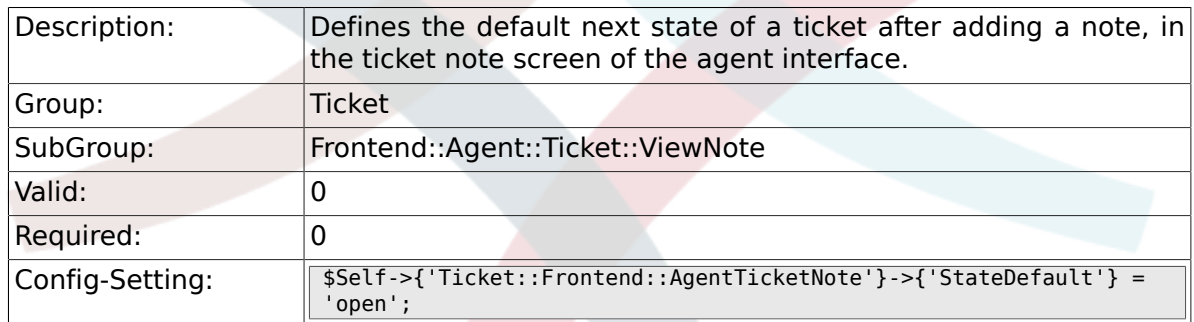

# **6.46.14. Ticket::Frontend::AgentTicketNote###Note**

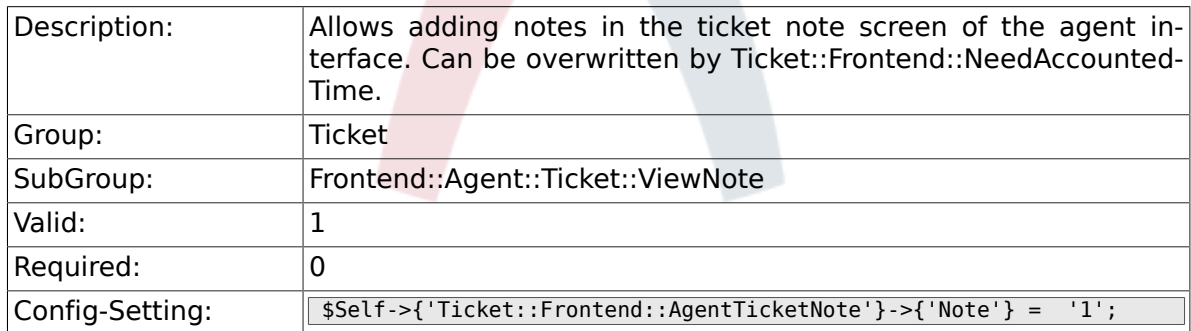

#### **6.46.15. Ticket::Frontend::AgentTicketNote###Note-Mandatory**

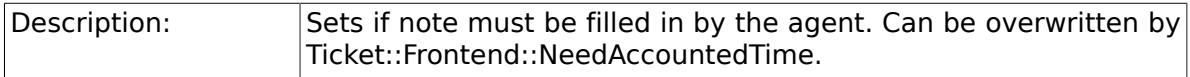

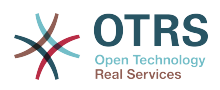

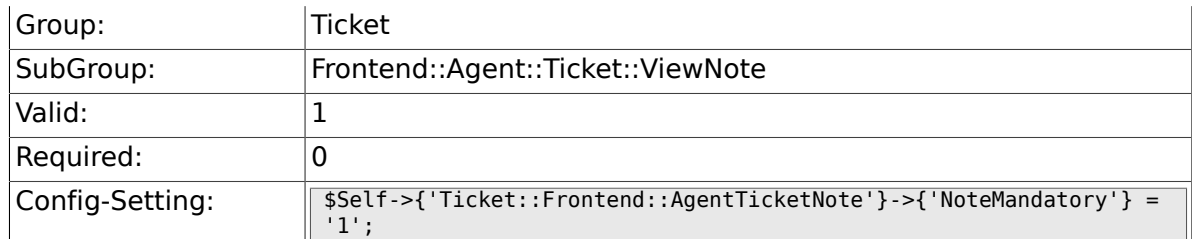

# **6.46.16. Ticket::Frontend::AgentTicketNote###Subject**

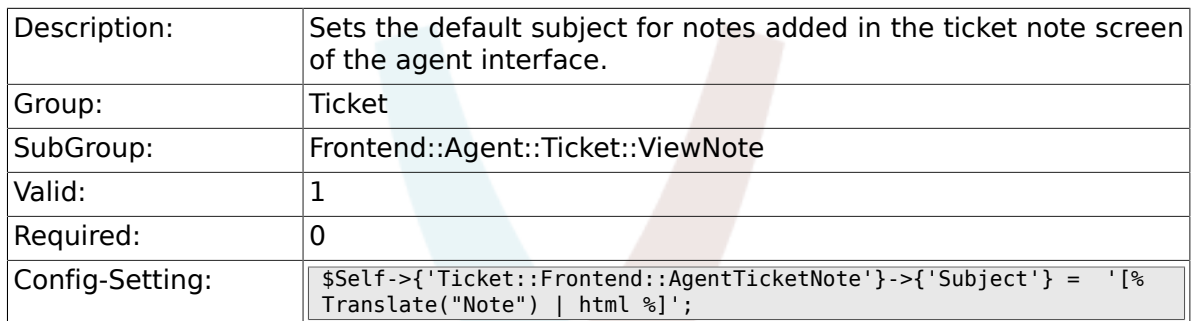

# **6.46.17. Ticket::Frontend::AgentTicketNote###Body**

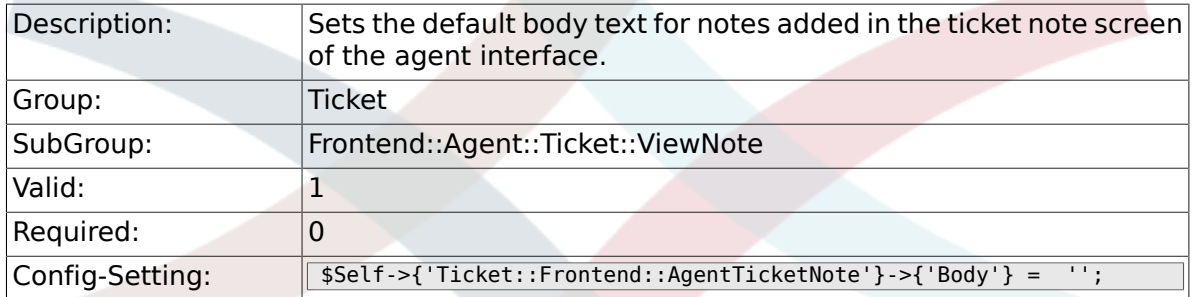

### **6.46.18. Ticket::Frontend::AgentTicketNote###InvolvedAgent**

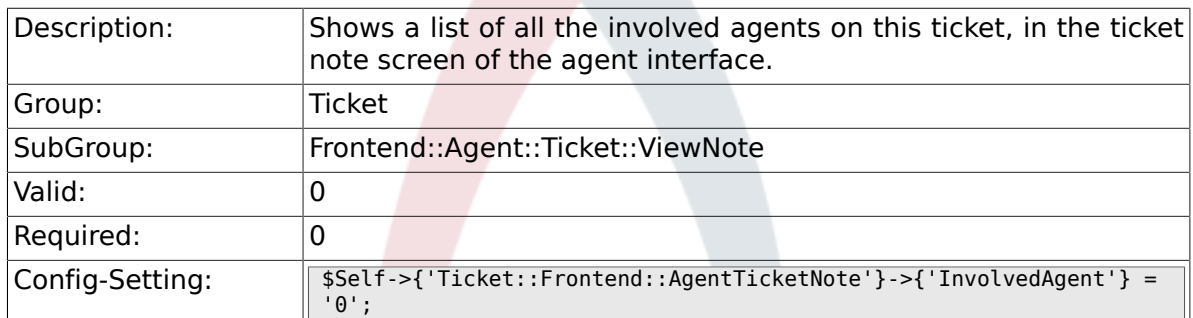

### **6.46.19. Ticket::Frontend::AgentTicketNote###InformAgent**

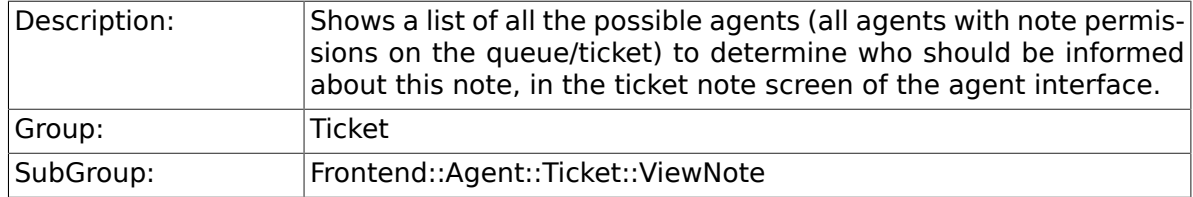

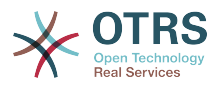

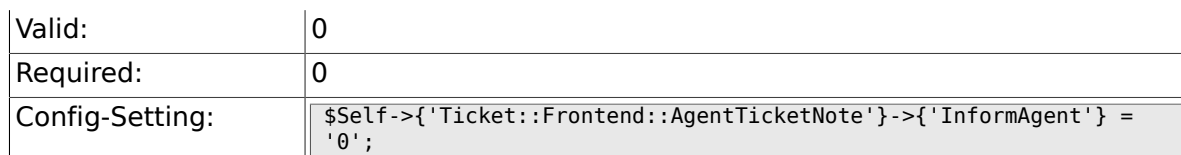

# **6.46.20. Ticket::Frontend::AgentTicketNote###Article-TypeDefault**

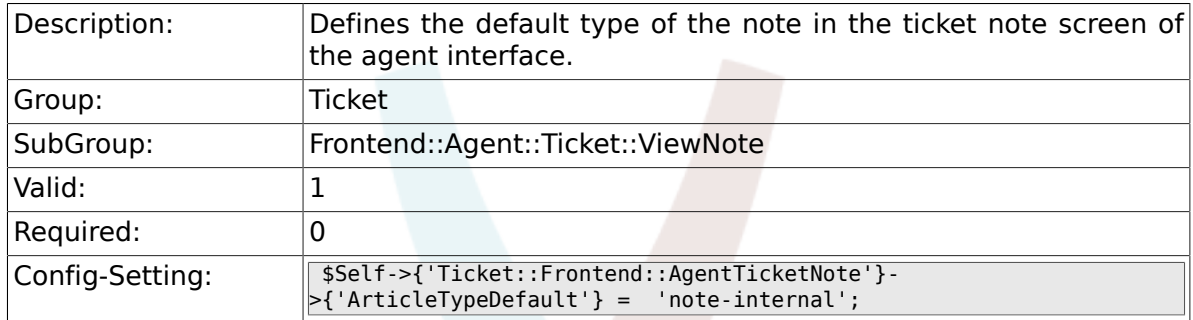

#### **6.46.21. Ticket::Frontend::AgentTicketNote###Article-Types**

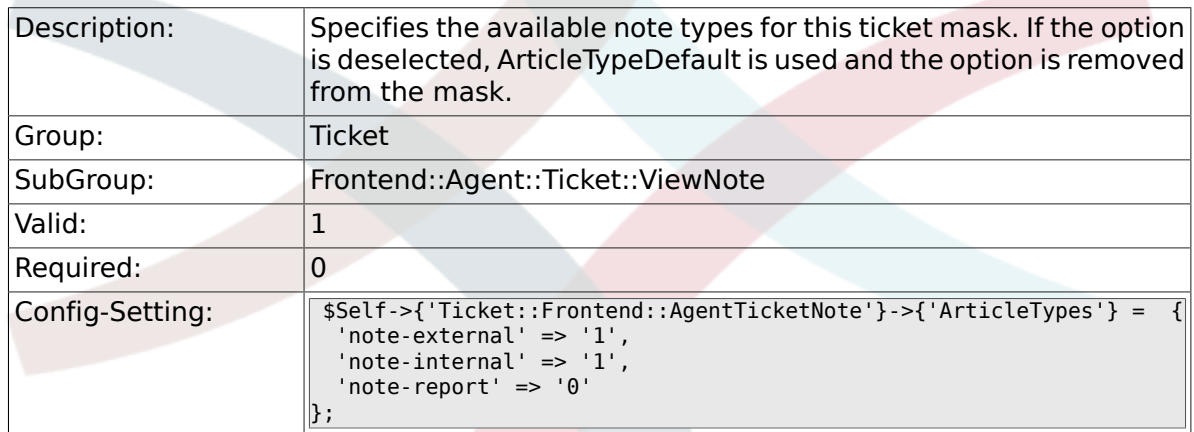

# **6.46.22. Ticket::Frontend::AgentTicketNote###Priority**

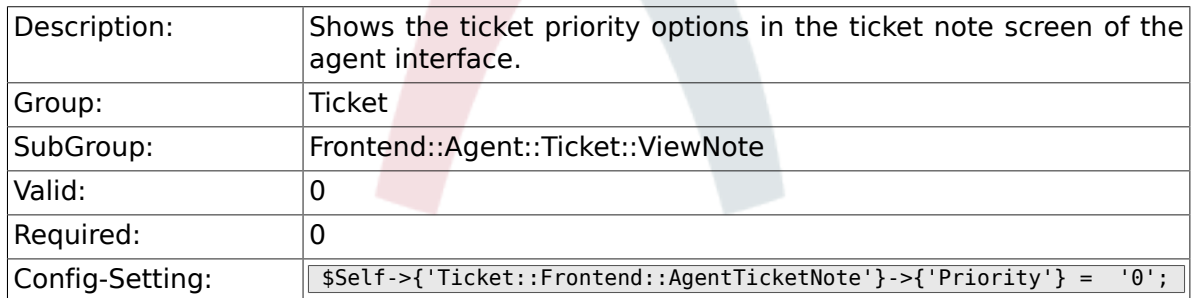

#### **6.46.23. Ticket::Frontend::AgentTicketNote###PriorityDefault**

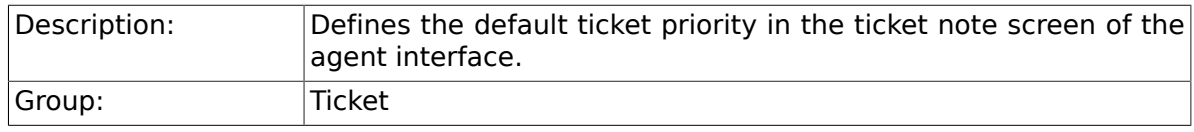

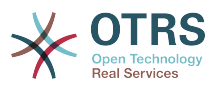

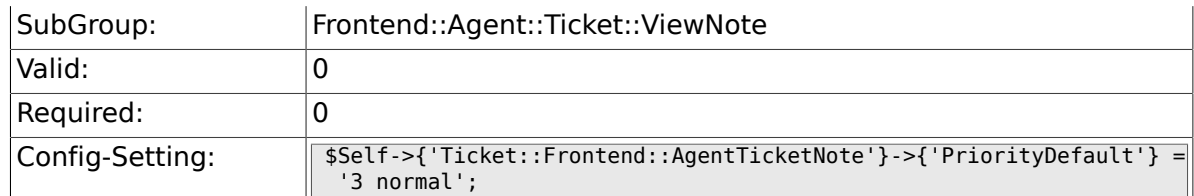

# **6.46.24. Ticket::Frontend::AgentTicketNote###Title**

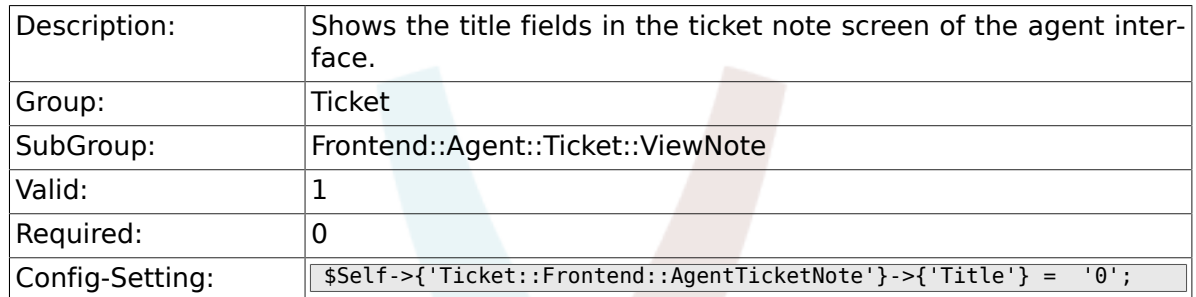

# **6.46.25. Ticket::Frontend::AgentTicketNote###HistoryType**

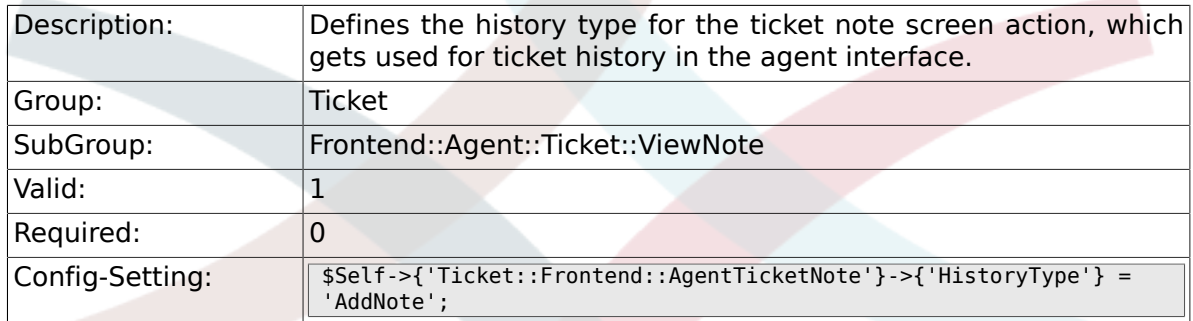

### **6.46.26. Ticket::Frontend::AgentTicketNote###HistoryComment**

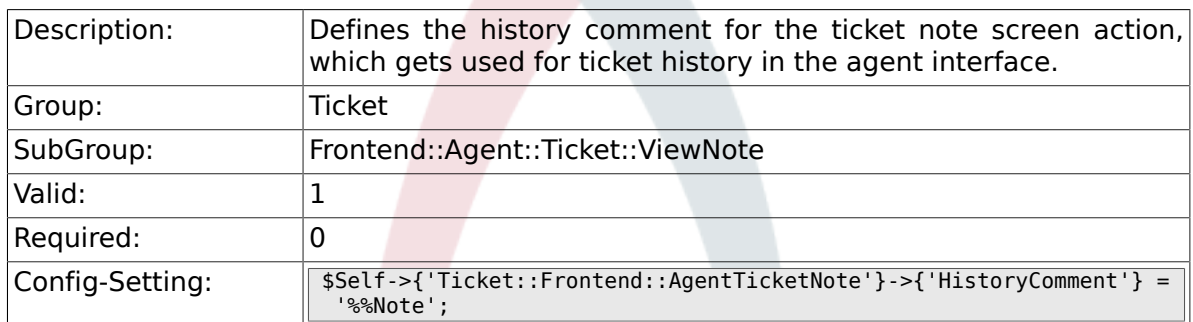

#### **6.46.27. Ticket::Frontend::AgentTicketNote###DynamicField**

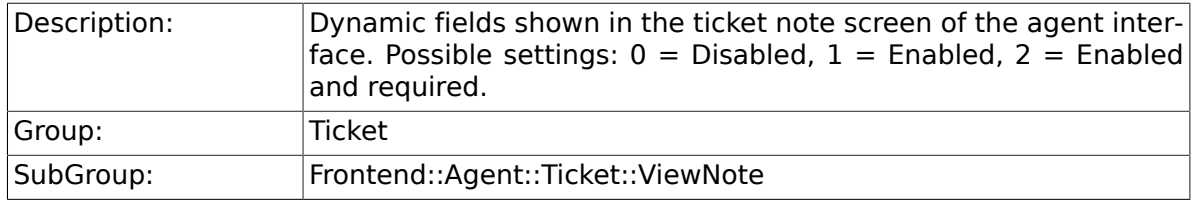

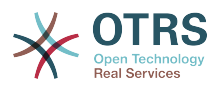

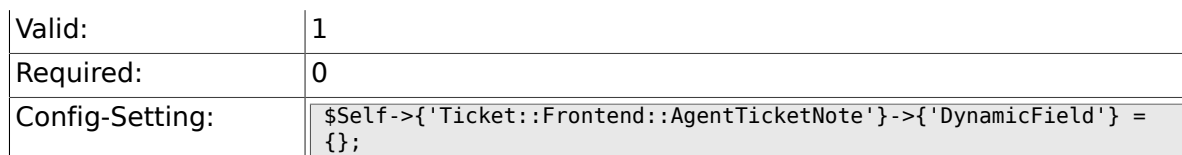

# **6.46.28. Ticket::Frontend::AgentTicketNote###Rich-TextWidth**

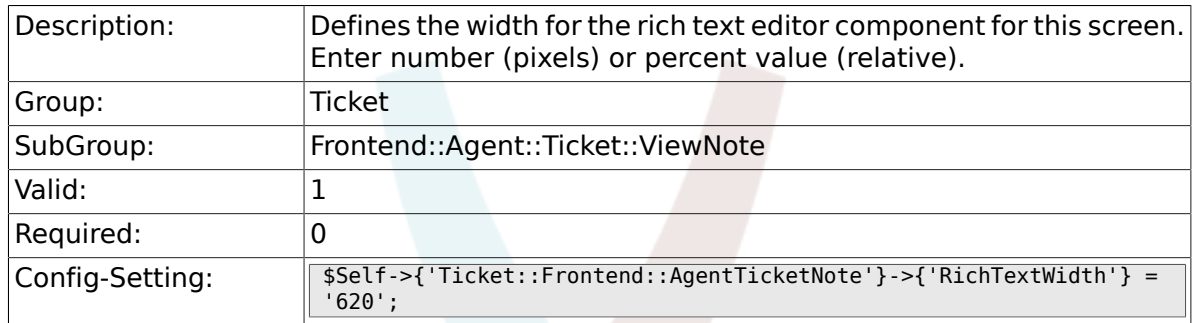

#### **6.46.29. Ticket::Frontend::AgentTicketNote###Rich-TextHeight**

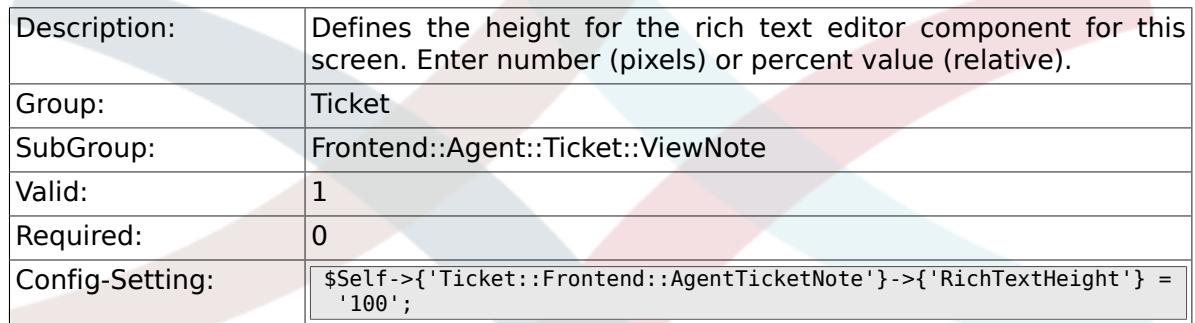

# **6.47. Frontend::Agent::Ticket::ViewOwner**

#### **6.47.1. Ticket::Frontend::AgentTicketOwner###Permission**

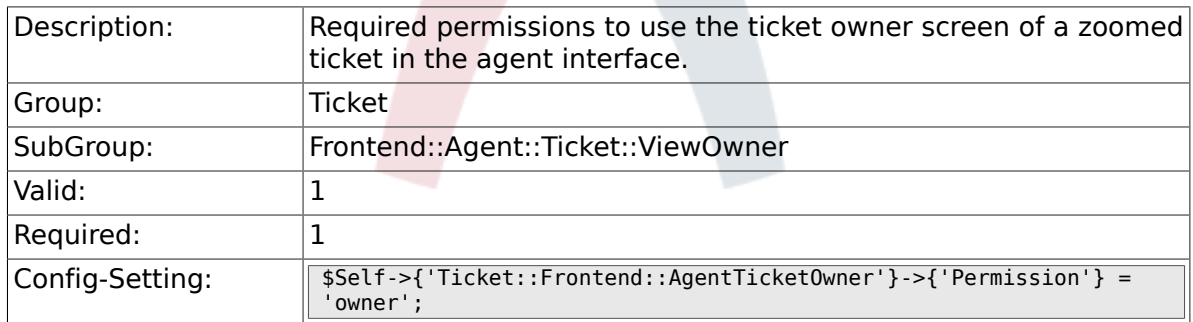

### **6.47.2. Ticket::Frontend::AgentTicketOwner###RequiredLock**

Description: Defines if a ticket lock is required in the ticket owner screen of a zoomed ticket in the agent interface (if the ticket isn't locked yet,

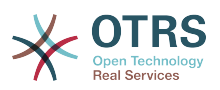

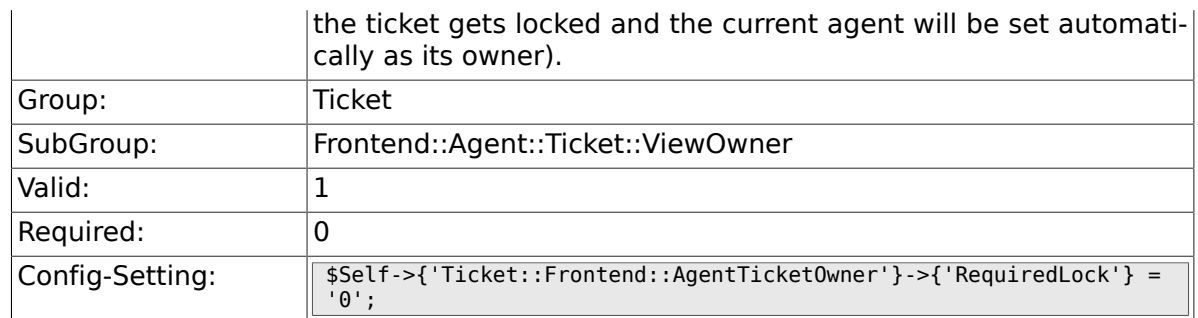

# **6.47.3. Ticket::Frontend::AgentTicketOwner###Ticket-Type**

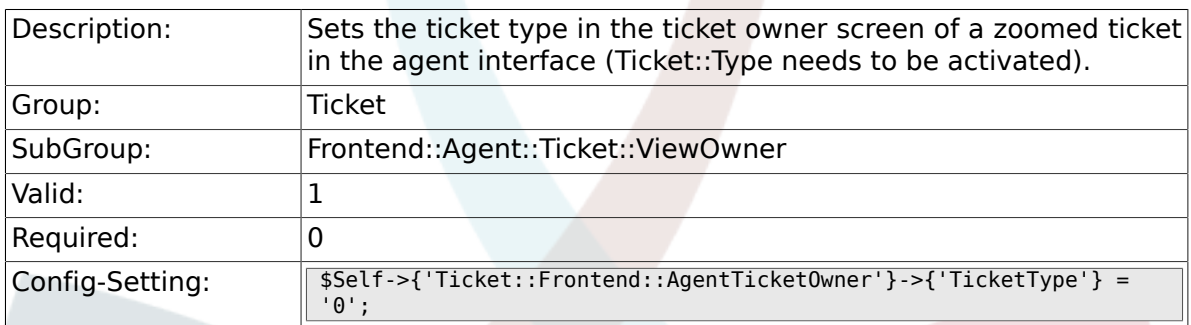

#### **6.47.4. Ticket::Frontend::AgentTicketOwner###Service**

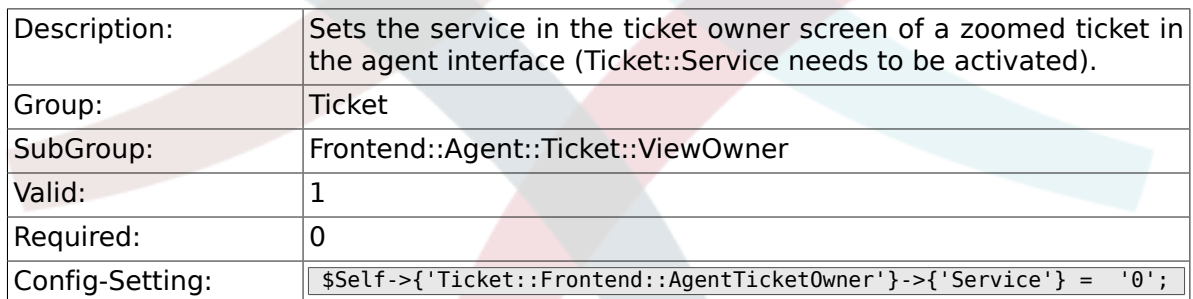

#### **6.47.5. Ticket::Frontend::AgentTicketOwner###ServiceMandatory**

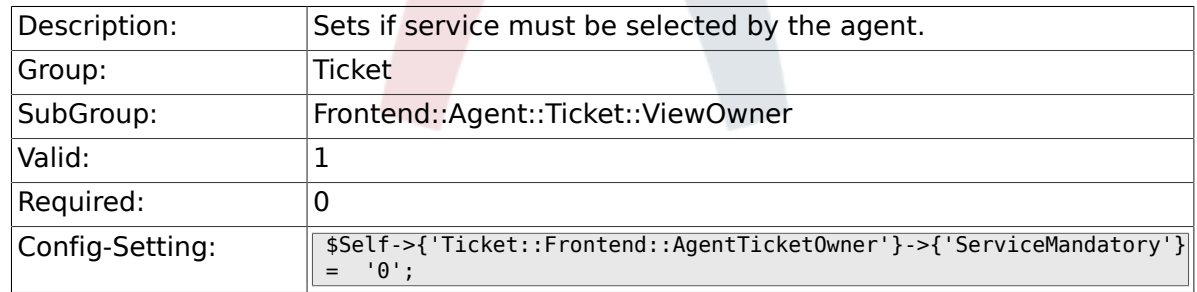

## **6.47.6. Ticket::Frontend::AgentTicketOwner###SLA-Mandatory**

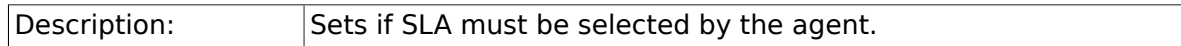

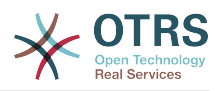

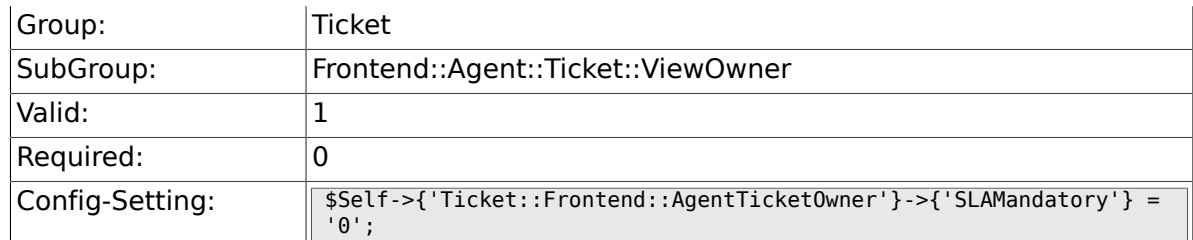

# **6.47.7. Ticket::Frontend::AgentTicketOwner###Queue**

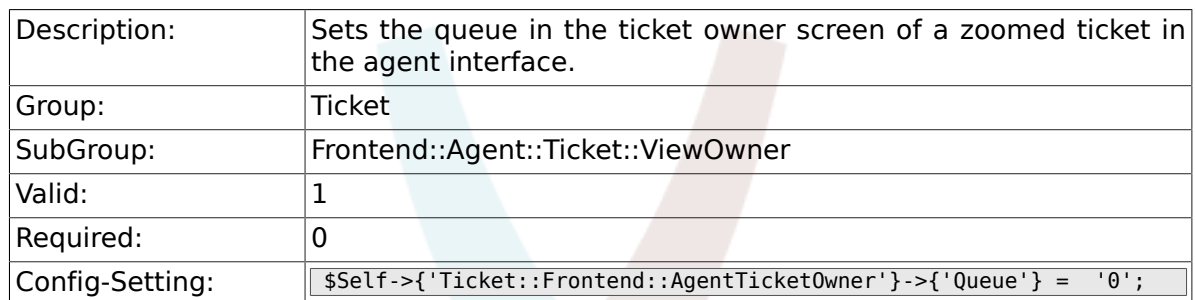

# **6.47.8. Ticket::Frontend::AgentTicketOwner###Owner**

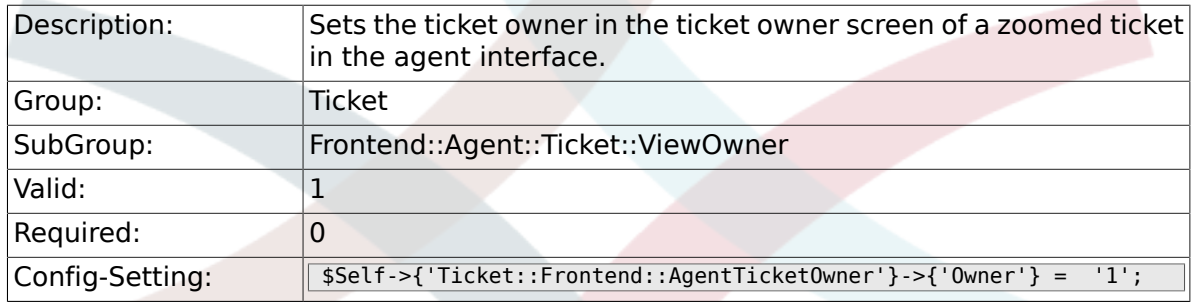

### **6.47.9. Ticket::Frontend::AgentTicketOwner###OwnerMandatory**

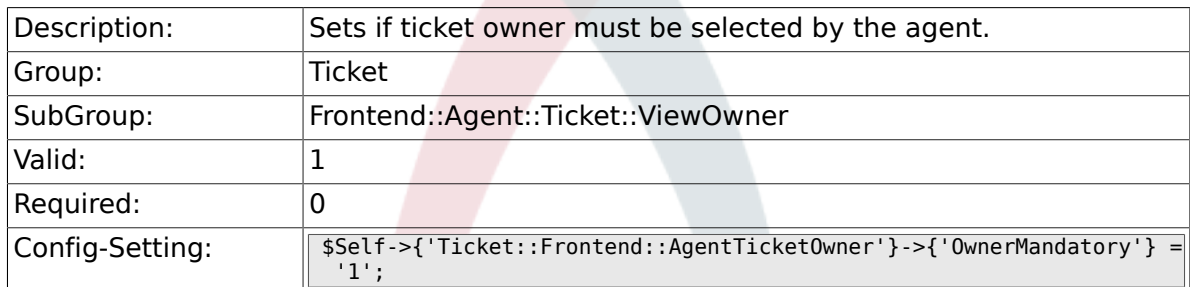

### **6.47.10. Ticket::Frontend::AgentTicketOwner###Responsible**

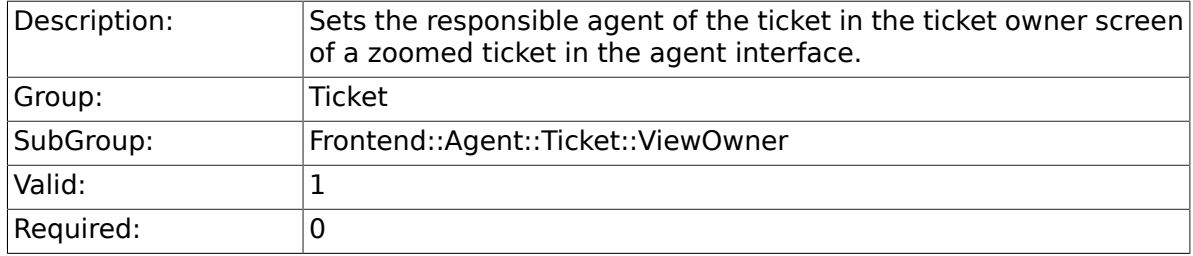

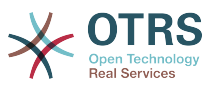

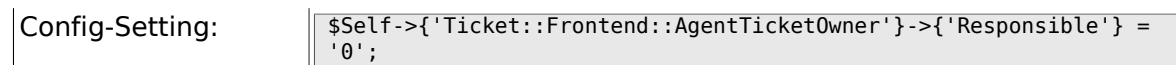

# **6.47.11. Ticket::Frontend::AgentTicketOwner###State**

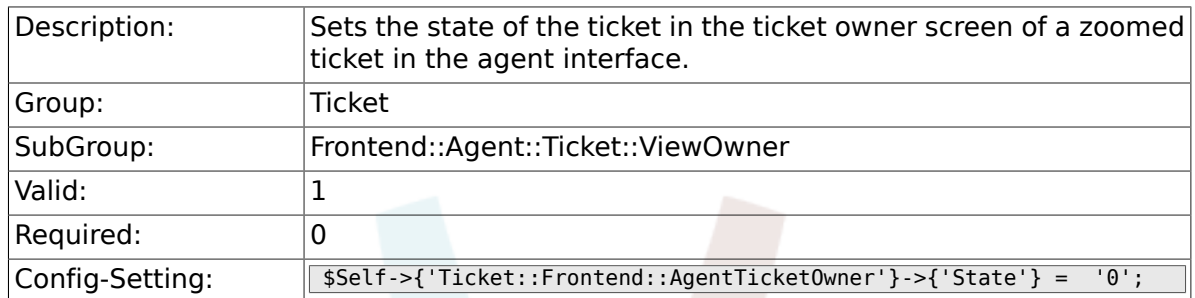

## **6.47.12. Ticket::Frontend::AgentTicketOwner###StateType**

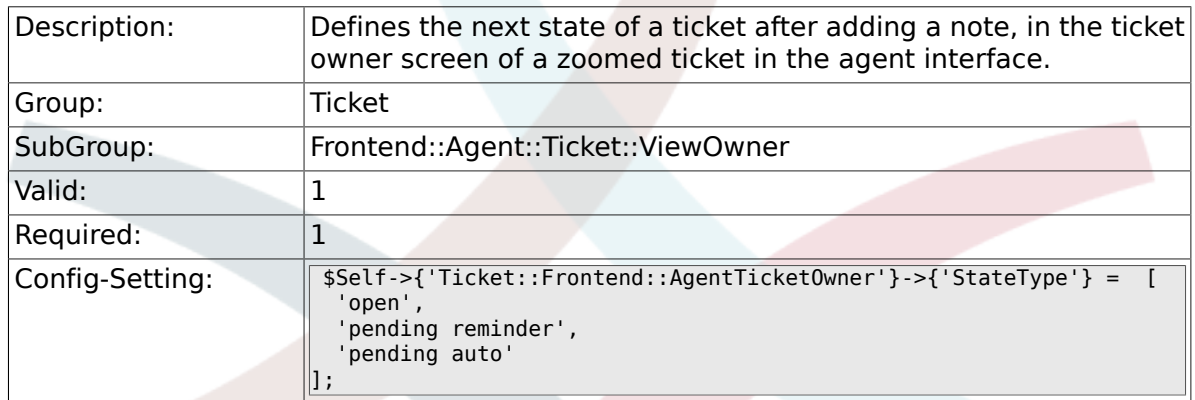

#### **6.47.13. Ticket::Frontend::AgentTicketOwner###StateDefault**

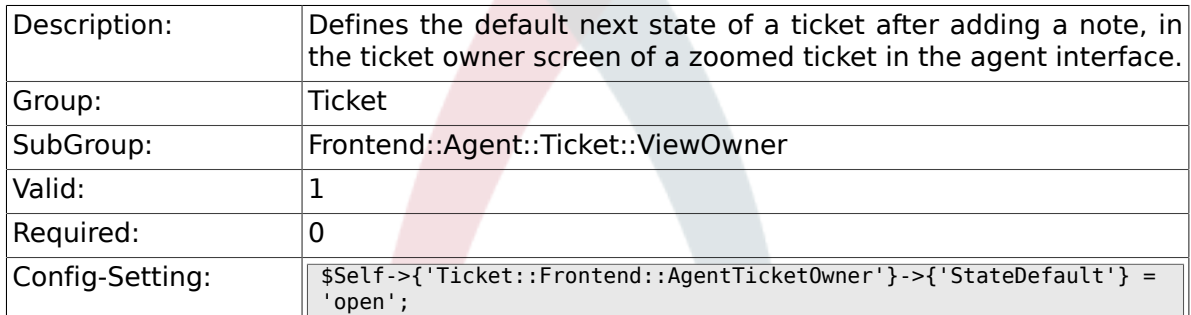

# **6.47.14. Ticket::Frontend::AgentTicketOwner###Note**

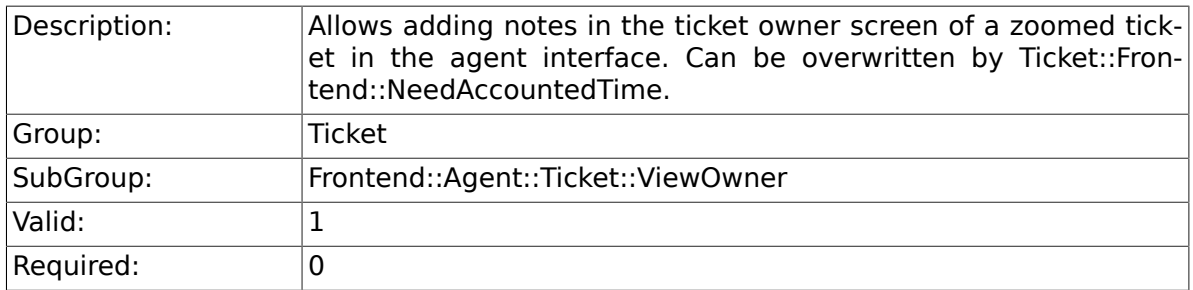

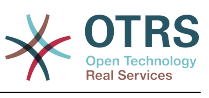

Config-Setting: \$Self->{'Ticket::Frontend::AgentTicketOwner'}->{'Note'} = '1';

#### **6.47.15. Ticket::Frontend::AgentTicketOwner###Note-Mandatory**

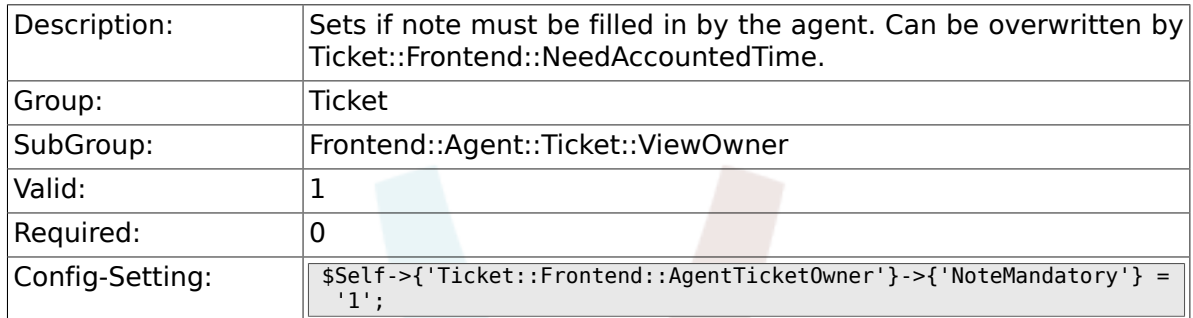

#### **6.47.16. Ticket::Frontend::AgentTicketOwner###Subject**

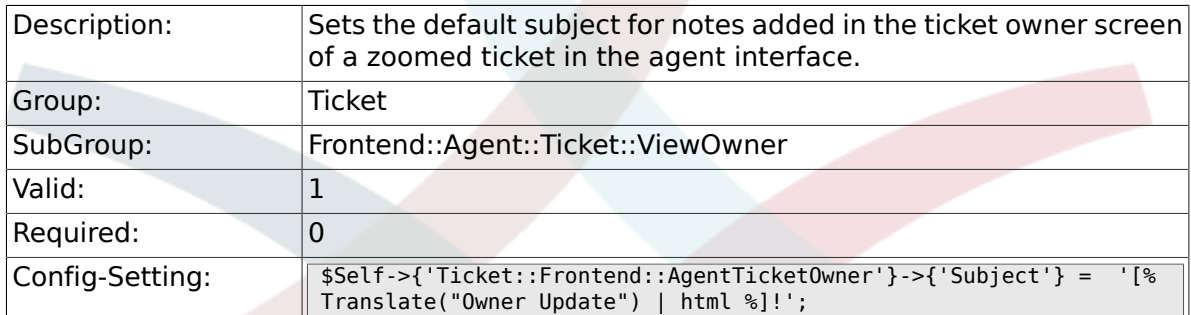

# **6.47.17. Ticket::Frontend::AgentTicketOwner###Body**

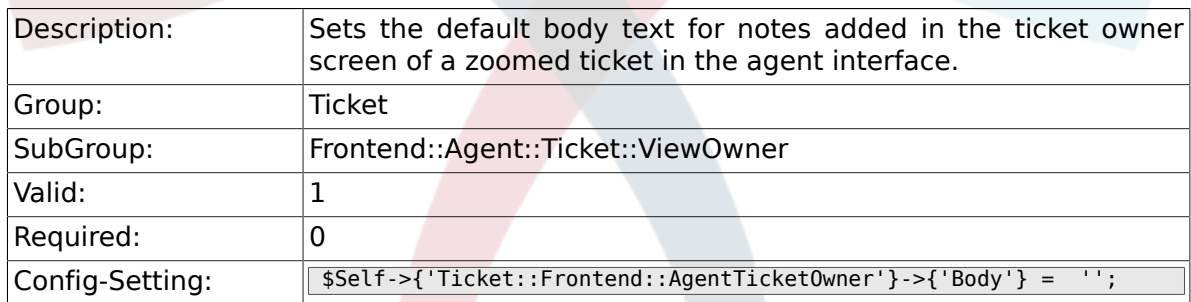

#### **6.47.18. Ticket::Frontend::AgentTicketOwner###InvolvedAgent**

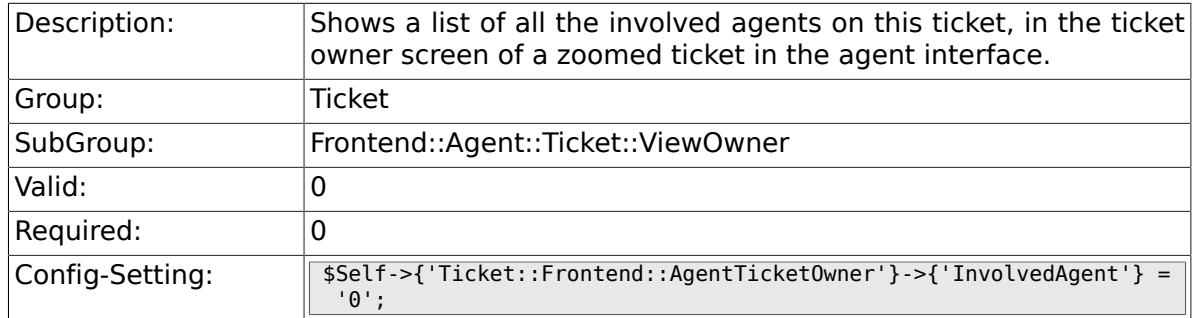

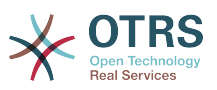

#### **6.47.19. Ticket::Frontend::AgentTicketOwner###InformAgent**

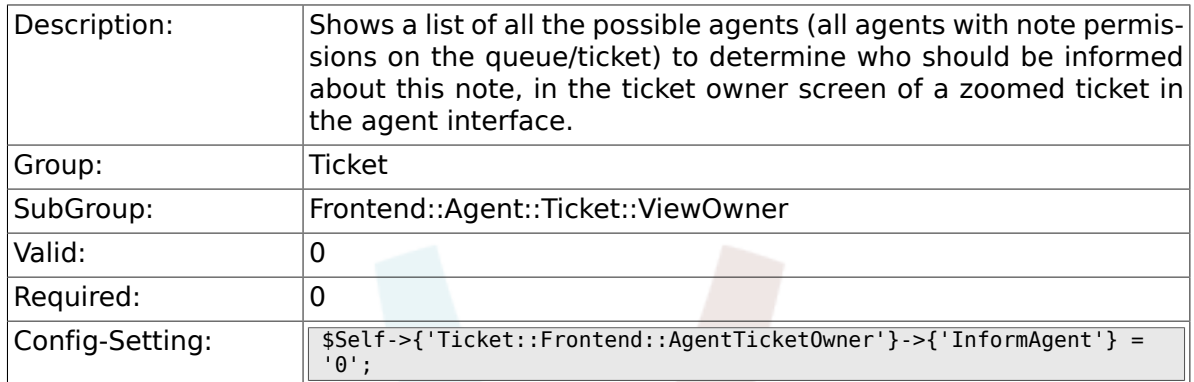

#### **6.47.20. Ticket::Frontend::AgentTicketOwner###ArticleTypeDefault**

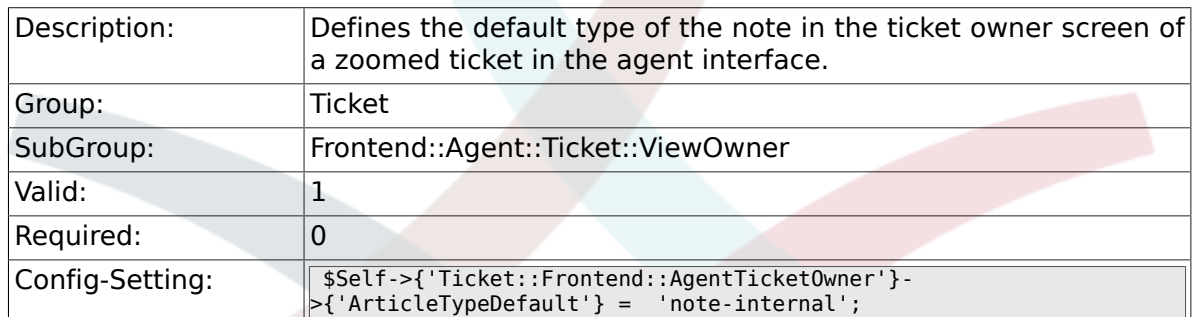

# **6.47.21. Ticket::Frontend::AgentTicketOwner###ArticleTypes**

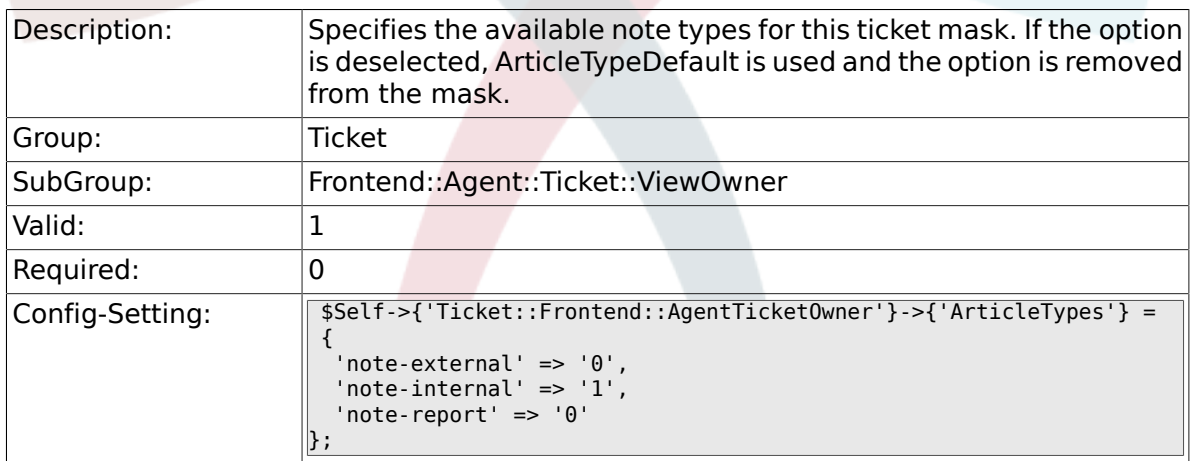

## **6.47.22. Ticket::Frontend::AgentTicketOwner###Priority**

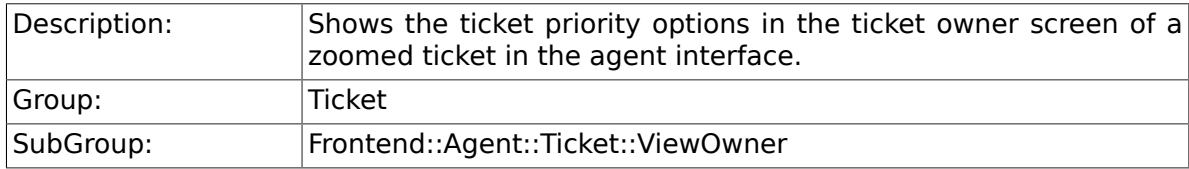

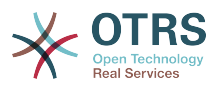

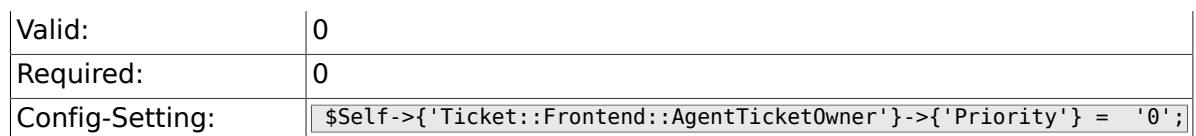

## **6.47.23. Ticket::Frontend::AgentTicketOwner###PriorityDefault**

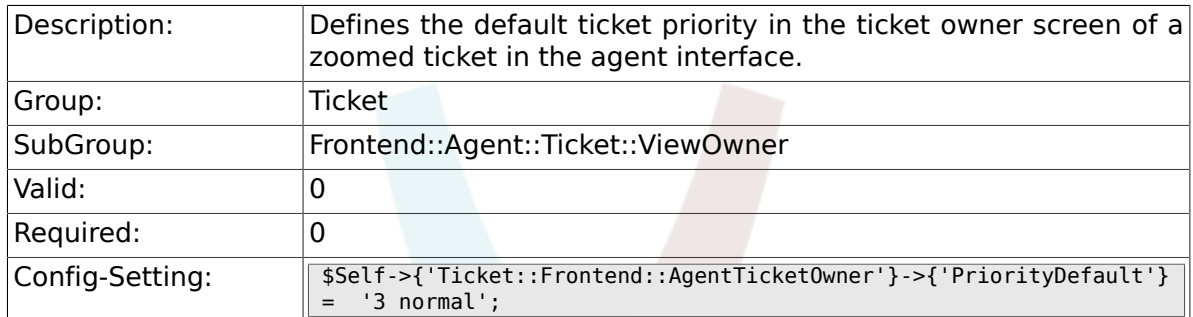

# **6.47.24. Ticket::Frontend::AgentTicketOwner###Title**

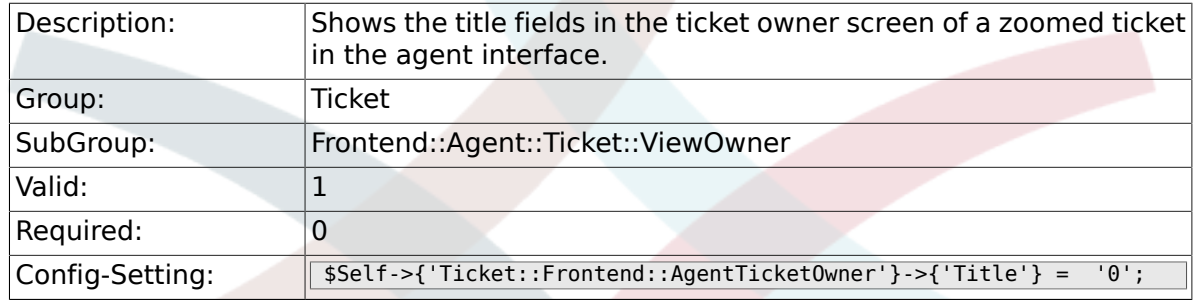

## **6.47.25. Ticket::Frontend::AgentTicketOwner###HistoryType**

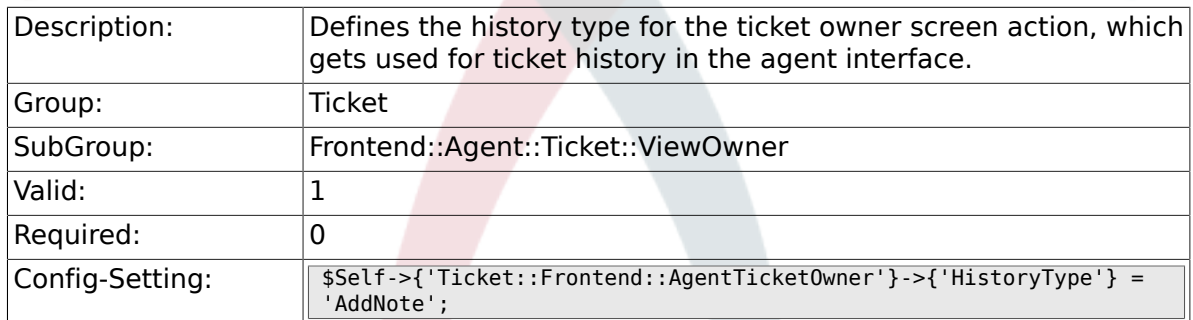

## **6.47.26. Ticket::Frontend::AgentTicketOwner###HistoryComment**

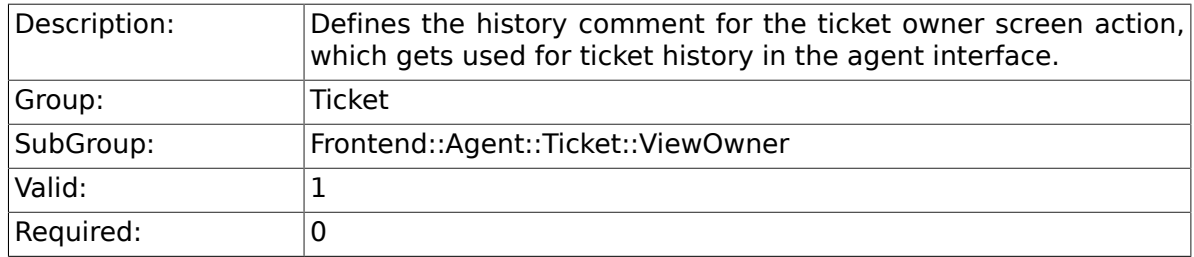

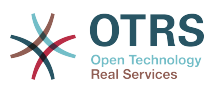

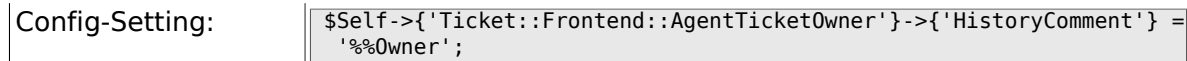

#### **6.47.27. Ticket::Frontend::AgentTicketOwner###DynamicField**

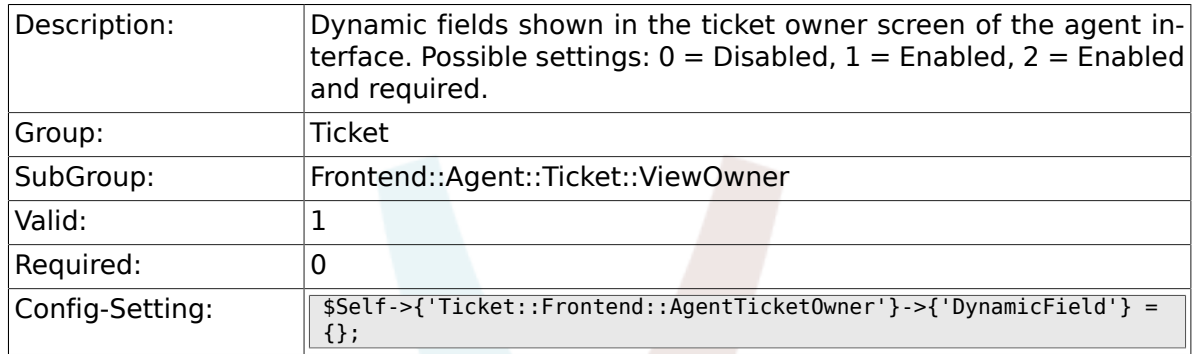

#### **6.47.28. Ticket::Frontend::AgentTicketOwner###Rich-TextWidth**

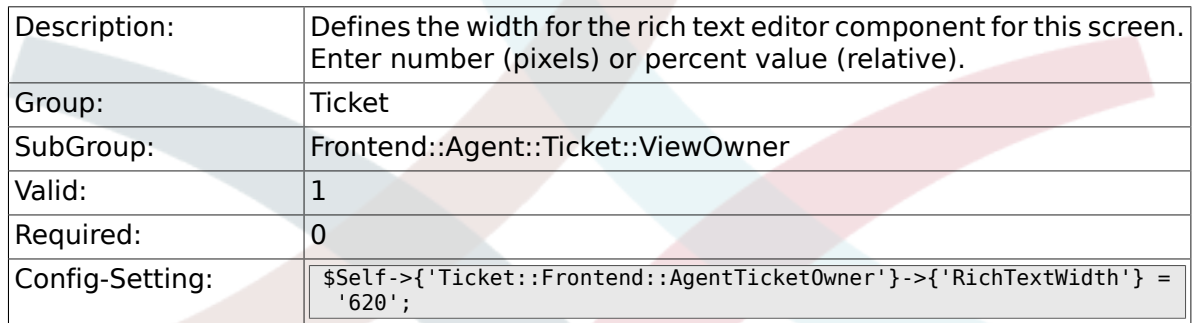

#### **6.47.29. Ticket::Frontend::AgentTicketOwner###Rich-TextHeight**

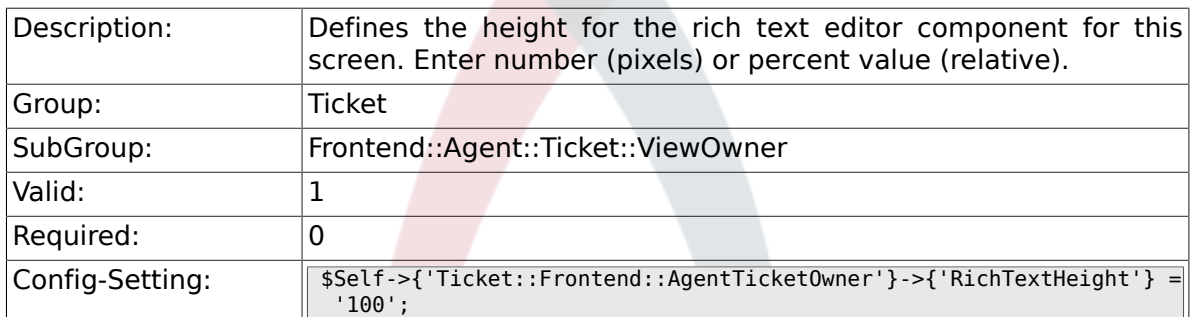

# **6.48. Frontend::Agent::Ticket::ViewPending**

#### **6.48.1. Ticket::Frontend::AgentTicketPending###Permission**

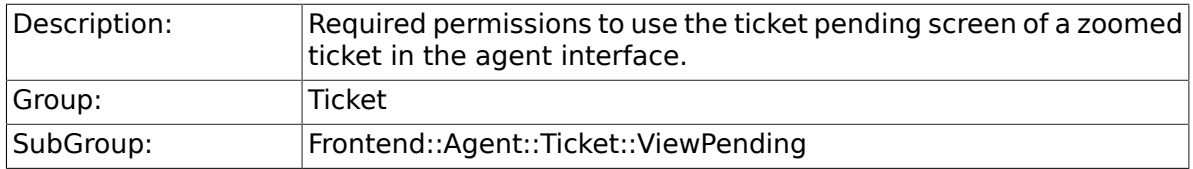

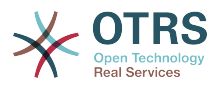

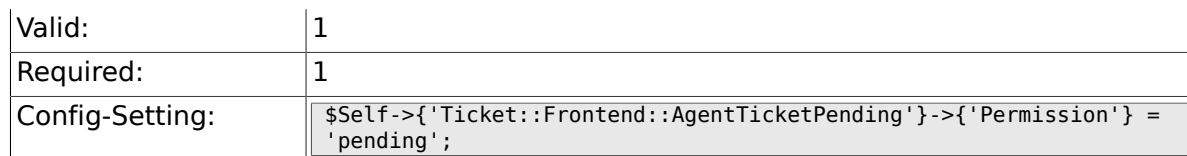

# **6.48.2. Ticket::Frontend::AgentTicketPending###RequiredLock**

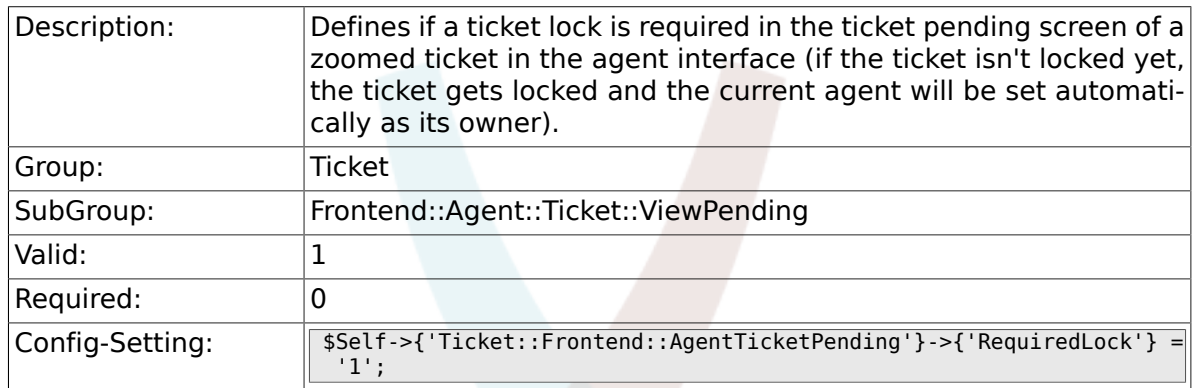

### **6.48.3. Ticket::Frontend::AgentTicketPending###TicketType**

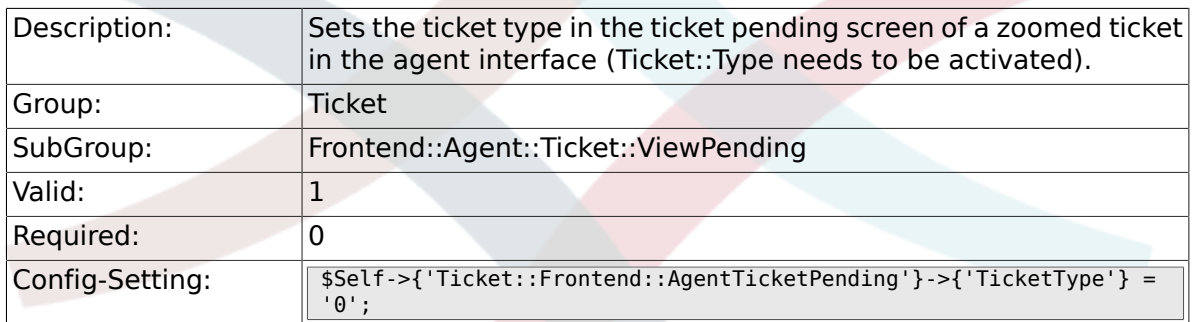

#### **6.48.4. Ticket::Frontend::AgentTicketPending###Service**

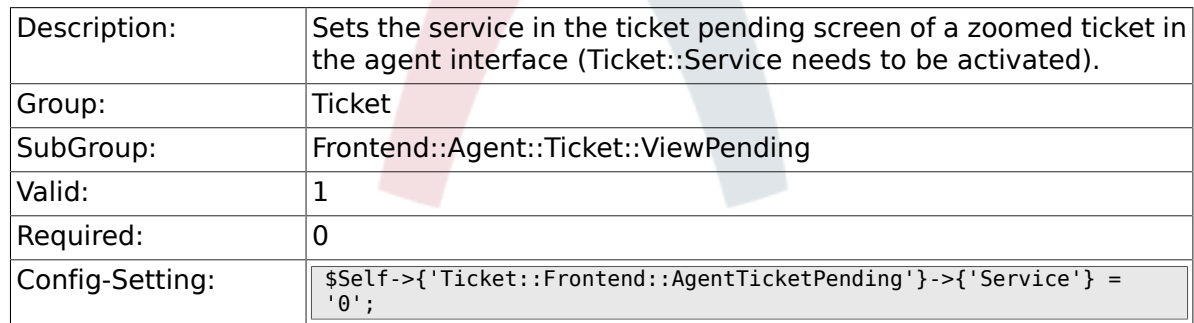

#### **6.48.5. Ticket::Frontend::AgentTicketPending###ServiceMandatory**

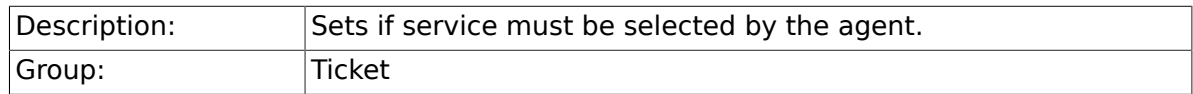

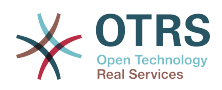

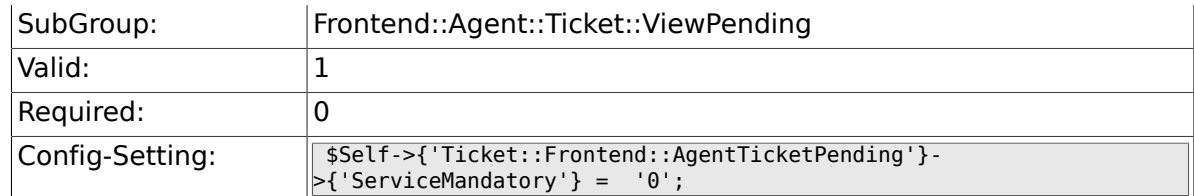

# **6.48.6. Ticket::Frontend::AgentTicketPending###SLA-Mandatory**

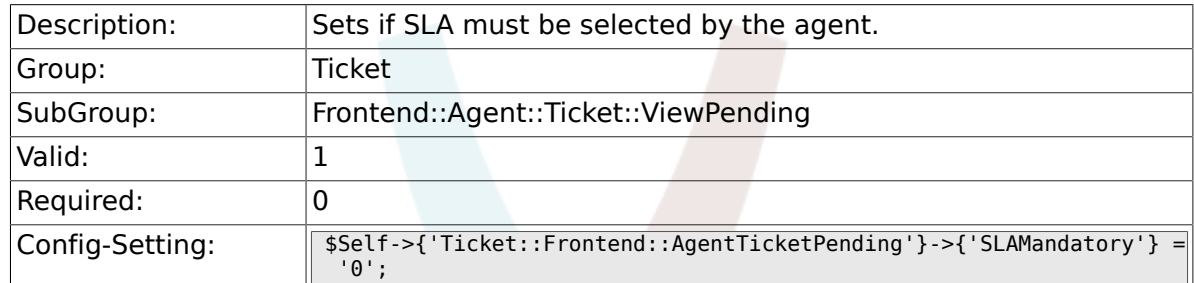

# **6.48.7. Ticket::Frontend::AgentTicketPending###Queue**

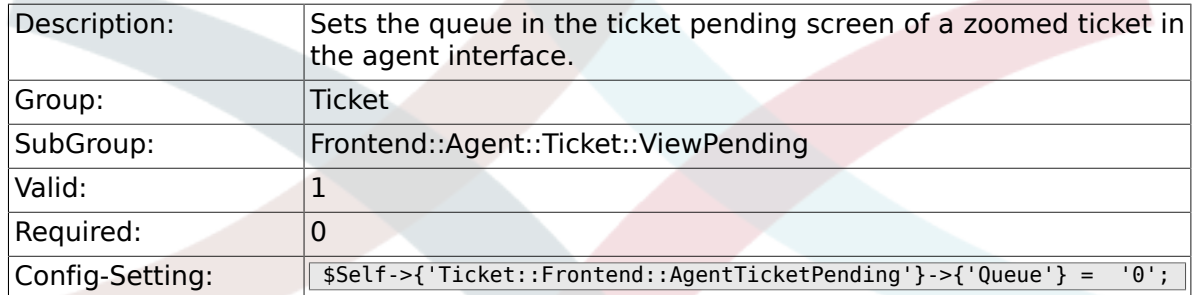

## **6.48.8. Ticket::Frontend::AgentTicketPending###Owner**

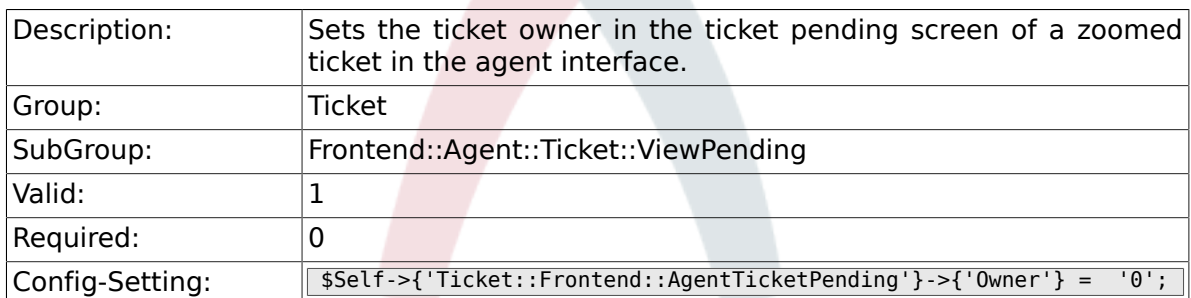

#### **6.48.9. Ticket::Frontend::AgentTicketPending###OwnerMandatory**

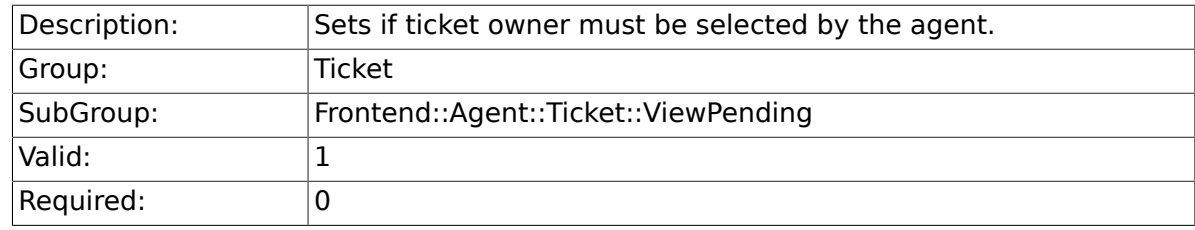

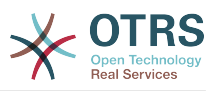

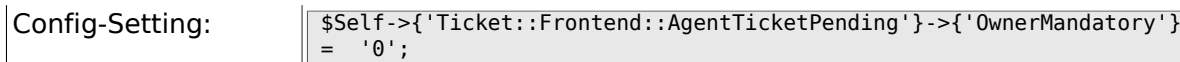

### **6.48.10. Ticket::Frontend::AgentTicketPending###Responsible**

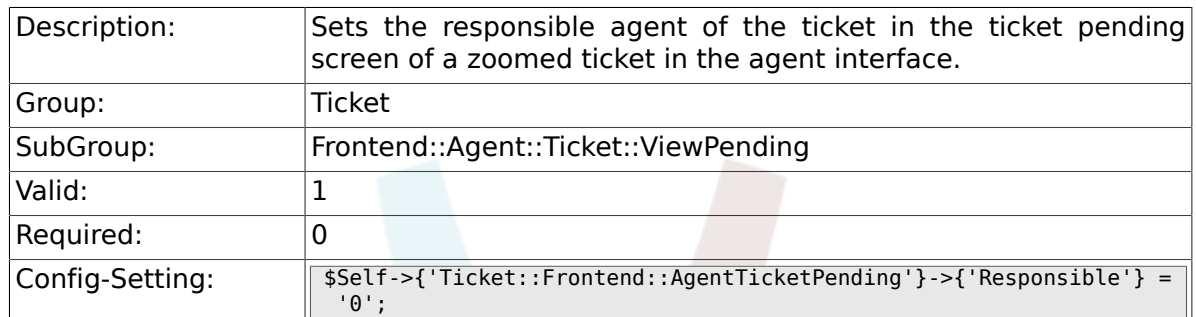

#### **6.48.11. Ticket::Frontend::AgentTicketPending###State**

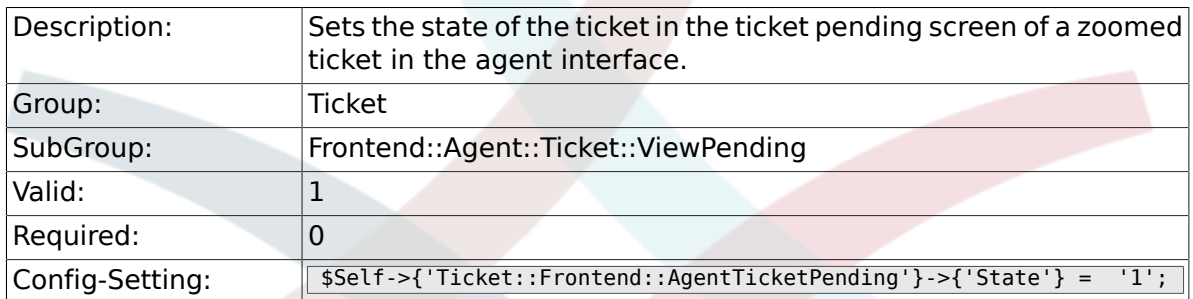

# **6.48.12. Ticket::Frontend::AgentTicketPending###StateType**

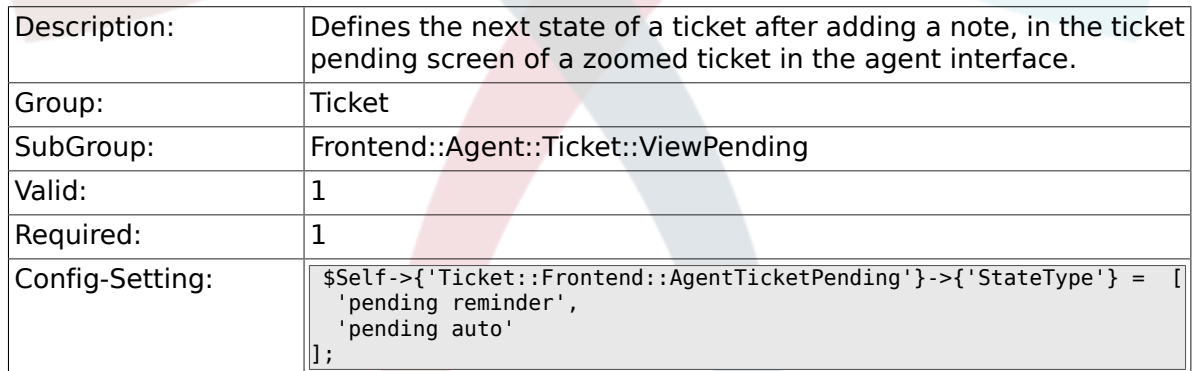

#### **6.48.13. Ticket::Frontend::AgentTicketPending###StateDefault**

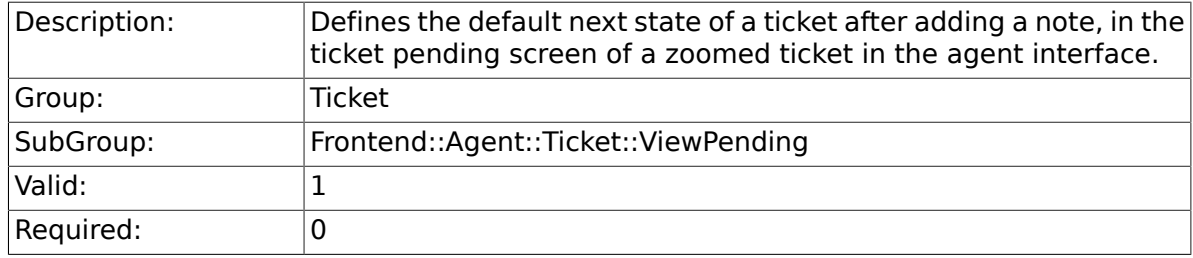

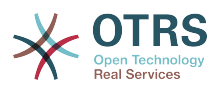

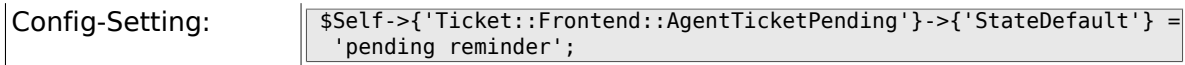

#### **6.48.14. Ticket::Frontend::AgentTicketPending###Note**

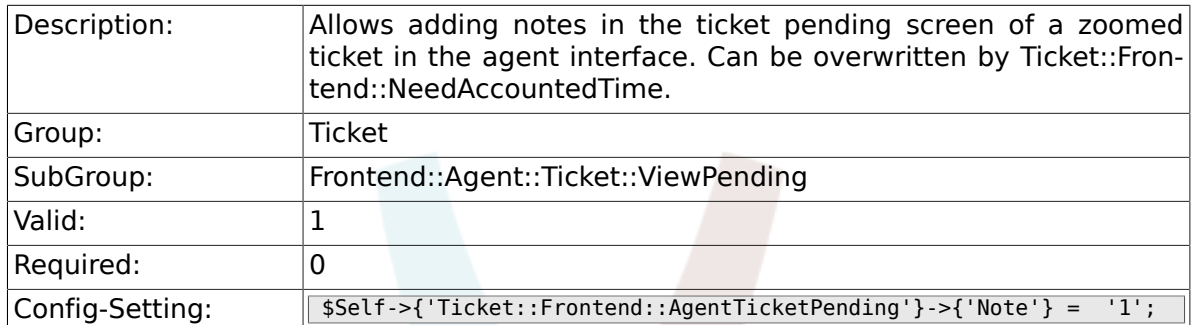

### **6.48.15. Ticket::Frontend::AgentTicketPending###NoteMandatory**

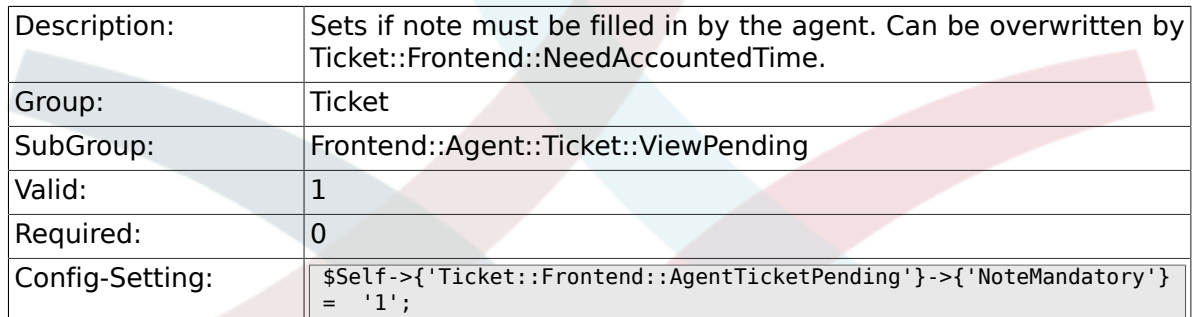

## **6.48.16. Ticket::Frontend::AgentTicketPending###Subject**

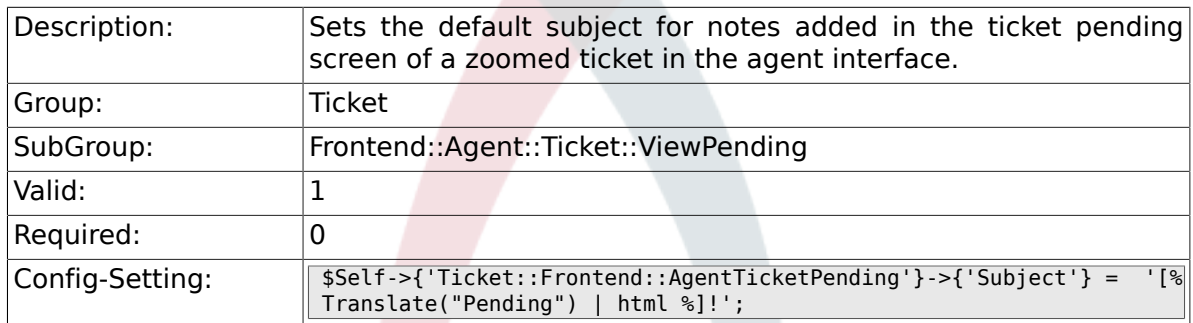

## **6.48.17. Ticket::Frontend::AgentTicketPending###Body**

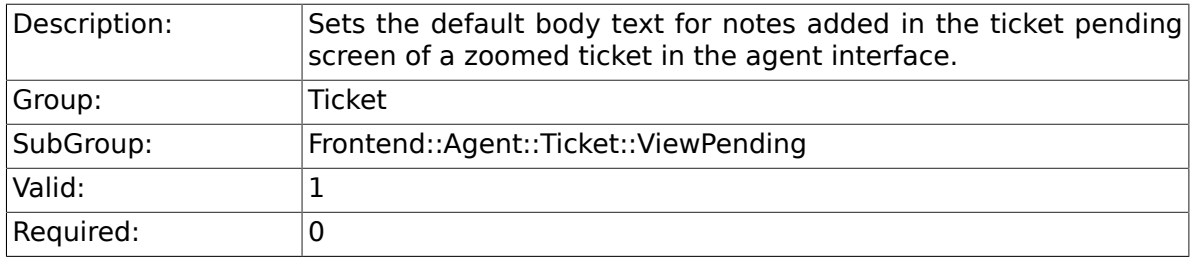

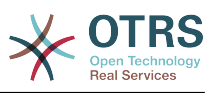

#### **6.48.18. Ticket::Frontend::AgentTicketPending###InvolvedAgent**

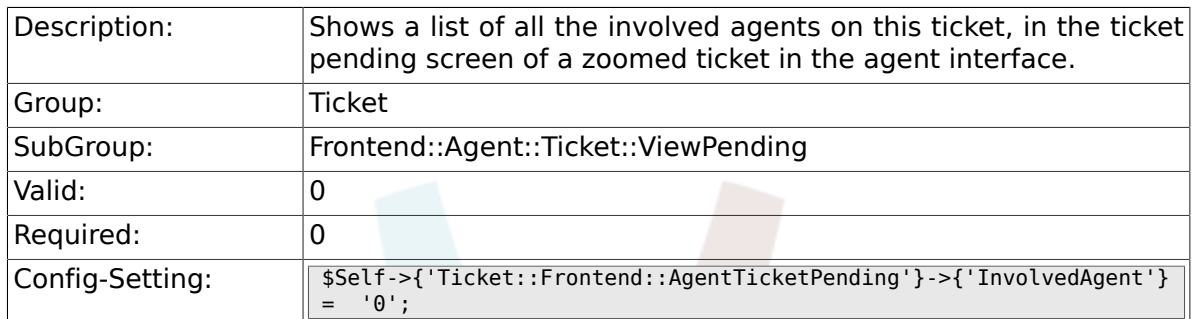

#### **6.48.19. Ticket::Frontend::AgentTicketPending###InformAgent**

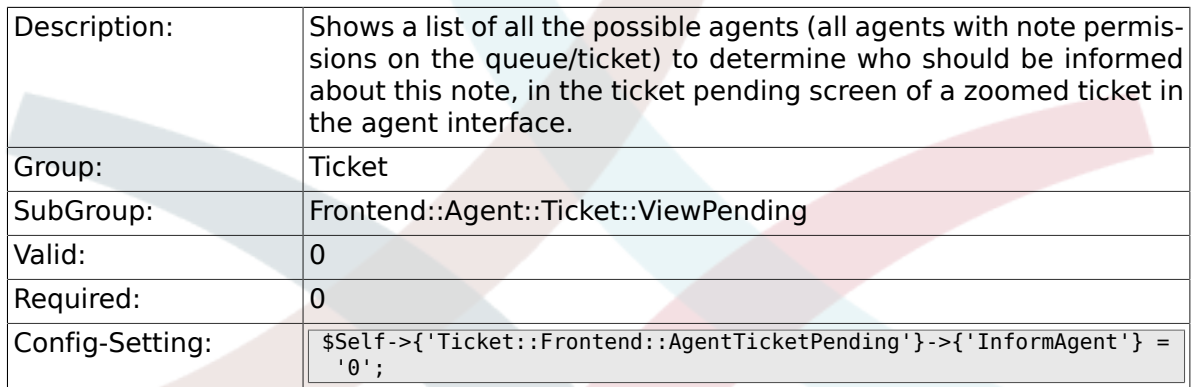

#### **6.48.20. Ticket::Frontend::AgentTicketPending###ArticleTypeDefault**

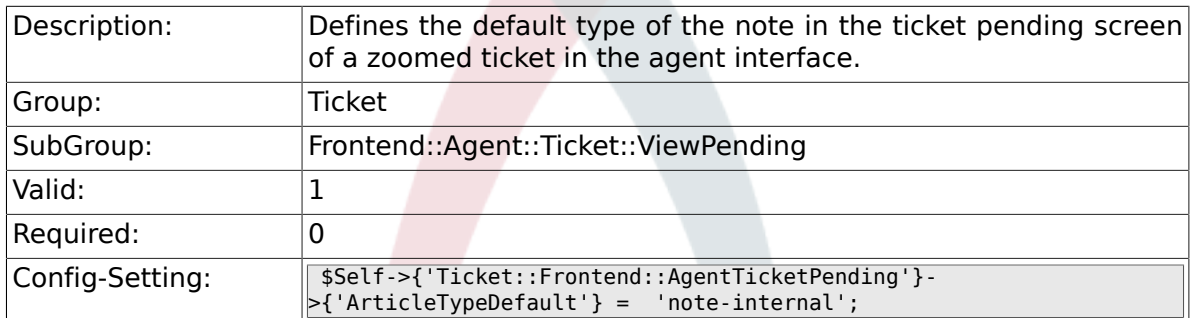

### **6.48.21. Ticket::Frontend::AgentTicketPending###ArticleTypes**

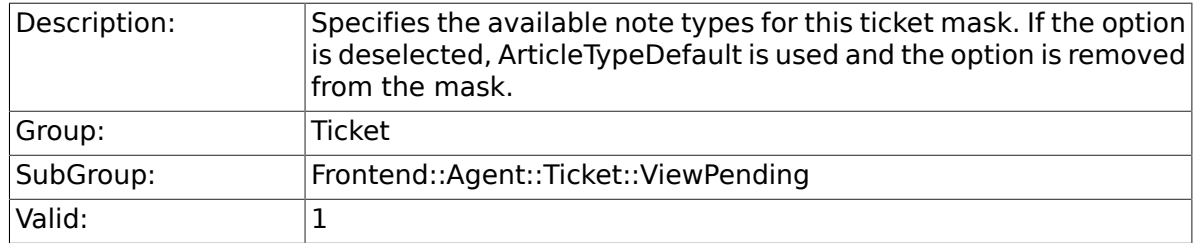

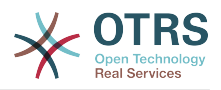

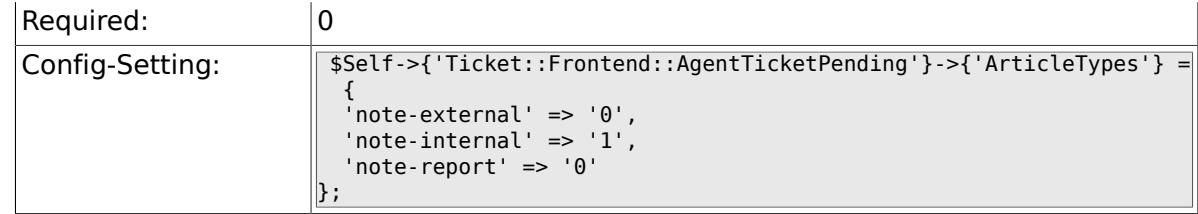

# **6.48.22. Ticket::Frontend::AgentTicketPending###Priority**

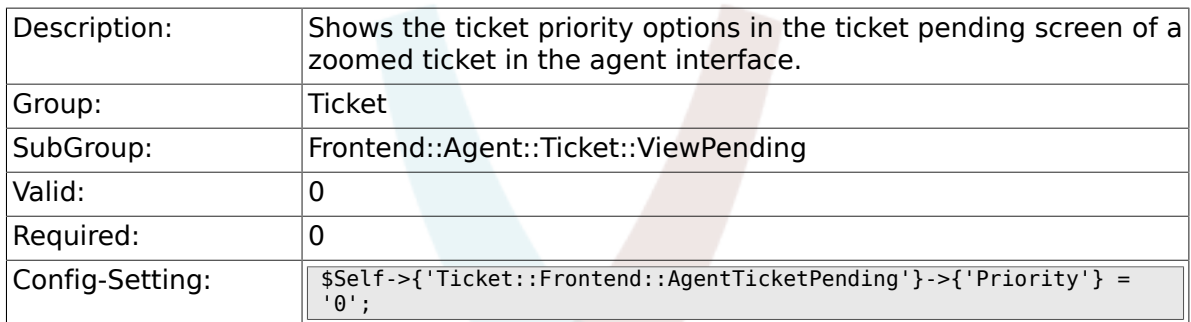

## **6.48.23. Ticket::Frontend::AgentTicketPending###PriorityDefault**

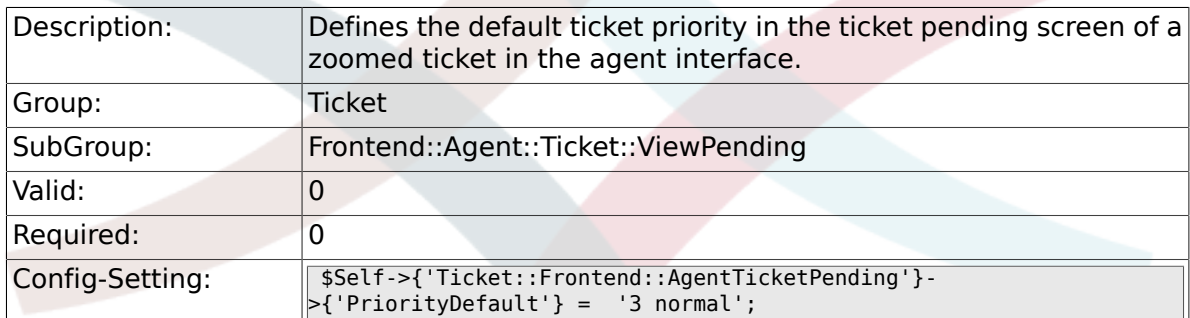

#### **6.48.24. Ticket::Frontend::AgentTicketPending###Title**

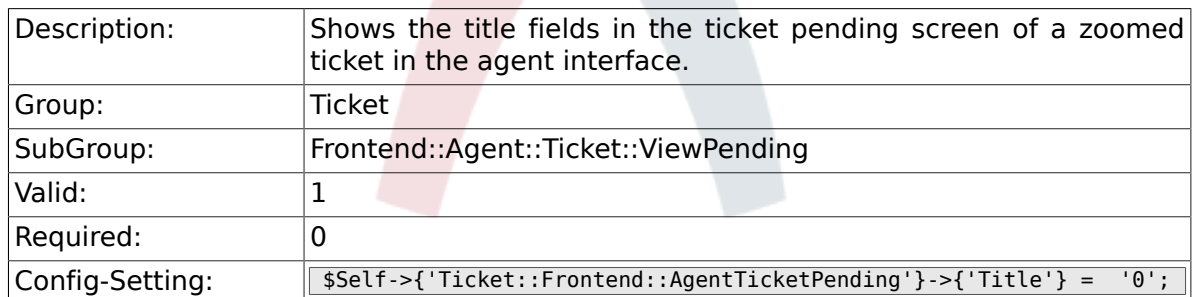

## **6.48.25. Ticket::Frontend::AgentTicketPending###HistoryType**

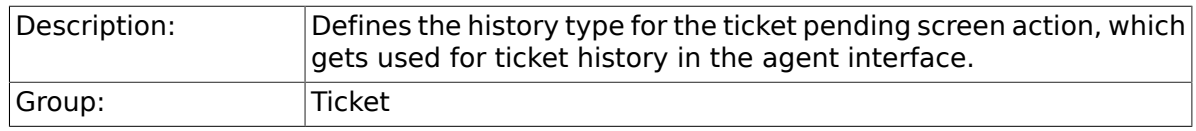

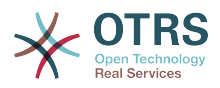

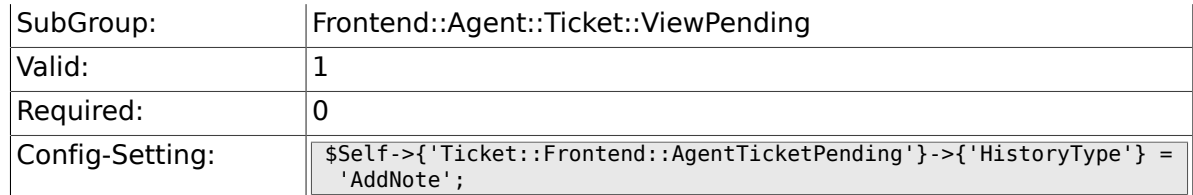

## **6.48.26. Ticket::Frontend::AgentTicketPending###HistoryComment**

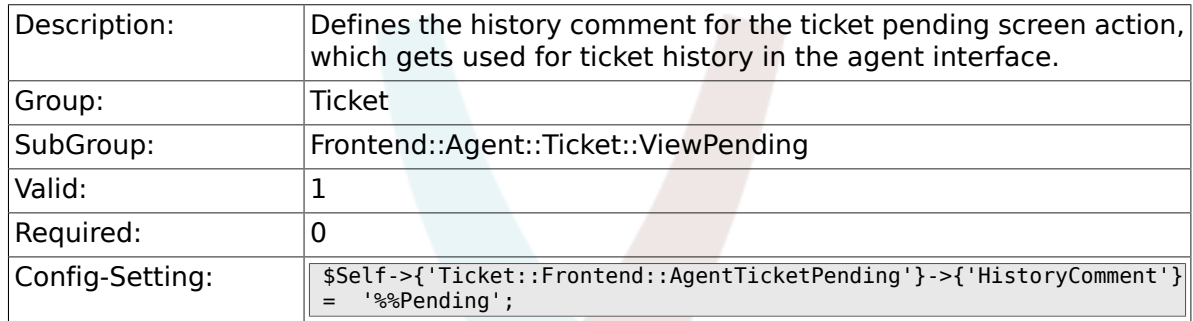

#### **6.48.27. Ticket::Frontend::AgentTicketPending###DynamicField**

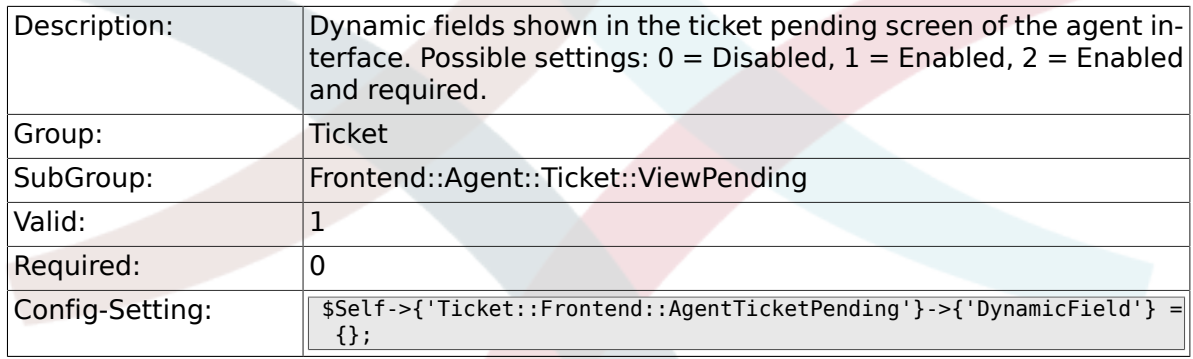

#### **6.48.28. Ticket::Frontend::AgentTicketPending###RichTextWidth**

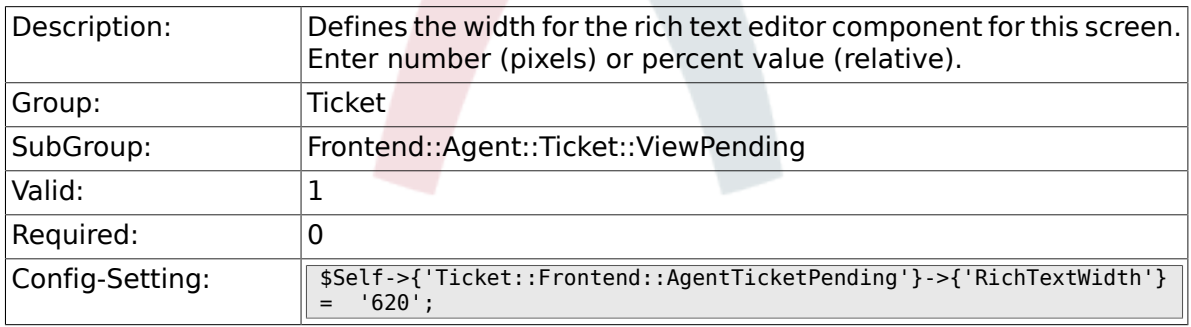

### **6.48.29. Ticket::Frontend::AgentTicketPending###RichTextHeight**

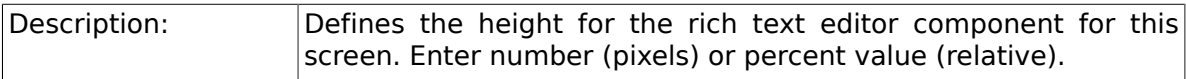

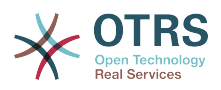

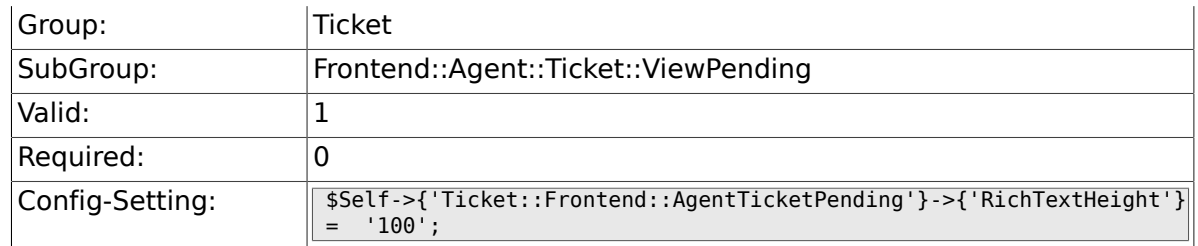

# **6.49. Frontend::Agent::Ticket::ViewPhoneInbound**

#### **6.49.1. Ticket::Frontend::AgentTicketPhoneInbound###Permission**

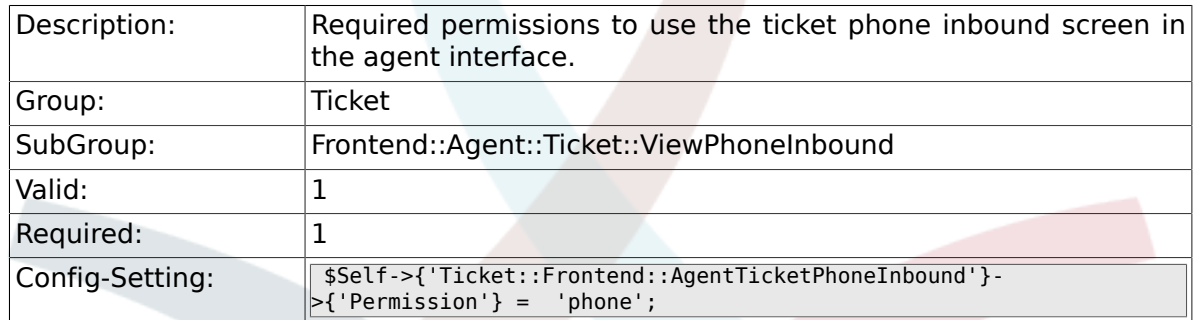

## **6.49.2. Ticket::Frontend::AgentTicketPhoneInbound###RequiredLock**

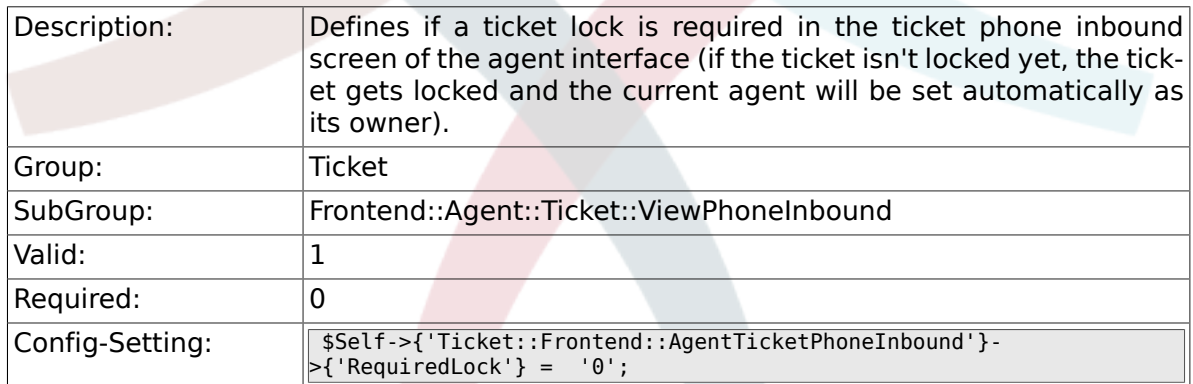

## **6.49.3. Ticket::Frontend::AgentTicketPhoneInbound###ArticleType**

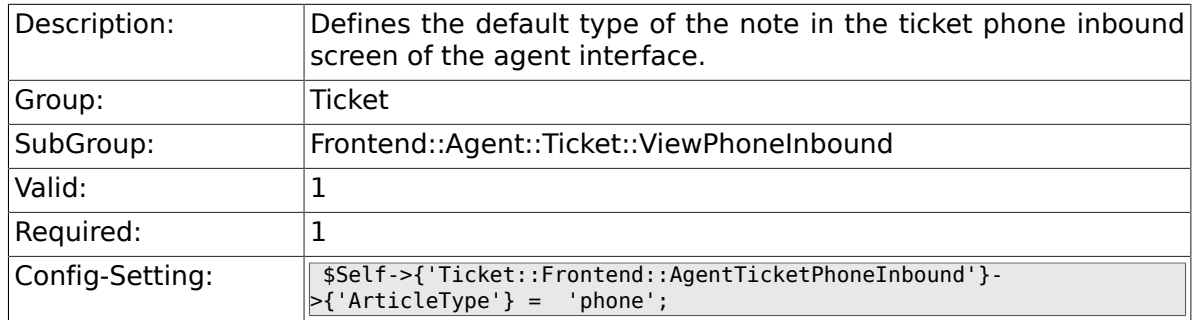
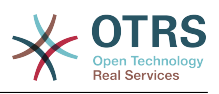

## **6.49.4. Ticket::Frontend::AgentTicketPhoneInbound###SenderType**

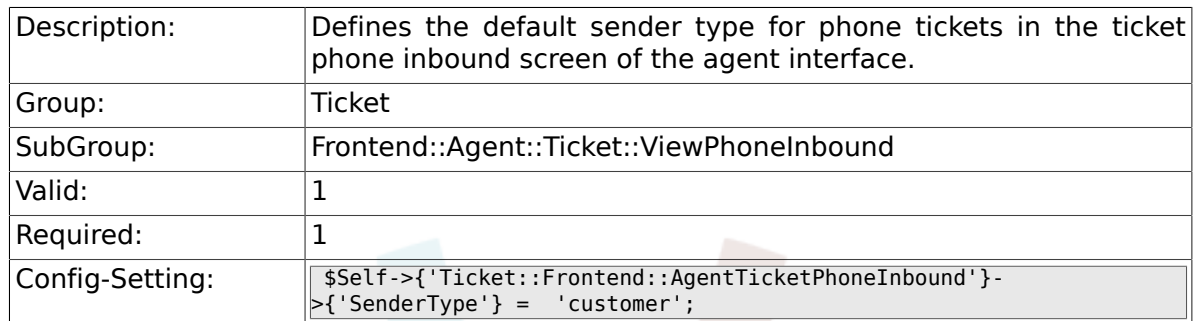

### **6.49.5. Ticket::Frontend::AgentTicketPhoneInbound###Subject**

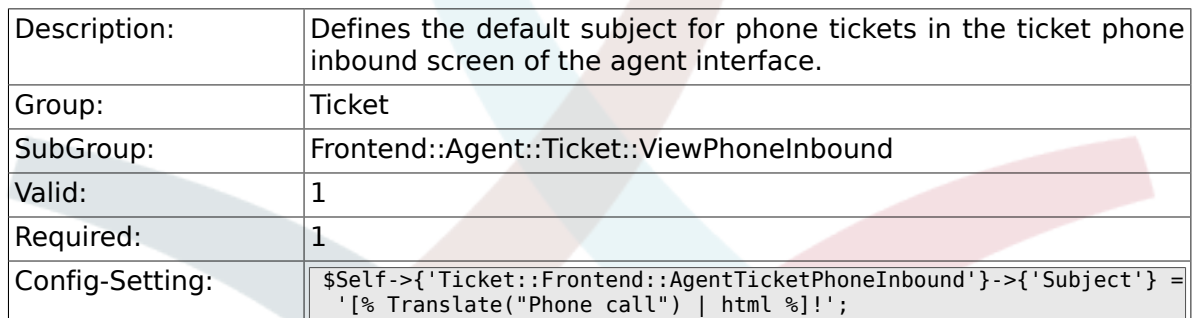

# **6.49.6. Ticket::Frontend::AgentTicketPhoneInbound###Body**

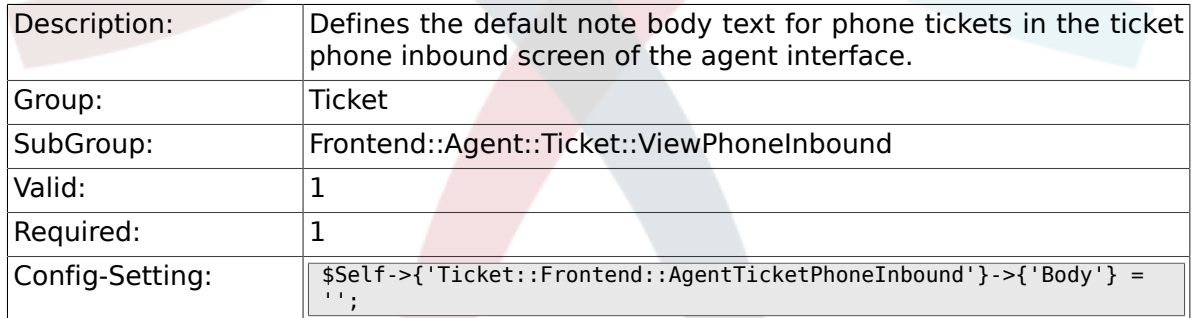

### **6.49.7. Ticket::Frontend::AgentTicketPhoneInbound###State**

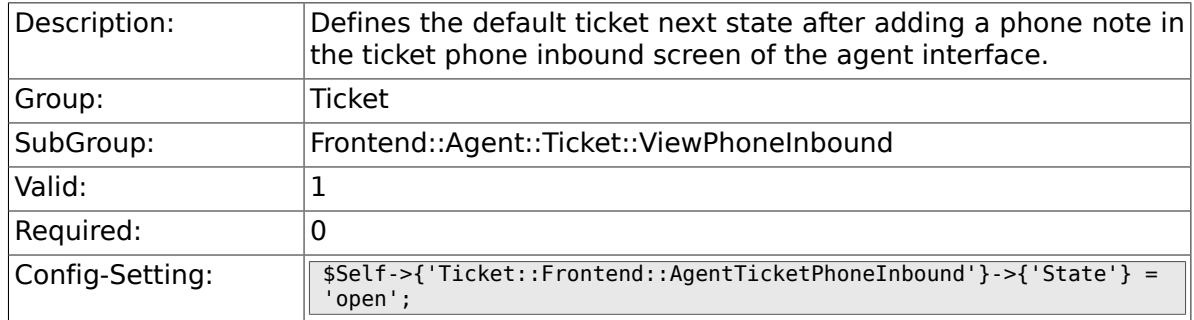

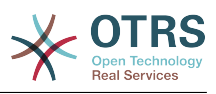

### **6.49.8. Ticket::Frontend::AgentTicketPhoneInbound###StateType**

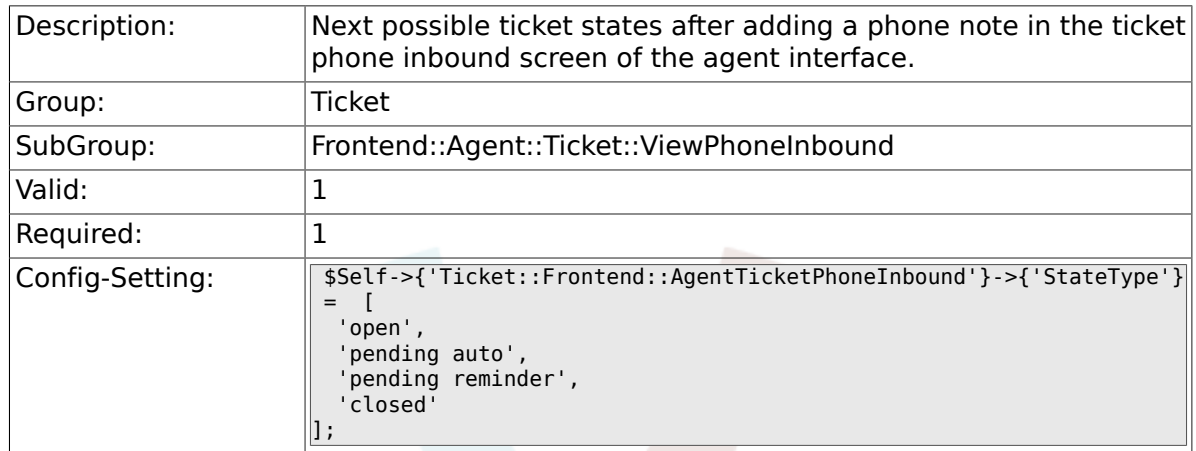

# **6.49.9. Ticket::Frontend::AgentTicketPhoneInbound###HistoryType**

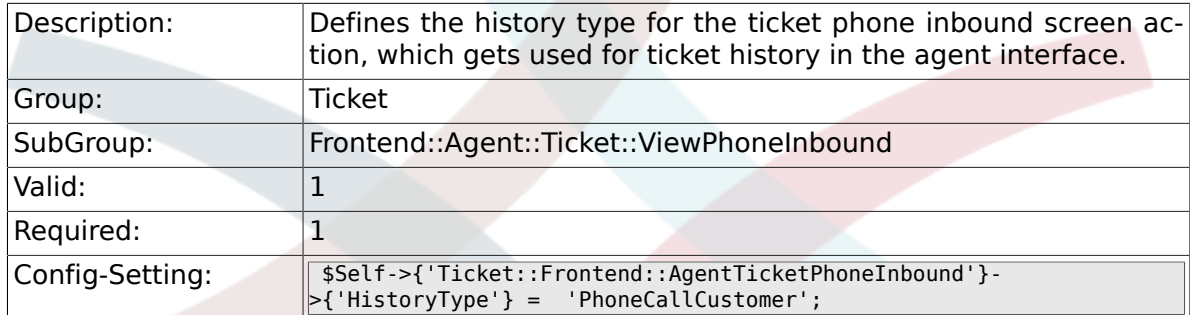

# **6.49.10. Ticket::Frontend::AgentTicketPhoneInbound###HistoryComment**

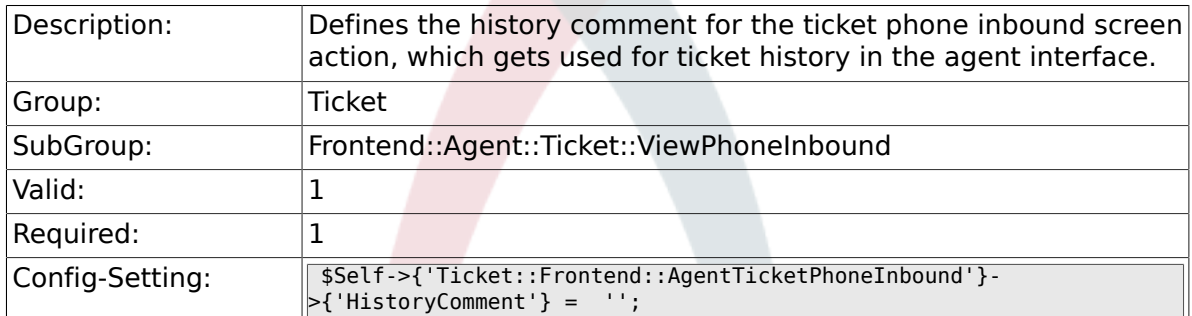

# **6.49.11. Ticket::Frontend::AgentTicketPhoneInbound###DynamicField**

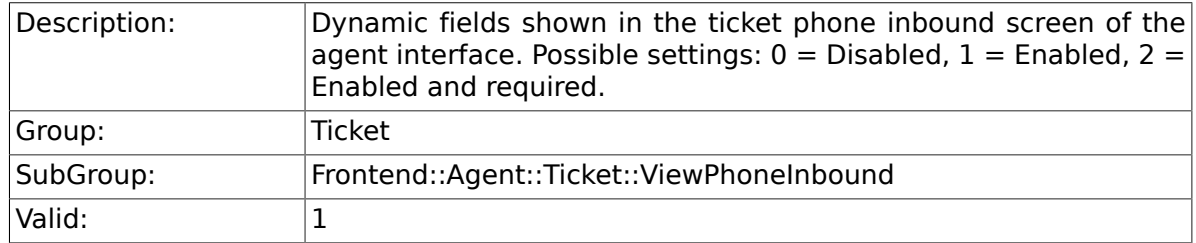

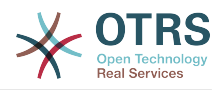

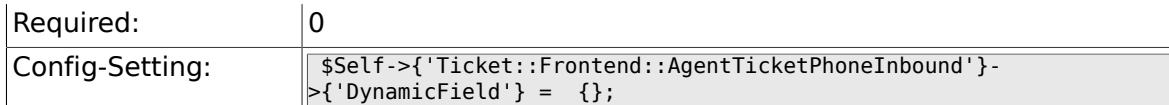

# **6.49.12. Ticket::Frontend::AgentTicketPhoneInbound###RichTextWidth**

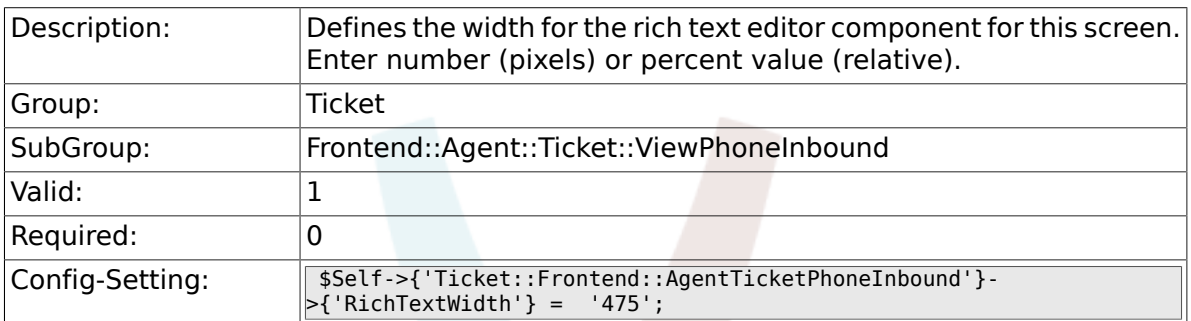

# **6.49.13. Ticket::Frontend::AgentTicketPhoneInbound###RichTextHeight**

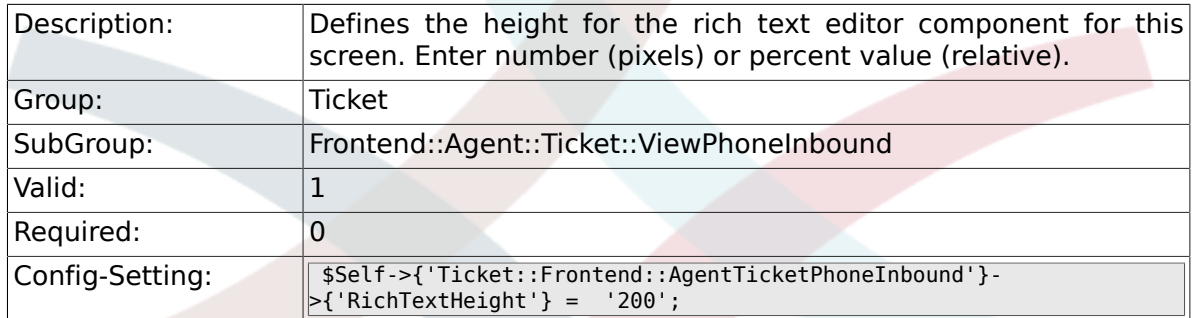

# **6.50. Frontend::Agent::Ticket::ViewPhoneNew**

#### **6.50.1. Ticket::Frontend::AgentTicketPhone###Priority**

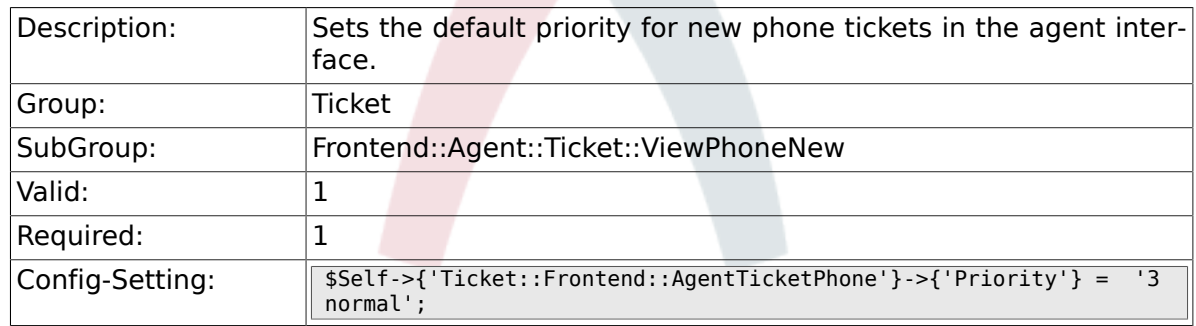

### **6.50.2. Ticket::Frontend::AgentTicketPhone###Article-Type**

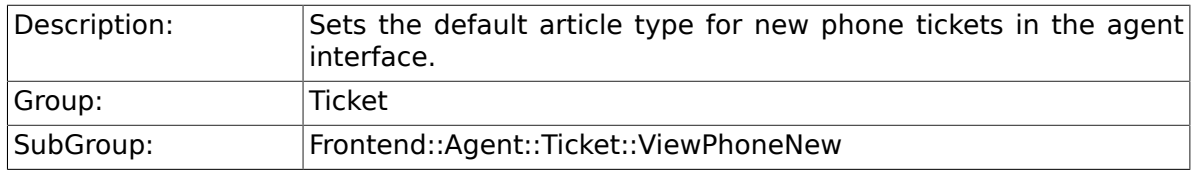

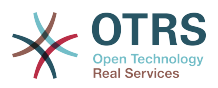

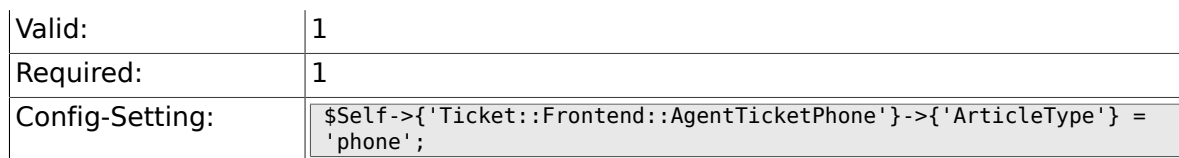

# **6.50.3. Ticket::Frontend::AgentTicketPhone###SenderType**

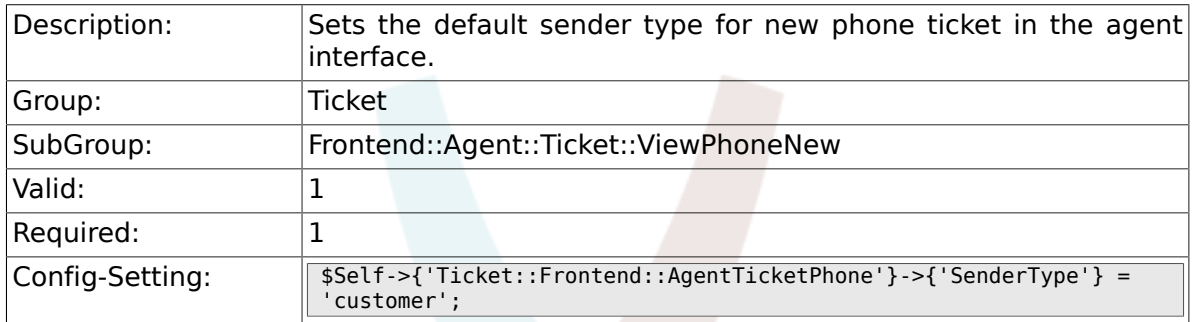

# **6.50.4. Ticket::Frontend::AgentTicketPhone::CustomerIDReadOnly**

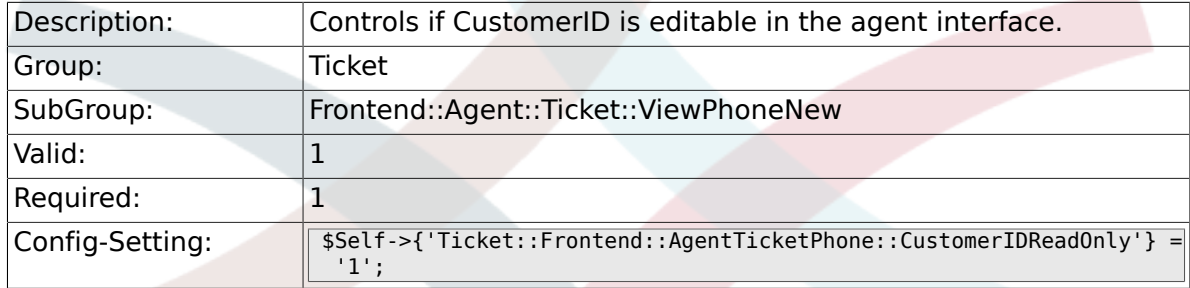

# **6.50.5. Ticket::Frontend::AgentTicketPhone::AllowMultipleFrom**

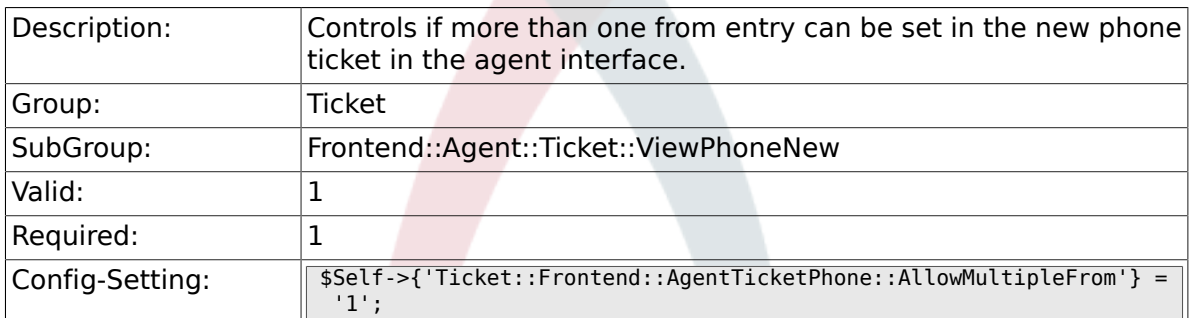

# **6.50.6. Ticket::Frontend::AgentTicketPhone###Subject**

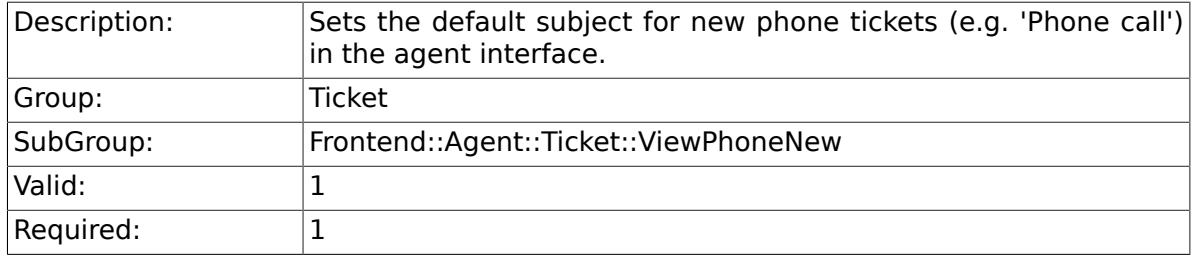

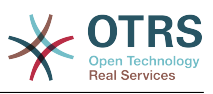

 $\vert$ Config-Setting:  $\vert$  \$Self->{'Ticket::Frontend::AgentTicketPhone'}->{'Subject'} =

# **6.50.7. Ticket::Frontend::AgentTicketPhone###Body**

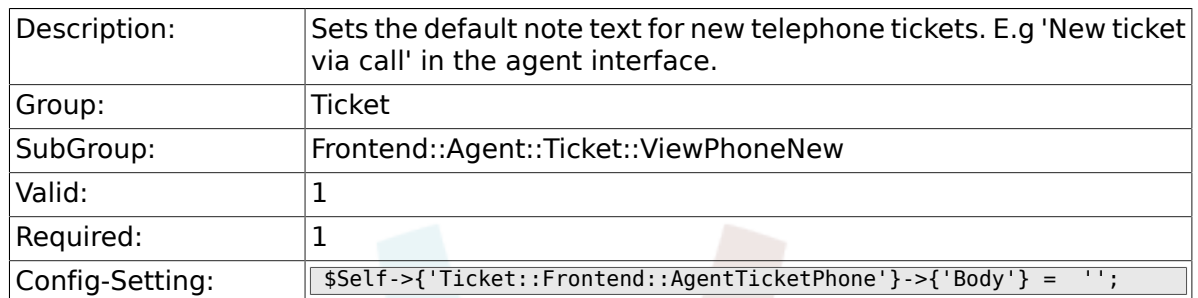

### **6.50.8. Ticket::Frontend::AgentTicketPhone###StateDefault**

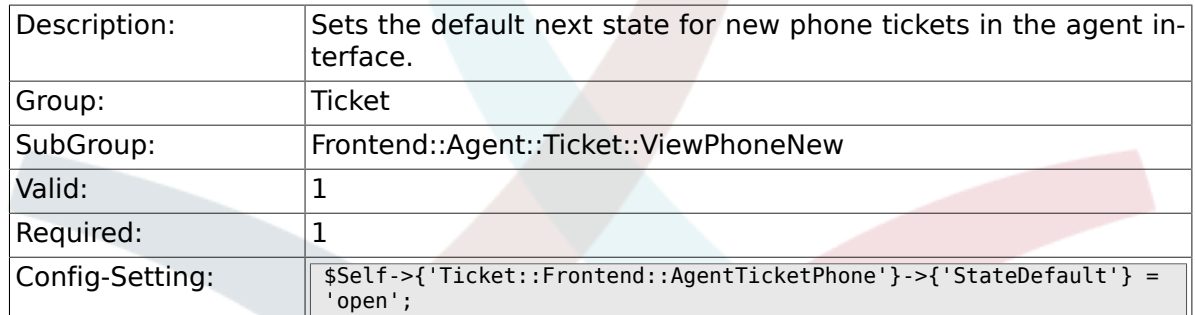

# **6.50.9. Ticket::Frontend::AgentTicketPhone###State-Type**

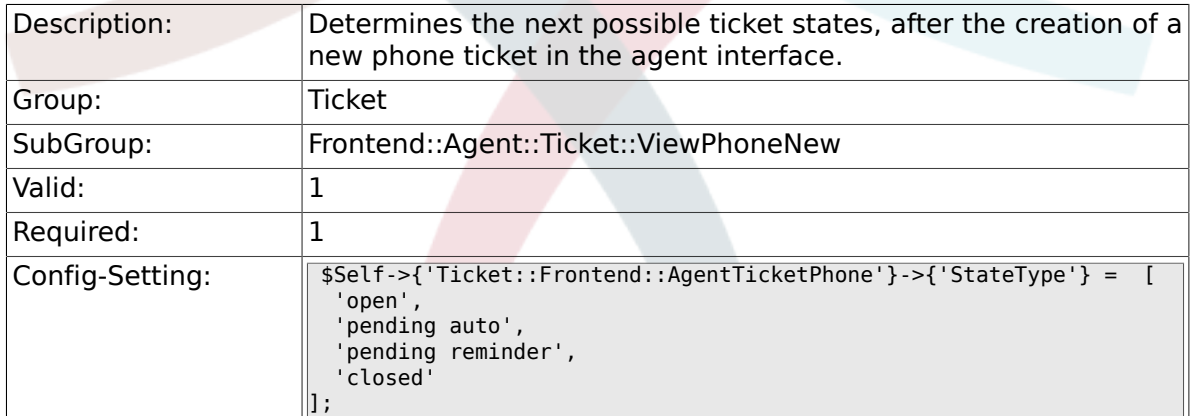

# **6.50.10. Ticket::Frontend::AgentTicketPhone###HistoryType**

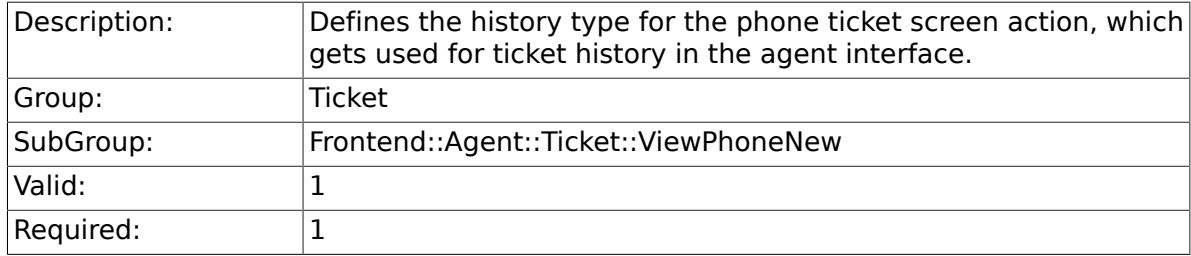

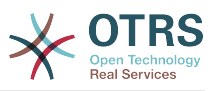

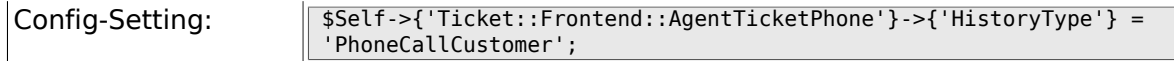

#### **6.50.11. Ticket::Frontend::AgentTicketPhone###HistoryComment**

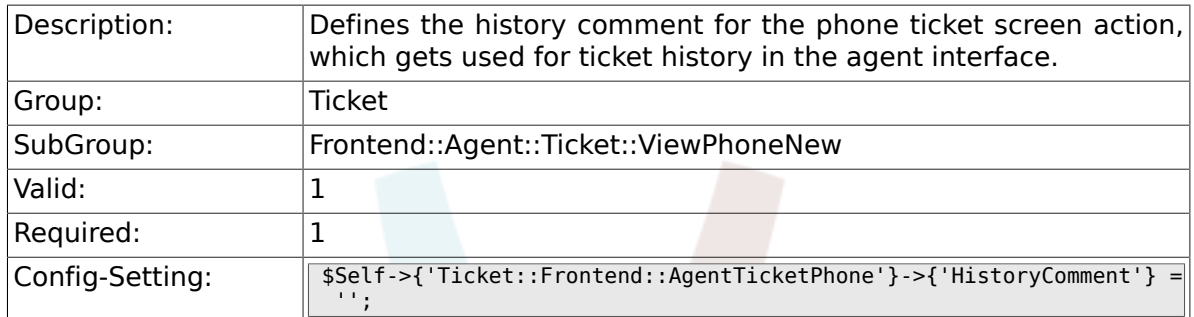

# **6.50.12. Ticket::Frontend::AgentTicketPhone###SplitLinkType**

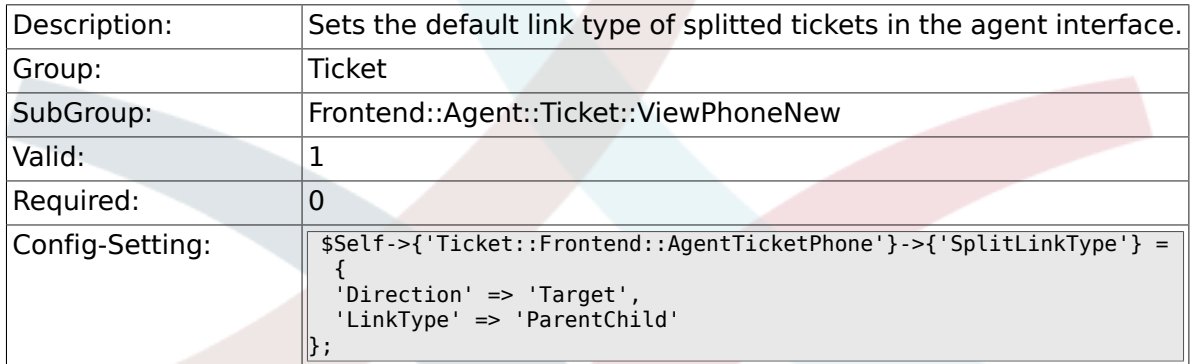

### **6.50.13. Ticket::Frontend::AgentTicketPhone###ServiceMandatory**

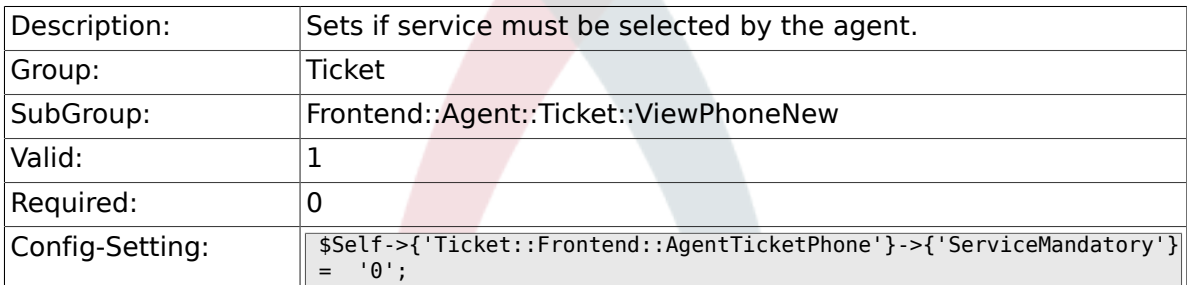

# **6.50.14. Ticket::Frontend::AgentTicketPhone###SLA-Mandatory**

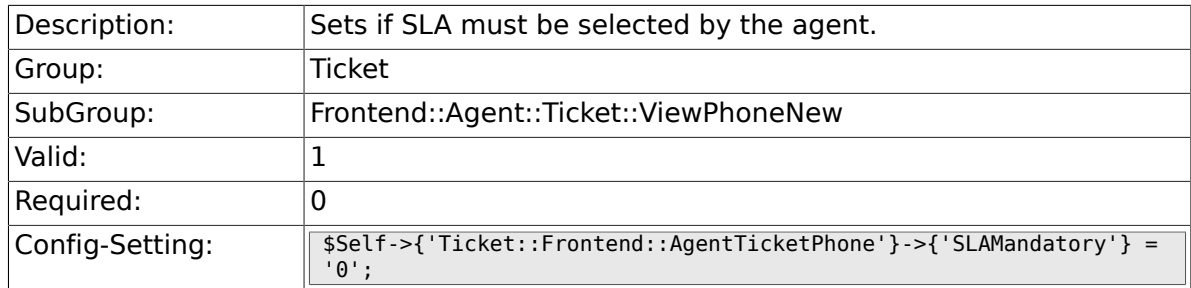

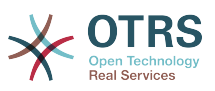

## **6.50.15. Ticket::Frontend::AgentTicketPhone###DynamicField**

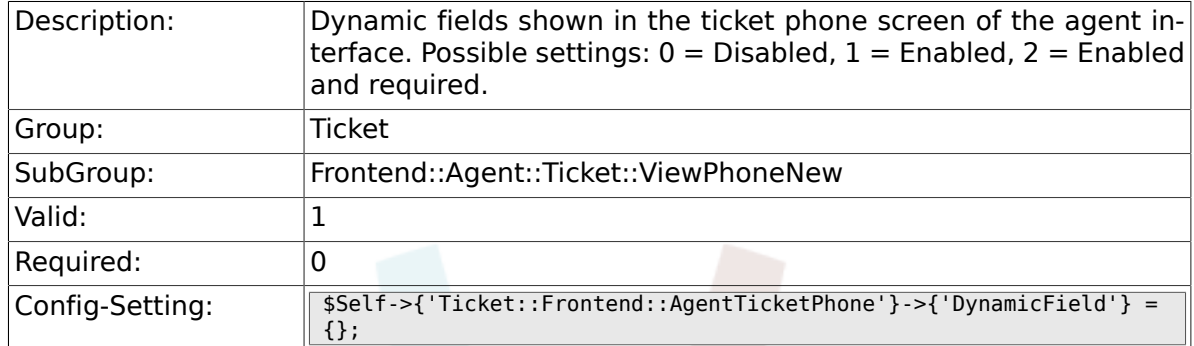

### **6.50.16. Ticket::Frontend::AgentTicketPhone###Rich-TextWidth**

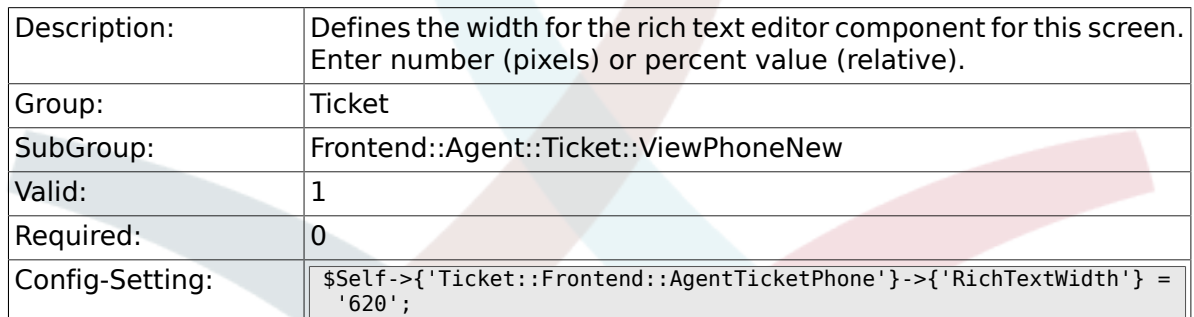

### **6.50.17. Ticket::Frontend::AgentTicketPhone###Rich-TextHeight**

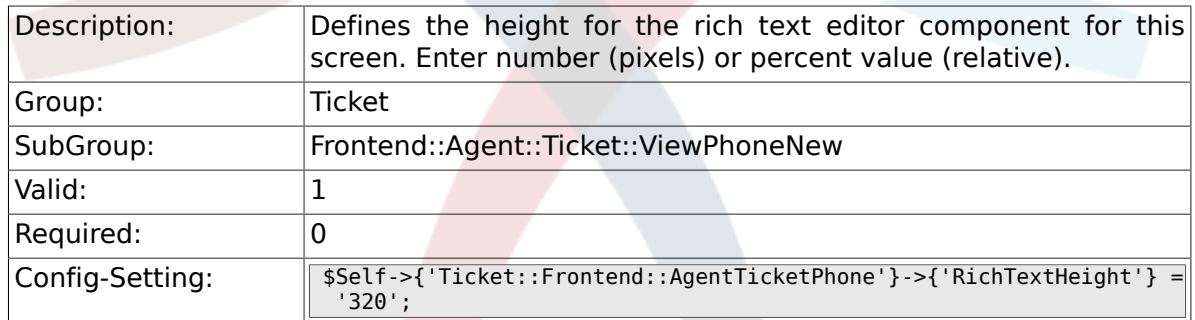

# **6.51. Frontend::Agent::Ticket::ViewPhoneOutbound**

#### **6.51.1. Ticket::Frontend::AgentTicketPhoneOutbound###Permission**

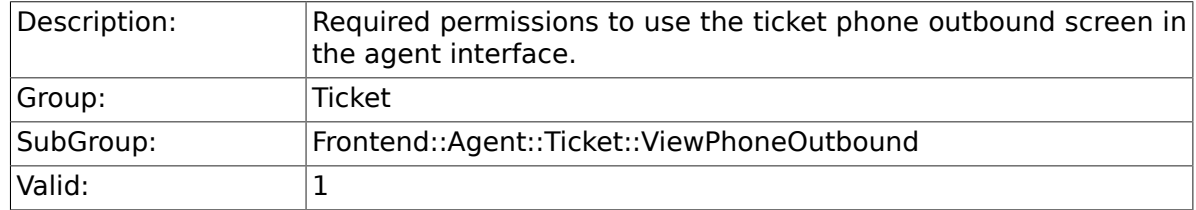

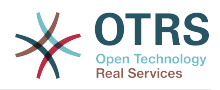

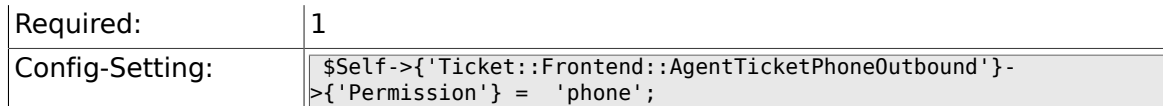

### **6.51.2. Ticket::Frontend::AgentTicketPhoneOutbound###RequiredLock**

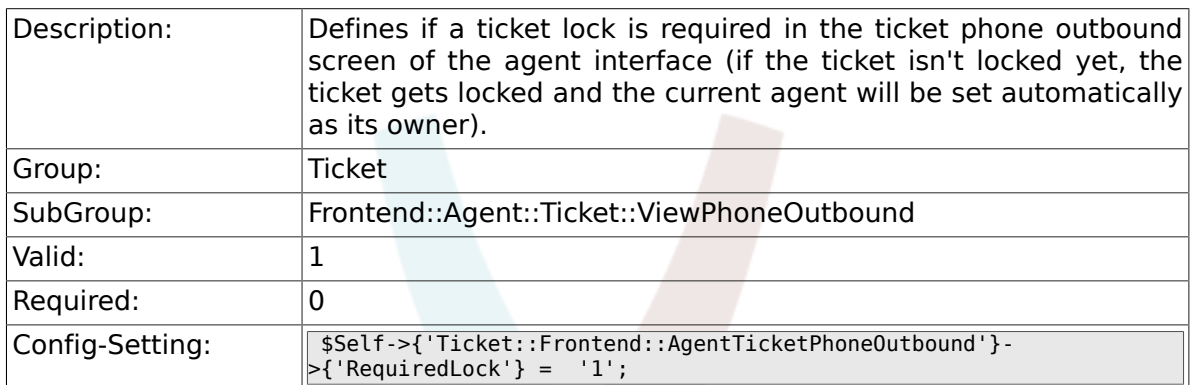

# **6.51.3. Ticket::Frontend::AgentTicketPhoneOutbound###ArticleType**

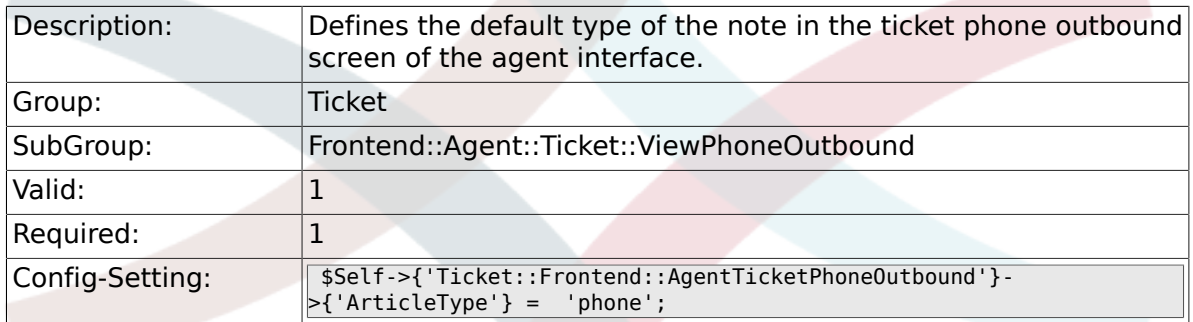

### **6.51.4. Ticket::Frontend::AgentTicketPhoneOutbound###SenderType**

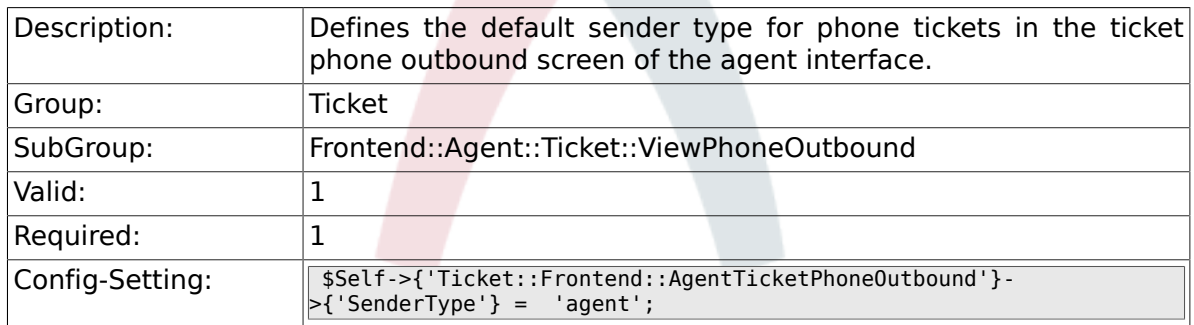

## **6.51.5. Ticket::Frontend::AgentTicketPhoneOutbound###Subject**

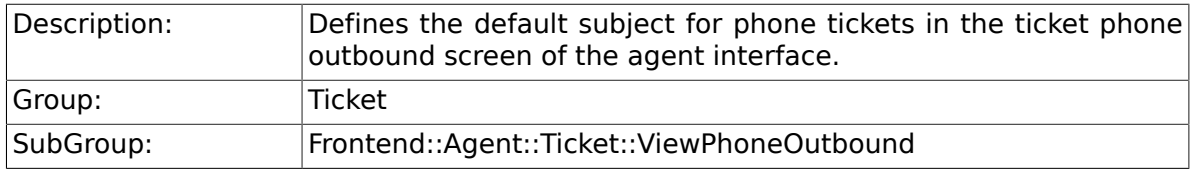

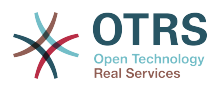

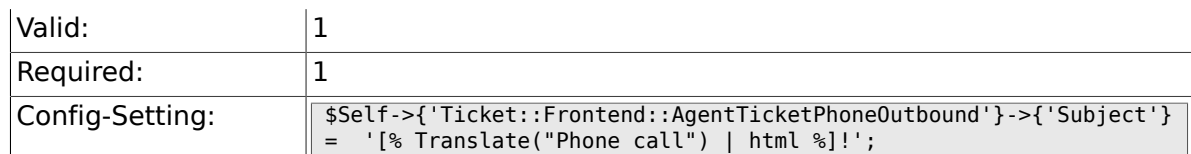

# **6.51.6. Ticket::Frontend::AgentTicketPhoneOutbound###Body**

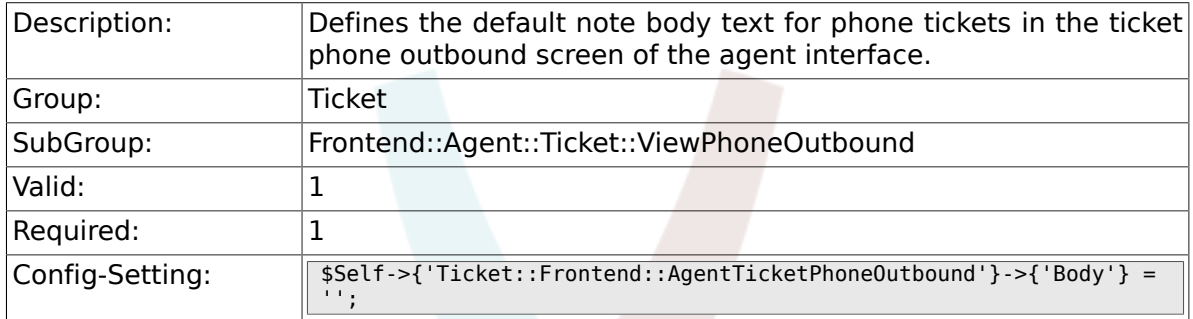

### **6.51.7. Ticket::Frontend::AgentTicketPhoneOutbound###State**

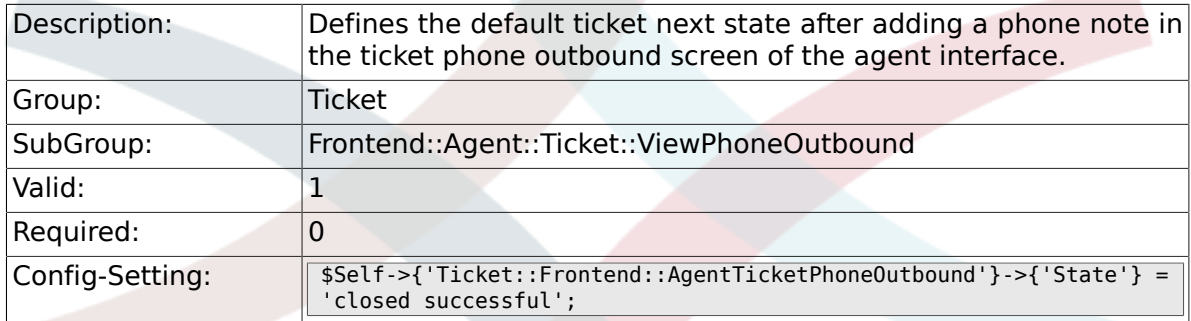

### **6.51.8. Ticket::Frontend::AgentTicketPhoneOutbound###StateType**

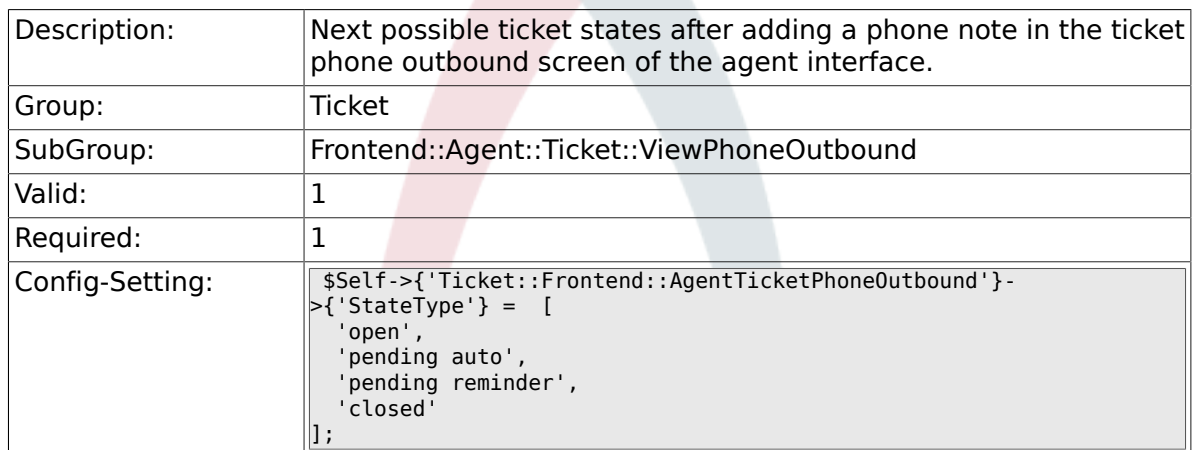

# **6.51.9. Ticket::Frontend::AgentTicketPhoneOutbound###HistoryType**

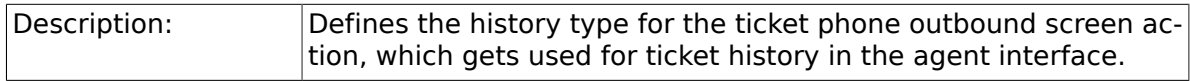

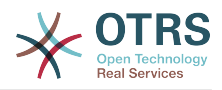

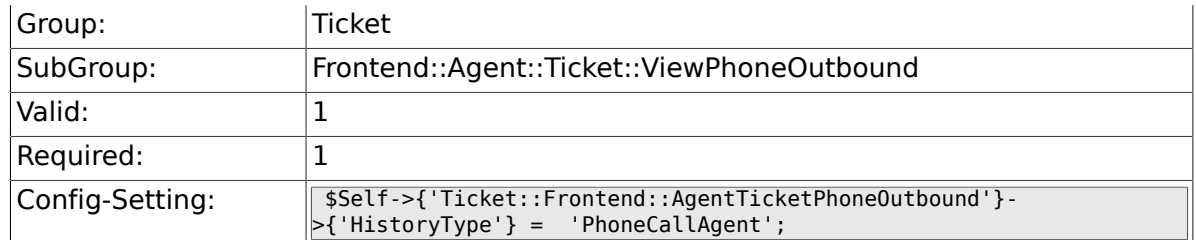

# **6.51.10. Ticket::Frontend::AgentTicketPhoneOutbound###HistoryComment**

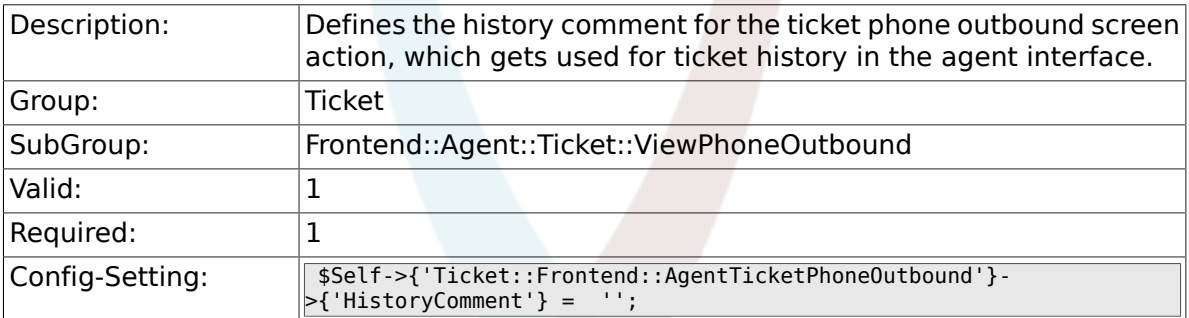

### **6.51.11. Ticket::Frontend::AgentTicketPhoneOutbound###DynamicField**

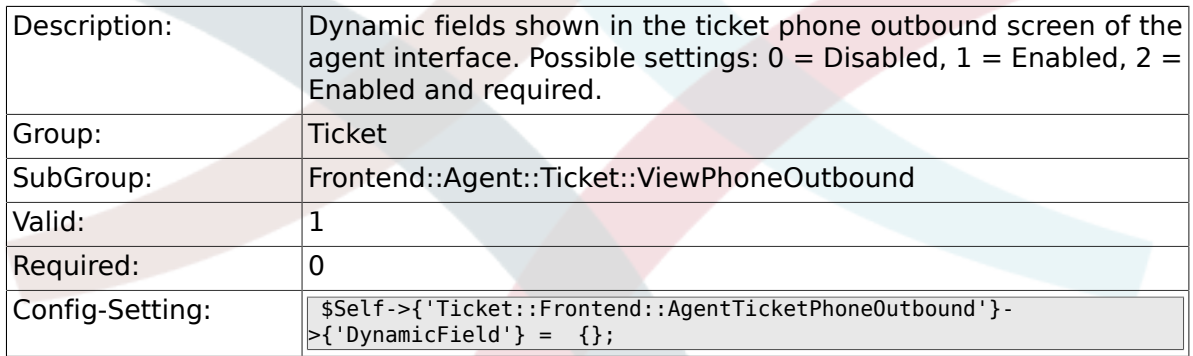

#### **6.51.12. Ticket::Frontend::AgentTicketPhoneOutbound###RichTextWidth**

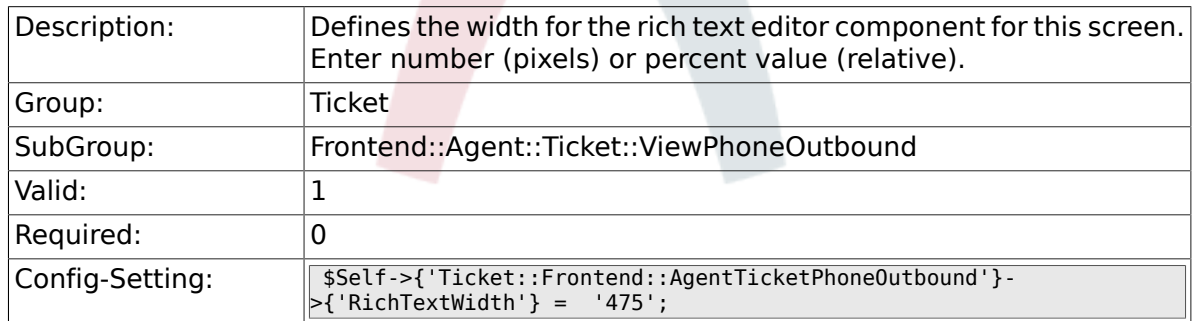

# **6.51.13. Ticket::Frontend::AgentTicketPhoneOutbound###RichTextHeight**

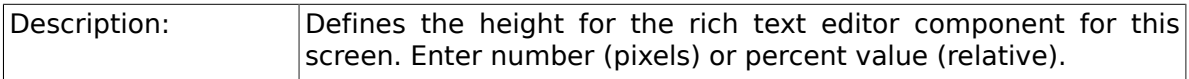

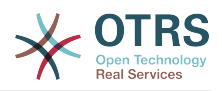

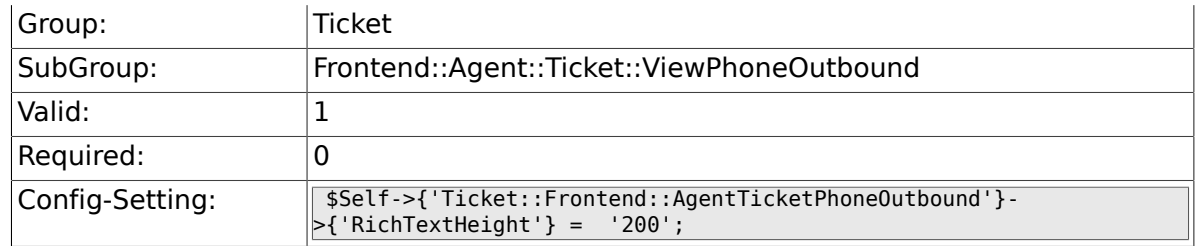

# **6.52. Frontend::Agent::Ticket::ViewPrint**

## **6.52.1. Ticket::Frontend::AgentTicketPrint###DynamicField**

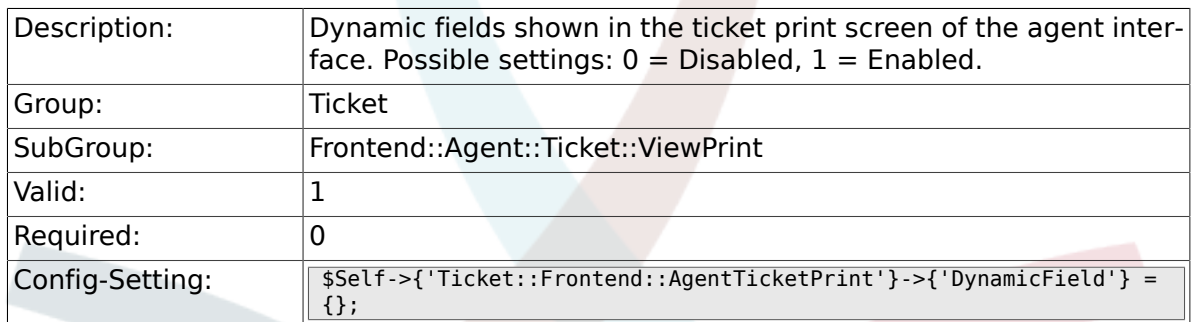

# **6.53. Frontend::Agent::Ticket::ViewPriority**

## **6.53.1. Ticket::Frontend::AgentTicketPriority###Permission**

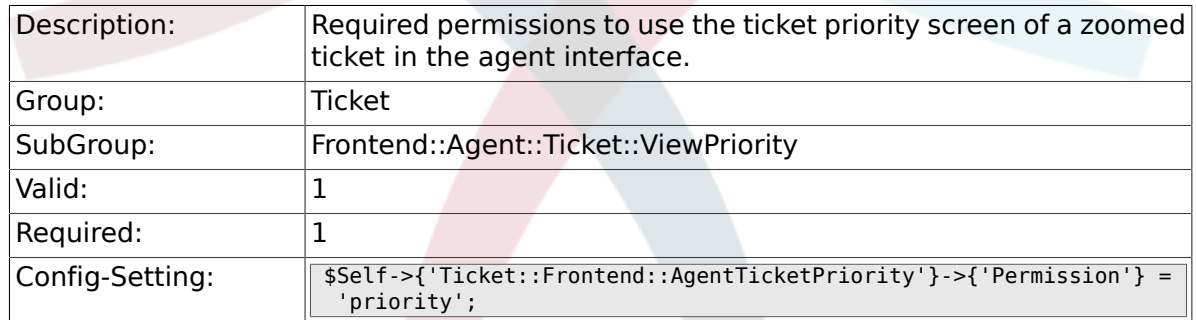

# **6.53.2. Ticket::Frontend::AgentTicketPriority###RequiredLock**

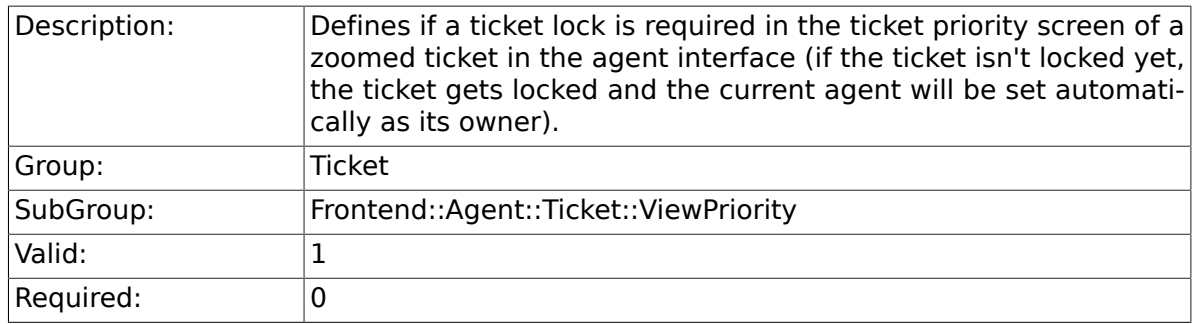

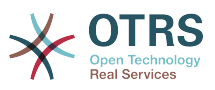

# **6.53.3. Ticket::Frontend::AgentTicketPriority###TicketType**

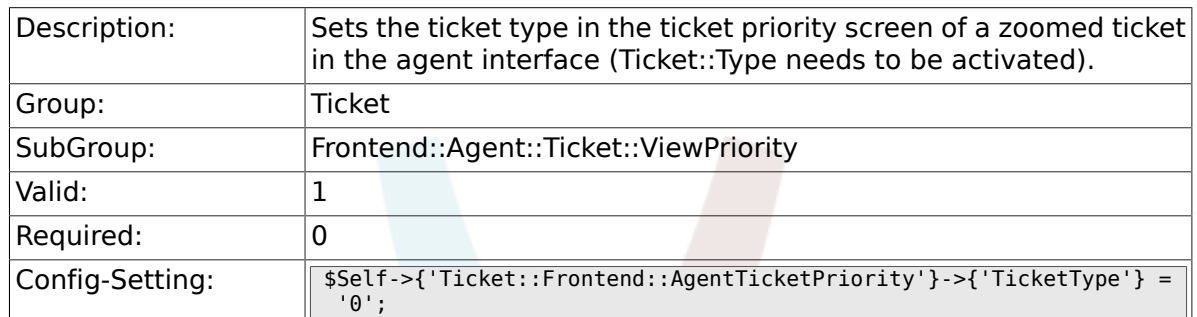

# **6.53.4. Ticket::Frontend::AgentTicketPriority###Service**

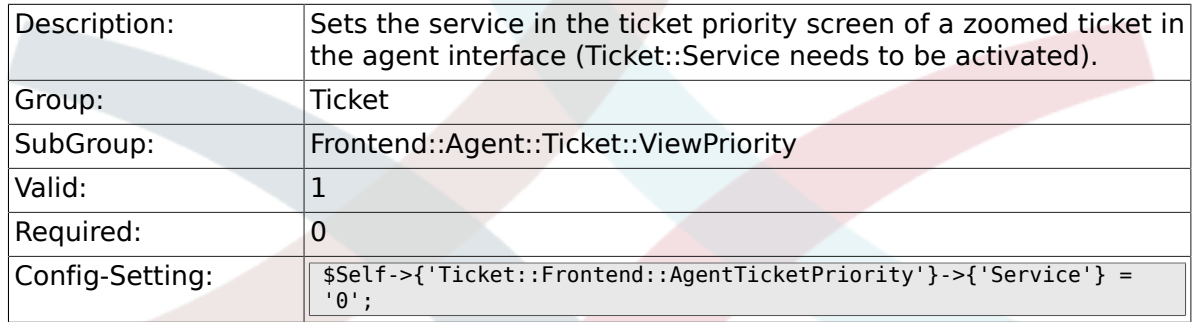

# **6.53.5. Ticket::Frontend::AgentTicketPriority###ServiceMandatory**

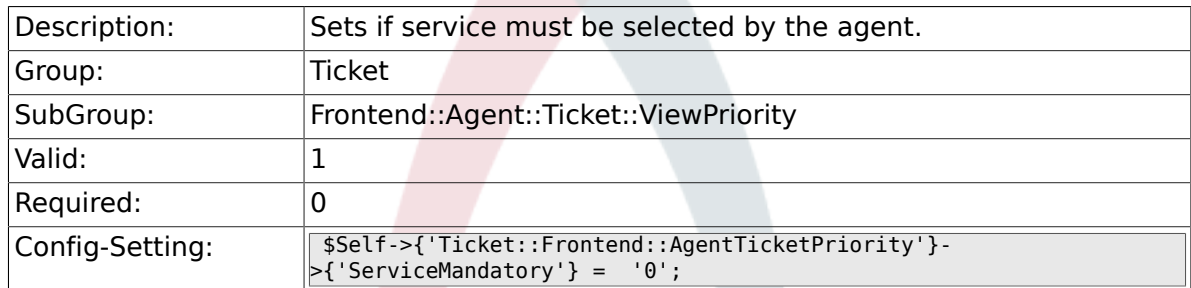

# **6.53.6. Ticket::Frontend::AgentTicketPriority###SLA-Mandatory**

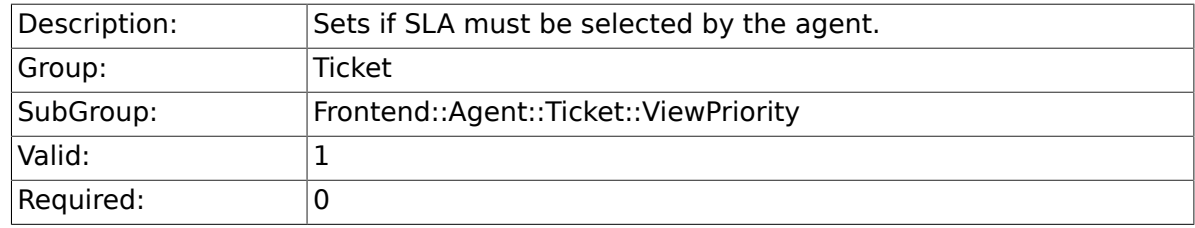

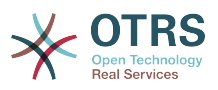

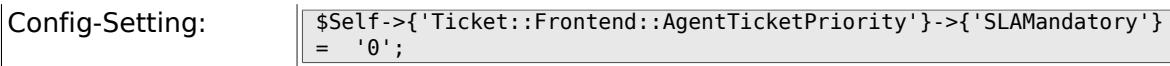

# **6.53.7. Ticket::Frontend::AgentTicketPriority###Queue**

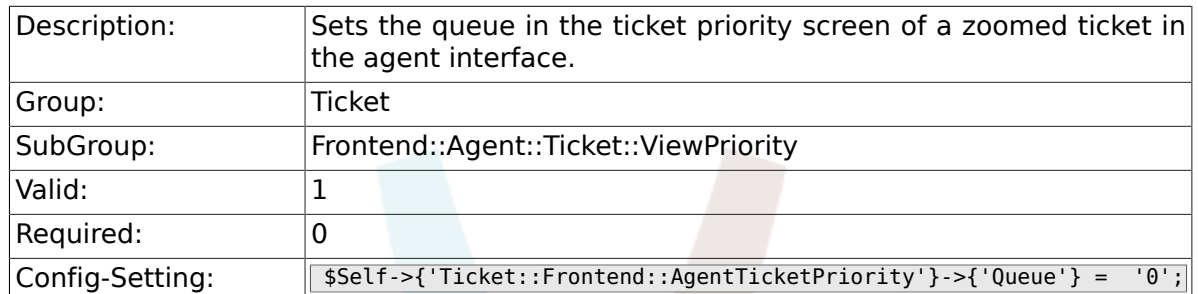

#### **6.53.8. Ticket::Frontend::AgentTicketPriority###Owner**

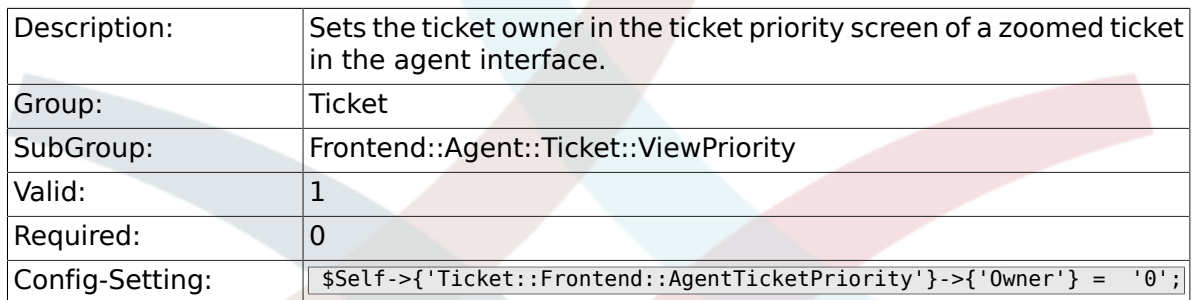

# **6.53.9. Ticket::Frontend::AgentTicketPriority###OwnerMandatory**

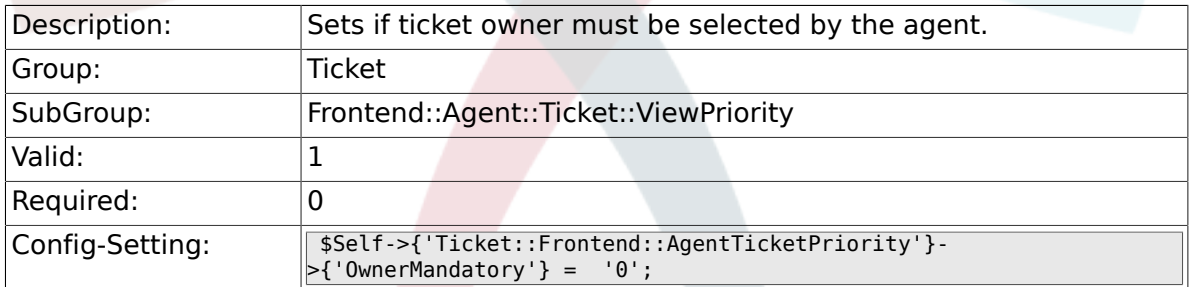

# **6.53.10. Ticket::Frontend::AgentTicketPriority###Responsible**

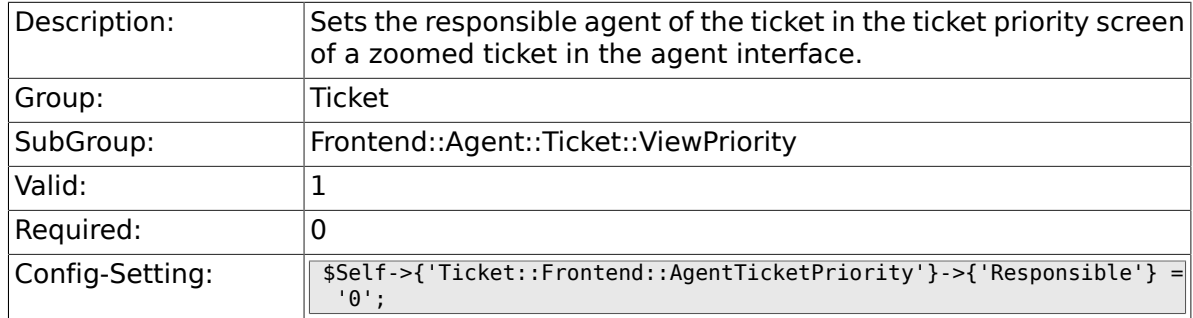

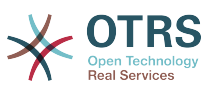

### **6.53.11. Ticket::Frontend::AgentTicketPriority###State**

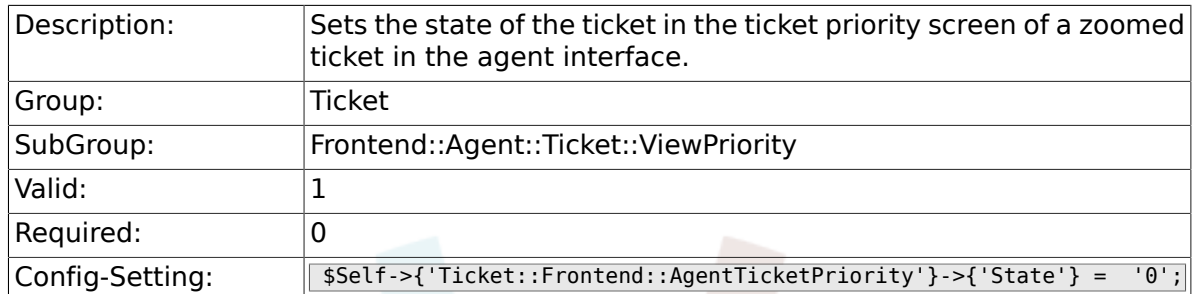

# **6.53.12. Ticket::Frontend::AgentTicketPriority###StateType**

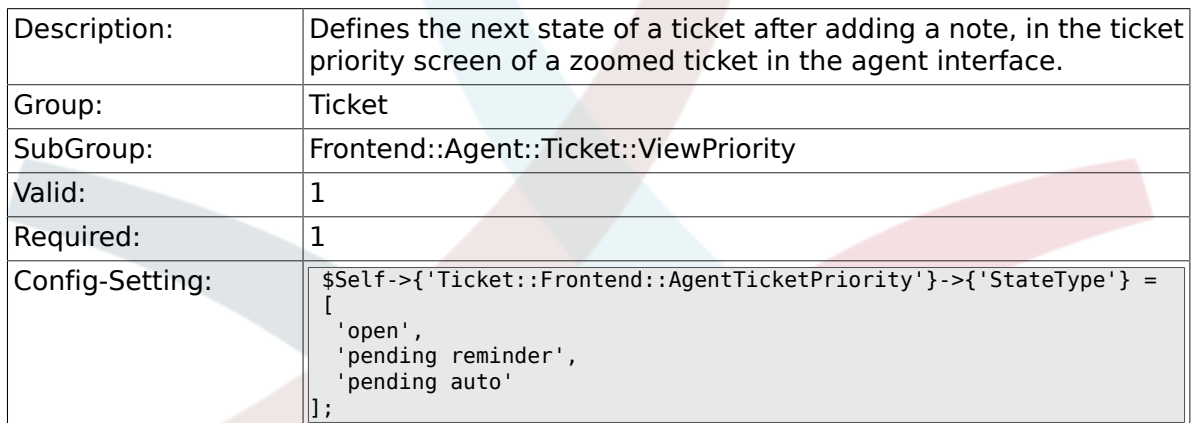

# **6.53.13. Ticket::Frontend::AgentTicketPriority###StateDefault**

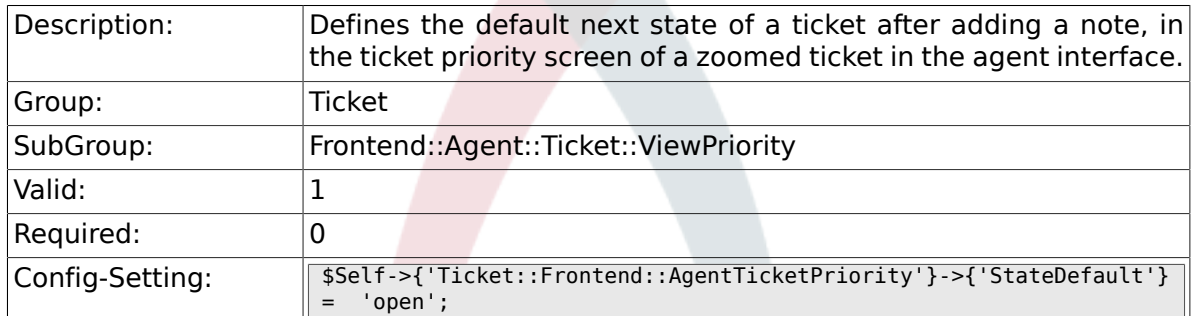

# **6.53.14. Ticket::Frontend::AgentTicketPriority###Note**

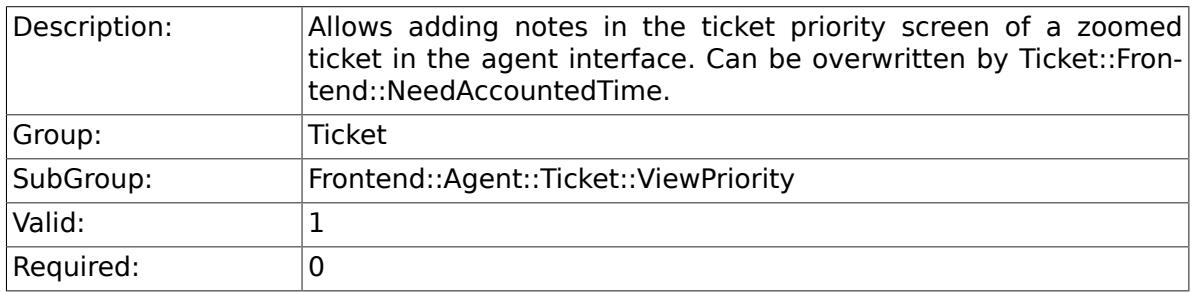

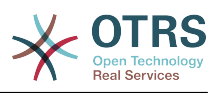

# **6.53.15. Ticket::Frontend::AgentTicketPriority###NoteMandatory**

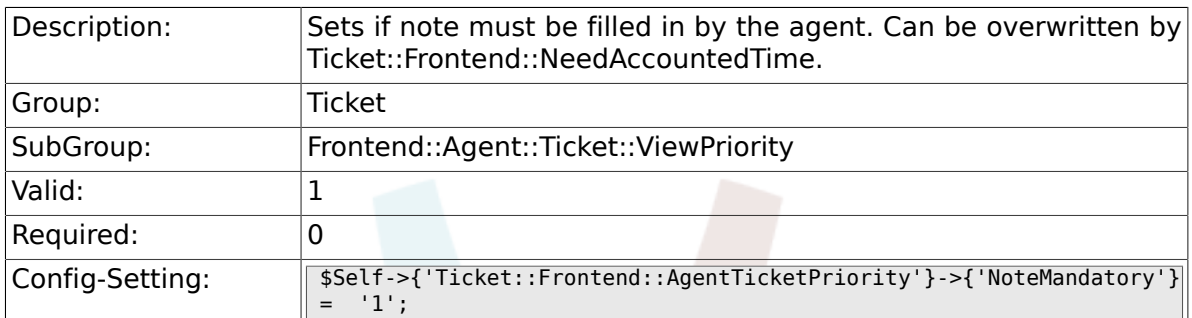

# **6.53.16. Ticket::Frontend::AgentTicketPriority###Subject**

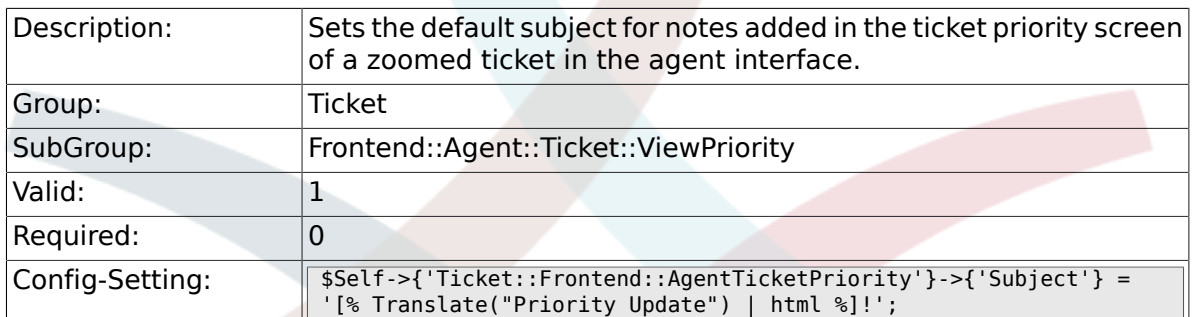

# **6.53.17. Ticket::Frontend::AgentTicketPriority###Body**

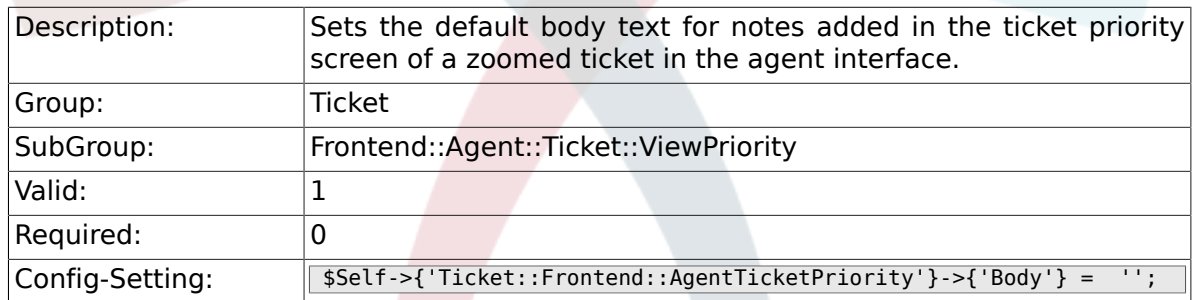

### **6.53.18. Ticket::Frontend::AgentTicketPriority###InvolvedAgent**

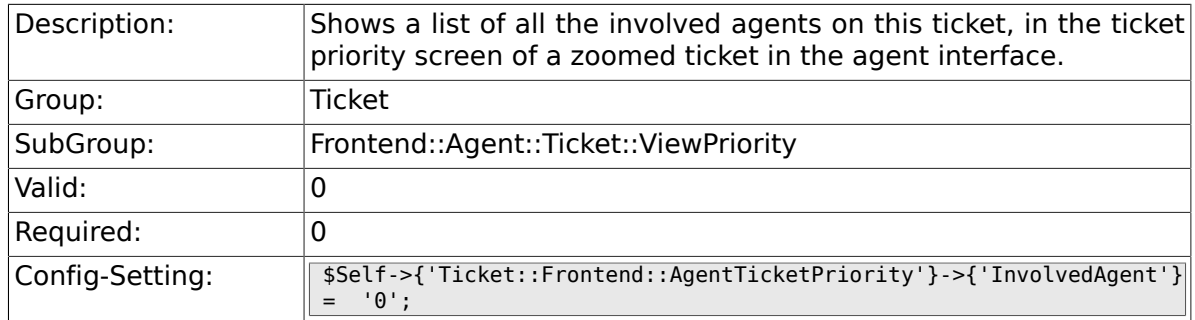

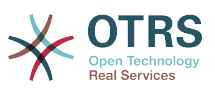

### **6.53.19. Ticket::Frontend::AgentTicketPriority###InformAgent**

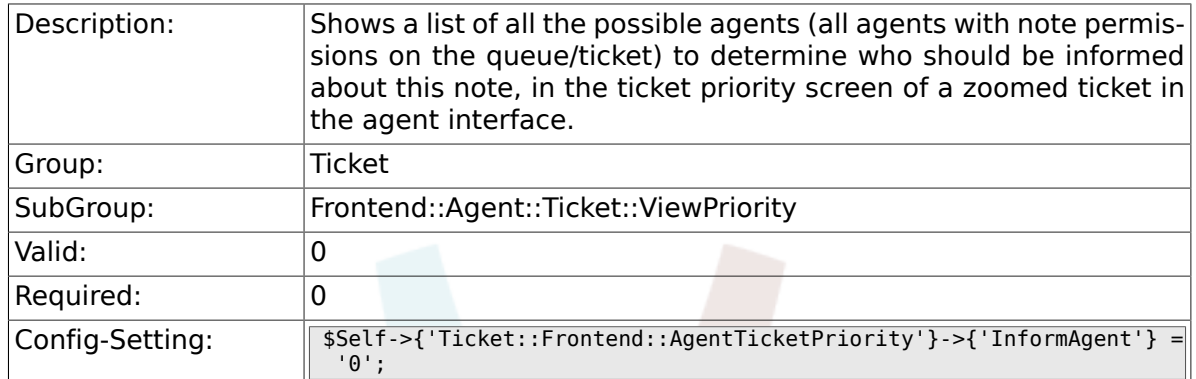

### **6.53.20. Ticket::Frontend::AgentTicketPriority###ArticleTypeDefault**

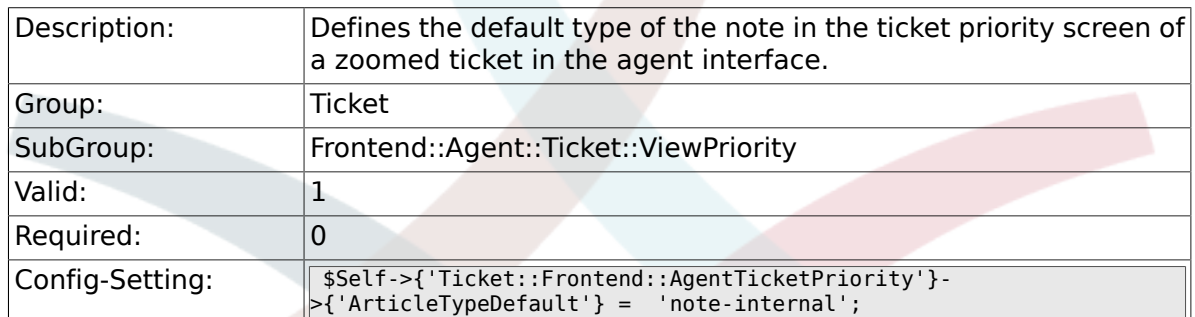

# **6.53.21. Ticket::Frontend::AgentTicketPriority###ArticleTypes**

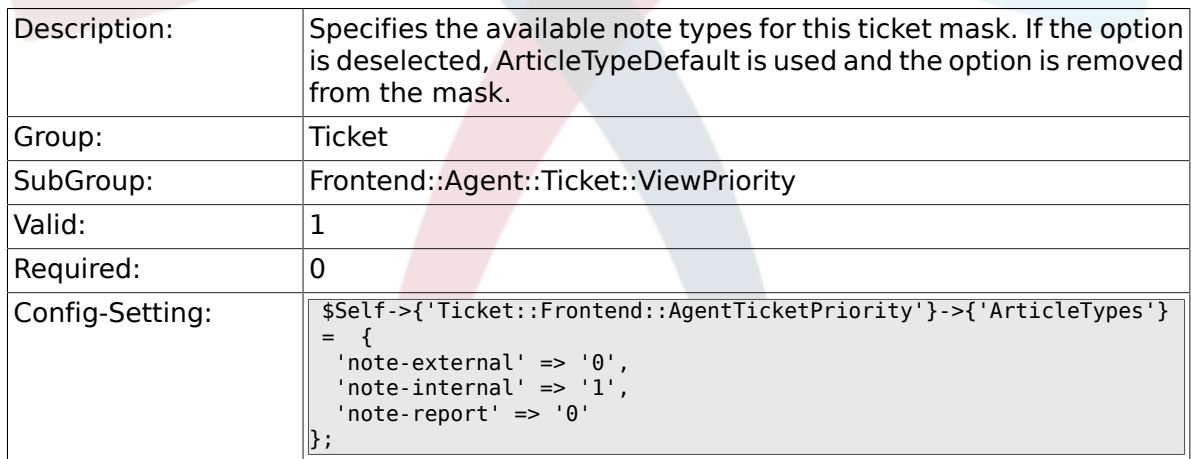

# **6.53.22. Ticket::Frontend::AgentTicketPriority###Priority**

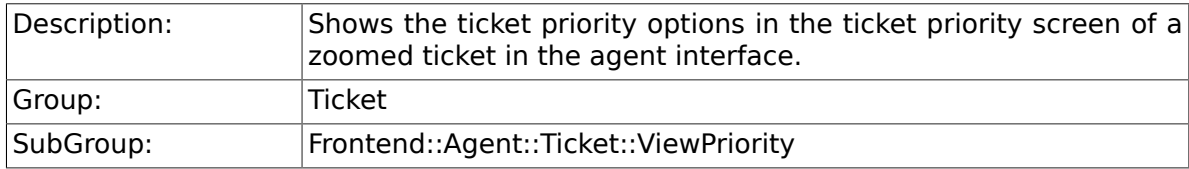

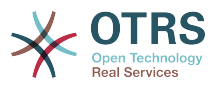

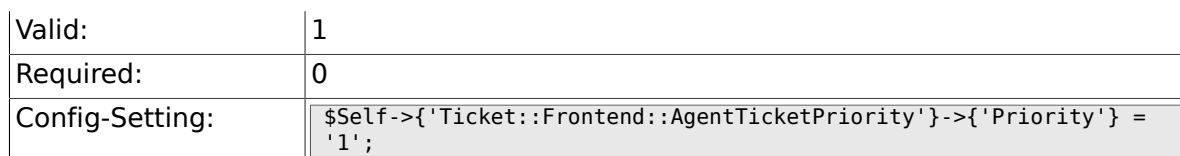

# **6.53.23. Ticket::Frontend::AgentTicketPriority###PriorityDefault**

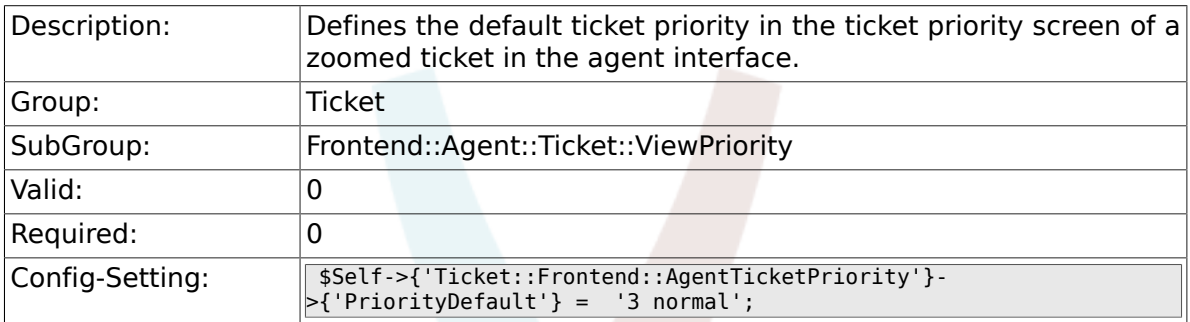

# **6.53.24. Ticket::Frontend::AgentTicketPriority###Title**

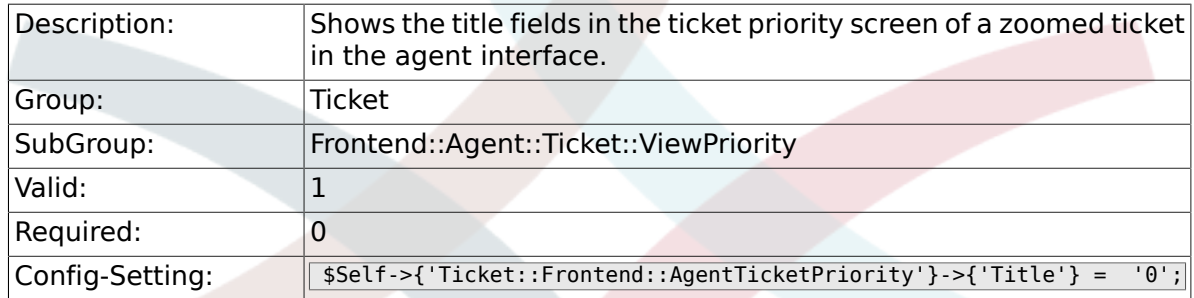

# **6.53.25. Ticket::Frontend::AgentTicketPriority###HistoryType**

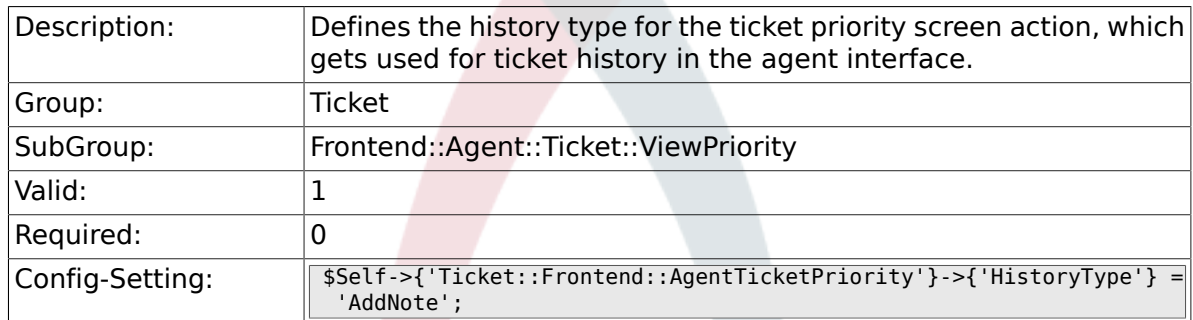

# **6.53.26. Ticket::Frontend::AgentTicketPriority###HistoryComment**

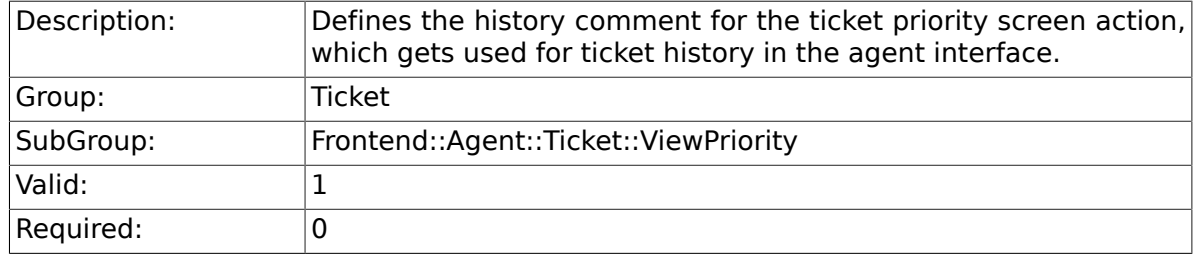

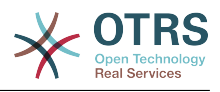

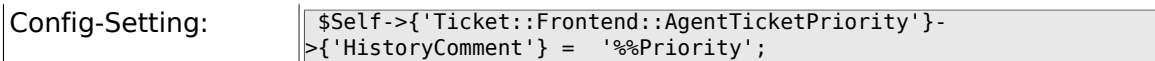

# **6.53.27. Ticket::Frontend::AgentTicketPriority###DynamicField**

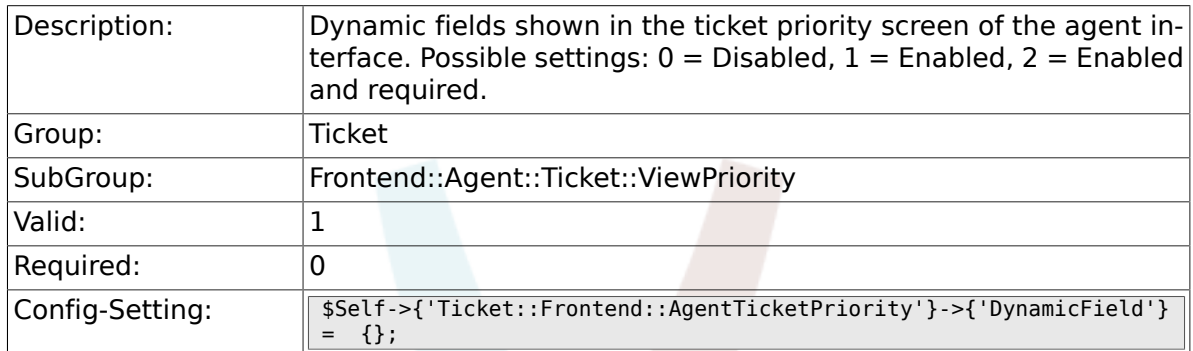

#### **6.53.28. Ticket::Frontend::AgentTicketPriority###RichTextWidth**

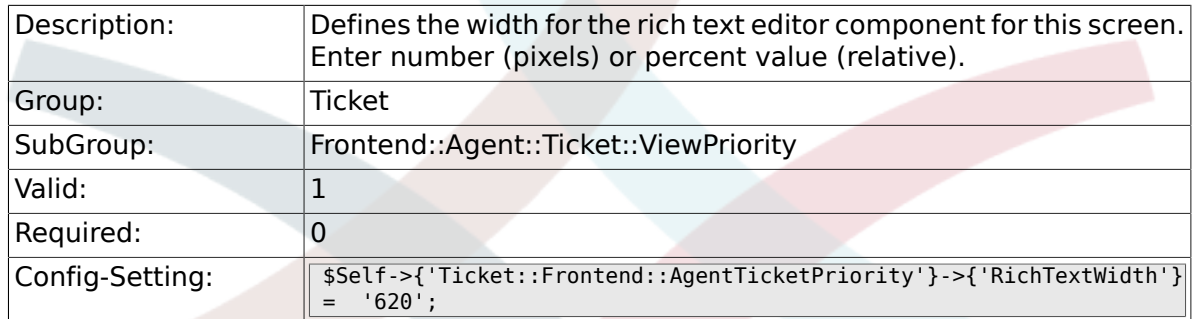

# **6.53.29. Ticket::Frontend::AgentTicketPriority###RichTextHeight**

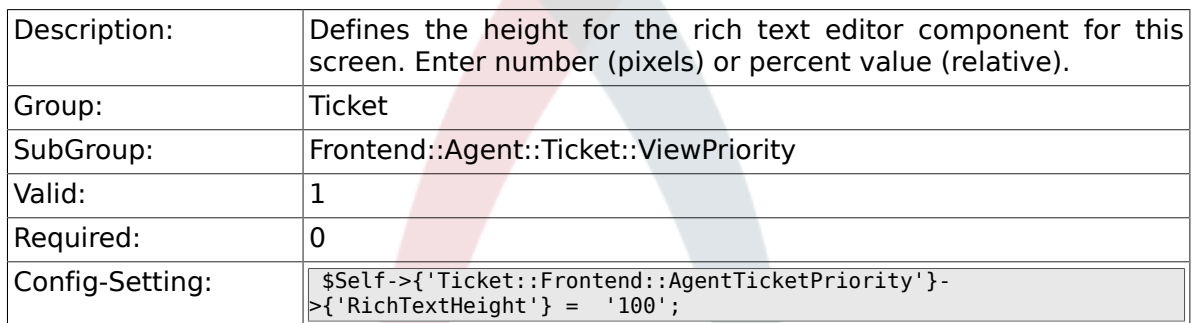

# **6.54. Frontend::Agent::Ticket::ViewQueue**

### **6.54.1. Ticket::Frontend::AgentTicketQueue###StripEmptyLines**

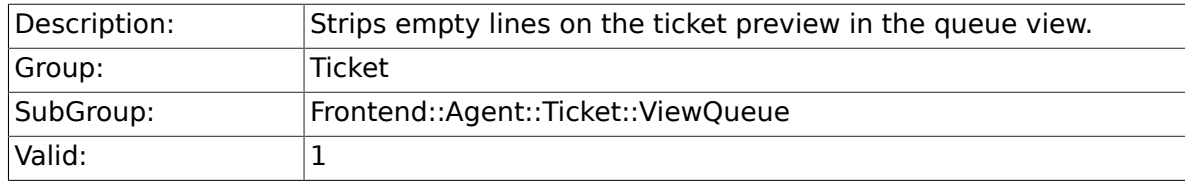

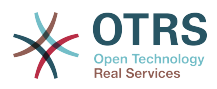

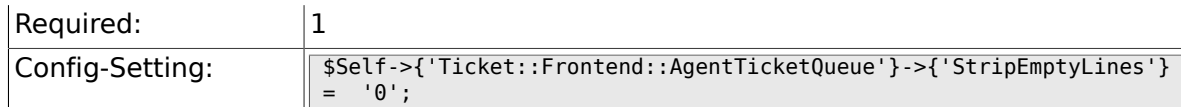

#### **6.54.2. Ticket::Frontend::AgentTicketQueue###ViewAllPossibleTickets**

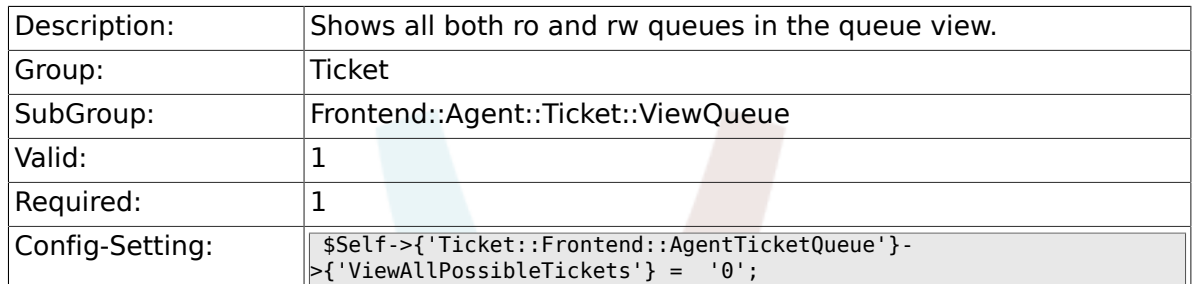

# **6.54.3. Ticket::Frontend::AgentTicketQueue###HighlightAge1**

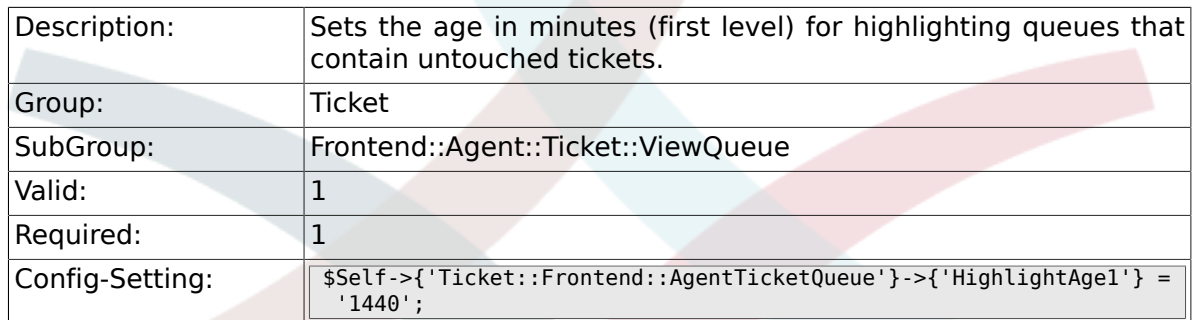

# **6.54.4. Ticket::Frontend::AgentTicketQueue###HighlightAge2**

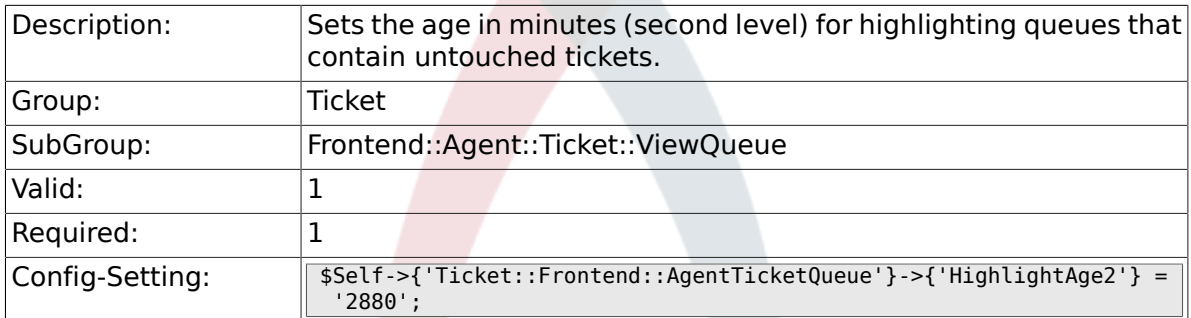

# **6.54.5. Ticket::Frontend::AgentTicketQueue###Blink**

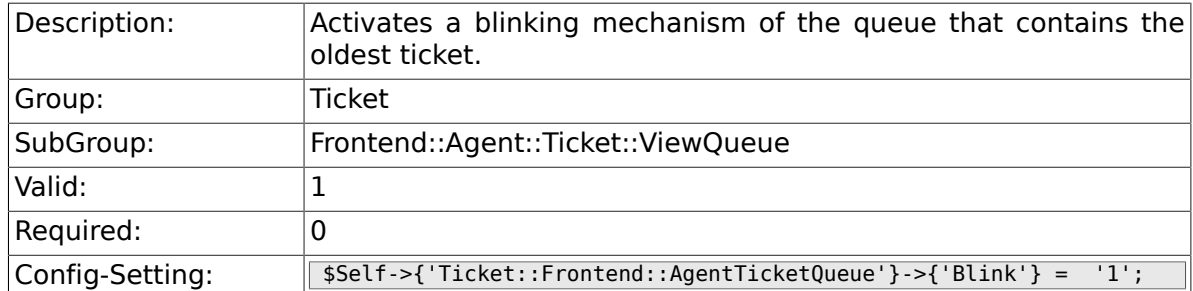

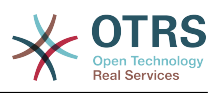

### **6.54.6. Ticket::Frontend::AgentTicketQueue###QueueSort**

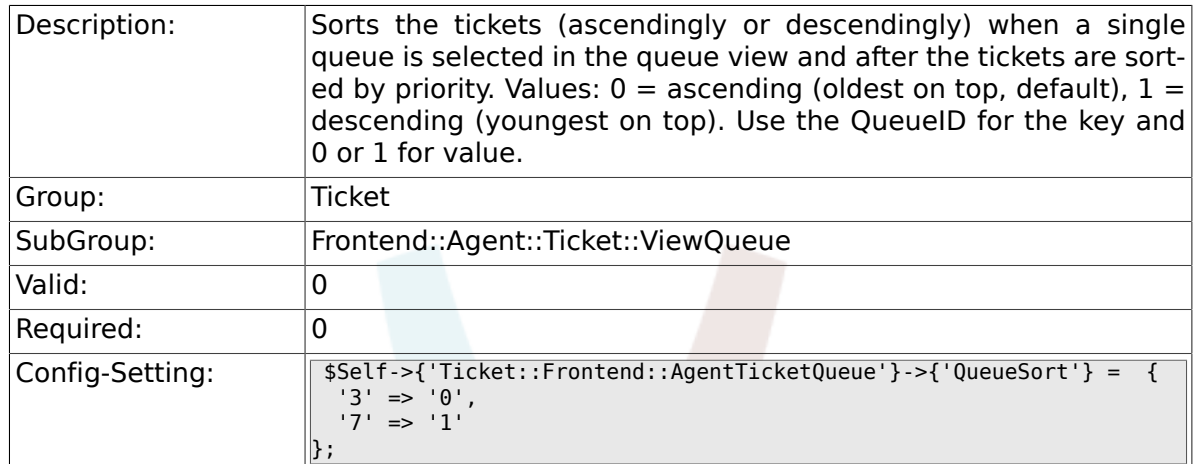

# **6.54.7. Ticket::Frontend::AgentTicketQueue###Sort-By::Default**

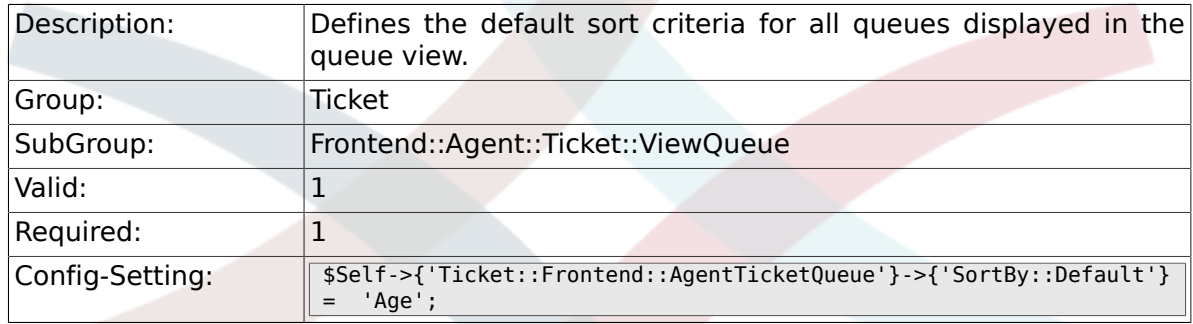

#### **6.54.8. Ticket::Frontend::AgentTicketQueue###PreSort::ByPriority**

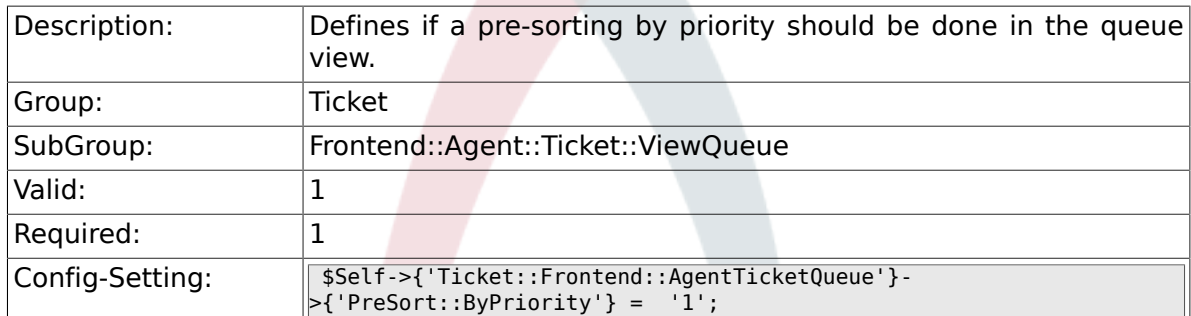

# **6.54.9. Ticket::Frontend::AgentTicketQueue###Order::Default**

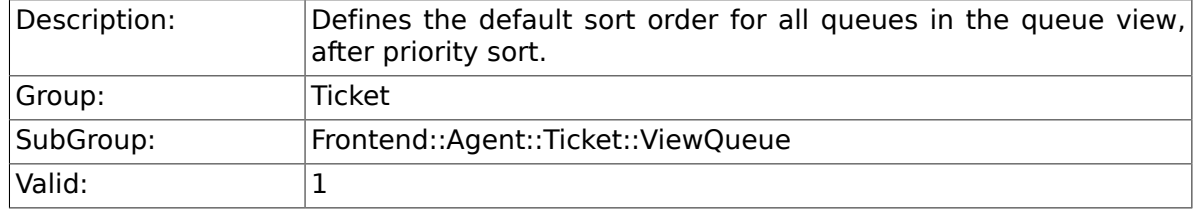

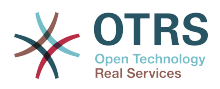

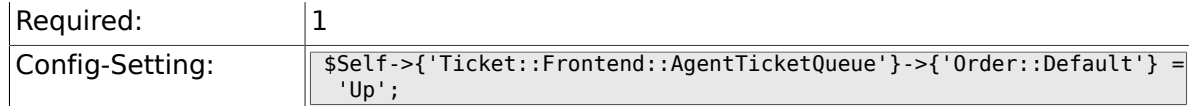

# **6.54.10. Ticket::Frontend::AgentTicketQueue###DefaultColumns**

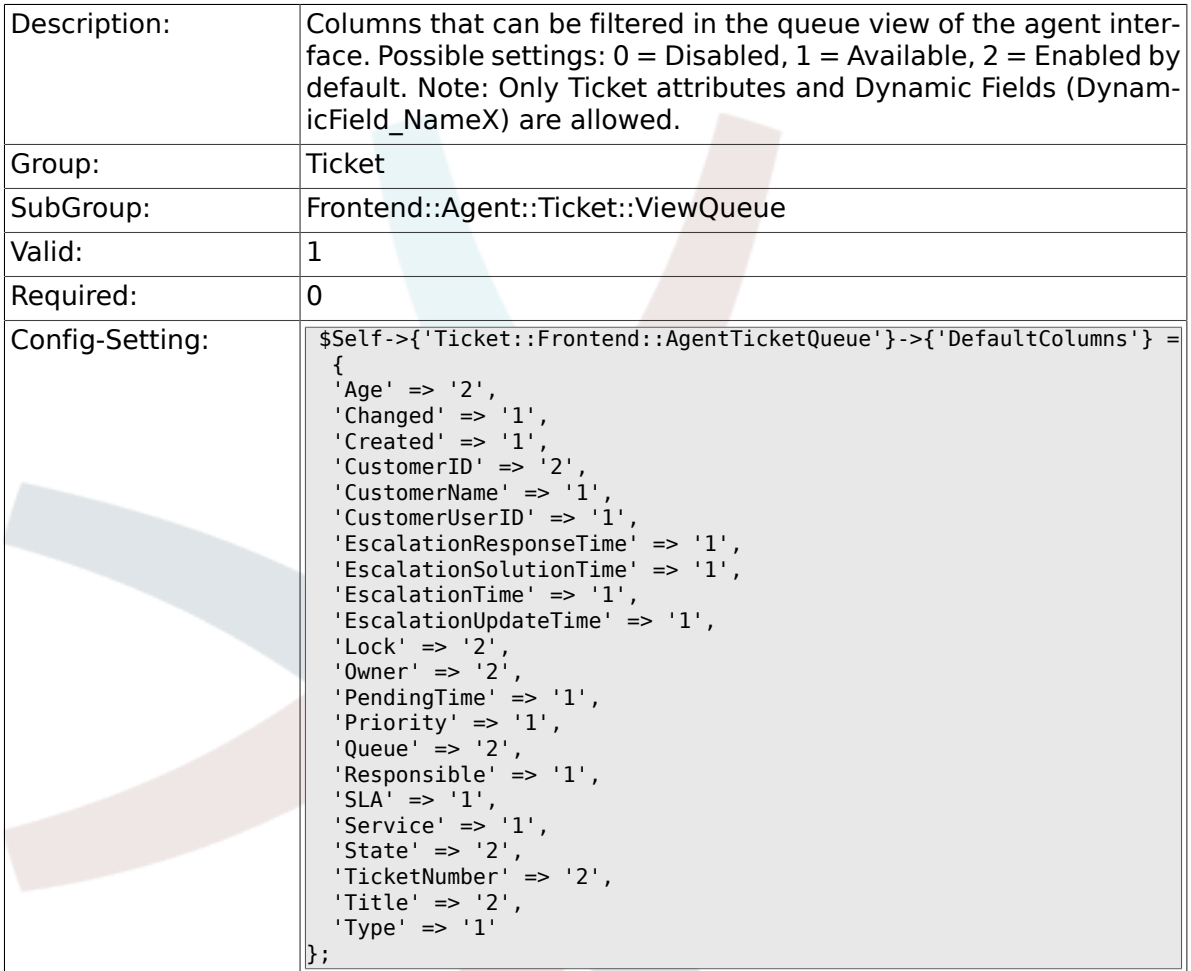

# **6.54.11. Ticket::Frontend::AgentTicketService###DefaultColumns**

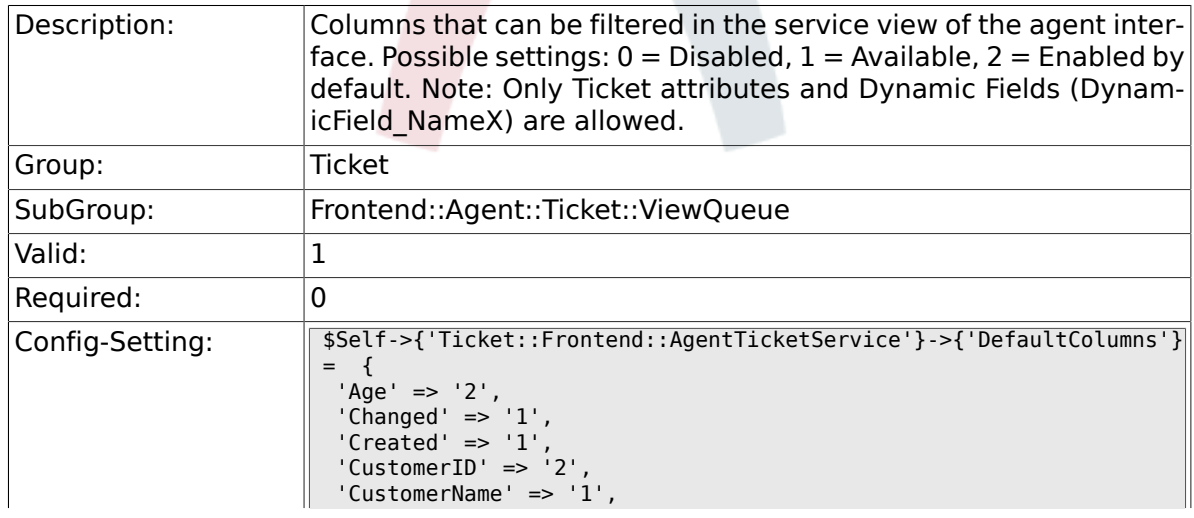

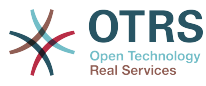

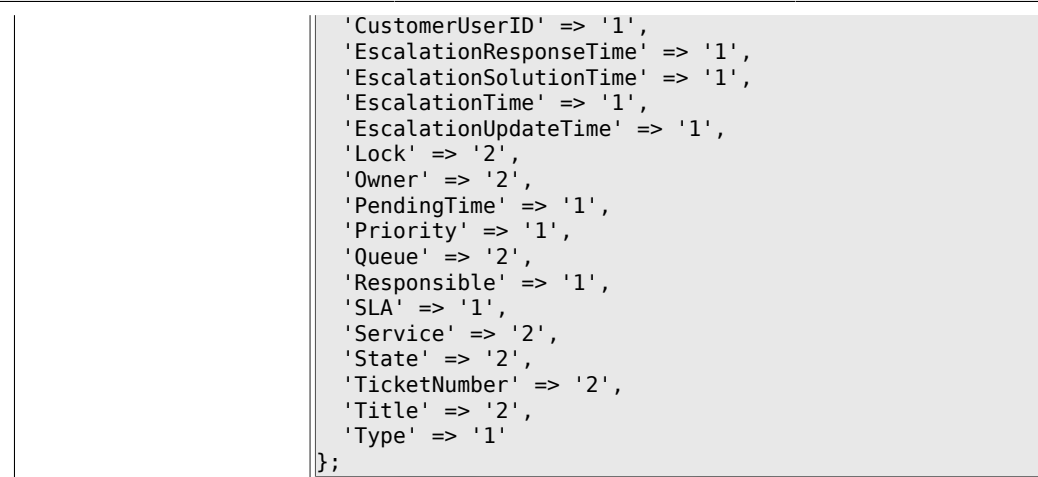

# **6.55. Frontend::Agent::Ticket::ViewResponsible**

# **6.55.1. Ticket::Frontend::AgentTicketResponsible-View###SortBy::Default**

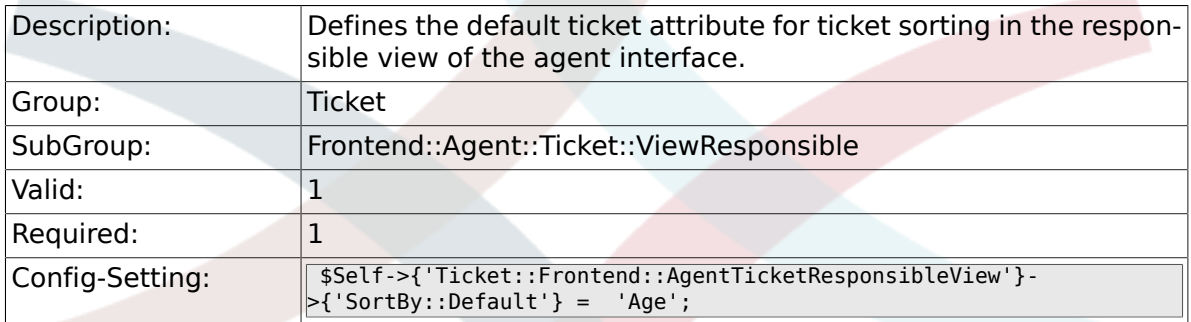

#### **6.55.2. Ticket::Frontend::AgentTicketResponsible-View###Order::Default**

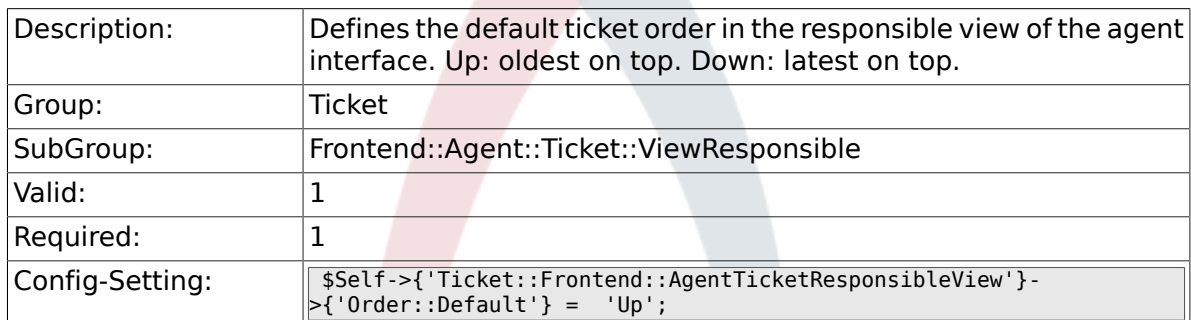

# **6.55.3. Ticket::Frontend::AgentTicketResponsible###Permission**

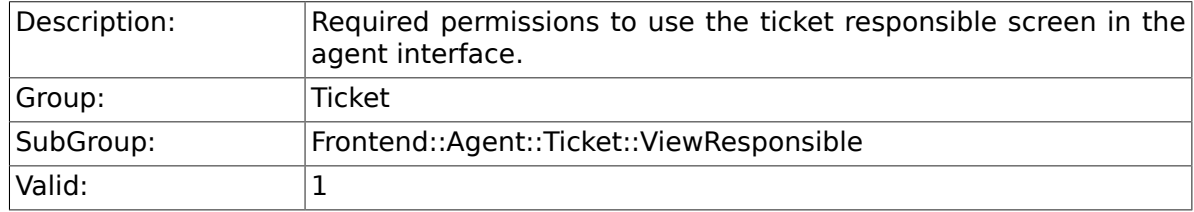

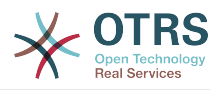

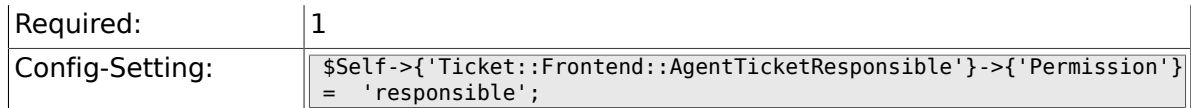

# **6.55.4. Ticket::Frontend::AgentTicketResponsible###RequiredLock**

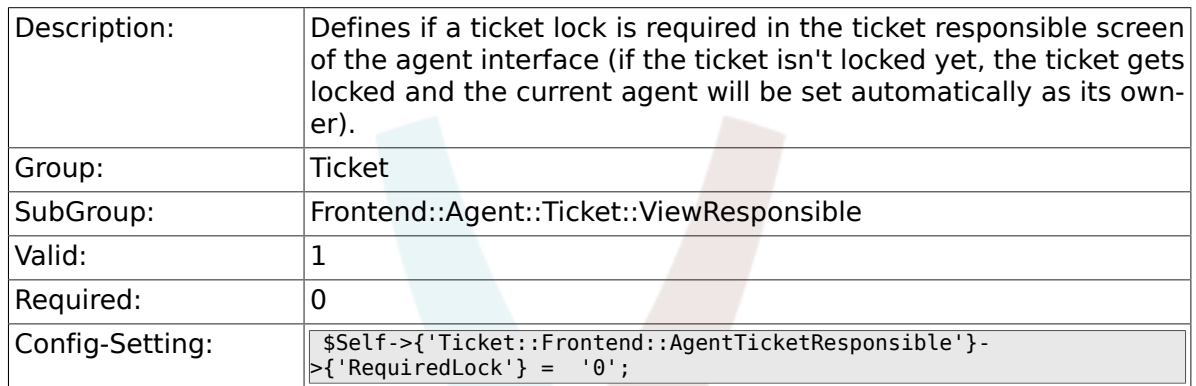

### **6.55.5. Ticket::Frontend::AgentTicketResponsible###TicketType**

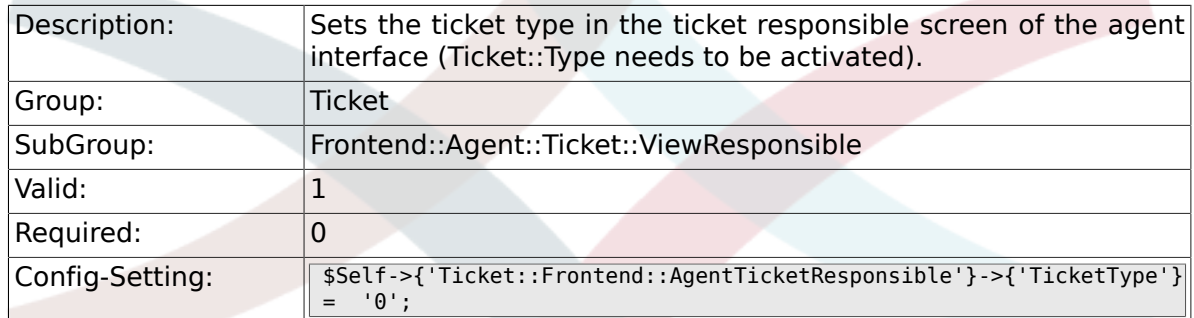

### **6.55.6. Ticket::Frontend::AgentTicketResponsible###Service**

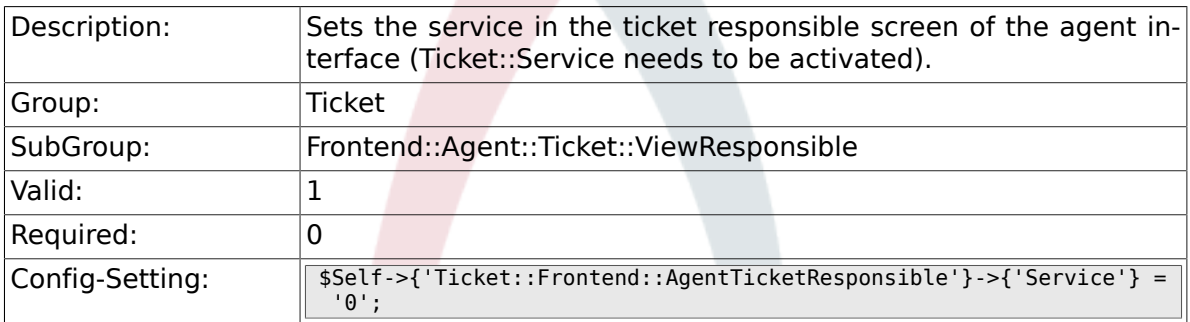

# **6.55.7. Ticket::Frontend::AgentTicketResponsible###ServiceMandatory**

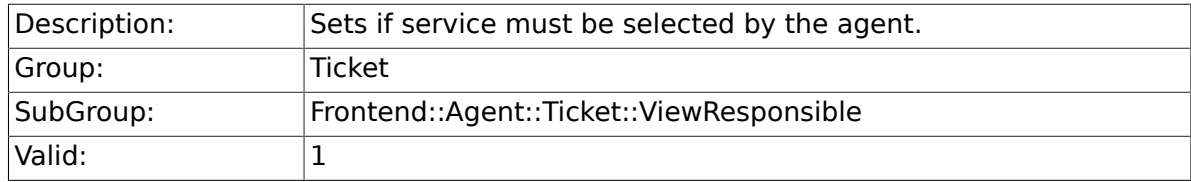

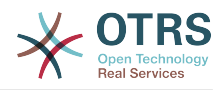

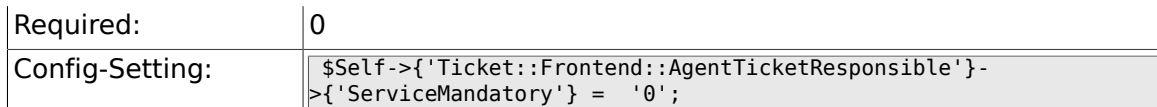

## **6.55.8. Ticket::Frontend::AgentTicketResponsible###SLAMandatory**

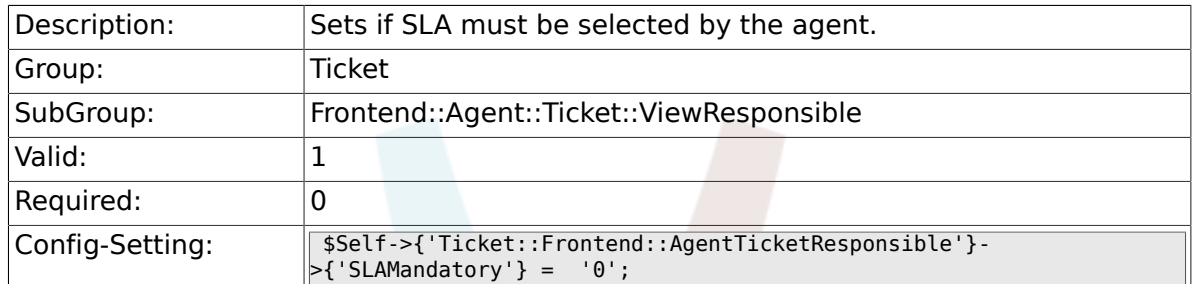

# **6.55.9. Ticket::Frontend::AgentTicketResponsible###Queue**

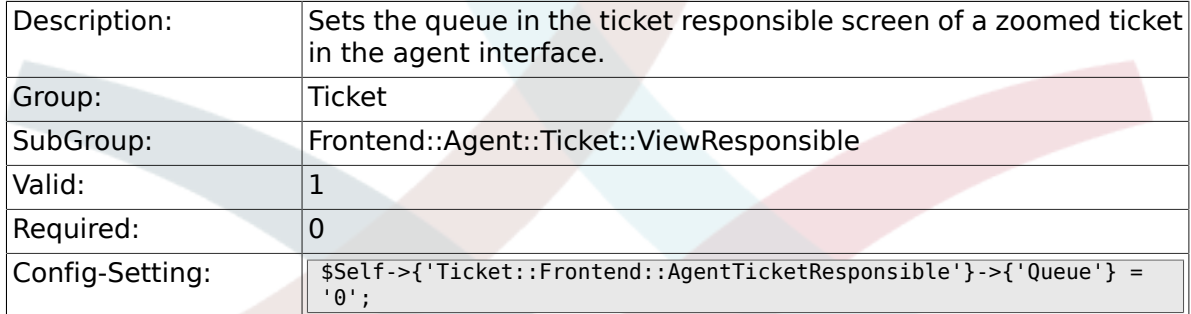

# **6.55.10. Ticket::Frontend::AgentTicketResponsible###Owner**

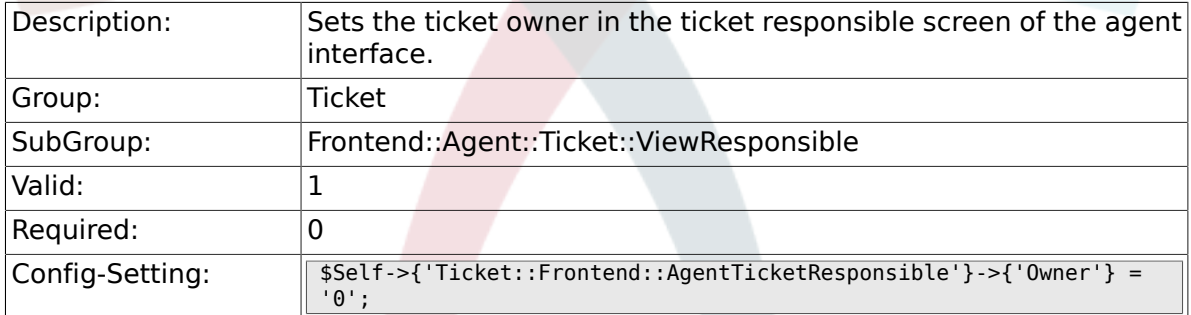

#### **6.55.11. Ticket::Frontend::AgentTicketResponsible###OwnerMandatory**

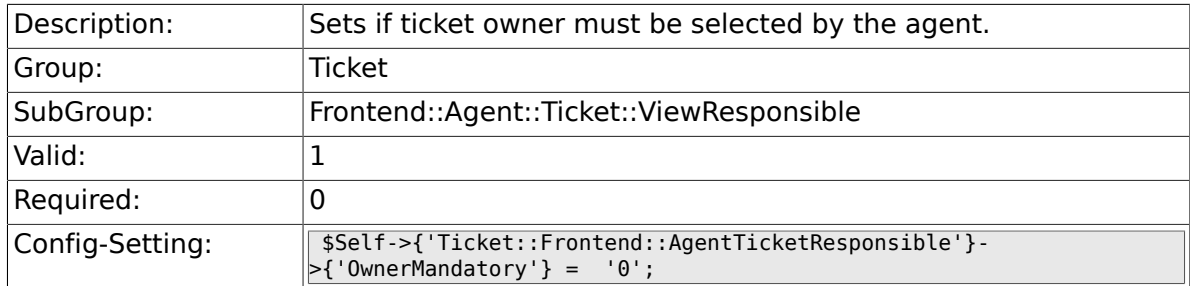

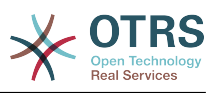

#### **6.55.12. Ticket::Frontend::AgentTicketResponsible###Responsible**

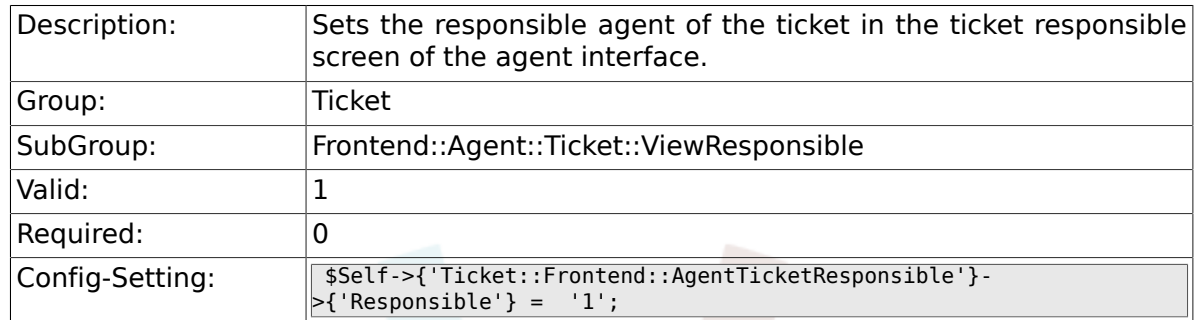

### **6.55.13. Ticket::Frontend::AgentTicketResponsible###State**

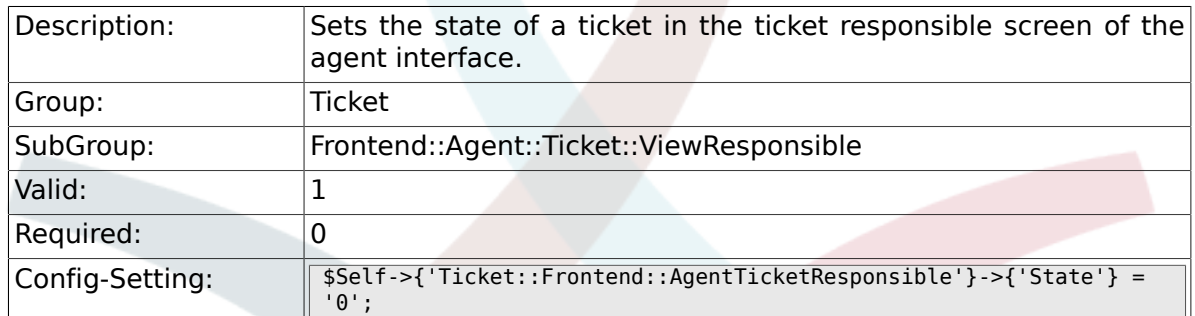

# **6.55.14. Ticket::Frontend::AgentTicketResponsible###StateType**

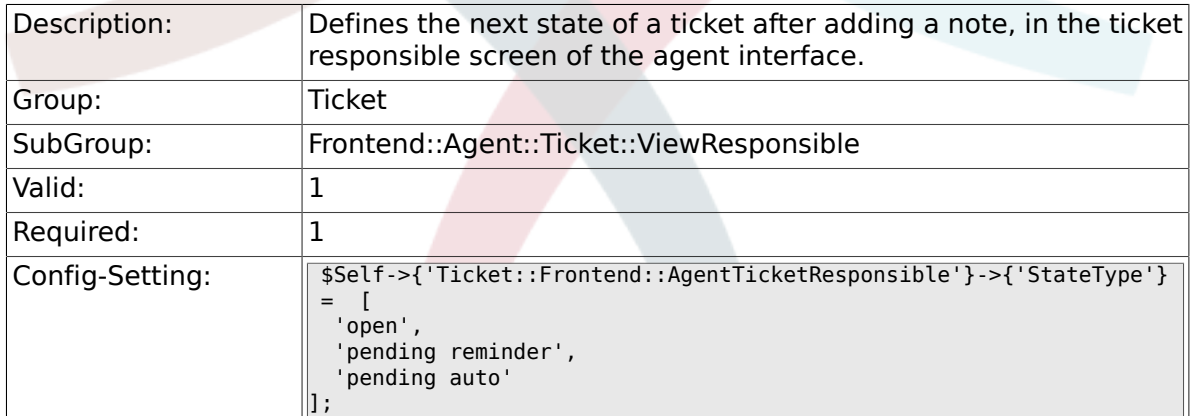

# **6.55.15. Ticket::Frontend::AgentTicketResponsible###StateDefault**

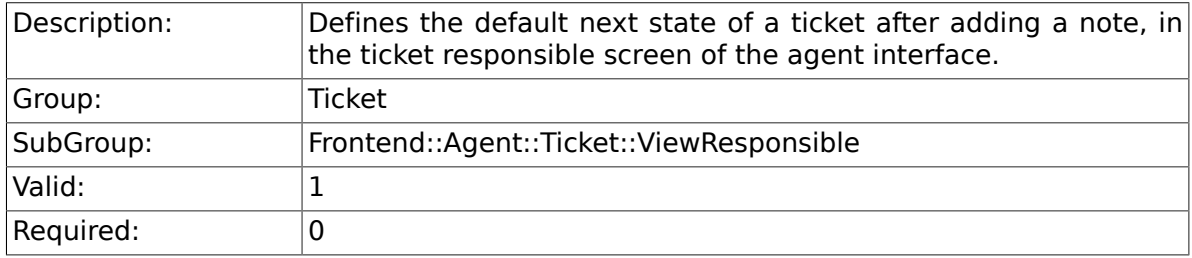

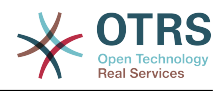

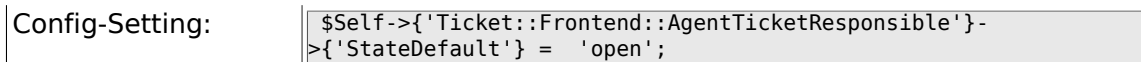

# **6.55.16. Ticket::Frontend::AgentTicketResponsible###Note**

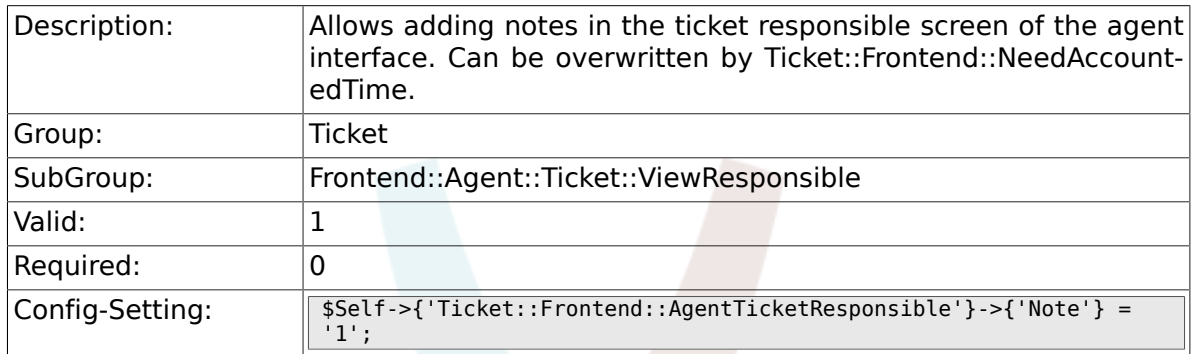

#### **6.55.17. Ticket::Frontend::AgentTicketResponsible###NoteMandatory**

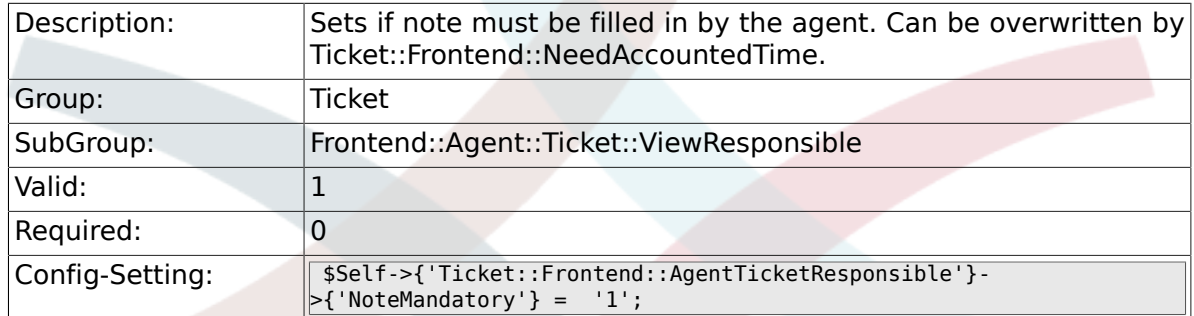

### **6.55.18. Ticket::Frontend::AgentTicketResponsible###Subject**

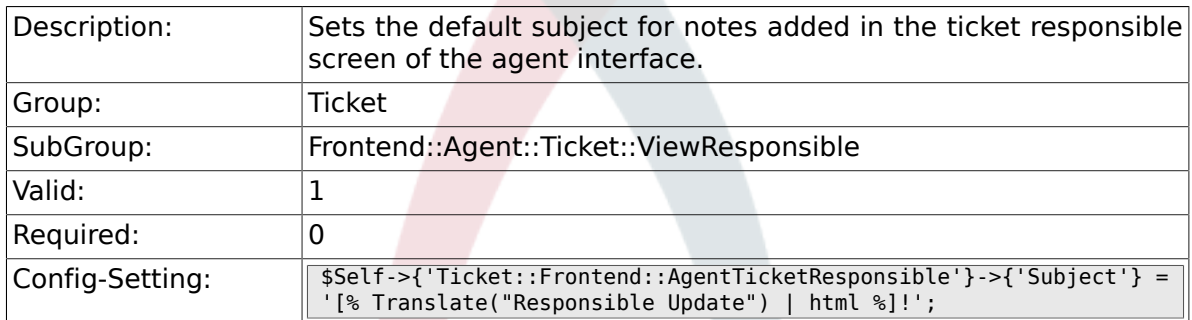

# **6.55.19. Ticket::Frontend::AgentTicketResponsible###Body**

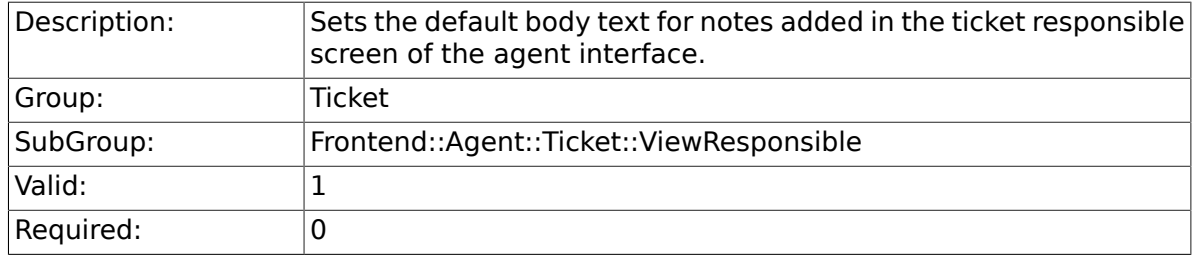

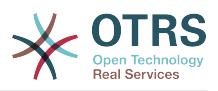

# **6.55.20. Ticket::Frontend::AgentTicketResponsible###InvolvedAgent**

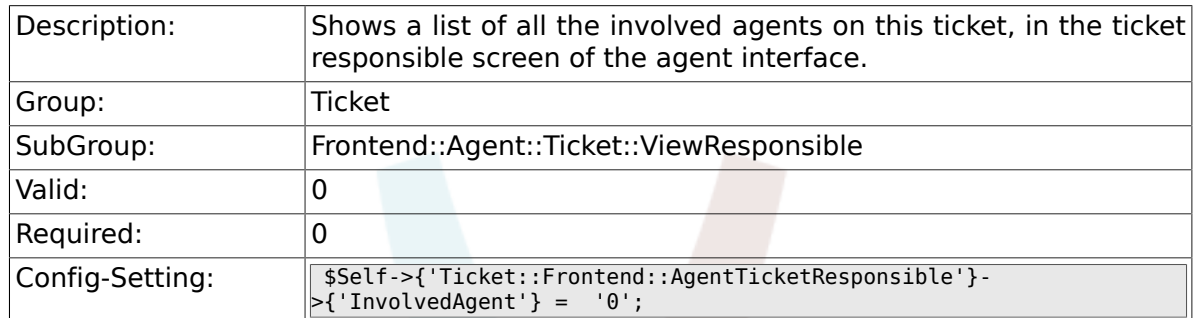

# **6.55.21. Ticket::Frontend::AgentTicketResponsible###InformAgent**

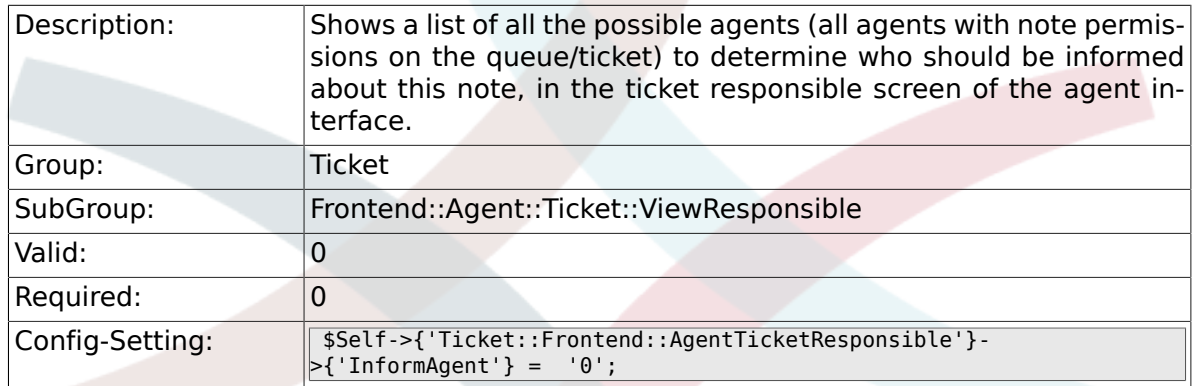

#### **6.55.22. Ticket::Frontend::AgentTicketResponsible###ArticleTypeDefault**

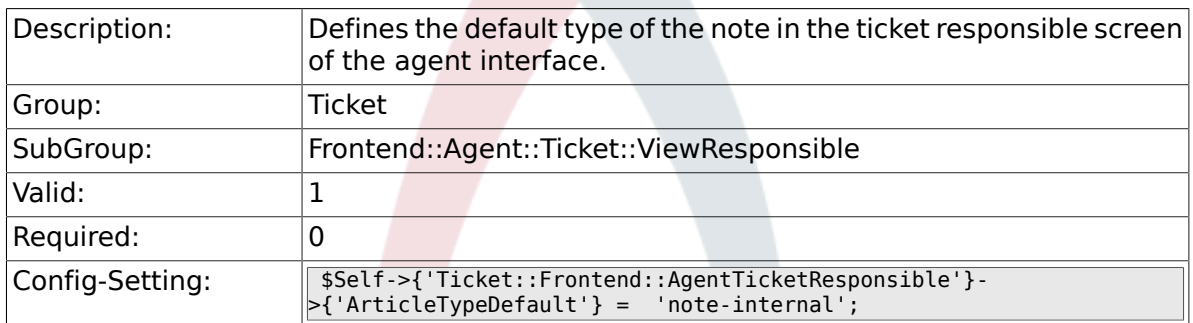

### **6.55.23. Ticket::Frontend::AgentTicketResponsible###ArticleTypes**

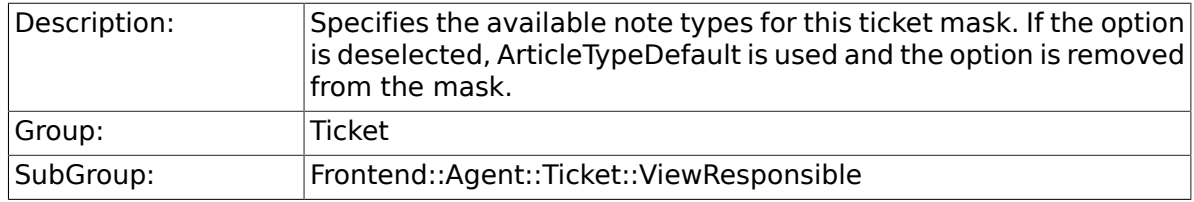

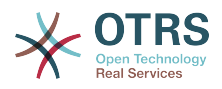

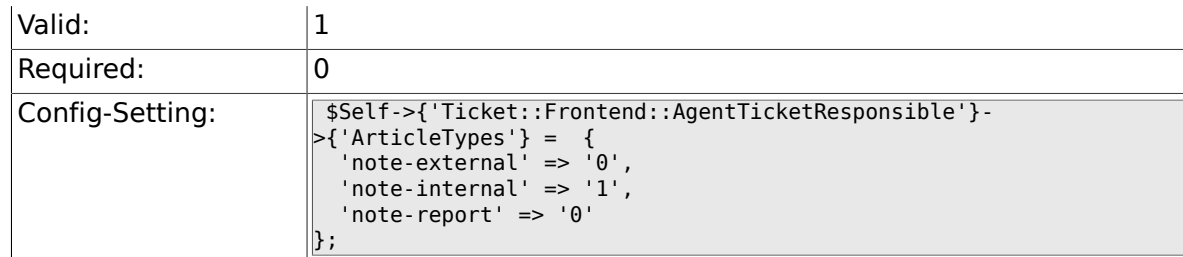

# **6.55.24. Ticket::Frontend::AgentTicketResponsible###Priority**

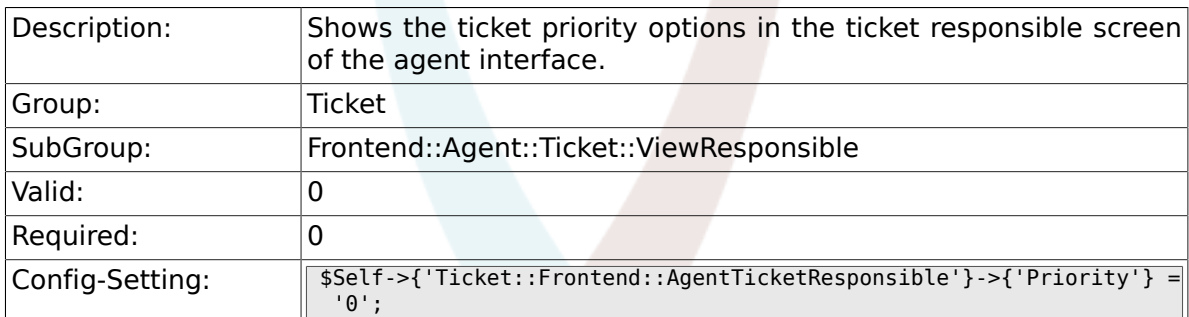

## **6.55.25. Ticket::Frontend::AgentTicketResponsible###PriorityDefault**

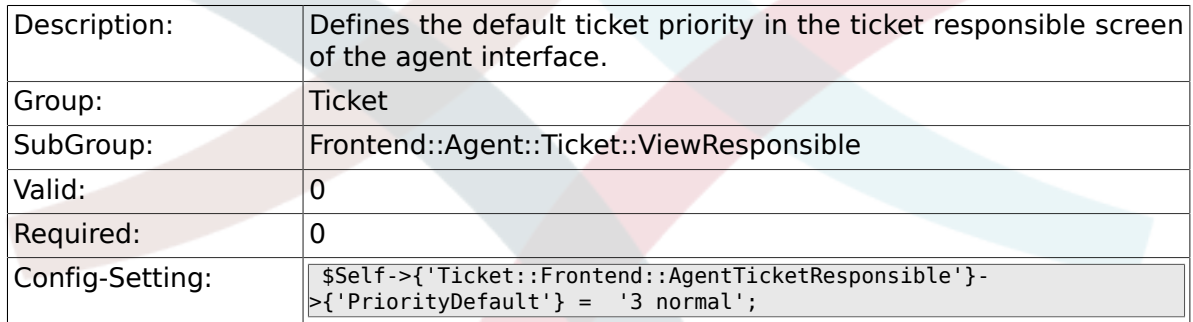

#### **6.55.26. Ticket::Frontend::AgentTicketResponsible###Title**

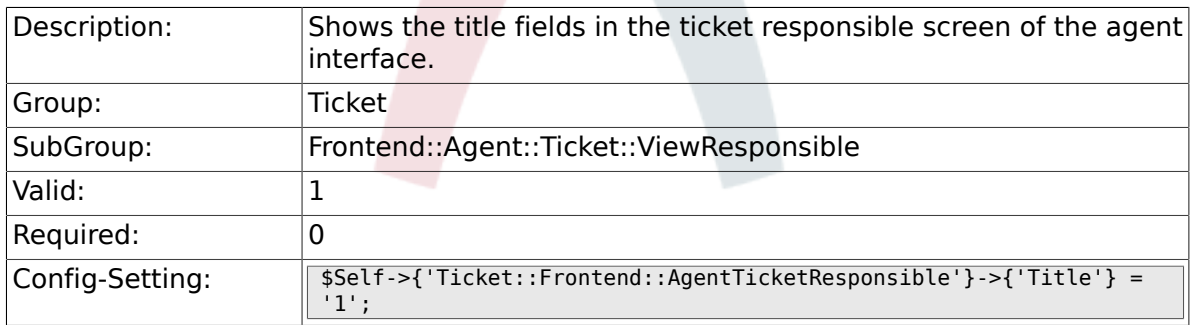

# **6.55.27. Ticket::Frontend::AgentTicketResponsible###HistoryType**

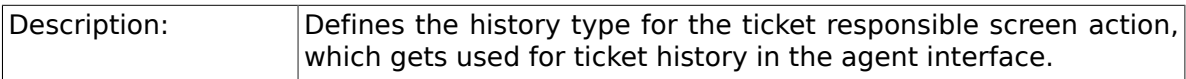

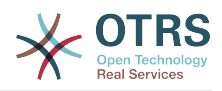

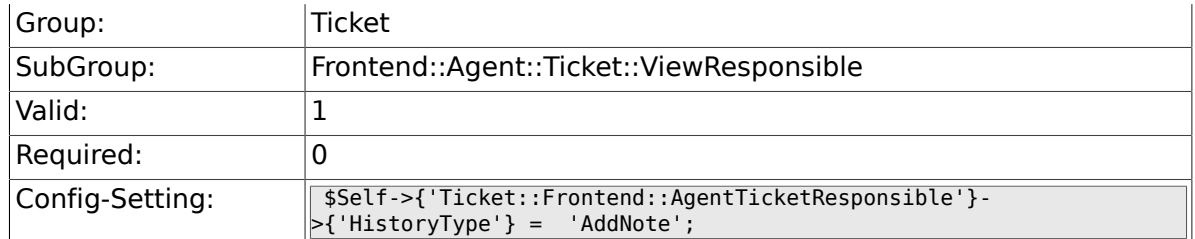

# **6.55.28. Ticket::Frontend::AgentTicketResponsible###HistoryComment**

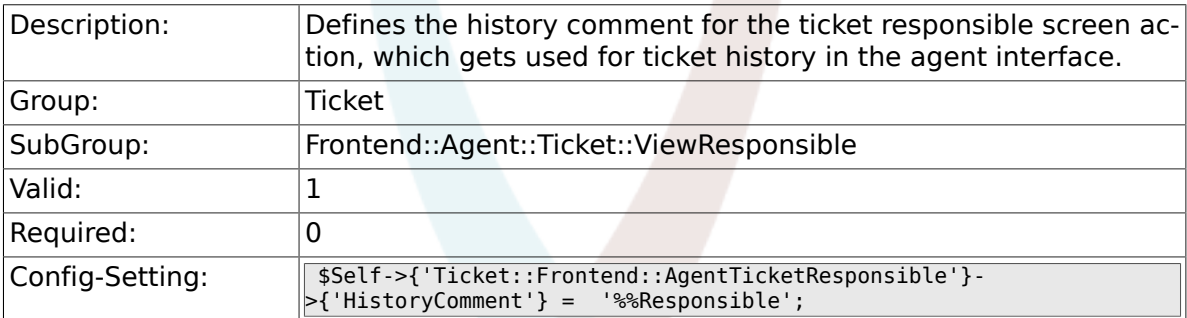

# **6.55.29. Ticket::Frontend::AgentTicketResponsible###DynamicField**

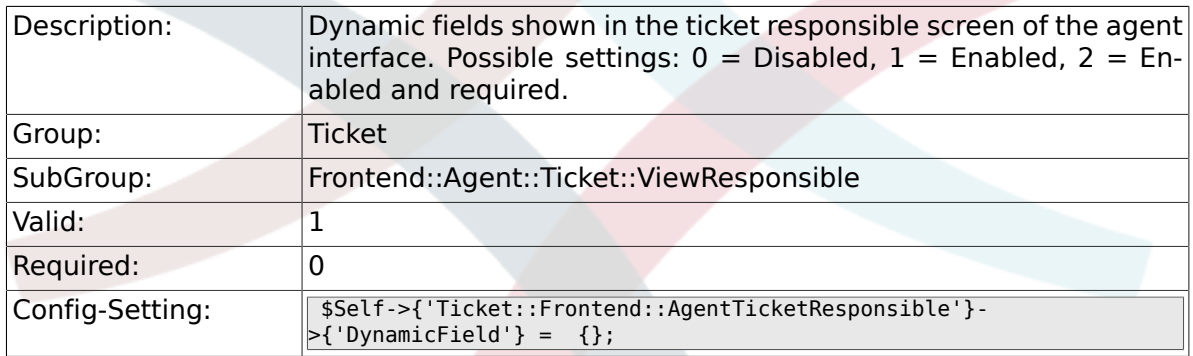

### **6.55.30. Ticket::Frontend::AgentTicketResponsible###RichTextWidth**

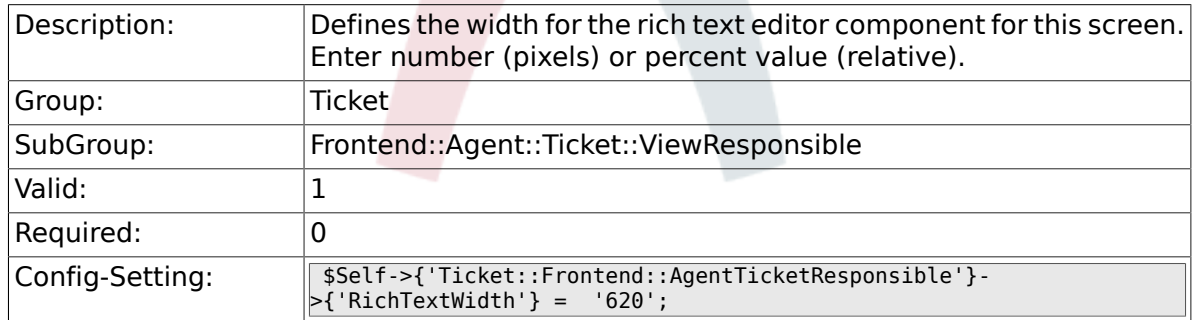

### **6.55.31. Ticket::Frontend::AgentTicketResponsible###RichTextHeight**

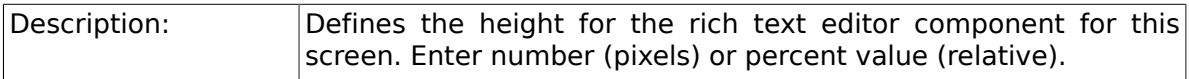

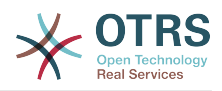

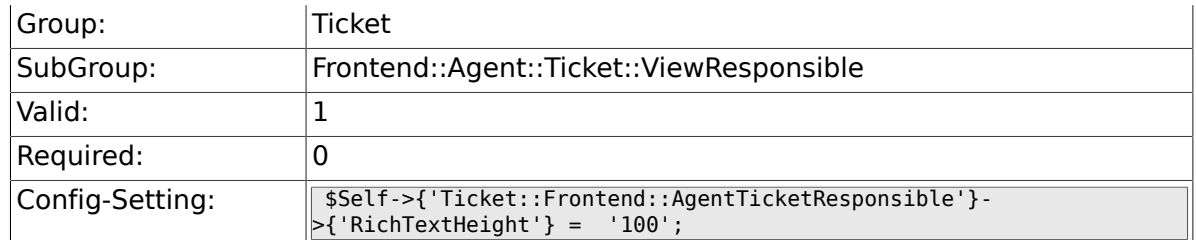

# **6.55.32. Ticket::Frontend::AgentTicketResponsible-View###DefaultColumns**

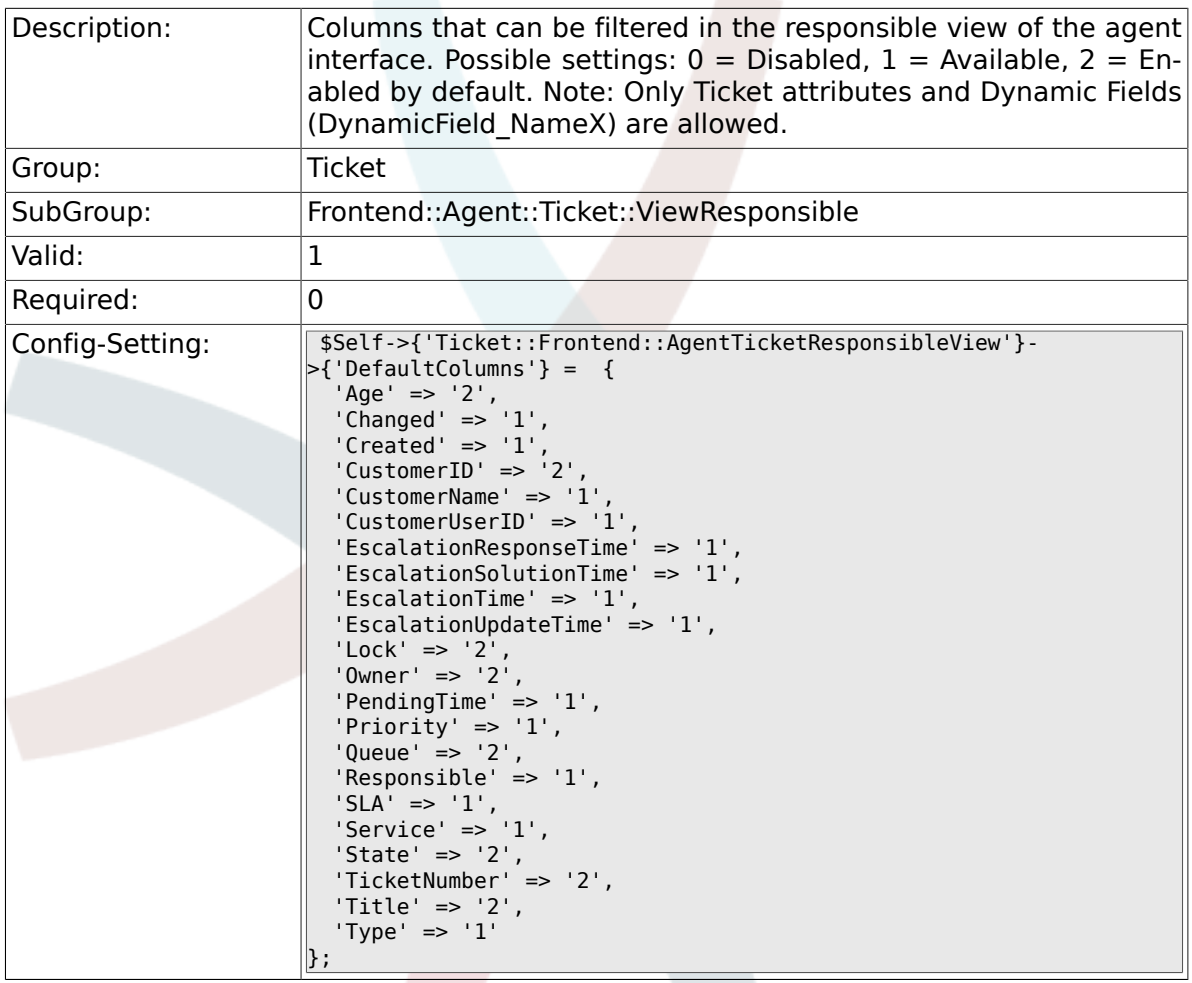

# **6.56. Frontend::Agent::Ticket::ViewSearch**

### **6.56.1. Ticket::Frontend::AgentTicketSearch###ExtendedSearchCondition**

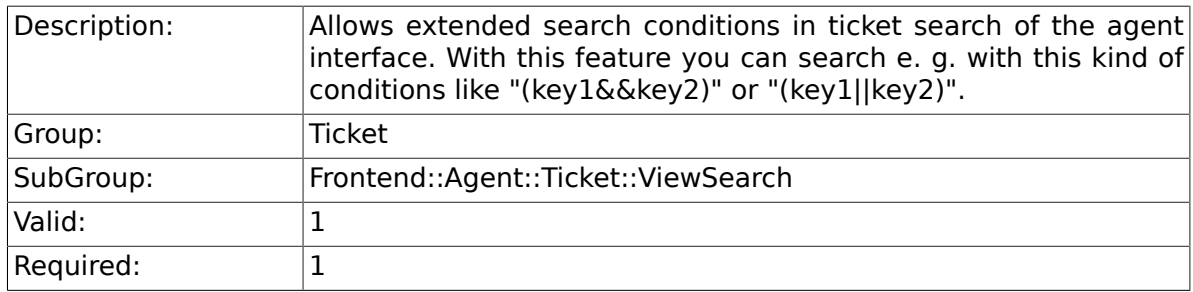

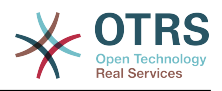

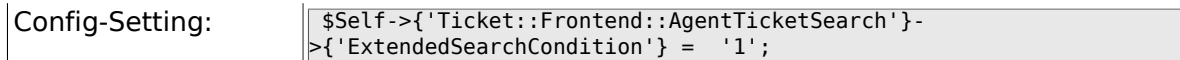

#### **6.56.2. Ticket::Frontend::AgentTicketSearch###SearchLimit**

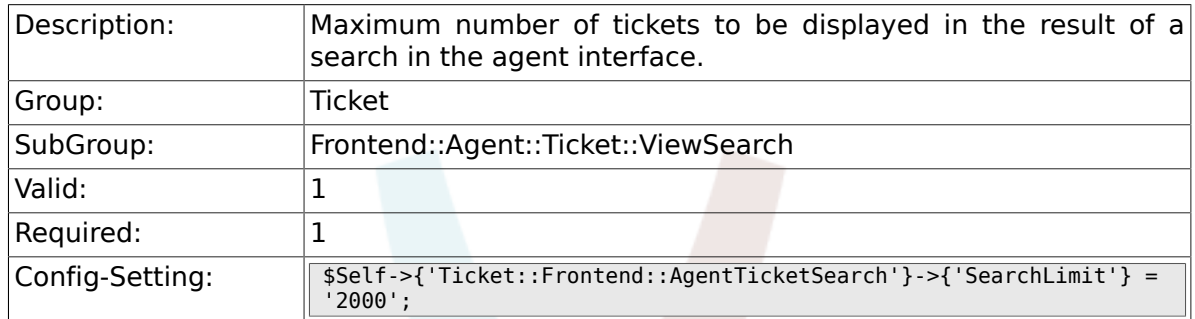

#### **6.56.3. Ticket::Frontend::AgentTicketSearch###SearchPageShown**

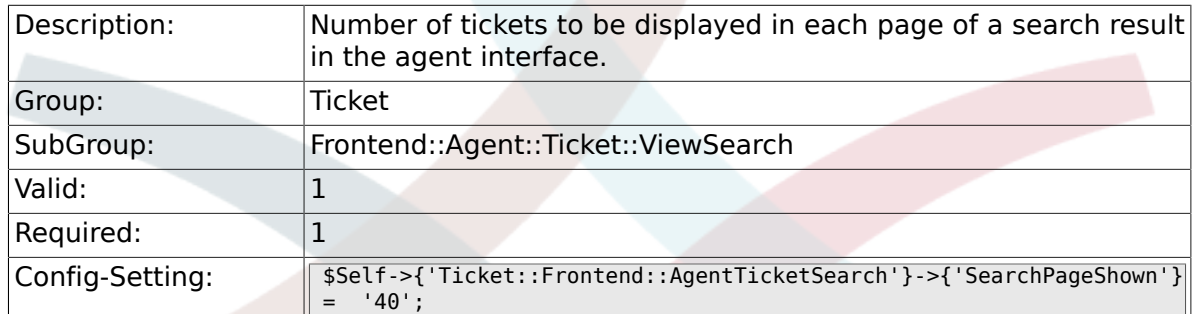

#### **6.56.4. Ticket::Frontend::AgentTicketSearch###SearchViewableTicketLines**

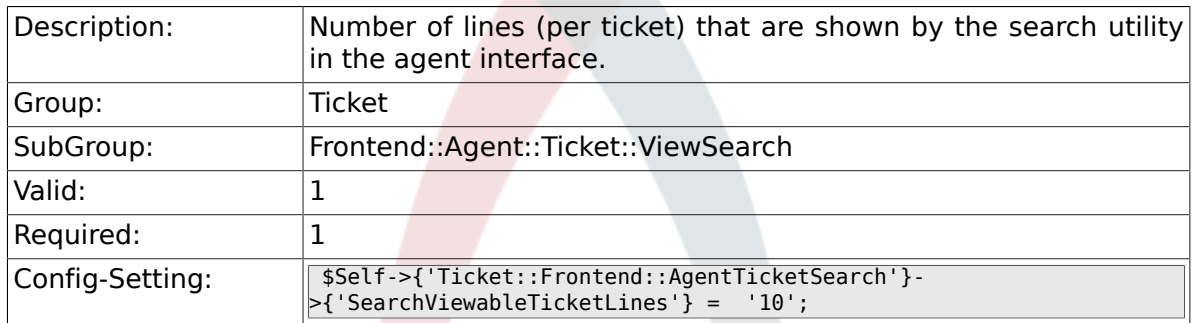

# **6.56.5. Ticket::Frontend::AgentTicketSearch###Sort-By::Default**

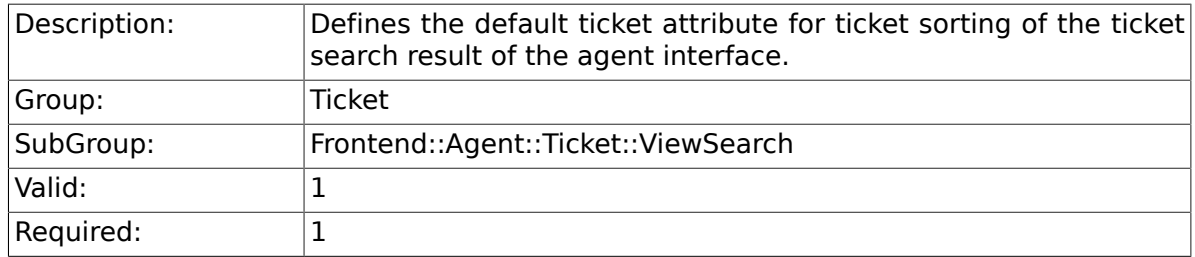

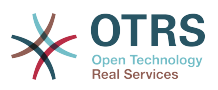

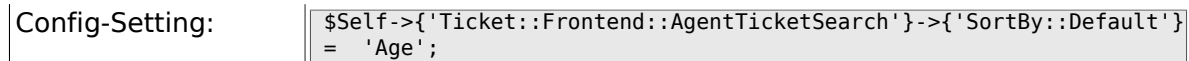

### **6.56.6. Ticket::Frontend::AgentTicketSearch###Order::Default**

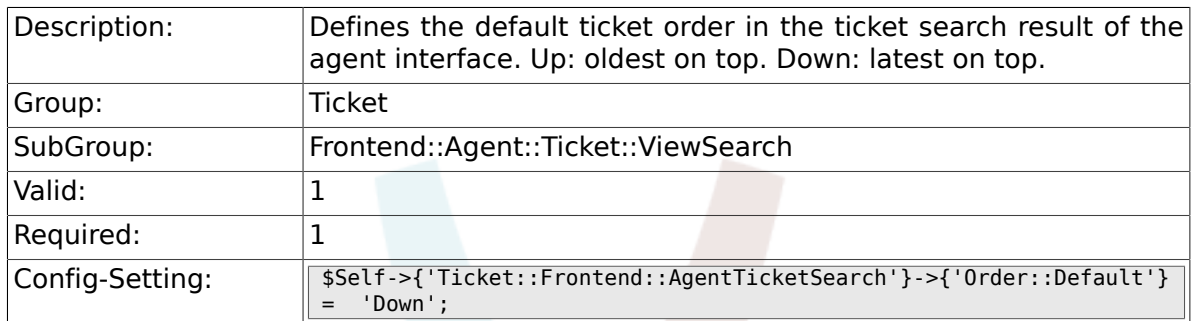

# **6.56.7. Ticket::Frontend::AgentTicketSearch###SearchArticleCSVTree**

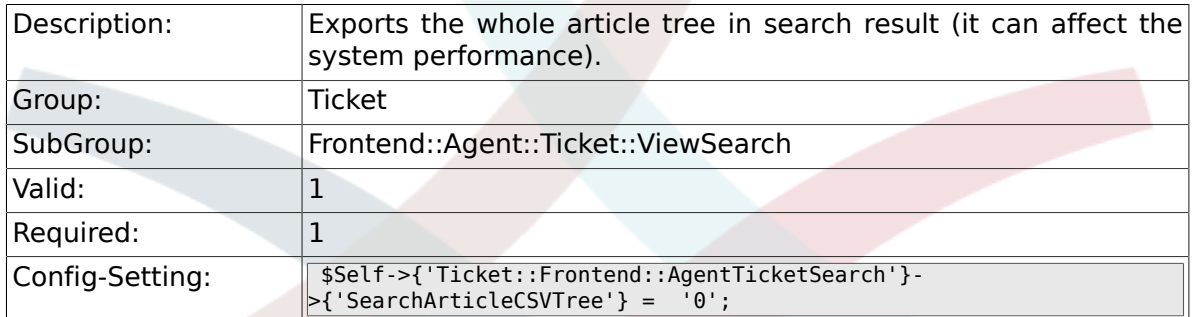

### **6.56.8. Ticket::Frontend::AgentTicketSearch###SearchCSVData**

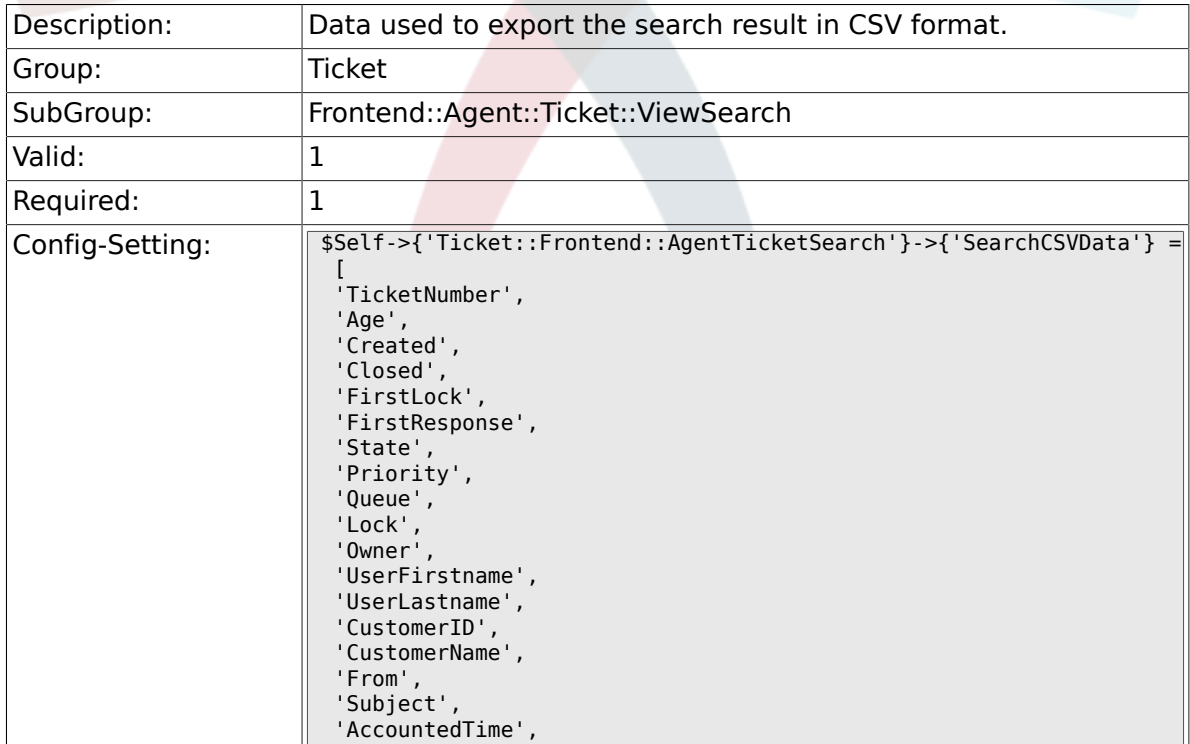

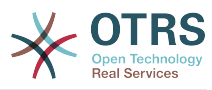

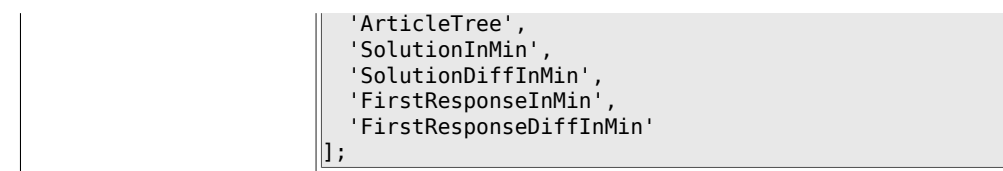

### **6.56.9. Ticket::Frontend::AgentTicketSearch###ArticleCreateTime**

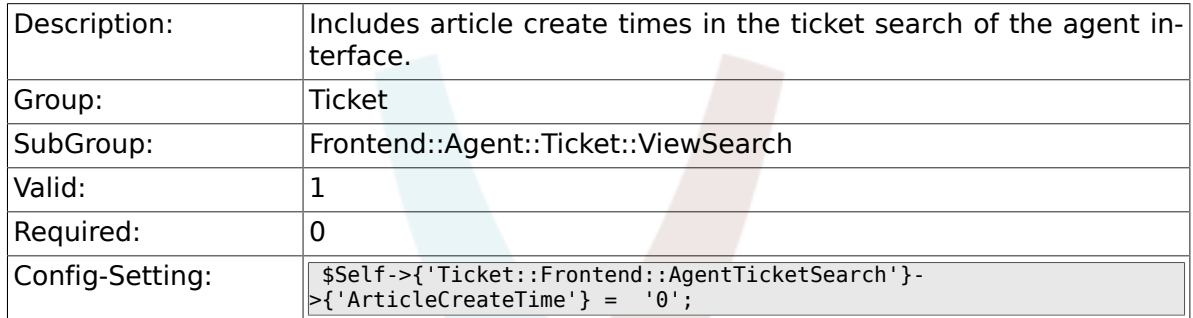

### **6.56.10. Ticket::Frontend::AgentTicketSearch###Defaults###Fulltext**

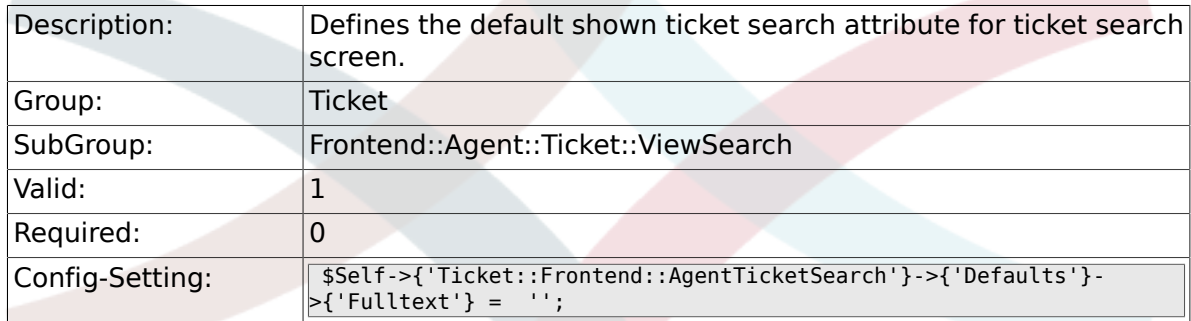

### **6.56.11. Ticket::Frontend::AgentTicketSearch###Defaults###TicketNumber**

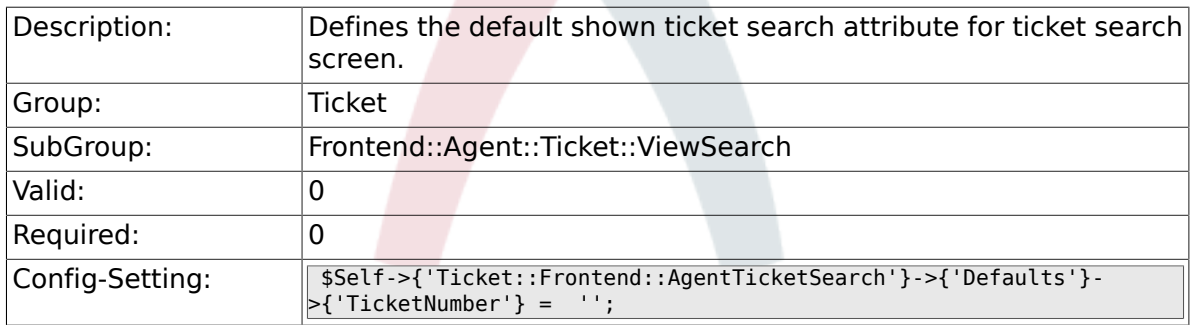

## **6.56.12. Ticket::Frontend::AgentTicketSearch###Defaults###Title**

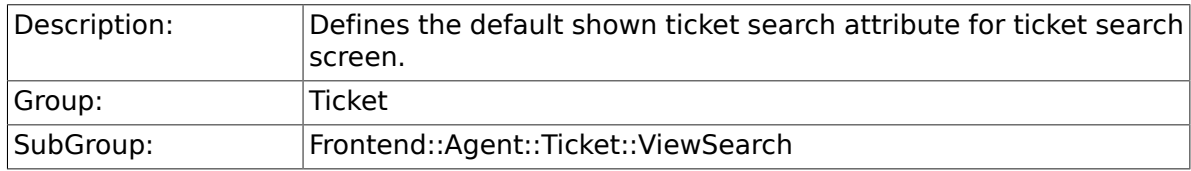

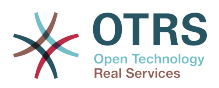

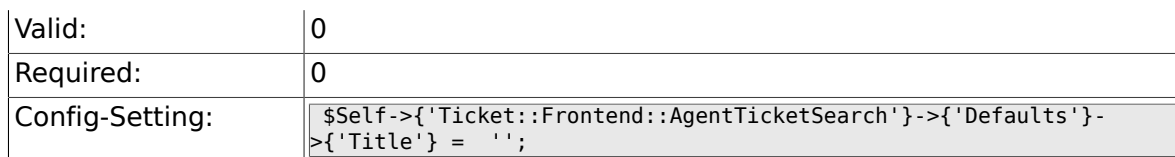

# **6.56.13. Ticket::Frontend::AgentTicketSearch###Defaults###From**

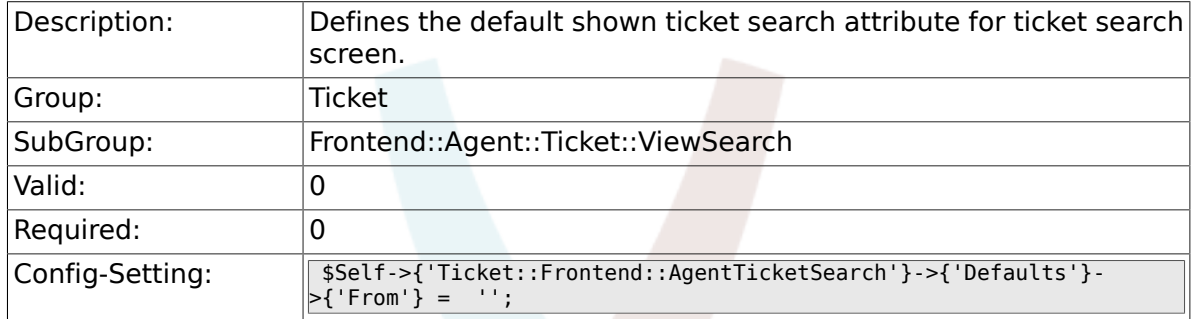

### **6.56.14. Ticket::Frontend::AgentTicketSearch###Defaults###To**

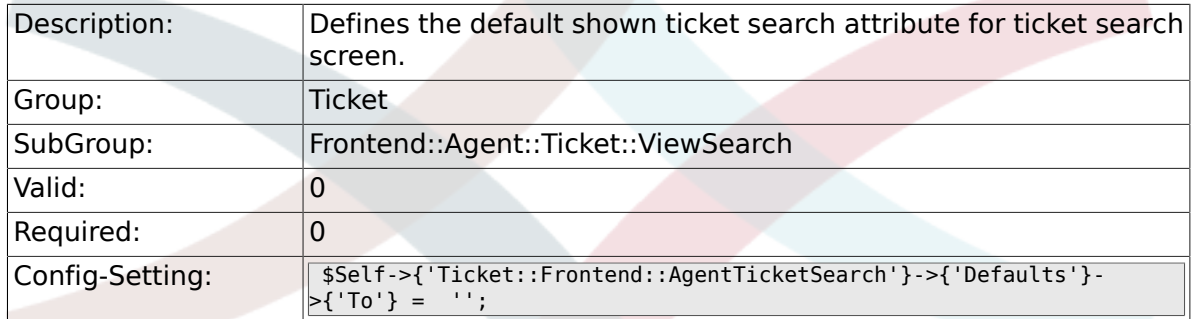

# **6.56.15. Ticket::Frontend::AgentTicketSearch###Defaults###Cc**

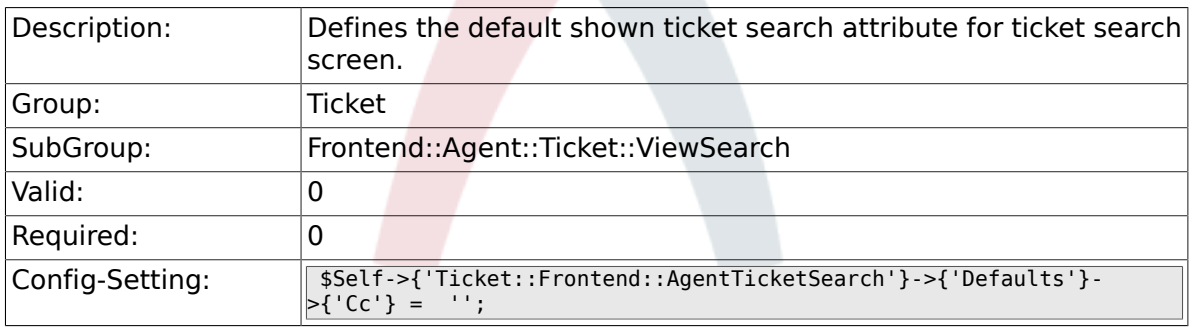

# **6.56.16. Ticket::Frontend::AgentTicketSearch###Defaults###Subject**

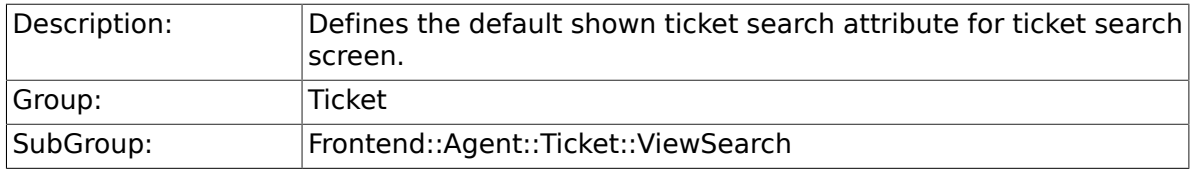

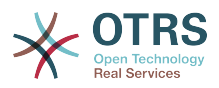

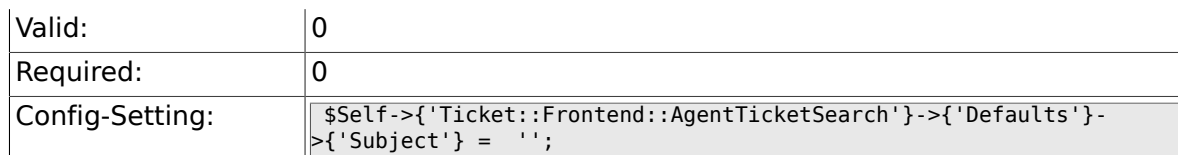

# **6.56.17. Ticket::Frontend::AgentTicketSearch###Defaults###Body**

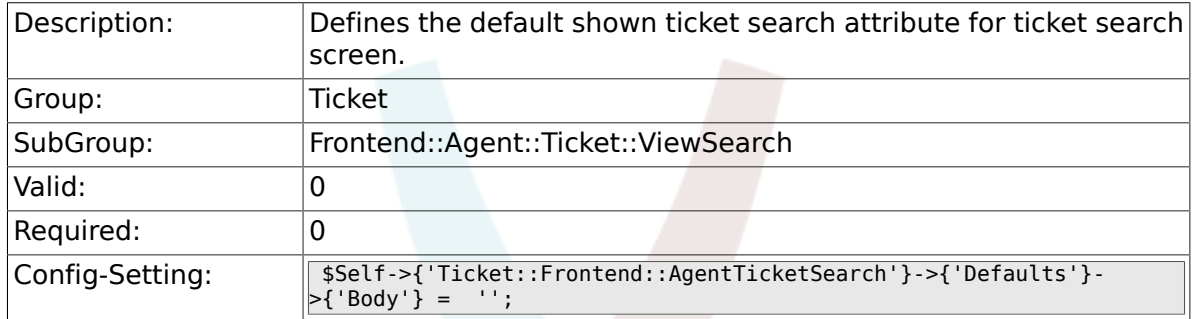

#### **6.56.18. Ticket::Frontend::AgentTicketSearch###Defaults###CustomerID**

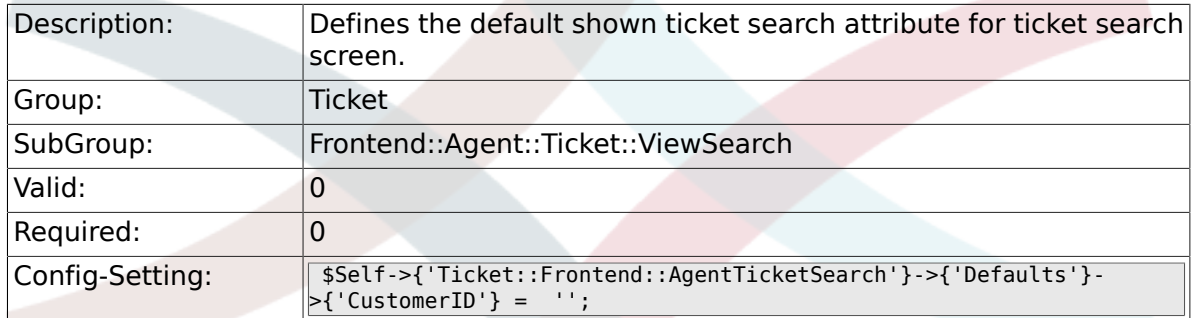

### **6.56.19. Ticket::Frontend::AgentTicketSearch###Defaults###CustomerUserLogin**

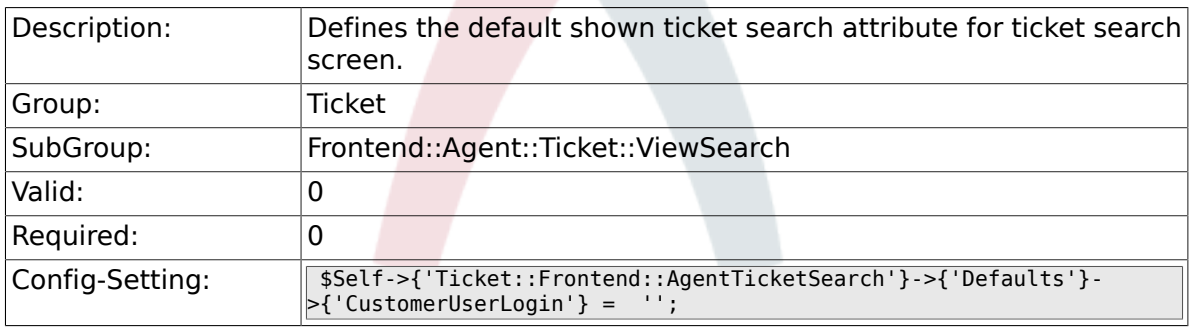

### **6.56.20. Ticket::Frontend::AgentTicketSearch###Defaults###StateIDs**

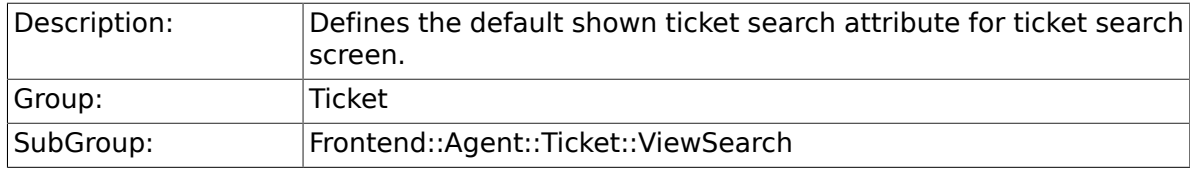

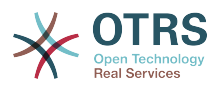

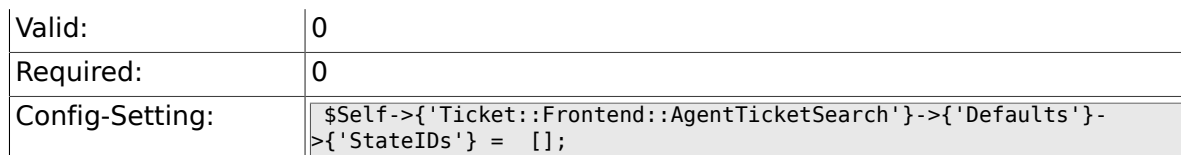

# **6.56.21. Ticket::Frontend::AgentTicketSearch###Defaults###QueueIDs**

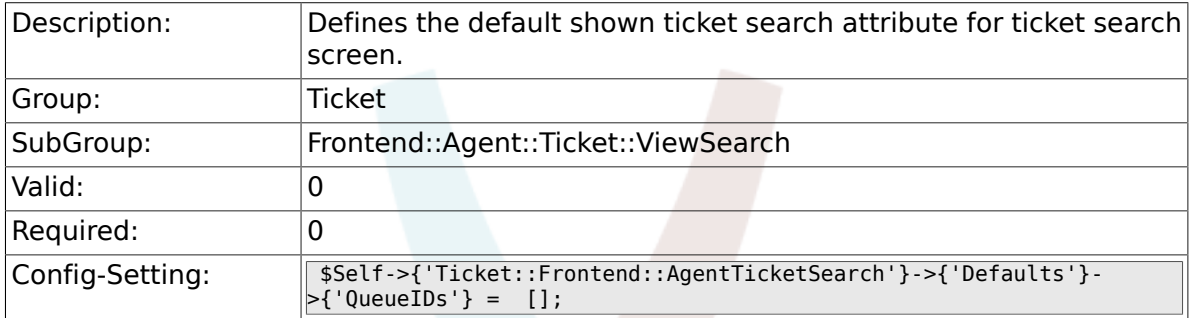

#### **6.56.22. Ticket::Frontend::AgentTicketSearch###Defaults###TicketCreateTimePoint**

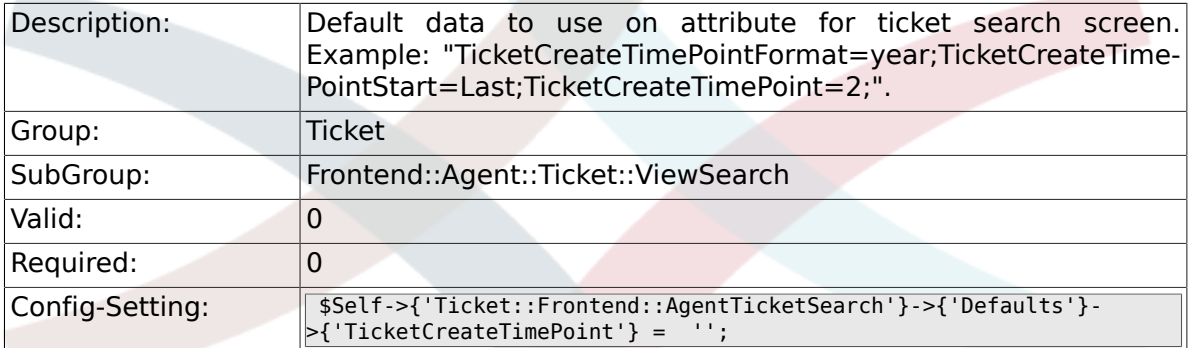

#### **6.56.23. Ticket::Frontend::AgentTicketSearch###Defaults###TicketCreateTimeSlot**

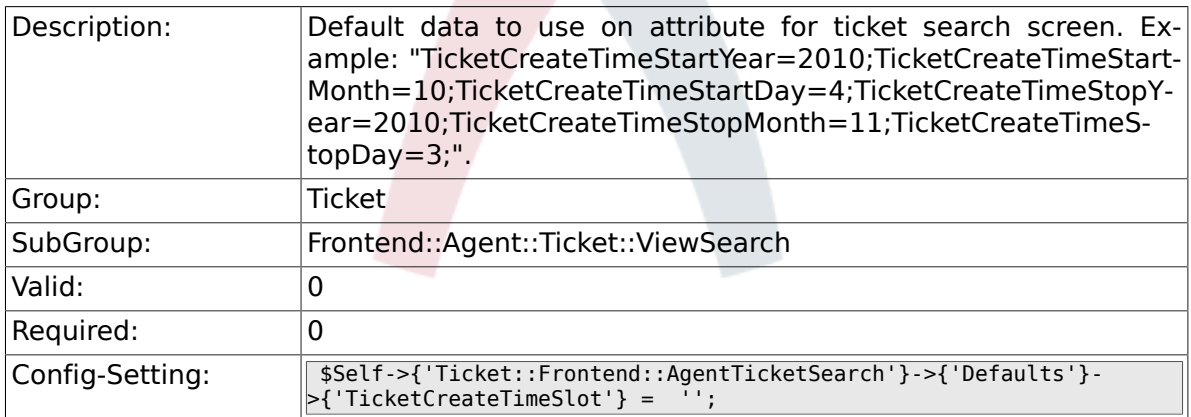

#### **6.56.24. Ticket::Frontend::AgentTicketSearch###Defaults###TicketChangeTimePoint**

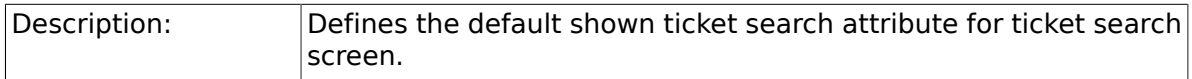
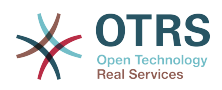

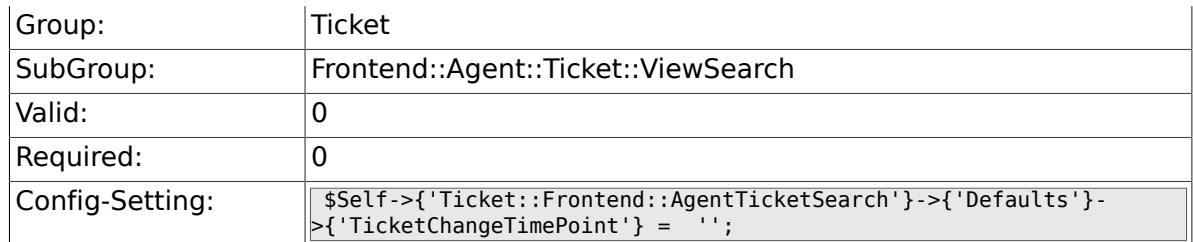

# **6.56.25. Ticket::Frontend::AgentTicketSearch###Defaults###TicketChangeTimeSlot**

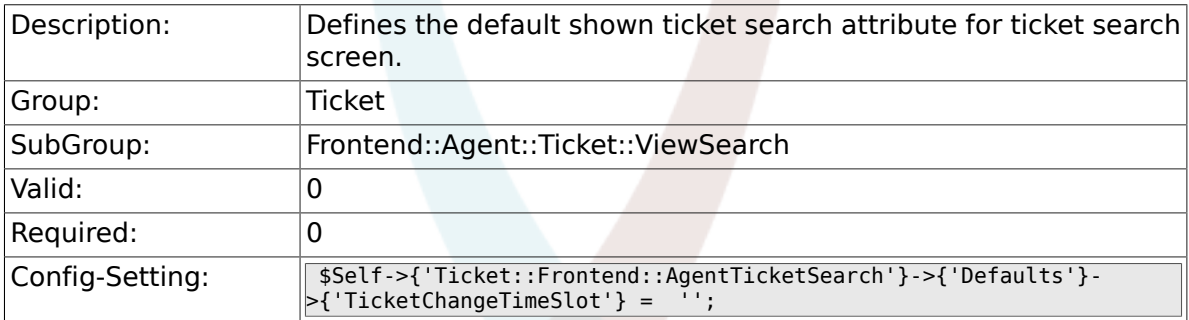

## **6.56.26. Ticket::Frontend::AgentTicketSearch###Defaults###TicketCloseTimePoint**

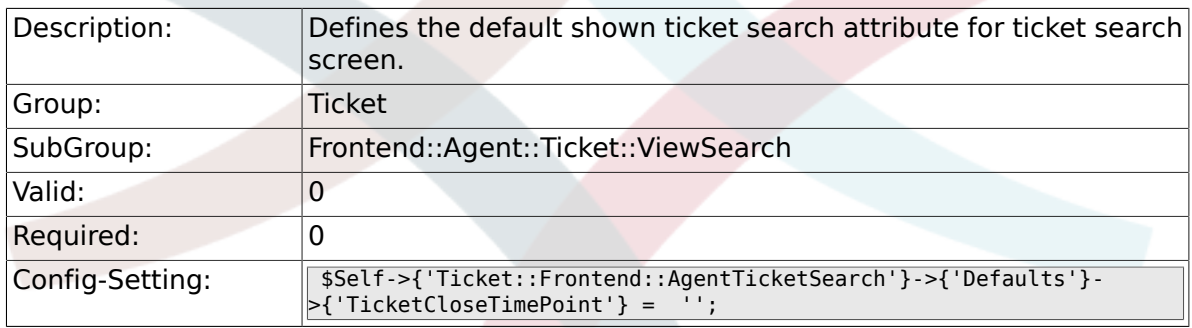

#### **6.56.27. Ticket::Frontend::AgentTicketSearch###Defaults###TicketCloseTimeSlot**

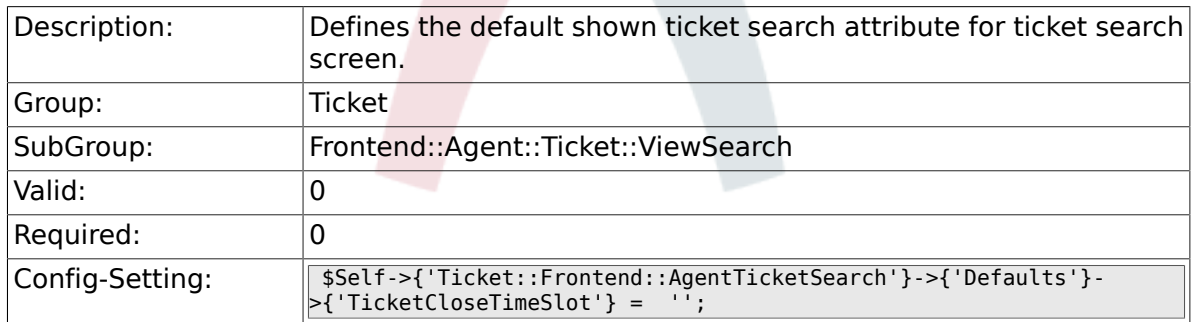

### **6.56.28. Ticket::Frontend::AgentTicketSearch###Defaults###TicketEscalationTimePoint**

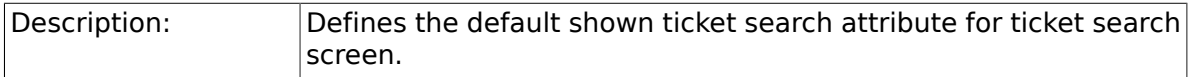

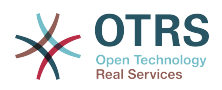

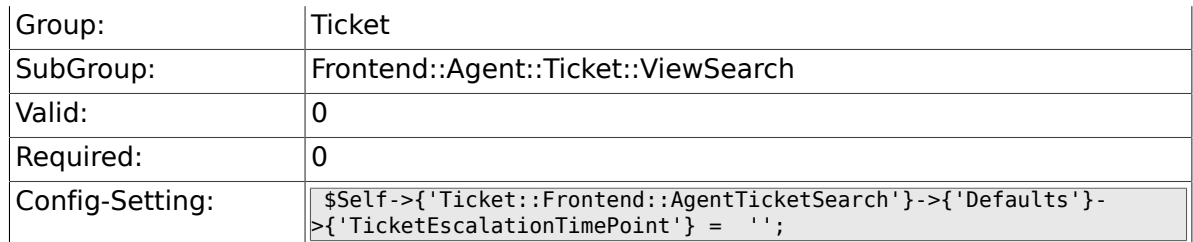

## **6.56.29. Ticket::Frontend::AgentTicketSearch###Defaults###TicketEscalationTimeSlot**

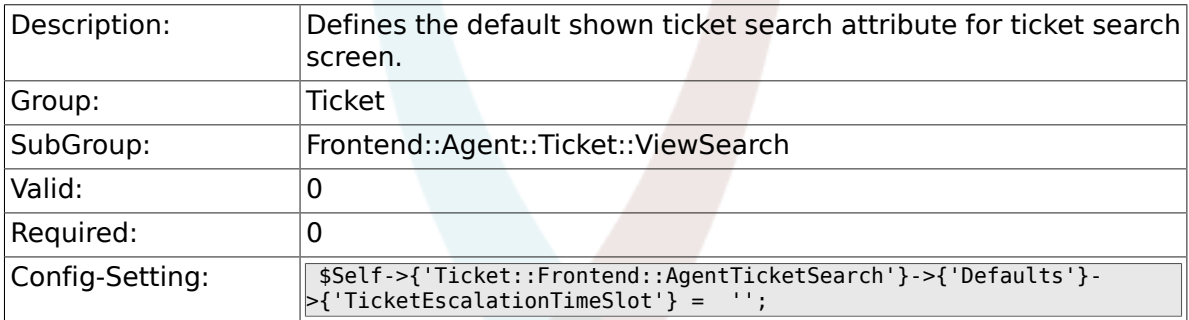

### **6.56.30. Ticket::Frontend::AgentTicketSearch###Defaults###ArticleCreateTimePoint**

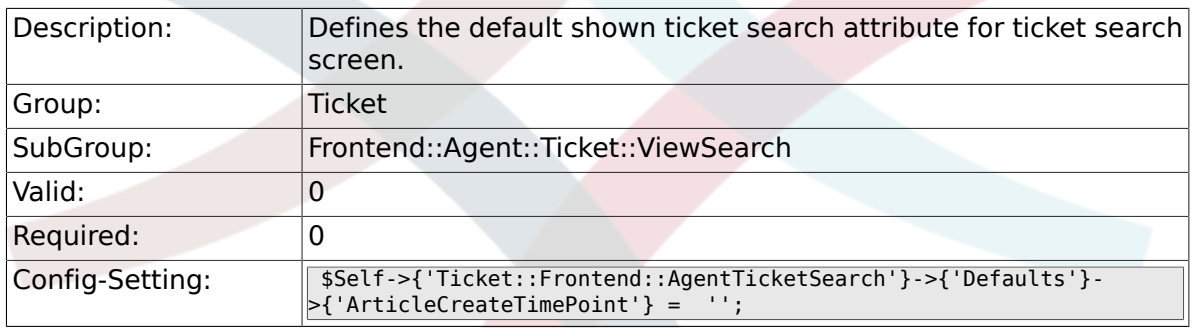

#### **6.56.31. Ticket::Frontend::AgentTicketSearch###Defaults###ArticleCreateTimeSlot**

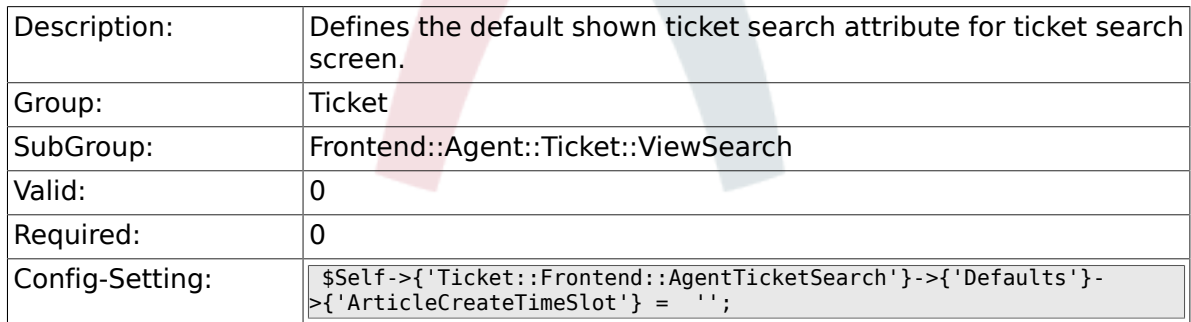

### **6.56.32. Ticket::Frontend::AgentTicketSearch###Defaults###SearchInArchive**

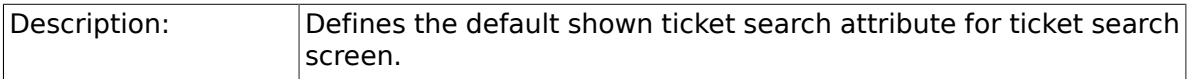

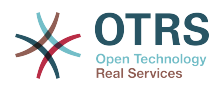

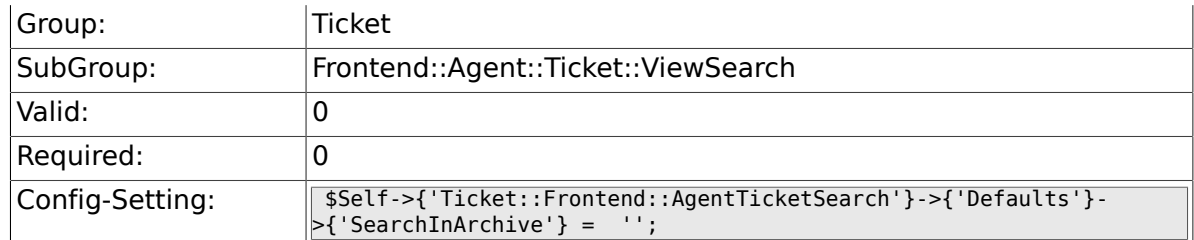

## **6.56.33. Ticket::Frontend::AgentTicketSearch###DynamicField**

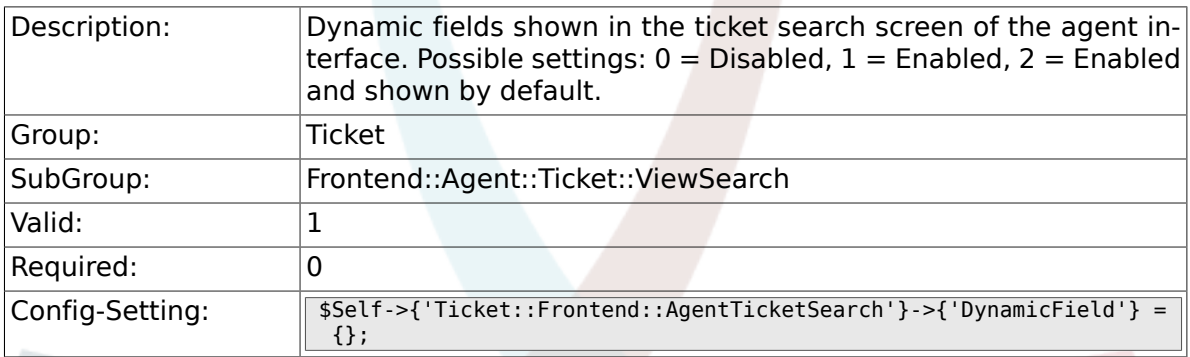

#### **6.56.34. Ticket::Frontend::AgentTicketSearch###Defaults###DynamicField**

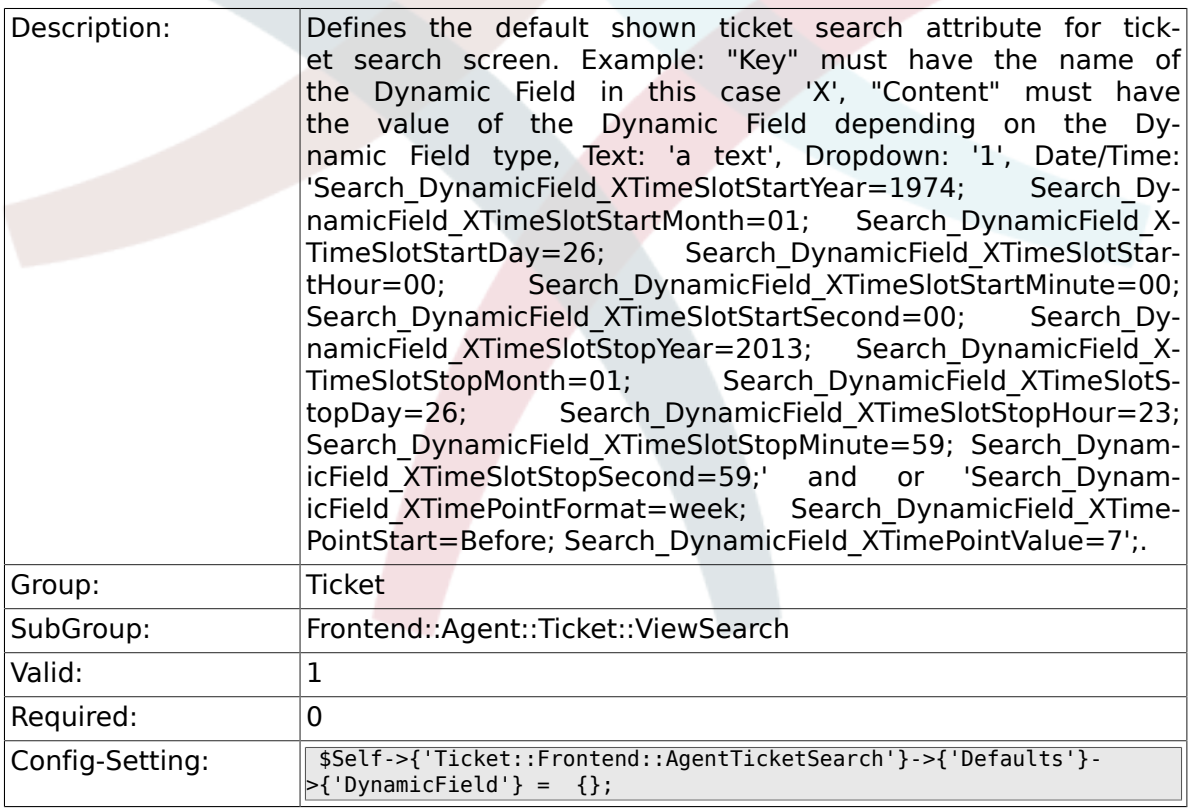

### **6.56.35. Ticket::Frontend::AgentTicketSearch###SearchCSVDynamicField**

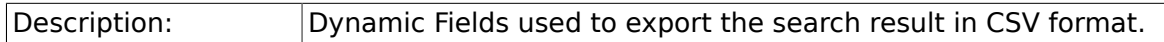

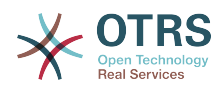

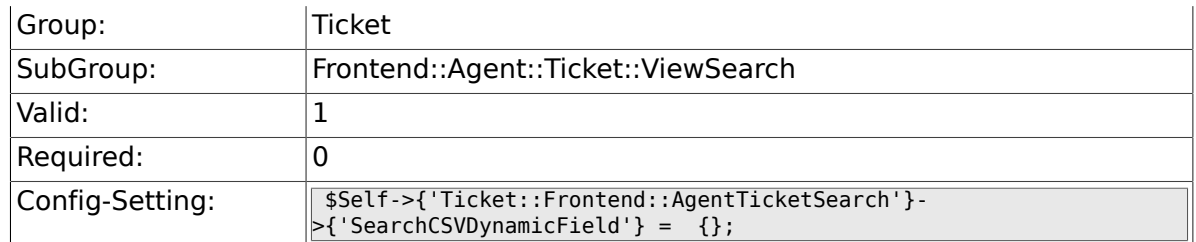

# **6.56.36. Ticket::Frontend::AgentTicketSearch###DefaultColumns**

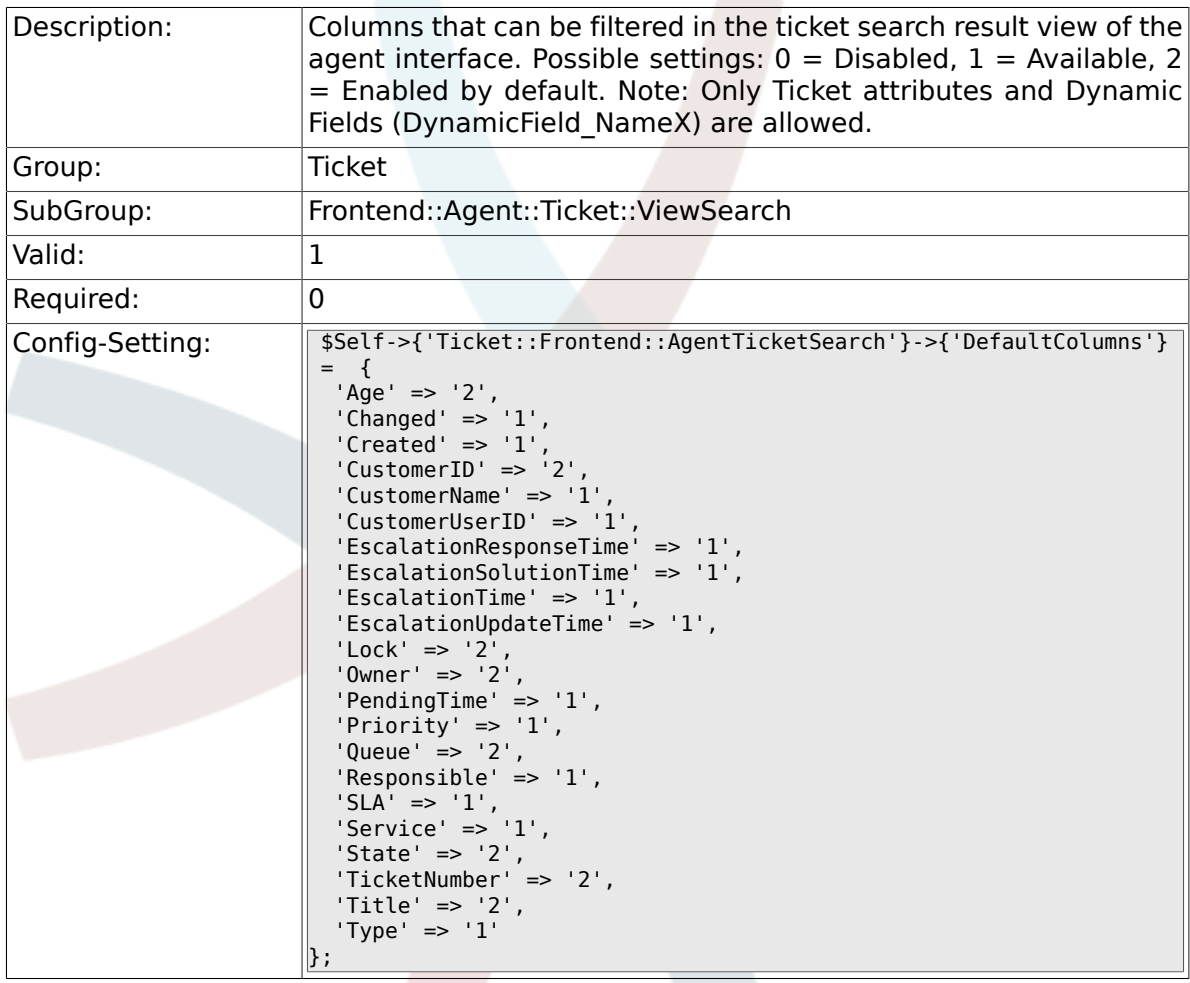

# **6.57. Frontend::Agent::Ticket::ViewService**

#### **6.57.1. Ticket::Frontend::AgentTicketService###StripEmptyLines**

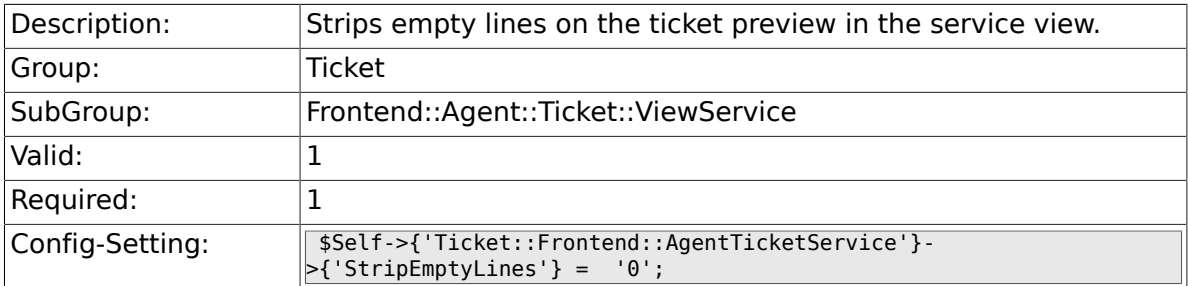

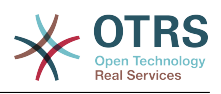

#### **6.57.2. Ticket::Frontend::AgentTicketService###ViewAllPossibleTickets**

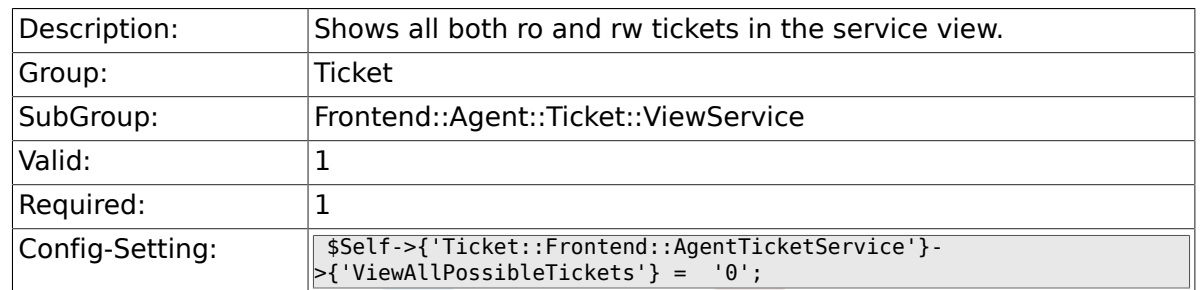

# **6.57.3. Ticket::Frontend::AgentTicketService###ServiceSort**

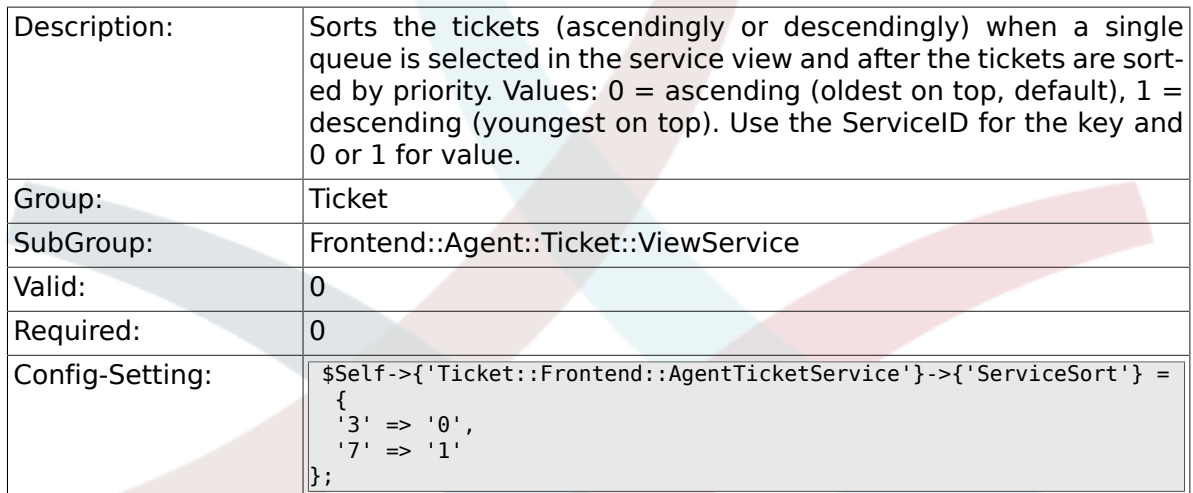

### **6.57.4. Ticket::Frontend::AgentTicketService###Sort-By::Default**

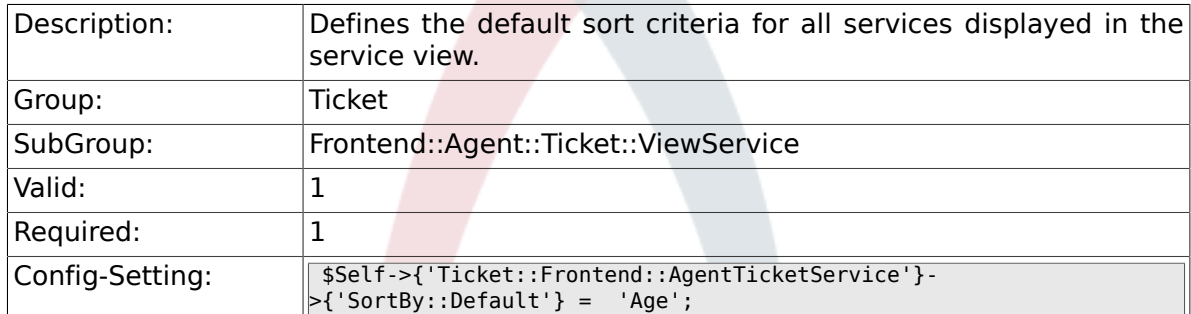

## **6.57.5. Ticket::Frontend::AgentTicketService###PreSort::ByPriority**

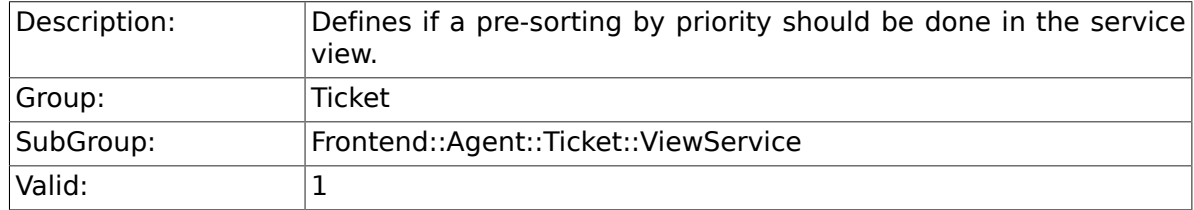

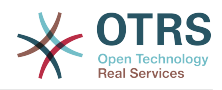

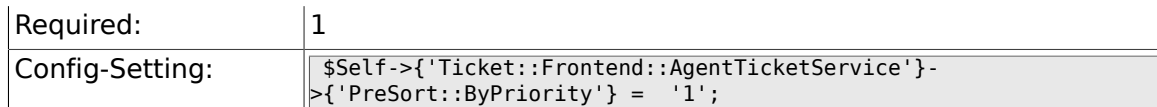

# **6.57.6. Ticket::Frontend::AgentTicketService###Order::Default**

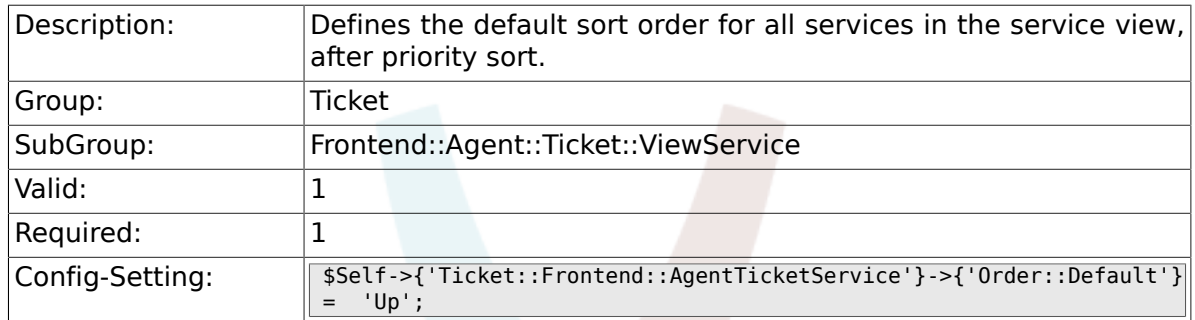

# **6.58. Frontend::Agent::Ticket::ViewStatus**

#### **6.58.1. Ticket::Frontend::AgentTicketStatusView###ViewableTicketsPage**

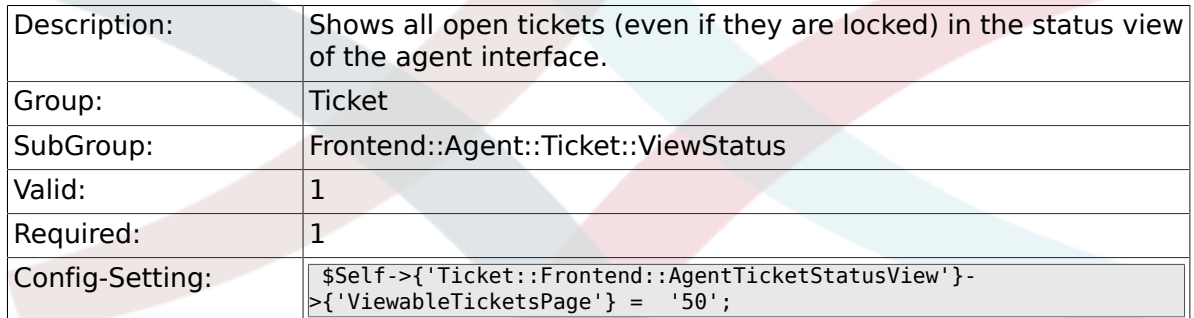

#### **6.58.2. Ticket::Frontend::AgentTicketStatusView###SortBy::Default**

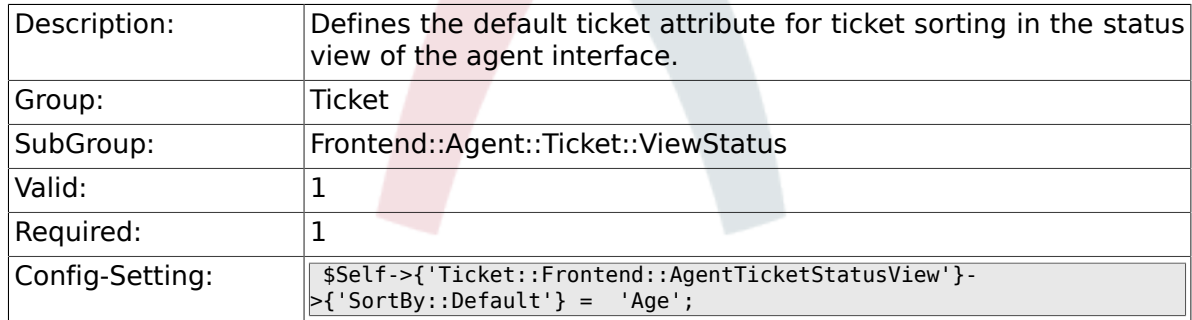

#### **6.58.3. Ticket::Frontend::AgentTicketStatusView###Order::Default**

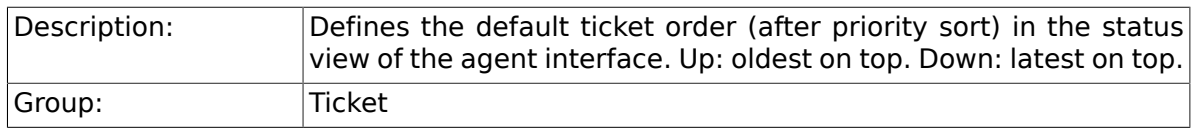

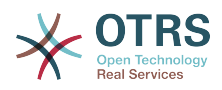

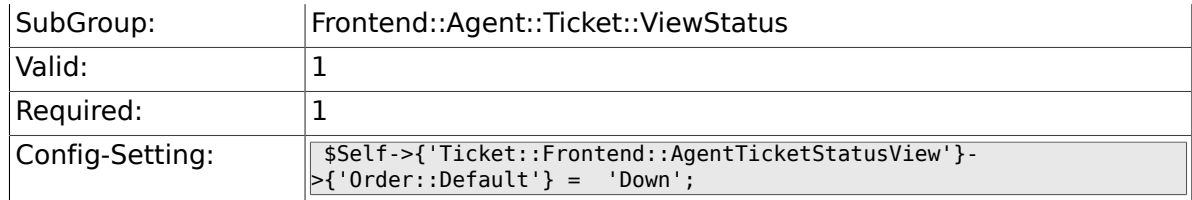

# **6.58.4. Ticket::Frontend::AgentTicketStatusView###DefaultColumns**

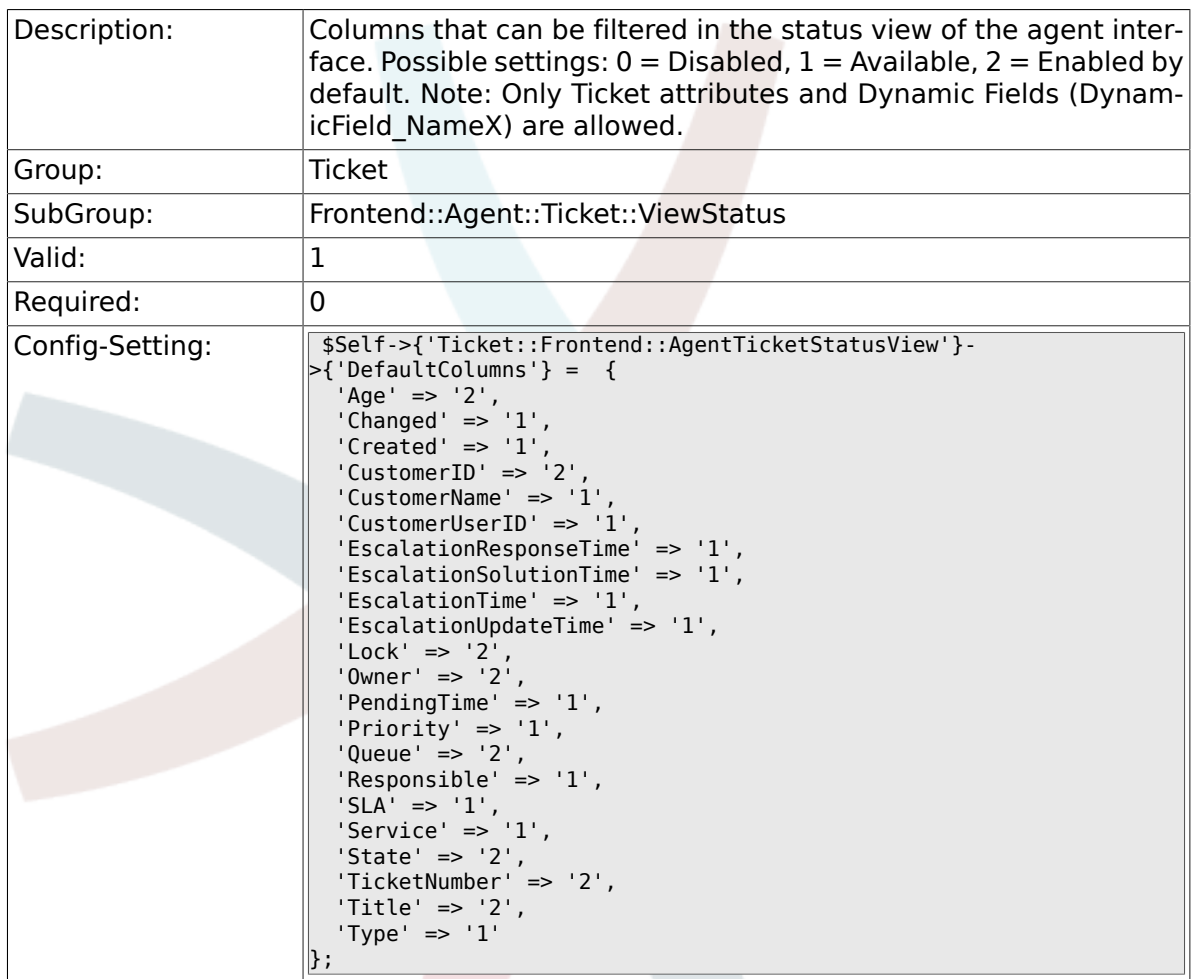

# **6.59. Frontend::Agent::Ticket::ViewWatch**

#### **6.59.1. Ticket::Frontend::AgentTicket-WatchView###SortBy::Default**

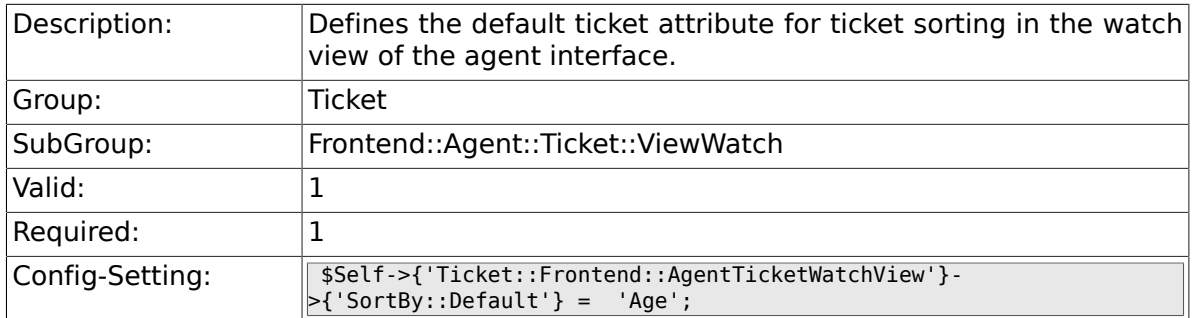

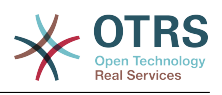

### **6.59.2. Ticket::Frontend::AgentTicket-WatchView###Order::Default**

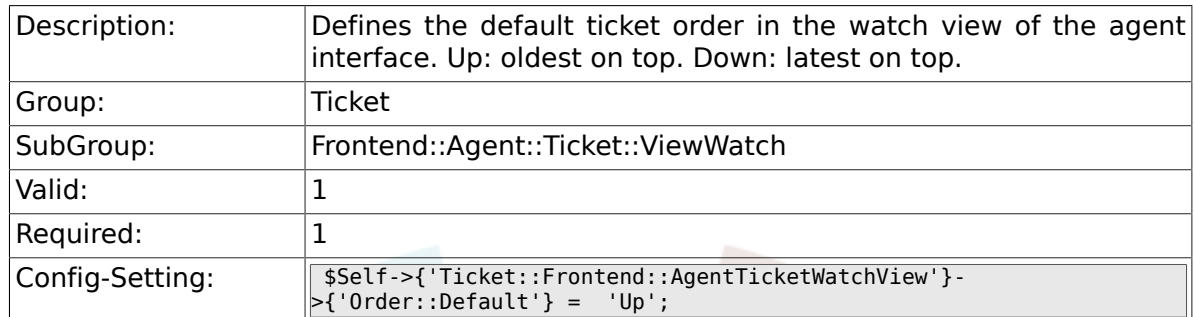

## **6.59.3. Ticket::Frontend::AgentTicket-WatchView###DefaultColumns**

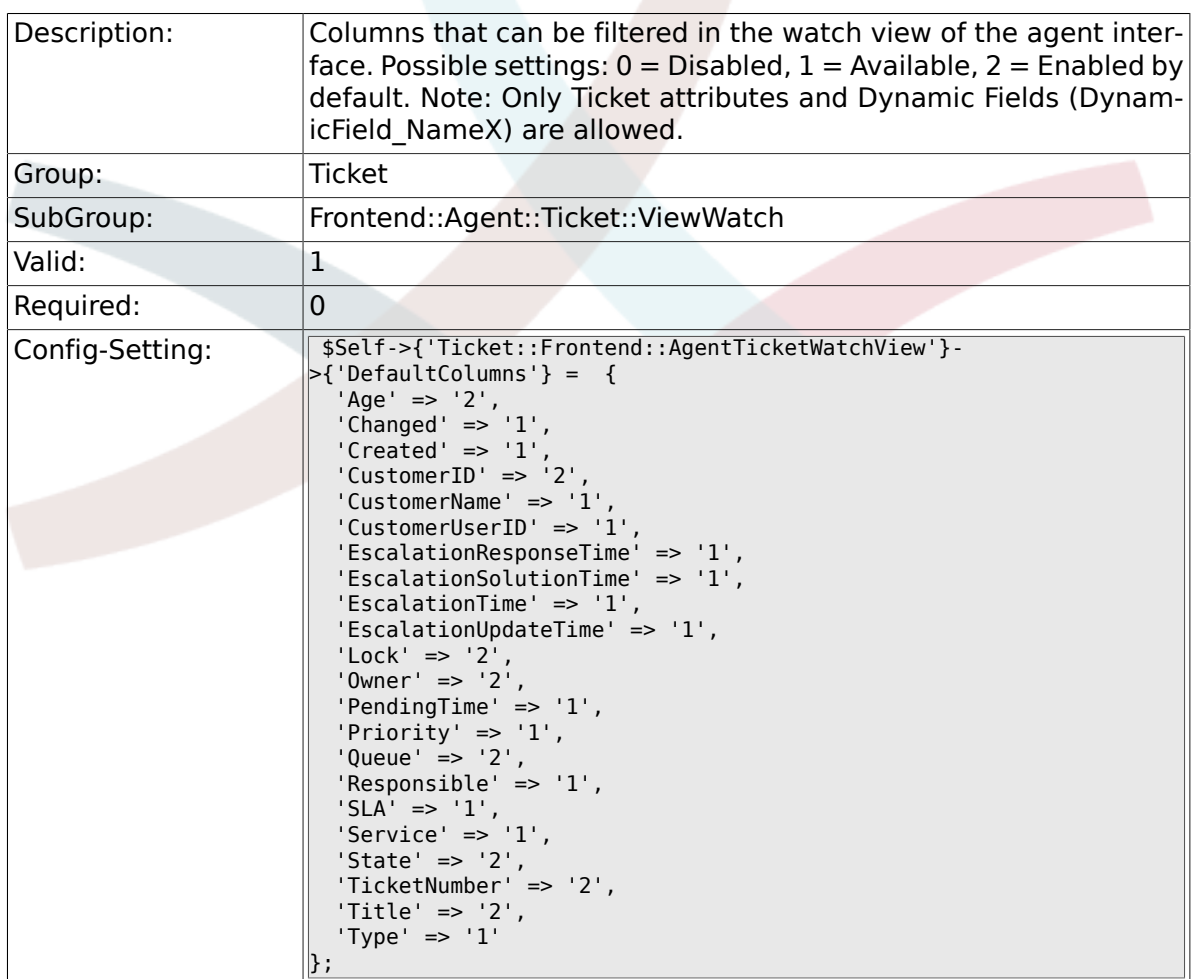

# **6.60. Frontend::Agent::Ticket::ViewZoom**

# **6.60.1. Ticket::Frontend::PlainView**

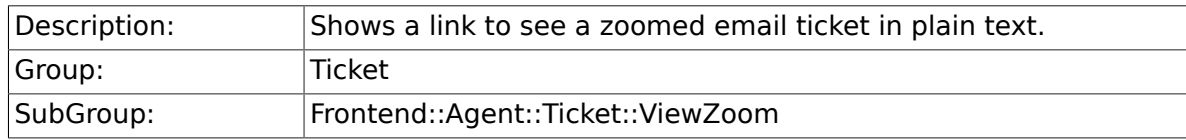

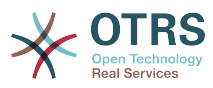

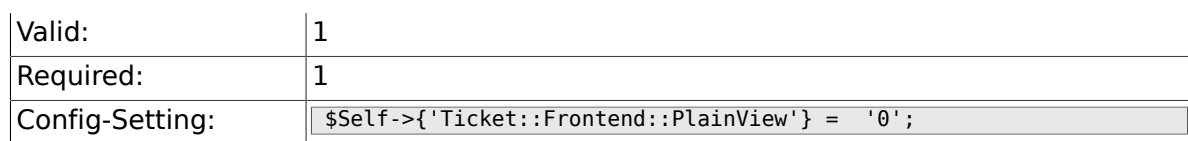

# **6.60.2. Ticket::Frontend::ZoomExpand**

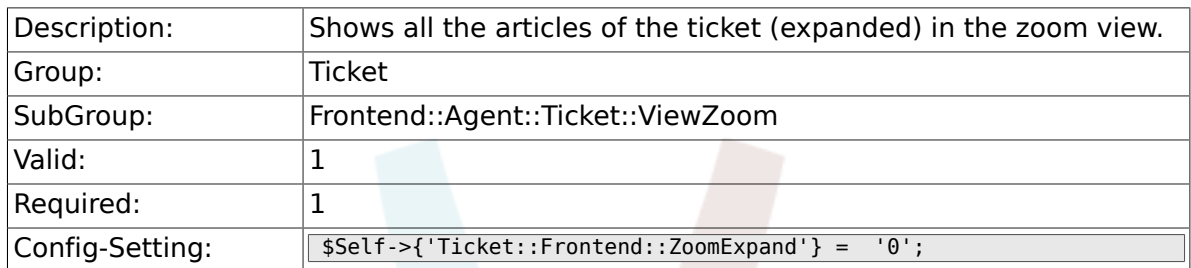

# **6.60.3. Ticket::Frontend::ZoomExpandSort**

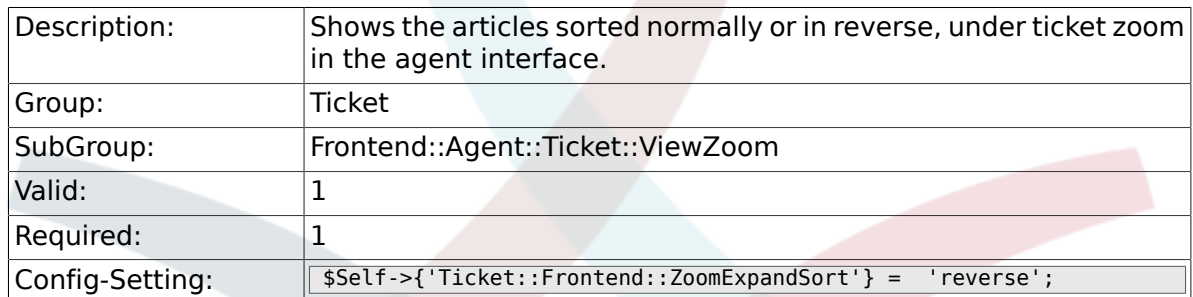

# **6.60.4. Ticket::ZoomAttachmentDisplayCount**

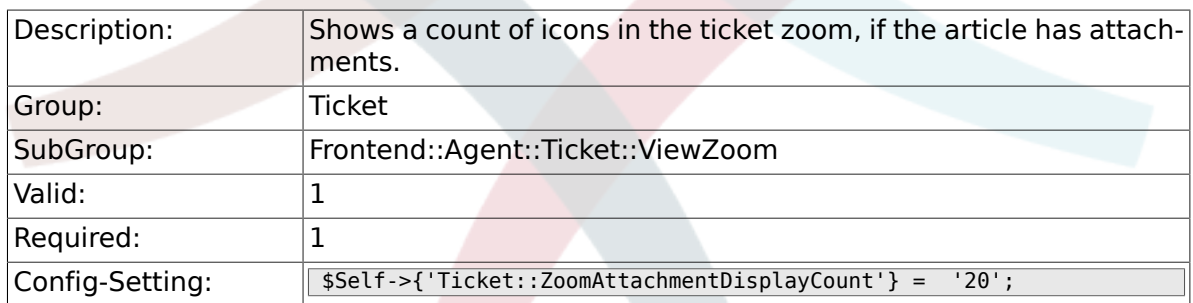

# **6.60.5. Ticket::ZoomTimeDisplay**

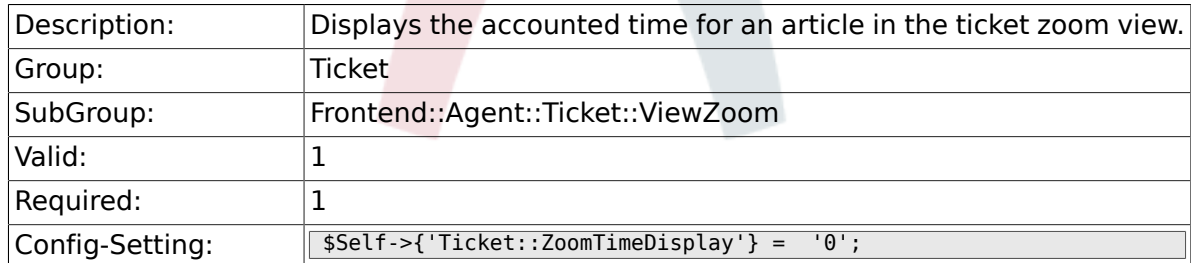

# **6.60.6. Ticket::UseArticleColors**

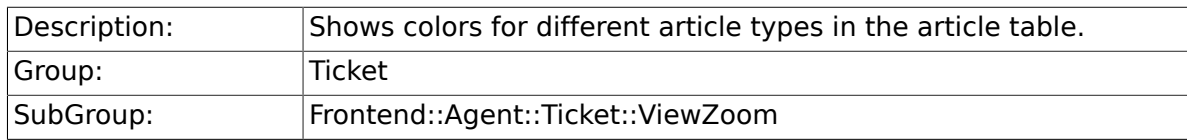

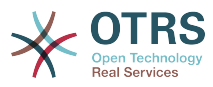

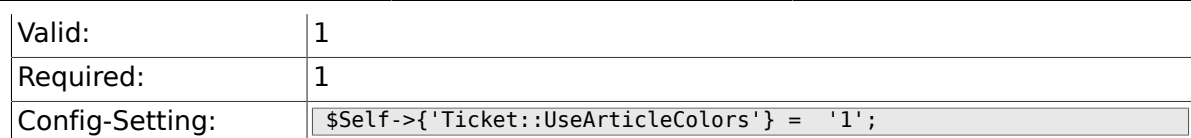

# **6.60.7. Ticket::Frontend::TicketArticleFilter**

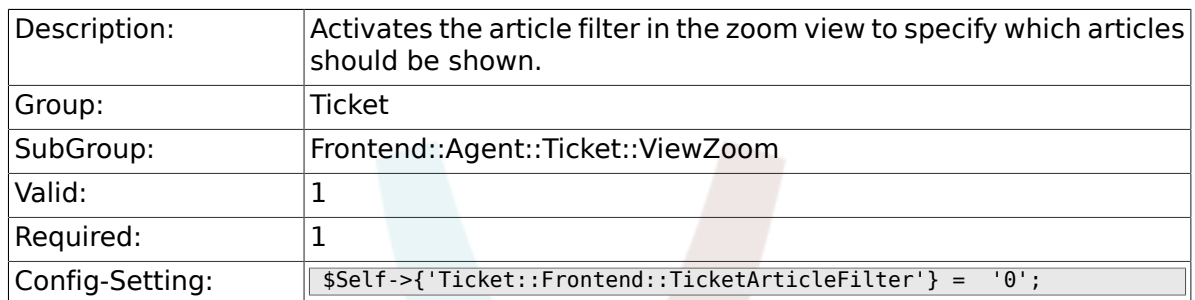

# **6.60.8. Ticket::Frontend::HTMLArticleHeightDefault**

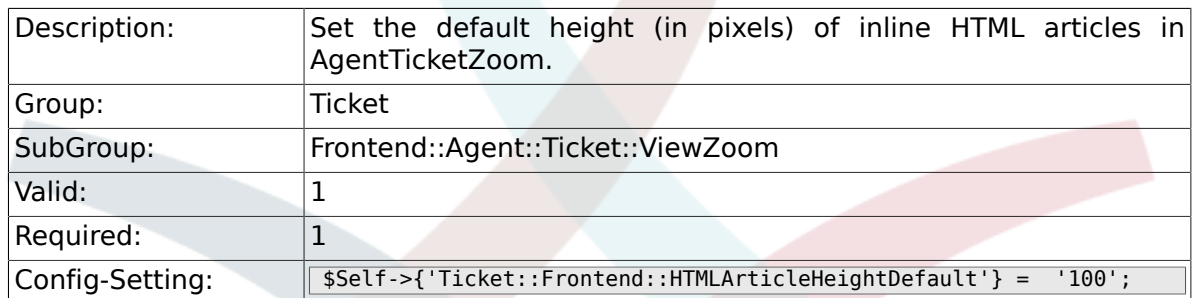

# **6.60.9. Ticket::Frontend::HTMLArticleHeightMax**

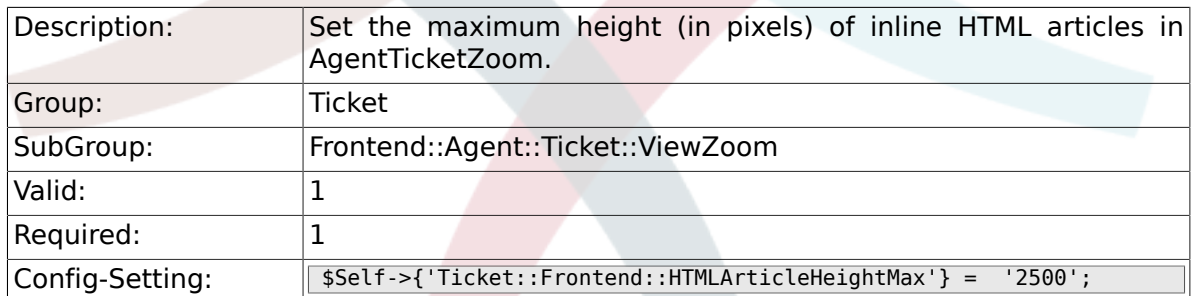

# **6.60.10. Ticket::Frontend::MaxArticlesZoomExpand**

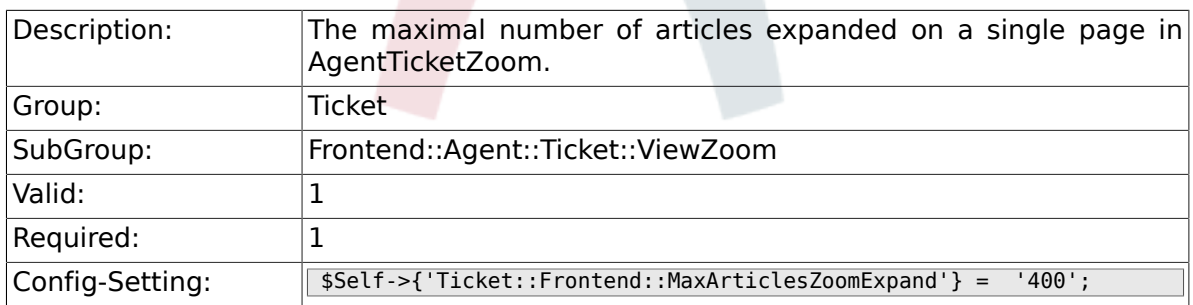

# **6.60.11. Ticket::Frontend::MaxArticlesPerPage**

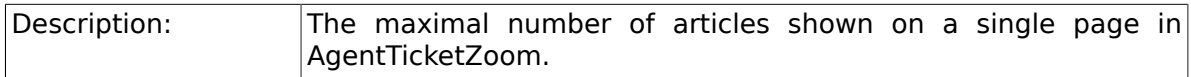

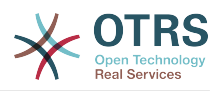

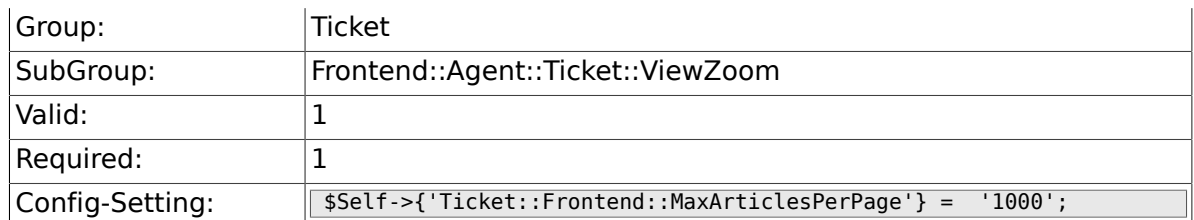

# **6.60.12. Ticket::Frontend::ZoomRichTextForce**

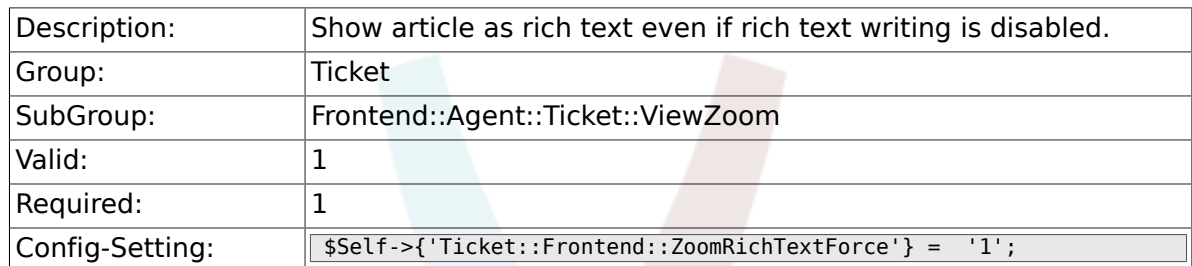

# **6.60.13. Ticket::Frontend::AgentTicketZoom###DynamicField**

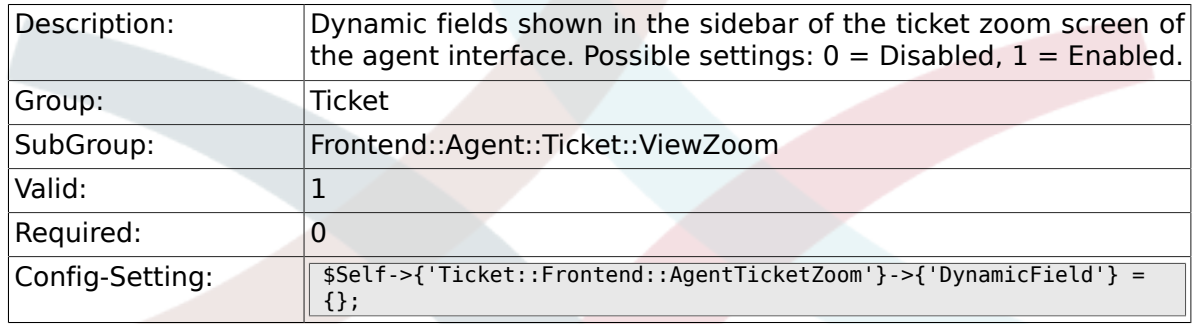

# **6.61. Frontend::Agent::TicketOverview**

# **6.61.1. Ticket::Frontend::Overview###Small**

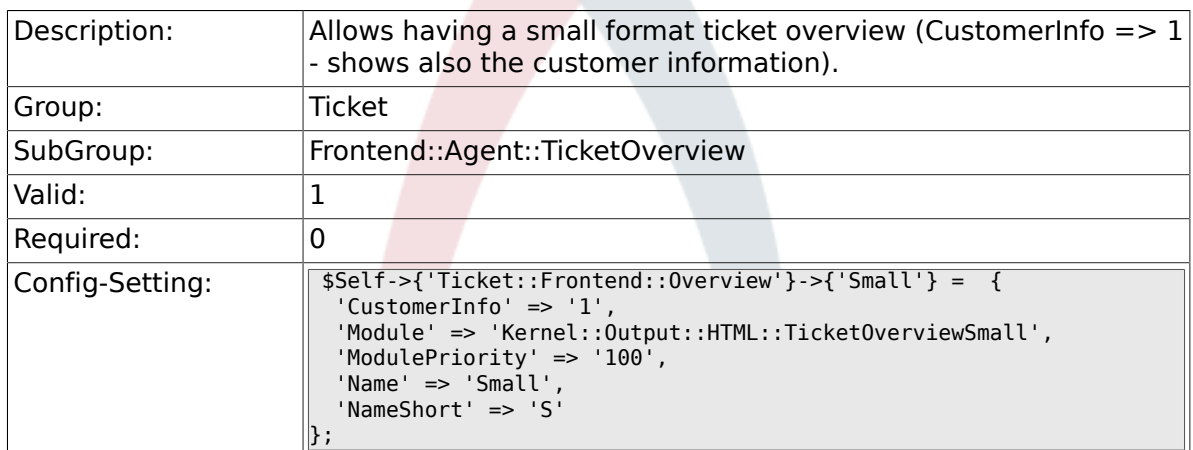

## **6.61.2. Ticket::Frontend::OverviewSmall###Column-Header**

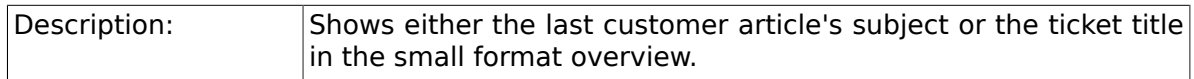

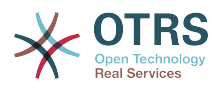

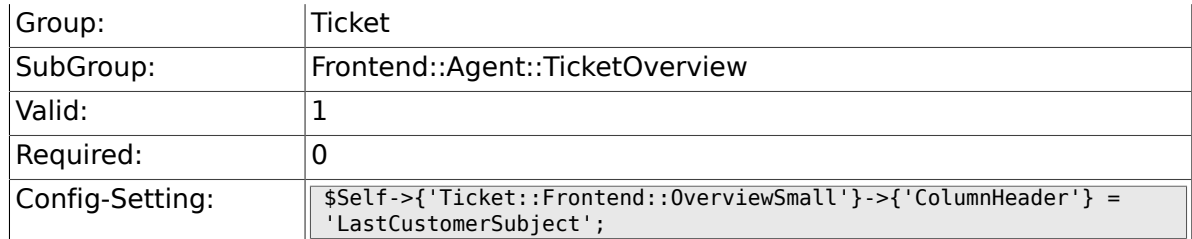

# **6.61.3. Ticket::Frontend::Overview###Medium**

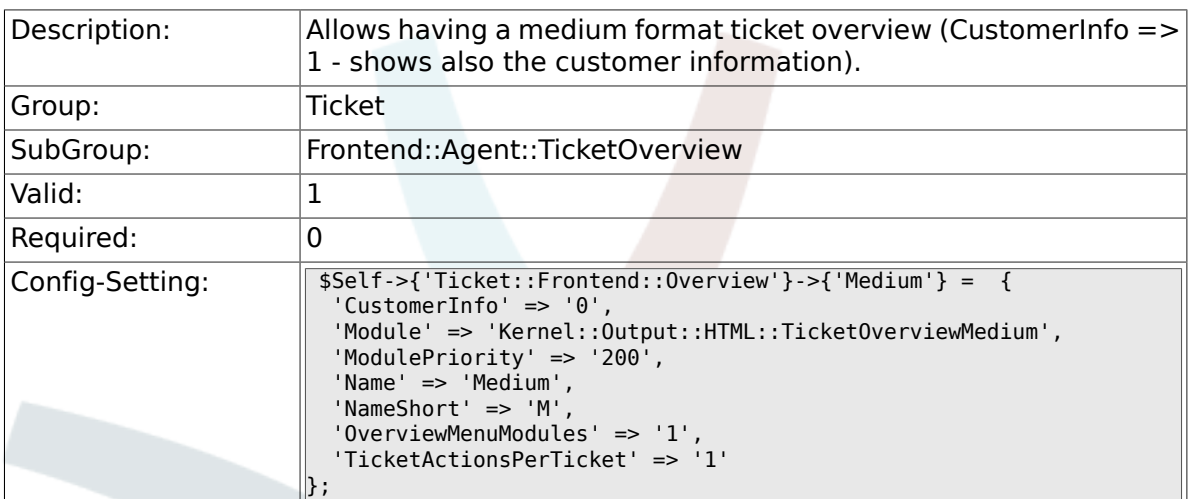

# **6.61.4. Ticket::Frontend::Overview###Preview**

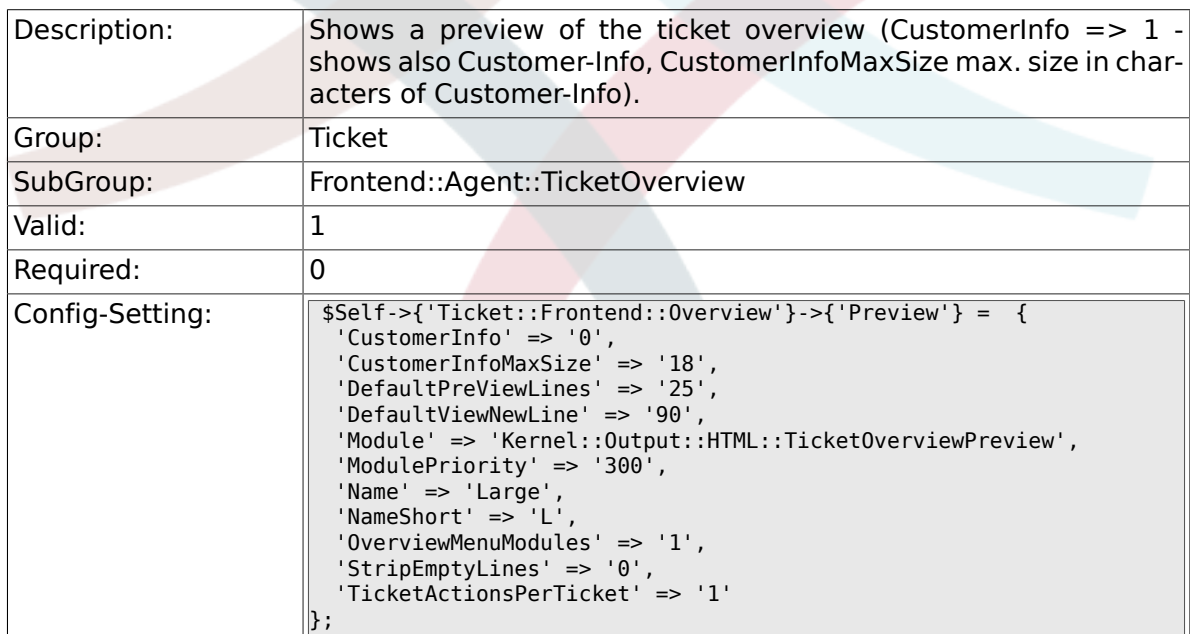

# **6.61.5. Ticket::Frontend::Overview::PreviewArticleSenderTypes**

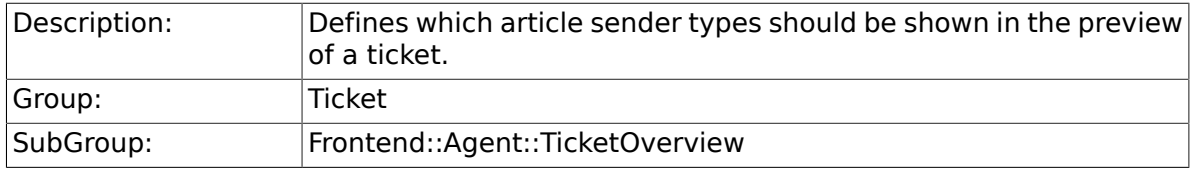

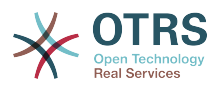

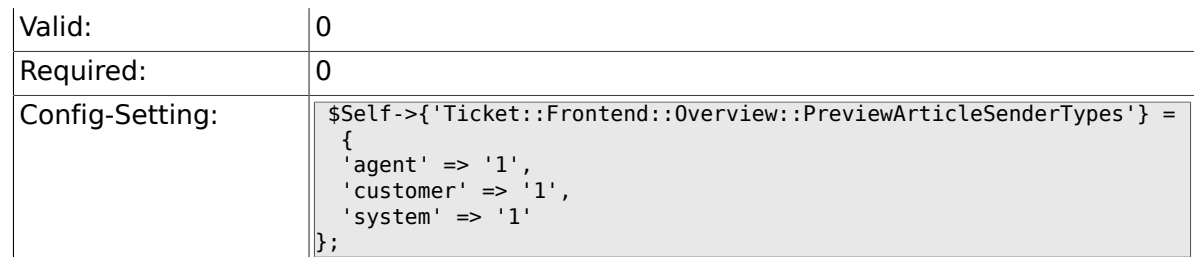

# **6.61.6. Ticket::Frontend::Overview::PreviewArticleLimit**

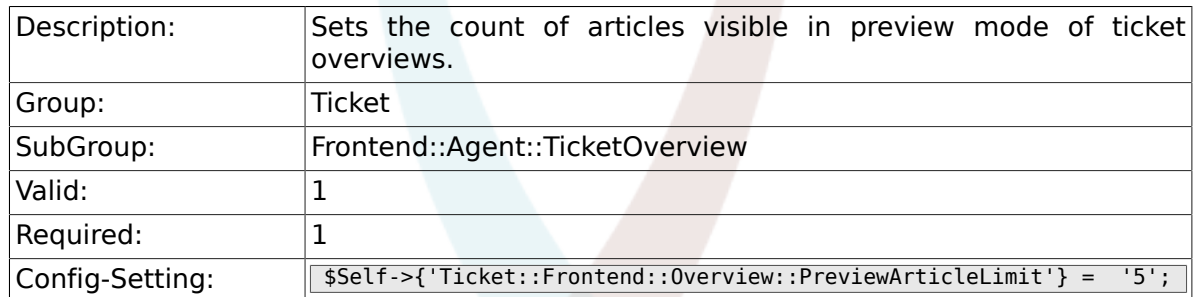

## **6.61.7. Ticket::Frontend::Overview::PreviewArticle-TypeExpanded**

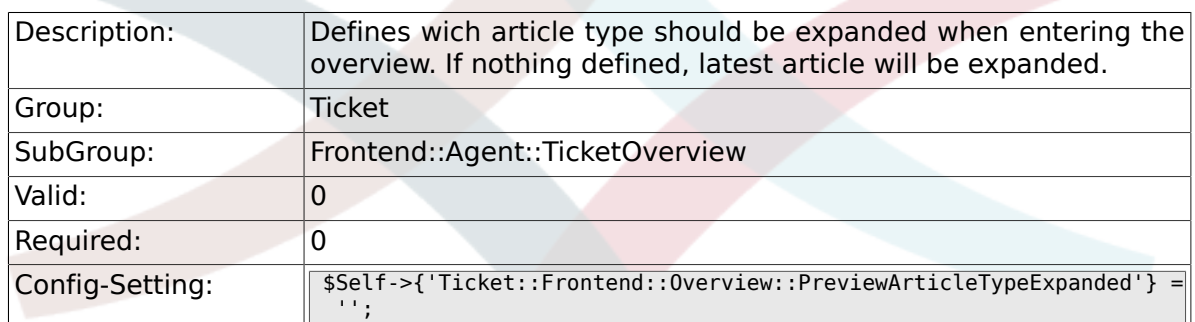

### **6.61.8. Ticket::Frontend::OverviewSmall###Dynamic-Field**

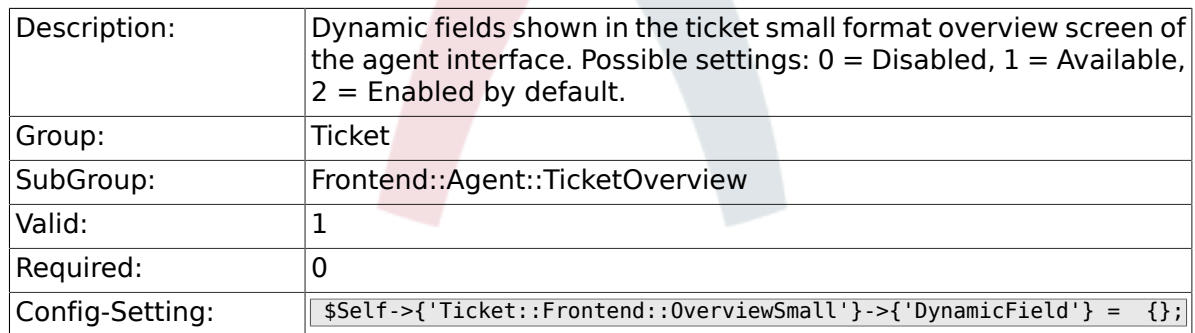

#### **6.61.9. Ticket::Frontend::OverviewMedium###DynamicField**

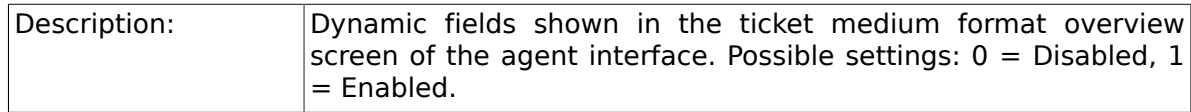

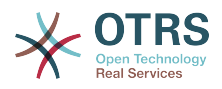

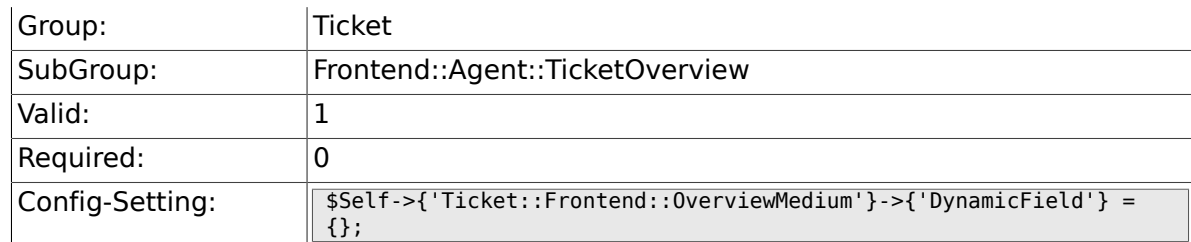

## **6.61.10. Ticket::Frontend::OverviewPreview###DynamicField**

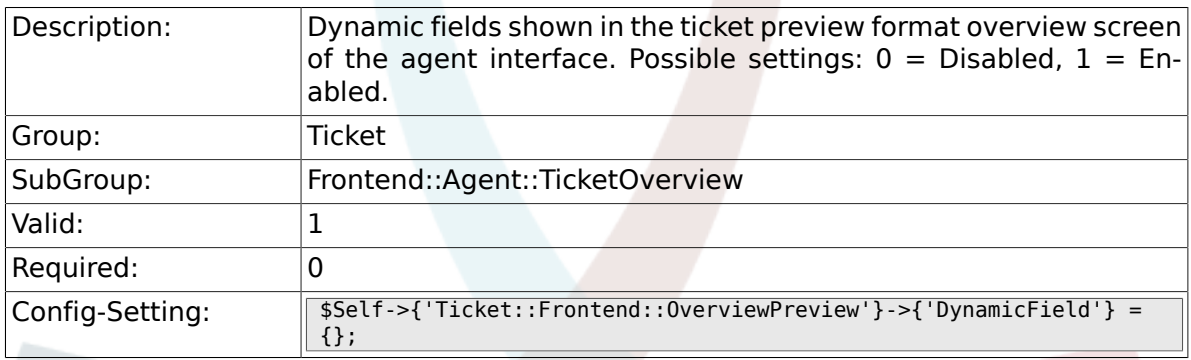

# **6.62. Frontend::Agent::ToolBarModule**

#### **6.62.1. Frontend::ToolBarModule###1-Ticket::AgentTicketQueue**

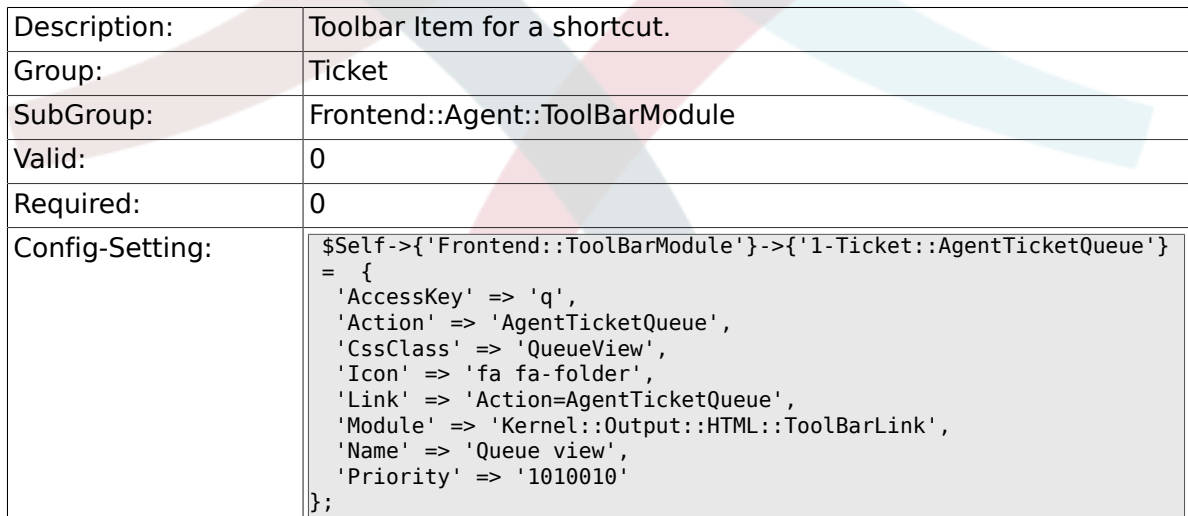

## **6.62.2. Frontend::ToolBarModule###2-Ticket::AgentTicketStatus**

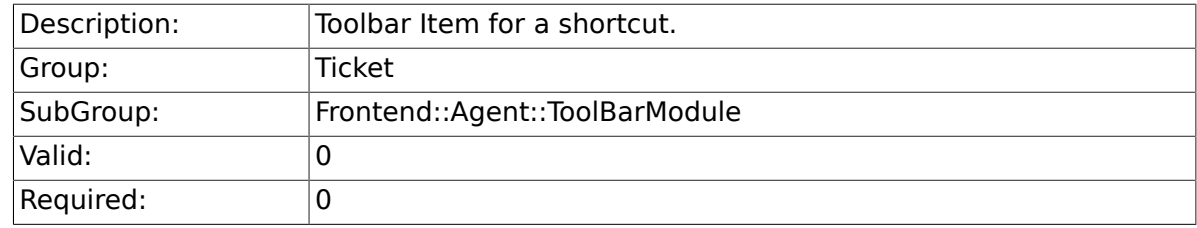

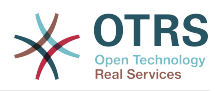

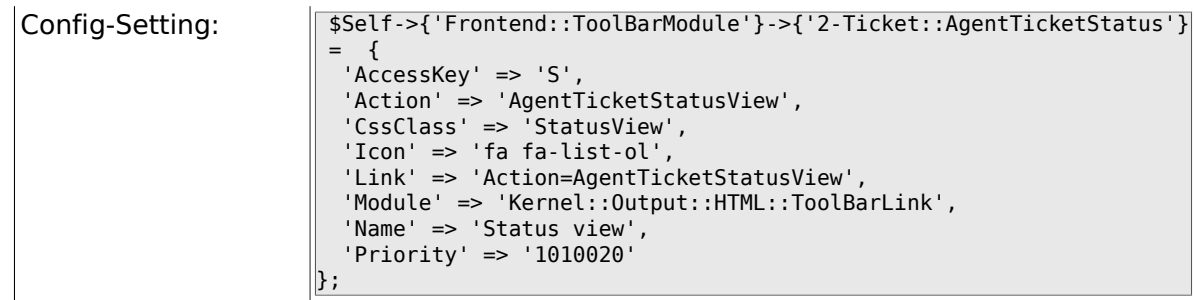

#### **6.62.3. Frontend::ToolBarModule###3-Ticket::AgentTicketEscalation**

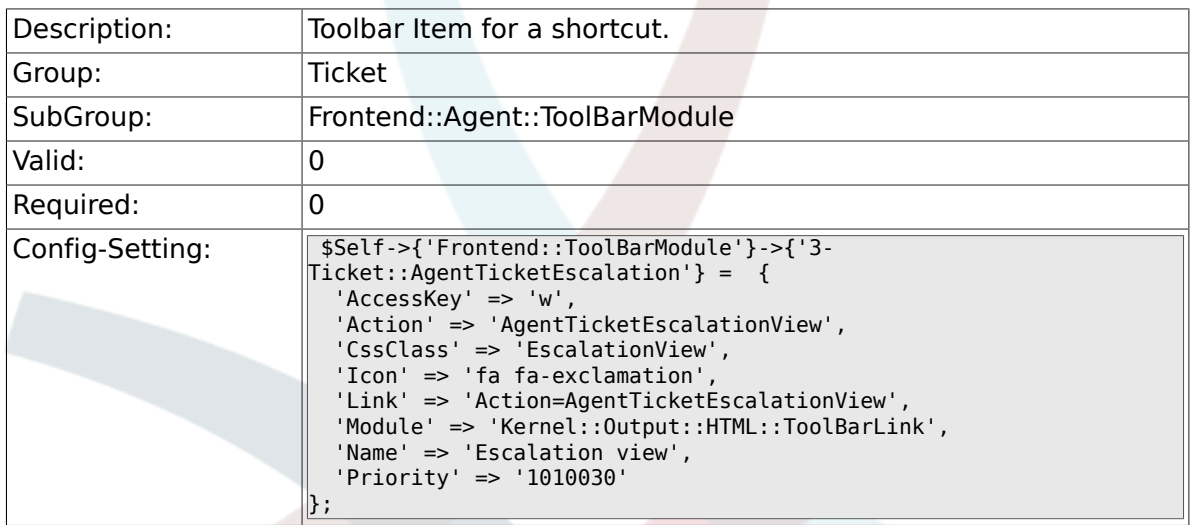

### **6.62.4. Frontend::ToolBarModule###4-Ticket::AgentTicketPhone**

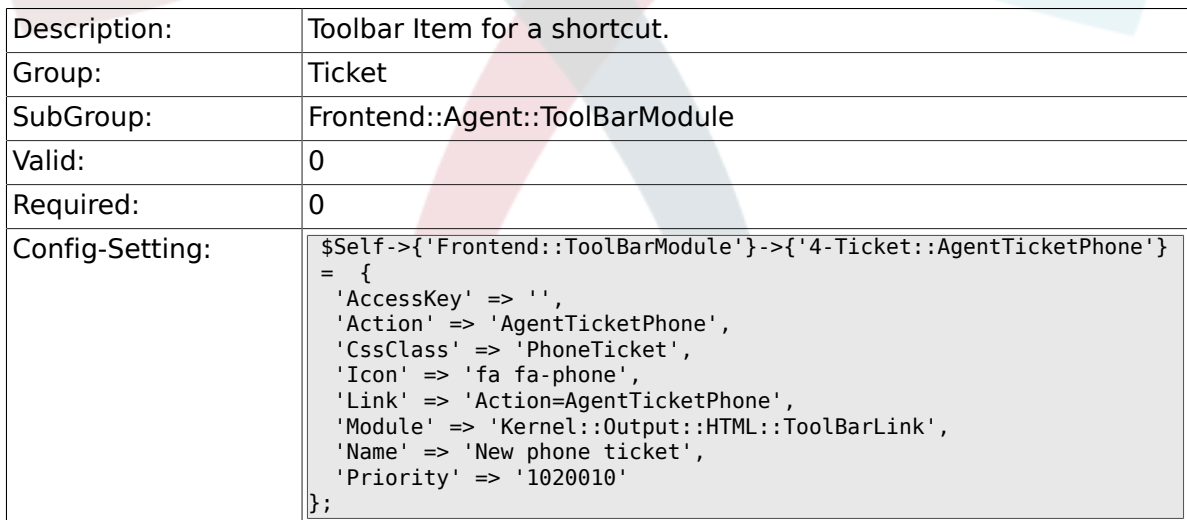

### **6.62.5. Frontend::ToolBarModule###5-Ticket::AgentTicketEmail**

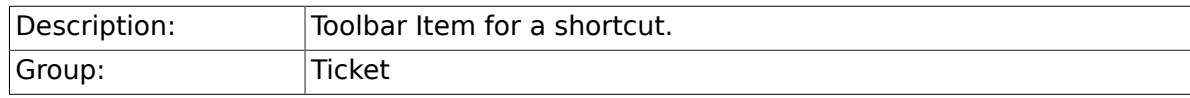

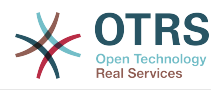

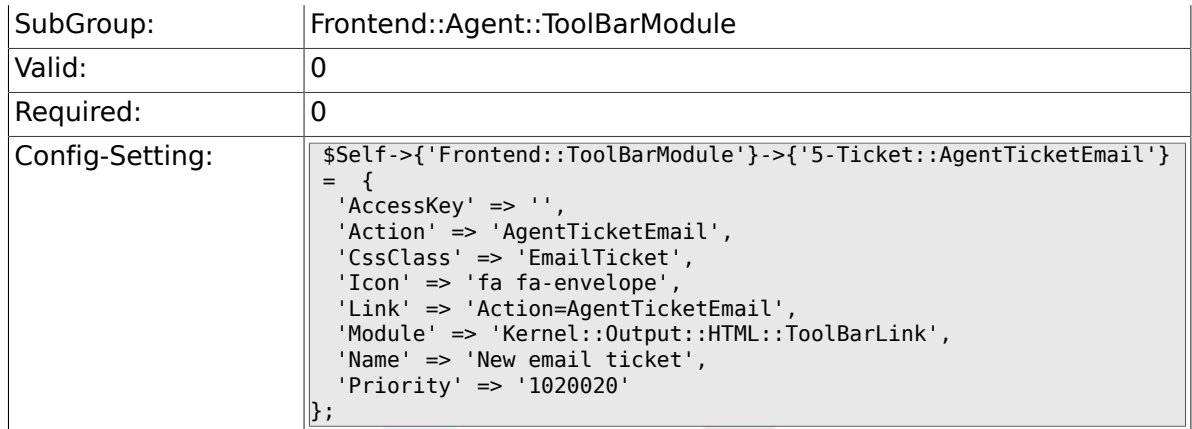

# **6.62.6. Frontend::ToolBarModule###6-Ticket::AgentTicketProcess**

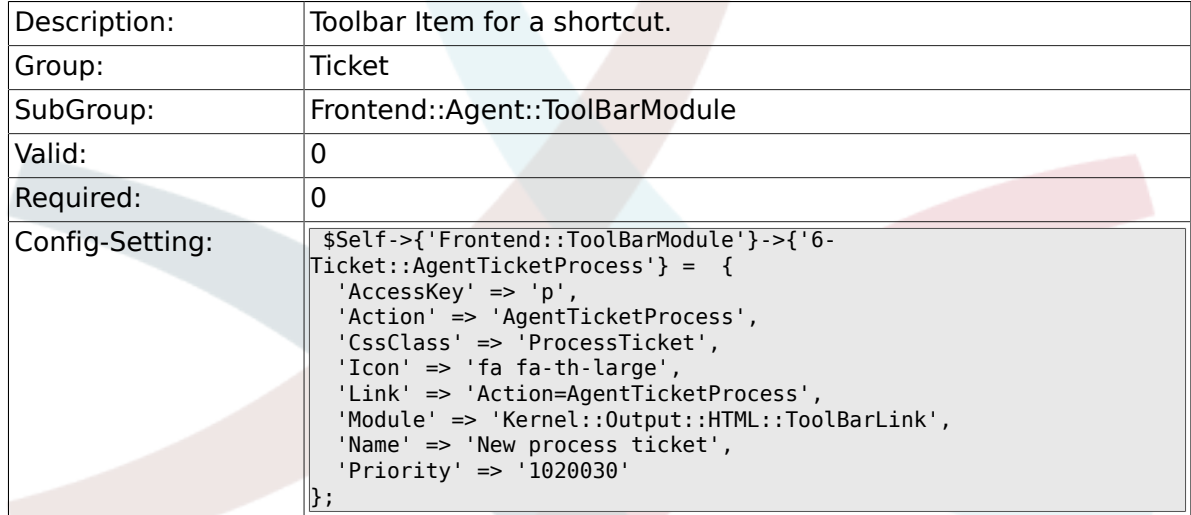

# **6.62.7. Frontend::ToolBarModule###6-Ticket::TicketResponsible**

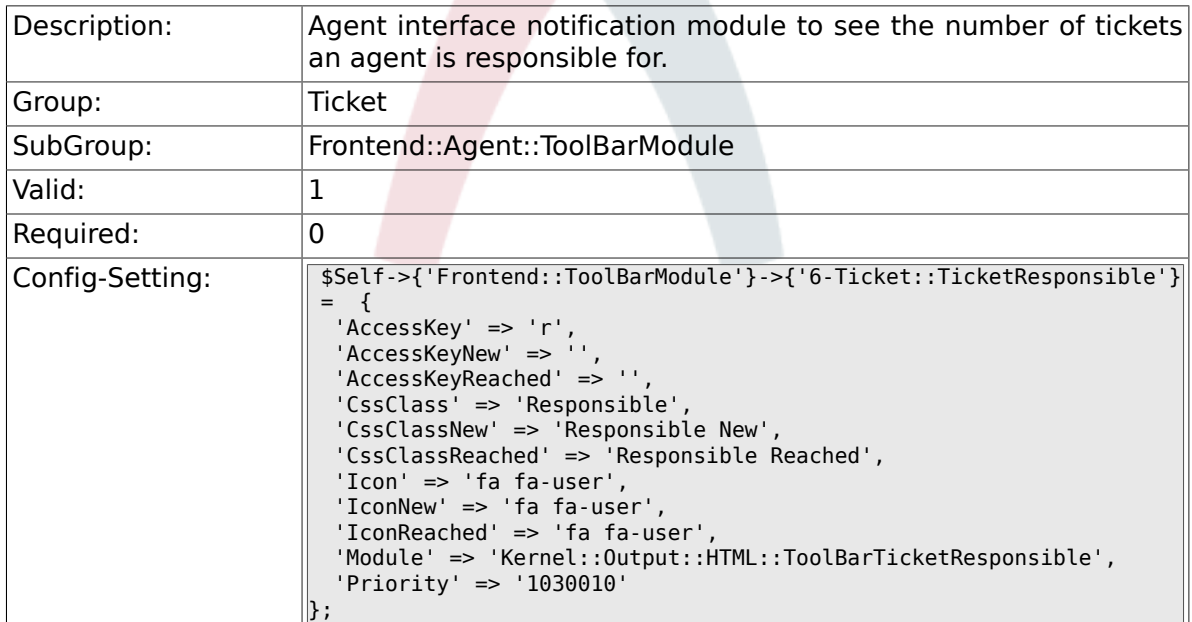

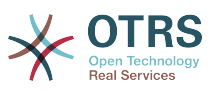

#### **6.62.8. Frontend::ToolBarModule###7-Ticket::Ticket-Watcher**

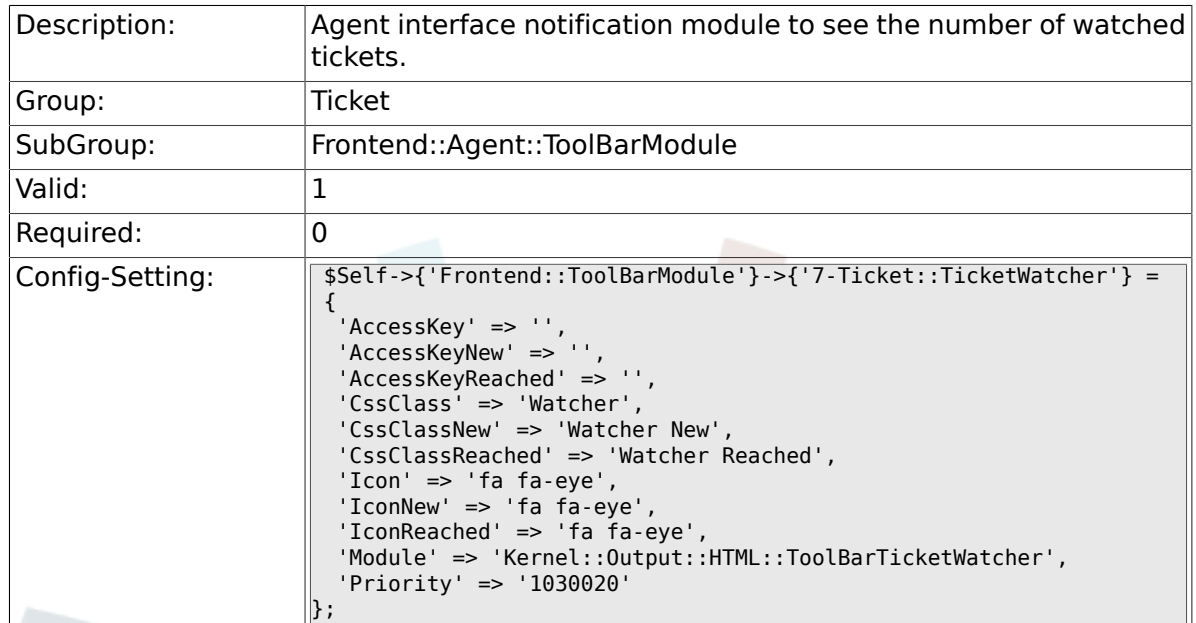

# **6.62.9. Frontend::ToolBarModule###8-Ticket::Ticket-Locked**

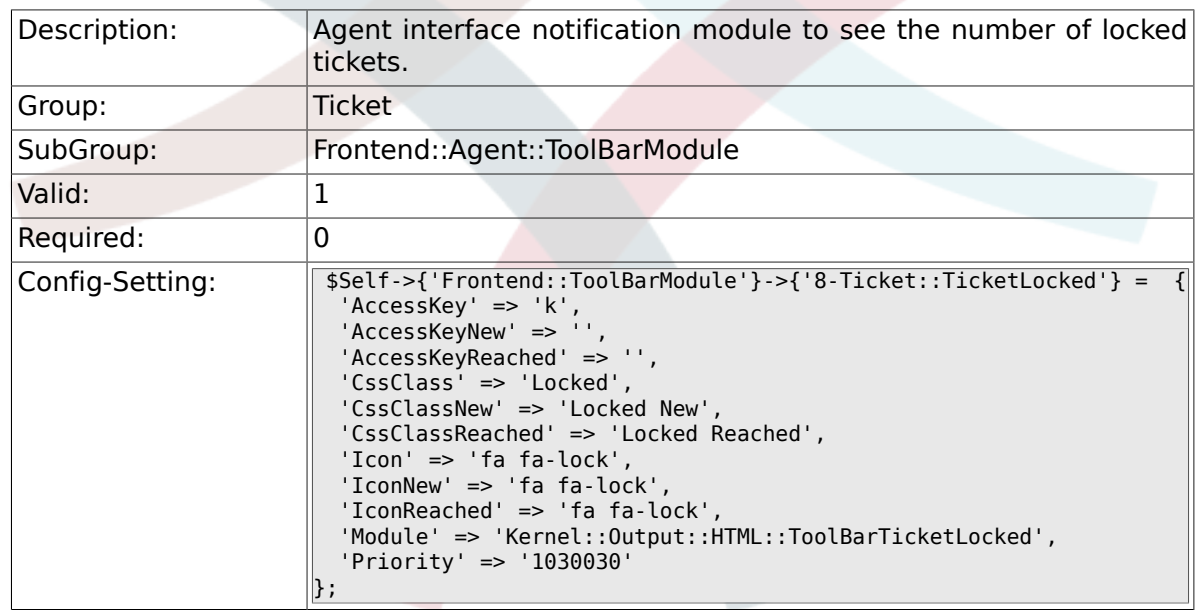

# **6.62.10. Frontend::ToolBarModule###8-Ticket::AgentTicketService**

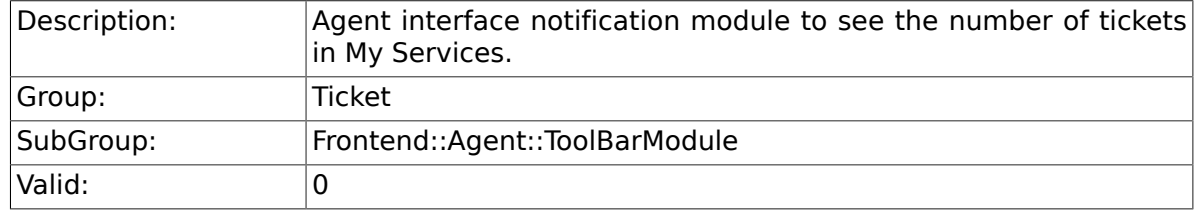

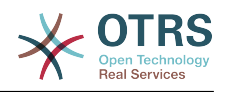

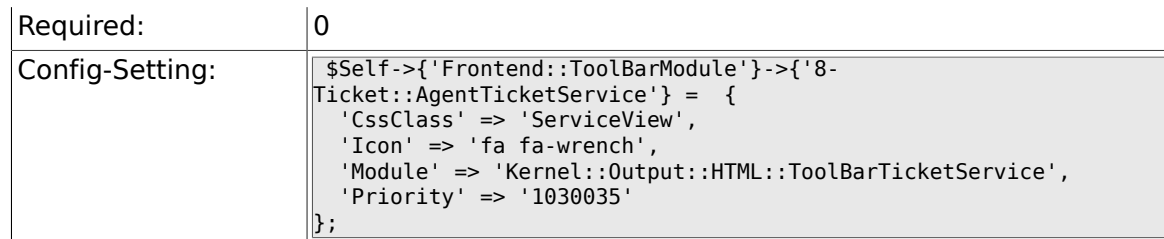

### **6.62.11. Frontend::ToolBarModule###9-Ticket::TicketSearchProfile**

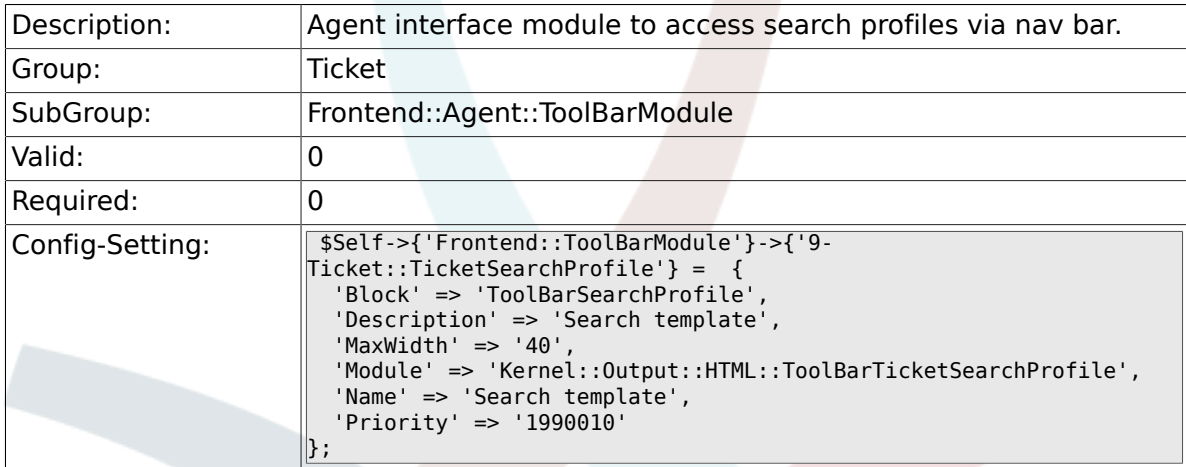

### **6.62.12. Frontend::ToolBarModule###10-Ticket::TicketSearchFulltext**

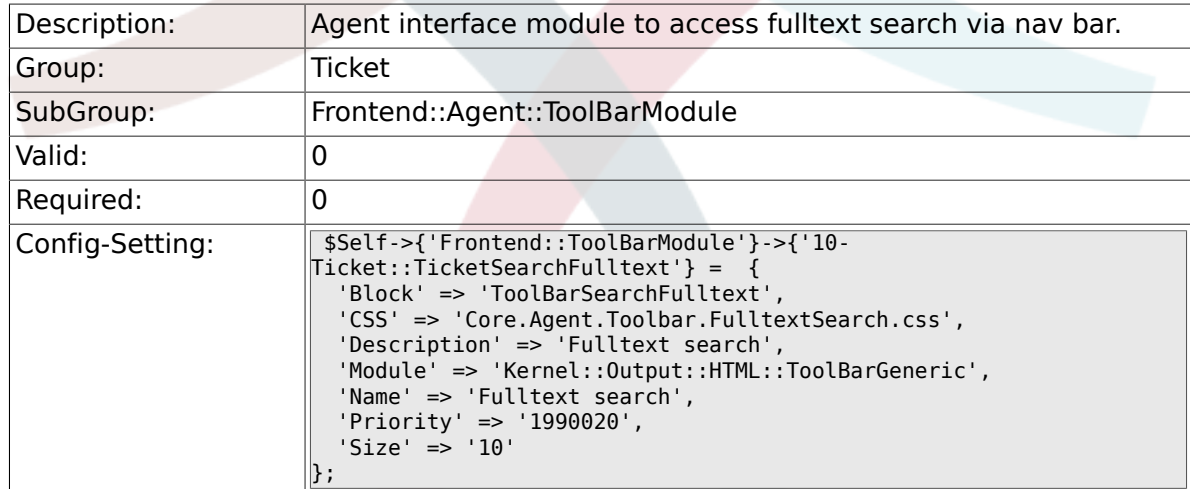

### **6.62.13. Frontend::ToolBarModule###11-CICSearch-CustomerID**

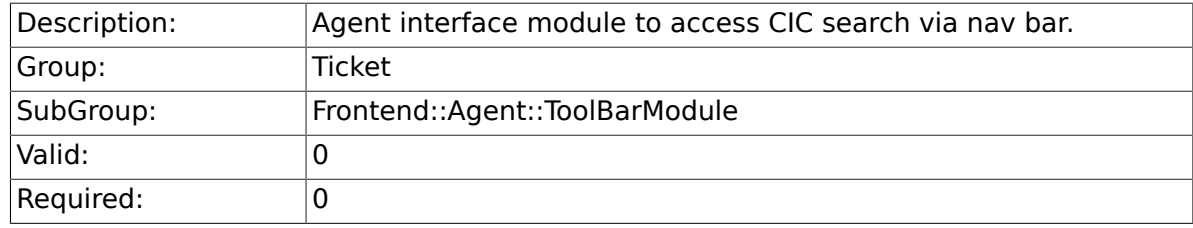

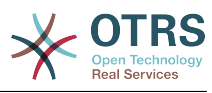

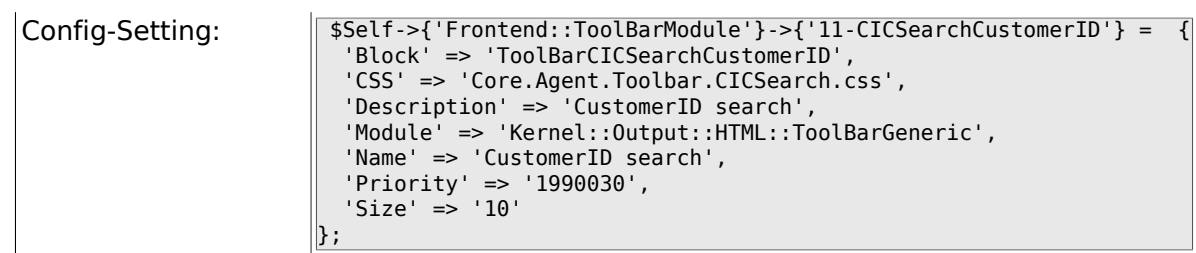

### **6.62.14. Frontend::ToolBarModule###11-CICSearch-CustomerUser**

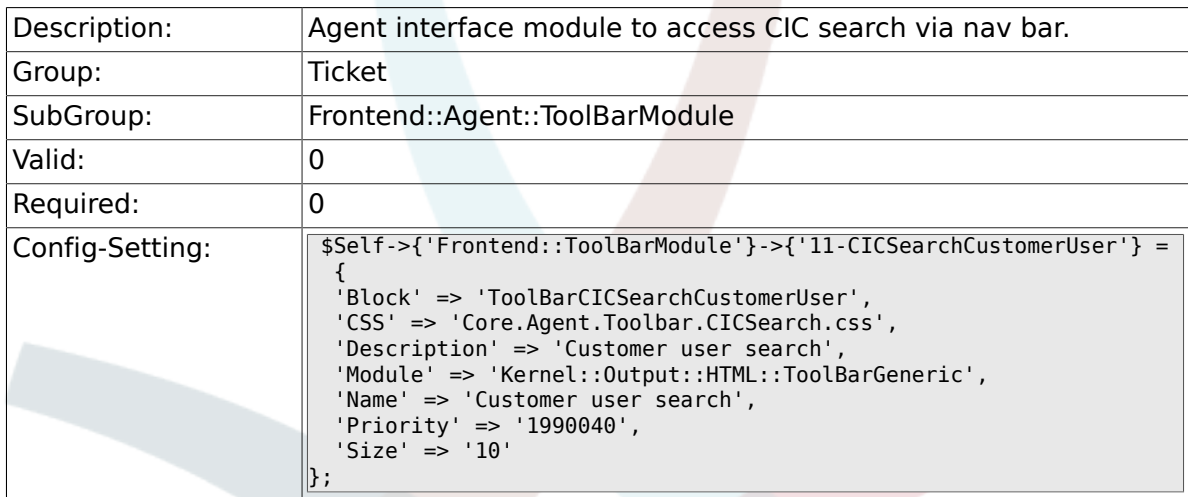

# **6.63. Frontend::Customer**

# **6.63.1. Ticket::Frontend::CustomerDisableCompanyTicketAccess**

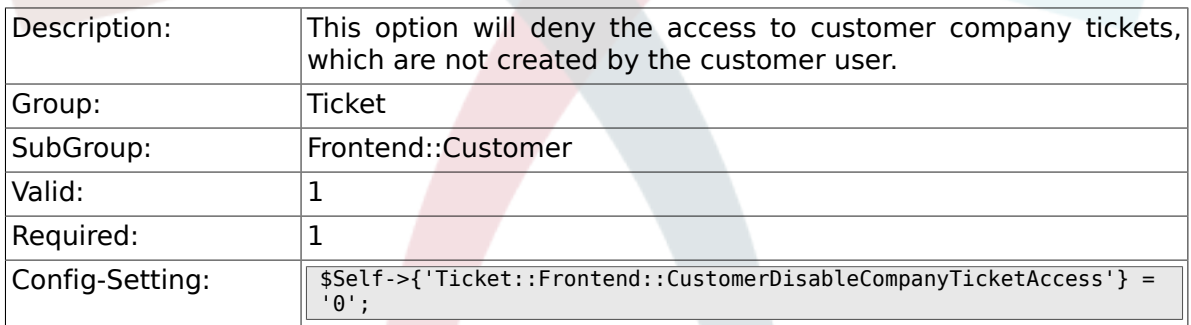

### **6.63.2. Ticket::Frontend::CustomerTicketOverviewCustomEmptyText**

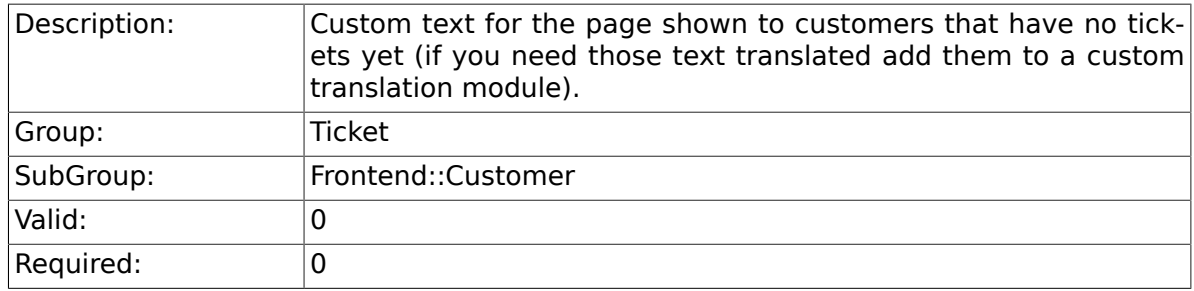

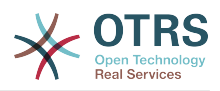

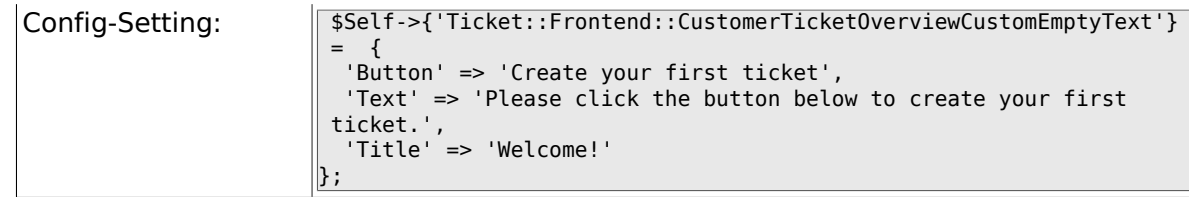

#### **6.63.3. Frontend::CustomerUser::Item###15-OpenTickets**

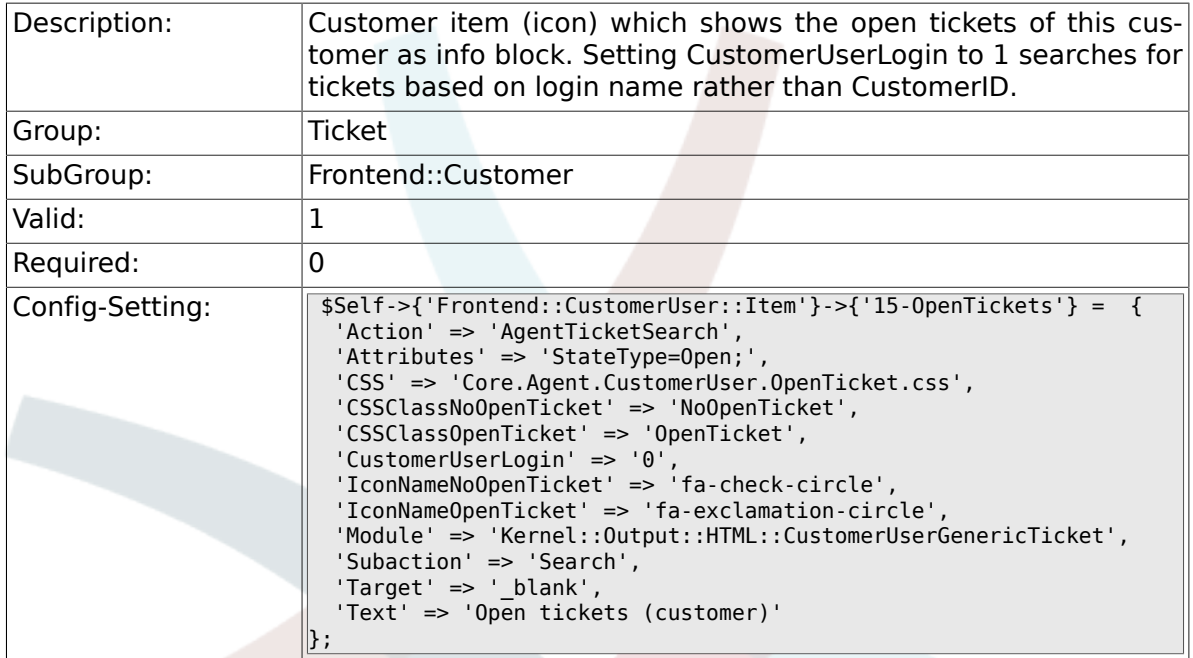

#### **6.63.4. Frontend::CustomerUser::Item###16-OpenTicketsForCustomerUser-Login**

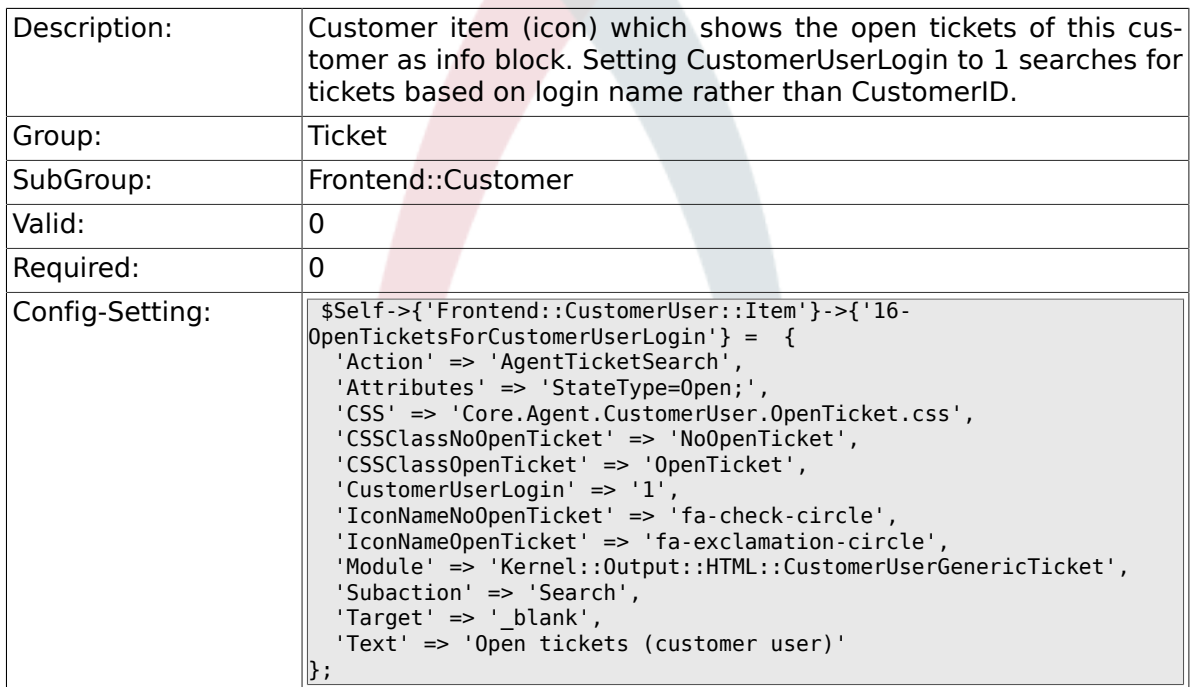

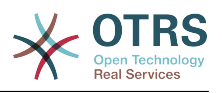

#### **6.63.5. Frontend::CustomerUser::Item###17-ClosedTickets**

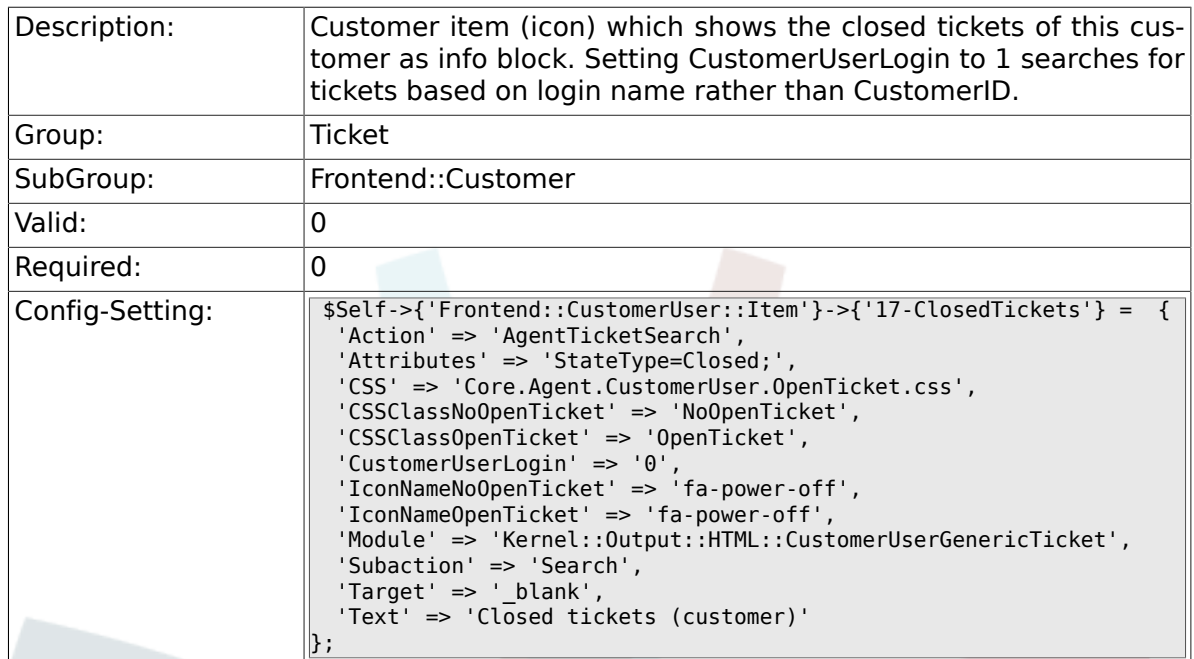

#### **6.63.6. Frontend::CustomerUser::Item###18-ClosedTicketsForCustomerUserLogin**

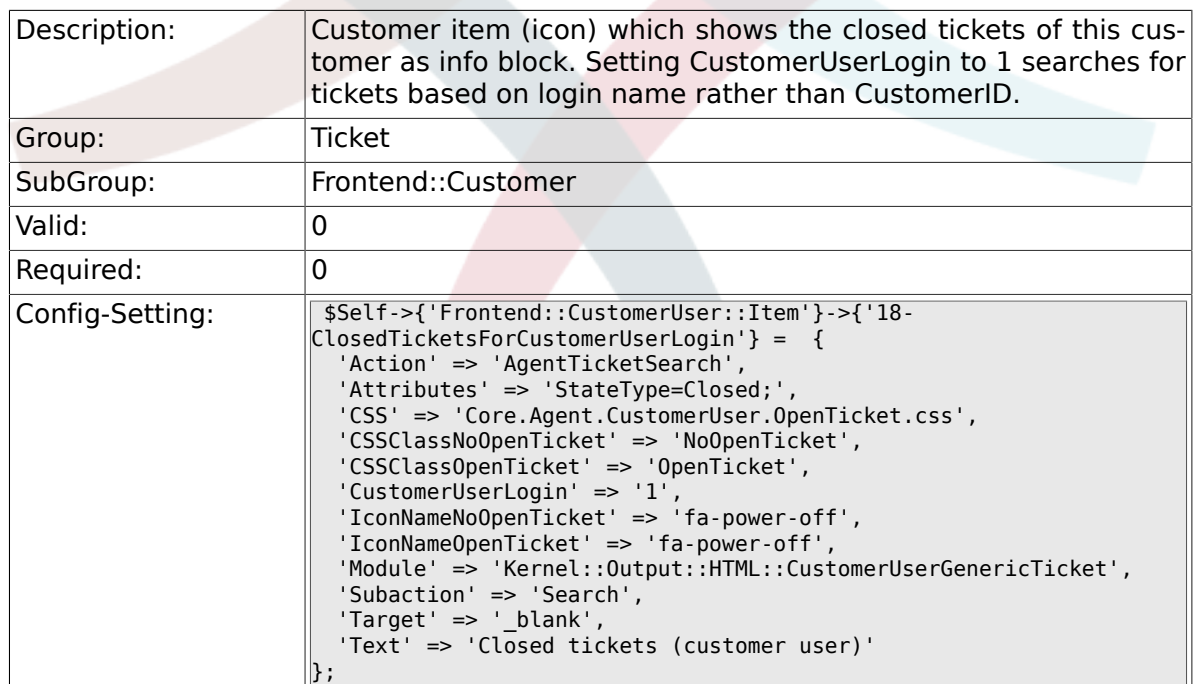

# **6.63.7. CustomerFrontend::CommonObject###QueueObject**

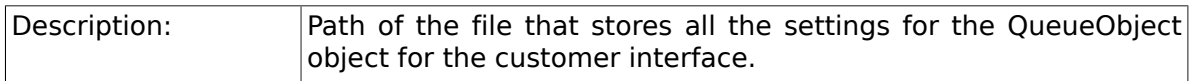

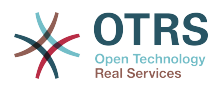

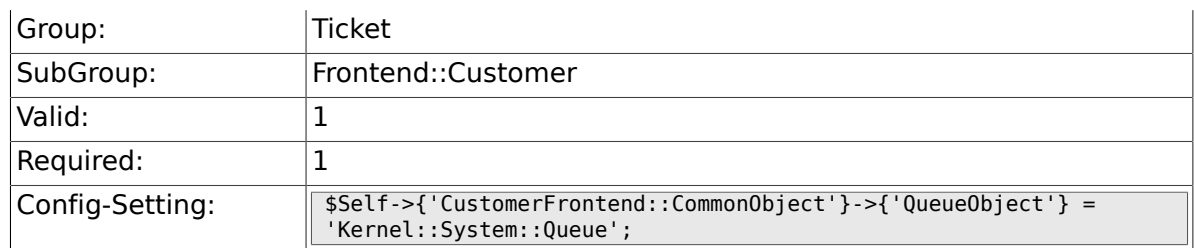

# **6.63.8. CustomerFrontend::CommonObject###TicketObject**

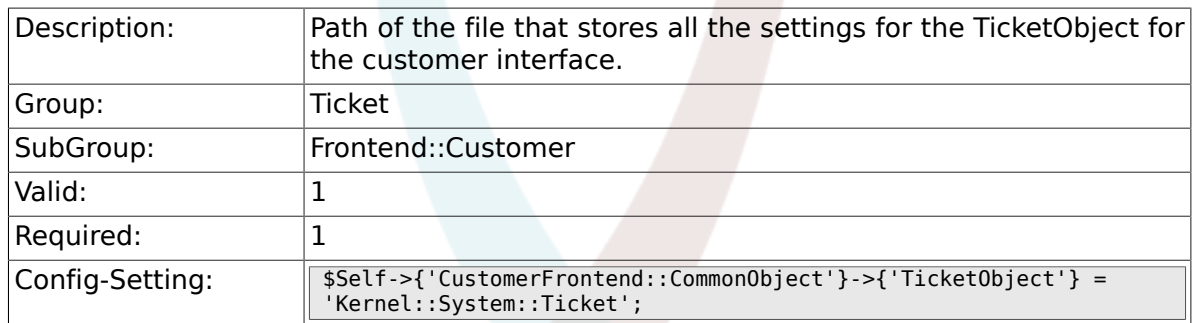

# **6.63.9. CustomerFrontend::CommonParam###Action**

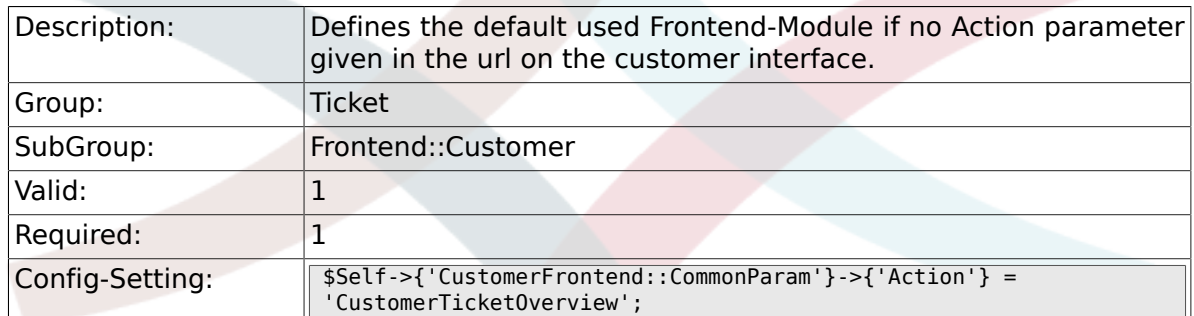

#### **6.63.10. CustomerFrontend::CommonParam###TicketID**

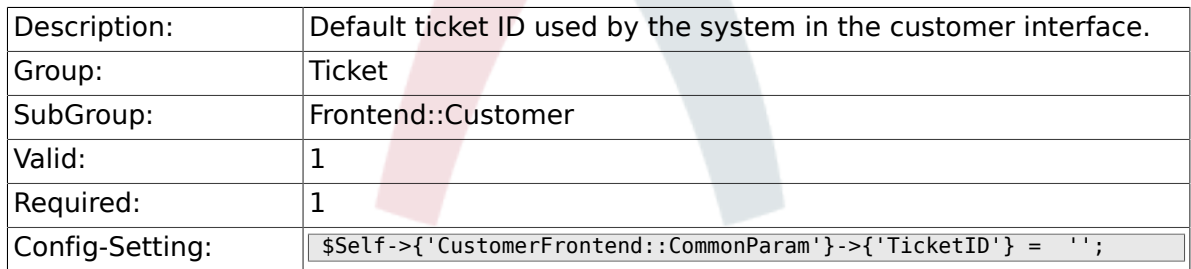

# **6.64. Frontend::Customer::ModuleMetaHead**

### **6.64.1. CustomerFrontend::HeaderMetaModule###2-TicketSearch**

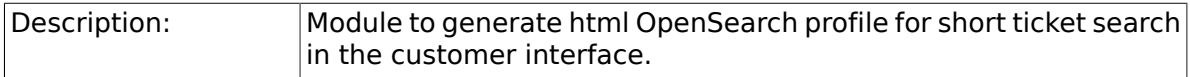

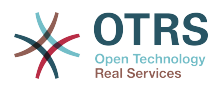

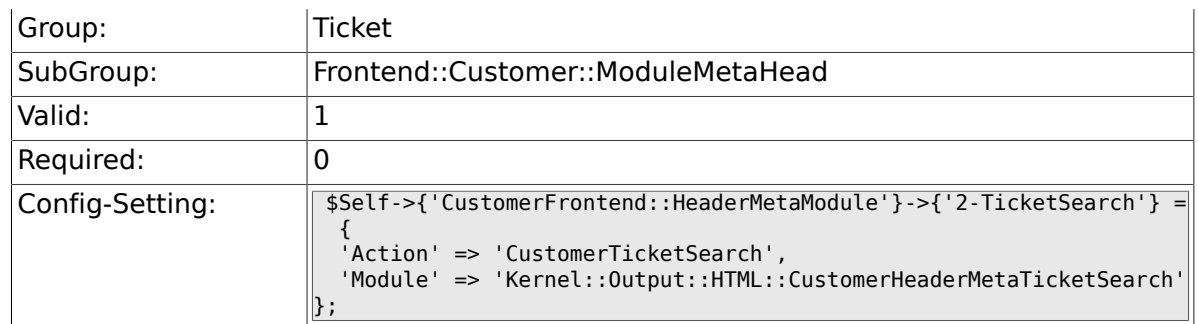

# **6.65. Frontend::Customer::ModuleRegistration**

# **6.65.1. CustomerFrontend::Module###CustomerTicketOverview**

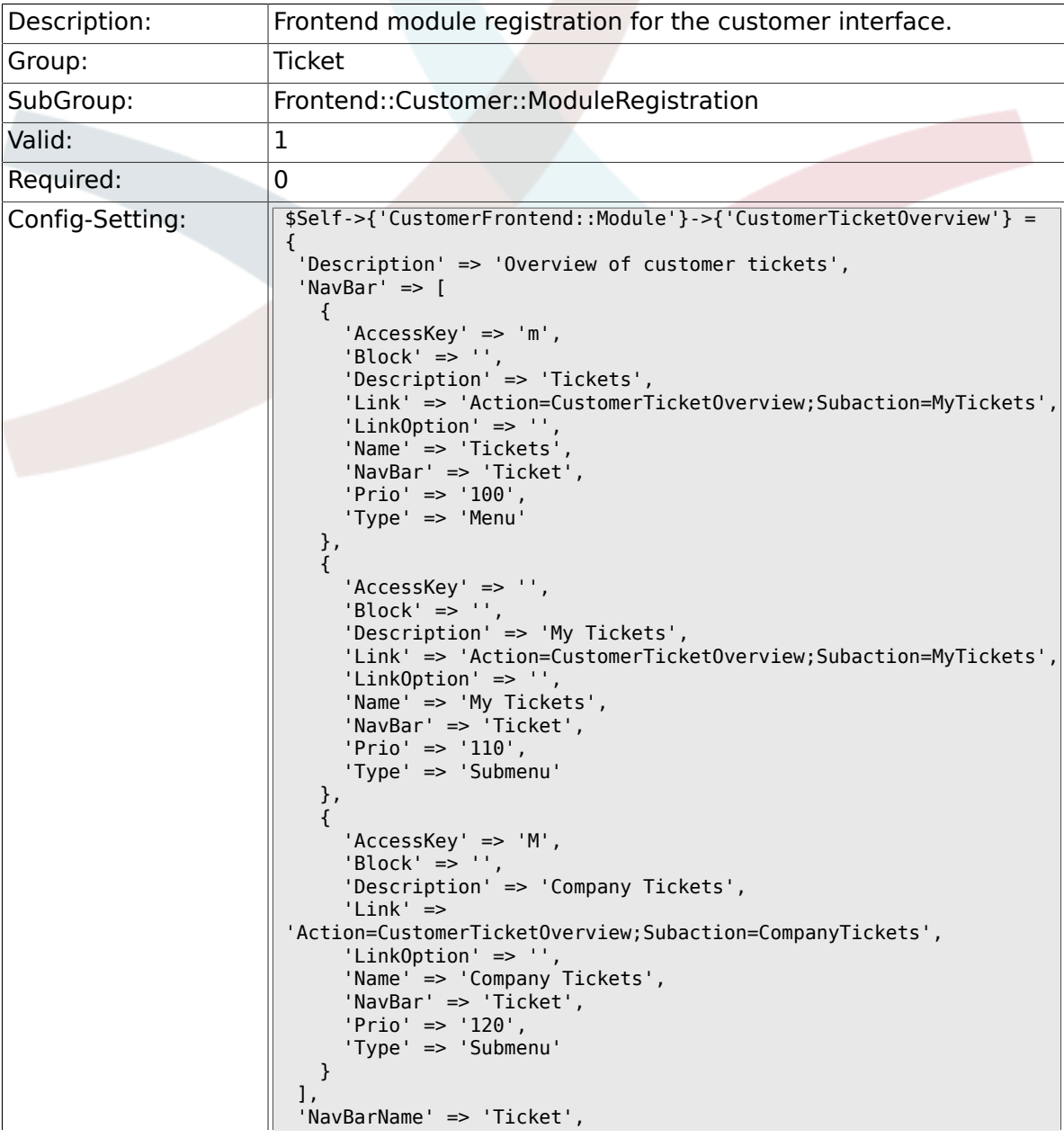

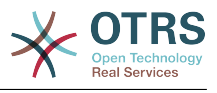

 'Title' => 'Overview'  $\parallel$ };

# **6.65.2. CustomerFrontend::Module###CustomerTicketMessage**

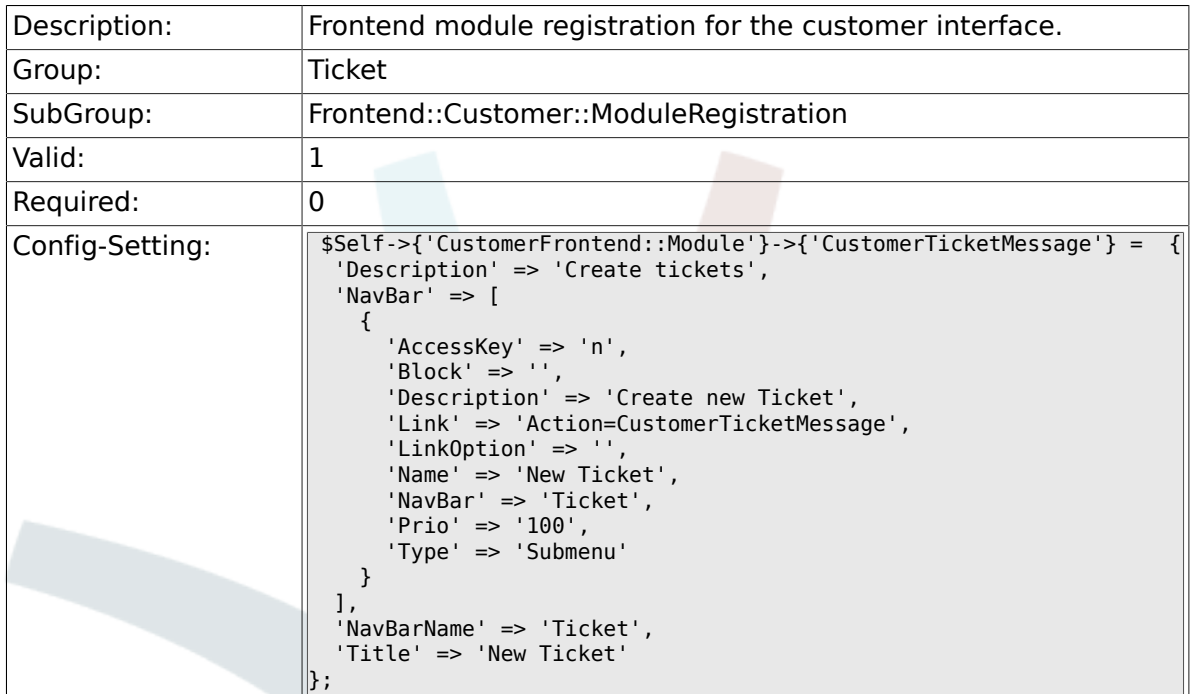

#### **6.65.3. CustomerFrontend::Module###CustomerTicketZoom**

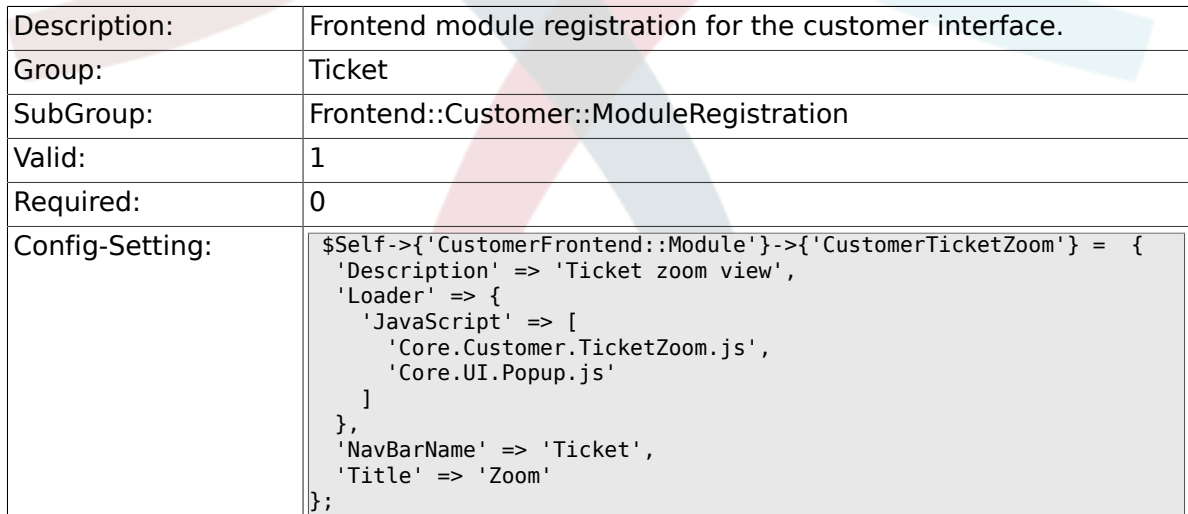

### **6.65.4. CustomerFrontend::Module###CustomerTicketPrint**

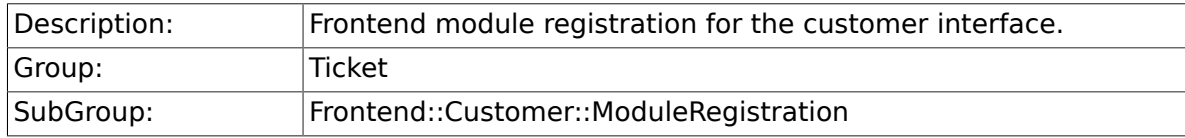

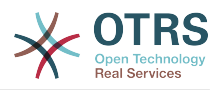

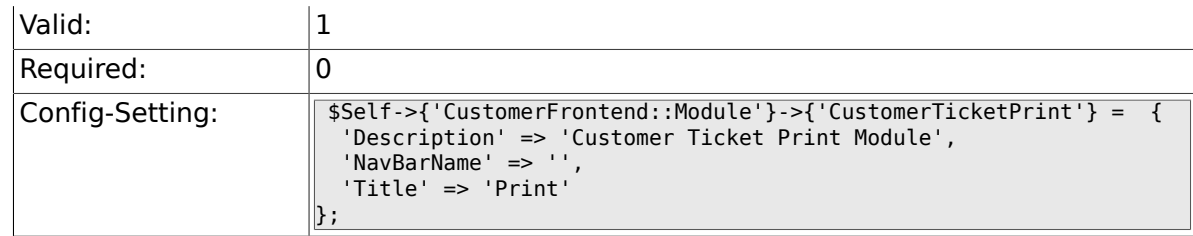

# **6.65.5. CustomerFrontend::Module###CustomerTicketAttachment**

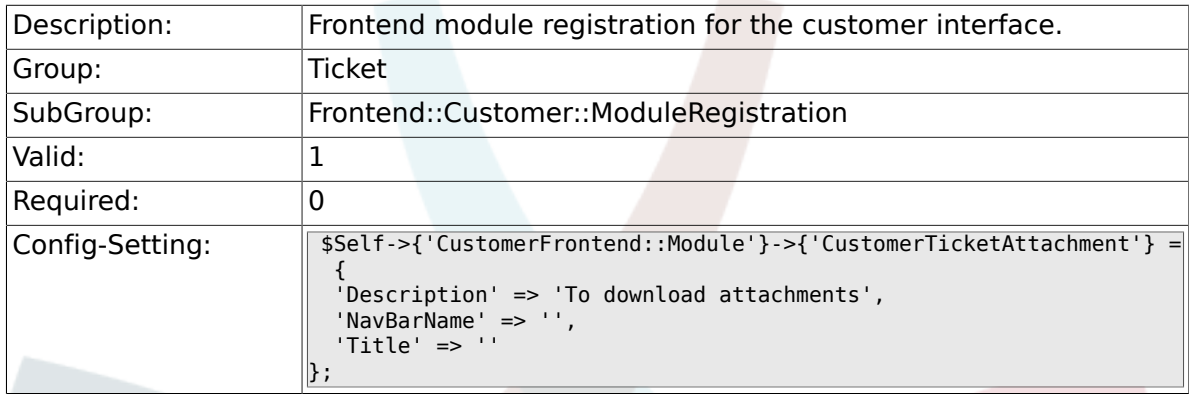

### **6.65.6. CustomerFrontend::Module###CustomerTicketSearch**

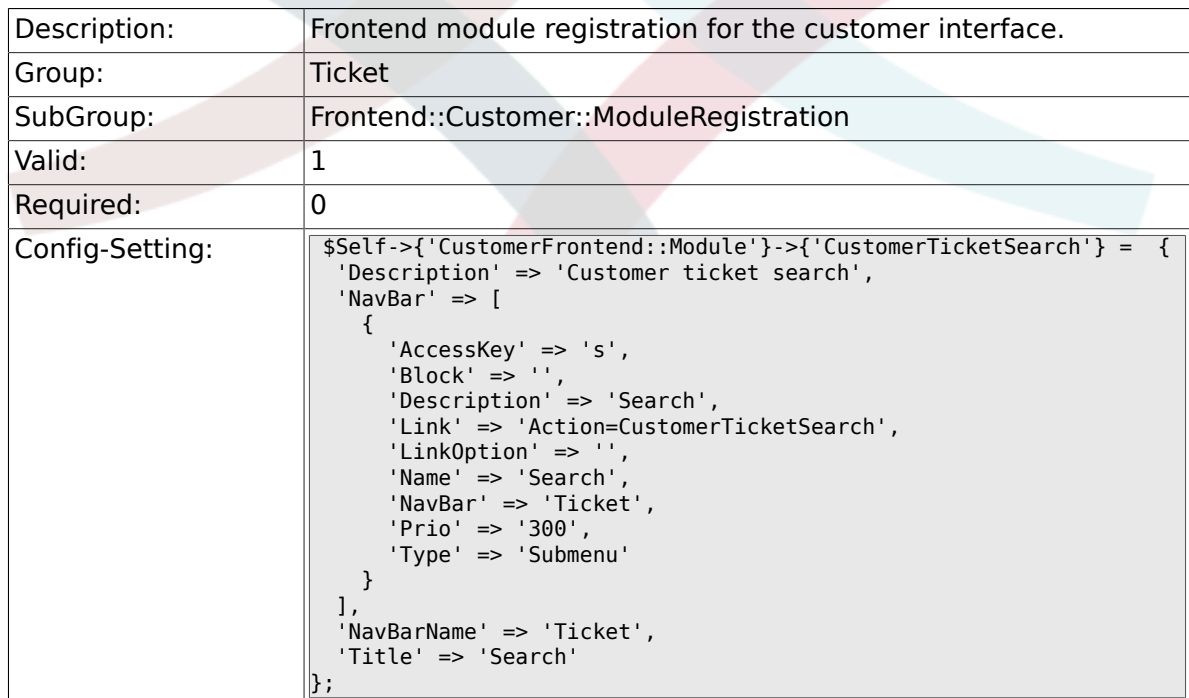

# **6.66. Frontend::Customer::Preferences**

# **6.66.1. CustomerPreferencesGroups###ShownTickets**

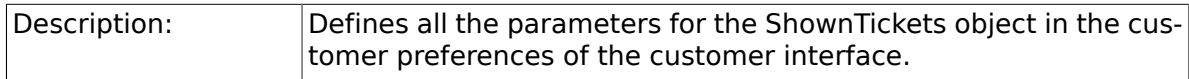

![](_page_709_Picture_0.jpeg)

![](_page_709_Picture_194.jpeg)

# **6.66.2. CustomerPreferencesGroups###RefreshTime**

![](_page_709_Picture_195.jpeg)

# **6.67. Frontend::Customer::Ticket::ViewNew**

#### **6.67.1. Ticket::Frontend::CustomerTicketMessage###NextScreenAfterNewTicket**

![](_page_709_Picture_196.jpeg)

![](_page_710_Picture_0.jpeg)

![](_page_710_Picture_170.jpeg)

## **6.67.2. Ticket::Frontend::CustomerTicketMessage###Priority**

![](_page_710_Picture_171.jpeg)

#### **6.67.3. Ticket::Frontend::CustomerTicketMessage###PriorityDefault**

![](_page_710_Picture_172.jpeg)

## **6.67.4. Ticket::Frontend::CustomerTicketMessage###Queue**

![](_page_710_Picture_173.jpeg)

### **6.67.5. Ticket::Frontend::CustomerTicketMessage###QueueDefault**

![](_page_710_Picture_174.jpeg)

![](_page_711_Picture_0.jpeg)

![](_page_711_Picture_168.jpeg)

## **6.67.6. Ticket::Frontend::CustomerTicketMessage###TicketType**

![](_page_711_Picture_169.jpeg)

#### **6.67.7. Ticket::Frontend::CustomerTicketMessage###TicketTypeDefault**

![](_page_711_Picture_170.jpeg)

### **6.67.8. Ticket::Frontend::CustomerTicketMessage###Service**

![](_page_711_Picture_171.jpeg)

#### **6.67.9. Ticket::Frontend::CustomerTicketMessage###SLA**

![](_page_711_Picture_172.jpeg)

![](_page_712_Picture_0.jpeg)

![](_page_712_Picture_173.jpeg)

## **6.67.10. Ticket::Frontend::CustomerTicketMessage###ServiceMandatory**

![](_page_712_Picture_174.jpeg)

# **6.67.11. Ticket::Frontend::CustomerTicketMessage###SLAMandatory**

![](_page_712_Picture_175.jpeg)

### **6.67.12. Ticket::Frontend::CustomerTicketMessage###StateDefault**

![](_page_712_Picture_176.jpeg)

### **6.67.13. Ticket::Frontend::CustomerTicketMessage###ArticleType**

![](_page_712_Picture_177.jpeg)

![](_page_713_Picture_0.jpeg)

### **6.67.14. Ticket::Frontend::CustomerTicketMessage###SenderType**

![](_page_713_Picture_173.jpeg)

# **6.67.15. Ticket::Frontend::CustomerTicketMessage###HistoryType**

![](_page_713_Picture_174.jpeg)

#### **6.67.16. Ticket::Frontend::CustomerTicketMessage###HistoryComment**

![](_page_713_Picture_175.jpeg)

# **6.67.17. CustomerPanelSelectionType**

![](_page_713_Picture_176.jpeg)

# **6.67.18. CustomerPanelSelectionString**

Description: Determines the strings that will be shown as receipent (To:) of the ticket in the customer interface. For Queue as CustomerPanelS-

![](_page_714_Picture_0.jpeg)

![](_page_714_Picture_176.jpeg)

# **6.67.19. CustomerPanelOwnSelection**

![](_page_714_Picture_177.jpeg)

# **6.67.20. CustomerPanel::NewTicketQueueSelection-Module**

![](_page_714_Picture_178.jpeg)

#### **6.67.21. Ticket::Frontend::CustomerTicketMessage###DynamicField**

![](_page_714_Picture_179.jpeg)

![](_page_715_Picture_0.jpeg)

# **6.68. Frontend::Customer::Ticket::ViewPrint**

#### **6.68.1. Ticket::Frontend::CustomerTicketPrint###DynamicField**

![](_page_715_Picture_167.jpeg)

# **6.69. Frontend::Customer::Ticket::ViewSearch**

### **6.69.1. Ticket::CustomerTicketSearch::SearchLimit**

![](_page_715_Picture_168.jpeg)

# **6.69.2. Ticket::CustomerTicketSearch::Search-PageShown**

![](_page_715_Picture_169.jpeg)

# **6.69.3. Ticket::CustomerTicketSearch::SortBy::Default**

![](_page_715_Picture_170.jpeg)

![](_page_716_Picture_0.jpeg)

# **6.69.4. Ticket::CustomerTicketSearch::Order::Default**

![](_page_716_Picture_176.jpeg)

### **6.69.5. Ticket::Frontend::CustomerTicketSearch###ExtendedSearchCondition**

![](_page_716_Picture_177.jpeg)

# **6.69.6. Customer::TicketSearch::AllServices**

![](_page_716_Picture_178.jpeg)

#### **6.69.7. Ticket::Frontend::CustomerTicketSearch###SearchArticleCSVTree**

![](_page_716_Picture_179.jpeg)

#### **6.69.8. Ticket::Frontend::CustomerTicketSearch###SearchCSVData**

![](_page_716_Picture_180.jpeg)

![](_page_717_Picture_0.jpeg)

![](_page_717_Picture_181.jpeg)

#### **6.69.9. Ticket::Frontend::CustomerTicketSearch###DynamicField**

![](_page_717_Picture_182.jpeg)

# **6.69.10. Ticket::Frontend::CustomerTicketSearch###SearchOverviewDynamicField**

![](_page_717_Picture_183.jpeg)

### **6.69.11. Ticket::Frontend::CustomerTicketSearch###SearchCSVDynamicField**

![](_page_717_Picture_184.jpeg)

![](_page_718_Picture_0.jpeg)

![](_page_718_Picture_167.jpeg)

# **6.70. Frontend::Customer::Ticket::ViewZoom**

### **6.70.1. Ticket::Frontend::CustomerTicket-Zoom###NextScreenAfterFollowUp**

![](_page_718_Picture_168.jpeg)

## **6.70.2. Ticket::Frontend::CustomerTicketZoom###ArticleType**

![](_page_718_Picture_169.jpeg)

#### **6.70.3. Ticket::Frontend::CustomerTicket-Zoom###SenderType**

![](_page_718_Picture_170.jpeg)

# **6.70.4. Ticket::Frontend::CustomerTicketZoom###HistoryType**

![](_page_718_Picture_171.jpeg)

![](_page_719_Picture_0.jpeg)

![](_page_719_Picture_172.jpeg)

# **6.70.5. Ticket::Frontend::CustomerTicketZoom###HistoryComment**

![](_page_719_Picture_173.jpeg)

# **6.70.6. Ticket::Frontend::CustomerTicketZoom###Priority**

![](_page_719_Picture_174.jpeg)

## **6.70.7. Ticket::Frontend::CustomerTicketZoom###PriorityDefault**

![](_page_719_Picture_175.jpeg)

## **6.70.8. Ticket::Frontend::CustomerTicketZoom###State**

![](_page_719_Picture_176.jpeg)
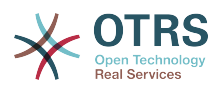

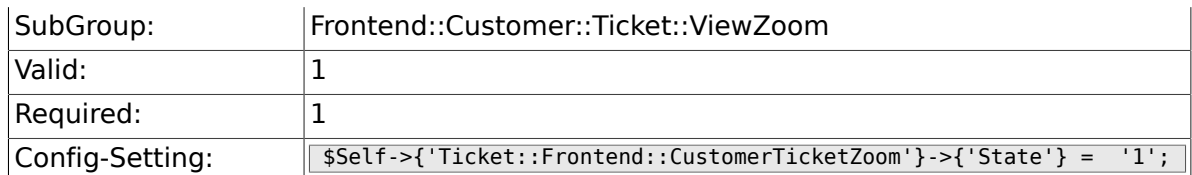

#### **6.70.9. Ticket::Frontend::CustomerTicketZoom###StateDefault**

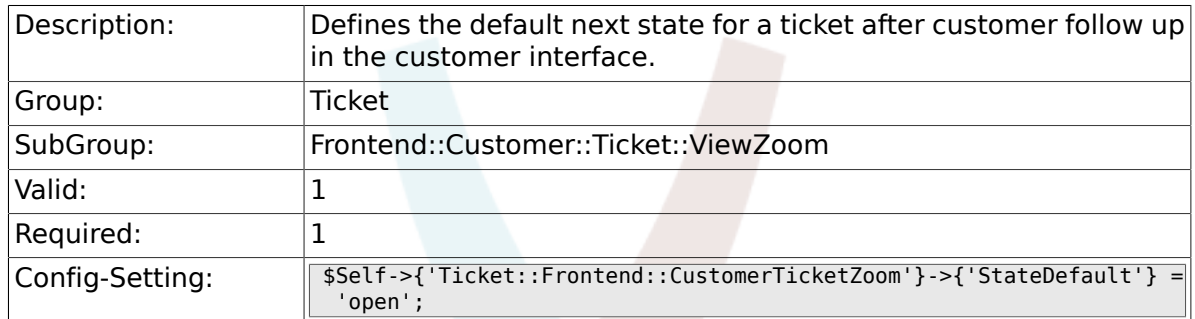

#### **6.70.10. Ticket::Frontend::CustomerTicketZoom###StateType**

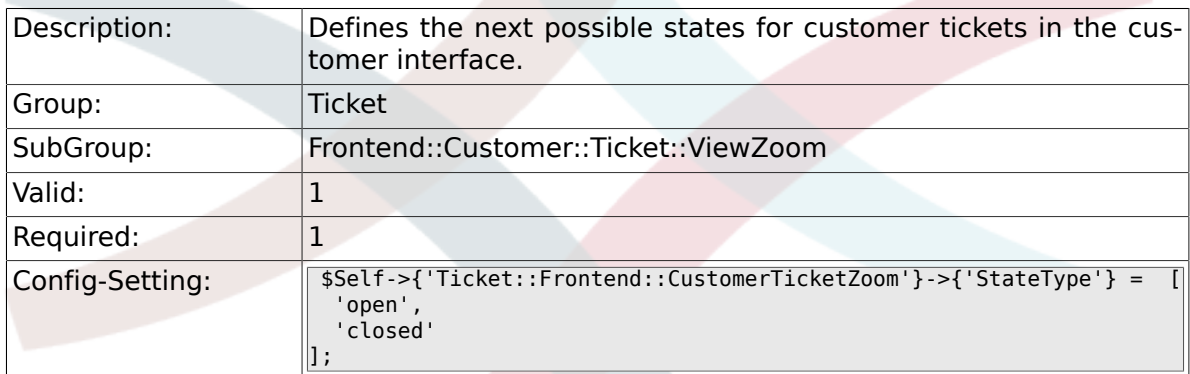

#### **6.70.11. Ticket::Frontend::CustomerTicketZoom###AttributesView**

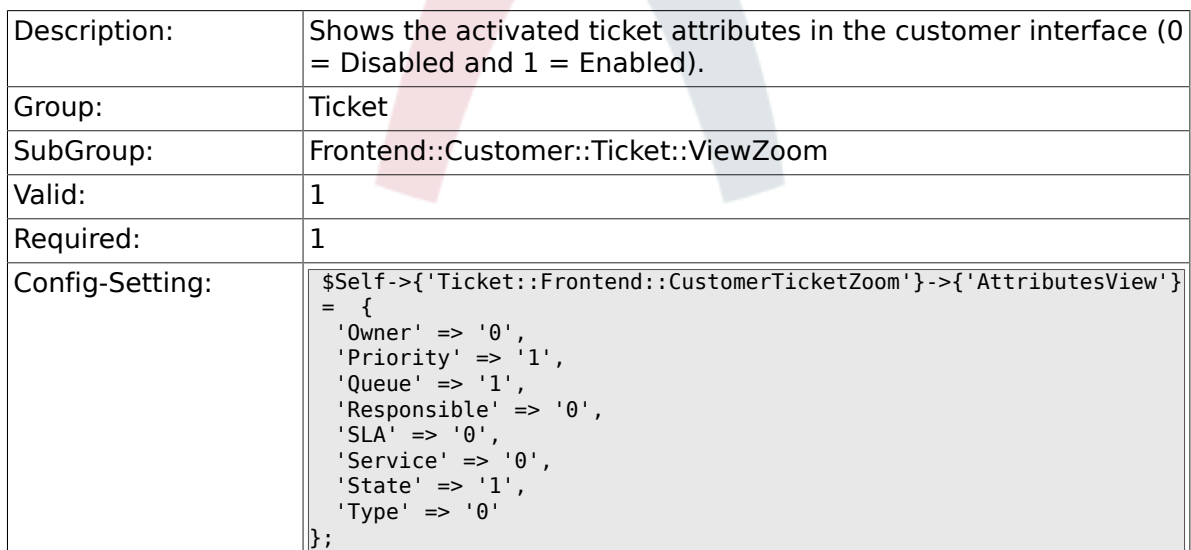

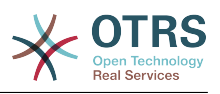

#### **6.70.12. Ticket::Frontend::CustomerTicket-Zoom###DynamicField**

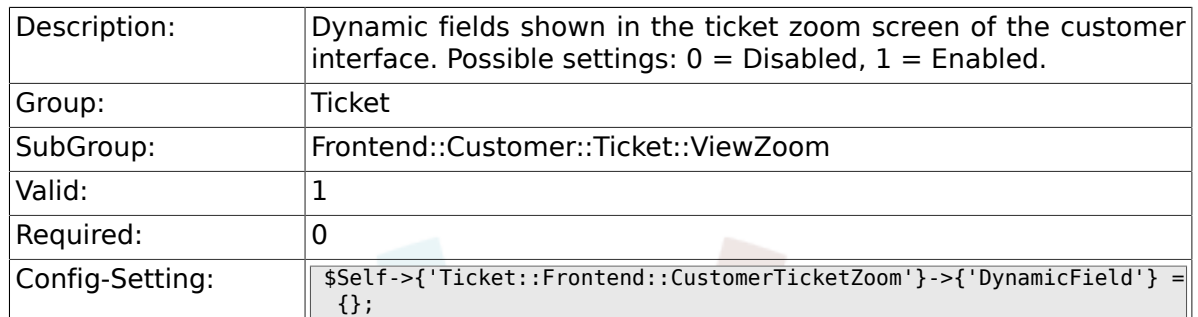

#### **6.70.13. Ticket::Frontend::CustomerTicket-Zoom###FollowUpDynamicField**

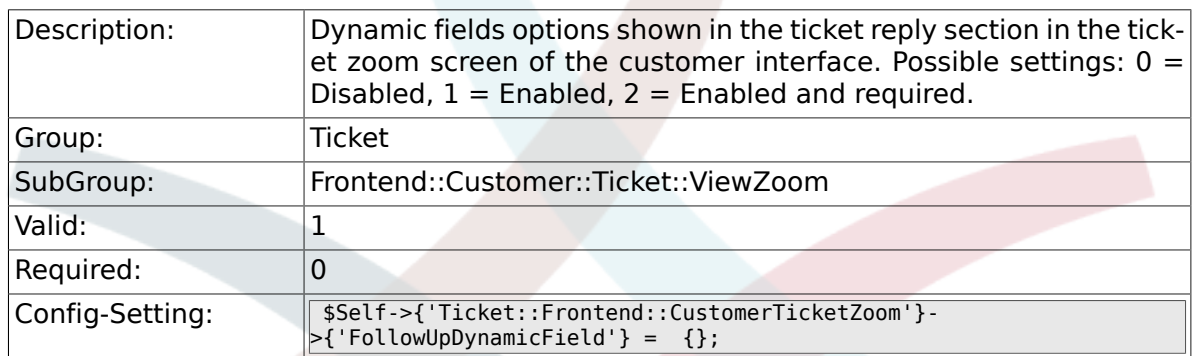

### **6.71. Frontend::Customer::TicketOverview**

#### **6.71.1. Ticket::Frontend::CustomerTicketOverviewSortable**

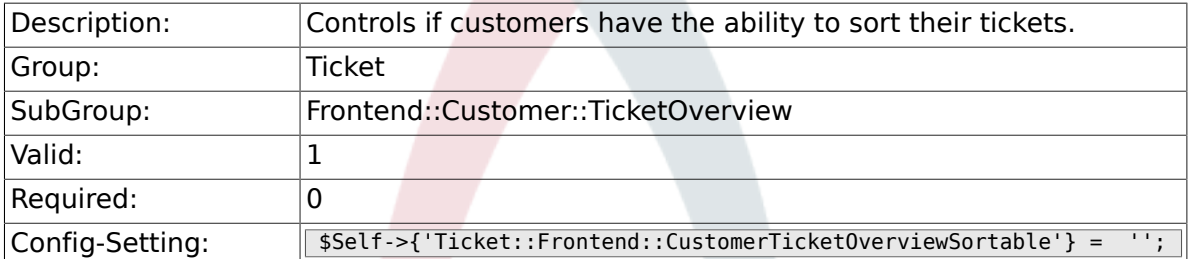

#### **6.71.2. Ticket::Frontend::CustomerTicketOverview###ColumnHeader**

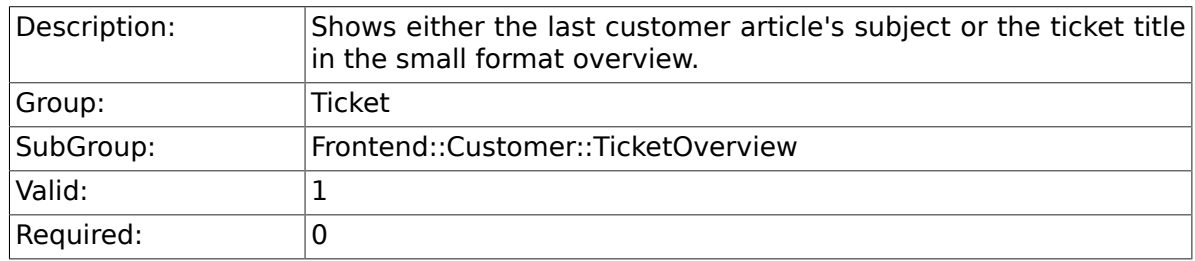

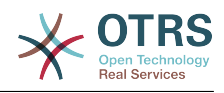

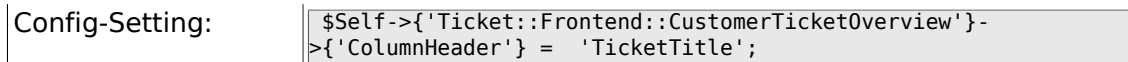

#### **6.71.3. Ticket::Frontend::CustomerTicketOverview###Owner**

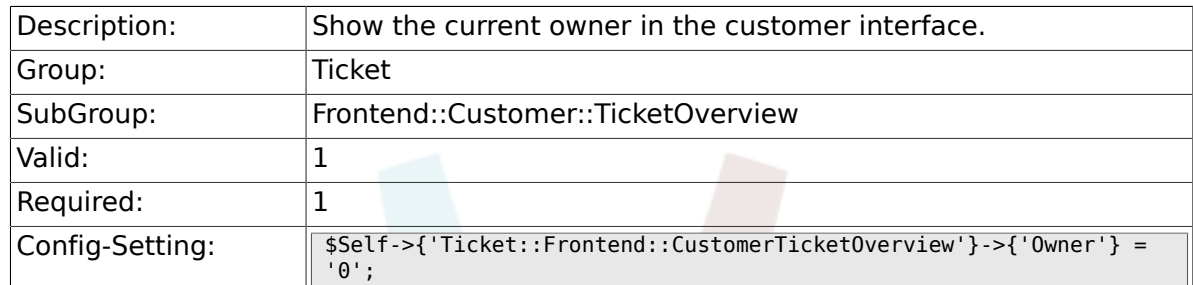

#### **6.71.4. Ticket::Frontend::CustomerTicketOverview###Queue**

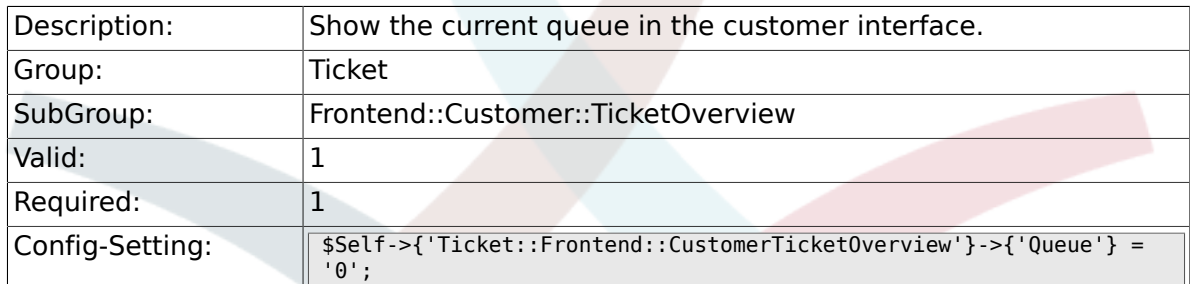

#### **6.71.5. Ticket::Frontend::CustomerTicketOverview###DynamicField**

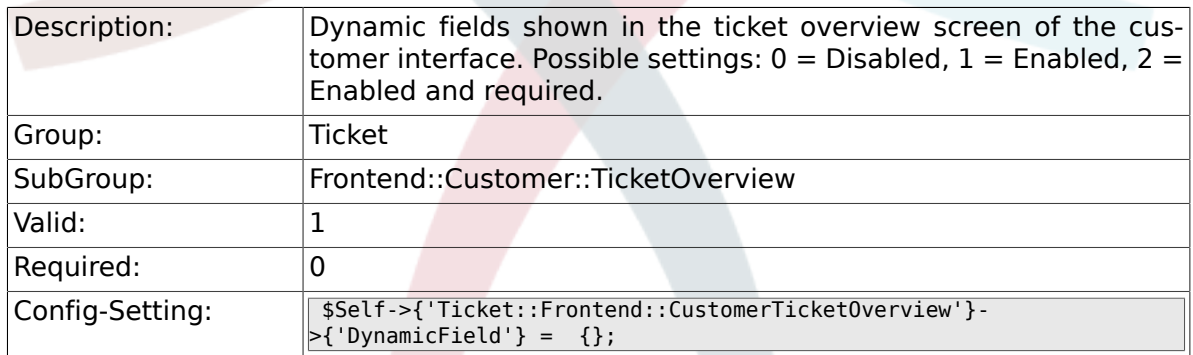

### **6.72. Frontend::Queue::Preferences**

#### **6.72.1. QueuePreferences###Comment2**

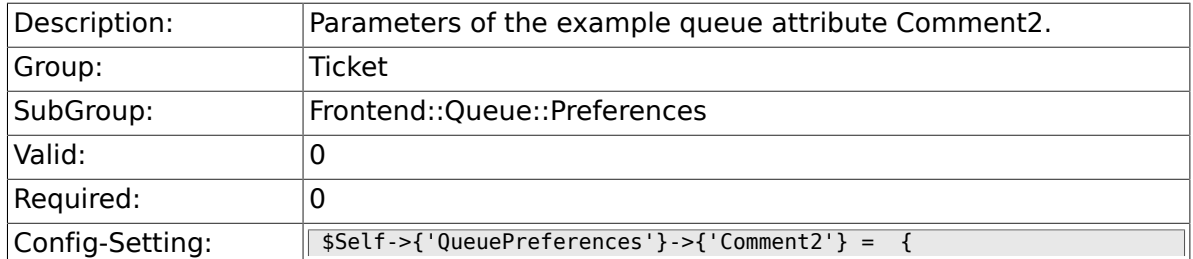

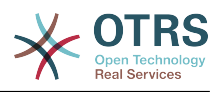

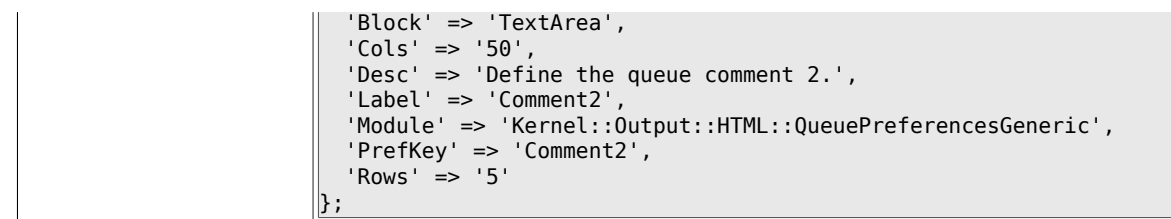

### **6.73. Frontend::SLA::Preferences**

#### **6.73.1. SLAPreferences###Comment2**

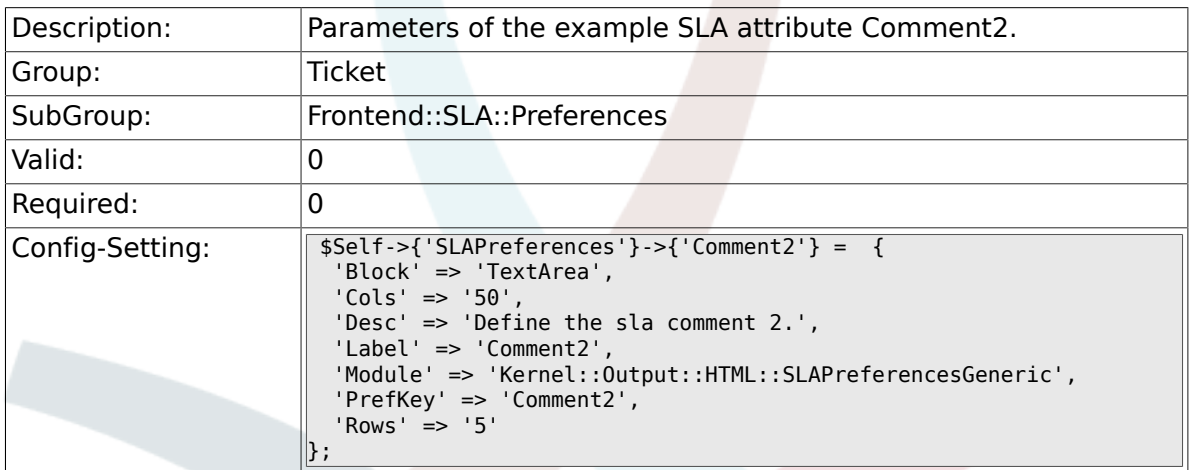

### **6.74. Frontend::Service::Preferences**

#### **6.74.1. ServicePreferences###Comment2**

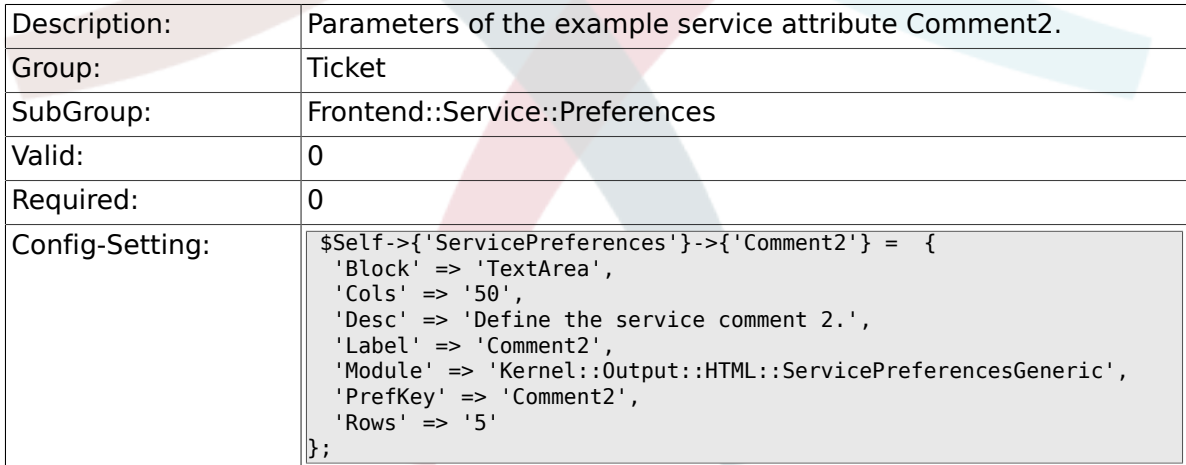

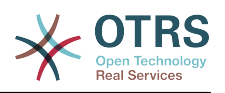

# **Appendix C. GNU Free Documentation License**

Version 1.1, March 2000

Copyright (C) 2000 Free Software Foundation, Inc. 51 Franklin St, Fifth Floor, Boston, MA 02110-1301 USA Everyone is permitted to copy and distribute verbatim copies of this license document, but changing it is not allowed.

### **0. PREAMBLE**

The purpose of this License is to make a manual, textbook, or other written document "free" in the sense of freedom: to assure everyone the effective freedom to copy and redistribute it, with or without modifying it, either commercially or non-commercially. Secondarily, this License preserves for the author and publisher a way to get credit for their work, while not being considered responsible for modifications made by others.

This License is a kind of "copyleft", which means that derivative works of the document must themselves be free in the same sense. It complements the GNU General Public License, which is a copyleft license designed for free software.

We have designed this License in order to use it for manuals for free software, because free software needs free documentation: a free program should come with manuals providing the same freedoms that the software does. But this License is not limited to software manuals; it can be used for any textual work, regardless of subject matter or whether it is published as a printed book. We recommend this License principally for works whose purpose is instruction or reference.

## **1. APPLICABILITY AND DEFINITIONS**

This License applies to any manual or other work that contains a notice placed by the copyright holder saying it can be distributed under the terms of this License. The "Document", below, refers to any such manual or work. Any member of the public is a licensee, and is addressed as "you".

A "Modified Version" of the Document means any work containing the Document or a portion of it, either copied verbatim, or with modifications and/or translated into another language.

A "Secondary Section" is a named appendix or a front-matter section of the Document, that deals exclusively with the relationship of the publishers or authors of the Document to the Document's overall subject (or to related matters), and contains nothing that could fall directly within that overall subject. (For example, if the Document is in part a textbook of mathematics, a Secondary Section may not explain any mathematics.) The relationship could be a matter of historical connection with the subject or with related matters, or of legal, commercial, philosophical, ethical or political position regarding them.

The "Invariant Sections" are certain Secondary Sections whose titles are designated, as being those of Invariant Sections, in the notice that says that the Document is released under this License.

The "Cover Texts" are certain short passages of text that are listed, as Front-Cover Texts or Back-Cover Texts, in the notice that says that the Document is released under this License.

A "Transparent" copy of the Document means a machine-readable copy, represented in a format whose specification is available to the general public, whose contents can be

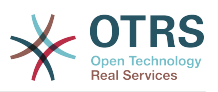

viewed and edited directly and straightforwardly with generic text editors or (for images composed of pixels) generic paint programs or (for drawings) some widely available drawing editor, and that is suitable for input to text formatters or for automatic translation to a variety of formats, suitable for input to text formatters. A copy made in an otherwise Transparent file format, whose markup has been designed to thwart or discourage subsequent modification by readers is not Transparent. A copy that is not "Transparent" is called "Opaque".

Examples of suitable formats for Transparent copies include: plain ASCII without markup, Texinfo input format, LaTeX input format, SGML or XML using a publicly available DTD, and standard-conforming simple HTML designed for human modification. Opaque formats include: PostScript, PDF, proprietary formats that can be read and edited only by proprietary word processors, SGML or XML for which the DTD and/or processing tools are not generally available, and the machine-generated HTML produced by some word processors for output purposes only.

The "Title Page" means, for a printed book, the title page itself, plus such following pages as are needed to hold, legibly, the material this License requires to appear in the title page. For works in formats which do not have any title page as such, "Title Page" means the text near the most prominent appearance of the work's title, preceding the beginning of the body of the text.

# **2. VERBATIM COPYING**

You may copy and distribute the Document in any medium, either commercially or noncommercially, provided that this License, the copyright notices, and the license notice saying this License applies to the Document are reproduced in all copies, and that you add no other conditions whatsoever to those of this License. You may not use technical measures to obstruct or control the reading or further copying of the copies you make or distribute. However, you may accept compensation in exchange for copies. If you distribute a large enough number of copies you must also follow the conditions in section 3.

You may also lend copies, under the same conditions stated above, and you may publicly display copies.

# **3. COPYING IN QUANTITY**

If you publish printed copies of the Document numbering more than 100, and the Document's license notice requires Cover Texts, you must enclose the copies in covers that carry, clearly and legibly, all these Cover Texts: Front-Cover Texts on the front cover, and Back-Cover Texts on the back cover. Both covers must also clearly and legibly identify you as the publisher of these copies. The front cover must present the full title with all words of the title equally prominent and visible. You may add other material on the covers in addition. Copying with changes limited to the covers, as long as they preserve the title of the Document and satisfy these conditions, can be treated as verbatim copying in other respects.

If the required texts for either cover are too voluminous to fit legibly, you should put the first ones listed (as many as fit reasonably) on the actual cover, and continue the rest onto adjacent pages.

If you publish or distribute Opaque copies of the Document numbering more than 100, you must either include a machine-readable Transparent copy along with each Opaque copy, or state in or with each Opaque copy a publicly-accessible computer-network location, containing a complete Transparent copy of the Document, free of added material, which the general network-using public has access to download anonymously, at no charge, using public-standard network protocols. If you use the latter option, you must take reasonably prudent steps, when you begin distribution of Opaque copies in quantity, to en-

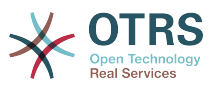

sure that this Transparent copy will remain thus accessible at the stated location, until at least one year after the last time you distribute an Opaque copy (directly or through your agents or retailers) of that edition to the public.

It is requested, but not required, that you contact the authors of the Document well before redistributing any large number of copies, to give them a chance to provide you with an updated version of the Document.

# **4. MODIFICATIONS**

You may copy and distribute a Modified Version of the Document under the conditions of sections 2 and 3 above, provided that you release the Modified Version under precisely this License, with the Modified Version filling the role of the Document, thus licensing distribution and modification of the Modified Version to whoever possesses a copy of it. In addition, you must do these things in the Modified Version:

- A. Use in the Title Page (and on the covers, if any) a title distinct from that of the Document, and from those of previous versions (which should, if there were any, be listed in the History section of the Document). You may use the same title as a previous version if the original publisher of that version gives permission.
- B. List on the Title Page, as authors, one or more persons or entities responsible for authorship of the modifications in the Modified Version, together with at least five of the principal authors of the Document (all of its principal authors, if it has less than five).
- C. State on the Title page the name of the publisher of the Modified Version, as the publisher.
- D.Preserve all the copyright notices of the Document.
- E. Add an appropriate copyright notice for your modifications adjacent to the other copyright notices.
- F. Include, immediately after the copyright notices, a license notice giving the public permission to use the Modified Version under the terms of this License, in the form shown in the Addendum below.
- G.Preserve in that license notice the full lists of Invariant Sections and required Cover Texts given in the Document's license notice.
- H.Include an unaltered copy of this License.
- I. Preserve the section entitled "History", and its title, and add to it an item stating at least the title, year, new authors, and publisher of the Modified Version as given on the Title Page. If there is no section entitled "History" in the Document, create one stating the title, year, authors, and publisher of the Document as given on its Title Page, then add an item describing the Modified Version, as stated in the previous sentence.
- J. Preserve the network location, if any, given in the Document for public access to a Transparent copy of the Document, and likewise the network locations given in the Document for previous versions it was based on. These may be placed in the "History" section. You may omit a network location for a work that was published at least four years before the Document itself, or if the original publisher of the version it refers to gives permission.
- K. In any section entitled "Acknowledgements" or "Dedications", preserve the section's title, and preserve in the section all the substance and tone of each of the contributor acknowledgements and/or dedications given therein.
- L. Preserve all the Invariant Sections of the Document, unaltered in their text and in their titles. Section numbers or the equivalent are not considered part of the section titles.

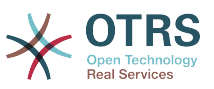

- M.Delete any section entitled "Endorsements". Such a section may not be included in the Modified Version.
- N.Do not retitle any existing section as "Endorsements" or to conflict in title with any Invariant Section.

If the Modified Version includes new front-matter sections or appendices that qualify as Secondary Sections and contain no material copied from the Document, you may at your option designate some or all of these sections as invariant. To do this, add their titles to the list of Invariant Sections in the Modified Version's license notice. These titles must be distinct from any other section titles.

You may add a section entitled "Endorsements", provided it contains nothing but endorsements of your Modified Version by various parties--for example, statements of peer review or that the text has been approved by an organization as the authoritative definition of a standard.

You may add a passage of up to five words as a Front-Cover Text, and a passage of up to 25 words as a Back-Cover Text, to the end of the list of Cover Texts in the Modified Version. Only one passage of Front-Cover Text and one of Back-Cover Text may be added by (or through arrangements made by) any one entity. If the Document already includes a cover text for the same cover, previously added by you or by arrangement made by the same entity you are acting on behalf of, you may not add another; but you may replace the old one, on explicit permission from the previous publisher that added the old one.

The author(s) and publisher(s) of the Document do not by this License give permission to use their names for publicity for or to assert or imply endorsement of any Modified Version.

## **5. COMBINING DOCUMENTS**

You may combine the Document with other documents released under this License, under the terms defined in section 4 above for modified versions, provided that you include in the combination all of the Invariant Sections of all of the original documents, unmodified, and list them all as Invariant Sections of your combined work in its license notice.

The combined work need only contain one copy of this License, and multiple identical Invariant Sections may be replaced with a single copy. If there are multiple Invariant Sections with the same name but different contents, make the title of each such section unique by adding at the end of it, in parentheses, the name of the original author or publisher of that section if known, or else a unique number. Make the same adjustment to the section titles in the list of Invariant Sections in the license notice of the combined work.

In the combination, you must combine any sections entitled "History" in the various original documents, forming one section entitled "History"; likewise combine any sections entitled "Acknowledgements", and any sections entitled "Dedications". You must delete all sections entitled "Endorsements."

# **6. COLLECTIONS OF DOCUMENTS**

You may make a collection consisting of the Document and other documents released under this License, and replace the individual copies of this License in the various documents with a single copy that is included in the collection, provided that you follow the rules of this License, for verbatim copying of each of the documents in all other respects.

You may extract a single document from such a collection, and distribute it individually under this License, provided you insert a copy of this License into the extracted document, and follow this License in all other respects regarding verbatim copying of that document.

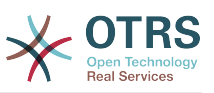

## **7. AGGREGATION WITH INDEPENDENT WORKS**

A compilation of the Document or its derivatives with other separate and independent documents or works, in or on a volume of a storage or distribution medium, does not as a whole count as a Modified Version of the Document, provided no compilation copyright is claimed for the compilation. Such a compilation is called an "aggregate", and this License does not apply to the other self-contained works thus compiled with the Document, on account of their being thus compiled, if they are not themselves derivative works of the Document.

If the Cover Text requirement of section 3 is applicable to these copies of the Document, then if the Document is less than one quarter of the entire aggregate, the Document's Cover Texts may be placed on covers that surround only the Document within the aggregate. Otherwise they must appear on covers around the whole aggregate.

## **8. TRANSLATION**

Translation is considered a kind of modification, so you may distribute translations of the Document under the terms of section 4. Replacing Invariant Sections with translations requires special permission from their copyright holders, but you may include translations of some or all Invariant Sections, in addition to the original versions of these Invariant Sections. You may include a translation of this License provided that you also include the original English version of this License. In case of a disagreement between the translation and the original English version of this License, the original English version will prevail.

## **9. TERMINATION**

You may not copy, modify, sublicense, or distribute the Document except as expressly provided for under this License. Any other attempt to copy, modify, sublicense or distribute the Document is void, and will automatically terminate your rights under this License. However, parties who have received copies, or rights, from you under this License will not have their licenses terminated so long as such parties remain in full compliance.

# **10. FUTURE REVISIONS OF THIS LI-CENSE**

The Free Software Foundation may publish new, revised versions of the GNU Free Documentation License from time to time. Such new versions will be similar in spirit to the present version, but may differ in detail to address new problems or concerns. See [http://](http://www.gnu.org/copyleft/) [www.gnu.org/copyleft/](http://www.gnu.org/copyleft/).

Each version of the License is given a distinguishing version number. If the Document specifies that a particular numbered version of this License "or any later version" applies to it, you have the option of following the terms and conditions either of that specified version or of any later version that has been published (not as a draft) by the Free Software Foundation. If the Document does not specify a version number of this License, you may choose any version ever published (not as a draft) by the Free Software Foundation.

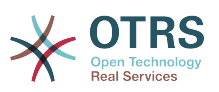

### **. How to use this License for your documents**

To use this License in a document you have written, include a copy of the License in the document and put the following copyright and license notices just after the title page:

Copyright (c) YEAR YOUR NAME. Permission is granted to copy, distribute and/or modify this document under the terms of the GNU Free Documentation License, Version 1.1 or any later version published by the Free Software Foundation; with the Invariant Sections being LIST THEIR TITLES, with the Front-Cover Texts being LIST, and with the Back-Cover Texts being LIST. A copy of the license is included in the section entitled "GNU Free Documentation License".

If you have no Invariant Sections, write "with no Invariant Sections" instead of saying which ones are invariant. If you have no Front-Cover Texts, write "no Front-Cover Texts" instead of "Front-Cover Texts being LIST"; likewise for Back-Cover Texts.

If your document contains nontrivial examples of program code, we recommend releasing these examples in parallel under your choice of free software license, such as the GNU General Public License, to permit their use in free software.

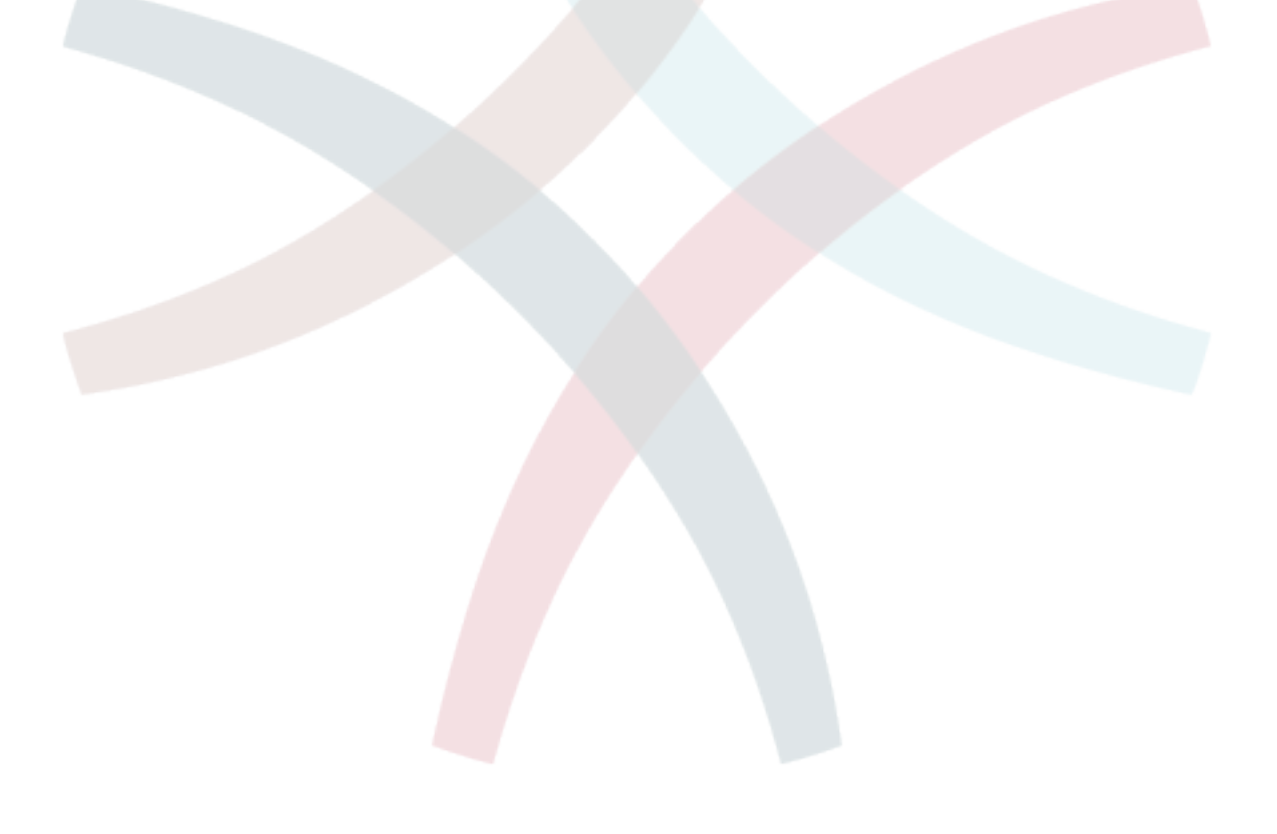